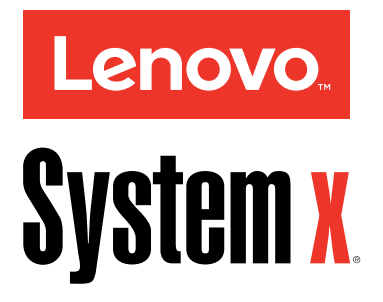

# Lenovo NeXtScale nx360 M5

インストールとサービスのガイド

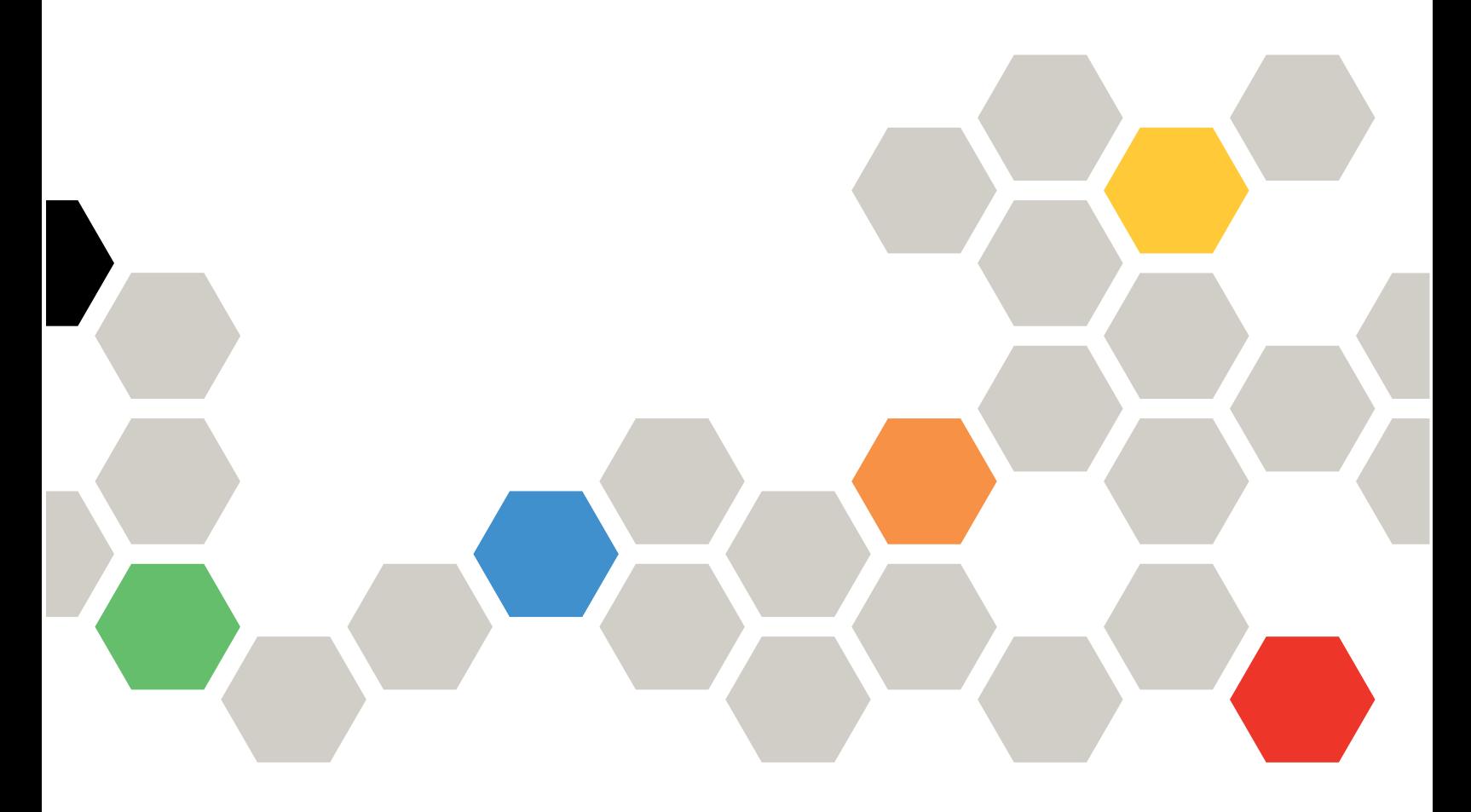

マシン・タイプ: 5465

注

本書および本書で紹介する製品をご使用になる前に、[mi](#page-1014-0) ページの 「[ヘルプおよび技術サポートの入手](#page-1014-0)」 に記載されている一般情報、[1007](#page-1020-0) [ページの](#page-1020-0)付録 E「注記」、「*保証情報*」、および Lenovo Documentation CD に収録されている「安全情報」および「環境通知とユーザー・ガイド」の各資料をお読みください。

第 **<sup>5</sup>** 版 **(2016 <sup>3</sup>** 月**)**

**© Copyright Lenovo 2016.** 制限付き権利に関する通知**:** データまたはソフトウェアが米国一般調達局 **(GSA: General Services Administration)** 契約に準 じて提供される場合、使用、複製、または開示は契約番号 **GS-35F-05925** に規定された制限に従うものとします。

# 目次

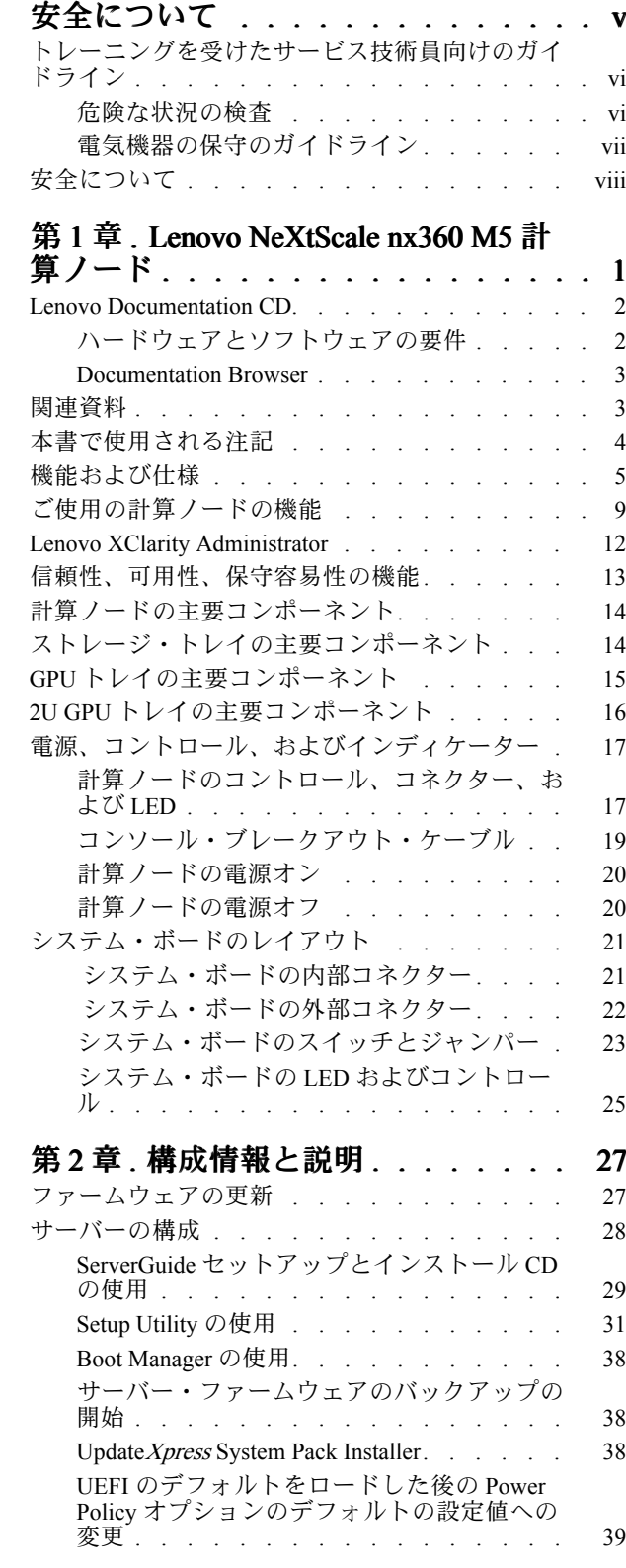

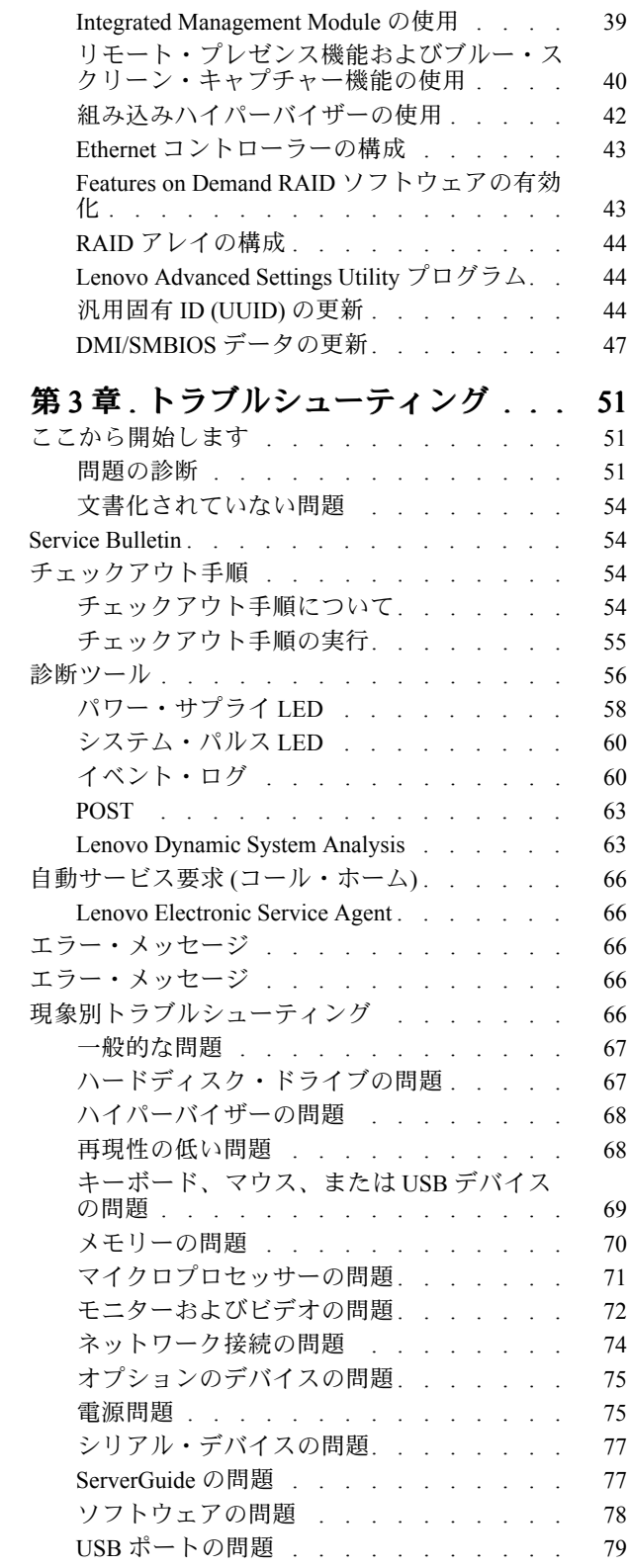

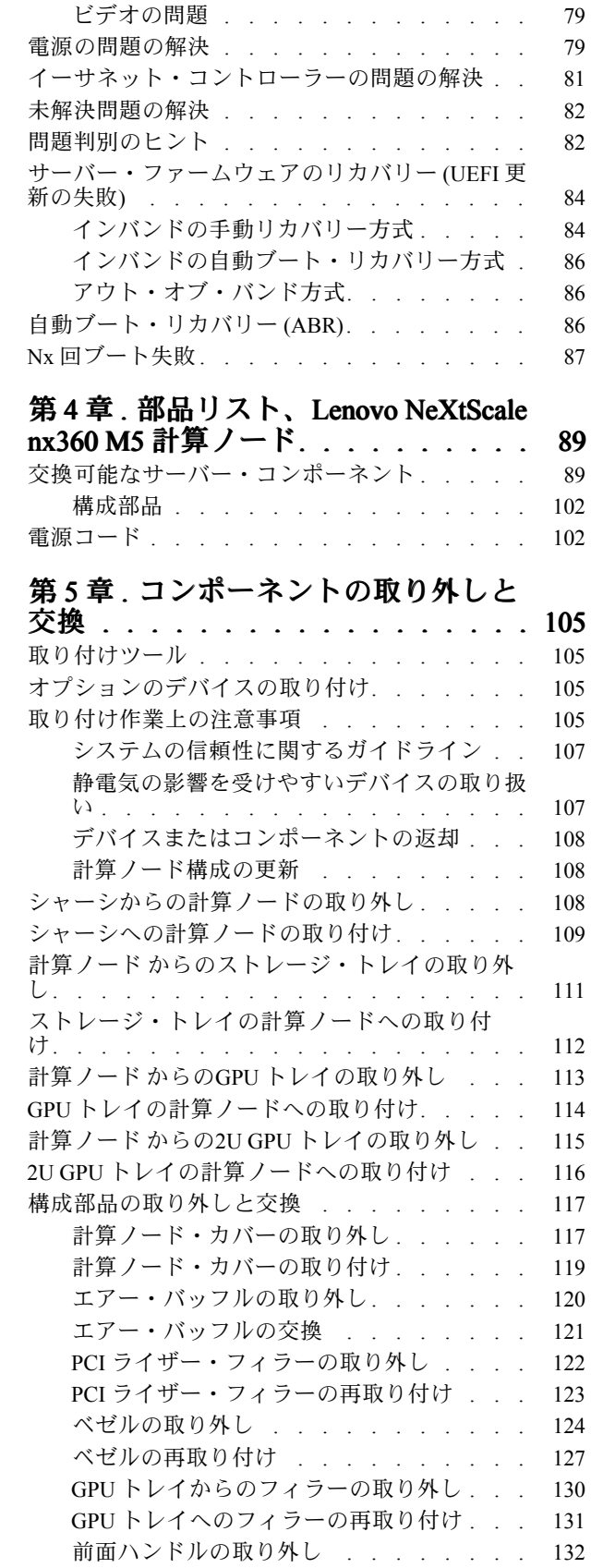

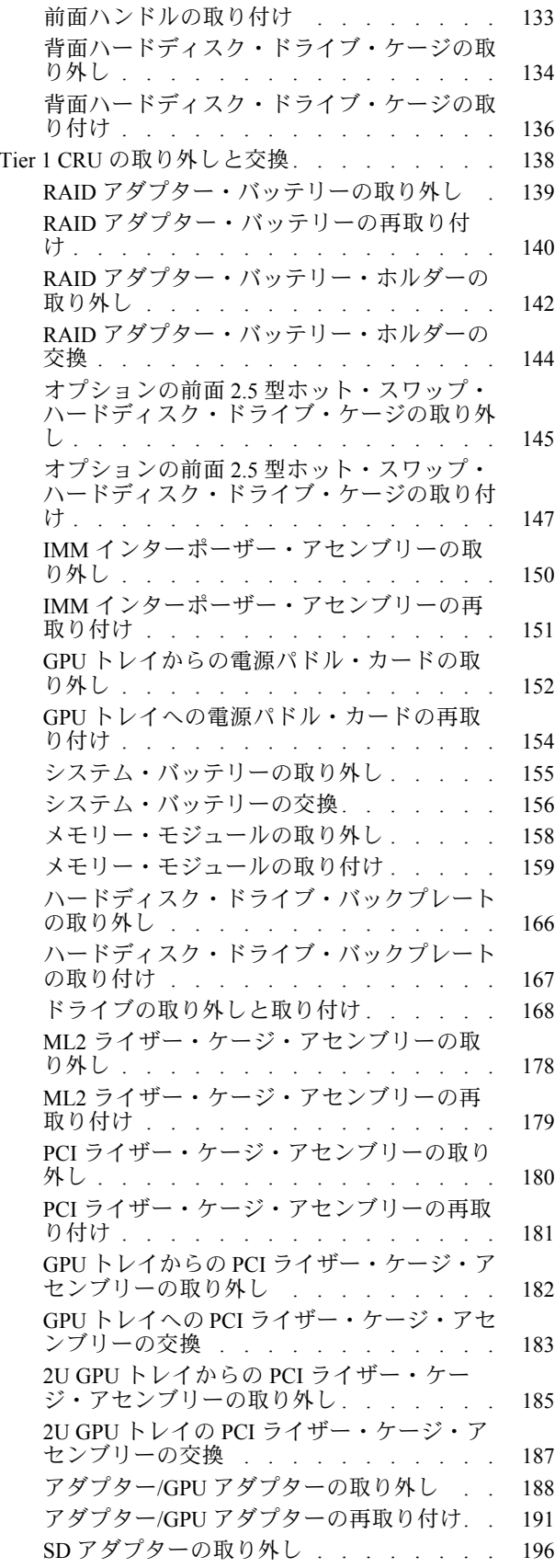

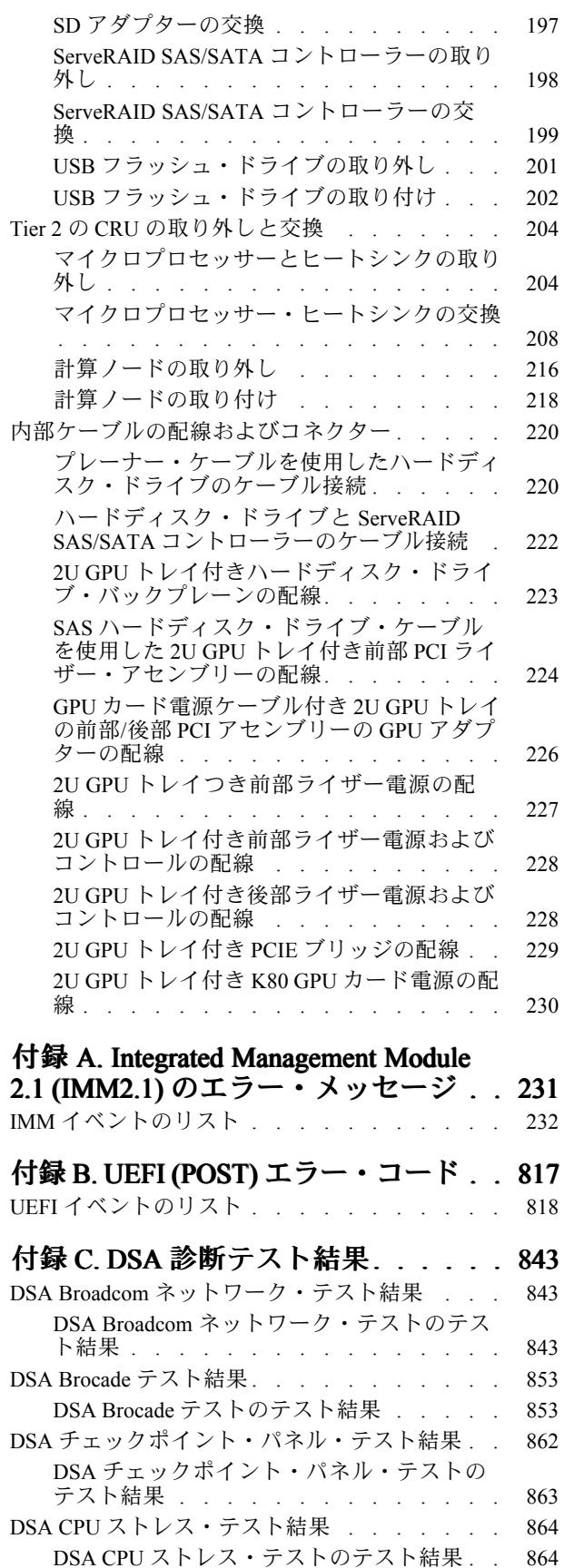

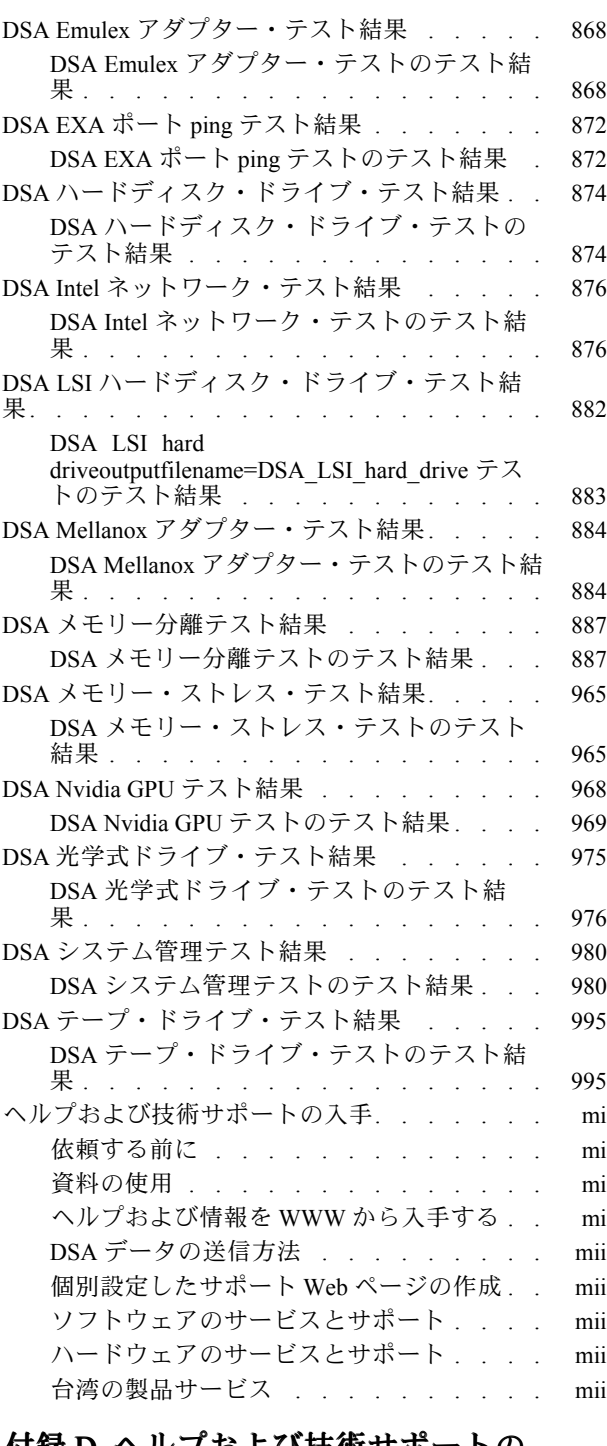

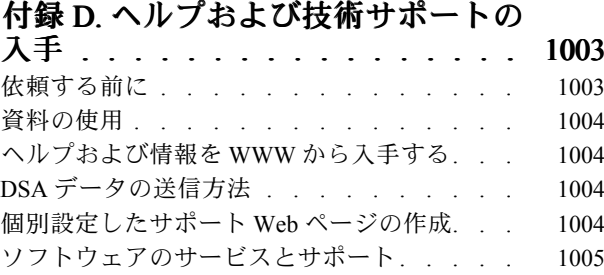

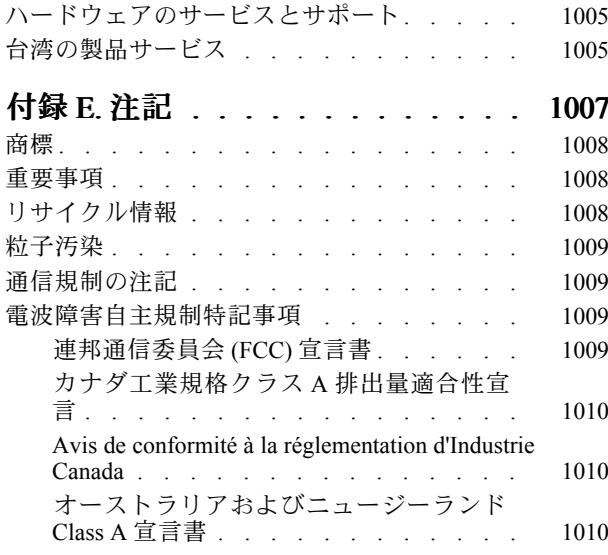

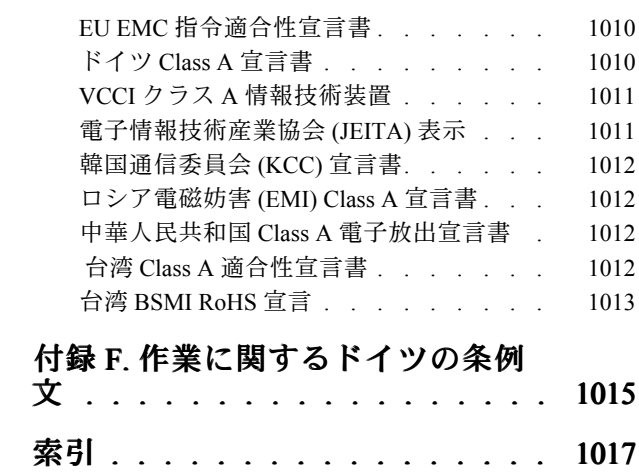

# <span id="page-6-0"></span>安全について

Before installing this product, read the Safety Information.

قبل تركيب هذا المنتج، يجب قراءة الملاحظات الآمنية

Antes de instalar este produto, leia as Informaçes de Segurança.

#### 在安装本产品之前, 请仔细阅读 Safety Information (安全信息)。

安裝本產品之前,請先閱讀「安全資訊」。

Prije instalacije ovog produkta obavezno pročitajte Sigurnosne Upute.

Před instalací tohoto produktu si přečtěte příručku bezpečnostních instrukcí.

Ls sikkerhedsforskrifterne, før du installerer dette produkt.

Lees voordat <sup>u</sup> dit product installeert eerst de veiligheidsvoorschriften.

Ennen kuin asennat tämän tuotteen, lue turvaohjeet kohdasta Safety Information.

Avant d'installer ce produit, lisez les consignes de sécurité.

Vor der Installation dieses Produkts die Sicherheitshinweise lesen.

Πριν εγκαταστήσετε το προϊόν αυτό, διαβάστε τις πληροφορίες ασφάλειας (safety information).

לפני שתתקינו מוצר זה, קראו את הוראות הבטיחות.

A termék telepítése előtt olvassa el a Biztonsági előírásokat!

Prima di installare questo prodotto, leggere le Informazioni sulla Sicurezza.

製品の設置の前に、安全情報をお読みください。

본 제품을 설치하기 전에 안전 정보를 읽으십시오.

Пред да се инсталира овој продукт, прочитајте информацијата за безбедност.

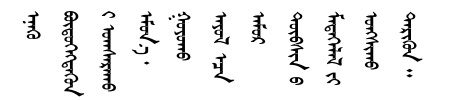

Les sikkerhetsinformasjonen (Safety Information) før du installerer dette produktet.

Przed zainstalowaniem tego produktu, należy zapoznać się z książką "Informacje dotyczące bezpieczeństwa" (Safety Information). <span id="page-7-0"></span>Antes de instalar este produto, leia as Informaçes sobre Segurança.

Перед установкой продукта прочтите инструкции по технике безопасности.

Pred inštaláciou tohto zariadenia si pečítaje Bezpečnostné predpisy.

Pred namestitvijo tega proizvoda preberite Varnostne informacije.

Antes de instalar este producto, lea la informacin de seguridad.

Läs säkerhetsinformationen innan du installerar den här produkten.

ਖ਼॒*ॳॱ*ॾ॔*ॺ*ॱॳॸॖऺॱख़ऺॖॱॹ॔ॱऄॱॷॴॹॖॱॷफ़ॖॱॷॱॹॖॱख़ऻॾ ॶॱ**द**ॖॱऄॺॱॲॸॱॸऄॱॺॕॸॱऄॸॱॸॷॱॸॺॕऻॺऻ

Bu ürünü kurmadan önce güvenlik bilgilerini okuyun.

مەزكۇر مەھسۇلاتنى ئورنىتىشتىن بۇرۇن بىخەتەرلىك ئۇچۇرلىرىنى ئوقۇپ چىقىڭ.

Youq mwngz yungh canjbinj neix gaxgonq, itdingh aeu doeg aen canjbinj soengq cungj vahgangj ancien siusik.

### トレーニングを受けたサービス技術員向けのガイドライン

このセクションには、トレーニングを受けたサービス技術員向けの情報が記載されています。

### 危険な状況の検査

この情報は、作業対象のデバイスでの潜在的に危険な状態の識別に役立ててください。

各装置には、設計され製造された時点で、ユーザーとサービス技術員を障害から保護するための安全 項目が義務付けられています。このセクションは、こうした項目のみを取り扱います。このセクショ ンに記されていない、サポート対象外の改造個所またはサポート対象外の機構やオプションのデバイ スの接続によって起こりうる潜在的に危険な状態は、適切な判断によって識別してください。危険な 状態を識別した場合、危険の重大度、および製品の作業を進める前に問題を解決する必要があるかど うかを判別してください。

以下の状態とそれがもたらす安全上の問題について考慮してください。

- 電気的な危険。特に、1次側電源(フレームの1次電圧が、重大または致命的な感電事故の原因にな る場合があります。)
- 爆発の危険。たとえば、損傷を受けた CRT 表面またはコンデンサーの膨らみ。
- 機械的な危険。たとえば、ハードウェアのゆるみまたは脱落。

危険な可能性がある製品を検査する場合は、以下のステップを実行してください。

- 1. 電源がオフになっていて、電源コードが切り離されていることを確認します。
- 2. 外部カバーに損傷、ゆるみ、または切れ目がないことを確認し、鋭くとがった個所の有無を調べます。
- 3. 以下について電源コードをチェックします。
	- 接地線を含む3線式の電源コードのコネクターが良好な状態であるかどうか。3 線式接地線の 導通が、外部接地ピンとフレーム・アース間を計器で測定して、0.1 オーム以下であること を確認します。
- <span id="page-8-0"></span>• 電源コードのタイプは正しいか。
- 絶縁体が擦り切れたり摩耗していないか。
- 4. カバーを取り外します。
- 5. 明らかにサポート対象外の改造個所がないか確認します。サポート対象外の改造個所の安全について は、適切な判断を行ってください。
- 6. 金属のやすりくず、汚れ、水やその他の液体、あるいは火災や煙による損傷の兆候など、明らかに危 険な状況でないか、システムの内部をチェックします。
- 7. 磨耗したケーブル、擦り切れたケーブル、または何かではさまれているケーブルがないかをチェッ クします。
- 8. パワー・サプライ・カバーの留め金具 (ねじまたはリベット) が取り外されたり、不正な変更がされて いないことを確認します。

### 電気機器の保守のガイドライン

電気機器を扱うときにこれらのガイドラインを遵守してください。

- 作業域に電気的危険がないかどうかをチェックしてください。こうした危険とは、たとえば、濡れたフ ロア、接地されていない電源延長コード、安全保護用のアースがないことなどです。
- 承認済みのツールおよびテスト装置を使用してください。工具の中には、握りや柄の部分のソフト・ カバーが感電防止のための絶縁性を持たないものがあります。
- 安全な操作状態のために電気ハンド・ツールを規則的に検査および保守してください。磨耗したり破損 したツールやテスターは使用しないでください。
- デンタル・ミラーの反射面で、通電中の電気回路に触れないでください。この表面は導電性のため、こ れに触れた場合、人体の傷害や機械の損傷を起こす可能性があります。
- ゴム製のフロア・マットの中には、静電気の放電を減少させるために、小さい導電ファイバーを含むも のがあります。このタイプのマットを感電の保護として使用しないでください。
- 危険な状態、または危険な電圧を持つ装置のそばで、1 人で作業しないでください。
- 電気事故が発生した場合に、すぐに電源をオフにできるよう、非常電源切断 (EPO) スイッチ、切断ス イッチ、あるいは電源コンセントの場所を確認してください。
- 機械的な点検、電源近くでの作業、またはメイン・ユニットの取り外しや取り付けを行う前には、す べての電源を切り離してください。
- 機器での作業を開始する前に、電源コードを抜いておきます。電源コードを抜くことができない場 合は、この機器に電力を供給している配電盤の電源をオフにし、そのままの状態に保つようにお 客様に依頼してください。
- 電源と回路が切断されていることを前提にしないでください。まず、電源がオフになっていることを 確認してください。
- 電気回路がむき出しの状態である機器で作業する必要がある場合、次の予防手段に従ってください。
	- 必要に応じて、すぐに電源スイッチを切れるように、電源オフ制御機構を理解している別の 人物に立ち会ってもらう。
	- 電源がオンになっている電気装置の作業を行う際は、片手のみを使用する。もう一方の手は、ポ ケットの中に入れておくか、背中に回しておきます。こうすることで、感電の原因となる完全な 回路が形成されるのを防ぐことができます。
	- テスターを使用する時は、制御を正しく設定し、テスター用の承認済みプローブ・リードおよび 付属品を使用する。
	- 適切なゴム製マットの上に立ち、床の金属部分や機器の枠などのアースと自分の身体とを絶縁する。
- 高電圧の測定時には、細心の注意を払ってください。
- <span id="page-9-0"></span>● パワー・サプライ、ポンプ、ブロワー、ファン、電動発電機などのコンポーネントの正しい接地状 態を確保するために、これらのコンポーネントの保守は、その通常の作動位置以外の場所では行 わないでください。
- 電気的事故が発生した場合は、十分に用心し、電源をオフにして、別の人物に医療援助を求めに 行かせてください。

### 安全について

以下では、本書に記載されている「注意」および「危険」に関する情報を説明します。

重要:本書の「注意」と「危険」の各注意事項には番号が付いています。この番号は、「Safety Information」の英語の Caution と Danger に対応する翻訳文の「注意」と「危険」を相互参照するの に使用します。

たとえば、「Caution」の注意事項に Statement 1 が付いていた場合、Safety Information 小冊子の Statement 1 を見ればその注意事項に対応した翻訳文が見つかります。

本書で述べられている手順を実行する前に「注意」と「危険」の注意事項をすべてお読みください。 もし、システムあるいはオプションに追加の安全情報がある場合はそのデバイスの取り付けを開始 する前にお読みください。

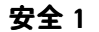

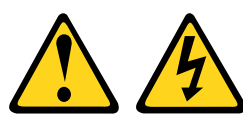

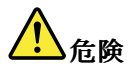

電源ケーブルや電話線、通信ケーブルからの電流は危険です。

感電を防ぐために次の事項を守ってください。

- 雷雨中にケーブルの接続および切り離し、本製品の設置、保守、再構成は行わないでください。
- すべての電源コードは正しく配線され接地されたコンセントに接続してください。
- ご使用の製品に接続するすべての装置も正しく配線されたコンセントに接続してください。
- 信号ケーブルの接続または切り離しは可能なかぎり片手で行ってください。
- 火災、水害、または建物に構造的損傷の形跡が見られる場合は、どの装置の電源もオンにしな いでください。
- 取り付けおよび構成手順で特別に指示されている場合を除いて、装置のカバーを開く場合はその 前に、必ず、接続されている電源コード、通信システム、ネットワーク、およびモデムを切り離 してください。
- ご使用の製品または接続された装置の取り付け、移動、またはカバーの取り外しを行う場合には、次 の表の説明に従ってケーブルの接続および切り離しを行ってください。

#### ケーブルの接続手順: ファイン ウーブルの切り離し手順:

1. すべての電源をオフにします。

5. 装置の電源をオンにします。

- 2. 最初に、すべてのケーブルを装置に接続します。
- 3. 信号ケーブルをコネクターに接続します。
- 4. 電源コードを電源コンセントに接続します。
- 
- 1. すべての電源をオフにします。
- 2. 最初に、電源コードをコンセントから取り外しま す。
- 3. 信号ケーブルをコネクターから取り外します。
- 4. すべてのケーブルを装置から取り外します。

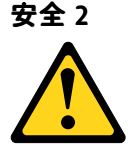

#### 警告:

リチウム・バッテリーを交換する場合は、部品番号 33F8354 またはメーカーが推奨する同等タイプのバッ テリーのみを使用してください。システムにリチウム・バッテリーが入ったモジュールがある場合、その モジュールの交換には同じメーカーの同じモジュール・タイプのみを使用してください。バッテリーには リチウムが含まれており、適切な使用、扱い、廃棄をしないと、爆発するおそれがあります。

次のことはしないでください。

- 水に投げ込む、あるいは浸す
- 100℃ (212°F) を超える過熱
- 修理または分解

バッテリーを廃棄する場合は地方自治体の条例に従ってください。

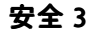

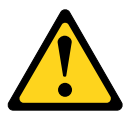

警告:

レーザー製品 (CD-ROM、DVD ドライブ、光ファイバー装置、または送信機など) を取り付ける場合に は以下のことに注意してください。

- カバーを外さないこと。カバーを取り外すと有害なレーザー光を浴びることがあります。このデバイス の内部には保守が可能な部品はありません。
- 本書に記述されていないコントロールや調整を使用したり、本書に記述されていない手順を実行す ると、有害な光線を浴びることがあります。

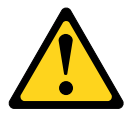

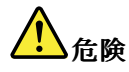

一部のレーザー製品には、クラス 3A またはクラス 3B のレーザー・ダイオードが組み込まれていま す。次のことに注意してください。

カバーを開くとレーザー光線の照射があります。光線を見つめたり、光学装置を用いて直接見た り、光線を直接浴びることは避けてください。

Class 1 Laser Product Laser Klasse 1 Laser Klass 1 Luokan 1 Laserlaite Appareil A Laser de Classe 1 `

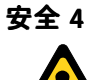

注意: 装置を持ち上げる場合には、安全に持ち上げる方法に従ってください。

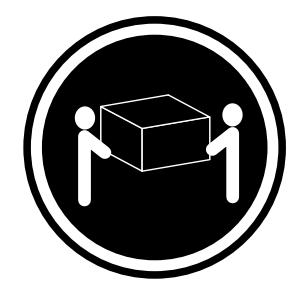

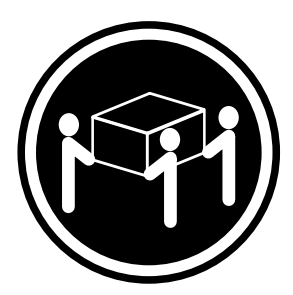

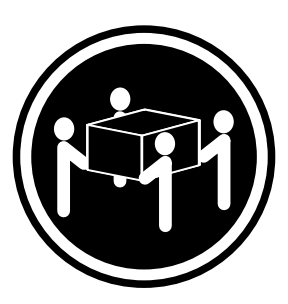

18 kg (39.7 ポンド) 32 kg (70.5 ポンド) 55 kg (121.2 ポンド)

安全 5

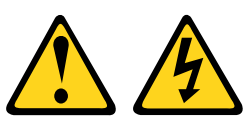

警告:

装置の電源制御ボタンおよび電源機構の電源スイッチは、装置に供給されている電流をオフにするもので はありません。装置には 2 本以上の電源コードが使われている場合があります。装置から完全に電気を取 り除くには電源からすべての電源コードを切り離してください。

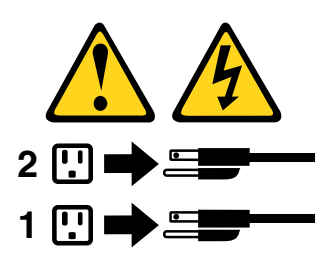

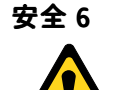

警告:

もし電源コードを装置側でストレイン・リリーフ・ブラケットで固定した場合は、 電源コードの電源側は いつでも容易にアクセスできるようにしておく必要があります。

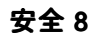

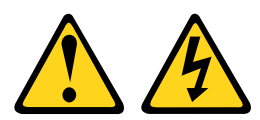

警告:

電源機構 (パワー・サプライ) または次のラベルが貼られている部分のカバーは決して取り外さないで ください。

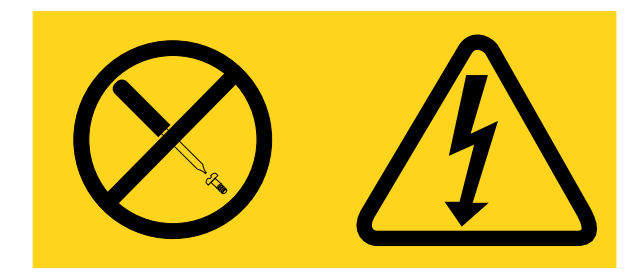

このラベルが貼られているコンポーネントの内部には、危険な電圧、強い電流が流れています。これら のコンポーネントの内部には、保守が可能な部品はありません。これらの部品に問題があると思われ る場合はサービス技術員に連絡してください。

安全 12

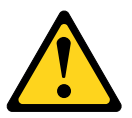

警告: このラベルが貼られている近くには高温になる部品が存在します。

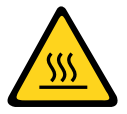

安全 26

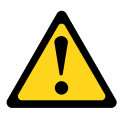

警告: ラックに装着されたデバイスの上には物を置かないでください。

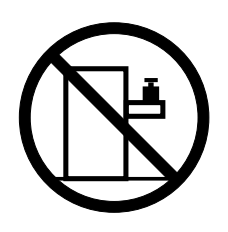

安全 27

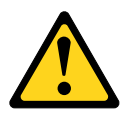

警告: 近くに動く部品が存在します。

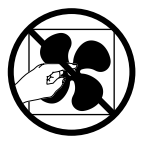

ラック安全情報、安全 2

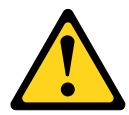

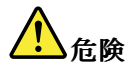

- ラック・キャビネットのレベル・パッドは、必ず下げてください。
- ラック・キャビネットには、必ずスタビライザー・ブラケットを取り付けてください。
- サーバーおよびオプションのデバイスは、必ずラック・キャビネットの最下部から取り付けて ください。
- 最も重量のあるデバイスは、必ずラック・キャビネットの下部に搭載してください。

### <span id="page-14-0"></span>第1章 Lenovo NeXtScale nx360 M5 計算ノード

Lenovo NeXtScale nx360 M5 計算ノード は、次世代のマイクロプロセッサー・テクノロジーをサポートする ために最適化されたスケーラブルな高可用性計算ノードで、中規模および大規模の企業に理想的です。

Lenovo NeXtScale nx360 M5 計算ノード は、Lenovo NeXtScale n1200 Enclosure でのみサポートされます。

本書は、計算ノードのセットアップおよびトラブルシューティングに関する以下の情報を説明しています。 • 計算ノードの始動および構成

- オペレーティング・システムのインストール
- 問題の診断
- コンポーネントの取り付け、取り外し、および交換

計算ノードには、ハードウェアの構成、デバイス・ドライバーのインストール、およびオペレーティン グ・システムのインストールに役立つソフトウェア CD が付属しています。

ファームウェアと資料の更新情報が使用可能な場合は、Lenovo Web サイトからダウンロードできます。 このサーバーには、サーバー付属資料に記載されていない機能が備わっている場合があります。そのよう な機能に関する情報を組み込むために、資料は随時更新される可能性があります。また、サーバーの 資料に含まれていない追加情報を提供するための技術更新情報を利用できる場合があります。更新を 確認するには、<http://support.lenovo.com/> にアクセスしてください。

ご使用の計算ノードには限定保証が付いています。保証の条件およびサービスと支援の利用について は、ご使用の計算ノードの「保証情報」資料を参照してください。

Lenovo ServerGuide セットアップとインストール CD をダウンロードして、ハードウェアの構成、デバ イス・ドライバーのインストール、およびオペレーティング・システムのインストールに役立てるこ とができます。

サーバーでサポートされているオプションのデバイスのリストについては、 <http://www.lenovo.com/us/en/serverproven/>を参照してください。

ラックへの取り付けと取り外しに関する完全な手順については、Lenovo System x Documentation CD にある 資料「*ラック搭載手順*」を参照してください。

ご使用のサーバーおよびその他の Lenovo サーバー製品に関する最新の情報は、<http://www.ibm.com/systems/x/> から入手できます。<http://support.lenovo.com/> では、目的の Lenovo 製品を特定して、個別設定したサポー ト・ページを作成することができます。この個別設定したページから、最新の技術文書に関する E メー ル通知を毎週購読したり、情報やダウンロードを検索したり、さまざまな管理サービスにアクセスし たりすることができます。

この計算ノードは、計算ノードに付属した資料に記載されていない機能を備えている場合があります。資 料は、それらの機能に関する情報を記載するために時々更新されることがあります。計算ノードの資料に 含まれていない追加情報を提供するための技術更新が入手できる場合もあります。この製品の最新資料を 入手するには、<http://publib.boulder.ibm.com/infocenter/flexsys/information/index.jsp>にアクセスしてください。

ご使用の計算ノードに関する情報更新を [http://www.ibm.com/support/mynotifications/](https://www-947.ibm.com/systems/support/myview/subscription/css.wss/folders?methodName=listMyFolders) で購読することが できます。

型式番号およびシリアル番号は、計算ノード前面のベゼル上の ID ラベル、および計算ノードが NeXtScale n1200 Enclosureに取り付けられていない場合に確認することができる計算ノード下部のラベルに記載され

<span id="page-15-0"></span>ています。計算ノードに RFID タグが付属している場合、RFID タグが計算ノード前面のベゼル上の ID ラ ベルを覆っていますが、RFID タグを開いて裏にある ID ラベルを確認することができます。

注:本書の図は、ご使用のハードウェアと多少異なる場合があります。

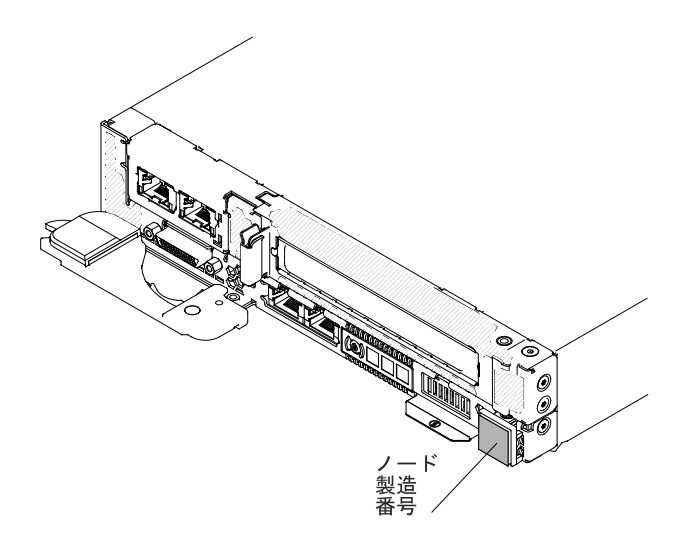

図 1. NeXtScale nx360 M5 計算ノード

さらに、サーバーのカバーにあるシステム・サービス・ラベルには、サービス情報にモバイル・アクセス するための QR コードもあります。モバイル・デバイスの QR コード・リーダーとスキャナーを使用し て QR コードをスキャンし、Lenovo Service Information Web サイトにすぐにアクセスすることができま す。Lenovo Service Information Web サイトでは、追加情報として部品の取り付けや交換用のビデオ、およ びサーバー・サポートのためのエラー・コードが提供されます。

次の図は QR コードを示しています。

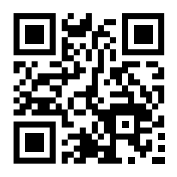

図 2. QR コード

#### Lenovo Documentation CD

Lenovo Documentation CD には、ご使用のサーバーに関する資料が PDF フォーマットで含まれているほ か、迅速な情報検索に役立つ Lenovo Documentation Browser も含まれています。

### ハードウェアとソフトウェアの要件

Lenovo Documentation CD のハードウェア要件とソフトウェア要件。

Lenovo Documentation CD を使用するには、最小限、以下のハードウェアとソフトウェアが必要です。

- Microsoft Windows または Red Hat Linux
- 100 MHz マイクロプロセッサー
- <span id="page-16-0"></span>• 32 MB の RAM
- Adobe Acrobat Reader 3.0 (またはそれ以降)、または Linux オペレーティング・システムに付属の xpdf

### Documentation Browser

Documentation Browser は、本 CD の内容のブラウズ、資料の簡単な記述の読み取り、および Adobe Acrobat Reader または xpdf による資料の表示などを行う場合に使用します。

Documentation Browser は、ご使用のサーバーで使用されている地域設定値を自動的に検出し、その地域の 言語 (それが存在する場合) で資料を表示します。資料がその地域の言語で表示できない場合は、英語版が 表示されます。以下の操作のいずれかを行って、Documentation Browser を開始できます。

- 自動再生が有効な場合は、CD を CD または DVD ドライブに挿入します。Documentation Browser は自 動的に開始します。
- 自動始動が無効になっている場合、またはすべてのユーザーに対して有効になっていない場合は、次の 手順のいずれかに従います。
	- Windows オペレーティング・システムを使用している場合は CD を CD ドライブまたは DVD ド ライブに挿入し、「スタート」 ➙ 「ファイル名を指定して実行」をクリックします。「名前」 フィールドに、 e:\win32.bat と入力します。ここで、<sup>e</sup> は CD または DVD ドライブのドライブ名です。「OK」をクリックします。
	- Red Hat Linux を使用している場合は、CD または DVD ドライブに CD を挿入し、次のコマンドを /mnt/cdrom ディレクトリーから実行します。 sh runlinux.sh

「製品」メニューからサーバーを選択します。「利用可能なトピック」リストに、該当のサーバーに関す るすべての文書が表示されます。一部の資料は、フォルダーに入っている場合があります。プラス符号 (+) が付いているフォルダーまたは資料には、その下にさらに資料が存在します。プラス符号をクリッ クすると、それらの追加資料が表示されます。

文書を選択すると、その文書の説明が「トピックの説明」の下に表示されます。複数の文書を選択するに は、Ctrl キーを押したままそれらの文書を選択します。「資料を表示する」をクリックすると、Acrobat Reader または xpdf に、選択した資料が表示されます。複数の文書を選択した場合は、選択したすべての文 書が Acrobat Reader または xpdf で表示されます。

すべての文書を検索するには、ワードまたはワード・ストリングを「検索」フィールドに入力し、「検 索」をクリックします。ワードまたはワード・ストリングが出現する資料が、出現回数の多い順にリスト されます。その資料をクリックして表示し、資料内で Crtl+F を押して Acrobat の検索機能を使用するか、 Alt+F を押して xpdf の検索機能を使用します。

Documentation Browser の使用法について詳しくは、「ヘルプ」をクリックしてください。

### 関連資料

この「インストールとサービスのガイド」には、サーバーのセットアップと配線の方法、サポートされ るオプション装置の取り付け方法、サーバーの構成方法を含め、サーバーに関する一般情報が記載さ れています。また、ユーザーが自分自身で問題を解決するのに役立つ情報や、サービス技術員向けの 情報も記載されています。

サーバーには、以下の資料も付属しています。

• 保証情報

この資料は、印刷形式でサーバーに付属します。この資料には、保証条件と、Lenovo Web サイト上の 「Lenovo 保証の内容と制限」へのポインターが記載されています。

- <span id="page-17-0"></span>● *Important Notices* (重要な注意事項) この資料は、印刷形式でサーバーに付属します。ご使用の Lenovo 製品の安全、環境、および電波 障害自主規制特記事項が記載されています。
- 環境通知とユーザー・ガイド この資料は、Lenovo Documentation CD に PDF 形式で収められています。この資料には、翻訳された 環境上の注意が記載されています。
- Lenovo 機械コードのご使用条件

この資料は、Lenovo *Documentation* CD 上に PDF 形式で収められています。ご使用の製品用の翻訳さ れた「Lenovo 機械コードのご使用条件」が記載されています。

• ライセンスと帰属ドキュメント

この資料は、Lenovo Documentation CD 上に PDF 形式で収められています。オープン・ソースの 注意が記載されています。

• 安全情報

この資料は、Lenovo Documentation CD 上に PDF 形式で収められています。この資料には、注意と 危険の注記の翻訳が記載されています。本書では「注意」と「危険」の注意事項には個々に番号が 付いており、この番号を使用して、「Safety Information」資料内でご使用の言語で書かれた該当 の注記を見つけることができます。

ご使用のサーバーのモデルによっては、Lenovo *Documentation* CD に追加資料が含まれている場合が あります。

System <sup>x</sup> および BladeCenter <sup>の</sup> ToolsCenter は、ファームウェア、デバイス・ドライバー、お よびオペレーティング・システムの更新、管理、およびデプロイ用のツールに関する情報が 記載されているオンライン情報センターです。System <sup>x</sup> および BladeCenter のToolsCenter は <http://publib.boulder.ibm.com/infocenter/toolsctr/v1r0/> にあります。

サーバーは、サーバー付属の資料では説明されていないフィーチャーを備えていることがあります。それ らの機能に関する情報を記載するために資料が更新されていたり、ご使用のサーバーの資料に記載されて いない追加情報を提供する技術更新が入手可能になる場合があります。これらの更新情報は、Lenovo Web サイトから入手できます。更新を確認するには、<http://support.lenovo.com/> にアクセスしてください。

### 本書で使用される注記

本書の注意および危険に関する注記は、Lenovo Documentation CD に収められている複数言語による 「Safety Information」資料にも記載されています。それぞれの注記には番号が付けられており、「Safety Information」資料で対応する注記を自国語で参照できます。

本書では、次の注記が使用されます。

- **注:** これらの注記には、注意事項、説明、助言が書かれています。
- 重要: この注記には、不都合な、または問題のある状態を避けるために役立つ情報または助言が書 かれています。
- 重要:また、これらの注記は、プログラム、デバイス、またはデータに損傷を及ぼすおそれのあることを 示します。「重要」の注記は、損傷を起こすおそれのある指示や状態の記述の直前に書かれています。
- 注意: この注記は、ユーザーに対して危険が生じる可能性がある状態を示します。「注意」の注記は、 危険となりうる手順または状態の記述の直前に書かれています。
- 危険: これらの注記は、ユーザーに対して致命的あるいはきわめて危険となりうる状態を示しま す。「危険」の注記は、致命的あるいはきわめて危険となりうる手順または状態の記述の直前に書 かれています。

### <span id="page-18-0"></span>機能および仕様

計算ノードの具体的な情報 (計算ノードのハードウェア機能や寸法など) を確認するには、この情報 を使用します。

注:

- 1. 電源、冷却装置、およびシャーシ・システム管理は、NeXtScale n1200 Enclosure シャーシが提供し ます。
- 2. 計算ノードのオペレーティング・システムは、計算ノードが USB メディア・ドライブおよび USB 装 置を認識して使用できるように USB をサポートしている必要があります。NeXtScale n1200 Enclosure シャーシは、これらのデバイスとの内部通信に USB を使用します。

以下の情報は、NeXtScale nx360 M5 計算ノード の機能および仕様の要約です。

#### マイクロプロセッサー (モデルにより異なる):

- Intel Xeon E5-2600 v3 シリーズ・マルチコア・マイクロプロセッサーを最大 <sup>2</sup> 個サポート (1 個は 取り付け済み)
- レベル 3 キャッシュ
- <sup>2</sup> つの最大速度 9.6 GT/秒の QuickPath Interconnect (QPI) リンク

注:

- サーバーに使用されているマイクロプロセッサーのタイプと速度を判別するには、Setup Utility を使用します。
- サポートされるマイクロプロセッサーのリストについては、<http://www.lenovo.com/us/en/serverproven/> を参照してください。

メモリー:

- <sup>16</sup> 個のデュアル・インライン・メモリー・モジュール (DIMM) コネクター
- タイプ: Low-profile (LP) double-data rate (DDR4) DRAM
- 4 GB、8 GB、16 GB RDIMM、および 32 GB LRDIMM をサポートし、システム・ボード上で最大合 計メモリー容量 512 GB をサポート

内蔵機能:

- Integrated Management Module 2.1 (IMM2.1) (複数の管理機能を単一のチップに統合)
- コンカレント COM/VGA/2x USB (KVM)
- システム・エラー LED
- <sup>2</sup> 個のネットワーク・ポート (システム上に <sup>2</sup> 個の <sup>1</sup> Gb イーサネット・ポート)
- 最大 1 個のオプション ML2 ネットワーク・アダプターをサポート
- <sup>1</sup> 個のオプション・システム管理 RJ-45 (システム管理ネットワークに接続)。このシステム管理コ ネクターは、Integrated Management Module 2.1 (IMM2.1) 機能専用です
- (オプション) RAID レベル 0、RAID レベル 1、RAID レベル 5、RAID レベル 6、または RAID レベ ル 10 のハードウェア RAID をサポート可能
- Wake on LAN (WOL)

#### ドライブ拡張ベイ (モデルにより異なる):

最大 <sup>8</sup> 個の 3.5 型 SATA (ストレージ・トレイが取り付けられている場合。ストレージ・トレイに最大 <sup>7</sup> 個、計算ノードに最大 <sup>1</sup> 個)、2 個の 2.5 型 SATA/SAS、6 個の 2.5 型ホット・スワップ SATA/SAS (PCIe アダプターが取り付けられていない場合。2U GPU トレイが取り付けられている場合は、 2U GPU トレイに最大 <sup>4</sup> 個、計算ノードに <sup>2</sup> 個)、または <sup>4</sup> 個の 1.8 型ソリッド・ステート・ドラ イブ (6 Gb 信号のみ) をサポートしています。

注意:原則として、512 バイトの標準ドライブと 4 KB の拡張ドライブを同一の RAID アレイで混用し ないでください。このような構成にすると、パフォーマンスの問題が生じる可能性があります。

|                              | RAID アダプ<br>ター                                      | 前面 HDD (ホッ<br>ト・スワップ) | 背面 HDD (シンプル・スワップ) |           |           |
|------------------------------|-----------------------------------------------------|-----------------------|--------------------|-----------|-----------|
| HDD フォーム・<br>ファクター           |                                                     | 2.5 型 x 2             | 3.5 型 x 1          | 2.5 型 x 2 | 1.8 型 x 4 |
| 計算ノードで<br>サポートされ<br>る HDD 構成 | 背面 RAID アダ<br>プター (x8 背面<br>RAID ライザー)              | V                     |                    |           |           |
|                              |                                                     |                       | V                  |           |           |
|                              |                                                     |                       |                    | V         |           |
|                              |                                                     |                       |                    |           | v         |
|                              |                                                     | V                     |                    | V         |           |
|                              | オンボード<br>SATA $\mp$ $ \upharpoonright$<br>(RAID なし) |                       | V                  |           |           |
|                              |                                                     |                       |                    | V         |           |
|                              |                                                     |                       |                    |           | v         |

表 1. ハードディスク・ドライブのサポートされる組み合わせ

アップグレード可能ファームウェア:

すべてのファームウェアは現場アップグレード可能です。

#### PCI 拡張スロット (モデルにより異なる):

- 計算ノード
	- 前面スロット: PCI Express x16 (PCIe3.0、フルハイト、ハーフサイズ)
	- ML2 スロット: PCI Express x16 (高さ <sup>50</sup> mm のみをサポートします)
	- 背面スロット: PCI Express x8 (PCIe3.0、フルハイト、ハーフサイズ)
- GPU トレイ
	- <sup>2</sup> 個の PCI Express x16 スロット (PCIe3.0、フルハイト、フルサイズ)
- サイズ:
	- 計算ノード
		- 高さ: 41 mm
		- 奥行き: 659 mm
		- 幅: 216 mm
		- 質量見積もり (計算ノード内の LFF HDD に基づく): 6.17 kg
	- ストレージ・トレイ
		- 高さ: 58.3 mm
		- 奥行き: 659 mm
		- 幅: 216 mm
		- 質量見積もり (ハードディスク・ドライブが <sup>7</sup> 個取り付けられている場合): 8.64 kg
	- GPU トレイ
		- 高さ: 58.3 mm
		- 奥行き: 659 mm
		- 幅: 216 mm
		- 質量見積もり (GPU アダプターが取り付けられていない場合): 3.33 kg

#### 電源入力:

• 12 V DC

#### 環境:

NeXtScale nx360 M5 計算ノードは、ASHRAE クラス A3 仕様に準拠します。

#### サーバー電源オン時1

- 温度: 5°C から 40°C、最大 950 <sup>m</sup><sup>2</sup>
- 湿度 (結露なし): -12°C の露点および 8% から 85% の相対湿度3、4
- 最大露点: 24°C
- 最大高度: 3,050 m、5°C から 28°C
- 最大温度変化率: ハードディスク・ドライブに対して 20°C/時<sup>5</sup>

#### サーバー電源オフ時6

- 温度: 5°C から 45°C
- 相対湿度: 8% から 85%
- 最大露点: 27°C

#### Storage (非動作時):

- 温度: 1°C から 60°C
- 最大高度: 3,050 <sup>m</sup>
- 相対湿度: 5% から 80%
- 最大露点: 29°C

#### $\mathbf H$ 荷時 (非動作時): $^7$

- 温度: -40°C から 60°C
- 最大高度: 10,700 <sup>m</sup>
- 相対湿度: 5% から 100%
- 最大露点: 29°C <sup>8</sup>

#### サポートされる特定の環境

- プロセッサー E5-2699 v3、E5-2697 v3、E5-2667 v3、E5-2643 v3、E5-2637 v3: 温度: 5°C から 30°C、 高度: 0 から 304.8 <sup>m</sup>
- GPU Intel 7120P: 温度: 5°C から 30°C、高度: 0 から 304.8 <sup>m</sup>
- 背面ハードディスク・ドライブが取り付けられている場合: 温度: 5°C から 30°C、高度: 0 から 304.8 <sup>m</sup>

#### 特定の GPGPU がサポートされる環境

- TDP が 120W より高いすべての GPGPU の場合
	- 温度: 5°C ~ 30°C (41°F ~ 86°F)
	- 高度 : <sup>0</sup> <sup>~</sup> <sup>950</sup> <sup>m</sup> (3,117 フィート)
	- シャーシ構成が同種でなければなりません。
- Intel コプロセッサー 7120p
	- 1 個および 2 個
		- 温度: 5°C ~ 30°C (41°F ~ 86°F)
		- 高度 : <sup>0</sup> <sup>~</sup> <sup>900</sup> <sup>m</sup> (2,953 フィート)
		- 前面 HDD の厚み: 15 mm 以下
		- GPU GPU トラフィック最適化モード: サポート
	- 3 個および 4 個
		- 温度: 5°C ~ 25°C (41°F ~ 77°F)
- 高度 : <sup>0</sup> <sup>~</sup> <sup>900</sup> <sup>m</sup> (2,953 フィート)
- 前面 HDD の厚み: 9 mm 以下
- GPU GPU トラフィック最適化モード: サポートなし
- Nvidia K80
	- 1 個および 2 個
		- 温度: 5°C ~ 30°C (41°F ~ 86°F)
		- 高度 : <sup>0</sup> <sup>~</sup> <sup>900</sup> <sup>m</sup> (2,953 フィート)
		- 前面 HDD の厚み: 15 mm 以下
		- GPU GPU トラフィック最適化モード: サポート
	- 3 個および 4 個
		- 温度: 5°C ~ 27°C (41°F ~ 80°F)
		- 高度 : <sup>0</sup> <sup>~</sup> <sup>900</sup> <sup>m</sup> (2,953 フィート)
		- 前面 HDD の厚み: 9 mm 以下
		- GPU GPU トラフィック最適化モード: サポートなし
- Nvidia K40
	- 1 個から 4 個
		- 温度: 5°C ~ 30°C (41°F ~ 86°F)
		- 高度 : <sup>0</sup> <sup>~</sup> <sup>900</sup> <sup>m</sup> (2,953 フィート)
		- 前面 HDD の厚み: 15 mm 以下
		- GPU GPU トラフィック最適化モード: サポート
- Nvidia K1
	- 1 個から 3 個
		- 温度: 5°C ~ 30°C (41°F ~ 86°F)
		- 高度 : <sup>0</sup> <sup>~</sup> <sup>900</sup> <sup>m</sup> (2,953 フィート)
		- 前面 HDD の厚み: 15 mm 以下
- Nvidia K2
	- 1 個から 4 個
		- 温度: 5°C ~ 30°C (41°F ~ 86°F)
		- 高度 : <sup>0</sup> <sup>~</sup> <sup>900</sup> <sup>m</sup> (2,953 フィート)
		- 前面 HDD の厚み: 15 mm 以下

#### 粒子汚染:

#### 注意:

- サポートが緩和された ASHRAE クラス A3、温度: 36°C から 40°C まで対応の設計:
	- 性能低下を許容できないワークロードなどのクラウドをサポート (Turbo-Off)
	- どのような環境であっても、最悪のケースのワークロードと構成の組み合わせでも 40°C でシス テム・シャットダウンが発生したり仕様を超えたりすることはありません。
	- 最悪のケースのワークロード (Linpack、turbo-on など) では、性能低下が発生する場合があ ります。

<span id="page-22-0"></span>• 浮遊微小粒子や反応性ガスは、単独で、あるいは湿気や気温など他の環境要因と組み合わされ ることで、計算ノードにリスクをもたらす可能性があります。微粒子およびガスの制限に関す る情報は、[1009](#page-1022-0) ページの 「[粒子汚染](#page-1022-0)」を参照してください。

#### 注:

- 1. シャーシの電源がオンになっています。
- 2. A3 950 メートル以上の高度では、175 メートル上昇するごとに最大許容温度を 1°C ずつ下げて ください。
- 3. クラス A3 の最小湿度レベルは、-12°C 露点と 8% 相対湿度のどちらか高い (湿気が多い) 方です。これ らは約 25°C で交差します。この交点 (25°C) より下では、露点 (-12°C) が最小湿気レベルを表します。 交点より上では相対湿度 (8%) が最小湿気レベルとなります。
- 4. 0.5°C DP より低く、かつ -10°C DP または相対湿度 8% を下回らない湿度レベルは、データ・センター 内の人員と機器における静電気の発生を抑えるために、適切な制御手段が実装されている場合にのみ 受け入れられます。人体およびモバイル設備や機器はすべて、適切な静電気制御システムを使用して アースに接続されなければなりません。以下の項目が最小要件と見なされます。
	- a. 導電性のある材料 (導電性のある床、データ・センターに立ち入る全員の導電性のある履き物、モ バイル設備と機器はすべて、導電性または静電気拡散性のある材料で作られています)。
	- b. ハードウェアのメンテナンス中、IT 機器に接触する人物はすべて、正しく機能するリスト・スト ラップを使用する必要があります。
- 5. 磁気テープ・ドライブを使用するデータ・センターの場合は 5°C/時、ディスク・ドライブを使 用するデータ・センターの場合は 20°C/時。
- 6. シャーシが配送コンテナーから取り出され、取り付けられていますが、使用中ではありません (たと えば、修理、メンテナンス、またはアップグレード中)。
- 7. 機器の順応期間は、配送環境から稼働環境への温度変化が 20°C ごとに 1 時間です。
- 8. 結露 (雨ではなく) は問題ない。
- 9. 1 個のレガシー VGA デバイスと 2 個以上の NVIDIA GRID K1 カードまたは 4 個以上の NVIDIA GRID K2 カードを使用して、Windows Server 2012 または Windows Server 2012 R2 をブートする場合、1 個の NVIDIA GPU が使用できません。Windows のデバイス・マネージャーで GPU の表示に黄色い感嘆符が 付き、デバイスの状態には問題が発生したのでこのデバイスは停止しました。(コード 43) と表示され ます。残りの 7 個の GPU は正常に機能します。
- 10. NVIDIA Grid K2 カードは特に、NeXtScale の 8 ピンと 6 ピンの両方の補助電源ケーブルではなく、1 個の 8 ピン補助電源ケーブルのみを使用する必要があります。
- 11. IMM では、これらのシンプル・スワップ・ディスクまたはエージェントレス機能をサポートする LSI RAID カードに接続されていないディクスを検出することができません。これらのディスクのヘルス 状況は使用できません。IMM インターフェースはこれらのディスクをリストしません。IMM に よって検出できるディスクが他にない場合は、IMM System Status ページで、ローカル・ストレー ジが Unavailable と表示されます。
- 12. n1200 Enclosure 内での nx360 M4 計算ノード・タイプ 5455 と nx360 M5 計算ノード・タイプ 5465 の混在はサポートされていません。

### ご使用の計算ノードの機能

ご使用の計算ノードは、Integrated Management Module II、ハードディスク・ドライブのサポート、システム 管理のサポート、マイクロプロセッサー・テクノロジー、内蔵ネットワークのサポート、I/O 拡張、大容量 システム・メモリー、light path 診断 LED、PCI Express、および電力スロットルなどの機能を提供します。

• Features on Demand

Features on Demand 機能が計算ノードまたは計算ノードに取り付けられたオプション・デバイスに組み 込まれている場合、アクティベーション・キーを購入してその機能をアクティブにすることができま す。Features on Demand について詳しくは、[/http://www.ibm.com/systems/x/fod/](http://www.ibm.com/systems/x/fod/) を参照してください。

• フレキシブルなネットワーク・サポート

計算ノードは、以下のフレキシブルなネットワーク機能を備えています。

– 内蔵イーサネットを備えたモデル

このサーバーには、10 Mbps、100 Mbps、または <sup>1000</sup> Mbps のネットワークへの接続をサポートする 内蔵デュアル・ポート Intel Gigabit Ethernet コントローラーが組み込まれています。

#### • ハードディスク・ドライブ・サポート

計算ノードは、最大 1 個の 3.5 型シンプル・スワップ SATA、2 個の 2.5 型ホット・スワップ SATA/SAS、2 個の 2.5 型シンプル・スワップ SATA/SAS、または 4 個の 1.8 型シンプル・スワップ・ソ リッド・ステート・ドライブをサポートします。ハードウェア RAID を使用して、ドライブに RAID 0、RAID 1、RAID 5、RAID 6、または RAID 10 を実装することができます。さらに、一部の構成では、 2 個のオプションの 2.5 型ホット・スワップ・ドライブ・ベイを使用できます。

#### • LenovoServerGuide セットアップとインストール CD

Web からダウンロードできる ServerGuide セットアップとインストール CD には、サーバーのセッ トアップと、Windows オペレーティング・システムのインストールを支援するプログラムが収録さ れています。ServerGuide プログラムは、取り付け済みのオプション・ハードウェア・デバイスを検 出し、適切な構成プログラムとデバイス·ドライバーを提供します。ServerGuide セットアップとイ ンストール CD についての詳細は、[29](#page-42-0) ページの 「ServerGuide [セットアップとインストール](#page-42-0) CD の使 [用](#page-42-0)」を参照してください。

#### • Integrated management module 2.1 (IMM2.1)

Integrated Management Module 2.1 (IMM2.1) では、サービス・プロセッサー機能、ビデオ・コント ローラー、およびリモート・プレゼンス機能とブルー・スクリーン・キャプチャー機能が 1 つのチッ プに組み合わせられています。IMM は、高度なサービス・プロセッサーの制御、監視、およびア ラート機能を提供します。環境条件がしきい値を超えたり、システム・コンポーネントに障害が起 きたりすると、IMM は、問題の診断に役立つよう LED を点灯して、IMM イベント・ログにエラー を記録し、ユーザーに問題のアラートを出します。オプションで、IMM はリモート・サーバー管 理機能のための仮想プレゼンス機能も提供します。IMM は、以下の業界標準インターフェースを 通してリモート・サーバー管理を行います。

- Intelligent Platform Management Interface (IPMI)  $\gamma \rightarrow \gamma \rightarrow 2.0$
- Simple Network Management Protocol (SNMP)  $\ddot{\wedge}$   $\div$   $\ddot{\vee}$   $\ddot{\wedge}$  3.0
- 共通情報モデル (CIM)
- Web ブラウザー

追加情報については、[39](#page-52-0) ページの「Integrated [Management](#page-52-0) Module の使用」、および「Integrated Management Module 2.1 ユーザーズ・ガイド」([http://support.lenovo.com/\)](http://support.lenovo.com/) を参照してください。

• 大容量のシステム・メモリー

計算ノードは、最大 512 GB のシステム・メモリーをサポートします。メモリー・コント ローラーは、システム・ボード上のロー・プロファイル (LP) DIMM で最大 <sup>16</sup> 個の業界標準 registered ECC DDR4 をサポートします。サポートされる DIMM の最新のリストについては、 <http://www.lenovo.com/us/en/serverproven/>を参照してください。

#### • Lenovo XClarity Administrator

Lenovo XClarity Administrator は、管理者がより速く手間をかけずにインフラストラクチャーをデプロ イできるリソース集中管理ソリューションです。このソリューションは、Flex System が統合された インフラストラクチャー・プラットフォームに加え、System x、ThinkServer、NeXtScale サーバーに シームレスに統合されます。

Lenovo XClarity Administrator には次のような機能があります。

- 自動ディスカバリー
- エージェントなしのハードウェア管理
- 監視
- ファームウェア更新とコンプライアンス
- パターン・ベースの構成管理
- オペレーティング・システムとハイパーバイザーのデプロイメント

管理者は、ダッシュボードで機能する整頓されたグラフィカル・ユーザー・インターフェース (GUI) を使用して、正しい情報を参照し、よりすばやく重大なタスクを実行できます。一元化され自動化 されたインフラストラクチャーの基本デプロイメントと大規模なシステムを横断したライフサイク ル管理によって、管理者がそれに関わる時間を解放し、エンドユーザーに対するリソースの提供が より早くなります。

Lenovo XClarity は、Lenovo XClarity と呼ばれるソフトウェア・プラグインを使用して Microsoft や Vmware から簡単に最先端の仮想化管理プラットフォームに拡張できます。このソリューションを使用 すると、サーバーのローリング・リブートやファームウェア更新中、またはハードウェアの障害予知が 発生している場合に、クラスター内のアタッチされたホストからワークロードを動的に再配置すること で、ワークロードの稼働時間やサービス・レベルの保証が向上します。

Lenovo XClarity Administrator について詳しくは、

<http://shop.lenovo.com/us/en/systems/software/systems-management/xclarity/>および [http://pic.dhe.ibm.com/infocenter/flexsys/information/topic/com.lenovo.lxca.doc/aug](http://pic.dhe.ibm.com/infocenter/flexsys/information/topic/com.lenovo.lxca.doc/aug_product_page.html)\_[product](http://pic.dhe.ibm.com/infocenter/flexsys/information/topic/com.lenovo.lxca.doc/aug_product_page.html)\_[page.html](http://pic.dhe.ibm.com/infocenter/flexsys/information/topic/com.lenovo.lxca.doc/aug_product_page.html)を参 照してください。

#### • Light path 診断

Light path 診断は、 問題の診断に役立つ LED を提供します。Light Path 診断および LED の詳細について は、[17](#page-30-0) ページの 「[計算ノードのコントロール、コネクター、および](#page-30-0) LED」を参照してください。

#### • マイクロプロセッサー・テクノロジー

計算ノードは、最大 2 個のマルチコア Intel Xeon マイクロプロセッサーをサポートします。サポートさ れるマイクロプロセッサーとその部品番号についての詳細は、<http://www.lenovo.com/us/en/serverproven/> を参照してください。

注:Lenovo がサポートするオプションのマイクロプロセッサーは、計算ノードの容量および機能に よって制限されています。取り付けるマイクロプロセッサーはすべて、計算ノードに搭載されたマイク ロプロセッサーと同じ仕様でなければなりません。

#### • Lenovo Service Information Web サイトへのモバイル・アクセス

サーバーには、サーバーのカバーにあるシステム・サービス・ラベルに QR コードが記載されていま す。モバイル・デバイスの QR コード・リーダーとスキャナーを使用してこのコードをスキャンす ると、Lenovo Service Information Web サイトにすぐにアクセスすることができます。Lenovo Service Information Web サイトでは、追加情報として部品の取り付けや交換用のビデオ、およびサーバー・サ ポートのためのエラー・コードが提供されます。QR コードについては、[1](#page-14-0) [ページの](#page-14-0) 第 <sup>1</sup> 章「Lenovo NeXtScale nx360 M5 [計算ノード](#page-14-0)」 を参照してください。

#### • PCI Express

PCI Express は、チップ間相互接続および拡張アダプター相互接続に使用されるシリアル・インター フェースです。オプションの I/O デバイスおよびストレージ・デバイスを追加することができます。 オプションの拡張ノードは、ユーザーが計算ノードの機能の増加およびカスタマイズを行うコスト効率 の良い方法を提供するために使用可能です。拡張ノードは、業界標準の PCI Express、ネットワーク、 ストレージ、およびグラフィックス・アダプターを幅広くサポートします。

#### • 電力スロットル

電源ドメインのリソース負荷分散 (すべての電源リソースを使用) という電源ポリシーを実行するこ とにより、NeXtScale n1200 Enclosureは 12 個のパワー・サプライ間で電源負荷を分配し、NeXtScale n1200 Enclosure内の各デバイスに対して十分な電力を確実に供給できます。このポリシーは、NeXtScale n1200 Enclosureに最初に電源が供給された時、あるいは NeXtScale n1200 Enclosureに計算ノードが挿入さ れたときに実行されます。

この方式には、以下の設定を使用できます。

- 基本的な電源管理
- 電源モジュールの冗長性
- 電源モジュールの冗長性 (計算ノードのスロットルを許可する場合)

#### <span id="page-25-0"></span>Lenovo XClarity Administrator

Lenovo XClarity Administrator は、Lenovo® サーバー・システムおよびソリューションのインフラストラク チャー管理を単純化し、応答性と可用性を高めることを目的としてリソースを一元的に管理するソリュー ションです。安全な環境で Lenovo サーバー、Flex System サーバーおよび RackSwitch スイッチにおける検 出、インベントリー、追跡、監視、プロビジョニングを自動化する仮想アプライアンスとして機能します。

Lenovo XClarity Administrator には一元管理インターフェースが用意されており、すべての管理対象エン ドポイントに対して以下の機能を実行します。

#### • ハードウェア管理

Lenovo XClarity Administrator はエージェントなしでハードウェアを管理します。これは、Flex System シャーシおよびコンポーネント、System <sup>x</sup>、NeXtScale、ThinkServer サーバー、RackSwitch スイッ チなどの管理可能エンドポイントを自動的に検出します。また、検出されたエンドポイントのイン ベントリーが収集されるため、管理対象ハードウェア・インベントリーとそのステータスをひと 目で把握できます。

#### • ハードウェアの監視

Lenovo XClarity Administrator では、管理対象エンドポイントから生成されるすべてのイベントとアラー トの一元管理ビューを利用できます。CMM または IMM によって問題が検出されると、アラートやイ ベントが Lenovo XClarity Administrator に渡され、イベント・ログまたはアラート・ログに表示されま す。すべてのアラートやイベントのサマリーは、ダッシュボードおよびステータス・バーから確認 できます。特定のエンドポイントに関するイベントとアラートは、そのエンドポイントのアラート とイベントの詳細ページから確認できます。

#### • オペレーティング・システム・デプロイメント

Lenovo XClarity Administrator を使用してオペレーティング・システム・イメージのリポジトリーを管理 し、オペレーティング・システム・イメージを管理対象サーバーにデプロイできます。

#### • 構成の管理

一貫した構成を使用して、すべてのサーバーを簡単にプロビジョニングおよび事前プロビジョニング できます。構成設定 (ローカル・ストレージ、I/O アダプター、ブート設定、ファームウェア、 ポート、IMM や UEFI の設定など) はサーバー・パターンとして保管され、1 つ以上の管理対象 サーバーに適用できます。サーバー・パターンが更新されると、その変更は適用対象サーバーに自 動的にデプロイされます。

#### • ファームウェアのコンプライアンスと更新

ファームウェア管理は管理対象エンドポイントに対してファームウェア・コンプライアンス・ポリシー を割り当てることによって簡略化されます。コンプライアンス・ポリシーを作成して管理対象エンドポ イントに割り当てると、Lenovo XClarity Administrator はこれらのエンドポイントに対するインベント リーの変更を監視し、コンプライアンス違反のエンドポイントにフラグを付けます。

• ユーザーの管理

Lenovo XClarity Administrator には集中型認証サーバーが用意されており、ユーザー・アカウントを作成 して管理します。また、ユーザー資格情報を管理して認証します。認証サーバーは、管理サーバーを初 めて起動する際に自動的に作成されます。Lenovo XClarity Administrator 用に作成したユーザー・アカウ ントは、管理対象シャーシやサーバーにログインするときにも使用されます。

#### • Security

お使いの環境が NIST SP 800-131A 標準または FIPS 140-2 標準に従う必要がある場合、それらに完全に 準拠した環境を作成するのに Lenovo XClarity Administrator が役立ちます。自己署名 SSL 証明書 (内部証 明機関によって発行されたもの) および外部 SSL 証明書 (プライベートまたは商用 CA によって発行され たもの) がサポートされています。シャーシおよびサーバーのファイアウォールを、Lenovo XClarity Administrator からの受信要求のみを受け入れるように構成できます。

#### <span id="page-26-0"></span>• サービスおよびサポート

一定の保守可能イベントが Lenovo XClarity Administrator および管理対象エンドポイントで発生した場合 に、診断ファイルを収集し自動的に優先サービス・プロバイダーに送信するように Lenovo XClarity Administrator をセットアップできます。コール・ホームを使用して診断ファイルを Lenovo Support に 送信するか、SFTP を使用して別のサービス・プロバイダーに送信するかを選択できます。また、 手動で診断ファイルを収集したり、問題レコードを開いたり、診断ファイルを Lenovo サポート・ センターに送信したりもできます。

#### • スクリプトによるタスクの自動化

Lenovo XClarity Administrator は、オープンな REST アプリケーション・プログラミング・インター フェース (API) を使用して、外部のより高レベルな管理プラットフォームや自動化プラットフォームに 組み込むことができます。REST API を使用して、Lenovo XClarity Administrator は既存の管理インフラス トラクチャーに容易に統合できます。また、Microsoft PowerShell セッションで Lenovo XClarity コマンド レットを実行して、特定の管理機能を自動化することができます。コマンドレットは Lenovo XClarity Administrator REST API を使用し、次のような機能を自動化できます。

#### • 他の管理ソフトウェアとの統合

Lenovo XClarity Administrator は、スタンドアロンまたは Lenovo XClarity Pro と呼ばれるバンドル・サー ビスとして入手できます。Lenovo XClarity Pro はベースとなる管理製品と <sup>2</sup> 台の Lenovo XClarity Integrator モジュールで構成され、Microsoft Systems Center または VMware vCenter に組み込むことができ ます。これらのツールは、検出、監視、構成、および管理機能を提供し、System x、NeXtScale、および Flex System のエンドポイントのルーチン・システム管理に付き物のコストや複雑さを軽減します。

Lenovo XClarity Administrator に 関 す る 詳 細 は 、

<http://shop.lenovo.com/us/en/systems/software/systems-management/xclarity/> で入手できます。

### 信頼性、可用性、保守容易性の機能

計算ノードの設計上で最も重要な <sup>3</sup> つの要素は、信頼性 (reliability)、可用性 (availability)、および保守容易 性 (serviceability) (RAS) です。これらの RAS 機能は、計算ノードに保管されたデータの保全性、必要時の 計算ノードの可用性、問題の診断および修正の容易性を保証するために役立ちます。

計算ノードには、以下の RAS 機能があります。

- 拡張構成および電源インターフェース (ACPI)
- 自動サーバー再起動 (ASR)
- DSA Preboot を使用した組み込み診断
- 温度、電圧、およびハードディスク・ドライブの組み込みモニター機能
- 週7日、毎日24 時間のカスタマー・サポート・センター1
- お客さまによる Flash ROM 常駐コードのアップグレードおよび診断
- カスタマー・アップグレード対応の Unified Extensible Firmware Interface (UEFI) コードと診断
- ECC 保護された DDR4 DIMM
- L2 キャッシュの ECC 保護
- エラー・コードとメッセージ
- Integrated Management Module II (IMM2)
- Light path 診断
- メモリー・パリティー・テスト
- 電源オン・セルフテスト (POST) 中に実行されるマイクロプロセッサーのビルトイン・セルフテ スト (BIST)
- マイクロプロセッサーのシリアル番号アクセス
- プロセッサー存在検出
- ROM 常駐診断

<sup>1.</sup> サービスの可用性は、国ごとに異なります。対応時間は、着信の数量と内容により異なります。

- <span id="page-27-0"></span>• システム・エラー・ログ
- メモリー上の重要プロダクト・データ (VPD)
- Wake on LAN 機能
- Wake on PCI (PME) 機能

### 計算ノードの主要コンポーネント

計算ノードの主要コンポーネントの位置を確認するには、この情報を使用します。

次の図は、計算ノードの主要コンポーネントを示しています。

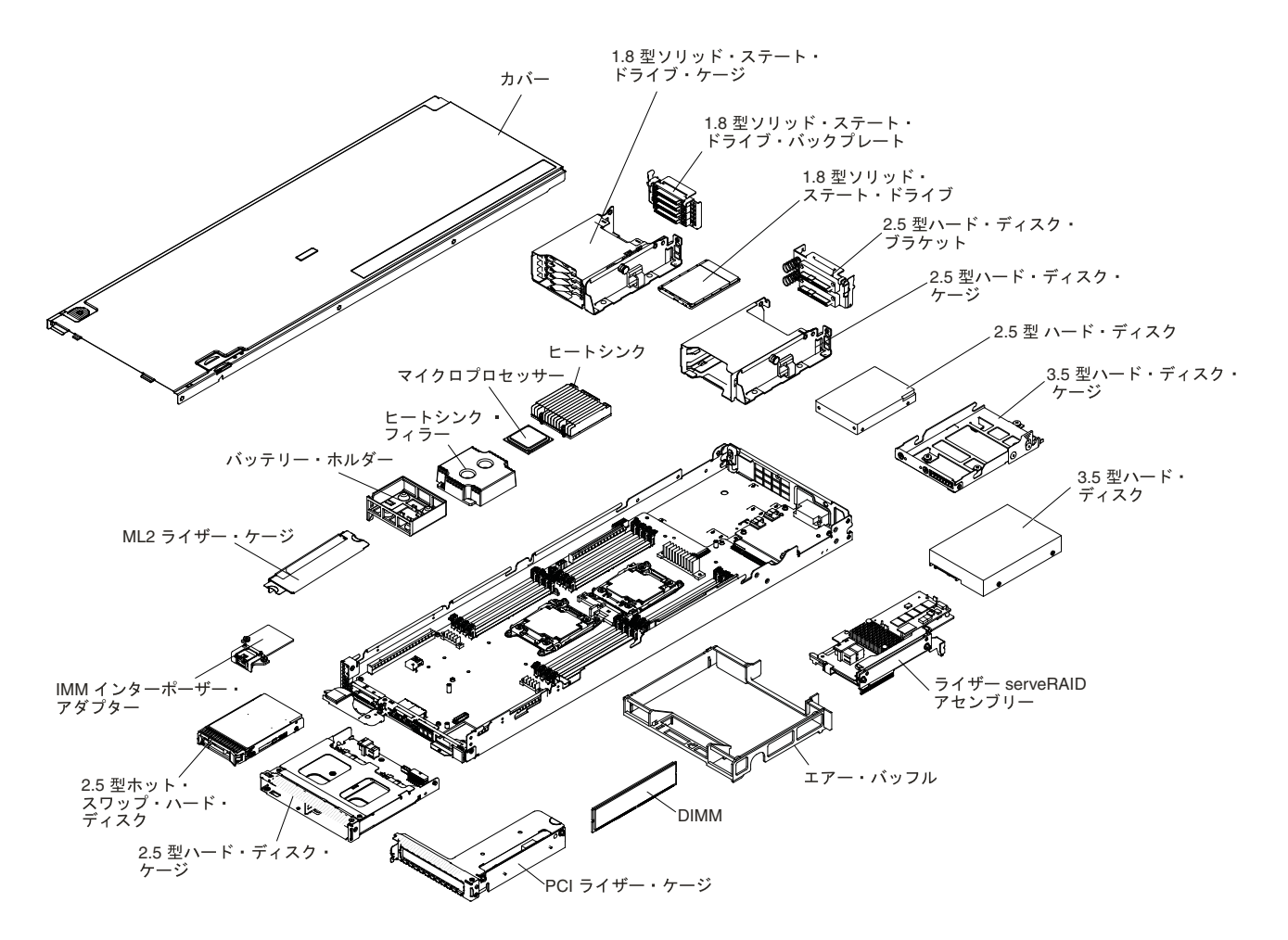

図3. 計算ノードの主要コンポーネント

### ストレージ・トレイの主要コンポーネント

ストレージ・トレイの主要コンポーネントの位置を確認するには、この情報を使用します。

ストレージ・トレイは、計算ノードの上部に取り付けられます。各ストレージ・トレイは、最大 8 個の 3.5 型 LFF SATA ハードディスク・ドライブをサポートします (1 個は計算ノードに取り付け)。

ServeRAID アダプターは、計算ノード から PCIe インターフェースを介して接続することができ、RAID レ ベル 0、RAID レベル 1、RAID レベル 5、または RAID レベル 10 をサポートします。

<span id="page-28-0"></span>次の図は、ストレージ・トレイの主要コンポーネントを示しています。

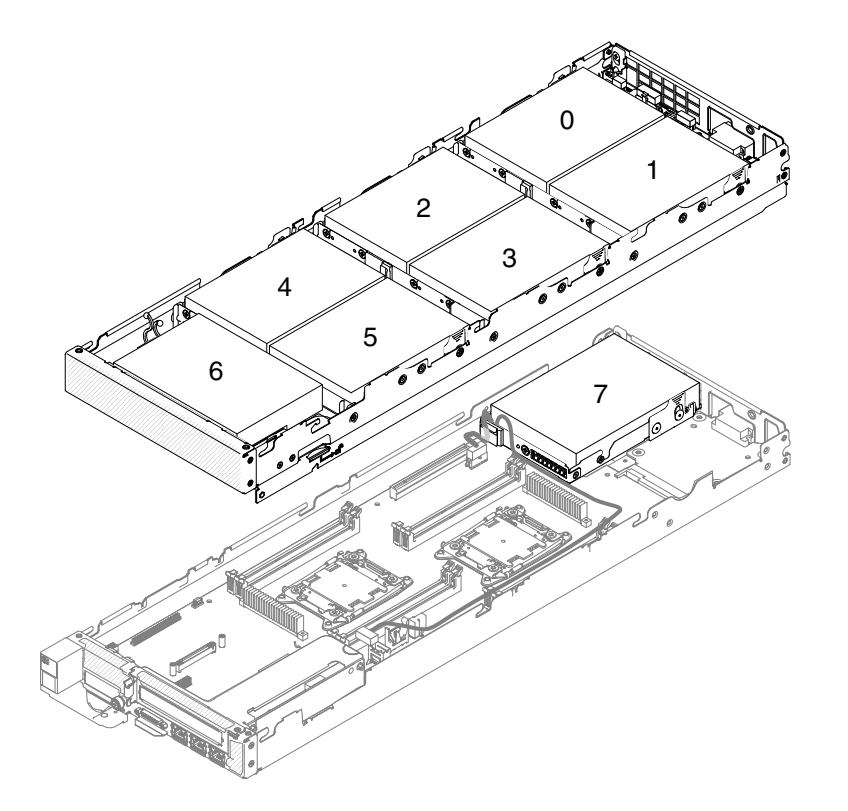

図 4. ストレージ・トレイの主要コンポーネント

### GPU トレイの主要コンポーネント

GPU トレイの主要コンポーネントの位置を確認するには、この情報を使用します。

GPU トレイは、計算ノードの上部に取り付けられます。GPU トレイは、2 台までのグラフィックス処理装 置 (GPU) エンクロージャー (フルハイト、フルサイズ) をサポートします。

次の図は、GPU トレイの主要コンポーネントを示しています。

<span id="page-29-0"></span>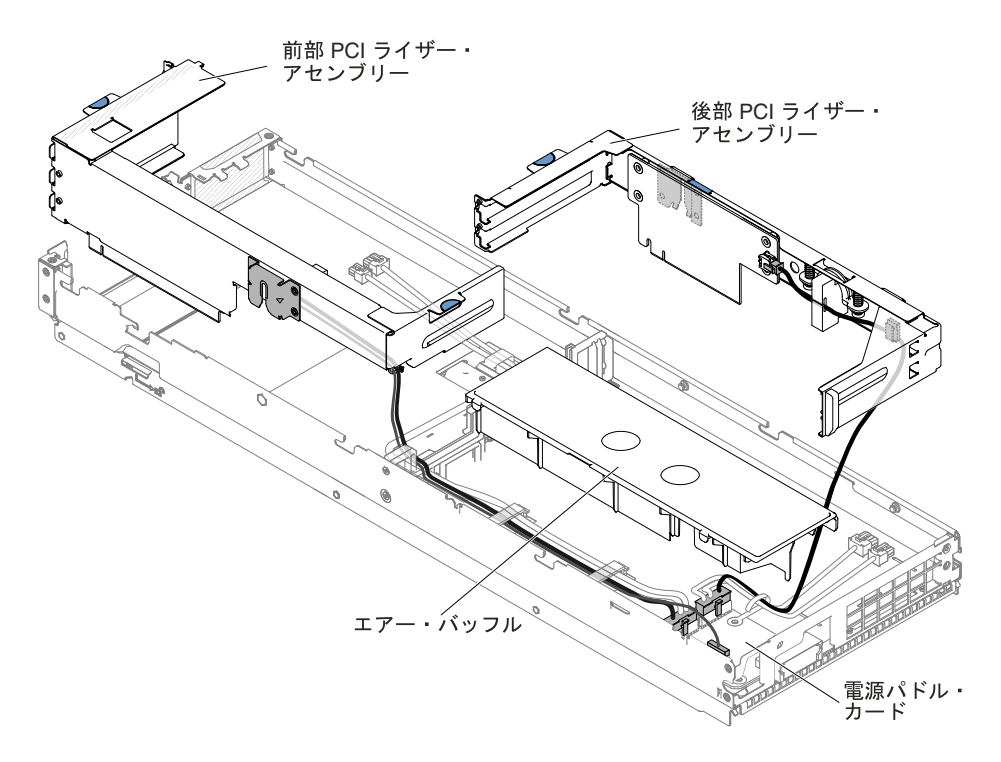

図 5. GPU トレイの主要コンポーネント

# 2U GPU トレイの主要コンポーネント

2U GPU トレイの主要コンポーネントの位置を確認するには、この情報を使用します。

2U GPU トレイは、計算ノードの上部に取り付けられます。各 2U GPU トレイは、4 台までのグラフィック ス処理装置 (GPU) エンクロージャー (フルハイト、フルサイズ) をサポートします。

次の図は、2U GPU トレイの主要コンポーネントを示しています。

<span id="page-30-0"></span>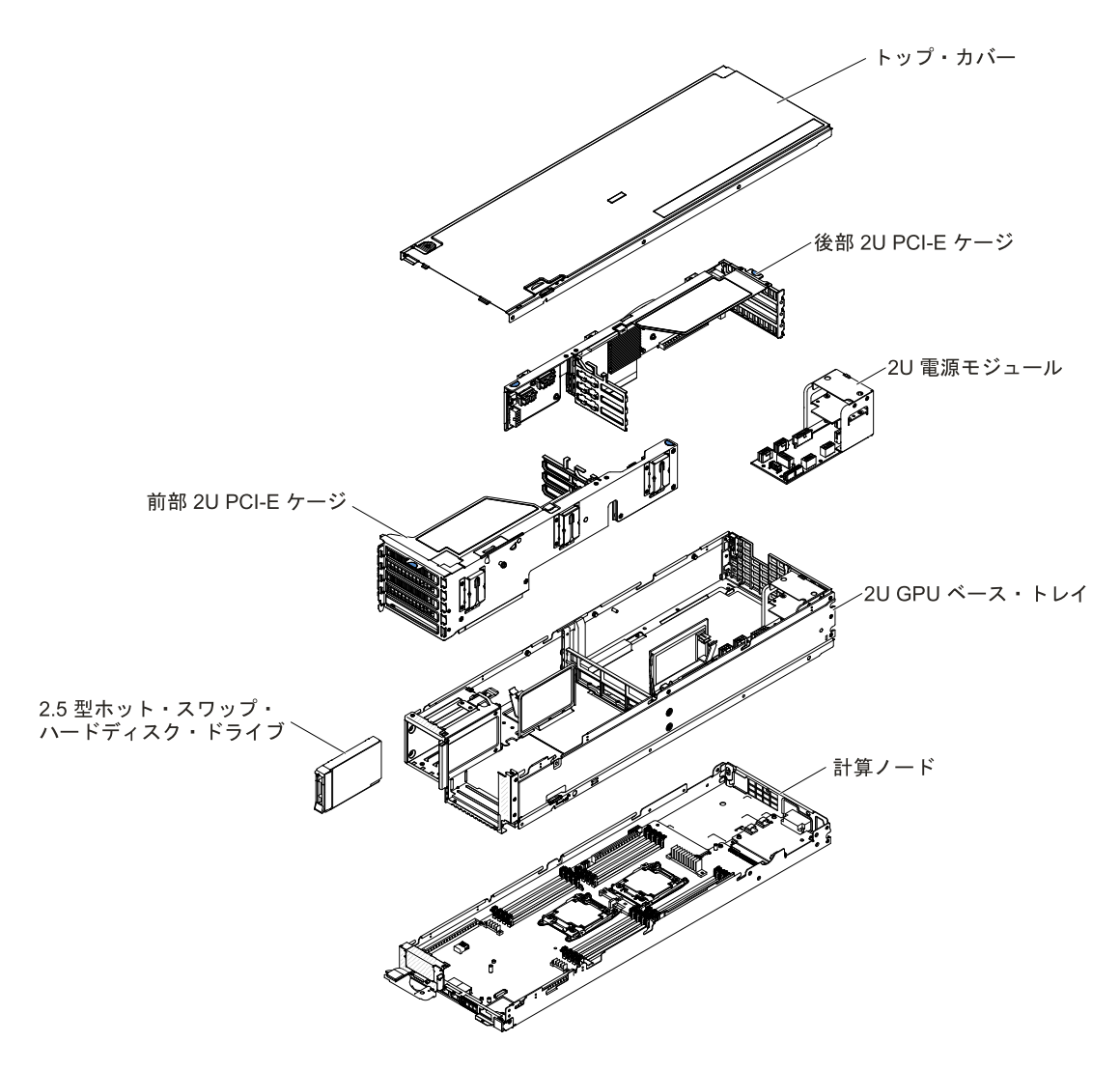

図 6. 2U GPU トレイの主要コンポーネント

### 電源、コントロール、およびインディケーター

以下の情報を使用して、電源機構の確認、計算ノードの電源オン/オフ、およびコントロールとインディ ケーターの機能の確認を行います。

### 計算ノードのコントロール、コネクター、および LED

コントロール、コネクター、および LED の詳細については、以下の情報を使用します。

次の図は、コントロール・パネル上のボタン、コネクター、および LED を示しています (2.5 型ホット・ スワップ・ハードディスク・ドライブ・アセンブリーを取り付けた状態)。

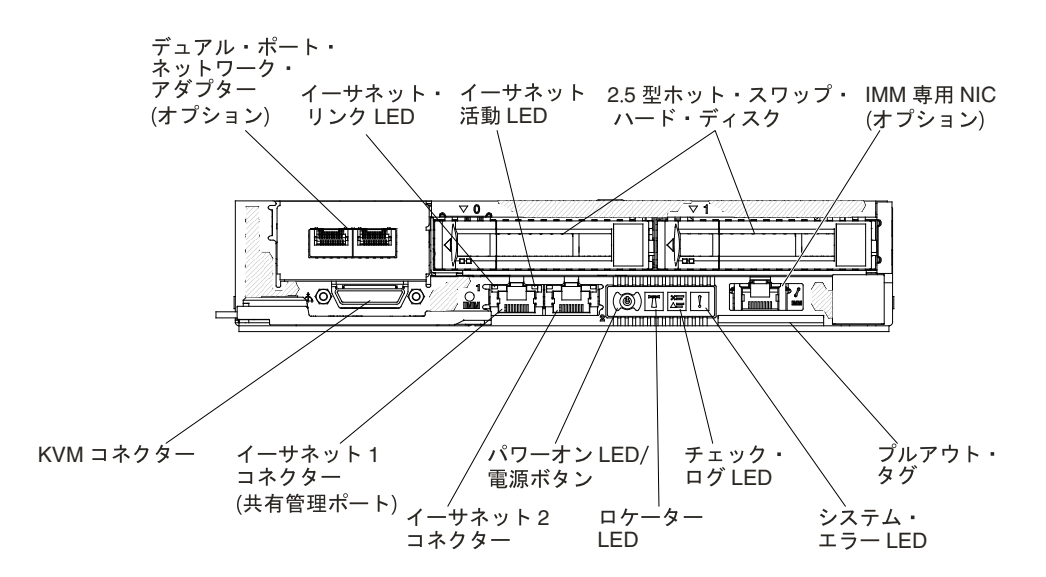

図 7. 計算ノードのコントロール・パネルのボタン、コネクター、および LED

次の図は、コントロール・パネル上のボタン、コネクター、および LED を示しています (フルハイト PCIe アダプター・アセンブリーを取り付けた状態)。

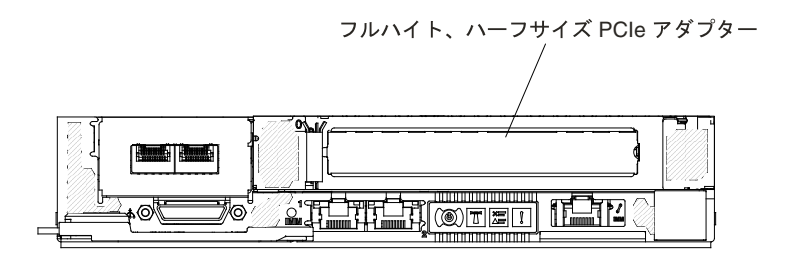

図 8. 計算ノードのコントロール・パネルのボタン、コネクター、および LED

#### 電源ボタン/LED

計算ノードが NeXtScale n1200 Enclosure経由で電源に接続されている場合、計算ノードの電源を オン/オフするには、このボタンを押します。

このボタンは電源 LED でもあります。この緑色の LED は、計算ノードの電源状況を次のように 示します。

- 高速で点滅: 以下の理由により、LED は高速で点滅します。
	- 計算ノードがシャーシに取り付けられました。計算ノードを取り付けると、計算ノード内の Integrated Management Module (IMM2.1) が初期化を行っている間 (最大 <sup>90</sup> 秒間)、LED が高速 で点滅します。
	- NeXtScale n1200 Enclosureに、計算ノードの電源をオンにするための十分な電力がありません。
	- 計算ノード内の IMM2.1 が、Chassis Management Module と通信していません。
- 低速で点滅: 計算ノードは NeXtScale n1200 Enclosureを介して電源に接続されており、電源を オンにする準備ができています。
- 継続的に点灯: 計算ノードは NeXtScale n1200 Enclosureを介して電源に接続されており、電源がオ ンにされています。

<span id="page-32-0"></span>計算ノードの電源がオンの場合、このボタンを押すと計算ノードが正常シャットダウンされ、シャー シから安全に取り外すことができるようになります。この動作には、オペレーティング・システムの シャットダウン (可能な場合) および計算ノードからの電源の切り離しが含まれます。

オペレーティング・システムが稼働している場合、シャットダウンを開始するために約 4 秒間ボタ ンを押さなければならないことがあります。

注意:4 秒間ボタンを押すことで、強制的にオペレーティング・システムを即時にシャットダウ ンします。データ損失の可能性があります。

#### ロケーター LED

この青色の LED は、他のサーバーの中から該当のサーバーを視覚的に見付けるのに使用します。こ の LED はプレゼンス検出ボタンとしても使用されます。IMM Web インターフェースを使用して、こ の LED をリモートから点灯させることができます。この LED は IMM によって制御されます。ロケー ター・ボタンは、他のサーバーの中から該当のサーバーを視覚的に見つけるために押します。

#### チェック・ログ LED

この黄色の LED が点灯している場合、システム・エラーが発生したことを示しています。追加情報 がないか、[60](#page-73-0) ページの 「[イベント・ログ](#page-73-0)」を確認してください。

#### システム・エラー LED

この黄色の LED が点灯している場合、システム・エラーが発生したことを示しています。システ ム・エラー LED は、サーバーの背面にもあります。システム・ボード上の LED も点灯して、エラー の切り分けに役立ちます。この LED は IMM によって制御されます。

#### KVM コネクター

このコネクターには、コンソール・ブレークアウト・ケーブルを接続します (詳細については、19 ページの 「」 を参照)。

注:ベスト・プラクティスとして、コンソール・ブレークアウト・ケーブルは、各 NeXtScale n1200 Enclosure 内で一度に 1 つの計算ノードのみに接続することが推奨されます。

#### イーサネット・コネクター

これらのコネクターのいずれかを使用して、サーバーをネットワークに接続します。Setup Utility で IMM2.1 用の共有イーサネットを有効にすると、イーサネット 1 またはシステム管理イーサ ネット (デフォルト) コネクターを使用して IMM2.1 にアクセスすることができます。詳しくは、 「Setup Utility の使用」を参照してください。

#### イーサネット・リンク活動/状況 LED

これらの LED のいずれかが点灯する場合、その LED に対応するイーサネット・ポートに接続され ているイーサネット LAN にサーバーが信号を送信、またはその LAN から信号を受信しているこ とを示しています。

#### 管理コネクター

サーバーをネットワークに接続して、完全なシステム管理情報を制御するときにこのコネクターを使 用します。このコネクターは、Integrated Management Module 2.1 (IMM2.1) 専用です。専用の管理ネッ トワークは、管理ネットワーク・トラフィックを実動ネットワークから物理的に分離することによっ てセキュリティーを強化します。Setup Utility を使用して、専用のシステム管理ネットワークまたは 共用ネットワークを使用するようにサーバーを構成できます。

共用モードでは、このポートで IMM2.1 にリモートで接続してシステム管理機能を実行できます。 IMM2.1 へのイーサネット接続は 10/100 Mbps です。ホスト接続は、ネットワーク環境によってはシス テム・リブートにともなって切断される場合があります。3 番目のイーサネット・ポートはオプショ ン (IMM 管理変換コネクターを追加) です。IMM2.1 への <sup>1</sup> Gbps の専用イーサネット接続が可能です。

### コンソール・ブレークアウト・ケーブル

コンソール・ブレークアウト・ケーブルについて詳しくは、この情報を参照してください。

<span id="page-33-0"></span>コンソール・ブレークアウト・ケーブルを使用して、外部の I/O デバイスを計算ノードに接続します。コ ンソール・ブレークアウト・ケーブルは、KVM コネクターを介して接続します [\(17](#page-30-0) ページの 「[計算ノー](#page-30-0) [ドのコントロール、コネクター、および](#page-30-0) LED」を参照)。コンソール・ブレークアウト・ケーブルに は、ディスプレイ装置 (ビデオ) 用のコネクター、USB キーボードおよびマウス用の <sup>2</sup> つの USB コネク ター、およびシリアル・インターフェース・コネクターがあります。

次の図は、コンソール・ブレークアウト・ケーブルのコネクターおよびコンポーネントを示しています。

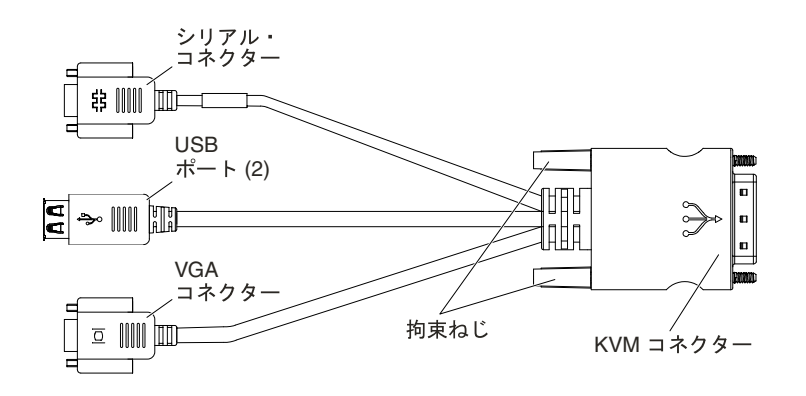

図9. コンソール・ブレークアウト・ケーブル

注:KVM ケーブルを取り付ける際は、プルアウト・タグを慎重に少し押し下げて、KVM ケーブルの邪魔 にならないようにします。

### 計算ノードの電源オン

計算ノードの電源をオンにする詳細については、以下の情報を使用します。

計算ノードは、NeXtScale n1200 Enclosureを介して電源に接続した後、以下のいずれかの方法で始動 することができます。

● 計算ノード前面の電源ボタンを押して([17](#page-30-0) ページの 「[計算ノードのコントロール、コネクター、および](#page-30-0) [LED](#page-30-0)」を参照)、計算ノードを起動できます。電源ボタンは、計算ノードのローカル電源制御が使 用可能になっている場合にのみ機能します。

注:

- 1. 計算ノードの電源 LED が低速で点滅するまで待ち、電源ボタンを押します。計算ノードの IMM2 が初期化および Chassis Management Module との同期を行っている間は、電源 LED が高速で点滅 し、計算ノードの電源ボタンは応答しません。このプロセスには、計算ノードが取り付けら れてから約 90 秒間かかる場合があります。
- 2. 計算ノードの始動中は、計算ノード前面の電源 LED は点灯しています (点滅ではありません)。 電源 LED の状態については、[17](#page-30-0) ページの 「[計算ノードのコントロール、コネクター、および](#page-30-0) [LED](#page-30-0)」を参照してください。
- Wake on LAN 機能を使用して計算ノードの電源をオンにすることができます。計算ノードは電源に接続 されていて (電源 LED は低速で点滅します)、Chassis Management Module と通信する必要があります。 オペレーティング・システムが Wake on LAN 機能をサポートしていて、Wake on LAN 機能が Chassis Management Module <sup>の</sup> Web インターフェースから使用可能にされている必要があります。

### 計算ノードの電源オフ

計算ノードの電源をオフにする詳細については、以下の情報を使用します。

<span id="page-34-0"></span>計算ノードは、電源をオフにしても NeXtScale n1200 Enclosureを介して電源に接続されています。計算 ノードは、IMM2 からの要求 (計算ノードの電源をオンにするリモート要求など) に応答することがで きます。計算ノードからすべての電力を切り離すには、計算ノードを NeXtScale n1200 Enclosureから 取り外す必要があります。

計算ノードの電源をオフにする前に、オペレーティング・システムをシャットダウンします。オペレーティ ング・システムのシャットダウンについては、オペレーティング・システムの資料を参照してください。

次のいずれかの方法で、計算ノードの電源をオフにすることができます。

- 計算ノードの電源ボタンを押します([17](#page-30-0) ページの 「[計算ノードのコントロール、コネクター、および](#page-30-0) [LED](#page-30-0)」を参照)。これにより、オペレーティング・システムの正常シャットダウンが開始されます (この 機能がオペレーティング・システムでサポートされている場合)。
- オペレーティング・システムの機能が停止した場合は、電源ボタンを4秒間を超えて押し続けると計 算ノードの電源をオフにできます。

注意:電源ボタンを 4 秒間押すと、オペレーティング・システムは即時に強制シャットダウンされま す。データ損失の可能性があります。

### システム・ボードのレイアウト

システム・ボード上のコネクター、LED、ジャンパー、およびスイッチの位置を確認するには、こ の情報を使用します。

### システム・ボードの内部コネクター

以下の図は、システム・ボード上の内部コネクターを示しています。

<span id="page-35-0"></span>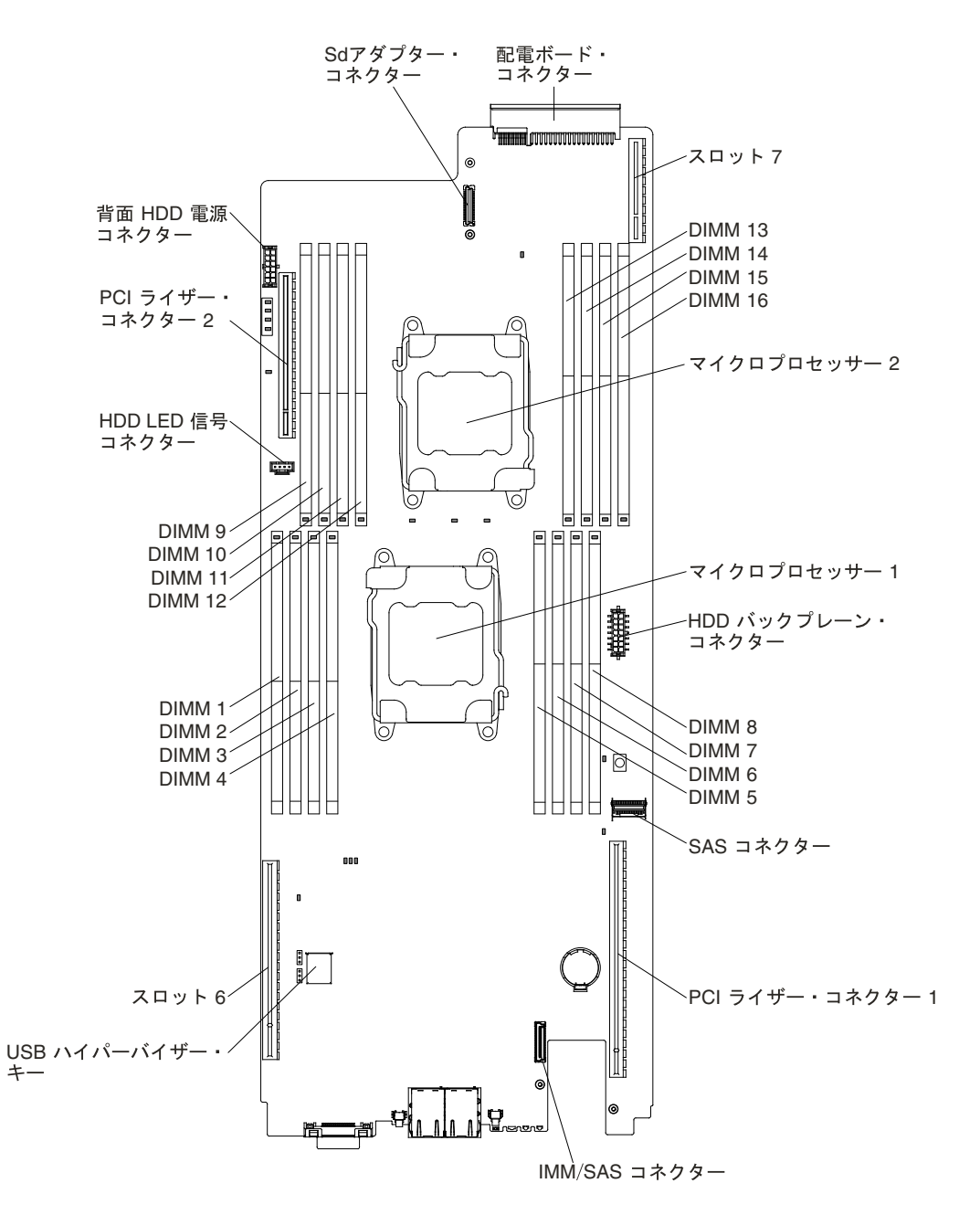

図 10. システム・ボード上の内部コネクター

## システム・ボードの外部コネクター

次の図に、システム・ボード上の外部コネクターを示します。
<span id="page-36-0"></span>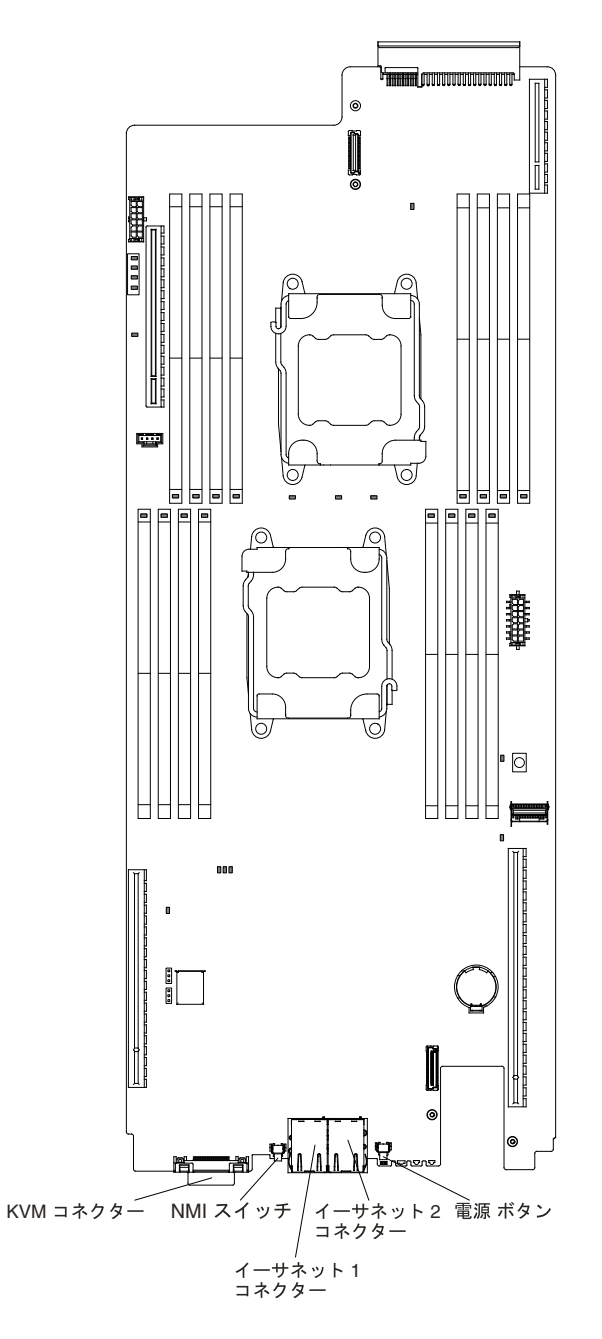

図 11. システム・ボード上の外部コネクター

# システム・ボードのスイッチとジャンパー

以下の図でスイッチとジャンパーについての位置と説明を示します。

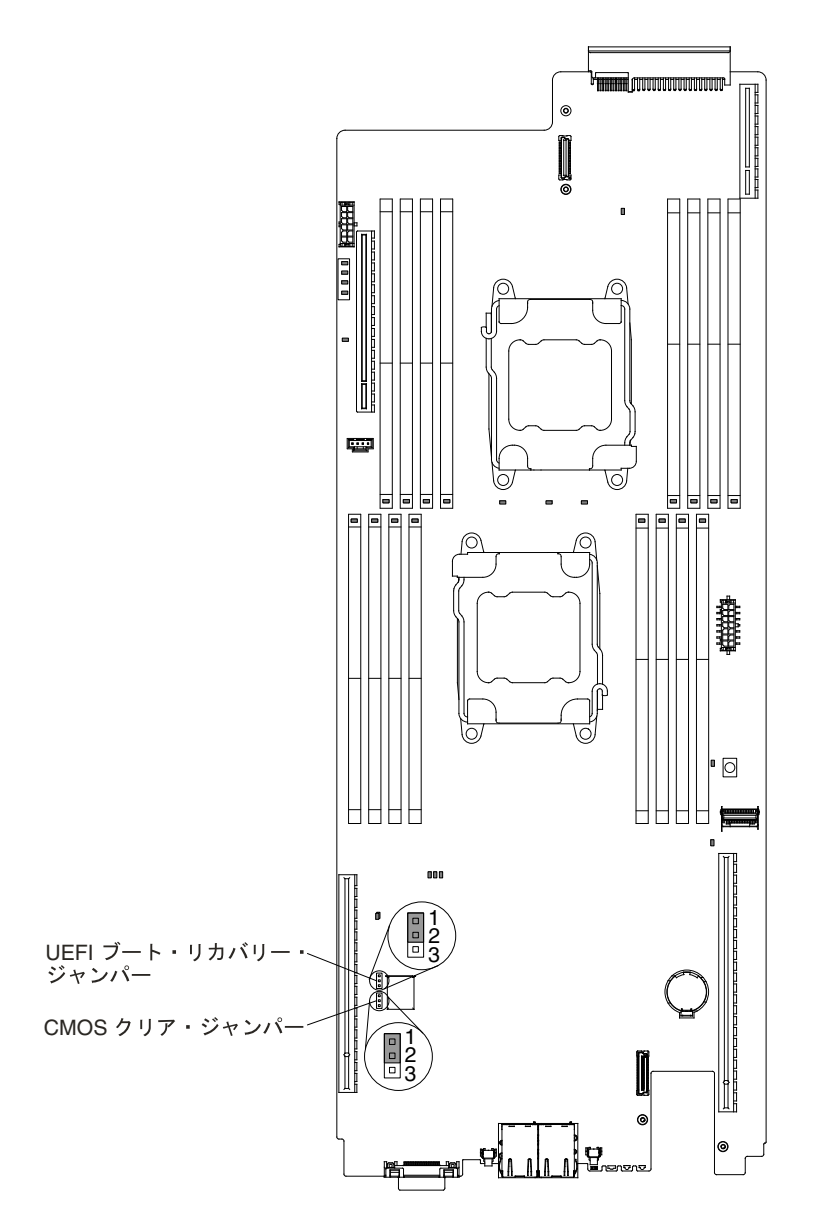

図 12. スイッチおよびジャンパーの位置と説明

注:スイッチ・ブロックの上に透明な保護ステッカーが張られている場合、スイッチにアクセスするため にステッカーを取り除いて廃棄する必要があります。

注:

- 1. スイッチの設定の変更またはジャンパーの移動を行うときは、その前にサーバーの電源をオフにして ください。[v](#page-6-0) ページの 「[安全について](#page-6-0)」、[105](#page-118-0) ページの 「[取り付け作業上の注意事項](#page-118-0)」、[107](#page-120-0) [ページ](#page-120-0) の 「[静電気の影響を受けやすいデバイスの取り扱い](#page-120-0)」、および[20](#page-33-0) ページの 「[計算ノードの電源](#page-33-0) [オフ](#page-33-0)」に記載されている情報を確認します。
- 2. システム・ボード上のスイッチ・ブロックまたはジャンパー・ブロックのうち、本書の図に示 されていないものは予約済みです。

以下の表は、システム・ボード上のジャンパーについて説明しています。

表 2. システム・ボードのジャンパー

| ジャンパー名                | ジャンパーの設定                                                                              |
|-----------------------|---------------------------------------------------------------------------------------|
| - CMOS クリア・ジャンパー      | ● ピン1と2: 通常(デフォルト)。<br>● ピン2と3: リアルタイム・クロック (RTC) レジストリーをク<br>リアします。                  |
| IJEFI ブート・リカバリー・ジャンパー | • ピン1と2: 通常(デフォルト)。プライマリー・ページから<br>ブートします。<br>• ピン2と3: セカンダリー(バックアップ)ページからブート<br>します。 |

注:

1. ジャンパーがない場合、サーバーはピンがデフォルトに設定されているものとして対応します。

2. サーバーの電源をオンにする前に UEFI ブート・バックアップ・ジャンパー (JP2)の位置をピン <sup>1</sup> と <sup>2</sup> から ピン 2 と 3 に変更すると、どちらのフラッシュ ROM ページがロードされるかを通知するアラートが出さ れます。サーバーの電源をオンにした後は、ジャンパーのピン位置を変更しないでください。これを行う と、予測不能な問題が発生する可能性があります。

# システム・ボードの LED およびコントロール

次の図は、システム・ボード上の発光ダイオード (LED) を示しています。

問題を切り分けるために、システム・ボード・トレイから AC 電源を取り外した後にエラー LED を点灯さ せることができます。システム・ボード・トレイから AC 電源を取り外した後、最大 90 秒間は電力が残 り、これらの LED を使用することができます。エラー LED を確認するには、システム・ボード上の Light Path ボタンを押したままにして、エラー LED を点灯します。システム・ボード・トレイの稼働中に点灯 したエラー LED が、このボタンを押している間、再度点灯します。

次の図は、システム・ボード上の LED およびコントロールを示しています。

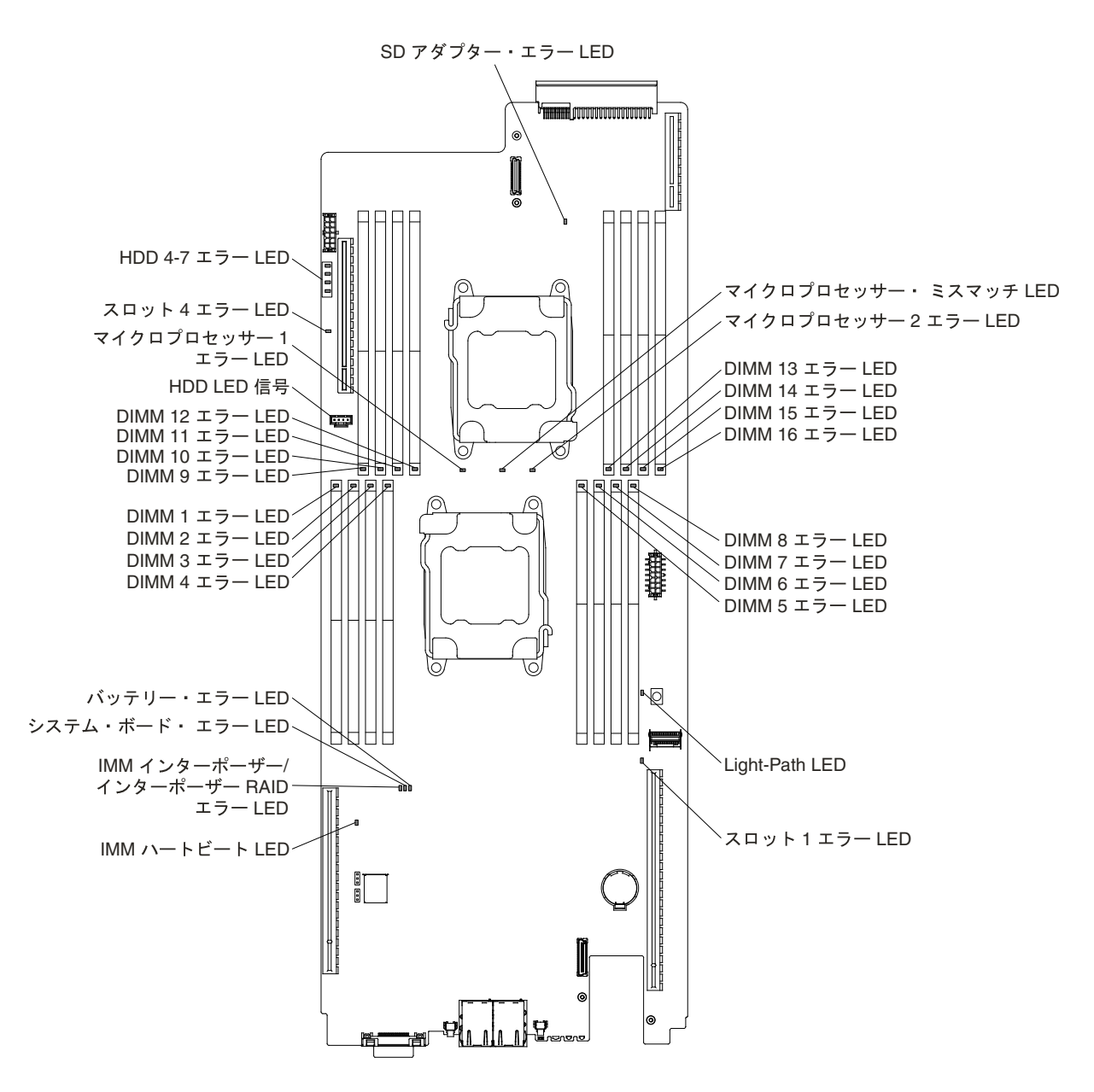

図 13. システム・ボード上の LED およびコントロール

# <span id="page-40-0"></span>第 2 章 構成情報と説明

この章では、ファームウェアの更新方法と構成ユーティリティーの使用法について説明します。

# ファームウェアの更新

システム・ファームウェアを更新するには、以下の情報を使用します。

### 重要:

- 1. 一部のクラスター・ソリューションには、特定のコード・レベルまたは調整されたコード更新が必要 です。デバイスがクラスター・ソリューションの一部である場合は、コードを更新する前に、コード の最新レベルがクラスター・ソリューションでサポートされていることを確認してください。
- 2. Trusted Platform Module (TPM) の特性が新しいファームウェアによって変更される場合があるため、 ファームウェアを更新する前に、必ず TPM に格納されているすべてのデータをバックアップしてく ださい。手順については、ご使用の暗号化ソフトウェアの資料を参照してください。
- 3. 誤ったファームウェアまたはデバイス・ドライバー・アップデートをインストールすると、サーバー の誤動作の原因となることがあります。ファームウェアまたはデバイス・ドライバーの更新をインス トールする前に、ダウンロードした更新に付属のすべての README および変更履歴ファイルをお読 みください。これらのファイルには、更新に関する重要な情報および更新のインストール手順が記載 されています。この手順には、以前のファームウェアまたはデバイス・ドライバーのバージョンから 最新のバージョンに更新するための特殊な手順も含まれます。

UpdateXpress システム・パックまたは UpdateXpress CD イメージとしてパッケージされているコー ド更新をインストールできます。Update*Xpress* System Pack には、ご使用のサーバー用のオンライ ン・ファームウェア更新とデバイス・ドライバー更新の統合テスト済みバンドルが収録されていま す。Update Xpress System Pack インストーラーを使用して、Update Xpress System Pack および個々の ファームウェアおよびデバイス・ドライバー更新を獲得し、適用してください。UpdateXpress System Pack Installer の追加情報およびダウンロードについては、System <sup>x</sup> および BladeCenter のToolsCenter [\(http://www.ibm.com/support/entry/portal/docdisplay?lndocid=TOOL-CENTER](http://www-947.ibm.com/support/entry/portal/docdisplay?lndocid=TOOL-CENTER)) にアクセスし、「UpdateXpress System Pack Installer」をクリックします。

更新をクリックすると、情報ページが表示され、その更新で修正された問題のリストが記載されていま す。このリストにお客様の特定の問題がないか調べてください。ただし、お客様の問題がリストされてい なくても、更新をインストールすると問題が解決される場合があります。

リストされた重要な更新の中に、リリースの日付が Update*Xpress* システム・パックあるいは Update*Xpress* イメージのリリース日以降のものがあれば、必ず別にインストールしてください。

サーバーのファームウェアは、定期的に更新されており、Lenovo の Web サイトからダウンロードするこ とができます。UEFI ファームウェア、デバイス・ドライバー、および Integrated Management Module (IMM) ファームウェアなどのファームウェアの最新レベルを確認するには、<http://www.ibm.com/support/fixcentral/> にアクセスしてください。

サーバーの最新のファームウェアをダウンロードし、次に、ダウンロード・ファイルに含まれている説明 を使用して、ファームウェアをインストールします。

サーバー内の装置を交換した場合、その装置のメモリーに保管されているファームウェアを更新するか、 CD または DVD イメージから既存のファームウェアを復元することが必要な場合があります。

以下のリストは、ファームウェアが格納されている場所を示しています。

• UEFI ファームウェアは、システム・ボード上の ROM に格納されます。

- IMM2 ファームウェアは、システム・ボード上の ROM に格納されます。
- イーサネット・ファームウェアは、イーサネット・コントローラーおよびシステム・ボード上の ROM に保管されています。
- ServeRAID ファームウェアは、システム・ボードおよび RAID アダプター (取り付けられている場 合) 上の ROM に保管されています。
- SAS/SATA ファームウェアは、システム・ボードの SAS/SATA コントローラーの ROM に格納され ています。

# サーバーの構成

ご使用のサーバーでは、次のような構成プログラムが提供されます。

### • Setup Utility

Setup Utility は、UEFI ファームウェアの一部です。このユーティリティーを使用して、割り込み要 求 (IRQ) 設定の変更、始動装置シーケンスの変更、日時の設定、およびパスワードの設定などの構 成タスクを実行します。このプログラムの使用については、[31](#page-44-0) [ページの](#page-44-0) 「Setup Utility の使用」を 参照してください。

### • Boot Manager プログラム

Boot Manager は、UEFI ファームウェアの一部です。このプログラムを使用して、Setup Utility でセッ トされる始動シーケンスをオーバーライドし、始動シーケンスの先頭になるようにデバイスを一時 的に割り当てます。このプログラムの使用については、[38](#page-51-0) ページの 「Boot [Manager](#page-51-0) の使用」を 参照してください。

### • Lenovo ServerGuide セットアップとインストール CD

ServerGuide プログラムは、サーバー用に設計されたソフトウェア・セットアップ・ツールおよびイン ストール・ツールを備えています。RAID 機能付きオンボード SAS/SATA コントローラーなどの基本の ハードウェア機能を構成し、オペレーティング・システムを簡単にインストールするには、サーバーの 取り付け時にこの CD を使用してください。この CD の使用については、[29](#page-42-0) ページの 「[ServerGuide](#page-42-0) [セットアップとインストール](#page-42-0) CD の使用」を参照してください。

### • Lenovo FastSetup

Lenovo FastSetup は、選択された Lenovo BladeCenter シャーシ、サーバー、およびコンポーネントの保守 および実装を単純化するのに役立つ、無料のソフトウェア・ツールです。直観的に使用できるグラフィ カル・インターフェースが、ディスカバリー、アップデート、および構成を含むサーバー・セットアッ プのすべてのフェーズを初期設定します。機能には、複数のサーバーへの設定の複写および実践の時間 とユーザー・エラーを減らす自動化を可能にする、テンプレートが含まれています。ウィザードおよび その他のデフォルトの設定値により、カスタマイズ機能が使用可能になります。操作回数が少なく、1 回の設定で済み、あとは気にせずにすむ機能によって、何日もかかっていたサーバー・セットアップの 実践時間が分単位に短縮され、特に大規模な実装では効果が大きくなります。このツールについては、 [http://www.ibm.com/support/entry/portal/docdisplay?lndocid=TOOL-FASTSET](http://www.ibm.com/support/entry/portal/docdisplay?brand=5000008&lndocid=TOOL-FASTSET)を参照してください。

### • Integrated Management Module

Integrated Management Module 2.1 (IMM2.1) は、構成、ファームウェアおよびセンサー・ データ・レコード/現場交換可能ユニット (SDR/FRU) データの更新、およびネットワーク のリモート管理のために使用します。IMM の使用については、[39](#page-52-0) ページの 「[Integrated](#page-52-0) [Management](#page-52-0) Module の使用」および「Integrated Management Module 2.1 ユーザーズ・ガイド」 ([http://www-947.ibm.com/support/entry/portal/docdisplay?lndocid=migr-5086346\)](http://www-947.ibm.com/support/entry/portal/docdisplay?lndocid=migr-5086346) を参照してください。

### • VMware ESXi 組み込みハイパーバイザー

VMware ESXi 組み込みハイパーバイザー・ソフトウェア付きのオプションの USB フラッシュ・デバイ スを購入することができます。ハイパーバイザーは、複数のオペレーティング・システムが 1 つのホス ト・システム上で同時に稼働できるようにする仮想化ソフトウェアです。USB 組み込みハイパーバイ ザー・フラッシュ・デバイスは、システム・ボード上の USB コネクター 3 および 4 に取り付けること

<span id="page-42-0"></span>ができます。組み込みハイパーバイザーの使用法について詳しくは、[42](#page-55-0) ページの 「[組み込みハイ](#page-55-0) [パーバイザーの使用](#page-55-0)」を参照してください。

• リモート・プレゼンス機能およびブルー・スクリーン・キャプチャー機能

リモート・プレゼンス機能およびブルー・スクリーン・キャプチャー機能は、Integrated Management Module (IMM2) の内蔵機能です。リモート・プレゼンス機能は、以下の機能を備えています。

- システムの状態に関係なく、75 Hz で最大 1600 <sup>x</sup> 1200 のグラフィックス解像度のビデオをリモート 側で表示できます。
- リモート・クライアントからキーボードとマウスを使用して、リモート側でサーバーにアク セスできます。
- リモート・クライアント上の CD または DVD ドライブ、ディスケット・ドライブ、および USB フ ラッシュ・ドライブをマッピングし、また、ISO イメージ・ファイルおよびディスケット・イメー ジ・ファイルを仮想ドライブとしてマッピングして、サーバーで使用できるようにします。
- ディスケット・イメージを IMM メモリーにアップロードし、これを仮想ドライブとしてサー バーにマッピングします。

ブルー・スクリーン・キャプチャー機能は、IMM がオペレーティング・システムのハング状態を検 出したときにサーバーを再起動する前に、ビデオの表示内容をキャプチャーします。システム管理 者がブルー・スクリーン・キャプチャー機能を使用すると、停止状態の原因の判別に役立ちます。 詳しくは、[40](#page-53-0) ページの 「[リモート・プレゼンス機能およびブルー・スクリーン・キャプチャー](#page-53-0) [機能の使用](#page-53-0)」を参照してください。

• イーサネット・コントローラーの構成

イーサネット・コントローラーの構成については、[43](#page-56-0) ページの 「Ethernet [コントローラーの構成](#page-56-0)」を 参照してください。

• Features on Demand ソフトウェアのイーサネット・ソフトウェア

このサーバーは、Features on Demand ソフトウェアのイーサネット・サポートを提供します。Fibre Channel over Ethernet (FCoE) および iSCSI ストレージ・プロトコル用の Features on Demand ソフトウェ ア・アップグレード・キーを購入できます。

• Features on Demand ソフトウェアの RAID ソフトウェア

このサーバーは、Features on Demand ソフトウェアの RAID サポートを提供します。RAID 用の Features on Demand ソフトウェア・アップグレード・キーを購入できます。詳しくは、[43](#page-56-0) [ページの](#page-56-0) 「Features on Demand RAID [ソフトウェアの有効化](#page-56-0)」を参照してください。

• Lenovo Advanced Settings Utility (ASU) プログラム

このプログラムは、UEFI 設定および IMM 設定を変更するための Setup Utility の代替手段として使用 します。ASU プログラムをオンラインまたはアウト・オブ・バンドで使用すると、Setup Utility を 実行するためにサーバーを再起動する必要なしに、コマンド・ラインから UEFI 設定を変更するこ とができます。このプログラムの使用については、[44](#page-57-0) [ページの](#page-57-0) 「Lenovo Advanced Settings Utility [プログラム](#page-57-0)」を参照してください。

• RAID アレイの構成

RAID アレイの構成については、[44](#page-57-0) ページの 「RAID [アレイの構成](#page-57-0)」を参照してください。

# ServerGuide セットアップとインストール CD の使用

以下の情報は、ServerGuide セットアップとインストール CD の使用についての概要として使用するこ とができます。

ServerGuide セットアップとインストール CD には、サーバー用に設計されたソフトウェア・セットアッ プ・ツールおよびインストール・ツールが入っています。ServerGuide プログラムは、サーバーのモデルと インストール済みのオプション・ハードウェア・デバイスを検出し、セットアップ時にその情報を使用し てハードウェアを構成します。ServerGuide は、更新済みデバイス・ドライバーを提供し、場合によっては 自動的にインストールすることによりオペレーティング・システムのインストールを単純化します。

ServerGuide セットアップとインストール CD のイメージを [http://www.ibm.com/support/entry/portal/docdisplay?lndocid=SERV-GUIDE](http://www-947.ibm.com/support/entry/portal/docdisplay?lndocid=SERV-GUIDE) から無料でダウンロードできます。

オペレーティング・システムをインストールするには、ServerGuide セットアップとインストール CD の他 に、オペレーティング・システムの CD も用意する必要があります。

## ServerGuide の機能

以下の情報は、ServerGuide 機能の概要について説明しています。

ServerGuide プログラムのバージョンにより特長と機能が若干異なる場合があります。ご使用のバー ジョンについて確認するには、ServerGuide セットアップとインストール CD を開始して、オンライン で概要を表示してください。すべてのサーバー・モデルにおいてすべての機能がサポートされている わけではありません。

ServerGuide プログラムは、以下の特長を備えています。

- 使いやすいインターフェース
- ディスケットを使用しないセットアップ、および検出したハードウェアに基づく構成プログラム
- サーバーのモデルと検出されたハードウェア用のデバイス・ドライバーの提供
- セットアップ中に選択可能なオペレーティング・システムの区画サイズとファイル・システムのタイプ

ServerGuide プログラムの機能は次のとおりです。

- システム日付と時刻の設定
- RAID アダプターまたはコントローラーの検出、および SAS/SATA RAID 構成プログラムの実行
- ServeRAID アダプターのマイクロコード (ファームウェア) のレベルの確認、および、もっと新し いレベルが CD から入手可能かどうかの判別
- インストール済みのハードウェア・オプションの検出と、ほとんどのアダプターおよびデバイス用の更 新済みデバイス・ドライバーの提供
- サポートされる Windows オペレーティング・システム用にディスケット不要のインストールの提供。
- ご使用のハードウェアおよびオペレーティング・システムのインストール済み環境に対するヒントにリ ンクしたオンライン README ファイルの包含

## セットアップおよび構成の概要

ServerGuide のセットアップと構成には、この情報を使用します。

ServerGuide セットアップとインストール CD を使用する場合、セットアップ・ディスケットは必要ありま せん。この CD を使用して、サポートされている Lenovo サーバー・モデルを構成できます。セットアッ プ・プログラムは、ご使用のサーバー・モデルをセットアップするのに必要なタスクのリストを提供しま す。ServeRAID アダプターまたは RAID 機能付き SAS/SATA コントローラーを使用するサーバーでは、 SAS/SATA RAID 構成プログラムを実行して、論理ドライブを作成することができます。

注:ServerGuide プログラムのバージョンにより特長と機能が若干異なる場合があります。

## 標準的なオペレーティング・システムのインストール

このセクションでは、ServerGuide を使用した標準的なオペレーティング・システムのインストールに ついて詳しく説明します。

ServerGuide プログラムは、オペレーティング・システムをインストールするために要する時間を削減する ことができます。このプログラムは、ハードウェアやインストールしようとするオペレーティング・ システムに必要なデバイス・ドライバーを提供します。このセクションでは、標準的な ServerGuide オ ペレーティング・システムのインストールについて説明します。

注:ServerGuide プログラムのバージョンにより特長と機能が若干異なる場合があります。

1. セットアップ処理が完了すると、オペレーティング・システムのインストール・プログラムが開始しま す。(インストールを完了するために、ご使用のオペレーティング・システム CD が必要になります。)

- <span id="page-44-0"></span>2. ServerGuide プログラムは、サーバー・モデル、サービス・プロセッサー、ハードディスク・ドライ ブ・コントローラー、およびネットワーク・アダプターに関する情報を保管します。次に、プログラ ムは最新のデバイス・ドライバーがあるか CD を調べます。この情報は保管された後、オペレー ティング・システムのインストール・プログラムに渡されます。
- 3. ServerGuide プログラムは、選択されたオペレーティング・システムとインストール済みハードディス ク・ドライブに基づき、オペレーティング・システム区画のオプションを表示します。
- 4. ServerGuide プログラムは、オペレーティング・システムの CD を挿入して、サーバーを再始動するよ うにプロンプトを出します。この時点から、オペレーティング・システムのインストール・プログ ラムがインストールの完了まで制御します。

### ServerGuide ServerGuide を使用しないオペレーティング・システムのインストール

この情報を使用して、ServerGuide を使用しないでサーバーにオペレーティング・システムをインス トールすることができます。

サーバーのハードウェアを既に構成しており、オペレーティング・システムのインストールに ServerGuide プログラムを使用しない場合、<http://support.lenovo.com/>からこのサーバー用のオペレーティング・システ ムのインストール手順をダウンロードすることができます。

# Setup Utility の使用

これらの手順を使用して、Setup Utility を開始することができます。

以下の作業を実行するには、Unified Extensible Firmware Interface (UEFI) Setup Utility プログラムを使 用します。

- 構成情報の表示
- 装置および I/O ポートの割り当ての表示および変更
- 日時の設定
- パスワードの設定と変更
- サーバーの始動特性および始動デバイス順位の設定
- 拡張ハードウェア機構の設定と変更
- 省電力機能の設定値の表示、設定、および変更
- エラー・ログの表示および消去
- 割り込み要求 (IRQ) 設定値の変更
- 構成競合の解決

### Setup Utility の開始

Setup Utility を開始するには、この情報を使用します。

Setup Utility を開始するには、以下のステップを実行します。

ステップ 1. サーバーの電源をオンにします。

注:サーバーが電源に接続されてから約 5 秒から 10 秒後に、電源制御ボタンがアクティブ になります。

- ステップ 2. プロンプト「<F1> Setup」が表示されたら、F1 を押します。管理者パスワードが設定され ている場合、すべての Setup Utility メニューにアクセスするには、管理者パスワードを入 力しなければなりません。管理者パスワードを入力しないと、Setup Utility の限られた メニューしか使用できません。
- ステップ 3. 表示または変更する設定を選択します。

### Setup Utility のメニュー選択項目

サーバー構成データおよび設定を表示または構成するには、Setup Utility メイン・メニューを使用します。

UEFI <sup>の</sup> Setup Utility のメイン・メニューには、次の選択項目が表示されています。ファームウェアのバー ジョンによっては、メニュー選択がここでの説明と少し異なる場合があります。

### • System Information

サーバーに関する情報を表示するには、この選択項目を選択します。Setup Utility の他の選択項目を通じ て変更を行うと、「System Information」にそれらの変更の一部が反映されます。「System Information」 の設定値を直接変更することはできません。この項目は、Setup Utility の完全メニューにのみあります。

### – System Summary

マイクロプロセッサーの ID、速度、およびキャッシュ・サイズ、サーバーのマシン・タイプおよび モデル、シリアル番号、システム UUID、および取り付けられているメモリー容量などの構成情 報を表示するには、この選択項目を選択します。Setup Utility の他のオプションを使用して構成 変更を行った場合、その変更は System Summary に反映されますが、System Summary から直接設 定を変更することはできません。

### – Product Product Data

システム・ボードの ID、ファームウェアと Integrated Management Module と診断コードの改訂レベル または発行日、およびバージョンと日付を表示するには、この項目を選択します。

この項目は、Setup Utility の完全メニューにのみあります。

### • System Settings

サーバー・コンポーネントの設定値を表示または変更するには、この項目を選択します。

### – Adapters and UEFI Drivers

サーバーに取り付けられた UEFI 1.10 準拠のアダプターとドライバーおよび UEFI 2.0 準拠のアダプ ターとドライバーに関する情報を表示するには、この選択項目を選択します。

### – Processors

プロセッサーの設定値を表示または変更するには、この項目を選択します。

– メモリー

メモリーの設定値を表示または変更するには、この項目を選択します。

### $-$  Devices and I/O Ports

デバイスや入出力 (I/O) ポートの割り当てを表示または変更するには、この選択項目を選択します。 シリアル・ポートの構成、リモート・コンソール・リダイレクトの構成、内蔵イーサネット・コン トローラー、SAS/SATA コントローラー、SATA 光学式ドライブ・チャネル、PCI スロット、および ビデオ・コントローラーの使用可能化または使用不可化を行うことができます。装置を使用不可に すると、その装置は構成することができず、オペレーティング・システムはその装置を検出できま せん (これは、装置を切り離すことと同じです)。

### – Power

電力消費量、プロセッサー、およびパフォーマンス状態を制御するための電源キャッピングを表示 または変更する場合、この選択項目を選択します。

### – Operating Modes

オペレーティング・プロファイルの表示または変更するには、この項目を選択します (パフォーマン ス (performance) および電力使用率 (power utilization))。

### – Legacy Support

レガシー・サポートを表示または設定する場合、この項目を選択します。

注:Microsoft Windows Server 2012 および Microsoft Windows Server 2012 R2 では、レガシー・モードは サポートされていません。

– Force Legacy Video on Boot

この選択項目を選択して、INT ビデオ・サポートを強制します (オペレーティング・システムが UEFI のビデオ出力規格をサポートしない場合)。

### – Rehook INT 19h

デバイスがブート処理を制御することを有効または無効に設定するには、この項目を選択しま す。デフォルトは「Disable」です。

### – Legacy Thunk Support

UEFI が UEFI 未対応の PCI 大容量ストレージ・デバイスと相互作用することを有効または無効に するには、この項目を選択します。デフォルトは「Enable」です。

– Infinite Boot Retry

この選択項目を選択して、UEFI によるレガシー・ブート順序の無限再試行を有効または無効に できます。デフォルトは「Disable」です。

– BBS Boot

BBS 方法のレガシー・ブートを有効または無効にする場合に、この項目を選択します。デ フォルトは「Enable」です。

#### – System Security

Trusted Platform Module (TPM) サポートを表示または構成するには、この選択項目を選択します。

#### – Integrated Management Module

Integrated Management Module の設定値を表示または変更するには、この項目を選択します。

### – Power Restore Policy

電源の切断後に動作のモードを設定するには、この項目を選択します。

### – Commands on USB Interface

この選択項目は、IMM の Ethernet over USB インターフェースを有効または無効にする場合に 選択します。デフォルトは「Enable」です。

 $-$  Network Configuration

この選択項目は、以下のことを行う場合に選択します。システム管理ネットワークのインター フェース・ポート、IMM MAC アドレス、現行 IMM IP アドレス、およびホスト名の表示。固 定 IMM IP アドレス、サブネット・マスク、およびゲートウェイ・アドレスの定義。静的 IP ア ドレスを使用するか DHCP で IMM2 IP アドレスを割り当てるかの指定。ネットワーク変更の 保存。IMM のリセット。

– IMM をデフォルトにリセット

IMM デフォルト設定の表示またはリセットを行うには、この項目を選択します。

– IMM のリセット

IMM をリセットするには、この項目を選択します。

### – Recovery

この選択項目を選択し、システム・リカバリー・パラメーターを表示あるいは変更します。

– POST Attempts

POST に対する試行の回数値を表示または変更するには、この項目を選択します。

• POST Attempts Limit

Nx 回ブート失敗パラメーターを表示または変更するには、この項目を選択します。

– System Recovery

システム・リカバリー設定値を表示または変更するには、この項目を選択します。

### • POST Watchdog Timer

POST ウォッチドッグ・タイマーを表示する、または有効に設定する場合、この項目を選択 します。

• POST Watchdog Timer Value

POST ローダー・ウォッチドッグ・タイマーの値を表示または設定するには、この選択項目を 選択します。

• Reboot System on NMI

この選択項目を選択し、マスク不可割り込み (NMI) が発生するたびにシステムを再起動させる 機能を有効または無効にします。「Enable」がデフォルトです。

• Halt on Severe Error

重大エラーが検出されるたびにシステムが OS にブートして POST イベント・ビューアーを 表示することを使用可能または使用不可にするには、この項目を選択します。Disable (使用 不可) がデフォルトです。

#### $-$  Storage

この選択項目を選択し、ストレージ・デバイス設定を表示あるいは変更します。

– Network

この選択項目を選択し、ネットワーク・デバイス・オプション (iSCSI など) を表示あるいは変更 します。

#### – Drive Health

サーバーに取り付けられているコントローラーの状況を表示するには、この項目を選択します。

### • Date and Time

この項目を選択して、サーバーの日時を 24 時間形式 (時:分:秒) で設定します。

この項目は、Setup Utility の完全メニューにのみあります。

### • Start Options

始動シーケンス、キーボードの NumLock 状態、PXE ブート・オプション、および PCI デバイスの ブート優先順位を含めた起動オプションを表示または変更する場合、この項目を選択します。始動 オプションの変更は、サーバーを始動すると有効になります。

始動シーケンスは、サーバーがブート・レコードを検出するためにデバイスをチェックする順序を指定 します。サーバーは、最初に検出したブート・レコードから始動します。サーバーに Wake on LAN ハードウェアおよびソフトウェアがあり、オペレーティング・システムが Wake on LAN 機能をサポー トしている場合には、Wake on LAN 機能の始動シーケンスを指定できます。たとえば、CD-RW/DVD ド ライブにディスクが入っているかどうかをチェックしてから、ハードディスク・ドライブをチェック し、その後、ネットワーク・アダプターをチェックする始動シーケンスを定義できます。

この項目は、Setup Utility の完全メニューにのみあります。

### • Boot Manager

デバイスのブート優先順位の表示、追加、削除、または変更、ファイルからのブート、一回限りの ブート方法の選択、またはブート順序のデフォルト設定へのリセットを行うには、この選択項目 を選択します。

#### • System Event Logs

この選択項目は、POST イベント・ログおよびシステム・イベント・ログを表示できるシステム・イベ ント・マネージャーに入る場合に選択します。矢印キーを使用して、エラー・ログ内のページ間を移動 できます。この項目は、Setup Utility の完全メニューにのみあります。

POST イベント・ログには、POST 中に生成された最新のエラー・コードおよびメッセージが含 まれています。

システム・イベント・ログには、POST およびシステム管理割り込み (SMI) のイベントと、Integrated Management Module (IMM) に組み込まれたベースボード管理コントローラーが生成したすべての イベントが入っています。

重要: サーバーの前面のシステム・エラー LED が点灯しているが、その他にはエラー表示が何もな い場合は、システム・イベント・ログをクリアしてください。また、修復を完了するかエラーを修 正した後も、システム・イベント・ログを消去して、サーバー前面のシステム・エラー LED をオ フにしてください。

### – POST Event Viewer

POST イベント・ビューアーに入って POST エラー・メッセージを表示するには、この選択項目 を選択します。

– System Event Log

この選択項目は、システム・イベント・ログを表示する場合に選択します。

### – Clear System Event Log

この選択項目は、システム・イベント・ログを消去する場合に選択します。

#### • User Security

パスワードを設定、変更、または削除する場合、この項目を選択します。詳しくは、[36](#page-49-0) [ページの](#page-49-0) 「[パスワード](#page-49-0)」を参照してください。

この項目は、Setup Utility の完全および限定メニューにあります。

– Set Power-on Power-on Password

始動パスワードを設定または変更する場合、この項目を選択します。詳しくは、[36](#page-49-0) [ページの](#page-49-0) 「始動 [パスワード](#page-49-0)」を参照してください。

#### – Clear Power-on Password

始動パスワードをクリアするには、この項目を選択します。詳しくは、[36](#page-49-0) [ページの](#page-49-0) 「始動パ [スワード](#page-49-0)」を参照してください。

#### – Set Administrator Password

管理者パスワードを設定または変更する場合、この項目を選択します。管理者パスワードは、シス テム管理者が使用するためのものであり、Setup Utility の完全メニューへのアクセスを制限します。 管理者パスワードを設定している場合、パスワード・プロンプトが出されたときに管理者パスワー ドを入力したときにのみ、Setup Utility の完全メニューを使用できます。詳しくは、[38](#page-51-0) [ページの](#page-51-0) 「[管理者パスワード](#page-51-0)」を参照してください。

– Clear Administrator AdministratorAdministratorPassword Password

管理者パスワードをクリアするには、この項目を選択します。詳しくは、[38](#page-51-0) ページの 「[管理者パ](#page-51-0) [スワード](#page-51-0)」を参照してください。

#### • Save Settings

設定値に加えた変更を保存する場合、この項目を選択します。

#### • Restore Settings

この選択項目を選択し、設定値に加えた変更をキャンセルし、前の設定値に戻します。

### <span id="page-49-0"></span>• Load Default Settings

設定値に加えた変更を取り消し、工場出荷時設定値を復元する場合に、この項目を選択します。

• Exit Setup

この項目を選択し、Setup Utility を終了します。設定値に加えた変更内容を保存していなかった場合 は、変更を保存するか保存しないで終了するかを尋ねられます。

### パスワード

「User Security」メニュー選択項目から、始動パスワードおよび管理者パスワードを設定、変更、 削除できます。

「User Security」メニュー選択項目は、Setup Utility の完全メニューにのみあります。

始動パスワードのみを設定している場合、システム始動を完了するため、および Setup Utility の完全メ ニューにアクセスするために、始動パスワードを入力する必要があります。

管理者パスワードは、システム管理者が使用するためのものであり、Setup Utility の完全メニューへの アクセスを制限します。管理者パスワードのみを設定している場合、システムの始動を完了するため にパスワードを入力する必要はありませんが、Setup Utility メニューにアクセスするには、管理者パス ワードを入力する必要があります。

ユーザーの始動パスワードおよびシステム管理者の管理者パスワードを設定した場合、システム始動を完 了するには始動パスワードを入力する必要があります。システム管理者は、管理者パスワードを入力する と、Setup Utility の完全メニューにアクセスできます。システム管理者は、始動パスワードを設定、変更、 および削除するためのユーザー権限を与えることができます。始動パスワードを入力したユーザーは、 Setup Utility の限定メニューにのみアクセスできます。ユーザーは、システム管理者から権限が与えられて いる場合、始動パスワードの設定、変更、および削除を行うことができます。

### 始動パスワード

始動パスワードが設定されている場合、サーバーの電源をオンにした後、始動パスワードを入力するまで はシステムの始動は完了しません。パスワードには、6 文字から 20 文字までの印刷可能な ASCII 文字を 任意に組み合わせて使用できます。

始動パスワードを設定すると、Unattended Start モードを有効にできます。このモードでは、キーボー ドとマウスはロックしたままでオペレーティング・システムを始動できます。始動パスワードを入力 することにより、キーボードとマウスのロックを解除できます。

始動パスワードを忘れた場合は、次のいずれかの方法でサーバーへのアクセスを回復できます。

• 管理者パスワードが設定されている場合は、パスワード・プロンプトで管理者パスワードを入力しま す。Setup Utility を開始して、始動パスワードをリセットします。

注意:管理者パスワードを設定したがそれを忘れてしまった場合、管理者パスワードを変更、オーバー ライド、または削除することはできません。システム・ボードを交換する必要があります。

- サーバーからバッテリーを取り外し、30 秒待ってから、再度取り付けます。
- 始動パスワードのスイッチの位置を変更して (システム・ボード・スイッチ・ブロック (SW4) のス イッチ <sup>3</sup> を使用可能にする)、パスワード検査をバイパスします (詳しくは、[23](#page-36-0) [ページの](#page-36-0) 「システ [ム・ボードのスイッチとジャンパー](#page-36-0)」 を参照)。

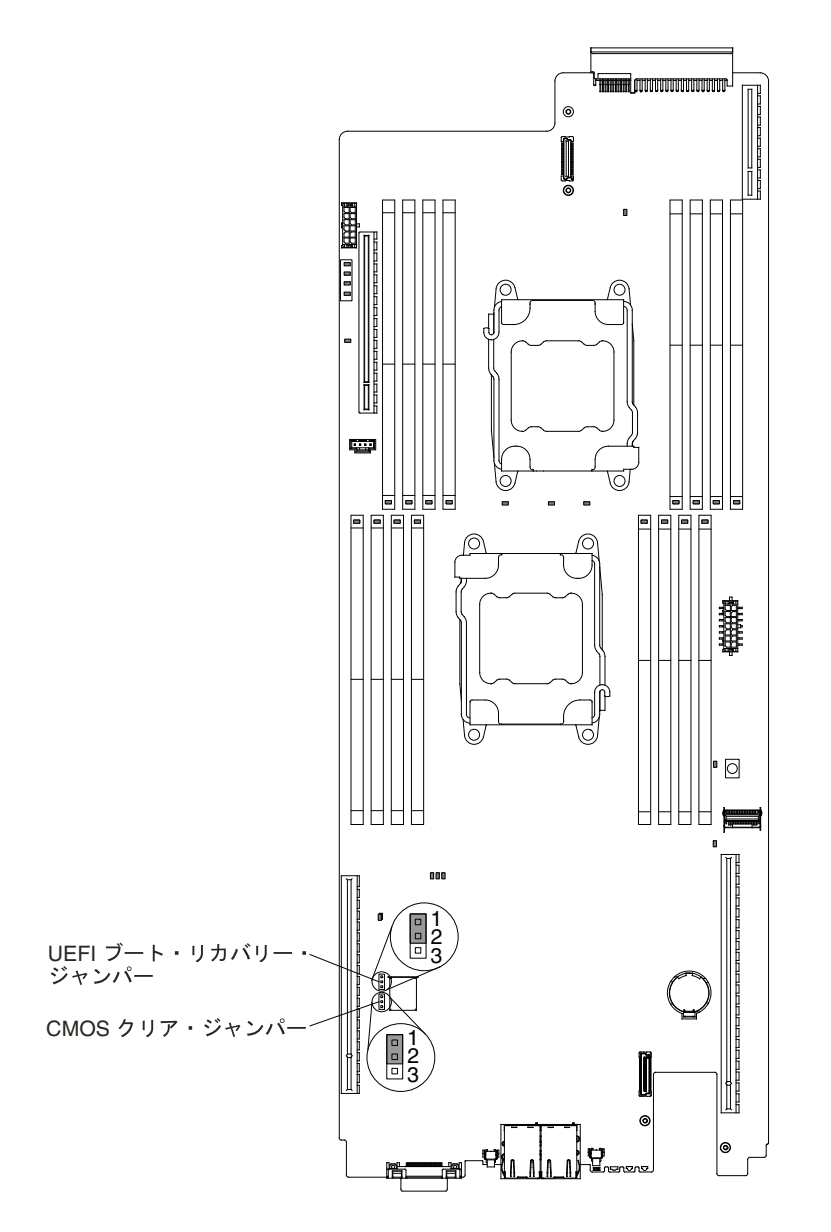

図 14. 始動パスワード・スイッチ

注意:スイッチの設定を変更する、あるいはジャンパーを移動する前には、サーバーの電源をオフ にしてください。次に、すべての電源コードおよび外部ケーブルを切り離してください。[v](#page-6-0) [ページ](#page-6-0) の 「[安全について](#page-6-0)」で始まる『安全について』を参照してください。本書に表示されていないシス テム・ボード上のスイッチ・ブロックまたはジャンパー・ブロックでは、設定の変更またはジャン パーの移動を行わないでください。

スイッチ・ブロック SW3 上のすべてのスイッチのデフォルトは、「オフ」です。

サーバーの電源がオフの間に、 スイッチ・ブロック (SW3) のスイッチ <sup>4</sup> を「オン」位置に移動して、 始動パスワード・オーバーライドを使用可能にします。Setup Utility を開始して、始動パスワードをリ セットできます。スイッチを前の位置に戻す必要はありません。

始動パスワード・オーバーライド・スイッチは、管理者パスワードには影響しません。

### <span id="page-51-0"></span>管理者パスワード

管理者パスワードを設定している場合、Setup Utility の完全メニューにアクセスするには、管理者パス ワードを入力する必要があります。パスワードには、6 から 20 個の印刷可能な ASCII 文字の任意の組 み合わせを使用できます。

注意:管理者パスワードを設定したがそれを忘れてしまった場合、管理者パスワードを変更、オーバーラ イド、または削除することはできません。システム・ボードを交換する必要があります。

## Boot Manager の使用

Boot Manager にはこの情報を使用します。

Boot Manager プログラムは標準装備されたメニュー方式の構成ユーティリティー・プログラムであり、 Setup Utility の設定を変更することなく、一時的に最初の始動デバイスを再定義するために使用できます。

注:すべての Intel Xeon™ E5-2600 v3 システムのセキュア・ブート、エージェントレス・サポー トは、ServerProven プラン・オプションに関係なく、ファームウェア/ドライバーに依存します (<http://www.lenovo.com/us/en/serverproven/> を参照)。

Boot Manager プログラムを使用するには、以下のステップを実行してください。

ステップ 1. サーバーの電源を切ります。

ステップ2. サーバーを再起動します。

ステップ 3. プロンプト「<F12> Select Boot Device」が表示されたら、F12 を押します。

ステップ 4. 上矢印キーと下矢印キーを使用してメニューから項目を選択し、Enter を押します。

次回にサーバーが始動するときには、Setup Utility で設定された始動シーケンスに戻ります。

# サーバー・ファームウェアのバックアップの開始

バックアップ・サーバー・ファームウェアを開始するには、この情報を使用します。

システム・ボードには、サーバー・ファームウェアのバックアップ・コピー・エリアが入っています。 これはサーバー・ファームウェアの 2 次コピーであり、サーバー・ファームウェアの更新プロセス時 にのみ更新されるものです。サーバー・ファームウェアの 1 次コピーが損傷した場合、このバック アップ・コピーを使用してください。

バックアップ・コピーからサーバーを強制的に始動するには、サーバーの電源をオフにします。次に、 UEFI ブート・バックアップ・スイッチの位置を変更し (SW4 のスイッチ <sup>1</sup> を on の位置に変更)、UEFI リ カバリー・モードを有効にします。

サーバー・ファームウェアの 1 次コピーがリストアされるまでは、バックアップ・コピーを使用してくだ さい。1 次コピーがリストアされた後、サーバーの電源をオフにします。次に、UEFI ブート・バックアッ プ・スイッチの位置を元に戻します (SW4 のスイッチ <sup>1</sup> を off の位置に変更します)。

## Update Xpress System Pack Installer

UpdateXpress System Pack Installer は、ご使用のサーバーでサポートされ、インストールされているデバイ ス・ドライバーおよびファームウェアを検出し、使用可能なアップデートをインストールします。

Update Xpress System Pack Installer の追加情報およびダウンロードについては、System x および BladeCenter の ToolsCenter (<http://publib.boulder.ibm.com/infocenter/toolsctr/v1r0/>) にアクセスし、「UpdateXpress System Pack Installer」をクリックします。

# <span id="page-52-0"></span>UEFI のデフォルトをロードした後の Power Policy オプションのデフォル トの設定値への変更

電源ポリシー・オプションのデフォルトの設定値は IMM2 によって設定されます。

電源ポリシー・オプションをデフォルトの設定値に変更するには、以下のステップを実行します。

ステップ 1. サーバーの電源をオンにします。

注:サーバーが AC 電源に接続されてから約 20 秒後に、電源制御ボタンがアクティブ になります。

- ステップ 2. プロンプト「<F1> Setup」が表示されたら、F1 を押します。管理者パスワードが設定され ている場合、すべての Setup Utility メニューにアクセスするには、管理者パスワードを入 力しなければなりません。管理者パスワードを入力しないと、Setup Utility の限られた メニューしか使用できません。
- ステップ 3. 「System Settings」 → 「Integrated Management Module」を選択してから、「Power Restore Policy」の設定を Restore に設定します。
- ステップ 4. 「System Configuration and Boot Management」 → 「Save Settings」に戻ります。
- ステップ 5. 戻って、「Power Policy」の設定値をチェックし、これが「Restore」(デフォルト)に設定 されていることを確認します。

注意:管理者パスワードを設定したがそれを忘れてしまった場合、管理者パスワードを変更、オーバーラ イド、または削除することはできません。システム・ボードを交換する必要があります。

### Integrated Management Module の使用

Integrated Management Module (IMM) は、以前にベースボード管理コントローラーのハードウェアで提供さ れていた機能の第 2 世代です。これは、サービス・プロセッサー機能、ビデオ・コントローラー、およ びリモート・プレゼンス機能を単一のチップにまとめています。

IMM は、以下の基本的なシステム管理機能をサポートしています。

- Active Energy Manager.
- アラート (インバンドおよびアウト・オブ・バンドのアラート、PET トラップ IPMI スタイル、 SNMP,  $E \times -1$ <sub>)</sub>.
- 自動ブート障害リカバリー (ABR)。
- 2個のマイクロプロセッサー構成で1個のマイクロプロセッサーが内部エラーをシグナル通知した場 合の障害時の自動マイクロプロセッサー使用不可および再始動。1 個のマイクロプロセッサーが障 害を起こした場合、サーバーは障害のあるマイクロプロセッサーを使用不可にし、もう 1 個のマイ クロプロセッサーを使用して再始動します。
- POST が完了しなかった場合、またはオペレーティング・システムが停止してオペレーティング・シ ステム・ウォッチドッグ・タイマーがタイムアウトになった場合の、自動サーバー再起動 (ASR)。 ASR 機能が使用可能になっている場合、IMM はオペレーティング・システム・ウォッチドッグ・ タイマーを監視し、タイムアウト後にシステムをリブートするように構成されている場合がありま す。そうでない場合、IMM は管理者がオペレーティング・システム・メモリー・ダンプのために light path 診断パネルの NMI ボタンを押して、マスク不可能割り込み (NMI) を生成することを許可し ます。ASR は IPMI でサポートされています。
- ブート・シーケンス操作。
- コマンド・ライン・インターフェース。
- 構成の保存とリストア。
- <span id="page-53-0"></span>• DIMM エラー・アシスタンス。Unified Extensible Firmware Interface (UEFI) は、POST 中に検出された 障害のある DIMM を使用不可にし、IMM は、関連したシステム・エラー LED および障害のある DIMM のエラー LED を点灯します。
- 温度、電圧、ファン障害、パワー・サプライ障害、および電源バックプレーン障害用のファン速度制 御を備えた環境モニター。
- Intelligent Platform Management Interface (IPMI) Specification V2.0 および Intelligent Platform Management Bus (IPMB) のサポート。
- 無効システム構成 (CONFIG) LED サポート。
- ファン、パワー・サプライ、マイクロプロセッサー、ハードディスク・ドライブで発生したエラーとシ ステム・エラーを報告する light path 診断 LED インディケーター。
- ローカル・ファームウェア・コード・フラッシュ更新
- マスク不可能割り込み (NMI) の検出および報告。
- オペレーティング・システム障害のブルー・スクリーン・キャプチャー。
- PCI 構成データ。
- 電源/リセット制御(電源投入、ハードおよびソフト・シャットダウン、ハードおよびソフト・リ セット、スケジュール電源制御)。
- パワー・サプライの入力電力の照会。
- ROM ベースの IMM ファームウェアのフラッシュ更新
- Serial over LAN (SOL).
- Telnet または SSH を介したシリアル・ポート・リダイレクト。
- SMI 処理
- システム・イベント・ログ (SEL) ユーザーが読み取り可能なイベント・ログ

IMM は、OSA SMBridge 管理ユーティリティー・プログラムを使用して、以下のリモート・サーバー管 理機能も提供します。

• コマンド・ライン・インターフェース (IPMI シェル)

コマンド・ライン・インターフェースにより、IPMI 2.0 プロトコルを介してサーバー管理機能に直接ア クセスできます。コマンド・ライン・インターフェースを使用し、サーバーの電源の制御、システム情 報の表示、およびサーバーの識別を行うコマンドを発行します。1 つ以上のコマンドをテキスト・ファ イルとして保存し、そのファイルをスクリプトとして実行することもできます。

• Serial over LAN

リモートの場所からサーバーを管理するには、Serial over LAN (SOL) 接続を確立します。リモートで UEFI 設定の表示および変更、サーバーの再始動、サーバーの識別、およびその他の管理機能を実 行することができます。すべての標準 Telnet クライアント・アプリケーションは、SOL 接続へのア クセスが可能です。

IMM についての詳細は、「Integrated Management Module II ユーザーズ・ガイド」 (<http://www-947.ibm.com/support/entry/portal/docdisplay?lndocid=migr-5086346>) を参照してください。

# リモート・プレゼンス機能およびブルー・スクリーン・キャプチャー 機能の使用

リモート・プレゼンス機能およびブルー・スクリーン・キャプチャー機能は、Integrated Management Module 2.1 (IMM2.1) に組み込まれた機能です。

注:リモート・プレゼンス機能 (リモート制御) は Features on Demand アップグレードであり、すべての nx360 M5 構成で使用できるわけではありません。

リモート・プレゼンス機能は、以下の機能を備えています。

- システムの状態に関係なく、75 Hz で最大 1600 <sup>x</sup> 1200 のグラフィックス解像度のビデオをリモート 側で表示できます。
- リモート・クライアントからキーボードとマウスを使用して、リモート側でサーバーにアクセス できます。
- リモート・クライアント上の CD または DVD ドライブ、ディスケット・ドライブ、および USB フラッ シュ・ドライブをマッピングし、また、ISO イメージ・ファイルおよびディスケット・イメージ・ファ イルを仮想ドライブとしてマッピングして、サーバーで使用できるようにします。
- ディスケット・イメージを IMM メモリーにアップロードし、これを仮想ドライブとしてサーバーに マッピングします。

ブルー・スクリーン・キャプチャー機能は、IMM がオペレーティング・システムのハング状態を検出し たときにサーバーを再起動する前に、ビデオの表示内容をキャプチャーします。システム管理者は、ハン グ状態の原因を判別するためにブルー・スクリーン・キャプチャー機能を使用できます。

### IMM ホスト名の取得

以下の情報を使用して、IMM ホスト名を取得します。

インストール後初めて IMM にログオンする場合、IMM のデフォルトは DHCP になっています。DHCP サーバーが利用不能の場合、IMM は静的 IP アドレス 192.168.70.125 を使用します。デフォルトの IPv4 ホ スト名は 「IMM-」 (IMM MAC アドレスの最後の <sup>12</sup> 文字を追加) です。デフォルトのホスト名は、サー バーの背面にあるパワー・サプライについている IMM ネットワーク・アクセス・タグにも示されて います。IMM ネットワーク・アクセス・タグは IMM のデフォルトのホスト名を提供するため、サー バーを始動する必要はありません。

IPv6 リンク・ローカル・アドレス (LLA) は、IMM のデフォルトのホスト名から導き出されます。IMM LLA は、サーバーの背面にあるパワー・サプライの IMM ネットワーク・アクセス・タグにあります。リ ンク・ローカル・アドレスを導き出すには、以下の手順を実行します。

- ステップ 1. IMM MAC アドレスの最後の <sup>12</sup> 文字をとります (たとえば、5CF3FC5EAAD0)。
- ステップ 2. この番号を <sup>16</sup> 進文字のペアに分けます (たとえば、5C:F3:FC:5E:AA:D0)。
- ステップ 3. 16 進文字を最初の 6 文字と最後の 6 文字に分けます。
- ステップ 4. <sup>12</sup> 文字の中央に 「FF」 と 「FE」 を追加します (たとえば、5C F3 FC FF FE 5E AA D0)。
- ステップ 5. 最初の <sup>16</sup> 進文字のペアを2 進数に変換します (たとえば 5=0101、C=1100 で、結果は <sup>01011100</sup> F3 FC FF FE 5E AA D0)。
- ステップ 6. 左から <sup>7</sup> 番目の <sup>2</sup> 進文字数を (0 なら <sup>1</sup> に、1 なら <sup>0</sup> に) 反転させます。結果は <sup>01011110</sup> F3 FF FE 5E AA D0 となります。
- ステップ 7. <sup>2</sup> 進数を <sup>16</sup> 進数に戻します (たとえば、5E F3FCFFFE5EAAD0)。

### IMM 用の IP アドレスの取得

IMM 用の IP アドレスを取得するには、この情報を使用します。

Web インターフェースにアクセスしてリモート・プレゼンス機能を使用するには、IMM の IP アドレスま たはホスト名が必要です。IMM <sup>の</sup> IP アドレスは、Setup Utility を使用して取得できます。また、IMM のホスト名は、IMM ネットワーク・アクセス・タグから取得できます。サーバーには、IMM 用のデ フォルト IP アドレス 192.168.70.125 があります。

IP アドレスを入手するには、以下のステップを実行します。

ステップ 1. サーバーの電源を切ります。

注:サーバーが電源に接続されてから約 5 秒から 10 秒後に、電源制御ボタンがアクティブ になります。

- <span id="page-55-0"></span>ステップ 2. プロンプト「<F1> Setup」が表示されたら、F1 を押します。(このプロンプトは、数秒間 しか画面に表示されません。素早く F1 を押してください。)始動パスワードと管理者パス ワードの両方を設定している場合、Setup Utility の完全メニューにアクセスするには管理者 パスワードを入力する必要があります。
- ステップ 3. Setup Utility のメイン・メニューから「System Settings」を選択します。
- ステップ 4. 次の画面で「Integrated Management Module」を選択します。
- ステップ 5. 次の画面で 「Network Configuration」を選択します。
- ステップ 6. IP アドレスを見つけ、書き留めます。
- ステップ 7. Setup Utility を終了します。

### Web インターフェースへのログオン

以下の情報を使用して、Web インターフェースにログオンします。

- IMM Web インターフェースにログオンするには、次の手順を実行してください。
- ステップ 1. サーバーに接続されているシステムで、Web ブラウザーを開きます。「アドレス」または 「URL」フィールドに、接続する IMM の IP アドレスまたはホスト名を入力します。

注:インストール後初めて IMM にログオンする場合、IMM のデフォルトは DHCP になって います。DHCP ホストが使用できない場合、IMM は静的 IP アドレス 192.168.70.125 を割り当 てます。 IMM ネットワーク・アクセス・タグは IMM のデフォルトのホスト名を提供するた め、サーバーを始動する必要はありません。

ステップ 2. ログイン・ページで、ユーザー名とパスワードを入力します。IMM を初めて使用する場合、 ユーザー名とパスワードはシステム管理者から入手できます。ログインの試行はシステム・ イベント・ログにすべて記録されます。

> 注: IMM は、最初はユーザー名 USERID とパスワード PASSWORD (英字のO でなくゼロ) を 使用して設定されます。読み取り/書き込み権限が付与されています。このデフォルトのパ スワードは、初回ログオン時に変更する必要があります。

ステップ 3. 「ログイン」をクリックしてセッションを開始します。「System Status and Health」ページに システム・ステータスのクイック・ビューが表示されます。

注: IMM GUI を使用中にブートしてオペレーティング・システムをロードするときに、「System Status」 **→ 「System State**」でメッセージ 「Booting OS or in unsupported OS」 が表示される場合は、Windows 2008 ファイアウォールを無効にするか、Windows 2008 コンソールに次のコマンドを入力してください。これ は、ブルー・スクリーン・キャプチャー機能にも影響を与える場合があります。

### netsh firewall set icmpsetting type=8 mode=ENABLE

デフォルトで、icmp パケットは Windows ファイアウォールによってブロックされます。Web インター フェースと CLI インターフェースの両方で上記に示されたように設定を変更した後、IMM GUI は 「OS booted」 状況に変わります。

# 組み込みハイパーバイザーの使用

VMware ESXi 組み込みハイパーバイザー・ソフトウェアは、オプションの組み込みハイパーバイザー付き Lenovo USB フラッシュ・デバイスで使用可能です。

USB フラッシュ・デバイスは、システム・ボード上の USB コネクターに取り付けることができます (これ らのコネクターの位置については、[220](#page-233-0) ページの 「[内部ケーブルの配線およびコネクター](#page-233-0)」を参照して ください)。ハイパーバイザーは、複数のオペレーティング・システムが <sup>1</sup> つのホスト・システム上で

<span id="page-56-0"></span>同時に稼働できるようにする仮想化ソフトウェアです。USB フラッシュ・デバイスは、ハイパーバイ ザー機能をアクティブにするために必要です。

組み込みハイパーバイザー機能の使用を開始するには、Setup Utility の始動シーケンスに USB フラッ シュ・デバイスを追加する必要があります。

USB フラッシュ・デバイスを始動シーケンスに追加するには、以下の手順を実行してください。

ステップ 1. サーバーの電源をオンにします。

注:サーバーが電源に接続されてから約 5 秒から 10 秒後に、電源制御ボタンがアクティブ になります。

- ステップ 2. プロンプト「<F1> Setup」が表示されたら、F1 を押します。
- ステップ 3. Setup Utility のメイン・メニューから「Boot Manager」を選択します。
- ステップ 4. 「Add Boot Option」を選択し、次に「Generic Boot Option」 → 「Embedded Hypervisor」を選択 します。Enter キーを押してから、Esc を選択します。
- ステップ 5. 「Change Boot Order」 → 「Change the order」を選択します。上矢印キーと下矢印キーを使 用して『Embedded Hypervisor』を選択し、プラス (+) キーとマイナス (-) キーを使用して、 ブート順序内で「Embedded Hypervisor」を移動します。「Embedded Hypervisor」がブー ト順序内の正しい位置になったら、Enter キーを押します。「Commit Changes」を選択し て Enter キーを押します。
- ステップ 6. 「Save Settings」を選択し、次に「Exit Setup」を選択します。

組み込みハイパーバイザー・フラッシュ・デバイス・イメージが破損した場合、 <http://www-03.ibm.com/systems/x/os/vmware/esxi/>からイメージをダウンロードすることができます。

追加情報と手順については、「VMware vSphere 4.1 Documentation」 [\(http://www.vmware.com/support/pubs/vs](http://www.vmware.com/support/pubs/vs_pages/vsp_pubs_esxi41_e_vc41.html)\_[pages/vsp](http://www.vmware.com/support/pubs/vs_pages/vsp_pubs_esxi41_e_vc41.html)\_[pubs](http://www.vmware.com/support/pubs/vs_pages/vsp_pubs_esxi41_e_vc41.html)\_[esxi41](http://www.vmware.com/support/pubs/vs_pages/vsp_pubs_esxi41_e_vc41.html)\_[e](http://www.vmware.com/support/pubs/vs_pages/vsp_pubs_esxi41_e_vc41.html)\_[vc41.html\)](http://www.vmware.com/support/pubs/vs_pages/vsp_pubs_esxi41_e_vc41.html) または「VMware vSphere のインストールとセットアップ・ガイド」 [\(http://pubs.vmware.com/vsphere-50/topic/com.vmware.ICbase/PDF/vsphere-esxi-vcenter-server-50-installation-setup-guide.pdf\)](http://pubs.vmware.com/vsphere-50/topic/com.vmware.ICbase/PDF/vsphere-esxi-vcenter-server-50-installation-setup-guide.pdf) を参照してください。

# Ethernet コントローラーの構成

イーサネット・コントローラーを構成するには、この情報を使用します。

イーサネット・コントローラーはシステム・ボードに組み込まれています。このコントローラーは、10 Mbps、100 Mbps、または <sup>1</sup> Gbps ネットワークへの接続インターフェースと、ネットワーク上でデータ の送受信を同時に行うことができる全二重 (FDX) 機能を提供します。サーバーのイーサネット・ポー トがオートネゴシエーションをサポートしている場合は、コントローラーは、ネットワークのデータ 転送速度 (10BASE-T、100BASE-TX、または 1000BASE-T) と二重モード (全二重または半二重) を検出 し、自動的にその速度とモードで稼働します。

ジャンパーの設定やコントローラーの構成は必要ありません。ただし、デバイス・ドライバーをインストー ルして、オペレーティング・システムがコントローラーをアドレスできるようにする必要があります。

デバイス・ドライバーおよびイーサネット・コントローラーの構成に関する情報については、 <http://support.lenovo.com/> を参照してください。

## Features on Demand RAID ソフトウェアの有効化

Features on Demand RAID ソフトウェアを使用可能にするには、この情報を使用します。

<span id="page-57-0"></span>Integrated Management Module に組み込まれている RAID 用の Features on Demand (FoD) ソフトウェア・アッ プグレード・キーをアクティブにすることができます。Features on Demand RAID ソフトウェア・キー のアクティブ化に関する詳細情報と方法については、『Lenovo Features on Demand ユーザーズ・ガイ ド』を参照してください。この資料をダウンロードするには、[/http://www.ibm.com/systems/x/fod/](http://www.ibm.com/systems/x/fod/)にアクセ スしてログインし、「Help (ヘルプ)」をクリックしてください。

# RAID アレイの構成

RAID アレイを構成するには、Setup Utility を使用します。

アレイを構成する特定の手順は、ご使用の RAID コントローラーによって異なります。詳しくは、ご使 用の RAID コントローラー用の説明書を参照してください。ご使用の RAID コントローラー用のユー ティリティーにアクセスするには、次の手順を実行してください。

ステップ 1. サーバーの電源をオンにします。

注:サーバーが電源に接続されてから約 10 秒後に、電源制御ボタンがアクティブになります。

- ステップ 2. プロンプト「<F1 Setup>」が表示されたら、F1 を押します。管理者パスワードが設定され ている場合、すべての Setup Utility メニューにアクセスするには、管理者パスワードを入 力しなければなりません。管理者パスワードを入力しないと、Setup Utility の限られた メニューしか使用できません。
- ステップ 3. 「System Settings」 → 「Storage」を選択します。
- ステップ 4. Enter キーを押して、デバイス・ドライバーのリストを最新表示します。
- ステップ 5. ご使用の RAID コントローラーに適したデバイス・ドライバーを選択し、Enter キーを押 します。
- ステップ 6. ご使用の RAID コントローラーの説明書にある指示に従います。

# Lenovo Advanced Settings Utility プログラム

Lenovo Advanced Settings Utility (ASU) プログラムは、UEFI 設定を変更するために Setup Utility の代わりに使 用できるプログラムです。

ASU プログラムをオンラインまたはアウト・オブ・バンドで使用すると、コマンド・ラインから UEFI 設定を変更することができるので、Setup Utility にアクセスするためにシステムを再起動する必要があ りません。

また、ASU プログラムを使用して、オプションのリモート・プレゼンス機能またはその他の IMM2.1 設定 を構成できます。リモート・プレゼンス機能は、システム管理の拡張機能を提供します。

また、ASU プログラムを使用すると、コマンド・ライン・インターフェースから IMM LAN over USB インターフェースを構成することもできます。

セットアップ・コマンドを実行するには、コマンド・ライン・インターフェースを使用します。すべての 設定をファイルとして保存し、そのファイルをスクリプトとして実行できます。ASU プログラムは、 バッチ処理モードを使用してスクリプト環境をサポートします。

ASU プログラムの詳しい説明とダウンロードについては、 [http://www.ibm.com/support/entry/portal/docdisplay?lndocid=TOOL-ASU](http://www-947.ibm.com/support/entry/portal/docdisplay?lndocid=TOOL-ASU)にアクセスしてください。

# 汎用固有 ID (UUID) の更新

システム・ボードを交換した場合、汎用固有 ID (UUID) を更新する必要があります。Advanced Settings Utility を使用して、UEFI ベースのサーバーの UUID を更新します。

ASU は複数のオペレーティング・システムをサポートするオンライン・ツールです。ご使用のオペレー ティング・システム用のバージョンをダウンロードしたことを確認してください。ASU は、Lenovo Web サイトからダウンロードできます。ASU をダウンロードし、UUID を更新するには、以下のステップ を実行してください。

注:Lenovo Web サイトは定期的に更新されます。実際の手順は、本書の説明とは少々異なる場合が あります。

ステップ 1. Advanced Settings Utility (ASU) をダウンロードします。

- a. <http://support.lenovo.com/> に進みます。
- b. パネルの上部にある「Downloads」タブをクリックします。
- c. 「ToolsCenter」の下で、「View ToolsCenter downloads」を選択します。
- d. 「Advanced Settings Utility (ASU)」を選択します。
- e. スクロールダウンし、リンクをクリックして、ご使用のオペレーティング・システム用の ASU バージョンをダウンロードします。
- ステップ 2. ASU は、Integrated Management Module (IMM) <sup>で</sup> UUID を設定します。次のいずれかの方法を 選択して Integrated Management Module (IMM) にアクセスし、UUID を設定します。
	- ターゲット・システムからオンラインでアクセス (LAN またはキーボード・コンソー ル・スタイル (KCS) のアクセス)
	- ターゲット・システムへのリモート・アクセス (LAN ベース)
	- ASU を含んでいるブート可能メディア (ブート可能メディアに応じて、LAN または KCS)
- ステップ 3. ASU パッケージ (これには、他の必要なファイルも含まれている) をサーバーにコピーし、解 凍します。ASU と必要なファイルを必ず同じディレクトリーに解凍してください。アプリ ケーション実行可能ファイル (asu または asu64) の他に、以下のファイルが必要です。
	- Windows ベースのオペレーティング・システムの場合:
		- Lenovo\_rndis\_server\_os.inf
		- device.cat
	- Linux ベースのオペレーティング・システムの場合:
		- cdc\_interface.sh
- ステップ 4. ASU をインストールした後、次のコマンド構文を使用して UUID を設定します。asu set SYSTEM\_PROD\_DATA.SysInfoUUID <uuid\_value> [access\_method]

ここで、それぞれ以下の意味があります。

### <uuid\_value> <uuid\_value><uuid\_value>

ユーザーが割り当てる最大 16 バイトの 16 進値。

### [access\_method]

以下の方式からユーザーが使用することを選択したアクセス方式。

• オンライン認証 LAN アクセスの場合、次のコマンドを入力します。

[host <imm\_internal\_ip>] [user <imm\_user\_id>][password <imm\_password>] ここで、それぞれ以下の意味があります。

### imm\_internal\_ip

IMM 内部 LAN/USB IP アドレス。デフォルト値は 169.254.95.118 です。

imm\_user\_id

IMM アカウント (12 アカウントのうちの <sup>1</sup> つ)。デフォルト値は USERID です。

### imm\_password imm\_passwordimm\_password

IMM アカウントのパスワード (12 アカウントのうちの <sup>1</sup> つ)。デフォルト値は PASSW0RD (O ではなくゼロ <sup>0</sup> を使用) です。

注:いずれのパラメーターも指定しない場合、ASU はデフォルト値を使用します。デフォ ルト値が使用され、オンライン認証の LAN アクセス方式を使用して ASU が IMM にアクセ スできないとき、ASU は自動的に認定されていない KCS アクセス方式を使用します。

以下のコマンドは、userid およびパスワードのデフォルト値を使用する例と、デフォルト 値を使用しない例です。

userid および password のデフォルト値を使用しない例: asu set SYSTEM\_PROD\_DATA.SYsInfoUUID <uuid\_value> –user <user\_id> –password <password>

userid および password のデフォルト値を使用する例: asu set SYSTEM\_PROD\_DATA.SysInfoUUID <uuid\_value>

• オンライン KCS アクセス (非認証およびユーザー制限付き) の場合:

このアクセス方式を使用する場合は、*access method* の値を指定する必要はありません。 例:

asu set SYSTEM\_PROD\_DATA.SysInfoUUID <uuid\_value>

KCS アクセス方式は IPMI/KCS インターフェースを使用します。この方式では、IPMI ドラ イバーがインストールされている必要があります。一部のオペレーティング・システムに は、IPMI ドライバーがデフォルトでインストールされます。ASU は対応するマッピング・ レイヤーを提供します。詳細については、「Advanced Settings Utility Users Guide」を参照し てください。「ASU Users Guide」には Lenovo Web サイトからアクセスできます。

注:Lenovo Web サイトは定期的に更新されます。実際の手順は、本書の説明とは少々 異なる場合があります。

- 1. <http://support.lenovo.com/> に進みます。
- 2. パネルの上部にある「Downloads」タブをクリックします。
- 3. 「ToolsCenter」の下で、「View ToolsCenter downloads」を選択します。
- 4. 「Advanced Settings Utility (ASU)」を選択します。
- 5. スクロールダウンし、リンクをクリックして、ご使用のオペレーティング・システム 用の ASU バージョンをダウンロードします。「Online Help」のところまでスクロール ダウンし、「Advanced Settings Utility Users Guide」をダウンロードします。
- リモート LAN アクセスの場合、次のコマンドを入力します。

注:リモート LAN アクセス方式を使用し、クライアントから LAN を使用して IMM にアク セスする場合、「*host*」および「*imm\_external\_ip*」アドレスは必須パラメーターです。

host <imm\_external\_ip> [user <imm\_user\_id>][password <imm\_password>] ここで、それぞれ以下の意味があります。

### imm\_external\_ip

外部 IMM LAN IP アドレス。デフォルト値はありません。このパラメーターは必 須です。

imm\_user\_id

IMM アカウント (12 アカウントのうちの <sup>1</sup> つ)。デフォルト値は USERID です。

imm\_password imm\_password imm\_password

IMM アカウントのパスワード (12 アカウントのうちの <sup>1</sup> つ)。デフォルト値は PASSW0RD (O ではなくゼロ <sup>0</sup> を使用) です。

以下のコマンドは、userid およびパスワードのデフォルト値を使用する例と、デフォルト 値を使用しない例です。

userid および password のデフォルト値を使用しない例: asu set SYSTEM\_PROD\_DATA.SysInfoProdName <m/t\_model> –host <imm\_ip> –user <imm\_user\_id> –password <imm\_password> asu set SYSTEM\_PROD\_DATA.SysInfoSerialNum <s/n> –host <imm\_ip> –user <imm\_user\_id> –password <imm\_password> asu set SYSTEM\_PROD\_DATA.SysEncloseAssetTag <asset\_tag> –host <imm\_ip> –user <imm\_user\_id> –password <imm\_password> userid および password のデフォルト値を使用する例: asu set SYSTEM\_PROD\_DATA.SysInfoProdName <m/t\_model> -host <imm\_ip> asu set SYSTEM\_PROD\_DATA.SysInfoSerialNum <s/n> –host <imm\_ip>

- asu set SYSTEM\_PROD\_DATA.SysEncloseAssetTag <asset\_tag> -host <imm\_ip>
- ブート可能メディア:

ToolsCenter Web サ イ ト

([http://www.ibm.com/support/entry/portal/docdisplay?lndocid=TOOL-CENTER](http://www-947.ibm.com/support/entry/portal/docdisplay?lndocid=TOOL-CENTER)) から入手可能なア プリケーションを使用してブート可能メディアを作成することもできます。「Lenovo ToolsCenter」ページをスクロールダウンし、該当するツールを見つけてください。

ステップ 5. サーバーを再起動します。

# DMI/SMBIOS データの更新

DMI/SMBIOS データを更新するには、この情報を使用します。

システム・ボードを交換した場合、デスクトップ管理インターフェース (DMI) を更新する必要があります。 Advanced Settings Utility を使用して、UEFI ベースのサーバーの DMI を更新します。ASU は複数のオペレー ティング・システムをサポートするオンライン・ツールです。ご使用のオペレーティング・システム用の バージョンをダウンロードしたことを確認してください。Lenovo Web サイトから ASU をダウンロードす ることができます。ASU をダウンロードし、DMI を更新するには、以下のステップを実行してください。

注:Lenovo Web サイトは定期的に更新されます。実際の手順は、本書の説明とは少々異なる場合が あります。

ステップ 1. Advanced Settings Utility (ASU) をダウンロードします。

- a. <http://support.lenovo.com/> に進みます。
- b. パネルの上部にある「Downloads」タブをクリックします。
- c. 「ToolsCenter」の下で、「View ToolsCenter downloads」を選択します。
- d. 「Advanced Settings Utility (ASU)」を選択します。
- e. スクロールダウンし、リンクをクリックして、ご使用のオペレーティング・システム用の ASU バージョンをダウンロードします。
- ステップ 2. ASU は、Integrated Management Module (IMM) <sup>で</sup> DMI を設定します。次のいずれかの方法を選 択して Integrated Management Module (IMM) にアクセスし、DMI を設定します。
	- ターゲット・システムからオンラインでアクセス (LAN またはキーボード・コンソー ル・スタイル (KCS) のアクセス)
	- ターゲット・システムへのリモート・アクセス (LAN ベース)
	- ASU を含んでいるブート可能メディア (ブート可能メディアに応じて、LAN または KCS)
- ステップ 3. ASU パッケージ (これには、他の必要なファイルも含まれている) をサーバーにコピーし、解 凍します。ASU と必要なファイルを必ず同じディレクトリーに解凍してください。アプリ ケーション実行可能ファイル (asu または asu64) の他に、以下のファイルが必要です。
	- Windows ベースのオペレーティング・システムの場合:
		- Lenovo\_rndis\_server\_os.inf
		- device.cat
	- Linux ベースのオペレーティング・システムの場合:
		- cdc\_interface.sh

ステップ 4. ASU をインストールした後、以下のコマンドを入力して DMI を設定します。

asu set SYSTEM\_PROD\_DATA.SysInfoProdName <m/t\_model> [access\_method] asu set SYSTEM\_PROD\_DATA.SysInfoSerialNum <s/n> [access\_method] asu set SYSTEM\_PROD\_DATA.SysEncloseAssetTag <asset\_tag> [access\_method]

ここで、それぞれ以下の意味があります。

#### $<sub>m/t</sub>$  model $>$ </sub>

サーバーのマシン・タイプおよび型式番号。mtm xxxxyyy と入力してください。ここ で、xxxx はマシン・タイプ、yyy はサーバーの型式番号です。

#### $\langle s/n \rangle$

サーバーのシリアル番号。sn zzzzzzz と入力します。 ここで、zzzzzzz はシリアル番 号です。

### <asset\_method>

サーバーの資産タグ番号。asset aaaaaaaaaaaaaaaaaaaaaaaaaaaaaaaaa と入力します。ここ で、aaaaaaaaaaaaaaaaaaaaaaaaaaaaaaaaa は資産タグ番号です。

### [access\_method]

以下の方式からユーザーが選択したアクセス方式。

• オンライン認証 LAN アクセスの場合、次のコマンドを入力します。

[host <imm\_internal\_ip>] [user <imm\_user\_id>][password <imm\_password>] ここで、それぞれ以下の意味があります。

### imm\_internal\_ip

IMM 内部 LAN/USB IP アドレス。デフォルト値は 169.254.95.118 です。

### imm\_user\_id

IMM アカウント (12 アカウントのうちの <sup>1</sup> つ)。デフォルト値は USERID です。

#### imm\_password imm\_password

IMM アカウントのパスワード (12 アカウントのうちの <sup>1</sup> つ)。デフォルト値は PASSW0RD (O ではなくゼロ <sup>0</sup> を使用) です。

注:いずれのパラメーターも指定しない場合、ASU はデフォルト値を使用します。デフォ ルト値が使用され、オンライン認証の LAN アクセス方式を使用して ASU が IMM にアクセ スできないとき、ASU は自動的に認定されていない KCS アクセス方式を使用します。

以下のコマンドは、userid およびパスワードのデフォルト値を使用する例と、デフォルト 値を使用しない例です。

userid および password のデフォルト値を使用しない例: asu set SYSTEM\_PROD\_DATA.SysInfoProdName <m/t\_model> –user <imm\_user\_id> –password <imm\_password> asu set SYSTEM\_PROD\_DATA.SysInfoSerialNum <s/n> –user <imm\_user\_id>

–password <imm\_password> asu set SYSTEM\_PROD\_DATA.SysEncloseAssetTag <asset\_tag> –user <imm\_user\_id> –password <imm\_password>

userid および password のデフォルト値を使用する例: asu set SYSTEM\_PROD\_DATA.SysInfoProdName <m/t\_model> asu set SYSTEM\_PROD\_DATA.SysInfoSerialNum <s/n> asu set SYSTEM\_PROD\_DATA.SysEncloseAssetTag <asset\_tag>

● オンライン KCS アクセス(非認証およびユーザー制限付き)の場合:このアクセス方式を使 用する場合は、access\_method の値を指定する必要はありません。

KCS アクセス方式は IPMI/KCS インターフェースを使用します。この方式では、IPMI ドラ イバーがインストールされている必要があります。一部のオペレーティング・システ ムには、IPMI ドライバーがデフォルトでインストールされます。ASU は対応するマッ ピング・レイヤーを提供します。「Advanced Settings Utility Users Guide」をダウンロー ドするには、以下の手順を実行します。

注:Lenovo Web サイトは定期的に更新されます。実際の手順は、本書の説明とは少々 異なる場合があります。

- 1. <http://support.lenovo.com/> に進みます。
- 2. パネルの上部にある「Downloads」タブをクリックします。
- 3. 「ToolsCenter」の下で、「View ToolsCenter downloads」を選択します。
- 4. 「Advanced Settings Utility (ASU)」を選択します。
- 5. スクロールダウンし、リンクをクリックして、ご使用のオペレーティング・システム 用の ASU バージョンをダウンロードします。「Online Help」のところまでスクロール ダウンし、「Advanced Settings Utility Users Guide」をダウンロードします。
- 以下のコマンドは、userid およびパスワードのデフォルト値を使用する例と、デフォルト 値を使用しない例です。

userid および password のデフォルト値を使用しない例: asu set SYSTEM\_PROD\_DATA.SysInfoProdName <m/t\_model> asu set SYSTEM\_PROD\_DATA.SysInfoSerialNum <s/n> asu set SYSTEM\_PROD\_DATA.SysEncloseAssetTag <asset\_tag>

• ブート可能メディア: リモート LAN アクセスの場合、次のコマンドを入力します。

注:リモート LAN アクセス方式を使用し、クライアントから LAN を使用して IMM にアク セスする場合、「host」および「imm external ip」アドレスは必須パラメーターです。

host <imm\_external\_ip> [user <imm\_user\_id>][password <imm\_password>] ここで、それぞれ以下の意味があります。

### imm\_external\_ip imm\_external\_ip

外部 IMM LAN IP アドレス。デフォルト値はありません。このパラメーターは必 須です。

### imm\_user\_id

IMM アカウント (12 アカウントのうちの <sup>1</sup> つ)。デフォルト値は USERID です。

#### imm\_password imm\_password

IMM アカウントのパスワード (12 アカウントのうちの <sup>1</sup> つ)。デフォルト値は PASSW0RD (O ではなくゼロ <sup>0</sup> を使用) です。

以下のコマンドは、userid およびパスワードのデフォルト値を使用する例と、デフォルト 値を使用しない例です。

userid および password のデフォルト値を使用しない例: asu set SYSTEM\_PROD\_DATA.SysInfoProdName <m/t\_model> –host <imm\_ip> –user <imm\_user\_id> –password <imm\_password> asu set SYSTEM\_PROD\_DATA.SysInfoSerialNum <s/n> –host <imm\_ip> –user <imm\_user\_id> –password <imm\_password> asu set SYSTEM\_PROD\_DATA.SysEncloseAssetTag <asset\_tag> -host <imm\_ip> –user <imm\_user\_id> –password <imm\_password> userid および password のデフォルト値を使用する例: asu set SYSTEM\_PROD\_DATA.SysInfoProdName <m/t\_model> –host <imm\_ip> asu set SYSTEM\_PROD\_DATA.SysInfoSerialNum <s/n> -host <imm\_ip>

asu set SYSTEM\_PROD\_DATA.SysEncloseAssetTag <asset\_tag> -host <imm\_ip>

● ブート可能メディア:

ToolsCenter Web サ イ ト [\(http://www.ibm.com/support/entry/portal/docdisplay?lndocid=TOOL-CENTER\)](http://www-947.ibm.com/support/entry/portal/docdisplay?lndocid=TOOL-CENTER) から入手可能なア プリケーションを使用してブート可能メディアを作成することもできます。「Lenovo ToolsCenter」ページをスクロールダウンし、該当するツールを見つけてください。

ステップ 5. サーバーを再起動します。

# <span id="page-64-0"></span>第 3 章 トラブルシューティング

この章では、サーバーで発生した問題を解決するために役立つ診断ツールとトラブルシューティング 情報について説明します。

この章の情報を使用して問題の診断および修正ができない場合は、[mi](#page-1014-0) ページの 「[ヘルプおよび技術](#page-1014-0) [サポートの入手](#page-1014-0)」で詳細を確認してください。

# ここから開始します

多くの問題は、本書およびワールド・ワイド・ウェブ (WWW) にあるトラブルシューティング手順に従う ことで、外部の支援を得ずに解決することができます。

本書には、お客様が実行できる診断テスト、トラブルシューティング手順、およびエラー・メッセージと エラー・コードの説明が記載されています。ご使用のオペレーティング・システムおよびソフトウェアに 付属の資料にも、トラブルシューティング情報が含まれています。

## 問題の診断

Lenovo または認定保証サービス・プロバイダーに連絡する前に、以下の手順を、ここに示されてい る順序で実行して、サーバーに関する問題を診断してください。

ステップ1. 問題が発生する前の状態にサーバーを戻します。

問題が発生する前に変更したハードウェア、ソフトウェア、あるいはファームウェアがあ る場合は、可能であればそれらの変更を元に戻します。これを行う対象には、以下の項目 があります。

- ハードウェア・コンポーネント
- デバイス・ドライバーおよびファームウェア
- システム・ソフトウェア
- UEFI ファームウェア
- システム入力電力またはネットワーク接続

### ステップ 2. Light path 診断 LED およびイベント・ログを確認します。

このサーバーは、ハードウェアおよびソフトウェアの問題診断が容易に行えるように設計さ れています。

- Li**ght path 診断 LED**:ライト・パス診断 LED の使用については、「Lenovo NeXtScale n1200 Enclosure タイプ 5456 インストールとサービスのガイド」の『ファンと電源機構のコント ローラーのインディケーター、コントロール、およびコネクター』を参照してください。
- イベント・ログ: 通知イベントおよび診断については、[60](#page-73-0) ページの 「[イベント・ロ](#page-73-0) [グ](#page-73-0)」を参照してください。
- ソフトウェアまたはオペレーティング・システムのエラー・コード: 特定のエラー・コー ドに関する情報は、ソフトウェアまたはオペレーティング・システムの資料を参照してく ださい。資料については、製造メーカーの Web サイトをご覧ください。
- ステップ 3. Lenovo Dynamic System Analysis (DSA) を実行して、システム・データを収集します。

ハードウェア、ファームウェア、ソフトウェア、およびオペレーティング・システムについ ての情報を収集するには、Dynamic System Analysis (DSA) を実行します。Lenovo または認 定保証サービス・プロバイダーに連絡する際に、この情報を提供してください。DSA の 実行方法については、「Dynamic System Analysis インストールおよびユーザーズ・ガイ ド」を参照してください。

最新バージョンの DSA コードおよび「Dynamic System Analysis イン ストールおよびユーザーズ・ガイド」をダウンロードするには、 http://www.ibm.com/support/entry/portal/docdisplay?Indocid=SERV-DSA にアクセスし てください。

## ステップ4. コードの更新を確認して、適用します。

多くの問題に対応するフィックスまたは回避策が、更新済みの UEFI ファームウェア、デバイ ス・ファームウェア、またはデバイス・ドライバーで使用可能である場合があります。・ サーバー用に使用可能な更新のリストを表示するには、<http://www.ibm.com/support/fixcentral/> にアクセスしてください。

注意:誤ったファームウェアまたはデバイス・ドライバー・アップデートをインストール すると、サーバーの誤動作の原因となることがあります。ファームウェアまたはデバイ ス・ドライバーの更新をインストールする前に、ダウンロードした更新に付属のすべての README および変更履歴ファイルをお読みください。これらのファイルには、更新に関 する重要な情報および更新のインストール手順が記載されています。この手順には、以前 のファームウェアまたはデバイス・ドライバーのバージョンから最新のバージョンに更 新するための特殊な手順も含まれます。

重要:一部のクラスター・ソリューションには、特定のコード・レベルまたは調整された コード更新が必要です。デバイスがクラスター・ソリューションの一部である場合は、コー ドを更新する前に、コードの最新レベルがクラスター・ソリューションでサポートされて いることを確認してください。

### a. UpdateXpress システム更新をインストールします。

UpdateXpress システム・パックまたは UpdateXpress CD イメージとしてパッケージされ ているコード更新をインストールできます。UpdateXpress System Pack には、サーバー 用のオンライン・ファームウェア更新とデバイス・ドライバー更新の統合テスト済み バンドルが収録されています。さらに、Lenovo ToolsCenter Bootable Media Creator を使用 して、ファームウェア更新の適用およびプリブート診断の実行に適したブート可能 メディアを作成することができます。UpdateXpress System Pack について詳しくは、 [http://www.ibm.com/support/entry/portal/docdisplay?lndocid=SERV-XPRESS](http://www-947.ibm.com/support/entry/portal/docdisplay?lndocid=SERV-XPRESS) および [27](#page-40-0) [ページ](#page-40-0) の 「[ファームウェアの更新](#page-40-0)」を参照してください。Bootable Media Creator について詳 しくは、[http://www.ibm.com/support/entry/portal/docdisplay?lndocid=TOOL-BOMC](http://www-947.ibm.com/support/entry/portal/docdisplay?lndocid=TOOL-BOMC)を参照し てください。

リストされた重要な更新の中に、リリースの日付が UpdateXpress System Pack または UpdateXpress イメージのリリース日以降のものがある場合は、必ず個別にインストールし てください (ステップ を参照)。

### b. 手動のシステム更新をインストールします。

### 1. 既存のコード・レベルを判別します。

DSA で、「Firmware/VPD」をクリックしてシステム・ファームウェア・レベルを 表示するか、「**Software**」をクリックしてオペレーティング・システム・レベルを 表示します。

2. 最新レベルではないコードの更新をダウンロードして、インストールします。

・サーバー用に使用可能な更新のリストを表示するには、 <http://www.ibm.com/support/fixcentral/> にアクセスしてください。

更新をクリックすると、情報ページが表示され、その更新で修正された問題のリス トが記載されています。このリストにお客様の特定の問題がないか調べてくださ い。ただし、お客様の問題がリストされていなくても、更新をインストールする と問題が解決される場合があります。

### ステップ 5. 構成の誤りを確認して、訂正します。

サーバーが誤って構成されている場合、それを使用可能にするとシステム機能に障害が起 きることがあります。サーバー構成を誤って変更した場合、使用可能であったシステム 機能が作動を停止することがあります。

### a. インストール済みのすべてのハードウェアおよびソフトウェアがサポートされているこ とを確認します。

<http://www.lenovo.com/us/en/serverproven/> を参照して、サーバーがインストール済みのオペ レーティング・システム、オプションのデバイス、およびソフトウェア・レベルをサポー トしていることを確認してください。サポートされていないハードウェアまたはソフト ウェア・コンポーネントがある場合、それをアンインストールして、それが問題の原因で はないかどうかを判別します。Lenovo または認定保証サービス・プロバイダーに連絡し て支援を求める前に、サポートされていないハードウェアを取り外す必要があります。

### b. サーバー、オペレーティング・システム、およびソフトウェアのインストールおよび構成 が正しく行われていることを確認します。

多くの構成問題は、電源ケーブルや信号ケーブルの緩み、あるいはしっかり取り付け られていないアダプターに原因があります。サーバーの電源をオフにし、ケーブルを 接続し直し、アダプターを取り付け直して、サーバーの電源をオンに戻すことで、問 題を解決できる場合があります。チェックアウト手順の実行については、[54](#page-67-0) [ページの](#page-67-0) 「[チェックアウト手順について](#page-67-0)」を参照してください。サーバーの構成については、[27](#page-40-0) ページの 第 2 章「[構成情報と説明](#page-40-0)」を参照してください。

### ステップ 6. コントローラーおよび管理ソフトウェアの資料を参照します。

問題が特定の機能に関連している場合 (たとえば、RAID ハードディスク・ドライブが RAID アレイにオフラインとしてマークされる場合) には、関連のコントローラーと管理 または制御ソフトウェアの資料を参照して、コントローラーが正しく構成されているこ とを確認してください。

RAID アダプターおよびネットワーク・アダプターなど、さまざまなデバイスの問題判別 に関する情報を入手できます。

オペレーティング・システムまたは Lenovo ソフトウェアやデバイスに関する問題につい ては、<http://support.lenovo.com/> にアクセスしてください。

### ステップ 7. トラブルシューティング手順および RETAIN のヒントを確認します。

トラブルシューティング手順および RETAIN のヒントには、既知の問題および推奨される 解決策が文書化されています。トラブルシューティング手順および RETAIN のヒントを検 索するには、 にアクセスしてください。

### ステップ 8. トラブルシューティング表を使用します。

識別可能な現象が発生している問題の解決方法を見つけるには、[66](#page-79-0) ページの 「[現象別トラブ](#page-79-0) [ルシューティング](#page-79-0)」を参照してください。

<span id="page-67-0"></span>単一の問題が複数の現象の原因になっていることがあります。最も顕著な現象のトラブル シューティング手順に従ってください。その手順で問題を診断できない場合は、可能であれ ば、別の現象に関する手順を使用してください。

問題が解決しない場合は、Lenovo または認定保証サービス・プロバイダー に連絡して、追加の問題判別および場合によってはハードウェアの交換に ついて支援を求めてください。オンライン・サービス要求を開くには、 [http://www.ibm.com/support/entry/portal/Open\\_service\\_request/](http://www-947.ibm.com/support/entry/portal/Open_service_request/) にアクセスしてください。<sup>エ</sup> ラー・コードおよび収集されたデータに関する情報を提供できるように準備してください。

# 文書化されていない問題

診断手順を完了しても問題が残る場合、その問題はこれまでに確認されていない可能性があります。すべ てのコードが最新レベルであり、すべてのハードウェアおよびソフトウェアの構成が有効であり、どの light path 診断 LED およびログ項目もハードウェア・コンポーネントの障害を示していないことを確認し た後で、認定保証サービス・プロバイダーに連絡して支援を得てください。

オンライン・サービス要求を開くには、[http://www.ibm.com/support/entry/portal/Open\\_service\\_request/](http://www-947.ibm.com/support/entry/portal/Open_service_request/) にアクセスしてください。エラー・コード、収集されたデータ、および使用した問題判別手順について の情報を提供できるように準備してください。

# Service Bulletin

Lenovo は、サポート Web サイトを継続的に更新して、Lenovo NeXtScale nx360 M5 計算ノード サーバーで 発生する可能性がある問題を解決するためにお客様が利用できる最新のヒントと技法を掲載しています。

Lenovo NeXtScale nx360 M5 計算ノード サーバーで使用可能な Service Bulletin を見つけるには、 <http://support.lenovo.com/> にアクセスして タイプ <sup>5465</sup>、および retain で検索してください。

# チェックアウト手順

チェックアウト手順は、サーバーの問題を診断するために行う必要がある一連の作業です。

# チェックアウト手順について

ハードウェアの問題を診断するためのチェックアウト手順を行う前に、以下の情報をよくお読みください。

- [v](#page-6-0) ページの 「[安全について](#page-6-0)」 ページから始まる『安全について』をお読みください。
- Lenovo Dynamic System Analysis (DSA) は、サーバーの主要コンポーネント (システム・ボード、イーサ ネット・コントローラー、キーボード、マウス (ポインティング・デバイス)、シリアル・ポート、お よびハードディスク・ドライブなど) の基本テスト方式を提供します。これらのプログラムを使用 して、一部の外部デバイスをテストすることもできます。問題の原因がハードウェアにあるか、ソ フトウェアにあるかが不確実な場合は、診断プログラムを使用して、ハードウェアが正しく作動し ているかどうかを確認することができます。
- DSA を実行すると、1 つの問題で複数のエラー・メッセージが出されることがあります。その場合 は、最初のエラー・メッセージの原因を解決してください。通常、次回に DSA を実行するときは、 他のエラー・メッセージは出なくなります。

重要:複数のエラー・コードあるいは複数の light path 診断 LED が <sup>1</sup> つのマイクロプロセッサー・ エラーを示す場合、エラーはマイクロプロセッサー内またはマイクロプロセッサー・ソケット内に ある可能性があります。マイクロプロセッサー問題の診断については、[71](#page-84-0) ページの 「[マイクロ](#page-84-0) [プロセッサーの問題](#page-84-0)」を参照してください。

- DSA を実行する前に、障害のあるサーバーが共用ハードディスク・ドライブ・クラスター (外部スト レージ・デバイスを共用する複数のシステム) の一部であるかどうかを判別する必要があります。クラ スターの一部である場合は、記憶装置 (つまり、記憶装置内のハードディスク・ドライブ) または記憶装 置に接続されているストレージ・アダプターをテストするプログラムを除いて、すべての診断プログラ ムを実行できます。以下の場合は、障害のあるサーバーがクラスターの一部である可能性があります。
	- ユーザーが、障害のあるサーバーがクラスター (外部ストレージ・デバイスを共用する複数のサー バー) の一部であると確認した場合。
	- 1 つ以上の外部記憶装置が障害を起こしているサーバーに接続されており、接続されている記憶装置 の少なくとも 1 つは別のサーバーまたは未確認装置にも接続されている場合。
	- 1 つ以上のサーバーが、障害を起こしているサーバーの近くに配置されている場合。

重要:サーバーが共用ハードディスク·ドライブ·クラスターの一部である場合は、一度に1つだけテ ストを実行してください。「クイック」 テストや 「通常」 テストなど、一組になっているテスト を実行しないでください。これを行うと、一連のハードディスク・ドライブ診断テストが使用可能 にされることがあります。

- サーバーが停止され、POST エラー・コードが表示される場合は、[817](#page-830-0) [ページの](#page-830-0) 付録 B「 」を参照して ください。サーバーが停止されるが、エラー・メッセージが表示されない場合は、[66](#page-79-0) [ページの](#page-79-0) 「現象 [別トラブルシューティング](#page-79-0)」および [82](#page-95-0) ページの 「[未解決問題の解決](#page-94-0)」を参照してください。
- パワー・サプライの問題については、[79](#page-92-0) ページの 「[電源の問題の解決](#page-92-0)」、[75](#page-88-0) ページの 「[電源問題](#page-88-0)」、 および [58](#page-71-0) ページの 「[パワー・サプライ](#page-71-0) LED」を参照してください。
- 偶発的な問題が生じる場合は、イベント・ログをチェックしてください。これについては、[60](#page-73-0) [ペー](#page-73-0) [ジの](#page-73-0) 「 」およ[び843](#page-856-0) [ページの](#page-856-0) 付録 C「 」を参照してください。

# チェックアウト手順の実行

チェックアウト手順を実行するには、この情報を使用します。

チェックアウト手順を実行するには、次のステップを行います。

ステップ 1. サーバーはクラスターの一部ですか。

- いいえ: ステップ55 ページの ステップ 2に進みます。
- **はい:** クラスターに関連した、障害のあるすべてのサーバーをシャットダウンします。ス テップ55 ページの ステップ 2に進みます。
- ステップ 2. 次の手順を実行してください。
	- a. パワー・サプライ LED を検査します ([58](#page-71-0) ページの 「[パワー・サプライ](#page-71-0) LED」を参照)。
	- b. サーバーおよび接続されているすべての外部デバイスの電源をオフにします。
	- c. すべての内蔵装置および外付け装置の互換性を <http://www.lenovo.com/us/en/serverproven/> で チェックします。
	- d. ケーブルおよび電源コードをすべてチェックします。
	- e. すべてのディスプレイ制御装置を中間位置に設定します。
	- f. すべての外部デバイスの電源を入れます。
	- g. サーバーの電源をオンにします。サーバーが起動しない場合は、[66](#page-79-0) ページの 「[現象別ト](#page-79-0) [ラブルシューティング](#page-79-0)」を参照してください。
	- h. オペレーター情報パネル上のシステム・エラー LED を確認します。それが点灯している 場合は、light path 診断 LED をチェックします ([17](#page-30-0) ページの 「[計算ノードのコントロー](#page-30-0) [ル、コネクター、および](#page-30-0) LED」を参照)。
	- i. 以下の結果が生じているかどうかを確認します。
		- POST の正常終了 (詳しくは、[63](#page-76-0) [ページの](#page-76-0) 「POST」を参照)
- 始動の正常終了(オペレーティング・システム・デスクトップの読み取り可能な表 示によって示されます)
- ステップ 3. 判読可能なイメージがモニター画面に表示されていますか。
	- いいえ: [66](#page-79-0) ページの 「[現象別トラブルシューティング](#page-79-0)」で障害の徴候を見つけ出します。 必要があれば、[82](#page-95-0) ページの 「[未解決問題の解決](#page-94-0)」を参照してください。
	- はい: DSA を実行します ([64](#page-77-0) ページの 「DSA Preboot [診断プログラムの実行](#page-77-0)」を参照)。
		- DSA がエラーを報告する場合は、[843](#page-856-0) ページの 付録 C「DSA [診断テスト結果](#page-856-0)」 の指 示に従ってください。
		- DSA がエラーを報告しなくても、なお問題があると思われる場合は、[82](#page-95-0) [ページの](#page-94-0) 「未 [解決問題の解決](#page-94-0)」を参照してください。

# 診断ツール

このセクションでは、ハードウェア関連の問題の診断と解決に役立つツールについて説明しています。

• Light path 診断

Light path 診断を使用して、システム・エラーを迅速に診断します。

• イベント・ログ

イベント・ログには、サブシステム IMM2.1、POST、DSA、およびサーバー・ベースボード管理コント ローラーのエラーの検出時に生成されるエラー・コードとメッセージがリストされます。詳しくは、[60](#page-73-0) ページの 「[イベント・ログ](#page-73-0)」を参照してください。

• Integrated Management Module 2.1

Integrated Management Module 2.1 (IMM2.1) では、サービス・プロセッサー機能、ビデオ・コントロー ラー、およびリモート・プレゼンス機能とブルー・スクリーン・キャプチャー機能が 1 つのチップ に組み合わせられています。IMM は、高度なサービス・プロセッサーの制御、監視、およびア ラート機能を提供します。環境条件がしきい値を超えたり、システム・コンポーネントに障害が起 きたりすると、IMM は、問題の診断に役立つよう LED を点灯して、IMM イベント・ログにエラー を記録し、ユーザーに問題のアラートを出します。オプションで、IMM はリモート・サーバー管 理機能のための仮想プレゼンス機能も提供します。IMM は、以下の業界標準インターフェースを 通してリモート・サーバー管理を行います。

- Intelligent Platform Management Protocol (IPMI) バージョン 2.0
- Simple Network Management Protocol (SNMP)  $\therefore$   $\Rightarrow$   $\Rightarrow$  3
- 共通情報モデル (CIM)
- Web ブラウザー

Integrated Management Module 2.1 (IMM2.1) についての詳細は、[39](#page-52-0) ページの 「Integrated [Management](#page-52-0) Module [の使用](#page-52-0)」、[231](#page-244-0) ページの 付録 <sup>A</sup>「Integrated Management Module 2.1 (IMM2.1) [のエラー・メッセー](#page-244-0) [ジ](#page-244-0)」、および http://www-947.ibm.com/support/entry/portal/docdisplay?Indocid=migr-5086346 の「Integrated Management Module 2.1 ユーザーズ・ガイド」を参照してください。

### • Lenovo Dynamic System Analysis

問題を診断するために、DSA Portable および DSA Preboot <sup>の</sup> <sup>2</sup> つのエディションの Lenovo Dynamic System Analysis (DSA) が使用可能です。

– DSA ポータブル

DSA Portable は、サーバーの問題を診断するときに役立つシステム情報を収集して分析します。 DSA Portable は、サーバーのオペレーティング・システム上で稼働し、サーバーに関する以下の 情報を収集します。

– Drive Health 情報

- ServeRAID コントローラーおよびサービス・プロセッサーのイベント・ログ
- IMM 構成情報
- IMM 環境情報
- 取り付け済みハードウェア (PCI および USB 情報を含む)
- インストールされているアプリケーションとホット・フィックス
- カーネル・モジュール
- Light path 診断の状況
- マイクロプロセッサー、I/O ハブ、および UEFI エラー・ログ
- ネットワーク・インターフェースおよび設定
- オプション・カード・ドライバーおよびファームウェアの情報
- RAID コントローラー構成
- サービス・プロセッサー (Integrated Management Module) の状況および構成
- システム構成
- 重要プロダクト・データ、ファームウェア、および UEFI 構成

DSA Portable は DSA ログを作成します。これはシステム・イベント・ログ (IPMI イベント・ログと して)、Integrated Management Module (IMM) イベント・ログ (ASM イベント・ログとして)、およびオ ペレーティング・システム・イベント・ログを時系列でまとめたものです。この DSA ログをファ イルとして Lenovo Support に送信する (Lenovo Support に必要な場合) か、テキスト・ファイルま たは HTML ファイルとして情報を表示することができます。

注:最新の構成データを使用していることを確認するために、使用可能な最新バージョンの DSA を使 用してください。DSA の資料とダウンロード情報については、[http://www.ibm.com/systems/management/](http://www-03.ibm.com/systems/x/solutions/management/index.html) を参照してください。

追加情報については、[63](#page-76-0) ページの 「Lenovo [Dynamic](#page-76-0) System Analysis」およ[び843](#page-856-0) [ページの](#page-856-0) 付録 <sup>C</sup> 「DSA [診断テスト結果](#page-856-0)」を参照してください。

– DSA プレブート

DSA Preboot 診断プログラムは、サーバーの内蔵 USB メモリーに格納されます。DSA Preboot は、 サーバーの問題を診断する際に役立つシステム情報を収集して分析し、サーバーにおける主 要コンポーネントの診断テストの豊富なセットを提供します。DSA Preboot は、サーバーに関す る次の情報を収集します。

- Drive Health 情報
- ServeRAID コントローラーおよびサービス・プロセッサーのイベント・ログ
- IMM2 構成情報
- IMM2 環境情報
- 取り付け済みハードウェア (PCI および USB 情報を含む)
- LCD システム情報表示パネルのステータス
- マイクロプロセッサー、I/O ハブ、および UEFI エラー・ログ
- ネットワーク・インターフェースおよび設定
- オプション・カード・ドライバーおよびファームウェアの情報
- RAID コントローラー構成
- サービス・プロセッサー (Integrated Management Module) の状況および構成
- システム構成
- 重要プロダクト・データ、ファームウェア、および UEFI 構成

<span id="page-71-0"></span>DSA Preboot は、以下のシステム・コンポーネント (取り付け済みの場合) の診断も提供します。

- 1. Broadcom ネットワーク・アダプター
- 2. Emulex ネットワーク・アダプター
- 3. FusionIO ストレージ
- 4. IMM I2C バス
- 5. LCD システム情報表示パネル
- 6. Intel GPU
- 7. LSI コントローラー
- 8. メモリー・モジュール
- 9. マイクロプロセッサー
- 10. Nvidia GPU
- 11. 光ディスク・デバイス (CD または DVD)
- 12. SAS または SATA ドライブ

DSA プリブート・プログラムをサーバーで実行する場合の詳細については、[64](#page-77-0) [ページの](#page-77-0) 「DSA Preboot [診断プログラムの実行](#page-77-0)」を参照してください。

• 現象別トラブルシューティング

これらの表には、問題の現象と、問題を訂正するための処置がリストされています。詳しくは、[66](#page-79-0) ページの 「[現象別トラブルシューティング](#page-79-0)」を参照してください。

# パワー・サプライ LED

サーバーを始動するために必要な最小構成は、以下のとおりです。

- マイクロプロセッサー・ソケット1内に1個のマイクロプロセッサー
- システム・ボード上に 1 個の 2 GB DIMM
- 1 個のパワー・サプライ
- 電源コード
- 冷却ファン 4 <sup>つ</sup>
- PCI コネクター 1 に 1 個の PCI ライザー・カード・アセンブリー

## AC パワー・サプライ LED

以下の情報を使用して、AC パワー・サプライ LEDを確認します。

パワー・サプライ上の DC LED が点灯するためには、以下の最小構成が必要です。

- パワー・サプライ
- 電源コード

注:パワー・サプライ上の DC LED が点灯するには、サーバーの電源がオンになっている必要があります。

次の図は、AC 電源上のパワー・サプライ LEDの位置を示しています。
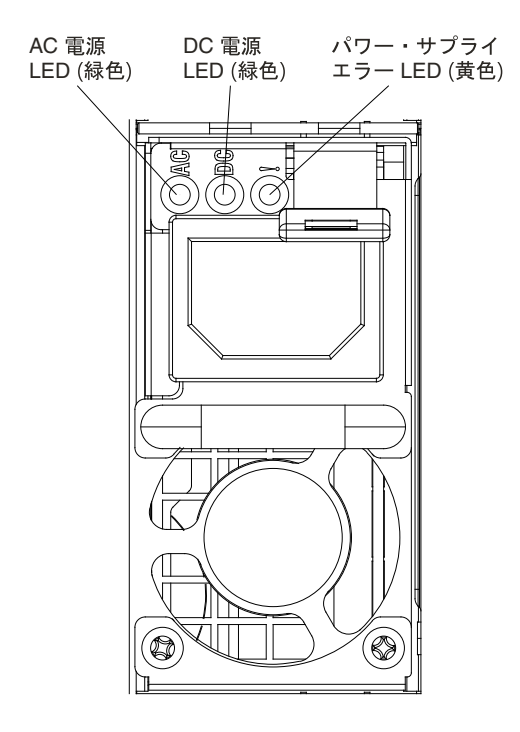

図 15. AC パワー・サプライ LED

次の表は、AC 電源上にあるパワー・サプライ LEDのさまざまな組み合わせによって示される問題と、検 出された問題を修正するための推奨処置を説明します。

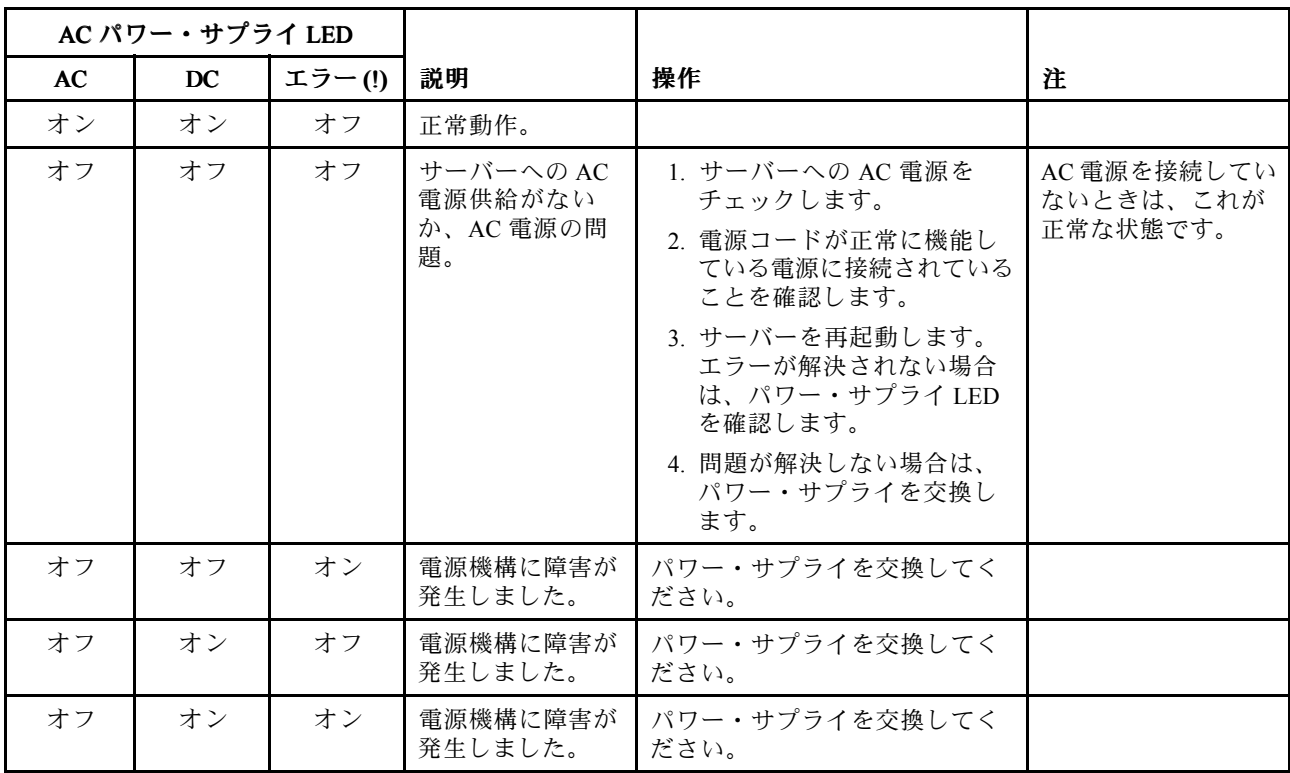

<span id="page-73-0"></span>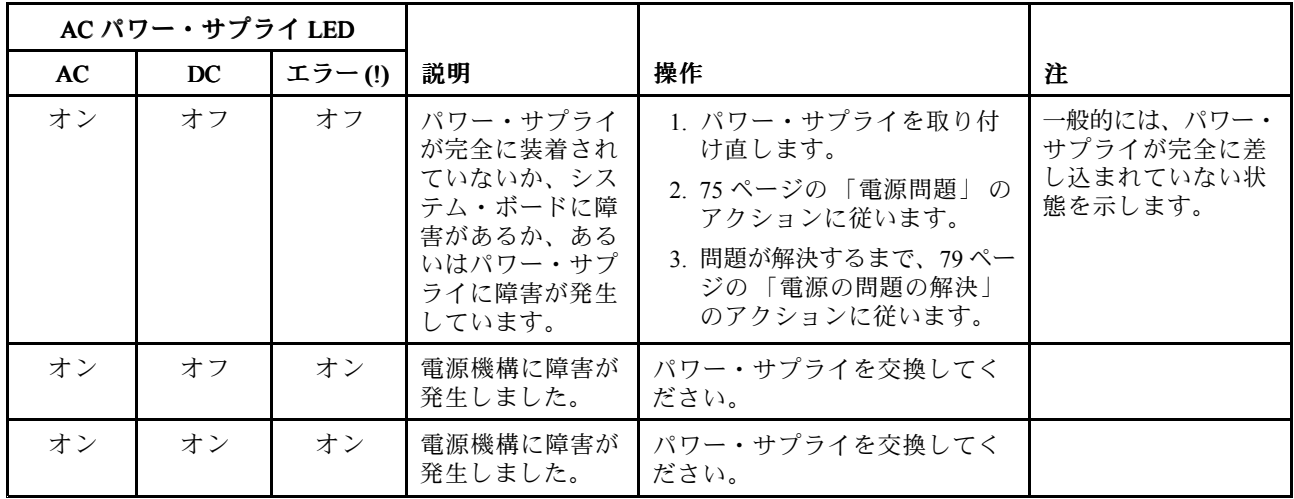

# システム・パルス LED

システム・パルス LED を表示するには、この情報を使用します。

以下の LED はシステム・ボードにあり、システムのパワーオンとパワーオフの順序付けおよびブー ト進行をモニターします (これらの LED の場所については、[25](#page-38-0) ページの 「[システム・ボードの](#page-38-0) LED [およびコントロール](#page-38-0)」を参照してください)。

表 3. システム・パルス LED

| <b>LED</b>  | 説明                        | 操作                                                                                                    |
|-------------|---------------------------|----------------------------------------------------------------------------------------------------|
| RTMM ハートビート | パワーオンおよびパワーオフの<br>順序付け。   | 1. LED が 1Hz で点滅する場合は正しく機能<br>しているため、操作は不要です。                                                                    |
|             |                           | 2. LED が点滅していない場合、(トレーニン<br>グを受けた技術員のみ)システム・ボード<br>を交換します。                                                       |
| IMM2 ハートビート | IMM2 ハートビート・ブート・<br>プロセス。 | 以下のステップは、IMM2 ハートビート順序付<br>けプロセスの各種ステージを説明しています。                                                                 |
|             |                           | 1. この LED が高速(約 4Hz) で点滅している<br>場合、IMM2 コードがロード・プロセス中<br>であることを示します。                                             |
|             |                           | 2. この LED が一時的にオフになると、IMM2<br>コードのロードが完了したことを示しま<br>す。                                                           |
|             |                           | 3. この LED が一時的にオフになった後に低<br>速(約1HZ)で点滅を開始すると、IMM2が<br>完全に作動可能であることを示します。こ<br>の時点で、電源制御ボタンを押してサー<br>バーをパワーオンできます。 |
|             |                           | 4. 電源をサーバーに接続してから 30 秒以内<br>にこの LED が点滅しない場合、(トレーニ<br>ングを受けた技術員のみ)システム・ボー<br>ドを交換します。                            |

# イベント・ログ

POST イベント・ログ、システム・イベント・ログ、Integrated Management Module (IMM2) イベント・ロ グ、および DSA イベント・ログに表示されるエラー・コードとメッセージ。

- <span id="page-74-0"></span>• POST イベント・ログ: このログには、POST 中に生成された最新のエラー・コードとメッセージが入っ ています。POST イベント・ログの内容は、Setup Utility から表示できます ([31](#page-44-0) [ページの](#page-44-0) 「Setup Utility [の開始](#page-44-0)」を参照)。POST エラー・コードについて詳しくは、[817](#page-830-0) [ページの](#page-830-0) 付録 <sup>B</sup>「UEFI (POST) <sup>エ</sup> [ラー・コード](#page-830-0)」を参照してください。
- **システム・イベント・ログ:** このログには、POST およびシステム管理割り込み(SMI) のイベントと、 Integrated Management Module (IMM) に組み込まれたベースボード管理コントローラーが生成したすべて のイベントが入っています。システム・イベント・ログの内容は、Setup Utility および Dynamic System Analysis (DSA) プログラムから (IPMI イベント・ログとして) 表示することができます。システム・イベ ント・ログにはサイズの制限があります。ログがフルになっても、新しい項目が既存の項目を上書き しません。したがって、Setup Utility を使用して、定期的にシステム・イベント・ログを消去する 必要があります。エラーのトラブルシューティング中に最新のイベントを分析できるようにするに は、システム・イベント・ログを保管してからクリアする必要がある場合があります。システム・イ ベント・ログについて詳しくは、[231](#page-244-0) ページの 付録 <sup>A</sup>「Integrated [Management](#page-244-0) Module 2.1 (IMM2.1) <sup>の</sup> [エラー・メッセージ](#page-244-0)」を参照してください。

メッセージは画面の左側にリストされ、選択されたメッセージの詳細は画面の右側に表示されます。1 つの項目から次の項目に移動するには、上矢印キー () および下矢印キー () を使用します。

一部の IMM センサーでは、それぞれの設定値に達すると、検出イベントがログに記録されます。 設定値の条件がなくなると、対応する解消検出イベントがログに記録されます。ただし、すべての イベントが検出タイプのイベントというわけではありません。

- Integrated Management Module II (IMM2) イベント・ログ: このログにはすべての IMM、POST および システム管理割り込み (SMI) イベントのフィルタリングされたサブセットが入っています。IMM Web インターフェースから IMM イベント・ログを表示することができます。詳しくは、[42](#page-55-0) [ページ](#page-55-0) の 「Web [インターフェースへのログオン](#page-55-0)」を参照してください。IMM イベント・ログは、Dynamic System Analysis (DSA) プログラムから (ASM イベント・ログとして) 表示することもできます。IMM <sup>エ</sup> ラー・メッセージについて詳しくは、[231](#page-244-0) ページの 付録 <sup>A</sup>「Integrated [Management](#page-244-0) Module 2.1 (IMM2.1) [のエラー・メッセージ](#page-244-0)」を参照してください。
- DSA イベント・ログ: このログは、Dynamic System Analysis (DSA) プログラムによって生成されるも ので、システム・イベント・ログ (IPMI イベント・ログとして)、IMM シャーシ・イベント・ログ (ASM イベント・ログとして)、およびオペレーティング・システム・イベント・ログを時系列でまと めたものです。DSA イベント・ログは DSA プログラムから表示できます (61 ページの 「サーバー を再起動せずにイベント・ログを表示する 」を参照)。DSA および DSA メッセージについて詳しく は、[63](#page-76-0) ページの 「Lenovo [Dynamic](#page-76-0) System Analysis」および [843](#page-856-0) ページの 付録 <sup>C</sup>「DSA [診断テスト結](#page-856-0) [果](#page-856-0)」を参照してください。

#### Setup Utility からのイベント・ログの表示 -

POST イベント・ログまたはシステム・イベント・ログを表示するには、次のステップを実行します。

ステップ 1. サーバーの電源をオンにします。

- ステップ 2. プロンプト「<F1> Setup」が表示されたら、F1 を押します。始動パスワードと管理者パス ワードの両方を設定してある場合、イベント・ログを表示するには管理者パスワードを入 力する必要があります。
- ステップ 3. 「System Event Logs」を選択し、以下のステップのうちの1つを実行します。
	- POST イベント・ログを表示するには、「**POST Event Viewers」**を選択します。
	- システム・イベント・ログを表示するには、「System Event Log」を選択します。

#### サーバーを再起動せずにイベント・ログを表示する

サーバーがハングしていない状態で IMM がネットワークに接続されているときは、サーバーを再起動し ないで 1 つ以上のイベント・ログを表示するいくつかの方式があります。

Dynamic System Analysis (DSA) <sup>の</sup> Portable エディションをすでにインストールしてある場合は、それを使用 してシステム・イベント・ログ (IPMI イベント・ログとして)、または IMM イベント・ログ (ASM イベン

ト・ログとして)、オペレーティング・システム・イベント・ログ、またはマージされた DSA ログを表 示することができます。また、DSA Preboot を使用してこれらのログを表示することもできますが、 DSA Preboot を使用するにはサーバーを再起動する必要があります。DSA Portable をインストールする場 合、あるいは DSA Preboot の CD イメージの新バージョンの有無を確認し、ダウンロードする場合は、 [http://www.ibm.com/support/entry/portal/docdisplay?lndocid=SERV-DSA](http://www-947.ibm.com/support/entry/portal/docdisplay?lndocid=SERV-DSA) にアクセスしてください。

IPMItool がサーバーにインストール済みの場合は、これを使用してシステム・イベント・ログを表示でき ます。最新バージョンの Linux オペレーティング・システムには、現行バージョンの IPMItool が付属し ています。IPMI の概要については、<http://www.ibm.com/developerworks/linux/blueprints/> にアクセスして 「Using Intelligent Platform Management Interface (IPMI) on Lenovo Linux platforms」をクリックします。

IMM イベント・ログは、Integrated Management Module II (IMM2) Web インターフェースの「イベント・ ログ」リンクを通して表示できます。詳しくは、[42](#page-55-0) ページの 「Web [インターフェースへのログオ](#page-55-0) [ン](#page-55-0)」を参照してください。

次の表は、サーバーの状態に応じてイベント・ログを表示するために使用できる方法を説明しています。 最初の 3 つの状態では、サーバーの再起動は通常必要ありません。

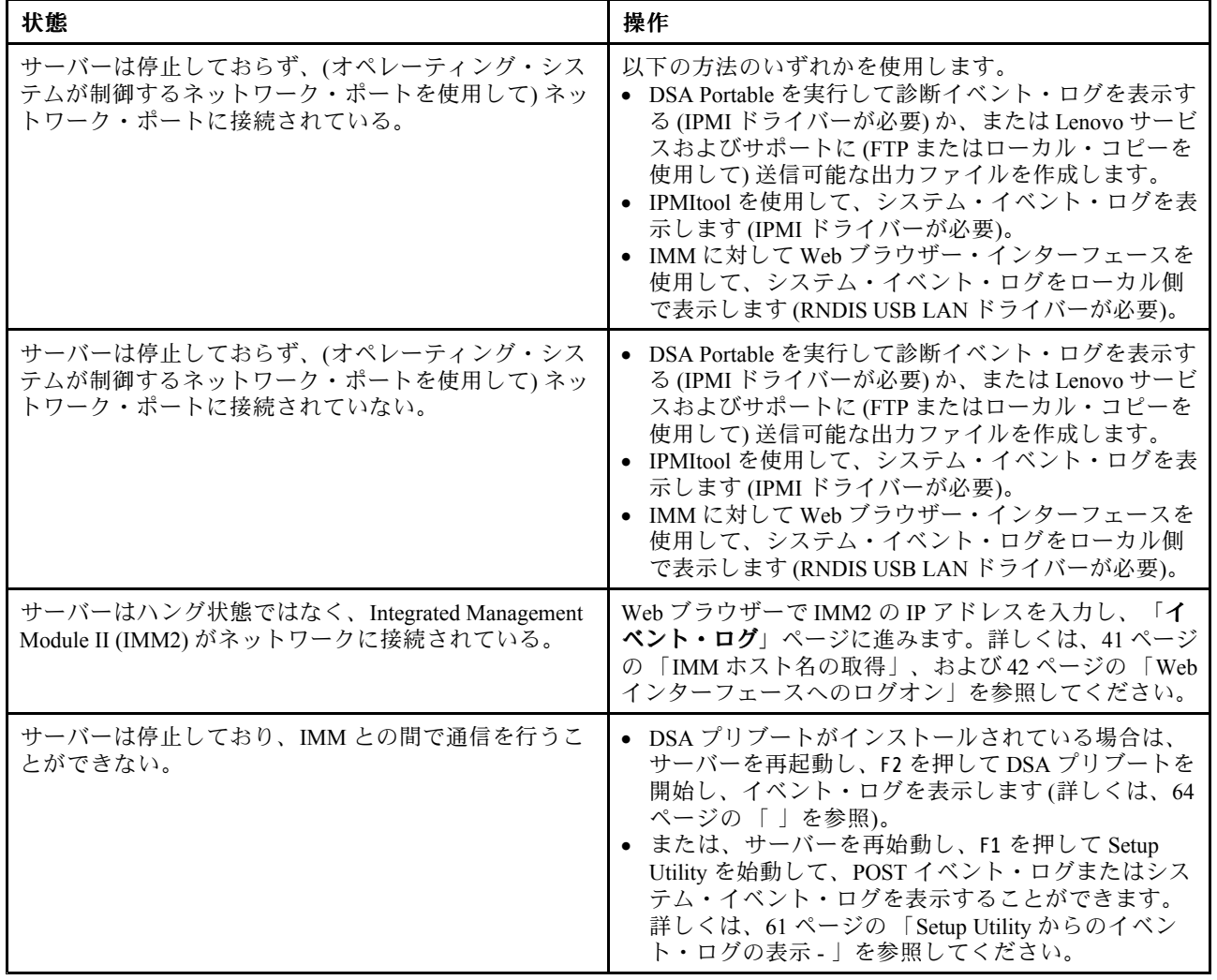

#### 表 4. イベント・ログを表示する方法

### イベント・ログの消去

イベント・ログを消去するには、この情報を使用します。

<span id="page-76-0"></span>イベント・ログを消去するには、次のステップを実行してください。

注:サーバーが再起動されるたびごとに、POST エラー・ログが自動的に消去されます。

- ステップ 1. サーバーの電源をオンにします。
- ステップ 2. プロンプト「<F1> Setup」が表示されたら、F1 を押します。始動パスワードと管理者パス ワードの両方を設定してある場合、イベント・ログを表示するには管理者パスワードを入 力する必要があります。
- ステップ 3. IMM システム・イベント・ログを消去するには、「System Event Logs」 → 「Clear System Event Log」を選択してから、「Enter」 キーを <sup>2</sup> 回押します。

#### POST

サーバーの電源をオンにすると、サーバーのコンポーネントとサーバー内の一部のオプション装置 の動作を検査する一連のテストが実行されます。この一連のテストを電源オン・セルフテストまた は POST と呼びます。

注:このサーバーでは、サーバー・ステータスに関するビープ・コードは使用されません。

始動パスワードが設定されている場合、POST が実行されるようにするには、プロンプトに従ってパス ワードを入力し、「Enter 」キーを押す必要があります。

POST で問題が検出された場合は、エラー・メッセージが表示されます。詳しくは、[817](#page-830-0) [ページの](#page-830-0) 付録 B 「UEFI (POST) [エラー・コード](#page-830-0)」を参照してください。

POST で問題が検出されると、エラー・メッセージが POST イベント・ログに送信されます。詳しく は、[60](#page-73-0) ページの 「[イベント・ログ](#page-73-0)」を参照してください。

#### Lenovo Dynamic System Analysis

Lenovo Dynamic System Analysis (DSA) は、サーバーの問題を診断するときに役立つシステム情報を 収集して分析します。

DSA は、サーバーに関する次の情報を収集します。

- Drive Health 情報
- ServeRAID コントローラーおよびサービス・プロセッサーのイベント・ログ
- ハードウェア・インベントリー情報 (PCI および USB 情報を含む)
- インストール済みのアプリケーションおよびホット・フィックス (DSA Portable のみで使用可能)
- カーネル・モジュール (DSA Portable のみで使用可能)
- Light path 診断の状況
- ネットワーク・インターフェースおよび設定
- パフォーマンス・データおよび実行中のプロセスの詳細
- RAID コントローラー構成
- サービス・プロセッサー (Integrated Management Module) の状況および構成
- システム構成
- 重要プロダクト・データおよびファームウェア情報

DSA が生成したメッセージの結果を受けて取るべきアクションについての、システム固有の情報について は、[843](#page-856-0) ページの 付録 C「DSA [診断テスト結果](#page-856-0)」を参照してください。

<span id="page-77-0"></span>DSA を使用して問題が検出できない場合は、[82](#page-95-0) ページの 「[未解決問題の解決](#page-94-0)」を参照してサーバーのテ ストに関する情報を見つけてください。

注:DSA Preboot は、プログラムを始動した際、応答しないように見える場合があります。これは、プロ グラムのロード中は正常な動作です。

サーバーの DSA コードが最新バージョンであることを確認してください。DSA コードお よび「Dynamic System Analysis インストールおよびユーザーズ・ガイド」を入手するには、 [http://www.ibm.com/support/entry/portal/docdisplay?lndocid=SERV-DSA](http://www-947.ibm.com/support/entry/portal/docdisplay?lndocid=SERV-DSA) にアクセスしてください。

### DSA のエディション

以下の <sup>2</sup> つのエディションの Dynamic System Analysis が使用可能です。

• DSA ポータブル

DSA Portable エディションは、オペレーティング・システムの内部で実行されます。実行するために サーバーを再起動する必要はありません。このエディションは、Web からダウンロードする自己解 凍型ファイルとしてパッケージされています。このファイルは、実行すると一時フォルダーに自己 ....<br>解凍され、ハードウェアおよびオペレーティング・システムに関する情報の包括的な収集を実行し ます。実行後には、一時ファイルおよびフォルダーを自動的に削除し、データ収集および診断の結 果をサーバーに残します。

サーバーを始動できる場合は、DSA Portable を使用してください。

• DSA プレブート

DSA Preboot は、オペレーティング・システムの外部で実行されます。実行するためにはサーバーを再起 動する必要があります。DSA Preboot はサーバー上でフラッシュ・メモリーとして提供されるか、Lenovo ToolsCenter Bootable Media Creator (BoMC) を使用して、CD、DVD、ISO、USB、または PXE などのブー ト可能メディアを作成することができます。詳しくは、BoMC の「インストールおよびユーザーズ・ガ イド」([http://www.ibm.com/support/entry/portal/docdisplay?lndocid=TOOL-BOMC\)](http://www-947.ibm.com/support/entry/portal/docdisplay?lndocid=TOOL-BOMC) を参照してください。他 のエディションの DSA の機能に加えて、DSA Preboot には診断ルーチンが組み込まれているため、オペ レーティング・システム環境の内部で実行すると障害が発生する可能性があります (デバイスのリセッ トやネットワーク接続性の喪失など)。このエディションのグラフィカル・ユーザー・インターフェー スを使用して、実行する診断を指定したり、診断とデータ収集の結果を表示することができます。

DSA Preboot は、以下のシステム・コンポーネント (取り付けられている場合) に対する診断を行います。

- Emulex ネットワーク・アダプター
- 光ディスク・デバイス (CD または DVD)
- テープ・ドライブ (SCSI、SAS、または SATA)
- メモリー
- マイクロプロセッサー
- チェックポイント・パネル
- I2C バス
- SAS ドライブおよび SATA ドライブ

サーバーを再起動できない場合、または包括的な診断が必要な場合は、DSA Preboot を使用して ください。

ユーティリティーの詳しい説明とダウンロードについては、 [http://www.ibm.com/support/entry/portal/docdisplay?lndocid=SERV-DSA](http://www-947.ibm.com/support/entry/portal/docdisplay?lndocid=SERV-DSA)に進んでください。

#### DSA Preboot Preboot 診断プログラムの実行

DSA Preboot 診断プログラムを実行するには、この情報を使用します。

注:DSA メモリー・テストは、実行するのに最大 30 分かかります。問題がメモリーの問題でない場合 は、メモリー・テストをスキップしてください。

DSA Preboot 診断プログラムを実行するには、次のステップを実行してください。

- ステップ 1. サーバーが稼働中の場合は、サーバーとそれに接続されているすべての装置の電源をオ フにします。
- ステップ 2. すべての接続されている装置の電源をオンにしてから、サーバーの電源を入れます。
- ステップ 3. プロンプト「<F2> Diagnostics」が表示されたら、F2 を押します。

注:DSA Preboot 診断プログラムは、プログラムを起動した際、異常なほど長時間応答しな いように見える場合があります。これは、プログラムのロード中は正常な動作です。ロー ド・プロセスには、最大 10 分かかります。

ステップ4. オプションで、スタンドアロン・メモリー診断プログラムを終了する場合は「Quit to DSA」 を選択します。

> 注:スタンドアロン・メモリー診断環境を終了した後、再びスタンドアロン・メモリー診断 環境にアクセスするためにはサーバーを再起動する必要があります。

- ステップ 5. 「gui」と入力するとグラフィカル・ユーザー・インターフェースを表示することができます。 または、「cmd」と入力して DSA インタラクティブ・メニューを表示することもできます。
- ステップ 6. 画面の指示に従って、実行する診断テストを選択してください。

診断プログラムでハードウェアのエラーが検出されないのに、通常のサーバー操作時に問題が続く場合 は、ソフトウェアのエラーが原因である場合があります。ソフトウェアの問題と思われる場合は、ソ フトウェアに付属の情報を参照してください。

1 つの問題で複数のエラー・メッセージが出ることがあります。その場合は、最初のエラー・メッセー ジの原因を解決してください。通常、次回に診断プログラムを実行するときは、他のエラー・メッ セージは出なくなります。

テストの途中でサーバーが停止し、続行できなくなった場合には、サーバーを再始動し、もう一度 DSA Preboot 診断プログラムの実行を試みてください。問題が解決しない場合は、サーバーの停止時にテスト されていたコンポーネントを交換してください。

#### 診断テキスト・メッセージ

診断テキスト・メッセージは、テストの実行中に表示されます。

診断テキスト・メッセージには、以下の結果のいずれかが示されます。

Passed (パス): テストはエラーなしに完了しました。

Failed (失敗): テストでエラーが検出されました。

Aborted (異常終了): サーバー構成が原因で、テストを進めることができませんでした。

テストの失敗に関する追加情報が、それぞれのテストの拡張診断結果から入手可能です。

#### テスト・ログ結果の表示および DSA コレクションの転送

テスト・ログ結果を表示し、DSA コレクションを転送するには、この情報を使用します。

テストの完了時に結果を確認するためにテスト・ログを表示するには、DSA グラフィカル・ユーザー・イ ンターフェースを実行している場合は「Status」列で「**Success** 」リンクをクリックし、DSA 対話式メ ニューを実行している場合は :x と入力して「Execute Tests」メニューを終了する、あるいはグラフィカ ル・ユーザー・インターフェースの「Diagnostic Event Log」を選択します。DSA Preboot コレクションを外 付け USB デバイスに転送するには、DSA 対話式メニューで copy コマンドを入力します。

- ステップ 1. DSA グラフィカル・ユーザー・インターフェース (GUI) を実行している場合は、「Status」列 で「Success」リンクをクリックします。
- ステップ 2. DSA 対話式メニュー (CLI) を実行している場合は、:x と入力して「Execute Tests」メニューを 終了してから、「completed tests」を選択して結果を表示します。

サーバーの問題の診断に役立てるために、DSA エラー・ログを Lenovo Support に送信することもできます。

# 自動サービス要求 (コール・ホーム)

Lenovo は、データを自動的に収集して送信できるツール、またはエラーが検出された場合に Lenovo Support をコールできるツールを提供しています。これらのツールは、Lenovo Support による問題診断処 理の迅速化に役立ちます。

以下のセクションでは、コール・ホーム・ツールについて説明します。

### Lenovo Electronic Service Agent

Lenovo Electronic Service Agent は、システム・ハードウェア・エラーおよびハードウェアとソフトウェアの インベントリー情報のモニター、追跡、取り込みを行い、保守可能な問題を Lenovo Support に直接報告し ます。データを手動で収集するよう選択することもできます。これは最小のシステム・リソースしか使用 せず、Lenovo の Web サイトからダウンロードすることができます。

Lenovo Electronic Service Agent の詳細な情報およびダウンロードについては、 <http://www-01.ibm.com/support/esa/> にアクセスしてください。

## エラー・メッセージ

このセクションでは、問題が検出されたときに生成される、UEFI/POST、IMM、および DSA のエラー・ コードとメッセージをリストします。

詳細については、[817](#page-830-0) ページの 付録 <sup>B</sup>「UEFI (POST) [エラー・コード](#page-830-0)」、[231](#page-244-0) ページの 付録 <sup>A</sup>「[Integrated](#page-244-0) Management Module 2.1 (IMM2.1) [のエラー・メッセージ](#page-244-0)」、および [843](#page-856-0) [ページの](#page-856-0) 付録 C「DSA 診断 [テスト結果](#page-856-0)」を参照してください。

# エラー・メッセージ

このセクションでは、問題が検出されたときに生成される、UEFI/POST、IMM、および DSA のエラー・ コードとメッセージをリストします。

詳細については、[817](#page-830-0) ページの 付録 <sup>B</sup>「UEFI (POST) [エラー・コード](#page-830-0)」、[231](#page-244-0) ページの 付録 <sup>A</sup>「[Integrated](#page-244-0) Management Module 2.1 (IMM2.1) [のエラー・メッセージ](#page-244-0)」、および [843](#page-856-0) [ページの](#page-856-0) 付録 <sup>C</sup>「DSA 診断 [テスト結果](#page-856-0)」を参照してください。

## 現象別トラブルシューティング

トラブルシューティング表を使用して、識別可能な症状がある問題の解決策を見つけます。

これらの表の中に該当の問題に対する解決策が見つからない場合、サーバーのテストについては [63](#page-76-0) [ペー](#page-76-0) ジの 「Lenovo [Dynamic](#page-76-0) System Analysis」を、DSA Preboot プログラムの実行に関する追加情報は [64](#page-77-0) [ページ](#page-77-0) の 「DSA Preboot [診断プログラムの実行](#page-77-0)」を参照してください。問題の解決に役立つ追加情報につい ては、[51](#page-64-0) ページの 「[ここから開始します](#page-64-0)」を参照してください。

新しいソフトウェアまたは新しいオプションのデバイスを追加した直後に、サーバーが作動しなくなった 場合は、トラブルシューティング表を使用する前に、次のステップを実行してください。

- ステップ 1. オペレーター情報パネル上のシステム・エラー LED をチェックします。 それが点灯している 場合は、light path 診断 LED をチェックします。
- ステップ2. 追加したソフトウェアを除去、または追加したデバイスを取り外します。
- ステップ 3. Lenovo Dynamic System Analysis (DSA) を実行して、サーバーが正常に稼働しているかどうか を判断します (DSA の使用法については、[63](#page-76-0) ページの 「Lenovo [Dynamic](#page-76-0) System Analysis」 を参照)。
- ステップ 4. 新しいソフトウェアをインストールまたは新しい装置を取り付け直します。

#### 一般的な問題

一般的な問題を解決するには、この情報を使用します。

- 問題が解決されるまで、アクション列に示された順に推奨操作を実行します。
- 処置のステップの前に「(トレーニングを受けたサービス技術員のみ)」と記載されている場合、そのステップ を実行できるのは、トレーニングを受けたサービス技術員のみです。
- Lenovo Support Web サイト (<http://support.lenovo.com/>) で、テクニカル情報、ヒント、および新規デバイス・ドライ バーを調べるか、情報を要求します。

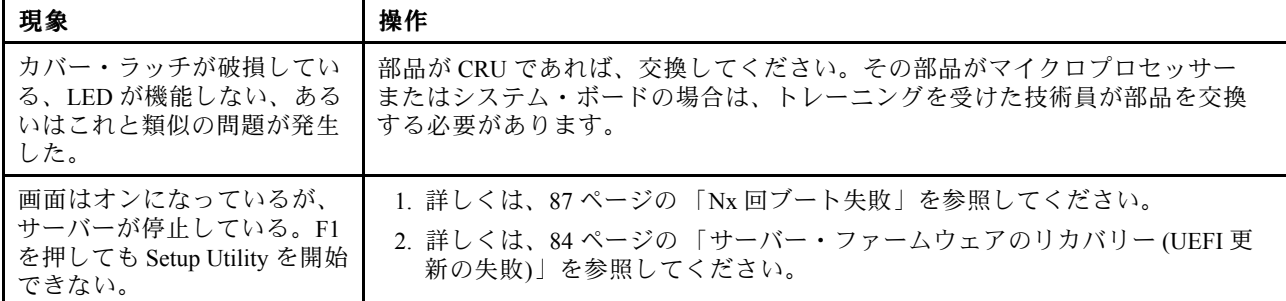

# ハードディスク・ドライブの問題

表 5. ハードディスク・ドライブの現象と処置

- 問題が解決されるまで、アクション列に示された順に推奨操作を実行します。
- 処置のステップの前に「(トレーニングを受けたサービス技術員のみ)」と記載されている場合、そのステップ を実行できるのは、トレーニングを受けたサービス技術員のみです。
- Lenovo Support Web サイト (<http://support.lenovo.com/>) で、テクニカル情報、ヒント、および新規デバイス・ドライ バーを調べるか、情報を要求します。

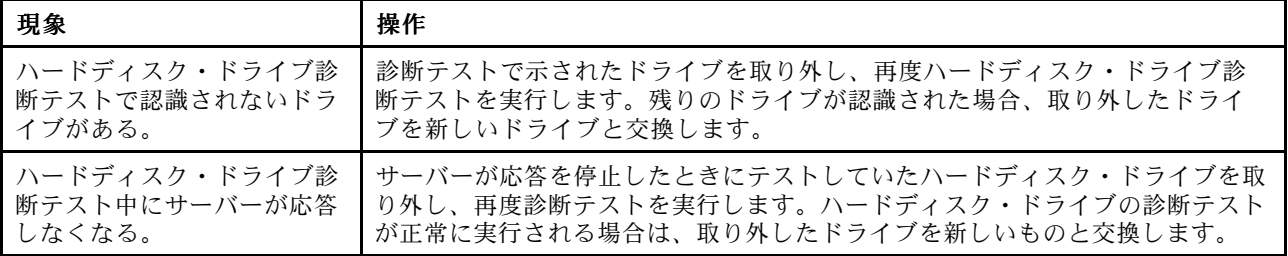

#### 表 5. ハードディスク・ドライブの現象と処置 (続き)

- 問題が解決されるまで、アクション列に示された順に推奨操作を実行します。
- 処置のステップの前に「(トレーニングを受けたサービス技術員のみ)」と記載されている場合、そのステップ を実行できるのは、トレーニングを受けたサービス技術員のみです。
- Lenovo Support Web サイト (http://support.lenovo.com/) で、テクニカル情報、ヒント、および新規デバイス・ドライ バーを調べるか、情報を要求します。

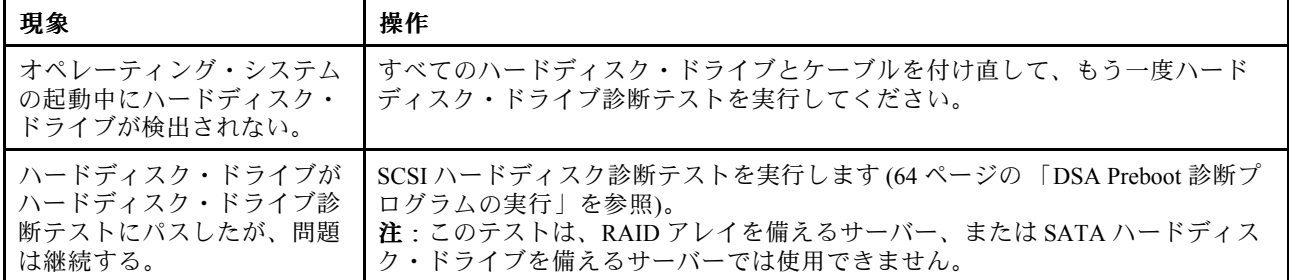

# ハイパーバイザーの問題

ハイパーバイザーの問題を解決するには、この情報を使用します。

- 問題が解決されるまで、アクション列に示された順に推奨操作を実行します。
- 処置のステップの前に「(トレーニングを受けたサービス技術員のみ)」と記載されている場合、そのステップ を実行できるのは、トレーニングを受けたサービス技術員のみです。
- Lenovo Support Web サイト (http://support.lenovo.com/) で、テクニカル情報、ヒント、および新規デバイス・ドライ バーを調べるか、情報を要求します。

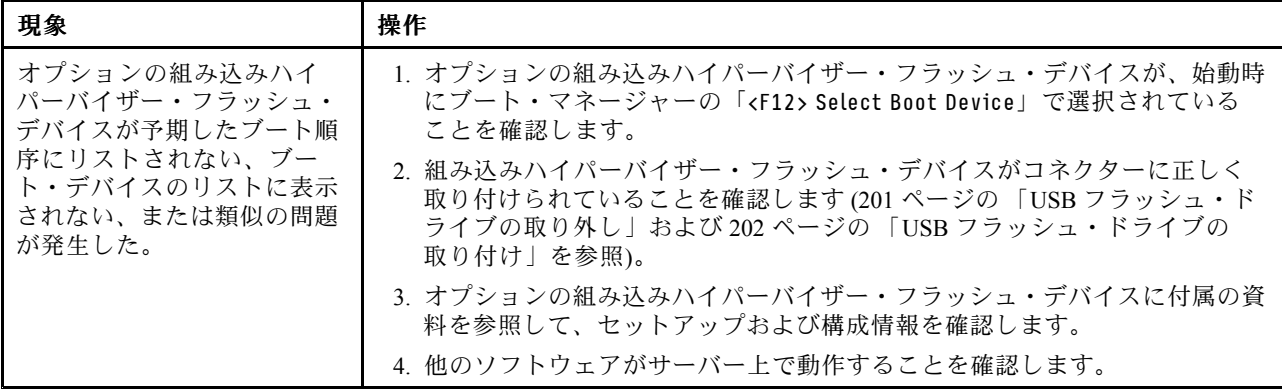

## 再現性の低い問題

再現性の低い問題を解決するには、この情報を使用します。

• 問題が解決されるまで、アクション列に示された順に推奨操作を実行します。

- 処置のステップの前に「(トレーニングを受けたサービス技術員のみ)」と記載されている場合、そのステップ を実行できるのは、トレーニングを受けたサービス技術員のみです。
- Lenovo Support Web サイト (http://support.lenovo.com/) で、テクニカル情報、ヒント、および新規デバイス・ドライ バーを調べるか、情報を要求します。

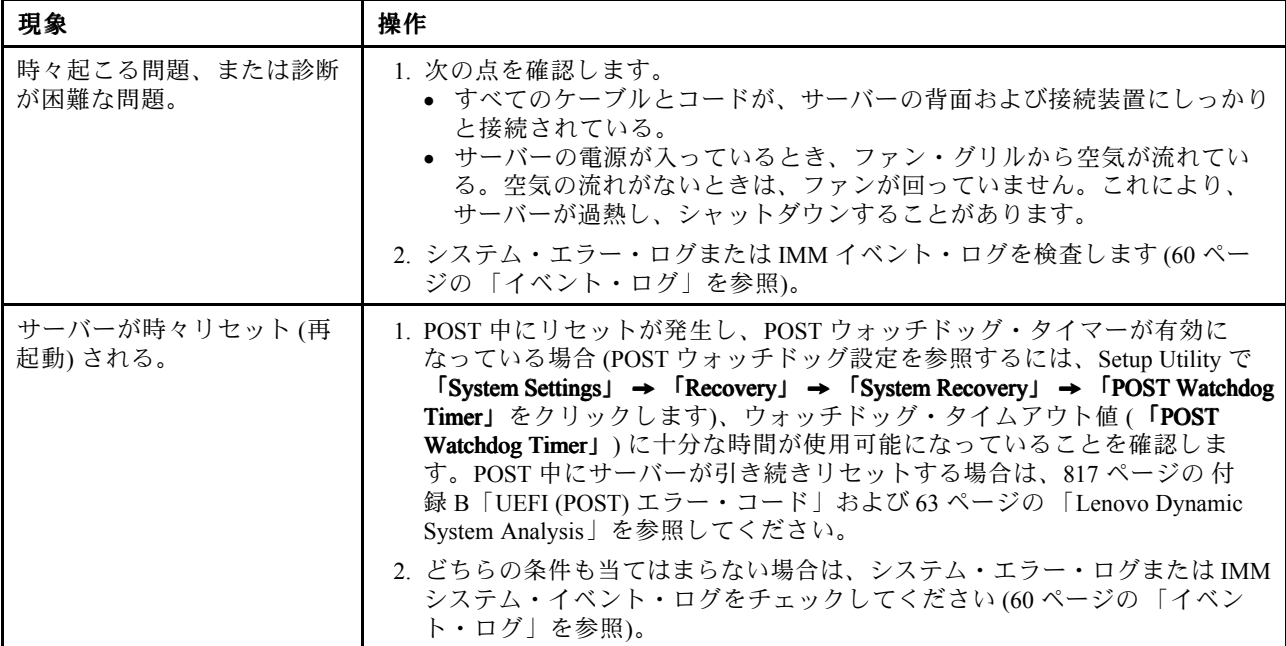

# キーボード、マウス、または USB デバイスの問題

キーボード、マウス、または USB デバイスの問題を解決するには、この情報を使用します。

- 問題が解決されるまで、アクション列に示された順に推奨操作を実行します。
- 処置のステップの前に「(トレーニングを受けたサービス技術員のみ)」と記載されている場合、そのステップ を実行できるのは、トレーニングを受けたサービス技術員のみです。
- Lenovo サポート Web サイト (http://support.lenovo.com/) で、テクニカル情報、ヒント、および新規デバイス・ドラ イバーを調べるか、情報を要求します。

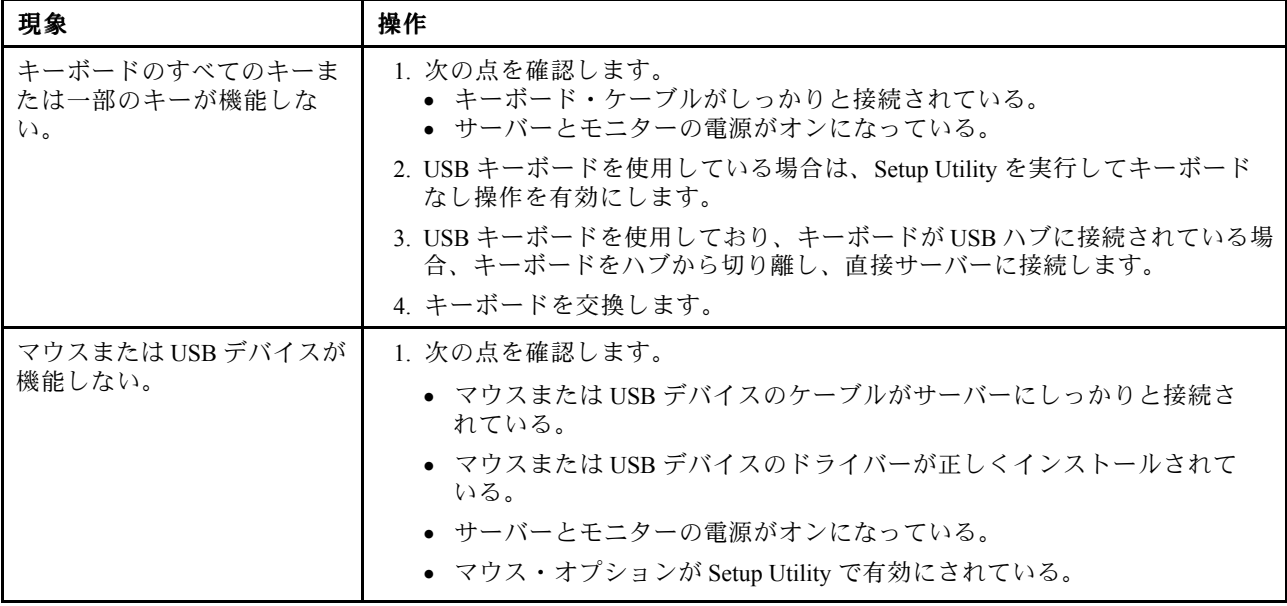

- 問題が解決されるまで、アクション列に示された順に推奨操作を実行します。
- 処置のステップの前に「(トレーニングを受けたサービス技術員のみ)」と記載されている場合、そのステップ を実行できるのは、トレーニングを受けたサービス技術員のみです。
- Lenovo サポート Web サイト [\(http://support.lenovo.com/](http://support.lenovo.com/)) で、テクニカル情報、ヒント、および新規デバイス・ドラ イバーを調べるか、情報を要求します。

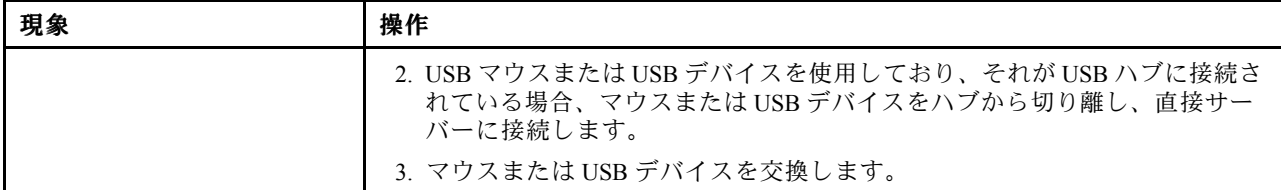

## メモリーの問題

メモリーの問題を解決するには、この情報を使用します。

- 問題が解決されるまで、アクション列に示された順に推奨操作を実行します。 • 処置のステップの前に「(トレーニングを受けたサービス技術員のみ)」と記載されている場合、そのステップ を実行できるのは、トレーニングを受けたサービス技術員のみです。
- Lenovo Support Web サイト (http://support.lenovo.com/) で、テクニカル情報、ヒント、および新規デバイス・ドライ バーを調べるか、情報を要求します。

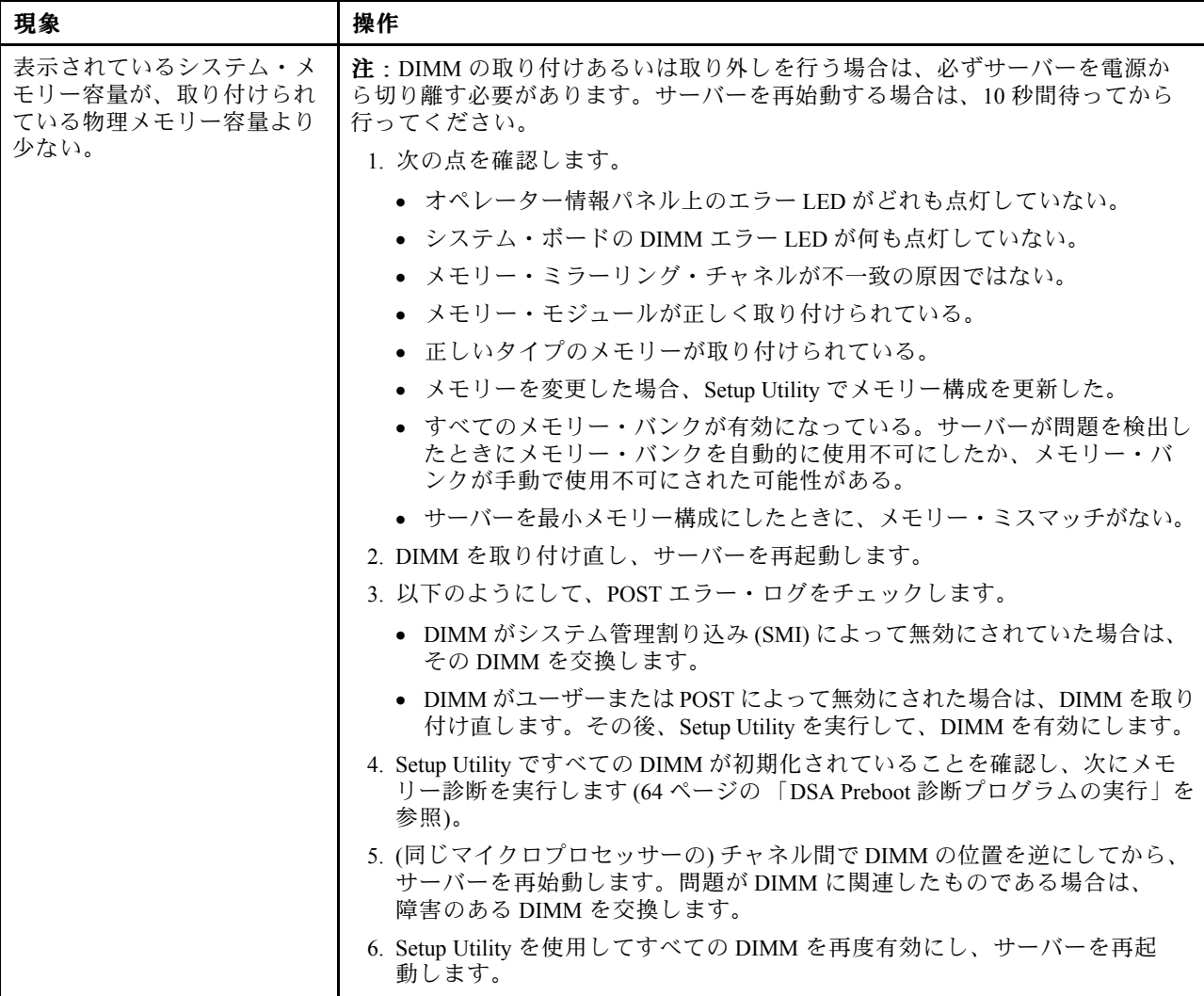

#### • 問題が解決されるまで、アクション列に示された順に推奨操作を実行します。

- 処置のステップの前に「(トレーニングを受けたサービス技術員のみ)」と記載されている場合、そのステップ を実行できるのは、トレーニングを受けたサービス技術員のみです。
- Lenovo Support Web サイト (http://support.lenovo.com/) で、テクニカル情報、ヒント、および新規デバイス・ドライ バーを調べるか、情報を要求します。

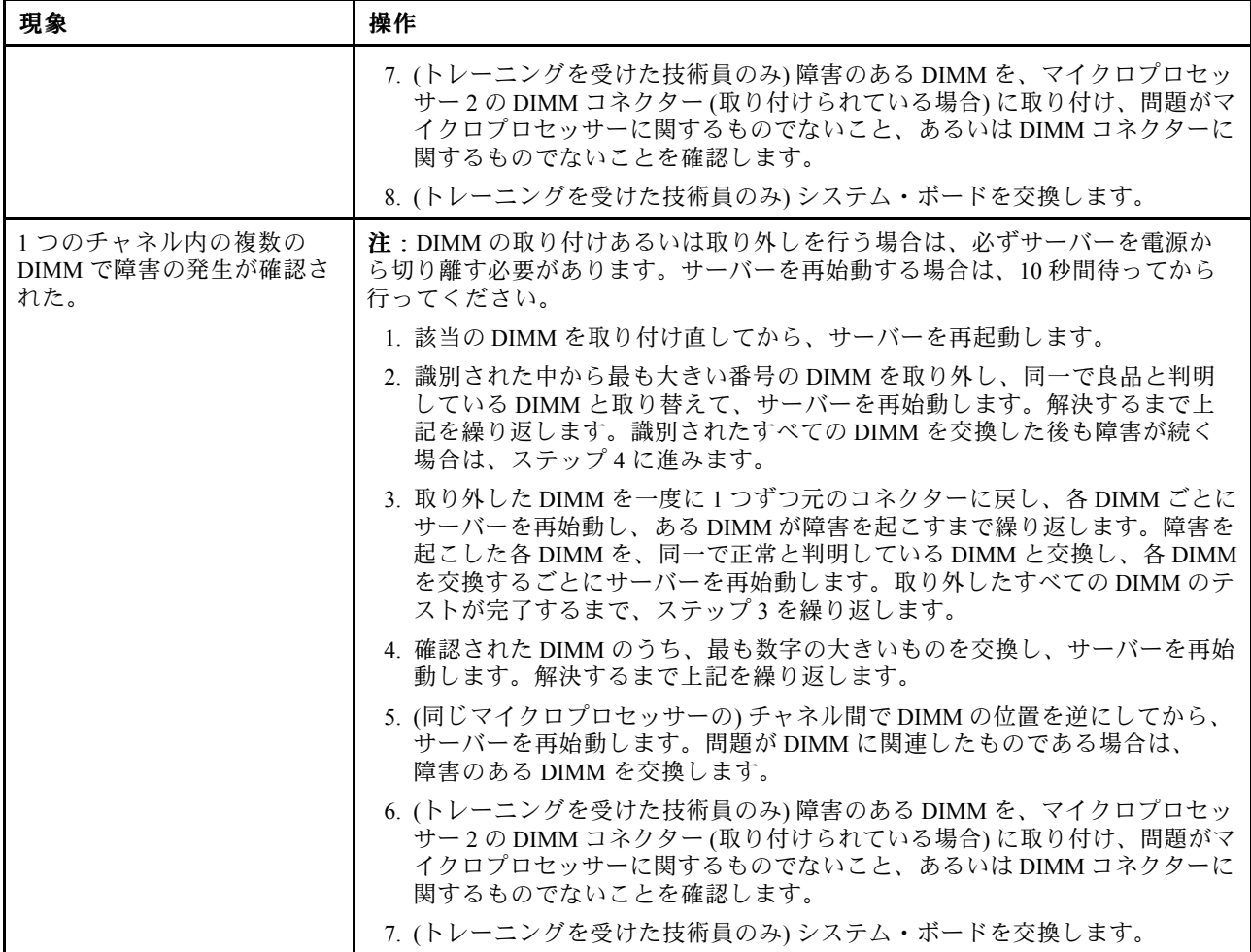

## マイクロプロセッサーの問題

マイクロプロセッサーの問題を解決するには、この情報を使用します。

- 問題が解決されるまで、アクション列に示された順に推奨操作を実行します。
- 処置のステップの前に「(トレーニングを受けたサービス技術員のみ)」と記載されている場合、そのステップ を実行できるのは、トレーニングを受けたサービス技術員のみです。
- Lenovo Support Web サイト (http://support.lenovo.com/) で、テクニカル情報、ヒント、および新規デバイス・ドライ バーを調べるか、情報を要求します。

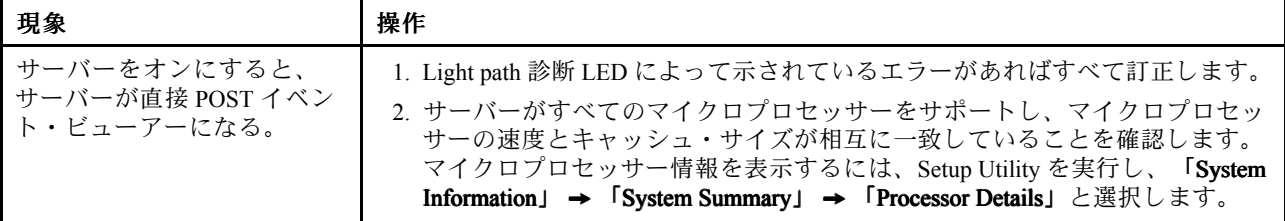

- <span id="page-85-0"></span>• 問題が解決されるまで、アクション列に示された順に推奨操作を実行します。
- 処置のステップの前に「(トレーニングを受けたサービス技術員のみ)」と記載されている場合、そのステップ を実行できるのは、トレーニングを受けたサービス技術員のみです。
- Lenovo Support Web サイト (http://support.lenovo.com/) で、テクニカル情報、ヒント、および新規デバイス・ドライ バーを調べるか、情報を要求します。

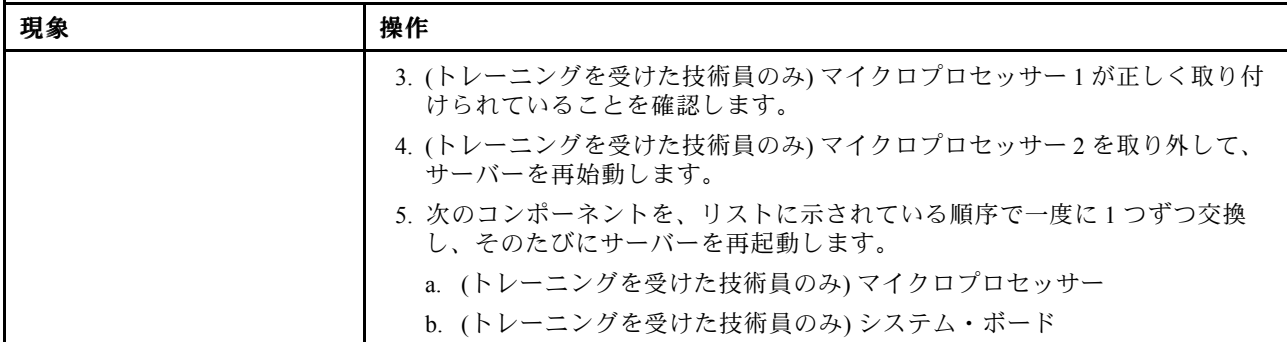

# モニターおよびビデオの問題

モニターおよびビデオの問題を解決するには、この情報を使用してください。

Lenovo モニターの中には、セルフテスト機能を備えているものがあります。モニターに問題があると思 われる場合は、そのモニターに付属している資料を参照して、モニターをテストおよび調整します。 問題を診断できない場合は、保守サービスを依頼してください。

- 問題が解決されるまで、アクション列に示された順に推奨操作を実行します。
- 処置のステップの前に「(トレーニングを受けたサービス技術員のみ)」と記載されている場合、そのステップ を実行できるのは、トレーニングを受けたサービス技術員のみです。
- Lenovo Support Web サイト (http://support.lenovo.com/) で、テクニカル情報、ヒント、および新規デバイス・ドライ バーを調べるか、情報を要求します。

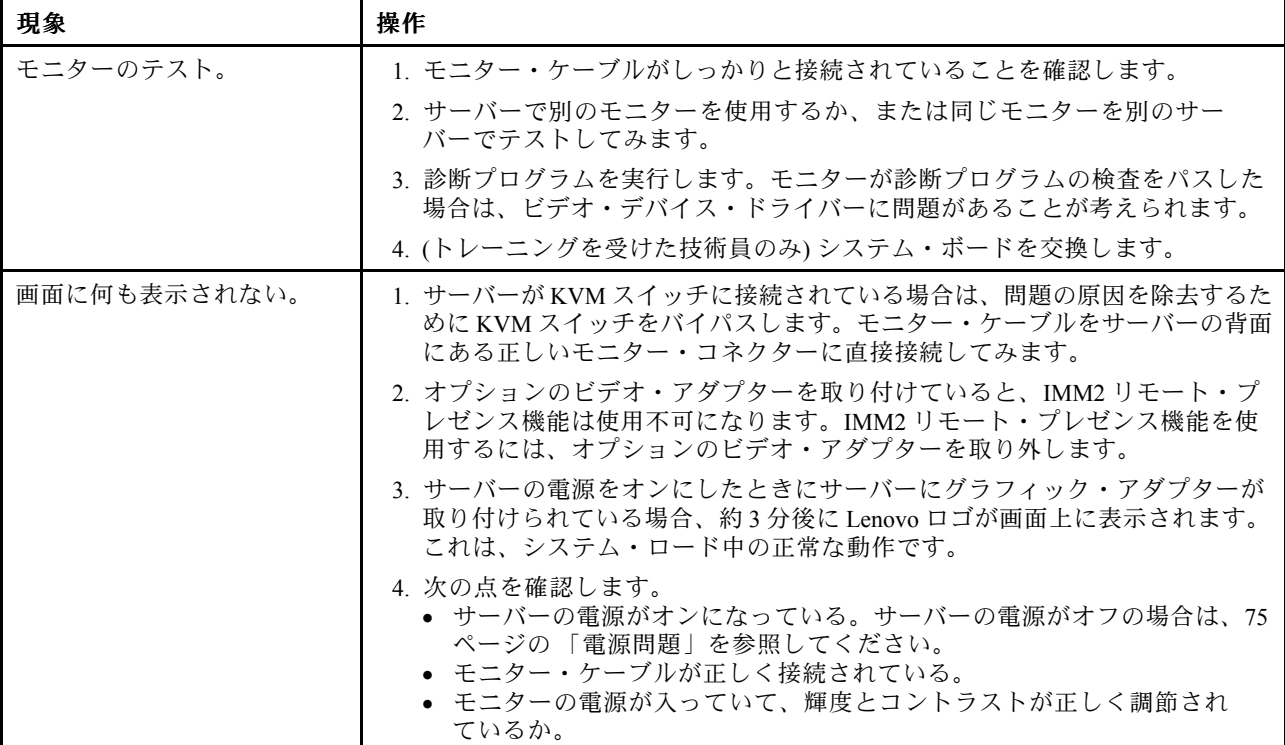

#### • 問題が解決されるまで、アクション列に示された順に推奨操作を実行します。

- 処置のステップの前に「(トレーニングを受けたサービス技術員のみ)」と記載されている場合、そのステップ を実行できるのは、トレーニングを受けたサービス技術員のみです。
- Lenovo Support Web サイト (http://support.lenovo.com/) で、テクニカル情報、ヒント、および新規デバイス・ドライ バーを調べるか、情報を要求します。

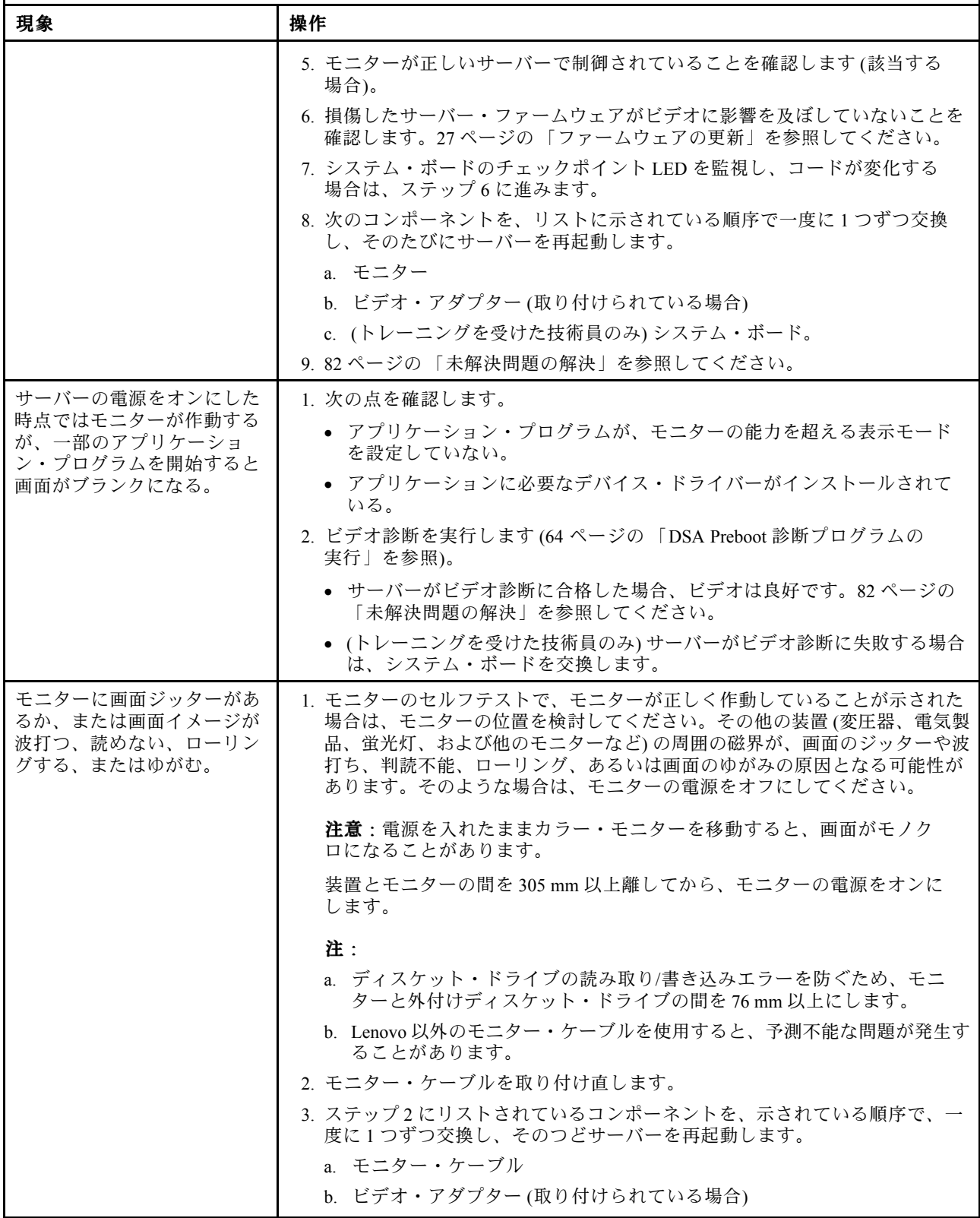

- 問題が解決されるまで、アクション列に示された順に推奨操作を実行します。
- 処置のステップの前に「(トレーニングを受けたサービス技術員のみ)」と記載されている場合、そのステップ を実行できるのは、トレーニングを受けたサービス技術員のみです。
- Lenovo Support Web サイト (http://support.lenovo.com/) で、テクニカル情報、ヒント、および新規デバイス・ドライ バーを調べるか、情報を要求します。

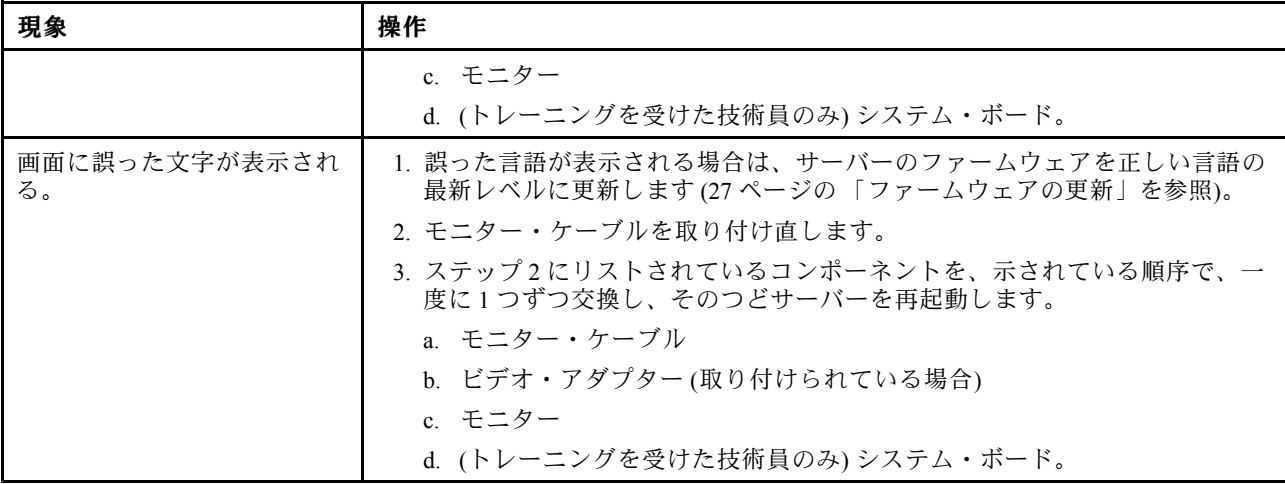

# ネットワーク接続の問題

ネットワーク接続の問題を解決するには、この情報を使用します。

- 問題が解決されるまで、アクション列に示された順に推奨操作を実行します。
- 処置のステップの前に「(トレーニングを受けたサービス技術員のみ)」と記載されている場合、そのステップ を実行できるのは、トレーニングを受けたサービス技術員のみです。
- Lenovo Support Web サイト (<http://support.lenovo.com/>) で、テクニカル情報、ヒント、および新規デバイス・ドライ バーを調べるか、情報を要求します。

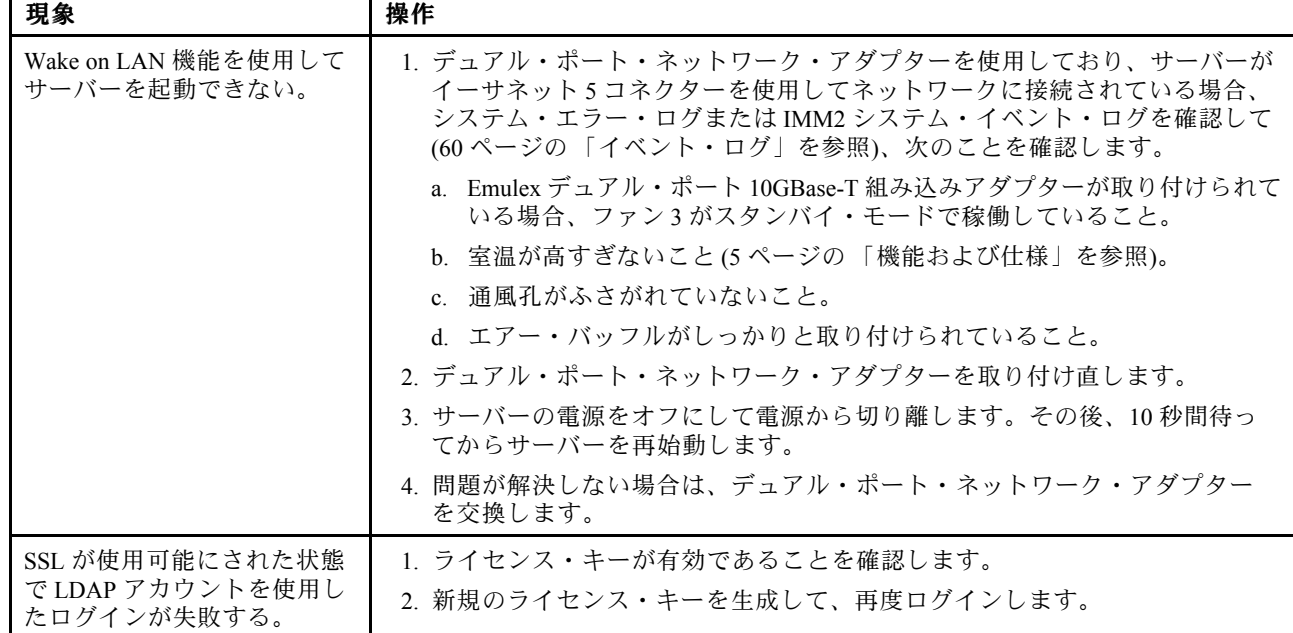

# <span id="page-88-0"></span>オプションのデバイスの問題

オプションのデバイスの問題を解決するには、この情報を使用します。

- 問題が解決されるまで、アクション列に示された順に推奨操作を実行します。
- 処置のステップの前に「(トレーニングを受けたサービス技術員のみ)」と記載されている場合、そのステップ を実行できるのは、トレーニングを受けたサービス技術員のみです。
- Lenovo サポート Web サイト (http://support.lenovo.com/) で、テクニカル情報、ヒント、および新規デバイス・ドラ イバーを調べるか、情報を要求します。

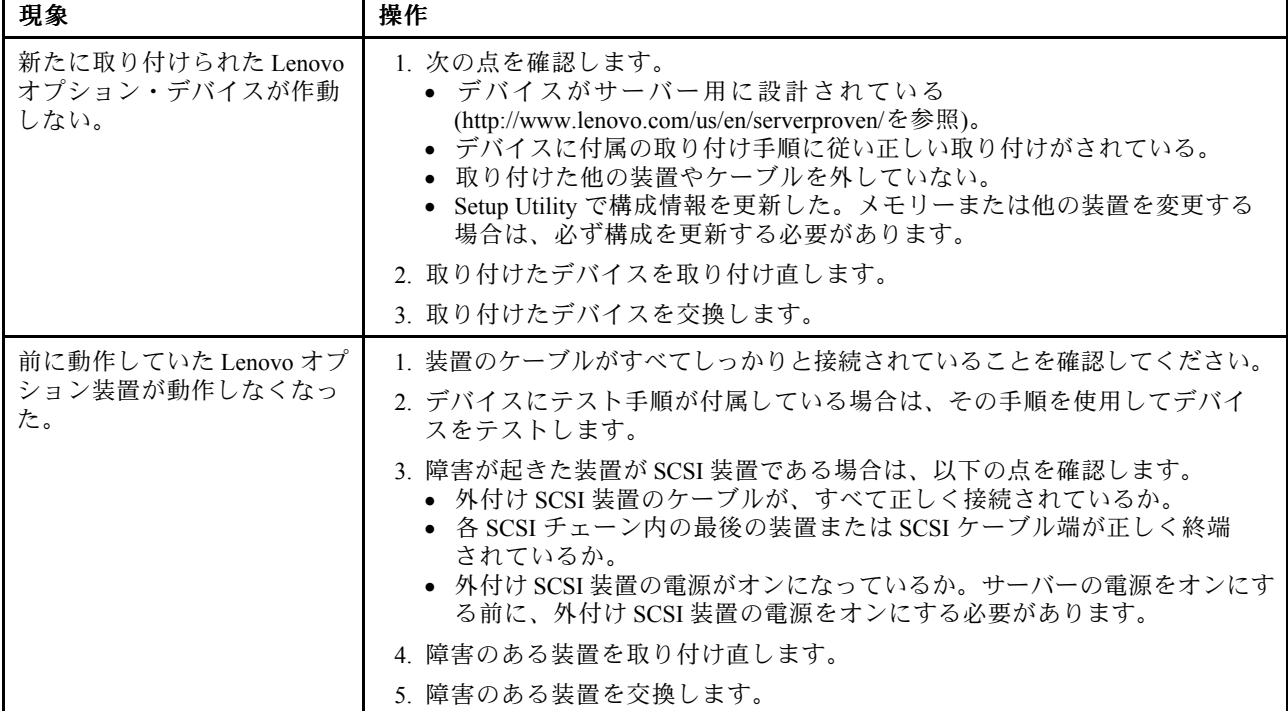

## 電源問題

電源の問題を解決するには、この情報を使用します。

- 問題が解決されるまで、アクション列に示された順に推奨操作を実行します。
- 処置のステップの前に「(トレーニングを受けたサービス技術員のみ)」と記載されている場合、そのステップ を実行できるのは、トレーニングを受けたサービス技術員のみです。
- Lenovo Support Web サイト (<http://support.lenovo.com/>) で、テクニカル情報、ヒント、および新規デバイス・ドライ バーを調べるか、情報を要求します。

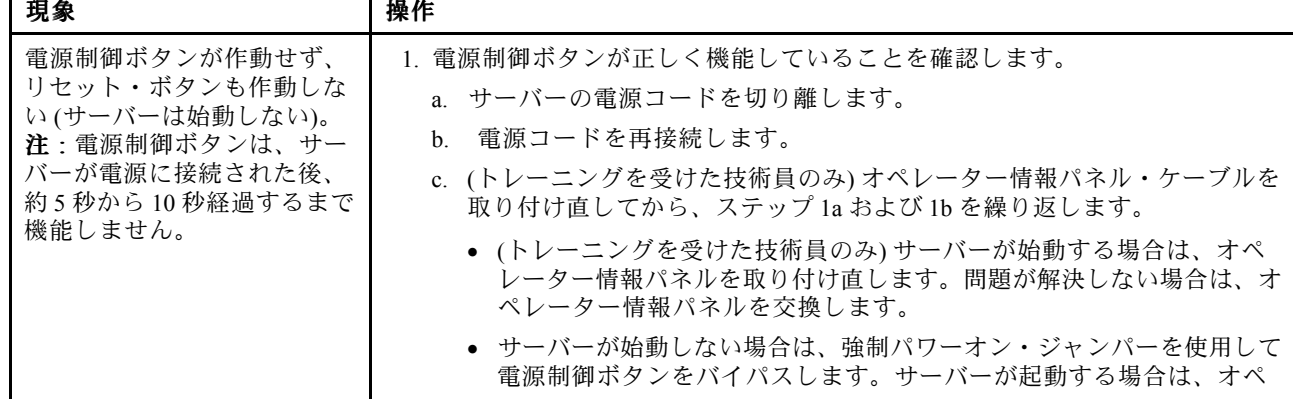

#### • 問題が解決されるまで、アクション列に示された順に推奨操作を実行します。

- 処置のステップの前に「(トレーニングを受けたサービス技術員のみ)」と記載されている場合、そのステップ を実行できるのは、トレーニングを受けたサービス技術員のみです。
- Lenovo Support Web サイト (http://support.lenovo.com/) で、テクニカル情報、ヒント、および新規デバイス・ドライ バーを調べるか、情報を要求します。

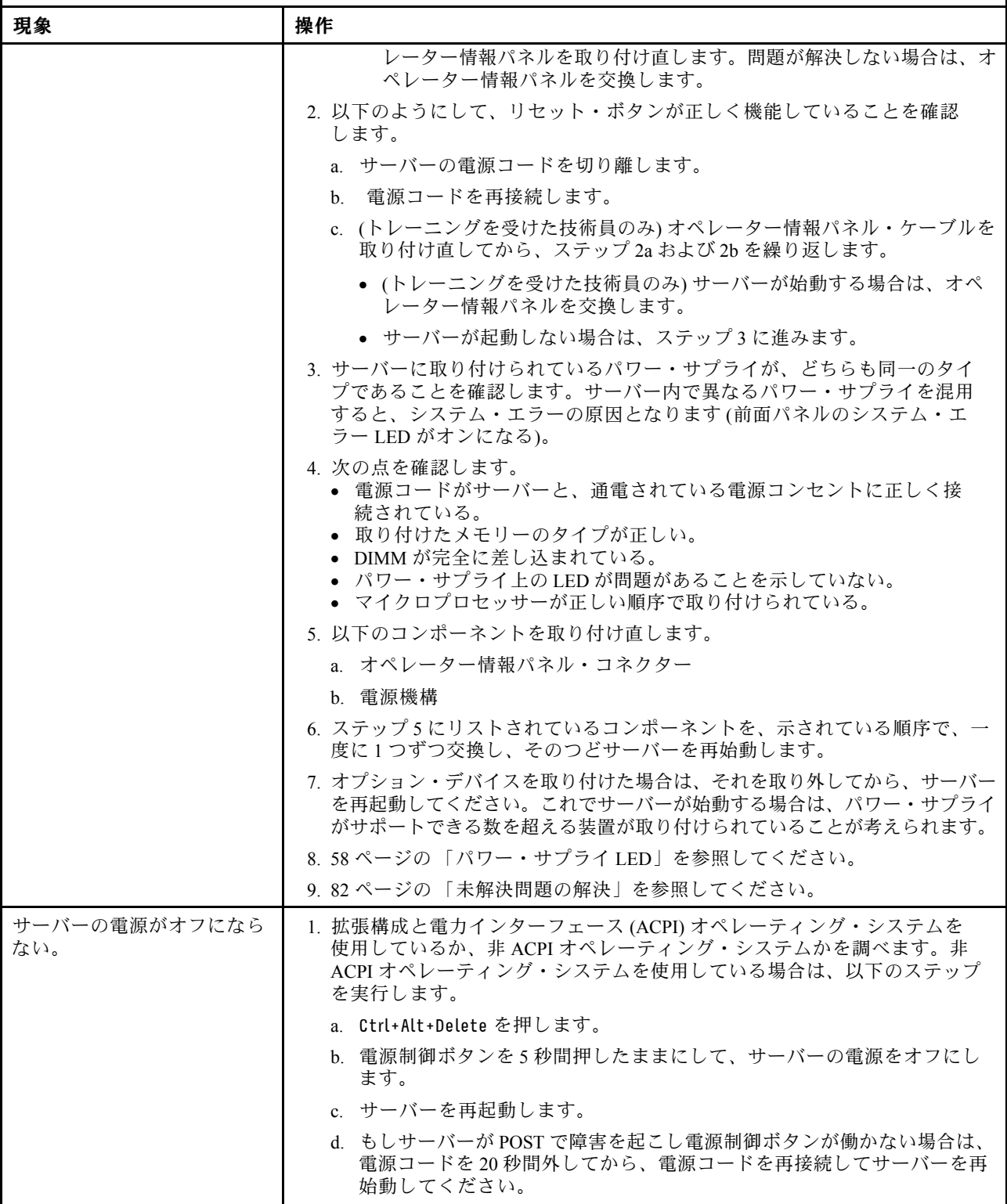

- 問題が解決されるまで、アクション列に示された順に推奨操作を実行します。
- 処置のステップの前に「(トレーニングを受けたサービス技術員のみ)」と記載されている場合、そのステップ を実行できるのは、トレーニングを受けたサービス技術員のみです。
- Lenovo Support Web サイト (http://support.lenovo.com/) で、テクニカル情報、ヒント、および新規デバイス・ドライ バーを調べるか、情報を要求します。

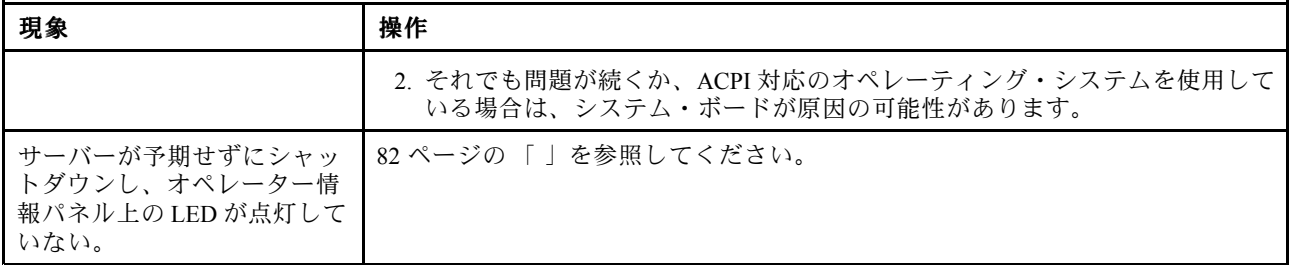

# シリアル・デバイスの問題

シリアル・デバイスの問題を解決するには、この情報を使用します。

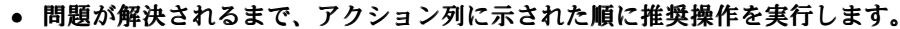

- 処置のステップの前に「(トレーニングを受けたサービス技術員のみ)」と記載されている場合、そのステップ を実行できるのは、トレーニングを受けたサービス技術員のみです。
- Lenovo Support Web サイト (<http://support.lenovo.com/>) で、テクニカル情報、ヒント、および新規デバイス・ドライ バーを調べるか、情報を要求します。

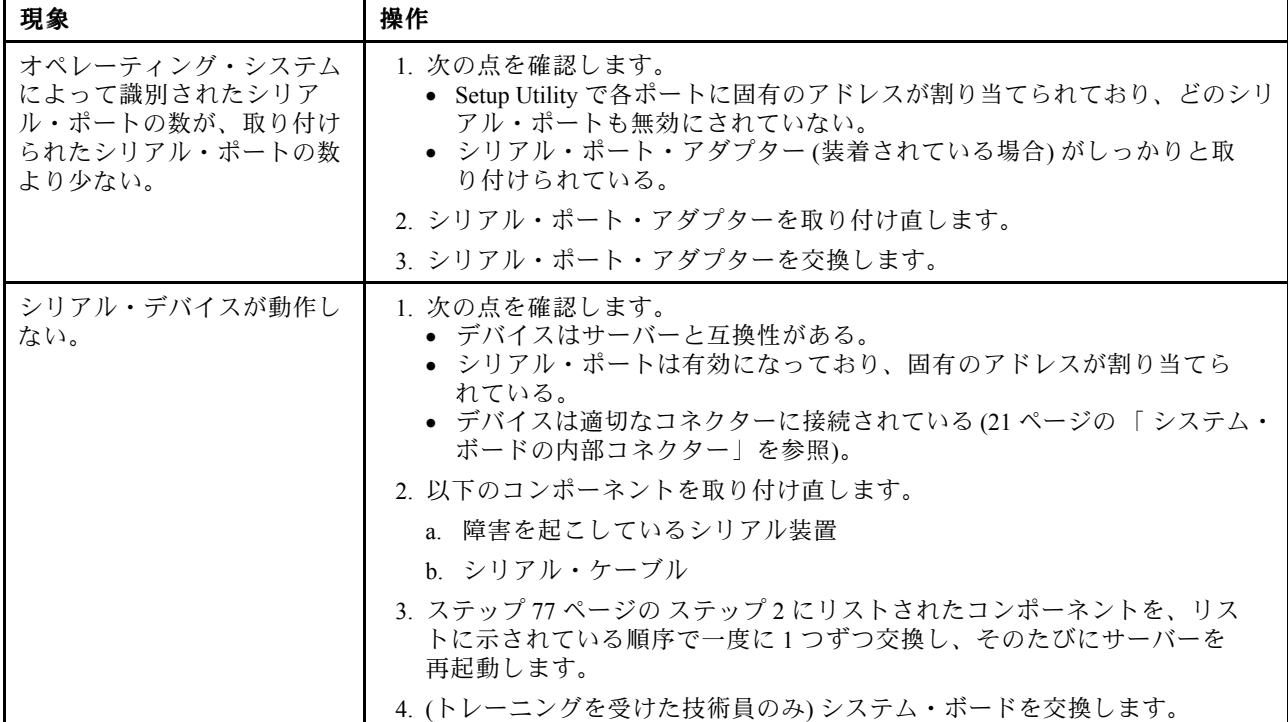

## ServerGuide の問題

ServerGuide の問題を解決するには、この情報を使用します。

<span id="page-91-0"></span>• 問題が解決されるまで、アクション列に示された順に推奨操作を実行します。

- 処置のステップの前に「(トレーニングを受けたサービス技術員のみ)」と記載されている場合、そのステップ を実行できるのは、トレーニングを受けたサービス技術員のみです。
- Lenovo サポート Web サイト [\(http://support.lenovo.com/](http://support.lenovo.com/)) で、テクニカル情報、ヒント、および新規デバイス・ドラ イバーを調べるか、情報を要求します。

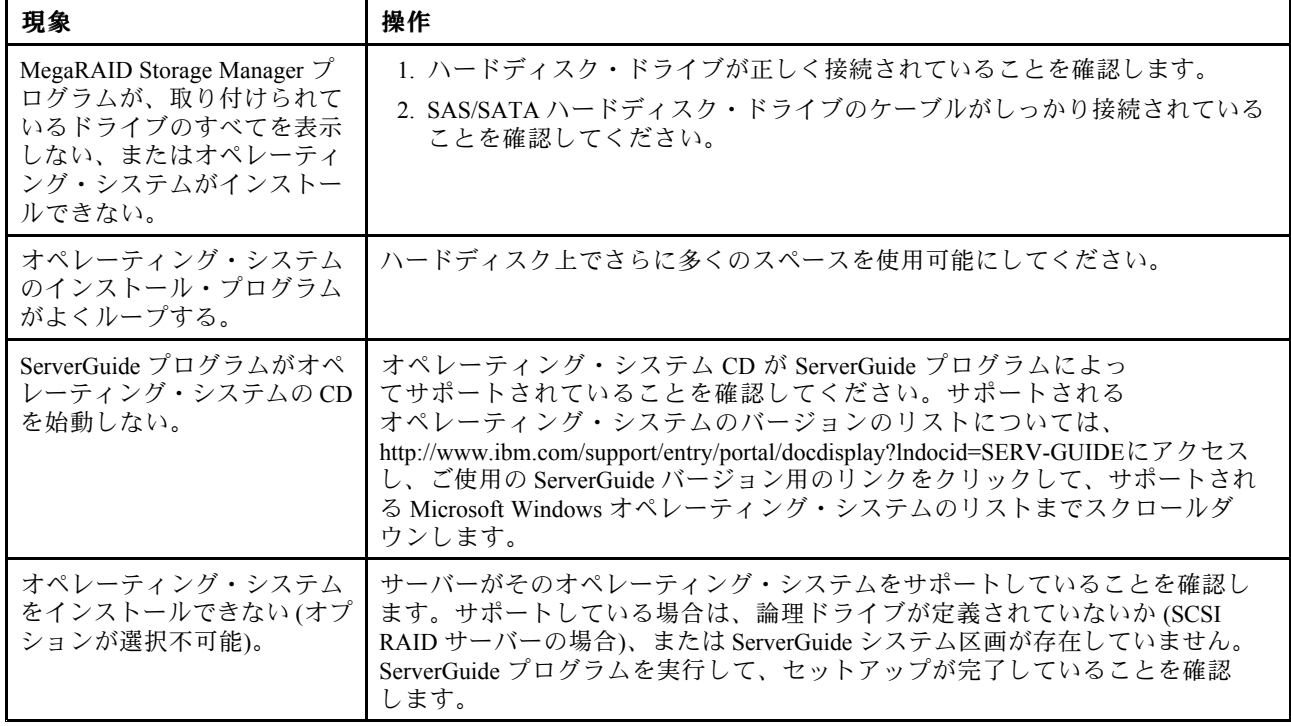

# ソフトウェアの問題

ソフトウェアの問題を解決するには、この情報を使用します。

- 問題が解決されるまで、アクション列に示された順に推奨操作を実行します。
- 処置のステップの前に「(トレーニングを受けたサービス技術員のみ)」と記載されている場合、そのステップ を実行できるのは、トレーニングを受けたサービス技術員のみです。
- Lenovo サポート Web サイト [\(http://support.lenovo.com/](http://support.lenovo.com/)) で、テクニカル情報、ヒント、および新規デバイス・ドラ イバーを調べるか、情報を要求します。

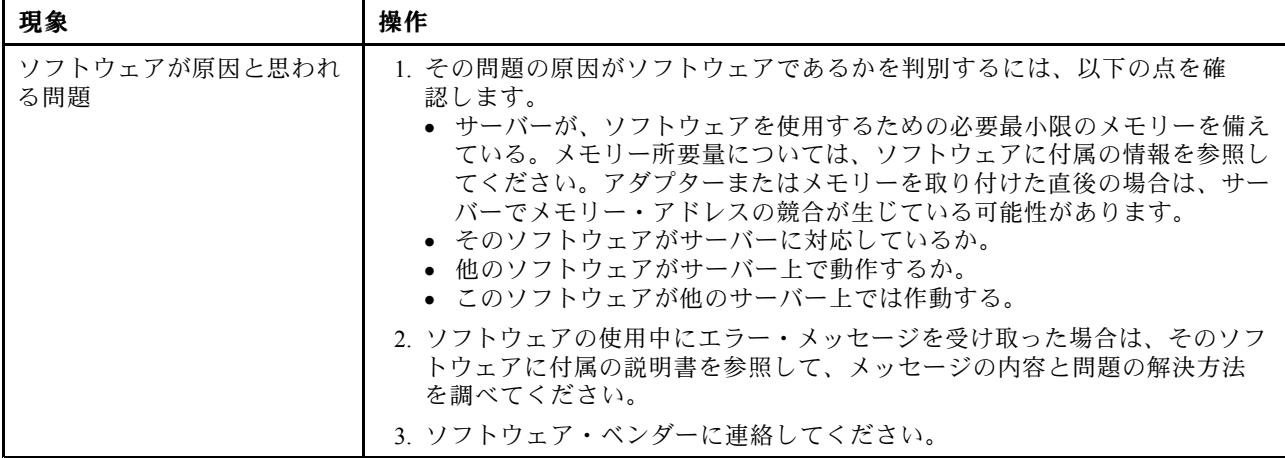

## <span id="page-92-0"></span>USB ポートの問題

Universal Serial Bus (USB) ポートの問題を解決するには、この情報を使用します。

- 問題が解決されるまで、アクション列に示された順に推奨操作を実行します。
- 処置のステップの前に「(トレーニングを受けたサービス技術員のみ)」と記載されている場合、そのステップ を実行できるのは、トレーニングを受けたサービス技術員のみです。
- Lenovo Support Web サイト (<http://support.lenovo.com/>) で、テクニカル情報、ヒント、および新規デバイス・ドライ バーを調べるか、情報を要求します。

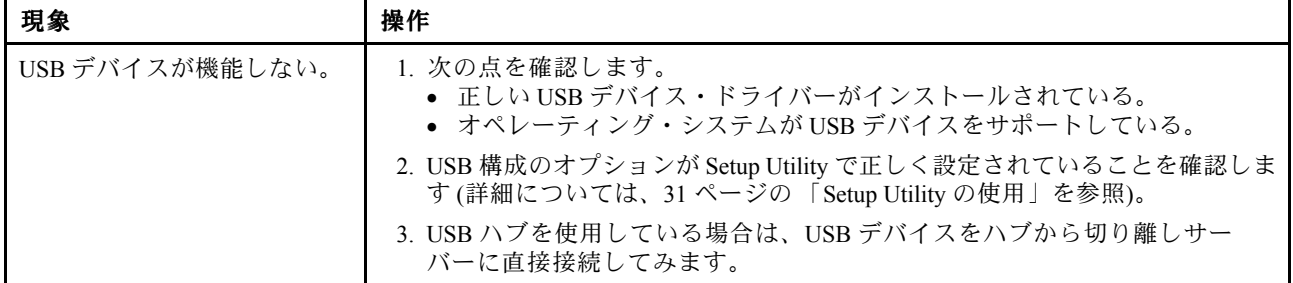

### ビデオの問題

ビデオの問題を解決するには、この情報を使用します。

[72](#page-85-0) ページの 「[モニターおよびビデオの問題](#page-85-0)」を参照してください。

#### 電源の問題の解決

電源の問題を解決するには、この情報を使用します。

電源の問題を解決する際に困難が伴う可能性があります。たとえば、短絡がいずれかの配電バスのどこか に存在している可能性があります。通常は、短絡により、過電流状態が原因で電源サブシステムがシャッ トダウンします。電源の問題を診断するために使用する一般的な手順は、次のとおりです。

- ステップ 1. サーバーの電源をオフにし、すべての電源コードを切り離します。
- ステップ 2. 電源サブシステムのケーブルが緩んでいないかを調べます。また、短絡があるかどうか (たと えば、回路ボード上に短絡の原因となる緩んだねじがあるかどうか) を調べます。
- ステップ 3. オペレーター情報パネル上で点灯している LED を確認します。
- ステップ 4. Light path 診断パネル上のチェック・ログ LED が点灯している場合は、IMM イベント・ログ で Pwr rail の障害がないかを確認し、以下のステップを実行します。[80](#page-93-0) [ページの](#page-93-0) 表 6「 Pwr Rail [エラーに関連付けられたコンポーネント](#page-93-0)」 は、各 Pwr rail に関連付けられているコンポー ネントと、それらのコンポーネントのトラブルシューティングを行う順序を示しています。
	- a. すべての内部デバイスおよび外部デバイスに接続されているケーブルおよび電源コードを 外します ([220](#page-233-0) ページの 「[内部ケーブルの配線およびコネクター](#page-233-0)」を参照)。パワー・サ プライのコードは接続したままにしておいてください。
	- b. Pwr Rail A エラーの場合、以下のステップを実行します。
		- 1. (トレーニングを受けた技術員のみ) システム・ボードを交換します。
		- 2. (トレーニングを受けた技術員のみ) マイクロプロセッサーを交換します。
	- c. その他の rail エラーの場合 (Pwr rail Aエラーについては、ステップ を参照)、過電流条件の 原因が判明するまで、障害のある Pwr rail に関連付けられた各コンポーネントを、[80](#page-93-0) [ペー](#page-93-0)

<span id="page-93-0"></span>ジの 表 6「 Pwr Rail エラーに関連付けられたコンポーネント」 に示されている順序で一度 に 1 つずつ取り外し、そのたびにサーバーを再起動します。

| IMM イベント・ログ内の Pwr Rail エ<br>ラー | コンポーネント                                         |
|--------------------------------|-------------------------------------------------|
| Pwr Rail A エラー                 | • マイクロプロセッサー1                                   |
| Pwr Rail B エラー                 | • マイクロプロセッサー2                                   |
| Pwr Rail C エラー                 | ● PCI ライザー・カード・アセンブリー1にあるアダ<br>プター(取り付けられている場合) |
|                                | • PCI ライザー・カード・アセンブリー1                          |
|                                | • ファン1                                          |
|                                | • DIMM1から6                                      |
| Pwr Rail D エラー                 | • デュアル・ポート・ネットワーク・アダプター                         |
|                                | • ファン2                                          |
|                                | ● DIMM7から12                                     |
| Pwr Rail E エラー                 | • ハードディスク・ドライブ                                  |
|                                | • DIMM 13 から 18                                 |
| Pwr Rail F エラー                 | ● PCI ライザー・カード・アセンブリー1にあるアダ<br>プター(取り付けられている場合) |
|                                | • PCI ライザー・カード・アセンブリー1                          |
|                                | • ファン4                                          |
|                                | • DIMM 19 から 24                                 |
| Pwr Rail G エラー                 | • PCI アダプター電源ケーブル(ある場合)                         |
|                                | • ファン3                                          |
|                                | • ハードディスク・ドライブ                                  |
|                                | • ハードディスク・ドライブ・バックプレーン・ア<br>センブリー               |
| Pwr Rail H エラー                 | • ハードディスク・ドライブ電源ケーブル                            |
|                                | • ハードディスク・ドライブ                                  |
|                                | • ハードディスク・ドライブ・バックプレーン                          |
|                                | または                                             |
|                                | • PCI アダプター電源ケーブル                               |
|                                | ● PCI ライザー・カード・アセンブリー2に取り付けら<br>れているアダプター       |
|                                | ● PCI ライザー・カード・アセンブリー2                          |

表 6. Pwr Rail エラーに関連付けられたコンポーネント

- d. 識別したコンポーネントを交換します。
- ステップ 5. サーバーがサーバーの起動に必要な最小構成になるまで、アダプターを取り外し、すべての 内部デバイスおよび外部デバイスへのケーブルおよび電源コードを切り離します (最小構成に ついては、[58](#page-71-0) ページの 「[パワー・サプライ](#page-71-0) LED」を参照)。
- ステップ 6. すべての電源コードを再接続し、 サーバーの電源を入れます。サーバーが正常に始動した場 合は、問題が特定されるまで、アダプターおよび装置を一度に 1 つずつ取り付け直します。

サーバーが最小構成でも起動しない場合は、[58](#page-71-0) ページの 「[パワー・サプライ](#page-71-0) LED」を参照して、問題が 特定されるまで、最小構成のコンポーネントを一度に 1 つずつ交換します。

### <span id="page-94-0"></span>イーサネット・コントローラーの問題の解決

イーサネット・コントローラーの問題を解決するには、この情報を使用します。

イーサネット・コントローラーをテストするために使用する方法は、使用しているオペレーティン グ・システムによって異なります。オペレーティング・システムの資料でイーサネット・コントロー ラーに関する情報を調べ、イーサネット・コントローラーのデバイス・ドライバーの readme ファ イルを参照してください。

以下の手順を試してみてください。

- ステップ 1. サーバーに付属した正しいデバイス・ドライバーがインストール済みであること、およびそ れらが最新レベルのものであることを確認してください。
- ステップ 2. イーサネット・ケーブルが正しく取り付けられていることを確認します。
	- ケーブルは、すべての接続部がしっかり接続されていることが必要です。ケーブルが接続さ れているにもかかわらず、問題が解決しない場合は、別のケーブルで試してみてください。
	- イーサネット・コントローラーを <sup>100</sup> Mbps で動作するよう設定した場合は、カテゴ リー 5 の配線を使用する必要があります。
	- <sup>2</sup> つのサーバーを (ハブを使用せずに) 直接接続する場合、または <sup>X</sup> ポートを備えるハブを 使用していない場合は、クロスオーバー・ケーブルを使用してください。ハブが X ポート を備えているかどうか判別するには、ポートのラベルを調べてください。ラベルに X が記 載されている場合は、ハブは X ポートを備えています。
- ステップ 3. ハブが自動ネゴシエーションをサポートしているかどうかを調べます。サポートしていな い場合は、内蔵イーサネット・コントローラーを、ハブの速度と二重モードに合わせて手 動で構成してください。
- ステップ 4. サーバーの背面パネルにあるイーサネット・コントローラー LED をチェックします。これら の LED は、コネクター、ケーブル、またはハブに問題があるかどうかを示します。
	- イーサネット・コントローラーがハブからリンク・パルスを受信すると、イーサネット・ リンク・ステータス LED が点灯します。LED がオフの場合は、コネクターまたはケーブル に欠陥があるか、またはハブに問題がある可能性があります。
	- イーサネット・コントローラーがイーサネット・ネットワークを介してデータを送信また は受信すると、イーサネット送信/受信活動 LED が点灯します。イーサネットの送信/受信 活動がオフの場合は、ハブとネットワークが作動していること、および正しいデバイス・ ドライバーがインストールされていることを確認してください。
- ステップ 5. サーバー背面の LAN 活動 LED をチェックしてください。LAN 活動 LED は、イーサネット・ ネットワークでデータがアクティブであるときに点灯します。LAN 活動 LED がオフの場合 は、ハブとネットワークが作動していること、および正しいデバイス・ドライバーがインス トールされていることを確認してください。
- ステップ 6. 問題を引き起こしているオペレーティング・システム固有の原因がないかどうかをチェック します。
- ステップ 7. クライアントとサーバーのデバイス・ドライバーが同じプロトコルを使用していることを 確認します。

ハードウェアが正常に機能しているように見えるのに、イーサネット・コントローラーがネットワー クに接続できない場合は、ネットワーク管理者は、ほかにエラーの原因が考えられないかどうかを調 べる必要があります。

### <span id="page-95-0"></span>未解決問題の解決

Dynamic System Analysis (DSA) で障害を診断できなかった場合、またはサーバーが機能しない場合 は、このセクションの情報を使用してください。

ソフトウェア問題が障害 (連続的または断続的) の原因であると思われる場合は、[78](#page-91-0) [ページの](#page-91-0) 「ソフト [ウェアの問題](#page-91-0)」を参照してください。

CMOS メモリー内のデータの破損または UEFI ファームウェアの破損が、未解決問題の原因となる場合が あります。CMOS データをリセットするには、CMOS クリア・ジャンパー (JP1) を使用して CMOS メモ リーを消去し、始動パスワードを変更します。詳しくは、[23](#page-36-0) ページの 「[システム・ボードのスイッチと](#page-36-0) [ジャンパー](#page-36-0)」を参照してください。UEFI ファームウェアが破損していると思われる場合は、[84](#page-97-0) [ページの](#page-97-0) 「[サーバー・ファームウェアのリカバリー](#page-97-0) (UEFI 更新の失敗)」を参照してください。

パワー・サプライが正しく動作している場合は、次のステップを実行してください。

ステップ 1. サーバーの電源を切ります。

ステップ 2. サーバーのケーブルが正しく接続されていることを確認します。

ステップ 3. 障害を特定できるまで、以下の装置を一度に 1 つずつ、取り外すかまたは切り離します。そ のたびに、サーバーの電源をオンにして再構成を行ってください。

- 外付けデバイス
- サージ抑制デバイス (サーバー上)
- プリンター、マウス、および Lenovo 以外のデバイス
- 各アダプター
- ハードディスク・ドライブ
- メモリー・モジュール。必要な最小構成は、スロット 1 に 2 GB DIMM です。

ステップ 4. サーバーの電源をオンにします。

あるアダプターをサーバーから取り外すと問題が解消され、再び同じアダプターを取り付けると問題が再 発する場合は、そのアダプターに原因があると考えられます。そのアダプターを別のアダプターと交換し ても問題が再発する場合は、ライザー・カードに原因があると考えられます。

ネットワーキングの問題があると思われ、サーバーがすべてのシステム・テストに合格した場合は、サー バーの外部のネットワーク配線に問題がある可能性があります。

## 問題判別のヒント

ハードウェアとソフトウェアにはさまざまな組み合わせがあるため、以下の情報を利用して問題判 別の補助としてください。

可能であれば、Lenovo に支援を要求するときはこれらの情報を準備しておいてください。

モデル名とシリアル番号は、次の図に示すように、サーバー前面の ID ラベルに記載されています。

注:本書の図は、ご使用のハードウェアと多少異なる場合があります。

シリアル番号 ラベル

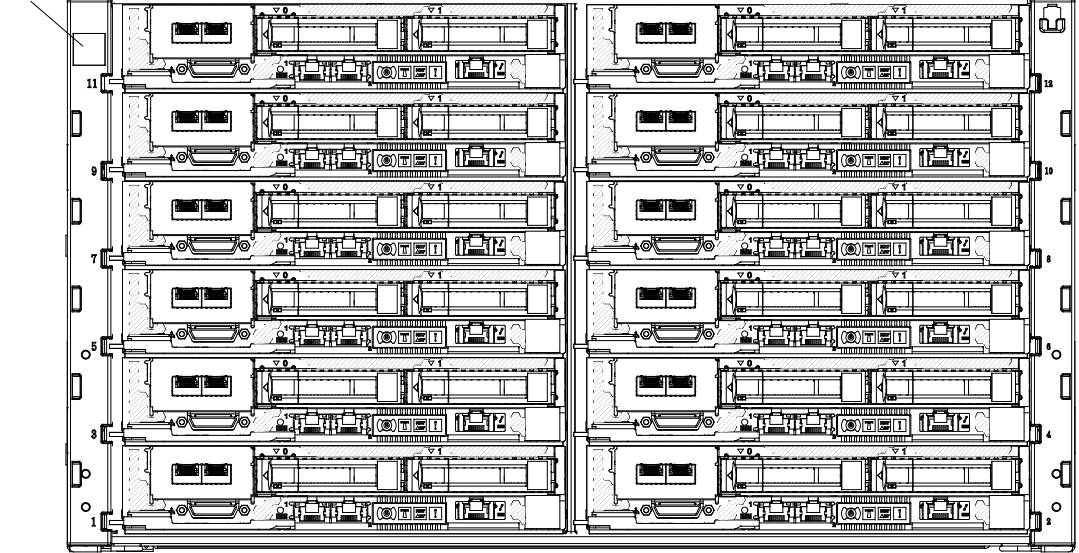

#### 図 16. ID ラベル

- マシン・タイプおよびモデル
- マイクロプロセッサーまたはハードディスク・ドライブのアップグレード
- 障害の現象
	- サーバーは診断テストに失敗しますか?
	- 起こったことは何ですか?いつ?どこで?
	- 障害は単一のサーバーで起きましたか、それとも複数のサーバーで起きましたか?
	- その障害は再現可能か。
	- この構成が正常に作動したことがあったか。
	- 構成が失敗する前に何か変更を行いましたか?
	- これは、元々報告されていた障害か。
- 診断プログラムのタイプとバージョン・レベル
- ハードウェア構成 (システム・サマリーの画面印刷)
- UEFI ファームウェア・レベル
- IMM ファームウェア・レベル
- オペレーティング・システム・ソフトウェア

問題によっては、作動するサーバーと作動しないサーバーの間で構成およびソフトウェア・セットアッ プを比較することで、解決できる場合があります。診断の目的でサーバーを相互に比較するときは、 すべてのサーバーにおいて以下の要素が厳密に同じである場合に限り、サーバーが同じであると見な してください。

- マシン・タイプおよびモデル
- UEFI ファームウェア・レベル
- IMM ファームウェア・レベル
- アダプターおよび接続機構、およびそれぞれの位置
- アドレス・ジャンパー、ターミネーター、およびケーブル配線
- <span id="page-97-0"></span>• ソフトウェアのバージョンとレベル
- 診断プログラムのタイプとバージョン・レベル
- 構成オプションの設定
- オペレーティング・システム制御ファイルのセットアップ

Lenovo に保守を依頼する方法については、[mi](#page-1014-0) ページの 「[ヘルプおよび技術サポートの入手](#page-1014-0)」を参照 してください。

## サーバー・ファームウェアのリカバリー (UEFI 更新の失敗)

サーバー・ファームウェアをリカバリーするには、この情報を使用します。

重要:一部のクラスター・ソリューションには、特定のコード・レベルまたは調整されたコード更新が必 要です。デバイスがクラスター・ソリューションの一部である場合は、コードを更新する前に、コードの 最新レベルがクラスター・ソリューションでサポートされていることを確認してください。

更新中の電源障害などによってサーバー・ファームウェアが損傷した場合は、次のいずれかの方法でサー バー・ファームウェアをリカバリーできます。

- **インバンド方式:** ブート・ブロック・ジャンパーを使用する(自動ブート・リカバリー) か、サーバーの Firmware Update Package Service Pack を使用して、サーバー・ファームウェアを回復します。
- アウト・オブ・バンド方式: 最新のサーバー・ファームウェア更新パッケージを使用し、IMM Web Interface からファームウェアを更新する。

注:サーバー更新パッケージは、以下のいずれかから入手できます。

- ワールド・ワイド・ウェブからサーバー・ファームウェア更新パッケージをダウンロードする。
- Lenovo サービス技術員に連絡する。

ワールド・ワイド・ウェブ (WWW) からサーバー・ファームウェア更新パッケージをダウンロードするに は、<http://support.lenovo.com/> にアクセスしてください。

サーバーのフラッシュ・メモリーは、1 次バンクとバックアップ・バンクから構成されます。UEFI ファー ムウェアのブート可能イメージを、バックアップ・バンクに維持しておく必要があります。1 次バンク内 のサーバー・ファームウェアが破損した場合、UEFI ブート・バックアップ・ジャンパー (JP2)でバック アップ・バンクを手動でブートできます。または、イメージが破損している場合には、Automated Boot Recovery 機能を使用して自動的にバックアップ・バンクをブートできます。

### インバンドの手動リカバリー方式

サーバー・ファームウェアをリカバリーし、サーバー操作を 1 次バンクに復元するには、この情報 を使用します。

サーバー・ファームウェアをリカバリーし、サーバー操作を 1 次バンクに復元するには、以下のス テップを実行してください。

ステップ 1. [v](#page-6-0) ページの 「[安全について](#page-6-0)」 から始まる『安全について』および [105](#page-118-0) ページの 「[取り付け](#page-118-0) [作業上の注意事項](#page-118-0)」をお読みください。

ステップ 2. サーバーの電源をオフにして、すべての電源コードおよび外部ケーブルを外します。

- ステップ 3. カバーを取り外します ([117](#page-130-0) ページの 「[計算ノード・カバーの取り外し](#page-130-0)」を参照)。
- ステップ 4. システム・ボード上で UEFI ブート・バックアップ・ジャンパー (JP2) を見つけます。

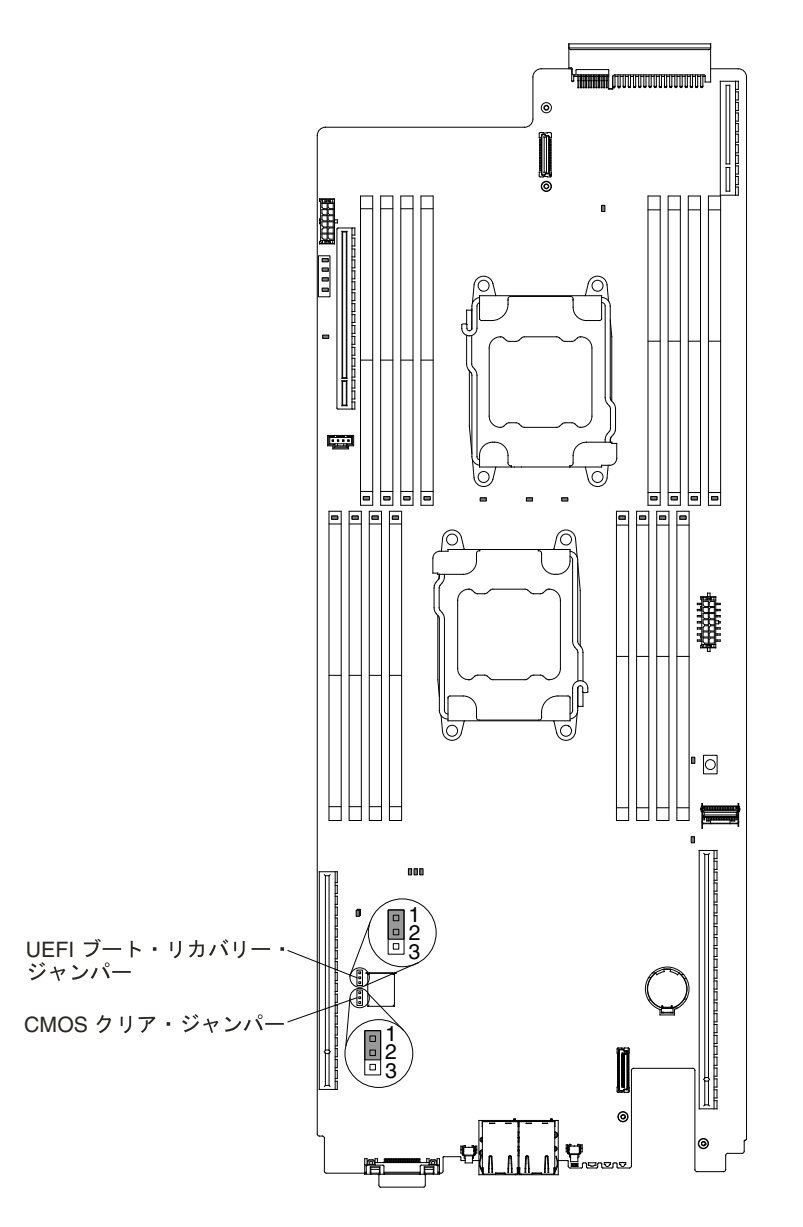

図 17. UEFI ブート・バックアップ・ジャンパー (JP2) のロケーション

- ステップ 5. UEFI ブート・バックアップ・ジャンパー (JP2) をピン <sup>1</sup> と <sup>2</sup> からピン <sup>2</sup> と <sup>3</sup> に移動させ、 UEFI リカバリー・モードを使用可能にします。
- ステップ 6. サーバーのカバーを取り付け直し、電源コードをすべて再接続します。
- ステップ 7. サーバーを再起動します。システムは電源オン・セルフテスト (POST) を開始します。
- ステップ 8. ダウンロードしたファームウェア更新パッケージがサポートするオペレーティング・システ ムにサーバーをブートします。
- ステップ 9. ファームウェア更新パッケージの README ファイルの指示に従って、ファームウェア 更新を実行します。
- ステップ 10.サーバーの電源をオフにして、すべての電源コードおよび外部ケーブルを切り離してから、 カバーを取り外します ([117](#page-130-0) ページの 「[計算ノード・カバーの取り外し](#page-130-0)」を参照)。
- ステップ 11.UEFI ブート・バックアップ・ジャンパー (JP2) をピン <sup>2</sup> と <sup>3</sup> から基本位置 (ピン <sup>1</sup> と 2) に戻します。

ステップ 12.カバーを再び取り付けます ([119](#page-132-0) ページの 「[計算ノード・カバーの取り付け](#page-132-0)」を参照)。 ステップ 13.取り外した電源コードおよびすべてのケーブルを再接続します。

- ステップ 14.サーバーを再起動します。システムは電源オン・セルフテスト (POST) を開始します。これに よって 1 次バンクがリカバリーされない場合、引き続き次のステップを実行します。
- ステップ 15.カバーを取り外します ([117](#page-130-0) ページの 「[計算ノード・カバーの取り外し](#page-130-0)」を参照)。
- ステップ 16.システム・バッテリーを取り外すことにより、CMOS をリセットします [\(155](#page-168-0) [ページの](#page-168-0) 「シス [テム・バッテリーの取り外し](#page-168-0)」を参照)。

ステップ 17.システム・バッテリーをサーバーから約 5 分から 15 分間取り外したままにします。

- ステップ 18.システム・バッテリーを再取り付けします ([156](#page-169-0) ページの 「[システム・バッテリーの交](#page-169-0) [換](#page-169-0)」を参照)。
- ステップ 19.カバーを再び取り付けます ([119](#page-132-0) ページの 「[計算ノード・カバーの取り付け](#page-132-0)」を参照)。 ステップ 20.取り外した電源コードおよびすべてのケーブルを再接続します。
- ステップ 21.サーバーを再起動します。システムは電源オン・セルフテスト (POST) を開始します。
- ステップ 22.これらのリカバリー作業で問題が解決しない場合は、Lenovo サービス技術員に連絡して サポートを依頼してください。

## インバンドの自動ブート・リカバリー方式

インバンドの自動ブート・リカバリー方式を使用するには、この情報を使用します。

注:オペレーター情報パネル上でシステム・エラー LED が点灯しており、ログ・エントリーがあるか、 Booting Backup Image がファームウェア・スプラッシュ画面に表示される場合は、この方式を使用しま す。それ以外の場合は、インバンドの手動リカバリー方式を使用してください。

- ステップ1. ダウンロードしたファームウェア更新パッケージがサポートするオペレーティング・システ ムにサーバーをブートします。
- ステップ 2. ファームウェア更新パッケージの README ファイルの指示に従って、ファームウェア 更新を実行します。
- ステップ 3. サーバーを再起動します。
- ステップ 4. 1 次バンクの復元のプロンプトが出されたら、ファームウェア・スプラッシュ画面で F3 キー を押します。サーバーはプライマリー・バンクからブートします。

### アウト・オブ・バンド方式

アウト・オブ・バンド方式を使用するには、この情報を使用します。

http://www-947.ibm.com/support/entry/portal/docdisplay?Indocid=migr-5086346にある IMM2 の資料 (「Integrated Management Module II ユーザーズ・ガイド」) を参照してください。

## 自動ブート・リカバリー (ABR)

サーバーが始動するときに、Integrated Management Module II が <sup>1</sup> 次バンクのサーバー・ファームウェアに 問題を検出した場合、サーバーはバックアップ・ファームウェア・バンクに自動的に切り替わり、ユー ザーに 1 次バンクのファームウェアを回復する機会を与えます。

UEFI ファームウェアを回復する手順については、[84](#page-97-0) ページの 「[サーバー・ファームウェアのリカバ](#page-97-0) リー (UEFI [更新の失敗\)](#page-97-0)」を参照してください。1 次バンクのファームウェアを回復したら、以下のス テップを実行してください。

ステップ 1. サーバーを再起動します。

<span id="page-100-0"></span>ステップ 2. 「Press F3 to restore to primary」のプロンプトが表示されたら、F3 を押して <sup>1</sup> 次バンクから サーバーを始動します。

## Nx 回ブート失敗

装置の追加やアダプターのファームウェア更新などの構成変更、およびファームウェアまたはアプリケー ションのコードの問題により、サーバーの POST (電源オン・セルフテスト) が失敗することがあります。

これが発生した場合、サーバーは以下のいずれかの方法で応答します。

- サーバーは自動的に再起動し、POST を再試行します。
- サーバーは停止し、ユーザーはサーバーの POST を再試行するために、サーバーを手動で再起動す る必要があります。

指定された回数の連続試行 (自動でも手動でも) の後、Nx 回ブート失敗機能により、サーバーはデフォル トの UEFI 構成に復帰し、Setup Utility が開始され、ユーザーが構成に対し必要な修正を加えてサーバーを 再起動できるようにします。サーバーがデフォルトの構成で POST を正常に完了できない場合、シス テム・ボードに問題がある可能性があります。

Nx 回ブート失敗機能をトリガーする連続再始動試行回数を指定するには、Setup Utility で、「System Settings」 → 「Recovery」 → 「POST Attempts」 → 「POST Attempts Limit」をクリックします。選択可能な オプションは、3、6、9、および <sup>255</sup> (Nx 回ブート失敗機能を使用不可にする) です。

# <span id="page-102-0"></span>第 4 章 部品リスト、Lenovo NeXtScale nx360 M5 計算ノード

Lenovo NeXtScale nx360 M5 計算ノード の部品リスト。

この章で説明する交換可能なコンポーネントは、89 ページの 「交換可能なサーバー・コンポーネント」 で特に指定されている場合を除き、Lenovo NeXtScale nx360 M5 計算ノード サーバーで利用が可能です。更 新された部品リストについては、<http://support.lenovo.com/> にアクセスしてください。

# 交換可能なサーバー・コンポーネント

Lenovo NeXtScale nx360 M5 計算ノードの交換可能なサーバー・コンポーネント。

交換可能なコンポーネントは、構造部品と現場交換可能ユニット (FRU) から構成されます。

- **構造部品:** 構造部品(シャーシ・アセンブリー、トップ・カバー、ベゼルなどのコンポーネント)の 購入および交換はお客様の責任で行っていただきます。お客様の要請により Lenovo が構成部品の 入手または取り付けを行った場合は、サービス料金を請求させていただきます。構成部品のリスト については、[102](#page-115-0) ページの 「[構成部品](#page-115-0)」を参照してください。
- Tier 1 の、お客様での取替え可能部品 (CRU): Lenovo が Tier 1 と指定する CRU の交換はお客様ご自身の 責任で行っていただきます。お客様の要請により Lenovo が Tier 1 CRU の導入を行った場合は、そ の料金を請求させていただきます。
- Tier 2 の、お客様での取替え可能部品 (CRU): Lenovo が Tier 2 と指定する CRU はお客様ご自身で取り 付けることができますが、対象のサーバーに関して指定された保証サービスの種類に基づき、追加 料金なしで Lenovo に取り付け作業を依頼することもできます。

保証の条件およびサービスと支援の利用については、サーバーに付属の「保証情報」資料を参照 してください。サービスと支援を受ける方法について詳しくは、[mi](#page-1014-0) ページの 「[ヘルプおよび技術サ](#page-1014-0) [ポートの入手](#page-1014-0)」を参照してください。

最新のオプション・サポート計画については、Lenovo ServerProven Web サイトを参照してください。

次の図は、このサーバーの主なコンポーネントを示しています。本書の図は、ご使用のハードウェアと多 少異なる場合があります。構造部品のリストについては、[102](#page-115-0) ページの 「[構成部品](#page-115-0)」を参照してください。

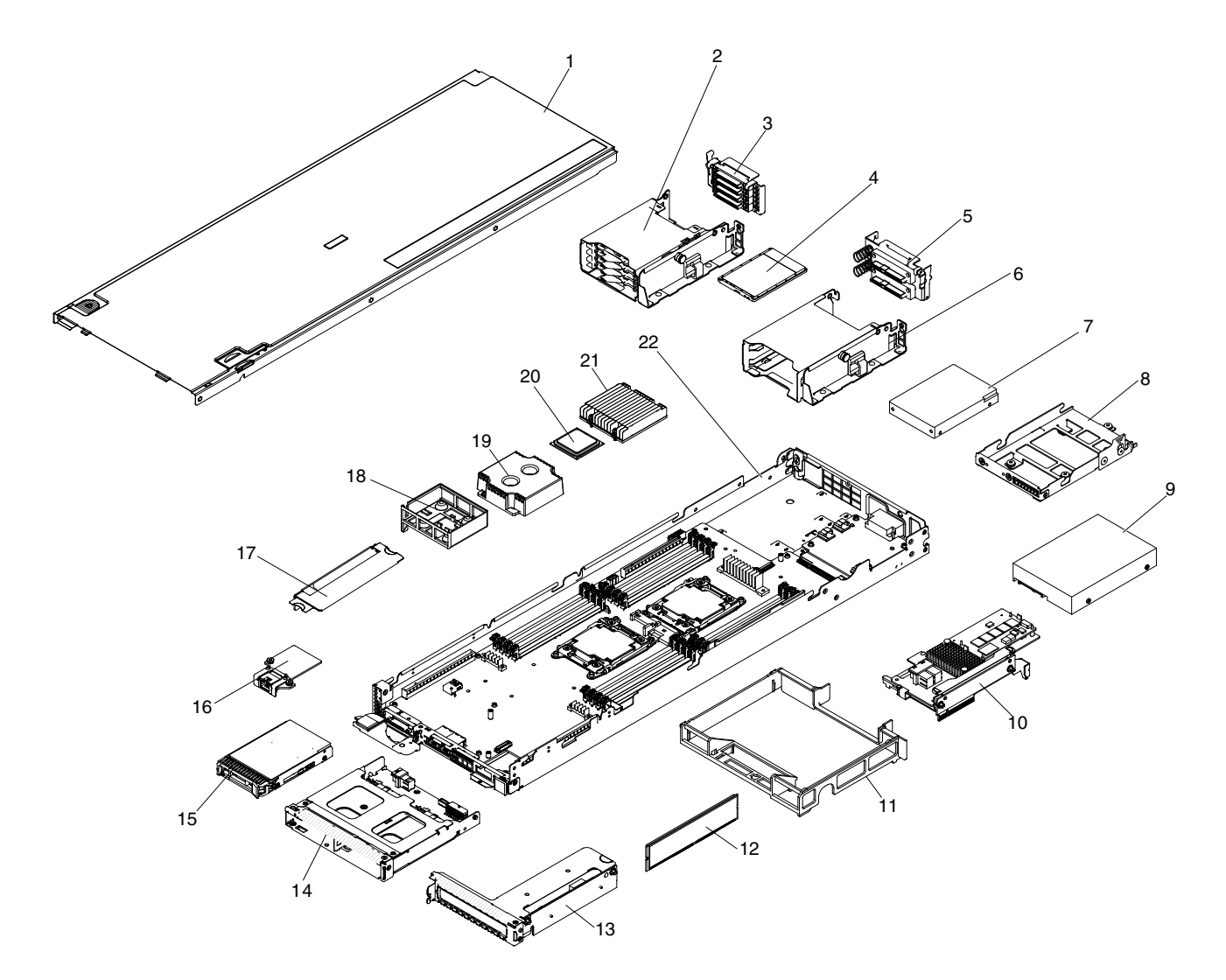

#### 図 18. サーバーのコンポーネント

下表にはサーバー交換可能コンポーネントの部品番号が記載されています。

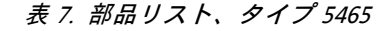

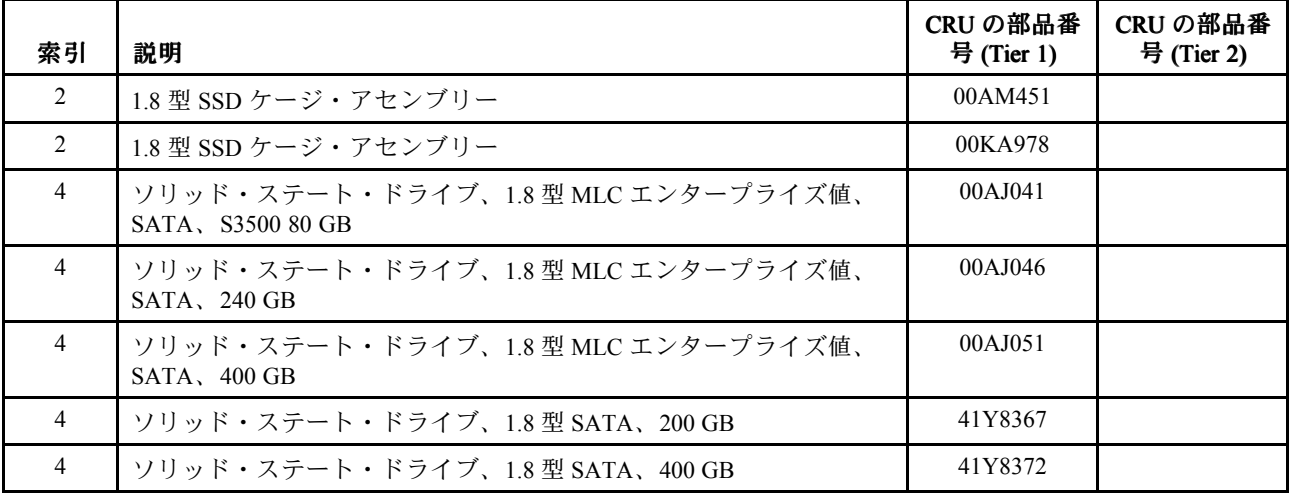

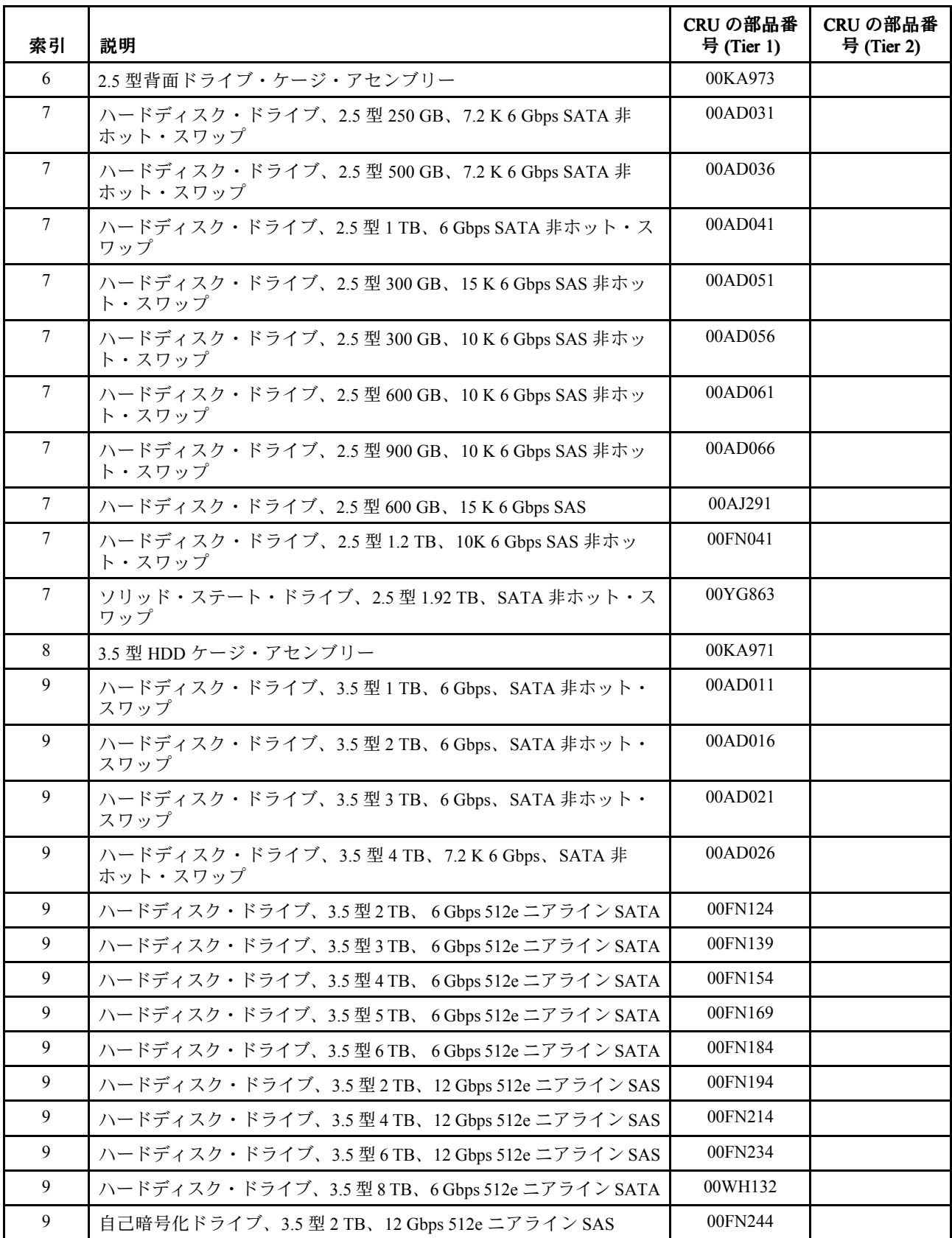

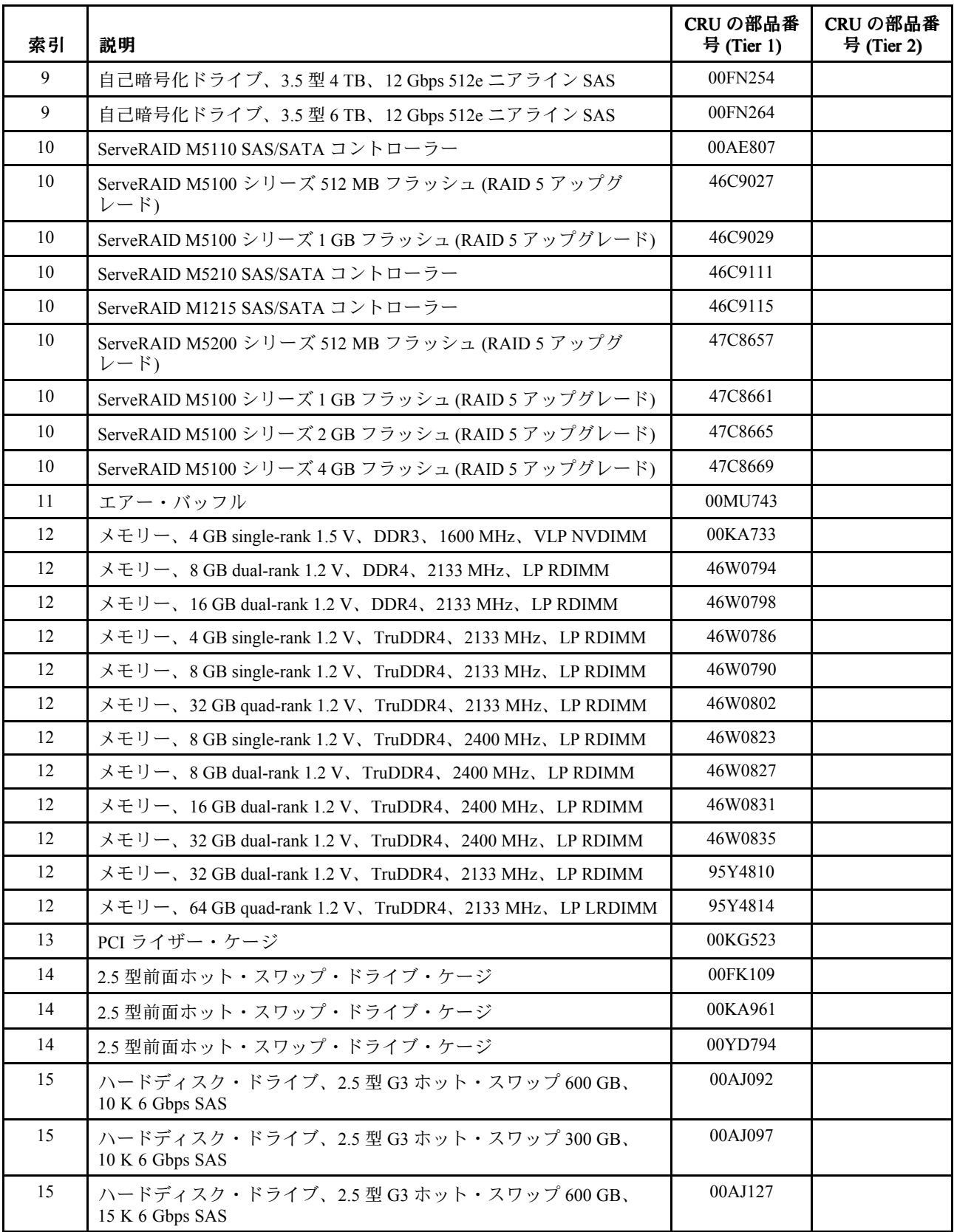

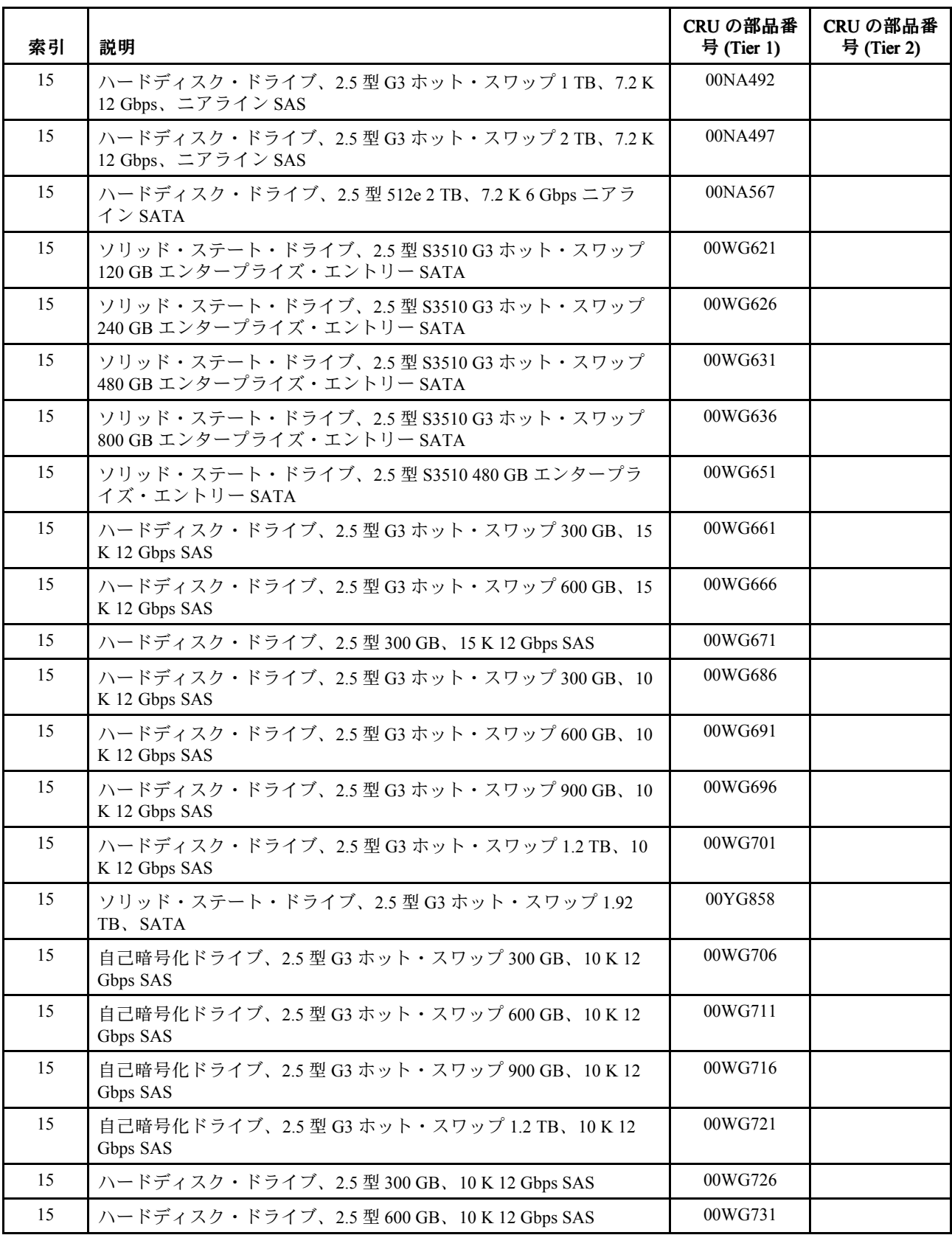

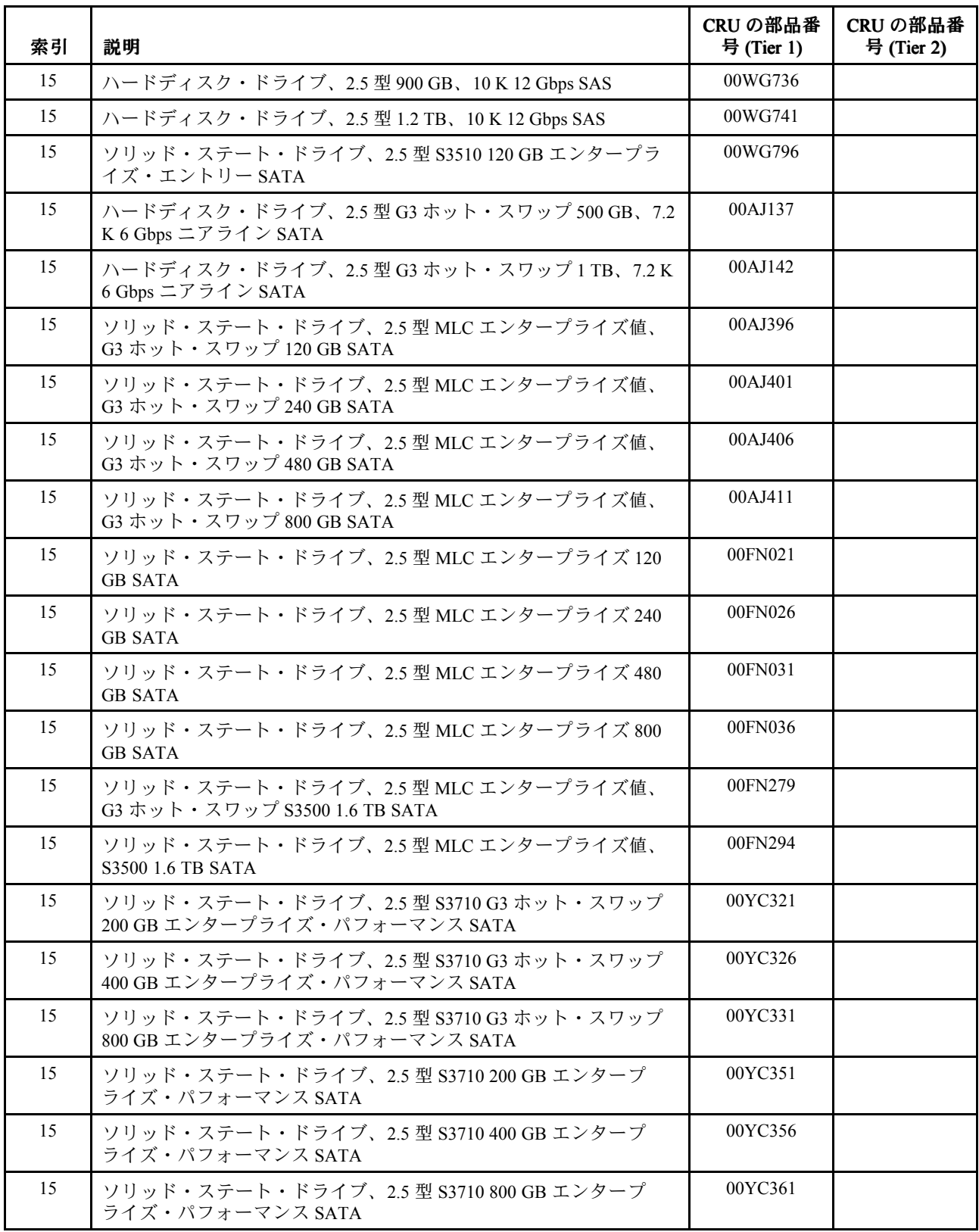
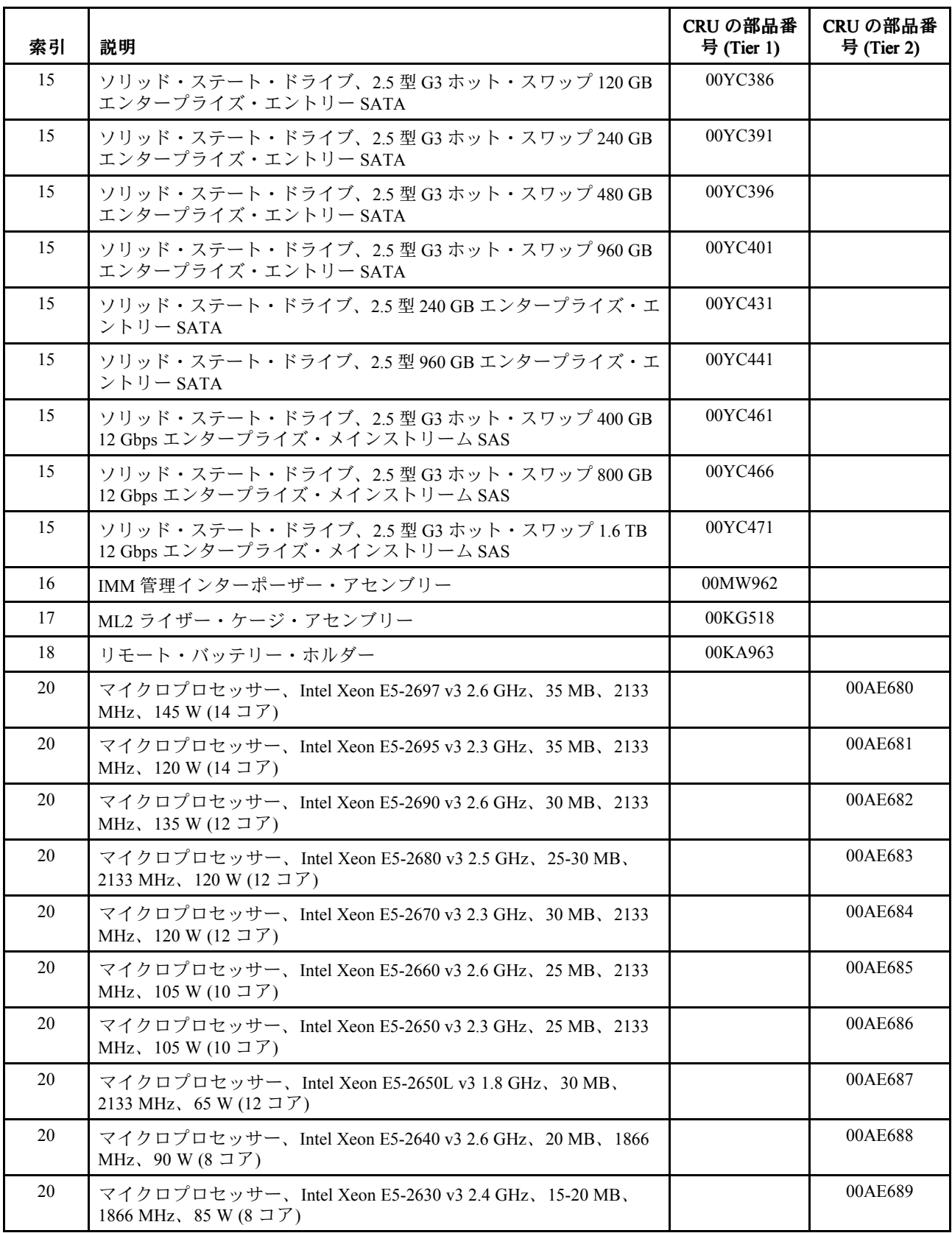

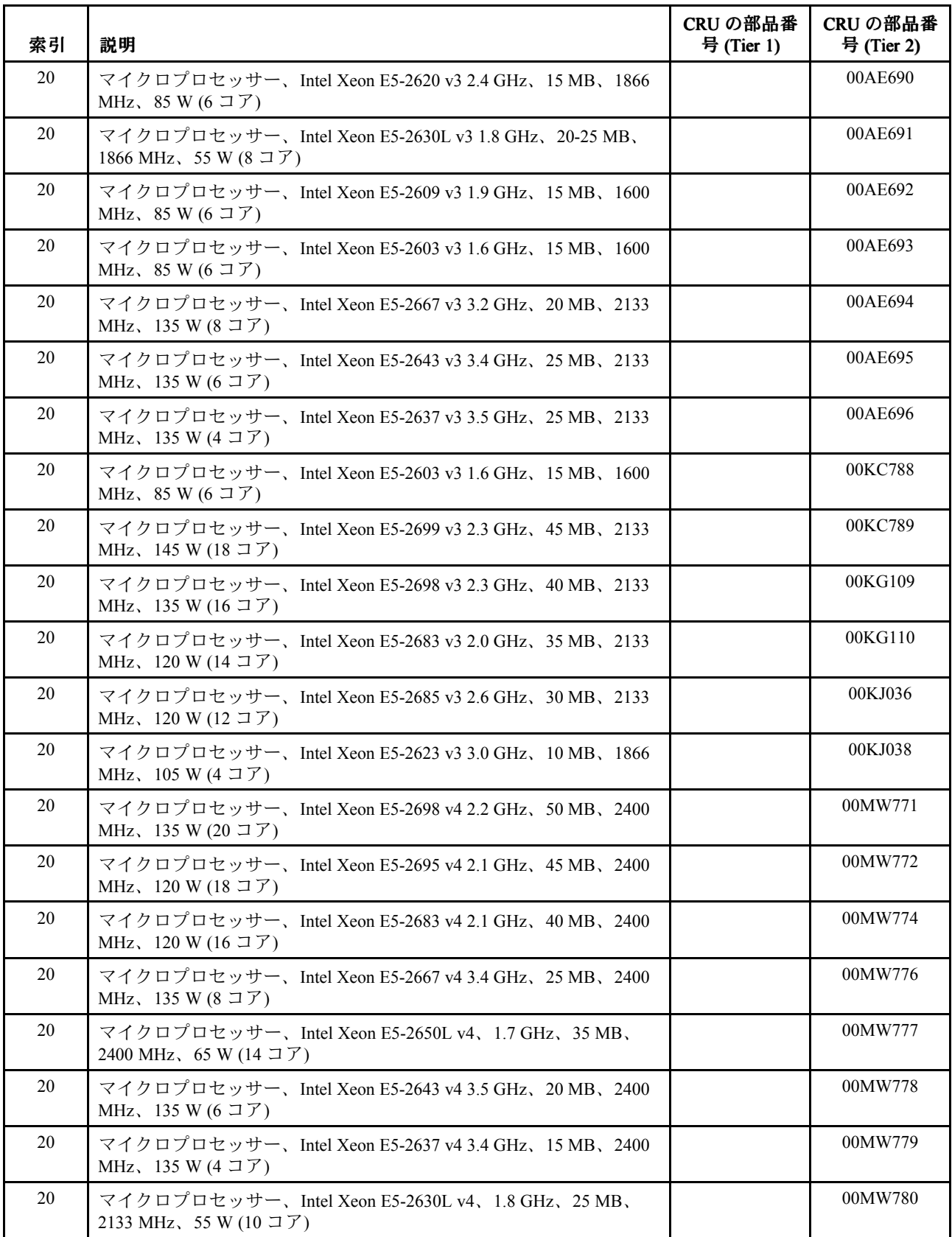

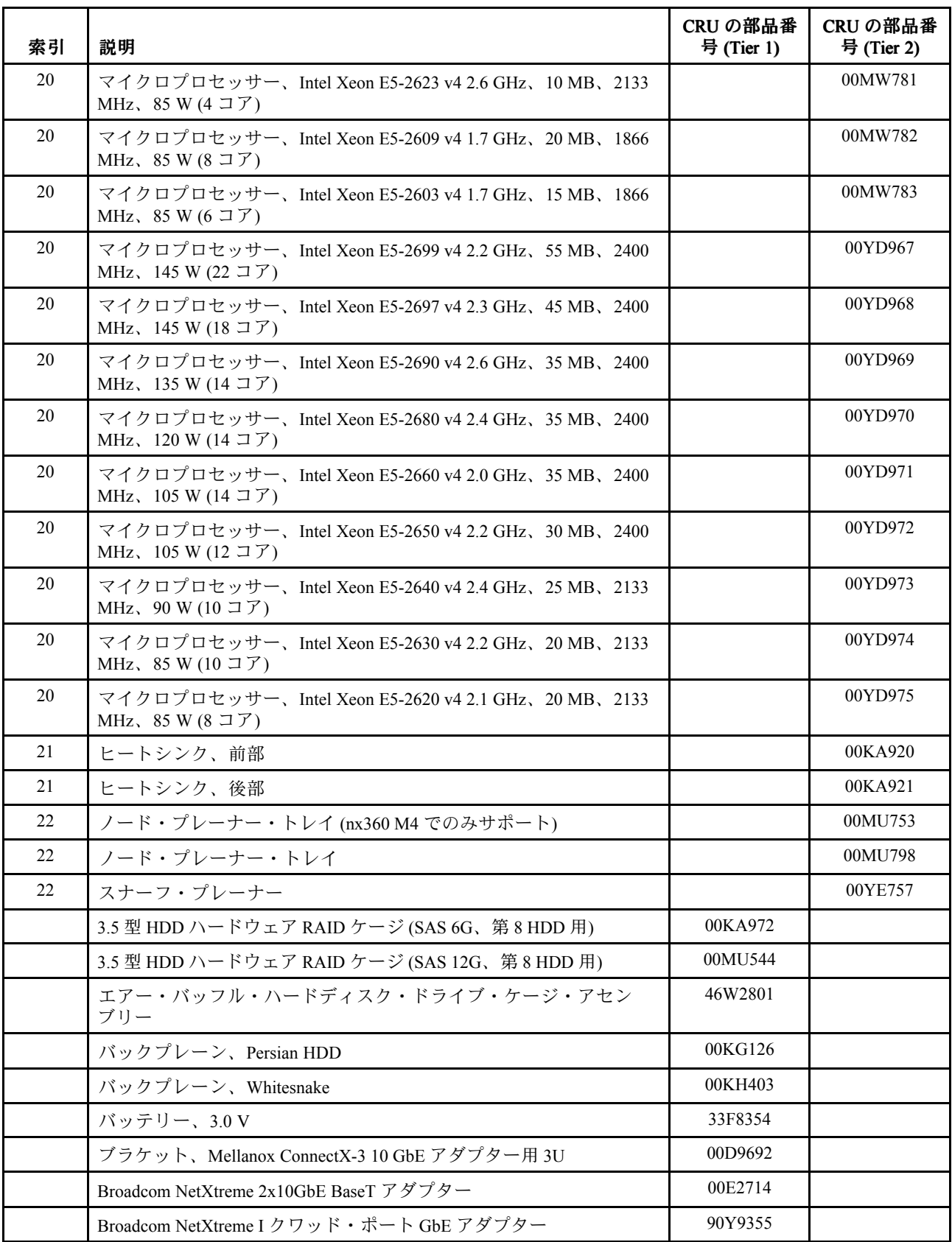

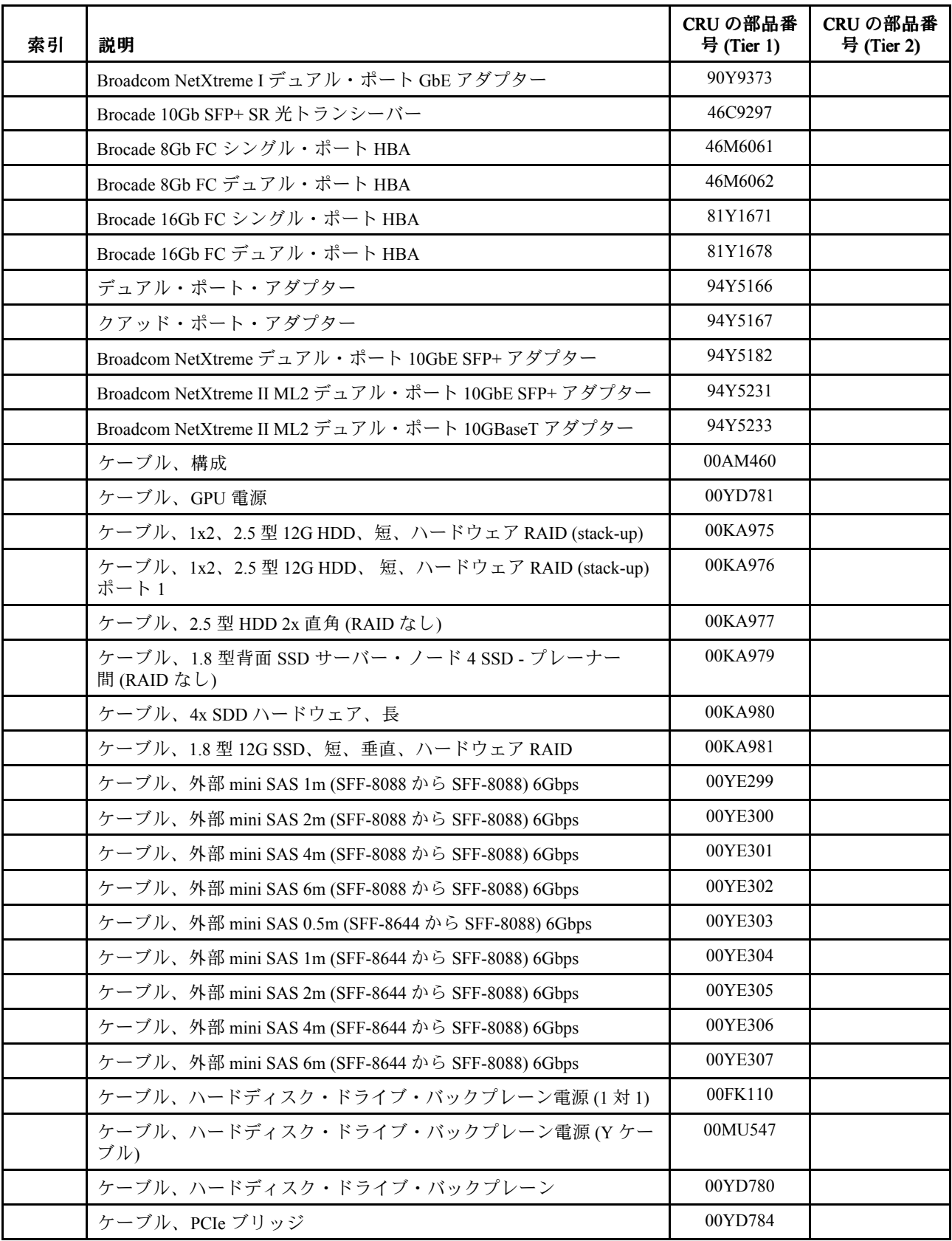

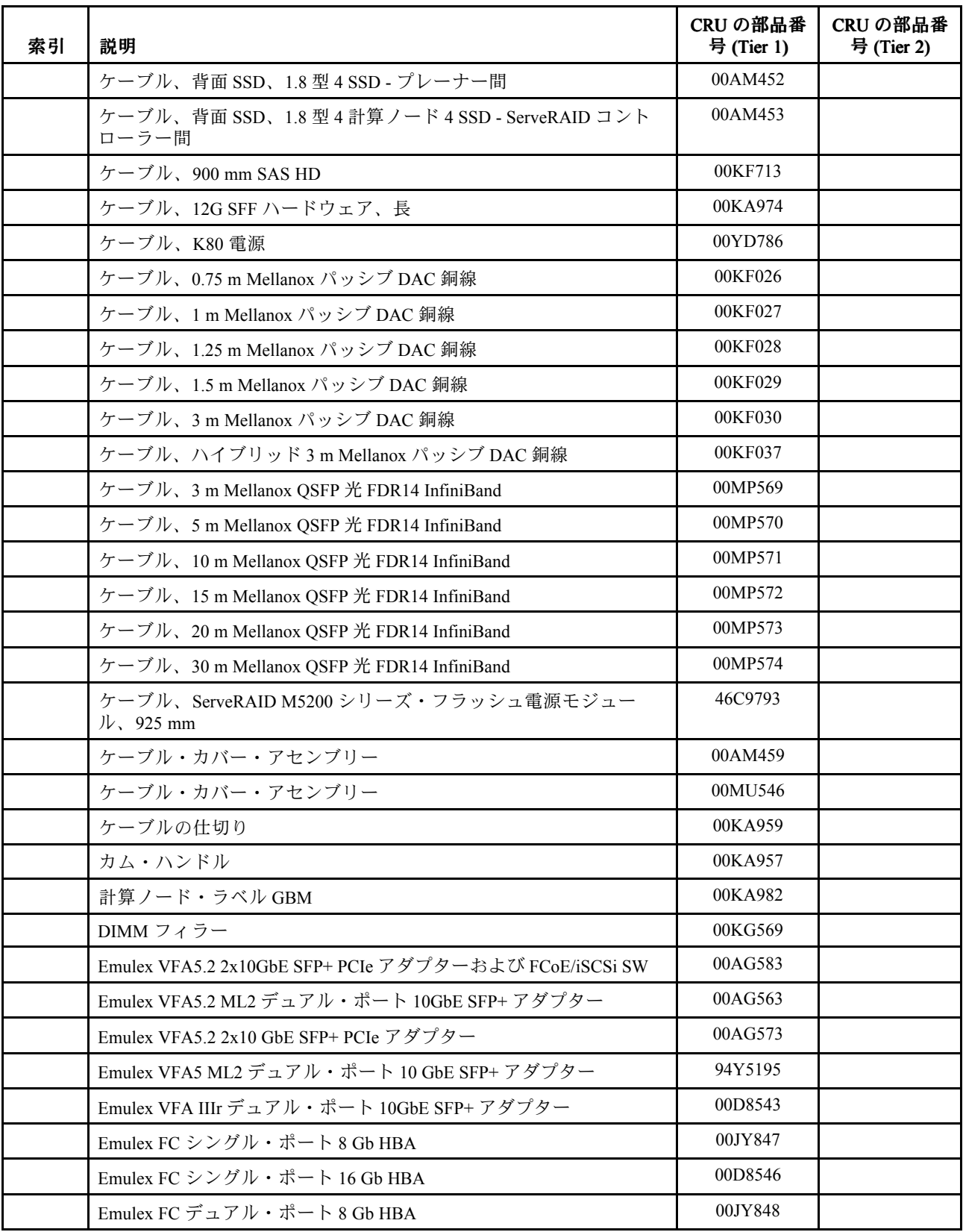

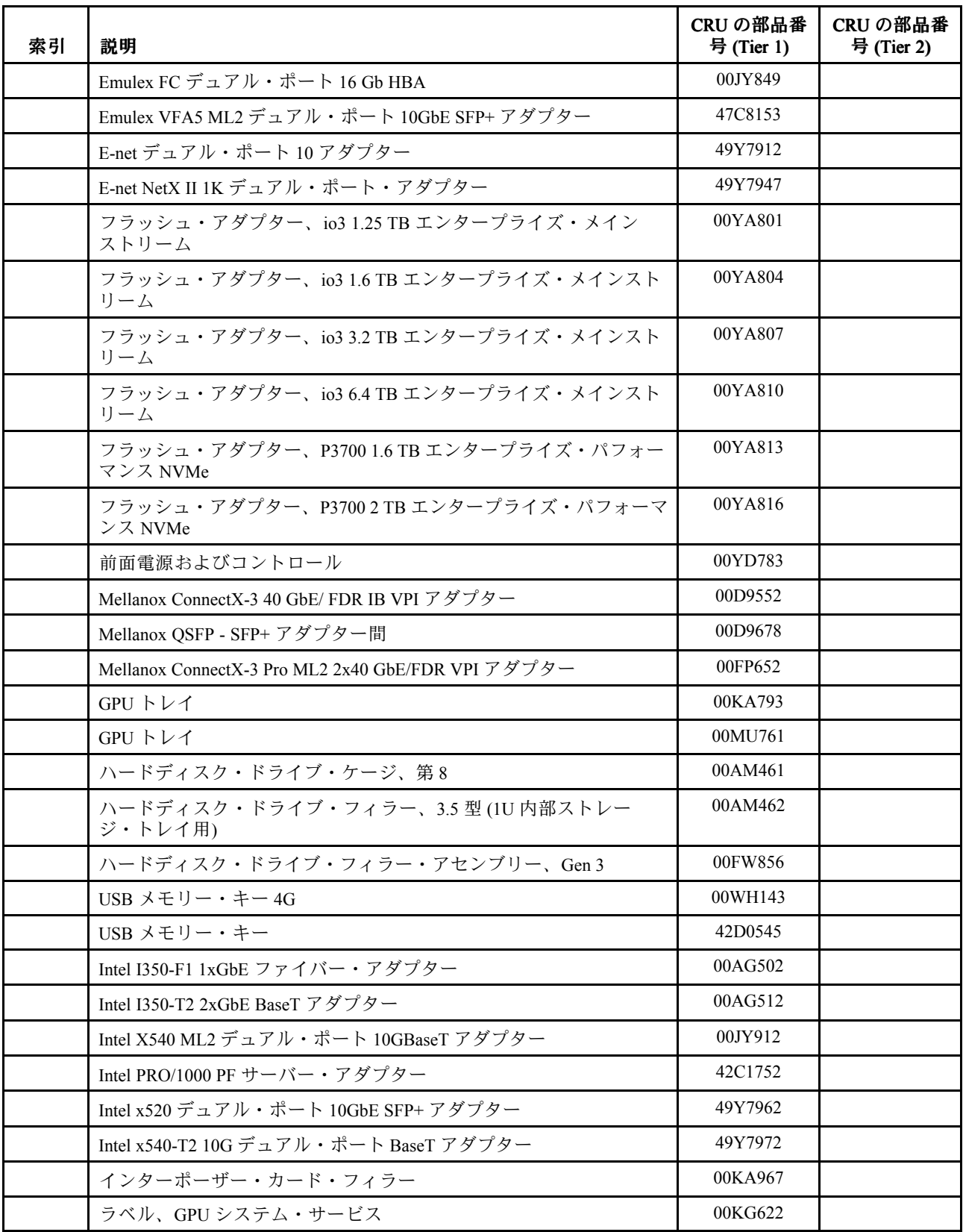

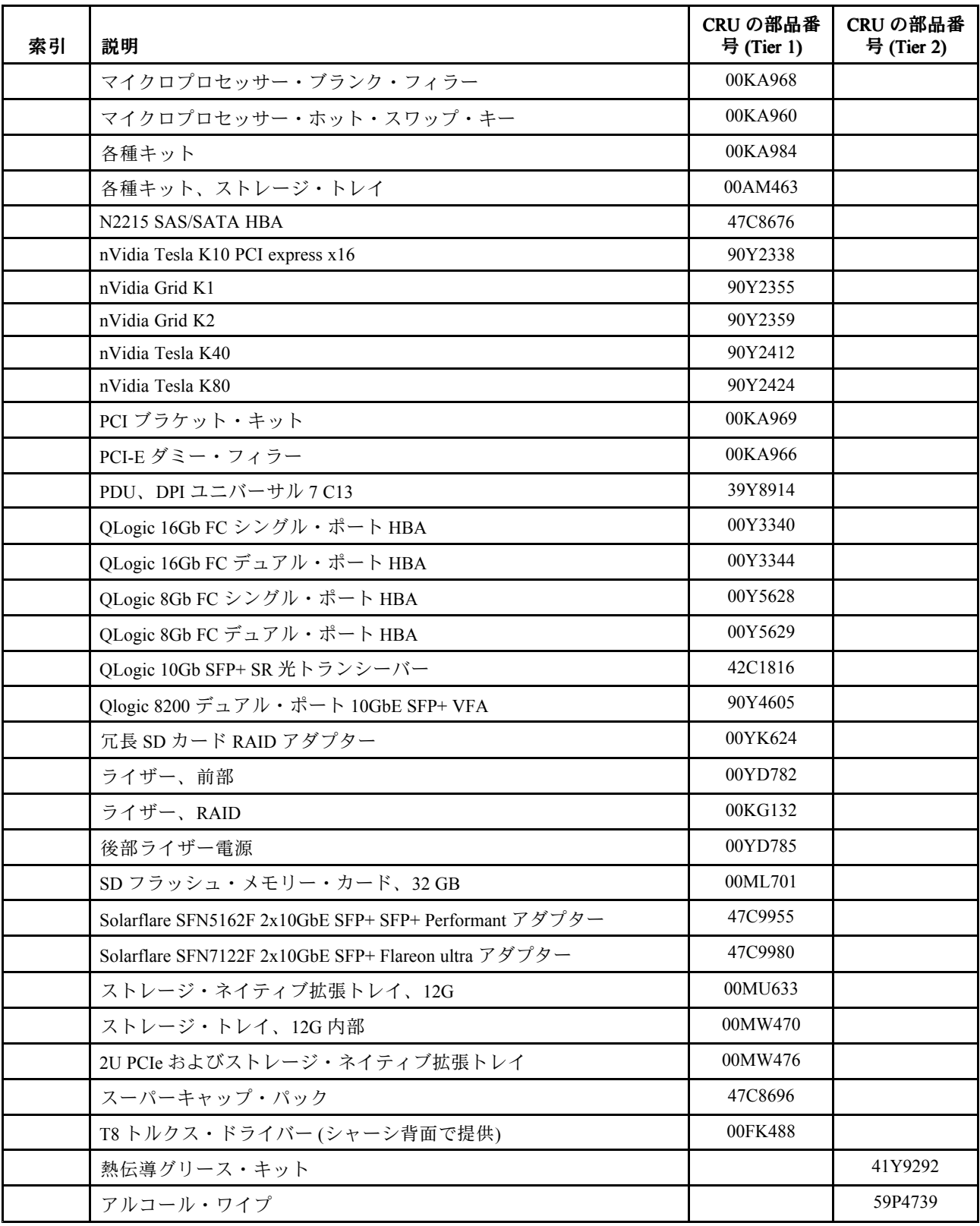

## 構成部品

構造部品は、Lenovo の「保証の内容と制限」の対象外です。構造部品は Lenovo 小売店で注文できます。 以下の構成部品は、小売店で購入できます。

表 8. 構造部品、タイプ 5465

| 索引 | 説明               | 部品番号    |
|----|------------------|---------|
|    | トップ・カバー          | 00AM442 |
|    | ML2 フィラー・ブラケット   | 00KA962 |
|    | ベゼル              | 00MU752 |
|    | nx360 M5 ネーム・ベゼル | 00YD799 |
|    | Lenovo ロゴ・ベゼル    | 00MU782 |
|    | シリアル・ラベル・プレート    | 00KA970 |

構成部品は、以下の手順で注文してください。

注:Lenovo Web サイトは定期的に更新されます。実際の手順は、本書の説明とは少々異なる場合が あります。

- 1. <http://www.lenovo.com>に進みます。
- 2. 「製品」メニューから、「アップグレード、アクセサリー、および部品」を選択します。
- 3. 「保守部品の入手」をクリックし、説明に従って小売店に部品を注文します。

注文の際にヘルプが必要な場合は、小売部品ページにリストされているフリーダイヤル番号に電話する か、最寄りの Lenovo 担当員にお問い合わせください。

### 電源コード

本製品を安全に使用するために、接地接続機構プラグ付き電源コードが提供されています。感電事故を避 けるため、常に正しく接地されたコンセントで電源コードおよびプラグを使用してください。

米国およびカナダで使用される Lenovo 電源コードは、Underwriter's Laboratories (UL) にリストされてお り、Canadian Standards Association (CSA) の認証を受けています。

115 ボルト用の装置には、次の構成の、UL 登録、CSA 認定の電源コードをご使用ください。最小 18 AWG、タイプ SVT または SJT、3 線コード、最大長 4.5 <sup>m</sup> (15 フィート)、平行ブレード型、15 アンペア 125 ボルト定格の接地端子付きプラグ。

<sup>230</sup> ボルト (米国における) 用の装置には、次の構成の、UL 登録、CSA 認定の電源コードをご使用く ださい。最小 <sup>18</sup> AWG、タイプ SVT または SJT、3 線コード、最大長 4.5 <sup>m</sup> (15 フィート)、タンデム・ ブレード型、15 アンペア 250 ボルト定格の接地端子付きプラグ。

<sup>230</sup> ボルト (米国以外における) 用の装置には、接地端子付きプラグを使用した電源コードをご使用くださ い。これは、装置を使用する国の安全についての適切な承認を得たものでなければなりません。

特定の国または地域用の電源コードは、通常その国または地域でだけお求めいただけます。

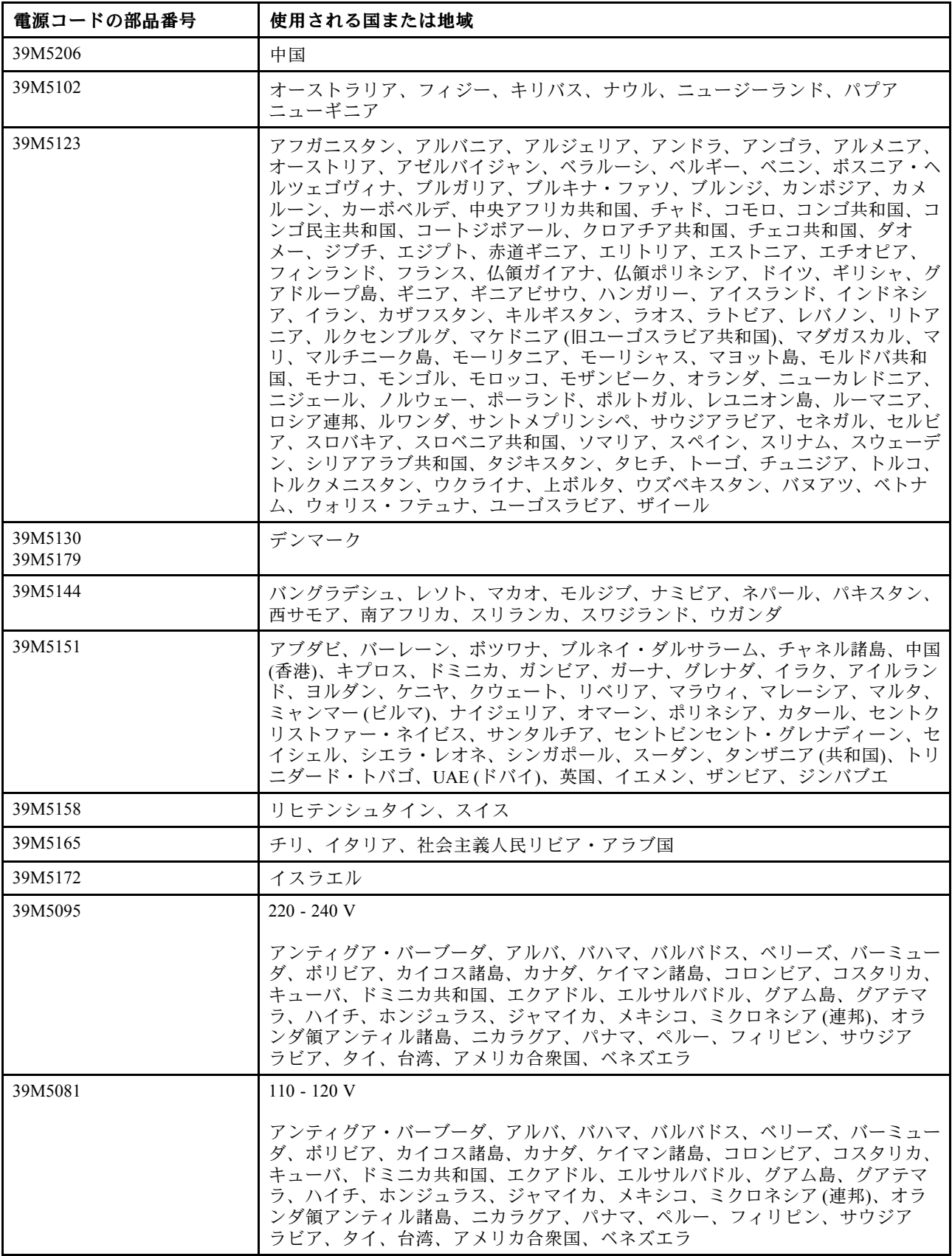

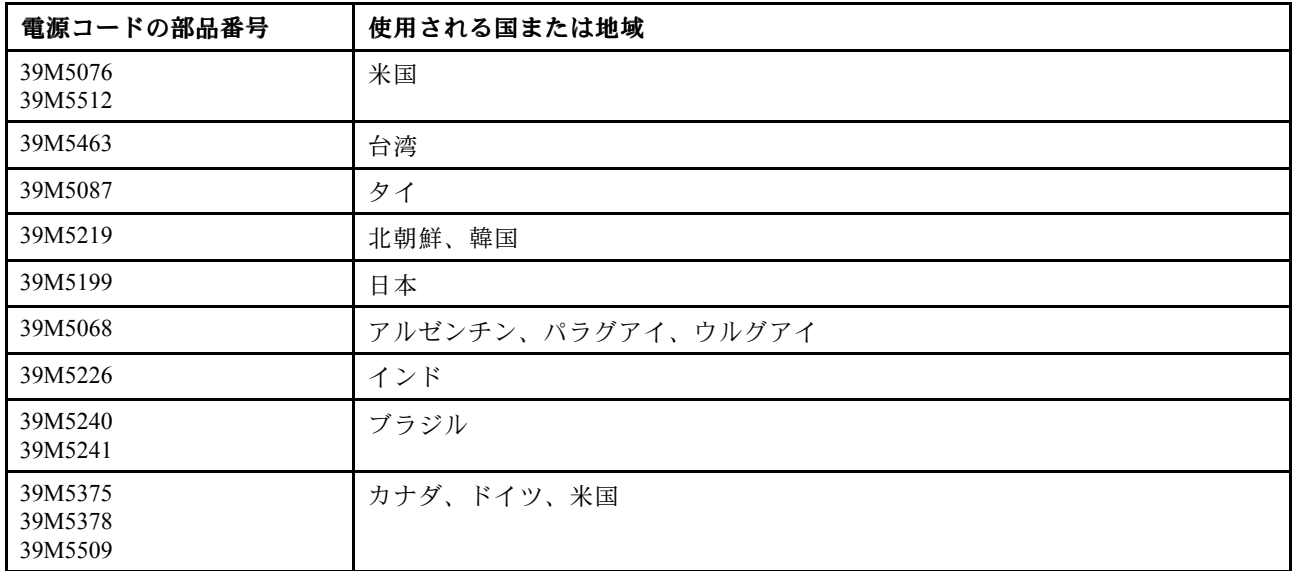

# <span id="page-118-0"></span>第5章 コンポーネントの取り外しと交換

サーバー・コンポーネントの取り外しと交換を行うには、この情報を使用します。

交換可能なコンポーネントには、次のタイプがあります。

- **構造部品:** 構造部品(シャーシ・アセンブリー、トップ・カバー、ベゼルなどのコンポーネント)の購入 および交換はお客様の責任で行っていただきます。お客様の要請により Lenovo が構成部品の入手また は取り付けを行った場合は、サービス料金を請求させていただきます。
- Tier 1 の、お客様での取替え可能部品 (CRU): Lenovo が Tier 1 と指定する CRU の交換はお客様ご自身の 責任で行っていただきます。お客様の要請により Lenovo が Tier 1 CRU の導入を行った場合は、そ の料金を請求させていただきます。
- Tier 2 の、お客様での取替え可能部品 (CRU): Lenovo が Tier 2 と指定する CRU はお客様ご自身で取り 付けることができますが、対象のサーバーに関して指定された保証サービスの種類に基づき、追加 料金なしで Lenovo に取り付け作業を依頼することもできます。

コンポーネントが、構造部品であるか、Tier 1 CRU であるか、Tier 2 CRU であるかを判別するには、[89](#page-102-0) ページの 第 4 章「[部品リスト、Lenovo](#page-102-0) NeXtScale nx360 M5 計算ノード」を参照してください。

保証の条件に関する情報については、サーバーに付属の資料「保証情報」を参照してください。

サービスと支援を受ける方法について詳しくは、[mi](#page-1014-0) ページの 「[ヘルプおよび技術サポートの入手](#page-1014-0)」 を参照してください。

### 取り付けツール

LenovoNeXtScale nx360 M5 計算ノード で部品の取り外しまたは交換を行うには、以下のツールが必要です。

- プラス・ドライバー
- T8 TORX ドライバー (部品番号 00FK488、シャーシ背面で提供)
- マイナス・ドライバー

### オプションのデバイスの取り付け

一部の計算ノード・コンポーネントは、オプション装置としても交換可能コンポーネントとしても使用可 能です。取り付け手順は、オプションのデバイスでも交換可能コンポーネントでも同じです。

## 取り付け作業上の注意事項

取り付けについて、以下の情報を使用します。

注意:計算ノードの電源が入っているときに、計算ノード内のコンポーネントへ静電気が放出されると、 システムが停止して、結果的にデータが失われるおそれがあります。こうした潜在的な問題が起きないよ う、ホット・スワップ装置の取り付けまたは取り外しを行うときは、常に静電気放電用のリスト・スト ラップを着用するか、またはその他の接地対策を採用してください。

オプションのデバイスを取り付ける前に、以下の情報をお読みください。

• [v](#page-6-0) ページの 「[安全について](#page-6-0)」および [107](#page-120-0) ページの 「[静電気の影響を受けやすいデバイスの取り扱い](#page-120-0)」に 記載されている安全上の注意をお読みください。この情報は、安全に取り扱うために役立ちます。

- 取り付けるデバイスがサポートされていることを確認します。計算ノードでサポートされているオプ ション装置のリストについては、<http://www.lenovo.com/us/en/serverproven/>を参照してください。
- 新規の計算ノードを取り付ける場合は、この機会を利用して最新のファームウェア更新をダウンロード し、適用してください。このステップを行うことにより、既知の問題が対処され、計算ノードが最高 レベルのパフォーマンスで機能できるようになります。計算ノードのファームウェア更新をダウン ロードするには、<http://www.ibm.com/support/fixcentral/>に進みます。

重要:一部のクラスター・ソリューションには、特定のコード・レベルまたは調整されたコード更新が 必要です。デバイスがクラスター・ソリューションの一部である場合は、コードを更新する前に、コー ドの最新レベルがクラスター・ソリューションでサポートされていることを確認してください。

ファームウェアの更新、管理、およびデプロイ用のツールに関する追加情報については、System <sup>x</sup> およ び BladeCenter <sup>の</sup> ToolsCenter (<http://publib.boulder.ibm.com/infocenter/toolsctr/v1r0/>) を参照してください。

- オプションのハードウェアを取り付ける前に、計算ノードが正しく作動していることを確認してくださ い。計算ノードを始動し、オペレーティング・システムがインストール済みの場合はそのオペレーティ ング・システムが始動することを確認します。または、19990305 エラー・コードが表示されているこ とを確認します。このエラー・コードは、オペレーティング・システムが検出されていないが、計算 ノードが正しく作動していることを示します。計算ノードが正常に作動しない場合は、[64](#page-77-0) [ページの](#page-77-0) 「DSA Preboot [診断プログラムの実行](#page-77-0)」に記載の診断の実行方法についての情報を参照してください。
- 作業を行う区域の整理整頓を心掛けてください。取り外したカバーやその他の部品は、安全な場所 に置いてください。
- 自分1人では重すぎると思われる物体を持ち上げようとしないでください。重い物体を持ち上げる必要 がある場合は、以下の予防措置に従ってください。
	- 足元が安全で、滑るおそれがないことを確認します。
	- 足の間でオブジェクトの重量が同量になるよう分散します。
	- ゆっくりと力を入れて持ち上げます。重い物体を持ち上げるときは、決して身体を急に動かした り、ひねったりしないでください。
	- 背筋を痛めないよう、脚の筋肉を使用して立ち上がるか、押し上げるようにして持ち上げます。
- 計算ノード、モニター、およびその他の装置用に、適切に接地されたコンセントの数量が十分にある ことを確認してください。
- ディスク・ドライブを変更する場合は重要なデータをすべてバックアップします。
- 小型のマイナス・ドライバー、小型のプラス・ドライバー、および T8 TORX ドライバー (シャーシ背 面で提供) を用意します。
- システム・ボードおよび内部コンポーネントのエラー LED を表示するには、計算ノードを電源に接続 しておく必要があります。
- ホット・スワップ・パワー・サプライ、ホット・スワップ・ファン、またはホット・プラグ USB デバ イスを取り付けたり、交換するのに、計算ノードの電源をオフにする必要はありません。ただし、アダ プター・ケーブルの取り外しや取り付けが必要なステップを実行する場合は、前もって計算ノードの電 源をオフにする必要があります。また、ライザー・カードの取り外しや取り付けが必要なステップを実 行する場合は、前もって計算ノードから電源を切り離しておく必要があります。
- コンポーネント上の青色の表示はタッチ・ポイントを示しています。コンポーネントを計算ノード から取り外したり、取り付けたりするとき、またはラッチを開閉したりするときなどに、このタッ チ・ポイントをつかみます。
- コンポーネント上のオレンジ色の表示、またはコンポーネント上やその付近にあるオレンジ色のラベル は、そのコンポーネントがホット・スワップ可能であることを示しています。ホット・スワップが可能 な場合、計算ノードとオペレーティング・システムがホット・スワップ機能をサポートしていれば、計 算ノードの稼働中でもそのコンポーネントの取り外しや取り付けを行うことができます。(オレンジの ラベルは、ホット・スワップ・コンポーネントのタッチ・ポイントも示しています。)特定のホット・ スワップ・コンポーネントの取り外しまたは取り付けを行う前に、そのコンポーネントの取り外しまた は取り付けに関して行う可能性があるすべての追加指示を参照してください。

<span id="page-120-0"></span>• 計算ノードに対する作業が終了したら、安全用のシールド、ガード、ラベル、および接地ワイヤーを すべて再取り付けします。

## システムの信頼性に関するガイドライン

システムの適切な冷却と信頼性を確保するために、以下の要件を満たしていることを確認してください。

- 各ドライブ・ベイに、ドライブまたはフィラー・パネルと電磁適合性 (EMC) シールドが取り付 けられていること。
- それぞれのパワー・サプライ・ベイにパワー・サプライまたはフィラーが取り付けられている。
- 計算ノードに冗長電源が備わっている場合は、各パワー・サプライ・ベイにパワー・サプライが 取り付けられていること。
- 計算ノード冷却システムが正しく機能するように、計算ノードの回りに十分なスペースを確保してある こと。約 50 mm の空きスペースを計算ノードの前面および背面の周囲に確保してください。ファンの前 には物を置かないでください。適切な冷却と空気の流れを確保するために、計算ノード・カバーを元通 りに取り付けてから計算ノードの電源をオンにしてください。計算ノードのカバーを取り外して長時間 (30 分以上) 計算ノードを操作すると、計算ノードのコンポーネントが損傷を受けることがあります。
- オプションのアダプターに付属する配線手順に従っている。
- 障害の起きたファンは 48 時間以内に取り替えること。
- ホット・スワップ・ファンを、取り外してから 30 秒以内に交換している。
- ホット・スワップ・ドライブは、取り外してから 2 分以内に元どおりに取り付けること。
- 障害のあるホット・スワップ・パワー・サプライは、取り外してから 2 分以内に取り替えること。
- エアー・バッフルを取り付けずに計算ノードを作動させないこと。エアー・バッフルを取り付けずに計 算ノードを動作させると、マイクロプロセッサーがオーバーヒートする原因となる場合があります。
- マイクロプロセッサーのソケット 2 にソケット・カバーまたはマイクロプロセッサーとヒートシン クが常にある。
- 2つ目のマイクロプロセッサー・オプションを取り付けた場合、4つ目および6つ目のファンが 取り付け済みであること。

## 静電気の影響を受けやすいデバイスの取り扱い

静電気の影響を受けやすいデバイスを取り扱うには、この情報を使用します。

注意:静電気によって計算ノードやその他の電子部品が損傷するおそれがあります。損傷を避けるた めに、静電気の影響を受けやすいデバイスは、取り付ける準備ができるまで帯電防止パッケージに入 れておいてください。

静電気の放電による損傷のおそれを減らすために、次の注意事項を守ってください。

- 動きを制限する。動くと、周囲に静電気が蓄積されることがあります。
- 静電防止対策の採用が推奨されます。たとえば、静電気放電用リスト・ストラップがある場合は、これ を利用してください。電源をオンにした計算ノードの内部で作業を行うときは、常に静電気放電用のリ スト・ストラップを着用するか、またはその他の接地対策を採用してください。
- デバイスは、端またはフレームを持って慎重に取り扱ってください。
- はんだの接合部、ピン、または露出した回路には触れないでください。
- 他の人が手で触ったり、デバイスに損傷を与える可能性のある場所に放置しないでください。
- 部品を帯電防止パッケージに入れたまま、計算ノードの外側の塗装されていない金属面に2秒以上接触 させてください。これにより、パッケージとご自分の身体から静電気が排出されます。
- <span id="page-121-0"></span>• 部品をそのパッケージから取り出して、それを下に置かずに直接計算ノードに取り付けてください。デ バイスを下に置く必要がある場合は、その帯電防止パッケージに入れます。部品を計算ノードのカ バーや金属面の上には置かないでください。
- 寒い天候では、部品の取り扱いには特に注意してください。暖房で室内の湿度が下がり、静電気 が増えるためです。

## デバイスまたはコンポーネントの返却

デバイスまたはコンポーネントの返却を求められた場合は、パッケージング方法の説明に従い、部品がお 手元に届いたときの配送用梱包材がある場合は、それを使用してください。

### 計算ノード構成の更新

計算ノード構成を更新するには、この情報を使用します。

内部デバイスの追加または取り外しを行った後に初めて計算ノードを始動する場合、構成が変更され たことを示すメッセージが表示される場合があります。このとき新しい構成設定値を保存できるよう に Setup Utility が自動的に開始します。Setup Utility について詳しくは、[31](#page-44-0) [ページの](#page-44-0) 「Setup Utility の使 [用](#page-44-0)」を参照してください。

一部のデバイスには、デバイス・ドライバーのインストールが必要です。必要なデバイス・ドライバーの インストールについては、デバイスに付属の資料を参照してください。

計算ノードは、取り付けられているマイクロプロセッサーの数に関わらず、対称マルチプロセッシング (SMP) 計算ノードとして作動します。最適のパフォーマンスを発揮するためには、SMP をサポートするオ ペレーティング・システムにアップグレードする必要があります。詳しくは、オペレーティング・シ ステムの資料を参照してください。

## シャーシからの計算ノードの取り外し

NeXtScale nx360 M5 計算ノードから計算ノードを取り外すには、この情報を使用します。

計算ノードを取り外す前に、以下のステップを実行してください。

- 1. [v](#page-6-0) ページの 「[安全について](#page-6-0)」および [105](#page-118-0) ページの 「[取り付け作業上の注意事項](#page-118-0)」をお読みください。
- 2. 計算ノードが稼働中の場合は、オペレーティング・システムをシャットダウンします。
- 3. 電源ボタンを押して計算ノードの電源をオフにします (詳細については、[20](#page-33-0) ページの 「[計算ノー](#page-33-0) [ドの電源オフ](#page-33-0)」を参照)。

計算ノードをシャーシから取り外すには、以下のステップを実行してください。

ステップ 1. 図に示されているように、前面ハンドルを開きます。計算ノードが、ノード・ベイから約 0.6 cm 外に出ます。

<span id="page-122-0"></span>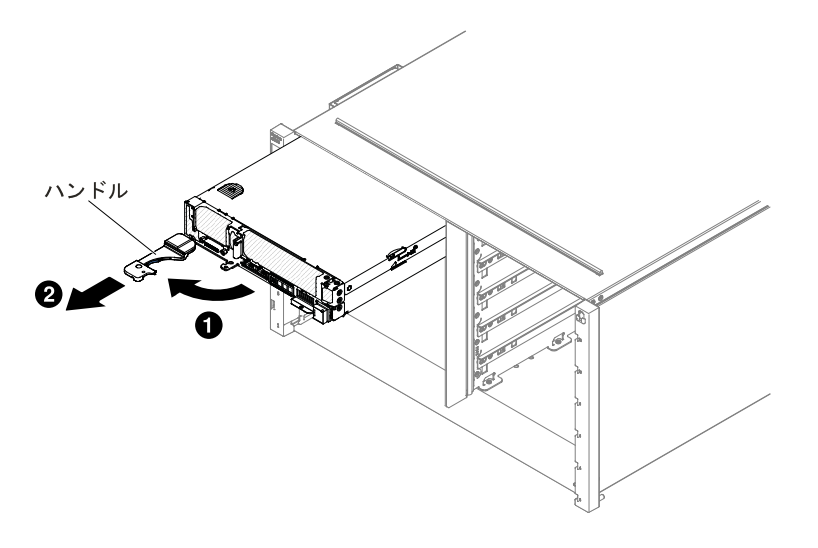

図 19. シャーシからの NeXtScale nx360 M5 計算ノード の取り外し

#### 注意:

- 適切なシステム冷却を維持するために、各ノード・ベイに計算ノードまたはノード・ベイ・ フィラーのいずれも取り付けずに NeXtScale n1200 Enclosureを稼働させないでください。
- 計算ノードを取り外す場合は、ノード・ベイ番号をメモしてください。計算ノードを取 り外したときとは別のノード・ベイに再取り付けすると、予期しない影響がある可能 性があります。一部の構成情報および更新オプションは、ノード・ベイ番号に従って 設定されます。計算ノードを別のノード・ベイに再取り付けする場合は、計算ノード の再構成が必要になる場合があります。

ステップ2. 計算ノードをノード・ベイから引き出します。

ステップ 3. 1 分以内にノード・ベイにノード・ベイ・フィラーまたは別の計算ノードのいずれかを取 り付けてください。

計算ノードの返却を求められた場合は、パッケージング方法の説明に従い、パーツがお手元に届いたとき の配送用パッケージ材がある場合は、それを使用して荷造りしてください。

## シャーシへの計算ノードの取り付け

NeXtScale n1200 Enclosureに計算ノードを取り付けるには、この情報を使用します。

計算ノードをシャーシに取り付ける前に、[v](#page-6-0) ページの 「[安全について](#page-6-0)」および[105](#page-118-0) [ページの](#page-118-0) 「 」をお 読みください。

安全 21

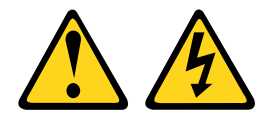

警告:

電源に計算ノードを接続すると危険な電力が印加されます。計算ノードを取り付ける前には、必ず計算 ノード・カバーを交換してください。

内蔵イーサネット・コントローラーのない計算ノード・モデルを取り付けている場合、計算ノードを シャーシに取り付ける前に、管理ネットワーク通信用にネットワーク・インターフェース・アダプターを 取り付ける必要があります。計算ノードでサポートされているオプション装置のリストについては、 <http://www.lenovo.com/us/en/serverproven/>を参照してください。

計算ノードをシャーシに取り付けるには、以下のステップを実行してください。

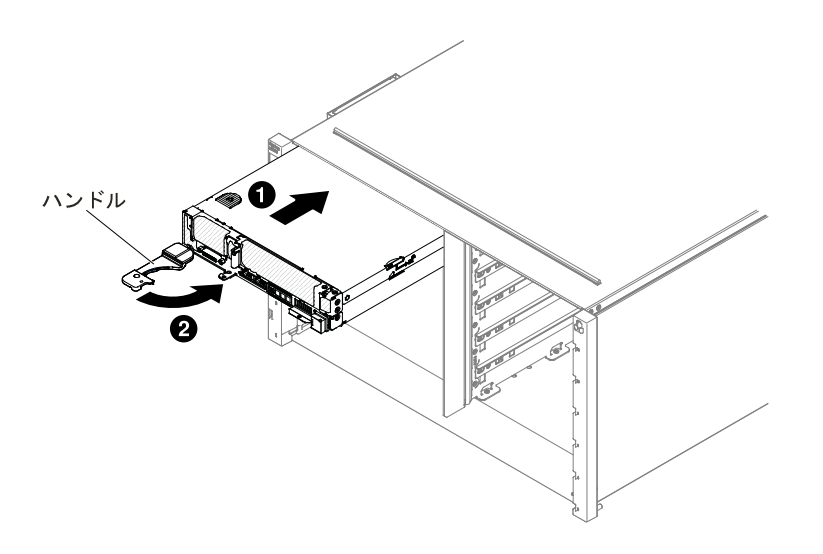

図 20. NeXtScale n1200 Enclosureへの計算ノードの取り付け

ステップ 1. ノード・ベイを選択します。

注·

- 1. 取り外した計算ノードを再取り付けする場合は、取り外したときと同じノード・ベイに 取り付ける必要があります。一部の計算ノードの構成情報および更新オプションは、 ノード・ベイ番号に従って設定されます。計算ノードを別のノード・ベイに再取り付け すると、予期しない影響がある可能性があります。計算ノードを別のノード・ベイに再 取り付けする場合は、計算ノードの再構成が必要になる場合があります。
- 2. 適切なシステム冷却を維持するために、各ノード・ベイに計算ノードまたはノード・ ベイ・フィラーのいずれも取り付けずに NeXtScale n1200 Enclosureを稼働させないでく ださい。
- ステップ 2. 計算ノードの前面ハンドルがオープン位置にあることを確認します。
- ステップ 3. 計算ノードを、止まるまでノード・ベイに押し込みます。
- ステップ 4. 計算ノード前面にある前面ハンドルを閉じた位置まで押します。

注:計算ノードを取り付けると、計算ノード内の IMM2 が初期化および Chassis Management Module との同期を行います。このプロセスは約 90 秒かかります。電源 LED が高速で点滅 し、計算ノード上の電源ボタンは、このプロセスが完了するまで応答しません。

- ステップ 5. 計算ノードの電源をオンにします (手順については [20](#page-33-0) ページの 「[計算ノードの電源オ](#page-33-0) [ン](#page-33-0)」を参照)。
- ステップ 6. 計算ノードのコントロール・パネル上の電源 LED が継続的に点灯していることを確認しま す。これは、計算ノードに電力が供給され、電源がオンになっていることを示します。
- ステップ 7. 他に取り付ける計算ノードがある場合は、ここで取り付けます。
- ステップ 8. 計算ノードの前面からアクセスできるラベル・タブに、識別情報を記載することができます。

計算ノードを初めてシャーシに取り付ける場合は、Setup Utility を使用して計算ノードを構成し、 計算ノードのオペレーティング・システムをインストールする必要があります ([108](#page-121-0) [ページの](#page-121-0) 「計算 [ノード構成の更新](#page-121-0)」を参照)。

計算ノードの構成を変更した場合、あるいは取り外した計算ノードとは別の計算ノードを取り付ける場合 は、Setup Utility を使用して計算ノードを構成する必要があります。また、計算ノードのオペレーティン グ・システムをインストールする必要がある場合があります ([31](#page-44-0) [ページの](#page-44-0) 「Setup Utility の使用」を参照)。

## 計算ノード からのストレージ・トレイの取り外し

ストレージ・トレイをNeXtScale nx360 M5 計算ノードから取り外すには、この情報を使用します。

- ストレージ・トレイを計算ノードから取り外すには、以下のステップを実行します。
- 1. [v](#page-6-0) ページの 「[安全について](#page-6-0)」および [105](#page-118-0) ページの 「[取り付け作業上の注意事項](#page-118-0)」をお読みください。
- 2. 計算ノードが稼働中の場合は、オペレーティング・システムをシャットダウンします。
- 3. 電源ボタンを押して計算ノードの電源をオフにします (詳細については、[20](#page-33-0) ページの 「[計算ノー](#page-33-0) [ドの電源オフ](#page-33-0)」を参照)。
- ストレージ・トレイを計算ノードから取り外すには、以下のステップを実行してください。
- ステップ 1. カバーを取り外します ([117](#page-130-0) ページの 「[計算ノード・カバーの取り外し](#page-130-0)」を参照)。
- ステップ 2. イージー・スワップ・ハードディスク・ドライブ #6 を取り外します [\(169](#page-182-0) [ページの](#page-182-0) 「3.5 型 [ハードディスク・ドライブの取り外し](#page-182-0)」を参照)。
- ステップ 3. 構成ケーブル、ハードウェア RAID (信号) ケーブル、および mini-SAS ケーブルをストレー ジ・トレイから切り離します。
- ステップ 4. リリース・ラッチを押し、ストレージ・トレイを計算ノードの後部に向けてスライドさ せます。

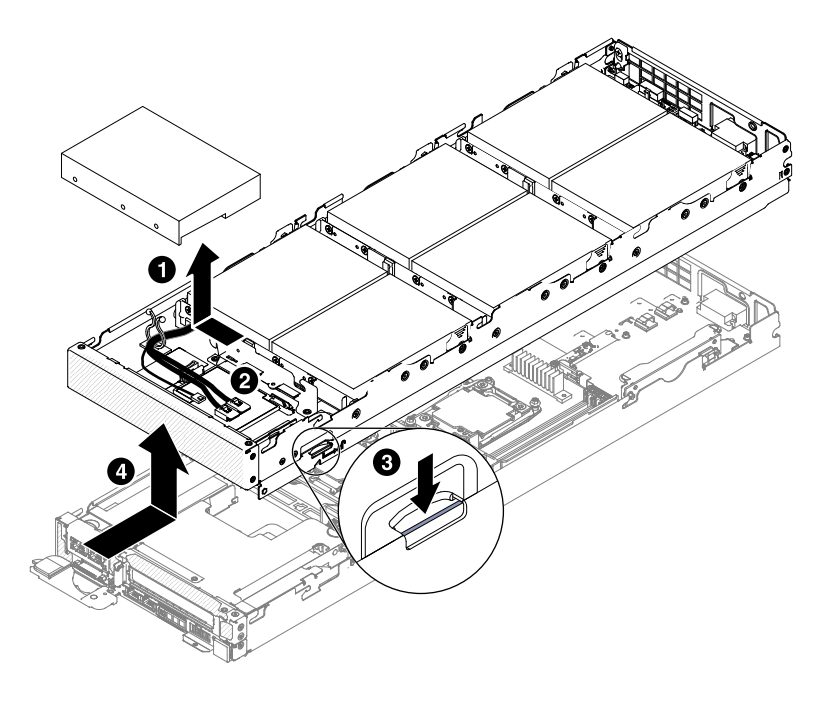

図 21. ストレージ・トレイの取り外し

ステップ 5. ストレージ・トレイを計算ノードから引き出します。

ストレージ・トレイの返却を求められた場合は、パッケージング方法の説明に従い、部品がお手元に届い たときの配送用梱包材がある場合は、それを使用してください。

## ストレージ・トレイの計算ノードへの取り付け

ストレージ・トレイをNeXtScale nx360 M5 計算ノードに取り付けるには、この情報を使用します。

計算ノードをシャーシに取り付ける前に、[v](#page-6-0) ページの 「[安全について](#page-6-0)」およ[び105](#page-118-0) [ページの](#page-118-0) 「 」をお 読みください。

ストレージ・トレイを計算ノードに取り付けるには、以下のステップを実行してください。ハードディス ク・ドライブがフル装着されていない場合は、以下の表を参照して、ハードディスク・ドライブ・フィ ラーを取り付ける必要があります。

| 凡例: HDD=> ハードディスク・ドライブ |                               |                |            |            |                         |                         |                |              |          |  |  |
|------------------------|-------------------------------|----------------|------------|------------|-------------------------|-------------------------|----------------|--------------|----------|--|--|
| 内部スト<br>レージ・<br>ノード    | $HDD$ $\oslash$<br>数量         | $\overline{7}$ | 6          | 5          | $\overline{\mathbf{4}}$ | $\overline{\mathbf{3}}$ | $\overline{2}$ | $\mathbf{1}$ | $\bf{0}$ |  |  |
|                        | ドライ<br>ブ・ベイ<br>$\bf{0}$       | <b>HDD</b>     | <b>HDD</b> | <b>HDD</b> | <b>HDD</b>              | <b>HDD</b>              | <b>HDD</b>     | <b>HDD</b>   | フィラー     |  |  |
|                        | ドライ<br>ブ・ベイ                   | <b>HDD</b>     | <b>HDD</b> | <b>HDD</b> | <b>HDD</b>              | <b>HDD</b>              | <b>HDD</b>     | フィラー         | フィラー     |  |  |
|                        | ドライ<br>ブ・ベイ<br>$\overline{2}$ | <b>HDD</b>     | <b>HDD</b> | <b>HDD</b> | <b>HDD</b>              | <b>HDD</b>              | フィラー           | フィラー         | フィラー     |  |  |
|                        | ドライ<br>ブ・ベイ                   | <b>HDD</b>     | <b>HDD</b> | <b>HDD</b> | <b>HDD</b>              | フィラー                    | フィラー           | フィラー         | フィラー     |  |  |
|                        | ドライ<br>ブ・ベイ<br>4              | <b>HDD</b>     | <b>HDD</b> | <b>HDD</b> | ブランク                    | ブランク                    | ブランク           | ブランク         | ブランク     |  |  |
|                        | ドライ<br>ブ・ベイ<br>5.             | <b>HDD</b>     | <b>HDD</b> | ブランク       | ブランク                    | ブランク                    | ブランク丨          | ブランク         | ブランク     |  |  |
|                        | ドライ<br>ブ・ベイ<br>6              | HDD            | ブランク       | ブランク       | ブランク                    | ブランク                    | ブランク           | ブランク         | ブランク     |  |  |

表 9. ストレージ・トレイ用のハードディスク・ドライブ構成

ハードディスク・ドライブに障害がある場合は、新しいハードディスク・ドライブまたはフィラーを 取り付けるまで、その障害のあるハードディスク・ドライブをストレージ・トレイ内に入れておく ことをお勧めします。

- ステップ 1. ストレージ・トレイのリリース・ラッチを右側にして、帯電防止されている平らな面にス トレージ・トレイを注意して置きます。
- ステップ 2. ストレージ・トレイ内側の円柱が計算ノードのスロットに差し込まれるように、ストレー ジ・トレイの向きを合わせます。

注: ストレージ・トレイを取り付ける前に、エアー・バッフルとすべてのコンポーネントが 正しく取り付けおよび装着されていること、計算ノード内部に工具や部品を置き忘れてい ないことを確認してください。

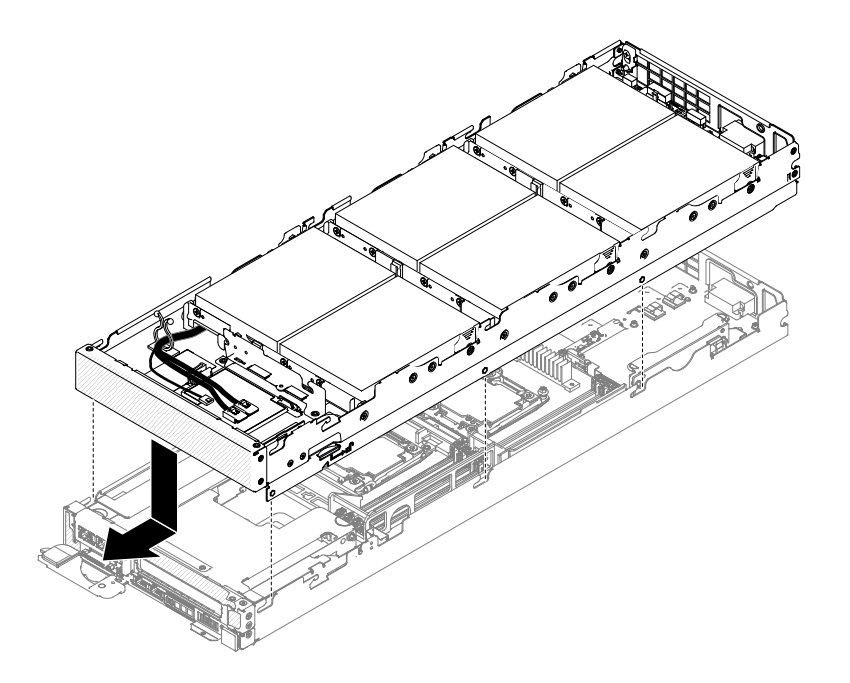

図 22. ストレージ・トレイの取り付け

- ステップ 3. 計算ノードの前部を持ち、カチッと音がして所定の位置に収まるまでストレージ・トレイを 前方にスライドさせて閉じます。
- ステップ 4. 構成ケーブル、ハードウェア RAID (信号) ケーブル、および mini-SAS ケーブルをストレー ジ・トレイに接続します。
- ステップ 5. イージー・スワップ・ハードディスク・ドライブ #6 を取り付けます [\(169](#page-182-0) [ページの](#page-182-0) 「3.5 型 [ハードディスク・ドライブの取り付け](#page-182-0)」を参照)。
- ステップ 6. カバーを取り付け直します [\(119](#page-132-0) ページの 「[計算ノード・カバーの取り付け](#page-132-0)」を参照)。

### 計算ノード からのGPU トレイの取り外し

GPU トレイをNeXtScale nx360 M5 計算ノードから取り外すには、この情報を使用します。

GPU トレイを計算ノードから取り外すには、以下のステップを実行します。

- 1. [v](#page-6-0) ページの 「[安全について](#page-6-0)」および [105](#page-118-0) ページの 「[取り付け作業上の注意事項](#page-118-0)」をお読みください。
- 2. 計算ノードが稼働中の場合は、オペレーティング・システムをシャットダウンします。
- 3. 電源ボタンを押して計算ノードの電源をオフにします (詳細については、[20](#page-33-0) ページの 「[計算ノー](#page-33-0) [ドの電源オフ](#page-33-0)」を参照)。

GPU トレイを計算ノードから取り外すには、以下のステップを実行してください。

- ステップ 1. カバーを取り外します ([117](#page-130-0) ページの 「[計算ノード・カバーの取り外し](#page-130-0)」を参照)。
- ステップ 2. GPU トレイから PCI ライザー・ケージ・アセンブリーを取り外します ([182](#page-195-0) [ページの](#page-195-0) 「GPU トレイからの PCI [ライザー・ケージ・アセンブリーの取り外し](#page-195-0)」を参照)。
- ステップ 3. リリース・ラッチを押し、GPU トレイを計算ノードの後部に向けてスライドさせます。

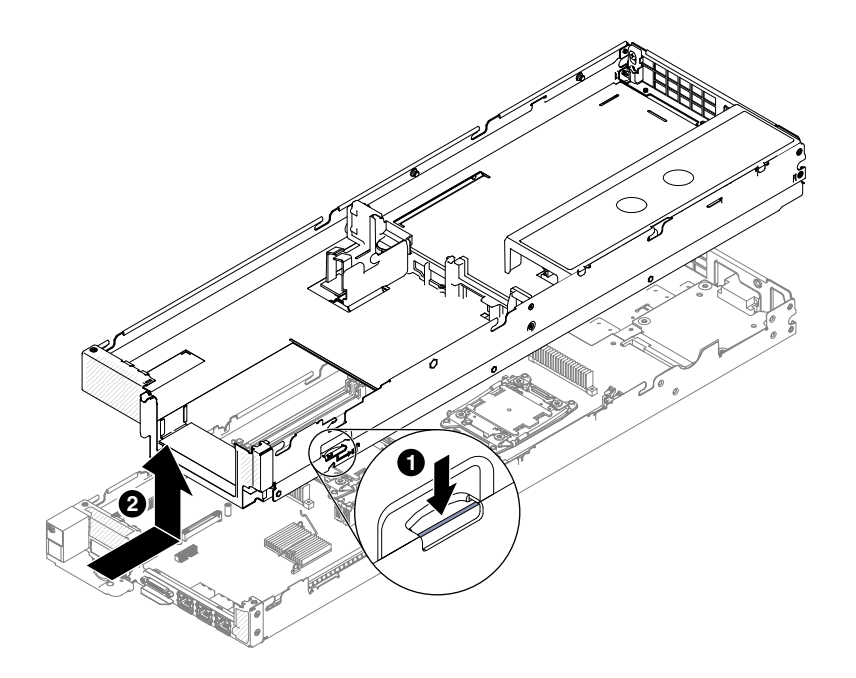

図 23. GPU トレイの取り外し

ステップ 4. GPU トレイを計算ノードから引き出します。

GPU トレイの返却を求められた場合は、パッケージング方法の説明に従い、部品がお手元に届いたときの 配送用梱包材がある場合は、それを使用してください。

## GPU トレイの計算ノードへの取り付け

GPU トレイをNeXtScale nx360 M5 計算ノードに取り付けるには、この情報を使用します。

重要:新しい GPU トレイを取り付ける際は、最新のファームウェアで GPU トレイを更新する必要があり ます。最新のファームウェアがあることを確認してから作業を進めてください。詳しくは、[27](#page-40-0) [ページの](#page-40-0) 「[ファームウェアの更新](#page-40-0)」を参照してください。

注:GPU トレイは、高回線 Vin <sup>の</sup> <sup>1300</sup> ワット・パワー・サプライ・ユニット (AC <sup>200</sup> ボルトから <sup>240</sup> ボルト) のみをサポートします。

計算ノードをシャーシに取り付ける前に、[v](#page-6-0) ページの 「[安全について](#page-6-0)」および[105](#page-118-0) ページの 「[取り付け作](#page-118-0) [業上の注意事項](#page-118-0)」をお読みください。

GPU トレイを計算ノードに取り付けるには、以下の手順を実行します。

- ステップ 1. GPU トレイのリリース・ラッチを右側にして、帯電防止されている平らな面にGPU トレ イを注意して置きます。
- ステップ 2. GPU トレイ内側の円柱が計算ノードのスロットに差し込まれるように、GPU トレイの 向きを合わせます。

注: GPUトレイを取り付ける前に、エアー・バッフルとすべてのコンポーネントが正しく 取り付けおよび装着されていること、計算ノード内部に工具や部品を置き忘れていないこ とを確認してください。

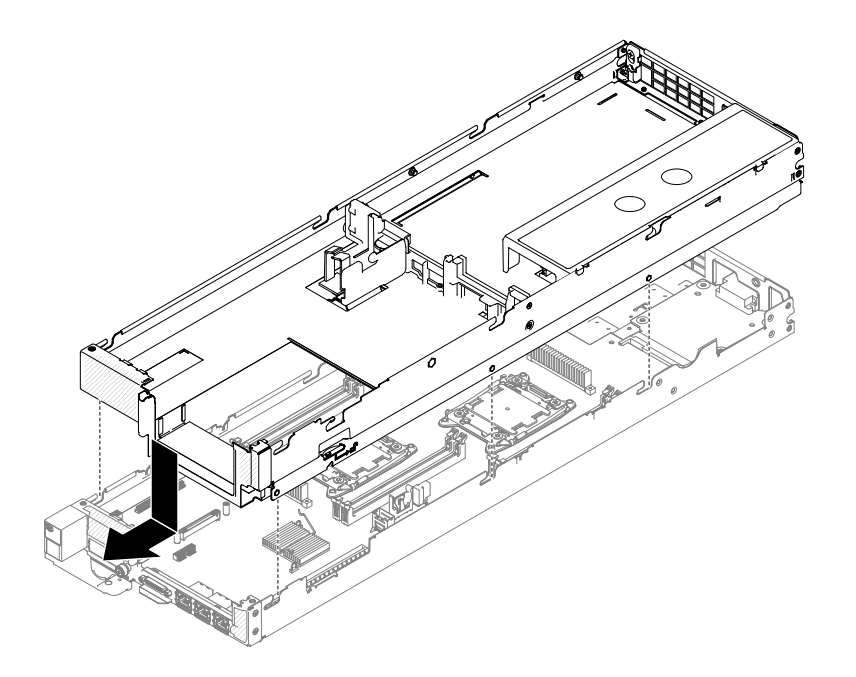

図 24. GPU トレイの取り付け

- ステップ 3. 計算ノードの前部を持ち、カチッと音がして所定の位置に収まるまでGPU トレイを前 方にスライドさせて閉じます。
- ステップ 4. PCI ライザー・ケージ・アセンブリーを GPU トレイに再取り付けします ([183](#page-196-0) [ページの](#page-196-0) 「GPU トレイへの PCI [ライザー・ケージ・アセンブリーの交換](#page-196-0)」を参照)。

ステップ 5. GPU トレイから切り離したケーブルを接続します。

ステップ 6. カバーを取り付け直します [\(119](#page-132-0) ページの 「[計算ノード・カバーの取り付け](#page-132-0)」を参照)。

### 計算ノード からの2U GPU トレイの取り外し

2U GPU トレイをNeXtScale nx360 M5 計算ノードから取り外すには、この情報を使用します。

2U GPU トレイを計算ノードから取り外すには、以下のステップを実行します。

- 1. [v](#page-6-0) ページの 「[安全について](#page-6-0)」および [105](#page-118-0) ページの 「[取り付け作業上の注意事項](#page-118-0)」をお読みください。
- 2. 計算ノードが稼働中の場合は、オペレーティング・システムをシャットダウンします。
- 3. 電源ボタンを押して計算ノードの電源をオフにします (詳細については、[20](#page-33-0) ページの 「[計算ノー](#page-33-0) [ドの電源オフ](#page-33-0)」を参照)。

2U GPU トレイを計算ノードから取り外すには、以下のステップを実行してください。

- ステップ 1. カバーを取り外します ([117](#page-130-0) ページの 「[計算ノード・カバーの取り外し](#page-130-0)」を参照)。
- ステップ 2. 2U GPU トレイから PCI ライザー・ケージ・アセンブリーを取り外します ([185](#page-198-0) [ページの](#page-198-0) 「2U GPU トレイからの PCI [ライザー・ケージ・アセンブリーの取り外し](#page-198-0)」を参照)。
- ステップ 3. リリース・ラッチを押し、2U GPU トレイを計算ノードの後部に向けてスライドさせます。

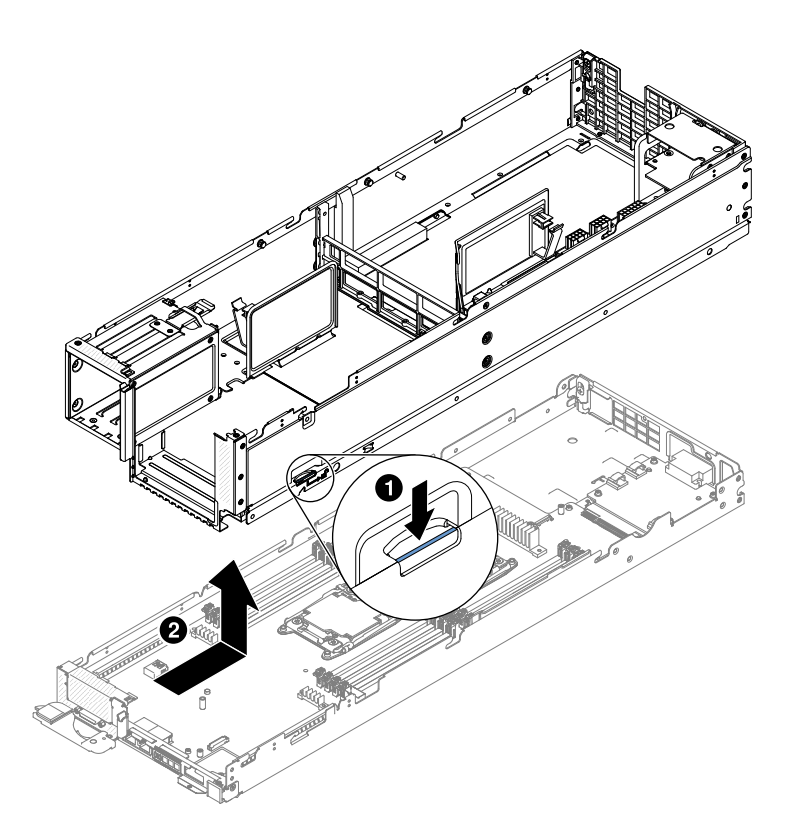

図 25. 2U GPU トレイの取り外し

ステップ 4. 2U GPU トレイを計算ノードから引き出します。

2U GPU トレイの返却を求められた場合は、パッケージング方法の説明に従い、部品がお手元に届い たときの配送用梱包材がある場合は、それを使用してください。

## 2U GPU トレイの計算ノードへの取り付け

2U GPU トレイをNeXtScale nx360 M5 計算ノードに取り付けるには、この情報を使用します。

重要:新しい 2U GPU トレイを取り付ける際は、最新のファームウェアで 2U GPU トレイを更新する必要 があります。最新のファームウェアがあることを確認してから作業を進めてください。詳しくは、[27](#page-40-0) [ペー](#page-40-0) ジの 「[ファームウェアの更新](#page-40-0)」を参照してください。

注:2U GPU トレイは、高回線 Vin <sup>の</sup> <sup>1300</sup> ワット・パワー・サプライ・ユニット (AC <sup>200</sup> ボルトから <sup>240</sup> ボルト) のみをサポートします。

計算ノードをシャーシに取り付ける前に、[v](#page-6-0) ページの 「[安全について](#page-6-0)」および[105](#page-118-0) ページの 「[取り付け作](#page-118-0) [業上の注意事項](#page-118-0)」をお読みください。

2U GPU トレイを計算ノードに取り付けるには、以下の手順を実行します。

- ステップ 1. 2U GPU トレイのリリース・ラッチを右側にして、帯電防止されている平らな面に2U GPU ト レイを注意して置きます。
- ステップ 2. 2U GPU トレイ内側の円柱が計算ノードのスロットに差し込まれるように、2U GPU トレ イの向きを合わせます。

<span id="page-130-0"></span>注: 2U GPU トレイを取り付ける前に、エアー・バッフルとすべてのコンポーネントが正 しく取り付けおよび装着されていること、計算ノード内部に工具や部品を置き忘れてい ないことを確認してください。

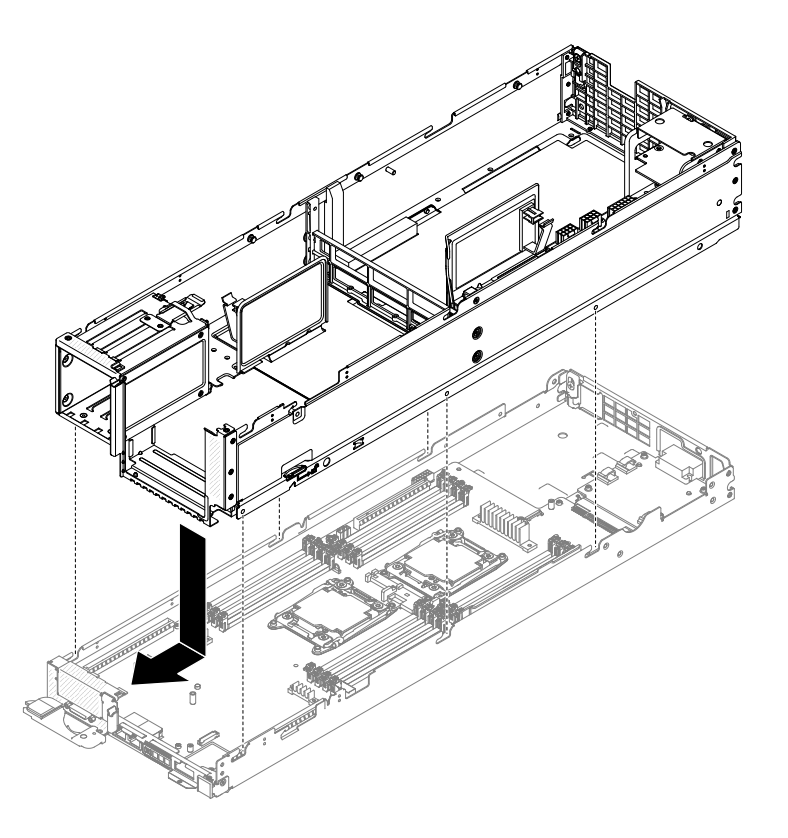

図 26. 2U GPU トレイの取り付け

- ステップ 3. 計算ノードの前部を持ち、カチッと音がして所定の位置に収まるまで2U GPU トレイを前 方にスライドさせて閉じます。
- ステップ 4. PCI ライザー・ケージ・アセンブリーを 2U GPU トレイに再取り付けします ([187](#page-200-0) [ページの](#page-200-0) 「2U GPU トレイの PCI [ライザー・ケージ・アセンブリーの交換](#page-200-0)」を参照)。

ステップ 5. 2U GPU トレイから切り離したケーブルを接続します。

ステップ 6. カバーを取り付け直します [\(119](#page-132-0) ページの 「[計算ノード・カバーの取り付け](#page-132-0)」を参照)。

#### 構成部品の取り外しと交換

消耗部品および構造部品の取り外しおよび交換を行うには、この情報を使用します。

構成部品の交換はお客様の責任で行っていただきます。お客様の要請により Lenovo が構成部品の導入を 行った場合は、その料金を請求させていただきます。

本書の図は、ご使用のハードウェアと多少異なる場合があります。

### 計算ノード・カバーの取り外し

計算ノードからカバーを取り外すには、この情報を使用します。

計算ノード・カバーを取り外す前に、以下のステップを実行してください。

1. [v](#page-6-0) ページの 「[安全について](#page-6-0)」および [105](#page-118-0) ページの 「[取り付け作業上の注意事項](#page-118-0)」をお読みください。

- 2. NeXtScale n1200 Enclosureに計算ノードが取り付けられている場合は、取り外します (手順につ いては[108](#page-121-0) [ページの](#page-121-0) 「 」を参照)。
- 3. 計算ノードのベゼルを手前に向けて、帯電防止されている平らな面に計算ノードを注意して置きます。

#### 安全 12

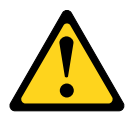

警告: このラベルが貼られている近くには高温になる部品が存在します。

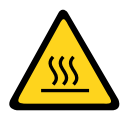

安全 21

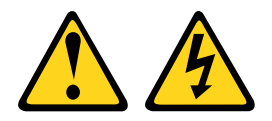

警告:

電源に計算ノードを接続すると危険な電力が印加されます。計算ノードを取り付ける前には、必ず計算 ノード・カバーを交換してください。

計算ノード・カバーを取り外すには、以下のステップを実行してください。

ステップ 1. リリース・ラッチおよびプッシュ・ポイントを同時に押し、カバーを計算ノードの後部に向 けてスライドさせます。

ステップ 2. カバーを持ち上げて計算ノードから取り外します。

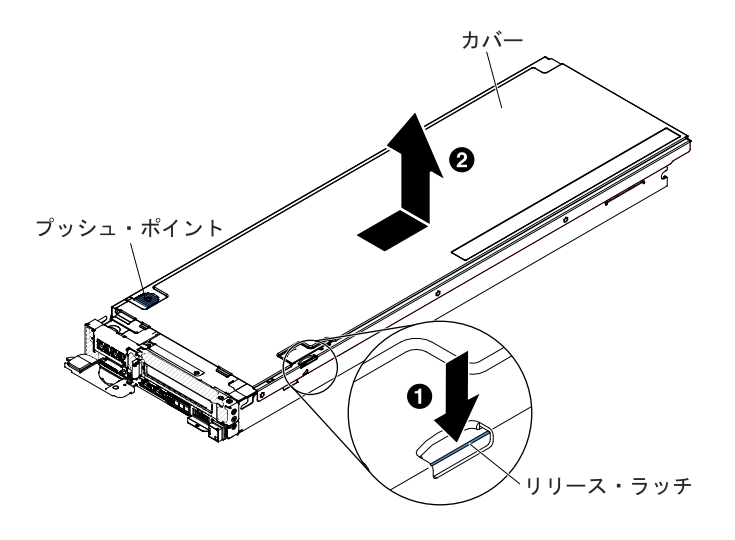

図 27. 計算ノード・カバーの取り外し

<span id="page-132-0"></span>注意:リリース・ラッチを押す場合には、ツールや、先がとがった物を使用しないでくださ い。それらを使用すると、リリース・ラッチに永久的な損傷を与える可能性があります。 ステップ 3. カバーを平らな場所に置くか、将来の利用に備えて保管します。

カバーの返却を求められた場合は、パッケージング方法の説明に従い、部品がお手元に届いたときの配送 用梱包材がある場合は、それを使用してください。

## 計算ノード・カバーの取り付け

計算ノード・カバーを取り付けるには、以下のステップを実行してください。

計算ノード・カバーを取り付ける前に、[v](#page-6-0) ページの 「[安全について](#page-6-0)」 および [105](#page-118-0) ページの 「[取り付け作](#page-118-0) [業上の注意事項](#page-118-0)」をお読みください。

カバーの交換 (取り付け) を行う場合は、手順で使用するシステム・サービス・ラベル・キットが準備 されていることを確認してください ([89](#page-102-0) ページの 第 <sup>4</sup> 章「[部品リスト、Lenovo](#page-102-0) NeXtScale nx360 M5 計 [算ノード](#page-102-0)」を参照)。

注意:カバーを取り付けて閉じなければ、計算ノードを NeXtScale n1200 Enclosureに挿入することはでき ません。この保護措置は必ず実施してください。

#### 安全 21

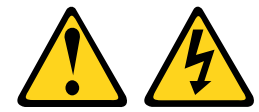

警告:

#### 電源に計算ノードを接続すると危険な電力が印加されます。計算ノードを取り付ける前には、必ず計算 ノード・カバーを交換してください。

計算ノード・カバーを取り付けるには、以下のステップを実行してください。

- ステップ 1. 計算ノードのベゼルを手前に向けて、帯電防止されている平らな面に計算ノードを注意し て置きます。
- ステップ 2. カバー内側の円柱が計算ノードのスロットに差し込まれるように、カバーの向きを合わ せます。

注: カバーを閉じる前に、エアー・バッフルとすべてのコンポーネントが正しく取り付 けおよび装着されていること、計算ノード内部に工具や部品を置き忘れていないことを 確認してください。

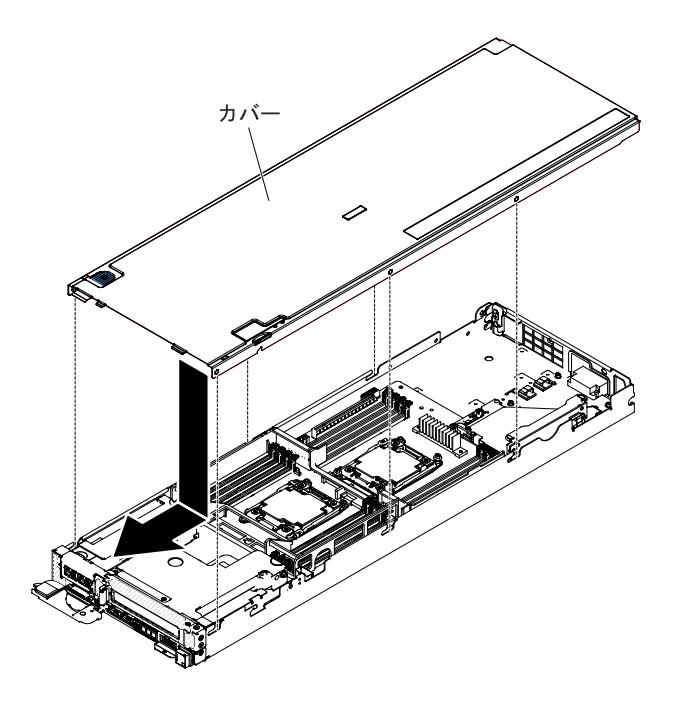

図 28. 計算ノード・カバーの取り付け

ステップ 3. 計算ノードの前部を持ち、カチッと音がして所定の位置に収まるまでカバーを前方にス ライドさせて閉じます。

計算ノード・カバーを取り付けた後、計算ノードをシャーシに取り付けます (手順については、[109](#page-122-0) [ペー](#page-122-0) ジの 「[シャーシへの計算ノードの取り付け](#page-122-0)」を参照)。

## エアー・バッフルの取り外し

以下の情報を使用して、エアー・バッフルを取り外します。

このエアー・バッフルを取り外す前に、以下のステップを実行します。

- 1. [v](#page-6-0) ページの 「[安全について](#page-6-0)」および [105](#page-118-0) ページの 「[取り付け作業上の注意事項](#page-118-0)」をお読みください。
- 2. NeXtScale n1200 Enclosureに計算ノードが取り付けられている場合は、取り外します (手順につ いては[108](#page-121-0) [ページの](#page-121-0) 「 」を参照)。
- 3. 計算ノードのベゼルを手前に向けて、帯電防止されている平らな面に計算ノードを注意して置きます。

エアー・バッフルを取り外すには、次のステップを実行してください。

ステップ 1. カバーを取り外します ([117](#page-130-0) ページの 「[計算ノード・カバーの取り外し](#page-130-0)」を参照)。

ステップ 2. エアー・バッフルをつかみ、ピン・ホールからピンを外したら、エアー・バッフルを持 ち上げます。

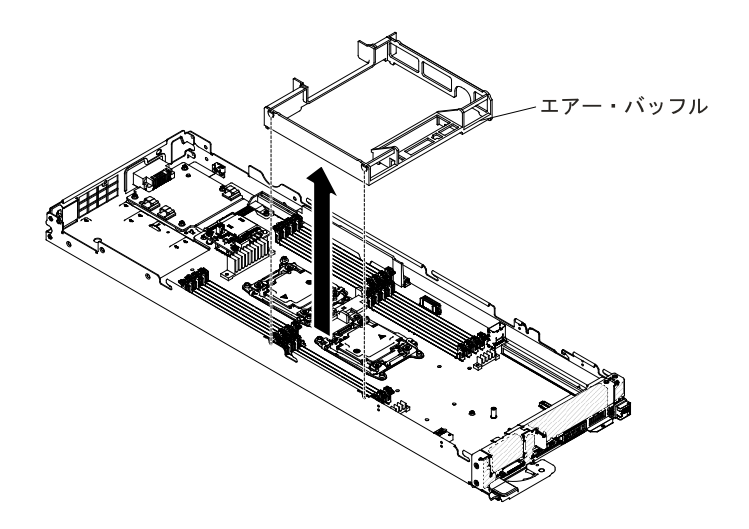

図 29. エアー・バッフルの取り外し (計算ノード)

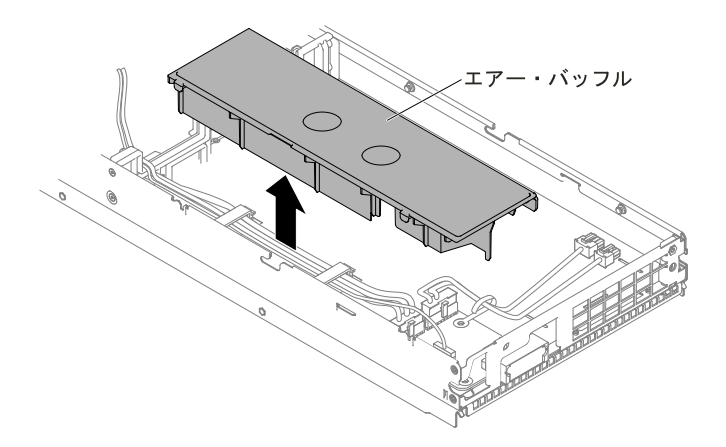

図 30. エアー・バッフルの取り外し (GPU トレイ)

ステップ 3. 計算ノード/GPU トレイからエアー・バッフルを取り外して横に置きます。

注意:適切な冷却と空気の流れを確保するために、エアー・バッフルを元通りに取り付けて から計算ノードの電源をオンにしてください。エアー・バッフルを取り外した状態で計算 ノードを作動させると、計算ノード・コンポーネントが損傷する可能性があります。

## エアー・バッフルの交換

以下の情報を使用して、エアー・バッフルを取り付けます。

このエアー・バッフルを取り付ける前に、以下のステップを実行します。

- 1. [v](#page-6-0) ページの 「[安全について](#page-6-0)」および [105](#page-118-0) ページの 「[取り付け作業上の注意事項](#page-118-0)」をお読みください。
- 2. NeXtScale n1200 Enclosureに計算ノードが取り付けられている場合は、取り外します (手順につ いては[108](#page-121-0) [ページの](#page-121-0) 「 」を参照)。
- 3. 計算ノードのベゼルを手前に向けて、帯電防止されている平らな面に計算ノードを注意して置きます。

エアー・バッフルを取り付けるには、次のステップを実行してください。

ステップ 1. カバーを取り外します ([117](#page-130-0) ページの 「[計算ノード・カバーの取り外し](#page-130-0)」を参照)。

ステップ 2. エアー・バッフル・フックを、左側のエアー・バッフル用のシャーシ左側のバッフル・フッ ク・スロットに位置合わせし、エアー・バッフルを計算ノード内に下ろします。エアー・ バッフルを下に押して、しっかりと収まった状態にします。

> 注:適切な冷却を確保するために、エアー・バッフルを取り付ける前に DIMM コネク ターの両端の保持クリップを閉じます。

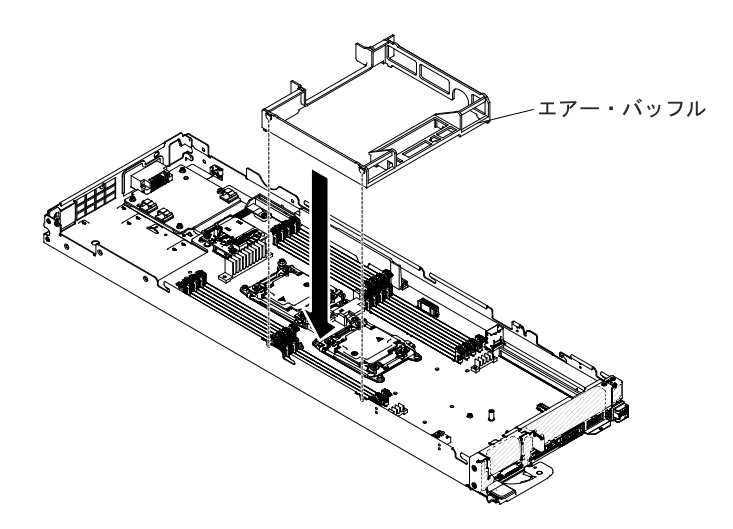

図 31. エアー・バッフルの取り付け (計算ノード)

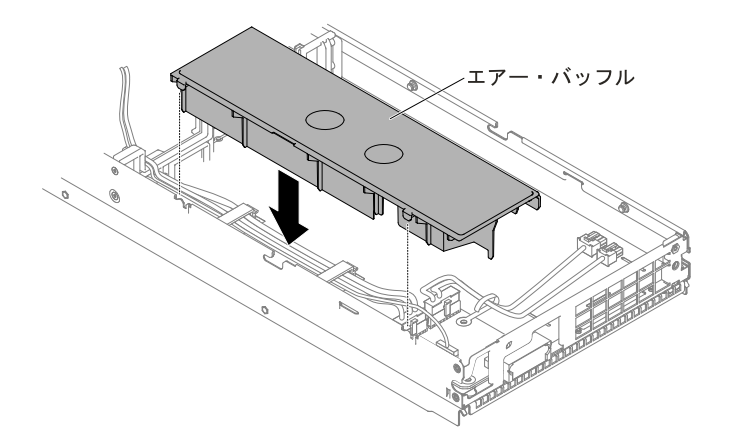

図 32. エアー・バッフルの取り付け (GPU トレイ)

ステップ 3. カバーを再び取り付けます ([119](#page-132-0) ページの 「[計算ノード・カバーの取り付け](#page-132-0)」を参照)。 ステップ 4. 計算ノードをスライドさせながらラックに差し込みます。 ステップ 5. 取り外した電源コードおよびすべてのケーブルを再接続します。 ステップ 6. 周辺装置と計算ノードの電源をオンにします。

## PCI ライザー・フィラーの取り外し

以下の情報を使用して、PCI ライザー・フィラーを取り外します。

PCI ライザー・フィラーを取り外す前に、以下のステップを実行します。

1. [v](#page-6-0) ページの 「[安全について](#page-6-0)」および [105](#page-118-0) ページの 「[取り付け作業上の注意事項](#page-118-0)」をお読みください。

- 2. NeXtScale n1200 Enclosureに計算ノードが取り付けられている場合は、取り外します (手順につ いては[108](#page-121-0) [ページの](#page-121-0) 「 」を参照)。
- 3. 計算ノードのベゼルを手前に向けて、帯電防止されている平らな面に計算ノードを注意して置きます。

PCI ライザー・フィラーを取り外すには、次のステップを実行します。

ステップ 1. カバーを取り外します ([117](#page-130-0) ページの 「[計算ノード・カバーの取り外し](#page-130-0)」を参照)。 ステップ 2. PCI ライザー・フィラーをつかんで持ち上げます。

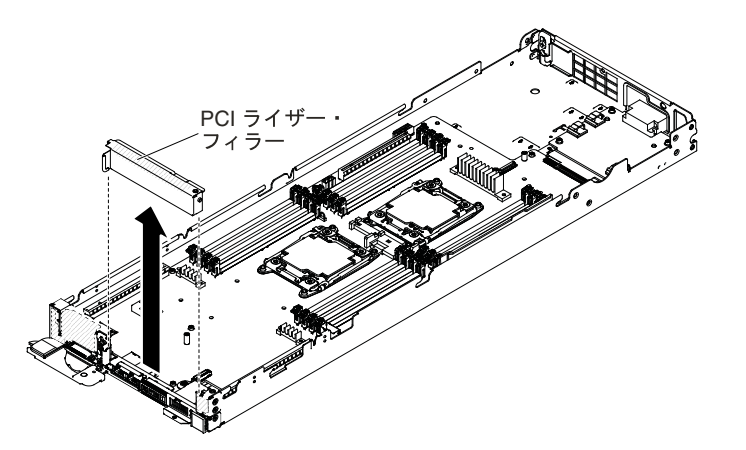

図 33. PCI ライザー・フィラーの取り外し

ステップ 3. 計算ノードから PCI ライザー・フィラーを取り外して横に置きます。

注意:適切な冷却と空気の流れを確保するために、PCI ライザー・フィラーを元通りに取り付 けてから計算ノードの電源をオンにしてください。PCI ライザー・フィラーを取り外した状 態で計算ノードを作動させると、計算ノードのコンポーネントが損傷する場合があります。

## PCI ライザー・フィラーの再取り付け

以下の情報を使用して、PCI ライザー・フィラーを取り付けます。

- PCI ライザー・フィラーを取り付ける前に、以下のステップを実行します。
- 1. [v](#page-6-0) ページの 「[安全について](#page-6-0)」および [105](#page-118-0) ページの 「[取り付け作業上の注意事項](#page-118-0)」をお読みください。
- 2. NeXtScale n1200 Enclosureに計算ノードが取り付けられている場合は、取り外します (手順につ いては[108](#page-121-0) [ページの](#page-121-0) 「 」を参照)。
- 3. 計算ノードのベゼルを手前に向けて、帯電防止されている平らな面に計算ノードを注意して置きます。

PCI ライザー・フィラーを取り付けるには、次のステップを実行します。

- ステップ 1. カバーを取り外します ([117](#page-130-0) ページの 「[計算ノード・カバーの取り外し](#page-130-0)」を参照)。
- ステップ 2. PCI ライザー・フィラーのピンをシャーシ右側のバッフル・ピン・ホールに位置合わせし、 PCI ライザー・フィラーを計算ノード内に下ろします。PCI ライザー・フィラーを下に押し て、しっかりと収まった状態にします。

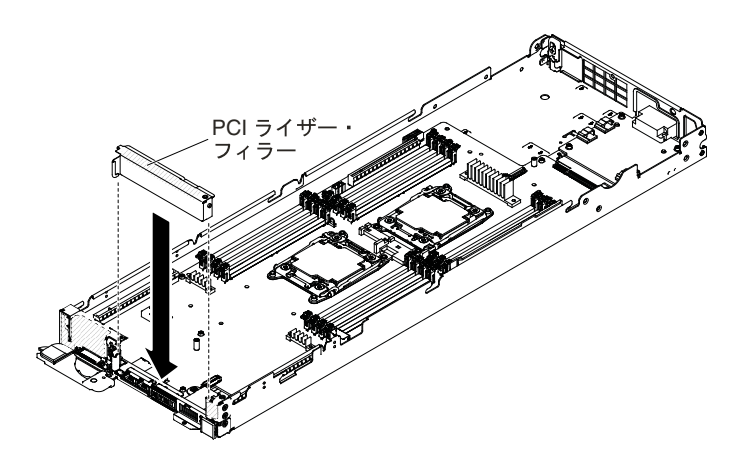

図 34. PCI ライザー・フィラーの取り付け

ステップ 3. カバーを再び取り付けます ([119](#page-132-0) ページの 「[計算ノード・カバーの取り付け](#page-132-0)」を参照)。 ステップ 4. 計算ノードをスライドさせながらラックに差し込みます。 ステップ 5. 取り外した電源コードおよびすべてのケーブルを再接続します。 ステップ 6. 周辺装置と計算ノードの電源をオンにします。

## ベゼルの取り外し

ベゼルを取り外すには、この情報を使用します。

ベゼルを取り外す前に、次の手順を行います。

- 1. [v](#page-6-0) ページの 「[安全について](#page-6-0)」および [105](#page-118-0) ページの 「[取り付け作業上の注意事項](#page-118-0)」をお読みください。
- 2. NeXtScale n1200 Enclosureに計算ノードが取り付けられている場合は、取り外します (手順につ いては[108](#page-121-0) [ページの](#page-121-0) 「 」を参照)。
- 3. 計算ノードのベゼルを手前に向けて、帯電防止されている平らな面に計算ノードを注意して置きます。

ベゼルを取り外すには、次のステップを行います。

ステップ 1. カバーを取り外します ([117](#page-130-0) ページの 「[計算ノード・カバーの取り外し](#page-130-0)」を参照)。 ステップ 2. 六角ねじドライバーで 2 本の六角ねじを取り外します。

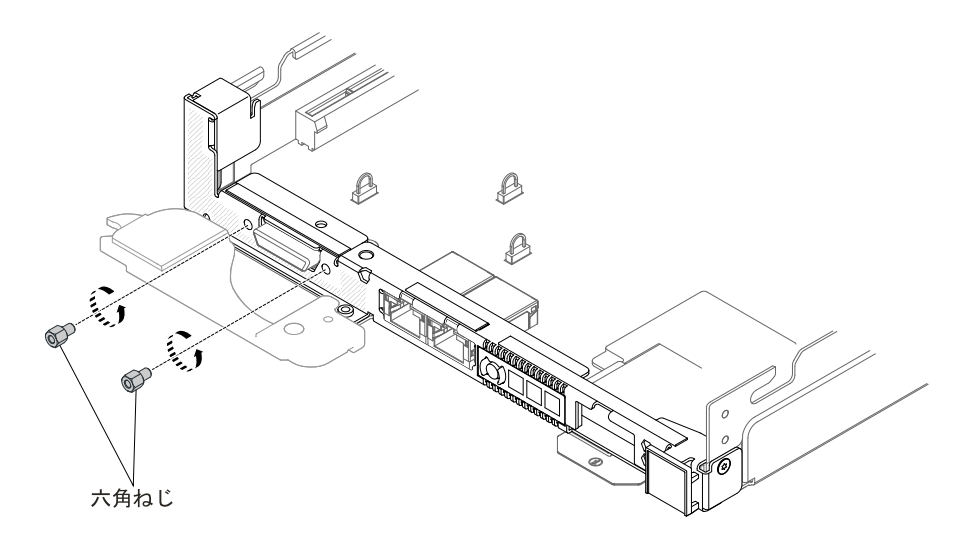

図 35. 六角ねじの取り外し

ステップ 3. T8 TORX ドライバー (シャーシ背面で提供) で3 本の M3 ねじを取り外します。

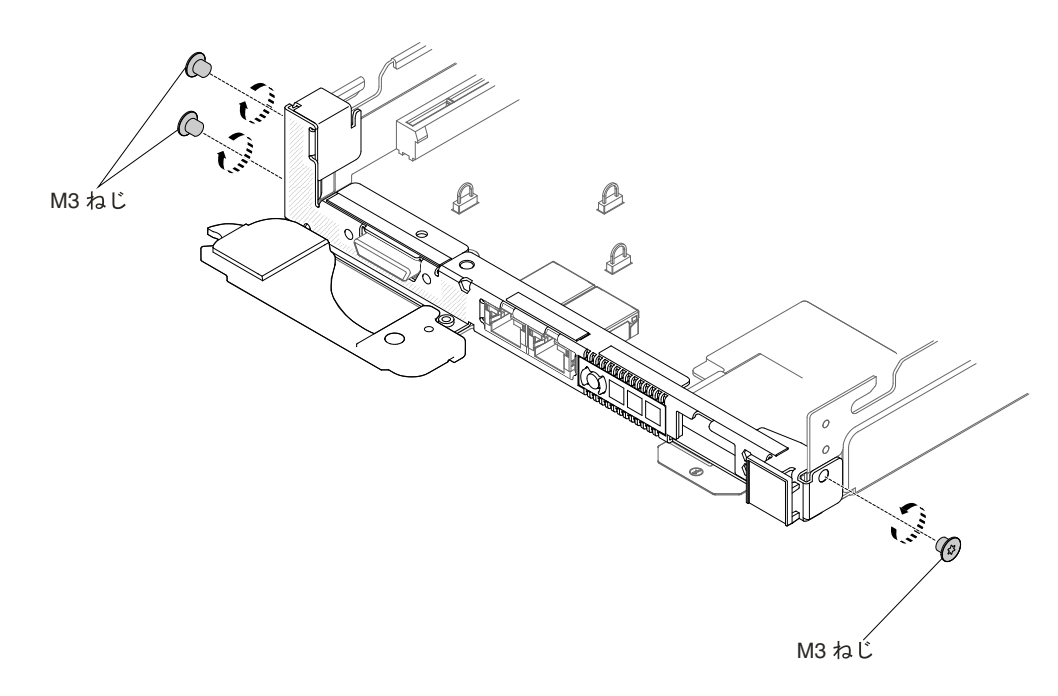

#### 図 36. M3 ねじの取り外し

ステップ 4. #2 のプラス・ドライバーでカム・ハンドルねじを取り外します。

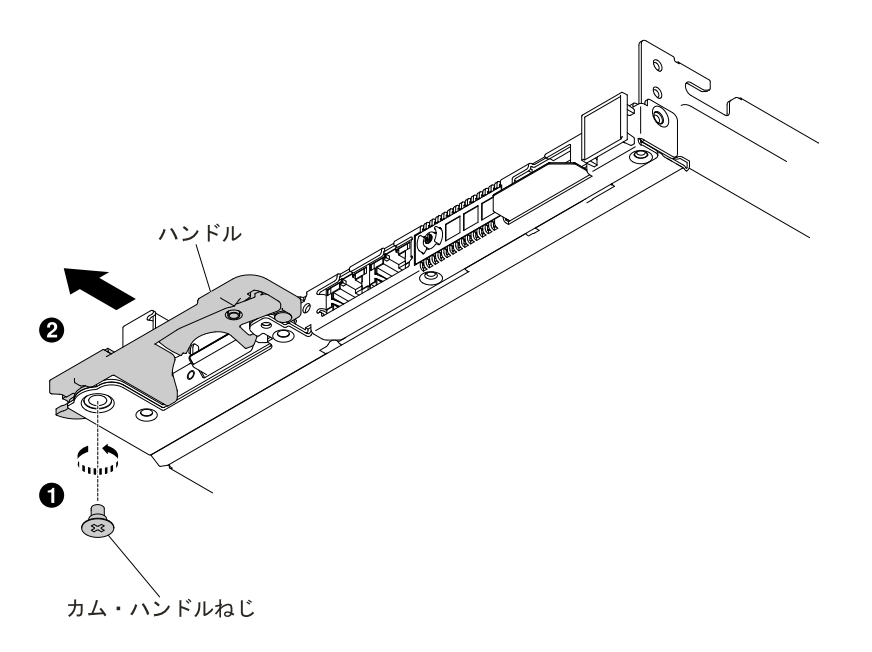

図 37. カム・ハンドルねじの取り外し

ステップ 5. T8 TORX ドライバー (シャーシ背面で提供) <sup>で</sup> <sup>4</sup> 本の M3 ねじを取り外します。

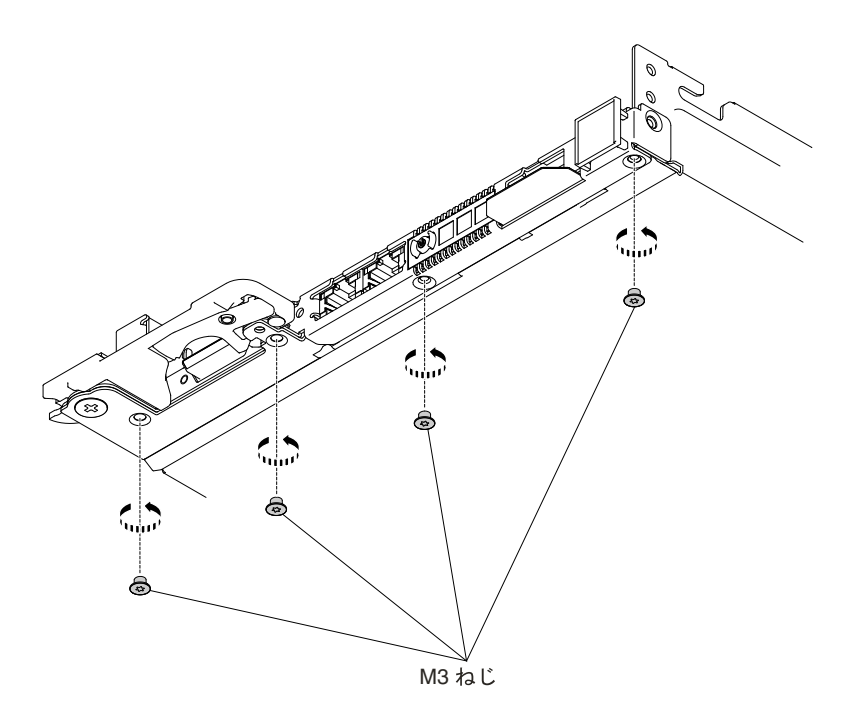

#### 図 38. M3 ねじの取り外し

ステップ 6. ベゼルをつかんで、ベゼルを計算ノードから取り外します。

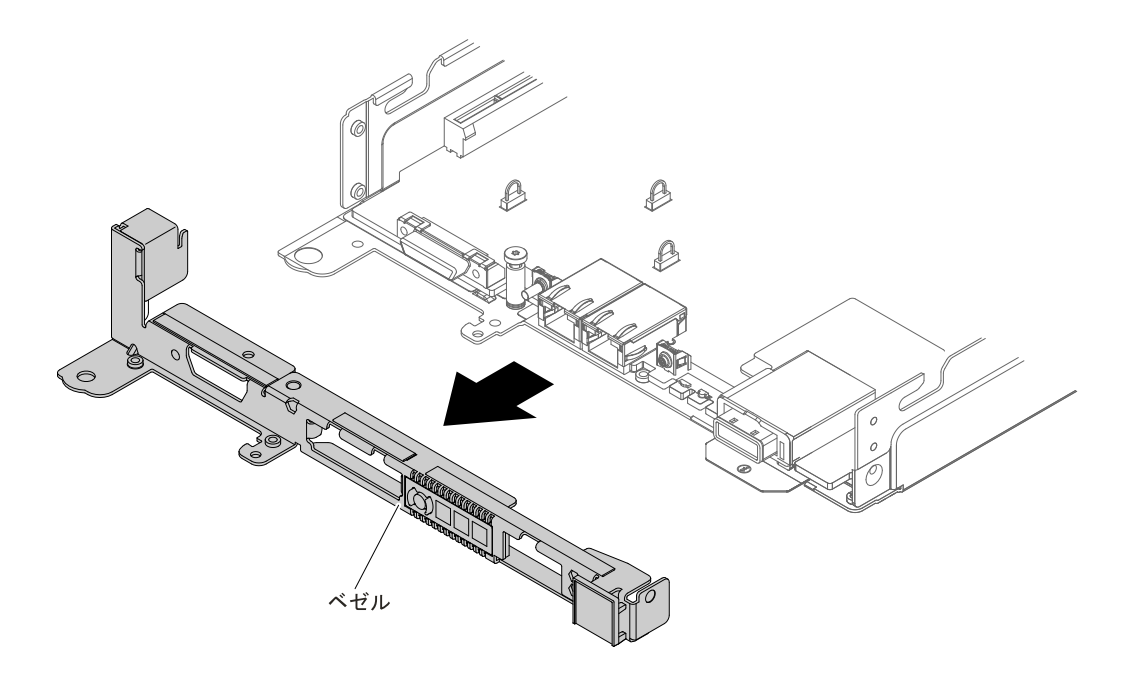

図 39. 前面ベゼルの取り外し

### ベゼルの再取り付け

ベゼルを取り付けるには、この情報を使用します。

ベゼルを取り付ける前に、以下のステップを実行します。

- 1. [v](#page-6-0) ページの 「[安全について](#page-6-0)」および [105](#page-118-0) ページの 「[取り付け作業上の注意事項](#page-118-0)」をお読みください。
- 2. NeXtScale n1200 Enclosureに計算ノードが取り付けられている場合は、取り外します (手順につ いては[108](#page-121-0)[ページの](#page-121-0)「」を参照)。
- 3. 計算ノードのベゼルを手前に向けて、帯電防止されている平らな面に計算ノードを注意して置きます。

ベゼルを取り付けるには、以下のステップを実行してください。

ステップ 1. カバーを取り外します ([117](#page-130-0) ページの 「[計算ノード・カバーの取り外し](#page-130-0)」を参照)。 ステップ 2. ベゼルをつかんで、ベゼルを計算ノードに取り付けます。

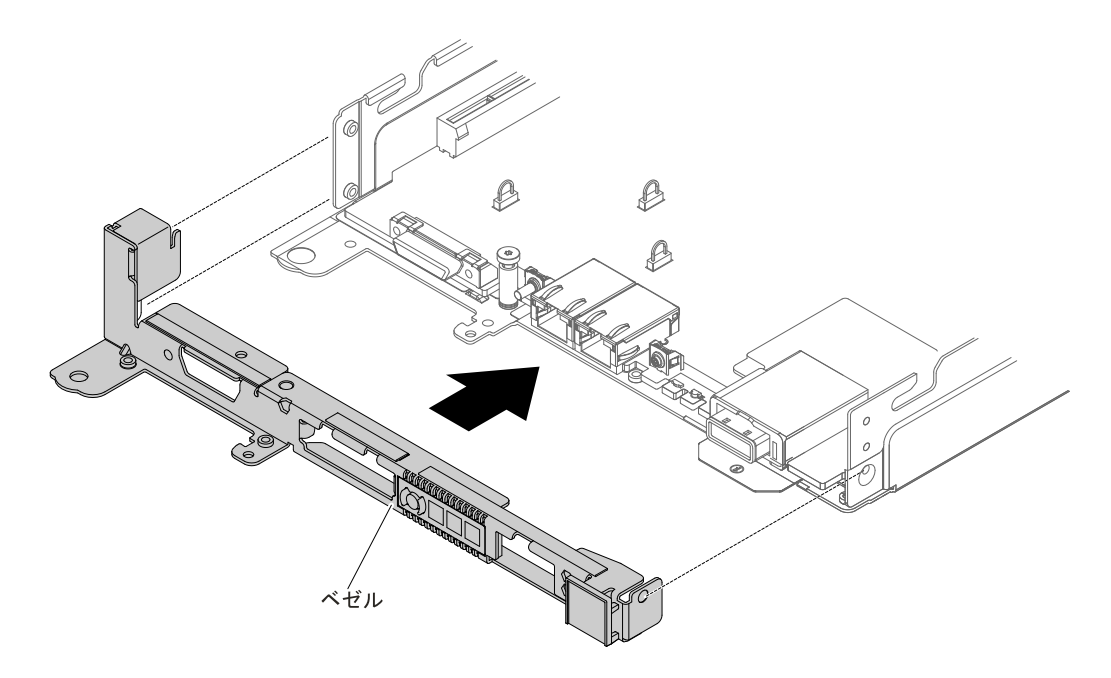

図 40. 前面ベゼルの取り付け

ステップ 3. T8 TORX ドライバー (シャーシ背面で提供) <sup>で</sup> <sup>4</sup> 本の M3 ねじを取り付けます。

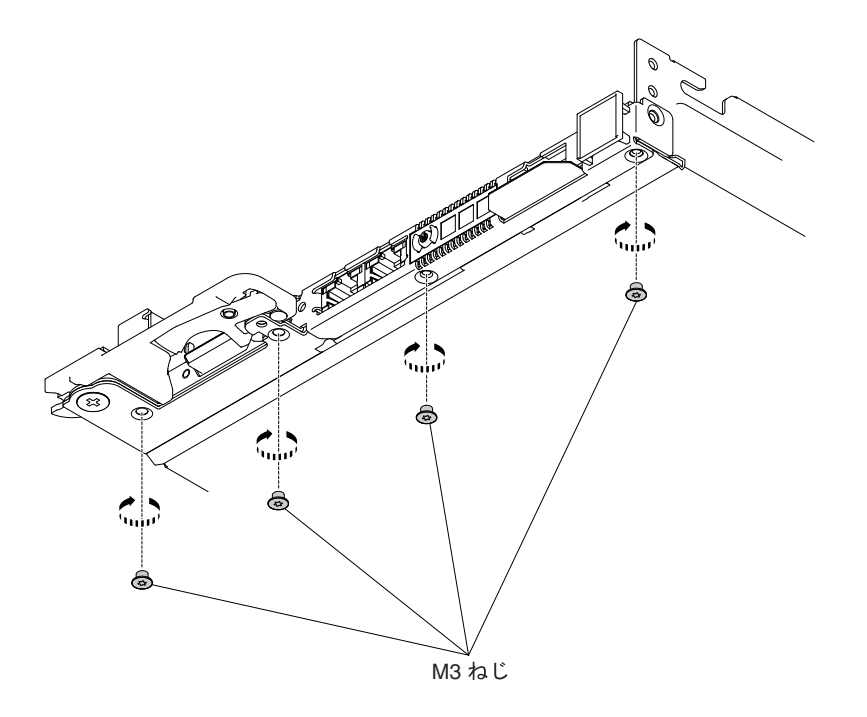

図 41. M3 ねじの取り付け

ステップ 4. #2 のプラス・ドライバーでカム・ハンドルねじを取り付けます。

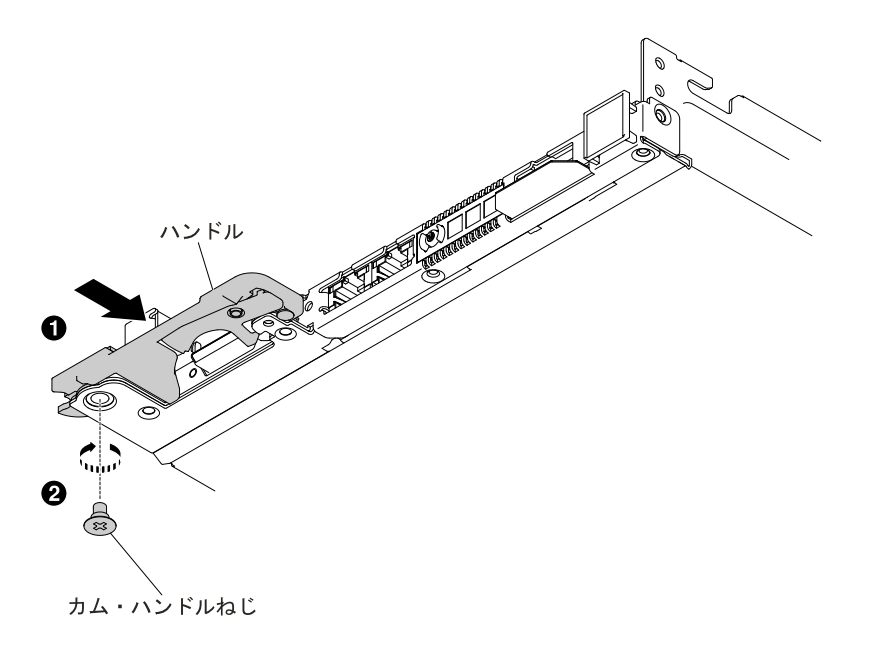

図 42. カム・ハンドルねじの取り付け

ステップ 5. T8 TORX ドライバー (シャーシ背面で提供) で3 本の M3 ねじを取り付けます。

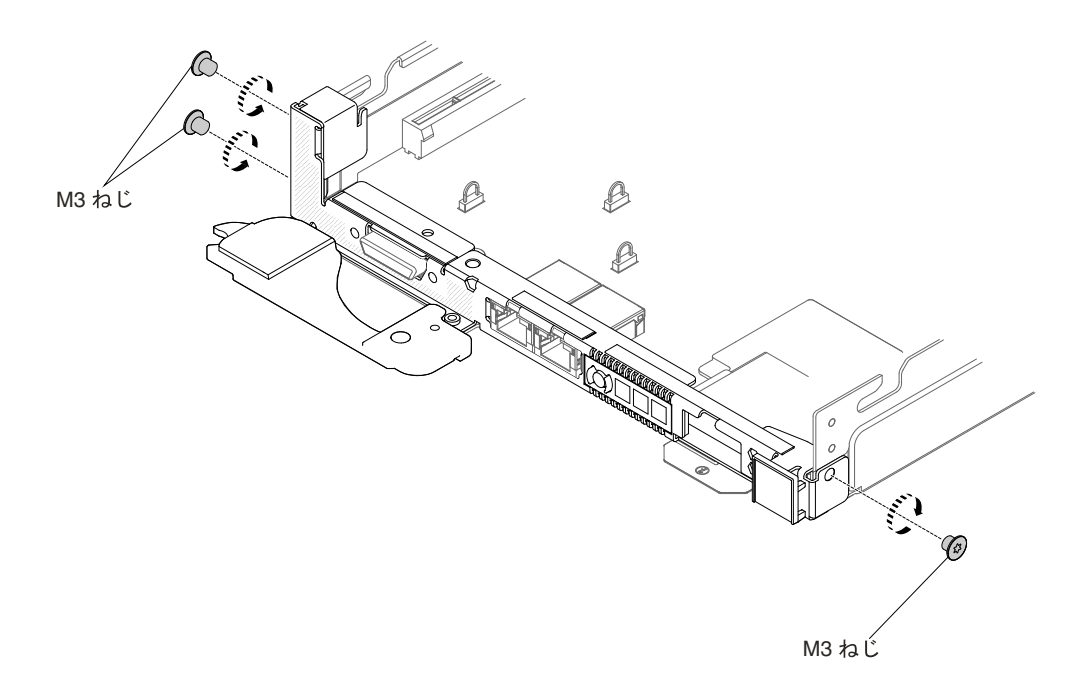

#### 図 43. M3 ねじの取り付け

ステップ 6. 六角ねじドライバーで 2 本の六角ねじを取り付けます。

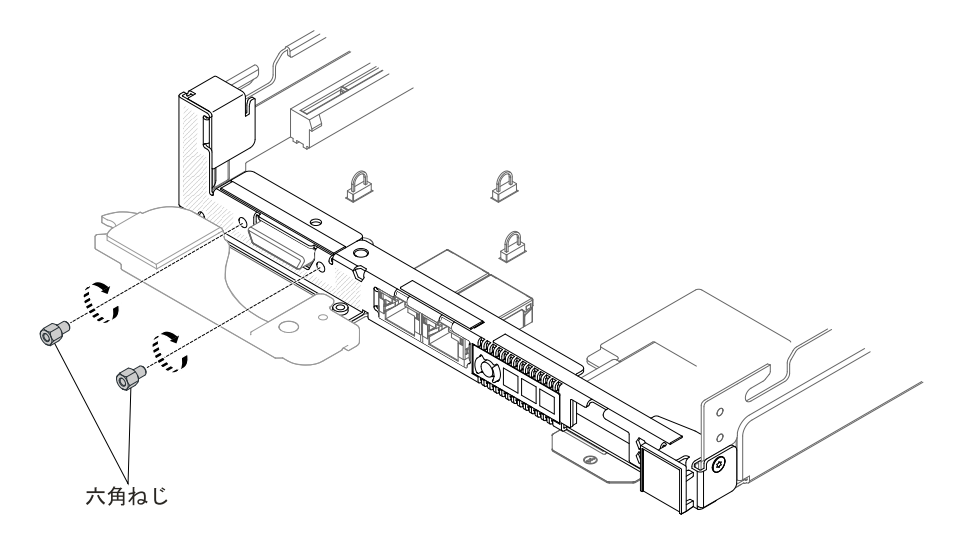

#### 図 44. 六角ねじの取り付け

ステップ 7. カバーを再び取り付けます ([119](#page-132-0) ページの 「[計算ノード・カバーの取り付け](#page-132-0)」を参照)。 ステップ 8. 計算ノードをスライドさせながらラックに差し込みます。 ステップ 9. 取り外した電源コードおよびすべてのケーブルを再接続します。 ステップ 10.周辺装置と計算ノードの電源をオンにします。

## GPU トレイからのフィラーの取り外し

フィラーを GPU トレイから取り外すには、以下の情報を使用します。

GPU トレイからフィラーを取り外す前に、以下のステップを実行します。

1. [v](#page-6-0) ページの 「[安全について](#page-6-0)」および [105](#page-118-0) ページの 「[取り付け作業上の注意事項](#page-118-0)」をお読みください。

- 2. NeXtScale n1200 Enclosureに計算ノードが取り付けられている場合は、取り外します (手順につ いては[108](#page-121-0) [ページの](#page-121-0)「」を参照)。
- 3. 計算ノードのベゼルを手前に向けて、帯電防止されている平らな面に計算ノードを注意して置きます。

フィラーを GPU トレイから取り外すには、以下の手順を実行します。

ステップ 1. カバーを取り外します ([117](#page-130-0) ページの 「[計算ノード・カバーの取り外し](#page-130-0)」を参照)。 ステップ 2. フィラーのタッチ・ポイントを押して、フィラーを持ち上げます。
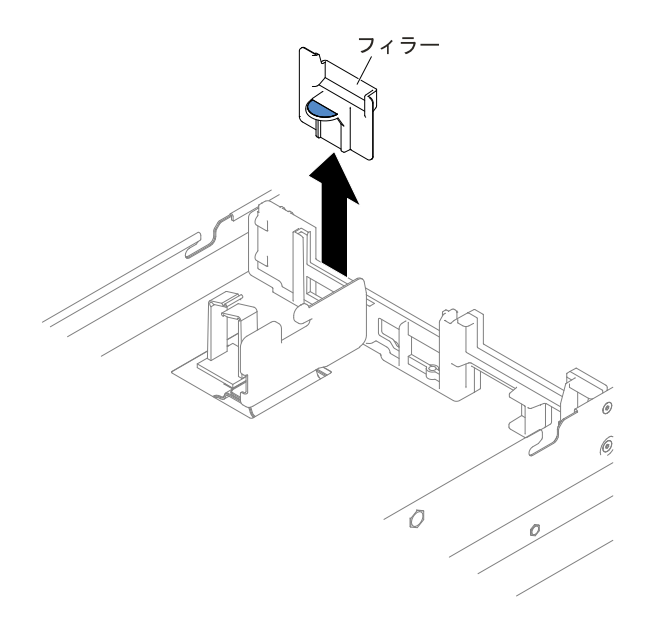

図 45. フィラーの取り外し

ステップ 3. フィラーを GPU トレイから取り外し、横に置きます。

**注意**: 適切な冷却と空気の流れを確保するために、フィラーを元通りに取り付けてから計算 ノードの電源をオンにしてください。フィラーを取り外した状態で計算ノードを作動させる と、GPU トレイのコンポーネントが損傷する可能性があります。

### GPU トレイへのフィラーの再取り付け

フィラーを GPU トレイに取り付けるには、以下の情報を使用します。

GPU トレイにフィラーを取り付ける前に、以下のステップを実行します。

- 1. [v](#page-6-0) ページの 「[安全について](#page-6-0)」および [105](#page-118-0) ページの 「[取り付け作業上の注意事項](#page-118-0)」をお読みください。
- 2. NeXtScale n1200 Enclosureに計算ノードが取り付けられている場合は、取り外します (手順につ いては[108](#page-121-0) [ページの](#page-121-0) 「 」を参照)。
- 3. 計算ノードのベゼルを手前に向けて、帯電防止されている平らな面に計算ノードを注意して置きます。

フィラーを GPU トレイに取り付けるには、以下の手順を実行します。

ステップ 1. カバーを取り外します ([117](#page-130-0) ページの 「[計算ノード・カバーの取り外し](#page-130-0)」を参照)。

ステップ 2. フィラーを GPU トレイ中央のブラケットと位置合わせし、GPU トレイ内にフィラーを下 ろします。フィラーがしっかり収まるまで押し下げます。

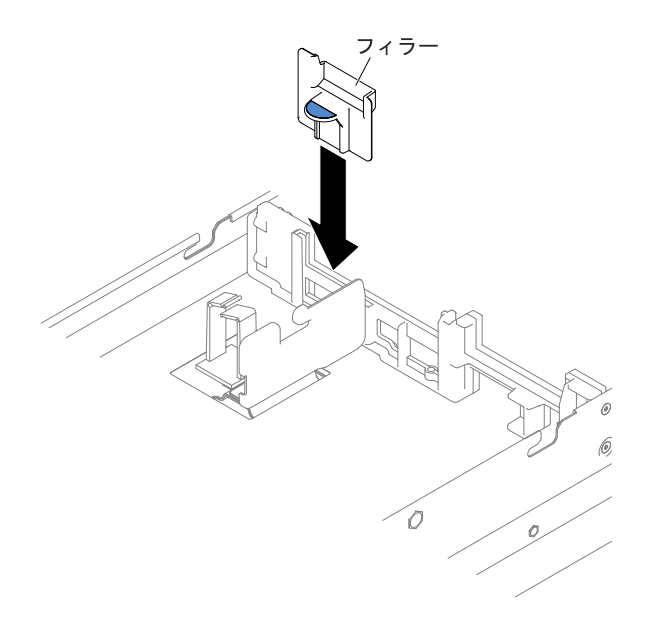

#### 図 46. フィラーの取り付け

ステップ 3. カバーを再び取り付けます ([119](#page-132-0) ページの 「[計算ノード・カバーの取り付け](#page-132-0)」を参照)。 ステップ 4. 計算ノードをスライドさせながらラックに差し込みます。 ステップ 5. 取り外した電源コードおよびすべてのケーブルを再接続します。 ステップ 6. 周辺装置と計算ノードの電源をオンにします。

## 前面ハンドルの取り外し

前面ハンドルを取り外すには、この情報を使用します。

前面ハンドルを取り外す前に、以下のステップを実行してください。

- 1. [v](#page-6-0) ページの 「[安全について](#page-6-0)」および [105](#page-118-0) ページの 「[取り付け作業上の注意事項](#page-118-0)」をお読みください。
- 2. NeXtScale n1200 Enclosureに計算ノードが取り付けられている場合は、取り外します (手順につ いては[108](#page-121-0) [ページの](#page-121-0) 「 」を参照)。
- 3. 計算ノードのベゼルを手前に向けて、帯電防止されている平らな面にカバー側を下にして計算 ノードを注意して置きます。

前面ハンドルを取り外すには、以下のステップを実行してください。

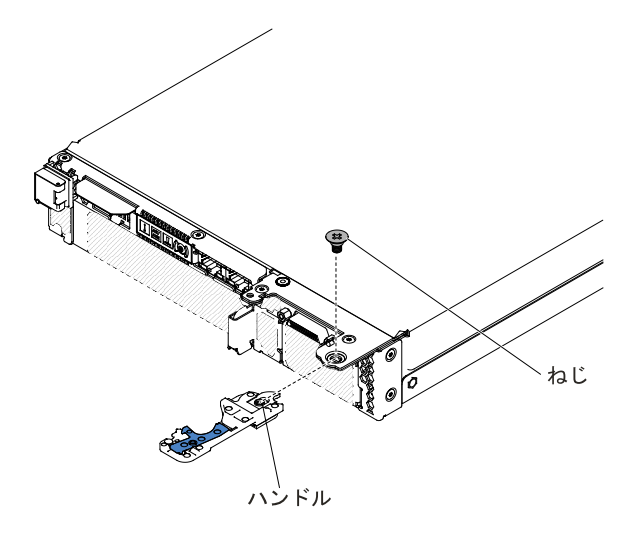

図 47. 前面ハンドルの取り外し

ステップ 1. ハンドルを計算ノードに取り付けているねじを見つけます。

ステップ 2. プラス・ドライバーを使用して、前面ハンドルからねじを取り外し、ねじを安全な場所に保 管します。前面ハンドルを取り付けるときに、そのねじを使用します。

前面ハンドルの返却を求められた場合は、パッケージング方法の説明に従い、部品がお手元に届いたとき の配送用梱包材がある場合は、それを使用してください。

# 前面ハンドルの取り付け

前面ハンドルを取り付けるには、この情報を使用します。

前面ハンドルを取り付ける前に、以下のステップを実行してください。

- 1. [v](#page-6-0) ページの 「[安全について](#page-6-0)」および [105](#page-118-0) ページの 「[取り付け作業上の注意事項](#page-118-0)」をお読みください。
- 2. NeXtScale n1200 Enclosureに計算ノードが取り付けられている場合は、取り外します (手順につ いては[108](#page-121-0) [ページの](#page-121-0)「」を参照)。
- 3. 計算ノードのベゼルを手前に向けて、帯電防止されている平らな面にカバー側を下にして計算 ノードを注意して置きます。

前面ハンドルを取り付けるには、以下のステップを実行してください。

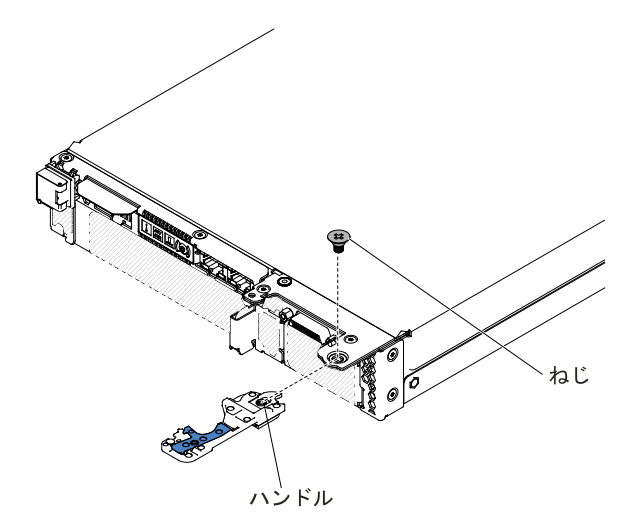

図 48. 前面ハンドルの取り付け

- ステップ 1. 青色のリリース・ラッチが計算ノードの中央に向くように、前面ハンドルの向きを合わ せます。
- ステップ 2. ハンドルの穴を、ハンドルを取り付ける計算ノードの穴に位置合わせします。
- ステップ 3. プラス・ドライバーを使用して、ハンドルを固定する #2 プラスねじを取り付けます。ハン ドルを取り外したときに取り外したねじを取り付けます。

前面ハンドルを取り付けた後、計算ノードをシャーシに取り付けます (手順については、[109](#page-122-0) [ページの](#page-122-0) 「[シャーシへの計算ノードの取り付け](#page-122-0)」を参照)。

# 背面ハードディスク・ドライブ・ケージの取り外し

背面ハードディスク・ドライブ・ケージを取り外すには、この情報を使用します。

背面ハードディスク・ドライブ・ケージを取り外す前に、以下のステップを実行します。

- 1. [v](#page-6-0) ページの 「[安全について](#page-6-0)」および [105](#page-118-0) ページの 「[取り付け作業上の注意事項](#page-118-0)」をお読みください。
- 2. NeXtScale n1200 Enclosureに計算ノードが取り付けられている場合は、取り外します (手順につ いては[108](#page-121-0) [ページの](#page-121-0)「」を参照)。
- 3. 計算ノードのベゼルを手前に向けて、帯電防止されている平らな面に計算ノードを注意して置きます。

背面ハードディスク・ドライブ・ケージを取り外すには、以下のステップを実行します。

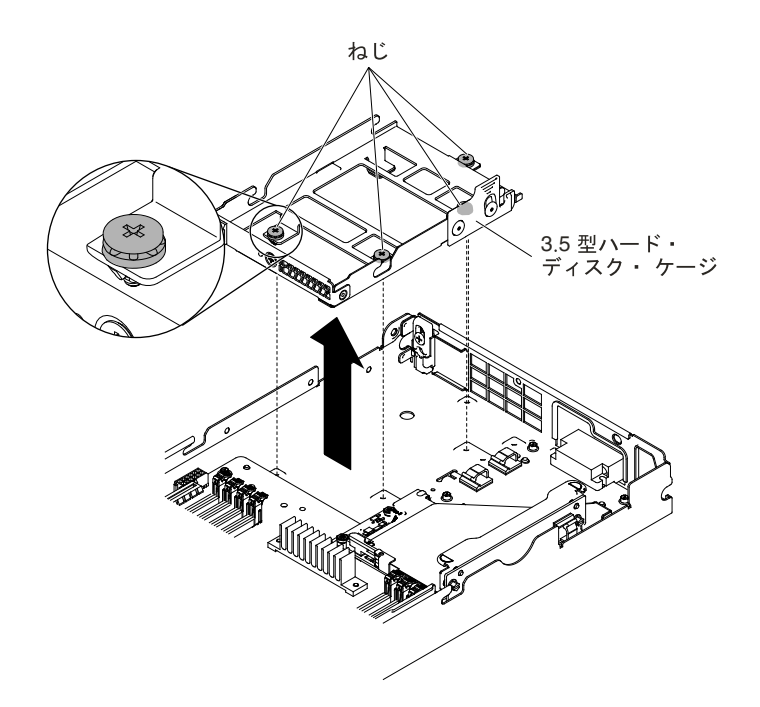

図 49. ハードディスク・ドライブ・ケージの取り外し (3.5 型)

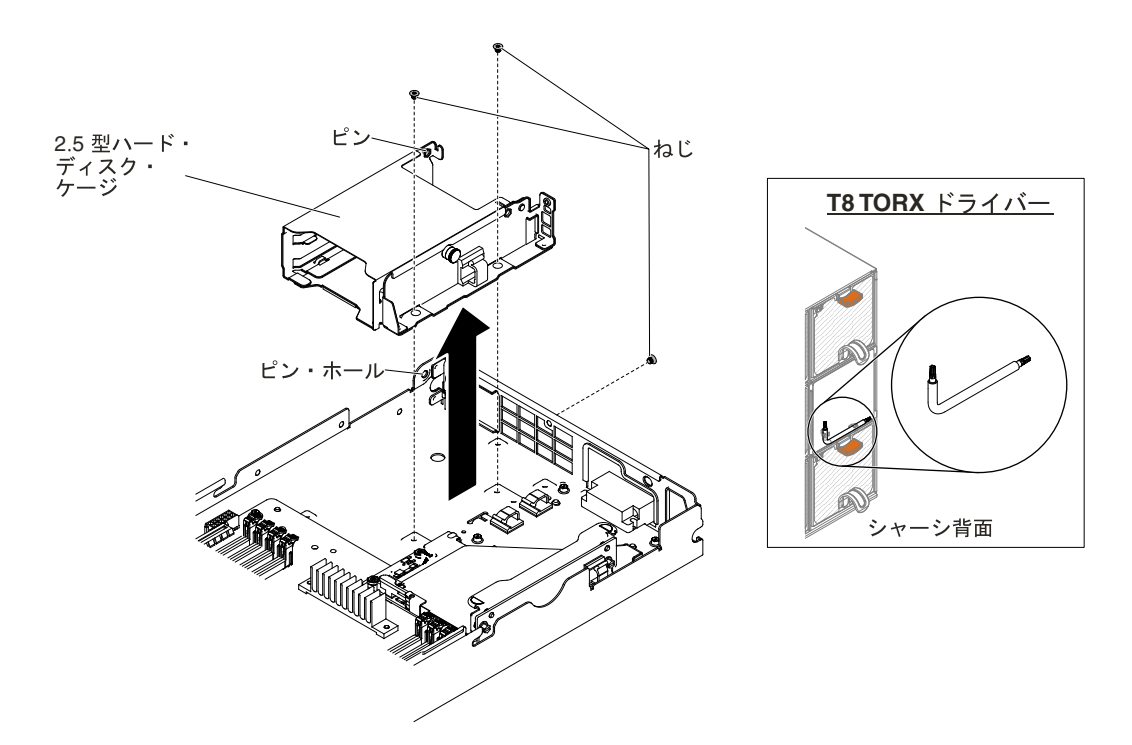

図 50. ハードディスク・ドライブ・ケージの取り外し (2.5 型)

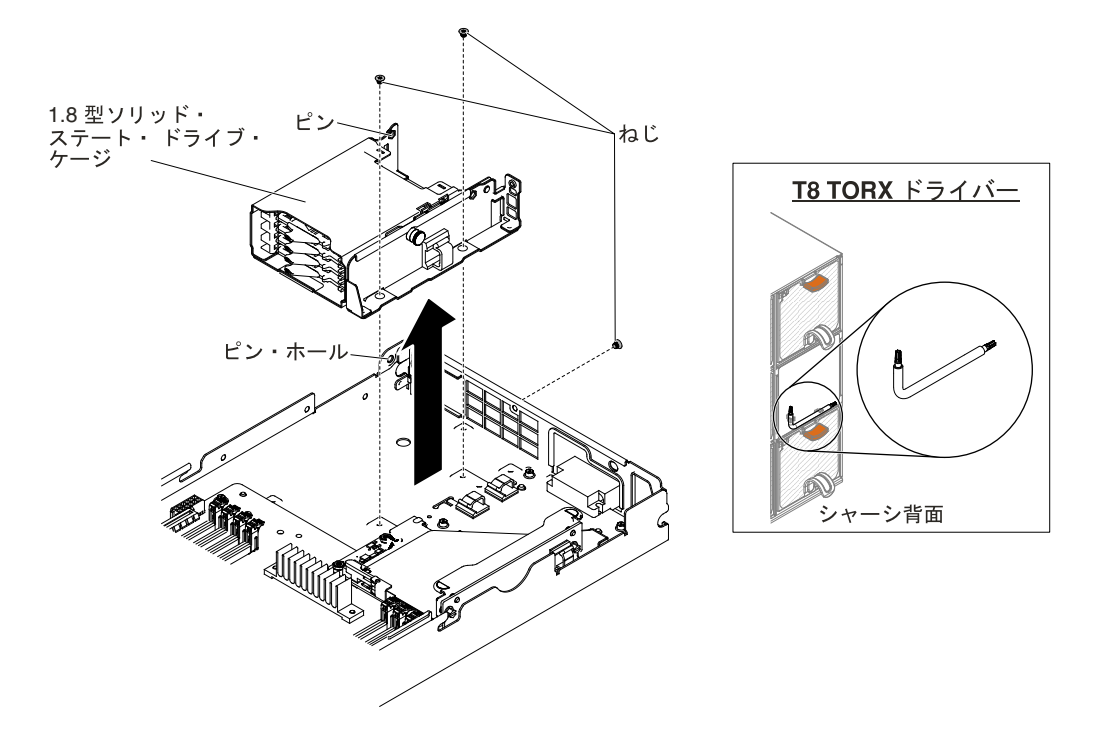

図 51. ハードディスク・ドライブ・ケージの取り外し (1.8 型)

- ステップ 1. カバーを取り外します ([117](#page-130-0) ページの 「[計算ノード・カバーの取り外し](#page-130-0)」を参照)。
- ステップ 2. イージー・スワップ・ハードディスク・ドライブまたはソリッド・ステート・ドライブを取 り外します ([168](#page-181-0) ページの 「[ドライブの取り外しと取り付け](#page-181-0)」を参照)。
- ステップ 3. ハードディスク・ドライブ・バックプレートがある場合は、取り外します ([166](#page-179-0) [ページの](#page-179-0) 「[ハードディスク・ドライブ・バックプレートの取り外し](#page-179-0)」を参照)。
- ステップ 4. プラス・ドライバー (3.5 型ハードディスク・ドライブ・ケージの場合) または T8 TORX ドラ イバー (部品番号 00FK488、2.5 型または 1.8 型ハードディスク・ドライブ・ケージの場合。 シャーシ背面で提供) を使用して、ねじ (3.5 型ハードディスク・ドライブ・ケージの場合は <sup>4</sup> 本、2.5 型または1.8 型ハードディスク・ドライブ・ケージの場合は <sup>3</sup> 本) をケージから取り外 します。次に、ケージを計算ノードから斜めに取り外します。
- ステップ 5. ケーブルの配線については、[220](#page-233-0) ページの 「[内部ケーブルの配線およびコネクター](#page-233-0)」を 参照してください。

ハードディスク・ドライブ・ケージの返却を求められた場合は、パッケージング方法の説明に従い、部品 がお手元に届いたときの配送用梱包材がある場合は、それを使用してください。

### 背面ハードディスク・ドライブ・ケージの取り付け

背面ハードディスク・ドライブ・ケージを取り付けるには、この情報を使用します。

背面ハードディスク・ドライブ・ケージを取り付ける前に、以下のステップを実行します。

- 1. [v](#page-6-0) ページの 「[安全について](#page-6-0)」および [105](#page-118-0) ページの 「[取り付け作業上の注意事項](#page-118-0)」をお読みください。
- 2. NeXtScale n1200 Enclosureに計算ノードが取り付けられている場合は、取り外します (手順につ いては[108](#page-121-0) [ページの](#page-121-0) 「 」を参照)。
- 3. 計算ノードのベゼルを手前に向けて、帯電防止されている平らな面に計算ノードを注意して置きます。

背面ハードディスク・ドライブ・ケージを取り付けるには、以下のステップを実行します。

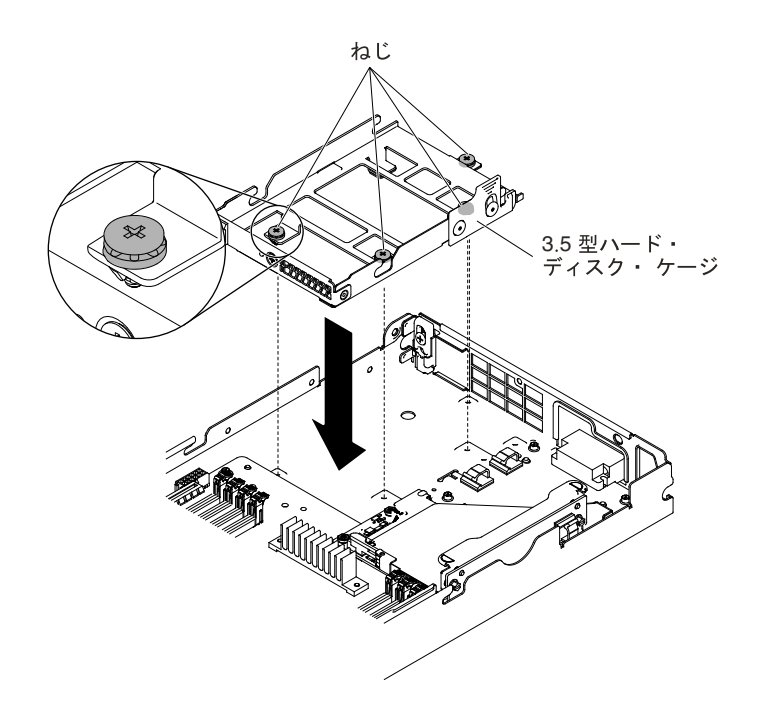

図 52. ハードディスク・ドライブ・ケージの取り付け (3.5 型)

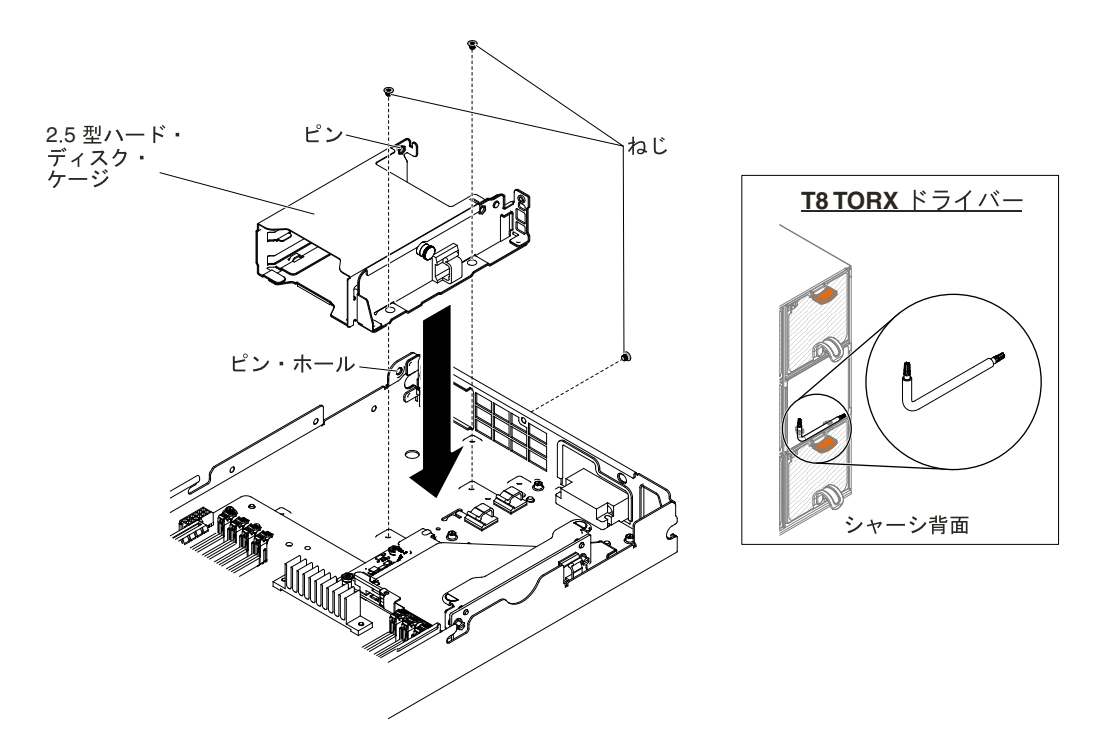

図 53. ハードディスク・ドライブ・ケージの取り付け (2.5 型)

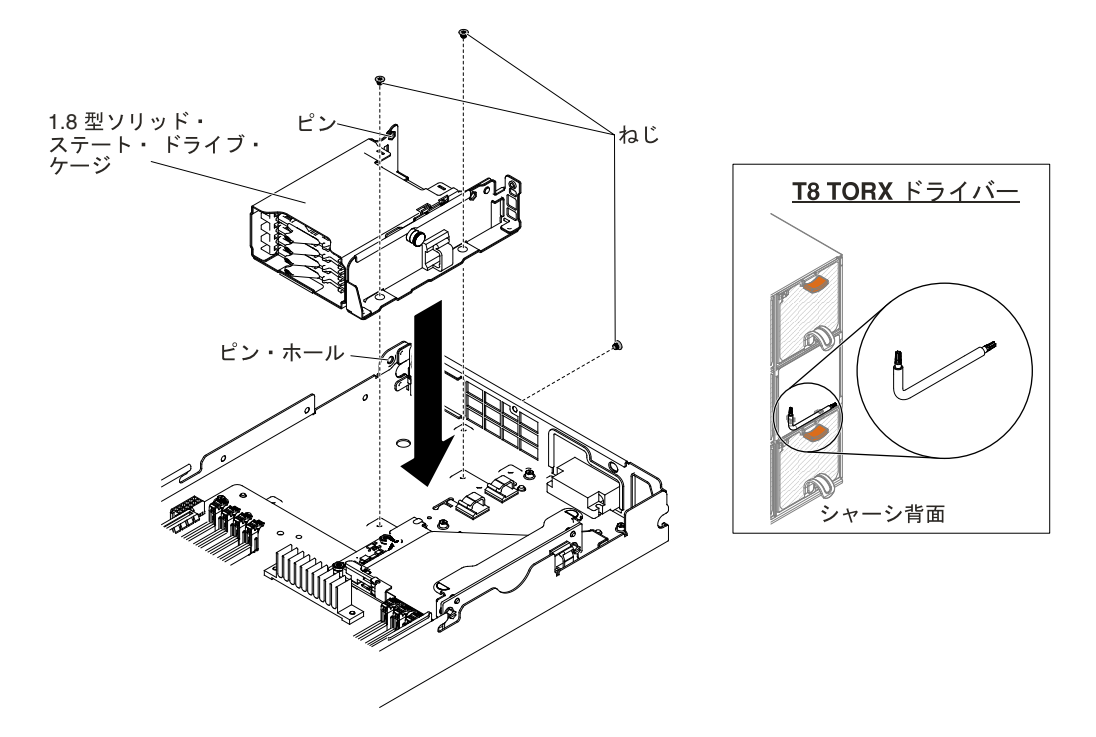

図 54. ハードディスク・ドライブ・ケージの取り付け (1.8 型)

- ステップ 1. カバーを取り外します ([117](#page-130-0) ページの 「[計算ノード・カバーの取り外し](#page-130-0)」を参照)。
- ステップ 2. ケージを斜めに配置して、ケージをシステム・ボード上の所定の位置に回転させます。
- ステップ 3. ケージをプレーナー・トレイ上のねじ穴に位置合わせします。
- ステップ 4. プラス・ドライバー (3.5 型ハードディスク・ドライブ・ケージの場合) または T8 TORX ド ライバー (部品番号 00FK488、2.5 型または 1.8 型ハードディスク・ドライブ・ケージの場 合。シャーシ背面で提供) を使用して、ねじ (3.5 型ハードディスク・ドライブ・ケージの 場合は <sup>4</sup> 本、2.5 型または 1.8 型ハードディスク・ドライブ・ケージの場合は <sup>3</sup> 本) を挿入 し、ケージを計算ノードに固定します。
- ステップ 5. ハードディスク・ドライブ・バックプレートがある場合は、取り付けます ([167](#page-180-0) [ページの](#page-180-0) 「[ハードディスク・ドライブ・バックプレートの取り付け](#page-180-0)」を参照)。
- ステップ 6. イージー・スワップ・ハードディスク・ドライブまたはソリッド・ステート・ドライブを挿 入します ([168](#page-181-0) ページの 「[ドライブの取り外しと取り付け](#page-181-0)」を参照)。
- ステップ 7. ケーブルの配線については、[220](#page-233-0) ページの 「[内部ケーブルの配線およびコネクター](#page-233-0)」を 参照してください。
- ハードディスク・ドライブ・ケージを取り付けた後、以下のステップを実行してください。
- 1. 計算ノードにカバーを取り付けます (手順については [119](#page-132-0) ページの 「[計算ノード・カバーの取り付](#page-132-0) [け](#page-132-0)」を参照)。
- 2. 計算ノードをシャーシの中に取り付けます (手順については、[109](#page-122-0) ページの 「[シャーシへの計算ノー](#page-122-0) [ドの取り付け](#page-122-0)」を参照)。

### Tier 1 CRU の取り外しと交換

Lenovo が Tier 1 と指定する CRU の交換は、お客様ご自身の責任で行っていただきます。お客様の要請に より Lenovo が Tier 1 CRU の導入を行った場合は、その料金を請求させていただきます。

本書の図は、ご使用のハードウェアと多少異なる場合があります。

# RAID アダプター・バッテリーの取り外し

以下の情報を使用して、リモート・バッテリーとして取り付けられた RAID アダプター・バッテリーを 取り外します。

RAID アダプター・バッテリーを取り外す前に、以下のステップを実行します。

- 1. [v](#page-6-0) ページの 「[安全について](#page-6-0)」および [105](#page-118-0) ページの 「[取り付け作業上の注意事項](#page-118-0)」をお読みください。
- 2. NeXtScale n1200 Enclosureに計算ノードが取り付けられている場合は、取り外します (手順につ いては[108](#page-121-0) [ページの](#page-121-0) 「」を参照)。
- 3. 計算ノードのベゼルを手前に向けて、帯電防止されている平らな面に計算ノードを注意して置きます。

RAID アダプター・バッテリーを取り外すには、以下のステップを実行します。

ステップ 1. カバーを取り外します ([117](#page-130-0) ページの 「[計算ノード・カバーの取り外し](#page-130-0)」を参照)。 ステップ 2. バッテリーをつかんでバッテリー・ホルダーから取り外します。

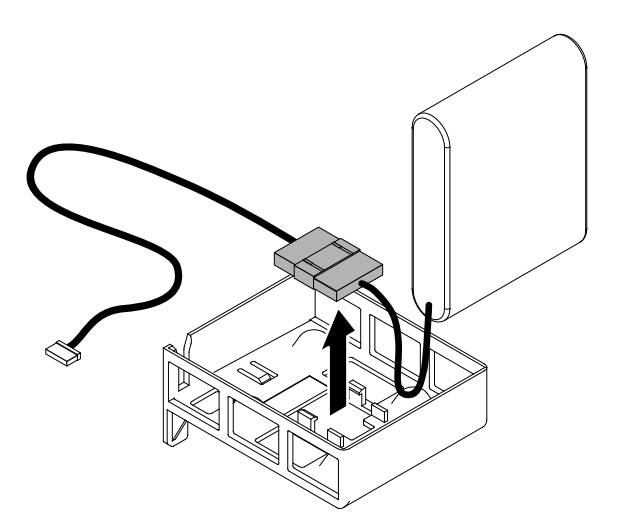

図 55. RAID アダプター・バッテリーの取り外し

ステップ 3. スーパーキャップ・ケーブル・ラッチからバッテリー・ケーブルを取り外します。

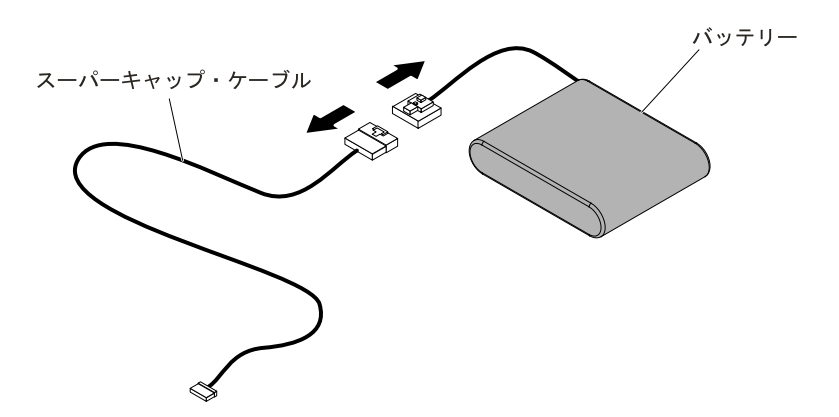

図 56. RAID アダプター・バッテリー・ケーブルの取り外し

RAID アダプター・バッテリーの返却を指示された場合は、梱包の指示に従って、提供されている配 送用の梱包材を使用してください。

## RAID アダプター・バッテリーの再取り付け

RAID アダプター・バッテリーを再取り付けするには、この情報を使用します。

RAID アダプター・バッテリーを取り付ける前に、以下のステップを実行します。

- 1. [v](#page-6-0) ページの 「[安全について](#page-6-0)」および [105](#page-118-0) ページの 「[取り付け作業上の注意事項](#page-118-0)」をお読みください。
- 2. NeXtScale n1200 Enclosureに計算ノードが取り付けられている場合は、取り外します (手順につ いては[108](#page-121-0) [ページの](#page-121-0)「」を参照)。
- 3. 計算ノードのベゼルを手前に向けて、帯電防止されている平らな面に計算ノードを注意して置きます。

バッテリーが付属している RAID アダプターを取り付ける場合、バッテリーがオーバーヒートするのを防 ぐために、バッテリーをサーバー内の別の場所に取り付ける必要がある場合があります。

RAID アダプター・バッテリーをサーバーに取り付けるには、以下のステップを実行します。

ステップ 1. カバーを取り外します ([117](#page-130-0) ページの 「[計算ノード・カバーの取り外し](#page-130-0)」を参照)。 ステップ 2. スーパーキャップ・ケーブルを RAID アダプター・バッテリーに接続します。

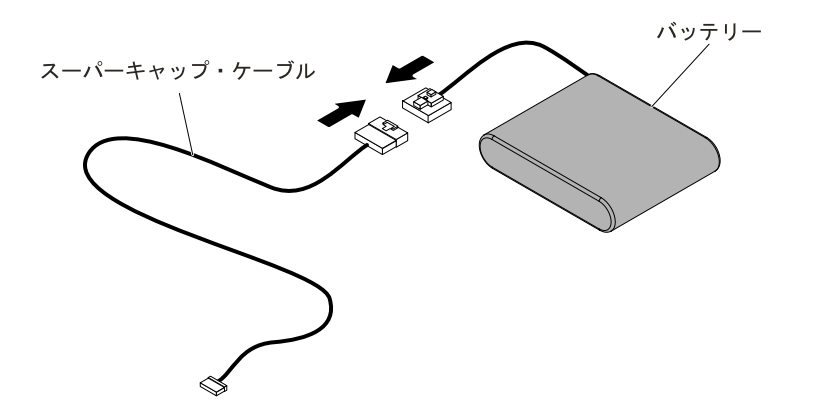

図 57. ケーブルの取り付け

ステップ 3. バッテリー・ケーブル・ラッチ (下向き) を RAID アダプター・バッテリー・ホルダー内に 取り付けます。ラッチが切り欠きの中に収まり、しっかりと取り付けられていることを 確認します。

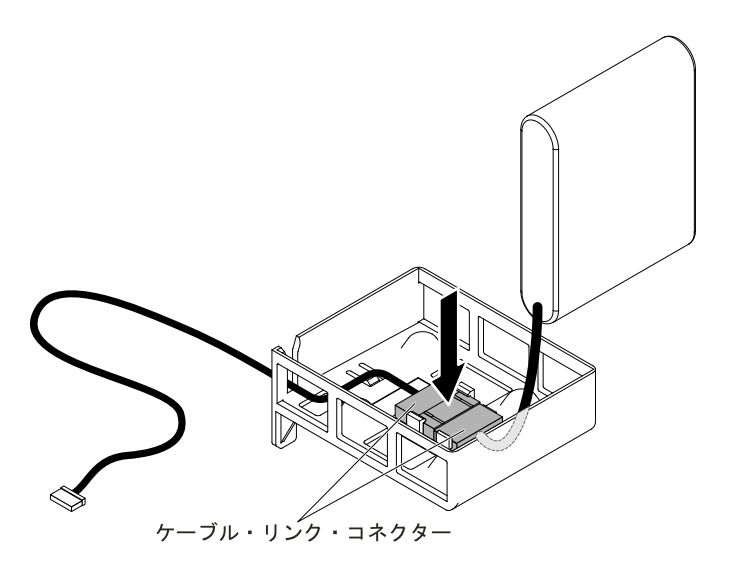

図 58. ケーブル・ラッチの取り付け

ステップ 4. RAID アダプター・バッテリー・ホルダー内にバッテリーを取り付け、バッテリーがホルダー にしっかりと固定されていることを確認します。

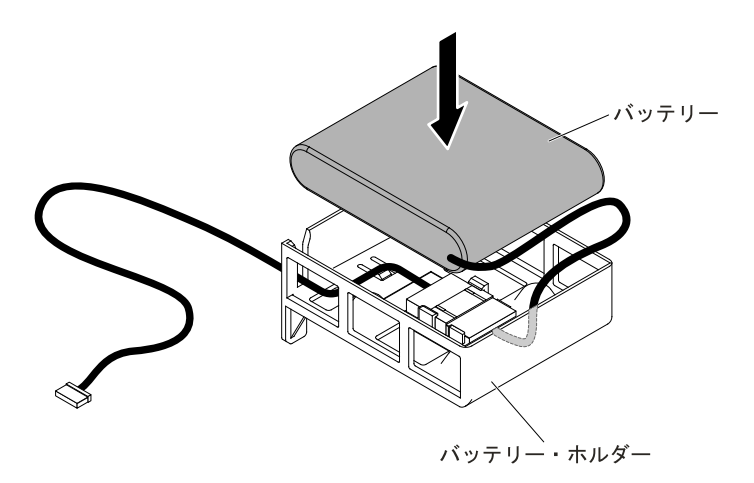

図 59. RAID アダプター・バッテリーの取り付け

注意:このケーブルが何かに挟まっていないこと、ケーブルがどのコネクターも覆っていな いこと、またはケーブルがシステム・ボード上のどのコンポーネントの障害にもなってい ないことを確認してください。

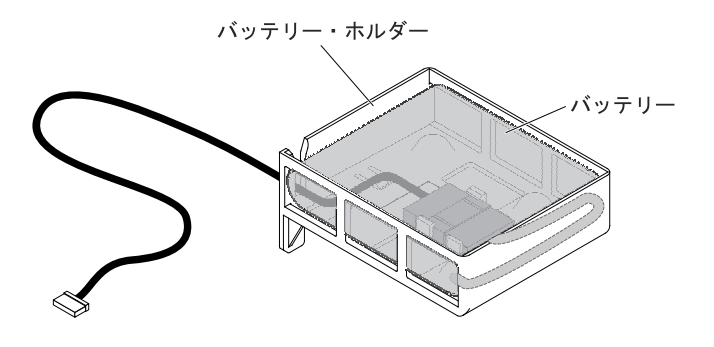

図 60. 取り付けた RAID アダプター・バッテリー

ステップ 5. ケーブルのもう一方の端をプレーナー・トレイに接続します。 ステップ 6. カバーを再び取り付けます ([119](#page-132-0) ページの 「[計算ノード・カバーの取り付け](#page-132-0)」を参照)。 ステップ 7. サーバーをスライドさせながらラックに差し込みます。 ステップ 8. 電源コードとすべての外部ケーブルを再接続し、サーバーと周辺装置の電源をオンにします。

# RAID アダプター・バッテリー・ホルダーの取り外し

RAID アダプター・バッテリー・ホルダーを取り外すには、この情報を使用します。

- RAID アダプター・バッテリー・ホルダーを取り外す前に、以下のステップを実行します。
- 1. [v](#page-6-0) ページの 「[安全について](#page-6-0)」および [105](#page-118-0) ページの 「[取り付け作業上の注意事項](#page-118-0)」をお読みください。
- 2. NeXtScale n1200 Enclosureに計算ノードが取り付けられている場合は、取り外します (手順につ いては[108](#page-121-0) [ページの](#page-121-0) 「 」を参照)。
- 3. 計算ノードのベゼルを手前に向けて、帯電防止されている平らな面に計算ノードを注意して置きます。

RAID アダプター・バッテリー・ホルダーを取り外すには、以下のステップを実行します。

- ステップ 1. カバーを取り外します ([117](#page-130-0) ページの 「[計算ノード・カバーの取り外し](#page-130-0)」を参照)。
- ステップ 2. リモートに取り付けられた RAID アダプター・バッテリーを取り外します。
- ステップ 3. エアー・バッフルを取り外します ([120](#page-133-0) ページの 「[エアー・バッフルの取り外し](#page-133-0)」を参照)。
- ステップ 4. マイナス・ドライバーなどの工具を使用して、ラッチを押します。次に、バッテリー・ ホルダーを解放します。

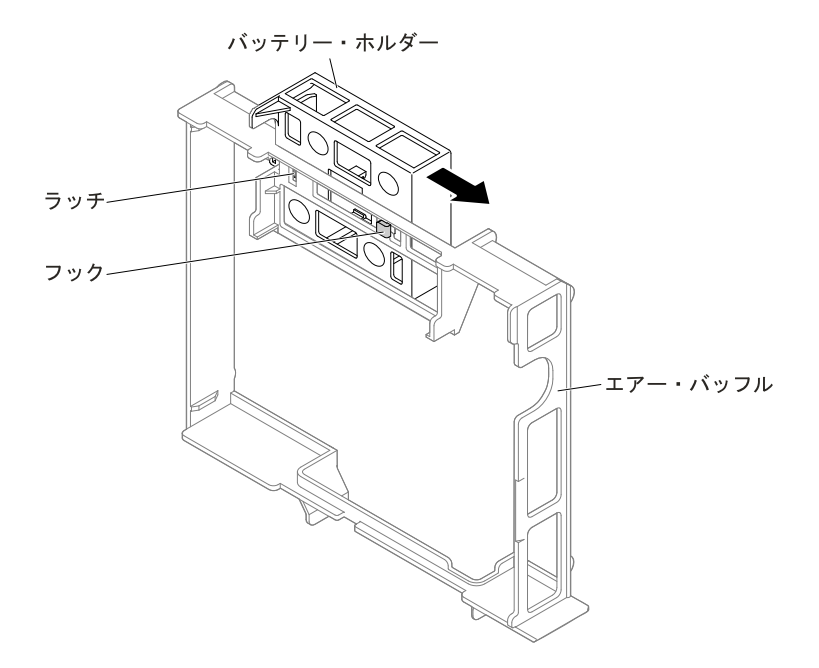

図 61. 解放された RAID アダプター・バッテリー・ホルダー

ステップ 5. バッテリー・ホルダーを持ち上げて、エアー・バッフルからバッテリー・ホルダーを取 り外します。

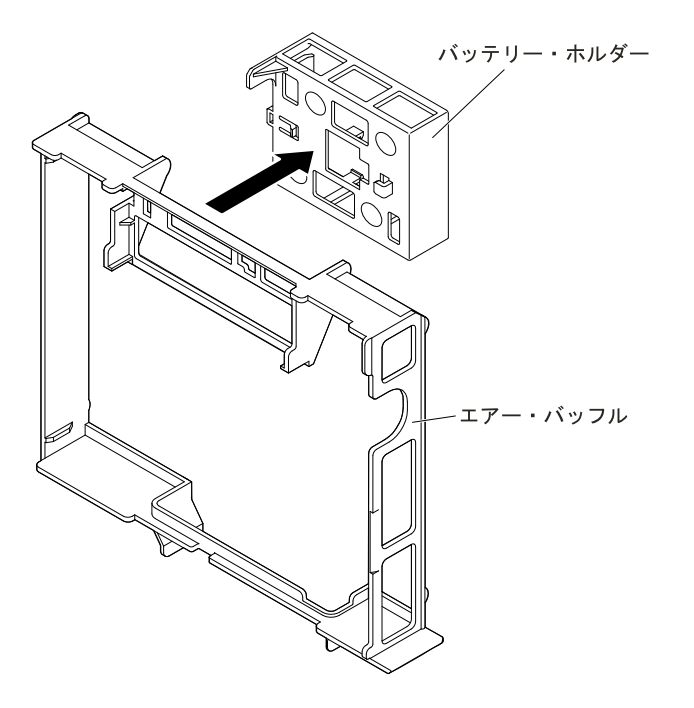

図 62. RAID アダプター・バッテリー・ホルダーの取り外し

RAID アダプター・バッテリー・ホルダーの返却を指示された場合は、梱包の指示に従って、提供さ れている配送用の梱包材を使用してください。

## RAID アダプター・バッテリー・ホルダーの交換

RAID アダプター・バッテリー・ホルダーを取り付けるには、この情報を使用します。

RAID アダプター・バッテリー・ホルダーを取り付ける前に、以下のステップを実行します。

- 1. [v](#page-6-0) ページの 「[安全について](#page-6-0)」および [105](#page-118-0) ページの 「[取り付け作業上の注意事項](#page-118-0)」をお読みください。
- 2. NeXtScale n1200 Enclosureに計算ノードが取り付けられている場合は、取り外します (手順につ いては[108](#page-121-0) [ページの](#page-121-0)「」を参照)。
- 3. 計算ノードのベゼルを手前に向けて、帯電防止されている平らな面に計算ノードを注意して置きます。

RAID アダプター・バッテリー・ホルダーを取り付けるには、以下のステップを実行してください。

ステップ 1. カバーを取り外します ([117](#page-130-0) ページの 「[計算ノード・カバーの取り外し](#page-130-0)」を参照)。

ステップ 2. バッテリー・ホルダー・フックを位置合わせし、エアー・バッフル上にバッテリー・ホル ダーを設置します。

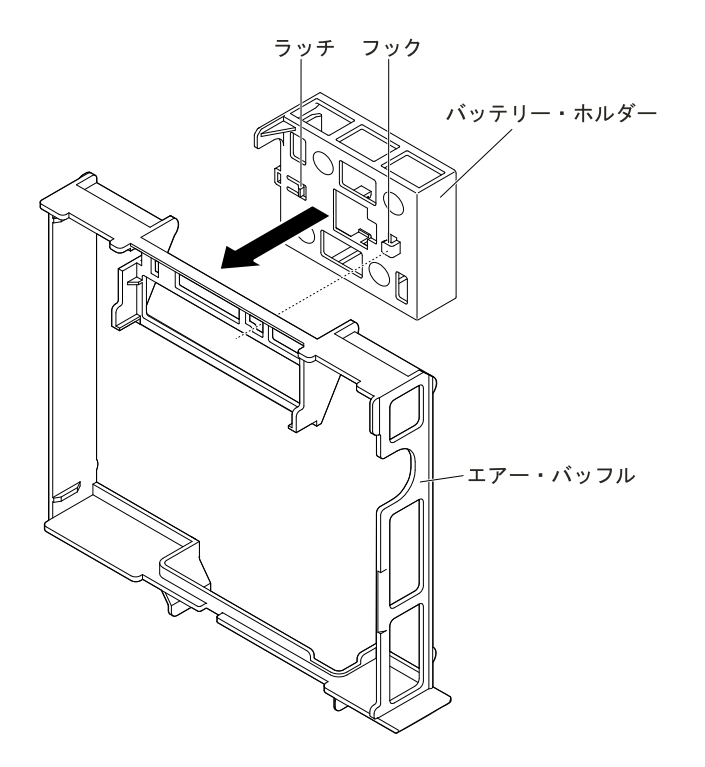

図 63. RAID アダプター・バッテリー・ホルダーの位置合わせ

ステップ 3. ラッチを押し、フックに向かってバッテリー・ホルダーを押します。

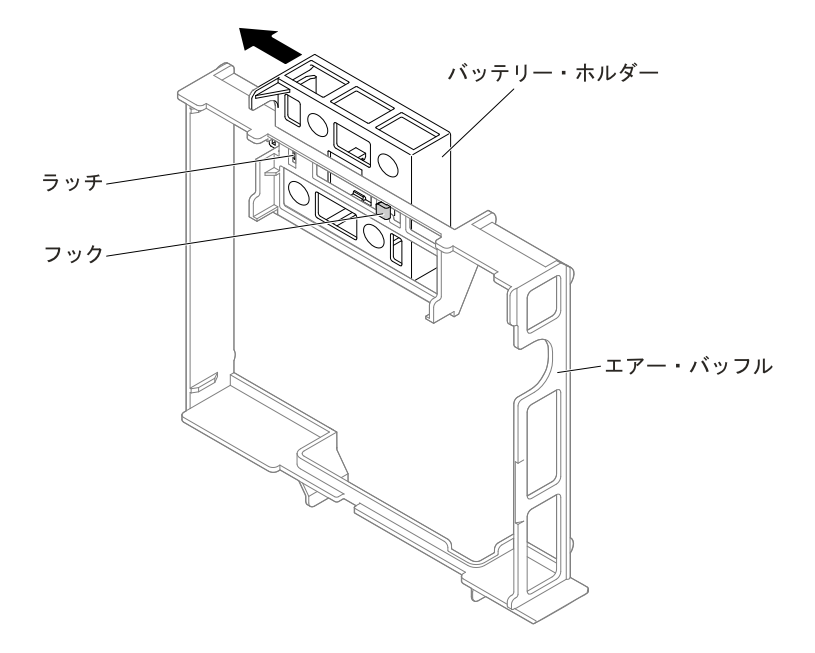

図 64. RAID アダプター・バッテリー・ホルダーの取り付け

ステップ 4. エアー・バッフルを再取り付けします ([121](#page-134-0) ページの 「[エアー・バッフルの交換](#page-134-0)」を参照)。 ステップ 5. カバーを取り付け直します [\(119](#page-132-0) ページの 「[計算ノード・カバーの取り付け](#page-132-0)」を参照)。 ステップ 6. ノードをスライドさせながらラックに差し込みます。

ステップ 7. 電源コードとすべての外部ケーブルを再接続し、サーバーと周辺装置の電源をオンにします。

## オプションの前面 2.5 型ホット・スワップ・ハードディスク・ドライブ・ ケージの取り外し

オプションの前面 2.5 型ホット・スワップ・ハードディスク・ドライブ・ケージを取り外すには、こ の情報を使用します。

オプションの前面 2.5 型ホット・スワップ・ハードディスク・ドライブ・ケージを取り外す前に、以下 のステップを実行します。

- 1. [v](#page-6-0) ページの 「[安全について](#page-6-0)」および [105](#page-118-0) ページの 「[取り付け作業上の注意事項](#page-118-0)」をお読みください。
- 2. NeXtScale n1200 Enclosureに計算ノードが取り付けられている場合は、取り外します (手順につ いては[108](#page-121-0) [ページの](#page-121-0)「」を参照)。
- 3. 計算ノードのベゼルを手前に向けて、帯電防止されている平らな面に計算ノードを注意して置きます。

オプションの前面 2.5 型ホット・スワップ・ハードディスク・ドライブ・ケージを取り外すには、以下 のステップを実行します。

ステップ 1. カバーを取り外します ([117](#page-130-0) ページの 「[計算ノード・カバーの取り外し](#page-130-0)」を参照)。

- ステップ 2. ハードディスク・ドライブがある場合は、取り外します ([168](#page-181-0) ページの 「[ドライブの取り外](#page-181-0) [しと取り付け](#page-181-0)」を参照)。
- ステップ 3. プランジャーを引き上げ、バックプレーンを内側にスライドさせてバックプレーンを取 り外します。

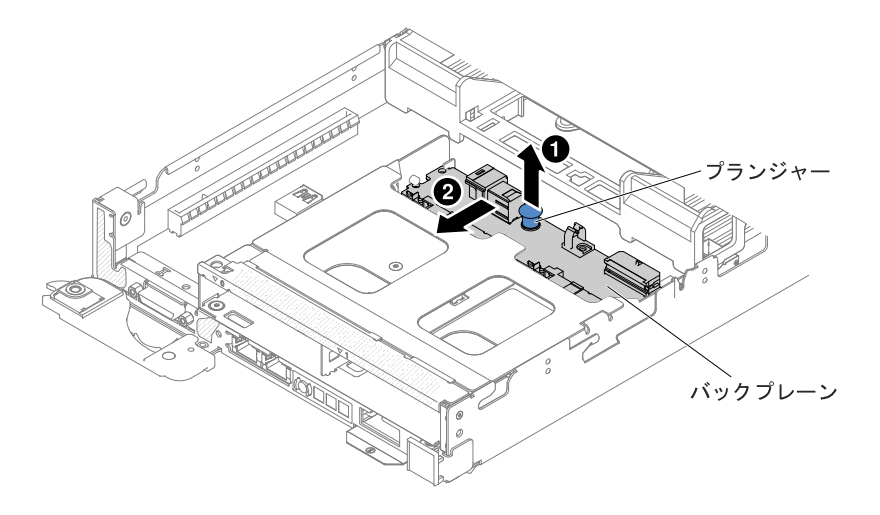

図 65. バックプレーンの取り外し

ステップ 4. オプションの前面 2.5 型ホット・スワップ・ハードディスク・ドライブ・ケージから 2.5 型 ホット・スワップ・ハードディスク・ドライブ・バックプレーンを取り外します。

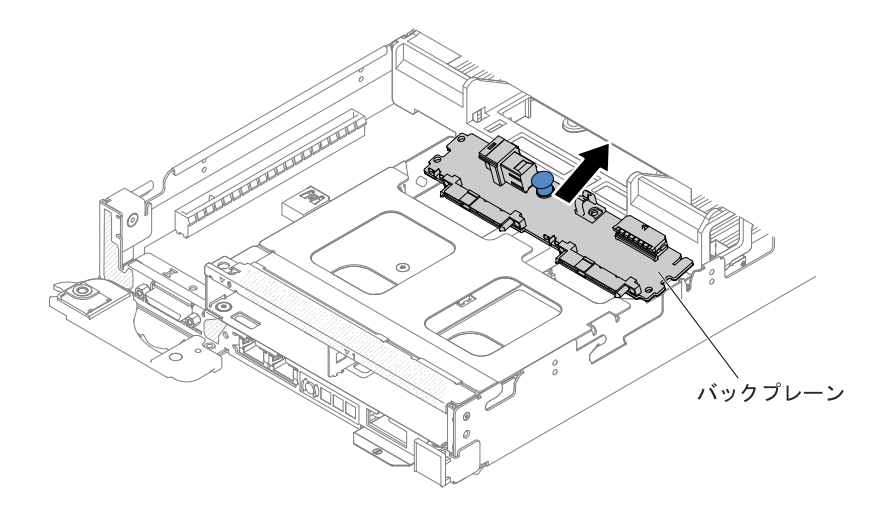

図 66. バックプレーンの取り外し

- ステップ 5. Mini-SAS HD (12Gb) ケーブルおよび電源ケーブルを、2.5 型ホット・スワップ・ハードディス ク・ドライブ・バックプレーンおよび電源コネクターから取り外します ([223](#page-236-0) [ページの](#page-236-0) 図 <sup>161</sup> 「ServeRAID SAS [コントローラー・ケーブル接続を使用した](#page-236-0) 2.5 型ハードディスク・ドライブ (2.5 [型ホット・スワップ・ハードディスク・ドライブの取り付けなし\)](#page-236-0)」 を参照)。
- ステップ 6. オプションの前面 2.5 型ホット・スワップ・ハードディスク・ドライブ・ケージからね じを取り外します。

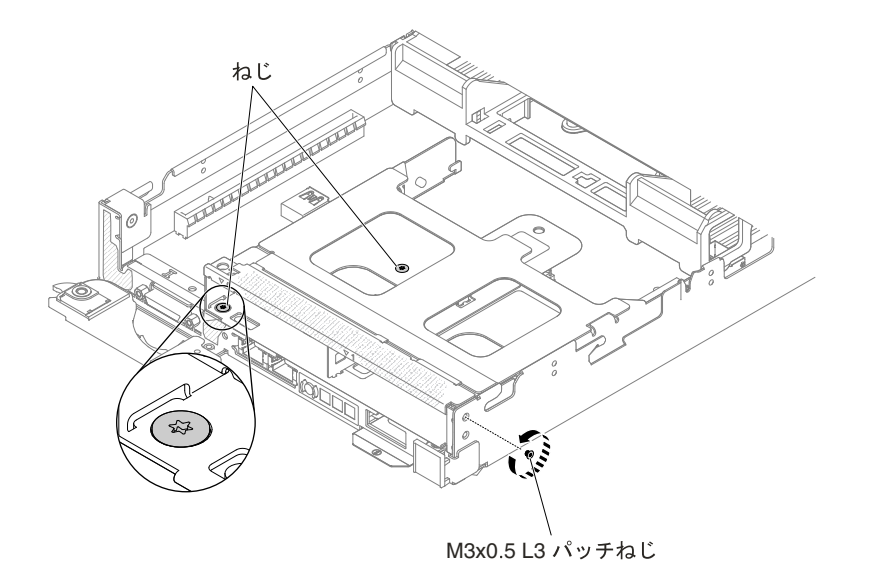

図 67. ねじの取り外し

ステップ 7. オプションの前面 2.5 型ホット・スワップ・ハードディスク・ドライブ・ケージをゆっく りとノードから持ち上げます。

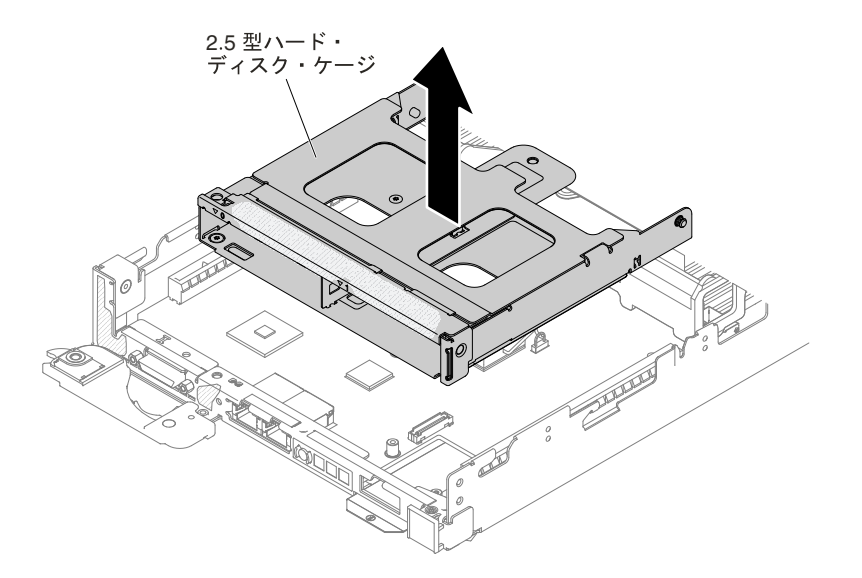

図 68. オプションの前面 2.5 型ホット・スワップ・ハードディスク・ドライブ・ケージの取り外し

ステップ 8. オプションの前面ハードディスク・ドライブ・ケージの返却を求められた場合は、パッケー ジング方法の説明に従い、パーツがお手元に届いたときの配送用パッケージ材がある場合 は、それを使用して荷造りしてください。

## オプションの前面 2.5 型ホット・スワップ・ハードディスク・ドライブ・ ケージの取り付け

オプションの前面 2.5 型ホット・スワップ・ハードディスク・ドライブ・ケージを取り付けるには、こ の情報を使用します。

オプションの前面 2.5 型ホット・スワップ・ハードディスク・ドライブ・ケージを取り付ける前に、以下 のステップを実行します。

- 1. [v](#page-6-0) ページの 「[安全について](#page-6-0)」および [105](#page-118-0) ページの 「[取り付け作業上の注意事項](#page-118-0)」をお読みください。
- 2. NeXtScale n1200 Enclosureに計算ノードが取り付けられている場合は、取り外します (手順につ いては[108](#page-121-0) [ページの](#page-121-0)「」を参照)。
- 3. 計算ノードのベゼルを手前に向けて、帯電防止されている平らな面に計算ノードを注意して置きます。

注:16 個すべての DIMM スロットに、DIMM または DIMM フィラーを取り付ける必要があります。

オプションの前面 2.5 型ホット・スワップ・ハードディスク・ドライブ・ケージを取り付けるには、以下 のステップを実行します。

- ステップ 1. カバーを取り外します ([117](#page-130-0) ページの 「[計算ノード・カバーの取り外し](#page-130-0)」を参照)。
- ステップ 2. PCI ケージ・フィラー、右側の PCI ブラケット、および左側の PCI ブラケットが取り付けら れている場合は取り外します。
- ステップ 3. オプションの前面 2.5 型ホット・スワップ・ハードディスク・ドライブ・ケージをゆっくり とノードに下ろします。

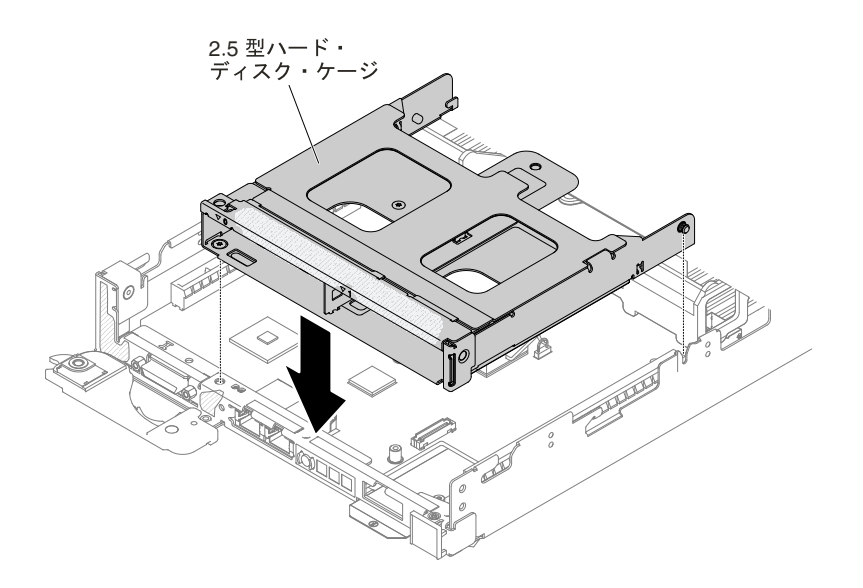

図 69. オプションの前面 2.5 型ホット・スワップ・ハードディスク・ドライブ・ケージの取り付け

ステップ 4. ねじを締め、オプションの前面ハードディスク・ドライブ・ケージをノードに固定します。

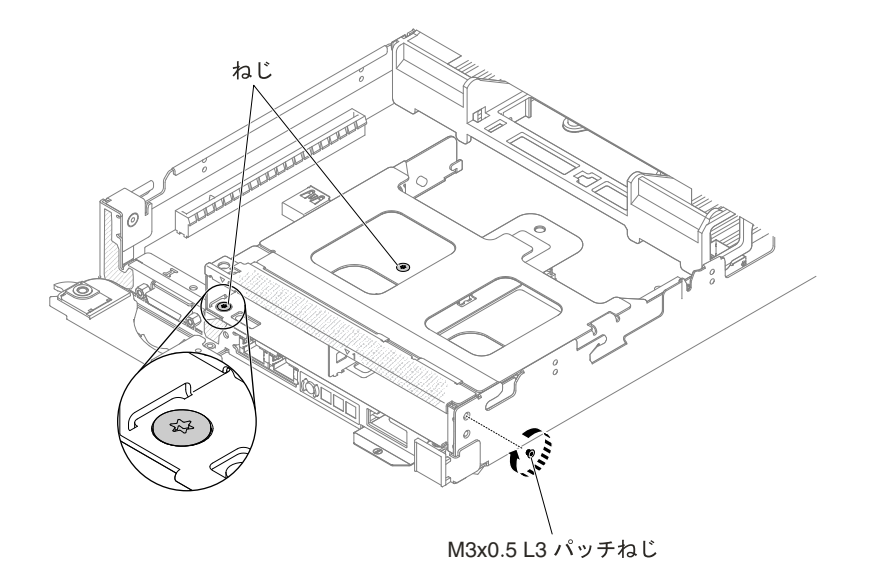

#### 図 70. ねじの位置

- ステップ 5. Mini-SAS HD (12Gb) ケーブルおよび電源ケーブルを、オプションの前面ホット・スワップ・ バックプレーンに接続します [\(223](#page-236-0) ページの 図 <sup>161</sup>「ServeRAID SAS [コントローラー・ケーブ](#page-236-0) ル接続を使用した 2.5 型ハードディスク・ドライブ (2.5 [型ホット・スワップ・ハードディス](#page-236-0) [ク・ドライブの取り付けなし\)](#page-236-0)」を参照)。
- ステップ 6. オプションの前面 2.5 型ホット・スワップ・ハードディスク・ドライブ・ケージにバックプ レーンを取り付けます。

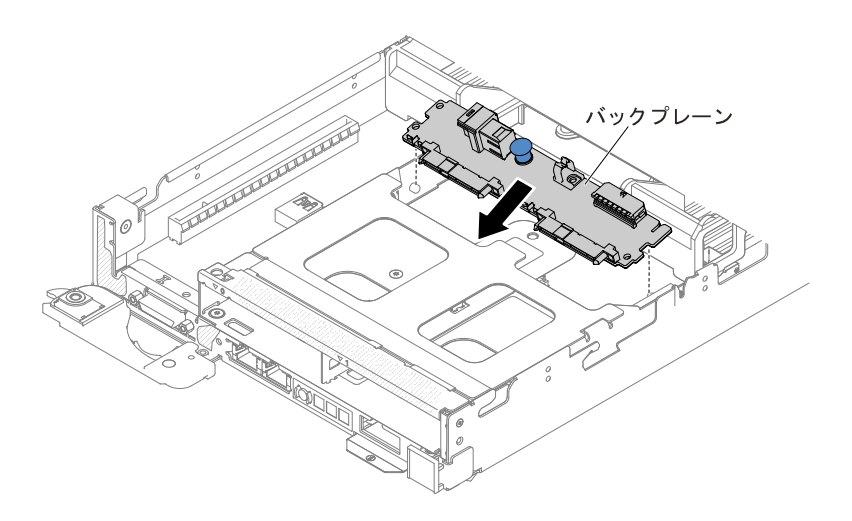

図 71. バックプレーンの取り付け

ステップ 7. バックプレーンがカチッと音を立てて所定の位置にはまるまで、バックプレーンを押し下 げ、スライドさせます。

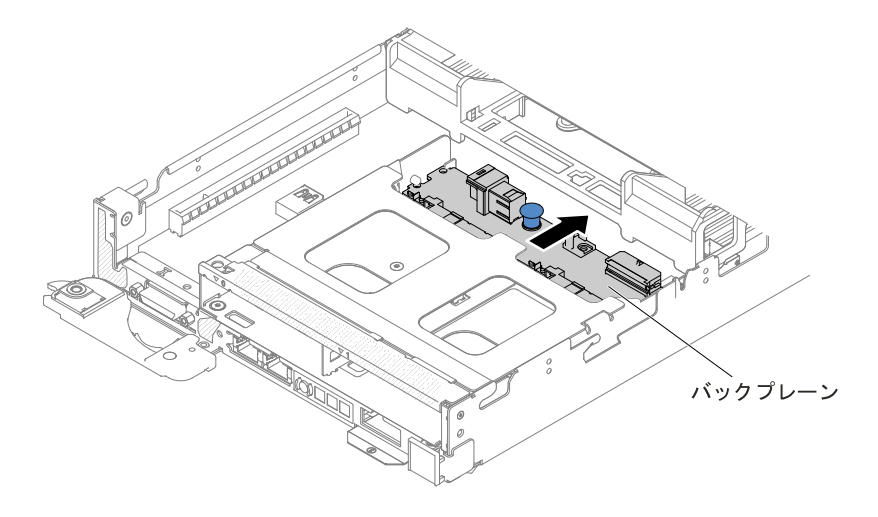

図 72. バックプレーンの取り付け完了

- ステップ 8. ケーブルを配線し、Mini-SAS HD (12Gb) ケーブルおよび電源ケーブルのもう一方の端を RAID アダプターおよびプレーナー電源コネクターに接続します ([222](#page-235-0) ページの 「[ハードディスク・](#page-235-0) ドライブと ServeRAID SAS/SATA [コントローラーのケーブル接続](#page-235-0)」を参照)。
- ステップ 9. ハードディスク・ドライブがある場合は、取り付けます ([168](#page-181-0) ページの 「[ドライブの取り外](#page-181-0) [しと取り付け](#page-181-0)」を参照)。
- ステップ 10.カバーを再び取り付けます ([119](#page-132-0) ページの 「[計算ノード・カバーの取り付け](#page-132-0)」を参照)。
- ステップ 11.ノードをスライドさせながらラックに差し込みます。
- ステップ 12.取り外した電源コードおよびすべてのケーブルを再接続します。

ステップ 13.周辺装置とノードの電源をオンにします。

# IMM インターポーザー・アセンブリーの取り外し

IMM インターポーザー・アセンブリーを取り外すには、この情報を使用します。

IMM インターポーザー・アセンブリーを取り外す前に、以下のステップを実行します。

- 1. [v](#page-6-0) ページの 「[安全について](#page-6-0)」および [105](#page-118-0) ページの 「[取り付け作業上の注意事項](#page-118-0)」をお読みください。
- 2. NeXtScale n1200 Enclosureに計算ノードが取り付けられている場合は、取り外します (手順につ いては[108](#page-121-0) [ページの](#page-121-0)「」を参照)。
- 3. 計算ノードのベゼルを手前に向けて、帯電防止されている平らな面に計算ノードを注意して置きます。

IMM インターポーザー・アセンブリーを取り外すには、以下のステップを実行します。

ステップ 1. カバーを取り外します ([117](#page-130-0) ページの 「[計算ノード・カバーの取り外し](#page-130-0)」を参照)。

ステップ 2. IMM インターポーザー・アセンブリーを計算ノードに固定している 2 本のねじを外します。 ねじは後で使用するために取っておきます。

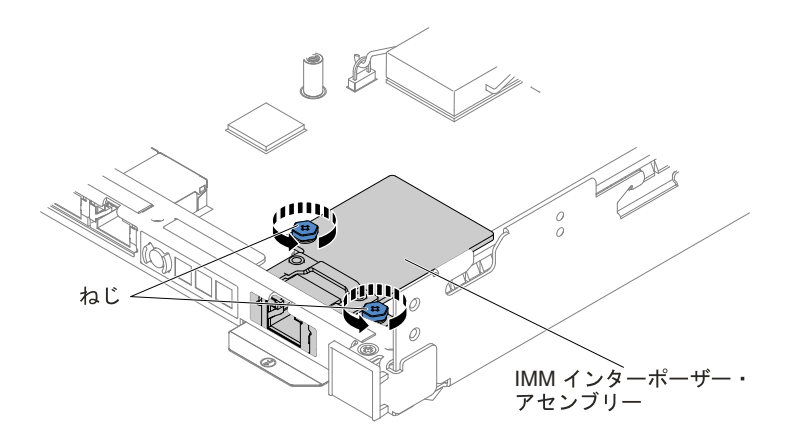

図 73. IMM インターポーザー・アセンブリーから外されるねじ

ステップ 3. IMM インターポーザー・アセンブリーをスライドさせて計算ノードから取り外します。

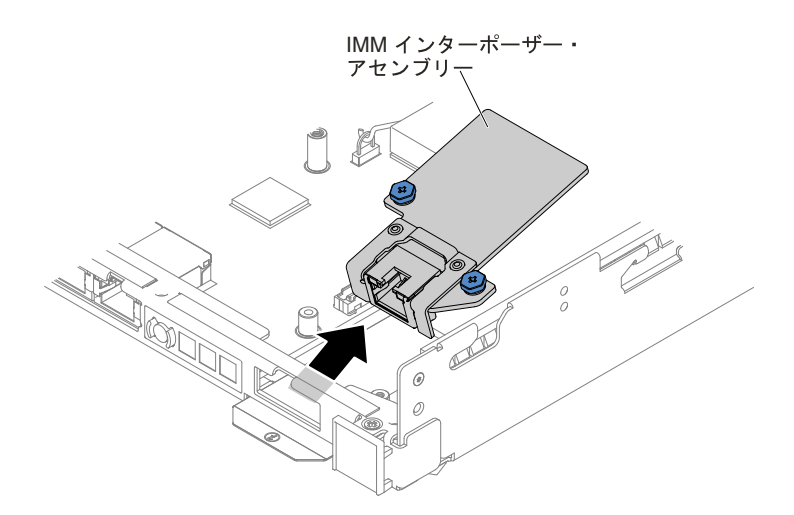

図 74. IMM インターポーザー・アセンブリーの取り外し

ステップ 4. IMM インターポーザー・アセンブリーの返却を求められた場合は、パッケージング方法 の説明に従い、パーツがお手元に届いたときの配送用パッケージ材がある場合は、それを 使用して荷造りしてください。

# IMM インターポーザー・アセンブリーの再取り付け

IMM インターポーザー・アセンブリーを取り付けるには、この情報を使用します。

IMM インターポーザー・アセンブリーを取り付ける前に、以下のステップを実行します。

- 1. [v](#page-6-0) ページの 「[安全について](#page-6-0)」および [105](#page-118-0) ページの 「[取り付け作業上の注意事項](#page-118-0)」をお読みください。
- 2. NeXtScale n1200 Enclosureに計算ノードが取り付けられている場合は、取り外します (手順につ いては[108](#page-121-0)[ページの](#page-121-0)「」を参照)。
- 3. 計算ノードのベゼルを手前に向けて、帯電防止されている平らな面に計算ノードを注意して置きます。

IMM インターポーザー・アセンブリーを取り付けるには、以下の手順を実行します。

ステップ 1. カバーを取り外します ([117](#page-130-0) ページの 「[計算ノード・カバーの取り外し](#page-130-0)」を参照)。 ステップ 2. IMM インターポーザー・アセンブリーを計算ノード内に取り付けます。

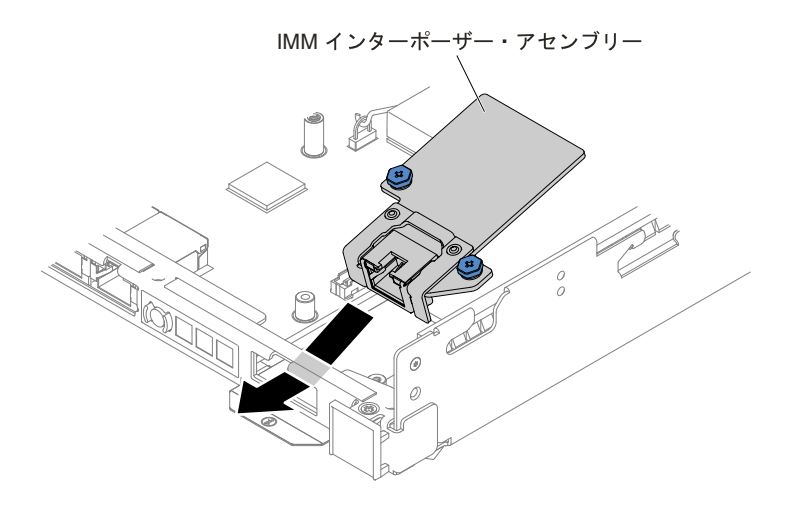

図 75. IMM インターポーザー・アセンブリーの取り付け

ステップ 3. IMM インターポーザー・アセンブリーを計算ノードに固定する 2 本のねじを取り付けます。

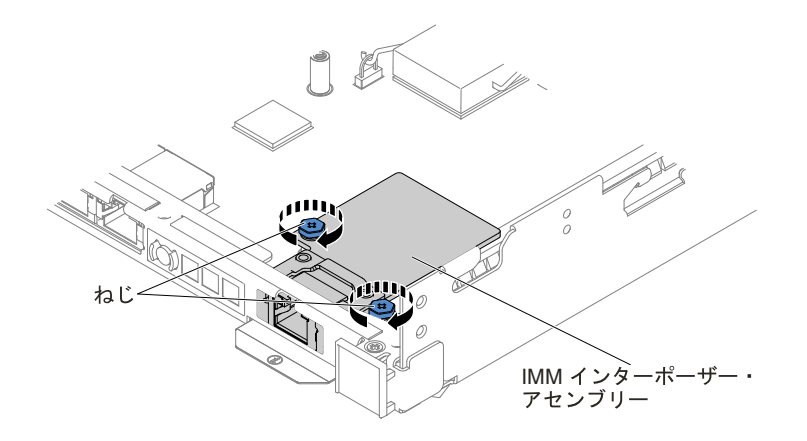

図 76. IMM インターポーザー・アセンブリーの取り付け

ステップ 4. カバーを再び取り付けます ([119](#page-132-0) ページの 「[計算ノード・カバーの取り付け](#page-132-0)」を参照)。 ステップ 5. 計算ノードをスライドさせながらラックに差し込みます。 ステップ 6. 取り外した電源コードおよびすべてのケーブルを再接続します。 ステップ 7. 周辺装置と計算ノードの電源をオンにします。

## GPU トレイからの電源パドル・カードの取り外し

パドル・カードを GPU トレイから取り外すには、以下の情報を使用します。

パドル・カードを取り外す前に、以下のステップを実行します。

- 1. [v](#page-6-0) ページの 「[安全について](#page-6-0)」および [105](#page-118-0) ページの 「[取り付け作業上の注意事項](#page-118-0)」をお読みください。
- 2. NeXtScale n1200 Enclosureに計算ノードが取り付けられている場合は、取り外します (手順につ いては[108](#page-121-0) [ページの](#page-121-0)「」を参照)。

3. 計算ノードのベゼルを手前に向けて、帯電防止されている平らな面に計算ノードを注意して置きます。

パドル・カードを GPU トレイから取り外すには、以下の手順を実行します。

- ステップ 1. カバーを取り外します ([117](#page-130-0) ページの 「[計算ノード・カバーの取り外し](#page-130-0)」を参照)。
- ステップ 2. GPU エアー・バッフルを取り外します ([120](#page-133-0) ページの 「[エアー・バッフルの取り外し](#page-133-0)」 を参照)。
- ステップ 3. 電源パドル・カードに接続されているケーブルの接続位置を書き留めてから、ケーブルを切 り離します。
- ステップ 4. 電源パドル・カードを GPU トレイに固定している 4 つのねじを取り外します。ねじは後で使 用するために取っておきます。

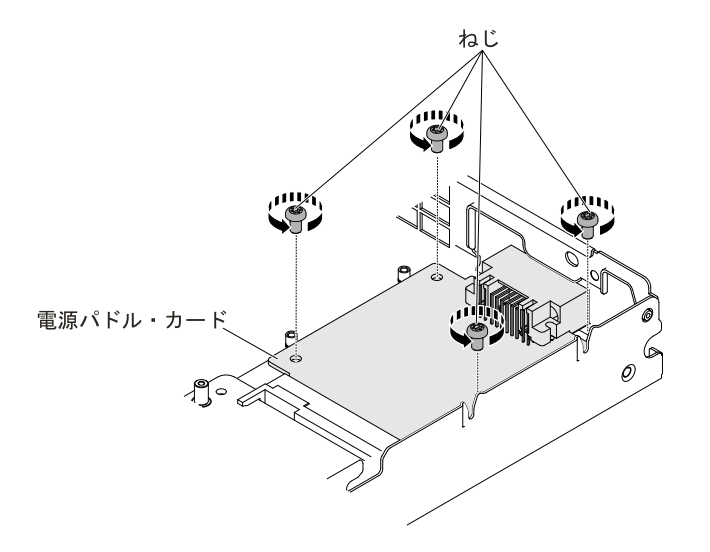

図 77. 電源パドル・カードねじの取り外し

ステップ 5. 電源パドル・カードを GPU トレイから斜めに取り外します。

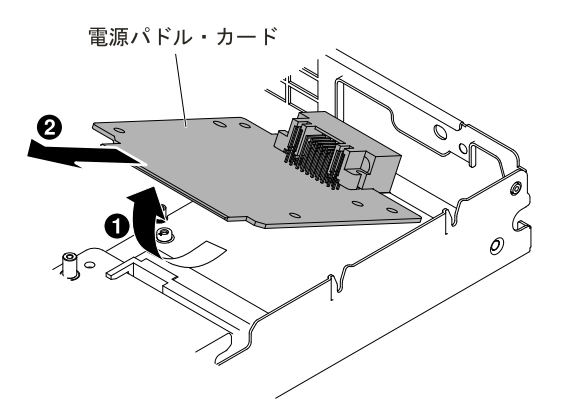

図 78. 電源パドル・カードの取り外し

ステップ 6. 電源パドル・カードの返却を求められた場合は、パッケージング方法の説明に従ってくださ い。部品がお手元に届いたときの配送用梱包材がある場合は、それを使用してください。

# GPU トレイへの電源パドル・カードの再取り付け

電源パドル・カードを GPU トレイに取り付けるには、以下の情報を使用します。

パドル・カードを取り付ける前に、以下のステップを実行します。

- 1. [v](#page-6-0) ページの 「[安全について](#page-6-0)」および [105](#page-118-0) ページの 「[取り付け作業上の注意事項](#page-118-0)」をお読みください。
- 2. NeXtScale n1200 Enclosureに計算ノードが取り付けられている場合は、取り外します (手順につ いては[108](#page-121-0) [ページの](#page-121-0)「」を参照)。
- 3. 計算ノードのベゼルを手前に向けて、帯電防止されている平らな面に計算ノードを注意して置きます。

電源パドル・カードを GPU トレイに取り付けるには、以下の手順を実行します。

ステップ 1. カバーを取り外します ([117](#page-130-0) ページの 「[計算ノード・カバーの取り外し](#page-130-0)」を参照)。

ステップ 2. 電源パドル・カードを GPU トレイの止め金具上に斜めに置きます。

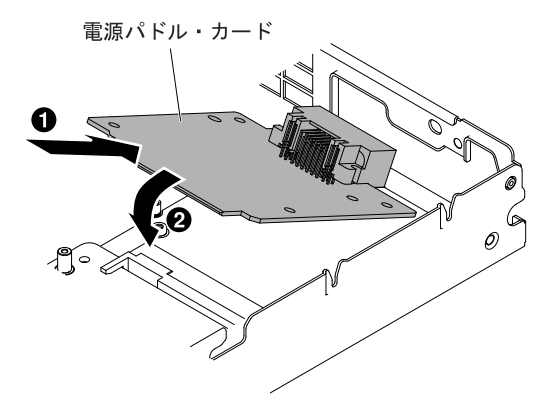

図 79. 電源パドル・カードの取り付け

ステップ 3. 電源パドル・カードを GPU トレイに固定する 4 本のねじを取り付けます。

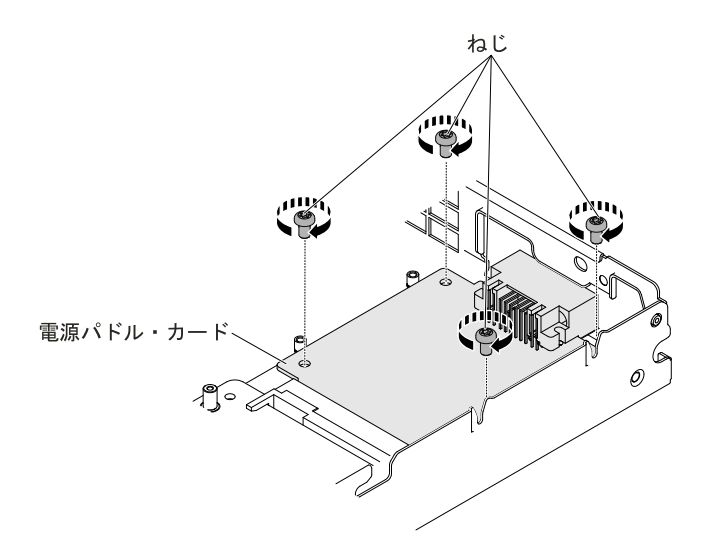

図 80. 電源パドル・カードねじの取り付け

ステップ 4. 電源パドル・カードのケーブルを再接続します。

- ステップ 5. GPU エアー・バッフルを再び取り付けます [\(121](#page-134-0) ページの 「[エアー・バッフルの交換](#page-134-0)」 を参照)。
- ステップ 6. カバーを再び取り付けます [\(119](#page-132-0) ページの 「[計算ノード・カバーの取り付け](#page-132-0)」を参照)。
- ステップ 7. 計算ノードをスライドさせながらラックに差し込みます。
- ステップ 8. 取り外した電源コードおよびすべてのケーブルを再接続します。

ステップ 9. 周辺装置と計算ノードの電源をオンにします。

### システム・バッテリーの取り外し

以下の情報を使用して、CMOS バッテリーを取り外します。

システム・バッテリーを取り外す前に、以下のステップを実行します。

- 1. [v](#page-6-0) ページの 「[安全について](#page-6-0)」および [105](#page-118-0) ページの 「[取り付け作業上の注意事項](#page-118-0)」をお読みください。
- 2. NeXtScale n1200 Enclosureに計算ノードが取り付けられている場合は、取り外します (手順につ いては[108](#page-121-0) [ページの](#page-121-0) 「 」を参照)。
- 3. 計算ノードのベゼルを手前に向けて、帯電防止されている平らな面に計算ノードを注意して置きます。

以下の注では、バッテリーの交換時に考慮すべき事項について説明します。

• Lenovo は安全性を考慮してこの製品を設計しました。リチウム・バッテリーは適切に取り扱い、危険 を避ける必要があります。バッテリーを交換するときは、以下の指示に従ってください。

注:米国の場合、バッテリーの廃棄に関しては、1-800-IBM-4333 に電話してください。

- オリジナルのリチウム・バッテリーを、重金属バッテリーまたは重金属コンポーネントを含むバッテ リーに交換する場合、以下の環境上の考慮事項に配慮する必要があります。重金属を含むバッテリーお よび蓄電池は、通常の家庭ごみと一緒に廃棄しないでください。製造者、流通業者、または販売代理人 によって無料で回収され、再利用されるか、正しい方法で廃棄されます。
- 交換用バッテリーを注文するには、米国内では 1-800-IBM-SERV に、カナダでは 1-800-465-7999 または 1-800-465-6666 に電話してください。米国およびカナダ以外では、サポート・センターまたは指定 のビジネス・パートナーにご連絡ください。

注:バッテリーの交換後は、サーバーを再構成し、システム日付と時刻を再設定する必要があります。 安全 2

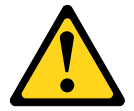

警告:

リチウム・バッテリーを交換する場合は、 Lenovo 部品番号 33F8354 またはメーカーが推奨する同等タ イプのバッテリーのみを使用してください。システムにリチウム・バッテリーが入ったモジュール がある場合、そのモジュールの交換には同じメーカーの同じモジュール・タイプのみを使用してく ださい。バッテリーにはリチウムが含まれており、適切な使用、扱い、廃棄をしないと、爆発する おそれがあります。

次のことはしないでください。

- 水に投げ込む、あるいは浸す
- 100℃ (212°F) を超える過熱
- 修理または分解

バッテリーを廃棄する場合は地方自治体の条例に従ってください。

システム・バッテリーを取り外すには、以下のステップを行います。

ステップ 1. カバーを取り外します ([117](#page-130-0) ページの 「[計算ノード・カバーの取り外し](#page-130-0)」を参照)。

- ステップ 2. 必要があれば、PCI ライザー・カード・アセンブリー <sup>2</sup> を完全に引き上げます ([180](#page-193-0) [ページの](#page-193-0) 「PCI [ライザー・ケージ・アセンブリーの取り外し](#page-193-0)」を参照)。
- ステップ 3. 次のように、システム・バッテリーを取り外します。
	- a. 指の爪で、バッテリー・クリップの上部を押してバッテリーから離します。バッテリーは 解放されると持ち上がります。
	- b. 親指と人差し指を使用してバッテリーをソケットから持ち上げます。

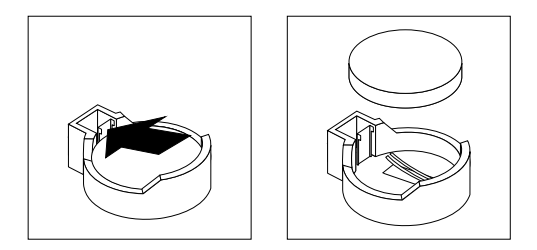

図 81. システム・バッテリーの取り外し

注意:過度の力でバッテリーを持ち上げないでください。正しくバッテリーを取り外さな いと、システム・ボード上のソケットが損傷する可能性があります。ソケットが損傷する と、システム・ボードの交換が必要になる場合があります。

ステップ 4. バッテリーを廃棄する場合は地方自治体の条例に従ってください。 詳しくは、Lenovo Documentation CD の「Lenovo 環境通知とユーザーズ・ガイド」を参照してください。

## システム・バッテリーの交換

システム・バッテリーを取り付ける前に、以下のステップを実行します。

- 1. [v](#page-6-0) ページの 「[安全について](#page-6-0)」および [105](#page-118-0) ページの 「[取り付け作業上の注意事項](#page-118-0)」をお読みください。
- 2. NeXtScale n1200 Enclosureに計算ノードが取り付けられている場合は、取り外します (手順につ いては[108](#page-121-0) [ページの](#page-121-0)「」を参照)。
- 3. 計算ノードのベゼルを手前に向けて、帯電防止されている平らな面に計算ノードを注意して置きます。

以下の注では、サーバー内でシステム・バッテリーを交換するときに考慮する必要のある事項につい て説明します。

- システム・バッテリーを交換するときは、同じ製造元の同じタイプのリチウム・バッテリーと交換す る必要があります。
- 交換バッテリーを注文するには、米国内では 1-800-426-7378 に、カナダ内では 1-800-465-7999 または 1-800-465-6666 に電話してください。米国およびカナダ以外では、Lenovo 営業担当員または認定リセ ラーに電話してください。
- システム・ボード・バッテリーの交換後は、サーバーを再構成し、システム日付と時刻をリセッ トしなければなりません。
- 起こり得る危険を回避するために、以下の安全の注記をお読みになり、それに従ってください。

#### 安全 2

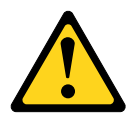

#### 警告:

リチウム・バッテリーを交換する場合は、 Lenovo 部品番号 33F8354 またはメーカーが推奨する同等タイ プのバッテリーのみを使用してください。システムにリチウム・バッテリーが入ったモジュールがある場 合、そのモジュールの交換には同じメーカーの同じモジュール・タイプのみを使用してください。バッテ リーにはリチウムが含まれており、適切な使用、扱い、廃棄をしないと、爆発するおそれがあります。

次のことはしないでください。

- 水に投げ込む、あるいは浸す
- 100℃ (212°F) を超える過熱
- 修理または分解

#### バッテリーを廃棄する場合は地方自治体の条例に従ってください。

交換用システム・バッテリーを取り付けるには、次のステップを行います。

- ステップ 1. 交換バッテリーに付属している取扱説明書や手順書に従ってください。
- ステップ 2. カバーを取り外します ([117](#page-130-0) ページの 「[計算ノード・カバーの取り外し](#page-130-0)」を参照)。
- ステップ 3. 必要があれば、PCI ライザー・カード・アセンブリー <sup>2</sup> を完全に引き上げます [\(180](#page-193-0) [ページの](#page-193-0) 「PCI [ライザー・ケージ・アセンブリーの取り外し](#page-193-0)」を参照)。
- ステップ 4. 新しいバッテリーを次のように挿入します。
	- a. バッテリーの向きを、プラス側が上を向くようにします。
	- b. バッテリーを斜めにして、 バッテリーをバッテリー・クリップの反対側のソケットに挿 入できるようにします。

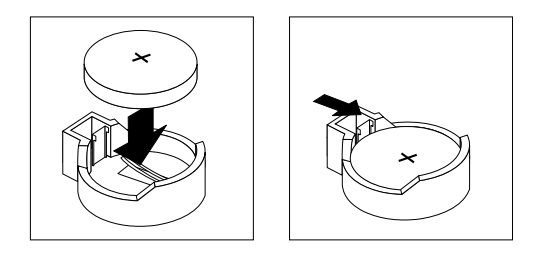

図 82. システム・バッテリーの取り付け

- c. バッテリーをソケットの中に押し下げ、定位置に収めます。バッテリー・クリップにバッ テリーがしっかり収まっているか確認します。
- ステップ 5. 必要があれば、PCI ライザー・カード・アセンブリー <sup>2</sup> を再び取り付けます ([181](#page-194-0) [ページの](#page-194-0) 「PCI [ライザー・ケージ・アセンブリーの再取り付け](#page-194-0)」を参照)。
- ステップ 6. カバーを取り付けます ([119](#page-132-0) ページの 「[計算ノード・カバーの取り付け](#page-132-0)」を参照)。
- ステップ7. サーバーをスライドさせながらラックに差し込みます。
- ステップ 8. 外部ケーブルを再接続します。次に電源コードを再接続して、周辺装置とサーバーの電 源をオンにします。
- ステップ 9. Setup Utility を始動して、構成をリセットします。
- システムの日付と時刻を設定します。
- 始動パスワードを設定します。
- サーバーを再構成します。

詳しくは、[31](#page-44-0) [ページの](#page-44-0) 「Setup Utility の使用」を参照してください。

# メモリー・モジュールの取り外し

以下の情報を使用して、メモリー・モジュールを取り外します。

- デュアル・インライン・メモリー・モジュール (DIMM) を取り外す前に、以下のステップを実行します。
- 1. [v](#page-6-0) ページの 「[安全について](#page-6-0)」および [105](#page-118-0) ページの 「[取り付け作業上の注意事項](#page-118-0)」をお読みください。
- 2. NeXtScale n1200 Enclosureに計算ノードが取り付けられている場合は、取り外します (手順につ いては[108](#page-121-0) [ページの](#page-121-0)「」を参照)。
- 3. 計算ノードのベゼルを手前に向けて、帯電防止されている平らな面に計算ノードを注意して置きます。
- デュアル・インライン・メモリー・モジュール (DIMM) を取り外すには、次のステップを行います。
- ステップ 1. カバーを取り外します ([117](#page-130-0) ページの 「[計算ノード・カバーの取り外し](#page-130-0)」を参照)。
- ステップ 2. エアー・バッフルを取り外します ([120](#page-133-0) ページの 「[エアー・バッフルの取り外し](#page-133-0)」を参照)。
- ステップ 3. DIMM 13、DIMM 14、DIMM 15、または DIMM 16 を取り外す場合は、先に ServeRAID SAS/SATA コントローラーを取り外します。
- ステップ 4. 慎重に DIMM コネクターの各端にある保持クリップを開き、DIMM を取り外します。

注意:保持クリップを破損したり、DIMM コネクターを損傷しないように、クリップは丁 寧に開閉してください。

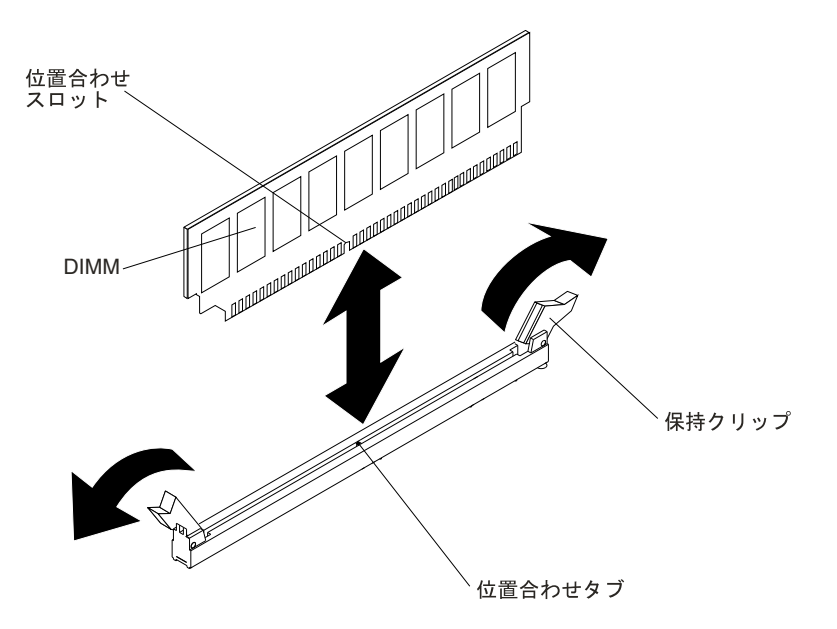

図 83. DIMM の取り外し

ステップ 5. DIMM を返却するよう指示された場合は、すべての梱包上の指示に従い、提供された配送 用の梱包材をすべて使用してください。

# メモリー・モジュールの取り付け

以下の注意事項は、計算ノードがサポートする DIMM のタイプと、DIMM を取り付ける際に考慮すべき その他の情報についての説明です。

- DIMM の取り付けまたは取り外しを行うと、計算ノードの構成情報が変更されます。計算ノードを再始 動すると、メモリー構成が変更されたことを示すメッセージがシステムで表示されます。
- この計算ノードは、業界標準の double data rate 4 (DDR4)、1600、1866、2133、または 2400 MHz、 PC4-12800、PC4-14900、PC4-17000、または PC4-19200 Registered あるいは Load Reduction、SDRAM <sup>エ</sup> ラー修正コード (ECC) 付きデュアル・インライン・メモリー・モジュール (DIMM) のみをサポート します。この計算ノードに対してサポートされているメモリー・モジュールのリストについては、 <http://www.lenovo.com/us/en/serverproven/> を参照してください。
	- DDR4 DIMM の仕様は、DIMM 上のラベルに以下のフォーマットで記載されています。*gggggeRxff* PC3<sup>v</sup>-wwwwwm-aa-bb-ccd
		- ここで、それぞれ以下の意味があります。
		- gggggは DIMM の合計容量です (たとえば 1 GB、2 GB、または 4 GB)。
		- eR はランク数です。
			- $1R = \text{single-rank}$
			- $2R = dual-rank$
			- $4R =$  quad-rank
		- *xff*は、デバイスの編成(ビット幅)です。
			- x4 <sup>=</sup> x4 編成 (1 SDRAM あたり <sup>4</sup> 本の DQ 線)
			- $x8 = x8$ 編成
			- $x16 = x16$  編成
		- <sup>v</sup> は SDRAM およびサポート・コンポーネントの供給電圧です。
			- **●** ブランク = 1.2 V 指定
		- wwwww は、DIMM 帯域幅 (Mbps 単位) です。
			- <sup>12800</sup> <sup>=</sup> 12.80 GBps (DDR4-1600 SDRAM、8 バイト基本データ・バス)
			- 14900 = 14.93 GBps (DDR4-1866 SDRAM、8 バイト基本データ・バス)
			- 17000 = 17.00 GBps (DDR4-2133 SDRAM、8 バイト基本データ・バス)
		- <sup>m</sup> は、DIMM のタイプです。
			- <sup>E</sup> <sup>=</sup> ECC 付きの unbuffered DIMM (UDIMM) (x72 ビット・モジュール・データ・バス)
			- <sup>L</sup> <sup>=</sup> 負荷軽減 DIMM (LRDIMM)
			- $R =$  Registered DIMM (RDIMM)
			- <sup>U</sup> <sup>=</sup> ECC なし Unbuffered DIMM (x64 ビット基本データ・バス)
		- aa は CAS 待ち時間で、最大動作周波数のクロック数で表します。
		- bb は、JEDEC SPD 改訂のエンコードおよび追加レベルです。
		- ccは、DIMM 設計のリファレンス設計ファイルです。
		- d は、DIMM 参照設計の改訂番号です。

注:DIMM のタイプを判別するには、DIMM のラベルを見てください。ラベル上の情報は、 xxxxx <sup>n</sup>Rxxx PC3v-xxxxxx-xx-xx-xxx という形式です。6 番目の数値は、DIMM が single-rank (n=1) か、dual-rank (n=2) か、あるいは quad-rank (n=4) を表します。

• DDR4 RDIMM の速度はチャネル内の RDIMM 数に応じて異なるため、以下のルールが適用されます (Intel Xeon E5-26xx v4 マイクロプロセッサー搭載)。

- チャネルごとに 1 つの RDIMM を取り付けた場合、メモリーは 2400 MHz で稼働します。
- チャネルごとに <sup>2</sup> つの RDIMM を取り付けた場合、メモリーは <sup>2400</sup> MHz で稼働します (RDIMM が <sup>8</sup> GB dual-rank の場合は <sup>2133</sup> MHz に低下)。
- チャネルごとに 1 つの LRDIMM を取り付けた場合、メモリーは 2400 MHz で稼働します。
- チャネルごとに 2 つの LRDIMM を取り付けた場合、メモリーは 2133 MHz で稼働します。
- サーバー内のすべてのチャネルは、最も高速な共通周波数で稼働します。
- registered DIMM、および負荷低減 DIMM (LRDIMM) を同一のサーバーに取り付けないでください。
- DDR4 RDIMM の速度はチャネル内の RDIMM 数に応じて異なるため、以下のルールが適用されます (Intel Xeon E5-26xx v3 マイクロプロセッサー搭載)。
	- チャネルごとに 1 つの RDIMM を取り付けた場合、メモリーは 2133 MHz で稼働します。
	- チャネルごとに 2 つの RDIMM を取り付けた場合、メモリーは 2133 MHz で稼働します。
	- チャネルごとに 1 つの LRDIMM を取り付けた場合、メモリーは 2133 MHz で稼働します。
	- チャネルごとに 2 つの LRDIMM を取り付けた場合、メモリーは 2133 MHz で稼働します。
	- サーバー内のすべてのチャネルは、最も高速な共通周波数で稼働します。
	- registered DIMM、および負荷低減 DIMM (LRDIMM) を同一のサーバーに取り付けないでください。
- メモリーの最大速度は、マイクロプロセッサー、DIMM 速度、DIMM タイプ、UEFI 設定での動作モー ド、およびチャネルごとに取り付けられた DIMM の数の組み合わせによって決まります。
- two-DIMM-per-channel(チャネルごとに2個の DIMM) 構成では、計算ノードは以下の条件を満たす場 合、自動的に最大メモリー速度 1600 MHz で作動します。
	- <sup>2</sup> 個の 1.35 <sup>V</sup> single-rank、dual-ranl、または quad-rank RDIMM、または LRDIMM が同じチャネルに取 り付けられている。Setup Utility で、「**Memory speed**」が「**Max performance**」モードに設定されて おり、「LV-DIMM power」が「Enhance performance」モードに設定されている。1.35 V UDIMM、 RDIMM、または LRDIMM は、1.5 V で機能します。
- 計算ノードは、最大 <sup>16</sup> 個の single-rank、dual-rank RDIMM または <sup>16</sup> 個の quad-rank LRIMM をサポー トします。
- 次の表は、ランク指定された DIMM を使用して取り付けることができるメモリーの最大量の例を 示しています。

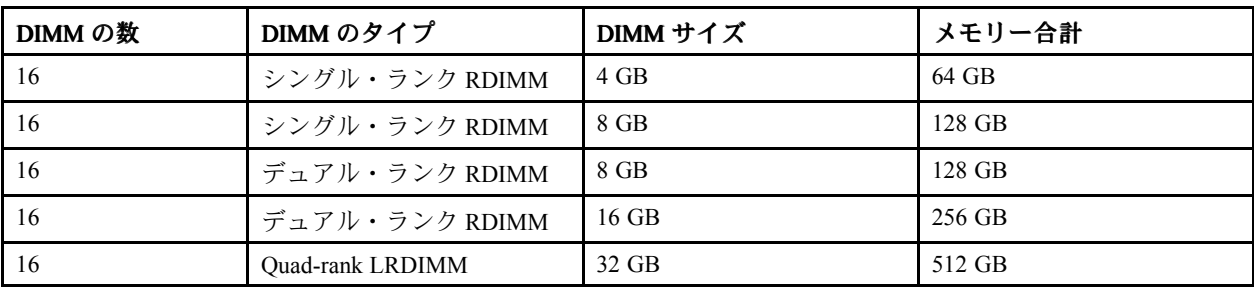

表 10. 各ランクの DIMM を使用して取り付けられる最大メモリー

- この計算ノードで使用可能な RDIMM オプションは、4 GB、8 GB および 16 GB です。この計算ノード は、RDIMM を使用した場合、最小 4 GB、最大 256 GB のシステム・メモリーをサポートします。
- このサーバーで使用可能な LRDIMM オプションは、32 GB です。この計算ノードは、LRDIMM を使用 した場合、最小 32 GB、最大 512 GB のシステム・メモリーをサポートします。
- 各マイクロプロセッサーには、少なくとも 1 個の DIMM を取り付ける必要があります。たとえば、計 算ノードに 2 個のマイクロプロセッサーが取り付けられている場合、少なくとも 2 個の DIMM を取り 付ける必要があります。ただし、システム・パフォーマンスを高めるために、マイクロプロセッサーご とに最小 4 個の DIMM を取り付けてください。
- 計算ノードが適切に作動することを確実にするために、計算ノード内の DIMM は同じタイプでな ければなりません。
- チャネルに quad-rank DIMM を1つ取り付ける場合は、マイクロプロセッサーから最も遠い DIMM コネクターに取り付けてください。

注:

- 1. マイクロプロセッサー 2 を取り付けたらすぐにマイクロプロセッサー 2 の DIMM を取り付けるこ とができます。マイクロプロセッサー 1 のすべての DIMM スロットが装着されるまで待つ必要 はありません。
- 2. DIMM スロット 9 から 16 は、マイクロプロセッサー 2 用に予約されています。したがって、DIMM ス ロット 9 から 16 は、マイクロプロセッサー 2 を取り付けた場合に使用可能になります。

下図は、システム・ボード上の DIMM コネクターの位置を示しています。

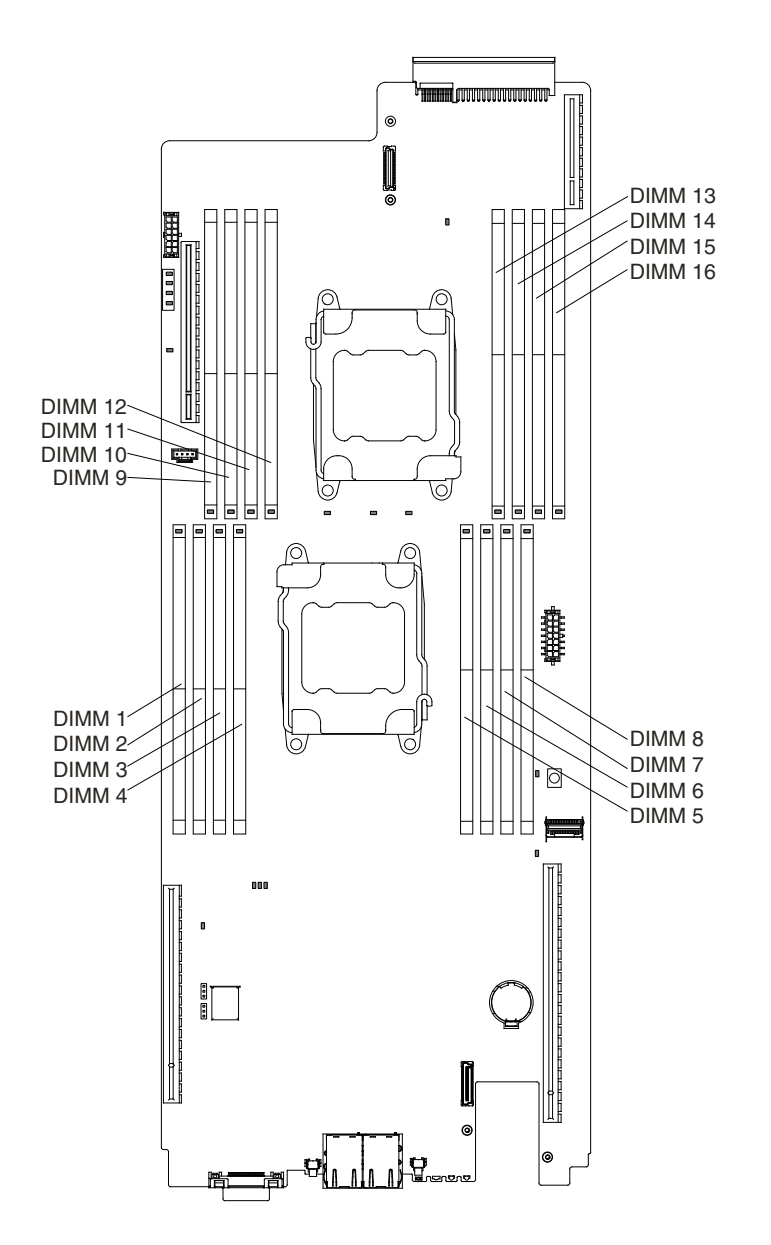

図 84. DIMM コネクターの位置

#### DIMM の取り付け順序

サーバー・モデルに応じて、サーバーには標準で少なくとも 1 つの 4 GB DIMM がスロット 4 に取り付け られています。追加の DIMM を取り付ける場合は、システム・パフォーマンスを最適化するために、以下 の表に示されている順序で DIMM を取り付けます。

一般的に、各マイクロプロセッサーのメモリー・インターフェース上のチャネルには、いずれも任意 の順序で装着することが可能で、マッチング要件はありません。

表 11. 通常モードでの DIMM の取り付け順序

| 取り付け済みのマイクロプロセッ<br>サー数                    | DIMM コネクター取り付け順序                                         |
|-------------------------------------------|----------------------------------------------------------|
| マイクロプロセッサーを1つ取り   8,1,6,3,7,2,5,4<br>付け済み |                                                          |
| 付け済み                                      | マイクロプロセッサーを2つ取り   8,9,1,16,6,11,3,14,7,10,2,15,5,12,4,13 |

#### メモリー・ランク・スペアリング

メモリー・ランク・スペアリング機能により、障害があるメモリーはシステム構成で使用不可にされ、ラ ンク・スペアリング DIMM がアクティブにされて障害があるアクティブ DIMM と置き換えられます。

Setup Utility で「System Settings」 → 「Memory」を選択して、ランク・スペアリング・メモリーを有効に することができます。詳しくは、[31](#page-44-0) [ページの](#page-44-0) 「Setup Utility の使用」を参照してください。

メモリー・ランク・スペアリング・モードが使用可能になっている場合、最大使用可能メモリーが減 少します。

次の図は、各メモリー・チャネルの DIMM コネクターの一覧です。

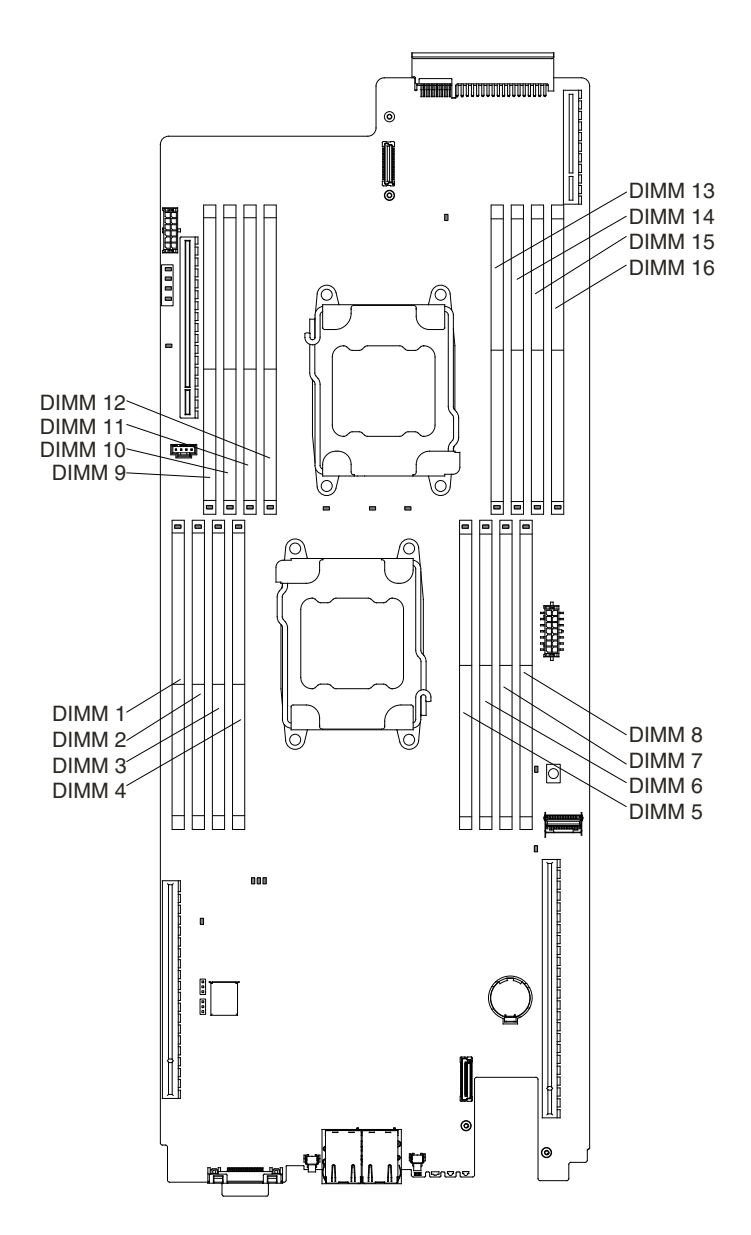

図 85. 各メモリー・チャネルのコネクター

次のランク・スペアリング・モードでの取り付け順序に従ってください。

- チャネル内に少なくとも <sup>1</sup> つの quad-rank DIMM を取り付けます。
- チャネル内に少なくとも <sup>2</sup> つの single-rank または dual-rank DIMM を取り付けます。
- 偶数個の single-rank または dual-rank DIMM を取り付けます。

表 12. quad-rank RDIMM のみが取り付けられた場合の、メモリー・ランク・スペアリング・モードでの DIMM の装着順序

| 取り付け済みのマイクロプロセッ<br>サー数    | システム・ボード上の DIMM コネクター装着順序                                          |
|---------------------------|--------------------------------------------------------------------|
| マイクロプロセッサーを 1 つ取り<br>付け済み | $\vert 7.8 \rightarrow 1.2 \rightarrow 5.6 \rightarrow 3.4 \vert$  |
| マイクロプロセッサーを2つ取り<br>付け済み   | 7, 8 > 9, 10 -> 1, 2 -> 15, 16 -> 5, 6 -> 11, 12 -> 3, 4 -> 13, 14 |

#### メモリー・ミラーリング・チャネル

メモリー・ミラーリング・チャネル・モードでは、データが 2 つのチャネル内の 2 ペアの DIMM に同時に 複製および保管されます。

メモリー・ミラーリング・チャネル・モードでは、メモリの内容がチャネル 0 とチャネル 1 の間およ びチャネル 2 とチャネル 3 の間でミラーリングされます。ミラーリングの結果、システムで使用可能 な物理メモリーの合計は装着されているサイズの半分になります。ミラーリング・チャネル・モード では、チャネル 0 とチャネル 1 の間およびチャネル 2 とチャネル 3 の間で、装着されているサイズと 編成が同一である必要があります。チャネル内での DIMM スロットの装着が同一である必要はありま せんが、チャネル 0 とチャネル 1、およびチャネル 2 とチャネル 3 における同じ DIMM スロットの位 置は同様に装着されていなければなりません。

障害が発生すると、メモリー・コントローラーはプライマリー・ペアの DIMM からバックアップ・ペ アの DIMM に切り替えます。Setup Utility を使用してメモリー・ミラーリング・チャネルを有効にす るには、「System Settings」 → 「Memory」を選択します。詳しくは、[31](#page-44-0) [ページの](#page-44-0) 「Setup Utility の使 [用](#page-44-0)」を参照してください。メモリー・ミラーリング・チャネル機能を使用する場合、以下の情報に ついて考慮してください。

- メモリー・ミラーリング・チャネルを使用する場合は、DIMM をペアで同時に取り付ける必要がありま す。各ペアの <sup>2</sup> 個の DIMM は、サイズ、タイプ、ランク (single、dual、または quad)、および編成が同 一である必要がありますが、速度が同一である必要はありません。チャネルは、すべてのチャネル内で 最も遅い速度の DIMM に合わせて稼働します。
- メモリー・ミラーリング・チャネルを使用可能にした場合、最大使用可能メモリーは取り付け済みのメ モリーの半分に減少します。たとえば、RDIMM を使用して 8 GB のメモリーを取り付ける場合、メモ リー・ミラーリング・チャネルを使用すると 4 GB のアドレス可能メモリーのみが使用可能です。

次の表は、メモリー・ミラーリング・チャネル・モードでの取り付け順序を示しています。

| 取り付け済みのマイクロプロセッ<br>サー数  | DIMM コネクター取り付け順序                                                      |
|-------------------------|-----------------------------------------------------------------------|
| マイクロプロセッサーを1つ取り<br>付け済み | $\vert 6, 8 \rightarrow 1, 3 \rightarrow 5, 7 \rightarrow 2, 4 \vert$ |
| マイクロプロセッサーを2つ取り<br>付け済み | $6, 8 > 9, 11 > 1, 3 > 14, 16 > 5, 7 > 10, 12 > 2, 4 > 13, 15$        |

表 13. メモリー・ミラーリング・チャネル・モードでの DIMM の装着順序

#### メモリー・モジュールの交換

DIMM を取り付けるには、この情報を使用します。

デュアル・インライン・メモリー・モジュール (DIMM) を取り付ける前に、以下のステップを実行します。 1. [v](#page-6-0) ページの 「[安全について](#page-6-0)」および [105](#page-118-0) ページの 「[取り付け作業上の注意事項](#page-118-0)」をお読みください。

- 2. NeXtScale n1200 Enclosureに計算ノードが取り付けられている場合は、取り外します (手順につ いては[108](#page-121-0) [ページの](#page-121-0) 「 」を参照)。
- 3. 計算ノードのベゼルを手前に向けて、帯電防止されている平らな面に計算ノードを注意して置きます。

ステップ 1. カバーを取り外します ([117](#page-130-0) ページの 「[計算ノード・カバーの取り外し](#page-130-0)」を参照)。 ステップ 2. エアー・バッフルを取り外します ([120](#page-133-0) ページの 「[エアー・バッフルの取り外し](#page-133-0)」を参照)。 ステップ 3. 慎重に DIMM コネクターの各端にある保持クリップを開き、DIMM を取り外します。

> 注意:保持クリップを破損したり、DIMM コネクターを損傷しないように、クリップは丁 寧に開閉してください。

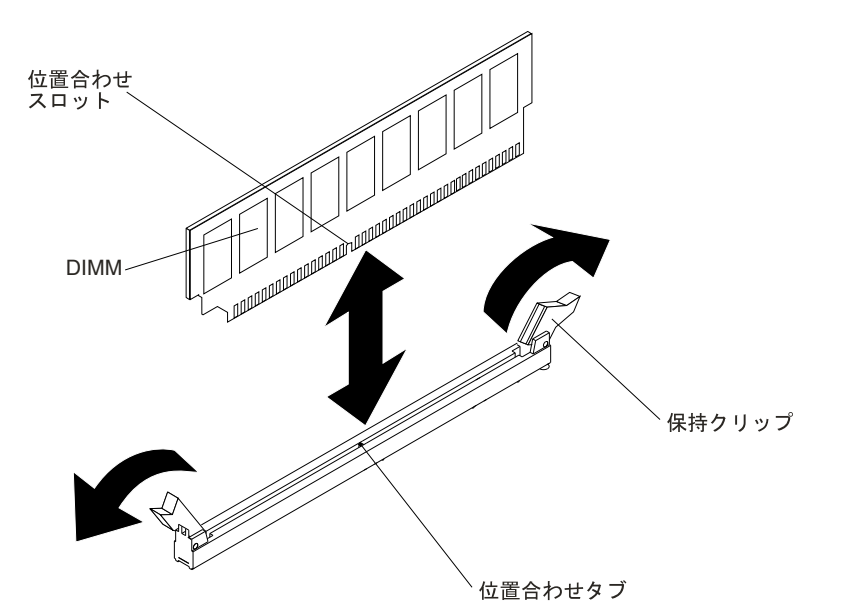

図 86. DIMM の取り付け

- ステップ 4. DIMM が入っている静電防止パッケージを、サーバーの外側の塗装されていない金属面に接 触させます。次に DIMM をパッケージから取り出します。
- ステップ 5. 位置合わせスロットと位置合わせタブの位置が正しく合う方向に DIMM を向けます。
- ステップ 6. DIMM の両端を DIMM コネクターの両端のスロットに位置合わせして、DIMM をコネク ターに挿入します。
- ステップ 7. DIMM の両端に同時に圧力を加えて、DIMM をコネクターにまっすぐ押し下げ、しっかり 押し込みます。DIMM がコネクターにしっかり収まると、保持クリップがカチッという 音を立て、ロック位置に固定されます。

注:DIMM と保持クリップの間にすき間がある場合は、DIMM が正しく挿入されていませ ん。保持クリップを開いて DIMM を取り外し、挿入し直してください。

ステップ 8. エアー・バッフルを再取り付けします ([121](#page-134-0) ページの 「[エアー・バッフルの交換](#page-134-0)」を参照)。

注:エアー・バッフルを交換する前に、DIMM の取り付けられていないスロットも含め、す べての保持クリップを閉じてください。

ステップ 9. カバーを取り付け直します [\(119](#page-132-0) ページの 「[計算ノード・カバーの取り付け](#page-132-0)」を参照)。 ステップ 10.取り外した電源コードおよびすべてのケーブルを再接続します。 ステップ 11.周辺装置とサーバーの電源をオンにします。

# <span id="page-179-0"></span>ハードディスク・ドライブ・バックプレートの取り外し

ハードディスク・ドライブ・バックプレートを取り外すには、この情報を使用します。

ハードディスク・ドライブ・バックプレートを取り外す前に、以下のステップを実行してください。

- 1. [v](#page-6-0) ページの 「[安全について](#page-6-0)」および [105](#page-118-0) ページの 「[取り付け作業上の注意事項](#page-118-0)」をお読みください。
- 2. NeXtScale n1200 Enclosureに計算ノードが取り付けられている場合は、取り外します (手順につ いては[108](#page-121-0) [ページの](#page-121-0)「」を参照)。
- 3. 計算ノードのベゼルを手前に向けて、帯電防止されている平らな面に計算ノードを注意して置きます。

ハードディスク・ドライブ・バックプレートを取り外すには、以下のステップを実行してください。

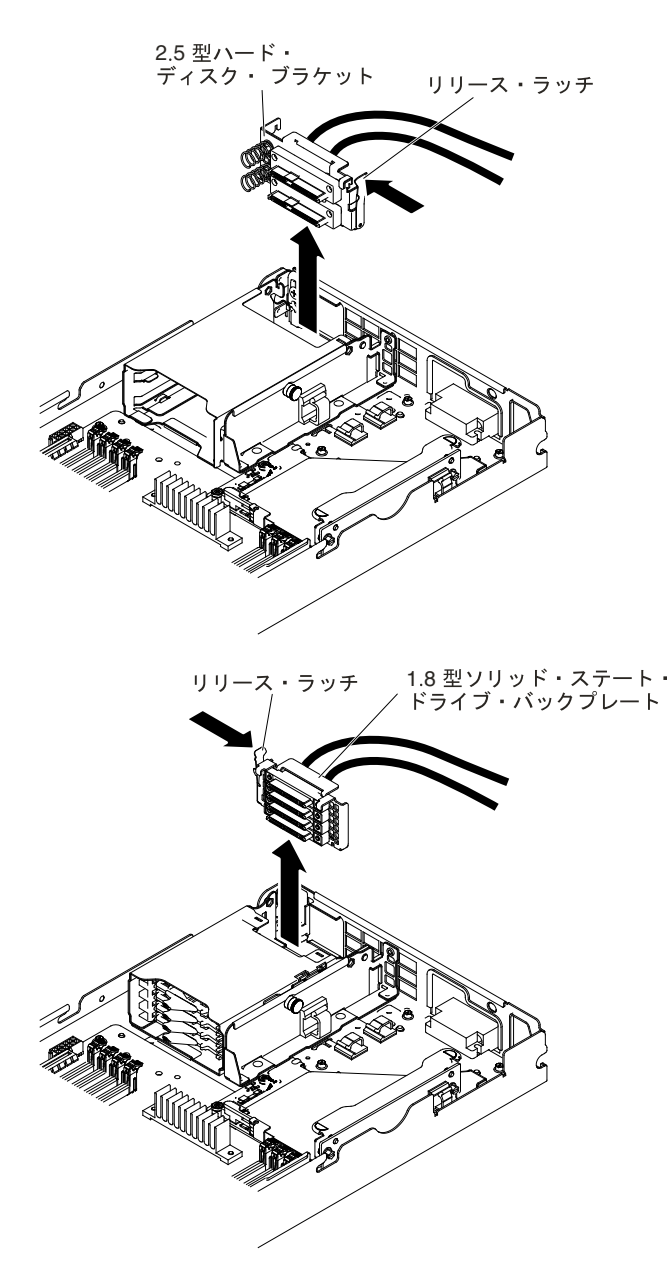

図 87. 2.5 型および 1.8 型それぞれにおける HDD バックプレートの取り外し
ステップ 1. カバーを取り外します ([117](#page-130-0) ページの 「[計算ノード・カバーの取り外し](#page-130-0)」を参照)。

- ステップ 2. ハードディスク・ドライブを取り外します ([168](#page-181-0) ページの 「[ドライブの取り外しと取り付](#page-181-0) [け](#page-181-0)」を参照)。
- ステップ 3. イージー・スワップ・ハードディスク・ドライブのラッチを解除して、(ドライブまたはフィ ラーを外せるようになるまで) わずかに外側に引き出します。
- ステップ 4. プレーナーまたは RAID アダプターからケーブルを取り外します。
- ステップ 5. リリース・ラッチを解除し、ハードディスク・ドライブ・バックプレートを持ち上げて取 り外します。

ハードディスク・ドライブ・バックプレートの返却を指示された場合は、梱包の指示に従って、提供さ れている配送用の梱包材を使用してください。

## ハードディスク・ドライブ・バックプレートの取り付け

ハードディスク・ドライブ・バックプレートを取り付けるには、この情報を使用します。

ハードディスク・ドライブ・バックプレートを取り付ける前に、以下のステップを実行してください。

- 1. [v](#page-6-0) ページの 「[安全について](#page-6-0)」および [105](#page-118-0) ページの 「[取り付け作業上の注意事項](#page-118-0)」をお読みください。
- 2. NeXtScale n1200 Enclosureに計算ノードが取り付けられている場合は、取り外します (手順につ いては[108](#page-121-0) [ページの](#page-121-0) 「 」を参照)。
- 3. 計算ノードのベゼルを手前に向けて、帯電防止されている平らな面に計算ノードを注意して置きます。

ハードディスク・ドライブ・バックプレートを取り付けるには、次のステップを実行してください。

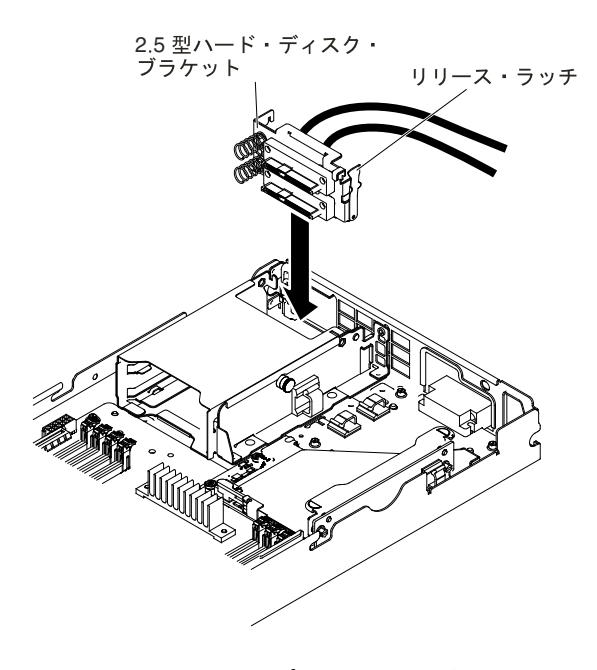

図 88. 2.5 型のバックプレートの取り付け

<span id="page-181-0"></span>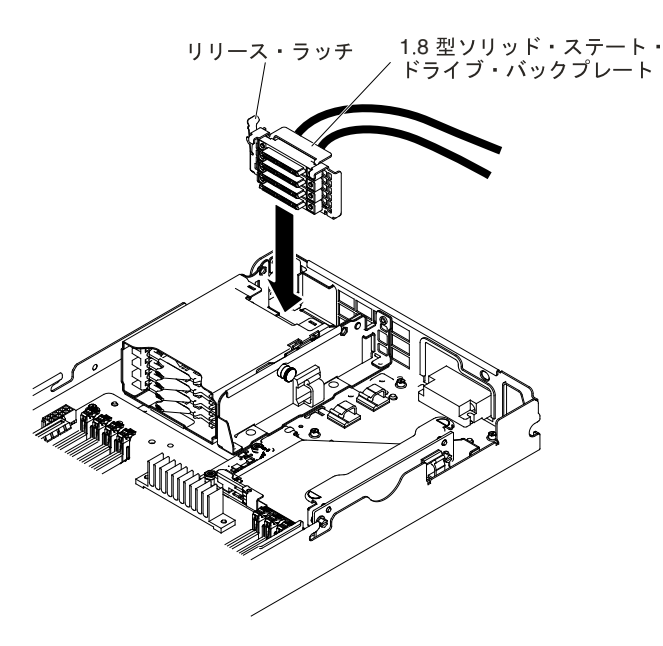

図 89. 1.8 型のバックプレートの取り付け

- ステップ 1. カバーを取り外します ([117](#page-130-0) ページの 「[計算ノード・カバーの取り外し](#page-130-0)」を参照)。
- ステップ 2. ハードディスク・ドライブを取り外します (168 ページの 「ドライブの取り外しと取り付 け」を参照)。
- ステップ 3. バックプレートとハードディスク・ドライブ・ケージの位置を合わせ、バックプレート を所定の位置に押し込みます。
- ステップ 4. リリース・ラッチを閉じます。
- ステップ 5. 電源ケーブルおよび信号ケーブルをプレーナー・コネクターまたは RAID アダプターに 接続します。
- ステップ 6. ハードディスク・ドライブをベイの中にスライドさせて入れ、コネクターにしっかり装着 します。
- ステップ 7. 1.8 型ソリッド・ステート・ドライブの場合は、リリース・レバーを閉じて、ハードディス ク・ドライブを所定の位置にロックします。

#### ハードディスク・ドライブ・バックプレートを取り付けた後、以下のステップを実行してください。

- 1. 計算ノードにカバーを取り付けます (手順については [119](#page-132-0) ページの 「[計算ノード・カバーの取り付](#page-132-0) [け](#page-132-0)」を参照)。
- 2. 計算ノードをシャーシの中に取り付けます (手順については、[109](#page-122-0) ページの 「[シャーシへの計算ノー](#page-122-0) [ドの取り付け](#page-122-0)」を参照)。

# ドライブの取り外しと取り付け

ドライブの取り外しと取り付けを行うには、この情報を使用します。

以下の注記には、このサーバーがサポートするハードディスク・ドライブのタイプと、ハードディスク・ ドライブの取り付け時に考慮すべきその他の情報が記載されています。サポートされているハードディス ク・ドライブのリストについては、<http://www.lenovo.com/us/en/serverproven/> を参照してください。

• この章の説明のほかに、ハードディスク・ドライブに付属の資料に記載されている説明に従って ください。

- ドライブに付属の説明書で指定されたすべてのケーブルと他の装置が揃っているかどうかを確認し ます。
- ドライブを取り付けるベイを選択します。
- • ドライブに付属の説明書を確認して、ドライブでスイッチまたはジャンパーを設定する必要がある かどうか判別してください。SAS または SATA ハードディスク・ドライブを取り付けている場合、 そのデバイスの SAS または SATA ID を必ず設定してください。
- 計算ノードは、最大 2 個の 2.5 型ホット・スワップ SFF、1 個の 3.5 型、2 個の 2.5 型、イージー・ス ワップ SAS または SATA ハードディスク・ドライブ、または 4 個の 1.8 型ソリッド・ステート・ド ライブをサポートします。
- サーバーでサポートされているオプション・デバイスの完全なリストについては、 <http://www.lenovo.com/us/en/serverproven/> を参照してください。

#### 3.5 型ハードディスク・ドライブの取り外し

以下の情報を使用して、3.5 型 SAS/SATA ハードディスク・ドライブを取り外します。

3.5 型 SAS/SATA ハードディスク・ドライブを取り外すには、次のステップを実行してください。

- ステップ 1. [v](#page-6-0) ページの 「[安全について](#page-6-0)」および [105](#page-118-0) ページの 「[取り付け作業上の注意事項](#page-118-0)」をお読 みください。
- ステップ 2. NeXtScale n1200 Enclosureに計算ノードが取り付けられている場合は、取り外します (手 順については[108](#page-121-0) [ページの](#page-121-0)「」を参照)。
- ステップ 3. 計算ノードのベゼルを手前に向けて、帯電防止されている平らな面に計算ノードを注意し て置きます。
- ステップ 4. カバーを取り外します ([117](#page-130-0) ページの 「[計算ノード・カバーの取り外し](#page-130-0)」を参照)。
- ステップ 5. リリース・ラッチを押し下げます。
- ステップ 6. ハードディスク・ドライブを外側に押して、持ち上げてベイから外します。

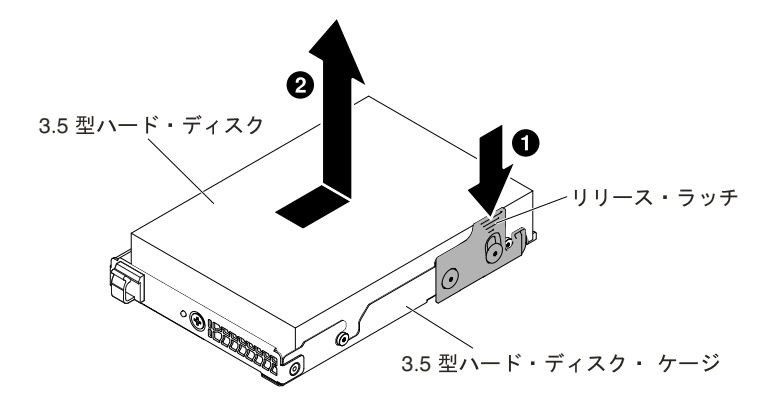

図 90. 3.5 型ハードディスク・ドライブの取り外し

コンポーネントまたはオプション装置を返却するよう指示された場合は、すべての梱包上の指示に従い、 提供された配送用の梱包材がある場合はそれを使用してください。

#### 3.5 型ハードディスク・ドライブの取り付け

以下の情報を使用して、3.5 型 SAS/SATA ハードディスク・ドライブを取り付けます。

3.5 型ハードディスク・ドライブを取り付ける前に、次の情報をお読みください。

• ドライブ・トレイに損傷の形跡がないか調べます。

• システムの冷却を正常に保つため、各ドライブ・ベイにドライブまたはフィラー・パネルを取り付けな い状態で、10 分間より長くサーバーを稼働させないでください。

3.5 型 SAS/SATA ハードディスク・ドライブを取り付けるには、次のステップを実行してください。

- ステップ 1. [v](#page-6-0) ページの 「[安全について](#page-6-0)」および [105](#page-118-0) ページの 「[取り付け作業上の注意事項](#page-118-0)」をお読 みください。
- ステップ 2. NeXtScale n1200 Enclosureに計算ノードが取り付けられている場合は、取り外します (手 順については[108](#page-121-0) [ページの](#page-121-0) 「 」を参照)。
- ステップ 3. 計算ノードのベゼルを手前に向けて、帯電防止されている平らな面に計算ノードを注意し て置きます。
- ステップ 4. カバーを取り外します ([117](#page-130-0) ページの 「[計算ノード・カバーの取り外し](#page-130-0)」を参照)。
- ステップ 5. ディスク・ドライブを収納している帯電防止パッケージを、サーバーの塗装されていない 金属面に接触させてから、パッケージからディスク・ドライブを取り出して、帯電防止面 に置きます。
- ステップ 6. ドライブをベイのガイド・レールに位置合わせし、ドライブ・アセンブリーが所定の位置に カチッと音を立てて収まるまでドライブ・ベイに慎重にスライドして挿入します。

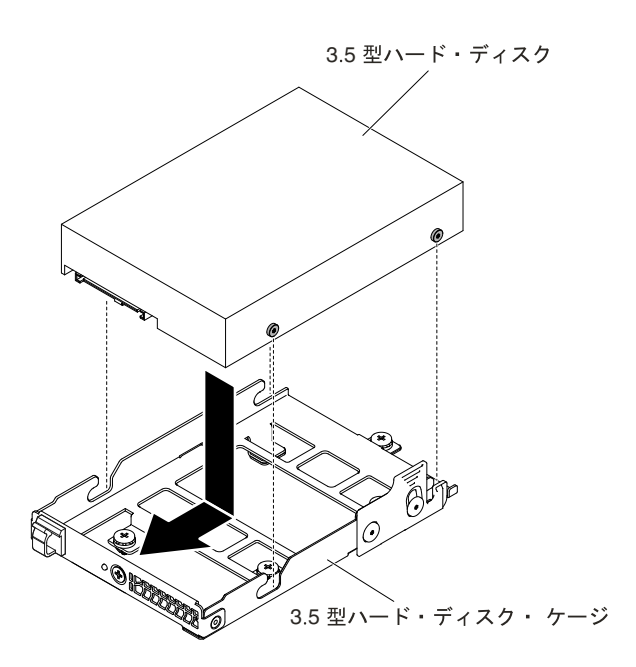

図 91. 3.5 型ハードディスク・ドライブの取り付け

ステップ 7. ハードディスク・ドライブ状況インジケーターをチェックして、ハードディスク・ドライブ が正しく稼働していることを確認します。故障したハードディスク・ドライブを交換した 後、ディスクが回転すると緑色の活動 LED が点滅します。およそ 1 分後に黄色の LED が消灯 します。新しいドライブが再構築を開始すると、黄色の LED はゆっくり点滅し、緑色の活動 LED は再構築プロセス中は点灯しています。黄色の LED が点灯し続ける場合、[67](#page-80-0) [ページの](#page-80-0) 「[ハードディスク・ドライブの問題](#page-80-0)」で詳細を参照してください。

> 注:ハードディスク・ドライブを取り付けた後、ディスク・アレイを再構成する必 要がある場合があります。RAID アダプターについて詳しくは、Lenovo Web サイト ([http://support.lenovo.com/\)](http://support.lenovo.com/) のRAID 資料を参照してください。

ハードディスク・ドライブ・バックプレートを取り付けた後、以下のステップを実行してください。

- 1. 計算ノードにカバーを取り付けます (手順については [119](#page-132-0) ページの 「[計算ノード・カバーの取り付](#page-132-0) [け](#page-132-0)」を参照)。
- 2. 計算ノードをシャーシの中に取り付けます (手順については、[109](#page-122-0) ページの 「[シャーシへの計算ノー](#page-122-0) [ドの取り付け](#page-122-0)」を参照)。

#### 2.5 型ハードディスク・ドライブの取り外し

以下の情報を使用して、2.5 型ハードディスク・ドライブを取り外します。

注意:サーバーの電源がオンになっているときにサーバーの内部コンポーネントに静電気が放電される と、サーバーが停止するおそれがあり、それによってデータが失われる可能性があります。このような問 題が起きないように、電源をオンにしたサーバー内部の作業を行うときは、常に静電気放電用のリスト・ ストラップを着用するか、またはその他の静電気防止対策を採用してください。

2.5 型ハードディスク・ドライブを取り外すには、次のステップを実行してください。

- ステップ 1. [v](#page-6-0) ページの 「[安全について](#page-6-0)」および [105](#page-118-0) ページの 「[取り付け作業上の注意事項](#page-118-0)」をお読 みください。
- ステップ 2. NeXtScale n1200 Enclosureに計算ノードが取り付けられている場合は、取り外します (手 順については[108](#page-121-0) [ページの](#page-121-0) 「 」を参照)。
- ステップ 3. 計算ノードのベゼルを手前に向けて、帯電防止されている平らな面に計算ノードを注意し て置きます。
- ステップ 4. カバーを取り外します ([117](#page-130-0) ページの 「[計算ノード・カバーの取り外し](#page-130-0)」を参照)。
- ステップ 5. 2.5 型ハードディスク・ドライブ・ケージのプランジャーを外側に引き、ケージを上側に回 転させます。

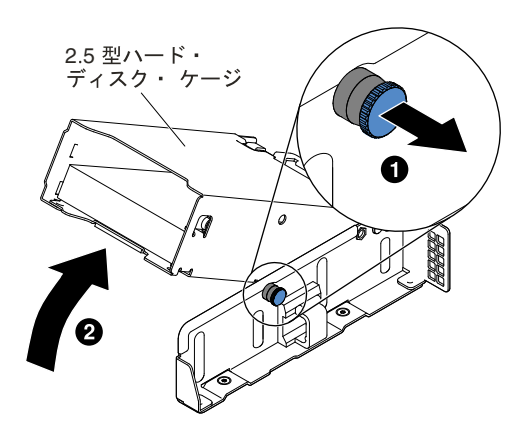

図 92. 2.5 型ハードディスク・ドライブ・ケージを持ち上げる

ステップ 6. このラッチを慎重に外側に少し押して、ねじをラッチ・ホールから解放します。次に、ハー ドディスク・ドライブを取り外します。

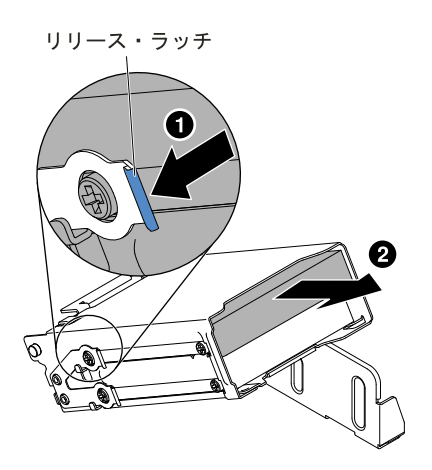

図 93. 2.5 型ハードディスク・ドライブの取り外し

ステップ 7. 2.5 型ハードディスク・ドライブ・ケージのプランジャーを外側に引き、ケージがカチッと音 を立てて所定の位置になるまで、ケージを下側に回転させます。

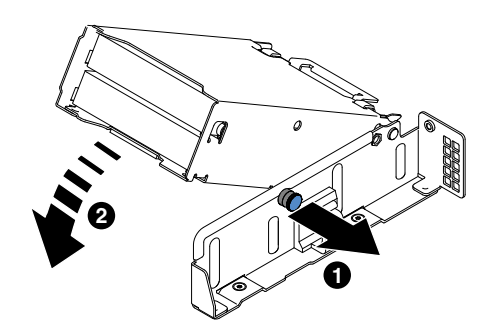

図 94. 2.5 型ハードディスク・ドライブを下げる

コンポーネントまたはオプション装置を返却するよう指示された場合は、すべての梱包上の指示に従い、 提供された配送用の梱包材がある場合はそれを使用してください。

#### 2.5 型ハードディスク・ドライブの取り付け

以下の情報を使用して、2.5 型ハードディスク・ドライブを取り付けます。

以下の注意書きでは、このサーバーがサポートしているハードディスク・ドライブのタイプ、およびハー ドディスク・ドライブを取り付けるときに考慮する必要があるその他の情報を記載しています。

- 計算ノードはそのモデルに応じて、ベイ内に最大 2 個の 2.5 型 SAS/SATA ハードディスク・ドライブ をサポートします。
- サーバーでサポートされているオプションのデバイスのリストについては、 <http://www.lenovo.com/us/en/serverproven/> を参照してください。
- ドライブとドライブ・ベイを調べて、損傷が発生した形跡がないか確認します。
- ドライブがドライブ・ベイに正しく取り付けられていることを確認します。
- ハードディスク・ドライブの取り付けについては、ServeRAID アダプターの資料を参照してください。
- サーバー内のホット・スワップ・ドライブはすべて同一スループット定格速度でなければなりませ ん。異なる定格速度のドライブを使用した場合、すべてのドライブが最低のスループット速度で 作動することがあります。

• ケーブルの取り付けまたは取り外しを含む手順を実行する場合、計算ノードの電源をオフにする必 要があります。

注意:サーバーの電源がオンになっているときにサーバーの内部コンポーネントに静電気が放電される と、サーバーが停止するおそれがあり、それによってデータが失われる可能性があります。このような問 題が起きないように、電源をオンにしたサーバー内部の作業を行うときは、常に静電気放電用のリスト・ ストラップを着用するか、またはその他の静電気防止対策を採用してください。

2.5 型ハードディスク・ドライブを取り付けるには、次のステップを実行してください。

- ステップ 1. [v](#page-6-0) ページの 「[安全について](#page-6-0)」および [105](#page-118-0) ページの 「[取り付け作業上の注意事項](#page-118-0)」をお読 みください。
- ステップ 2. NeXtScale n1200 Enclosureに計算ノードが取り付けられている場合は、取り外します (手 順については[108](#page-121-0) [ページの](#page-121-0) 「 」を参照)。
- ステップ 3. 計算ノードのベゼルを手前に向けて、帯電防止されている平らな面に計算ノードを注意し て置きます。
- ステップ 4. カバーを取り外します ([117](#page-130-0) ページの 「[計算ノード・カバーの取り外し](#page-130-0)」を参照)。
- ステップ 5. 2.5 型ハードディスク・ドライブ・ケージのプランジャーを外側に引き、ケージを上側に回 転させます。

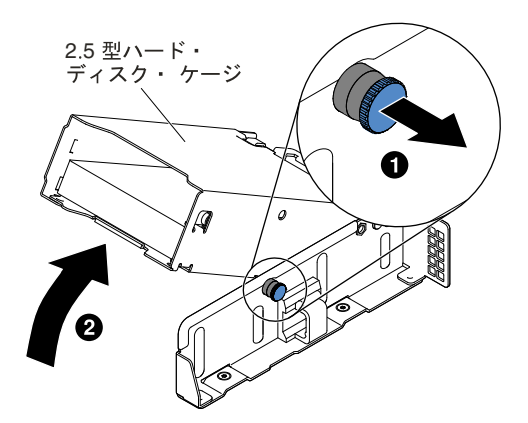

図 95. 2.5 型ハードディスク・ドライブ・ケージを持ち上げる

- ステップ 6. ディスク・ドライブが入っている帯電防止パッケージをサーバーの塗装されていない金属面 に接触させた後、パッケージからディスク・ドライブを取り出します。
- ステップ 7. ドライブをハードディスク・ドライブ・ケージのベイに位置合わせし、ドライブが所定の位 置にカチッと音を立てて収まるまでドライブ・ベイに慎重にスライドして挿入します。

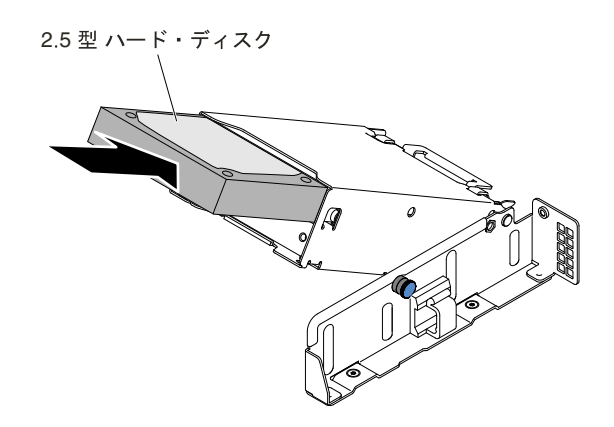

図 96. 2.5 型ハードディスク・ドライブの取り付け

ステップ 8. 2.5 型ハードディスク・ドライブ・ケージのプランジャーを外側に引き、ケージがカチッと音 を立てて所定の位置になるまで、ケージを下側に回転させます。

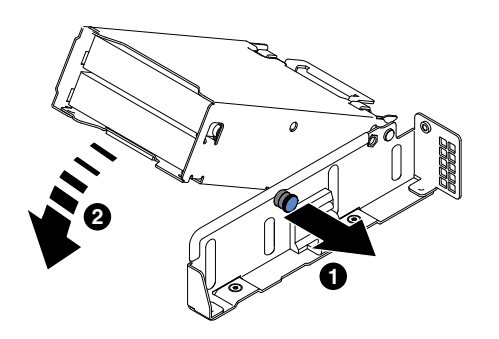

図 97. 2.5 型ハードディスク・ドライブを下げる

#### 注:

- 1. ハードディスク・ドライブを取り付けたら、ディスク・ドライブの状況 LED をチェック して、ハードディスク・ドライブが正常に動作していることを確認します。黄色のハー ドディスク・ドライブ状況 LED が連続して点灯している場合は、そのドライブに障 害があり、交換する必要があります。緑色のハードディスク・ドライブ活動 LED が 点滅している場合、そのドライブはアクセス中です。
- 2. オプションの ServeRAID アダプターを使用してサーバーが RAID オペレーション用に 構成されている場合は、ハードディスク・ドライブの取り付け後にディスク・アレイ の再構成が必要な場合があります。RAID 操作に関する追加情報および ServeRAID マ ネージャーの使用に関する詳しい説明については、Lenovo ServeRAID Support CD に収 録されている ServeRAID の資料を参照してください。

ハードディスク・ドライブ・バックプレートを取り付けた後、以下のステップを実行してください。

- 1. 計算ノードにカバーを取り付けます (手順については [119](#page-132-0) ページの 「[計算ノード・カバーの取り付](#page-132-0) [け](#page-132-0)」を参照)。
- 2. 計算ノードをシャーシの中に取り付けます (手順については、[109](#page-122-0) ページの 「[シャーシへの計算ノー](#page-122-0) [ドの取り付け](#page-122-0)」を参照)。

### 1.8 型ハードディスク・ドライブの取り外し

以下の情報を使用して、1.8 型ハードディスク・ドライブを取り外します。

注意:サーバーの電源がオンになっているときにサーバーの内部コンポーネントに静電気が放電される と、サーバーが停止するおそれがあり、それによってデータが失われる可能性があります。このような問 題が起きないように、電源をオンにしたサーバー内部の作業を行うときは、常に静電気放電用のリスト・ ストラップを着用するか、またはその他の静電気防止対策を採用してください。

1.8 型ハードディスク・ドライブを取り外すには、次のステップを実行してください。

- ステップ 1. [v](#page-6-0) ページの 「[安全について](#page-6-0)」および [105](#page-118-0) ページの 「[取り付け作業上の注意事項](#page-118-0)」をお読 みください。
- ステップ 2. NeXtScale n1200 Enclosureに計算ノードが取り付けられている場合は、取り外します (手 順については[108](#page-121-0) [ページの](#page-121-0) 「 」を参照)。
- ステップ 3. 計算ノードのベゼルを手前に向けて、帯電防止されている平らな面に計算ノードを注意し て置きます。
- ステップ 4. カバーを取り外します ([117](#page-130-0) ページの 「[計算ノード・カバーの取り外し](#page-130-0)」を参照)。
- ステップ 5. 1.8 型ハードディスク・ドライブ・ケージのプランジャーを外側に引き、ケージを上側に回 転させます。

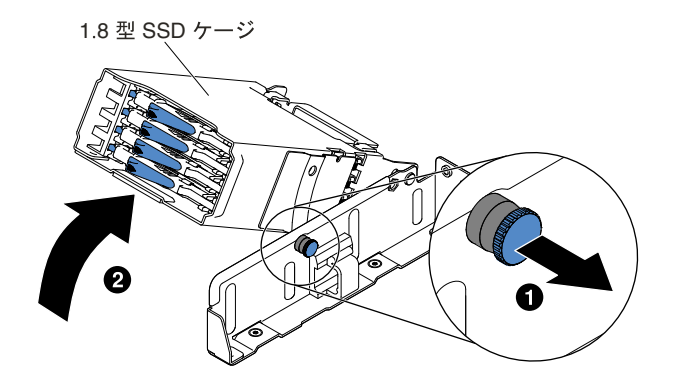

図 98. 1.8 型ハードディスク・ドライブ・ケージを持ち上げる

ステップ 6. リリース・ラッチを外側に押してドライブ・ハンドルを解放します。

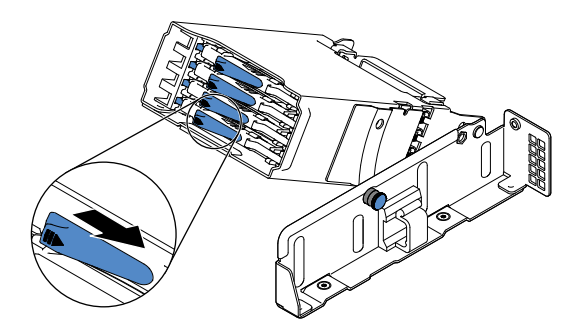

図 99. 1.8 型ハードディスク・ドライブの取り外し

ステップ 7. ドライブ・ハンドルのラッチを解除します。

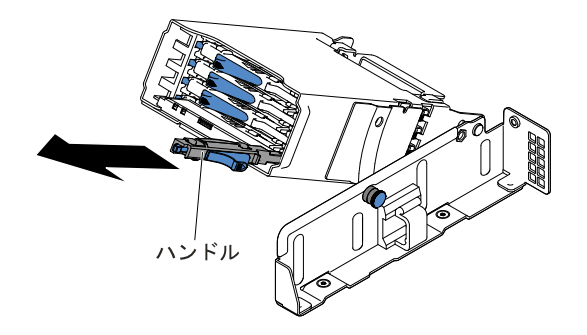

図 100. 1.8 型ハードディスク・ドライブの取り外し

ステップ 8. 次に、ドライブ・ベイからドライブを引き抜きます。

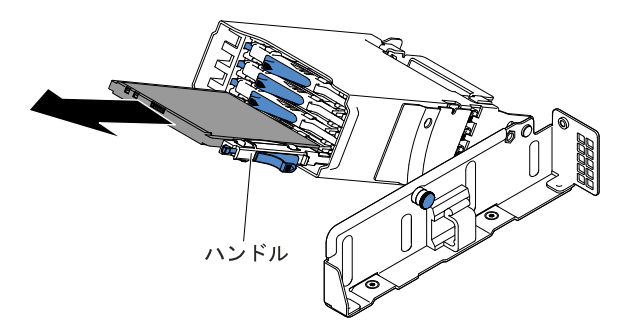

図 101. 1.8 型ハードディスク・ドライブの取り外し

ステップ 9. ケージ・ハンドルを所定の位置まで閉じます。

ステップ 10.1.8 型ハードディスク・ドライブ・ケージのプランジャーを外側に引き、ケージがカチッと音 を立てて所定の位置になるまで、ケージを下側に回転させます。

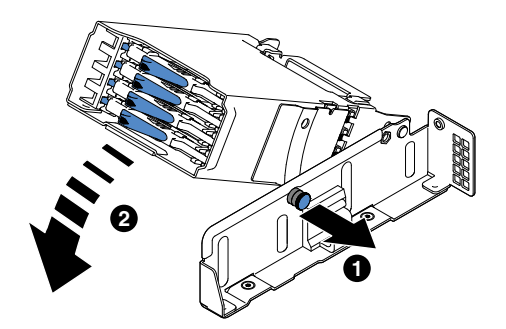

図 102. 1.8 型ハードディスク・ドライブを下げる

コンポーネントまたはオプション装置を返却するよう指示された場合は、すべての梱包上の指示に従い、 提供された配送用の梱包材がある場合はそれを使用してください。

### 1.8 型ハードディスク・ドライブの取り付け

以下の情報を使用して、1.8 型ハードディスク・ドライブを取り付けます。

以下の注意書きでは、このサーバーがサポートしているハードディスク・ドライブのタイプ、およびハー ドディスク・ドライブを取り付けるときに考慮する必要があるその他の情報を記載しています。

- 計算ノードはそのモデルに応じて、ベイ内で最大 4 個の 1.8 型 SAS/SATA ハードディスク・ドライブ をサポートします。
- サーバーでサポートされているオプションのデバイスのリストについては、 <http://www.lenovo.com/us/en/serverproven/> を参照してください。
- ドライブとドライブ・ベイを調べて、損傷が発生した形跡がないか確認します。
- ドライブがドライブ・ベイに正しく取り付けられていることを確認します。
- ハードディスク・ドライブの取り付けについては、ServeRAID アダプターの資料を参照してください。
- サーバー内のホット・スワップ・ドライブはすべて同一スループット定格速度でなければなりませ ん。異なる定格速度のドライブを使用した場合、すべてのドライブが最低のスループット速度で 作動することがあります。
- ケーブルの取り付けまたは取り外しを含む手順を実行する場合、計算ノードの電源をオフにする必 要があります。

注意:サーバーの電源がオンになっているときにサーバーの内部コンポーネントに静電気が放電される と、サーバーが停止するおそれがあり、それによってデータが失われる可能性があります。このような問 題が起きないように、電源をオンにしたサーバー内部の作業を行うときは、常に静電気放電用のリスト・ ストラップを着用するか、またはその他の静電気防止対策を採用してください。

1.8 型ハードディスク・ドライブを取り付けるには、次のステップを実行してください。

- ステップ 1. [v](#page-6-0) ページの 「[安全について](#page-6-0)」および [105](#page-118-0) ページの 「[取り付け作業上の注意事項](#page-118-0)」をお読 みください。
- ステップ 2. NeXtScale n1200 Enclosureに計算ノードが取り付けられている場合は、取り外します (手 順については[108](#page-121-0) [ページの](#page-121-0) 「 」を参照)。
- ステップ 3. 計算ノードのベゼルを手前に向けて、帯電防止されている平らな面に計算ノードを注意し て置きます。
- ステップ 4. カバーを取り外します ([117](#page-130-0) ページの 「[計算ノード・カバーの取り外し](#page-130-0)」を参照)。
- ステップ 5. 1.8 型ハードディスク・ドライブ・ケージのプランジャーを外側に引き、ケージを上側に回 転させます。

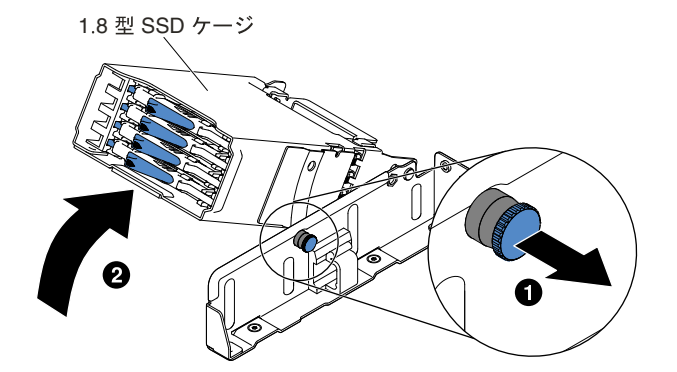

図 103. 1.8 型ハードディスク・ドライブ・ケージを持ち上げる

- ステップ 6. フィラー・パネルが取り付けられている場合は取り外します。
- ステップ 7. ディスク・ドライブが入っている帯電防止パッケージをサーバーの塗装されていない金属面 に接触させた後、パッケージからディスク・ドライブを取り出します。
- ステップ 8. トレイ・ハンドルが開いていることを確認し、ドライブが所定の位置にカチッと音を立てて 収まるまでドライブ・ベイに慎重にスライドして挿入します。

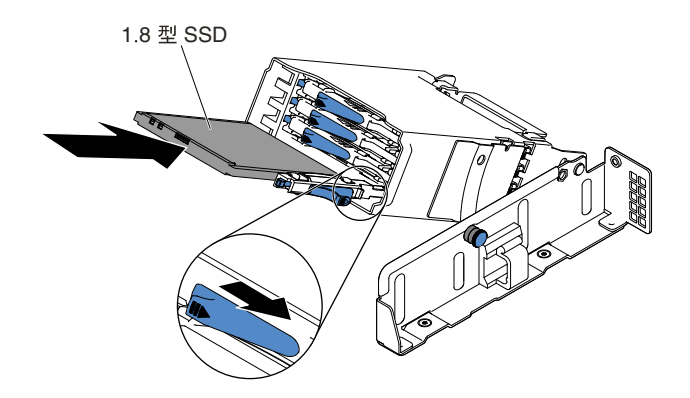

図 104. 1.8 型ハードディスク・ドライブの取り付け

ステップ 9. 1.8 型ハードディスク・ドライブ・ケージのプランジャーを外側に引き、ケージがカチッと音 を立てて所定の位置になるまで、ケージを下側に回転させます。

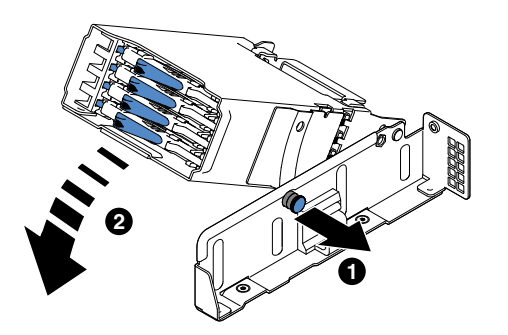

図 105. 1.8 型ハードディスク・ドライブを下げる

注:

- 1. ハードディスク・ドライブを取り付けたら、ディスク・ドライブの状況 LED をチェック して、ハードディスク・ドライブが正常に動作していることを確認します。黄色のハー ドディスク・ドライブ状況 LED が連続して点灯している場合は、そのドライブに障 害があり、交換する必要があります。緑色のハードディスク・ドライブ活動 LED が 点滅している場合、そのドライブはアクセス中です。
- 2. オプションの ServeRAID アダプターを使用してサーバーが RAID オペレーション用に 構成されている場合は、ハードディスク・ドライブの取り付け後にディスク・アレイ の再構成が必要な場合があります。RAID 操作に関する追加情報および ServeRAID マ ネージャーの使用に関する詳しい説明については、Lenovo ServeRAID Support CD に収 録されている ServeRAID の資料を参照してください。

ハードディスク・ドライブ・バックプレートを取り付けた後、以下のステップを実行してください。

- 1. 計算ノードにカバーを取り付けます (手順については [119](#page-132-0) ページの 「[計算ノード・カバーの取り付](#page-132-0) [け](#page-132-0)」を参照)。
- 2. 計算ノードをシャーシの中に取り付けます (手順については、[109](#page-122-0) ページの 「[シャーシへの計算ノー](#page-122-0) [ドの取り付け](#page-122-0)」を参照)。

# ML2 ライザー・ケージ・アセンブリーの取り外し

ML2 ライザー・ケージ・アセンブリーを取り外す前に、以下のステップを実行します。

- 1. [v](#page-6-0) ページの 「[安全について](#page-6-0)」および [105](#page-118-0) ページの 「[取り付け作業上の注意事項](#page-118-0)」をお読みください。
- 2. NeXtScale n1200 Enclosureに計算ノードが取り付けられている場合は、取り外します (手順につ いては[108](#page-121-0) [ページの](#page-121-0) 「 」を参照)。
- 3. 計算ノードのベゼルを手前に向けて、帯電防止されている平らな面に計算ノードを注意して置きます。
- ML2 ライザー・ケージ・アセンブリーを取り外すには、次のステップを行います。
- ステップ 1. カバーを取り外します ([117](#page-130-0) ページの 「[計算ノード・カバーの取り外し](#page-130-0)」を参照)。
- ステップ 2. ML2 ライザー・ケージのタッチ・ポイント後部、および ML2 ライザー・ケージ・アセン ブリーの前部 ML2 ライザー・ケージの適切な場所をつかみます。親指で計算ノードの左 側のベゼル (小さい四角の面) を押し下げ、システム・ボードの ML2 ライザー・ケージ・ スロットから持ち上げて取り外します。

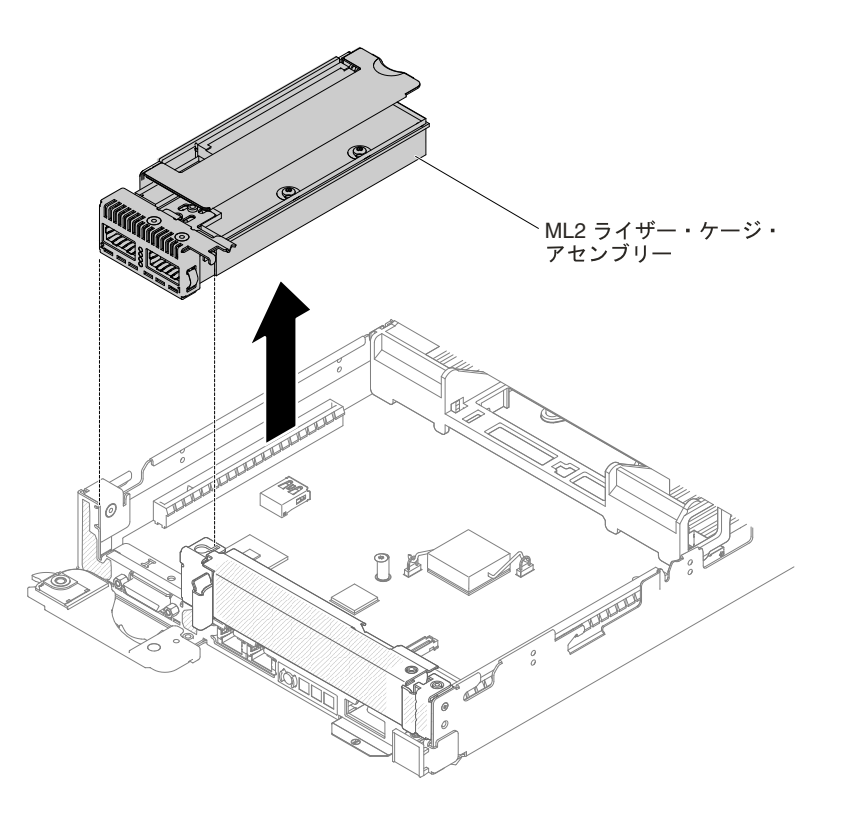

図 106. ML2 ライザー・ケージ・アセンブリーの取り外し

- ステップ 3. ML2 ライザー・ケージ・アセンブリーにアダプターが取り付けられている場合、アダプター に接続されたケーブルをすべて取り外します。
- ステップ 4. アダプターがある場合は、それを ML2 ライザー・ケージ・アセンブリーから取り外します ([188](#page-201-0) ページの 「アダプター/GPU [アダプターの取り外し](#page-201-0)」を参照)。
- ステップ 5. アダプターと ML2 ライザー・ケージ・アセンブリーを脇に置いておきます。
- ステップ 6. ML2 ライザー・ケージ・アセンブリーの返却を指示された場合は、梱包の指示に従って、提 供されている配送用の梱包材を使用してください。

### ML2 ライザー・ケージ・アセンブリーの再取り付け

ML2 ライザー・ケージ・アセンブリーを取り付ける前に、以下のステップを実行します。

1. [v](#page-6-0) ページの 「[安全について](#page-6-0)」および [105](#page-118-0) ページの 「[取り付け作業上の注意事項](#page-118-0)」をお読みください。

- <span id="page-193-0"></span>2. NeXtScale n1200 Enclosureに計算ノードが取り付けられている場合は、取り外します (手順につ いては[108](#page-121-0) [ページの](#page-121-0) 「 」を参照)。
- 3. 計算ノードのベゼルを手前に向けて、帯電防止されている平らな面に計算ノードを注意して置きます。

注:16 個すべての DIMM スロットに、DIMM または DIMM フィラーを取り付ける必要があります。

ML2 ライザー・ケージ・アセンブリーを取り付けるには、次のステップを実行します。

- ステップ 1. カバーを取り外します ([117](#page-130-0) ページの 「[計算ノード・カバーの取り外し](#page-130-0)」を参照)。
- ステップ 2. ML2 フィラー・パネルが取り付けられている場合は、それをサーバー前面から取り外します。
- ステップ 3. ML2 ライザー・ケージ・アセンブリーを、システム・ボードにある ML2 ライザー・コネク ターと位置合わせしてから、ML2 ライザー・ケージのタッチ・ポイント後部、および ML2 ラ イザー・ケージ・アセンブリーの前部の適切な場所をつかみます。
- ステップ 4. ML2 ライザー・ケージ・アセンブリーがシステム・ボードのコネクターに正しく収まるま で、しっかりと押し下げます。

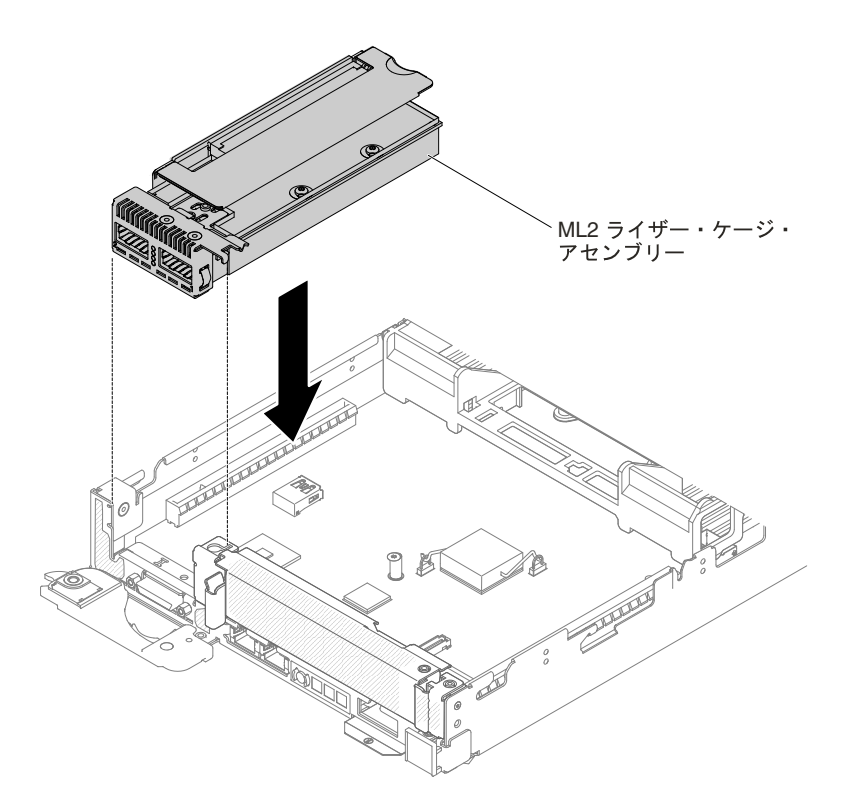

図 107. ML2 ライザー・ケージ・アセンブリーの取り付け

ステップ 5. カバーを取り付け直します ([119](#page-132-0) ページの 「[計算ノード・カバーの取り付け](#page-132-0)」を参照)。 ステップ 6. サーバーをスライドさせながらラックに差し込みます。 ステップ 7. 取り外した電源コードおよびすべてのケーブルを再接続します。 ステップ 8. 周辺装置とサーバーの電源をオンにします。

# PCI ライザー・ケージ・アセンブリーの取り外し

PCI ライザー・ケージ・アセンブリーを取り外す前に、以下のステップを実行します。 1. [v](#page-6-0) ページの 「[安全について](#page-6-0)」および [105](#page-118-0) ページの 「[取り付け作業上の注意事項](#page-118-0)」をお読みください。

- <span id="page-194-0"></span>2. NeXtScale n1200 Enclosureに計算ノードが取り付けられている場合は、取り外します (手順につ いては[108](#page-121-0) [ページの](#page-121-0) 「 」を参照)。
- 3. 計算ノードのベゼルを手前に向けて、帯電防止されている平らな面に計算ノードを注意して置きます。

注:アダプターを取り付けない場合でも、PCI ライザー・ケージ・ブラケットを取り付ける必要が あります。

- PCI ライザー・ケージ・アセンブリーを取り外すには、次のステップを行います。
- ステップ 1. カバーを取り外します ([117](#page-130-0) ページの 「[計算ノード・カバーの取り外し](#page-130-0)」を参照)。
- ステップ 2. PCI ライザー・ケージのタッチ・ポイント後部、および PCI ライザー・ケージ・アセンブ リーの前部 PCI ライザー・ケージの適切な場所をつかみます。親指で計算ノードの右側 のベゼル (小さい四角の面) を押し下げ、持ち上げてシステム・ボードの PCI ライザー・ ケージ・スロットから出します。

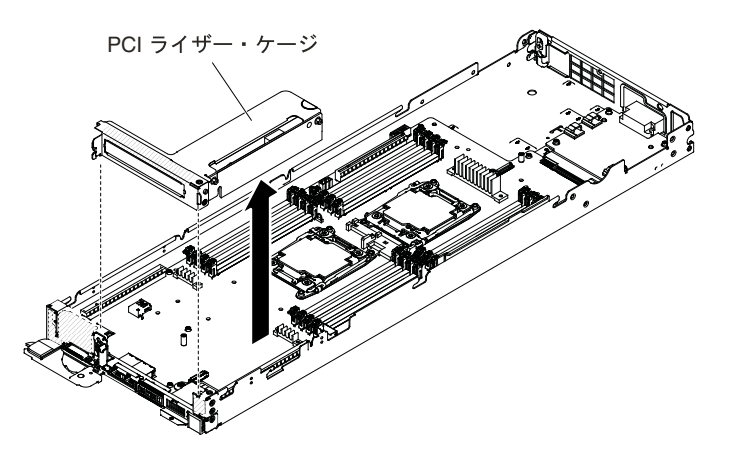

図 108. PCI ライザー・ケージ・アセンブリーの取り外し

- ステップ 3. PCI ライザー・ケージ・アセンブリーにアダプターが取り付けられている場合、アダプター に接続されたケーブルをすべて取り外します。
- ステップ 4. アダプターがある場合は、PCI ライザー・ケージ・アセンブリーから取り外します ([188](#page-201-0) [ペー](#page-201-0) ジの 「アダプター/GPU [アダプターの取り外し](#page-201-0)」を参照)。
- ステップ 5. アダプターと PCI ライザー・ケージ・アセンブリーを脇に置いておきます。
- ステップ 6. PCI ライザー・ケージ・アセンブリーの返却を指示された場合は、梱包の指示に従って、提 供されている配送用の梱包材を使用してください。

### PCI ライザー・ケージ・アセンブリーの再取り付け

PCI ライザー・ケージ・アセンブリーを取り付ける前に、以下のステップを実行します。

- 1. [v](#page-6-0) ページの 「[安全について](#page-6-0)」および [105](#page-118-0) ページの 「[取り付け作業上の注意事項](#page-118-0)」をお読みください。
- 2. NeXtScale n1200 Enclosureに計算ノードが取り付けられている場合は、取り外します (手順につ いては[108](#page-121-0) [ページの](#page-121-0)「」を参照)。
- 3. 計算ノードのベゼルを手前に向けて、帯電防止されている平らな面に計算ノードを注意して置きます。

#### 注:

- 1. アダプターを取り付けない場合でも、PCI ライザー・ケージ・ブラケットを取り付ける必要が あります。
- 2. 16 個すべての DIMM スロットに、DIMM または DIMM フィラーを取り付ける必要があります。

<span id="page-195-0"></span>PCI ライザー・ケージ・アセンブリーを取り付けるには、次のステップを実行します。

ステップ 1. カバーを取り外します ([117](#page-130-0) ページの 「[計算ノード・カバーの取り外し](#page-130-0)」を参照)。

- ステップ 2. PCI フィラー・パネルが取り付けられている場合は、それをサーバー前面から取り外します。
- ステップ 3. PCI ライザー・ケージ・アセンブリーを、システム・ボードにある PCI ライザー・コネク ターと位置合わせしてから、PCI ライザー・ケージのタッチ・ポイント後部、および PCI ラ イザー・ケージ・アセンブリーの前部の適切な場所をつかみます。
- ステップ 4. PCI ライザー・ケージ・アセンブリーがシステム・ボードのコネクターに正しく収まるま で、しっかりと押し下げます。

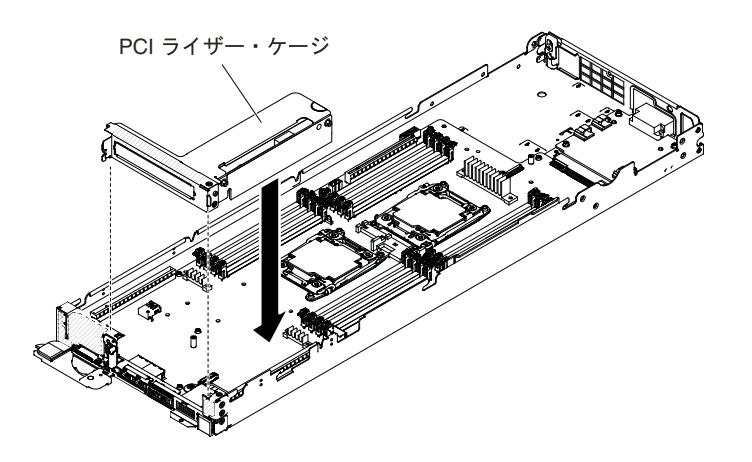

図 109. PCI ライザー・ケージ・アセンブリーの取り付け

ステップ 5. カバーを取り付け直します ([119](#page-132-0) ページの 「[計算ノード・カバーの取り付け](#page-132-0)」を参照)。 ステップ 6. サーバーをスライドさせながらラックに差し込みます。 ステップ7. 取り外した電源コードおよびすべてのケーブルを再接続します。

ステップ 8. 周辺装置とサーバーの電源をオンにします。

## GPU トレイからの PCI ライザー・ケージ・アセンブリーの取り外し

PCI ライザー・ケージ・アセンブリーを GPU トレイから取り外す前に、以下の手順を実行します。

- 1. [v](#page-6-0) ページの 「[安全について](#page-6-0)」および [105](#page-118-0) ページの 「[取り付け作業上の注意事項](#page-118-0)」をお読みください。
- 2. NeXtScale n1200 Enclosureに計算ノードが取り付けられている場合は、取り外します (手順につ いては[108](#page-121-0) [ページの](#page-121-0) 「 」を参照)。
- 3. 計算ノードのベゼルを手前に向けて、帯電防止されている平らな面に計算ノードを注意して置きます。

注:GPU アダプターを取り付けない場合でも、PCI ライザー・ケージ・ブラケットを取り付ける必 要があります。

GPU トレイから PCI ライザー・ケージ・アセンブリーを取り外すには、以下の手順を実行します。

- ステップ 1. カバーを取り外します ([117](#page-130-0) ページの 「[計算ノード・カバーの取り外し](#page-130-0)」を参照)。
- ステップ 2. PCI ライザー・ケージのタッチ・ポイント後部、および PCI ライザー・ケージ・アセンブ リーの前部 PCI ライザー・ケージの適切な場所をつかみます。親指で GPU トレイの右側 のベゼル (小さい四角の面) を押し下げ、PCI ライザー・ケージから持ち上げて GPU ト レイから出します。

<span id="page-196-0"></span>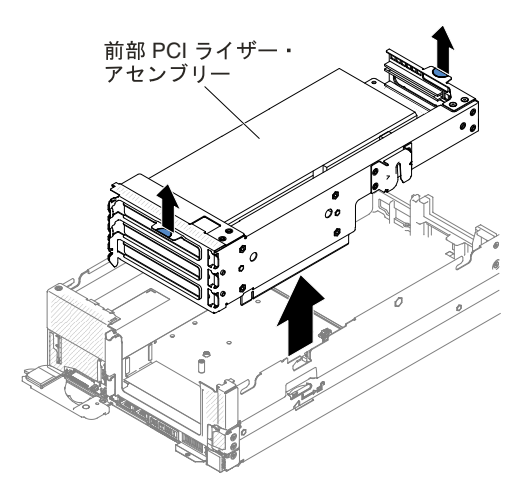

図 110. 前部 PCI ライザー・ケージ・アセンブリーの取り外し

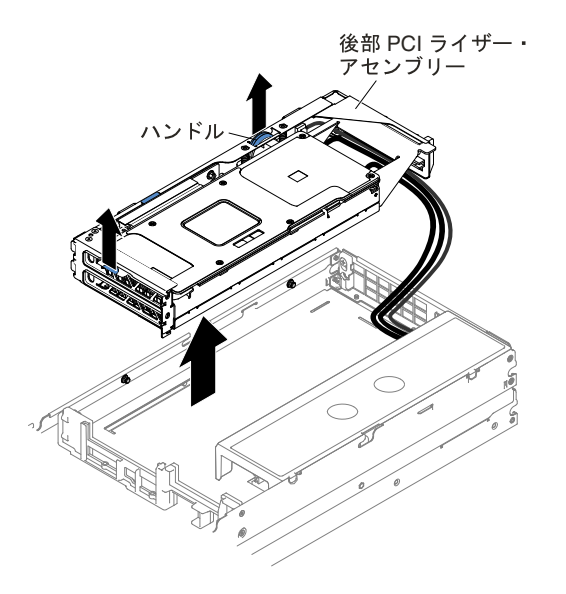

図 111. 後部 PCI ライザー・ケージ・アセンブリーの取り外し

- ステップ 3. PCI ライザー・ケージ・アセンブリーに GPU アダプターが取り付けられている場合は、その アダプターに接続されているケーブルをすべて切り離します。
- ステップ 4. GPU アダプターがある場合は、PCI ライザー・ケージ・アセンブリーから取り外します ([188](#page-201-0) ページの 「アダプター/GPU [アダプターの取り外し](#page-201-0)」を参照)。
- ステップ 5. GPU アダプターと PCI ライザー・ケージ・アセンブリーを脇に置いておきます。
- ステップ 6. GPU トレイを計算ノードから取り外します ([113](#page-126-0) ページの 「[計算ノード](#page-126-0) からのGPU トレ [イの取り外し](#page-126-0)」を参照)。
- ステップ 7. PCI ライザー・ケージ・アセンブリーの返却を指示された場合は、梱包の指示に従って、提 供されている配送用の梱包材を使用してください。

# GPU トレイへの PCI ライザー・ケージ・アセンブリーの交換

PCI ライザー・ケージ・アセンブリーを GPU トレイに取り付ける前に、以下の手順を実行します。 1. [v](#page-6-0) ページの 「[安全について](#page-6-0)」および [105](#page-118-0) ページの 「[取り付け作業上の注意事項](#page-118-0)」をお読みください。

- 2. NeXtScale n1200 Enclosureに計算ノードが取り付けられている場合は、取り外します (手順につ いては[108](#page-121-0) [ページの](#page-121-0) 「 」を参照)。
- 3. 計算ノードのベゼルを手前に向けて、帯電防止されている平らな面に計算ノードを注意して置きます。

注:GPU アダプターを取り付けない場合でも、PCI ライザー・ケージ・ブラケットを取り付ける必 要があります。

PCI ライザー・ケージ・アセンブリーを GPU トレイに取り付けるには、以下の手順を実行します。

- ステップ 1. カバーを取り外します ([117](#page-130-0) ページの 「[計算ノード・カバーの取り外し](#page-130-0)」を参照)。
- ステップ 2. 新しい PCI ライザー・ケージ・アセンブリーに GPU アダプターを取り付けます ([191](#page-204-0) [ページ](#page-204-0) の 「アダプター/GPU [アダプターの再取り付け](#page-204-0)」を参照)。
- ステップ 3. PCI フィラー・パネル (取り付けられている場合) をサーバーから取り外します。
- ステップ 4. GPU トレイを計算ノードに再び取り付けます [\(114](#page-127-0) ページの 「GPU [トレイの計算ノード](#page-127-0) [への取り付け](#page-127-0)」を参照)。
- ステップ 5. PCI ライザー・ケージ・アセンブリーを、GPU トレイにある PCI ライザー・コネクターと位 置合わせしてから、PCI ライザー・ケージのタッチ・ポイント後部、および PCI ライザー・ ケージ・アセンブリーの前部の適切な場所をつかみます。
- ステップ 6. PCI ライザー・ケージ・アセンブリーがシステム・ボードのコネクターに正しく収まるま で、しっかりと押し下げます。

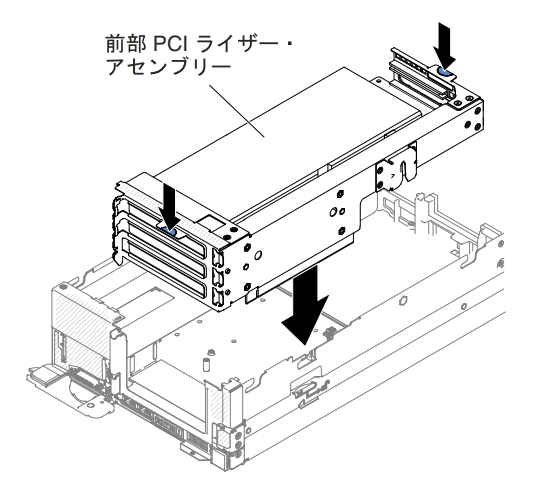

図 112. 前部 PCI ライザー・ケージ・アセンブリーの取り付け

<span id="page-198-0"></span>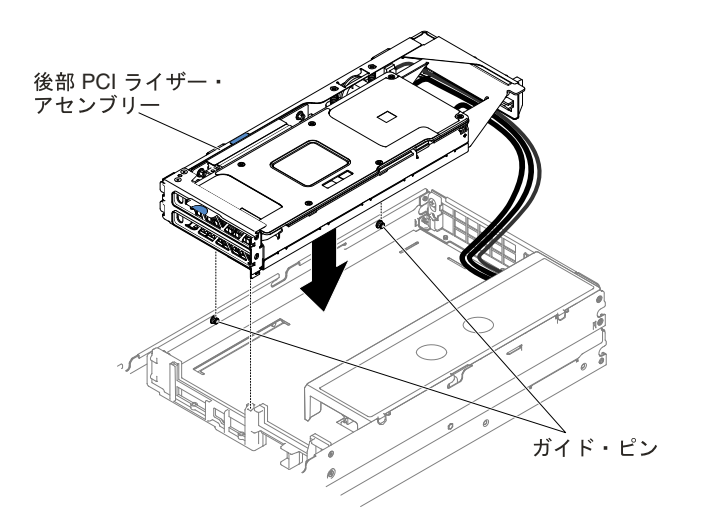

図 113. 後部 PCI ライザー・ケージ・アセンブリーの取り付け

ステップ 7. カバーを取り付け直します [\(119](#page-132-0) ページの 「[計算ノード・カバーの取り付け](#page-132-0)」を参照)。 ステップ 8. サーバーをスライドさせながらラックに差し込みます。 ステップ 9. 取り外した電源コードおよびすべてのケーブルを再接続します。 ステップ 10.周辺装置とサーバーの電源をオンにします。

# 2U GPU トレイからの PCI ライザー・ケージ・アセンブリーの取り外し

PCI ライザー・ケージ・アセンブリーを 2U GPU トレイから取り外す前に、以下の手順を実行します。

- 1. [v](#page-6-0) ページの 「[安全について](#page-6-0)」および [105](#page-118-0) ページの 「[取り付け作業上の注意事項](#page-118-0)」をお読みください。
- 2. NeXtScale n1200 Enclosureに計算ノードが取り付けられている場合は、取り外します (手順につ いては[108](#page-121-0) [ページの](#page-121-0) 「 」を参照)。
- 3. 計算ノードのベゼルを手前に向けて、帯電防止されている平らな面に計算ノードを注意して置きます。

注:GPU アダプターを取り付けない場合でも、PCI ライザー・ケージ・ブラケットを取り付ける必 要があります。

2U GPU トレイの PCI ライザー・ケージ・アセンブリーを取り外すには、以下の手順を実行します。

- ステップ 1. カバーを取り外します ([117](#page-130-0) ページの 「[計算ノード・カバーの取り外し](#page-130-0)」を参照)。
- ステップ 2. PCI ライザー・アセンブリーからリリース・ハンドルを引き上げます。
- ステップ 3. PCI ライザー・ケージのタッチ・ポイント後部、および PCI ライザー・ケージ・アセンブ リーの前部 PCI ライザー・ケージの適切な場所をつかみます。親指で 2U GPU トレイの右側 のベゼル (小さい四角の面) を押し下げ、PCI ライザー・ケージから持ち上げて 2U GPU ト レイから出します。

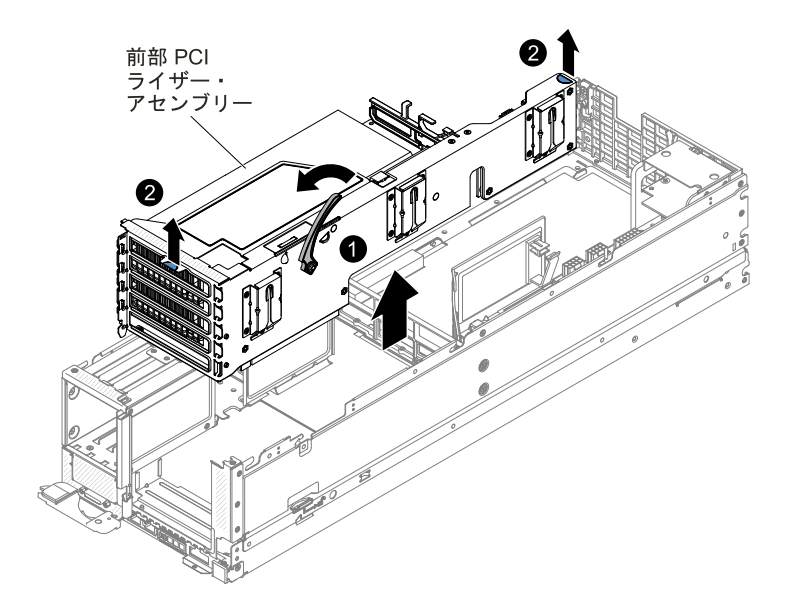

図 114. 前部 PCI ライザー・ケージ・アセンブリーの取り外し

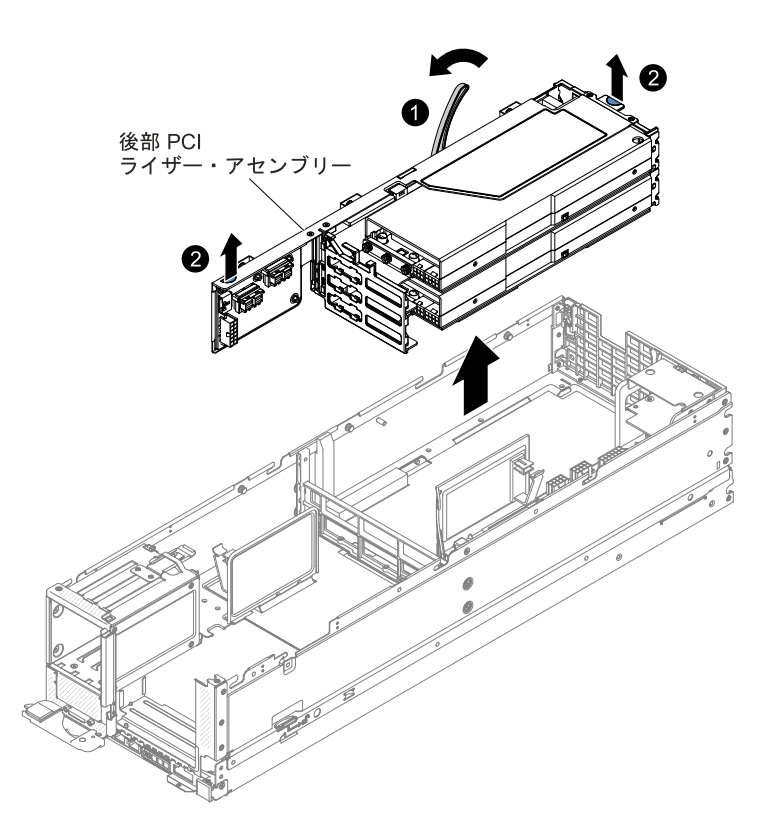

図 115. 後部 PCI ライザー・ケージ・アセンブリーの取り外し

- ステップ 4. PCI ライザー・ケージ・アセンブリーに GPU アダプターが取り付けられている場合は、その アダプターに接続されているケーブルをすべて切り離します。
- ステップ 5. GPU アダプターがある場合は、PCI ライザー・ケージ・アセンブリーから取り外します [\(188](#page-201-0) ページの 「アダプター/GPU [アダプターの取り外し](#page-201-0)」を参照)。

<span id="page-200-0"></span>ステップ 6. GPU アダプターと PCI ライザー・ケージ・アセンブリーを脇に置いておきます。

- ステップ 7. 2U GPU トレイを計算ノードから取り外します ([115](#page-128-0) ページの 「[計算ノード](#page-128-0) からの2U GPU ト [レイの取り外し](#page-128-0)」を参照)。
- ステップ 8. PCI ライザー・ケージ・アセンブリーの返却を指示された場合は、梱包の指示に従って、提 供されている配送用の梱包材を使用してください。

## 2U GPU トレイの PCI ライザー・ケージ・アセンブリーの交換

PCI ライザー・ケージ・アセンブリーを 2U GPU トレイに取り付ける前に、以下の手順を実行します。

- 1. [v](#page-6-0) ページの 「[安全について](#page-6-0)」および [105](#page-118-0) ページの 「[取り付け作業上の注意事項](#page-118-0)」をお読みください。
- 2. NeXtScale n1200 Enclosureに計算ノードが取り付けられている場合は、取り外します (手順につ いては[108](#page-121-0) [ページの](#page-121-0) 「 」を参照)。
- 3. 計算ノードのベゼルを手前に向けて、帯電防止されている平らな面に計算ノードを注意して置きます。

注:GPU アダプターを取り付けない場合でも、PCI ライザー・ケージ・ブラケットを取り付ける必 要があります。

PCI ライザー・ケージ・アセンブリーを GPU トレイに取り付けるには、以下の手順を実行します。

- ステップ 1. カバーを取り外します ([117](#page-130-0) ページの 「[計算ノード・カバーの取り外し](#page-130-0)」を参照)。
- ステップ 2. 新しい PCI ライザー・ケージ・アセンブリーに GPU アダプターを取り付けます ([191](#page-204-0) [ページ](#page-204-0) の 「アダプター/GPU [アダプターの再取り付け](#page-204-0)」を参照)。
- ステップ 3. PCI フィラー・パネル (取り付けられている場合) をサーバーから取り外します。
- ステップ 4. 2U GPU トレイを計算ノードに再び取り付けます ([114](#page-127-0) ページの 「GPU [トレイの計算ノード](#page-127-0) [への取り付け](#page-127-0)」を参照)。
- ステップ 5. PCI ライザー・ケージ・アセンブリーを、2U GPU トレイにある PCI ライザー・コネクター と位置合わせしてから、PCI ライザー・ケージのタッチ・ポイント後部、および PCI ライ ザー・ケージ・アセンブリーの前部の適切な場所をつかみます。
- ステップ 6. PCI ライザー・ケージ・アセンブリーがシステム・ボードのコネクターに正しく収まるま で、しっかりと押し下げます。

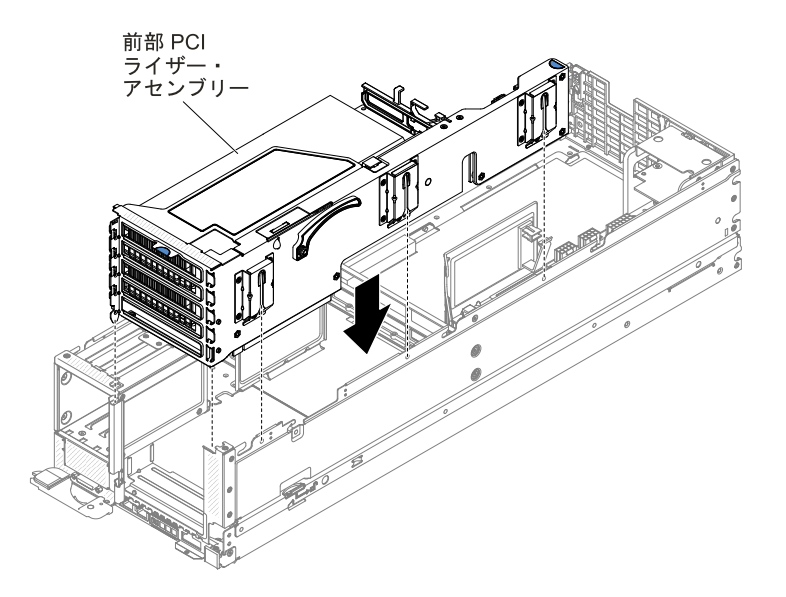

図 116. 前部 PCI ライザー・ケージ・アセンブリーの取り付け

<span id="page-201-0"></span>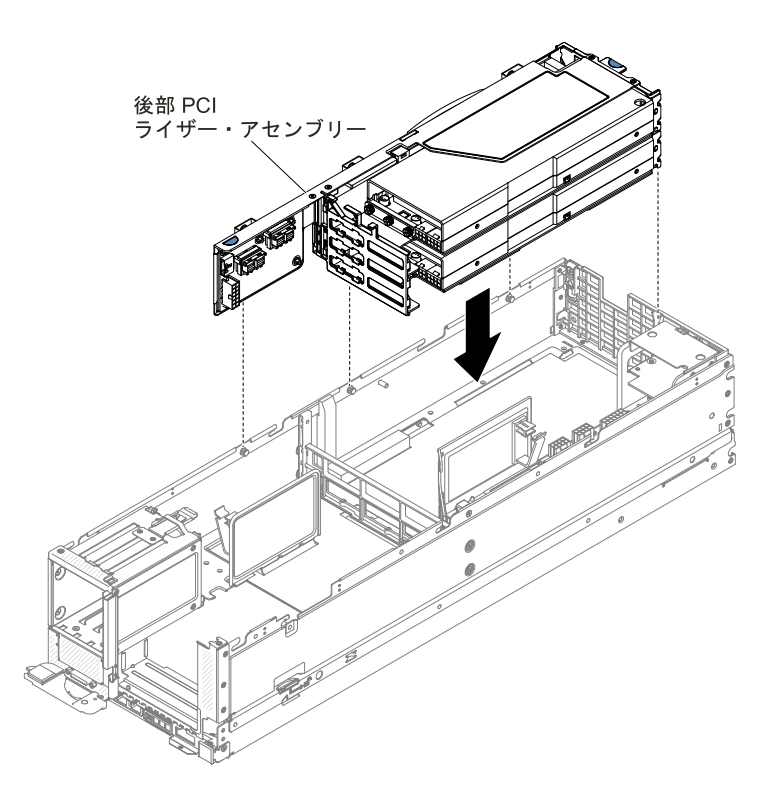

図 117. 後部 PCI ライザー・ケージ・アセンブリーの取り付け

ステップ 7. カバーを取り付け直します ([119](#page-132-0) ページの 「[計算ノード・カバーの取り付け](#page-132-0)」を参照)。 ステップ 8. サーバーをスライドさせながらラックに差し込みます。 ステップ 9. 取り外した電源コードおよびすべてのケーブルを再接続します。 ステップ 10.周辺装置とサーバーの電源をオンにします。

# アダプター/GPU アダプターの取り外し

アダプター/GPU アダプターを取り外すには、以下の情報を使用します。

アダプター/GPU アダプターを取り外す前に、以下のステップを実行します。

- 1. [v](#page-6-0) ページの 「[安全について](#page-6-0)」および [105](#page-118-0) ページの 「[取り付け作業上の注意事項](#page-118-0)」をお読みください。
- 2. NeXtScale n1200 Enclosureに計算ノードが取り付けられている場合は、取り外します (手順につ いては[108](#page-121-0) [ページの](#page-121-0) 「 」を参照)。
- 3. 計算ノードのベゼルを手前に向けて、帯電防止されている平らな面に計算ノードを注意して置きます。

アダプター/GPU アダプターを取り外すには、以下の手順を実行します。

ステップ 1. カバーを取り外します ([117](#page-130-0) ページの 「[計算ノード・カバーの取り外し](#page-130-0)」を参照)。

ステップ 2. PCI ライザー・ケージ・アセンブリーをサーバーから取り外します [\(180](#page-193-0) [ページの](#page-193-0) 「PCI ラ [イザー・ケージ・アセンブリーの取り外し](#page-193-0)」、[182](#page-195-0) ページの 「GPU [トレイからの](#page-195-0) PCI ライ [ザー・ケージ・アセンブリーの取り外し](#page-195-0)」、または[185](#page-198-0) ページの 「2U GPU [トレイからの](#page-198-0) PCI [ライザー・ケージ・アセンブリーの取り外し](#page-198-0)」を参照)。

- ステップ 3. アダプター/GPU アダプターからケーブルをすべて切り離します。
- ステップ 4. 平らな帯電防止面の上に PCI ライザー・ケージ・アセンブリーを置きます。

ステップ 5. アダプター/GPU アダプターの上端または上部の隅を慎重につかみ、PCI ライザー・ケージ・ アセンブリーから引き抜きます。

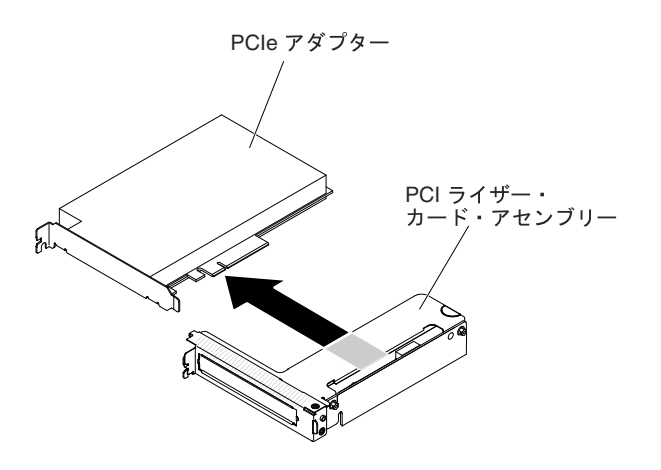

図 118. アダプターの取り外し

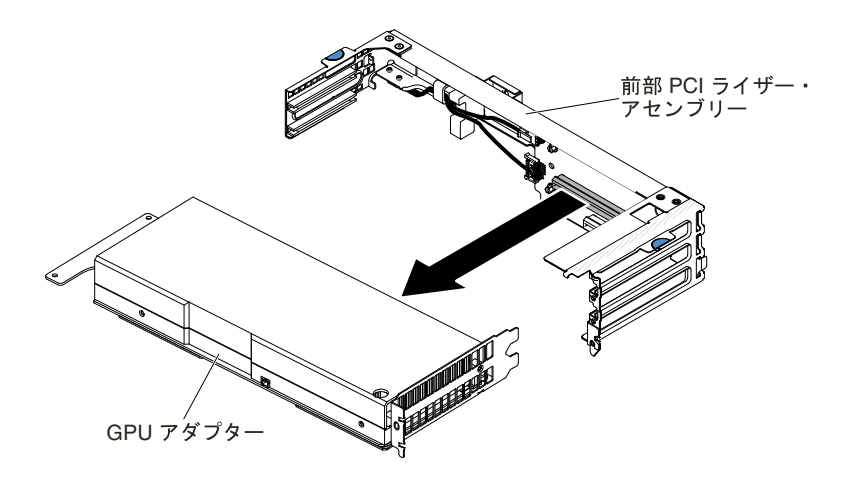

図 119. GPU アダプターの取り外し (前部 PCI ライザー・アセンブリー)

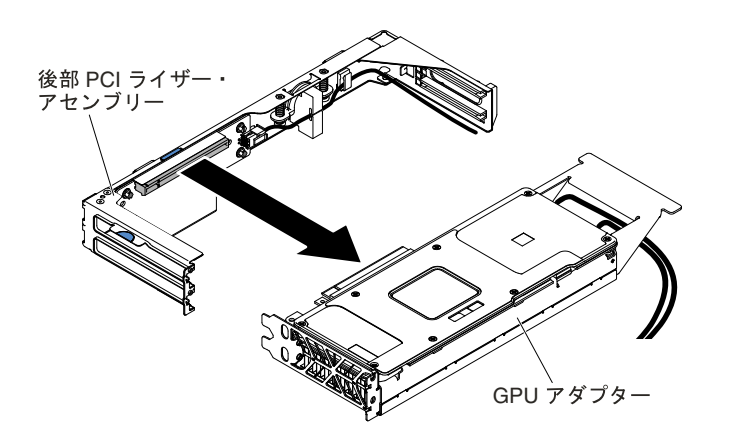

図 120. GPU アダプターの取り外し (後部 PCI ライザー・アセンブリー)

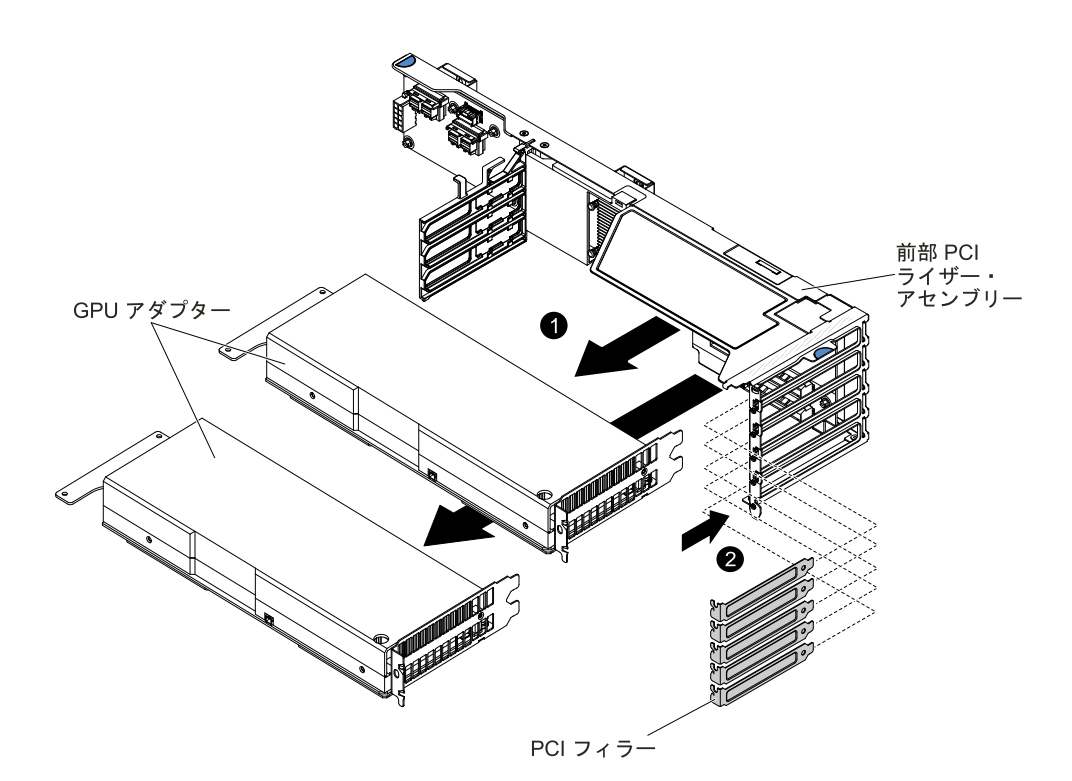

注: GPU アダプターを前部 PCI ライザー・アセンブリーから取り付けた後に、PCI フィラー およびフィラーを取り付けます。

図 121. GPU アダプターの取り外し (2U GPU トレイの前部 PCI ライザー・アセンブリー)

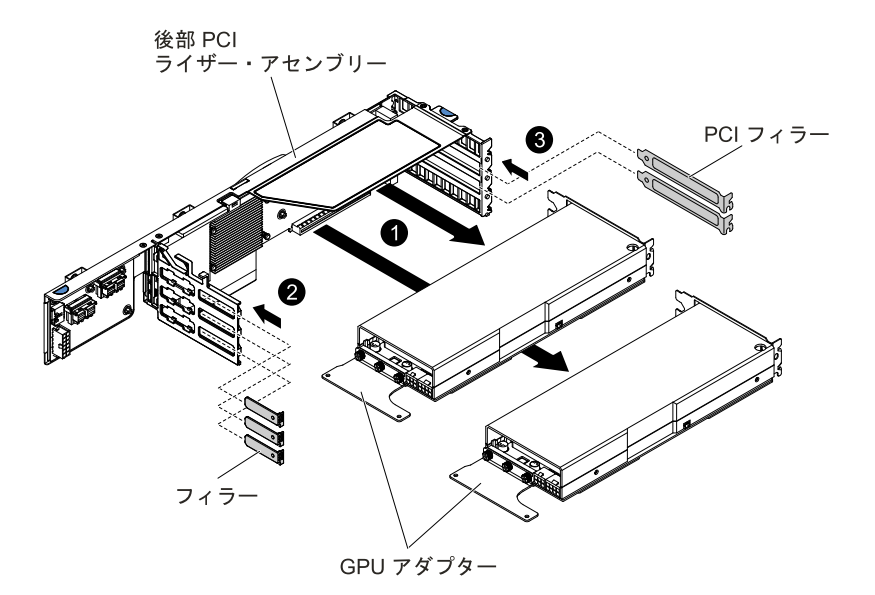

注:GPU アダプターを後部 PCI ライザー・アセンブリーから取り付けた後に、PCI フィラー およびフィラーを取り付けます。

図 122. GPU アダプターの取り外し (2U GPU トレイの後部 PCI ライザー・アセンブリー)

アダプター/GPU アダプターの返却を求められた場合は、パッケージング方法のすべての説明に従い、 パーツがお手元に届いたときの配送用梱包材がある場合は、それを使用して荷造りしてください。

## <span id="page-204-0"></span>アダプター/GPU アダプターの再取り付け

以下の注意書きは、サーバーがサポートするアダプターのタイプと、アダプターを取り付けるときに 考慮すべきその他の情報について説明します。

アダプター/GPU アダプターを取り付ける前に、以下のステップを実行します。

- 1. [v](#page-6-0) ページの 「[安全について](#page-6-0)」および [105](#page-118-0) ページの 「[取り付け作業上の注意事項](#page-118-0)」をお読みください。
- 2. NeXtScale n1200 Enclosureに計算ノードが取り付けられている場合は、取り外します (手順について は[108](#page-121-0) ページの 「[シャーシからの計算ノードの取り外し](#page-121-0)」を参照)。
- 3. 計算ノードのベゼルを手前に向けて、帯電防止されている平らな面に計算ノードを注意して置きます。
- このセクションの説明に追加して、アダプターに付属の資料に記載の説明にも従ってください。
- 構成情報については、ServeRAID 資料 (<http://support.lenovo.com/>) を参照してください。
- どの PCI アダプターを取り付ける場合も、PCI Express ライザー・ケージ・アセンブリーを取り外す前 に、電源から電源コードを切り離す必要があります。そうでないと、システム・ボード・ロジックに よってアクティブな電源管理イベント信号が使用不可になり、Wake on LAN 機能が作動しない可能性が あります。ただし、ローカルでサーバーの電源がオンになった後は、システム・ボード・ロジックに よってアクティブな電源管理イベント信号が使用可能になります。

アダプター/GPU アダプターを取り付けるには、以下の手順を実行します。

注:アダプターが既に構成されている場合は、可能な場合はアダプターを交換する前に構成情報をバック アップまたは記録します。詳しい手順については、ご使用のアダプターの資料を参照してください。

- ステップ 1. カバーを取り外します ([117](#page-130-0) ページの 「[計算ノード・カバーの取り外し](#page-130-0)」を参照)。
- ステップ 2. アダプター/GPU アダプターに付属している配線指示書があれば、その指示に従います。アダ プター/GPU アダプターを取り付ける前に、アダプターのケーブルを配線します。
- ステップ 3. アダプター/GPU アダプター上のエッジ・コネクターと PCI ライザー・ケージ・アセンブリー のコネクターとを位置合わせして、PCI ライザー・ケージ・アセンブリーにアダプター/GPU アダプターを挿入します。コネクターの端を、PCI ライザー・ケージ・アセンブリーにしっ かりと 押し込みます。アダプター/GPU アダプターが PCI ライザー・ケージ・アセンブリー内 にカチッと音を立ててしっかり収まったか確認してください。

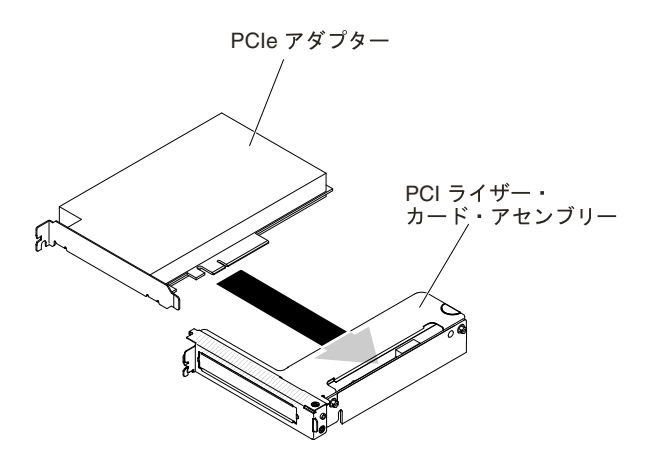

図 123. アダプターの取り付け

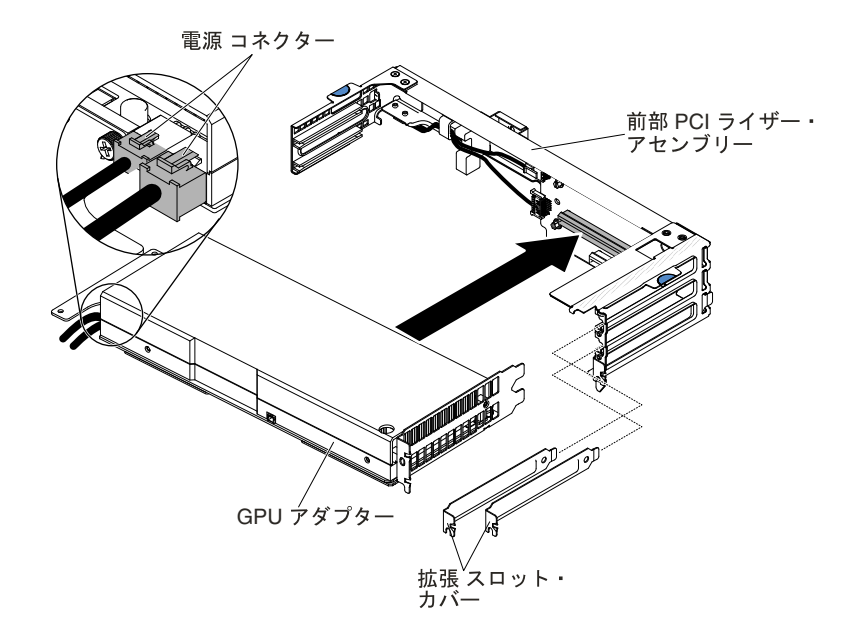

図 124. GPU アダプターの取り付け (前部 PCI ライザー・アセンブリー)

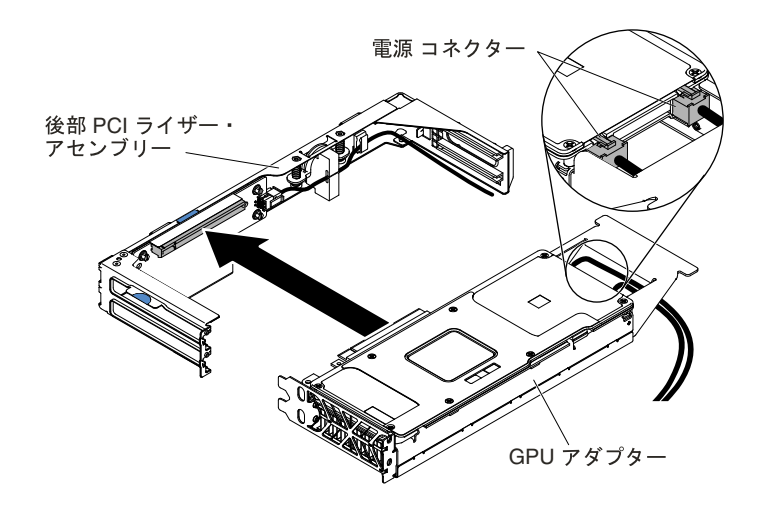

図 125. GPU アダプターの取り付け (後部 PCI ライザー・アセンブリー)

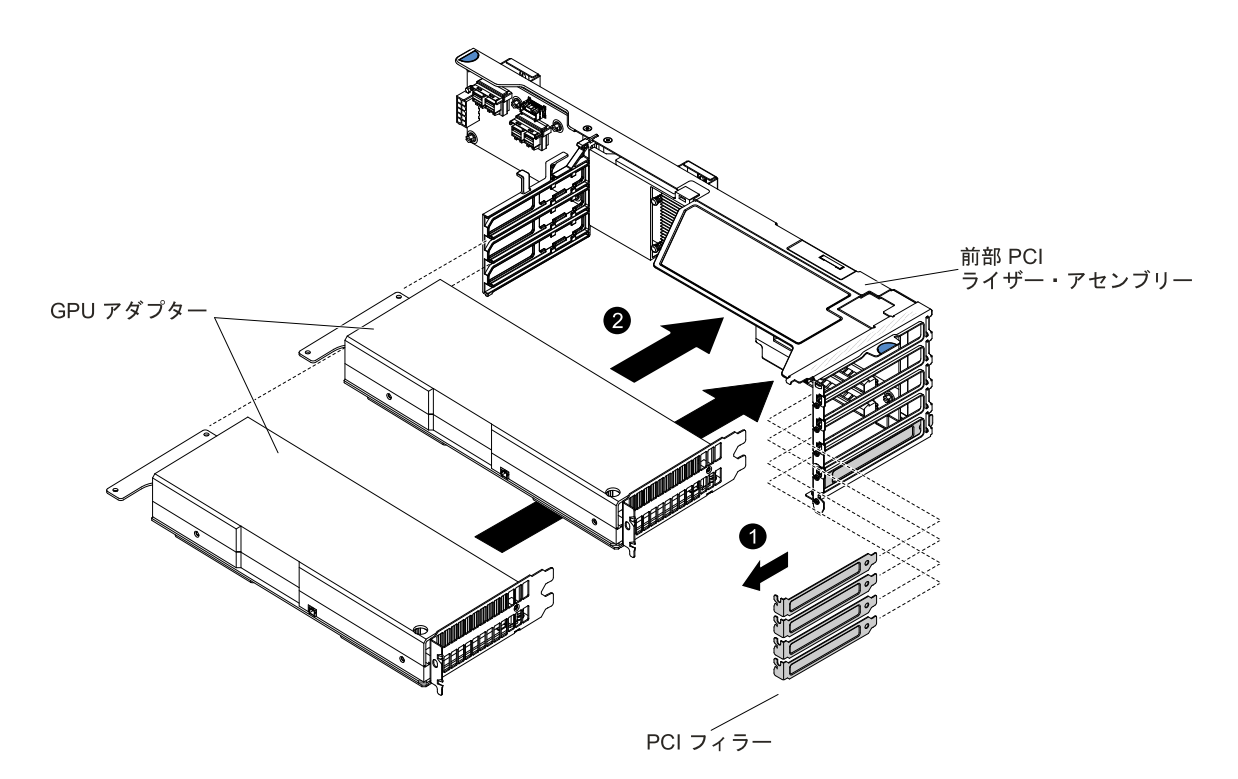

注: GPU アダプターを前部 PCI ライザー・アセンブリーに取り付ける前に、PCI フィラーお よびフィラーを取り外します。

図 126. GPU アダプターの取り付け (2U GPU トレイの前部 PCI ライザー・アセンブリー)

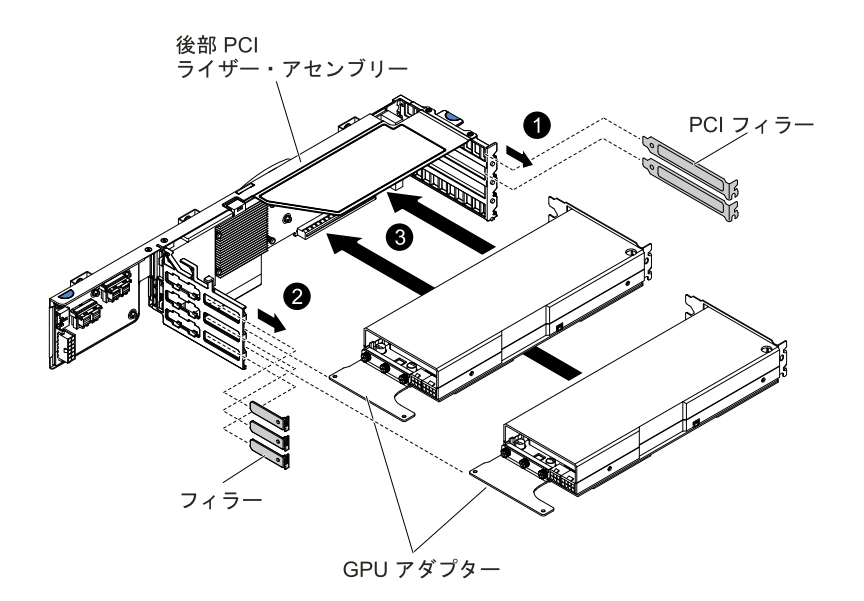

注:GPU アダプターを後部 PCI ライザー・アセンブリーに取り付ける前に、PCI フィラーお よびフィラーを取り外します。

図 127. GPU アダプターの取り付け (2U GPU トレイの後部 PCI ライザー・アセンブリー)

注意:アダプター/GPU アセンブリーの取り付け時に、アダプター/GPU アダプターがライ ザー・ケージ・アセンブリーに正しく収まっていること、およびライザー・ケージ・アセン ブリーがシステム・ボード上のライザー・ケージ・コネクターにしっかり取り付けられてい ることを確認してから、サーバーの電源をオンにします。アダプター/GPU アダプターを 正しく取り付けないと、システム・ボード、ライザー・ケージ・アセンブリー、またはア ダプターが損傷するおそれがあります。

ステップ 4. PCI ライザー・ケージ・アセンブリーをサーバー内に取り付けます [\(181](#page-194-0) [ページの](#page-194-0) 「PCI ラ [イザー・ケージ・アセンブリーの再取り付け](#page-194-0)」、[183](#page-196-0) ページの 「GPU [トレイへの](#page-196-0) PCI ライ [ザー・ケージ・アセンブリーの交換](#page-196-0)」、または[187](#page-200-0) [ページの](#page-200-0) 「2U GPU トレイの PCI ライ [ザー・ケージ・アセンブリーの交換](#page-200-0)」を参照)。

ステップ 5. 新しく取り付けたアダプター/GPU アダプターがある場合は、ケーブルを接続します。

ステップ 6. アダプター/GPU アダプターに必要な構成タスクをすべて実行します。

ステップ 7. カバーを再び取り付けます ([119](#page-132-0) ページの 「[計算ノード・カバーの取り付け](#page-132-0)」を参照)。

ステップ 8. サーバーをスライドさせながらラックに差し込みます。

ステップ 9. 取り外した電源コードおよびすべてのケーブルを再接続します。

ステップ 10.周辺装置とサーバーの電源をオンにします。

#### 2U GPU トレイの GPU アダプターの取り付け順序

追加の GPU アダプターを 2U GPU トレイに取り付ける場合は、システムのパフォーマンスを最適化するた めに、以下の表に示されている順に取り付けてください。

注:2U GPU トレイには同じタイプの GPU アダプターのみを使用します。

| 取り付けられている GPU アダプ<br>ターの数量          | GPU アダプター装着順序 |
|-------------------------------------|---------------|
| 最初に取り付ける GPU アダプター                  | スロット2         |
| 2番目に取り付ける GPU アダプ<br>$\overline{z}$ | スロット3         |
| 3番目に取り付ける GPU アダプ<br>$\overline{z}$ | スロット4         |
| 4番目に取り付ける GPU アダプ                   | スロット 5        |

表 14. 2U GPU トレイの GPU アダプターの取り付け順序

nVidia Grid K2 GPU アダプターを取り付ける場合は、次の表に示されている順序で取り付けてください。

表 15. 2U GPU トレイに nVidia Grid K2 GPU アダプターを取り付ける場合の GPU アダプター取り付け順序

| 取り付けられている GPU アダプ<br>ターの数量 | GPU アダプター装着順序 |
|----------------------------|---------------|
| 最初に取り付ける GPU アダプター         | スロット3         |
| 2番目に取り付ける GPU アダプ<br>ター    | スロット4         |
| 3番目に取り付ける GPU アダプ<br>ター    | スロット2         |
| 4番目に取り付ける GPU アダプ<br>ター    | スロット 5        |

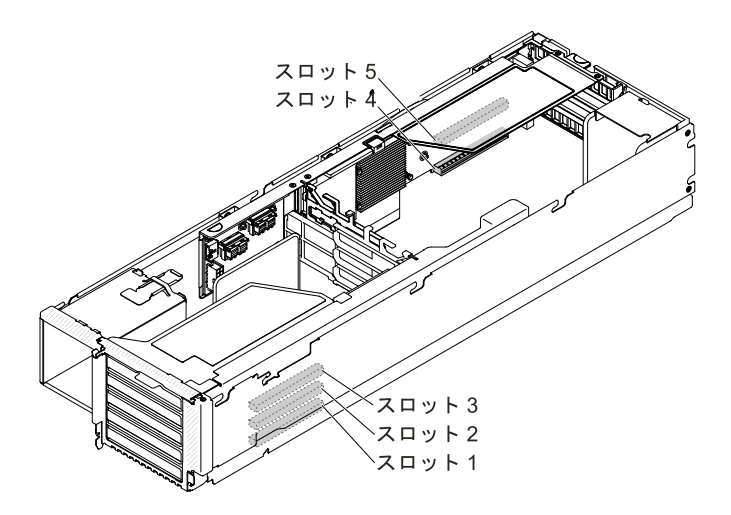

図 128. 2U GPU トレイの GPU スロット

#### 2U GPU トレイの GPU 構成

次の表は、2U GPU トレイの GPU 構成を示しています。

注:2U GPU トレイには同じタイプの GPU アダプターのみを使用します。

表 16. 2U GPU トレイ S の GPU 構成: サポート

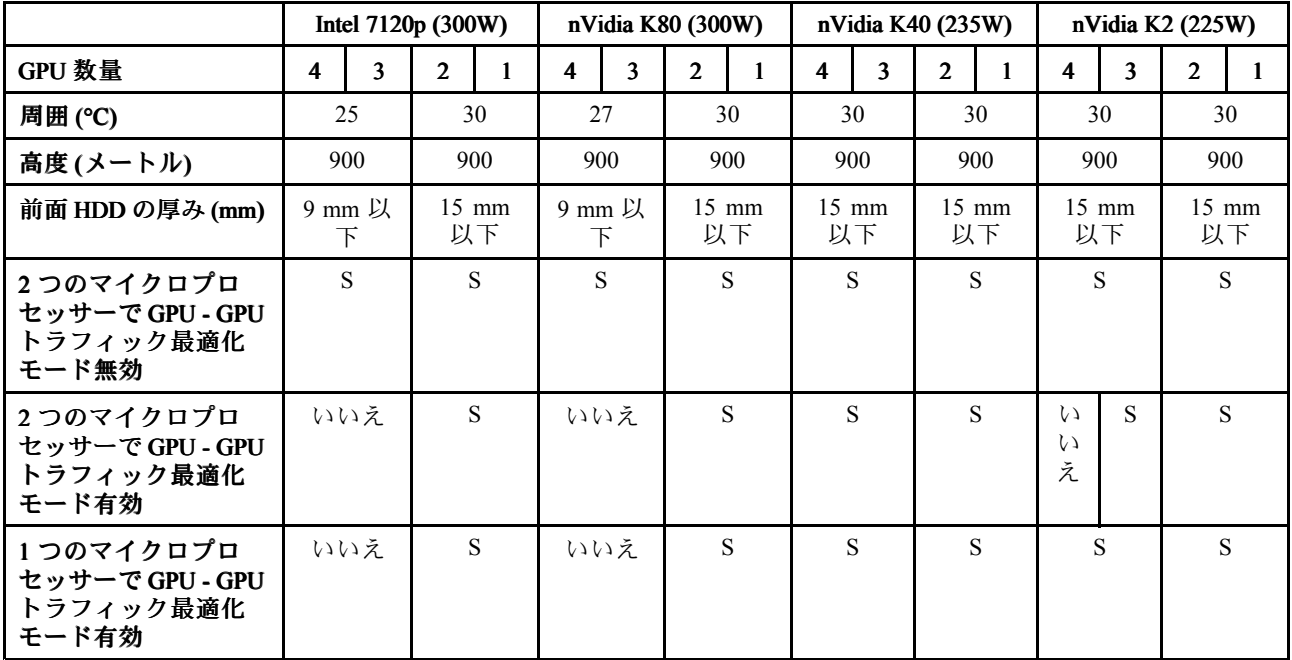

2U GPU トレイ には、2 つのオプションがサポートされています。オプションは、マイクロプロセッサー 2 つおよび 2U GPU トレイが取り付けられている場合にのみ使用できます。

#### • GPU - GPU トラフィック最適化モードの有効化

このオプションが有効になっている場合、最初のマイクロプロセッサーが内部 PCIe ブリッジ・ケーブ ルを使用して 3 つ以上の GPU アダプターをサポートできます。

• GPU - GPU トラフィック最適化モードの無効化

このオプションが無効になっている場合、両方のマイクロプロセッサーが取り付けられているときに、 各マイクロプロセッサーで 2 つの GPU アダプターをサポートできます。

注:デフォルトでは、GPU - GPU トラフィック最適化モードは有効になっています。GPU - GPU ト ラフィック最適化モードを無効にする場合は、PCIe ブリッジ・ケーブル (FRU 部品番号について は、[89](#page-102-0) ページの 第 <sup>4</sup> 章「[部品リスト、Lenovo](#page-102-0) NeXtScale nx360 M5 計算ノード」を参照) を取り外 す必要があります。

# SD アダプターの取り外し

SD アダプターを取り外すには、この情報を使用します。

SD アダプターを取り外す前に、以下のステップを実行します。

- 1. [v](#page-6-0) ページの 「[安全について](#page-6-0)」および [105](#page-118-0) ページの 「[取り付け作業上の注意事項](#page-118-0)」をお読みください。
- 2. NeXtScale n1200 Enclosureに計算ノードが取り付けられている場合は、取り外します (手順につ いては[108](#page-121-0) [ページの](#page-121-0) 「 」を参照)。
- 3. 計算ノードのベゼルを手前に向けて、帯電防止されている平らな面に計算ノードを注意して置きます。

SD アダプターを取り外すには、以下の手順を実行します。

- ステップ 1. カバーを取り外します ([117](#page-130-0) ページの 「[計算ノード・カバーの取り外し](#page-130-0)」を参照)。
- ステップ 2. 必要に応じて、PCI ライザー・カード・アセンブリー <sup>2</sup> を取り外します ([180](#page-193-0) [ページの](#page-193-0) 「PCI [ライザー・ケージ・アセンブリーの取り外し](#page-193-0)」を参照)。
- ステップ 3. 2 つのねじを緩めます。
- ステップ 4. SD アダプターを持ち上げてサーバーから取り出します。

ステップ 5. SD カードを取り外します。

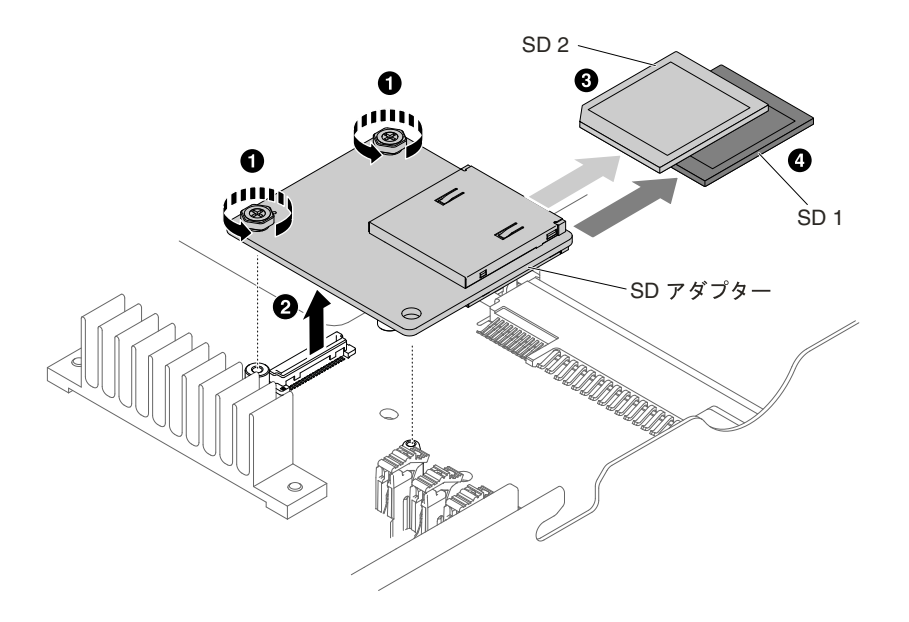

図 129. SD アダプターの取り外し

SD アダプターの返却を求められた場合は、パッケージング方法の説明に従い、パーツがお手元に届いた ときの配送用の梱包材がある場合は、それを使用して荷造りしてください。

## SD アダプターの交換

以下の情報を使用して、SD アダプターを交換します。

重要:プリロードされた VMware vSphere ESXi ソフトウェアに SD アダプター・オプションが付属してい る場合は、計算ノードに SD アダプターを取り付けるがに、システム UEFI の構成を変更する必要があ ります。詳細および手順については、SD アダプターに付属している資料および [31](#page-44-0) [ページの](#page-44-0) 「Setup Utility [の使用](#page-44-0)」を参照してください。

SD アダプターを取り付ける前に、以下のステップを実行します。

- 1. [v](#page-6-0) ページの 「[安全について](#page-6-0)」および [105](#page-118-0) ページの 「[取り付け作業上の注意事項](#page-118-0)」をお読みください。
- 2. NeXtScale n1200 Enclosureに計算ノードが取り付けられている場合は、取り外します (手順につ いては[108](#page-121-0) [ページの](#page-121-0)「」を参照)。
- 3. 計算ノードのベゼルを手前に向けて、帯電防止されている平らな面に計算ノードを注意して置きます。

SD アダプターを取り付けるには、次の手順に従ってください。

ステップ 1. カバーを取り外します ([117](#page-130-0) ページの 「[計算ノード・カバーの取り外し](#page-130-0)」を参照)。

- ステップ 2. PCI ライザー・カード・アセンブリー <sup>2</sup> を取り外します ([180](#page-193-0) ページの 「PCI [ライザー・ケー](#page-193-0) [ジ・アセンブリーの取り外し](#page-193-0)」を参照)。
- ステップ 3. SD カードを SD アダプターに挿入します。
- ステップ4 SD アダプターを位置合わせピンおよびコネクターと位置合わせし、しっかりと装着さ れるまで押し下げます。
- ステップ 5. 2 個のねじを締めます。

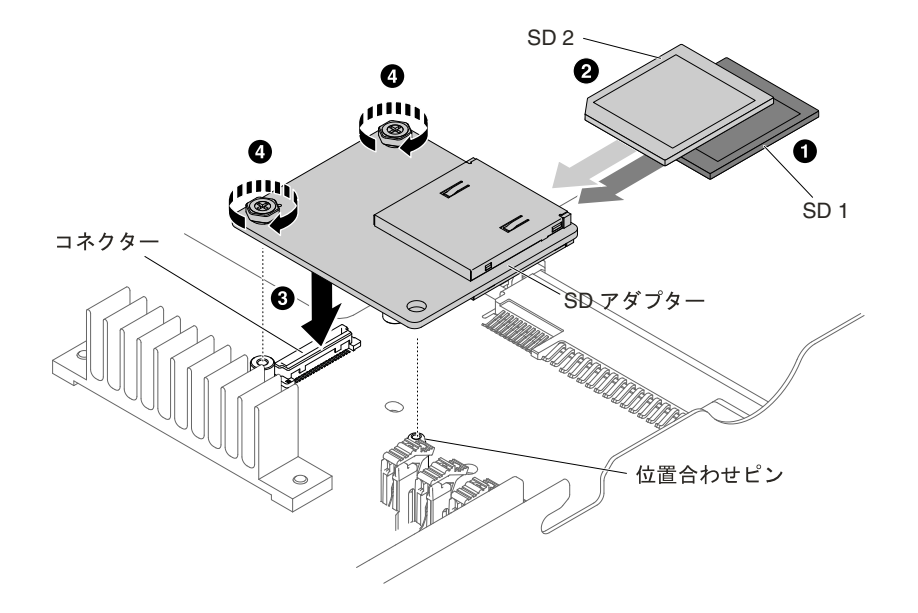

図 130. SD アダプターの取り付け

- ステップ 6. SD アダプターの構成方法については、オプションに付属の <http://www.ibm.com/support/entry/portal/docdisplay?lndocid=MIGR-5096845> を参照してください。
- ステップ7. 取り外した電源コードおよびすべてのケーブルを再接続します。
- ステップ 8. カバーを再び取り付けます [\(119](#page-132-0) ページの 「[計算ノード・カバーの取り付け](#page-132-0)」を参照)。
- ステップ 9. サーバーをスライドさせながらラックに差し込みます。

ステップ 10.周辺装置とサーバーの電源をオンにします。

#### ServeRAID SAS/SATA コントローラーの取り外し

ServeRAID SAS/SATA コントローラーを取り外すには、この情報を使用します。

システム・ボードから SAS/SATA アダプターを取り外す前に、以下のステップを実行します。

1. [v](#page-6-0) ページの 「[安全について](#page-6-0)」および [105](#page-118-0) ページの 「[取り付け作業上の注意事項](#page-118-0)」をお読みください。

- 2. NeXtScale n1200 Enclosureに計算ノードが取り付けられている場合は、取り外します (手順につ いては[108](#page-121-0) [ページの](#page-121-0)「」を参照)。
- 3. 計算ノードのベゼルを手前に向けて、帯電防止されている平らな面に計算ノードを注意して置きます。

ServeRAID コントローラーを、他のサポートされる ServeRAID コントローラーと交換することができます。 サポートされる ServeRAID コントローラーのリストについては、<http://www.lenovo.com/us/en/serverproven/> を参照してください。

注:本書では、ServeRAID SAS/SATA コントローラーを略して SAS/SATA アダプターまたは ServeRAID ア ダプターと記載することがあります。

システム・ボードから SAS/SATA アダプターを取り外すには、次のステップを実行してください。

ステップ 1. カバーを取り外します ([117](#page-130-0) ページの 「[計算ノード・カバーの取り外し](#page-130-0)」を参照)。

ステップ 2. ライザー・ケージの両側にあるタッチ・ポイントをつかみます。次に、計算ノードからライ ザー・ケージを持ち上げて取り外します。

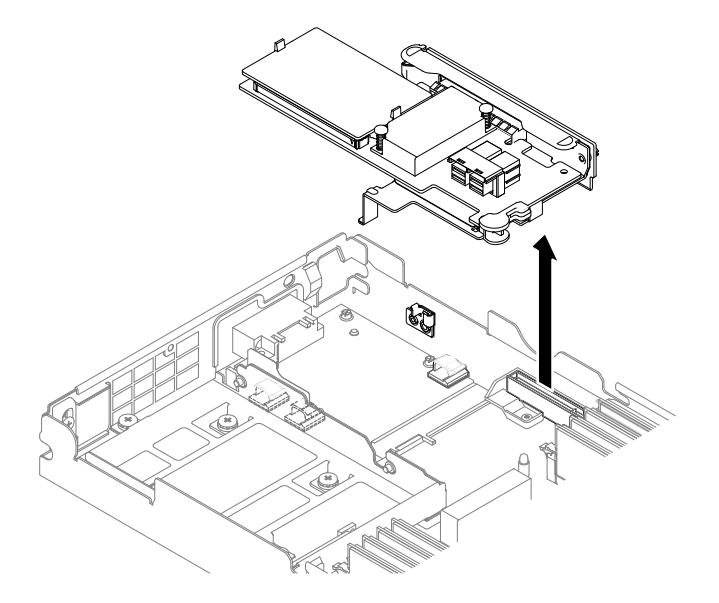

図 131. ServeRAID アダプターの取り外し

ステップ 3. SAS/SATA アダプターのコネクターから信号ケーブルを取り外し、位置をメモします。 ステップ 4. 保持ブラケットを開き、ライザー・ケージから SAS/SATA アダプターを取り外します。

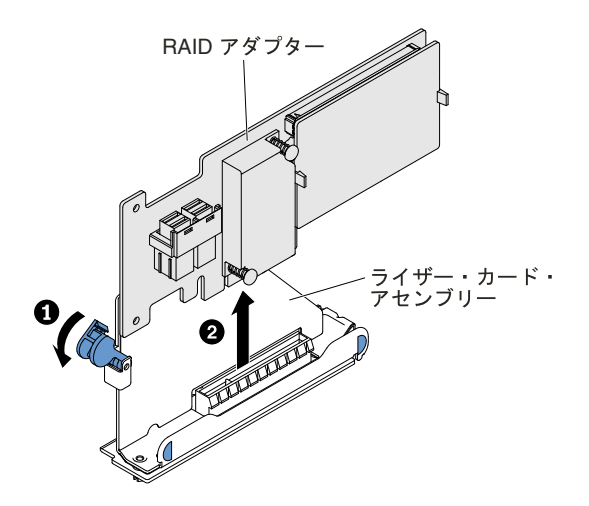

図 132. RAID アダプターの取り外し

SAS/SATA アダプターを返却するよう指示された場合は、すべての梱包上の指示に従い、提供され た配送用の梱包材をすべて使用してください。

### ServeRAID SAS/SATA コントローラーの交換

ServeRAID SAS/SATA コントローラーを交換するには、この情報を使用します。

システム・ボードに SAS/SATA アダプターを取り付ける前に、以下のステップを実行します。

- 1. [v](#page-6-0) ページの 「[安全について](#page-6-0)」および [105](#page-118-0) ページの 「[取り付け作業上の注意事項](#page-118-0)」をお読みください。
- 2. NeXtScale n1200 Enclosureに計算ノードが取り付けられている場合は、取り外します (手順について は[108](#page-121-0) ページの 「[シャーシからの計算ノードの取り外し](#page-121-0)」を参照)。
- 3. 計算ノードのベゼルを手前に向けて、帯電防止されている平らな面に計算ノードを注意して置きます。

サーバー・モデルによって、サーバーには ServeRAID N2215 または ServeRAID M5225 SAS/SATA アダプ ターのいずれかが取り付けられた状態で出荷されます。

注: ServeRAID M5225 アダプターをシステム・ボードの専用コネクターに取り付ける前に、付属の PCI ブラケットを取り外してください。

ServeRAID コントローラーを、他のサポートされる ServeRAID コントローラーと交換することができます。 サポートされる ServeRAID コントローラーのリストについては、<http://www.lenovo.com/us/en/serverproven/> を参照してください。

注:本書では、ServeRAID SAS/SATA コントローラーを略して SAS/SATA アダプターまたは ServeRAID ア ダプターと記載することがあります。

SAS/SATA アダプターをシステム・ボードに取り付けるには、以下のステップを実行します。

注:可能な場合はアダプターを交換する前に RAID 構成情報をバックアップまたは記録します。詳しい手 順については、ご使用の RAID アダプターの資料を参照してください。ServeRAID アダプターの資料は <http://support.lenovo.com/>からダウンロードできます。

ステップ 1. カバーを取り外します ([117](#page-130-0) ページの 「[計算ノード・カバーの取り外し](#page-130-0)」を参照)。

ステップ 2. SAS/SATA アダプターを新規に取り付けるまたは交換する場合、新しい SAS/SATA アダプ ターが入っている帯電防止パッケージを、サーバーの塗装されていない金属面に接触させま す。次に、新しい SAS/SATA アダプターをパッケージから取り出します。

ステップ 3. SAS/SATA アダプターをライザー・ケージに取り付け、保持ブラケットを閉じます。 SAS/SATA アダプターがコネクターにしっかり収まると、保持ブラケットによってアダプ ターが所定の位置に固定されます。

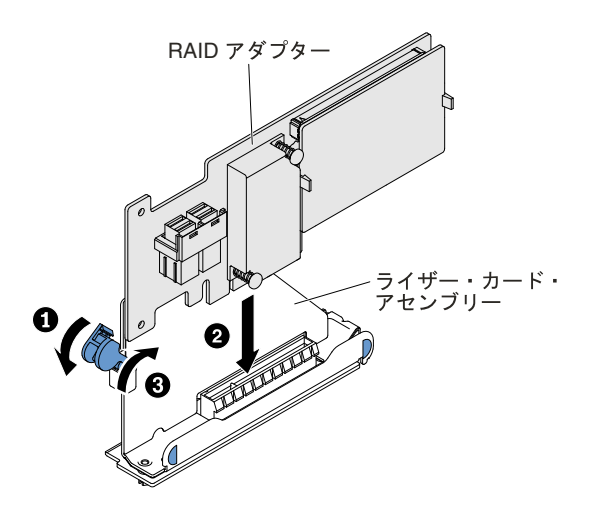

図 133. RAID アダプターの取り付け

- ステップ 4. バックプレーン信号ケーブルの配線を行います ([222](#page-235-0) ページの 「[ハードディスク・ドライブと](#page-235-0) ServeRAID SAS/SATA [コントローラーのケーブル接続](#page-235-0)」を参照)。
- ステップ 5. 信号ケーブルを SAS/SATA アダプターに接続します。
- ステップ 6. ライザー・カードの金色の接点部分とプレーナー RAID PCI スロットの位置を合わせます。
- ステップ 7. しっかり固定されるまで、アダプター・ライザー・ケージを RAID コネクターに挿入します。

注意:挿入が不完全な場合、サーバーまたはアダプターが損傷を受ける場合があります。

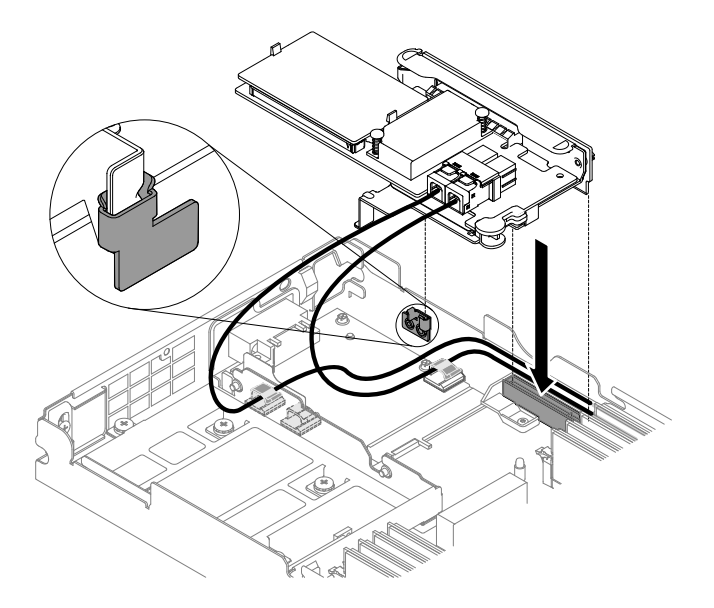

図 134. ServeRAID アダプターの取り付け

注:ServeRAID N2215 アダプターをシステム・ボードの専用コネクターに取り付ける前に、 付属の PCI ブラケットを取り外してください。

ステップ 8. 取り外したすべてのケーブルを再接続します。

ステップ 9. カバーを再び取り付けます [\(119](#page-132-0) ページの 「[計算ノード・カバーの取り付け](#page-132-0)」を参照)。 ステップ 10.周辺装置とサーバーの電源をオンにします。

注: サーバーの再始動時、既存の RAID 構成を新規の ServeRAID アダプターにインポートするように プロンプトが出されます。

## USB フラッシュ・ドライブの取り外し

USB フラッシュ・ドライブを取り外すには、この情報を使用します。

USB フラッシュ・ドライブを取り外す前に、以下のステップを実行してください。

- 1. [v](#page-6-0) ページの 「[安全について](#page-6-0)」および [105](#page-118-0) ページの 「[取り付け作業上の注意事項](#page-118-0)」をお読みください。
- 2. NeXtScale n1200 Enclosureに計算ノードが取り付けられている場合は、取り外します (手順につ いては[108](#page-121-0) [ページの](#page-121-0) 「 」を参照)。
- 3. 計算ノードのベゼルを手前に向けて、帯電防止されている平らな面に計算ノードを注意して置きます。

USB フラッシュ・ドライブを取り外すには、以下のステップを実行してください。

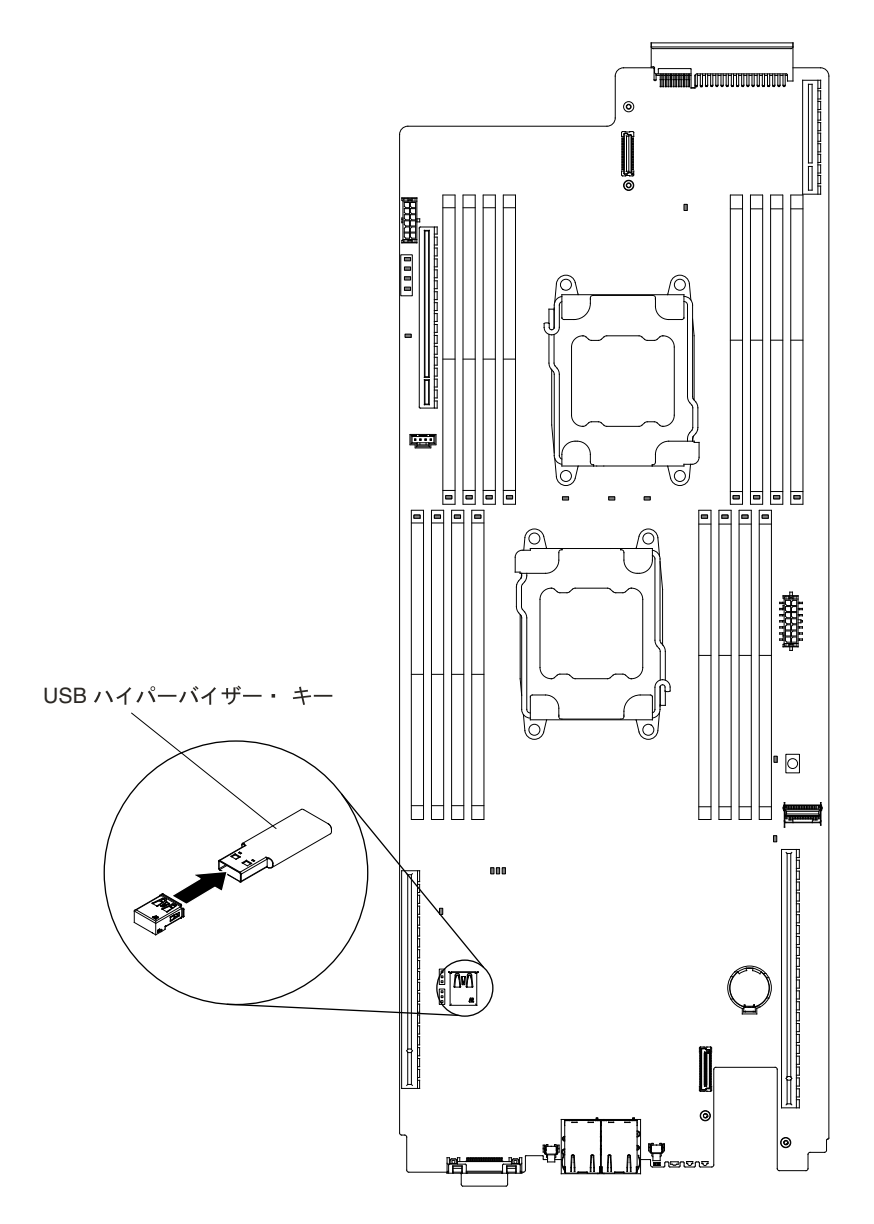

図 135. USB フラッシュ・ドライブの取り外し

ステップ 1. カバーを取り外します ([117](#page-130-0) ページの 「[計算ノード・カバーの取り外し](#page-130-0)」を参照)。

ステップ 2. システム・ボード上の USB コネクターを見つけます ([21](#page-34-0) ページの 「 [システム・ボードの内](#page-34-0) [部コネクター](#page-34-0)」を参照)。

ステップ 3. USB フラッシュ・ドライブを引き、コネクターから取り外します。

USB フラッシュ・ドライブの返却を求められた場合は、パッケージング方法の説明に従い、部品がお手元 に届いたときの配送用梱包材がある場合は、それを使用してください。

# USB フラッシュ・ドライブの取り付け

USB フラッシュ・ドライブを取り付けるには、この情報を使用します。

USB フラッシュ・ドライブを取り付ける前に、以下のステップを実行してください。

1. [v](#page-6-0) ページの 「[安全について](#page-6-0)」および [105](#page-118-0) ページの 「[取り付け作業上の注意事項](#page-118-0)」をお読みください。
- 2. NeXtScale n1200 Enclosureに計算ノードが取り付けられている場合は、取り外します (手順につ いては[108](#page-121-0) [ページの](#page-121-0)「」を参照)。
- 3. 計算ノードのベゼルを手前に向けて、帯電防止されている平らな面に計算ノードを注意して置きます。

このコンポーネントは、オプションのデバイスまたは CRU として取り付けることができます。オプショ ンのデバイスと CRU の取り付け手順は同じです。

USB フラッシュ・ドライブを取り付けるには、以下のステップを実行してください。

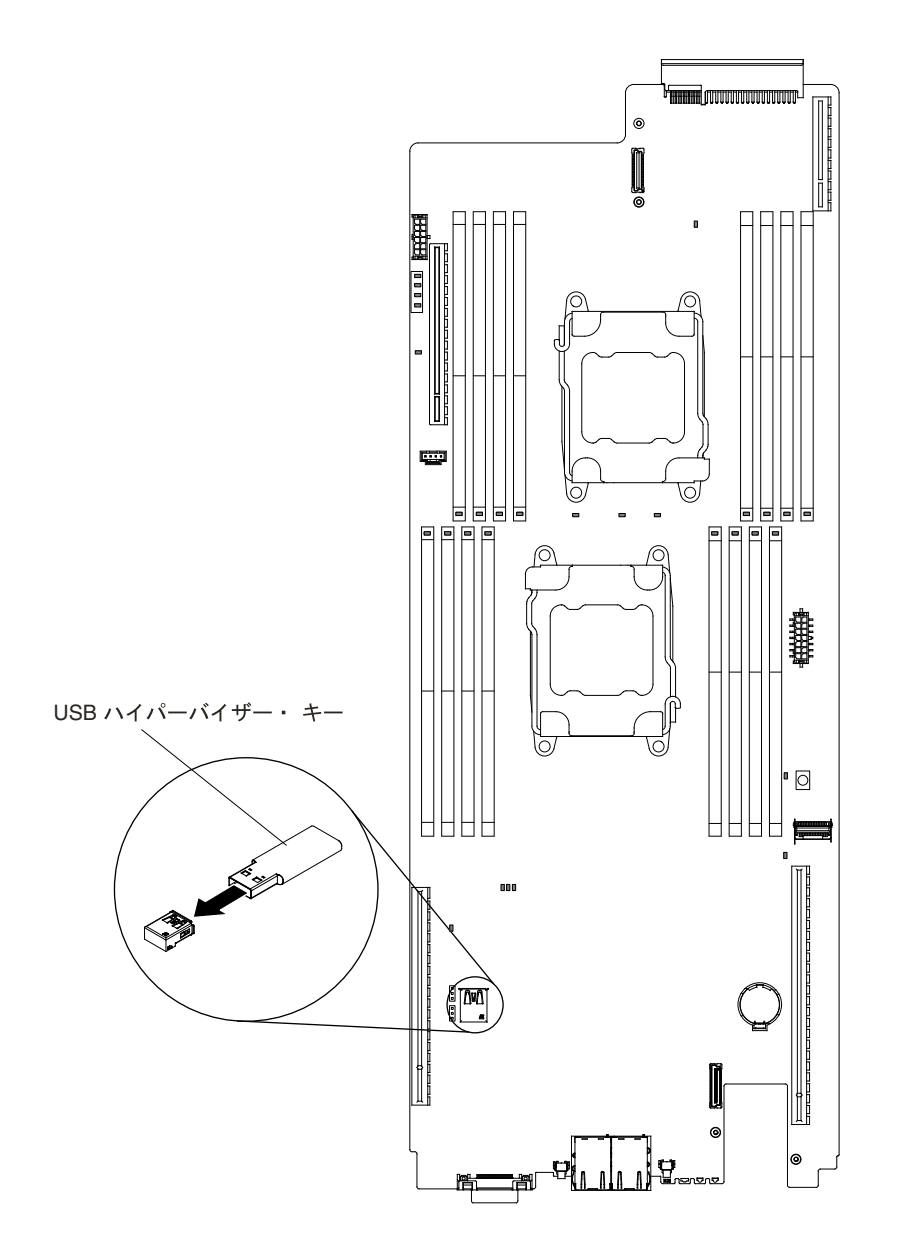

図 136. USB フラッシュ・ドライブの取り付け

ステップ 1. カバーを取り外します ([117](#page-130-0) ページの 「[計算ノード・カバーの取り外し](#page-130-0)」を参照)。

- ステップ 2. システム・ボード上の USB コネクターを見つけます ([21](#page-34-0) ページの 「 [システム・ボードの内](#page-34-0) [部コネクター](#page-34-0)」を参照)。
- ステップ 3. USB フラッシュ・ドライブをコネクターに押し込みます。

<span id="page-217-0"></span>USB フラッシュ・ドライブを取り付けた後、以下のステップを実行してください。

- 1. 計算ノードにカバーを取り付けます (手順については [119](#page-132-0) ページの 「[計算ノード・カバーの取り付](#page-132-0) [け](#page-132-0)」を参照)。
- 2. 計算ノードをシャーシの中に取り付けます (手順については、[109](#page-122-0) ページの 「[シャーシへの計算ノー](#page-122-0) [ドの取り付け](#page-122-0)」を参照)。

## Tier 2 の CRU の取り外しと交換

Tier 2 CRU はお客様ご自身で取り付けることができますが、対象のサーバーに関して指定された保証サー ビスの種類に基づき、追加料金なしで Lenovo に取り付けを依頼することもできます。

本書の図は、ご使用のハードウェアと多少異なる場合があります。

## マイクロプロセッサーとヒートシンクの取り外し

マイクロプロセッサーおよびヒートシンクを取り外すには、この情報を使用します。

マイクロプロセッサーおよびヒートシンクを取り外す前に、以下のステップを実行してください。

- 1. [v](#page-6-0) ページの 「[安全について](#page-6-0)」および [105](#page-118-0) ページの 「[取り付け作業上の注意事項](#page-118-0)」をお読みください。
- 2. NeXtScale n1200 Enclosureに計算ノードが取り付けられている場合は、取り外します (手順につ いては[108](#page-121-0) [ページの](#page-121-0) 「 」を参照)。
- 3. 計算ノードのベゼルを手前に向けて、帯電防止されている平らな面に計算ノードを注意して置きます。
- マイクロプロセッサーの取り外しは、トレーニングを受けた技術員のみが行うものとします。

重要:マイクロプロセッサーを取り外す場合は、必ずマイクロプロセッサー取り付けツールを使用して ください。マイクロプロセッサー取り付けツールを使用しないと、システム・ボード上のマイクロ プロセッサー・ソケットが損傷する可能性があります。マイクロプロセッサー・ソケットが損傷す ると、システム・ボードの交換が必要になる場合があります。

- マイクロプロセッサー・ソケット接点は非常に壊れやすいので特に注意してください。マイクロプロ セッサー・ソケットの接点には触れないようにしてください。マイクロプロセッサー接点またはマ イクロプロセッサー・ソケット接点の皮膚からの油脂などによる汚れは、接点とソケット間の接触 不良の原因になることがあります。
- マイクロプロセッサーおよびヒートシンクの熱伝導グリースが、何かと接触することのないようにし てください。何らかの面に接触すると、熱伝導グリースおよびマイクロプロセッサー・ソケットが 汚れるおそれがあります。
- マイクロプロセッサー・ソケットのロック・レバーを持ち上げるのに、ツールや、先がとがった物 を使用しないでください。これらを使用すると、システム・ボードに永久的な損傷を与える可能 性があります。
- マイクロプロセッサーの各ソケットには、常にソケット・カバーあるいはマイクロプロセッサーとヒー トシンクが取り付けられている必要があります。
- マイクロプロセッサーの取り外しや取り付けを行う際は、必ず新しいマイクロプロセッサーに付属の取 り付けツールを使用してください。他のツールは使用しないでください。
- 複数のマイクロプロセッサーを取り付ける場合には、1 回に 1 個のマイクロプロセッサー・ソケットを 開くようにして、他のマイクロプロセッサー・ソケットの接点の損傷を防いでください。
- マイクロプロセッサー取り付けツールにはあらかじめマイクロプロセッサーが取り付けられており、マ イクロプロセッサーには保護カバーが付いていることがあります。指示があるまで、ツールを使用した り、カバーを取り外したりしないでください。

注:取り付けツールには、2つの異なるサイズのマイクロプロセッサーを取り付けるための2つの設定が あります。ツールにマークされた設定は、小さい方のロー・コア・マイクロプロセッサーで使用する

「L」 と、大きい方のハイ・コア・マイクロプロセッサーで使用する 「H」 です。取り付けツールは、 E5-26xx、E5-46xx、E5-26xx v2、E5-46xx v2 の各マイクロプロセッサー・ファミリーをサポートします。

マイクロプロセッサーおよびヒートシンクを取り外すには、次のステップを行います。

- ステップ 1. カバーを取り外します ([117](#page-130-0) ページの 「[計算ノード・カバーの取り外し](#page-130-0)」を参照)。
- ステップ 2. エアー・バッフルを取り外します ([120](#page-133-0) ページの 「[エアー・バッフルの取り外し](#page-133-0)」を参照)。
- ステップ 3. 取り外すマイクロプロセッサーを見つけます ([21](#page-34-0) ページの 「 [システム・ボードの内部コネ](#page-34-0) [クター](#page-34-0)」を参照)。
- ステップ 4. ヒートシンクを取り外します。

注意:ヒートシンクの下部にある熱伝導材に触れないでください。熱伝導材に触れると、熱 伝導材が汚染されます。マイクロプロセッサーあるいはヒートシンクの熱伝導材が汚れた場 合は、アルコール・ワイプを使用して、マイクロプロセッサーまたはヒートシンク上の汚れ た熱伝導材を拭き取り、きれいな熱伝導グリースを再度ヒートシンクに塗布してください。

- a. マイクロプロセッサー保持器具の隅にある 4 つのねじを緩めます。
- b. ヒートシンクを持ち上げてサーバーから取り出します。取り外したヒートシンクを (熱伝 導グリース側を上にして) 清潔で平らな面に置きます。

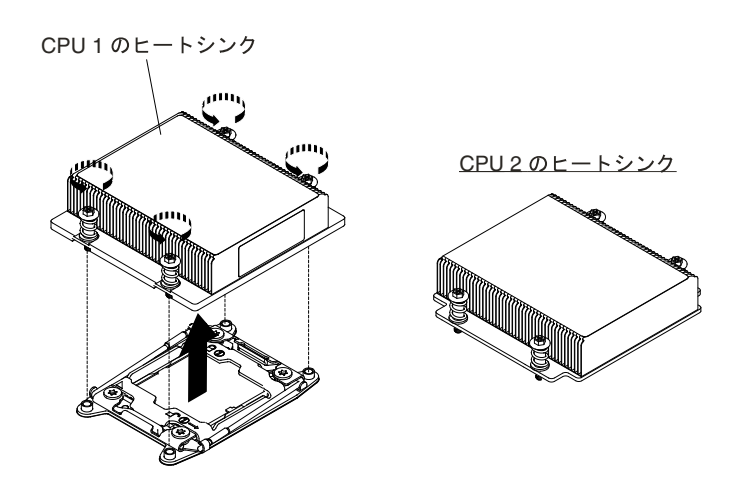

図 137. ヒートシンクの取り外し

ステップ 5. マイクロプロセッサー・ソケットのリリース・レバーおよび保持器具を開きます。

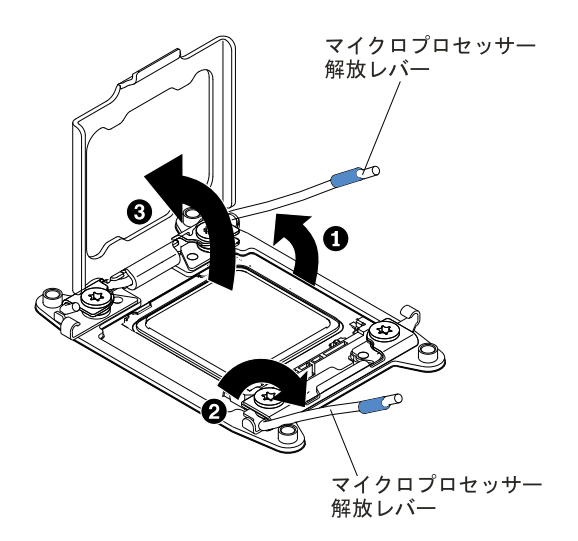

図 138. マイクロプロセッサー・ソケット・レバーと保持器具の開放

- a. どのリリース・レバーが最初に開くリリース・レバーとしてラベル付けされているかを識 別してから、そのリリース・レバーを開きます。
- b. マイクロプロセッサー・ソケットの 2 番目のリリース・レバーを開きます。
- c. マイクロプロセッサー保持器具を開きます。

注意:マイクロプロセッサー接点には触れないでください。マイクロプロセッサー接 点の皮膚からの油脂などによる汚れは、接点とソケット間の接触不良の原因になる ことがあります。

- ステップ 6. マイクロプロセッサーをソケットから取り外します。
	- a. 空の取り付けツールを選択し、ハンドルが開いた位置になっていることを確認します。取 り付けツール・ハンドルがオープン位置にない場合、 **1** インターロック・ラッチを持ち 上げながら、 **2** マイクロプロセッサー取り付けツールのハンドルを左回りに回転させ てオープン位置にしてから、インターロック・ラッチを解放します。以下の取り付け ツールの図は、マイクロプロセッサーのロード前のインターロック・ラッチの位置とハ ンドルの左回りの回転を示しています。

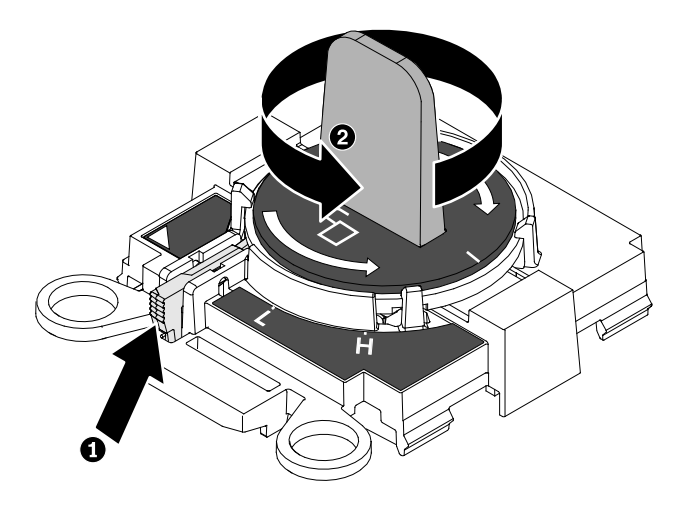

### 図 139. 取り付けツール・ハンドルの調整

b. 取り付けツールをねじと位置合わせし、次の図に示すように、取り付けツールをマイク ロプロセッサーの上に下ろします。取り付けツールは、正しく位置合わせされた場合 にのみ、ソケット上に平坦に載ります。

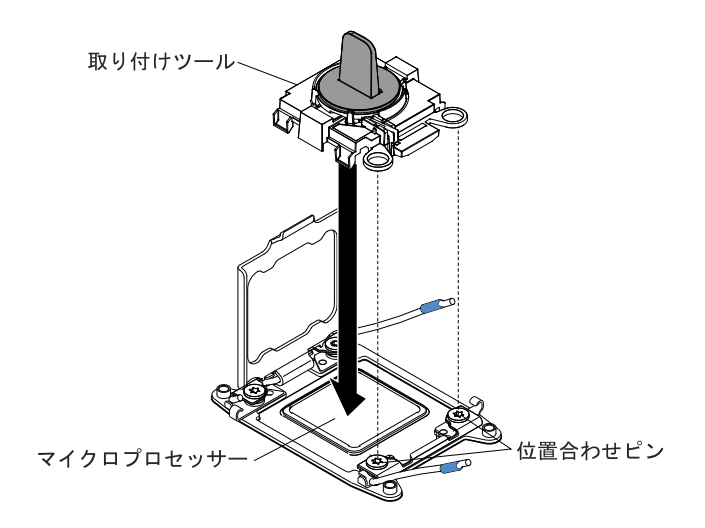

図 140. マイクロプロセッサーの取り付け

c. 取り付けツールのハンドルを慎重に右回りに、マイクロプロセッサーのサイズに応じて 「H」 または 「L」 位置でロックするまで回転させてから、マイクロプロセッサーを持ち 上げてソケットから抜きます。

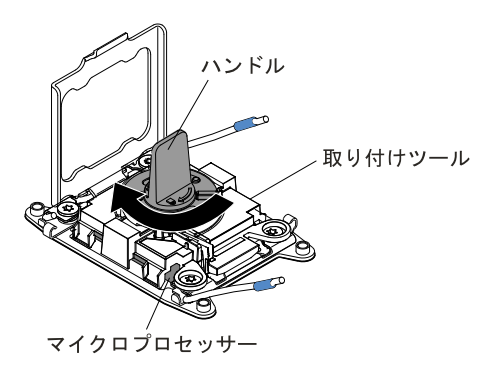

図 141. 取り付けツール・ハンドルの調整

d. マイクロプロセッサーを持ち上げてソケットから取り外します。

<span id="page-221-0"></span>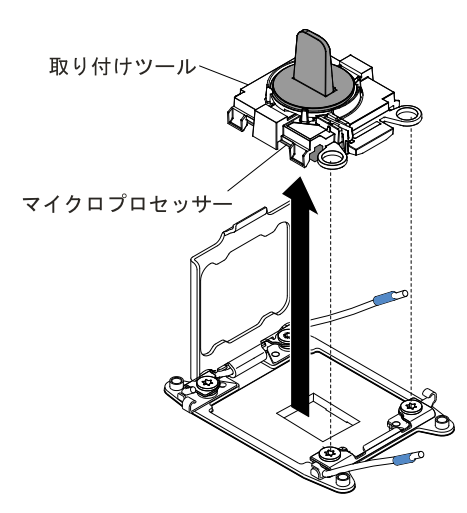

図 142. 取り付けツールの取り外し

ステップ 7. 新しいマイクロプロセッサーを取り付けます (208 ページの 「マイクロプロセッサー・ ヒートシンクの交換 」を参照)。

> 注意:マイクロプロセッサーを交換する場合は、新規のマイクロプロセッサーに付属の空の 取り付けツールを使用してマイクロプロセッサーを取り外します。

ステップ 8. マイクロプロセッサーをソケットに取り付けない場合は、[212](#page-225-0) ページの [ステップ](#page-225-0) 6で取り外し たソケット・カバーをマイクロプロセッサー・ソケットに取り付けます。

> 注意:ソケットのピンは壊れやすいです。ピンが損傷すると、システム・ボードの交換 が必要になります。

マイクロプロセッサーを返却するよう指示された場合は、すべての梱包上の指示に従い、提供され た配送用の梱包材をすべて使用してください。

## マイクロプロセッサー・ヒートシンクの交換

以下の注記には、このサーバーがサポートするマイクロプロセッサーのタイプと、マイクロプロセッサー とヒートシンクの取り付け時に考慮すべきその他の情報が記載されています。

マイクロプロセッサーおよびヒートシンクを再取り付けする前に、以下のステップを実行します。

- 1. [v](#page-6-0) ページの 「[安全について](#page-6-0)」および [105](#page-118-0) ページの 「[取り付け作業上の注意事項](#page-118-0)」をお読みください。
- 2. NeXtScale n1200 Enclosureに計算ノードが取り付けられている場合は、取り外します (手順につ いては[108](#page-121-0) [ページの](#page-121-0) 「 」を参照)。
- 3. 計算ノードのベゼルを手前に向けて、帯電防止されている平らな面に計算ノードを注意して置きます。
- マイクロプロセッサーの取り付けは、必ずトレーニングを受けた技術員が行う必要があります。

重要:マイクロプロセッサーを取り付ける場合は、必ずマイクロプロセッサー取り付けツールを使用し てください。マイクロプロセッサー取り付けツールを使用しないと、システム・ボード上のマイクロ プロセッサー・ソケットが損傷する可能性があります。マイクロプロセッサー・ソケットが損傷す ると、システム・ボードの交換が必要になる場合があります。

• マイクロプロセッサー・ソケット接点は非常に壊れやすいので特に注意してください。マイクロプロ セッサー・ソケットの接点には触れないようにしてください。マイクロプロセッサー接点またはマ イクロプロセッサー・ソケット接点の皮膚からの油脂などによる汚れは、接点とソケット間の接触 不良の原因になることがあります。

- マイクロプロセッサーおよびヒートシンクの熱伝導グリースが、何かと接触することのないようにし てください。何らかの面に接触すると、熱伝導グリースおよびマイクロプロセッサー・ソケットが 汚れるおそれがあります。
- マイクロプロセッサー・ソケットのロック・レバーを持ち上げるのに、ツールや、先がとがった物 を使用しないでください。これらを使用すると、システム・ボードに永久的な損傷を与える可能 性があります。
- マイクロプロセッサーの各ソケットには、常にソケット・カバーあるいはマイクロプロセッサーとヒー トシンクが取り付けられている必要があります。
- マイクロプロセッサーの取り外しや取り付けを行う際は、必ず新しいマイクロプロセッサーに付属の取 り付けツールを使用してください。他のツールは使用しないでください。
- 複数のマイクロプロセッサーを取り付ける場合には、1 回に 1 個のマイクロプロセッサー・ソケットを 開くようにして、他のマイクロプロセッサー・ソケットの接点の損傷を防いでください。
- マイクロプロセッサー取り付けツールにはあらかじめマイクロプロセッサーが取り付けられており、マ イクロプロセッサーには保護カバーが付いていることがあります。指示があるまで、ツールを使用した り、カバーを取り外したりしないでください。

注:必ず、ご使用のマイクロプロセッサー取り付けツール・アセンブリーに付属している取り付け ツールを使用してください。

- サーバーは最大2個のマルチコア・マイクロプロセッサーをサポートします。サポートされるマイクロ プロセッサーのリストについては、<http://www.lenovo.com/us/en/serverproven/> を参照してください。
- 最初のマイクロプロセッサーは、必ず、システム・ボードのマイクロプロセッサー・ソケット 1 に取 り付ける必要があります。
- 1つのマイクロプロセッサーが取り付けられている場合、適切なシステム冷却を確保するためにエ アー・バッフルを取り付ける必要があります。
- 2つ目のマイクロプロセッサーを取り付ける際、最初のマイクロプロセッサーをシステム・ボードから 取り外さないでください。
- 2つ目のマイクロプロセッサーを取り付ける場合は、追加のメモリーと4つ目および6つ目のファ ンも取り付ける必要があります。取り付け順序の詳細は、[159](#page-172-0) ページの 「[メモリー・モジュール](#page-172-0) [の取り付け](#page-172-0)」を参照してください。
- 同じサーバー内で異なるコアのマイクロプロセッサーを混用しないでください。
- 追加のマイクロプロセッサーを取り付けたときにサーバーが適正に作動するように、必ず QuickPath Interconnect (QPI) リンク速度、内蔵メモリー・コントローラーの周波数、コアの周波数、電源セグメン ト、内蔵キャッシュ・サイズ、およびタイプが同じマイクロプロセッサーを使用してください。
- 同じサーバー・モデル内でのステッピング・レベルが異なるマイクロプロセッサーの混用はサポート されています。
- 同じサーバー・モデル内でステッピング・レベルが異なるマイクロプロセッサーを混用する場合、 マイクロプロセッサー・ソケット 1 に最小のステッピング・レベルおよび機能を持つマイクロプ ロセッサーを取り付ける必要はありません。
- 両方のマイクロプロセッサー電圧調節モジュールがシステム・ボードに組み込まれています。
- マイクロプロセッサーに付属の資料を読み、サーバー・ファームウェアの更新が必要かどうか判断して ください。ご使用のサーバー用の最新レベルのサーバー・ファームウェアおよびその他のコード更新を ダウンロードするには、<http://www.ibm.com/support/fixcentral/>に進みます。
- このサーバーでは、マイクロプロセッサー速度が自動的に設定されます。したがって、マイクロプロ セッサー周波数選択ジャンパーまたはスイッチを設定する必要はありません。
- 熱伝導グリース保護カバー(たとえば、プラスチック・キャップやテープ裏打ちシール)がヒートシン クから外れている場合は、ヒートシンクの下部の熱伝導グリースに触れたり、 ヒートシンクを下 に置いたりしないでください。 熱伝導グリースに関してその塗布または作業の詳細は、[215](#page-228-0) [ページ](#page-228-0) の 「 [熱伝導グリース](#page-228-0)」を参照してください。

注: マイクロプロセッサーからヒートシンクを取り外すと、熱伝導グリースの分散が均一でなくなる ため、熱伝導グリースの交換が必要になります。

• オプションの追加マイクロプロセッサーを注文するには、Lenovo 営業担当員または Lenovo 販売店 にお問い合わせください。

取り付けツールには、2つの異なるサイズのマイクロプロセッサーを取り付けるための2つの設定が あります。ツールにマークされた設定は、小さい方のロー・コア・マイクロプロセッサーで使用する 「L」 と、大きい方のハイ・コア・マイクロプロセッサーで使用する 「H」 です。取り付けツールは、 E5-26xx、E5-46xx、E5-26xx v2、E5-46xx v2 の各マイクロプロセッサー・ファミリーをサポートします。

マイクロプロセッサーおよびヒートシンクを再取り付けするには、以下の手順を実行してください。

ステップ 1. カバーを取り外します ([117](#page-130-0) ページの 「[計算ノード・カバーの取り外し](#page-130-0)」を参照)。 ステップ 2. エアー・バッフルを取り外します ([120](#page-133-0) ページの 「[エアー・バッフルの取り外し](#page-133-0)」を参照)。 ステップ 3. マイクロプロセッサー保持器具の隅にある 4 つのねじを緩めます。 ステップ 4. マイクロプロセッサー・ソケットのリリース・レバーおよび保持器具を開きます。

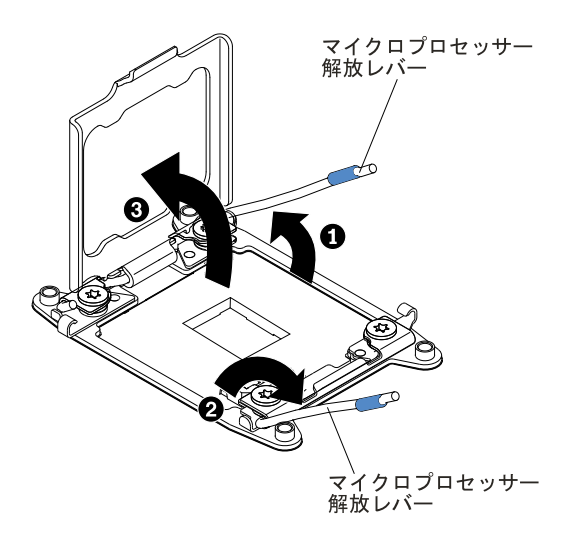

図 143. マイクロプロセッサー・ソケット・レバーと保持器具の開放

- a. どのリリース・レバーが最初に開くリリース・レバーとしてラベル付けされているかを識 別してから、そのリリース・レバーを開きます。
- b. マイクロプロセッサー・ソケットの 2 番目のリリース・レバーを開きます。
- c. マイクロプロセッサー保持器具を開きます。

注意:マイクロプロセッサーおよびマイクロプロセッサー・ソケット上のコネクターに は触らないでください。

- ステップ 5. マイクロプロセッサー・ソケットにマイクロプロセッサーを取り付けます。
	- a. 新しいマイクロプロセッサー取り付けツール・アセンブリーが入っているパッケージを開 き、取り付けツール・アセンブリーをパッケージから慎重に取り出します。

注:マイクロプロセッサー接点には触れないでください。マイクロプロセッサー接点 の皮膚からの油脂などによる汚れは、接点とソケット間の接触不良の原因になること があります。

b. マイクロプロセッサーに保護カバーが付いている場合は、そのカバーを取り外します。マ イクロプロセッサーは、取り付けツールに事前に取り付けられています。

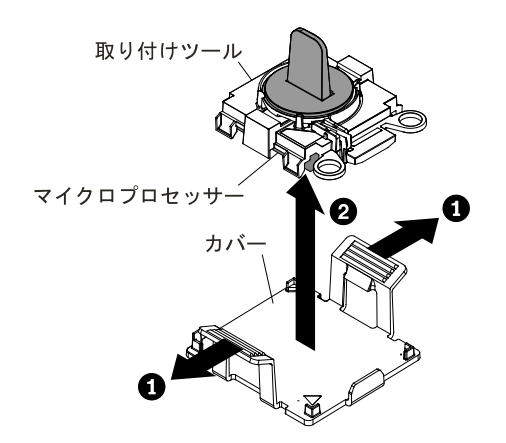

図 144. 取り付けツール・カバーの取り外し

c. 取り付けツールをマイクロプロセッサー・ソケットに位置合わせします。取り付けツール は、適切に位置合わせしなければソケット上に平坦に載りません。

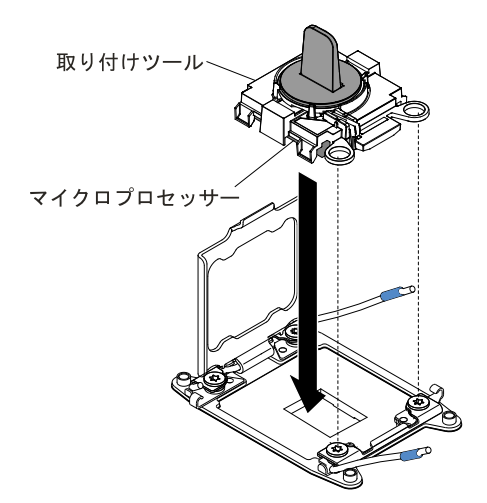

図 145. 取り付けツールの位置合わせ

d. 取り付けツール・アセンブリーのハンドルを左回りに、マイクロプロセッサーがソケット に挿入されるまで回転させます。 その後、取り付けツールを持ちあげてソケットから抜き ます。次の図は、開放位置にあるツールのハンドルを示しています。

<span id="page-225-0"></span>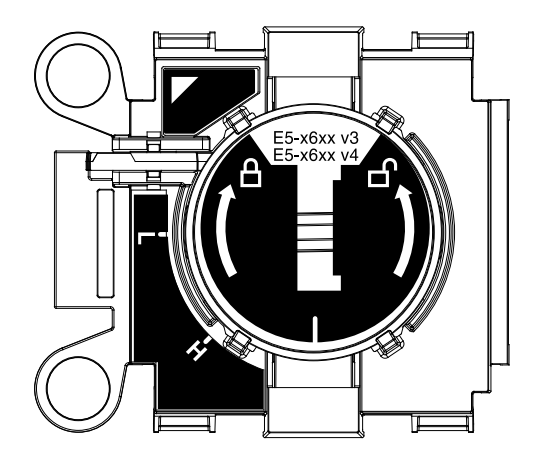

図 146. 取り付けツール

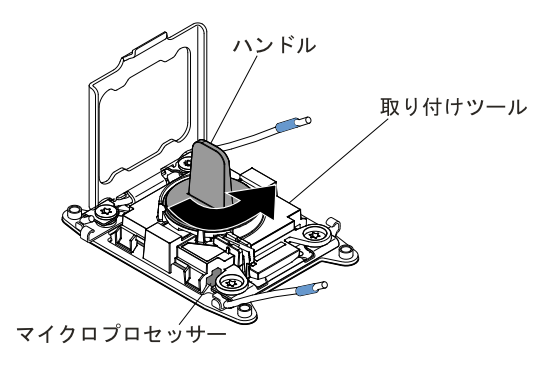

図 147. 取り付けツール・ハンドルの調整

### 注意:

- マイクロプロセッサーをソケットに押し込まないでください。
- マイクロプロセッサー保持器具を閉じる前に、ソケット内のマイクロプロセッサーの 向きと位置が正しいことを確認してください。
- ヒートシンクの下部あるいはマイクロプロセッサーの上部にある熱伝導材に触れない でください。熱伝導材に触れると、熱伝導材が汚染されます。
- ステップ 6. マイクロプロセッサー・ソケットの表面にマイクロプロセッサー・ソケット・カバー、テー プ、あるいはラベルが付いている場合は、それらを取り外します。ソケット・カバーを安 全な場所に保管します。

<span id="page-226-0"></span>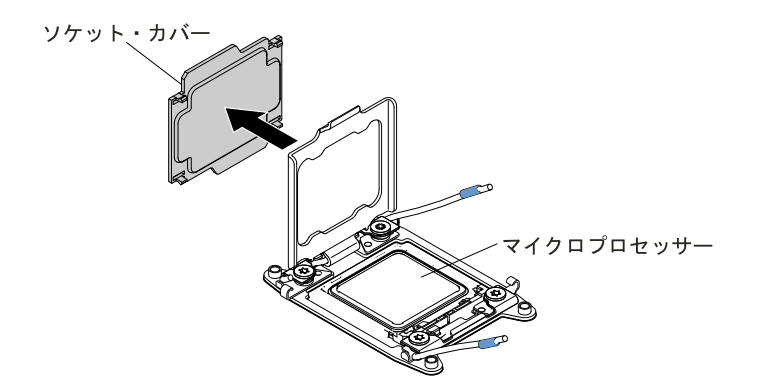

図 148. ソケット・カバーの取り外し

注意: 静電気の影響を受けやすい部品を取り扱う場合、静電気により損傷を受けないように 注意してください。これらの部品の取り扱い方法については、[107](#page-120-0) ページの 「[静電気の影響](#page-120-0) [を受けやすいデバイスの取り扱い](#page-120-0)」を参照してください。

ステップ 7. 次のように、マイクロプロセッサー・ソケットのリリース・レバーおよび保持器具を閉 じます。

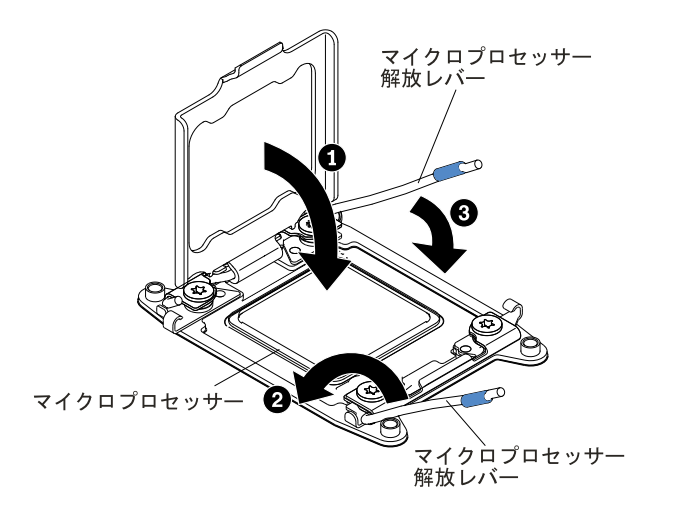

図 149. マイクロプロセッサー・ソケット・レバーと保持器具の閉じ方

- a. マイクロプロセッサー・ソケット上のマイクロプロセッサー保持器具を閉じます。
- b. どちらのリリース・レバーが最初に閉じるリリース・レバーとしてラベルが付けられ ているかを確認し、そのリリース・レバーを閉じます。
- c. マイクロプロセッサー・ソケットの 2 番目のリリース・レバーを閉じます。

### 注意:

- 新しいヒートシンクを取り付ける場合、プラスチックのカバーを取り外した後は、 ヒートシンクを下に置かないでください。
- ヒートシンクの下部にある熱伝導グリースに触れないでください。熱伝導グリースに 触ると、品質が劣化します。

ステップ 8. ヒートシンクを取り付けます。

注意:

- プラスチックのカバーを取り外した後は、ヒートシンクを下に置かないでください。
- プラスチック・カバーを取り外した後で、ヒートシンク下部の熱伝導グリースに触れな いでください。熱伝導グリースに触ると、品質が劣化します。詳しくは、[215](#page-228-0) [ページの](#page-228-0) 「 [熱伝導グリース](#page-228-0)」を参照してください。

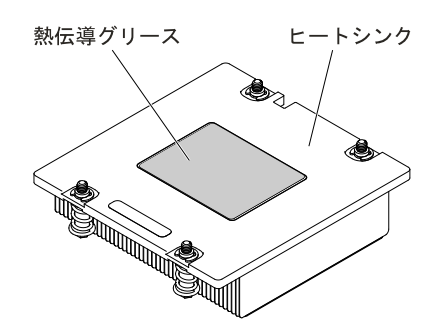

図 150. 熱伝導グリース

- a. ヒートシンクの下のプラスチック保護カバーを取り除きます。
- b. マイクロプロセッサーの上にヒートシンクを持っていきます。ヒートシンクには、正しく 位置合わせするための切り欠きがあります。

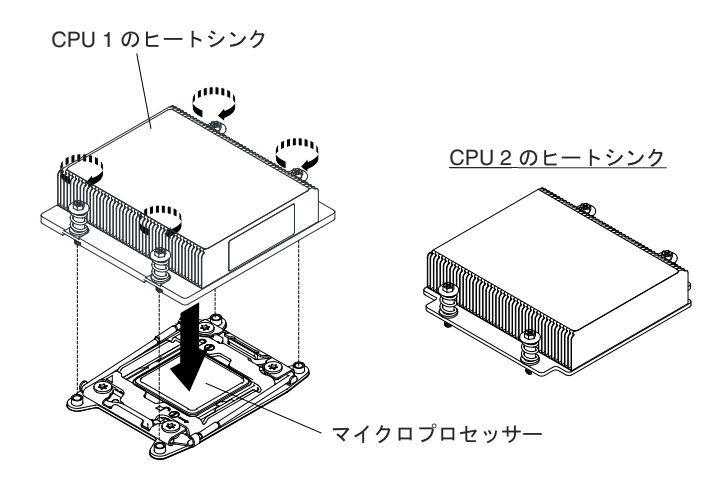

図 151. ヒートシンクの取り付け

- c. 熱伝導材側を下にして、保持ブラケット内のマイクロプロセッサー上にヒートシン クを位置合わせして置きます。
- d. ヒートシンクをしっかり押します。
- e. マイクロプロセッサー保持器具の隅にある 4 つのねじを締めます。

ステップ 9. エアー・バッフルを再び取り付けます [\(121](#page-134-0) ページの 「[エアー・バッフルの交換](#page-134-0)」を参照)。 ステップ 10.カバーを取り付けます ([119](#page-132-0) ページの 「[計算ノード・カバーの取り付け](#page-132-0)」を参照)。 ステップ 11.サーバーをスライドさせながらラックに差し込みます。 ステップ 12.取り外した電源コードおよびすべてのケーブルを再接続します。 ステップ 13.周辺装置とサーバーの電源をオンにします。

## <span id="page-228-0"></span>熱伝導グリース

ヒートシンクをマイクロプロセッサー上部から取り外して再利用する場合、またはグリースにごみが付い ている場合は、必ず熱伝導グリースを交換してください。

ヒートシンクが取り付けられていたマイクロプロセッサーにそのヒートシンクを再取り付けする場合は、 以下の要件を満たしていることを確認してください。

- ヒートシンクおよびマイクロプロセッサー上の熱伝導グリースが汚れていない。
- ヒートシンクおよびマイクロプロセッサー上に既に付いている熱伝導グリースに、熱伝導グリース を追加していない。

注:

- [v](#page-6-0) ページの 「[安全について](#page-6-0)」で始まる『安全について』をお読みください。
- [105](#page-118-0) ページの 「[取り付け作業上の注意事項](#page-118-0)」をお読みください。
- [107](#page-120-0) ページの 「[静電気の影響を受けやすいデバイスの取り扱い](#page-120-0)」をお読みください。

マイクロプロセッサーとヒートシンクの黒ずんだり汚れている熱伝導グリースを交換するには、次のス テップを実行してください。

ステップ1. ヒートシンクを清潔な作業台に置きます。

- ステップ2. クリーニング・パッドをパッケージから取り出し、完全に広げます。
- ステップ 3. クリーニング・パッドで、ヒートシンクの底に付いた熱伝導グリースをふき取ります。

注:すべての熱伝導グリースが除去されたことを確認してください。

- ステップ 4. クリーニング・パッドのきれいな部分を使って、マイクロプロセッサーから熱伝導グリー スを拭き取ります。熱伝導グリースがすべて除去された後で、クリーニング・パッドを 廃棄してください。
- ステップ 5. 熱伝導グリース用の注射器を使用して、マイクロプロセッサーの上部に 0.02 ml の点を等間隔 に 9 つ配置します。最も外側のドットをマイクロプロセッサーの端から約 5 mm 内に置く必要 があります。これは、グリースを均等に配置するためです。

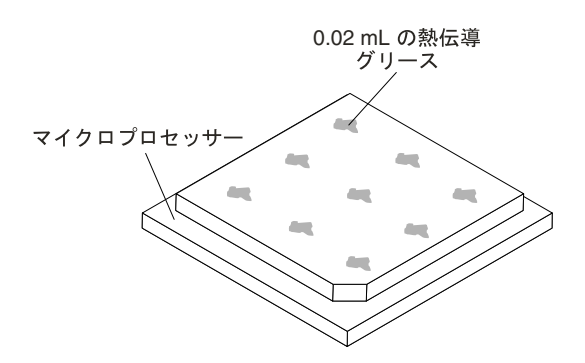

図 152. 熱伝導グリースの配分

注: グリースを適切に塗ると、注射器には約半分のグリースが残ります。

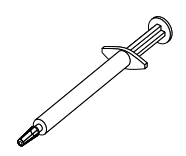

#### 図 153. 注射器

ステップ 6. ヒートシンクをマイクロプロセッサーに取り付けます ([213](#page-226-0) ページの [ステップ](#page-226-0) 8を参照)。

## 計算ノードの取り外し

計算ノードを取り外すには、この情報を使用します。

### 注:

- 1. 以下の手順は、トレーニングを受けたサービス技術員のみが実行できます。
- 2. システム・ボードを交換する前に、必ず、使用可能にされていた Features on Demand (FoD) キーをバッ クアップしてください。システム・ボードを交換した後、すべての Features on Demand 機能を再アク ティブ化します。機能のアクティベーションの自動化およびアクティベーション・キーのインストー ルの手順については、「Lenovo Features on Demand ユーザーズ・ガイド」に説明があります。資料を ダウンロードするには、 にアクセスしてログインし、「Help (ヘルプ)」をクリックします。
- 3. システム・ボードを交換する場合は、最新のファームウェアを使用してサーバーを更新するか、 またはお客様がディスケットまたは CD イメージで用意する、既存のファームウェアを復元して ください。最新のファームウェアまたは既存のファームウェアのコピーが手元にあることを確 認してから、先に進んでください。
- 4. システム・ボードを交換する場合は、必ず、Integrated Management Module 拡張アップグレードを取り 外し、それを新規システム・ボードに取り付けてください。拡張アップグレードについて詳しく は、[40](#page-53-0) ページの 「[リモート・プレゼンス機能およびブルー・スクリーン・キャプチャー機能の使](#page-53-0) [用](#page-53-0)」を参照してください。

注:システム・ボードを交換した後には、Features on Demand (FoD) を再アクティブ化する必要が あります。

計算ノードを取り外す前に、以下のステップを実行してください。

- 1. [v](#page-6-0) ページの 「[安全について](#page-6-0)」および [105](#page-118-0) ページの 「[取り付け作業上の注意事項](#page-118-0)」をお読みください。
- 2. NeXtScale n1200 Enclosureに計算ノードが取り付けられている場合は、取り外します (手順につ いては[108](#page-121-0) [ページの](#page-121-0) 「 」を参照)。
- 3. 計算ノードのベゼルを手前に向けて、帯電防止されている平らな面に計算ノードを注意して置きます。
- 4. 交換手順で使用する以下のものを入手します ([89](#page-102-0) ページの 第 <sup>4</sup> 章「[部品リスト、Lenovo](#page-102-0) NeXtScale nx360 M5 [計算ノード](#page-102-0)」を参照)。
	- アルコール・ワイプ (部品番号 59P4739)
	- RFID タグ(出荷時の計算ノードでベゼルに RFID タグが付いている場合にのみ必要)
	- T8 TORX ドライバー (部品番号 00FK488、シャーシ背面で提供)
	- 熱伝導グリース・キット (部品番号 41Y9292)

重要:システム・ボードを交換する場合、計算ノードを最新のファームウェアを使用して更新するか、既 存のファームウェアをリストアする必要があります。最新のファームウェアまたは既存のファームウェア のコピーが手元にあることを確認してから、先に進んでください。

システム・ボード上のコネクター、ジャンパー、および LED の位置について詳しくは、[21](#page-34-0) [ページの](#page-34-0) 「シ [ステム・ボードのレイアウト](#page-34-0)」を参照してください。

計算ノードを取り外すには、以下のステップを実行してください。

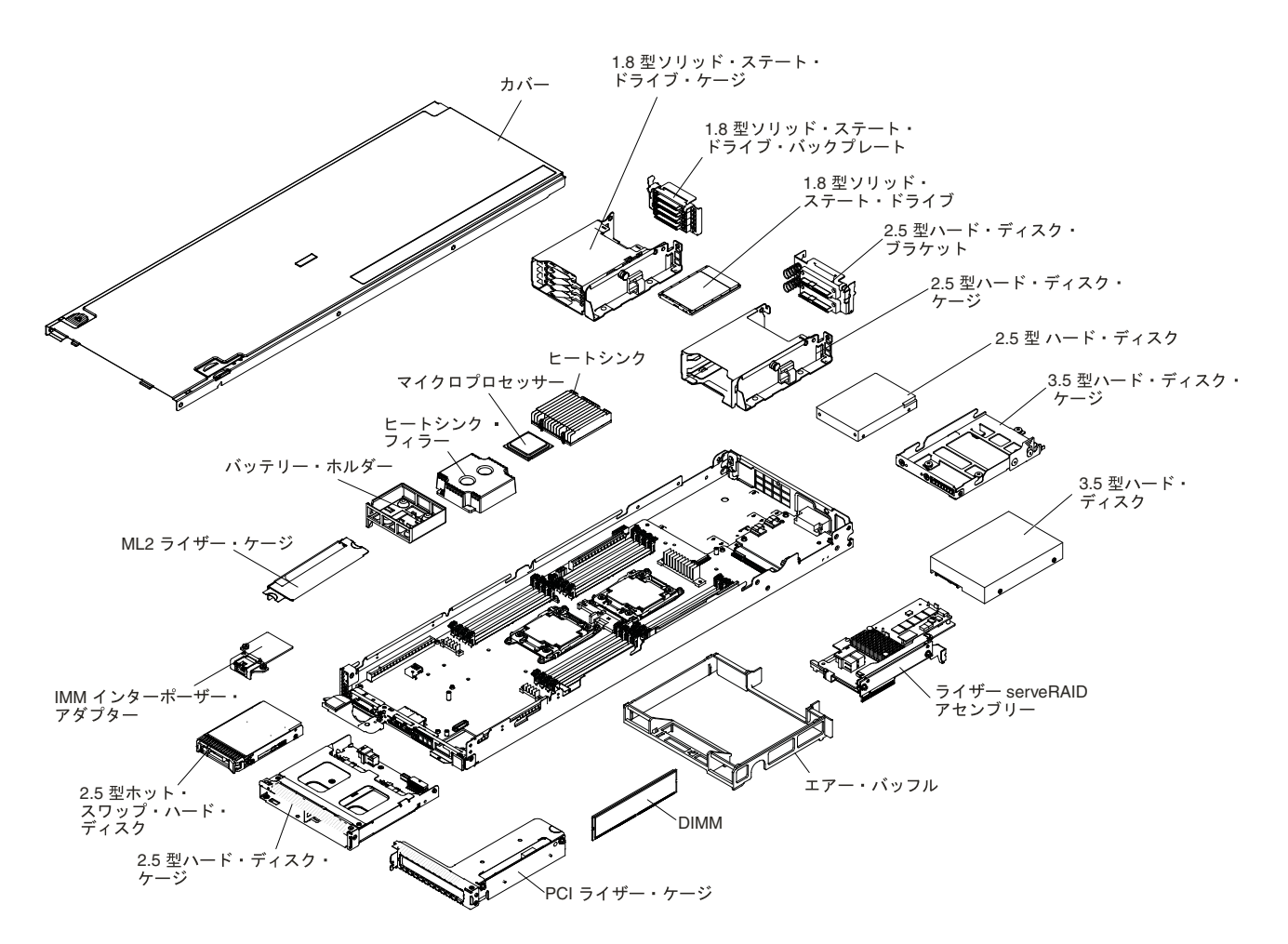

図 154. 計算ノードの主要コンポーネント

ステップ 1. カバーを取り外します ([117](#page-130-0) ページの 「[計算ノード・カバーの取り外し](#page-130-0)」を参照)。

- ステップ 2. 以下にリストされているすべての取り付け済みコンポーネントを計算ノードから取り外し、 それらのコンポーネントを帯電防止面に置くか、新しい計算ノードに取り付けます。
	- エアー・バッフル ([120](#page-133-0) ページの 「[エアー・バッフルの取り外し](#page-133-0)」を参照)。
	- DIMM [\(158](#page-171-0) ページの 「[メモリー・モジュールの取り外し](#page-171-0)」を参照)。
	- ハードディスク・ドライブおよびハードディスク・ドライブ・ベイ・フィラー ([169](#page-182-0) [ページ](#page-182-0) の 「3.5 [型ハードディスク・ドライブの取り外し](#page-182-0)」、[171](#page-184-0) ページの 「2.5 [型ハードディ](#page-184-0) [スク・ドライブの取り外し](#page-184-0)」、および [174](#page-187-0) ページの 「1.8 [型ハードディスク・ドライブ](#page-187-0) [の取り外し](#page-187-0)」を参照)。
	- ハードディスク・ドライブ・ケージ ([134](#page-147-0) ページの 「[背面ハードディスク・ドライブ・ケー](#page-147-0) [ジの取り外し](#page-147-0)」を参照)。
	- マイクロプロセッサー、ヒートシンク、およびマイクロプロセッサー・ヒートシン ク・フィラー。交換用のマイクロプロセッサーに付属のマイクロプロセッサー取り付 けツールを使用して、計算ノードから各マイクロプロセッサーを取り外し、そのマイ クロプロセッサーをすぐに新規の計算ノードに取り付けます ([204](#page-217-0) ページの 「[マイクロ](#page-217-0) [プロセッサーとヒートシンクの取り外し](#page-217-0)」および [208](#page-221-0) ページの 「[マイクロプロセッ](#page-221-0) [サー・ヒートシンクの交換](#page-221-0) 」を参照)。

• ハードディスク・ドライブ・バックプレート ([166](#page-179-0) ページの 「[ハードディスク・ドライ](#page-179-0) [ブ・バックプレートの取り外し](#page-179-0)」を参照)。

計算ノードの返却を求められた場合は、パッケージング方法の説明に従い、パーツがお手元に届いたとき の配送用パッケージ材がある場合は、それを使用して荷造りしてください。

# 計算ノードの取り付け

計算ノードを取り付けるには、以下のステップを実行してください。

注:以下の手順は、トレーニングを受けたサービス技術員のみが実行できます。

計算ノードを取り付ける前に、以下のステップを実行してください。

- 1. [v](#page-6-0) ページの 「[安全について](#page-6-0)」および [105](#page-118-0) ページの 「[取り付け作業上の注意事項](#page-118-0)」をお読みください。
- 2. NeXtScale n1200 Enclosureに計算ノードが取り付けられている場合は、取り外します (手順につ いては[108](#page-121-0) [ページの](#page-121-0) 「 」を参照)。
- 3. 計算ノードのベゼルを手前に向けて、帯電防止されている平らな面に計算ノードを注意して置きます。
- 4. 交換手順で使用する以下のものを入手します ([89](#page-102-0) ページの 第 <sup>4</sup> 章「[部品リスト、Lenovo](#page-102-0) NeXtScale nx360 M5 [計算ノード](#page-102-0)」を参照)。
	- アルコール・ワイプ (部品番号 59P4739)
	- ベゼル
	- RFID タグ (出荷時の計算ノードでベゼルに RFID タグが付いている場合にのみ必要)
	- T8 TORX ドライバー (部品番号 00FK488、シャーシ背面で提供)
	- 熱伝導グリース・キット (部品番号 41Y9292)

重要:システム・ボードを交換する場合、計算ノードを最新のファームウェアを使用して更新するか、既 存のファームウェアをリストアする必要があります。最新のファームウェアまたは既存のファームウェア のコピーが手元にあることを確認してから、先に進んでください。詳しくは、[27](#page-40-0) ページの 「[ファーム](#page-40-0) [ウェアの更新](#page-40-0)」を参照してください。

計算ノードを取り付けるには、以下のステップを実行してください。

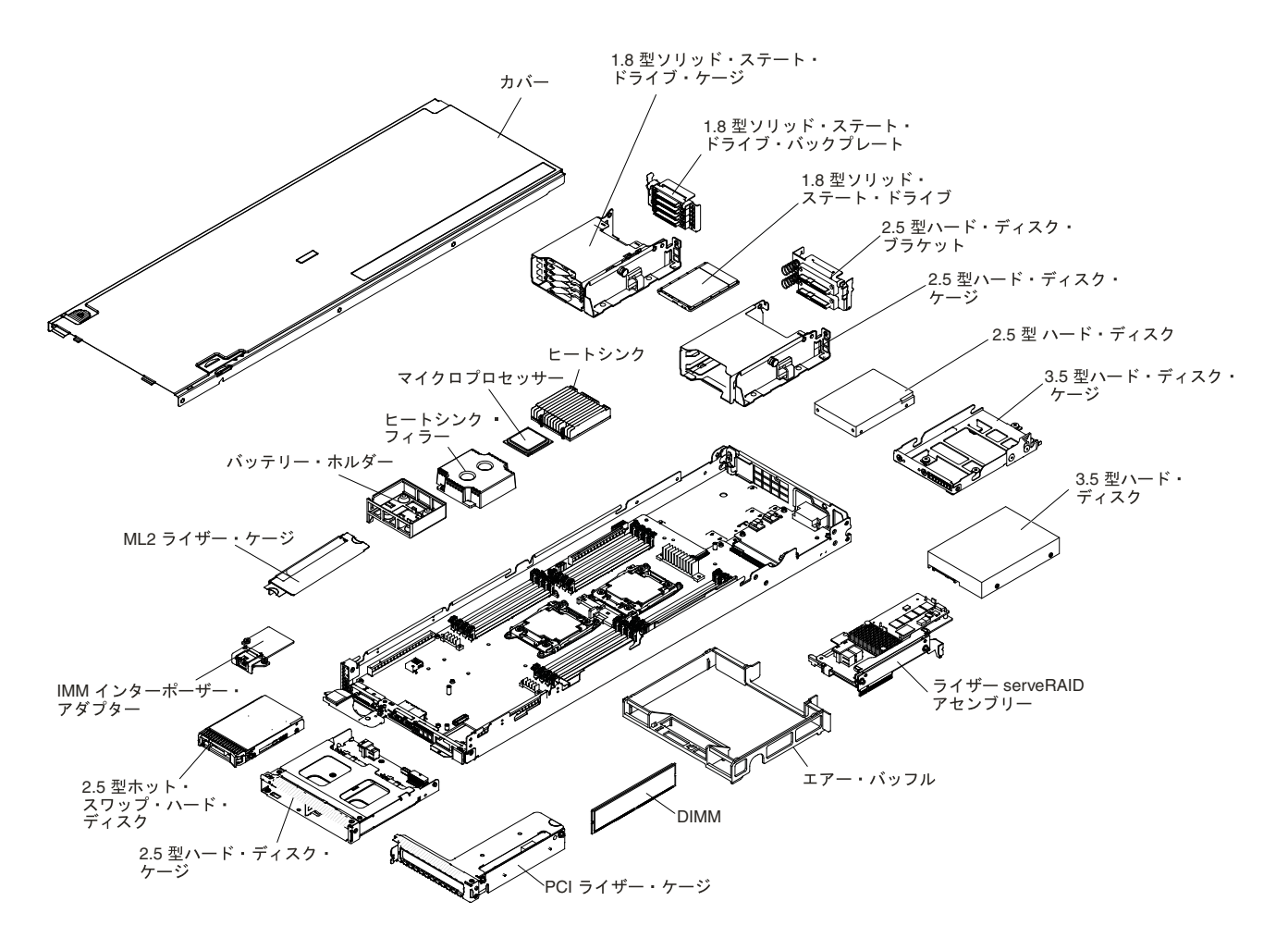

図 155. 計算ノードの主要コンポーネント

- ステップ 1. 以下のリストにある、旧計算ノードから取り外したすべてのコンポーネントを、新しい計算 ノードに取り付けます。
	- エアー・バッフル ([121](#page-134-0) ページの 「[エアー・バッフルの交換](#page-134-0)」を参照)。
	- DIMM [\(159](#page-172-0) ページの 「[メモリー・モジュールの取り付け](#page-172-0)」を参照)。
	- ハードディスク・ドライブおよびハードディスク・ドライブ・フィラー ([169](#page-182-0) [ページ](#page-182-0) の 「3.5 [型ハードディスク・ドライブの取り付け](#page-182-0)」、[172](#page-185-0) ページの 「2.5 [型ハードディ](#page-185-0) [スク・ドライブの取り付け](#page-185-0)」、および [176](#page-189-0) ページの 「1.8 [型ハードディスク・ドライブ](#page-189-0) [の取り付け](#page-189-0)| を参照)。
	- ハードディスク・ドライブ・ケージ ([136](#page-149-0) ページの 「[背面ハードディスク・ドライブ・ケー](#page-149-0) [ジの取り付け](#page-149-0)」を参照)。
	- マイクロプロセッサー、ヒートシンク、およびマイクロプロセッサー・ヒートシン ク・フィラー。交換用のマイクロプロセッサーに付属のマイクロプロセッサー取り付 けツールを使用して、計算ノードから各マイクロプロセッサーを取り外し、そのマイ クロプロセッサーをすぐに新規の計算ノードに取り付けます ([204](#page-217-0) ページの 「[マイクロ](#page-217-0) [プロセッサーとヒートシンクの取り外し](#page-217-0)」および [208](#page-221-0) ページの 「[マイクロプロセッ](#page-221-0) [サー・ヒートシンクの交換](#page-221-0) 」を参照)。
	- ハードディスク・ドライブ・バックプレート ([167](#page-180-0) ページの 「[ハードディスク・ドライ](#page-180-0) [ブ・バックプレートの取り付け](#page-180-0)」を参照)。

計算ノードを取り付けた後、以下のステップを実行してください。

- 1. 計算ノードにカバーを取り付けます (手順については [119](#page-132-0) ページの 「[計算ノード・カバーの取り付](#page-132-0) [け](#page-132-0)」を参照)。
- 2. 計算ノードをシャーシの中に取り付けます (手順については、[109](#page-122-0) ページの 「[シャーシへの計算ノー](#page-122-0) [ドの取り付け](#page-122-0)」を参照)。
- 3. 計算ノードに Features on Demand (FOD) フィーチャーが取り付けられている場合は、「Lenovo Feature on Demand ユーザーズ・ガイド」の説明を参照して、これらのフィーチャーを再びアクティブにし ます。この資料をダウンロードするには、[/http://www.ibm.com/systems/x/fod/](http://www.ibm.com/systems/x/fod/) にアクセスしてログイ ンし、「Help」をクリックします。
- 4. 汎用固有 ID (UUID) および重要プロダクト・データ (VPD) を更新します。Advanced Settings Utility を使用して、UEFI ベースの計算ノードの UUID および VPD を更新します ([44](#page-57-0) [ページの](#page-57-0) 「汎用 固有 ID [\(UUID\)](#page-57-0) の更新」を参照)。
- 5. 計算ノードを最新のファームウェアを使用して更新するか、既存のファームウェアをリストアしま す (詳しくは、[27](#page-40-0) ページの 「[ファームウェアの更新](#page-40-0)」を参照)。

# 内部ケーブルの配線およびコネクター

このセクションでは、Lenovo NeXtScale nx360 M5 計算ノードに一部のコンポーネントを取り付ける際の ケーブルの配線について説明します。

以下の注意事項では、ケーブルの取り付けまたは取り外しを行う際に考慮する必要がある追加情報を記 載しています。

- ケーブルを取り外すには、ケーブルをプレーナー・トレイ方向に少し押してから、システム・ボード上 のコネクターからケーブルを引いて取り外します。過剰な力でケーブルをコネクターから引き抜く と、ケーブルあるいはコネクターが損傷する可能性があります。
- ケーブルをシステム・ボードに接続するには、ケーブルを均等に押し込みます。ケーブルの片側だけを 押すと、ケーブルあるいはコネクターが損傷する可能性があります。
- ケーブルが挟まっていないこと、コネクターを覆っていないこと、システム・ボードのコンポーネン トの障害になっていないことを確認します。
- すべてのケーブルが電源パドル・カードの上で重なり合っていないことを確認します。

ケーブルおよびデバイス接続の要件について詳しくは、そのデバイスに付属の資料を参照してください。

# プレーナー・ケーブルを使用したハードディスク・ドライブのケーブル接続

プレーナー・ケーブルを使用したハードディスク・ドライブの内部配線とコネクター。

次の図は、プレーナー・ケーブルを使用したハードディスク・ドライブの内部配線とコネクターを 示しています。

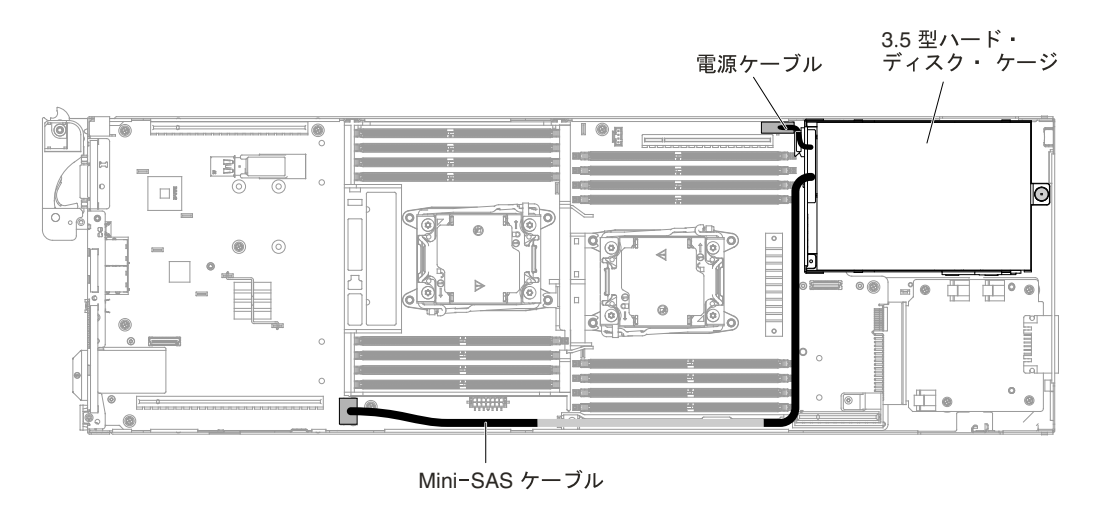

図 156. プレーナー・ケーブル接続を使用した 3.5 型ハードディスク・ドライブ

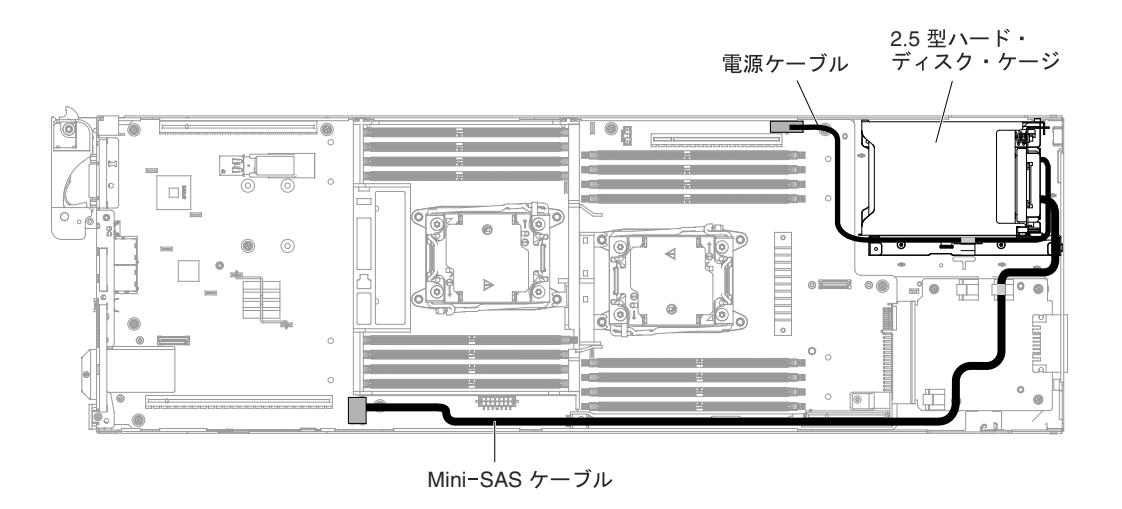

図 157. プレーナー・ケーブル接続を使用した 2.5 型ハードディスク・ドライブ

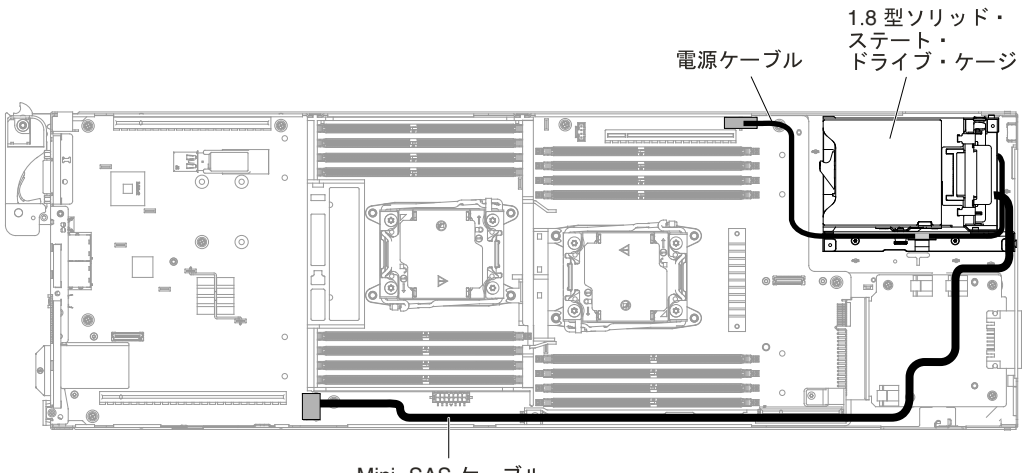

Mini-SAS ケーブル

図 158. プレーナー・ケーブル接続を使用した 1.8 型ハードディスク・ドライブ

## ハードディスク・ドライブと ServeRAID SAS/SATA コントローラーのケー ブル接続

ハードディスク・ドライブと ServeRAID SAS/SATA コントローラーを接続するための内部ルーティン グとコネクター

次の図は、2.5 型、2.5 型ホット・スワップ、および 1.8 型のハードディスク・ドライブ・モデルのそれぞれ で、ServeRAID SAS/SATA コントローラーを使用した場合の内部配線およびコネクターを示しています。

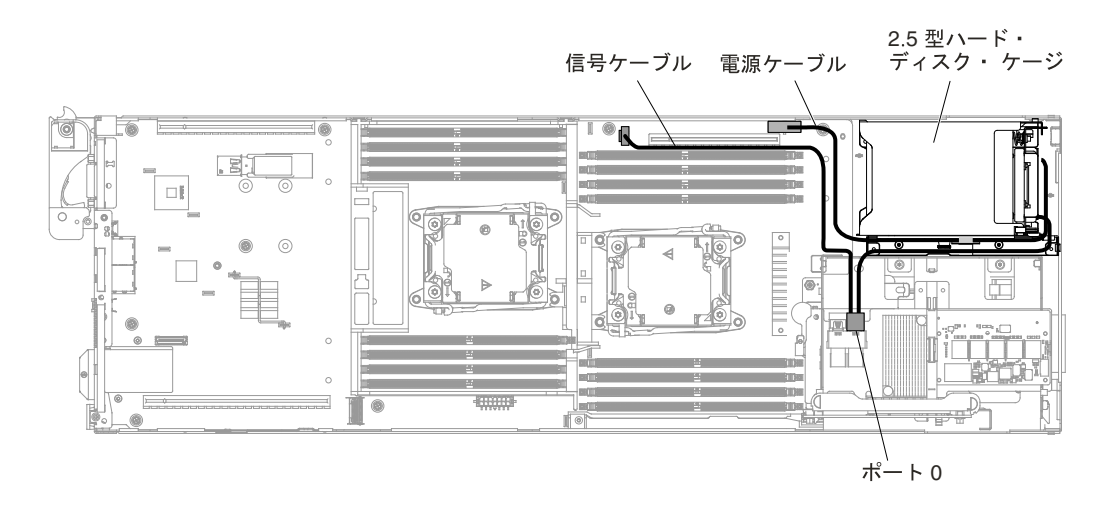

図 159. ServeRAID SAS コントローラー・ケーブル接続を使用した 2.5 型ハードディスク・ドライブ (2.5 型ホット・ス ワップ・ハードディスク・ドライブの取り付けなし)

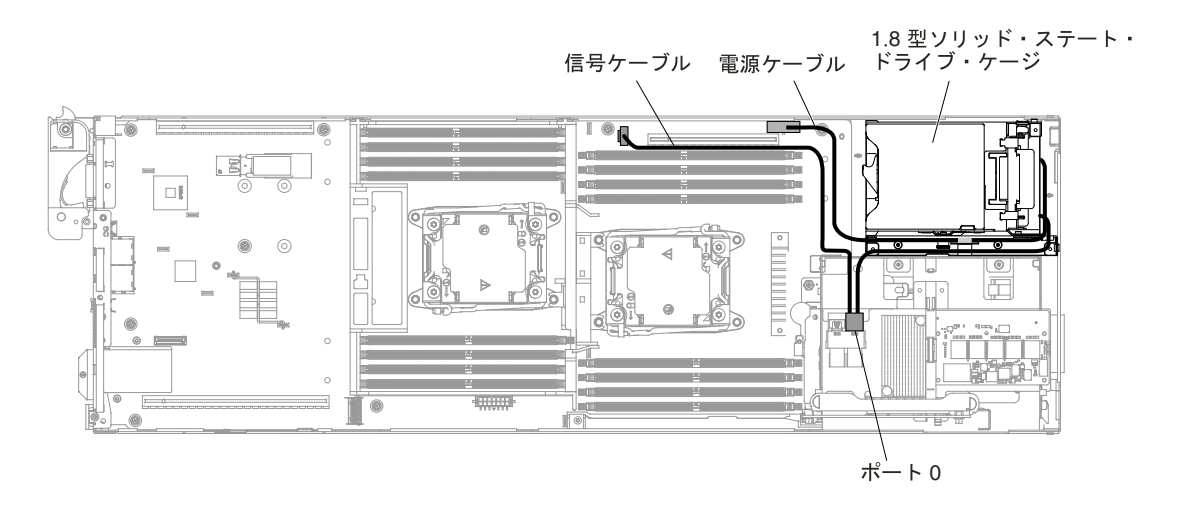

図 160. ServeRAID SAS/SATA コントローラー・ケーブル接続を使用した 1.8 型ソリッド・ステート・ドライブ (2.5 型 ホット・スワップ・ハードディスク・ドライブの取り付けなし)

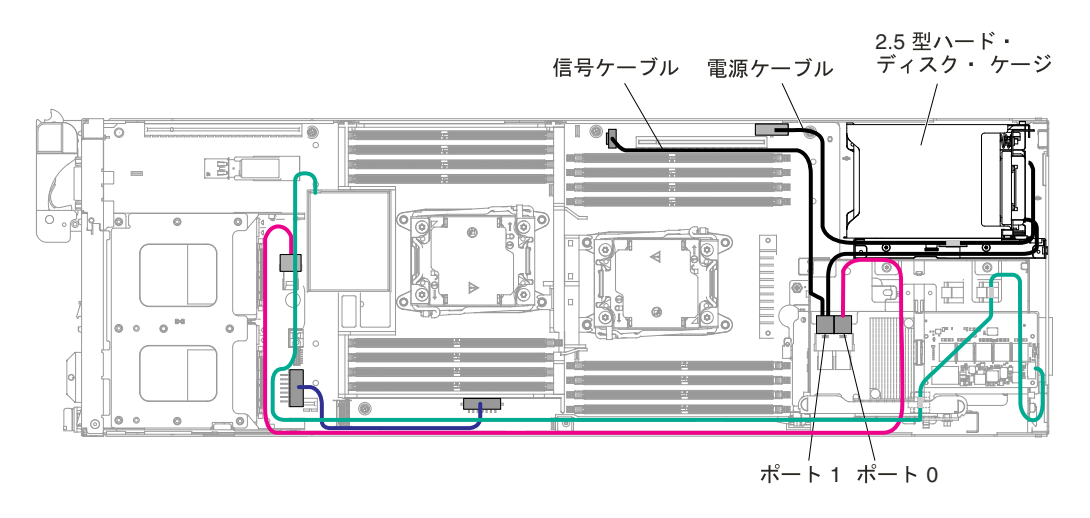

図 161. ServeRAID SAS コントローラー・ケーブル接続を使用した 2.5 型ハードディスク・ドライブ (2.5 型ホット・ス ワップ・ハードディスク・ドライブの取り付けなし)

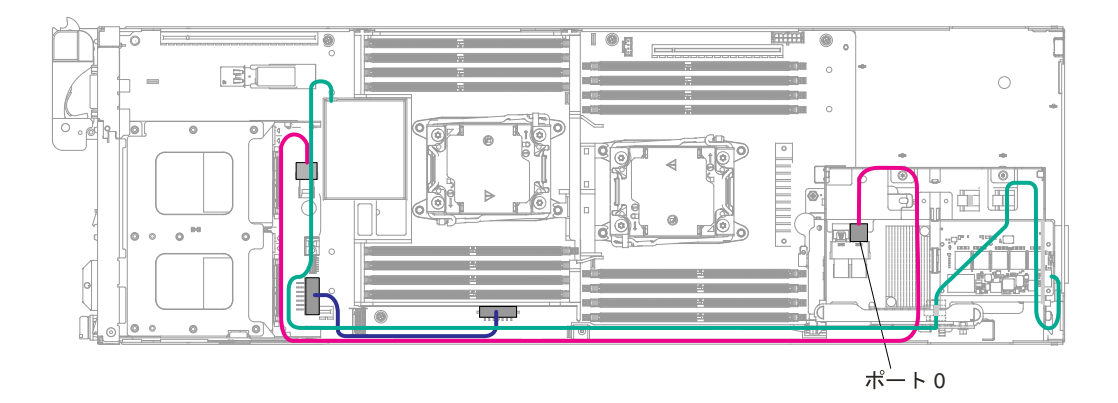

図 162. ServeRAID SAS コントローラー・ケーブル接続を使用した 2.5 型ホット・スワップ・ハードディスク・ドライ ブ (他のハードディスク・ドライブの取り付けなし)

## 2U GPU トレイ付きハードディスク・ドライブ・バックプレーンの配線

2U GPU トレイ 付きハードディスク・ドライブ・バックプレーンのケーブルの内部配線とコネクター。

次の図は、2U GPU トレイ付きハードディスク・ドライブ・バックプレーンの内部配線とコネクターを 示しています。

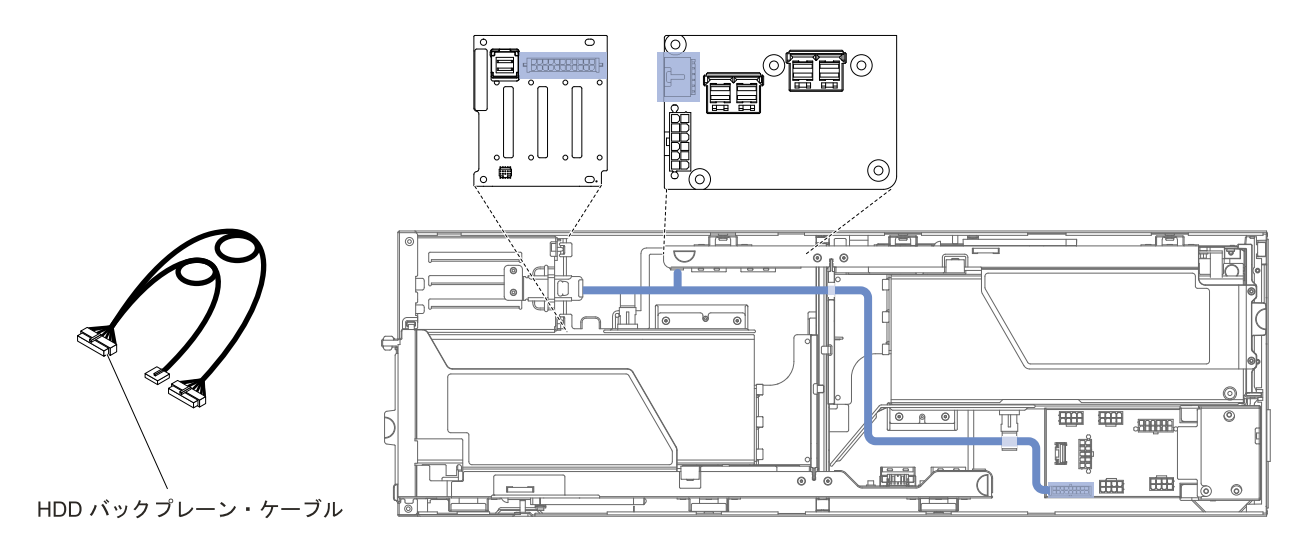

図 163. 2U GPU トレイ付きハードディスク・ドライブ・バックプレーンの接続

## SAS ハードディスク・ドライブ・ケーブルを使用した 2U GPU トレイ付き前 部 PCI ライザー・アセンブリーの配線

SAS ハードディスク・ドライブ・ケーブルを使用した 2U GPU トレイ付き前部 PCI ライザー・アセ ンブリーの内部配線とコネクター。

次の手順は、SAS ハードディスク・ドライブ・ケーブルを使用した 2U GPU トレイ付き前部 PCI ライ ザー・アセンブリーの内部配線とコネクターを示しています。

- 注:適切なケーブルがケーブル・クリップを通っていることを確認してください。
	- 1. ServeRAID SAS コントローラー・ケーブルを次の図のように取り付けます。

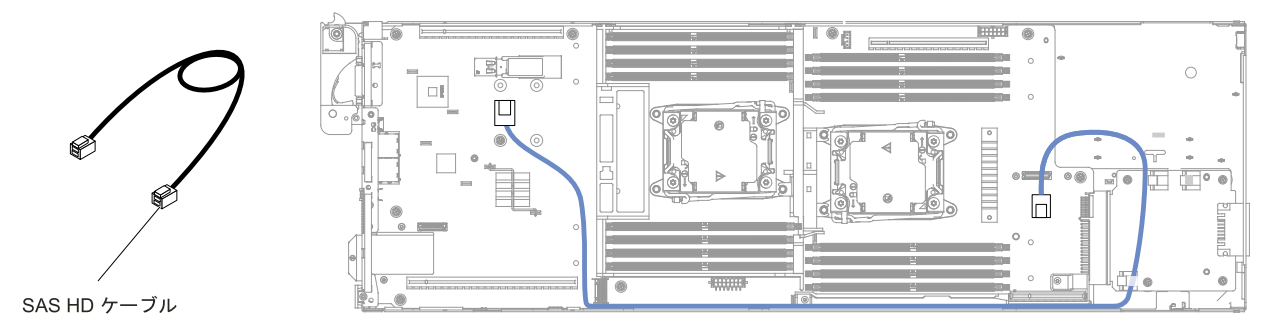

図 164. ServeRAID SAS コントローラー・ケーブルの接続

2. ServeRAID SAS/SATA コントローラーを取り付けます ([199](#page-212-0) ページの 「ServeRAID [SAS/SATA](#page-212-0) コント [ローラーの交換](#page-212-0)」を参照)。

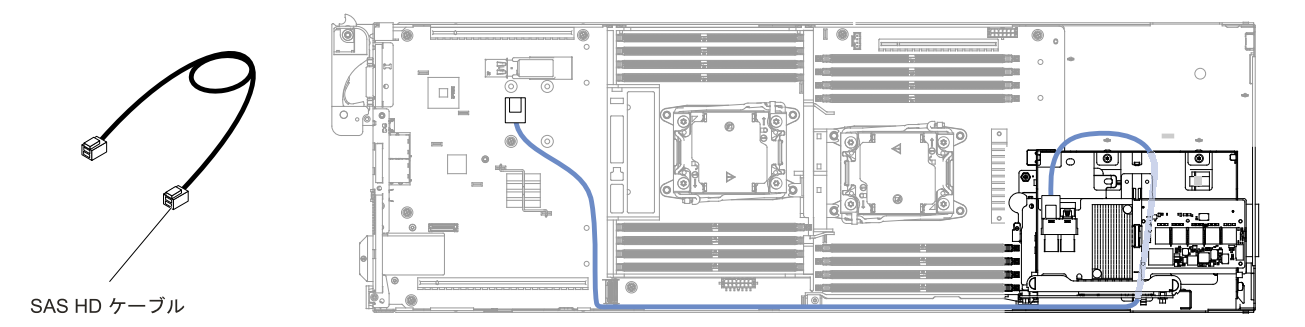

図 165. ServeRAID SAS コントローラー・ケーブルの接続

3. 2U GPU トレイを取り付け、ハードディスク・ドライブ・バックプレーンのケーブルを接続します (手 順については、[116](#page-129-0) ページの 「2U GPU [トレイの計算ノードへの取り付け](#page-129-0)」を参照)。

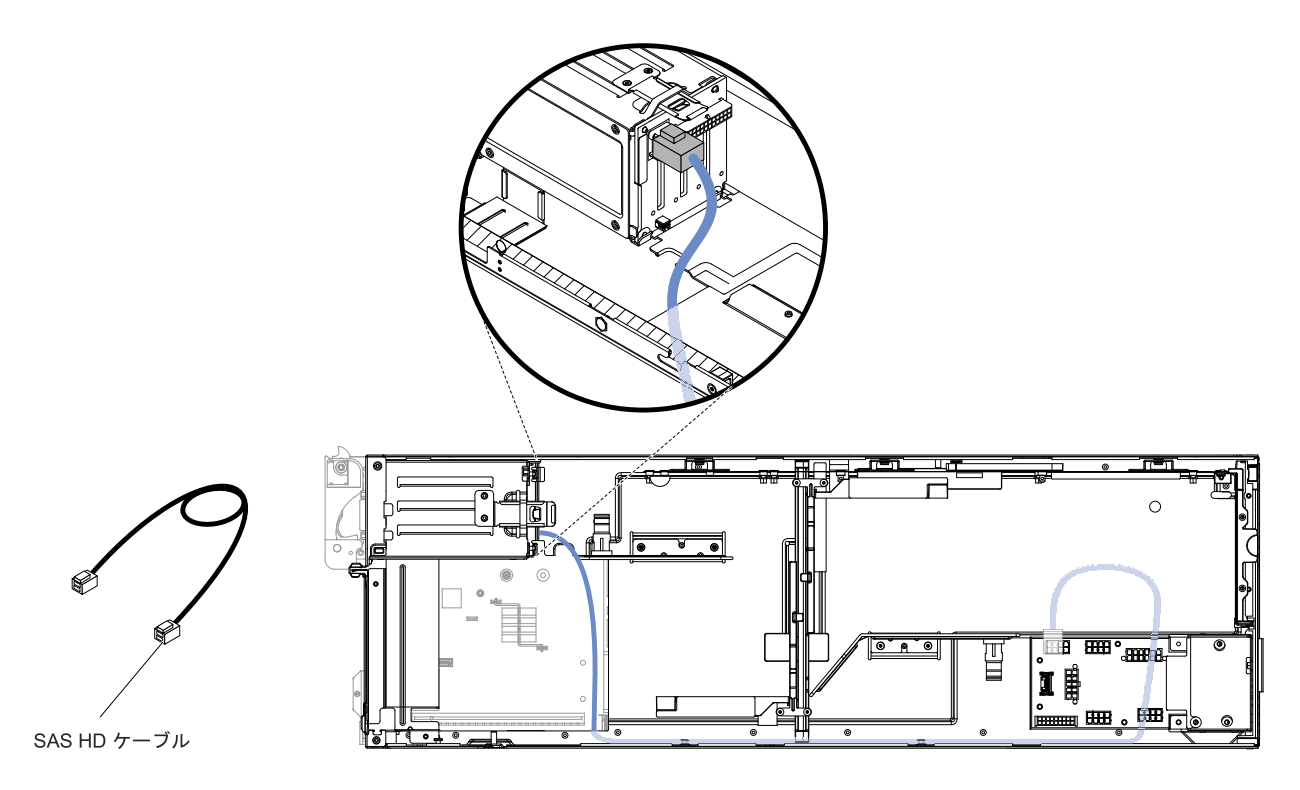

図 166. ServeRAID SAS コントローラー・ケーブルの接続

4. ケーブルのもう一端を前部 PCI ライザー・アセンブリーに接続します。

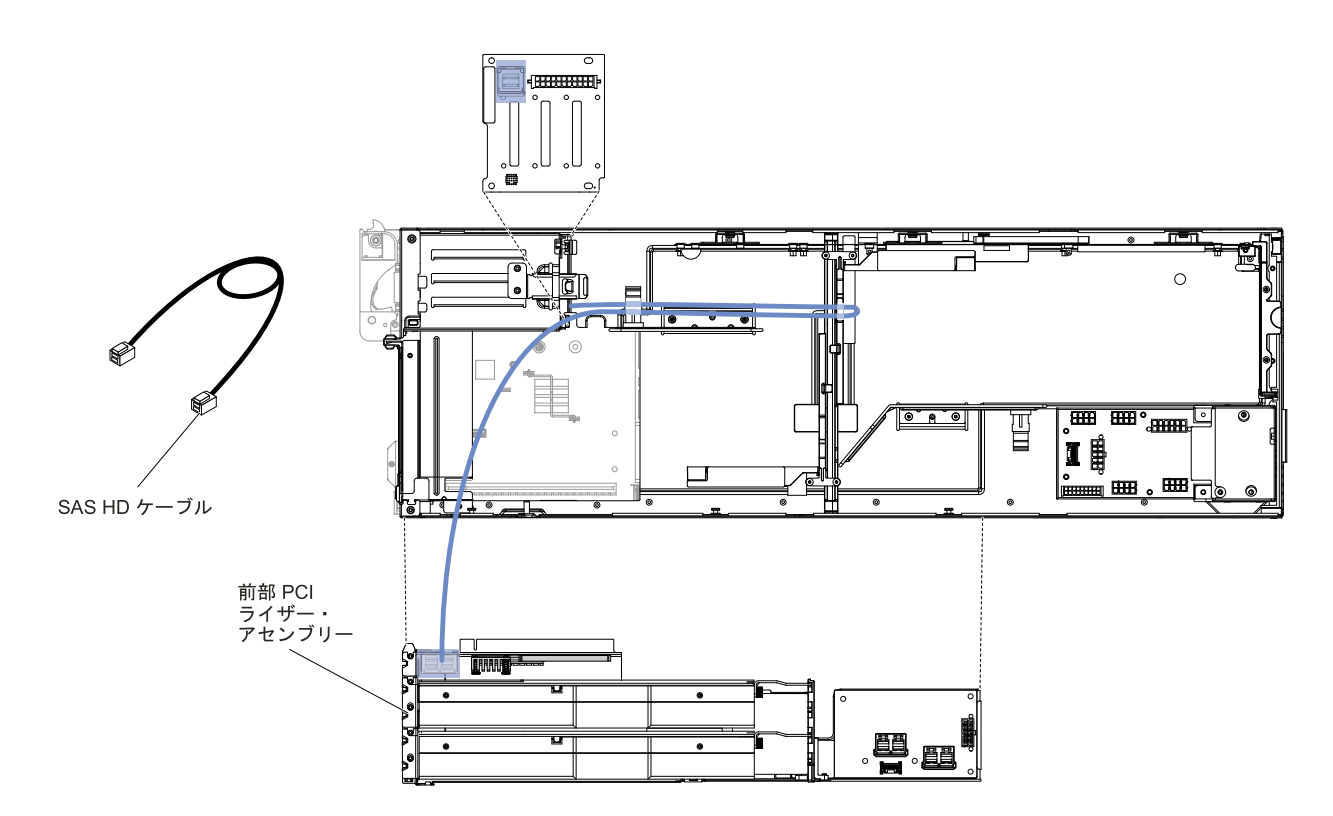

図 167. ServeRAID SAS コントローラー・ケーブルの接続

## GPU カード電源ケーブル付き 2U GPU トレイ の前部/後部 PCI アセンブリー の GPU アダプターの配線

GPU カード電源ケーブル付き 2U GPU トレイの前部/後部 PCI アセンブリーの GPU アダプターの内 部配線とコネクター。

次の図は、GPU カード電源ケーブル付き 2U GPU トレイの前部/後部 PCI アセンブリーの GPU アダプ ターの内部配線とコネクターを示しています。

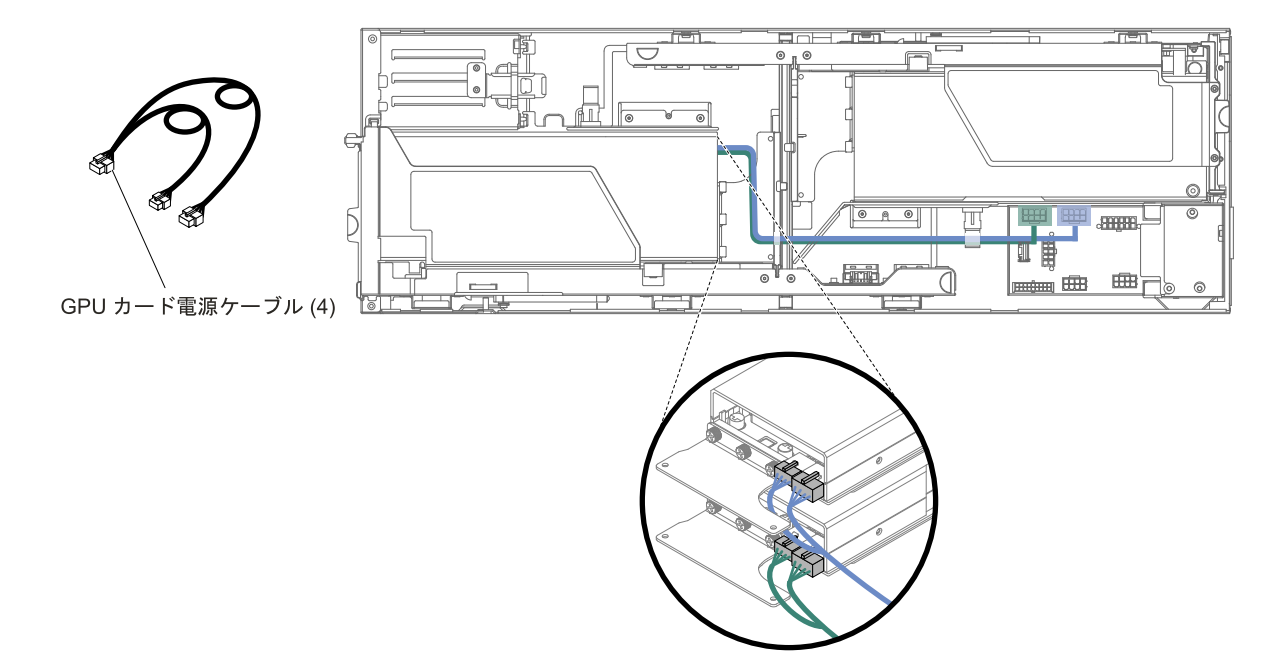

図 168. GPU カード電源ケーブル付き前部 PCI アセンブリーの GPU アダプターの接続

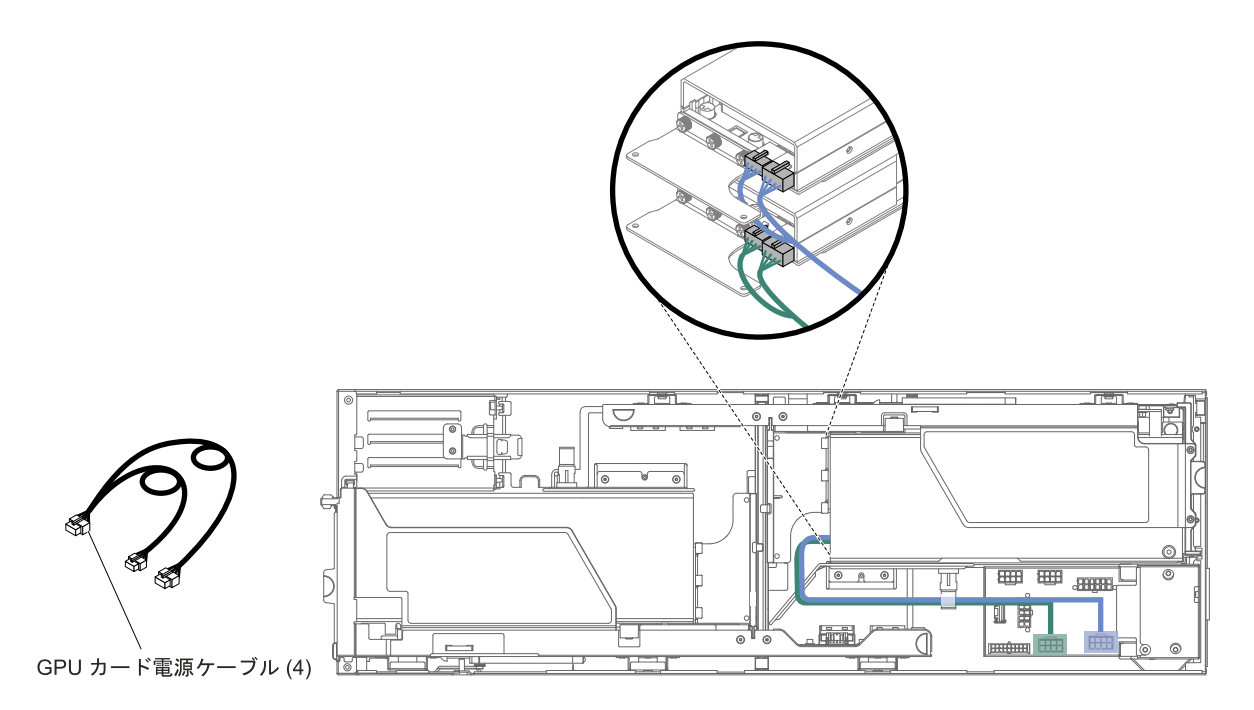

図 169. GPU カード電源ケーブル付き後部 PCI アセンブリーの GPU アダプターの接続

# 2U GPU トレイつき前部ライザー電源の配線

2U GPU トレイ付き前部ライザー電源ケーブルの内部配線およびコネクター。

次の図は、2U GPU トレイを使用した前部ライザー電源の内部配線とコネクターを示しています。

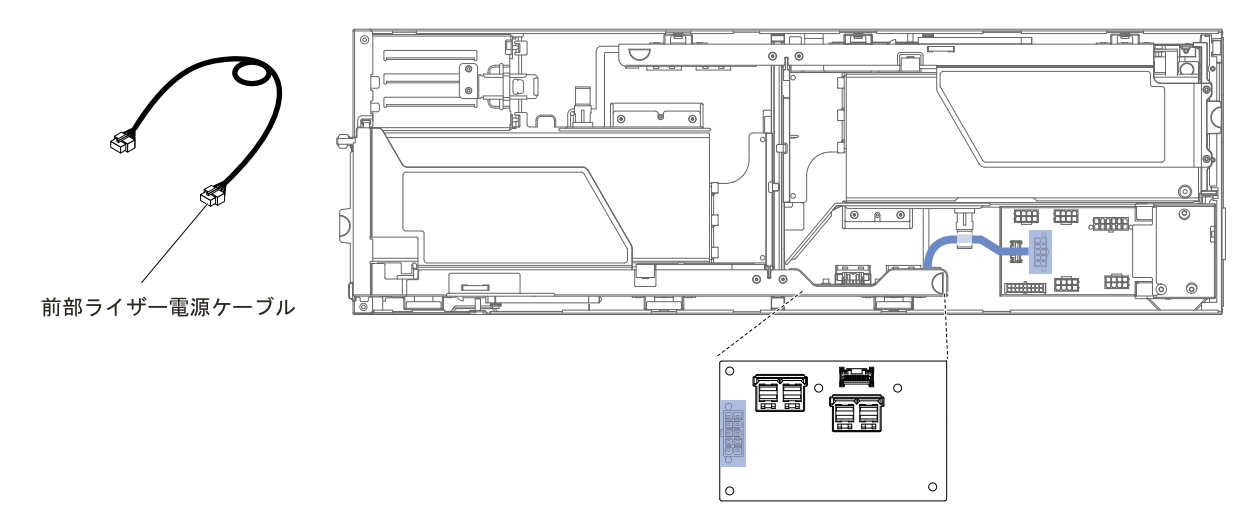

図 170. 2U GPU トレイ付き前部ライザー電源の接続

# 2U GPU トレイ付き前部ライザー電源およびコントロールの配線

2U GPU トレイ付き前部ライザー電源およびコントロールのケーブルの内部配線およびコネクター。

次の図は、2U GPU トレイを使用した前部ライザー電源およびコントロール内部配線とコネクターを 示しています。

注:適切なケーブルがケーブル・クリップを通っていることを確認してください。

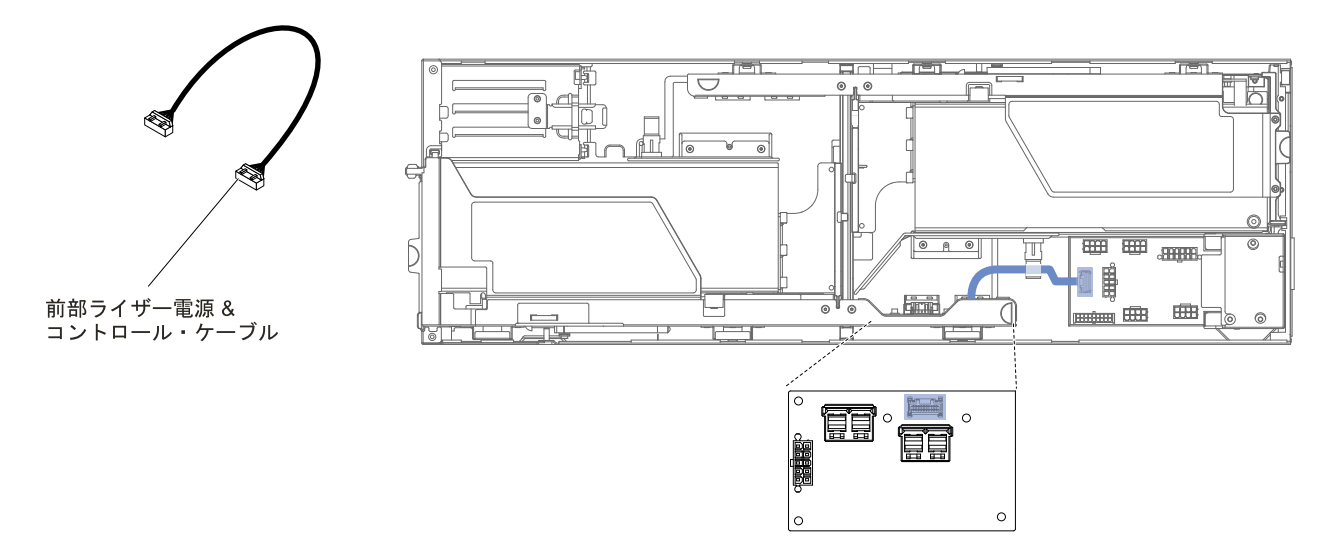

図 171. 2U GPU トレイ付き前部ライザー電源およびコントロールの接続

## 2U GPU トレイ付き後部ライザー電源およびコントロールの配線

2U GPU トレイ付き後部ライザー電源およびコントロールのケーブルの内部配線およびコネクター。

次の図は、2U GPU トレイを使用した後部ライザー電源およびコントロール内部配線とコネクターを 示しています。

注:適切なケーブルがケーブル・クリップを通っていることを確認してください。

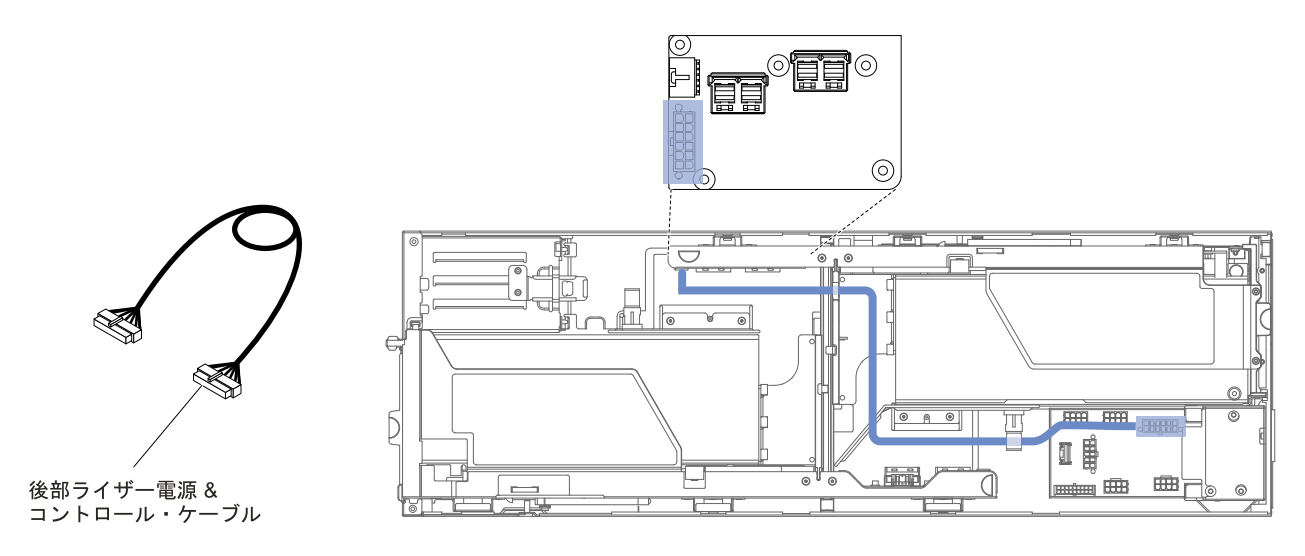

図 172. 2U GPU トレイ付き後部ライザー電源およびコントロールの接続

# 2U GPU トレイ付き PCIE ブリッジの配線

2U GPU トレイ付き PCIE ブリッジ・ケーブルの内部配線およびコネクター。

次の図は、2U GPU トレイを使用した PCIE ブリッジ・ケーブルの内部配線とコネクターを示しています。 注:適切なケーブルがケーブル・クリップを通っていることを確認してください。

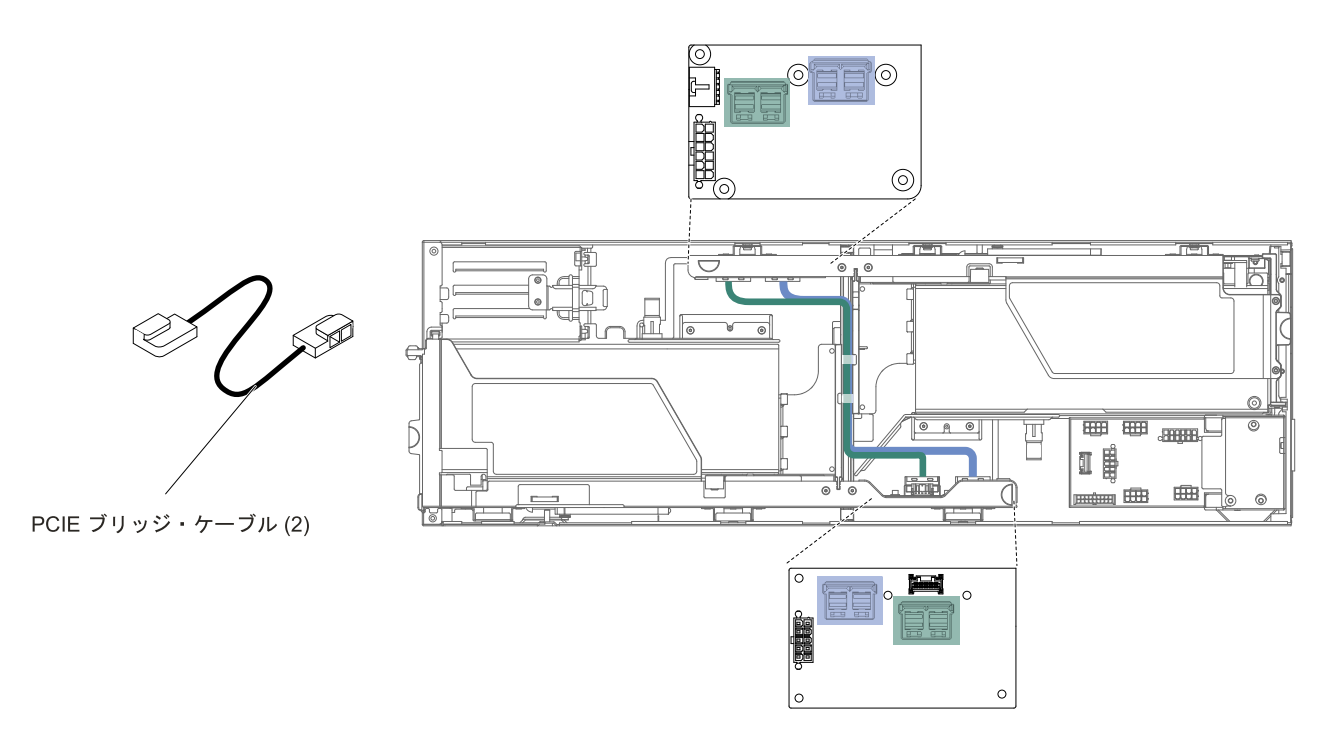

図 173. 2U GPU トレイ付き PCIE ブリッジの接続

# 2U GPU トレイ付き K80 GPU カード電源の配線

2U GPU トレイ付き K80 GPU カード電源ケーブルの内部配線およびコネクター。

次の図は、2U GPU トレイを使用した K80 GPU カード電源の内部配線とコネクターを示しています。 注:適切なケーブルがケーブル・クリップを通っていることを確認してください。

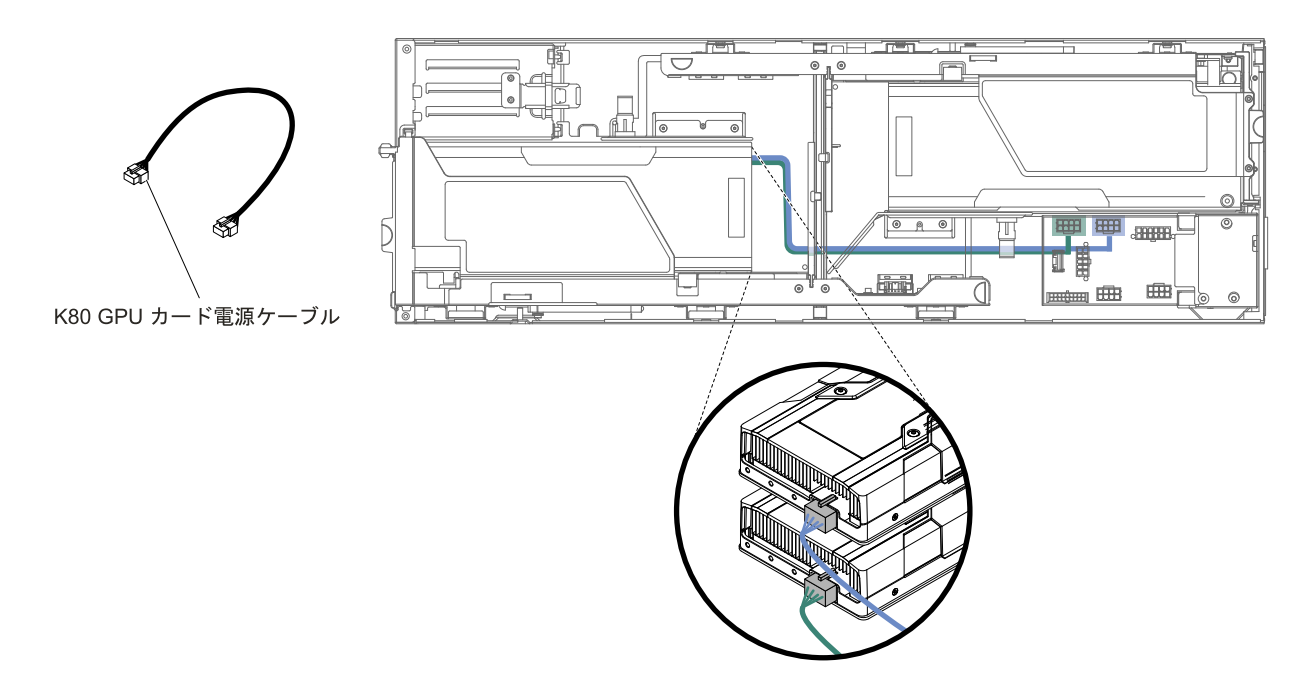

### 図 174. 2U GPU トレイ付き K80 GPU カード電源の接続

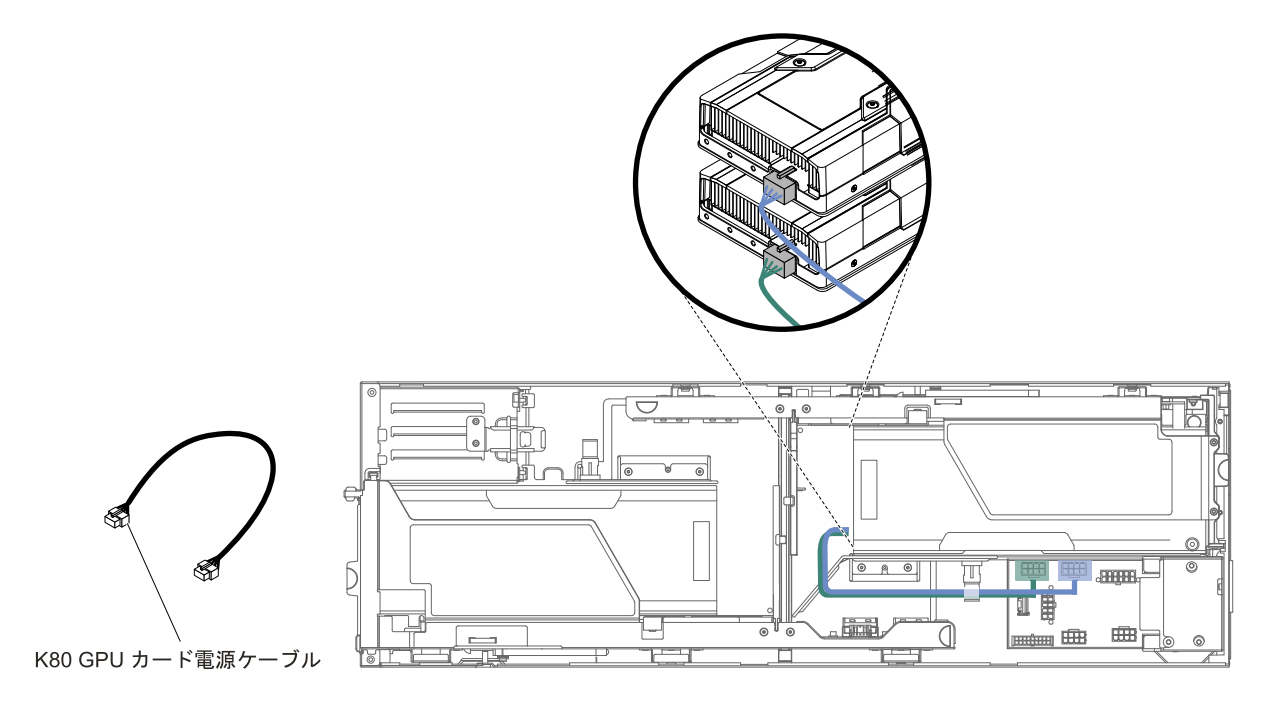

図 175. 2U GPU トレイ付き K80 GPU カード電源の接続

# <span id="page-244-0"></span>付録 A Integrated Management Module 2.1 (IMM2.1) のエラー・ メッセージ

このセクションでは、Integrated Management Module 2.1 (IMM2.1) のエラー・メッセージについて詳し く説明します。

ハードウェア・イベントがサーバー上の Integrated Management Module 2.1 (IMM2.1) によって検出される と、Integrated Management Module 2.1 (IMM2.1) はそのイベントをサーバー内のシステム・イベント・ログ に記録します。

それぞれのイベント・コードごとに、以下のフィールドが表示されます。

#### イベント ID

イベントあるいはイベントのクラスを一意的に識別する 16 進数の ID。本書では、イベント ID は 0x で始まり、後に 8 文字が続きます。

#### イベント記述

イベントについて表示される、ログに記録されたメッセージの文字列です。イベント・ログにイベン ト・ストリングが表示される場合、特定のコンポーネントなどの情報が表示されます。本書では、こ の追加情報を変数で示します ([arg1]、[arg2] など)。

#### 説明

追加情報でそのイベントが発生した理由を説明します。

#### 重大度

状態の懸念度が示されます。システム・イベント・ログでは、重大度は先頭文字に省略されていま す。以下の重大度が表示されることがあります。

#### 通知:

イベントは監査目的で記録されたもので、通常はユーザー操作または正常に動作する状態の変 更です。

### 警告:

このイベントは、エラーほど重大ではありませんが、可能であれば、エラーになる前に状態を修 正する必要があります。追加の監視や保守が必要な場合もあります。

#### エラー:

このイベントは、サービスや正常な機能が損なわれる障害状態またはクリティカルな状態です。

アラート・カテゴリー

同類のイベントがカテゴリーごとに分類されます。アラート・カテゴリーは以下の形式になります。

severity - device

重大度は、以下の重大度レベルのいずれかです。

- クリティカル: サーバー内の主要コンポーネントが機能していません。
- 警告:イベントがクリティカル・レベルに進行する可能性があります。
- システム: イベントは、システム・エラーあるいは構成変更の結果です。

デバイスは、イベント生成の原因となったサーバー内の特定のデバイスです。

#### 保守可能

問題を修正するためにユーザー操作が必要かどうかを指定します。

#### CIM 情報

CIM メッセージ・レジストリーによって使用されるメッセージ ID のプレフィックスとシーケンス 番号を提供します。

#### SNMP Trap ID

SNMP アラート管理情報ベース (MIB) にある SNMP trap ID。

#### 自動的にサービスに連絡

このフィールドを「Yes」に設定すると、Electronic Service Agent (ESA) が有効になり、イベント生成 時には Lenovo Support に自動的に通知されます。

Lenovo Support からの呼び出しを待つ間、イベントに関する推奨処置を実行することができます。

#### ユーザー応答

イベントを解決するために実行すべき処置を示します。

問題が解決するまで、このセクションの手順を順番に実行してください。このフィールドに説明さ れている処置をすべて実行した後、まだ問題を解決できない場合には、Lenovo Support にお問 い合わせください。

注:このリストには、このマシン・タイプおよびモデルに適用されない可能性があるエラー・ コードとメッセージも含まれます。

以下に、Integrated Management Module 2.1 (IMM2.1) エラー・メッセージ、および検出されたサーバーの 問題を修正するための推奨アクションをリストします。Integrated Management Module 2.1 (IMM2.1) につ いての詳細は、http://www-947.ibm.com/support/entry/portal/docdisplay?Indocid=migr-5086346 の「Integrated Management Module II ユーザーズ・ガイド」を参照してください。

## IMM イベントのリスト

このセクションでは、IMM から送信されるすべてのメッセージをリストしています。

#### ● 40000001-00000000: 管理コントローラー [arg1] でネットワークの初期化が完了しました。()

このメッセージは、管理コントローラーのネットワークで初期化が完了したユース・ケースに使用 されます。

4000000100000000 または 0x4000000100000000 として表示される場合もあります。

## 重大度

通知

## 保守可能

いいえ

- 自動的にサポートに通知 いいえ
- アラート・カテゴリー システム - IMM ネットワーク・イベント

SNMP Trap ID

37

CIM 情報 接頭部: IMM ID: 0001

ユーザー応答

通知メッセージ。操作は不要です。

● 40000002-000000000 : 証明機関 [arg1] が [arg2] 証明書エラーを検出しました。()

このメッセージは、SSL サーバー、SSL クライアント、または SSL トラステッド CA 証明書のエ ラーがあるユース・ケースに使用されます。

4000000200000000 または 0x4000000200000000 として表示される場合もあります。

重大度

エラー

#### 保守可能

いいえ

- 自動的にサポートに通知 いいえ
- アラート・カテゴリー

システム - SSL 認証

SNMP Trap ID

22

- CIM 情報 接頭部: IMM ID: 0002
- ユーザー応答

インポートしている証明書が正しく、適切に生成されていることを確認します。

• 40000003-00000000 : ユーザー [arg3] によってイーサネット・データ転送速度が [arg1] から [arg2] に変更されました。()

このメッセージは、ユーザーがイーサネット・ポートのデータ転送速度を変更したユース・ケー スに使用されます。

4000000300000000 または 0x4000000300000000 として表示される場合もあります。

### 重大度

通知

#### 保守可能

いいえ

自動的にサポートに通知 いいえ アラート・カテゴリー

なし

#### SNMP Trap ID

CIM 情報

接頭部: IMM ID: 0003

ユーザー応答

通知メッセージ。操作は不要です。

• 40000004-00000000 : ユーザー [arg3] によってイーサネット二重化設定が [arg1] から [arg2] に変更 されました。()

このメッセージは、ユーザーがイーサネット・ポートの二重設定を変更したユース・ケースに使用 されます。

4000000400000000 または 0x4000000400000000 として表示される場合もあります。

重大度

通知

保守可能

いいえ

自動的にサポートに通知 いいえ

アラート・カテゴリー なし

SNMP Trap ID

CIM 情報 接頭部: IMM ID: 0004

ユーザー応答 通知メッセージ。操作は不要です。

• 40000005-00000000 : ユーザー [arg3] によってイーサネット MTU 設定が [arg1] から [arg2] に変更 されました。()

このメッセージは、ユーザーがイーサネット・ポート MTU 設定を変更したユース・ケースに使用 されます。

4000000500000000 または 0x4000000500000000 として表示される場合もあります。

重大度 通知 保守可能 いいえ 自動的にサポートに通知 いいえ アラート・カテゴリー なし

SNMP Trap ID

CIM 情報 接頭部: IMM ID: 0005

### ユーザー応答

通知メッセージ。操作は不要です。

• 40000006-000000000 : ユーザー [arg3] によってイーサネットのローカル管理 MAC アドレスが [arg1] から [arg2] に変更されました。()

このメッセージは、ユーザーがイーサネット・ポート MAC アドレス設定を変更したユース・ケー スに使用されます。

4000000600000000 または 0x4000000600000000 として表示される場合もあります。

重大度

通知

保守可能

いいえ

## 自動的にサポートに通知

いいえ

アラート・カテゴリー なし

SNMP Trap ID

#### CIM 情報

接頭部: IMM ID: 0006

ユーザー応答 通知メッセージ。操作は不要です。

• 40000007-00000000 : ユーザー [arg2] によるイーサネット・インターフェース [arg1]。()

このメッセージは、ユーザーがイーサネット・インターフェースを使用可能または使用不可にす るユース・ケースに使用されます。

4000000700000000 または 0x4000000700000000 として表示される場合もあります。

重大度 通知 保守可能 いいえ 自動的にサポートに通知 いいえ アラート・カテゴリー なし SNMP Trap ID CIM 情報

接頭部: IMM ID: 0007

### ユーザー応答

通知メッセージ。操作は不要です。

• 40000008-000000000: ユーザー [arg2] によってホスト名が [arg1] に変更されました。()

このメッセージは、ユーザーが管理コントローラーのホスト名を変更するユース・ケースに使用 されます。

4000000800000000 または 0x4000000800000000 として表示される場合もあります。

重大度

通知

保守可能

いいえ

#### 自動的にサポートに通知

いいえ

アラート・カテゴリー システム - IMM ネットワーク・イベント

SNMP Trap ID

37

CIM 情報 接頭部: IMM ID: 0008

ユーザー応答

通知メッセージ。操作は不要です。

• 40000009-00000000 40000009-00000000 : ユーザー [arg3] によってネットワーク・インターフェースの IP アドレスが [arg1] から [arg2] に変更されました。()

このメッセージは、ユーザーが管理コントローラーの IP アドレスを変更するユース・ケースに 使用されます。

4000000900000000 または 0x4000000900000000 として表示される場合もあります。

## 重大度 通知 保守可能 いいえ 自動的にサポートに通知 いいえ アラート・カテゴリー システム - IMM ネットワーク・イベント SNMP Trap ID 37 CIM 情報 接頭部: IMM ID: 0009

### ユーザー応答

通知メッセージ。操作は不要です。

• 4000000a-00000000 : ユーザー [arg3] によってネットワーク・インターフェースの IP サブネット・マ スクが [arg1] から [arg2] に変更されました。()

このメッセージは、ユーザーが管理コントローラーの IP サブネット・マスクを変更するユース・ケー スに使用されます。

4000000a00000000 または 0x4000000a00000000 として表示される場合もあります。

重大度

通知

保守可能

いいえ

自動的にサポートに通知

いいえ

アラート・カテゴリー なし

SNMP Trap ID

#### CIM 情報

接頭部: IMM ID: 0010

- ユーザー応答 通知メッセージ。操作は不要です。
- 4000000b-00000000 4000000b-00000000 : ユーザー [arg3] によってデフォルト・ゲートウェイの IP アドレスが [arg1] から [arg2] に変更されました。()

このメッセージは、ユーザーが管理コントローラーのデフォルト・ゲートウェイ IP アドレスを変更す るユース・ケースに使用されます。

4000000b00000000 または 0x4000000b00000000 として表示される場合もあります。

重大度 通知 保守可能 いいえ 自動的にサポートに通知 いいえ アラート・カテゴリー なし

SNMP Trap ID

CIM 情報

接頭部: IMM ID: 0011

ユーザー応答

通知メッセージ。操作は不要です。

### • 4000000c-00000000 : [arg2] によって OS ウォッチドッグ応答が [arg1] になりました。()

このメッセージは、ユーザーによって OS ウォッチドッグが使用可能または使用不可にされたユー ス・ケースに使用されます。

4000000c00000000 または 0x4000000c00000000 として表示される場合もあります。

重大度

警告

保守可能

いいえ

## 自動的にサポートに通知

いいえ

アラート・カテゴリー なし

### SNMP Trap ID

CIM 情報 接頭部: IMM ID: 0012

ユーザー応答 通知メッセージ。操作は不要です。

• 4000000d-00000000 : DHCP [[arg1]] でエラーがありました。IP アドレスが割り当てられていません。() このメッセージは、DHCP サーバーが管理コントローラーに IP アドレスを割り当てることができな いユース・ケースに使用されます。

4000000d00000000 または 0x4000000d00000000 として表示される場合もあります。

重大度 警告 保守可能 いいえ 自動的にサポートに通知 いいえ アラート・カテゴリー なし

SNMP Trap ID

CIM 情報 接頭部: IMM ID: 0013
### ユーザー応答

問題が解決するまで、以下のステップを実行します。

- 1. IMM ネットワーク・ケーブルが接続されていることを確認します。
- 2. IMM に IP アドレスを割り当てることができるネットワーク上に DHCP サーバーがある ことを確認します。
- 4000000e-000000000: リモート・ログインに成功しました。IP アドレス [arg3] の [arg2] からのログイ ン ID: [arg1] です。()

このメッセージは、ユーザーが管理コントローラーに正常にログインするユース・ケースに使用 されます。

4000000e00000000 または 0x4000000e00000000 として表示される場合もあります。

#### 重大度

通知

#### 保守可能

いいえ

自動的にサポートに通知 いいえ

アラート・カテゴリー システム - リモート・ログイン

#### SNMP Trap ID

30

#### CIM 情報

接頭部: IMM ID: 0014

```
ユーザー応答
通知メッセージ。操作は不要です。
```
• 4000000f-00000000 : ユーザー [arg3] がサーバー [arg2] を [arg1] にしようとしています。()

このメッセージは、ユーザーが管理コントローラーを使用してシステム上の電源機能を実行してい るユース・ケースに使用されます。

4000000f00000000 または 0x4000000f00000000 として表示される場合もあります。

重大度 通知 保守可能 いいえ 自動的にサポートに通知 いいえ アラート・カテゴリー なし

#### CIM 情報

接頭部: IMM ID: 0015

#### ユーザー応答

通知メッセージ。操作は不要です。

 • 40000010-00000000 : セキュリティー: Userid: [arg1] は IP アドレス [arg3] の Web クライアントから [arg2] 回ログインを失敗しました。()

このメッセージは、ユーザーが Web ブラウザーから管理コントローラーへのログインに失敗し たユース・ケースに使用されます。

4000001000000000 または 0x4000001000000000 として表示される場合もあります。

#### 重大度

警告

### 保守可能

いいえ

自動的にサポートに通知 いいえ

アラート・カテゴリー システム - リモート・ログイン

#### SNMP Trap ID

30

### CIM 情報

接頭部: IMM ID: 0016

### ユーザー応答

問題が解決するまで、以下のステップを実行します。

- 1. 正しいログイン ID およびパスワードが使用されていることを確認してください。
- 2. システム管理者にログイン ID またはパスワードをリセットするように依頼してください。
- 40000011-00000000 : セキュリティー: ログイン ID: [arg1] は [arg3] の CLI から [arg2] 回ログインを失 敗しました。()

このメッセージは、ユーザーが Legacy CLI から管理コントローラーへのログインに失敗した場 合に使用されます。

4000001100000000 または 0x4000001100000000 として表示される場合もあります。

重大度 警告 保守可能 いいえ 自動的にサポートに通知

いいえ

アラート・カテゴリー

システム - リモート・ログイン

SNMP Trap ID

30

# CIM 情報

接頭部: IMM ID: 0017

# ユーザー応答

問題が解決するまで、以下のステップを実行します。

- 1. 正しいログイン ID およびパスワードが使用されていることを確認してください。
- 2. システム管理者にログイン ID またはパスワードをリセットするように依頼してください。

### ● 40000012-00000000: リモート・アクセスの試みが失敗しました。受信した userid またはパスワードが無 効です。P アドレス [arg2] <sup>の</sup> Web ブラウザーからの Userid は [arg1] です。()

このメッセージは、リモート・ユーザーが Web ブラウザー・セッションからリモート制御セッション を確立できなかったユース・ケースに使用されます。

4000001200000000 または 0x4000001200000000 として表示される場合もあります。

#### 重大度

通知

保守可能 いいえ

- 自動的にサポートに通知 いいえ
- アラート・カテゴリー システム - リモート・ログイン

#### SNMP Trap ID

30

CIM 情報

接頭部: IMM ID: 0018

ユーザー応答

正しいログイン ID およびパスワードが使用されていることを確認してください。

# ● 40000013-00000000: リモート・アクセスの試みが失敗しました。受信した userid またはパスワードが無 効です。IP アドレス [arg2] <sup>の</sup> TELNET クライアントからの Userid は [arg1] です。()

このメッセージは、ユーザーが Telnet セッションから管理コントローラーへのログインに失敗し たユース・ケースに使用されます。

4000001300000000 または 0x4000001300000000 として表示される場合もあります。

重大度 通知 保守可能

### いいえ

#### 自動的にサポートに通知

いいえ

アラート・カテゴリー システム - リモート・ログイン

#### SNMP Trap ID

30

CIM 情報

接頭部: IMM ID: 0019

# ユーザー応答

正しいログイン ID およびパスワードが使用されていることを確認してください。

# • 40000014-000000000: システム [arg2] の [arg1] がユーザー [arg3] によりクリアされました。()

このメッセージは、システム上の管理コントローラー・イベント・ログがユーザーによって消去され たユース・ケースに使用されます。

4000001400000000 または 0x4000001400000000 として表示される場合もあります。

重大度

通知

保守可能 いいえ

自動的にサポートに通知 いいえ アラート・カテゴリー なし

#### SNMP Trap ID

CIM 情報 接頭部: IMM ID: 0020

ユーザー応答

通知メッセージ。操作は不要です。

• 40000015-000000000: ユーザー [arg2] によって管理コントローラー [arg1] のリセットが開始されました。() このメッセージは、管理コントローラーのリセットがユーザーによって開始されたユース・ケー スに使用されます。

4000001500000000 または 0x4000001500000000 として表示される場合もあります。

重大度 通知 保守可能 いいえ

自動的にサポートに通知 いいえ アラート・カテゴリー なし

CIM 情報 接頭部: IMM ID: 0021

ユーザー応答 通知メッセージ。操作は不要です。

•  $40000016-00000000$ : ENET[[arg1]]  $DHCP-HSTN=[arg2]$ ,  $DN=[arg3]$ ,  $IP@=[arg4]$ ,  $SN=[arg5]$ ,  $GW@=[arg6]$ ,  $DNS1@=[arg7]$ .()

このメッセージは、管理コントローラーの IP アドレスと構成が DHCP サーバーによって割り当てられ たユース・ケースに使用されます。

4000001600000000 または 0x4000001600000000 として表示される場合もあります。

重大度

通知

保守可能 いいえ

自動的にサポートに通知 いいえ

アラート・カテゴリー なし

SNMP Trap ID

CIM 情報 接頭部: IMM ID: 0022

ユーザー応答 通知メッセージ。操作は不要です。

•  $40000017-00000000$ : ENET[[arg1]] IP-Cfg:HstName=[arg2], IP@=[arg3] ,NetMsk=[arg4], GW@=[arg5].() このメッセージは、管理コントローラーの IP アドレスと構成がユーザー・データを使用して静的に割

り当てられたユース・ケースに使用されます。

4000001700000000 または 0x4000001700000000 として表示される場合もあります。

重大度 通知 保守可能 いいえ

# 自動的にサポートに通知 いいえ アラート・カテゴリー なし

#### SNMP Trap ID

CIM 情報 接頭部: IMM ID: 0023

ユーザー応答 通知メッセージ。操作は不要です。

• 40000018-00000000 : LAN: イーサネット [[arg1]] インターフェースはアクティブではなくなりました。() このメッセージは、管理コントローラーのイーサネット・インターフェースがアクティブでなくなっ たユース・ケースに使用されます。

4000001800000000 または 0x4000001800000000 として表示される場合もあります。

重大度 通知 保守可能 いいえ 自動的にサポートに通知 いいえ

アラート・カテゴリー なし

# SNMP Trap ID

CIM 情報 接頭部: IMM ID: 0024

ユーザー応答

通知メッセージ。操作は不要です。

### • 40000019-000000000 : LAN: イーサネット [[arg1]] インターフェースがアクティブになりました。()

このメッセージは、管理コントローラーのイーサネット・インターフェースがアクティブになっ たユース・ケースに使用されます。

4000001900000000 または 0x4000001900000000 として表示される場合もあります。

重大度 通知 保守可能 いいえ 自動的にサポートに通知

いいえ アラート・カテゴリー なし

CIM 情報 接頭部: IMM ID: 0025 ユーザー応答

通知メッセージ。操作は不要です。

• 4000001a-00000000 : ユーザー [arg2] によって DHCP 設定が [arg1] に変更されました。() このメッセージは、ユーザーが DHCP 設定を変更したユース・ケースに使用されます。 4000001a00000000 または 0x4000001a00000000 として表示される場合もあります。

### 重大度

通知

#### 保守可能 いいえ

自動的にサポートに通知 いいえ

アラート・カテゴリー なし

SNMP Trap ID

#### CIM 情報

接頭部: IMM ID: 0026

ユーザー応答

通知メッセージ。操作は不要です。

● 4000001b-000000000 : 管理コントローラー [arg1]: ユーザー [arg2] によって構成がファイルから復元 されました。()

このメッセージは、ユーザーが管理コントローラー構成をファイルから復元したユース・ケースに 使用されます。

4000001b00000000 または 0x4000001b00000000 として表示される場合もあります。

重大度 通知 保守可能 いいえ 自動的にサポートに通知 いいえ

## アラート・カテゴリー なし

SNMP Trap ID

CIM 情報 接頭部: IMM ID: 0027 ユーザー応答

通知メッセージ。操作は不要です。

# • 4000001c-00000000 : ウォッチドッグ [arg1] のスクリーン・キャプチャーが発生しました。()

このメッセージは、オペレーティング・システム・エラーが発生し、画面がキャプチャーされたユー ス・ケースに使用されます。

4000001c00000000 または 0x4000001c00000000 として表示される場合もあります。

# 重大度

通知

# 保守可能

いいえ

自動的にサポートに通知 いいえ

アラート・カテゴリー システム - その他

### SNMP Trap ID

22

### CIM 情報

接頭部: IMM ID: 0028

ユーザー応答

オペレーティング・システム・エラーがない場合は、問題が解決するまで以下のステップを実行 します。

- 1. ウォッチドッグ・タイマーをより高い値に再構成してください。
- 2. IMM Ethernet over USB インターフェースが有効になっていることを確認します。
- 3. オペレーティング・システムに、RNDIS または cdc ether デバイス・ドライバーを再イ ンストールします。
- 4. ウォッチドッグを無効にします。

オペレーティング・システム・エラーがあった場合は、インストールされたオペレーティング・ システムの整合性を検査します。

# • 4000001d-000000000: ウォッチドッグ [arg1] がスクリーン・キャプチャーに失敗しました。()

このメッセージは、オペレーティング・システム・エラーが発生し、スクリーン・キャプチャー が失敗したユース・ケースに使用されます。

4000001d00000000 または 0x4000001d00000000 として表示される場合もあります。

#### 重大度

エラー

# 保守可能

いいえ

# 自動的にサポートに通知

いいえ

アラート・カテゴリー

システム - その他

### SNMP Trap ID

22

# CIM 情報

接頭部: IMM ID: 0029

# ユーザー応答

問題が解決するまで、以下のステップを実行します。

- 1. ウォッチドッグ・タイマーをより高い値に再構成してください。
- 2. IMM Ethernet over USB インターフェースが有効になっていることを確認します。
- 3. オペレーティング・システムに、RNDIS または cdc ether デバイス・ドライバーを再イ ンストールします。
- 4. ウォッチドッグを無効にします。インストールされたオペレーティング・システムの整 合性を検査します。
- 5. IMM ファームウェアを更新します。重要: 一部のクラスター・ソリューションには、特定の コード・レベルまたは調整コード更新が必要です。デバイスがクラスター・ソリューションの 一部である場合は、コードを更新する前に、コードの最新レベルがクラスター・ソリューショ ンでサポートされていることを確認してください。
- 4000001e-00000000 4000001e-00000000: バックアップ管理コントローラー [arg1] のメイン・アプリケーションを実行 中です。()

このメッセージは、管理コントローラーがバックアップ・メイン・アプリケーションを実行する手 段を用いたユース・ケースに使用されます。

4000001e00000000 または 0x4000001e00000000 として表示される場合もあります。

# 重大度

警告

#### 保守可能 いいえ

#### 自動的にサポートに通知 いいえ

アラート・カテゴリー システム - その他

### SNMP Trap ID

22

### CIM 情報

接頭部: IMM ID: 0030

ユーザー応答

IMM ファームウェアを更新します。重要: 一部のクラスター・ソリューションには、特定のコー ド・レベルまたは調整コード更新が必要です。デバイスがクラスター・ソリューションの一部で ある場合は、コードを更新する前に、コードの最新レベルがクラスター・ソリューションでサ ポートされていることを確認してください。

• 4000001f-00000000 : 管理コントローラー [arg1] が正しいファームウェアでフラッシュされていることを 確認してください。管理コントローラーがファームウェアをサーバーと一致させることができません。()

このメッセージは、管理コントローラーのファームウェア・バージョンがサーバーと一致しないユー ス・ケースに使用されます。

4000001f00000000 または 0x4000001f00000000 として表示される場合もあります。

#### 重大度

エラー

#### 保守可能

いいえ

自動的にサポートに通知

いいえ

アラート・カテゴリー システム - その他

#### SNMP Trap ID

22

CIM 情報

接頭部: IMM ID: 0031

### ユーザー応答

IMM ファームウェアを、サーバーがサポートするバージョンに更新します。 重要: 一部のクラス ター・ソリューションには、特定のコード・レベルまたは調整コード更新が必要です。デバイスが クラスター・ソリューションの一部である場合は、コードを更新する前に、コードの最新レベルが クラスター・ソリューションでサポートされていることを確認してください。

# ● 40000020-000000000:デフォルト値を復元するため、管理コントローラー [arg1] のリセットが発生し ました。()

このメッセージは、ユーザーが構成をデフォルト値に復元したために管理コントローラーがリセットさ れたユース・ケースに使用されます。

4000002000000000 または 0x4000002000000000 として表示される場合もあります。

重大度 通知 保守可能

いいえ

自動的にサポートに通知 いいえ アラート・カテゴリー なし

CIM 情報 接頭部: IMM ID: 0032

- ユーザー応答 通知メッセージ。操作は不要です。
- 40000021-00000000 : 管理コントローラー [arg1] の時計が NTP サーバー [arg2] から設定されています。() このメッセージは、管理コントローラーのクロックが Network Time Protocol サーバーから設定され たユース・ケースに使用されます。

4000002100000000 または 0x4000002100000000 として表示される場合もあります。

重大度

通知

- 保守可能
	- いいえ

自動的にサポートに通知 いいえ

アラート・カテゴリー なし

SNMP Trap ID

CIM 情報 接頭部: IMM ID: 0033

ユーザー応答

通知メッセージ。操作は不要です。

# ● 40000022-00000000 : 管理コントローラー [arg1] 構成データの SSL データは無効です。構成データ 領域をクリアし、SSL を無効にしています。()

このメッセージは、管理コントローラーが構成データで無効な SSL データを検出し、構成データ領域 をクリアし、SSL を使用不可にしているユース・ケースに使用されます。

4000002200000000 または 0x4000002200000000 として表示される場合もあります。

重大度 エラー 保守可能 いいえ

### 自動的にサポートに通知

いいえ

アラート・カテゴリー システム - その他

### SNMP Trap ID

22

CIM 情報

接頭部: IMM ID: 0034

#### ユーザー応答

問題が解決するまで、以下のステップを実行します。

- 1. インポートしている証明書が正しいことを確認します。
- 2. 証明書のインポートを再試行します。

#### • 40000023-00000000 : ユーザー [arg3] が [arg2] からの [arg1] のフラッシュに成功しました。()

このメッセージは、ユーザーがインターフェースおよび IP アドレス ( %d ) からファームウェア・コン ポーネント (MC メイン・アプリケーション、MC ブート ROM、BIOS、診断、システム電源バックプ レーン、リモート拡張ユニットの電源バックプレーン、内蔵システム管理プロセッサー、またはリモー ト拡張ユニットのプロセッサー) を正常にフラッシュしたユース・ケースに使用されます。

4000002300000000 または 0x4000002300000000 として表示される場合もあります。

重大度

通知

保守可能 いいえ

### 自動的にサポートに通知 いいえ

アラート・カテゴリー なし

SNMP Trap ID

CIM 情報

接頭部: IMM ID: 0035

ユーザー応答

通知メッセージ。操作は不要です。

• 40000024-00000000 : ユーザー [arg3] が [arg2] からの [arg1] のフラッシュに失敗しました。()

このメッセージは、ユーザーが障害のためにインターフェースと IP アドレスからファームウェア・コ ンポーネントをフラッシュしなかったユース・ケースに使用されます。

4000002400000000 または 0x4000002400000000 として表示される場合もあります。

#### 重大度

通知 保守可能 いいえ 自動的にサポートに通知 いいえ アラート・カテゴリー システム - その他 SNMP Trap ID 22 CIM 情報 接頭部: IMM ID: 0036 ユーザー応答

通知メッセージ。操作は不要です。

• 40000025-00000000 : システム [arg2] の [arg1] は 75% 使用中です。()

このメッセージは、システム上の管理コントローラー・イベント・ログが 75% フルであるユー ス・ケースに使用されます。

4000002500000000 または 0x4000002500000000 として表示される場合もあります。

重大度 通知 保守可能 いいえ 自動的にサポートに通知 いいえ アラート・カテゴリー

システム - イベント・ログ 75% フル

SNMP Trap ID 35

CIM 情報 接頭部: IMM ID: 0037

ユーザー応答 通知メッセージ。操作は不要です。

• 40000026-00000000 : システム [arg2] の [arg1] は 100% 使用中です。()

このメッセージは、システム上の管理コントローラー・イベント・ログが 100% フルであるユー ス・ケースに使用されます。

4000002600000000 または 0x4000002600000000 として表示される場合もあります。

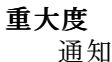

保守可能

いいえ

- 自動的にサポートに通知
	- いいえ
- アラート・カテゴリー システム - イベント・ログ 75% フル
- SNMP Trap ID

35

CIM 情報

接頭部: IMM ID: 0038

ユーザー応答

古いログ項目がなくならないようにするには、古いログをテキスト・ファイルとして保存し、その ログを消去します。

● 40000027-00000000 : [arg1] のプラットフォーム・ウォッチドッグ・タイマーの期限が切れました。()

このメッセージは、実装環境でプラットフォーム・ウォッチドッグ・タイマーの満了が検出され たユース・ケースに表示されます。

4000002700000000 または 0x4000002700000000 として表示される場合もあります。

# 重大度

エラー

# 保守可能

いいえ

# 自動的にサポートに通知

いいえ

アラート・カテゴリー

システム - OS タイムアウト

SNMP Trap ID

21

# CIM 情報

接頭部: IMM ID: 0039

# ユーザー応答

問題が解決するまで、以下のステップを実行します。

- 1. ウォッチドッグ・タイマーをより高い値に再構成してください。
- 2. IMM Ethernet over USB インターフェースが有効になっていることを確認します。
- 3. オペレーティング・システムに、RNDIS または cdc\_ether デバイス・ドライバーを再イ ンストールします。
- 4. ウォッチドッグを無効にします。
- 5. インストールされたオペレーティング・システムの整合性を検査します。

# • 40000028-00000000 : [arg1] によって管理コントローラーのテスト・アラートが生成されました。()

このメッセージは、ユーザーがテスト・アラートを生成したユース・ケースに使用されます。

4000002800000000 または 0x4000002800000000 として表示される場合もあります。

# 重大度

通知

# 保守可能

いいえ

# 自動的にサポートに通知

いいえ

# アラート・カテゴリー システム - その他

SNMP Trap ID

22

# CIM 情報

接頭部: IMM ID: 0040

# ユーザー応答

通知メッセージ。操作は不要です。

● 40000029-00000000 : セキュリティー: Userid: [arg1] は IP アドレス [arg3] の SSH クライアントから [arg2] 回ログインを失敗しました。()

このメッセージは、ユーザーが SSH から管理コントローラーへのログインに失敗したユース・ケー スに使用されます。

4000002900000000 または 0x4000002900000000 として表示される場合もあります。

# 重大度

通知

#### 保守可能

いいえ

# 自動的にサポートに通知

いいえ アラート・カテゴリー

システム - リモート・ログイン

#### SNMP Trap ID

30

### CIM 情報

接頭部: IMM ID: 0041

### ユーザー応答

問題が解決するまで、以下のステップを実行します。

- 1. 正しいログイン ID およびパスワードが使用されていることを確認してください。
- 2. システム管理者にログイン ID またはパスワードをリセットするように依頼してください。

 • 4000002a-00000000 : [arg1] ファームウェアがシステム [arg2] と内部で一致しません。[arg3] ファーム ウェアのフラッシュを試みてください。()

このメッセージは、特定タイプのファームウェア・ミスマッチが検出されたユース・ケースに表示 されます。

4000002a00000000 または 0x4000002a00000000 として表示される場合もあります。

重大度 エラー 保守可能 いいえ 自動的にサポートに通知 いいえ アラート・カテゴリー システム - その他 SNMP Trap ID 22 CIM 情報 接頭部: IMM ID: 0042 ユーザー応答 IMM ファームウェアを再消去して、最新のバージョンにします。

● 4000002b-000000000:ドメイン名が [arg1] に設定されました。()

ユーザーによってドメイン名が設定されました。

4000002b00000000 または 0x4000002b00000000 として表示される場合もあります。

重大度 通知 保守可能 いいえ 自動的にサポートに通知 いいえ

アラート・カテゴリー なし

#### SNMP Trap ID

CIM 情報 接頭部: IMM ID: 0043

ユーザー応答

通知メッセージ。操作は不要です。

•4000002c-00000000 : ユーザー [arg2] によってドメイン・ソースが [arg1] に変更されました。() ドメイン・ソースがユーザーによって変更されました。

4000002c00000000 または 0x4000002c00000000 として表示される場合もあります。

# 重大度 通知 保守可能 いいえ 自動的にサポートに通知 いいえ アラート・カテゴリー なし SNMP Trap ID CIM 情報 接頭部: IMM ID: 0044

ユーザー応答 通知メッセージ。操作は不要です。

• 4000002d-00000000 : ユーザー [arg2] によって DDNS 設定が [arg1] に変更されました。() DDNS 設定がユーザーによって変更されました。

4000002d00000000 または 0x4000002d00000000 として表示される場合もあります。

# 重大度

通知 保守可能

いいえ

自動的にサポートに通知 いいえ

アラート・カテゴリー なし

SNMP Trap ID

CIM 情報 接頭部: IMM ID: 0045

ユーザー応答

通知メッセージ。操作は不要です。

#### ● 4000002e-00000000 : DDNS の登録が正常に完了しました。ドメイン名は [arg1] です。()

DDNS 登録および値

4000002e00000000 または 0x4000002e00000000 として表示される場合もあります。

### 重大度

通知

保守可能 いいえ

自動的にサポートに通知 いいえ

アラート・カテゴリー なし

SNMP Trap ID

CIM 情報 接頭部: IMM ID: 0046

ユーザー応答 通知メッセージ。操作は不要です。

● 4000002f-00000000 : ユーザー [arg1] によって IPv6 が有効にされました。()

ユーザーが IPv6 プロトコルを有効にしました。

4000002f00000000 または 0x4000002f00000000 として表示される場合もあります。

# 重大度

# 通知

# 保守可能

いいえ

自動的にサポートに通知 いいえ

アラート・カテゴリー なし

### SNMP Trap ID

CIM 情報 接頭部: IMM ID: 0047

- ユーザー応答 通知メッセージ。操作は不要です。
- 40000030-000000000 : ユーザー [arg1] によって IPv6 が無効にされました。()

ユーザーが IPv6 プロトコルを無効にしました。

4000003000000000 または 0x4000003000000000 として表示される場合もあります。

# 重大度

通知 保守可能 いいえ 自動的にサポートに通知 いいえ アラート・カテゴリー なし SNMP Trap ID CIM 情報

接頭部: IMM ID: 0048

- ユーザー応答 通知メッセージ。操作は不要です。
- 40000031-00000000 : ユーザー [arg1] によって IPv6 静的 IP 構成が有効にされました。() ユーザーが IPv6 静的アドレス割り当て方式を有効にしました。 4000003100000000 または 0x4000003100000000 として表示される場合もあります。

重大度

通知

保守可能 いいえ

自動的にサポートに通知 いいえ アラート・カテゴリー なし

SNMP Trap ID

CIM 情報 接頭部: IMM ID: 0049

ユーザー応答 通知メッセージ。操作は不要です。

• 40000032-00000000 : ユーザー [arg1] によって IPv6 DHCP が有効化されました。() ユーザーが IPv6 DHCP 割り当て方式を有効にしました。 4000003200000000 または 0x4000003200000000 として表示される場合もあります。

重大度 通知 保守可能

いいえ 自動的にサポートに通知 いいえ アラート・カテゴリー なし

CIM 情報 接頭部: IMM ID: 0050

ユーザー応答 通知メッセージ。操作は不要です。

● 40000033-00000000 : ユーザー [arg1] によって IPv6 ステートレス自動構成が有効化されました。() ユーザーが IPv6 ステートレス自動割り当て方式を有効にしました。

4000003300000000 または 0x4000003300000000 として表示される場合もあります。

重大度

通知

保守可能

いいえ

自動的にサポートに通知 いいえ アラート・カテゴリー

なし

# SNMP Trap ID

CIM 情報 接頭部: IMM ID: 0051

- ユーザー応答 通知メッセージ。操作は不要です。
- 40000034-000000000 : ユーザー [arg1] によって IPv6 静的 IP 構成が無効化されました。() ユーザーが IPv6 静的割り当て方式を無効にしました。 4000003400000000 または 0x4000003400000000 として表示される場合もあります。

重大度 通知 保守可能 いいえ

自動的にサポートに通知

いいえ アラート・カテゴリー なし

CIM 情報 接頭部: IMM ID: 0052

ユーザー応答 通知メッセージ。操作は不要です。

• 40000035-00000000 : ユーザー [arg1] によって IPv6 DHCP が無効化されました。() ユーザーが IPv6 DHCP 割り当て方式を無効にしました。

4000003500000000 または 0x4000003500000000 として表示される場合もあります。

#### 重大度

通知

#### 保守可能 いいえ

自動的にサポートに通知 いいえ

アラート・カテゴリー なし

SNMP Trap ID

#### CIM 情報

接頭部: IMM ID: 0053

ユーザー応答

通知メッセージ。操作は不要です。

● 40000036-00000000 : ユーザー [arg1] によって IPv6 ステートレス自動構成が無効化されました。()

ユーザーが IPv6 ステートレス自動割り当て方式を無効にしました。

4000003600000000 または 0x4000003600000000 として表示される場合もあります。

# 重大度

通知

保守可能 いいえ

#### 自動的にサポートに通知 いいえ

アラート・カテゴリー

なし

### SNMP Trap ID

CIM 情報 接頭部: IMM ID: 0054

ユーザー応答 通知メッセージ。操作は不要です。

•  $40000037-00000000$ : ENET[[arg1]] IPv6-LinkLocal:HstName=[arg2],  $IP@=[arg3]$ ,Pref=[arg4]() IPv6 リンク・ローカル・アドレスがアクティブです。

4000003700000000 または 0x4000003700000000 として表示される場合もあります。

重大度 通知 保守可能 いいえ 自動的にサポートに通知 いいえ アラート・カテゴリー なし SNMP Trap ID

CIM 情報 接頭部: IMM ID: 0055

ユーザー応答 通知メッセージ。操作は不要です。

•  $40000038$ -00000000 : ENET[[arg1]]  $Pv6$ -Static:HstName=[arg2],  $IP@$ =[arg3],  $Pref=$ [arg4],  $GW@$ =[arg5].() IPv6 静的アドレスがアクティブです。

4000003800000000 または 0x4000003800000000 として表示される場合もあります。

重大度 通知 保守可能 いいえ 自動的にサポートに通知 いいえ アラート・カテゴリー なし

CIM 情報

接頭部: IMM ID: 0056

- ユーザー応答 通知メッセージ。操作は不要です。
- $40000039-00000000$ : ENET[[arg1]] DHCPv6-HSTN=[arg2], DN=[arg3], IP@=[arg4], Pref=[arg5].() IPv6 DHCP 割り当てアドレスがアクティブです。

4000003900000000 または 0x4000003900000000 として表示される場合もあります。

重大度 通知

保守可能

いいえ

自動的にサポートに通知 いいえ

アラート・カテゴリー なし

SNMP Trap ID

CIM 情報 接頭部: IMM ID: 0057

ユーザー応答 通知メッセージ。操作は不要です。

• 4000003a-00000000 : ユーザー [arg3] によってネットワーク・インターフェースの IPv6 静的アド レスが [arg1] から [arg2] に変更されました。()

ユーザーが、管理コントローラーの IPv6 静的アドレスを変更しました。

4000003a00000000 または 0x4000003a00000000 として表示される場合もあります。

# 重大度

通知

#### 保守可能 いいえ

自動的にサポートに通知 いいえ

アラート・カテゴリー なし

# CIM 情報 接頭部: IMM ID: 0058

### ユーザー応答

通知メッセージ。操作は不要です。

• 4000003b-00000000 : DHCPv6 エラーです。IP アドレスが割り当てられていません。() DHCP6 サーバーが、管理コントローラーへの IP アドレスの割り当てに失敗しました。 4000003b00000000 または 0x4000003b00000000 として表示される場合もあります。

重大度

警告

保守可能

いいえ

# 自動的にサポートに通知

いいえ

アラート・カテゴリー なし

# SNMP Trap ID

### CIM 情報

接頭部: IMM ID: 0059

ユーザー応答

問題が解決するまで、以下のステップを実行します。

- 1. IMM ネットワーク・ケーブルが接続されていることを確認します。
- 2. IMM に IP アドレスを割り当てることができる DHCPv6 サーバーがネットワーク上に存在 することを確認します。
- 4000003c-00000000 : [arg1] のプラットフォーム・ウォッチドッグ・タイマーの期限が切れました。() 実装環境で OS ローダー・ウォッチドッグ・タイマーの満了が検出されました。

4000003c00000000 または 0x4000003c00000000 として表示される場合もあります。

重大度 エラー 保守可能

いいえ

# 自動的にサポートに通知

いいえ

アラート・カテゴリー System - ローダー・タイムアウト

26

CIM 情報 接頭部: IMM ID: 0060

### ユーザー応答

- 1. ウォッチドッグ・タイマーをより高い値に再構成してください。
- 2. IMM Ethernet over USB インターフェースが有効になっていることを確認します。
- 3. オペレーティング・システムに、RNDIS または cdc ether デバイス・ドライバーを再イ ンストールします。
- 4. ウォッチドッグを無効にします。
- 5. インストールされたオペレーティング・システムの整合性を検査します。
- 4000003d-00000000 : ユーザー [arg3] によって Telnet ポート番号が [arg1] から [arg2] に変更されました。() ユーザーが Telnet ポート番号を変更しました。

4000003d00000000 または 0x4000003d00000000 として表示される場合もあります。

重大度

通知 保守可能

いいえ

自動的にサポートに通知 いいえ アラート・カテゴリー

なし

#### SNMP Trap ID

CIM 情報 接頭部: IMM ID: 0061

ユーザー応答

通知メッセージ。操作は不要です。

• 4000003e-000000000 : ユーザー [arg3] によって SSH ポート番号が [arg1] から [arg2] に変更されました。() ユーザーが SSH ポート番号を変更しました。

4000003e00000000 または 0x4000003e00000000 として表示される場合もあります。

重大度 通知 保守可能 いいえ

自動的にサポートに通知

いいえ アラート・カテゴリー なし

CIM 情報 接頭部: IMM ID: 0062

ユーザー応答 通知メッセージ。操作は不要です。

• 4000003f-00000000 : ユーザー [arg3] によって Web-HTTP ポート番号が [arg1] から [arg2] に変更され ました。()

ユーザーが Web HTTP ポート番号を変更しました。

4000003f00000000 または 0x4000003f00000000 として表示される場合もあります。

重大度

通知

保守可能 いいえ

自動的にサポートに通知

いいえ アラート・カテゴリー

なし

### SNMP Trap ID

CIM 情報

接頭部: IMM ID: 0063

ユーザー応答

通知メッセージ。操作は不要です。

• 40000040-000000000 : ユーザー [arg3] によって Web-HTTPS ポート番号が [arg1] から [arg2] に変更され ました。()

ユーザーが Web HTTPS ポート番号を変更しました。

4000004000000000 または 0x4000004000000000 として表示される場合もあります。

重大度 通知 保守可能 いいえ 自動的にサポートに通知 いいえ

アラート・カテゴリー なし

CIM 情報 接頭部: IMM ID: 0064 ユーザー応答

通知メッセージ。操作は不要です。

• 40000041-00000000 : ユーザー [arg3] によって CIM/XML HTTP ポート番号が [arg1] から [arg2] に変更 されました。()

ユーザーが CIM HTTP ポート番号を変更しました。

4000004100000000 または 0x4000004100000000 として表示される場合もあります。

### 重大度

通知

保守可能 いいえ

```
自動的にサポートに通知
いいえ
```
アラート・カテゴリー なし

SNMP Trap ID

### CIM 情報

接頭部: IMM ID: 0065

- ユーザー応答 通知メッセージ。操作は不要です。
- 40000042-00000000 : ユーザー [arg3] によって CIM/XML HTTPS ポート番号が [arg1] から [arg2] に変更 されました。()

ユーザーが CIM HTTPS ポート番号を変更しました。

4000004200000000 または 0x4000004200000000 として表示される場合もあります。

重大度 通知 保守可能 いいえ 自動的にサポートに通知 いいえ アラート・カテゴリー

なし

### SNMP Trap ID

CIM 情報

接頭部: IMM ID: 0066

# ユーザー応答

通知メッセージ。操作は不要です。

• 40000043-00000000 : ユーザー [arg3] によって SNMP エージェント・ポート番号が [arg1] から [arg2] に変更されました。()

ユーザーが SNMP エージェント・ポート番号を変更しました。

4000004300000000 または 0x4000004300000000 として表示される場合もあります。

### 重大度

通知

# 保守可能

いいえ

自動的にサポートに通知 いいえ

アラート・カテゴリー なし

### SNMP Trap ID

#### CIM 情報

接頭部: IMM ID: 0067

# ユーザー応答

通知メッセージ。操作は不要です。

• 40000044-00000000 : ユーザー [arg3] によって SNMP トラップのポート番号が [arg1] から [arg2] に変更 されました。()

ユーザーが SNMP トラップ・ポート番号を変更しました。

4000004400000000 または 0x4000004400000000 として表示される場合もあります。

重大度 通知 保守可能 いいえ 自動的にサポートに通知 いいえ アラート・カテゴリー なし

CIM 情報 接頭部: IMM ID: 0068

- ユーザー応答 通知メッセージ。操作は不要です。
- 40000045-00000000 : ユーザー [arg3] によって Syslog ポート番号が [arg1] から [arg2] に変更されました。() ユーザーが、Syslog 受信側のポート番号を変更しました。

4000004500000000 または 0x4000004500000000 として表示される場合もあります。

重大度

通知

保守可能 いいえ

自動的にサポートに通知 いいえ

アラート・カテゴリー なし

SNMP Trap ID

#### CIM 情報

接頭部: IMM ID: 0069

ユーザー応答 通知メッセージ。操作は不要です。

• 40000046-00000000 : ユーザー [arg3] によってリモート・プレゼンス・ポート番号が [arg1] から [arg2] に変更されました。()

ユーザーが、リモート・プレゼンスのポート番号を変更しました。

4000004600000000 または 0x4000004600000000 として表示される場合もあります。

# 重大度 通知 保守可能 いいえ 自動的にサポートに通知 いいえ アラート・カテゴリー なし

CIM 情報 接頭部: IMM ID: 0070

### ユーザー応答

通知メッセージ。操作は不要です。

• 40000047-00000000 : [arg3] によって LED の [arg1] 状態が [arg2] に変更されました。() ユーザーが LED の状態を変更しました。

4000004700000000 または 0x4000004700000000 として表示される場合もあります。

重大度

通知

保守可能

いいえ

# 自動的にサポートに通知

いいえ

アラート・カテゴリー なし

### SNMP Trap ID

CIM 情報 接頭部: IMM ID: 0071

ユーザー応答 通知メッセージ。操作は不要です。

• 40000048-00000000 40000048-00000000: デバイス [arg1] のインベントリー・データが変更されました。新しいデバイス・ データ・ハッシュ=[arg2]、新しいマスター・データ・ハッシュ=[arg3] です。()

何らかの理由で物理インベントリーが変化しました。

4000004800000000 または 0x4000004800000000 として表示される場合もあります。

# 重大度

通知

# 保守可能

いいえ

自動的にサポートに通知 いいえ

アラート・カテゴリー なし

SNMP Trap ID

CIM 情報 接頭部: IMM ID: 0072

### ユーザー応答

通知メッセージ。操作は不要です。

• 40000049-00000000 : ユーザー [arg2] によって SNMP [arg1] が有効にされました。() ユーザーが SNMPv1 または SNMPv3 あるいはトラップを有効にしました。

4000004900000000 または 0x4000004900000000 として表示される場合もあります。

重大度 通知 保守可能

いいえ 自動的にサポートに通知

いいえ アラート・カテゴリー なし

SNMP Trap ID

```
CIM 情報
 接頭部: IMM ID: 0073
```
- ユーザー応答 通知メッセージ。操作は不要です。
- 4000004a-00000000 : ユーザー [arg2] によって SNMP [arg1] が無効にされました。() ユーザーが SNMPv1 または SNMPv3 あるいはトラップを無効にしました。 4000004a00000000 または 0x4000004a00000000 として表示される場合もあります。

重大度 通知 保守可能 いいえ 自動的にサポートに通知 いいえ アラート・カテゴリー なし

SNMP Trap ID

CIM 情報 接頭部: IMM ID: 0074

ユーザー応答

通知メッセージ。操作は不要です。

• 4000004b-000000000 : ユーザー [arg2] によって SNMPv1 [arg1] が設定されました。Name=[arg3]、 AccessType=[arg4]、Address=[arg5] です。()

ユーザーが、SNMP コミュニティー・ストリングを変更しました。

4000004b00000000 または 0x4000004b00000000 として表示される場合もあります。

重大度 通知 保守可能 いいえ 自動的にサポートに通知 いいえ アラート・カテゴリー なし SNMP Trap ID

CIM 情報 接頭部: IMM ID: 0075

- ユーザー応答 通知メッセージ。操作は不要です。
- 4000004c-00000000 : ユーザー [arg1] によって LDAP サーバー構成が設定されました。 SelectionMethod=[arg2], DomainName=[arg3], Server1=[arg4], Server2=[arg5], Server3=[arg6], Server4=[arg7] です。()

ユーザーが、LDAP サーバー構成を変更しました。

4000004c00000000 または 0x4000004c00000000 として表示される場合もあります。

重大度 通知 保守可能 いいえ 自動的にサポートに通知 いいえ アラート・カテゴリー なし

SNMP Trap ID

CIM 情報 接頭部: IMM ID: 0076

ユーザー応答 通知メッセージ。操作は不要です。 • 4000004d-00000000 : ユーザー [arg1] によって LDAP が設定されました。RootDN=[arg2]、 UIDSearchAttribute=[arg3], BindingMethod=[arg4], EnhancedRBS=[arg5], TargetName=[arg6], GroupFilter=[arg7]、GroupAttribute=[arg8]、LoginAttribute=[arg9] です。()

ユーザーが、LDAP の各種設定を構成しました。

4000004d00000000 または 0x4000004d00000000 として表示される場合もあります。

重大度 通知 保守可能 いいえ 自動的にサポートに通知 いいえ アラート・カテゴリー なし SNMP Trap ID

CIM 情報 接頭部: IMM ID: 0077

- ユーザー応答 通知メッセージ。操作は不要です。
- 4000004e-00000000: ユーザー [arg1] によってシリアル・リダイレクトが設定されました。Mode=[arg2]、 BaudRate=[arg3]、StopBits=[arg4]、Parity=[arg5]、SessionTerminateSequence=[arg6] です。() ユーザーが、シリアル・ポート・モードを構成しました。

4000004e00000000 または 0x4000004e00000000 として表示される場合もあります。

重大度 通知 保守可能 いいえ 自動的にサポートに通知 いいえ アラート・カテゴリー

なし

SNMP Trap ID

CIM 情報 接頭部: IMM ID: 0078

ユーザー応答 通知メッセージ。操作は不要です。 • 4000004f-00000000 : ユーザー [arg1] によって日付と時刻が設定されました。Date=[arg2]、Time-[arg3]、 DST Auto-adjust=[arg4]、Timezone=[arg5] です。()

ユーザーが日時設定を構成しました。

4000004f00000000 または 0x4000004f00000000 として表示される場合もあります。

# 重大度 通知 保守可能 いいえ 自動的にサポートに通知 いいえ アラート・カテゴリー なし SNMP Trap ID CIM 情報 接頭部: IMM ID: 0079 ユーザー応答

通知メッセージ。操作は不要です。

• 40000050-000000000 : ユーザー [arg1] によってサーバー全般設定が設定されました。Name=[arg2]、 Contact=[arg3], Location=[arg4], Room=[arg5], RackID=[arg6], Rack U-position=[arg7] です。() ユーザーが、ロケーション設定を構成しました。

4000005000000000 または 0x4000005000000000 として表示される場合もあります。

重大度 通知 保守可能 いいえ 自動的にサポートに通知 いいえ アラート・カテゴリー なし SNMP Trap ID

CIM 情報 接頭部: IMM ID: 0080

ユーザー応答

通知メッセージ。操作は不要です。

• 40000051-000000000: ユーザー [arg2] によってサーバーの電源オフ遅延が [arg1] に設定されました。() ユーザーが、サーバーの電源オフ遅延を構成しました。

4000005100000000 または 0x4000005100000000 として表示される場合もあります。

### 重大度

通知

# 保守可能

いいえ

自動的にサポートに通知 いいえ

アラート・カテゴリー なし

SNMP Trap ID

# CIM 情報

接頭部: IMM ID: 0081

# ユーザー応答

通知メッセージ。操作は不要です。

• 40000052-00000000 : ユーザー [arg4] によってサーバーの [arg1] が [arg2] 日の [arg3] 時にスケジュール されました。()

ユーザーが、特定の時刻のサーバー電源アクションを構成しました。

4000005200000000 または 0x4000005200000000 として表示される場合もあります。

### 重大度

通知

#### 保守可能 いいえ

自動的にサポートに通知

いいえ

アラート・カテゴリー なし

### SNMP Trap ID

# CIM 情報

接頭部: IMM ID: 0082

# ユーザー応答

通知メッセージ。操作は不要です。

• 40000053-00000000 : ユーザー [arg4] によってサーバーの [arg1] が毎週 [arg2] の [arg3] 時にスケジュール されました。()

ユーザーが、サーバー電源アクションの繰り返しを構成しました。

4000005300000000 または 0x4000005300000000 として表示される場合もあります。

重大度 通知 保守可能 いいえ 自動的にサポートに通知 いいえ アラート・カテゴリー なし SNMP Trap ID CIM 情報

接頭部: IMM ID: 0083 ユーザー応答

通知メッセージ。操作は不要です。

• 40000054-00000000 40000054-00000000 : ユーザー [arg3] によってサーバーの [arg1] [arg2] がクリアされました。() ユーザーが、Server Power Action をクリアしました。

4000005400000000 または 0x4000005400000000 として表示される場合もあります。

### 重大度

通知

保守可能 いいえ

自動的にサポートに通知 いいえ

アラート・カテゴリー なし

SNMP Trap ID

CIM 情報 接頭部: IMM ID: 0084

ユーザー応答 通知メッセージ。操作は不要です。

• 40000055-00000000 : ユーザーによる同期時刻設定 [arg1]: Mode=[arg2]、NTPServerHost=[arg3]:[arg4]、 NTPUpdateFrequency=[arg5]。()

ユーザーが、日時の同期設定を構成しました。
4000005500000000 または 0x4000005500000000 として表示される場合もあります。

重大度

通知

保守可能 いいえ

自動的にサポートに通知 いいえ アラート・カテゴリー

なし

SNMP Trap ID

CIM 情報 接頭部: IMM ID: 0085 ユーザー応答

通知メッセージ。操作は不要です。

• 40000056-00000000 : ユーザー [arg1] によって SMTP サーバーが [arg2]: [arg3] に設定されました。() ユーザーが、SMTP サーバーを構成しました。

4000005600000000 または 0x4000005600000000 として表示される場合もあります。

# 重大度

通知

# 保守可能

いいえ

自動的にサポートに通知 いいえ

アラート・カテゴリー なし

#### SNMP Trap ID

CIM 情報

接頭部: IMM ID: 0086

ユーザー応答 通知メッセージ。操作は不要です。

• 40000057-00000000 : ユーザー [arg2] による Telnet [arg1] です。()

ユーザーが Telnet サービスを有効または無効にしました。

4000005700000000 または 0x4000005700000000 として表示される場合もあります。

# 重大度 通知 保守可能 いいえ 自動的にサポートに通知 いいえ アラート・カテゴリー なし

SNMP Trap ID

CIM 情報 接頭部: IMM ID: 0087

ユーザー応答 通知メッセージ。操作は不要です。

● 40000058-00000000:ユーザー [arg1] によって DNS サーバーが設定されました。 UseAdditionalServers=[arg2], PreferredDNStype=[arg3], IPv4Server1=[arg4], IPv4Server2=[arg5], IPv4Server3=[arg6]、IPv6Server1=[arg7]、IPv6Server2=[arg8]、IPv6Server3=[arg9] です。() ユーザーが DNS サーバーを構成します。

4000005800000000 または 0x4000005800000000 として表示される場合もあります。

# 重大度 通知 保守可能 いいえ 自動的にサポートに通知 いいえ アラート・カテゴリー なし

# SNMP Trap ID

CIM 情報 接頭部: IMM ID: 0088

- ユーザー応答 通知メッセージ。操作は不要です。
- 40000059-00000000 : ユーザー [arg2] による LAN over USB [arg1] です。()

ユーザーが、USB-LAN を構成しました。

4000005900000000 または 0x4000005900000000 として表示される場合もあります。

# 重大度

通知 保守可能 いいえ 自動的にサポートに通知 いいえ アラート・カテゴリー なし SNMP Trap ID CIM 情報

接頭部: IMM ID: 0089

- ユーザー応答 通知メッセージ。操作は不要です。
- 4000005a-00000000 : ユーザー [arg1] によって LAN over USB ポート転送設定が設定されました。 ExternalPort=[arg2]、USB-LAN port=[arg3] です。()

ユーザーが、USB-LAN ポート転送を構成しました。

4000005a00000000 または 0x4000005a00000000 として表示される場合もあります。

重大度 通知 保守可能 いいえ 自動的にサポートに通知 いいえ アラート・カテゴリー なし

SNMP Trap ID

CIM 情報 接頭部: IMM ID: 0090

ユーザー応答 通知メッセージ。操作は不要です。

• 4000005b-00000000 : ユーザー [arg2] によるセキュア Web サービス (HTTPS) [arg1] です。() ユーザーが、セキュア Web サービスを有効または無効にしました。

4000005b00000000 または 0x4000005b00000000 として表示される場合もあります。

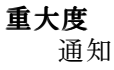

# 保守可能 いいえ 自動的にサポートに通知 いいえ アラート・カテゴリー なし

SNMP Trap ID

CIM 情報 接頭部: IMM ID: 0091

- ユーザー応答 通知メッセージ。操作は不要です。
- 4000005c-00000000 : ユーザー [arg2] によるセキュアな CIM/XML(HTTPS) [arg1] です。()

ユーザーがセキュア CIM/XML サービスを有効または無効にしました。

4000005c00000000 または 0x4000005c00000000 として表示される場合もあります。

重大度 通知 保守可能 いいえ 自動的にサポートに通知 いいえ

アラート・カテゴリー なし

# SNMP Trap ID

CIM 情報 接頭部: IMM ID: 0092

ユーザー応答

通知メッセージ。操作は不要です。

• 4000005d-000000000: ユーザー [arg2] によるセキュア LDAP [arg1] です。()

ユーザーが、セキュア LDAP サービスを有効または無効にしました。

4000005d00000000 または 0x4000005d00000000 として表示される場合もあります。

重大度 通知 保守可能 いいえ

自動的にサポートに通知 いいえ アラート・カテゴリー なし

#### SNMP Trap ID

CIM 情報 接頭部: IMM ID: 0093

- ユーザー応答 通知メッセージ。操作は不要です。
- 4000005e-000000000: ユーザー [arg2] による SSH [arg1] です。()

ユーザーが SSH サービスを有効または無効にしました。

4000005e00000000 または 0x4000005e00000000 として表示される場合もあります。

# 重大度

通知

# 保守可能

いいえ

自動的にサポートに通知 いいえ

アラート・カテゴリー なし

# SNMP Trap ID

#### CIM 情報 接頭部: IMM ID: 0094

ユーザー応答

通知メッセージ。操作は不要です。

- 4000005f-000000000: ユーザー [arg1] によってサーバーのタイムアウトが設定されまし た。EnableOSWatchdog=[arg2]、OSWatchdogTimout=[arg3]、EnableLoaderWatchdog=[arg4]、 LoaderTimeout=[arg5] LoaderTimeout=[arg5]です。()
	- ユーザーが、サーバー・タイムアウトを構成しました。

4000005f00000000 または 0x4000005f00000000 として表示される場合もあります。

重大度 通知 保守可能 いいえ 自動的にサポートに通知

[付録](#page-244-0) A. Integrated Management Module 2.1 (IMM2.1) [のエラー・メッセージ](#page-244-0) **279**

いいえ アラート・カテゴリー なし

SNMP Trap ID

CIM 情報 接頭部: IMM ID: 0095

ユーザー応答 通知メッセージ。操作は不要です。

• 40000060-000000000: ユーザー [arg2] によって [arg1] のライセンス・キーが追加されました。() ユーザーがライセンス・キーをインストールします。

4000006000000000 または 0x4000006000000000 として表示される場合もあります。

### 重大度

通知

保守可能 いいえ

自動的にサポートに通知 いいえ

アラート・カテゴリー なし

SNMP Trap ID

CIM 情報 接頭部: IMM ID: 0096

ユーザー応答 通知メッセージ。操作は不要です。

• 40000061-00000000 : ユーザー [arg2] によって [arg1] のライセンス・キーが削除されました。() ユーザーがライセンス・キーを削除します。

4000006100000000 または 0x4000006100000000 として表示される場合もあります。

重大度 通知 保守可能

いいえ

自動的にサポートに通知 いいえ

アラート・カテゴリー

なし

SNMP Trap ID

CIM 情報 接頭部: IMM ID: 0097

ユーザー応答 通知メッセージ。操作は不要です。

● 40000062-00000000 : ユーザー [arg1] によってグローバル・ログインの一般設定が設定されました。 AuthenticationMethod=[arg2]、LockoutPeriod=[arg3]、SessionTimeout=[arg4] です。()

ユーザーが、グローバル・ログインの共通設定を変更しました。

4000006200000000 または 0x4000006200000000 として表示される場合もあります。

# 重大度

通知

# 保守可能

いいえ

自動的にサポートに通知 いいえ

アラート・カテゴリー なし

# SNMP Trap ID

# CIM 情報

接頭部: IMM ID: 0098

ユーザー応答 通知メッセージ。操作は不要です。

•40000063-00000000 : ユーザー [arg1] によってグローバル・ログインのア カウント・セキュリティーが設定されました。PasswordRequired=[arg2]、 PasswordExpirationPeriod=[arg3], MinimumPasswordReuseCycle=[arg4], MinimumPasswordLength=[arg5], MinimumPasswordChangeInterval=[arg6], MaxmumLoginFailures=[arg7], LockoutAfterMaxFailures=[arg8], MinimumDifferentCharacters=[arg9]、DefaultIDExpired=[arg10]、ChangePasswordFirstAccess=[arg11] です。() ユーザーが、グローバル・ログインのアカウント・セキュリティー設定を「Legacy」に変更しました。

4000006300000000 または 0x4000006300000000 として表示される場合もあります。

重大度 通知 保守可能 いいえ

自動的にサポートに通知

いいえ アラート・カテゴリー なし

SNMP Trap ID

CIM 情報 接頭部: IMM ID: 0099

ユーザー応答 通知メッセージ。操作は不要です。

## ● 40000064-00000000 : ユーザー [arg1] が作成されました。()

ユーザー・アカウントが作成されました。

4000006400000000 または 0x4000006400000000 として表示される場合もあります。

### 重大度

通知

保守可能 いいえ

自動的にサポートに通知 いいえ

アラート・カテゴリー なし

SNMP Trap ID

CIM 情報 接頭部: IMM ID: 0100

ユーザー応答 通知メッセージ。操作は不要です。

# ● 40000065-000000000: ユーザー [arg1] が削除されました。()

ユーザー・アカウントが削除されました。

4000006500000000 または 0x4000006500000000 として表示される場合もあります。

重大度

通知

保守可能 いいえ

自動的にサポートに通知 いいえ

アラート・カテゴリー

なし

SNMP Trap ID

CIM 情報 接頭部: IMM ID: 0101

ユーザー応答 通知メッセージ。操作は不要です。

● 40000066-000000000 : ユーザー [arg1] のパスワードが変更されました。() ユーザー・アカウントが変更されました。

4000006600000000 または 0x4000006600000000 として表示される場合もあります。

重大度 通知 保守可能

いいえ

自動的にサポートに通知 いいえ

アラート・カテゴリー なし

SNMP Trap ID

CIM 情報 接頭部: IMM ID: 0102

ユーザー応答 通知メッセージ。操作は不要です。

• 40000067-00000000 : ユーザー [arg1] の役割が [arg2] に設定されました。() ユーザー・アカウントの役割が割り当てられました。

4000006700000000 または 0x4000006700000000 として表示される場合もあります。

重大度 通知 保守可能 いいえ 自動的にサポートに通知 いいえ アラート・カテゴリー なし

SNMP Trap ID

# CIM 情報

接頭部: IMM ID: 0103

ユーザー応答

通知メッセージ。操作は不要です。

# • 40000068-000000000: ユーザー [arg1] のカスタム権限セット: [arg2]。()

ユーザー・アカウントの特権が割り当てられました。

4000006800000000 または 0x4000006800000000 として表示される場合もあります。

重大度 通知 保守可能 いいえ 自動的にサポートに通知

いいえ

アラート・カテゴリー なし

SNMP Trap ID

CIM 情報 接頭部: IMM ID: 0104

ユーザー応答 通知メッセージ。操作は不要です。

• 40000069-00000000 : SNMPv3 セットにおけるユーザー [arg1]: AuthenticationProtocol=[arg2]、 PrivacyProtocol=[arg3]、AccessType=[arg4]、HostforTraps=[arg5] です。()

ユーザー・アカウントの SNMPv3 設定が変更されました。

4000006900000000 または 0x4000006900000000 として表示される場合もあります。

重大度 通知 保守可能 いいえ 自動的にサポートに通知 いいえ アラート・カテゴリー なし

SNMP Trap ID

CIM 情報 接頭部: IMM ID: 0105

ユーザー応答

通知メッセージ。操作は不要です。

• 4000006a-000000000 : SSH クライアント・キーがユーザー [arg1] に追加されました。() ユーザーが、SSH クライアント・キーをローカルで定義しました。

4000006a00000000 または 0x4000006a00000000 として表示される場合もあります。

重大度

通知

保守可能 いいえ

自動的にサポートに通知 いいえ

アラート・カテゴリー なし

SNMP Trap ID

CIM 情報 接頭部: IMM ID: 0106

ユーザー応答 通知メッセージ。操作は不要です。

• 4000006b-00000000 4000006b-00000000 : SSH クライアント・キーが [arg2] からユーザー [arg1] にインポートされました。() ユーザーが、SSH クライアント・キーをインポートしました。

4000006b00000000 または 0x4000006b00000000 として表示される場合もあります。

重大度 通知 保守可能 いいえ 自動的にサポートに通知 いいえ アラート・カテゴリー なし SNMP Trap ID

CIM 情報 接頭部: IMM ID: 0107

# ユーザー応答

通知メッセージ。操作は不要です。

• 4000006c-00000000 : SSH クライアント・キーがユーザー [arg1] から削除されました。() ユーザーが、SSH クライアント・キーを削除しました。

4000006c00000000 または 0x4000006c00000000 として表示される場合もあります。

重大度 通知 保守可能

いいえ

自動的にサポートに通知 いいえ アラート・カテゴリー なし

SNMP Trap ID

CIM 情報 接頭部: IMM ID: 0108

- ユーザー応答 通知メッセージ。操作は不要です。
- 4000006d-00000000 : 管理コントローラー [arg1]: ユーザー [arg2] によって構成がファイルに保存 されました。()

ユーザーが管理コントローラー構成をファイルに保存しました。

4000006d00000000 または 0x4000006d00000000 として表示される場合もあります。

重大度 通知 保守可能 いいえ 自動的にサポートに通知 いいえ アラート・カテゴリー なし SNMP Trap ID

CIM 情報 接頭部: IMM ID: 0109

ユーザー応答 通知メッセージ。操作は不要です。 • 4000006e-00000000 : ユーザー [arg1] によってアラート構成のグローバル・イベント通知が設定されまし た。RetryLimit=[arg2]、RetryInterval=[arg3]、EntryInterval=[arg4] です。()

ユーザーが、グローバル・イベント通知設定を変更しました。

4000006e00000000 または 0x4000006e00000000 として表示される場合もあります。

# 重大度

通知

- 保守可能 いいえ
- 自動的にサポートに通知 いいえ

アラート・カテゴリー なし

SNMP Trap ID

# CIM 情報

接頭部: IMM ID: 0110

- ユーザー応答 通知メッセージ。操作は不要です。
- 4000006f-00000000 : アラート受信者番号 [arg1] が更新されました。Name=[arg2]、DeliveryMethod=[arg3]、 Address=[arg4]、IncludeLog=[arg5]、Enabled=[arg6]、EnabledAlerts=[arg7]、AllowedFilters=[arg8] です。() ユーザーがアラート受信者を追加または更新しました。

4000006f00000000 または 0x4000006f00000000 として表示される場合もあります。

重大度 通知 保守可能 いいえ 自動的にサポートに通知 いいえ アラート・カテゴリー なし

### SNMP Trap ID

CIM 情報 接頭部: IMM ID: 0111

ユーザー応答

通知メッセージ。操作は不要です。

• 40000070-000000000 : ユーザー [arg1] によって SNMP トラップが有効にされました。EnabledAlerts=[arg2]、 AllowedFilters=[arg3] です。()

ユーザーが SNMP トラップ構成を有効にしました。

4000007000000000 または 0x4000007000000000 として表示される場合もあります。

# 重大度

通知

- 保守可能 いいえ
- 自動的にサポートに通知 いいえ

アラート・カテゴリー なし

#### SNMP Trap ID

### CIM 情報

接頭部: IMM ID: 0112

# ユーザー応答

通知メッセージ。操作は不要です。

• 40000071-00000000 : ユーザー [arg3] によって電源キャップ値が [arg1] ワットから [arg2] ワットに変更 されました。()

電源キャップ値がユーザーによって変更されました。

4000007100000000 または 0x4000007100000000 として表示される場合もあります。

重大度

通知

保守可能 いいえ

自動的にサポートに通知

いいえ

アラート・カテゴリー なし

#### SNMP Trap ID

CIM 情報

接頭部: IMM ID: 0113

ユーザー応答

通知メッセージ。操作は不要です。

•40000072-00000000 40000072-00000000: 電源キャップの最小値が [arg1] ワットから [arg2] ワットに変更されました。() 電源キャップの最小値が変更されました。

4000007200000000 または 0x4000007200000000 として表示される場合もあります。

# 重大度 通知 保守可能 いいえ 自動的にサポートに通知 いいえ アラート・カテゴリー なし SNMP Trap ID CIM 情報 接頭部: IMM ID: 0114 ユーザー応答

通知メッセージ。操作は不要です。

● 40000073-00000000 : 電源キャップの最大値が [arg1] ワットから [arg2] ワットに変更されました。() 電源キャップの最大値が変更されました。

4000007300000000 または 0x4000007300000000 として表示される場合もあります。

# 重大度

通知 保守可能

いいえ

自動的にサポートに通知 いいえ

アラート・カテゴリー なし

SNMP Trap ID

CIM 情報 接頭部: IMM ID: 0115

ユーザー応答

通知メッセージ。操作は不要です。

● 40000074-00000000 : 電源キャップのソフト最小値が [arg1] ワットから [arg2] ワットに変更されました。() ソフト最小電源キャップ値が変更されました。

4000007400000000 または 0x4000007400000000 として表示される場合もあります。

### 重大度

通知

保守可能 いいえ

自動的にサポートに通知 いいえ

アラート・カテゴリー なし

SNMP Trap ID

CIM 情報 接頭部: IMM ID: 0116

ユーザー応答 通知メッセージ。操作は不要です。

● 40000075-000000000:計測電力値が電源キャップ値を超えました。()

電力上限値を超えました。

4000007500000000 または 0x4000007500000000 として表示される場合もあります。

# 重大度

警告

# 保守可能

いいえ

自動的にサポートに通知 いいえ

アラート・カテゴリー 警告 - 電源

### SNMP Trap ID

164

CIM 情報 接頭部: IMM ID: 0117

ユーザー応答 通知メッセージ。操作は不要です。

● 40000076-000000000 : 新規の電源キャップの最小値が電源キャップ値を超えました。() 最小電源キャップが電源キャップを超えています。

4000007600000000 または 0x4000007600000000 として表示される場合もあります。

# 重大度

警告 保守可能 いいえ 自動的にサポートに通知 いいえ アラート・カテゴリー 警告 - 電源 SNMP Trap ID 164 CIM 情報 接頭部: IMM ID: 0118 ユーザー応答 通知メッセージ。操作は不要です。

● 40000077-00000000 : ユーザー [arg1] によって電源キャップがアクティブ化されました。() 電源キャッピングがユーザーによってアクティブになりました。 4000007700000000 または 0x4000007700000000 として表示される場合もあります。

重大度

通知

保守可能 いいえ

自動的にサポートに通知 いいえ アラート・カテゴリー なし

SNMP Trap ID

CIM 情報 接頭部: IMM ID: 0119

ユーザー応答 通知メッセージ。操作は不要です。

● 40000078-00000000 : ユーザー [arg1] によって電源キャップが非アクティブ化されました。() 電源キャッピングがユーザーによって非アクティブになりました。 4000007800000000 または 0x4000007800000000 として表示される場合もあります。

重大度 通知 保守可能

いいえ 自動的にサポートに通知 いいえ アラート・カテゴリー なし

SNMP Trap ID

CIM 情報 接頭部: IMM ID: 0120

ユーザー応答 通知メッセージ。操作は不要です。

● 40000079-000000000: ユーザー [arg1] によって静的電力節減モードがオンにされました。() ユーザーによって、静的省電力モードがオンにされました。

4000007900000000 または 0x4000007900000000 として表示される場合もあります。

重大度

通知

保守可能 いいえ

- 自動的にサポートに通知 いいえ
- アラート・カテゴリー なし

# SNMP Trap ID

CIM 情報 接頭部: IMM ID: 0121

- ユーザー応答 通知メッセージ。操作は不要です。
- 4000007a-00000000: ユーザー [arg1] によって静的電力節減モードがオフにされました。() ユーザーによって、静的省電力モードがオフにされました。 4000007a00000000 または 0x4000007a00000000 として表示される場合もあります。

重大度 通知 保守可能 いいえ

自動的にサポートに通知

いいえ アラート・カテゴリー なし

SNMP Trap ID

CIM 情報 接頭部: IMM ID: 0122 ユーザー応答

通知メッセージ。操作は不要です。

● 4000007b-000000000 : ユーザー [arg1] によって動的電力節減モードがオンにされました。() ユーザーによって、動的省電力モードがオンにされました。

4000007b00000000 または 0x4000007b00000000 として表示される場合もあります。

### 重大度

通知

#### 保守可能 いいえ

自動的にサポートに通知 いいえ

アラート・カテゴリー なし

SNMP Trap ID

#### CIM 情報

接頭部: IMM ID: 0123

# ユーザー応答

通知メッセージ。操作は不要です。

# ● 4000007c-000000000 : ユーザー [arg1] によって動的電力節減モードがオフにされました。()

ユーザーによって、動的省電力モードがオフにされました。

4000007c00000000 または 0x4000007c00000000 として表示される場合もあります。

# 重大度

通知

# 保守可能 いいえ

#### 自動的にサポートに通知 いいえ

アラート・カテゴリー

なし

## SNMP Trap ID

CIM 情報 接頭部: IMM ID: 0124

ユーザー応答

通知メッセージ。操作は不要です。

● 4000007d-000000000: 電源キャップ・スロットルと外部スロットルが発生しました。() 電源キャップ・スロットルおよび外部スロットルが生じました。

4000007d00000000 または 0x4000007d00000000 として表示される場合もあります。

重大度 通知 保守可能 いいえ 自動的にサポートに通知 いいえ アラート・カテゴリー なし

SNMP Trap ID

CIM 情報 接頭部: IMM ID: 0125

ユーザー応答 通知メッセージ。操作は不要です。

#### ● 4000007e-000000000:外部スロットルが発生しました。()

外部スロットルが生じました。

4000007e00000000 または 0x4000007e00000000 として表示される場合もあります。

重大度 通知 保守可能 いいえ 自動的にサポートに通知 いいえ アラート・カテゴリー なし

SNMP Trap ID

# CIM 情報

接頭部: IMM ID: 0126

ユーザー応答 通知メッセージ。操作は不要です。

### ● 4000007f-00000000: 電源キャップ・スロットルが発生しました。()

電源キャップ・スロットルが生じました。

4000007f00000000 または 0x4000007f00000000 として表示される場合もあります。

重大度

通知

### 保守可能 いいえ

自動的にサポートに通知

いいえ

アラート・カテゴリー なし

SNMP Trap ID

CIM 情報 接頭部: IMM ID: 0127

# ユーザー応答 通知メッセージ。操作は不要です。

• 40000080-000000000: ユーザー [arg1] によってリモート制御セッションが [arg2] モードで開始され ました。()

リモート制御セッションが開始されました。

4000008000000000 または 0x4000008000000000 として表示される場合もあります。

# 重大度

通知

#### 保守可能 いいえ

自動的にサポートに通知 いいえ

アラート・カテゴリー なし

SNMP Trap ID

CIM 情報 接頭部: IMM ID: 0128

ユーザー応答

通知メッセージ。操作は不要です。

• 40000081-000000000 : ユーザー [arg1] によって PXE ブートが要求されました。() PXE ブートが要求されました。

4000008100000000 または 0x4000008100000000 として表示される場合もあります。

重大度

通知

保守可能

いいえ

# 自動的にサポートに通知

いいえ

アラート・カテゴリー なし

# SNMP Trap ID

CIM 情報 接頭部: IMM ID: 0129

ユーザー応答 通知メッセージ。操作は不要です。

● 40000082-000000000:計測された電源値が電源キャップ値を下回りました。() 電力上限値を超えた状態から回復しました。 4000008200000000 または 0x4000008200000000 として表示される場合もあります。

重大度 通知 保守可能 いいえ 自動的にサポートに通知 いいえ アラート・カテゴリー 警告 - 電源 SNMP Trap ID 164 CIM 情報 接頭部: IMM ID: 0130

# ユーザー応答

通知メッセージ。操作は不要です。

● 40000083-000000000 : 新規最小電源キャップ値が電源キャップ値を下回りました。() 最小電力上限が、回復された電力上限を超えています。

4000008300000000 または 0x4000008300000000 として表示される場合もあります。

重大度

通知

- 保守可能
	- いいえ
- 自動的にサポートに通知 いいえ
- アラート・カテゴリー 警告 - 電源
- SNMP Trap ID

164

- CIM 情報 接頭部: IMM ID: 0131
- ユーザー応答

通知メッセージ。操作は不要です。

• 40000084-00000000 : IMM ファームウェアがノード [arg1] とノード [arg2] の間で不一致です。すべての ノードの IMM ファームウェアを同一レベルにフラッシュしてください。()

ノード間で IMM ファームウェアのミスマッチが検出されました。

4000008400000000 または 0x4000008400000000 として表示される場合もあります。

重大度 エラー 保守可能 いいえ 自動的にサポートに通知 いいえ アラート・カテゴリー システム - その他

SNMP Trap ID

22

CIM 情報

接頭部: IMM ID: 0132

ユーザー応答

すべてのノードの IMM ファームウェアを同一レベルにフラッシュするよう試行してください。

• 40000085-00000000 : FPGA ファームウェアがノード [arg1] と [arg2] の間で不一致です。すべてのノード の FPGA ファームウェアを同一レベルにフラッシュしてください。()

ノード間で FPGA ファームウェアのミスマッチが検出されました。

4000008500000000 または 0x4000008500000000 として表示される場合もあります。

重大度 エラー 保守可能 いいえ 自動的にサポートに通知 いいえ アラート・カテゴリー システム - その他 SNMP Trap ID 22 CIM 情報 接頭部: IMM ID: 0133 ユーザー応答 すべてのノードの FPGA ファームウェアを同一レベルにフラッシュするよう試行してください。

● 40000086-00000000: ユーザー [arg1] によって、テスト用のコールホームが生成されました。() ユーザーによって、テスト用のコール・ホームが生成されました。

4000008600000000 または 0x4000008600000000 として表示される場合もあります。

重大度 通知 保守可能 いいえ 自動的にサポートに通知 はい アラート・カテゴリー なし SNMP Trap ID

CIM 情報 接頭部: IMM ID: 0134

ユーザー応答

通知メッセージ。操作は不要です。

•40000087-00000000: ユーザー [arg1] による手動コールホーム : [arg2]。() ユーザーによる手動コール・ホーム

4000008700000000 または 0x4000008700000000 として表示される場合もあります。

重大度 通知 保守可能 いいえ 自動的にサポートに通知 はい アラート・カテゴリー なし SNMP Trap ID

CIM 情報 接頭部: IMM ID: 0135

ユーザー応答 IBM Support が問題に対応します。

● 40000088-000000000 : 管理コントローラー [arg1]: ユーザー [arg2] によるファイルからの構成の復 元が完了しました。()

このメッセージは、ユーザーが管理コントローラー構成をファイルから復元し、それが完了したユー ス・ケースに表示されます。

4000008800000000 または 0x4000008800000000 として表示される場合もあります。

重大度

通知

保守可能

いいえ

自動的にサポートに通知 いいえ

アラート・カテゴリー なし

SNMP Trap ID

# CIM 情報

接頭部: IMM ID: 0136

ユーザー応答

通知メッセージ。操作は不要です。

● 40000089-000000000 : 管理コントローラー [arg1]: ユーザー [arg2] によるファイルからの構成の復元が 完了できませんでした。()

このメッセージは、ユーザーが管理コントローラー構成をファイルから復元しようとして、復元の完了 に失敗したユース・ケースに表示されます。

4000008900000000 または 0x4000008900000000 として表示される場合もあります。

### 重大度

### エラー

### 保守可能

いいえ

自動的にサポートに通知

いいえ

アラート・カテゴリー システム - その他

#### SNMP Trap ID

22

CIM 情報

接頭部: IMM ID: 0137

### ユーザー応答

- 1. サーバーの電源をオフにして、電源から切り離します。IMM をリセットするには、サーバー を AC 電源から切り離す必要があります。
- 2. 45 秒後にサーバーを電源に再接続し、サーバーの電源をオンにします。
- 3. 操作を再試行します。
- 4000008a-00000000 : 管理コントローラー [arg1]: ユーザー [arg2] によるファイルからの構成の復元を 開始できませんでした。()

このメッセージは、ユーザーが管理コントローラー構成をファイルから復元しようとして、復元の開始 が失敗したユース・ケースに表示されます。

4000008a00000000 または 0x4000008a00000000 として表示される場合もあります。

重大度 エラー 保守可能 いいえ 自動的にサポートに通知 いいえ アラート・カテゴリー システム - その他 SNMP Trap ID 22 CIM 情報 接頭部: IMM ID: 0138

# ユーザー応答

- 1. サーバーの電源をオフにして、電源から切り離します。IMM をリセットするには、サーバー を AC 電源から切り離す必要があります。
- 2. 45 秒後にサーバーを電源に再接続し、サーバーの電源をオンにします。
- 3. 操作を再試行します。

# ● 4000008b-00000000 : 1 つ以上のストレージ管理 IP アドレスが変更されました。()

このメッセージは、ストレージ管理用の IP アドレスが変更されたユース・ケースに使用されます。 4000008b00000000 または 0x4000008b00000000 として表示される場合もあります。

重大度 通知 保守可能 いいえ 自動的にサポートに通知 いいえ アラート・カテゴリー システム - IMM ネットワーク・イベント SNMP Trap ID 37 CIM 情報 接頭部: IMM ID: 0139 ユーザー応答

通知メッセージ。操作は不要です。

• 80010002-0701ffff: Numeric sensor [NumericSensorElementName] going low (lower non-critical) has asserted. (CMOS バッテリー)

このメッセージは、下限非クリティカル・センサーの下降が表明されたことが実装環境で検出され たユース・ケースに使用されます。

800100020701ffff または 0x800100020701ffff として表示される場合もあります。

重大度 警告 保守可能 はい 自動的にサポートに通知 いいえ アラート・カテゴリー 警告 - 電圧

SNMP Trap ID

13

CIM 情報 接頭部: PLAT ID: 0476

ユーザー応答

システム・バッテリーを交換します。

• 80010202-0701ffff : 数値センサー [NumericSensorElementName] がクリティカルな状態の下限を下回っ たことが検出されました。(CMOS バッテリー)

このメッセージは、実装環境で下限クリティカル・センサーが低すぎることの表明が検出されたユー ス・ケースに使用されます。

800102020701ffff または 0x800102020701ffff として表示される場合もあります。

# 重大度

エラー

# 保守可能

はい

- 自動的にサポートに通知
	- はい
- アラート・カテゴリー クリティカル - 電圧

# SNMP Trap ID

1

# CIM 情報

接頭部: PLAT ID: 0480

# ユーザー応答

指定されたセンサーが CMOS バッテリーの場合は、システム・バッテリーを交換してください。 指定されたセンサーが Planar 3.3V または Planar 5V の場合は、(トレーニングを受けた技術員のみ) システム・ボードを交換してください。指定されたセンサーが Planar 12V の場合は、問題が解決す るまで以下のステップを実行してください。

- 1. パワー・サプライ <sup>n</sup> LED を確認します。
- 2. 障害のある電源機構を取り外します。
- 3. 『電源問題および電源問題の解決』の処置に従ってください。
- 4. (トレーニングを受けた技術員のみ) システム・ボードを交換します。(n <sup>=</sup> 電源機構番号) SysBrd 12V : SysBrd 3.3V : SysBrd 5V :

# • 80010701-2d01ffff : 数値センサー [NumericSensorElementName] が非クリティカルな状態の上限を上回っ たことが検出されました。(PCH 温度)

このメッセージは、実装環境で警告域の上限センサーが高すぎることの表明が検出されたユース・ケー スに使用されます。

800107012d01ffff または 0x800107012d01ffff として表示される場合もあります。

# 重大度 警告 保守可能 はい 自動的にサポートに通知 いいえ アラート・カテゴリー

警告 - 温度

# SNMP Trap ID

12

# CIM 情報 接頭部: PLAT ID: 0490

## ユーザー応答

- 1. ファンが作動していること、通気への障害物がないこと (サーバーの前面と背面)、エアー・ バッフルが所定の位置にあり、正しく取り付けられていること、およびサーバー・カバーが取 り付けられており、完全に閉じられていることを確認します。
- 2. 周辺温度を確認します。仕様の範囲内で稼働させる必要があります (詳しくは、『サー バーの機能および仕様』を参照)。
- 3. マイクロプロセッサー n のヒートシンクが正しく取り付けられていることを確認します。
- 4. (トレーニングを受けた技術員のみ) システム・ボードを交換します。
- 80010701-3701ffff : 数値センサー [NumericSensorElementName] が非クリティカルな状態の上限を上回っ たことが検出されました。(周囲温度)

このメッセージは、実装環境で警告域の上限センサーが高すぎることの表明が検出されたユース・ケー スに使用されます。

800107013701ffff または 0x800107013701ffff として表示される場合もあります。

重大度 警告 保守可能 はい 自動的にサポートに通知 いいえ アラート・カテゴリー 警告 - 温度 SNMP Trap ID 12 CIM 情報 接頭部: PLAT ID: 0490 ユーザー応答

- 1. ファンが作動していること、通気への障害物がないこと (サーバーの前面と背面)、エアー・ バッフルが所定の位置にあり、正しく取り付けられていること、およびサーバー・カバーが取 り付けられており、完全に閉じられていることを確認します。
- 2. 周辺温度を確認します。仕様の範囲内で稼働させる必要があります (詳しくは、『サー バーの機能および仕様』を参照)。
- 3. マイクロプロセッサー n のヒートシンクが正しく取り付けられていることを確認します。
- 4. (トレーニングを受けた技術員のみ) システム・ボードを交換します。
- 80010701-3702ffff : 数値センサー [NumericSensorElementName] が非クリティカルな状態の上限を上 回ったことが検出されました。(PIB 周囲温度)

このメッセージは、実装環境で警告域の上限センサーが高すぎることの表明が検出されたユース・ケー スに使用されます。

800107013702ffff または 0x800107013702ffff として表示される場合もあります。

重大度

警告

保守可能

はい

- 自動的にサポートに通知 いいえ
- アラート・カテゴリー

警告 - 温度

## SNMP Trap ID

12

# CIM 情報

接頭部: PLAT ID: 0490

# ユーザー応答

- 1. ファンが作動していること、通気への障害物がないこと (サーバーの前面と背面)、エアー・ バッフルが所定の位置にあり、正しく取り付けられていること、およびサーバー・カバーが取 り付けられており、完全に閉じられていることを確認します。
- 2. 周辺温度を確認します。仕様の範囲内で稼働させる必要があります (詳しくは、『サー バーの機能および仕様』を参照)。
- 3. マイクロプロセッサー n のヒートシンクが正しく取り付けられていることを確認します。
- 4. (トレーニングを受けた技術員のみ) システム・ボードを交換します。
- 80010701-3703ffff : 数値センサー [NumericSensorElementName] が非クリティカルな状態の上限を上回っ たことが検出されました。(HDD インレット温度)

このメッセージは、実装環境で警告域の上限センサーが高すぎることの表明が検出されたユース・ケー スに使用されます。

800107013703ffff または 0x800107013703ffff として表示される場合もあります。

# 重大度 警告 保守可能 はい 自動的にサポートに通知 いいえ アラート・カテゴリー 警告 - 温度

## SNMP Trap ID

12

# CIM 情報 接頭部: PLAT ID: 0490

## ユーザー応答

- 1. ファンが作動していること、通気への障害物がないこと (サーバーの前面と背面)、エアー・ バッフルが所定の位置にあり、正しく取り付けられていること、およびサーバー・カバーが取 り付けられており、完全に閉じられていることを確認します。
- 2. 周辺温度を確認します。仕様の範囲内で稼働させる必要があります (詳しくは、『サー バーの機能および仕様』を参照)。
- 3. マイクロプロセッサー n のヒートシンクが正しく取り付けられていることを確認します。
- 4. (トレーニングを受けた技術員のみ) システム・ボードを交換します。
- 80010701-3704ffff : 数値センサー [NumericSensorElementName] が非クリティカルな状態の上限を上回っ たことが検出されました。(PCI ライザー <sup>1</sup> 温度)

このメッセージは、実装環境で警告域の上限センサーが高すぎることの表明が検出されたユース・ケー スに使用されます。

800107013704ffff または 0x800107013704ffff として表示される場合もあります。

重大度 警告 保守可能 はい 自動的にサポートに通知 いいえ アラート・カテゴリー 警告 - 温度 SNMP Trap ID 12 CIM 情報 接頭部: PLAT ID: 0490 ユーザー応答

- 1. ファンが作動していること、通気への障害物がないこと (サーバーの前面と背面)、エアー・ バッフルが所定の位置にあり、正しく取り付けられていること、およびサーバー・カバーが取 り付けられており、完全に閉じられていることを確認します。
- 2. 周辺温度を確認します。仕様の範囲内で稼働させる必要があります (詳しくは、『サー バーの機能および仕様』を参照)。
- 3. マイクロプロセッサー n のヒートシンクが正しく取り付けられていることを確認します。
- 4. (トレーニングを受けた技術員のみ) システム・ボードを交換します。
- 80010701-3705ffff : 数値センサー [NumericSensorElementName] が非クリティカルな状態の上限を上回っ たことが検出されました。(PCI ライザー <sup>2</sup> 温度)

このメッセージは、実装環境で警告域の上限センサーが高すぎることの表明が検出されたユース・ケー スに使用されます。

800107013705ffff または 0x800107013705ffff として表示される場合もあります。

重大度

警告

保守可能

はい

- 自動的にサポートに通知 いいえ
- アラート・カテゴリー

警告 - 温度

## SNMP Trap ID

12

# CIM 情報

接頭部: PLAT ID: 0490

# ユーザー応答

- 1. ファンが作動していること、通気への障害物がないこと (サーバーの前面と背面)、エアー・ バッフルが所定の位置にあり、正しく取り付けられていること、およびサーバー・カバーが取 り付けられており、完全に閉じられていることを確認します。
- 2. 周辺温度を確認します。仕様の範囲内で稼働させる必要があります (詳しくは、『サー バーの機能および仕様』を参照)。
- 3. マイクロプロセッサー n のヒートシンクが正しく取り付けられていることを確認します。
- 4. (トレーニングを受けた技術員のみ) システム・ボードを交換します。
- 80010701-3706ffff : 数値センサー [NumericSensorElementName] が非クリティカルな状態の上限を上回っ たことが検出されました。(GPU アウトレット温度)

このメッセージは、実装環境で警告域の上限センサーが高すぎることの表明が検出されたユース・ケー スに使用されます。

800107013706ffff または 0x800107013706ffff として表示される場合もあります。

# 重大度 警告 保守可能 はい 自動的にサポートに通知 いいえ アラート・カテゴリー 警告 - 温度

# SNMP Trap ID

12

# CIM 情報 接頭部: PLAT ID: 0490

## ユーザー応答

- 1. ファンが作動していること、通気への障害物がないこと (サーバーの前面と背面)、エアー・ バッフルが所定の位置にあり、正しく取り付けられていること、およびサーバー・カバーが取 り付けられており、完全に閉じられていることを確認します。
- 2. 周辺温度を確認します。仕様の範囲内で稼働させる必要があります (詳しくは、『サー バーの機能および仕様』を参照)。
- 3. マイクロプロセッサー n のヒートシンクが正しく取り付けられていることを確認します。
- 4. (トレーニングを受けた技術員のみ) システム・ボードを交換します。
- 80010701-3707ffff : 数値センサー [NumericSensorElementName] が非クリティカルな状態の上限を上回っ たことが検出されました。(HDD アウトレット温度)

このメッセージは、実装環境で警告域の上限センサーが高すぎることの表明が検出されたユース・ケー スに使用されます。

800107013707ffff または 0x800107013707ffff として表示される場合もあります。

重大度 警告 保守可能 はい 自動的にサポートに通知 いいえ アラート・カテゴリー 警告 - 温度 SNMP Trap ID 12 CIM 情報 接頭部: PLAT ID: 0490 ユーザー応答

- 1. ファンが作動していること、通気への障害物がないこと (サーバーの前面と背面)、エアー・ バッフルが所定の位置にあり、正しく取り付けられていること、およびサーバー・カバーが取 り付けられており、完全に閉じられていることを確認します。
- 2. 周辺温度を確認します。仕様の範囲内で稼働させる必要があります (詳しくは、『サー バーの機能および仕様』を参照)。
- 3. マイクロプロセッサー n のヒートシンクが正しく取り付けられていることを確認します。
- 4. (トレーニングを受けた技術員のみ) システム・ボードを交換します。
- 80010901-2d01ffff : 数値センサー [NumericSensorElementName] がクリティカルな状態の上限を上回った ことが検出されました。(PCH 温度)

このメッセージは、実装環境で上限クリティカル・センサーが高すぎることの表明が検出されたユー ス・ケースに使用されます。

800109012d01ffff または 0x800109012d01ffff として表示される場合もあります。

重大度

エラー

# 保守可能

はい

自動的にサポートに通知 いいえ

アラート・カテゴリー クリティカル - 温度

# SNMP Trap ID

 $\Omega$ 

#### CIM 情報

接頭部: PLAT ID: 0494

## ユーザー応答

- 1. ファンが作動していること、通気への障害物がないこと (サーバーの前面と背面)、エアー・ バッフルが所定の位置にあり、正しく取り付けられていること、およびサーバー・カバーが取 り付けられており、完全に閉じられていることを確認します。
- 2. 周辺温度を確認します。仕様の範囲内で稼働させる必要があります (詳しくは、『サー バーの機能および仕様』を参照)。
- 3. マイクロプロセッサー n のヒートシンクが正しく取り付けられていることを確認します。
- 4. (トレーニングを受けた技術員のみ) システム・ボードを交換します。
- 80010901-3701ffff : 数値センサー [NumericSensorElementName] がクリティカルな状態の上限を上回った ことが検出されました。(周囲温度)

このメッセージは、実装環境で上限クリティカル・センサーが高すぎることの表明が検出されたユー ス・ケースに使用されます。

800109013701ffff または 0x800109013701ffff として表示される場合もあります。

### 重大度

エラー

保守可能

はい

# 自動的にサポートに通知

いいえ アラート・カテゴリー

クリティカル - 温度

## SNMP Trap ID

0

# CIM 情報 接頭部: PLAT ID: 0494

## ユーザー応答

- 1. ファンが作動していること、通気への障害物がないこと (サーバーの前面と背面)、エアー・ バッフルが所定の位置にあり、正しく取り付けられていること、およびサーバー・カバーが取 り付けられており、完全に閉じられていることを確認します。
- 2. 周辺温度を確認します。仕様の範囲内で稼働させる必要があります (詳しくは、『サー バーの機能および仕様』を参照)。
- 3. (トレーニングを受けた技術員のみ) システム・ボードを交換します。
- 80010901-3702ffff : 数値センサー [NumericSensorElementName] がクリティカルな状態の上限を上回った ことが検出されました。(PIB 周囲温度)

このメッセージは、実装環境で上限クリティカル・センサーが高すぎることの表明が検出されたユー ス・ケースに使用されます。

800109013702ffff または 0x800109013702ffff として表示される場合もあります。

重大度 エラー 保守可能 はい 自動的にサポートに通知 いいえ アラート・カテゴリー クリティカル - 温度 SNMP Trap ID 0 CIM 情報 接頭部: PLAT ID: 0494 ユーザー応答

- 1. ファンが作動していること、通気への障害物がないこと (サーバーの前面と背面)、エアー・ バッフルが所定の位置にあり、正しく取り付けられていること、およびサーバー・カバーが取 り付けられており、完全に閉じられていることを確認します。
- 2. 周辺温度を確認します。仕様の範囲内で稼働させる必要があります (詳しくは、『サー バーの機能および仕様』を参照)。
- 3. (トレーニングを受けた技術員のみ) システム・ボードを交換します。
- 80010901-3703ffff : 数値センサー [NumericSensorElementName] がクリティカルな状態の上限を上回った ことが検出されました。(HDD インレット温度)

このメッセージは、実装環境で上限クリティカル・センサーが高すぎることの表明が検出されたユー ス・ケースに使用されます。

800109013703ffff または 0x800109013703ffff として表示される場合もあります。

# 重大度

エラー

# 保守可能

はい

自動的にサポートに通知

いいえ

アラート・カテゴリー クリティカル - 温度

#### SNMP Trap ID

0

# CIM 情報

接頭部: PLAT ID: 0494

# ユーザー応答

- 1. ファンが作動していること、通気への障害物がないこと (サーバーの前面と背面)、エアー・ バッフルが所定の位置にあり、正しく取り付けられていること、およびサーバー・カバーが取 り付けられており、完全に閉じられていることを確認します。
- 2. 周辺温度を確認します。仕様の範囲内で稼働させる必要があります (詳しくは、『サー バーの機能および仕様』を参照)。
- 3. HDD が正しく取り付けられていることを確認します。
- 4. (トレーニングを受けた技術員のみ) システム・ボードを交換します。
- 80010901-3704ffff: 数値センサー [NumericSensorElementName] がクリティカルな状態の上限を上回った ことが検出されました。(PCI ライザー <sup>1</sup> 温度)

このメッセージは、実装環境で上限クリティカル・センサーが高すぎることの表明が検出されたユー ス・ケースに使用されます。

800109013704ffff または 0x800109013704ffff として表示される場合もあります。
エラー

保守可能

はい

自動的にサポートに通知

いいえ アラート・カテゴリー

クリティカル - 温度

### SNMP Trap ID

0

# CIM 情報 接頭部: PLAT ID: 0494

## ユーザー応答

- 1. ファンが作動していること、通気への障害物がないこと (サーバーの前面と背面)、エアー・ バッフルが所定の位置にあり、正しく取り付けられていること、およびサーバー・カバーが取 り付けられており、完全に閉じられていることを確認します。
- 2. 周辺温度を確認します。仕様の範囲内で稼働させる必要があります (詳しくは、『サー バーの機能および仕様』を参照)。
- 3. (トレーニングを受けた技術員のみ) システム・ボードを交換します。
- 80010901-3705ffff : 数値センサー [NumericSensorElementName] がクリティカルな状態の上限を上回った ことが検出されました。(PCI ライザー <sup>2</sup> 温度)

このメッセージは、実装環境で上限クリティカル・センサーが高すぎることの表明が検出されたユー ス・ケースに使用されます。

800109013705ffff または 0x800109013705ffff として表示される場合もあります。

重大度 エラー 保守可能 はい 自動的にサポートに通知 いいえ アラート・カテゴリー クリティカル - 温度 SNMP Trap ID 0 CIM 情報 接頭部: PLAT ID: 0494 ユーザー応答

- 1. ファンが作動していること、通気への障害物がないこと (サーバーの前面と背面)、エアー・ バッフルが所定の位置にあり、正しく取り付けられていること、およびサーバー・カバーが取 り付けられており、完全に閉じられていることを確認します。
- 2. 周辺温度を確認します。仕様の範囲内で稼働させる必要があります (詳しくは、『サー バーの機能および仕様』を参照)。
- 3. (トレーニングを受けた技術員のみ) システム・ボードを交換します。
- 80010901-3706ffff : 数値センサー [NumericSensorElementName] がクリティカルな状態の上限を上回った ことが検出されました。(GPU アウトレット温度)

このメッセージは、実装環境で上限クリティカル・センサーが高すぎることの表明が検出されたユー ス・ケースに使用されます。

800109013706ffff または 0x800109013706ffff として表示される場合もあります。

## 重大度

エラー

## 保守可能

はい

自動的にサポートに通知

いいえ

アラート・カテゴリー クリティカル - 温度

#### SNMP Trap ID

0

## CIM 情報

接頭部: PLAT ID: 0494

# ユーザー応答

- 1. ファンが作動していること、通気への障害物がないこと (サーバーの前面と背面)、エアー・ バッフルが所定の位置にあり、正しく取り付けられていること、およびサーバー・カバーが取 り付けられており、完全に閉じられていることを確認します。
- 2. 周辺温度を確認します。仕様の範囲内で稼働させる必要があります (詳しくは、『サー バーの機能および仕様』を参照)。
- 3. GPU が正しく取り付けられていることを確認します。
- 4. (トレーニングを受けた技術員のみ) システム・ボードを交換します。
- 80010901-3707ffff: 数値センサー [NumericSensorElementName] がクリティカルな状態の上限を上回った ことが検出されました。(HDD アウトレット温度)

このメッセージは、実装環境で上限クリティカル・センサーが高すぎることの表明が検出されたユー ス・ケースに使用されます。

800109013707ffff または 0x800109013707ffff として表示される場合もあります。

エラー

保守可能

はい

自動的にサポートに通知

いいえ アラート・カテゴリー

クリティカル - 温度

#### SNMP Trap ID

0

# CIM 情報 接頭部: PLAT ID: 0494

#### ユーザー応答

- 1. ファンが作動していること、通気への障害物がないこと (サーバーの前面と背面)、エアー・ バッフルが所定の位置にあり、正しく取り付けられていること、およびサーバー・カバーが取 り付けられており、完全に閉じられていることを確認します。
- 2. 周辺温度を確認します。仕様の範囲内で稼働させる必要があります (詳しくは、『サー バーの機能および仕様』を参照)。
- 3. HDD が正しく取り付けられていることを確認します。
- 4. (トレーニングを受けた技術員のみ) システム・ボードを交換します。
- 80010902-0701ffff : 数値センサー [NumericSensorElementName] がクリティカルな状態の上限を上回った ことが検出されました。(SysBrd 12V)

このメッセージは、実装環境で上限クリティカル・センサーが高すぎることの表明が検出されたユー ス・ケースに使用されます。

800109020701ffff または 0x800109020701ffff として表示される場合もあります。

重大度 エラー 保守可能 はい 自動的にサポートに通知 はい アラート・カテゴリー クリティカル - 電圧 SNMP Trap ID 1

CIM 情報 接頭部: PLAT ID: 0494

指定されたセンサーが Planar 3.3V または Planar 5V である場合、(トレーニングを受けた技術員の み) システム・ボードを交換してください。指定されたセンサーが Planar 12V の場合は、問題が解 決するまで以下のステップを実行してください。

- 1. パワー・サプライ <sup>n</sup> LED を確認します。
- 2. 障害のある電源機構を取り外します。
- 3. (トレーニングを受けた技術員のみ) システム・ボードを交換します。(n <sup>=</sup> 電源機構番号)

SysBrd 3.3V : SysBrd 5V :

• 80010b01-2d01ffff: 数値センサー [NumericSensorElementName] がリカバリー不能状態の上限を上回った ことが検出されました。(PCH 温度)

このメッセージは、実装環境で上限リカバリー不能センサーが高すぎることの表明が検出されたユー ス・ケースに使用されます。

80010b012d01ffff または 0x80010b012d01ffff として表示される場合もあります。

重大度

#### エラー

## 保守可能

はい

自動的にサポートに通知 いいえ

アラート・カテゴリー クリティカル - 温度

### SNMP Trap ID

 $\Omega$ 

#### CIM 情報

接頭部: PLAT ID: 0498

## ユーザー応答

- 1. ファンが作動していること、通気への障害物がないこと (サーバーの前面と背面)、エアー・ バッフルが所定の位置にあり、正しく取り付けられていること、およびサーバー・カバーが取 り付けられており、完全に閉じられていることを確認します。
- 2. 周辺温度を確認します。仕様の範囲内で稼働させる必要があります (詳しくは、『サー バーの機能および仕様』を参照)。
- 3. マイクロプロセッサーnのヒートシンクが正しく取り付けられていることを確認します。
- 4. (トレーニングを受けた技術員のみ) システム・ボードを交換します。
- 80010b01-3701ffff: 数値センサー [NumericSensorElementName] がリカバリー不能状態の上限を上回った ことが検出されました。(周囲温度)

このメッセージは、実装環境で上限リカバリー不能センサーが高すぎることの表明が検出されたユー ス・ケースに使用されます。

80010b013701ffff または 0x80010b013701ffff として表示される場合もあります。

エラー

保守可能

はい

# 自動的にサポートに通知

いいえ アラート・カテゴリー

クリティカル - 温度

### SNMP Trap ID

0

# CIM 情報 接頭部: PLAT ID: 0498

## ユーザー応答

- 1. ファンが作動していること、通気への障害物がないこと (サーバーの前面と背面)、エアー・ バッフルが所定の位置にあり、正しく取り付けられていること、およびサーバー・カバーが取 り付けられており、完全に閉じられていることを確認します。
- 2. 周辺温度を確認します。仕様の範囲内で稼働させる必要があります (詳しくは、『サー バーの機能および仕様』を参照)。
- 3. (トレーニングを受けた技術員のみ) システム・ボードを交換します。
- 80010b01-3702ffff : 数値センサー [NumericSensorElementName] がリカバリー不能状態の上限を上回った ことが検出されました。(PIB 周囲温度)

このメッセージは、実装環境で上限リカバリー不能センサーが高すぎることの表明が検出されたユー ス・ケースに使用されます。

80010b013702ffff または 0x80010b013702ffff として表示される場合もあります。

重大度 エラー 保守可能 はい 自動的にサポートに通知 いいえ アラート・カテゴリー クリティカル - 温度 SNMP Trap ID 0 CIM 情報 接頭部: PLAT ID: 0498 ユーザー応答

- 1. ファンが作動していること、通気への障害物がないこと (サーバーの前面と背面)、エアー・ バッフルが所定の位置にあり、正しく取り付けられていること、およびサーバー・カバーが取 り付けられており、完全に閉じられていることを確認します。
- 2. 周辺温度を確認します。仕様の範囲内で稼働させる必要があります (詳しくは、『サー バーの機能および仕様』を参照)。
- 3. (トレーニングを受けた技術員のみ) システム・ボードを交換します。
- 80010b01-3703ffff: 数値センサー [NumericSensorElementName] がリカバリー不能状態の上限を上回った ことが検出されました。(HDD インレット温度)

このメッセージは、実装環境で上限リカバリー不能センサーが高すぎることの表明が検出されたユー ス・ケースに使用されます。

80010b013703ffff または 0x80010b013703ffff として表示される場合もあります。

## 重大度

エラー

## 保守可能

はい

自動的にサポートに通知

いいえ

アラート・カテゴリー クリティカル - 温度

#### SNMP Trap ID

0

## CIM 情報

接頭部: PLAT ID: 0498

# ユーザー応答

- 1. ファンが作動していること、通気への障害物がないこと (サーバーの前面と背面)、エアー・ バッフルが所定の位置にあり、正しく取り付けられていること、およびサーバー・カバーが取 り付けられており、完全に閉じられていることを確認します。
- 2. 周辺温度を確認します。仕様の範囲内で稼働させる必要があります (詳しくは、『サー バーの機能および仕様』を参照)。
- 3. HDD が正しく取り付けられていることを確認します。
- 4. (トレーニングを受けた技術員のみ) システム・ボードを交換します。
- 80010b01-3704ffff: 数値センサー [NumericSensorElementName] がリカバリー不能状態の上限を上回った ことが検出されました。(PCI ライザー <sup>1</sup> 温度)

このメッセージは、実装環境で上限リカバリー不能センサーが高すぎることの表明が検出されたユー ス・ケースに使用されます。

80010b013704ffff または 0x80010b013704ffff として表示される場合もあります。

エラー

保守可能

はい

# 自動的にサポートに通知

いいえ アラート・カテゴリー

クリティカル - 温度

### SNMP Trap ID

0

# CIM 情報 接頭部: PLAT ID: 0498

### ユーザー応答

- 1. ファンが作動していること、通気への障害物がないこと (サーバーの前面と背面)、エアー・ バッフルが所定の位置にあり、正しく取り付けられていること、およびサーバー・カバーが取 り付けられており、完全に閉じられていることを確認します。
- 2. 周辺温度を確認します。仕様の範囲内で稼働させる必要があります (詳しくは、『サー バーの機能および仕様』を参照)。
- 3. (トレーニングを受けた技術員のみ) システム・ボードを交換します。
- 80010b01-3705ffff : 数値センサー [NumericSensorElementName] がリカバリー不能状態の上限を上回った ことが検出されました。(PCI ライザー <sup>2</sup> 温度)

このメッセージは、実装環境で上限リカバリー不能センサーが高すぎることの表明が検出されたユー ス・ケースに使用されます。

80010b013705ffff または 0x80010b013705ffff として表示される場合もあります。

重大度 エラー 保守可能 はい 自動的にサポートに通知 いいえ アラート・カテゴリー クリティカル - 温度 SNMP Trap ID 0 CIM 情報 接頭部: PLAT ID: 0498 ユーザー応答

- 1. ファンが作動していること、通気への障害物がないこと (サーバーの前面と背面)、エアー・ バッフルが所定の位置にあり、正しく取り付けられていること、およびサーバー・カバーが取 り付けられており、完全に閉じられていることを確認します。
- 2. 周辺温度を確認します。仕様の範囲内で稼働させる必要があります (詳しくは、『サー バーの機能および仕様』を参照)。
- 3. (トレーニングを受けた技術員のみ) システム・ボードを交換します。
- 80010b01-3706ffff: 数値センサー [NumericSensorElementName] がリカバリー不能状態の上限を上回った ことが検出されました。(GPU アウトレット温度)

このメッセージは、実装環境で上限リカバリー不能センサーが高すぎることの表明が検出されたユー ス・ケースに使用されます。

80010b013706ffff または 0x80010b013706ffff として表示される場合もあります。

## 重大度

エラー

## 保守可能

はい

自動的にサポートに通知

いいえ

アラート・カテゴリー クリティカル - 温度

#### SNMP Trap ID

0

## CIM 情報

接頭部: PLAT ID: 0498

# ユーザー応答

- 1. ファンが作動していること、通気への障害物がないこと (サーバーの前面と背面)、エアー・ バッフルが所定の位置にあり、正しく取り付けられていること、およびサーバー・カバーが取 り付けられており、完全に閉じられていることを確認します。
- 2. 周辺温度を確認します。仕様の範囲内で稼働させる必要があります (詳しくは、『サー バーの機能および仕様』を参照)。
- 3. GPU が正しく取り付けられていることを確認します。
- 4. (トレーニングを受けた技術員のみ) システム・ボードを交換します。
- 80010b01-3707ffff: 数値センサー [NumericSensorElementName] がリカバリー不能状態の上限を上回った ことが検出されました。(HDD アウトレット温度)

このメッセージは、実装環境で上限リカバリー不能センサーが高すぎることの表明が検出されたユー ス・ケースに使用されます。

80010b013707ffff または 0x80010b013707ffff として表示される場合もあります。

エラー

保守可能

はい

自動的にサポートに通知

いいえ アラート・カテゴリー

クリティカル - 温度

## SNMP Trap ID

0

# CIM 情報 接頭部: PLAT ID: 0498

## ユーザー応答

- 1. ファンが作動していること、通気への障害物がないこと (サーバーの前面と背面)、エアー・ バッフルが所定の位置にあり、正しく取り付けられていること、およびサーバー・カバーが取 り付けられており、完全に閉じられていることを確認します。
- 2. 周辺温度を確認します。仕様の範囲内で稼働させる必要があります (詳しくは、『サー バーの機能および仕様』を参照)。
- 3. HDD が正しく取り付けられていることを確認します。
- 4. (トレーニングを受けた技術員のみ) システム・ボードを交換します。
- 80030006-2101ffff : センサー [SensorElementName] が表明解除されました。(署名検査の失敗)

このメッセージは、実装環境でセンサーによる表明解除が検出されたユース・ケースに使用されます。

800300062101ffff または 0x800300062101ffff として表示される場合もあります。

# 重大度

通知

保守可能 いいえ

自動的にサポートに通知 いいえ

アラート・カテゴリー システム - その他

SNMP Trap ID

CIM 情報

接頭部: PLAT ID: 0509

ユーザー応答

アクションは不要です。通知用のみです。

## • 80030012-2301ffff:センサー [SensorElementName] が表明解除されました。(OS リアルタイム・モ ジュール)

このメッセージは、実装環境でセンサーによる表明解除が検出されたユース・ケースに使用されます。 800300122301ffff または 0x800300122301ffff として表示される場合もあります。

## 重大度

#### 通知

保守可能 いいえ

自動的にサポートに通知 いいえ

アラート・カテゴリー システム - その他

#### SNMP Trap ID

CIM 情報

接頭部: PLAT ID: 0509

# ユーザー応答

アクションは不要です。通知用のみです。

# • 8003010c-2581ffff : センサー [SensorElementName] が表明されました。(純正以外の DIMM)

このメッセージは、実装環境でセンサーによる表明が検出されたユース・ケースに使用されます。 8003010c2581ffff または 0x8003010c2581ffff として表示される場合もあります。

# 重大度

通知

保守可能

いいえ

自動的にサポートに通知 いいえ

## アラート・カテゴリー システム - その他

## SNMP Trap ID

CIM 情報 接頭部: PLAT ID: 0508

## ユーザー応答

1. 通知メッセージ。認定 DIMM と交換することをお勧めします。

• 8003010d-2b81ffff: センサー [SensorElementName] が表明されました。(FDIMM Config) このメッセージは、実装環境でセンサーによる表明が検出されたユース・ケースに使用されます。 8003010d2b81ffff または 0x8003010d2b81ffff として表示される場合もあります。

#### 重大度

通知

# 保守可能

いいえ

自動的にサポートに通知 いいえ

アラート・カテゴリー システム - その他

SNMP Trap ID

#### CIM 情報

接頭部: PLAT ID: 0508

## ユーザー応答

- 1. サポートされているコンポーネント・リストを確認してください。
- 8003010f-2101ffff : センサー [SensorElementName] が表明されました。(IMM FW の破損)

このメッセージは、実装環境でセンサーによる表明が検出されたユース・ケースに使用されます。 8003010f2101ffff または 0x8003010f2101ffff として表示される場合もあります。

## 重大度

通知

保守可能 いいえ

自動的にサポートに通知 いいえ アラート・カテゴリー システム - その他

#### SNMP Trap ID

CIM 情報 接頭部: PLAT ID: 0508

- 1. 1 次コードを再消去します。
- 2. 電源コードを取り外して接続し直します。
- 3. (トレーニングを受けた技術員のみ) 問題が解決しない場合、システム・ボードを交換し てください。
- 80030112-0601ffff: センサー [SensorElementName] が表明されました。(SMM モード)

このメッセージは、実装環境でセンサーによる表明が検出されたユース・ケースに使用されます。 800301120601ffff または 0x800301120601ffff として表示される場合もあります。

重大度 通知

保守可能

いいえ

自動的にサポートに通知 いいえ

アラート・カテゴリー システム - その他

SNMP Trap ID

# CIM 情報

接頭部: PLAT ID: 0508

#### ユーザー応答

- 1. 電源機構を、より高い定格電力のものに交換します。
- 2. 新規に追加したオプションあるいは使用していないオプション (ドライブやアダプターなど) を取り外し、合計電力使用量を削減してください。

SMM モニター:

- 8005010d-2b81ffff : センサー [SensorElementName] が限界を超えたことを示しました。(FDIMM 温度制限) このメッセージは、実装環境でセンサーの限界超過が検出されたユース・ケースに表示されます。 8005010d2b81ffff または 0x8005010d2b81ffff として表示される場合もあります。
	- 重大度 通知 保守可能 いいえ 自動的にサポートに通知 いいえ アラート・カテゴリー システム - その他

SNMP Trap ID

#### CIM 情報

接頭部: PLAT ID: 0512

ユーザー応答

アクションは不要です。通知用のみです。

● 80070101-0c01ffff:センサー [SensorElementName] が正常な状態から重大でない状態に遷移しまし た。(周囲ステータス)

このメッセージは、センサーが正常な状態から非クリティカルな状態に変化したことが実装環境で 検出されたユース・ケースに使用されます。

800701010c01ffff または 0x800701010c01ffff として表示される場合もあります。

重大度

警告

#### 保守可能

はい

- 自動的にサポートに通知 いいえ
- アラート・カテゴリー 警告 - 温度
- SNMP Trap ID
	- 12

#### CIM 情報

接頭部: PLAT ID: 0520

#### ユーザー応答

- 1. ファンが作動していること、通気への障害物がないこと (サーバーの前面と背面)、エアー・ バッフルが所定の位置にあり、正しく取り付けられていること、およびサーバー・カバーが取 り付けられており、完全に閉じられていることを確認します。
- 2. 周辺温度を確認します。仕様の範囲内で稼働させる必要があります (詳しくは、『サー バーの機能および仕様』を参照)。
- 8007010d-0b01ffff : センサー [SensorElementName] が正常な状態から重大でない状態に遷移しました。 (RAID #1 ボリューム)

このメッセージは、センサーが正常な状態から非クリティカルな状態に変化したことが実装環境で 検出されたユース・ケースに使用されます。

8007010d0b01ffff または 0x8007010d0b01ffff として表示される場合もあります。

重大度 警告 保守可能 はい

#### 自動的にサポートに通知

いいえ

アラート・カテゴリー 警告 - その他

## SNMP Trap ID

60

CIM 情報

接頭部: PLAT ID: 0520

## ユーザー応答

- 1. ドライブ n にハードディスク・ドライブの診断テストを実行します。
- 2. 以下のコンポーネントを取り付け直します。 a. ハードディスク・ドライブ (ドライブを再取り 付けする前に <sup>1</sup> 分以上待ちます) b. システム・ボードからバックプレーンへのケーブル
- 3. 以下のコンポーネントを示された順序で一度に 1 つずつ取り替え、そのたびにサーバーを再始 動します。a. ハードディスク・ドライブ b. システム・ボードからバックプレーンへのケーブ ル c. ハードディスク・ドライブ・バックプレーン (n <sup>=</sup> ハードディスク・ドライブ番号)
- 8007010d-0b07ffff: センサー [SensorElementName] が正常な状態から重大でない状態に遷移しました。 (RAID #7 ボリューム)

このメッセージは、センサーが正常な状態から非クリティカルな状態に変化したことが実装環境で 検出されたユース・ケースに使用されます。

8007010d0b07ffff または 0x8007010d0b07ffff として表示される場合もあります。

#### 重大度

警告

## 保守可能

はい

#### 自動的にサポートに通知 いいえ

アラート・カテゴリー 警告 - その他

#### SNMP Trap ID

60

## CIM 情報

接頭部: PLAT ID: 0520

- 1. ドライブ <sup>n</sup> にハードディスク・ドライブの診断テストを実行します。
- 2. 次のコンポーネントを取り付け直します。a. ハードディスク・ドライブ (ドライブを再取り付 けする前に <sup>1</sup> 分以上待ちます) b. システム・ボードからバックプレーンへのケーブル
- 3. 以下のコンポーネントを示された順序で一度に 1 つずつ取り替え、そのたびにサーバーを再 始動します。a. ハードディスク・ドライブ b. システム・ボードからバックプレーンへのケー ブル c. ハードディスク・ドライブ・バックプレーン (n <sup>=</sup> ハードディスク・ドライブ番号)

• 8007010d-2b81ffff : センサー [SensorElementName] が正常な状態から重大でない状態に遷移しま した。(FDIMM 保証)

このメッセージは、センサーが正常な状態から非クリティカルな状態に変化したことが実装環境で 検出されたユース・ケースに使用されます。

8007010d2b81ffff または 0x8007010d2b81ffff として表示される場合もあります。

## 重大度

警告

## 保守可能

はい

#### 自動的にサポートに通知 いいえ

アラート・カテゴリー

警告 - その他

#### SNMP Trap ID

60

### CIM 情報

接頭部: PLAT ID: 0520

# ユーザー応答

なし

• 8007010f-2201ffff : センサー [SensorElementName] が正常な状態から重大でない状態に遷移しまし た。(GPT ステータス)

このメッセージは、センサーが正常な状態から非クリティカルな状態に変化したことが実装環境で 検出されたユース・ケースに使用されます。

8007010f2201ffff または 0x8007010f2201ffff として表示される場合もあります。

重大度 警告 保守可能 はい 自動的にサポートに通知 いいえ アラート・カテゴリー 警告 - その他 SNMP Trap ID 60 CIM 情報

接頭部: PLAT ID: 0520

- 1. IBM サポート・サイトを参照し、この GPT エラーに適用できる Service Bulletin またはファー ムウェア更新がないかを確認します。
- 2. UEFI 設定「DISK GPT Recovery」を「Automatic」に設定します。
- 3. 破損したディスクを交換します。
- 8007010f-2582ffff : センサー [SensorElementName] が正常な状態から重大でない状態に遷移しまし た。(I/O リソース)

このメッセージは、センサーが正常な状態から非クリティカルな状態に変化したことが実装環境で 検出されたユース・ケースに使用されます。

8007010f2582ffff または 0x8007010f2582ffff として表示される場合もあります。

## 重大度

# 警告

#### 保守可能

はい

# 自動的にサポートに通知

いいえ

アラート・カテゴリー 警告 - その他

# SNMP Trap ID

60

#### CIM 情報

接頭部: PLAT ID: 0520

## ユーザー応答

- 1. IBM サポート・サイトを参照し、この GPT エラーに適用できる Service Bulletin またはファー ムウェア更新がないかを確認します。
- 2. UEFI 設定「DISK GPT Recovery」を「Automatic」に設定します。
- 3. 破損したディスクを交換します。
- 80070114-2201ffff: センサー [SensorElementName] が正常な状態から重大でない状態に遷移しました。 (TPM 物理プレゼンス設定)

このメッセージは、センサーが正常な状態から非クリティカルな状態に変化したことが実装環境で 検出されたユース・ケースに使用されます。

800701142201ffff または 0x800701142201ffff として表示される場合もあります。

重大度 警告 保守可能 はい

#### 自動的にサポートに通知

いいえ

アラート・カテゴリー 警告 - その他

## SNMP Trap ID

60

### CIM 情報

接頭部: PLAT ID: 0520

#### ユーザー応答

- 1. TPM 物理プレゼンス・スイッチが「ON」位置にあることを必要とする管理用タスクを 実行します。
- 2. 物理プレゼンス・スイッチを「OFF」位置に復元します。
- 3. システムをリブートします。
- 4. (トレーニングを受けた技術員のみ) エラーが解決しない場合は、プレーナーを交換します。
- 80070128-2e01ffff:センサー [SensorElementName] が正常な状態から重大でない状態に遷移しまし た。(ME リカバリー)

このメッセージは、センサーが正常な状態から非クリティカルな状態に変化したことが実装環境で 検出されたユース・ケースに使用されます。

800701282e01ffff または 0x800701282e01ffff として表示される場合もあります。

### 重大度

警告

# 保守可能

はい

自動的にサポートに通知

いいえ

アラート・カテゴリー 警告 - その他

#### SNMP Trap ID

60

## CIM 情報

接頭部: PLAT ID: 0520

#### ユーザー応答 なし

• 80070201-0301ffff:センサー [SensorElementName] がさほど重大でない状態から重大な状態に遷移し ました。(CPU <sup>1</sup> 温度過熱)

このメッセージは、センサーが重大度の低い状態からクリティカルな状態に移行したことが実装環境で 検出されたユース・ケースに使用されます。

800702010301ffff または 0x800702010301ffff として表示される場合もあります。

エラー

# 保守可能

はい

## 自動的にサポートに通知

いいえ

## アラート・カテゴリー

クリティカル - 温度

#### SNMP Trap ID

 $\Omega$ 

## CIM 情報

接頭部: PLAT ID: 0522

## ユーザー応答

- 1. ファンが作動していること、通気への障害物がないこと (サーバーの前部と後部)、エアー・ バッフルが所定の位置にあり、正しく取り付けられていること、およびサーバー・カバーが取 り付けられており、完全に閉じられていることを確認します。
- 2. 周辺温度を確認します。仕様の範囲内で稼働させる必要があります (詳しくは、『機能およ び仕様』を参照)。
- 3. マイクロプロセッサーnのヒートシンクが正しく取り付けられていることを確認します。
- 4. (トレーニングを受けた技術員のみ) マイクロプロセッサー <sup>n</sup> を交換します。(n <sup>=</sup> マイクロ プロセッサー番号)

CPU1 VR 温度過熱:

# • 80070201-0302ffff:センサー [SensorElementName] がさほど重大でない状態から重大な状態に遷移し ました。(CPU <sup>2</sup> 温度過熱)

このメッセージは、センサーが重大度の低い状態からクリティカルな状態に移行したことが実装環境で 検出されたユース・ケースに使用されます。

800702010302ffff または 0x800702010302ffff として表示される場合もあります。

# 重大度 エラー 保守可能 はい 自動的にサポートに通知 いいえ アラート・カテゴリー クリティカル - 温度 SNMP Trap ID  $\Omega$ CIM 情報 接頭部: PLAT ID: 0522

### ユーザー応答

- 1. ファンが作動していること、通気への障害物がないこと (サーバーの前部と後部)、エアー・ バッフルが所定の位置にあり、正しく取り付けられていること、およびサーバー・カバーが取 り付けられており、完全に閉じられていることを確認します。
- 2. 周辺温度を確認します。仕様の範囲内で稼働させる必要があります (詳しくは、『機能およ び仕様』を参照)。
- 3. マイクロプロセッサー n のヒートシンクが正しく取り付けられていることを確認します。
- 4. (トレーニングを受けた技術員のみ) マイクロプロセッサー <sup>n</sup> を交換します。(n <sup>=</sup> マイクロ プロセッサー番号)

CPU2 VR 温度過熱:

## • 80070201-1101ffff : センサー [SensorElementName] がさほど重大でない状態から重大な状態に遷移し ました。(PCI <sup>1</sup> 温度)

このメッセージは、センサーが重大度の低い状態からクリティカルな状態に移行したことが実装環境で 検出されたユース・ケースに使用されます。

800702011101ffff または 0x800702011101ffff として表示される場合もあります。

### 重大度

エラー

# 保守可能

はい

- 自動的にサポートに通知 いいえ
- アラート・カテゴリー クリティカル - 温度

#### SNMP Trap ID

0

## CIM 情報

接頭部: PLAT ID: 0522

- 1. ファンが作動していること、通気への障害物がないこと (サーバーの前部と後部)、エアー・ バッフルが所定の位置にあり、正しく取り付けられていること、およびサーバー・カバーが取 り付けられており、完全に閉じられていることを確認します。
- 2. 周辺温度を確認します。仕様の範囲内で稼働させる必要があります (詳しくは、『機能およ び仕様』を参照)。
- 3. マイクロプロセッサー n のヒートシンクが正しく取り付けられていることを確認します。
- 4. (トレーニングを受けた技術員のみ) マイクロプロセッサー <sup>n</sup> を交換します。(n <sup>=</sup> マイクロ プロセッサー番号)
- 80070201-1102ffff : センサー [SensorElementName] がさほど重大でない状態から重大な状態に遷移し ました。(PCI <sup>2</sup> 温度)

このメッセージは、センサーが重大度の低い状態からクリティカルな状態に移行したことが実装環境で 検出されたユース・ケースに使用されます。

800702011102ffff または 0x800702011102ffff として表示される場合もあります。

重大度

#### エラー

#### 保守可能

はい

自動的にサポートに通知

いいえ

アラート・カテゴリー クリティカル - 温度

#### SNMP Trap ID

0

#### CIM 情報

接頭部: PLAT ID: 0522

#### ユーザー応答

- 1. ファンが作動していること、通気への障害物がないこと (サーバーの前部と後部)、エアー・ バッフルが所定の位置にあり、正しく取り付けられていること、およびサーバー・カバーが取 り付けられており、完全に閉じられていることを確認します。
- 2. 周辺温度を確認します。仕様の範囲内で稼働させる必要があります (詳しくは、『機能およ び仕様』を参照)。
- 3. マイクロプロセッサー n のヒートシンクが正しく取り付けられていることを確認します。
- 4. (トレーニングを受けた技術員のみ) マイクロプロセッサー <sup>n</sup> を交換します。(n <sup>=</sup> マイクロ プロセッサー番号)
- 80070201-1103ffff:センサー [SensorElementName] がさほど重大でない状態から重大な状態に遷移し ました。(PCI <sup>3</sup> 温度)

このメッセージは、センサーが重大度の低い状態からクリティカルな状態に移行したことが実装環境で 検出されたユース・ケースに使用されます。

800702011103ffff または 0x800702011103ffff として表示される場合もあります。

重大度 エラー 保守可能 はい 自動的にサポートに通知 いいえ アラート・カテゴリー クリティカル - 温度

SNMP Trap ID

0

# CIM 情報 接頭部: PLAT ID: 0522

## ユーザー応答

- 1. ファンが作動していること、通気への障害物がないこと (サーバーの前部と後部)、エアー・ バッフルが所定の位置にあり、正しく取り付けられていること、およびサーバー・カバーが取 り付けられており、完全に閉じられていることを確認します。
- 2. 周辺温度を確認します。仕様の範囲内で稼働させる必要があります (詳しくは、『機能およ び仕様』を参照)。
- 3. マイクロプロセッサー n のヒートシンクが正しく取り付けられていることを確認します。
- 4. (トレーニングを受けた技術員のみ) マイクロプロセッサー <sup>n</sup> を交換します。(n <sup>=</sup> マイクロ プロセッサー番号)
- 80070201-1104ffff : センサー [SensorElementName] がさほど重大でない状態から重大な状態に遷移し ました。(PCI <sup>4</sup> 温度)

このメッセージは、センサーが重大度の低い状態からクリティカルな状態に移行したことが実装環境で 検出されたユース・ケースに使用されます。

800702011104ffff または 0x800702011104ffff として表示される場合もあります。

## 重大度

エラー

#### 保守可能

はい

#### 自動的にサポートに通知 いいえ

アラート・カテゴリー クリティカル - 温度

SNMP Trap ID

0 CIM 情報

接頭部: PLAT ID: 0522

- 1. ファンが作動していること、通気への障害物がないこと (サーバーの前部と後部)、エアー・ バッフルが所定の位置にあり、正しく取り付けられていること、およびサーバー・カバーが取 り付けられており、完全に閉じられていることを確認します。
- 2. 周辺温度を確認します。仕様の範囲内で稼働させる必要があります (詳しくは、『機能およ び仕様』を参照)。
- 3. マイクロプロセッサー n のヒートシンクが正しく取り付けられていることを確認します。
- 4. (トレーニングを受けた技術員のみ) マイクロプロセッサー <sup>n</sup> を交換します。(n <sup>=</sup> マイクロ プロセッサー番号)

• 80070201-2c01ffff : センサー [SensorElementName] がさほど重大でない状態から重大な状態に遷移し ました。(Exlom 温度)

このメッセージは、センサーが重大度の低い状態からクリティカルな状態に移行したことが実装環境で 検出されたユース・ケースに使用されます。

800702012c01ffff または 0x800702012c01ffff として表示される場合もあります。

重大度

エラー

### 保守可能

はい

自動的にサポートに通知

いいえ

アラート・カテゴリー クリティカル - 温度

#### SNMP Trap ID

0

#### CIM 情報

接頭部: PLAT ID: 0522

## ユーザー応答

- 1. ファンが作動していること、通気への障害物がないこと (サーバーの前部と後部)、エアー・ バッフルが所定の位置にあり、正しく取り付けられていること、およびサーバー・カバーが取 り付けられており、完全に閉じられていることを確認します。
- 2. 周辺温度を確認します。仕様の範囲内で稼働させる必要があります (詳しくは、『機能およ び仕様』を参照)。
- 3. マイクロプロセッサー n のヒートシンクが正しく取り付けられていることを確認します。
- 4. (トレーニングを受けた技術員のみ) マイクロプロセッサー <sup>n</sup> を交換します。(n <sup>=</sup> マイクロ プロセッサー番号)
- 80070202-0701ffff:センサー [SensorElementName] がさほど重大でない状態から重大な状態に遷移し ました。(SysBrd 電圧障害)

このメッセージは、センサーが重大度の低い状態からクリティカルな状態に移行したことが実装環境で 検出されたユース・ケースに使用されます。

800702020701ffff または 0x800702020701ffff として表示される場合もあります。

重大度 エラー 保守可能 はい 自動的にサポートに通知

いいえ

アラート・カテゴリー

クリティカル - 電圧

SNMP Trap ID

1

CIM 情報

接頭部: PLAT ID: 0522

# ユーザー応答

- 1. システム・イベント・ログを確認します。
- 2. システム・ボード上のエラー LED を確認します。
- 3. 障害のあるデバイスをすべて交換します。
- 4. サーバーのファームウェアの更新を確認します。重要: 一部のクラスター・ソリューションに は、特定のコード・レベルまたは調整コード更新が必要です。デバイスがクラスター・ソ リューションの一部である場合は、コードを更新する前に、コードの最新レベルがクラス ター・ソリューションでサポートされていることを確認してください。
- 5. (トレーニングを受けた技術員のみ) システム・ボードを交換します。
- 80070202-1501ffff : センサー [SensorElementName] がさほど重大でない状態から重大な状態に遷移 しました。(PIB 障害)

このメッセージは、センサーが重大度の低い状態からクリティカルな状態に移行したことが実装環境で 検出されたユース・ケースに使用されます。

800702021501ffff または 0x800702021501ffff として表示される場合もあります。

## 重大度

エラー

#### 保守可能

はい

自動的にサポートに通知

いいえ

アラート・カテゴリー

クリティカル - 電圧

SNMP Trap ID

# 1 CIM 情報

接頭部: PLAT ID: 0522

- 1. システム・イベント・ログを確認します。
- 2. システム・ボード上のエラー LED を確認します。
- 3. 障害のあるデバイスをすべて交換します。
- 4. サーバーのファームウェアの更新を確認します。重要: 一部のクラスター・ソリューションに は、特定のコード・レベルまたは調整コード更新が必要です。デバイスがクラスター・ソ

リューションの一部である場合は、コードを更新する前に、コードの最新レベルがクラス ター・ソリューションでサポートされていることを確認してください。

5. (トレーニングを受けた技術員のみ) システム・ボードを交換します。

• 80070202-1502ffff: センサー [SensorElementName] がさほど重大でない状態から重大な状態に遷移 しました。(PDB 障害)

このメッセージは、センサーが重大度の低い状態からクリティカルな状態に移行したことが実装環境で 検出されたユース・ケースに使用されます。

800702021502ffff または 0x800702021502ffff として表示される場合もあります。

重大度

エラー

保守可能

はい

## 自動的にサポートに通知

いいえ

アラート・カテゴリー

クリティカル - 電圧

## SNMP Trap ID

1

#### CIM 情報

接頭部: PLAT ID: 0522

## ユーザー応答

- 1. システム・イベント・ログを確認します。
- 2. システム・ボード上のエラー LED を確認します。
- 3. 障害のあるデバイスをすべて交換します。
- 4. サーバーのファームウェアの更新を確認します。重要: 一部のクラスター・ソリューションに は、特定のコード・レベルまたは調整コード更新が必要です。デバイスがクラスター・ソ リューションの一部である場合は、コードを更新する前に、コードの最新レベルがクラス ター・ソリューションでサポートされていることを確認してください。
- 5. (トレーニングを受けた技術員のみ) システム・ボードを交換します。
- 8007020d-0b01ffff: センサー [SensorElementName] がさほど重大でない状態から重大な状態に遷移しま した。(RAID #1 ボリューム)

このメッセージは、センサーが重大度の低い状態からクリティカルな状態に移行したことが実装環境で 検出されたユース・ケースに使用されます。

8007020d0b01ffff または 0x8007020d0b01ffff として表示される場合もあります。

重大度

エラー

保守可能

はい

自動的にサポートに通知

いいえ

- アラート・カテゴリー
	- クリティカル その他

#### SNMP Trap ID

50

#### CIM 情報

接頭部: PLAT ID: 0522

# ユーザー応答

- 1. ドライブ n にハードディスク・ドライブの診断テストを実行します。
- 2. 以下のコンポーネントを取り付け直します。 a. ハードディスク・ドライブ (ドライブを再取り 付けする前に <sup>1</sup> 分以上待ちます) b. システム・ボードからバックプレーンへのケーブル。
- 3. 以下のコンポーネントを示された順序で一度に 1 つずつ取り替え、そのたびにサーバーを再 始動します。a. ハードディスク・ドライブ b. システム・ボードからバックプレーンへのケー ブル c. ハードディスク・ドライブ・バックプレーン (n <sup>=</sup> ハードディスク・ドライブ番号)
- 8007020d-0b07ffff : センサー [SensorElementName] がさほど重大でない状態から重大な状態に遷移しま した。(RAID #7 ボリューム)

このメッセージは、センサーが重大度の低い状態からクリティカルな状態に移行したことが実装環境で 検出されたユース・ケースに使用されます。

8007020d0b07ffff または 0x8007020d0b07ffff として表示される場合もあります。

重大度

エラー

## 保守可能

はい

自動的にサポートに通知 いいえ

アラート・カテゴリー

クリティカル - その他

#### SNMP Trap ID

50

CIM 情報

接頭部: PLAT ID: 0522

- 1. ドライブ n にハードディスク・ドライブの診断テストを実行します。
- 2. 次のコンポーネントを取り付け直します。a. ハードディスク・ドライブ (ドライブを再取り付 けする前に <sup>1</sup> 分以上待ちます) b. システム・ボードからバックプレーンへのケーブル
- 3. 以下のコンポーネントを示された順序で一度に 1 つずつ取り替え、そのたびにサーバーを再 始動します。a. ハードディスク・ドライブ b. システム・ボードからバックプレーンへのケー ブル c. ハードディスク・ドライブ・バックプレーン (n <sup>=</sup> ハードディスク・ドライブ番号)
- 8007020d-2b81ffff: センサー [SensorElementName] がさほど重大でない状態から重大な状態に遷移しま した。(FDIMM 保証)

このメッセージは、センサーが重大度の低い状態からクリティカルな状態に移行したことが実装環境で 検出されたユース・ケースに使用されます。

8007020d2b81ffff または 0x8007020d2b81ffff として表示される場合もあります。

重大度

エラー

保守可能

はい

#### 自動的にサポートに通知 いいえ

アラート・カテゴリー クリティカル - その他

# SNMP Trap ID

50

CIM 情報 接頭部: PLAT ID: 0522

# ユーザー応答

なし

• 8007020f-2201ffff: センサー [SensorElementName] がさほど重大でない状態から重大な状態に遷移しまし た。(TXT ACM モジュール)

このメッセージは、センサーが重大度の低い状態からクリティカルな状態に移行したことが実装環境で 検出されたユース・ケースに使用されます。

8007020f2201ffff または 0x8007020f2201ffff として表示される場合もあります。

重大度 エラー 保守可能 はい 自動的にサポートに通知 いいえ アラート・カテゴリー クリティカル - その他 SNMP Trap ID

50

### CIM 情報

接頭部: PLAT ID: 0522

#### ユーザー応答

- 1. TXT を使用可能化する必要がない場合は、Setup Utility から TXT を使用不可にします。
- 2. TXT を使用可能化する必要がある場合は、Setup Utility から TPM が使用可能でアクティブ 化されていることを確認します。
- 3. 問題が解決しない場合は、サービス担当員にお問い合わせください。
- 8007020f-2582ffff : センサー [SensorElementName] がさほど重大でない状態から重大な状態に遷移しま した。(I/O リソース)

このメッセージは、センサーが重大度の低い状態からクリティカルな状態に移行したことが実装環境で 検出されたユース・ケースに使用されます。

8007020f2582ffff または 0x8007020f2582ffff として表示される場合もあります。

## 重大度

エラー

## 保守可能

はい

自動的にサポートに通知

いいえ

アラート・カテゴリー クリティカル - その他

#### SNMP Trap ID

50

# CIM 情報

接頭部: PLAT ID: 0522

## ユーザー応答

- 1. TXT を使用可能化する必要がない場合は、Setup Utility から TXT を使用不可にします。
- 2. TXT を使用可能化する必要がある場合は、Setup Utility から TPM が使用可能でアクティブ 化されていることを確認します。
- 3. 問題が解決しない場合は、サービス担当員にお問い合わせください。

# • 80070214-2201ffff: センサー [SensorElementName] がさほど重大でない状態から重大な状態に遷移しま した。(TPM ロック)

このメッセージは、センサーが重大度の低い状態からクリティカルな状態に移行したことが実装環境で 検出されたユース・ケースに使用されます。

800702142201ffff または 0x800702142201ffff として表示される場合もあります。

エラー

保守可能

いいえ

## 自動的にサポートに通知

いいえ アラート・カテゴリー クリティカル - その他

#### SNMP Trap ID

CIM 情報 接頭部: PLAT ID: 0522

#### ユーザー応答

- 1. サーバー・ファームウェアを更新します (『サーバー・ファームウェアのリカバリー』 を参照)。
- 2. 問題が続く場合は、(トレーニングを受けた技術員のみ)システム・ボードを交換します(『シ ステム・ボードの取り外し』および『システム・ボードの取り付け』を参照)。
- 80070219-0701ffff:センサー [SensorElementName] がさほど重大でない状態から重大な状態に遷移し ました。(SysBrd 障害)

このメッセージは、センサーが重大度の低い状態からクリティカルな状態に移行したことが実装環境で 検出されたユース・ケースに使用されます。

800702190701ffff または 0x800702190701ffff として表示される場合もあります。

重大度

エラー

保守可能

はい

自動的にサポートに通知 いいえ

アラート・カテゴリー

クリティカル - その他

SNMP Trap ID

50

CIM 情報

接頭部: PLAT ID: 0522

- 1. システム・ボード上のエラー LED を確認します。
- 2. システム・イベント・ログを確認します。
- 3. システム・ファームウェア・バージョンを確認し、最新バージョンに更新します。重要: 一部のクラスター・ソリューションには、特定のコード・レベルまたは調整コード更新が

必要です。デバイスがクラスター・ソリューションの一部である場合は、コードを更新す る前に、コードの最新レベルがクラスター・ソリューションでサポートされていることを 確認してください。

- 4. AC 電源コードのプラグをいったん抜いてから元に戻し、ステップ 1 と 2 を再度実行します。
- 5. 引き続き問題が発生する場合は、(トレーニングを受けた技術員のみ) システム・ボードを 交換します。
- 8007021b-0301ffff : センサー [SensorElementName] がさほど重大でない状態から重大な状態に遷移し ました。(CPU 1 QPILinkErr)

このメッセージは、センサーが重大度の低い状態からクリティカルな状態に移行したことが実装環境で 検出されたユース・ケースに使用されます。

8007021b0301ffff または 0x8007021b0301ffff として表示される場合もあります。

## 重大度

エラー

## 保守可能

はい

自動的にサポートに通知 いいえ

アラート・カテゴリー

クリティカル - その他

#### SNMP Trap ID

50

#### CIM 情報

接頭部: PLAT ID: 0522

## ユーザー応答

- 1. サーバーのファームウェアの更新を確認します。
- 2. 取り付け済みのマイクロプロセッサーに互換性があることを確認します。
- 3. マイクロプロセッサー 2 拡張ボードが正しく取り付けられていることを確認します(『マイク ロプロセッサー <sup>2</sup> 拡張ボードの取り付け』を参照)。
- 4. (トレーニングを受けた技術員のみ) マイクロプロセッサーを交換します。
- 5. (トレーニングを受けた技術員のみ) マイクロプロセッサー <sup>2</sup> 拡張ボードを交換します。

• 8007021b-0302ffff : センサー [SensorElementName] がさほど重大でない状態から重大な状態に遷移し ました。(CPU 2 QPILinkErr)

このメッセージは、センサーが重大度の低い状態からクリティカルな状態に移行したことが実装環境で 検出されたユース・ケースに使用されます。

8007021b0302ffff または 0x8007021b0302ffff として表示される場合もあります。

#### 重大度

エラー

## 保守可能

はい

#### 自動的にサポートに通知

いいえ

アラート・カテゴリー クリティカル - その他

#### SNMP Trap ID

50

# CIM 情報

接頭部: PLAT ID: 0522

## ユーザー応答

- 1. サーバーのファームウェアの更新を確認します。
- 2. 取り付け済みのマイクロプロセッサーに互換性があることを確認します。
- 3. マイクロプロセッサー 2 拡張ボードが正しく取り付けられていることを確認します(『マイク ロプロセッサー <sup>2</sup> 拡張ボードの取り付け』を参照)。
- 4. (トレーニングを受けた技術員のみ) マイクロプロセッサーを交換します。
- 5. (トレーニングを受けた技術員のみ) マイクロプロセッサー <sup>2</sup> 拡張ボードを交換します。
- 80070228-2e01ffff : センサー [SensorElementName] がさほど重大でない状態から重大な状態に遷移し ました。(ME エラー)

このメッセージは、センサーが重大度の低い状態からクリティカルな状態に移行したことが実装環境で 検出されたユース・ケースに使用されます。

800702282e01ffff または 0x800702282e01ffff として表示される場合もあります。

### 重大度

エラー

# 保守可能

はい

- 自動的にサポートに通知 いいえ
- アラート・カテゴリー クリティカル - その他

#### SNMP Trap ID

50

CIM 情報 接頭部: PLAT ID: 0522

ユーザー応答

なし ME フラッシュ・エラー:

• 80070301-0301ffff: センサー [SensorElementName] がさほど重大でない状態からリカバリー不能な状態 に遷移しました。(CPU <sup>1</sup> 温度過熱)

このメッセージは、センサーが重大度の低い状態からリカバリー不能な状態に移行したことが実装環境 で検出されたユース・ケースに使用されます。

800703010301ffff または 0x800703010301ffff として表示される場合もあります。

## 重大度

エラー

# 保守可能

はい

- 自動的にサポートに通知 いいえ
- アラート・カテゴリー

クリティカル - 温度

#### SNMP Trap ID

0

#### CIM 情報

接頭部: PLAT ID: 0524

#### ユーザー応答

- 1. ファンが作動していること、通気への障害物がないこと (サーバーの前面と背面)、エアー・ バッフルが所定の位置にあり、正しく取り付けられていること、およびサーバー・カバーが取 り付けられており、完全に閉じられていることを確認します。
- 2. 周辺温度を確認します。仕様の範囲内で稼働させる必要があります (詳しくは、『サー バーの機能および仕様』を参照)。
- 3. マイクロプロセッサー n のヒートシンクが正しく取り付けられていることを確認します。
- 4. (トレーニングを受けた技術員のみ) マイクロプロセッサー n を交換します。(n = マイクロ プロセッサー番号)

CPU1 VR 温度過熱:

• 80070301-0302ffff : センサー [SensorElementName] がさほど重大でない状態からリカバリー不能な状態 に遷移しました。(CPU <sup>2</sup> 温度過熱)

このメッセージは、センサーが重大度の低い状態からリカバリー不能な状態に移行したことが実装環境 で検出されたユース・ケースに使用されます。

800703010302ffff または 0x800703010302ffff として表示される場合もあります。

#### 重大度

エラー

保守可能 はい

# 自動的にサポートに通知

いいえ

アラート・カテゴリー

クリティカル - 温度

SNMP Trap ID

0

CIM 情報 接頭部: PLAT ID: 0524

## ユーザー応答

- 1. ファンが作動していること、通気への障害物がないこと (サーバーの前面と背面)、エアー・ バッフルが所定の位置にあり、正しく取り付けられていること、およびサーバー・カバーが取 り付けられており、完全に閉じられていることを確認します。
- 2. 周辺温度を確認します。仕様の範囲内で稼働させる必要があります (詳しくは、『サー バーの機能および仕様』を参照)。
- 3. マイクロプロセッサーnのヒートシンクが正しく取り付けられていることを確認します。
- 4. (トレーニングを受けた技術員のみ) マイクロプロセッサー <sup>n</sup> を交換します。(n <sup>=</sup> マイクロ プロセッサー番号)

CPU2 VR 温度過熱:

• 80070301-1101ffff: センサー [SensorElementName] がさほど重大でない状態からリカバリー不能な状態に 遷移しました。(PCI <sup>1</sup> 温度)

このメッセージは、センサーが重大度の低い状態からリカバリー不能な状態に移行したことが実装環境 で検出されたユース・ケースに使用されます。

800703011101ffff または 0x800703011101ffff として表示される場合もあります。

# 重大度

エラー

保守可能

はい

自動的にサポートに通知

いいえ

アラート・カテゴリー

クリティカル - 温度

## SNMP Trap ID

 $\theta$ 

## CIM 情報

接頭部: PLAT ID: 0524

- 1. ファンが作動していること、通気への障害物がないこと (サーバーの前面と背面)、エアー・ バッフルが所定の位置にあり、正しく取り付けられていること、およびサーバー・カバーが取 り付けられており、完全に閉じられていることを確認します。
- 2. 周辺温度を確認します。仕様の範囲内で稼働させる必要があります (詳しくは、『サー バーの機能および仕様』を参照)。
- 3. マイクロプロセッサー n のヒートシンクが正しく取り付けられていることを確認します。
- 4. (トレーニングを受けた技術員のみ) マイクロプロセッサー <sup>n</sup> を交換します。(n <sup>=</sup> マイクロ プロセッサー番号)
- 80070301-1102ffff: センサー [SensorElementName] がさほど重大でない状態からリカバリー不能な状態に 遷移しました。(PCI <sup>2</sup> 温度)

このメッセージは、センサーが重大度の低い状態からリカバリー不能な状態に移行したことが実装環境 で検出されたユース・ケースに使用されます。

800703011102ffff または 0x800703011102ffff として表示される場合もあります。

重大度

エラー

保守可能

はい

自動的にサポートに通知

いいえ

アラート・カテゴリー

クリティカル - 温度

SNMP Trap ID

0

CIM 情報

接頭部: PLAT ID: 0524

## ユーザー応答

- 1. ファンが作動していること、通気への障害物がないこと (サーバーの前面と背面)、エアー・ バッフルが所定の位置にあり、正しく取り付けられていること、およびサーバー・カバーが取 り付けられており、完全に閉じられていることを確認します。
- 2. 周辺温度を確認します。仕様の範囲内で稼働させる必要があります (詳しくは、『サー バーの機能および仕様』を参照)。
- 3. マイクロプロセッサー n のヒートシンクが正しく取り付けられていることを確認します。
- 4. (トレーニングを受けた技術員のみ) マイクロプロセッサー <sup>n</sup> を交換します。(n <sup>=</sup> マイクロ プロセッサー番号)
- 80070301-1103ffff: センサー [SensorElementName] がさほど重大でない状態からリカバリー不能な状態に 遷移しました。(PCI <sup>3</sup> 温度)

このメッセージは、センサーが重大度の低い状態からリカバリー不能な状態に移行したことが実装環境 で検出されたユース・ケースに使用されます。

800703011103ffff または 0x800703011103ffff として表示される場合もあります。

重大度 エラー 保守可能

はい

### 自動的にサポートに通知

いいえ

アラート・カテゴリー クリティカル - 温度

#### SNMP Trap ID

 $\Omega$ 

#### CIM 情報

接頭部: PLAT ID: 0524

### ユーザー応答

- 1. ファンが作動していること、通気への障害物がないこと (サーバーの前面と背面)、エアー・ バッフルが所定の位置にあり、正しく取り付けられていること、およびサーバー・カバーが取 り付けられており、完全に閉じられていることを確認します。
- 2. 周辺温度を確認します。仕様の範囲内で稼働させる必要があります (詳しくは、『サー バーの機能および仕様』を参照)。
- 3. マイクロプロセッサー n のヒートシンクが正しく取り付けられていることを確認します。
- 4. (トレーニングを受けた技術員のみ) マイクロプロセッサー <sup>n</sup> を交換します。(n <sup>=</sup> マイクロ プロセッサー番号)
- 80070301-1104ffff : センサー [SensorElementName] がさほど重大でない状態からリカバリー不能な状態に 遷移しました。(PCI <sup>4</sup> 温度)

このメッセージは、センサーが重大度の低い状態からリカバリー不能な状態に移行したことが実装環境 で検出されたユース・ケースに使用されます。

800703011104ffff または 0x800703011104ffff として表示される場合もあります。

#### 重大度

エラー

保守可能 はい

- 自動的にサポートに通知 いいえ
- アラート・カテゴリー

クリティカル - 温度

## SNMP Trap ID

 $\Omega$ 

CIM 情報

接頭部: PLAT ID: 0524

#### ユーザー応答

1. ファンが作動していること、通気への障害物がないこと (サーバーの前面と背面)、エアー・ バッフルが所定の位置にあり、正しく取り付けられていること、およびサーバー・カバーが取 り付けられており、完全に閉じられていることを確認します。

- 2. 周辺温度を確認します。仕様の範囲内で稼働させる必要があります (詳しくは、『サー バーの機能および仕様』を参照)。
- 3. マイクロプロセッサーnのヒートシンクが正しく取り付けられていることを確認します。
- 4. (トレーニングを受けた技術員のみ) マイクロプロセッサー <sup>n</sup> を交換します。(n <sup>=</sup> マイクロ プロセッサー番号)
- 80070301-2c01ffff: センサー [SensorElementName] がさほど重大でない状態からリカバリー不能な 状態に遷移しました。(Exlom 温度)

このメッセージは、センサーが重大度の低い状態からリカバリー不能な状態に移行したことが実装環境 で検出されたユース・ケースに使用されます。

800703012c01ffff または 0x800703012c01ffff として表示される場合もあります。

#### 重大度

エラー

#### 保守可能

はい

自動的にサポートに通知 いいえ

アラート・カテゴリー クリティカル - 温度

#### SNMP Trap ID

0

#### CIM 情報

接頭部: PLAT ID: 0524

### ユーザー応答

- 1. ファンが作動していること、通気への障害物がないこと (サーバーの前面と背面)、エアー・ バッフルが所定の位置にあり、正しく取り付けられていること、およびサーバー・カバーが取 り付けられており、完全に閉じられていることを確認します。
- 2. 周辺温度を確認します。仕様の範囲内で稼働させる必要があります (詳しくは、『サー バーの機能および仕様』を参照)。
- 3. マイクロプロセッサーnのヒートシンクが正しく取り付けられていることを確認します。
- 4. (トレーニングを受けた技術員のみ) マイクロプロセッサー <sup>n</sup> を交換します。(n <sup>=</sup> マイクロ プロセッサー番号)
- 8007030d-0b01ffff: センサー [SensorElementName] がさほど重大でない状態からリカバリー不能な状態に 遷移しました。(RAID #1 ボリューム)

このメッセージは、センサーが重大度の低い状態からリカバリー不能な状態に移行したことが実装環境 で検出されたユース・ケースに使用されます。

8007030d0b01ffff または 0x8007030d0b01ffff として表示される場合もあります。

エラー

保守可能

はい

# 自動的にサポートに通知

いいえ

アラート・カテゴリー クリティカル - その他

#### SNMP Trap ID

50

# CIM 情報 接頭部: PLAT ID: 0524

# ユーザー応答

- 1. ドライブ n にハードディスク・ドライブの診断テストを実行します。
- 2. 次のコンポーネントを取り付け直します。a. ハードディスク・ドライブ (ドライブを再取り付 けする前に <sup>1</sup> 分以上待ちます) b. システム・ボードからバックプレーンへのケーブル
- 3. 以下のコンポーネントを示された順序で一度に 1 つずつ取り替え、そのたびにサーバーを再 始動します。a. ハードディスク・ドライブ b. システム・ボードからバックプレーンへのケー ブル c. ハードディスク・ドライブ・バックプレーン (n <sup>=</sup> ハードディスク・ドライブ番号)
- 8007030d-0b07ffff : センサー [SensorElementName] がさほど重大でない状態からリカバリー不能な状態に 遷移しました。(RAID #7 ボリューム)

このメッセージは、センサーが重大度の低い状態からリカバリー不能な状態に移行したことが実装環境 で検出されたユース・ケースに使用されます。

8007030d0b07ffff または 0x8007030d0b07ffff として表示される場合もあります。

重大度 エラー 保守可能 はい 自動的にサポートに通知 いいえ アラート・カテゴリー クリティカル - その他 SNMP Trap ID 50 CIM 情報 接頭部: PLAT ID: 0524 ユーザー応答 なし
• 8007030d-2b81ffff : センサー [SensorElementName] がさほど重大でない状態からリカバリー不能な 状態に遷移しました。(FDIMM 保証)

このメッセージは、センサーが重大度の低い状態からリカバリー不能な状態に移行したことが実装環境 で検出されたユース・ケースに使用されます。

8007030d2b81ffff または 0x8007030d2b81ffff として表示される場合もあります。

## 重大度

エラー

- 保守可能 はい
- 自動的にサポートに通知 いいえ
- アラート・カテゴリー クリティカル - その他
- SNMP Trap ID
	- 50
- CIM 情報

接頭部: PLAT ID: 0524

ユーザー応答

なし

● 80070319-2201ffff : センサー [SensorElementName] がさほど重大でない状態からリカバリー不能な 状態に遷移しました。(S3 再開失敗)

このメッセージは、センサーが重大度の低い状態からリカバリー不能な状態に移行したことが実装環境 で検出されたユース・ケースに使用されます。

800703192201ffff または 0x800703192201ffff として表示される場合もあります。

重大度

エラー

保守可能 はい

自動的にサポートに通知

いいえ

アラート・カテゴリー クリティカル - その他

SNMP Trap ID

50

CIM 情報

接頭部: PLAT ID: 0524

ユーザー応答 なし

• 80070614-2201ffff: センサー [SensorElementName] がリカバリー不能な状態に遷移しました。(TPM 物理プレゼンス設定)

このメッセージは、センサーがリカバリー不能な状態に変化したことが実装環境で検出されたユー ス・ケースに使用されます。

800706142201ffff または 0x800706142201ffff として表示される場合もあります。

重大度

エラー

### 保守可能

はい

## 自動的にサポートに通知

いいえ

アラート・カテゴリー クリティカル - その他

#### SNMP Trap ID

50

## CIM 情報

接頭部: PLAT ID: 0530

ユーザー応答

- 1. サーバー・ファームウェアを更新します (『サーバー・ファームウェアのリカバリー』 を参照)。
- 2. 問題が続く場合は、(トレーニングを受けた技術員のみ) システム・ボードを交換します (『シ ステム・ボードの取り外し』および『システム・ボードの取り付け』を参照)。
- 8008010f-2101ffff : デバイス [LogicalDeviceElementName] が追加されました。(物理プレゼンス・ジャン パー)

このメッセージは、デバイスが挿入されたことが実装環境で検出されたユース・ケースに使用され ます。

8008010f2101ffff または 0x8008010f2101ffff として表示される場合もあります。

## 重大度 通知 保守可能 いいえ 自動的にサポートに通知 いいえ アラート・カテゴリー システム - その他

### SNMP Trap ID

CIM 情報

接頭部: PLAT ID: 0536

- ユーザー応答 アクションは不要です。通知用のみです。
- 80080128-2101ffff : デバイス [LogicalDeviceElementName] が追加されました。(低セキュリティー・ ジャンパー)

このメッセージは、デバイスが挿入されたことが実装環境で検出されたユース・ケースに使用され ます。

800801282101ffff または 0x800801282101ffff として表示される場合もあります。

重大度

通知

保守可能

いいえ

自動的にサポートに通知 いいえ

アラート・カテゴリー システム - その他

SNMP Trap ID

CIM 情報

接頭部: PLAT ID: 0536

ユーザー応答 アクションは不要です。通知用のみです。

• 800a030d-2b81ffff : センサー [SensorElementName] がオンライン状態を示しました。(FDIMM モード) このメッセージは、センサーがオンライン状態に移行したことが実装環境で検出されたユース・ケー スに使用されます。

800a030d2b81ffff または 0x800a030d2b81ffff として表示される場合もあります。

## 重大度 通知 保守可能 いいえ 自動的にサポートに通知 いいえ アラート・カテゴリー

システム - その他

SNMP Trap ID

# CIM 情報

接頭部: PLAT ID: 0546

## ユーザー応答

アクションは不要です。通知用のみです。

• 800a040d-2b81ffff: センサー [SensorElementName] がオフライン状態を示しました。(FDIMM モード) このメッセージは、センサーがオフライン状態に移行したことが実装環境で検出されたユース・ケー スに使用されます。

800a040d2b81ffff または 0x800a040d2b81ffff として表示される場合もあります。

重大度

通知

## 保守可能

いいえ

## 自動的にサポートに通知

いいえ

アラート・カテゴリー システム - その他

SNMP Trap ID

CIM 情報

接頭部: PLAT ID: 0548

## ユーザー応答

アクションは不要です。通知用のみです。

• 800a060d-2b81ffff: センサー [SensorElementName] が機能低下状態を示しました。(FDIMM モード) このメッセージは、センサーが機能低下状態に移行したことが実装環境で検出されたユース・ケー スに使用されます。

800a060d2b81ffff または 0x800a060d2b81ffff として表示される場合もあります。

## 重大度

通知

### 保守可能 いいえ

## 自動的にサポートに通知 いいえ

アラート・カテゴリー システム - その他

## SNMP Trap ID

## CIM 情報

接頭部: PLAT ID: 0552

ユーザー応答 アクションは不要です。通知用のみです。

• 800b010c-2581ffff: [RedundancySetElementName] の冗長性消失が表明されました。(バックアップ・ メモリー)

このメッセージは、冗長性が失われたことが表明されたユース・ケースに使用されます

800b010c2581ffff または 0x800b010c2581ffff として表示される場合もあります。

重大度

エラー

保守可能

はい

自動的にサポートに通知

いいえ

- アラート・カテゴリー クリティカル - メモリー
- SNMP Trap ID

41

CIM 情報 接頭部: PLAT ID: 0802

## ユーザー応答

- 1. システム・イベント・ログで DIMM の障害イベント (訂正不能または PFA) を確認し、障 害を解決してください。
- 2. セットアップ・ユーティリティーでミラーリングを再度使用可能にしてください。
- 800b030c-2581ffff : [RedundancySetElementName] において「冗長性低下」または「完全冗長」から「冗 長性なし: 十分なリソース」が検出されました。(バックアップ・メモリー)

このメッセージは、Redundancy Set が Redundancy Degraded または Fully Redundant から、 Non-redundant:Sufficient に変化したユース・ケースに使用されます。

800b030c2581ffff または 0x800b030c2581ffff として表示される場合もあります。

重大度 警告 保守可能 はい 自動的にサポートに通知 いいえ アラート・カテゴリー 警告 - メモリー

#### SNMP Trap ID

43

### CIM 情報

接頭部: PLAT ID: 0806

## ユーザー応答

- 1. システム・イベント・ログで DIMM の障害イベント (訂正不能または PFA) を確認し、障 害を解決してください。
- 2. セットアップ・ユーティリティーでミラーリングを再度使用可能にしてください。
- 800b050c-2581ffff : [RedundancySetElementName] において「冗長性なし: リソース不足」が検出され ました。(バックアップ・メモリー)

このメッセージは、Redundancy Set が「非冗長:不十分なリソース」状態に変化したユース・ケー スに使用されます。

800b050c2581ffff または 0x800b050c2581ffff として表示される場合もあります。

重大度

エラー

保守可能

はい

自動的にサポートに通知 いいえ

アラート・カテゴリー クリティカル - メモリー

## SNMP Trap ID

41

CIM 情報 接頭部: PLAT ID: 0810

## ユーザー応答

- 1. システム・イベント・ログで DIMM の障害イベント (訂正不能または PFA) を確認し、障 害を解決してください。
- 2. セットアップ・ユーティリティーでミラーリングを再度使用可能にしてください。
- 806f0007-0301ffff: [ProcessorElementName] で IERR 障害が発生しました。(CPU 1)

このメッセージは、「プロセッサー障害 - IERR 状態」が発生したことを実装環境が検出したユー ス・ケースに使用されます。

806f00070301ffff または 0x806f00070301ffff として表示される場合もあります。

重大度 エラー 保守可能

はい

自動的にサポートに通知

いいえ

- アラート・カテゴリー
	- クリティカル CPU

## SNMP Trap ID

40

#### CIM 情報

接頭部: PLAT ID: 0042

## ユーザー応答

- 1. UEFI、IMM イーサネットおよび SAS などのすべてのアダプターおよび標準デバイスについ て、システム・ファームウェアおよびデバイス・ドライバーを最新レベルに更新します。重 要: 一部のクラスター・ソリューションには、特定のコード・レベルまたは調整コード更 新が必要です。デバイスがクラスター・ソリューションの一部である場合は、コードを更 新する前に、コードの最新レベルがクラスター・ソリューションでサポートされているこ とを確認してください。
- 2. DSA プログラムを実行します。
- 3. アダプターを取り付け直します。
- 4. アダプターを交換します。
- 5. (トレーニングを受けた技術員のみ) マイクロプロセッサー <sup>n</sup> を交換します。(n <sup>=</sup> マイクロ プロセッサー番号)
- 6. (トレーニングを受けた技術員のみ) システム・ボードを交換します。
- 806f0007-0302ffff : [ProcessorElementName] で IERR 障害が発生しました。(CPU 2)

このメッセージは、「プロセッサー障害 - IERR 状態」が発生したことを実装環境が検出したユー ス・ケースに使用されます。

806f00070302ffff または 0x806f00070302ffff として表示される場合もあります。

重大度 エラー 保守可能 はい 自動的にサポートに通知 いいえ アラート・カテゴリー クリティカル - CPU SNMP Trap ID 40 CIM 情報 接頭部: PLAT ID: 0042 ユーザー応答

- 1. UEFI、IMM イーサネットおよび SAS などのすべてのアダプターおよび標準デバイスについ て、システム・ファームウェアおよびデバイス・ドライバーを最新レベルに更新します。重 要: 一部のクラスター・ソリューションには、特定のコード・レベルまたは調整コード更 新が必要です。デバイスがクラスター・ソリューションの一部である場合は、コードを更 新する前に、コードの最新レベルがクラスター・ソリューションでサポートされているこ とを確認してください。
- 2. DSA プログラムを実行します。
- 3. アダプターを取り付け直します。
- 4. アダプターを交換します。
- 5. (トレーニングを受けた技術員のみ) マイクロプロセッサー <sup>n</sup> を交換します。(n <sup>=</sup> マイクロ プロセッサー番号)
- 6. (トレーニングを受けた技術員のみ) システム・ボードを交換します。
- 806f0009-1301ffff : [PowerSupplyElementName] が電源オフになっています。(ホスト電源)

このメッセージは、実装環境で使用不可にされた電源装置が検出されたユース・ケースに表示され ます。

806f00091301ffff または 0x806f00091301ffff として表示される場合もあります。

重大度

通知

## 保守可能

いいえ

## 自動的にサポートに通知

いいえ

アラート・カテゴリー システム - 電源オフ

SNMP Trap ID

23

## CIM 情報

接頭部: PLAT ID: 0106

ユーザー応答

アクションは不要です。通知用のみです。

• 806f000d-0401ffff : ドライブ [StorageVolumeElementName] が追加されました。(計算 HDD0 プレゼンス) このメッセージは、実装環境でドライブが追加されたことが検出されたユース・ケースに使用され ます。

806f000d0401ffff または 0x806f000d0401ffff として表示される場合もあります。

重大度 通知

保守可能 いいえ 自動的にサポートに通知 いいえ アラート・カテゴリー クリティカル - ハードディスク・ドライブ SNMP Trap ID 5 CIM 情報 接頭部: PLAT ID: 0162 ユーザー応答 アクションは不要です。通知用のみです。

• 806f000d-0402ffff : ドライブ [StorageVolumeElementName] が追加されました。(計算 HDD1 プレゼンス)

このメッセージは、実装環境でドライブが追加されたことが検出されたユース・ケースに使用され ます。

806f000d0402ffff または 0x806f000d0402ffff として表示される場合もあります。

重大度

通知

保守可能 いいえ

自動的にサポートに通知 いいえ

アラート・カテゴリー クリティカル - ハードディスク・ドライブ

SNMP Trap ID

5

CIM 情報 接頭部: PLAT ID: 0162

ユーザー応答

アクションは不要です。通知用のみです。

• 806f000d-0403ffff : ドライブ [StorageVolumeElementName] が追加されました。(計算 HDD4 プレゼンス) このメッセージは、実装環境でドライブが追加されたことが検出されたユース・ケースに使用され ます。

806f000d0403ffff または 0x806f000d0403ffff として表示される場合もあります。

重大度 通知 保守可能

## いいえ 自動的にサポートに通知 いいえ アラート・カテゴリー クリティカル - ハードディスク・ドライブ SNMP Trap ID 5 CIM 情報 接頭部: PLAT ID: 0162 ユーザー応答

アクションは不要です。通知用のみです。

• 806f000d-0404ffff : ドライブ [StorageVolumeElementName] が追加されました。(計算 HDD5 プレゼンス) このメッセージは、実装環境でドライブが追加されたことが検出されたユース・ケースに使用され ます。

806f000d0404ffff または 0x806f000d0404ffff として表示される場合もあります。

### 重大度

通知

保守可能 いいえ

- 自動的にサポートに通知 いいえ
- アラート・カテゴリー クリティカル - ハードディスク・ドライブ

## SNMP Trap ID

5

CIM 情報 接頭部: PLAT ID: 0162

ユーザー応答

アクションは不要です。通知用のみです。

• 806f000d-0405ffff:ドライブ [StorageVolumeElementName] が追加されました。(計算 HDD6 プレゼンス) このメッセージは、実装環境でドライブが追加されたことが検出されたユース・ケースに使用され ます。

806f000d0405ffff または 0x806f000d0405ffff として表示される場合もあります。

重大度 通知 保守可能 いいえ

## 自動的にサポートに通知 いいえ アラート・カテゴリー クリティカル - ハードディスク・ドライブ SNMP Trap ID 5

CIM 情報 接頭部: PLAT ID: 0162 ユーザー応答

アクションは不要です。通知用のみです。

• 806f000d-0406ffff : ドライブ [StorageVolumeElementName] が追加されました。(計算 HDD7 プレゼンス) このメッセージは、実装環境でドライブが追加されたことが検出されたユース・ケースに使用され ます。

806f000d0406ffff または 0x806f000d0406ffff として表示される場合もあります。

重大度

通知

## 保守可能

いいえ

- 自動的にサポートに通知 いいえ
- アラート・カテゴリー クリティカル - ハードディスク・ドライブ

## SNMP Trap ID

5

CIM 情報 接頭部: PLAT ID: 0162

- ユーザー応答 アクションは不要です。通知用のみです。
- 806f000d-0407ffff : ドライブ [StorageVolumeElementName] が追加されました。(1U Stg HDD0 プレゼンス) このメッセージは、実装環境でドライブが追加されたことが検出されたユース・ケースに使用され ます。

806f000d0407ffff または 0x806f000d0407ffff として表示される場合もあります。

重大度 通知 保守可能 いいえ

自動的にサポートに通知

いいえ

アラート・カテゴリー クリティカル - ハードディスク・ドライブ

SNMP Trap ID

5

CIM 情報 接頭部: PLAT ID: 0162

ユーザー応答 アクションは不要です。通知用のみです。

• 806f000d-0408ffff:ドライブ [StorageVolumeElementName] が追加されました。(1U Stg HDD1 プレゼンス) このメッセージは、実装環境でドライブが追加されたことが検出されたユース・ケースに使用され ます。

806f000d0408ffff または 0x806f000d0408ffff として表示される場合もあります。

## 重大度

通知

## 保守可能

いいえ

## 自動的にサポートに通知

いいえ

アラート・カテゴリー クリティカル - ハードディスク・ドライブ

### SNMP Trap ID

5

CIM 情報

接頭部: PLAT ID: 0162

## ユーザー応答

アクションは不要です。通知用のみです。

• 806f000d-0409ffff:ドライブ [StorageVolumeElementName] が追加されました。(1U Stg HDD2 プレゼンス) このメッセージは、実装環境でドライブが追加されたことが検出されたユース・ケースに使用され ます。

806f000d0409ffff または 0x806f000d0409ffff として表示される場合もあります。

重大度 通知 保守可能 いいえ 自動的にサポートに通知 いいえ

## アラート・カテゴリー

クリティカル - ハードディスク・ドライブ

SNMP Trap ID

5

CIM 情報 接頭部: PLAT ID: 0162

ユーザー応答 アクションは不要です。通知用のみです。

• 806f000d-040affff : ドライブ [StorageVolumeElementName] が追加されました。(1U Stg HDD3 プレゼンス) このメッセージは、実装環境でドライブが追加されたことが検出されたユース・ケースに使用され ます。

806f000d040affff または 0x806f000d040affff として表示される場合もあります。

## 重大度

通知

### 保守可能 いいえ

自動的にサポートに通知 いいえ

アラート・カテゴリー クリティカル - ハードディスク・ドライブ

SNMP Trap ID

5

## CIM 情報 接頭部: PLAT ID: 0162

ユーザー応答 アクションは不要です。通知用のみです。

• 806f000d-040bffff : ドライブ [StorageVolumeElementName] が追加されました。(1U Stg HDD4 プレゼンス) このメッセージは、実装環境でドライブが追加されたことが検出されたユース・ケースに使用され ます。

806f000d040bffff または 0x806f000d040bffff として表示される場合もあります。

## 重大度 通知 保守可能 いいえ 自動的にサポートに通知 いいえ アラート・カテゴリー

クリティカル - ハードディスク・ドライブ

#### SNMP Trap ID

5

### CIM 情報

接頭部: PLAT ID: 0162

### ユーザー応答

アクションは不要です。通知用のみです。

• 806f000d-040cffff : ドライブ [StorageVolumeElementName] が追加されました。(1U Stg HDD5 プレゼンス) このメッセージは、実装環境でドライブが追加されたことが検出されたユース・ケースに使用され ます。

806f000d040cffff または 0x806f000d040cffff として表示される場合もあります。

### 重大度

通知

## 保守可能

いいえ

自動的にサポートに通知

いいえ

アラート・カテゴリー クリティカル - ハードディスク・ドライブ

### SNMP Trap ID

5

CIM 情報 接頭部: PLAT ID: 0162

## ユーザー応答

アクションは不要です。通知用のみです。

• 806f000d-040dffff : ドライブ [StorageVolumeElementName] が追加されました。(1U Stg HDD6 プレゼンス)

このメッセージは、実装環境でドライブが追加されたことが検出されたユース・ケースに使用され ます。

806f000d040dffff または 0x806f000d040dffff として表示される場合もあります。

## 重大度 通知 保守可能 いいえ 自動的にサポートに通知 いいえ アラート・カテゴリー

クリティカル - ハードディスク・ドライブ

SNMP Trap ID 5 CIM 情報

接頭部: PLAT ID: 0162

ユーザー応答

アクションは不要です。通知用のみです。

• 806f000d-040effff : ドライブ [StorageVolumeElementName] が追加されました。(1U Stg HDD7 プレゼンス) このメッセージは、実装環境でドライブが追加されたことが検出されたユース・ケースに使用され ます。

806f000d040effff または 0x806f000d040effff として表示される場合もあります。

## 重大度

通知

## 保守可能

いいえ

- 自動的にサポートに通知 いいえ
- アラート・カテゴリー クリティカル - ハードディスク・ドライブ

### SNMP Trap ID

## 5

### CIM 情報

接頭部: PLAT ID: 0162

## ユーザー応答

アクションは不要です。通知用のみです。

• 806f000d-0410ffff : ドライブ [StorageVolumeElementName] が追加されました。(SDHV ドライブ 1) このメッセージは、実装環境でドライブが追加されたことが検出されたユース・ケースに使用され ます。

806f000d0410ffff または 0x806f000d0410ffff として表示される場合もあります。

重大度 通知

保守可能

いいえ

自動的にサポートに通知

いいえ アラート・カテゴリー

クリティカル - ハードディスク・ドライブ

SNMP Trap ID

5

CIM 情報

接頭部: PLAT ID: 0162

ユーザー応答

アクションは不要です。通知用のみです。

• 806f000d-0411ffff:ドライブ [StorageVolumeElementName] が追加されました。(SDHV ドライブ 2)

このメッセージは、実装環境でドライブが追加されたことが検出されたユース・ケースに使用され ます。

806f000d0411ffff または 0x806f000d0411ffff として表示される場合もあります。

重大度

通知

保守可能

いいえ

自動的にサポートに通知

いいえ

アラート・カテゴリー クリティカル - ハードディスク・ドライブ

SNMP Trap ID

5

CIM 情報 接頭部: PLAT ID: 0162

ユーザー応答 アクションは不要です。通知用のみです。

• 806f000d-0412ffff:ドライブ [StorageVolumeElementName] が追加されました。(SDHV ドライブ 3)

このメッセージは、実装環境でドライブが追加されたことが検出されたユース・ケースに使用され ます。

806f000d0412ffff または 0x806f000d0412ffff として表示される場合もあります。

## 重大度 通知 保守可能 いいえ 自動的にサポートに通知 いいえ アラート・カテゴリー クリティカル - ハードディスク・ドライブ

## SNMP Trap ID

5

### CIM 情報

接頭部: PLAT ID: 0162

### ユーザー応答

アクションは不要です。通知用のみです。

• 806f000d-0413ffff : ドライブ [StorageVolumeElementName] が追加されました。(SDHV ドライブ 4) このメッセージは、実装環境でドライブが追加されたことが検出されたユース・ケースに使用され ます。

806f000d0413ffff または 0x806f000d0413ffff として表示される場合もあります。

## 重大度

通知

## 保守可能

いいえ

## 自動的にサポートに通知

いいえ

アラート・カテゴリー クリティカル - ハードディスク・ドライブ

SNMP Trap ID

5

## CIM 情報

接頭部: PLAT ID: 0162

## ユーザー応答

アクションは不要です。通知用のみです。

• 806f000d-0414ffff : ドライブ [StorageVolumeElementName] が追加されました。(SDHV ドライブ 5) このメッセージは、実装環境でドライブが追加されたことが検出されたユース・ケースに使用され ます。

806f000d0414ffff または 0x806f000d0414ffff として表示される場合もあります。

重大度 通知 保守可能 いいえ 自動的にサポートに通知 いいえ アラート・カテゴリー クリティカル - ハードディスク・ドライブ SNMP Trap ID 5 CIM 情報

### 接頭部: PLAT ID: 0162

ユーザー応答

アクションは不要です。通知用のみです。

• 806f000d-0415ffff:ドライブ [StorageVolumeElementName] が追加されました。(SDHV ドライブ 6)

このメッセージは、実装環境でドライブが追加されたことが検出されたユース・ケースに使用され ます。

806f000d0415ffff または 0x806f000d0415ffff として表示される場合もあります。

重大度

通知

保守可能

いいえ

### 自動的にサポートに通知

いいえ

アラート・カテゴリー クリティカル - ハードディスク・ドライブ

SNMP Trap ID 5

CIM 情報 接頭部: PLAT ID: 0162

- ユーザー応答 アクションは不要です。通知用のみです。
- 806f000d-0416ffff:ドライブ [StorageVolumeElementName] が追加されました。(SDHV ドライブ 7) このメッセージは、実装環境でドライブが追加されたことが検出されたユース・ケースに使用され ます。

806f000d0416ffff または 0x806f000d0416ffff として表示される場合もあります。

重大度 通知 保守可能 いいえ 自動的にサポートに通知 いいえ アラート・カテゴリー クリティカル - ハードディスク・ドライブ SNMP Trap ID 5 CIM 情報 接頭部: PLAT ID: 0162

## ユーザー応答

アクションは不要です。通知用のみです。

• 806f000d-0417ffff : ドライブ [StorageVolumeElementName] が追加されました。(SDHV ドライブ 8) このメッセージは、実装環境でドライブが追加されたことが検出されたユース・ケースに使用され ます。

806f000d0417ffff または 0x806f000d0417ffff として表示される場合もあります。

重大度

通知

保守可能

いいえ

自動的にサポートに通知

いいえ

- アラート・カテゴリー クリティカル - ハードディスク・ドライブ
- SNMP Trap ID

5

CIM 情報 接頭部: PLAT ID: 0162

ユーザー応答

アクションは不要です。通知用のみです。

• 806f000d-0418ffff : ドライブ [StorageVolumeElementName] が追加されました。(SDHV ドライブ 9) このメッセージは、実装環境でドライブが追加されたことが検出されたユース・ケースに使用され ます。

806f000d0418ffff または 0x806f000d0418ffff として表示される場合もあります。

## 重大度 通知 保守可能 いいえ 自動的にサポートに通知 いいえ アラート・カテゴリー クリティカル - ハードディスク・ドライブ SNMP Trap ID 5 CIM 情報 接頭部: PLAT ID: 0162 ユーザー応答

アクションは不要です。通知用のみです。

• 806f000d-0419ffff : ドライブ [StorageVolumeElementName] が追加されました。(SDHV ドライブ 10) このメッセージは、実装環境でドライブが追加されたことが検出されたユース・ケースに使用され ます。

806f000d0419ffff または 0x806f000d0419ffff として表示される場合もあります。

重大度 通知

保守可能

いいえ

自動的にサポートに通知 いいえ

アラート・カテゴリー

クリティカル - ハードディスク・ドライブ

## SNMP Trap ID

5

- CIM 情報 接頭部: PLAT ID: 0162
- ユーザー応答

アクションは不要です。通知用のみです。

• 806f000d-041affff : ドライブ [StorageVolumeElementName] が追加されました。(SDHV ドライブ 11) このメッセージは、実装環境でドライブが追加されたことが検出されたユース・ケースに使用され ます。

806f000d041affff または 0x806f000d041affff として表示される場合もあります。

重大度 通知

保守可能

いいえ

自動的にサポートに通知 いいえ

アラート・カテゴリー クリティカル - ハードディスク・ドライブ

SNMP Trap ID

5

CIM 情報 接頭部: PLAT ID: 0162

ユーザー応答 アクションは不要です。通知用のみです。 • 806f000d-041bffff : ドライブ [StorageVolumeElementName] が追加されました。(SDHV ドライブ 12) このメッセージは、実装環境でドライブが追加されたことが検出されたユース・ケースに使用され

806f000d041bffff または 0x806f000d041bffff として表示される場合もあります。

## 重大度

ます。

通知

### 保守可能 いいえ

- 自動的にサポートに通知 いいえ
- アラート・カテゴリー クリティカル - ハードディスク・ドライブ

## SNMP Trap ID

5 CIM 情報

接頭部: PLAT ID: 0162

- ユーザー応答 アクションは不要です。通知用のみです。
- 806f000d-041cffff : ドライブ [StorageVolumeElementName] が追加されました。(SDHV ドライブ 13) このメッセージは、実装環境でドライブが追加されたことが検出されたユース・ケースに使用され ます。

806f000d041cffff または 0x806f000d041cffff として表示される場合もあります。

重大度 通知 保守可能 いいえ 自動的にサポートに通知 いいえ アラート・カテゴリー クリティカル - ハードディスク・ドライブ SNMP Trap ID 5 CIM 情報 接頭部: PLAT ID: 0162

ユーザー応答 アクションは不要です。通知用のみです。 • 806f000d-041dffff:ドライブ [StorageVolumeElementName] が追加されました。(SDHV ドライブ 14)

このメッセージは、実装環境でドライブが追加されたことが検出されたユース・ケースに使用され ます。

806f000d041dffff または 0x806f000d041dffff として表示される場合もあります。

### 重大度

通知

- 保守可能
	- いいえ
- 自動的にサポートに通知 いいえ
- アラート・カテゴリー クリティカル - ハードディスク・ドライブ

### SNMP Trap ID

- 5
- CIM 情報 接頭部: PLAT ID: 0162
- ユーザー応答
	- アクションは不要です。通知用のみです。
- 806f000d-041effff : ドライブ [StorageVolumeElementName] が追加されました。(SDHV ドライブ 15) このメッセージは、実装環境でドライブが追加されたことが検出されたユース・ケースに使用され ます。

806f000d041effff または 0x806f000d041effff として表示される場合もあります。

重大度 通知 保守可能 いいえ 自動的にサポートに通知 いいえ アラート・カテゴリー クリティカル - ハードディスク・ドライブ SNMP Trap ID 5 CIM 情報 接頭部: PLAT ID: 0162 ユーザー応答 アクションは不要です。通知用のみです。

•806f000d-041fffff : ドライブ [StorageVolumeElementName] が追加されました。(SDHV ドライブ 16) このメッセージは、実装環境でドライブが追加されたことが検出されたユース・ケースに使用され ます。

806f000d041fffff または 0x806f000d041fffff として表示される場合もあります。

## 重大度

#### 通知

## 保守可能

いいえ

- 自動的にサポートに通知 いいえ
- アラート・カテゴリー クリティカル - ハードディスク・ドライブ

SNMP Trap ID

5

CIM 情報

接頭部: PLAT ID: 0162

- ユーザー応答 アクションは不要です。通知用のみです。
- 806f000f-220101ff: システム [ComputerSystemElementName] は、システムにメモリーがないことを検出し ました。(ABR ステータス)

このメッセージは、実装環境で、メモリーをシステム内で検出済みであることが検出されたユー ス・ケースに表示されます。

806f000f220101ff または 0x806f000f220101ff として表示される場合もあります。

重大度

エラー

保守可能

はい

自動的にサポートに通知 いいえ

アラート・カテゴリー クリティカル - メモリー

#### SNMP Trap ID

41

#### CIM 情報

接頭部: PLAT ID: 0794

#### ユーザー応答

これは UEFI が検出したイベントです。このイベントの UEFI(POST) エラー・コードは、ログに記 録された IMM メッセージ・テキストに含まれています。適切なユーザー応答については、イン フォメーション・センターの『UEFI(POST) error code (UEFI(POST) エラー・コード)』セクショ

ンにある UEFI(POST) エラー・コードを参照してください。 ファームウェア・エラー : システ ム・ブートのステータス:

• 806f000f-220102ff: サブシステム [MemoryElementName] に、操作に十分なメモリーがありません。 (ABR ステータス)

このメッセージは、実装環境で使用可能メモリーが動作には不十分であることが検出されたユー ス・ケースに表示されます。

806f000f220102ff または 0x806f000f220102ff として表示される場合もあります。

重大度

エラー

## 保守可能

はい

## 自動的にサポートに通知

いいえ

アラート・カテゴリー クリティカル - メモリー

SNMP Trap ID

41

CIM 情報

接頭部: PLAT ID: 0132

ユーザー応答

これは UEFI が検出したイベントです。このイベントの UEFI(POST) エラー・コードは、ログに記 録された IMM メッセージ・テキストに含まれています。適切なユーザー応答については、イン フォメーション・センターの『UEFI(POST) error code (UEFI(POST) エラー・コード)』セクショ ンにある UEFI(POST) エラー・コードを参照してください。 ファームウェア・エラー : システ ム・ブートのステータス:

• 806f000f-220103ff : システム [ComputerSystemElementName] でファームウェアの障害が発生しました。リ カバリー不能なブート・デバイスの障害です。(ABR ステータス)

このメッセージは、実装環境でシステム・ファームウェア・エラーのリカバリー不能なブート・デバ イス障害の発生が検出されたユース・ケースに表示されます。

806f000f220103ff または 0x806f000f220103ff として表示される場合もあります。

重大度

エラー

保守可能 はい

# 自動的にサポートに通知

いいえ

アラート・カテゴリー クリティカル - ハードディスク・ドライブ SNMP Trap ID

5

## CIM 情報

接頭部: PLAT ID: 0770

### ユーザー応答

これは UEFI が検出したイベントです。このイベントの UEFI(POST) エラー・コードは、ログに記 録された IMM メッセージ・テキストに含まれています。適切なユーザー応答については、イン フォメーション・センターの『UEFI(POST) error code (UEFI(POST) エラー・コード)』セクショ ンにある UEFI(POST) エラー・コードを参照してください。 ファームウェア・エラー : システ ム・ブートのステータス:

• 806f000f-220104ff : システム [ComputerSystemElementName] でマザーボードの障害が発生しました。 (ABR ステータス)

このメッセージは、致命的なマザーボード障害がシステムで発生したことを実装環境が検出したユー ス・ケースに使用されます。

806f000f220104ff または 0x806f000f220104ff として表示される場合もあります。

重大度

エラー

- 保守可能
	- はい
- 自動的にサポートに通知 いいえ

アラート・カテゴリー

クリティカル - その他

### SNMP Trap ID

50

### CIM 情報

接頭部: PLAT ID: 0795

### ユーザー応答

これは UEFI が検出したイベントです。このイベントの UEFI(POST) エラー・コードは、ログに記 録された IMM メッセージ・テキストに含まれています。適切なユーザー応答については、イン フォメーション・センターの『UEFI(POST) error code (UEFI(POST) エラー・コード)』セクショ ンにある UEFI(POST) エラー・コードを参照してください。 ファームウェア・エラー : システ ム・ブートのステータス:

#### • 806f000f-220107ff : システム [ComputerSystemElementName] でファームウェアの障害が発生しました。 リカバリー不能なキーボード・エラーです。(ABR ステータス)

このメッセージは、実装環境でシステム・ファームウェア・エラーのリカバリー不能なキーボード障害 の発生が検出されたユース・ケースに表示されます。

806f000f220107ff または 0x806f000f220107ff として表示される場合もあります。

### 重大度

エラー

#### 保守可能

はい

#### 自動的にサポートに通知

いいえ

アラート・カテゴリー クリティカル - その他

#### SNMP Trap ID

50

## CIM 情報

接頭部: PLAT ID: 0764

#### ユーザー応答

これは UEFI が検出したイベントです。このイベントの UEFI(POST) エラー・コードは、ログに記 録された IMM メッセージ・テキストに含まれています。適切なユーザー応答については、イン フォメーション・センターの『UEFI(POST) error code (UEFI(POST) エラー・コード)』セクショ ンにある UEFI(POST) エラー・コードを参照してください。 ファームウェア・エラー : システ ム・ブートのステータス:

• 806f000f-22010aff: システム [ComputerSystemElementName] でファームウェアの障害が発生しました。 ビデオ・デバイスが検出されませんでした。(ABR ステータス)

このメッセージは、実装環境でシステム・ファームウェア・エラー (ビデオ・デバイスが見つかりませ ん) の発生が検出されたユース・ケースに表示されます。

806f000f22010aff または 0x806f000f22010aff として表示される場合もあります。

#### 重大度

### エラー

#### 保守可能

はい

#### 自動的にサポートに通知

いいえ

アラート・カテゴリー

クリティカル - その他

### SNMP Trap ID

50

CIM 情報 接頭部: PLAT ID: 0766

#### ユーザー応答

これは UEFI が検出したイベントです。このイベントの UEFI(POST) エラー・コードは、ログに記 録された IMM メッセージ・テキストに含まれています。適切なユーザー応答については、イン フォメーション・センターの『UEFI(POST) error code (UEFI(POST) エラー・コード)』セクショ ンにある UEFI(POST) エラー・コードを参照してください。 ファームウェア・エラー : システ ム・ブートのステータス:

• 806f000f-22010bff : POST 中にシステム [ComputerSystemElementName] でファームウェア BIOS (ROM) の破損が検出されました。(ABR ステータス)

POST 中に、システム上でファームウェア BIOS (ROM) の破損が検出されました。

806f000f22010bff または 0x806f000f22010bff として表示される場合もあります。

### 重大度

通知

保守可能

はい

- 自動的にサポートに通知 いいえ
- アラート・カテゴリー クリティカル - その他

#### SNMP Trap ID

40

### CIM 情報

接頭部: PLAT ID: 0850

### ユーザー応答

- 1. サーバーが、始動に必要な最小構成を満たしていることを確認します (『パワー・サプラ イ LED』を参照)。
- 2. バックアップ・ページからサーバー・ファームウェアをリカバリーします。a. サーバーを再 始動します。b. プロンプトが出されたら、F3 を押してファームウェアをリカバリーします。
- 3. サーバーのファームウェアを最新レベルに更新します (『ファームウェアの更新』を参照)。 重要: 一部のクラスター・ソリューションには、特定のコード・レベルまたは調整コード更 新が必要です。デバイスがクラスター・ソリューションの一部である場合は、コードを更 新する前に、コードの最新レベルがクラスター・ソリューションでサポートされているこ とを確認してください。
- 4. 問題が発生しなくなるまで、各コンポーネントを一度に 1 つずつ取り外し、そのたびに サーバーを再起動します。
- 5. 問題が解決しない場合は、(トレーニングを受けたサービス技術員のみ) システム・ボードを 交換します。

ファームウェア・エラー : システム・ブートのステータス:

• 806f000f-22010cff : [ProcessorElementName] で CPU 電圧不一致が検出されました。(ABR ステータス) このメッセージは、実装環境で CPU 電圧とソケット電圧のミスマッチが検出されたユース・ケー スに表示されます。

806f000f22010cff または 0x806f000f22010cff として表示される場合もあります。

重大度 エラー 保守可能

はい

### 自動的にサポートに通知

いいえ

アラート・カテゴリー クリティカル - CPU

## SNMP Trap ID

40

CIM 情報

接頭部: PLAT ID: 0050

### ユーザー応答

これは UEFI が検出したイベントです。このイベントの UEFI(POST) エラー・コードは、ログに記 録された IMM メッセージ・テキストに含まれています。適切なユーザー応答については、イン フォメーション・センターの『UEFI(POST) error code (UEFI(POST) エラー・コード)』セクショ ンにある UEFI(POST) エラー・コードを参照してください。 ファームウェア・エラー : システ ム・ブートのステータス:

• 806f000f-2201ffff : システム [ComputerSystemElementName] で POST エラーが発生しました。(ABR ス テータス)

このメッセージは、実装環境で POST エラーが検出されたユース・ケースに使用されます。

806f000f2201ffff または 0x806f000f2201ffff として表示される場合もあります。

## 重大度

## エラー

保守可能 はい

## 自動的にサポートに通知 いいえ

アラート・カテゴリー クリティカル - その他

## SNMP Trap ID

50

## CIM 情報

接頭部: PLAT ID: 0184

ユーザー応答

これは UEFI が検出したイベントです。このイベントの UEFI(POST) エラー・コードは、ログに記 録された IMM メッセージ・テキストに含まれています。適切なユーザー応答については、イン フォメーション・センターの『UEFI(POST) error code (UEFI(POST) エラー・コード)』セクショ ンにある UEFI(POST) エラー・コードを参照してください。 ファームウェア・エラー : システ ム・ブートのステータス:

• 806f0013-1701ffff: システム [ComputerSystemElementName] で診断割り込みが発生しました。(NMI 状態) このメッセージは、実装環境でフロント・パネル NMI/診断割り込みが検出されたユース・ケー スに使用されます。

806f00131701ffff または 0x806f00131701ffff として表示される場合もあります。

## 重大度

エラー

## 保守可能

はい

## 自動的にサポートに通知

いいえ

## アラート・カテゴリー

クリティカル - その他

## SNMP Trap ID

50

## CIM 情報

接頭部: PLAT ID: 0222

### ユーザー応答

NMI ボタンを押していない場合は、以下の手順を実行してください。

- 1. NMI ボタンが押されていないことを確認します。
- 2. オペレーター情報パネルのケーブルを交換します。
- 3. オペレーター情報パネルを交換します。
- 806f001e-2201ffff : システム [ComputerSystemElementName] に使用可能なブート可能メディアがあ りません。(ブート・デバイスなし)

このメッセージは、ブート可能メディアがないシステムが実装環境で検出されたユース・ケースに 使用されます。

806f001e2201ffff または 0x806f001e2201ffff として表示される場合もあります。

## 重大度

通知

### 保守可能 いいえ

自動的にサポートに通知 いいえ

アラート・カテゴリー システム - その他

SNMP Trap ID

## CIM 情報

接頭部: PLAT ID: 0286

### ユーザー応答

アクションは不要です。通知用のみです。

• 806f0021-2201ffff : システム [ComputerSystemElementName] のスロット [PhysicalConnectorSystemElementName] [PhysicalConnectorSystemElementName]で障害が発生しました。(Op ROM スペースなし) このメッセージは、実装環境でスロットの障害が検出されたユース・ケースに表示されます。 806f00212201ffff または 0x806f00212201ffff として表示される場合もあります。

重大度

エラー

保守可能 はい

自動的にサポートに通知

はい

アラート・カテゴリー クリティカル - その他

SNMP Trap ID

50

CIM 情報 接頭部: PLAT ID: 0330

## ユーザー応答

- 1. PCI LED を確認します。
- 2. 影響を受けているアダプターおよびライザー・カードを取り付け直します。
- 3. サーバーのファームウェア (UEFI および IMM) およびアダプターのファームウェアを更新 します。重要: 一部のクラスター・ソリューションには、特定のコード・レベルまたは調 整コード更新が必要です。デバイスがクラスター・ソリューションの一部である場合は、 コードを更新する前に、コードの最新レベルがクラスター・ソリューションでサポートされ ていることを確認してください。
- 4. 対象のアダプターを交換します。
- 5. ライザー・カードを交換します。
- 6. (トレーニングを受けたサービス技術員のみ) システム・ボードを交換します。
- 806f0021-2582ffff : システム [ComputerSystemElementName] のスロット [PhysicalConnectorSystemElementName] [PhysicalConnectorSystemElementName]で障害が発生しました。(すべての PCI エラー)

このメッセージは、実装環境でスロットの障害が検出されたユース・ケースに表示されます。

806f00212582ffff または 0x806f00212582ffff として表示される場合もあります。

重大度 エラー 保守可能 はい 自動的にサポートに通知 はい

アラート・カテゴリー

クリティカル - その他

SNMP Trap ID

50

CIM 情報 接頭部: PLAT ID: 0330

## ユーザー応答

- 1. PCI LED を確認します。
- 2 影響を受けているアダプターおよびライザー・カードを取り付け直します。
- 3. サーバーのファームウェア (UEFI および IMM) およびアダプターのファームウェアを更新 します。重要: 一部のクラスター・ソリューションには、特定のコード・レベルまたは調 整コード更新が必要です。デバイスがクラスター・ソリューションの一部である場合は、 コードを更新する前に、コードの最新レベルがクラスター・ソリューションでサポートされ ていることを確認してください。
- 4. 対象のアダプターを交換します。
- 5. ライザー・カードを交換します。
- 6. (トレーニングを受けたサービス技術員のみ) システム・ボードを交換します。 1 つの PCI エラー:

#### •806f0021-2c01ffff : システム [ComputerSystemElementName] のスロット [PhysicalConnectorSystemElementName] [PhysicalConnectorSystemElementName][PhysicalConnectorSystemElementName] で障害が発生しました。(Exlom 障害)

このメッセージは、実装環境でスロットの障害が検出されたユース・ケースに表示されます。

806f00212c01ffff または 0x806f00212c01ffff として表示される場合もあります。

重大度

エラー

#### 保守可能

はい

自動的にサポートに通知 はい

アラート・カテゴリー

クリティカル - その他

SNMP Trap ID

50

CIM 情報

接頭部: PLAT ID: 0330

### ユーザー応答

- 1. PCI LED を確認します。
- 2. 影響を受けているアダプターおよびライザー・カードを取り付け直します。
- 3. サーバーのファームウェア (UEFI および IMM) およびアダプターのファームウェアを更新 します。重要: 一部のクラスター・ソリューションには、特定のコード・レベルまたは調

整コード更新が必要です。デバイスがクラスター・ソリューションの一部である場合は、 コードを更新する前に、コードの最新レベルがクラスター・ソリューションでサポートされ ていることを確認してください。

- 4. 対象のアダプターを交換します。
- 5. ライザー・カードを交換します。
- 6. (トレーニングを受けたサービス技術員のみ) システム・ボードを交換します。

PCI RAID 障害 :

• 806f0021-3001ffff : システム [ComputerSystemElementName] のスロット [PhysicalConnectorSystemElementName] で障害が発生しました。(PCI 1)

このメッセージは、実装環境でスロットの障害が検出されたユース・ケースに表示されます。 806f00213001ffff または 0x806f00213001ffff として表示される場合もあります。

重大度

エラー

保守可能

はい

- 自動的にサポートに通知 はい
- アラート・カテゴリー クリティカル - その他

### SNMP Trap ID

50

CIM 情報

接頭部: PLAT ID: 0330

## ユーザー応答

- 1. PCI LED を確認します。
- 2. 影響を受けているアダプターおよびライザー・カードを取り付け直します。
- 3. サーバーのファームウェア (UEFI および IMM) およびアダプターのファームウェアを更新 します。重要: 一部のクラスター・ソリューションには、特定のコード・レベルまたは調 整コード更新が必要です。デバイスがクラスター・ソリューションの一部である場合は、 コードを更新する前に、コードの最新レベルがクラスター・ソリューションでサポートされ ていることを確認してください。
- 4. 対象のアダプターを交換します。
- 5. ライザー・カードを交換します。
- 6. (トレーニングを受けたサービス技術員のみ) システム・ボードを交換します。
- 806f0021-3002ffff : システム [ComputerSystemElementName] のスロット [PhysicalConnectorSystemElementName] で障害が発生しました。(PCI 2)

このメッセージは、実装環境でスロットの障害が検出されたユース・ケースに表示されます。

806f00213002ffff または 0x806f00213002ffff として表示される場合もあります。

### 重大度

エラー

## 保守可能

はい

## 自動的にサポートに通知

はい

アラート・カテゴリー

クリティカル - その他

### SNMP Trap ID

50

## CIM 情報

接頭部: PLAT ID: 0330

## ユーザー応答

- 1. PCI LED を確認します。
- 2. 影響を受けているアダプターおよびライザー・カードを取り付け直します。
- 3. サーバーのファームウェア (UEFI および IMM) およびアダプターのファームウェアを更新 します。重要: 一部のクラスター・ソリューションには、特定のコード・レベルまたは調 整コード更新が必要です。デバイスがクラスター・ソリューションの一部である場合は、 コードを更新する前に、コードの最新レベルがクラスター・ソリューションでサポートされ ていることを確認してください。
- 4. 対象のアダプターを交換します。
- 5. ライザー・カードを交換します。
- 6. (トレーニングを受けたサービス技術員のみ) システム・ボードを交換します。

### • 806f0021-3003ffff: システム [ComputerSystemElementName] のスロット [PhysicalConnectorSystemElementName] で障害が発生しました。(PCI 3)

このメッセージは、実装環境でスロットの障害が検出されたユース・ケースに表示されます。

806f00213003ffff または 0x806f00213003ffff として表示される場合もあります。

## 重大度 エラー 保守可能 はい 自動的にサポートに通知 はい アラート・カテゴリー クリティカル - その他 SNMP Trap ID 50 CIM 情報

### 接頭部: PLAT ID: 0330

## ユーザー応答

- 1. PCI LED を確認します。
- 2. 影響を受けているアダプターおよびライザー・カードを取り付け直します。
- 3. サーバーのファームウェア (UEFI および IMM) およびアダプターのファームウェアを更新 します。重要: 一部のクラスター・ソリューションには、特定のコード・レベルまたは調 整コード更新が必要です。デバイスがクラスター・ソリューションの一部である場合は、 コードを更新する前に、コードの最新レベルがクラスター・ソリューションでサポートされ ていることを確認してください。
- 4. 対象のアダプターを交換します。
- 5. ライザー・カードを交換します。
- 6. (トレーニングを受けたサービス技術員のみ) システム・ボードを交換します。
- 806f0021-3004ffff : システム [ComputerSystemElementName] のスロット [PhysicalConnectorSystemElementName] [PhysicalConnectorSystemElementName] [PhysicalConnectorSystemElementName]で障害が発生しました。(PCI 4)

このメッセージは、実装環境でスロットの障害が検出されたユース・ケースに表示されます。 806f00213004ffff または 0x806f00213004ffff として表示される場合もあります。

重大度

エラー

保守可能

はい

## 自動的にサポートに通知

- はい
- アラート・カテゴリー

クリティカル - その他

### SNMP Trap ID

50

CIM 情報 接頭部: PLAT ID: 0330

### ユーザー応答

- 1. PCI LED を確認します。
- 2. 影響を受けているアダプターおよびライザー・カードを取り付け直します。
- 3. サーバーのファームウェア (UEFI および IMM) およびアダプターのファームウェアを更新 します。重要: 一部のクラスター・ソリューションには、特定のコード・レベルまたは調 整コード更新が必要です。デバイスがクラスター・ソリューションの一部である場合は、 コードを更新する前に、コードの最新レベルがクラスター・ソリューションでサポートされ ていることを確認してください。
- 4. 対象のアダプターを交換します。
- 5. ライザー・カードを交換します。
- 6. (トレーニングを受けたサービス技術員のみ) システム・ボードを交換します。

•806f0021-3005ffff: システム [ComputerSystemElementName] のスロット [PhysicalConnectorSystemElementName] で障害が発生しました。(PCI 5)

このメッセージは、実装環境でスロットの障害が検出されたユース・ケースに表示されます。

806f00213005ffff または 0x806f00213005ffff として表示される場合もあります。

重大度

エラー

保守可能 はい

- 自動的にサポートに通知 はい
- アラート・カテゴリー

クリティカル - その他

SNMP Trap ID

50

## CIM 情報

接頭部: PLAT ID: 0330

### ユーザー応答

- 1. PCI LED を確認します。
- 2. 影響を受けているアダプターおよびライザー・カードを取り付け直します。
- 3. サーバーのファームウェア (UEFI および IMM) およびアダプターのファームウェアを更新 します。重要: 一部のクラスター・ソリューションには、特定のコード・レベルまたは調 整コード更新が必要です。デバイスがクラスター・ソリューションの一部である場合は、 コードを更新する前に、コードの最新レベルがクラスター・ソリューションでサポートされ ていることを確認してください。
- 4. 対象のアダプターを交換します。
- 5. ライザー・カードを交換します。
- 6. (トレーニングを受けたサービス技術員のみ) システム・ボードを交換します。
- •806f0021-3006ffff: システム [ComputerSystemElementName] のスロット [PhysicalConnectorSystemElementName] [PhysicalConnectorSystemElementName][PhysicalConnectorSystemElementName] で障害が発生しました。(PCI 6)

このメッセージは、実装環境でスロットの障害が検出されたユース・ケースに表示されます。

806f00213006ffff または 0x806f00213006ffff として表示される場合もあります。

重大度 エラー 保守可能 はい 自動的にサポートに通知 はい

### アラート・カテゴリー

クリティカル - その他

#### SNMP Trap ID

50

## CIM 情報

接頭部: PLAT ID: 0330

## ユーザー応答

- 1. PCI LED を確認します。
- 2. 影響を受けているアダプターおよびライザー・カードを取り付け直します。
- 3. サーバーのファームウェア (UEFI および IMM) およびアダプターのファームウェアを更新 します。重要: 一部のクラスター・ソリューションには、特定のコード・レベルまたは調 整コード更新が必要です。デバイスがクラスター・ソリューションの一部である場合は、 コードを更新する前に、コードの最新レベルがクラスター・ソリューションでサポートされ ていることを確認してください。
- 4. 対象のアダプターを交換します。
- 5. ライザー・カードを交換します。
- 6. (トレーニングを受けたサービス技術員のみ) システム・ボードを交換します。

## • 806f0023-2101ffff : [WatchdogElementName] のウォッチドッグ・タイマーの期限が切れました。(IPMI ウォッチドッグ)

このメッセージは、実装環境でウォッチドッグ・タイマーの満了が検出されたユース・ケースに 表示されます。

806f00232101ffff または 0x806f00232101ffff として表示される場合もあります。

## 重大度

通知

保守可能

いいえ

自動的にサポートに通知

いいえ

アラート・カテゴリー

システム - その他

SNMP Trap ID

CIM 情報 接頭部: PLAT ID: 0368

ユーザー応答

アクションは不要です。通知用のみです。

• 806f0028-2101ffff : 管理システム [ComputerSystemElementName] でセンサー [SensorElementName] が使用 不可または機能低下状態です。(TPM コマンド障害)
このメッセージは、センサーが使用不可または機能低下であることが実装環境で検出されたユー ス・ケースに使用されます。

806f00282101ffff または 0x806f00282101ffff として表示される場合もあります。

# 重大度

警告

# 保守可能

はい

- 自動的にサポートに通知 いいえ
- アラート・カテゴリー 警告 - その他

SNMP Trap ID

60

## CIM 情報

接頭部: PLAT ID: 0398

### ユーザー応答

- 1. サーバーの電源をオフにし、電源コードを切り離します。電源コードを再接続し、サー バーを再始動します。
- 2. 問題が解決しない場合は、(トレーニングを受けた技術員のみ) システム・ボードを交換 します。
- 806f0107-0301ffff : [ProcessorElementName] で過熱状態が検出されました。(CPU 1)

このメッセージは、プロセッサーの温度過熱状態が検出されたことが実装環境で検出されたユー ス・ケースに使用されます。

806f01070301ffff または 0x806f01070301ffff として表示される場合もあります。

重大度 エラー 保守可能 はい 自動的にサポートに通知 いいえ アラート・カテゴリー クリティカル - 温度 SNMP Trap ID 0 CIM 情報 接頭部: PLAT ID: 0036 ユーザー応答

- 1. ファンが作動していること、通気を行うための障害物がないこと (サーバーの前部と後部)、 エアー・バッフルが所定の位置に正しく取り付けられていること、およびサーバー・カバーが 取り付けられており、完全に閉じていることを確認します。
- 2. マイクロプロセッサー n のヒートシンクが正しく取り付けられていることを確認します。
- 3. (トレーニングを受けた技術員のみ) マイクロプロセッサー n を交換します。(n = マイクロ プロセッサー番号)
- 806f0107-0302ffff: [ProcessorElementName] で過熱状態が検出されました。(CPU 2)

このメッセージは、プロセッサーの温度過熱状態が検出されたことが実装環境で検出されたユー ス・ケースに使用されます。

806f01070302ffff または 0x806f01070302ffff として表示される場合もあります。

重大度

エラー

保守可能

はい

- 自動的にサポートに通知 いいえ
- アラート・カテゴリー クリティカル - 温度

### SNMP Trap ID

0

#### CIM 情報

接頭部: PLAT ID: 0036

### ユーザー応答

- 1. ファンが作動していること、通気を行うための障害物がないこと (サーバーの前部と後部)、 エアー・バッフルが所定の位置に正しく取り付けられていること、およびサーバー・カバーが 取り付けられており、完全に閉じていることを確認します。
- 2. マイクロプロセッサー n のヒートシンクが正しく取り付けられていることを確認します。
- 3. (トレーニングを受けた技術員のみ) マイクロプロセッサー n を交換します。(n = マイクロ プロセッサー番号)
- 806f0108-1501ffff : [PowerSupplyElementName] に障害が発生しました。(HSC ステータス)

このメッセージは、パワー・サプライに障害が起きたことが実装環境で検出されたユース・ケー スに使用されます。

806f01081501ffff または 0x806f01081501ffff として表示される場合もあります。

重大度 エラー 保守可能

はい

自動的にサポートに通知

はい

- アラート・カテゴリー
	- クリティカル 電源

### SNMP Trap ID

4

#### CIM 情報

接頭部: PLAT ID: 0086

# ユーザー応答

- 1. パワー・サプライ <sup>n</sup> を取り付け直します。
- 2. 電源オン LED が点灯しておらず、パワー・サプライ・エラー LED が点灯している場合、パ ワー・サプライ <sup>n</sup> を交換します。
- 3. パワーオン LED とパワー・サプライ・エラー LED がどちらも点灯していない場合は、『電源 問題』を参照して詳細を確認してください。(n <sup>=</sup> 電源機構番号)
- 806f0109-1301ffff : [PowerSupplyElementName] の電源が入れ直されました。(ホスト電源)

このメッセージは、実装環境で電源の再投入が行われた電源装置が検出されたユース・ケースに 表示されます。

806f01091301ffff または 0x806f01091301ffff として表示される場合もあります。

### 重大度

通知

# 保守可能

いいえ

### 自動的にサポートに通知 いいえ

アラート・カテゴリー

システム - その他

# SNMP Trap ID

#### CIM 情報

接頭部: PLAT ID: 0108

ユーザー応答

アクションは不要です。通知用のみです。

• 806f010c-2001ffff : サブシステム [MemoryElementName] の [PhysicalMemoryElementName] で訂正不能 エラーが検出されました。(DIMM 1)

このメッセージは、実装環境でメモリーの訂正不能エラーが検出されたユース・ケースに使用され ます。

806f010c2001ffff または 0x806f010c2001ffff として表示される場合もあります。

# 重大度

エラー

### 保守可能

はい

## 自動的にサポートに通知

はい

アラート・カテゴリー

クリティカル - メモリー

### SNMP Trap ID

41

### CIM 情報

接頭部: PLAT ID: 0138

#### ユーザー応答

注: DIMM の取り付けあるいは取り外しを行う場合は、必ずサーバーを電源から切り離す必要があ ります。サーバーを再始動する場合は、10 秒間待ってから行ってください。

- 1. 最小コード・レベルについては、TIP H212293 を参照してください。
- 2. このメモリー・エラーに適用される RETAIN tip または該当するファームウェアの更新につ いては、IBM サポートの Web サイトを確認してください。
- 3. 該当する DIMM (システム・ボードのエラー LED またはイベント・ログに示されます) を、異 なるメモリー・チャネルまたはマイクロプロセッサーにスワップします。
- 4. 問題が DIMM に付随する場合は、該当する DIMM を交換します。
- 5. (トレーニングを受けた技術員のみ) 同じ DIMM コネクターで問題が発生する場合は、DIMM コネクターを確認します。コネクターに異物が入っていたり、コネクターが損傷したりしてい る場合は、システム・ボードを交換します。
- 6. (トレーニングを受けた技術員のみ) 対象のマイクロプロセッサーを取り外し、マイクロプ ロセッサー・ソケット・ピンに損傷がないか確認します。損傷があった場合、システム・ ボードを交換します。
- 7. (トレーニングを受けた技術員のみ) 該当するマイクロプロセッサーを交換します。
- 8. サーバー・ファームウェアのバージョンが UEFI v1.10 より前である場合、対象のすべての DIMM を、手動で使用可能に再設定します。サーバー・ファームウェアのバージョンが UEFI v1.10 以降の場合、サーバーを電源から切断した後、再接続し、サーバーを再始動し てください。
- 9. (トレーニングを受けたサービス技術員のみ) 影響を受けたマイクロプロセッサーを交換 します。

### • 806f010c-2002ffff : サブシステム [MemoryElementName] の [PhysicalMemoryElementName] で訂正不能 エラーが検出されました。(DIMM 2)

このメッセージは、実装環境でメモリーの訂正不能エラーが検出されたユース・ケースに使用され ます。

806f010c2002ffff または 0x806f010c2002ffff として表示される場合もあります。

#### 重大度

エラー

保守可能

はい

### 自動的にサポートに通知

はい

アラート・カテゴリー

クリティカル - メモリー

### SNMP Trap ID

41

#### CIM 情報

接頭部: PLAT ID: 0138

#### ユーザー応答

注: DIMM の取り付けあるいは取り外しを行う場合は、必ずサーバーを電源から切り離す必要があ ります。サーバーを再始動する場合は、10 秒間待ってから行ってください。

- 1. 最小コード・レベルについては、TIP H212293 を参照してください。
- 2. このメモリー・エラーに適用される RETAIN tip または該当するファームウェアの更新につ いては、IBM サポートの Web サイトを確認してください。
- 3. 該当する DIMM (システム・ボードのエラー LED またはイベント・ログに示されます) を、異 なるメモリー・チャネルまたはマイクロプロセッサーにスワップします。
- 4. 問題が DIMM に付随する場合は、該当する DIMM を交換します。
- 5. (トレーニングを受けた技術員のみ) 同じ DIMM コネクターで問題が発生する場合は、DIMM コネクターを確認します。コネクターに異物が入っていたり、コネクターが損傷したりしてい る場合は、システム・ボードを交換します。
- 6. (トレーニングを受けた技術員のみ) 対象のマイクロプロセッサーを取り外し、マイクロプ ロセッサー・ソケット・ピンに損傷がないか確認します。損傷があった場合、システム・ ボードを交換します。
- 7. (トレーニングを受けた技術員のみ) 該当するマイクロプロセッサーを交換します。
- 8. サーバー・ファームウェアのバージョンが UEFI v1.10 より前である場合、対象のすべての DIMM を、手動で使用可能に再設定します。サーバー・ファームウェアのバージョンが UEFI v1.10 以降の場合、サーバーを電源から切断した後、再接続し、サーバーを再始動し てください。
- 9. (トレーニングを受けたサービス技術員のみ) 影響を受けたマイクロプロセッサーを交換 します。
- 806f010c-2003ffff : サブシステム [MemoryElementName] の [PhysicalMemoryElementName] で訂正不能 エラーが検出されました。(DIMM 3)

このメッセージは、実装環境でメモリーの訂正不能エラーが検出されたユース・ケースに使用され ます。

806f010c2003ffff または 0x806f010c2003ffff として表示される場合もあります。

重大度 エラー 保守可能

はい

### 自動的にサポートに通知

はい

アラート・カテゴリー

クリティカル - メモリー

#### SNMP Trap ID

41

### CIM 情報

接頭部: PLAT ID: 0138

#### ユーザー応答

注: DIMM の取り付けあるいは取り外しを行う場合は、必ずサーバーを電源から切り離す必要があ ります。サーバーを再始動する場合は、10 秒間待ってから行ってください。

- 1. 最小コード・レベルについては、TIP H212293 を参照してください。
- 2. このメモリー・エラーに適用される RETAIN tip または該当するファームウェアの更新につ いては、IBM サポートの Web サイトを確認してください。
- 3. 該当する DIMM (システム・ボードのエラー LED またはイベント・ログに示されます) を、異 なるメモリー・チャネルまたはマイクロプロセッサーにスワップします。
- 4. 問題が DIMM に付随する場合は、該当する DIMM を交換します。
- 5. (トレーニングを受けた技術員のみ) 同じ DIMM コネクターで問題が発生する場合は、DIMM コネクターを確認します。コネクターに異物が入っていたり、コネクターが損傷したりしてい る場合は、システム・ボードを交換します。
- 6. (トレーニングを受けた技術員のみ) 対象のマイクロプロセッサーを取り外し、マイクロプ ロセッサー・ソケット・ピンに損傷がないか確認します。損傷があった場合、システム・ ボードを交換します。
- 7. (トレーニングを受けた技術員のみ) 該当するマイクロプロセッサーを交換します。
- 8. サーバー・ファームウェアのバージョンが UEFI v1.10 より前である場合、対象のすべての DIMM を、手動で使用可能に再設定します。サーバー・ファームウェアのバージョンが UEFI v1.10 以降の場合、サーバーを電源から切断した後、再接続し、サーバーを再始動し てください。
- 9. (トレーニングを受けたサービス技術員のみ) 影響を受けたマイクロプロセッサーを交換 します。
- 806f010c-2004ffff : サブシステム [MemoryElementName] の [PhysicalMemoryElementName] で訂正不能 エラーが検出されました。(DIMM 4)

このメッセージは、実装環境でメモリーの訂正不能エラーが検出されたユース・ケースに使用され ます。

806f010c2004ffff または 0x806f010c2004ffff として表示される場合もあります。

重大度 エラー 保守可能 はい 自動的にサポートに通知 はい

アラート・カテゴリー

クリティカル - メモリー

SNMP Trap ID

41

# CIM 情報

# 接頭部: PLAT ID: 0138

ユーザー応答

注: DIMM の取り付けあるいは取り外しを行う場合は、必ずサーバーを電源から切り離す必要があ ります。サーバーを再始動する場合は、10 秒間待ってから行ってください。

- 1. 最小コード・レベルについては、TIP H212293 を参照してください。
- 2. このメモリー・エラーに適用される RETAIN tip または該当するファームウェアの更新につ いては、IBM サポートの Web サイトを確認してください。
- 3. 該当する DIMM (システム・ボードのエラー LED またはイベント・ログに示されます) を、異 なるメモリー・チャネルまたはマイクロプロセッサーにスワップします。
- 4. 問題が DIMM に付随する場合は、該当する DIMM を交換します。
- 5. (トレーニングを受けた技術員のみ) 同じ DIMM コネクターで問題が発生する場合は、DIMM コネクターを確認します。コネクターに異物が入っていたり、コネクターが損傷したりしてい る場合は、システム・ボードを交換します。
- 6. (トレーニングを受けた技術員のみ) 対象のマイクロプロセッサーを取り外し、マイクロプ ロセッサー・ソケット・ピンに損傷がないか確認します。損傷があった場合、システム・ ボードを交換します。
- 7. (トレーニングを受けた技術員のみ) 該当するマイクロプロセッサーを交換します。
- 8. サーバー・ファームウェアのバージョンが UEFI v1.10 より前である場合、対象のすべての DIMM を、手動で使用可能に再設定します。サーバー・ファームウェアのバージョンが UEFI v1.10 以降の場合、サーバーを電源から切断した後、再接続し、サーバーを再始動し てください。
- 9. (トレーニングを受けたサービス技術員のみ) 影響を受けたマイクロプロセッサーを交換 します。

### • 806f010c-2005ffff : サブシステム [MemoryElementName] の [PhysicalMemoryElementName] で訂正不能 エラーが検出されました。(DIMM 5)

このメッセージは、実装環境でメモリーの訂正不能エラーが検出されたユース・ケースに使用され ます。

806f010c2005ffff または 0x806f010c2005ffff として表示される場合もあります。

重大度 エラー 保守可能 はい 自動的にサポートに通知 はい アラート・カテゴリー クリティカル - メモリー

SNMP Trap ID

41

# CIM 情報

接頭部: PLAT ID: 0138

ユーザー応答

注: DIMM の取り付けあるいは取り外しを行う場合は、必ずサーバーを電源から切り離す必要があ ります。サーバーを再始動する場合は、10 秒間待ってから行ってください。

- 1. 最小コード・レベルについては、TIP H212293 を参照してください。
- 2. このメモリー・エラーに適用される RETAIN tip または該当するファームウェアの更新につ いては、IBM サポートの Web サイトを確認してください。
- 3. 該当する DIMM (システム・ボードのエラー LED またはイベント・ログに示されます) を、異 なるメモリー・チャネルまたはマイクロプロセッサーにスワップします。
- 4. 問題が DIMM に付随する場合は、該当する DIMM を交換します。
- 5. (トレーニングを受けた技術員のみ) 同じ DIMM コネクターで問題が発生する場合は、DIMM コネクターを確認します。コネクターに異物が入っていたり、コネクターが損傷したりしてい る場合は、システム・ボードを交換します。
- 6. (トレーニングを受けた技術員のみ) 対象のマイクロプロセッサーを取り外し、マイクロプ ロセッサー・ソケット・ピンに損傷がないか確認します。損傷があった場合、システム・ ボードを交換します。
- 7. (トレーニングを受けた技術員のみ) 該当するマイクロプロセッサーを交換します。
- 8. サーバー・ファームウェアのバージョンが UEFI v1.10 より前である場合、対象のすべての DIMM を、手動で使用可能に再設定します。サーバー・ファームウェアのバージョンが UEFI v1.10 以降の場合、サーバーを電源から切断した後、再接続し、サーバーを再始動し てください。
- 9. (トレーニングを受けたサービス技術員のみ) 影響を受けたマイクロプロセッサーを交換 します。
- 806f010c-2006ffff : サブシステム [MemoryElementName] の [PhysicalMemoryElementName] で訂正不能 エラーが検出されました。(DIMM 6)

このメッセージは、実装環境でメモリーの訂正不能エラーが検出されたユース・ケースに使用され ます。

806f010c2006ffff または 0x806f010c2006ffff として表示される場合もあります。

重大度 エラー 保守可能 はい 自動的にサポートに通知 はい アラート・カテゴリー クリティカル - メモリー SNMP Trap ID 41 CIM 情報 接頭部: PLAT ID: 0138

#### ユーザー応答

注: DIMM の取り付けあるいは取り外しを行う場合は、必ずサーバーを電源から切り離す必要があ ります。サーバーを再始動する場合は、10 秒間待ってから行ってください。

- 1. 最小コード・レベルについては、TIP H212293 を参照してください。
- 2. このメモリー・エラーに適用される RETAIN tip または該当するファームウェアの更新につ いては、IBM サポートの Web サイトを確認してください。
- 3. 該当する DIMM (システム・ボードのエラー LED またはイベント・ログに示されます) を、異 なるメモリー・チャネルまたはマイクロプロセッサーにスワップします。
- 4. 問題が DIMM に付随する場合は、該当する DIMM を交換します。
- 5. (トレーニングを受けた技術員のみ) 同じ DIMM コネクターで問題が発生する場合は、DIMM コネクターを確認します。コネクターに異物が入っていたり、コネクターが損傷したりしてい る場合は、システム・ボードを交換します。
- 6. (トレーニングを受けた技術員のみ) 対象のマイクロプロセッサーを取り外し、マイクロプ ロセッサー・ソケット・ピンに損傷がないか確認します。損傷があった場合、システム・ ボードを交換します。
- 7. (トレーニングを受けた技術員のみ) 該当するマイクロプロセッサーを交換します。
- 8. サーバー・ファームウェアのバージョンが UEFI v1.10 より前である場合、対象のすべての DIMM を、手動で使用可能に再設定します。サーバー・ファームウェアのバージョンが UEFI v1.10 以降の場合、サーバーを電源から切断した後、再接続し、サーバーを再始動し てください。
- 9. (トレーニングを受けたサービス技術員のみ) 影響を受けたマイクロプロセッサーを交換 します。
- 806f010c-2007ffff : サブシステム [MemoryElementName] の [PhysicalMemoryElementName] で訂正不能 エラーが検出されました。(DIMM 7)

このメッセージは、実装環境でメモリーの訂正不能エラーが検出されたユース・ケースに使用され ます。

806f010c2007ffff または 0x806f010c2007ffff として表示される場合もあります。

重大度

エラー

### 保守可能

はい

### 自動的にサポートに通知

はい

アラート・カテゴリー クリティカル - メモリー

#### SNMP Trap ID

41

# CIM 情報

接頭部: PLAT ID: 0138

### ユーザー応答

- 1. 最小コード・レベルについては、TIP H212293 を参照してください。
- 2. このメモリー・エラーに適用される RETAIN tip または該当するファームウェアの更新につ いては、IBM サポートの Web サイトを確認してください。
- 3. 該当する DIMM (システム・ボードのエラー LED またはイベント・ログに示されます) を、異 なるメモリー・チャネルまたはマイクロプロセッサーにスワップします。
- 4. 問題が DIMM に付随する場合は、該当する DIMM を交換します。
- 5. (トレーニングを受けた技術員のみ) 同じ DIMM コネクターで問題が発生する場合は、DIMM コネクターを確認します。コネクターに異物が入っていたり、コネクターが損傷したりしてい る場合は、システム・ボードを交換します。
- 6. (トレーニングを受けた技術員のみ) 対象のマイクロプロセッサーを取り外し、マイクロプ ロセッサー・ソケット・ピンに損傷がないか確認します。損傷があった場合、システム・ ボードを交換します。
- 7. (トレーニングを受けた技術員のみ) 該当するマイクロプロセッサーを交換します。
- 8. サーバー・ファームウェアのバージョンが UEFI v1.10 より前である場合、対象のすべての DIMM を、手動で使用可能に再設定します。サーバー・ファームウェアのバージョンが UEFI v1.10 以降の場合、サーバーを電源から切断した後、再接続し、サーバーを再始動し てください。
- 9. (トレーニングを受けたサービス技術員のみ) 影響を受けたマイクロプロセッサーを交換 します。
- 806f010c-2008ffff : サブシステム [MemoryElementName] の [PhysicalMemoryElementName] で訂正不能 エラーが検出されました。(DIMM 8)

806f010c2008ffff または 0x806f010c2008ffff として表示される場合もあります。

重大度

エラー

保守可能

はい

自動的にサポートに通知

はい

アラート・カテゴリー クリティカル - メモリー

# SNMP Trap ID

41

### CIM 情報

接頭部: PLAT ID: 0138

ユーザー応答

- 1. 最小コード・レベルについては、TIP H212293 を参照してください。
- 2. このメモリー・エラーに適用される RETAIN tip または該当するファームウェアの更新につ いては、IBM サポートの Web サイトを確認してください。
- 3. 該当する DIMM (システム・ボードのエラー LED またはイベント・ログに示されます) を、異 なるメモリー・チャネルまたはマイクロプロセッサーにスワップします。
- 4. 問題が DIMM に付随する場合は、該当する DIMM を交換します。
- 5. (トレーニングを受けた技術員のみ) 同じ DIMM コネクターで問題が発生する場合は、DIMM コネクターを確認します。コネクターに異物が入っていたり、コネクターが損傷したりしてい る場合は、システム・ボードを交換します。
- 6. (トレーニングを受けた技術員のみ) 対象のマイクロプロセッサーを取り外し、マイクロプ ロセッサー・ソケット・ピンに損傷がないか確認します。損傷があった場合、システム・ ボードを交換します。
- 7. (トレーニングを受けた技術員のみ) 該当するマイクロプロセッサーを交換します。
- 8. サーバー・ファームウェアのバージョンが UEFI v1.10 より前である場合、対象のすべての DIMM を、手動で使用可能に再設定します。サーバー・ファームウェアのバージョンが UEFI v1.10 以降の場合、サーバーを電源から切断した後、再接続し、サーバーを再始動し てください。
- 9. (トレーニングを受けたサービス技術員のみ) 影響を受けたマイクロプロセッサーを交換 します。
- 806f010c-2009ffff : サブシステム [MemoryElementName] の [PhysicalMemoryElementName] で訂正不能 エラーが検出されました。(DIMM 9)

806f010c2009ffff または 0x806f010c2009ffff として表示される場合もあります。

#### 重大度

エラー

### 保守可能

はい

- 自動的にサポートに通知 はい
- アラート・カテゴリー

クリティカル - メモリー

#### SNMP Trap ID

41

#### CIM 情報

接頭部: PLAT ID: 0138

### ユーザー応答

- 1. 最小コード・レベルについては、TIP H212293 を参照してください。
- 2. このメモリー・エラーに適用される RETAIN tip または該当するファームウェアの更新につ いては、IBM サポートの Web サイトを確認してください。
- 3. 該当する DIMM (システム・ボードのエラー LED またはイベント・ログに示されます) を、異 なるメモリー・チャネルまたはマイクロプロセッサーにスワップします。
- 4. 問題が DIMM に付随する場合は、該当する DIMM を交換します。
- 5. (トレーニングを受けた技術員のみ) 同じ DIMM コネクターで問題が発生する場合は、DIMM コネクターを確認します。コネクターに異物が入っていたり、コネクターが損傷したりしてい る場合は、システム・ボードを交換します。
- 6. (トレーニングを受けた技術員のみ) 対象のマイクロプロセッサーを取り外し、マイクロプ ロセッサー・ソケット・ピンに損傷がないか確認します。損傷があった場合、システム・ ボードを交換します。
- 7. (トレーニングを受けた技術員のみ) 該当するマイクロプロセッサーを交換します。
- 8. サーバー・ファームウェアのバージョンが UEFI v1.10 より前である場合、対象のすべての DIMM を、手動で使用可能に再設定します。サーバー・ファームウェアのバージョンが UEFI v1.10 以降の場合、サーバーを電源から切断した後、再接続し、サーバーを再始動し てください。
- 9. (トレーニングを受けたサービス技術員のみ) 影響を受けたマイクロプロセッサーを交換 します。
- 806f010c-200affff : サブシステム [MemoryElementName] の [PhysicalMemoryElementName] で訂正不能エ ラーが検出されました。(DIMM 10)

806f010c200affff または 0x806f010c200affff として表示される場合もあります。

重大度

エラー

保守可能

はい

### 自動的にサポートに通知

はい

アラート・カテゴリー

クリティカル - メモリー

### SNMP Trap ID

41

CIM 情報

接頭部: PLAT ID: 0138

#### ユーザー応答

- 1. 最小コード・レベルについては、TIP H212293 を参照してください。
- 2. このメモリー・エラーに適用される RETAIN tip または該当するファームウェアの更新につ いては、IBM サポートの Web サイトを確認してください。
- 3. 該当する DIMM (システム・ボードのエラー LED またはイベント・ログに示されます) を、異 なるメモリー・チャネルまたはマイクロプロセッサーにスワップします。
- 4. 問題が DIMM に付随する場合は、該当する DIMM を交換します。
- 5. (トレーニングを受けた技術員のみ) 同じ DIMM コネクターで問題が発生する場合は、DIMM コネクターを確認します。コネクターに異物が入っていたり、コネクターが損傷したりしてい る場合は、システム・ボードを交換します。
- 6. (トレーニングを受けた技術員のみ) 対象のマイクロプロセッサーを取り外し、マイクロプ ロセッサー・ソケット・ピンに損傷がないか確認します。損傷があった場合、システム・ ボードを交換します。
- 7. (トレーニングを受けた技術員のみ) 該当するマイクロプロセッサーを交換します。
- 8. サーバー・ファームウェアのバージョンが UEFI v1.10 より前である場合、対象のすべての DIMM を、手動で使用可能に再設定します。サーバー・ファームウェアのバージョンが UEFI v1.10 以降の場合、サーバーを電源から切断した後、再接続し、サーバーを再始動し てください。
- 9. (トレーニングを受けたサービス技術員のみ) 影響を受けたマイクロプロセッサーを交換 します。
- 806f010c-200bffff : サブシステム [MemoryElementName] の [PhysicalMemoryElementName] で訂正不能エ ラーが検出されました。(DIMM 11)

806f010c200bffff または 0x806f010c200bffff として表示される場合もあります。

重大度

エラー

保守可能

はい

- 自動的にサポートに通知 はい
- アラート・カテゴリー
- クリティカル メモリー
- SNMP Trap ID

41

### CIM 情報

接頭部: PLAT ID: 0138

#### ユーザー応答

- 1. 最小コード・レベルについては、TIP H212293 を参照してください。
- 2. このメモリー・エラーに適用される RETAIN tip または該当するファームウェアの更新につ いては、IBM サポートの Web サイトを確認してください。
- 3. 該当する DIMM (システム・ボードのエラー LED またはイベント・ログに示されます) を、異 なるメモリー・チャネルまたはマイクロプロセッサーにスワップします。
- 4. 問題が DIMM に付随する場合は、該当する DIMM を交換します。
- 5. (トレーニングを受けた技術員のみ) 同じ DIMM コネクターで問題が発生する場合は、DIMM コネクターを確認します。コネクターに異物が入っていたり、コネクターが損傷したりしてい る場合は、システム・ボードを交換します。
- 6. (トレーニングを受けた技術員のみ) 対象のマイクロプロセッサーを取り外し、マイクロプ ロセッサー・ソケット・ピンに損傷がないか確認します。損傷があった場合、システム・ ボードを交換します。
- 7. (トレーニングを受けた技術員のみ) 該当するマイクロプロセッサーを交換します。
- 8. サーバー・ファームウェアのバージョンが UEFI v1.10 より前である場合、対象のすべての DIMM を、手動で使用可能に再設定します。サーバー・ファームウェアのバージョンが UEFI v1.10 以降の場合、サーバーを電源から切断した後、再接続し、サーバーを再始動し てください。
- 9. (トレーニングを受けたサービス技術員のみ) 影響を受けたマイクロプロセッサーを交換 します。
- 806f010c-200cffff : サブシステム [MemoryElementName] の [PhysicalMemoryElementName] で訂正不能エ ラーが検出されました。(DIMM 12)

806f010c200cffff または 0x806f010c200cffff として表示される場合もあります。

#### 重大度

### エラー

### 保守可能

#### はい

自動的にサポートに通知 はい

アラート・カテゴリー

クリティカル - メモリー

#### SNMP Trap ID

41

#### CIM 情報

接頭部: PLAT ID: 0138

#### ユーザー応答

- 1. 最小コード・レベルについては、TIP H212293 を参照してください。
- 2. このメモリー・エラーに適用される RETAIN tip または該当するファームウェアの更新につ いては、IBM サポートの Web サイトを確認してください。
- 3. 該当する DIMM (システム・ボードのエラー LED またはイベント・ログに示されます) を、異 なるメモリー・チャネルまたはマイクロプロセッサーにスワップします。
- 4. 問題が DIMM に付随する場合は、該当する DIMM を交換します。
- 5. (トレーニングを受けた技術員のみ) 同じ DIMM コネクターで問題が発生する場合は、DIMM コネクターを確認します。コネクターに異物が入っていたり、コネクターが損傷したりしてい る場合は、システム・ボードを交換します。
- 6. (トレーニングを受けた技術員のみ) 対象のマイクロプロセッサーを取り外し、マイクロプ ロセッサー・ソケット・ピンに損傷がないか確認します。損傷があった場合、システム・ ボードを交換します。
- 7. (トレーニングを受けた技術員のみ) 該当するマイクロプロセッサーを交換します。
- 8. サーバー・ファームウェアのバージョンが UEFI v1.10 より前である場合、対象のすべての DIMM を、手動で使用可能に再設定します。サーバー・ファームウェアのバージョンが

UEFI v1.10 以降の場合、サーバーを電源から切断した後、再接続し、サーバーを再始動し てください。

- 9. (トレーニングを受けたサービス技術員のみ) 影響を受けたマイクロプロセッサーを交換 します。
- 806f010c-200dffff : サブシステム [MemoryElementName] の [PhysicalMemoryElementName] で訂正不能エ ラーが検出されました。(DIMM 13)

このメッセージは、実装環境でメモリーの訂正不能エラーが検出されたユース・ケースに使用され ます。

806f010c200dffff または 0x806f010c200dffff として表示される場合もあります。

重大度

エラー

保守可能

はい

- 自動的にサポートに通知 はい
- アラート・カテゴリー

クリティカル - メモリー

SNMP Trap ID

41

CIM 情報

接頭部: PLAT ID: 0138

ユーザー応答

- 1. 最小コード・レベルについては、TIP H212293 を参照してください。
- 2. このメモリー・エラーに適用される RETAIN tip または該当するファームウェアの更新につ いては、IBM サポートの Web サイトを確認してください。
- 3. 該当する DIMM (システム・ボードのエラー LED またはイベント・ログに示されます) を、異 なるメモリー・チャネルまたはマイクロプロセッサーにスワップします。
- 4. 問題が DIMM に付随する場合は、該当する DIMM を交換します。
- 5. (トレーニングを受けた技術員のみ) 同じ DIMM コネクターで問題が発生する場合は、DIMM コネクターを確認します。コネクターに異物が入っていたり、コネクターが損傷したりしてい る場合は、システム・ボードを交換します。
- 6. (トレーニングを受けた技術員のみ) 対象のマイクロプロセッサーを取り外し、マイクロプ ロセッサー・ソケット・ピンに損傷がないか確認します。損傷があった場合、システム・ ボードを交換します。
- 7. (トレーニングを受けた技術員のみ) 該当するマイクロプロセッサーを交換します。
- 8. サーバー・ファームウェアのバージョンが UEFI v1.10 より前である場合、対象のすべての DIMM を、手動で使用可能に再設定します。サーバー・ファームウェアのバージョンが UEFI v1.10 以降の場合、サーバーを電源から切断した後、再接続し、サーバーを再始動し てください。
- 9. (トレーニングを受けたサービス技術員のみ) 影響を受けたマイクロプロセッサーを交換 します。
- 806f010c-200effff : サブシステム [MemoryElementName] の [PhysicalMemoryElementName] で訂正不能エ ラーが検出されました。(DIMM 14)

806f010c200effff または 0x806f010c200effff として表示される場合もあります。

重大度

エラー

保守可能

はい

自動的にサポートに通知

はい

アラート・カテゴリー

クリティカル - メモリー

#### SNMP Trap ID

41

- CIM 情報
	- 接頭部: PLAT ID: 0138

#### ユーザー応答

- 1. 最小コード・レベルについては、TIP H212293 を参照してください。
- 2. このメモリー・エラーに適用される RETAIN tip または該当するファームウェアの更新につ いては、IBM サポートの Web サイトを確認してください。
- 3. 該当する DIMM (システム・ボードのエラー LED またはイベント・ログに示されます) を、異 なるメモリー・チャネルまたはマイクロプロセッサーにスワップします。
- 4. 問題が DIMM に付随する場合は、該当する DIMM を交換します。
- 5. (トレーニングを受けた技術員のみ) 同じ DIMM コネクターで問題が発生する場合は、DIMM コネクターを確認します。コネクターに異物が入っていたり、コネクターが損傷したりしてい る場合は、システム・ボードを交換します。
- 6. (トレーニングを受けた技術員のみ) 対象のマイクロプロセッサーを取り外し、マイクロプ ロセッサー・ソケット・ピンに損傷がないか確認します。損傷があった場合、システム・ ボードを交換します。
- 7. (トレーニングを受けた技術員のみ) 該当するマイクロプロセッサーを交換します。
- 8. サーバー・ファームウェアのバージョンが UEFI v1.10 より前である場合、対象のすべての DIMM を、手動で使用可能に再設定します。サーバー・ファームウェアのバージョンが UEFI v1.10 以降の場合、サーバーを電源から切断した後、再接続し、サーバーを再始動し てください。
- 9. (トレーニングを受けたサービス技術員のみ) 影響を受けたマイクロプロセッサーを交換 します。

•- 806f010c-200fffff : サブシステム [MemoryElementName] の [PhysicalMemoryElementName] で訂正不能エ ラーが検出されました。(DIMM 15)

このメッセージは、実装環境でメモリーの訂正不能エラーが検出されたユース・ケースに使用され ます。

806f010c200fffff または 0x806f010c200fffff として表示される場合もあります。

### 重大度

エラー

### 保守可能

はい

自動的にサポートに通知

はい

アラート・カテゴリー

クリティカル - メモリー

### SNMP Trap ID

41

#### CIM 情報

接頭部: PLAT ID: 0138

#### ユーザー応答

- 1. 最小コード・レベルについては、TIP H212293 を参照してください。
- 2. このメモリー・エラーに適用される RETAIN tip または該当するファームウェアの更新につ いては、IBM サポートの Web サイトを確認してください。
- 3. 該当する DIMM (システム・ボードのエラー LED またはイベント・ログに示されます) を、異 なるメモリー・チャネルまたはマイクロプロセッサーにスワップします。
- 4. 問題が DIMM に付随する場合は、該当する DIMM を交換します。
- 5. (トレーニングを受けた技術員のみ) 同じ DIMM コネクターで問題が発生する場合は、DIMM コネクターを確認します。コネクターに異物が入っていたり、コネクターが損傷したりしてい る場合は、システム・ボードを交換します。
- 6. (トレーニングを受けた技術員のみ) 対象のマイクロプロセッサーを取り外し、マイクロプ ロセッサー・ソケット・ピンに損傷がないか確認します。損傷があった場合、システム・ ボードを交換します。
- 7. (トレーニングを受けた技術員のみ) 該当するマイクロプロセッサーを交換します。
- 8. サーバー・ファームウェアのバージョンが UEFI v1.10 より前である場合、対象のすべての DIMM を、手動で使用可能に再設定します。サーバー・ファームウェアのバージョンが UEFI v1.10 以降の場合、サーバーを電源から切断した後、再接続し、サーバーを再始動し てください。
- 9. (トレーニングを受けたサービス技術員のみ) 影響を受けたマイクロプロセッサーを交換 します。
- 806f010c-2010ffff : サブシステム [MemoryElementName] の [PhysicalMemoryElementName] で訂正不能エ ラーが検出されました。(DIMM 16)

806f010c2010ffff または 0x806f010c2010ffff として表示される場合もあります。

### 重大度

#### エラー

### 保守可能

はい

# 自動的にサポートに通知

はい

#### アラート・カテゴリー クリティカル - メモリー

SNMP Trap ID

41

### CIM 情報

接頭部: PLAT ID: 0138

#### ユーザー応答

注: DIMM の取り付けあるいは取り外しを行う場合は、必ずサーバーを電源から切り離す必要があ ります。サーバーを再始動する場合は、10 秒間待ってから行ってください。

- 1. 最小コード・レベルについては、TIP H212293 を参照してください。
- 2. このメモリー・エラーに適用される RETAIN tip または該当するファームウェアの更新につ いては、IBM サポートの Web サイトを確認してください。
- 3. 該当する DIMM (システム・ボードのエラー LED またはイベント・ログに示されます) を、異 なるメモリー・チャネルまたはマイクロプロセッサーにスワップします。
- 4. 問題が DIMM に付随する場合は、該当する DIMM を交換します。
- 5. (トレーニングを受けた技術員のみ) 同じ DIMM コネクターで問題が発生する場合は、DIMM コネクターを確認します。コネクターに異物が入っていたり、コネクターが損傷したりしてい る場合は、システム・ボードを交換します。
- 6. (トレーニングを受けた技術員のみ) 対象のマイクロプロセッサーを取り外し、マイクロプ ロセッサー・ソケット・ピンに損傷がないか確認します。損傷があった場合、システム・ ボードを交換します。
- 7. (トレーニングを受けた技術員のみ) 該当するマイクロプロセッサーを交換します。
- 8. サーバー・ファームウェアのバージョンが UEFI v1.10 より前である場合、対象のすべての DIMM を、手動で使用可能に再設定します。サーバー・ファームウェアのバージョンが UEFI v1.10 以降の場合、サーバーを電源から切断した後、再接続し、サーバーを再始動し てください。
- 9. (トレーニングを受けたサービス技術員のみ) 影響を受けたマイクロプロセッサーを交換 します。
- 806f010c-2581ffff : サブシステム [MemoryElementName] の [PhysicalMemoryElementName] で訂正不 能エラーが検出されました。(すべての DIMM)

このメッセージは、実装環境でメモリーの訂正不能エラーが検出されたユース・ケースに使用され ます。

806f010c2581ffff または 0x806f010c2581ffff として表示される場合もあります。

### 重大度

エラー

# 保守可能

はい

### 自動的にサポートに通知

はい

アラート・カテゴリー

クリティカル - メモリー

#### SNMP Trap ID

41

#### CIM 情報

接頭部: PLAT ID: 0138

#### ユーザー応答

注: DIMM の取り付けあるいは取り外しを行う場合は、必ずサーバーを電源から切り離す必要があ ります。サーバーを再始動する場合は、10 秒間待ってから行ってください。

- 1. 最小コード・レベルについては、TIP H212293 を参照してください。
- 2. このメモリー・エラーに適用される RETAIN tip または該当するファームウェアの更新につ いては、IBM サポートの Web サイトを確認してください。
- 3. 該当する DIMM (システム・ボードのエラー LED またはイベント・ログに示されます) を、異 なるメモリー・チャネルまたはマイクロプロセッサーにスワップします。
- 4. 問題が DIMM に付随する場合は、該当する DIMM を交換します。
- 5. (トレーニングを受けた技術員のみ) 同じ DIMM コネクターで問題が発生する場合は、DIMM コネクターを確認します。コネクターに異物が入っていたり、コネクターが損傷したりしてい る場合は、システム・ボードを交換します。
- 6. (トレーニングを受けた技術員のみ) 対象のマイクロプロセッサーを取り外し、マイクロプ ロセッサー・ソケット・ピンに損傷がないか確認します。損傷があった場合、システム・ ボードを交換します。
- 7. (トレーニングを受けた技術員のみ) 該当するマイクロプロセッサーを交換します。
- 8. サーバー・ファームウェアのバージョンが UEFI v1.10 より前である場合、対象のすべての DIMM を、手動で使用可能に再設定します。サーバー・ファームウェアのバージョンが UEFI v1.10 以降の場合、サーバーを電源から切断した後、再接続し、サーバーを再始動し てください。
- 9. (トレーニングを受けたサービス技術員のみ) 影響を受けたマイクロプロセッサーを交換 します。

1 つの DIMM :

### • 806f010d-0401ffff:ドライブ [StorageVolumeElementName] は障害が検出されたため無効にされまし た。(コンピューター HDD0)

このメッセージは、実装環境でドライブが障害によって使用不可になったことが検出されたユー ス・ケースに使用されます。

806f010d0401ffff または 0x806f010d0401ffff として表示される場合もあります。

### 重大度

エラー

保守可能

はい

### 自動的にサポートに通知

はい

アラート・カテゴリー クリティカル - ハードディスク・ドライブ

#### SNMP Trap ID

5

# CIM 情報 接頭部: PLAT ID: 0164

# ユーザー応答

- 1. ドライブ n にハードディスク・ドライブの診断テストを実行します。
- 2. 次のコンポーネントを取り付け直します。a. ハードディスク・ドライブ (ドライブを再取り付 けする前に <sup>1</sup> 分以上待ちます) b. システム・ボードからバックプレーンへのケーブル
- 3. 以下のコンポーネントを示された順序で一度に 1 つずつ取り替え、そのたびにサーバーを再 始動します。a. ハードディスク・ドライブ b. システム・ボードからバックプレーンへのケー ブル c. ハードディスク・ドライブ・バックプレーン (n <sup>=</sup> ハードディスク・ドライブ番号)
- 806f010d-0402ffff : ドライブ [StorageVolumeElementName] は障害が検出されたため無効にされまし た。(コンピューター HDD1)

このメッセージは、実装環境でドライブが障害によって使用不可になったことが検出されたユー ス・ケースに使用されます。

806f010d0402ffff または 0x806f010d0402ffff として表示される場合もあります。

重大度

エラー

保守可能

はい

自動的にサポートに通知

はい

アラート・カテゴリー クリティカル - ハードディスク・ドライブ

### SNMP Trap ID

5

CIM 情報 接頭部: PLAT ID: 0164

### ユーザー応答

1. ドライブ n にハードディスク・ドライブの診断テストを実行します。

- 2. 次のコンポーネントを取り付け直します。a. ハードディスク・ドライブ (ドライブを再取り付 けする前に <sup>1</sup> 分以上待ちます) b. システム・ボードからバックプレーンへのケーブル
- 3. 以下のコンポーネントを示された順序で一度に 1 つずつ取り替え、そのたびにサーバーを再 始動します。a. ハードディスク・ドライブ b. システム・ボードからバックプレーンへのケー ブル c. ハードディスク・ドライブ・バックプレーン (n <sup>=</sup> ハードディスク・ドライブ番号)
- 806f010d-0403ffff : ドライブ [StorageVolumeElementName] は障害が検出されたため無効にされまし た。(コンピューター HDD4)

このメッセージは、実装環境でドライブが障害によって使用不可になったことが検出されたユー ス・ケースに使用されます。

806f010d0403ffff または 0x806f010d0403ffff として表示される場合もあります。

#### 重大度

### エラー

#### 保守可能

- はい
- 自動的にサポートに通知 はい
- アラート・カテゴリー
- クリティカル ハードディスク・ドライブ

# SNMP Trap ID

5

### CIM 情報

接頭部: PLAT ID: 0164

# ユーザー応答

- 1. ドライブ n にハードディスク・ドライブの診断テストを実行します。
- 2. 次のコンポーネントを取り付け直します。a. ハードディスク・ドライブ (ドライブを再取り付 けする前に <sup>1</sup> 分以上待ちます) b. システム・ボードからバックプレーンへのケーブル
- 3. 以下のコンポーネントを示された順序で一度に 1 つずつ取り替え、そのたびにサーバーを再 始動します。a. ハードディスク・ドライブ b. システム・ボードからバックプレーンへのケー ブル c. ハードディスク・ドライブ・バックプレーン (n <sup>=</sup> ハードディスク・ドライブ番号)
- 806f010d-0404ffff:ドライブ [StorageVolumeElementName] は障害が検出されたため無効にされまし た。(コンピューター HDD5)

このメッセージは、実装環境でドライブが障害によって使用不可になったことが検出されたユー ス・ケースに使用されます。

806f010d0404ffff または 0x806f010d0404ffff として表示される場合もあります。

重大度 エラー

[付録](#page-244-0) A. Integrated Management Module 2.1 (IMM2.1) [のエラー・メッセージ](#page-244-0) **403**

保守可能

はい

自動的にサポートに通知

はい

アラート・カテゴリー クリティカル - ハードディスク・ドライブ

SNMP Trap ID

5

CIM 情報

接頭部: PLAT ID: 0164

## ユーザー応答

- 1. ドライブ <sup>n</sup> にハードディスク・ドライブの診断テストを実行します。
- 2. 次のコンポーネントを取り付け直します。a. ハードディスク・ドライブ (ドライブを再取り付 けする前に <sup>1</sup> 分以上待ちます) b. システム・ボードからバックプレーンへのケーブル
- 3. 以下のコンポーネントを示された順序で一度に 1 つずつ取り替え、そのたびにサーバーを再 始動します。a. ハードディスク・ドライブ b. システム・ボードからバックプレーンへのケー ブル c. ハードディスク・ドライブ・バックプレーン (n <sup>=</sup> ハードディスク・ドライブ番号)
- 806f010d-0405ffff : ドライブ [StorageVolumeElementName] は障害が検出されたため無効にされまし た。(コンピューター HDD6)

このメッセージは、実装環境でドライブが障害によって使用不可になったことが検出されたユー ス・ケースに使用されます。

806f010d0405ffff または 0x806f010d0405ffff として表示される場合もあります。

重大度

エラー

保守可能

# はい

自動的にサポートに通知

はい

#### アラート・カテゴリー

クリティカル - ハードディスク・ドライブ

SNMP Trap ID

5

### CIM 情報 接頭部: PLAT ID: 0164

ユーザー応答

- 1. ドライブ n にハードディスク・ドライブの診断テストを実行します。
- 2. 次のコンポーネントを取り付け直します。a. ハードディスク・ドライブ (ドライブを再取り付 けする前に <sup>1</sup> 分以上待ちます) b. システム・ボードからバックプレーンへのケーブル
- 3. 以下のコンポーネントを示された順序で一度に 1 つずつ取り替え、そのたびにサーバーを再 始動します。a. ハードディスク・ドライブ b. システム・ボードからバックプレーンへのケー ブル c. ハードディスク・ドライブ・バックプレーン (n <sup>=</sup> ハードディスク・ドライブ番号)
- 806f010d-0406ffff : ドライブ [StorageVolumeElementName] は障害が検出されたため無効にされまし た。(コンピューター HDD7)

このメッセージは、実装環境でドライブが障害によって使用不可になったことが検出されたユー ス・ケースに使用されます。

806f010d0406ffff または 0x806f010d0406ffff として表示される場合もあります。

重大度

エラー

保守可能

はい

### 自動的にサポートに通知

はい

アラート・カテゴリー クリティカル - ハードディスク・ドライブ

SNMP Trap ID

5

CIM 情報 接頭部: PLAT ID: 0164

#### ユーザー応答

- 1. ドライブ n にハードディスク・ドライブの診断テストを実行します。
- 2. 次のコンポーネントを取り付け直します。a. ハードディスク・ドライブ (ドライブを再取り付 けする前に <sup>1</sup> 分以上待ちます) b. システム・ボードからバックプレーンへのケーブル
- 3. 以下のコンポーネントを示された順序で一度に 1 つずつ取り替え、そのたびにサーバーを再 始動します。a. ハードディスク・ドライブ b. システム・ボードからバックプレーンへのケー ブル c. ハードディスク・ドライブ・バックプレーン (n <sup>=</sup> ハードディスク・ドライブ番号)
- 806f010d-0407ffff:ドライブ [StorageVolumeElementName] は障害が検出されたため無効にされまし た。(1U ストレージ HDD0)

このメッセージは、実装環境でドライブが障害によって使用不可になったことが検出されたユー ス・ケースに使用されます。

806f010d0407ffff または 0x806f010d0407ffff として表示される場合もあります。

重大度 エラー 保守可能 はい

### 自動的にサポートに通知

はい

アラート・カテゴリー クリティカル - ハードディスク・ドライブ

### SNMP Trap ID

5

## CIM 情報

接頭部: PLAT ID: 0164

### ユーザー応答

- 1. ドライブ n にハードディスク・ドライブの診断テストを実行します。
- 2. 次のコンポーネントを取り付け直します。a. ハードディスク・ドライブ (ドライブを再取り付 けする前に <sup>1</sup> 分以上待ちます) b. システム・ボードからバックプレーンへのケーブル
- 3. 以下のコンポーネントを示された順序で一度に 1 つずつ取り替え、そのたびにサーバーを再 始動します。a. ハードディスク・ドライブ b. システム・ボードからバックプレーンへのケー ブル c. ハードディスク・ドライブ・バックプレーン (n <sup>=</sup> ハードディスク・ドライブ番号)
- 806f010d-0408ffff : ドライブ [StorageVolumeElementName] は障害が検出されたため無効にされまし た。(1U ストレージ HDD1)

このメッセージは、実装環境でドライブが障害によって使用不可になったことが検出されたユー ス・ケースに使用されます。

806f010d0408ffff または 0x806f010d0408ffff として表示される場合もあります。

#### 重大度

エラー

# 保守可能

はい

自動的にサポートに通知

はい

アラート・カテゴリー クリティカル - ハードディスク・ドライブ

#### SNMP Trap ID

5

# CIM 情報

接頭部: PLAT ID: 0164

### ユーザー応答

- 1. ドライブ <sup>n</sup> にハードディスク・ドライブの診断テストを実行します。
- 2. 次のコンポーネントを取り付け直します。a. ハードディスク・ドライブ (ドライブを再取り付 けする前に <sup>1</sup> 分以上待ちます) b. システム・ボードからバックプレーンへのケーブル
- 3. 以下のコンポーネントを示された順序で一度に 1 つずつ取り替え、そのたびにサーバーを再 始動します。a. ハードディスク・ドライブ b. システム・ボードからバックプレーンへのケー ブル c. ハードディスク・ドライブ・バックプレーン (n <sup>=</sup> ハードディスク・ドライブ番号)

• 806f010d-0409ffff:ドライブ [StorageVolumeElementName] は障害が検出されたため無効にされまし た。(1U ストレージ HDD2)

このメッセージは、実装環境でドライブが障害によって使用不可になったことが検出されたユー ス・ケースに使用されます。

806f010d0409ffff または 0x806f010d0409ffff として表示される場合もあります。

重大度

エラー

### 保守可能

はい

#### 自動的にサポートに通知

はい

アラート・カテゴリー クリティカル - ハードディスク・ドライブ

#### SNMP Trap ID

5

### CIM 情報

接頭部: PLAT ID: 0164

### ユーザー応答

- 1. ドライブ n にハードディスク・ドライブの診断テストを実行します。
- 2. 次のコンポーネントを取り付け直します。a. ハードディスク・ドライブ (ドライブを再取り付 けする前に <sup>1</sup> 分以上待ちます) b. システム・ボードからバックプレーンへのケーブル
- 3. 以下のコンポーネントを示された順序で一度に 1 つずつ取り替え、そのたびにサーバーを再 始動します。a. ハードディスク・ドライブ b. システム・ボードからバックプレーンへのケー ブル c. ハードディスク・ドライブ・バックプレーン (n <sup>=</sup> ハードディスク・ドライブ番号)
- 806f010d-040affff: ドライブ [StorageVolumeElementName] は障害が検出されたため無効にされまし た。(1U ストレージ HDD3)

このメッセージは、実装環境でドライブが障害によって使用不可になったことが検出されたユー ス・ケースに使用されます。

806f010d040affff または 0x806f010d040affff として表示される場合もあります。

### 重大度

エラー

保守可能

はい

- 自動的にサポートに通知 はい
- アラート・カテゴリー クリティカル - ハードディスク・ドライブ

#### SNMP Trap ID

5

### CIM 情報 接頭部: PLAT ID: 0164

### ユーザー応答

- 1. ドライブ n にハードディスク・ドライブの診断テストを実行します。
- 2. 次のコンポーネントを取り付け直します。a. ハードディスク・ドライブ (ドライブを再取り付 けする前に <sup>1</sup> 分以上待ちます) b. システム・ボードからバックプレーンへのケーブル
- 3. 以下のコンポーネントを示された順序で一度に 1 つずつ取り替え、そのたびにサーバーを再 始動します。a. ハードディスク・ドライブ b. システム・ボードからバックプレーンへのケー ブル c. ハードディスク・ドライブ・バックプレーン (n <sup>=</sup> ハードディスク・ドライブ番号)
- 806f010d-040bffff : ドライブ [StorageVolumeElementName] は障害が検出されたため無効にされまし た。(1U ストレージ HDD4)

このメッセージは、実装環境でドライブが障害によって使用不可になったことが検出されたユー ス・ケースに使用されます。

806f010d040bffff または 0x806f010d040bffff として表示される場合もあります。

#### 重大度

エラー

# 保守可能

はい

## 自動的にサポートに通知

はい

アラート・カテゴリー クリティカル - ハードディスク・ドライブ

#### SNMP Trap ID

5

# CIM 情報

接頭部: PLAT ID: 0164

### ユーザー応答

- 1. ドライブ n にハードディスク・ドライブの診断テストを実行します。
- 2. 次のコンポーネントを取り付け直します。a. ハードディスク・ドライブ (ドライブを再取り付 けする前に <sup>1</sup> 分以上待ちます) b. システム・ボードからバックプレーンへのケーブル
- 3. 以下のコンポーネントを示された順序で一度に 1 つずつ取り替え、そのたびにサーバーを再 始動します。a. ハードディスク・ドライブ b. システム・ボードからバックプレーンへのケー ブル c. ハードディスク・ドライブ・バックプレーン (n <sup>=</sup> ハードディスク・ドライブ番号)
- 806f010d-040cffff : ドライブ [StorageVolumeElementName] は障害が検出されたため無効にされまし た。(1U ストレージ HDD5)

このメッセージは、実装環境でドライブが障害によって使用不可になったことが検出されたユー ス・ケースに使用されます。

806f010d040cffff または 0x806f010d040cffff として表示される場合もあります。

重大度

エラー

保守可能

はい

自動的にサポートに通知 はい

アラート・カテゴリー クリティカル - ハードディスク・ドライブ

SNMP Trap ID

5

CIM 情報

接頭部: PLAT ID: 0164

### ユーザー応答

- 1. ドライブ <sup>n</sup> にハードディスク・ドライブの診断テストを実行します。
- 2. 次のコンポーネントを取り付け直します。a. ハードディスク・ドライブ (ドライブを再取り付 けする前に <sup>1</sup> 分以上待ちます) b. システム・ボードからバックプレーンへのケーブル
- 3. 以下のコンポーネントを示された順序で一度に 1 つずつ取り替え、そのたびにサーバーを再 始動します。a. ハードディスク・ドライブ b. システム・ボードからバックプレーンへのケー ブル c. ハードディスク・ドライブ・バックプレーン (n <sup>=</sup> ハードディスク・ドライブ番号)
- 806f010d-040dffff:ドライブ [StorageVolumeElementName] は障害が検出されたため無効にされまし た。(1U ストレージ HDD6)

このメッセージは、実装環境でドライブが障害によって使用不可になったことが検出されたユー ス・ケースに使用されます。

806f010d040dffff または 0x806f010d040dffff として表示される場合もあります。

重大度 エラー 保守可能 はい 自動的にサポートに通知 はい アラート・カテゴリー クリティカル - ハードディスク・ドライブ SNMP Trap ID 5 CIM 情報

#### 接頭部: PLAT ID: 0164

# ユーザー応答

- 1. ドライブ n にハードディスク・ドライブの診断テストを実行します。
- 2. 次のコンポーネントを取り付け直します。a. ハードディスク・ドライブ (ドライブを再取り付 けする前に <sup>1</sup> 分以上待ちます) b. システム・ボードからバックプレーンへのケーブル
- 3. 以下のコンポーネントを示された順序で一度に 1 つずつ取り替え、そのたびにサーバーを再 始動します。a. ハードディスク・ドライブ b. システム・ボードからバックプレーンへのケー ブル c. ハードディスク・ドライブ・バックプレーン (n <sup>=</sup> ハードディスク・ドライブ番号)
- 806f010d-040effff:ドライブ [StorageVolumeElementName] は障害が検出されたため無効にされまし た。(1U ストレージ HDD7)

このメッセージは、実装環境でドライブが障害によって使用不可になったことが検出されたユー ス・ケースに使用されます。

806f010d040effff または 0x806f010d040effff として表示される場合もあります。

重大度

エラー

保守可能

はい

自動的にサポートに通知

はい

アラート・カテゴリー

クリティカル - ハードディスク・ドライブ

#### SNMP Trap ID

5

CIM 情報 接頭部: PLAT ID: 0164

### ユーザー応答

- 1. ドライブ n にハードディスク・ドライブの診断テストを実行します。
- 2. 次のコンポーネントを取り付け直します。a. ハードディスク・ドライブ (ドライブを再取り付 けする前に <sup>1</sup> 分以上待ちます) b. システム・ボードからバックプレーンへのケーブル
- 3. 以下のコンポーネントを示された順序で一度に 1 つずつ取り替え、そのたびにサーバーを再 始動します。a. ハードディスク・ドライブ b. システム・ボードからバックプレーンへのケー ブル c. ハードディスク・ドライブ・バックプレーン (n <sup>=</sup> ハードディスク・ドライブ番号)
- 806f010d-0410ffff : ドライブ [StorageVolumeElementName] は障害が検出されたため無効にされまし た。(SDHV ドライブ 1)

このメッセージは、実装環境でドライブが障害によって使用不可になったことが検出されたユー ス・ケースに使用されます。

806f010d0410ffff または 0x806f010d0410ffff として表示される場合もあります。

### 重大度

エラー

# 保守可能

はい

# 自動的にサポートに通知

はい

アラート・カテゴリー クリティカル - ハードディスク・ドライブ

#### SNMP Trap ID

5

# CIM 情報

接頭部: PLAT ID: 0164

# ユーザー応答

- 1. ドライブ n にハードディスク・ドライブの診断テストを実行します。
- 2. 次のコンポーネントを取り付け直します。a. ハードディスク・ドライブ (ドライブを再取り付 けする前に <sup>1</sup> 分以上待ちます) b. システム・ボードからバックプレーンへのケーブル
- 3. 以下のコンポーネントを示された順序で一度に 1 つずつ取り替え、そのたびにサーバーを再 始動します。a. ハードディスク・ドライブ b. システム・ボードからバックプレーンへのケー ブル c. ハードディスク・ドライブ・バックプレーン (n <sup>=</sup> ハードディスク・ドライブ番号)
- 806f010d-0411ffff:ドライブ [StorageVolumeElementName] は障害が検出されたため無効にされまし た。(SDHV ドライブ 2)

このメッセージは、実装環境でドライブが障害によって使用不可になったことが検出されたユー ス・ケースに使用されます。

806f010d0411ffff または 0x806f010d0411ffff として表示される場合もあります。

重大度 エラー 保守可能 はい 自動的にサポートに通知 はい アラート・カテゴリー クリティカル - ハードディスク・ドライブ SNMP Trap ID 5 CIM 情報 接頭部: PLAT ID: 0164

ユーザー応答

- 1. ドライブ n にハードディスク・ドライブの診断テストを実行します。
- 2. 次のコンポーネントを取り付け直します。a. ハードディスク・ドライブ (ドライブを再取り付 けする前に <sup>1</sup> 分以上待ちます) b. システム・ボードからバックプレーンへのケーブル
- 3. 以下のコンポーネントを示された順序で一度に 1 つずつ取り替え、そのたびにサーバーを再 始動します。a. ハードディスク・ドライブ b. システム・ボードからバックプレーンへのケー ブル c. ハードディスク・ドライブ・バックプレーン (n <sup>=</sup> ハードディスク・ドライブ番号)
- 806f010d-0412ffff : ドライブ [StorageVolumeElementName] は障害が検出されたため無効にされまし た。(SDHV ドライブ 3)

このメッセージは、実装環境でドライブが障害によって使用不可になったことが検出されたユー ス・ケースに使用されます。

806f010d0412ffff または 0x806f010d0412ffff として表示される場合もあります。

### 重大度

エラー

## 保守可能

はい

自動的にサポートに通知

はい

アラート・カテゴリー クリティカル - ハードディスク・ドライブ

#### SNMP Trap ID

5

### CIM 情報

接頭部: PLAT ID: 0164

# ユーザー応答

- 1. ドライブ n にハードディスク・ドライブの診断テストを実行します。
- 2. 次のコンポーネントを取り付け直します。a. ハードディスク・ドライブ (ドライブを再取り付 けする前に <sup>1</sup> 分以上待ちます) b. システム・ボードからバックプレーンへのケーブル
- 3. 以下のコンポーネントを示された順序で一度に 1 つずつ取り替え、そのたびにサーバーを再 始動します。a. ハードディスク・ドライブ b. システム・ボードからバックプレーンへのケー ブル c. ハードディスク・ドライブ・バックプレーン (n <sup>=</sup> ハードディスク・ドライブ番号)
- 806f010d-0413ffff : ドライブ [StorageVolumeElementName] は障害が検出されたため無効にされまし た。(SDHV ドライブ 4)

このメッセージは、実装環境でドライブが障害によって使用不可になったことが検出されたユー ス・ケースに使用されます。

806f010d0413ffff または 0x806f010d0413ffff として表示される場合もあります。

### 重大度

# エラー 保守可能 はい 自動的にサポートに通知 はい アラート・カテゴリー クリティカル - ハードディスク・ドライブ SNMP Trap ID 5 CIM 情報

接頭部: PLAT ID: 0164

### ユーザー応答

- 1. ドライブ n にハードディスク・ドライブの診断テストを実行します。
- 2. 次のコンポーネントを取り付け直します。a. ハードディスク・ドライブ (ドライブを再取り付 けする前に <sup>1</sup> 分以上待ちます) b. システム・ボードからバックプレーンへのケーブル
- 3. 以下のコンポーネントを示された順序で一度に 1 つずつ取り替え、そのたびにサーバーを再 始動します。a. ハードディスク・ドライブ b. システム・ボードからバックプレーンへのケー ブル c. ハードディスク・ドライブ・バックプレーン (n <sup>=</sup> ハードディスク・ドライブ番号)
- 806f010d-0414ffff : ドライブ [StorageVolumeElementName] は障害が検出されたため無効にされまし た。(SDHV ドライブ 5)

このメッセージは、実装環境でドライブが障害によって使用不可になったことが検出されたユー ス・ケースに使用されます。

806f010d0414ffff または 0x806f010d0414ffff として表示される場合もあります。

### 重大度

エラー

保守可能

はい

### 自動的にサポートに通知 はい

アラート・カテゴリー クリティカル - ハードディスク・ドライブ

#### SNMP Trap ID

5

### CIM 情報

接頭部: PLAT ID: 0164

### ユーザー応答

- 1. ドライブ n にハードディスク・ドライブの診断テストを実行します。
- 2. 次のコンポーネントを取り付け直します。a. ハードディスク・ドライブ (ドライブを再取り付 けする前に <sup>1</sup> 分以上待ちます) b. システム・ボードからバックプレーンへのケーブル
- 3. 以下のコンポーネントを示された順序で一度に 1 つずつ取り替え、そのたびにサーバーを再 始動します。a. ハードディスク・ドライブ b. システム・ボードからバックプレーンへのケー ブル c. ハードディスク・ドライブ・バックプレーン (n <sup>=</sup> ハードディスク・ドライブ番号)
- 806f010d-0415ffff : ドライブ [StorageVolumeElementName] は障害が検出されたため無効にされまし た。(SDHV ドライブ 6)

このメッセージは、実装環境でドライブが障害によって使用不可になったことが検出されたユー ス・ケースに使用されます。

806f010d0415ffff または 0x806f010d0415ffff として表示される場合もあります。

重大度

エラー

保守可能

はい

### 自動的にサポートに通知

はい

アラート・カテゴリー クリティカル - ハードディスク・ドライブ

### SNMP Trap ID

5

CIM 情報 接頭部: PLAT ID: 0164

### ユーザー応答

- 1. ドライブ n にハードディスク・ドライブの診断テストを実行します。
- 2. 次のコンポーネントを取り付け直します。a. ハードディスク・ドライブ (ドライブを再取り付 けする前に <sup>1</sup> 分以上待ちます) b. システム・ボードからバックプレーンへのケーブル
- 3. 以下のコンポーネントを示された順序で一度に 1 つずつ取り替え、そのたびにサーバーを再 始動します。a. ハードディスク・ドライブ b. システム・ボードからバックプレーンへのケー ブル c. ハードディスク・ドライブ・バックプレーン (n <sup>=</sup> ハードディスク・ドライブ番号)
- 806f010d-0416ffff : ドライブ [StorageVolumeElementName] は障害が検出されたため無効にされまし た。(SDHV ドライブ 7)

このメッセージは、実装環境でドライブが障害によって使用不可になったことが検出されたユー ス・ケースに使用されます。

806f010d0416ffff または 0x806f010d0416ffff として表示される場合もあります。

重大度 エラー 保守可能 はい

自動的にサポートに通知

はい

アラート・カテゴリー クリティカル - ハードディスク・ドライブ

### SNMP Trap ID

5

CIM 情報

接頭部: PLAT ID: 0164

# ユーザー応答

- 1. ドライブ n にハードディスク・ドライブの診断テストを実行します。
- 2. 次のコンポーネントを取り付け直します。a. ハードディスク・ドライブ (ドライブを再取り付 けする前に <sup>1</sup> 分以上待ちます) b. システム・ボードからバックプレーンへのケーブル
- 3. 以下のコンポーネントを示された順序で一度に 1 つずつ取り替え、そのたびにサーバーを再 始動します。a. ハードディスク・ドライブ b. システム・ボードからバックプレーンへのケー ブル c. ハードディスク・ドライブ・バックプレーン (n <sup>=</sup> ハードディスク・ドライブ番号)
- 806f010d-0417ffff : ドライブ [StorageVolumeElementName] は障害が検出されたため無効にされまし た。(SDHV ドライブ 8)

このメッセージは、実装環境でドライブが障害によって使用不可になったことが検出されたユー ス・ケースに使用されます。

806f010d0417ffff または 0x806f010d0417ffff として表示される場合もあります。

#### 重大度

エラー

### 保守可能

はい

自動的にサポートに通知

はい

アラート・カテゴリー クリティカル - ハードディスク・ドライブ

### SNMP Trap ID

5

#### CIM 情報

接頭部: PLAT ID: 0164

# ユーザー応答

- 1. ドライブ n にハードディスク・ドライブの診断テストを実行します。
- 2. 次のコンポーネントを取り付け直します。a. ハードディスク・ドライブ (ドライブを再取り付 けする前に <sup>1</sup> 分以上待ちます) b. システム・ボードからバックプレーンへのケーブル
- 3. 以下のコンポーネントを示された順序で一度に 1 つずつ取り替え、そのたびにサーバーを再 始動します。a. ハードディスク・ドライブ b. システム・ボードからバックプレーンへのケー ブル c. ハードディスク・ドライブ・バックプレーン (n <sup>=</sup> ハードディスク・ドライブ番号)

• 806f010d-0418ffff : ドライブ [StorageVolumeElementName] は障害が検出されたため無効にされまし た。(SDHV ドライブ 9)

このメッセージは、実装環境でドライブが障害によって使用不可になったことが検出されたユー ス・ケースに使用されます。

806f010d0418ffff または 0x806f010d0418ffff として表示される場合もあります。

重大度

エラー

### 保守可能

はい

自動的にサポートに通知

はい

アラート・カテゴリー

クリティカル - ハードディスク・ドライブ

### SNMP Trap ID

5

# CIM 情報

接頭部: PLAT ID: 0164

# ユーザー応答

- 1. ドライブ n にハードディスク・ドライブの診断テストを実行します。
- 2. 次のコンポーネントを取り付け直します。a. ハードディスク・ドライブ (ドライブを再取り付 けする前に <sup>1</sup> 分以上待ちます) b. システム・ボードからバックプレーンへのケーブル
- 3. 以下のコンポーネントを示された順序で一度に 1 つずつ取り替え、そのたびにサーバーを再 始動します。a. ハードディスク・ドライブ b. システム・ボードからバックプレーンへのケー ブル c. ハードディスク・ドライブ・バックプレーン (n <sup>=</sup> ハードディスク・ドライブ番号)
- 806f010d-0419ffff : ドライブ [StorageVolumeElementName] は障害が検出されたため無効にされま した。(SDHV ドライブ 10)

このメッセージは、実装環境でドライブが障害によって使用不可になったことが検出されたユー ス・ケースに使用されます。

806f010d0419ffff または 0x806f010d0419ffff として表示される場合もあります。

重大度 エラー 保守可能 はい 自動的にサポートに通知 はい アラート・カテゴリー クリティカル - ハードディスク・ドライブ

#### SNMP Trap ID

5

CIM 情報 接頭部: PLAT ID: 0164

### ユーザー応答

- 1. ドライブ n にハードディスク・ドライブの診断テストを実行します。
- 2. 次のコンポーネントを取り付け直します。a. ハードディスク・ドライブ (ドライブを再取り付 けする前に <sup>1</sup> 分以上待ちます) b. システム・ボードからバックプレーンへのケーブル
- 3. 以下のコンポーネントを示された順序で一度に 1 つずつ取り替え、そのたびにサーバーを再 始動します。a. ハードディスク・ドライブ b. システム・ボードからバックプレーンへのケー ブル c. ハードディスク・ドライブ・バックプレーン (n <sup>=</sup> ハードディスク・ドライブ番号)
- 806f010d-041affff 806f010d-041affff: ドライブ [StorageVolumeElementName] [StorageVolumeElementName]は障害が検出されたため無効にされま した。(SDHV ドライブ 11)

このメッセージは、実装環境でドライブが障害によって使用不可になったことが検出されたユー ス・ケースに使用されます。

806f010d041affff または 0x806f010d041affff として表示される場合もあります。

### 重大度

エラー

### 保守可能

はい

## 自動的にサポートに通知

はい

アラート・カテゴリー クリティカル - ハードディスク・ドライブ

### SNMP Trap ID

5 CIM 情報

接頭部: PLAT ID: 0164

### ユーザー応答

- 1. ドライブ n にハードディスク・ドライブの診断テストを実行します。
- 2. 次のコンポーネントを取り付け直します。a. ハードディスク・ドライブ (ドライブを再取り付 けする前に <sup>1</sup> 分以上待ちます) b. システム・ボードからバックプレーンへのケーブル
- 3. 以下のコンポーネントを示された順序で一度に 1 つずつ取り替え、そのたびにサーバーを再 始動します。a. ハードディスク・ドライブ b. システム・ボードからバックプレーンへのケー ブル c. ハードディスク・ドライブ・バックプレーン (n <sup>=</sup> ハードディスク・ドライブ番号)
- 806f010d-041bffff 806f010d-041bffff: ドライブ [StorageVolumeElementName] [StorageVolumeElementName]は障害が検出されたため無効にされま した。(SDHV ドライブ 12)

このメッセージは、実装環境でドライブが障害によって使用不可になったことが検出されたユー ス・ケースに使用されます。

806f010d041bffff または 0x806f010d041bffff として表示される場合もあります。

重大度

エラー

保守可能

はい

自動的にサポートに通知

はい

アラート・カテゴリー クリティカル - ハードディスク・ドライブ

SNMP Trap ID

5

CIM 情報

接頭部: PLAT ID: 0164

### ユーザー応答

- 1. ドライブ n にハードディスク・ドライブの診断テストを実行します。
- 2. 次のコンポーネントを取り付け直します。a. ハードディスク・ドライブ (ドライブを再取り付 けする前に <sup>1</sup> 分以上待ちます) b. システム・ボードからバックプレーンへのケーブル
- 3. 以下のコンポーネントを示された順序で一度に 1 つずつ取り替え、そのたびにサーバーを再 始動します。a. ハードディスク・ドライブ b. システム・ボードからバックプレーンへのケー ブル c. ハードディスク・ドライブ・バックプレーン (n <sup>=</sup> ハードディスク・ドライブ番号)
- 806f010d-041cffff: ドライブ [StorageVolumeElementName] は障害が検出されたため無効にされま した。(SDHV ドライブ 13)

このメッセージは、実装環境でドライブが障害によって使用不可になったことが検出されたユー ス・ケースに使用されます。

806f010d041cffff または 0x806f010d041cffff として表示される場合もあります。

重大度 エラー 保守可能 はい 自動的にサポートに通知 はい アラート・カテゴリー クリティカル - ハードディスク・ドライブ SNMP Trap ID 5 CIM 情報
#### 接頭部: PLAT ID: 0164

## ユーザー応答

- 1. ドライブ n にハードディスク・ドライブの診断テストを実行します。
- 2. 次のコンポーネントを取り付け直します。a. ハードディスク・ドライブ (ドライブを再取り付 けする前に <sup>1</sup> 分以上待ちます) b. システム・ボードからバックプレーンへのケーブル
- 3. 以下のコンポーネントを示された順序で一度に 1 つずつ取り替え、そのたびにサーバーを再 始動します。a. ハードディスク・ドライブ b. システム・ボードからバックプレーンへのケー ブル c. ハードディスク・ドライブ・バックプレーン (n <sup>=</sup> ハードディスク・ドライブ番号)
- 806f010d-041dffff : ドライブ [StorageVolumeElementName] は障害が検出されたため無効にされま した。(SDHV ドライブ 14)

このメッセージは、実装環境でドライブが障害によって使用不可になったことが検出されたユー ス・ケースに使用されます。

806f010d041dffff または 0x806f010d041dffff として表示される場合もあります。

重大度

エラー

#### 保守可能

はい

自動的にサポートに通知

はい

## アラート・カテゴリー

クリティカル - ハードディスク・ドライブ

### SNMP Trap ID

5

## CIM 情報 接頭部: PLAT ID: 0164

## ユーザー応答

- 1. ドライブ n にハードディスク・ドライブの診断テストを実行します。
- 2. 次のコンポーネントを取り付け直します。a. ハードディスク・ドライブ (ドライブを再取り付 けする前に <sup>1</sup> 分以上待ちます) b. システム・ボードからバックプレーンへのケーブル
- 3. 以下のコンポーネントを示された順序で一度に 1 つずつ取り替え、そのたびにサーバーを再 始動します。a. ハードディスク・ドライブ b. システム・ボードからバックプレーンへのケー ブル c. ハードディスク・ドライブ・バックプレーン (n <sup>=</sup> ハードディスク・ドライブ番号)
- 806f010d-041effff 806f010d-041effff: ドライブ [StorageVolumeElementName] [StorageVolumeElementName]は障害が検出されたため無効にされま した。(SDHV ドライブ 15)

このメッセージは、実装環境でドライブが障害によって使用不可になったことが検出されたユー ス・ケースに使用されます。

806f010d041effff または 0x806f010d041effff として表示される場合もあります。

#### 重大度

エラー

## 保守可能

はい

## 自動的にサポートに通知

はい

アラート・カテゴリー クリティカル - ハードディスク・ドライブ

#### SNMP Trap ID

5

## CIM 情報

接頭部: PLAT ID: 0164

## ユーザー応答

- 1. ドライブ n にハードディスク・ドライブの診断テストを実行します。
- 2. 次のコンポーネントを取り付け直します。a. ハードディスク・ドライブ (ドライブを再取り付 けする前に <sup>1</sup> 分以上待ちます) b. システム・ボードからバックプレーンへのケーブル
- 3. 以下のコンポーネントを示された順序で一度に 1 つずつ取り替え、そのたびにサーバーを再 始動します。a. ハードディスク・ドライブ b. システム・ボードからバックプレーンへのケー ブル c. ハードディスク・ドライブ・バックプレーン (n <sup>=</sup> ハードディスク・ドライブ番号)
- 806f010d-041fffff : ドライブ [StorageVolumeElementName] は障害が検出されたため無効にされま した。(SDHV ドライブ 16)

このメッセージは、実装環境でドライブが障害によって使用不可になったことが検出されたユー ス・ケースに使用されます。

806f010d041fffff または 0x806f010d041fffff として表示される場合もあります。

重大度 エラー 保守可能 はい 自動的にサポートに通知 はい アラート・カテゴリー クリティカル - ハードディスク・ドライブ SNMP Trap ID 5 CIM 情報 接頭部: PLAT ID: 0164 ユーザー応答

- 1. ドライブ n にハードディスク・ドライブの診断テストを実行します。
- 2. 次のコンポーネントを取り付け直します。a. ハードディスク・ドライブ (ドライブを再取り付 けする前に <sup>1</sup> 分以上待ちます) b. システム・ボードからバックプレーンへのケーブル
- 3. 以下のコンポーネントを示された順序で一度に 1 つずつ取り替え、そのたびにサーバーを再 始動します。a. ハードディスク・ドライブ b. システム・ボードからバックプレーンへのケー ブル c. ハードディスク・ドライブ・バックプレーン (n <sup>=</sup> ハードディスク・ドライブ番号)
- 806f010d-2b81ffff 806f010d-2b81ffff: ドライブ [StorageVolumeElementName] [StorageVolumeElementName]は障害が検出されたため無効にされま した。(FDIMM 状態)

このメッセージは、実装環境でドライブが障害によって使用不可になったことが検出されたユー ス・ケースに使用されます。

806f010d2b81ffff または 0x806f010d2b81ffff として表示される場合もあります。

#### 重大度

エラー

## 保守可能

はい

自動的にサポートに通知

はい

アラート・カテゴリー クリティカル - ハードディスク・ドライブ

#### SNMP Trap ID

5

#### CIM 情報

接頭部: PLAT ID: 0164

- 1. ドライブ <sup>n</sup> にハードディスク・ドライブの診断テストを実行します。
- 2. 次のコンポーネントを取り付け直します。a. ハードディスク・ドライブ (ドライブを再取り付 けする前に <sup>1</sup> 分以上待ちます) b. システム・ボードからバックプレーンへのケーブル
- 3. 以下のコンポーネントを示された順序で一度に 1 つずつ取り替え、そのたびにサーバーを再 始動します。a. ハードディスク・ドライブ b. システム・ボードからバックプレーンへのケー ブル c. ハードディスク・ドライブ・バックプレーン (n <sup>=</sup> ハードディスク・ドライブ番号)
- 806f010f-2201ffff: システム [ComputerSystemElementName] でファームウェア・ハングが発生しました。 (ファームウェア・エラー) このメッセージは、実装環境でシステム・ファームウェアのハングが検出された場合に使用されます。 806f010f2201ffff または 0x806f010f2201ffff として表示される場合もあります。

重大度 エラー

保守可能

はい

- 自動的にサポートに通知
	- いいえ

アラート・カテゴリー

システム - ブート障害

SNMP Trap ID

25

CIM 情報 接頭部: PLAT ID: 0186

## ユーザー応答

- 1. サーバーが、始動に必要な最小構成を満たしていることを確認します(『パワー・サプラ イ LED』を参照)。
- 2. 1 次ページのサーバー・ファームウェアを更新します。重要: 一部のクラスター・ソリュー ションには、特定のコード・レベルまたは調整コード更新が必要です。デバイスがクラス ター・ソリューションの一部である場合は、コードを更新する前に、コードの最新レベルがク ラスター・ソリューションでサポートされていることを確認してください。
- 3. (トレーニングを受けた技術員のみ) システム・ボードを交換します。
- 806f0113-0301ffff : システム [ComputerSystemElementName] でバス・タイムアウトが発生しました。 (CPU 1 PECI)

このメッセージは、実装環境でバス・タイムアウトが検出されたユース・ケースに表示されます。 806f01130301ffff または 0x806f01130301ffff として表示される場合もあります。

重大度

エラー

## 保守可能

はい

自動的にサポートに通知

いいえ

## アラート・カテゴリー

クリティカル - その他

## SNMP Trap ID

50

## CIM 情報

接頭部: PLAT ID: 0224

- 1. (トレーニングを受けた技術員のみ) マイクロプロセッサーを取り付け直し、サーバーを再 起動します。
- 2. (トレーニングを受けた技術員のみ)マイクロプロセッサー n を交換します。(n = マイクロ プロセッサー番号)

• 806f0113-0302ffff : システム [ComputerSystemElementName] でバス・タイムアウトが発生しました。 (CPU 2 PECI)

このメッセージは、実装環境でバス・タイムアウトが検出されたユース・ケースに表示されます。 806f01130302ffff または 0x806f01130302ffff として表示される場合もあります。

重大度

エラー

保守可能 はい

- 自動的にサポートに通知 いいえ
- アラート・カテゴリー

クリティカル - その他

SNMP Trap ID

50

## CIM 情報

接頭部: PLAT ID: 0224

ユーザー応答

- 1. (トレーニングを受けた技術員のみ) マイクロプロセッサーを取り付け直し、サーバーを再 起動します。
- 2. (トレーニングを受けた技術員のみ) マイクロプロセッサー n を交換します。 (n = マイクロ プロセッサー番号)
- 806f0123-2101ffff : [WatchdogElementName] によってシステム [ComputerSystemElementName] のリブー トが開始されました。(IPMI ウォッチドッグ)

このメッセージは、実装環境でウォッチドッグによるリブートの発生が検出されたユース・ケー スに表示されます。

806f01232101ffff または 0x806f01232101ffff として表示される場合もあります。

#### 重大度

通知

#### 保守可能 いいえ

自動的にサポートに通知 いいえ

アラート・カテゴリー システム - その他

SNMP Trap ID

CIM 情報

#### 接頭部: PLAT ID: 0370

ユーザー応答

アクションは不要です。通知用のみです。

• 806f0125-1001ffff: [ManagedElementName] が存在していないと検出されました。(PCI ライザー 1) このメッセージは、実装環境で管理対象エレメントが存在しないことが検出されたユース・ケー スに使用されます。

806f01251001ffff または 0x806f01251001ffff として表示される場合もあります。

重大度

通知

保守可能

いいえ

## 自動的にサポートに通知

いいえ

アラート・カテゴリー システム - その他

#### SNMP Trap ID

CIM 情報 接頭部: PLAT ID: 0392

ユーザー応答 PCI ライザー 1 が正しく取り付けられていることを確認してください。

• 806f0125-1002ffff: [ManagedElementName] が存在していないと検出されました。(PCI ライザー 2) このメッセージは、実装環境で管理対象エレメントが存在しないことが検出されたユース・ケー スに使用されます。

806f01251002ffff または 0x806f01251002ffff として表示される場合もあります。

## 重大度

通知

## 保守可能

いいえ

#### 自動的にサポートに通知 いいえ

アラート・カテゴリー システム - その他

#### SNMP Trap ID

CIM 情報 接頭部: PLAT ID: 0392

## ユーザー応答

PCI ライザー 1 が正しく取り付けられていることを確認してください。

• 806f0125-1f01ffff : [ManagedElementName] が存在していないと検出されました。(PDB ケーブル) このメッセージは、実装環境で管理対象エレメントが存在しないことが検出されたユース・ケー スに使用されます。

806f01251f01ffff または 0x806f01251f01ffff として表示される場合もあります。

重大度

通知

保守可能

いいえ

自動的にサポートに通知

いいえ

アラート・カテゴリー システム - その他

SNMP Trap ID

#### CIM 情報

接頭部: PLAT ID: 0392

ユーザー応答 PCI ライザー 1 が正しく取り付けられていることを確認してください。

• 806f0125-2c01ffff:[ManagedElementName] が存在していないと検出されました。(Exlom カード)

このメッセージは、実装環境で管理対象エレメントが存在しないことが検出されたユース・ケー スに使用されます。

806f01252c01ffff または 0x806f01252c01ffff として表示される場合もあります。

#### 重大度

通知

### 保守可能

いいえ

- 自動的にサポートに通知 いいえ
- アラート・カテゴリー システム - その他

## SNMP Trap ID

CIM 情報

接頭部: PLAT ID: 0392

PCI ライザー 1 が正しく取り付けられていることを確認してください。

• 806f0207-0301ffff : [ProcessorElementName] で FRB1/BIST 状態の障害が発生しました。(CPU 1) このメッセージは、実装環境で「プロセッサー障害 - FRB1/BIST 状態」が検出されたユース・ケー スに使用されます。

806f02070301ffff または 0x806f02070301ffff として表示される場合もあります。

重大度

エラー

#### 保守可能

はい

- 自動的にサポートに通知
- はい

アラート・カテゴリー クリティカル - CPU

#### SNMP Trap ID

40

CIM 情報

接頭部: PLAT ID: 0044

#### ユーザー応答

- 1. UEFI、IMM イーサネットおよび SAS などのすべてのアダプターおよび標準デバイスについ て、システム・ファームウェアおよびデバイス・ドライバーを最新レベルに更新します。重 要: 一部のクラスター・ソリューションには、特定のコード・レベルまたは調整コード更 新が必要です。デバイスがクラスター・ソリューションの一部である場合は、コードを更 新する前に、コードの最新レベルがクラスター・ソリューションでサポートされているこ とを確認してください。
- 2. DSA プログラムを実行します。
- 3. アダプターを取り付け直します。
- 4. アダプターを交換します。
- 5. (トレーニングを受けた技術員のみ) マイクロプロセッサー <sup>n</sup> を交換します。(n <sup>=</sup> マイクロ プロセッサー番号)
- 6. (トレーニングを受けた技術員のみ) システム・ボードを交換します。

#### • 806f0207-0302ffff : [ProcessorElementName] で FRB1/BIST 状態の障害が発生しました。(CPU 2)

このメッセージは、実装環境で「プロセッサー障害 - FRB1/BIST 状態」が検出されたユース・ケー スに使用されます。

806f02070302ffff または 0x806f02070302ffff として表示される場合もあります。

重大度 エラー 保守可能

はい

自動的にサポートに通知

はい

- アラート・カテゴリー
	- クリティカル CPU

## SNMP Trap ID

40

#### CIM 情報

接頭部: PLAT ID: 0044

## ユーザー応答

- 1. UEFI、IMM イーサネットおよび SAS などのすべてのアダプターおよび標準デバイスについ て、システム・ファームウェアおよびデバイス・ドライバーを最新レベルに更新します。重 要: 一部のクラスター・ソリューションには、特定のコード・レベルまたは調整コード更 新が必要です。デバイスがクラスター・ソリューションの一部である場合は、コードを更 新する前に、コードの最新レベルがクラスター・ソリューションでサポートされているこ とを確認してください。
- 2. DSA プログラムを実行します。
- 3. アダプターを取り付け直します。
- 4. アダプターを交換します。
- 5. (トレーニングを受けた技術員のみ) マイクロプロセッサー n を交換します。(n = マイクロ プロセッサー番号)
- 6. (トレーニングを受けた技術員のみ) システム・ボードを交換します。
- 806f0207-2584ffff : [ProcessorElementName] で FRB1/BIST 状態の障害が発生しました。(すべての CPU) このメッセージは、実装環境で「プロセッサー障害 - FRB1/BIST 状態」が検出されたユース・ケー スに使用されます。

806f02072584ffff または 0x806f02072584ffff として表示される場合もあります。

重大度 エラー 保守可能 はい 自動的にサポートに通知 はい アラート・カテゴリー クリティカル - CPU SNMP Trap ID 40 CIM 情報 接頭部: PLAT ID: 0044 ユーザー応答

- 1. UEFI、IMM イーサネットおよび SAS などのすべてのアダプターおよび標準デバイスについ て、システム・ファームウェアおよびデバイス・ドライバーを最新レベルに更新します。重 要: 一部のクラスター・ソリューションには、特定のコード・レベルまたは調整コード更 新が必要です。デバイスがクラスター・ソリューションの一部である場合は、コードを更 新する前に、コードの最新レベルがクラスター・ソリューションでサポートされているこ とを確認してください。
- 2. DSA プログラムを実行します。
- 3. アダプターを取り付け直します。
- 4. アダプターを交換します。
- 5. (トレーニングを受けた技術員のみ) マイクロプロセッサー <sup>n</sup> を交換します。(n <sup>=</sup> マイクロ プロセッサー番号)
- 6. (トレーニングを受けた技術員のみ) システム・ボードを交換します。

• 806f020d-0401ffff: ドライブ [StorageVolumeElementName] でアレイ [ComputerSystemElementName] の障 害が予知されました。(コンピューター HDD0)

このメッセージは、アレイ障害が予測されることが実装環境で検出された場合に使用されます。

806f020d0401ffff または 0x806f020d0401ffff として表示される場合もあります。

## 重大度

警告

## 保守可能

はい

- 自動的にサポートに通知 はい
- アラート・カテゴリー システム - 障害予知

SNMP Trap ID

27

CIM 情報

接頭部: PLAT ID: 0168

- 1. ドライブ <sup>n</sup> にハードディスク・ドライブの診断テストを実行します。
- 2. 次のコンポーネントを取り付け直します。a. ハードディスク・ドライブ (ドライブを再取り付 けする前に <sup>1</sup> 分以上待ちます) b. システム・ボードからバックプレーンへのケーブル
- 3. 以下のコンポーネントを示された順序で一度に 1 つずつ取り替え、そのたびにサーバーを再 始動します。a. ハードディスク・ドライブ b. システム・ボードからバックプレーンへのケー ブル c. ハードディスク・ドライブ・バックプレーン (n <sup>=</sup> ハードディスク・ドライブ番号)
- 806f020d-0402ffff: ドライブ [StorageVolumeElementName] でアレイ [ComputerSystemElementName] の障 害が予知されました。(コンピューター HDD1)

<sup>1</sup> つの CPU :

このメッセージは、アレイ障害が予測されることが実装環境で検出された場合に使用されます。 806f020d0402ffff または 0x806f020d0402ffff として表示される場合もあります。

### 重大度

警告

## 保守可能

はい

## 自動的にサポートに通知

はい

## アラート・カテゴリー

システム - 障害予知

## SNMP Trap ID

27

### CIM 情報

接頭部: PLAT ID: 0168

## ユーザー応答

- 1. ドライブ n にハードディスク・ドライブの診断テストを実行します。
- 2. 次のコンポーネントを取り付け直します。a. ハードディスク・ドライブ (ドライブを再取り付 けする前に <sup>1</sup> 分以上待ちます) b. システム・ボードからバックプレーンへのケーブル
- 3. 以下のコンポーネントを示された順序で一度に 1 つずつ取り替え、そのたびにサーバーを再 始動します。a. ハードディスク・ドライブ b. システム・ボードからバックプレーンへのケー ブル c. ハードディスク・ドライブ・バックプレーン (n <sup>=</sup> ハードディスク・ドライブ番号)
- 806f020d-0403ffff : ドライブ [StorageVolumeElementName] でアレイ [ComputerSystemElementName] の障 害が予知されました。(コンピューター HDD4)

このメッセージは、アレイ障害が予測されることが実装環境で検出された場合に使用されます。

806f020d0403ffff または 0x806f020d0403ffff として表示される場合もあります。

重大度 警告 保守可能 はい 自動的にサポートに通知 はい アラート・カテゴリー システム - 障害予知 SNMP Trap ID 27 CIM 情報 接頭部: PLAT ID: 0168

## ユーザー応答

- 1. ドライブ n にハードディスク・ドライブの診断テストを実行します。
- 2. 次のコンポーネントを取り付け直します。a. ハードディスク・ドライブ (ドライブを再取り付 けする前に <sup>1</sup> 分以上待ちます) b. システム・ボードからバックプレーンへのケーブル
- 3. 以下のコンポーネントを示された順序で一度に 1 つずつ取り替え、そのたびにサーバーを再 始動します。a. ハードディスク・ドライブ b. システム・ボードからバックプレーンへのケー ブル c. ハードディスク・ドライブ・バックプレーン (n <sup>=</sup> ハードディスク・ドライブ番号)
- 806f020d-0404ffff: ドライブ [StorageVolumeElementName] でアレイ [ComputerSystemElementName] の障 害が予知されました。(コンピューター HDD5)

このメッセージは、アレイ障害が予測されることが実装環境で検出された場合に使用されます。

806f020d0404ffff または 0x806f020d0404ffff として表示される場合もあります。

重大度

警告

## 保守可能

はい

自動的にサポートに通知 はい

アラート・カテゴリー システム - 障害予知

## SNMP Trap ID

27

#### CIM 情報

接頭部: PLAT ID: 0168

## ユーザー応答

- 1. ドライブ n にハードディスク・ドライブの診断テストを実行します。
- 2. 次のコンポーネントを取り付け直します。a. ハードディスク・ドライブ (ドライブを再取り付 けする前に <sup>1</sup> 分以上待ちます) b. システム・ボードからバックプレーンへのケーブル
- 3. 以下のコンポーネントを示された順序で一度に 1 つずつ取り替え、そのたびにサーバーを再 始動します。a. ハードディスク・ドライブ b. システム・ボードからバックプレーンへのケー ブル c. ハードディスク・ドライブ・バックプレーン (n <sup>=</sup> ハードディスク・ドライブ番号)
- 806f020d-0405ffff: ドライブ [StorageVolumeElementName] でアレイ [ComputerSystemElementName] の障 害が予知されました。(コンピューター HDD6)

このメッセージは、アレイ障害が予測されることが実装環境で検出された場合に使用されます。

806f020d0405ffff または 0x806f020d0405ffff として表示される場合もあります。

## 重大度

警告

## 保守可能

はい

- 自動的にサポートに通知
- はい
- アラート・カテゴリー システム - 障害予知
- 

## SNMP Trap ID

27

# CIM 情報

接頭部: PLAT ID: 0168

## ユーザー応答

- 1. ドライブ <sup>n</sup> にハードディスク・ドライブの診断テストを実行します。
- 2. 次のコンポーネントを取り付け直します。a. ハードディスク・ドライブ (ドライブを再取り付 けする前に <sup>1</sup> 分以上待ちます) b. システム・ボードからバックプレーンへのケーブル
- 3. 以下のコンポーネントを示された順序で一度に 1 つずつ取り替え、そのたびにサーバーを再 始動します。a. ハードディスク・ドライブ b. システム・ボードからバックプレーンへのケー ブル c. ハードディスク・ドライブ・バックプレーン (n <sup>=</sup> ハードディスク・ドライブ番号)
- 806f020d-0406ffff : ドライブ [StorageVolumeElementName] でアレイ [ComputerSystemElementName] の障 害が予知されました。(コンピューター HDD7)

このメッセージは、アレイ障害が予測されることが実装環境で検出された場合に使用されます。

806f020d0406ffff または 0x806f020d0406ffff として表示される場合もあります。

## 重大度

警告

## 保守可能

はい

## 自動的にサポートに通知 はい

アラート・カテゴリー システム - 障害予知

#### SNMP Trap ID

27

## CIM 情報

接頭部: PLAT ID: 0168

- 1. ドライブ n にハードディスク・ドライブの診断テストを実行します。
- 2. 次のコンポーネントを取り付け直します。a. ハードディスク・ドライブ (ドライブを再取り付 けする前に <sup>1</sup> 分以上待ちます) b. システム・ボードからバックプレーンへのケーブル
- 3. 以下のコンポーネントを示された順序で一度に 1 つずつ取り替え、そのたびにサーバーを再 始動します。a. ハードディスク・ドライブ b. システム・ボードからバックプレーンへのケー ブル c. ハードディスク・ドライブ・バックプレーン (n <sup>=</sup> ハードディスク・ドライブ番号)
- 806f020d-0407ffff: ドライブ [StorageVolumeElementName] でアレイ [ComputerSystemElementName] の障 害が予知されました。(1U ストレージ HDD0)

このメッセージは、アレイ障害が予測されることが実装環境で検出された場合に使用されます。 806f020d0407ffff または 0x806f020d0407ffff として表示される場合もあります。

重大度

警告

保守可能

はい

自動的にサポートに通知

はい

アラート・カテゴリー

システム - 障害予知

SNMP Trap ID 27

CIM 情報

接頭部: PLAT ID: 0168

## ユーザー応答

- 1. ドライブ n にハードディスク・ドライブの診断テストを実行します。
- 2. 次のコンポーネントを取り付け直します。a. ハードディスク・ドライブ (ドライブを再取り付 けする前に <sup>1</sup> 分以上待ちます) b. システム・ボードからバックプレーンへのケーブル
- 3. 以下のコンポーネントを示された順序で一度に 1 つずつ取り替え、そのたびにサーバーを再 始動します。a. ハードディスク・ドライブ b. システム・ボードからバックプレーンへのケー ブル c. ハードディスク・ドライブ・バックプレーン (n <sup>=</sup> ハードディスク・ドライブ番号)
- 806f020d-0408ffff: ドライブ [StorageVolumeElementName] でアレイ [ComputerSystemElementName] の障 害が予知されました。(1U ストレージ HDD1)

このメッセージは、アレイ障害が予測されることが実装環境で検出された場合に使用されます。 806f020d0408ffff または 0x806f020d0408ffff として表示される場合もあります。

重大度 警告 保守可能 はい 自動的にサポートに通知

はい

アラート・カテゴリー

システム - 障害予知

SNMP Trap ID

27

CIM 情報 接頭部: PLAT ID: 0168

## ユーザー応答

- 1. ドライブ n にハードディスク・ドライブの診断テストを実行します。
- 2. 次のコンポーネントを取り付け直します。a. ハードディスク・ドライブ (ドライブを再取り付 けする前に <sup>1</sup> 分以上待ちます) b. システム・ボードからバックプレーンへのケーブル
- 3. 以下のコンポーネントを示された順序で一度に 1 つずつ取り替え、そのたびにサーバーを再 始動します。a. ハードディスク・ドライブ b. システム・ボードからバックプレーンへのケー ブル c. ハードディスク・ドライブ・バックプレーン (n <sup>=</sup> ハードディスク・ドライブ番号)
- 806f020d-0409ffff : ドライブ [StorageVolumeElementName] でアレイ [ComputerSystemElementName] の障 害が予知されました。(1U ストレージ HDD2)

このメッセージは、アレイ障害が予測されることが実装環境で検出された場合に使用されます。

806f020d0409ffff または 0x806f020d0409ffff として表示される場合もあります。

重大度

## 警告

保守可能

はい

# 自動的にサポートに通知

はい

アラート・カテゴリー システム - 障害予知

SNMP Trap ID

27

CIM 情報

接頭部: PLAT ID: 0168

- 1. ドライブ n にハードディスク・ドライブの診断テストを実行します。
- 2. 次のコンポーネントを取り付け直します。a. ハードディスク・ドライブ (ドライブを再取り付 けする前に <sup>1</sup> 分以上待ちます) b. システム・ボードからバックプレーンへのケーブル
- 3. 以下のコンポーネントを示された順序で一度に 1 つずつ取り替え、そのたびにサーバーを再 始動します。a. ハードディスク・ドライブ b. システム・ボードからバックプレーンへのケー ブル c. ハードディスク・ドライブ・バックプレーン (n <sup>=</sup> ハードディスク・ドライブ番号)

### • 806f020d-040affff: ドライブ [StorageVolumeElementName] でアレイ [ComputerSystemElementName] の障 害が予知されました。(1U ストレージ HDD3)

このメッセージは、アレイ障害が予測されることが実装環境で検出された場合に使用されます。 806f020d040affff または 0x806f020d040affff として表示される場合もあります。

## 重大度

警告

## 保守可能

はい

- 自動的にサポートに通知 はい
- アラート・カテゴリー システム - 障害予知

## SNMP Trap ID

27

CIM 情報

接頭部: PLAT ID: 0168

## ユーザー応答

- 1. ドライブ n にハードディスク・ドライブの診断テストを実行します。
- 2. 次のコンポーネントを取り付け直します。a. ハードディスク・ドライブ (ドライブを再取り付 けする前に <sup>1</sup> 分以上待ちます) b. システム・ボードからバックプレーンへのケーブル
- 3. 以下のコンポーネントを示された順序で一度に 1 つずつ取り替え、そのたびにサーバーを再 始動します。a. ハードディスク・ドライブ b. システム・ボードからバックプレーンへのケー ブル c. ハードディスク・ドライブ・バックプレーン (n <sup>=</sup> ハードディスク・ドライブ番号)

## • 806f020d-040bffff: ドライブ [StorageVolumeElementName] でアレイ [ComputerSystemElementName] の障 害が予知されました。(1U ストレージ HDD4)

このメッセージは、アレイ障害が予測されることが実装環境で検出された場合に使用されます。 806f020d040bffff または 0x806f020d040bffff として表示される場合もあります。

重大度 警告 保守可能 はい 自動的にサポートに通知 はい アラート・カテゴリー システム - 障害予知 SNMP Trap ID

27

## CIM 情報 接頭部: PLAT ID: 0168

#### ユーザー応答

- 1. ドライブ n にハードディスク・ドライブの診断テストを実行します。
- 2. 次のコンポーネントを取り付け直します。a. ハードディスク・ドライブ (ドライブを再取り付 けする前に <sup>1</sup> 分以上待ちます) b. システム・ボードからバックプレーンへのケーブル
- 3. 以下のコンポーネントを示された順序で一度に 1 つずつ取り替え、そのたびにサーバーを再 始動します。a. ハードディスク・ドライブ b. システム・ボードからバックプレーンへのケー ブル c. ハードディスク・ドライブ・バックプレーン (n <sup>=</sup> ハードディスク・ドライブ番号)
- 806f020d-040cffff: ドライブ [StorageVolumeElementName] でアレイ [ComputerSystemElementName] の障 害が予知されました。(1U ストレージ HDD5)

このメッセージは、アレイ障害が予測されることが実装環境で検出された場合に使用されます。

806f020d040cffff または 0x806f020d040cffff として表示される場合もあります。

重大度

警告

- 保守可能
	- はい
- 自動的にサポートに通知 はい
- アラート・カテゴリー

システム - 障害予知

#### SNMP Trap ID

27

CIM 情報 接頭部: PLAT ID: 0168

#### ユーザー応答

- 1. ドライブ n にハードディスク・ドライブの診断テストを実行します。
- 2. 次のコンポーネントを取り付け直します。a. ハードディスク・ドライブ (ドライブを再取り付 けする前に <sup>1</sup> 分以上待ちます) b. システム・ボードからバックプレーンへのケーブル
- 3. 以下のコンポーネントを示された順序で一度に 1 つずつ取り替え、そのたびにサーバーを再 始動します。a. ハードディスク・ドライブ b. システム・ボードからバックプレーンへのケー ブル c. ハードディスク・ドライブ・バックプレーン (n <sup>=</sup> ハードディスク・ドライブ番号)
- 806f020d-040dffff : ドライブ [StorageVolumeElementName] でアレイ [ComputerSystemElementName] の障 害が予知されました。(1U ストレージ HDD6)

このメッセージは、アレイ障害が予測されることが実装環境で検出された場合に使用されます。

806f020d040dffff または 0x806f020d040dffff として表示される場合もあります。

#### 重大度

警告

## 保守可能

はい

## 自動的にサポートに通知

はい

アラート・カテゴリー

システム - 障害予知

### SNMP Trap ID

27

## CIM 情報

接頭部: PLAT ID: 0168

## ユーザー応答

- 1. ドライブ n にハードディスク・ドライブの診断テストを実行します。
- 2. 次のコンポーネントを取り付け直します。a. ハードディスク・ドライブ (ドライブを再取り付 けする前に <sup>1</sup> 分以上待ちます) b. システム・ボードからバックプレーンへのケーブル
- 3. 以下のコンポーネントを示された順序で一度に 1 つずつ取り替え、そのたびにサーバーを再 始動します。a. ハードディスク・ドライブ b. システム・ボードからバックプレーンへのケー ブル c. ハードディスク・ドライブ・バックプレーン (n <sup>=</sup> ハードディスク・ドライブ番号)
- 806f020d-040effff: ドライブ [StorageVolumeElementName] でアレイ [ComputerSystemElementName] の障 害が予知されました。(1U ストレージ HDD7)

このメッセージは、アレイ障害が予測されることが実装環境で検出された場合に使用されます。

806f020d040effff または 0x806f020d040effff として表示される場合もあります。

重大度 警告

保守可能 はい

# 自動的にサポートに通知

はい

アラート・カテゴリー システム - 障害予知

## SNMP Trap ID

27

- CIM 情報
	- 接頭部: PLAT ID: 0168

ユーザー応答

1. ドライブ n にハードディスク・ドライブの診断テストを実行します。

- 2. 次のコンポーネントを取り付け直します。a. ハードディスク・ドライブ (ドライブを再取り付 けする前に <sup>1</sup> 分以上待ちます) b. システム・ボードからバックプレーンへのケーブル
- 3. 以下のコンポーネントを示された順序で一度に 1 つずつ取り替え、そのたびにサーバーを再 始動します。a. ハードディスク・ドライブ b. システム・ボードからバックプレーンへのケー ブル c. ハードディスク・ドライブ・バックプレーン (n <sup>=</sup> ハードディスク・ドライブ番号)
- 806f020d-0410ffff : ドライブ [StorageVolumeElementName] でアレイ [ComputerSystemElementName] の障害 が予知されました。(SDHV ドライブ 1)

このメッセージは、アレイ障害が予測されることが実装環境で検出された場合に使用されます。 806f020d0410ffff または 0x806f020d0410ffff として表示される場合もあります。

重大度

警告

#### 保守可能

はい

#### 自動的にサポートに通知 はい

アラート・カテゴリー

システム - 障害予知

#### SNMP Trap ID

27

## CIM 情報

接頭部: PLAT ID: 0168

## ユーザー応答

- 1. ドライブ n にハードディスク・ドライブの診断テストを実行します。
- 2. 次のコンポーネントを取り付け直します。a. ハードディスク・ドライブ (ドライブを再取り付 けする前に <sup>1</sup> 分以上待ちます) b. システム・ボードからバックプレーンへのケーブル
- 3. 以下のコンポーネントを示された順序で一度に 1 つずつ取り替え、そのたびにサーバーを再 始動します。a. ハードディスク・ドライブ b. システム・ボードからバックプレーンへのケー ブル c. ハードディスク・ドライブ・バックプレーン (n <sup>=</sup> ハードディスク・ドライブ番号)
- 806f020d-0411ffff : ドライブ [StorageVolumeElementName] でアレイ [ComputerSystemElementName] の障害 が予知されました。(SDHV ドライブ 2)

このメッセージは、アレイ障害が予測されることが実装環境で検出された場合に使用されます。

806f020d0411ffff または 0x806f020d0411ffff として表示される場合もあります。

重大度 警告 保守可能 はい

#### 自動的にサポートに通知

はい

アラート・カテゴリー システム - 障害予知

## SNMP Trap ID

27

CIM 情報

接頭部: PLAT ID: 0168

## ユーザー応答

- 1. ドライブ n にハードディスク・ドライブの診断テストを実行します。
- 2. 次のコンポーネントを取り付け直します。a. ハードディスク・ドライブ (ドライブを再取り付 けする前に <sup>1</sup> 分以上待ちます) b. システム・ボードからバックプレーンへのケーブル
- 3. 以下のコンポーネントを示された順序で一度に 1 つずつ取り替え、そのたびにサーバーを再 始動します。a. ハードディスク・ドライブ b. システム・ボードからバックプレーンへのケー ブル c. ハードディスク・ドライブ・バックプレーン (n <sup>=</sup> ハードディスク・ドライブ番号)
- 806f020d-0412ffff: ドライブ [StorageVolumeElementName] でアレイ [ComputerSystemElementName] の障害 が予知されました。(SDHV ドライブ 3)

このメッセージは、アレイ障害が予測されることが実装環境で検出された場合に使用されます。

806f020d0412ffff または 0x806f020d0412ffff として表示される場合もあります。

## 重大度

警告

#### 保守可能

はい

- 自動的にサポートに通知 はい
- アラート・カテゴリー

システム - 障害予知

#### SNMP Trap ID

27

CIM 情報

接頭部: PLAT ID: 0168

- 1. ドライブ n にハードディスク・ドライブの診断テストを実行します。
- 2. 次のコンポーネントを取り付け直します。a. ハードディスク・ドライブ (ドライブを再取り付 けする前に <sup>1</sup> 分以上待ちます) b. システム・ボードからバックプレーンへのケーブル
- 3. 以下のコンポーネントを示された順序で一度に 1 つずつ取り替え、そのたびにサーバーを再 始動します。a. ハードディスク・ドライブ b. システム・ボードからバックプレーンへのケー ブル c. ハードディスク・ドライブ・バックプレーン (n <sup>=</sup> ハードディスク・ドライブ番号)

• 806f020d-0413ffff : ドライブ [StorageVolumeElementName] でアレイ [ComputerSystemElementName] の障害 が予知されました。(SDHV ドライブ 4)

このメッセージは、アレイ障害が予測されることが実装環境で検出された場合に使用されます。

806f020d0413ffff または 0x806f020d0413ffff として表示される場合もあります。

重大度

警告

保守可能

- はい
- 自動的にサポートに通知 はい
- アラート・カテゴリー

システム - 障害予知

SNMP Trap ID

27

CIM 情報

接頭部: PLAT ID: 0168

#### ユーザー応答

- 1. ドライブ n にハードディスク・ドライブの診断テストを実行します。
- 2. 次のコンポーネントを取り付け直します。a. ハードディスク・ドライブ (ドライブを再取り付 けする前に <sup>1</sup> 分以上待ちます) b. システム・ボードからバックプレーンへのケーブル
- 3. 以下のコンポーネントを示された順序で一度に 1 つずつ取り替え、そのたびにサーバーを再 始動します。a. ハードディスク・ドライブ b. システム・ボードからバックプレーンへのケー ブル c. ハードディスク・ドライブ・バックプレーン (n <sup>=</sup> ハードディスク・ドライブ番号)
- 806f020d-0414ffff : ドライブ [StorageVolumeElementName] でアレイ [ComputerSystemElementName] の障害 が予知されました。(SDHV ドライブ 5)

このメッセージは、アレイ障害が予測されることが実装環境で検出された場合に使用されます。

806f020d0414ffff または 0x806f020d0414ffff として表示される場合もあります。

# 重大度 警告 保守可能 はい 自動的にサポートに通知 はい アラート・カテゴリー システム - 障害予知 SNMP Trap ID

27

## CIM 情報 接頭部: PLAT ID: 0168

## ユーザー応答

- 1. ドライブ <sup>n</sup> にハードディスク・ドライブの診断テストを実行します。
- 2. 次のコンポーネントを取り付け直します。a. ハードディスク・ドライブ (ドライブを再取り付 けする前に <sup>1</sup> 分以上待ちます) b. システム・ボードからバックプレーンへのケーブル
- 3. 以下のコンポーネントを示された順序で一度に 1 つずつ取り替え、そのたびにサーバーを再 始動します。a. ハードディスク・ドライブ b. システム・ボードからバックプレーンへのケー ブル c. ハードディスク・ドライブ・バックプレーン (n <sup>=</sup> ハードディスク・ドライブ番号)
- 806f020d-0415ffff: ドライブ [StorageVolumeElementName] でアレイ [ComputerSystemElementName] の障害 が予知されました。(SDHV ドライブ 6)

このメッセージは、アレイ障害が予測されることが実装環境で検出された場合に使用されます。

806f020d0415ffff または 0x806f020d0415ffff として表示される場合もあります。

重大度

警告

- 保守可能
	- はい
- 自動的にサポートに通知

はい

アラート・カテゴリー システム - 障害予知

#### SNMP Trap ID

27

CIM 情報 接頭部: PLAT ID: 0168

## ユーザー応答

- 1. ドライブ n にハードディスク・ドライブの診断テストを実行します。
- 2. 次のコンポーネントを取り付け直します。a. ハードディスク・ドライブ (ドライブを再取り付 けする前に <sup>1</sup> 分以上待ちます) b. システム・ボードからバックプレーンへのケーブル
- 3. 以下のコンポーネントを示された順序で一度に 1 つずつ取り替え、そのたびにサーバーを再 始動します。a. ハードディスク・ドライブ b. システム・ボードからバックプレーンへのケー ブル c. ハードディスク・ドライブ・バックプレーン (n <sup>=</sup> ハードディスク・ドライブ番号)
- 806f020d-0416ffff: ドライブ [StorageVolumeElementName] でアレイ [ComputerSystemElementName] の障害 が予知されました。(SDHV ドライブ 7)

このメッセージは、アレイ障害が予測されることが実装環境で検出された場合に使用されます。

806f020d0416ffff または 0x806f020d0416ffff として表示される場合もあります。

## 重大度

警告

#### 保守可能

はい

## 自動的にサポートに通知

はい

## アラート・カテゴリー

システム - 障害予知

#### SNMP Trap ID

27

## CIM 情報

接頭部: PLAT ID: 0168

## ユーザー応答

- 1. ドライブ n にハードディスク・ドライブの診断テストを実行します。
- 2. 次のコンポーネントを取り付け直します。a. ハードディスク・ドライブ (ドライブを再取り付 けする前に <sup>1</sup> 分以上待ちます) b. システム・ボードからバックプレーンへのケーブル
- 3. 以下のコンポーネントを示された順序で一度に 1 つずつ取り替え、そのたびにサーバーを再 始動します。a. ハードディスク・ドライブ b. システム・ボードからバックプレーンへのケー ブル c. ハードディスク・ドライブ・バックプレーン (n <sup>=</sup> ハードディスク・ドライブ番号)

### • 806f020d-0417ffff : ドライブ [StorageVolumeElementName] でアレイ [ComputerSystemElementName] の障害 が予知されました。(SDHV ドライブ 8)

このメッセージは、アレイ障害が予測されることが実装環境で検出された場合に使用されます。

806f020d0417ffff または 0x806f020d0417ffff として表示される場合もあります。

重大度

警告

## 保守可能

はい

## 自動的にサポートに通知

はい

アラート・カテゴリー システム - 障害予知

### SNMP Trap ID

27

#### CIM 情報

接頭部: PLAT ID: 0168

## ユーザー応答

1. ドライブ n にハードディスク・ドライブの診断テストを実行します。

- 2. 次のコンポーネントを取り付け直します。a. ハードディスク・ドライブ (ドライブを再取り付 けする前に <sup>1</sup> 分以上待ちます) b. システム・ボードからバックプレーンへのケーブル
- 3. 以下のコンポーネントを示された順序で一度に 1 つずつ取り替え、そのたびにサーバーを再 始動します。a. ハードディスク・ドライブ b. システム・ボードからバックプレーンへのケー ブル c. ハードディスク・ドライブ・バックプレーン (n <sup>=</sup> ハードディスク・ドライブ番号)
- 806f020d-0418ffff: ドライブ [StorageVolumeElementName] でアレイ [ComputerSystemElementName] の障害 が予知されました。(SDHV ドライブ 9)

このメッセージは、アレイ障害が予測されることが実装環境で検出された場合に使用されます。 806f020d0418ffff または 0x806f020d0418ffff として表示される場合もあります。

重大度

警告

保守可能

はい

- 自動的にサポートに通知 はい
- アラート・カテゴリー

システム - 障害予知

#### SNMP Trap ID

27

CIM 情報

接頭部: PLAT ID: 0168

## ユーザー応答

- 1. ドライブ n にハードディスク・ドライブの診断テストを実行します。
- 2. 次のコンポーネントを取り付け直します。a. ハードディスク・ドライブ (ドライブを再取り付 けする前に <sup>1</sup> 分以上待ちます) b. システム・ボードからバックプレーンへのケーブル
- 3. 以下のコンポーネントを示された順序で一度に 1 つずつ取り替え、そのたびにサーバーを再 始動します。a. ハードディスク・ドライブ b. システム・ボードからバックプレーンへのケー ブル c. ハードディスク・ドライブ・バックプレーン (n <sup>=</sup> ハードディスク・ドライブ番号)
- 806f020d-0419ffff: ドライブ [StorageVolumeElementName] でアレイ [ComputerSystemElementName] の障害 が予知されました。(SDHV ドライブ 10)

このメッセージは、アレイ障害が予測されることが実装環境で検出された場合に使用されます。

806f020d0419ffff または 0x806f020d0419ffff として表示される場合もあります。

重大度 警告 保守可能 はい

#### 自動的にサポートに通知

はい

アラート・カテゴリー システム - 障害予知

## SNMP Trap ID

27

CIM 情報

接頭部: PLAT ID: 0168

## ユーザー応答

- 1. ドライブ n にハードディスク・ドライブの診断テストを実行します。
- 2. 次のコンポーネントを取り付け直します。a. ハードディスク・ドライブ (ドライブを再取り付 けする前に <sup>1</sup> 分以上待ちます) b. システム・ボードからバックプレーンへのケーブル
- 3. 以下のコンポーネントを示された順序で一度に 1 つずつ取り替え、そのたびにサーバーを再 始動します。a. ハードディスク・ドライブ b. システム・ボードからバックプレーンへのケー ブル c. ハードディスク・ドライブ・バックプレーン (n <sup>=</sup> ハードディスク・ドライブ番号)
- 806f020d-041affff : ドライブ [StorageVolumeElementName] でアレイ [ComputerSystemElementName] の障害 が予知されました。(SDHV ドライブ 11)

このメッセージは、アレイ障害が予測されることが実装環境で検出された場合に使用されます。

806f020d041affff または 0x806f020d041affff として表示される場合もあります。

#### 重大度

警告

### 保守可能

はい

自動的にサポートに通知

はい

アラート・カテゴリー システム - 障害予知

#### SNMP Trap ID

27

#### CIM 情報

接頭部: PLAT ID: 0168

- 1. ドライブ n にハードディスク・ドライブの診断テストを実行します。
- 2. 次のコンポーネントを取り付け直します。a. ハードディスク・ドライブ (ドライブを再取り付 けする前に <sup>1</sup> 分以上待ちます) b. システム・ボードからバックプレーンへのケーブル
- 3. 以下のコンポーネントを示された順序で一度に 1 つずつ取り替え、そのたびにサーバーを再 始動します。a. ハードディスク・ドライブ b. システム・ボードからバックプレーンへのケー ブル c. ハードディスク・ドライブ・バックプレーン (n <sup>=</sup> ハードディスク・ドライブ番号)

• 806f020d-041bffff: ドライブ [StorageVolumeElementName] でアレイ [ComputerSystemElementName] の障害 が予知されました。(SDHV ドライブ 12)

このメッセージは、アレイ障害が予測されることが実装環境で検出された場合に使用されます。

806f020d041bffff または 0x806f020d041bffff として表示される場合もあります。

重大度

警告

保守可能 はい

自動的にサポートに通知

はい

アラート・カテゴリー システム - 障害予知

SNMP Trap ID

27

CIM 情報 接頭部: PLAT ID: 0168

#### ユーザー応答

- 1. ドライブ n にハードディスク・ドライブの診断テストを実行します。
- 2. 次のコンポーネントを取り付け直します。a. ハードディスク・ドライブ (ドライブを再取り付 けする前に <sup>1</sup> 分以上待ちます) b. システム・ボードからバックプレーンへのケーブル
- 3. 以下のコンポーネントを示された順序で一度に 1 つずつ取り替え、そのたびにサーバーを再 始動します。a. ハードディスク・ドライブ b. システム・ボードからバックプレーンへのケー ブル c. ハードディスク・ドライブ・バックプレーン (n <sup>=</sup> ハードディスク・ドライブ番号)
- 806f020d-041cffff: ドライブ [StorageVolumeElementName] でアレイ [ComputerSystemElementName] の障害 が予知されました。(SDHV ドライブ 13)

このメッセージは、アレイ障害が予測されることが実装環境で検出された場合に使用されます。

806f020d041cffff または 0x806f020d041cffff として表示される場合もあります。

重大度 警告 保守可能 はい 自動的にサポートに通知 はい アラート・カテゴリー システム - 障害予知

SNMP Trap ID

27

## CIM 情報 接頭部: PLAT ID: 0168

#### ユーザー応答

- 1. ドライブ n にハードディスク・ドライブの診断テストを実行します。
- 2. 次のコンポーネントを取り付け直します。a. ハードディスク・ドライブ (ドライブを再取り付 けする前に <sup>1</sup> 分以上待ちます) b. システム・ボードからバックプレーンへのケーブル
- 3. 以下のコンポーネントを示された順序で一度に 1 つずつ取り替え、そのたびにサーバーを再 始動します。a. ハードディスク・ドライブ b. システム・ボードからバックプレーンへのケー ブル c. ハードディスク・ドライブ・バックプレーン (n <sup>=</sup> ハードディスク・ドライブ番号)
- 806f020d-041dffff : ドライブ [StorageVolumeElementName] でアレイ [ComputerSystemElementName] の障害 が予知されました。(SDHV ドライブ 14)

このメッセージは、アレイ障害が予測されることが実装環境で検出された場合に使用されます。

806f020d041dffff または 0x806f020d041dffff として表示される場合もあります。

重大度

警告

- 保守可能
	- はい
- 自動的にサポートに通知 はい
- アラート・カテゴリー

システム - 障害予知

### SNMP Trap ID

27

CIM 情報 接頭部: PLAT ID: 0168

## ユーザー応答

- 1. ドライブ n にハードディスク・ドライブの診断テストを実行します。
- 2. 次のコンポーネントを取り付け直します。a. ハードディスク・ドライブ (ドライブを再取り付 けする前に <sup>1</sup> 分以上待ちます) b. システム・ボードからバックプレーンへのケーブル
- 3. 以下のコンポーネントを示された順序で一度に 1 つずつ取り替え、そのたびにサーバーを再 始動します。a. ハードディスク・ドライブ b. システム・ボードからバックプレーンへのケー ブル c. ハードディスク・ドライブ・バックプレーン (n <sup>=</sup> ハードディスク・ドライブ番号)
- 806f020d-041effff: ドライブ [StorageVolumeElementName] でアレイ [ComputerSystemElementName] の障害 が予知されました。(SDHV ドライブ 15)

このメッセージは、アレイ障害が予測されることが実装環境で検出された場合に使用されます。

806f020d041effff または 0x806f020d041effff として表示される場合もあります。

#### 重大度

警告

## 保守可能

はい

## 自動的にサポートに通知

はい

アラート・カテゴリー

システム - 障害予知

### SNMP Trap ID

27

## CIM 情報

接頭部: PLAT ID: 0168

## ユーザー応答

- 1. ドライブ n にハードディスク・ドライブの診断テストを実行します。
- 2. 次のコンポーネントを取り付け直します。a. ハードディスク・ドライブ (ドライブを再取り付 けする前に <sup>1</sup> 分以上待ちます) b. システム・ボードからバックプレーンへのケーブル
- 3. 以下のコンポーネントを示された順序で一度に 1 つずつ取り替え、そのたびにサーバーを再 始動します。a. ハードディスク・ドライブ b. システム・ボードからバックプレーンへのケー ブル c. ハードディスク・ドライブ・バックプレーン (n <sup>=</sup> ハードディスク・ドライブ番号)

## • 806f020d-041fffff: ドライブ [StorageVolumeElementName] でアレイ [ComputerSystemElementName] の障害 が予知されました。(SDHV ドライブ 16)

このメッセージは、アレイ障害が予測されることが実装環境で検出された場合に使用されます。

806f020d041fffff または 0x806f020d041fffff として表示される場合もあります。

重大度

警告

## 保守可能

はい

## 自動的にサポートに通知

はい

アラート・カテゴリー システム - 障害予知

## SNMP Trap ID

27

# CIM 情報

接頭部: PLAT ID: 0168

## ユーザー応答

1. ドライブ n にハードディスク・ドライブの診断テストを実行します。

- 2. 次のコンポーネントを取り付け直します。a. ハードディスク・ドライブ (ドライブを再取り付 けする前に <sup>1</sup> 分以上待ちます) b. システム・ボードからバックプレーンへのケーブル
- 3. 以下のコンポーネントを示された順序で一度に 1 つずつ取り替え、そのたびにサーバーを再 始動します。a. ハードディスク・ドライブ b. システム・ボードからバックプレーンへのケー ブル c. ハードディスク・ドライブ・バックプレーン (n <sup>=</sup> ハードディスク・ドライブ番号)
- 806f020d-2b81ffff : ドライブ [StorageVolumeElementName] でアレイ [ComputerSystemElementName] の障 害が予知されました。(FDIMM 状態)

このメッセージは、アレイ障害が予測されることが実装環境で検出された場合に使用されます。 806f020d2b81ffff または 0x806f020d2b81ffff として表示される場合もあります。

重大度

警告

#### 保守可能

はい

- 自動的にサポートに通知 はい
- アラート・カテゴリー

システム - 障害予知

#### SNMP Trap ID

27

## CIM 情報

接頭部: PLAT ID: 0168

### ユーザー応答

- 1. ドライブ n にハードディスク・ドライブの診断テストを実行します。
- 2. 次のコンポーネントを取り付け直します。a. ハードディスク・ドライブ (ドライブを再取り付 けする前に <sup>1</sup> 分以上待ちます) b. システム・ボードからバックプレーンへのケーブル
- 3. 以下のコンポーネントを示された順序で一度に 1 つずつ取り替え、そのたびにサーバーを再 始動します。a. ハードディスク・ドライブ b. システム・ボードからバックプレーンへのケー ブル c. ハードディスク・ドライブ・バックプレーン (n <sup>=</sup> ハードディスク・ドライブ番号)
- 806f0223-2101ffff : [WatchdogElementName] によってシステム [ComputerSystemElementName] の電源オ フが開始されました。(IPMI ウォッチドッグ)

このメッセージは、実装環境でウォッチドッグによる電源オフが発生したことが検出されたユー ス・ケースに表示されます。

806f02232101ffff または 0x806f02232101ffff として表示される場合もあります。

重大度 通知

保守可能

#### いいえ

### 自動的にサポートに通知

いいえ

アラート・カテゴリー システム - その他

#### SNMP Trap ID

CIM 情報

接頭部: PLAT ID: 0372

ユーザー応答

アクションは不要です。通知用のみです。

• 806f030c-2001ffff : サブシステム [MemoryElementName] の [PhysicalMemoryElementName] で消し込み障害 が発生しました。(DIMM 1)

このメッセージは、実装環境でメモリーのスクラブ障害が検出された場合に使用されます。

806f030c2001ffff または 0x806f030c2001ffff として表示される場合もあります。

重大度

エラー

保守可能 はい

- 自動的にサポートに通知
	- いいえ
- アラート・カテゴリー クリティカル - メモリー

#### SNMP Trap ID

41

#### CIM 情報

接頭部: PLAT ID: 0136

#### ユーザー応答

注: DIMM の取り付けあるいは取り外しを行う場合は、必ずサーバーを電源から切り離す必要があ ります。サーバーを再始動する場合は、10 秒間待ってから行ってください。

- 1. 最小コード・レベルについては、TIP H212293 を参照してください。
- 2. このメモリー・エラーに適用される RETAIN tip または該当するファームウェアの更新につ いては、IBM サポートの Web サイトを確認してください。
- 3. 該当するすべての DIMM を手動で再度使用可能にします。
- 4. 該当する DIMM (システム・ボードのエラー LED またはイベント・ログに示されます) を、異 なるメモリー・チャネルまたはマイクロプロセッサーにスワップします。
- 5. 問題が DIMM に付随する場合は、該当する DIMM を交換します。
- 6. (トレーニングを受けた技術員のみ) 同じ DIMM コネクターで問題が発生する場合は、DIMM コネクターを確認します。コネクターに異物が入っていたり、コネクターが損傷したりしてい る場合は、システム・ボードを交換します。
- 7. (トレーニングを受けた技術員のみ) 対象のマイクロプロセッサーを取り外し、マイクロプ ロセッサー・ソケット・ピンに損傷がないか確認します。損傷があった場合、システム・ ボードを交換します。
- 8. (トレーニングを受けた技術員のみ) 該当するマイクロプロセッサーを交換します。
- 806f030c-2002ffff : サブシステム [MemoryElementName] の [PhysicalMemoryElementName] で消し込み障害 が発生しました。(DIMM 2)

このメッセージは、実装環境でメモリーのスクラブ障害が検出された場合に使用されます。

806f030c2002ffff または 0x806f030c2002ffff として表示される場合もあります。

重大度

エラー

保守可能

はい

#### 自動的にサポートに通知

いいえ

アラート・カテゴリー

クリティカル - メモリー

#### SNMP Trap ID

41

#### CIM 情報

接頭部: PLAT ID: 0136

#### ユーザー応答

注: DIMM の取り付けあるいは取り外しを行う場合は、必ずサーバーを電源から切り離す必要があ ります。サーバーを再始動する場合は、10 秒間待ってから行ってください。

- 1. 最小コード・レベルについては、TIP H212293 を参照してください。
- 2. このメモリー・エラーに適用される RETAIN tip または該当するファームウェアの更新につ いては、IBM サポートの Web サイトを確認してください。
- 3. 該当するすべての DIMM を手動で再度使用可能にします。
- 4. 該当する DIMM (システム・ボードのエラー LED またはイベント・ログに示されます) を、異 なるメモリー・チャネルまたはマイクロプロセッサーにスワップします。
- 5. 問題が DIMM に付随する場合は、該当する DIMM を交換します。
- 6. (トレーニングを受けた技術員のみ) 同じ DIMM コネクターで問題が発生する場合は、DIMM コネクターを確認します。コネクターに異物が入っていたり、コネクターが損傷したりしてい る場合は、システム・ボードを交換します。
- 7. (トレーニングを受けた技術員のみ) 対象のマイクロプロセッサーを取り外し、マイクロプ ロセッサー・ソケット・ピンに損傷がないか確認します。損傷があった場合、システム・ ボードを交換します。
- 8. (トレーニングを受けた技術員のみ) 該当するマイクロプロセッサーを交換します。
- 806f030c-2003ffff : サブシステム [MemoryElementName] の [PhysicalMemoryElementName] で消し込み障害 が発生しました。(DIMM 3)

このメッセージは、実装環境でメモリーのスクラブ障害が検出された場合に使用されます。 806f030c2003ffff または 0x806f030c2003ffff として表示される場合もあります。

## 重大度

エラー

保守可能

はい

## 自動的にサポートに通知

いいえ

## アラート・カテゴリー

クリティカル - メモリー

#### SNMP Trap ID

41

#### CIM 情報

接頭部: PLAT ID: 0136

ユーザー応答

注: DIMM の取り付けあるいは取り外しを行う場合は、必ずサーバーを電源から切り離す必要があ ります。サーバーを再始動する場合は、10 秒間待ってから行ってください。

- 1. 最小コード・レベルについては、TIP H212293 を参照してください。
- 2. このメモリー・エラーに適用される RETAIN tip または該当するファームウェアの更新につ いては、IBM サポートの Web サイトを確認してください。
- 3. 該当するすべての DIMM を手動で再度使用可能にします。
- 4. 該当する DIMM (システム・ボードのエラー LED またはイベント・ログに示されます) を、異 なるメモリー・チャネルまたはマイクロプロセッサーにスワップします。
- 5. 問題が DIMM に付随する場合は、該当する DIMM を交換します。
- 6. (トレーニングを受けた技術員のみ) 同じ DIMM コネクターで問題が発生する場合は、DIMM コネクターを確認します。コネクターに異物が入っていたり、コネクターが損傷したりしてい る場合は、システム・ボードを交換します。
- 7. (トレーニングを受けた技術員のみ) 対象のマイクロプロセッサーを取り外し、マイクロプ ロセッサー・ソケット・ピンに損傷がないか確認します。損傷があった場合、システム・ ボードを交換します。
- 8. (トレーニングを受けた技術員のみ) 該当するマイクロプロセッサーを交換します。
- 806f030c-2004ffff : サブシステム [MemoryElementName] の [PhysicalMemoryElementName] で消し込み障害 が発生しました。(DIMM 4)

このメッセージは、実装環境でメモリーのスクラブ障害が検出された場合に使用されます。

806f030c2004ffff または 0x806f030c2004ffff として表示される場合もあります。

重大度 エラー 保守可能 はい

#### 自動的にサポートに通知

いいえ

- アラート・カテゴリー
- クリティカル メモリー

### SNMP Trap ID

41

#### CIM 情報

接頭部: PLAT ID: 0136

ユーザー応答

注: DIMM の取り付けあるいは取り外しを行う場合は、必ずサーバーを電源から切り離す必要があ ります。サーバーを再始動する場合は、10 秒間待ってから行ってください。

- 1. 最小コード・レベルについては、TIP H212293 を参照してください。
- 2. このメモリー・エラーに適用される RETAIN tip または該当するファームウェアの更新につ いては、IBM サポートの Web サイトを確認してください。
- 3. 該当するすべての DIMM を手動で再度使用可能にします。
- 4. 該当する DIMM (システム・ボードのエラー LED またはイベント・ログに示されます) を、異 なるメモリー・チャネルまたはマイクロプロセッサーにスワップします。
- 5. 問題が DIMM に付随する場合は、該当する DIMM を交換します。
- 6. (トレーニングを受けた技術員のみ) 同じ DIMM コネクターで問題が発生する場合は、DIMM コネクターを確認します。コネクターに異物が入っていたり、コネクターが損傷したりしてい る場合は、システム・ボードを交換します。
- 7. (トレーニングを受けた技術員のみ) 対象のマイクロプロセッサーを取り外し、マイクロプ ロセッサー・ソケット・ピンに損傷がないか確認します。損傷があった場合、システム・ ボードを交換します。
- 8. (トレーニングを受けた技術員のみ) 該当するマイクロプロセッサーを交換します。
- 806f030c-2005ffff : サブシステム [MemoryElementName] の [PhysicalMemoryElementName] で消し込み障害 が発生しました。(DIMM 5)

このメッセージは、実装環境でメモリーのスクラブ障害が検出された場合に使用されます。

806f030c2005ffff または 0x806f030c2005ffff として表示される場合もあります。

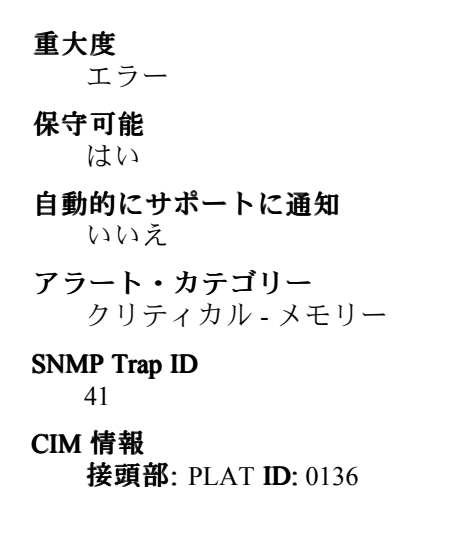

#### ユーザー応答

注: DIMM の取り付けあるいは取り外しを行う場合は、必ずサーバーを電源から切り離す必要があ ります。サーバーを再始動する場合は、10 秒間待ってから行ってください。

- 1. 最小コード・レベルについては、TIP H212293 を参照してください。
- 2. このメモリー・エラーに適用される RETAIN tip または該当するファームウェアの更新につ いては、IBM サポートの Web サイトを確認してください。
- 3. 該当するすべての DIMM を手動で再度使用可能にします。
- 4. 該当する DIMM (システム・ボードのエラー LED またはイベント・ログに示されます) を、異 なるメモリー・チャネルまたはマイクロプロセッサーにスワップします。
- 5. 問題が DIMM に付随する場合は、該当する DIMM を交換します。
- 6. (トレーニングを受けた技術員のみ) 同じ DIMM コネクターで問題が発生する場合は、DIMM コネクターを確認します。コネクターに異物が入っていたり、コネクターが損傷したりしてい る場合は、システム・ボードを交換します。
- 7. (トレーニングを受けた技術員のみ) 対象のマイクロプロセッサーを取り外し、マイクロプ ロセッサー・ソケット・ピンに損傷がないか確認します。損傷があった場合、システム・ ボードを交換します。
- 8. (トレーニングを受けた技術員のみ) 該当するマイクロプロセッサーを交換します。

## • 806f030c-2006ffff : サブシステム [MemoryElementName] の [PhysicalMemoryElementName] で消し込み障害 が発生しました。(DIMM 6)

このメッセージは、実装環境でメモリーのスクラブ障害が検出された場合に使用されます。

806f030c2006ffff または 0x806f030c2006ffff として表示される場合もあります。

### 重大度

エラー

#### 保守可能

はい

自動的にサポートに通知 いいえ

## アラート・カテゴリー

クリティカル - メモリー

#### SNMP Trap ID

41

#### CIM 情報

接頭部: PLAT ID: 0136

## ユーザー応答

注: DIMM の取り付けあるいは取り外しを行う場合は、必ずサーバーを電源から切り離す必要があ ります。サーバーを再始動する場合は、10 秒間待ってから行ってください。

- 1. 最小コード・レベルについては、TIP H212293 を参照してください。
- 2. このメモリー・エラーに適用される RETAIN tip または該当するファームウェアの更新につ いては、IBM サポートの Web サイトを確認してください。
- 3. 該当するすべての DIMM を手動で再度使用可能にします。
- 4. 該当する DIMM (システム・ボードのエラー LED またはイベント・ログに示されます) を、異 なるメモリー・チャネルまたはマイクロプロセッサーにスワップします。
- 5. 問題が DIMM に付随する場合は、該当する DIMM を交換します。
- 6. (トレーニングを受けた技術員のみ) 同じ DIMM コネクターで問題が発生する場合は、DIMM コネクターを確認します。コネクターに異物が入っていたり、コネクターが損傷したりしてい る場合は、システム・ボードを交換します。
- 7. (トレーニングを受けた技術員のみ) 対象のマイクロプロセッサーを取り外し、マイクロプ ロセッサー・ソケット・ピンに損傷がないか確認します。損傷があった場合、システム・ ボードを交換します。
- 8. (トレーニングを受けた技術員のみ) 該当するマイクロプロセッサーを交換します。
- 806f030c-2007ffff : サブシステム [MemoryElementName] の [PhysicalMemoryElementName] で消し込み障害 が発生しました。(DIMM 7)

このメッセージは、実装環境でメモリーのスクラブ障害が検出された場合に使用されます。

806f030c2007ffff または 0x806f030c2007ffff として表示される場合もあります。

重大度

エラー

### 保守可能

- はい
- 自動的にサポートに通知
	- いいえ
- アラート・カテゴリー

クリティカル - メモリー

#### SNMP Trap ID

41

#### CIM 情報

接頭部: PLAT ID: 0136

#### ユーザー応答

注: DIMM の取り付けあるいは取り外しを行う場合は、必ずサーバーを電源から切り離す必要があ ります。サーバーを再始動する場合は、10 秒間待ってから行ってください。

- 1. 最小コード・レベルについては、TIP H212293 を参照してください。
- 2. このメモリー・エラーに適用される RETAIN tip または該当するファームウェアの更新につ いては、IBM サポートの Web サイトを確認してください。
- 3. 該当するすべての DIMM を手動で再度使用可能にします。
- 4. 該当する DIMM (システム・ボードのエラー LED またはイベント・ログに示されます) を、異 なるメモリー・チャネルまたはマイクロプロセッサーにスワップします。
- 5. 問題が DIMM に付随する場合は、該当する DIMM を交換します。
- 6. (トレーニングを受けた技術員のみ) 同じ DIMM コネクターで問題が発生する場合は、DIMM コネクターを確認します。コネクターに異物が入っていたり、コネクターが損傷したりしてい る場合は、システム・ボードを交換します。
- 7. (トレーニングを受けた技術員のみ) 対象のマイクロプロセッサーを取り外し、マイクロプ ロセッサー・ソケット・ピンに損傷がないか確認します。損傷があった場合、システム・ ボードを交換します。

8. (トレーニングを受けた技術員のみ) 該当するマイクロプロセッサーを交換します。

• 806f030c-2008ffff : サブシステム [MemoryElementName] の [PhysicalMemoryElementName] で消し込み障害 が発生しました。(DIMM 8)

このメッセージは、実装環境でメモリーのスクラブ障害が検出された場合に使用されます。

806f030c2008ffff または 0x806f030c2008ffff として表示される場合もあります。

重大度

エラー

保守可能

はい

自動的にサポートに通知

いいえ

- アラート・カテゴリー クリティカル - メモリー
- 

## SNMP Trap ID

41

#### CIM 情報

接頭部: PLAT ID: 0136

#### ユーザー応答

注: DIMM の取り付けあるいは取り外しを行う場合は、必ずサーバーを電源から切り離す必要があ ります。サーバーを再始動する場合は、10 秒間待ってから行ってください。

- 1. 最小コード・レベルについては、TIP H212293 を参照してください。
- 2. このメモリー・エラーに適用される RETAIN tip または該当するファームウェアの更新につ いては、IBM サポートの Web サイトを確認してください。
- 3. 該当するすべての DIMM を手動で再度使用可能にします。
- 4. 該当する DIMM (システム・ボードのエラー LED またはイベント・ログに示されます) を、異 なるメモリー・チャネルまたはマイクロプロセッサーにスワップします。
- 5. 問題が DIMM に付随する場合は、該当する DIMM を交換します。
- 6. (トレーニングを受けた技術員のみ) 同じ DIMM コネクターで問題が発生する場合は、DIMM コネクターを確認します。コネクターに異物が入っていたり、コネクターが損傷したりしてい る場合は、システム・ボードを交換します。
- 7. (トレーニングを受けた技術員のみ) 対象のマイクロプロセッサーを取り外し、マイクロプ ロセッサー・ソケット・ピンに損傷がないか確認します。損傷があった場合、システム・ ボードを交換します。
- 8. (トレーニングを受けた技術員のみ) 該当するマイクロプロセッサーを交換します。
- 806f030c-2009ffff : サブシステム [MemoryElementName] の [PhysicalMemoryElementName] で消し込み障害 が発生しました。(DIMM 9)

このメッセージは、実装環境でメモリーのスクラブ障害が検出された場合に使用されます。

806f030c2009ffff または 0x806f030c2009ffff として表示される場合もあります。
エラー

# 保守可能

はい

# 自動的にサポートに通知

いいえ

アラート・カテゴリー

クリティカル - メモリー

#### SNMP Trap ID

41

#### CIM 情報

接頭部: PLAT ID: 0136

# ユーザー応答

注: DIMM の取り付けあるいは取り外しを行う場合は、必ずサーバーを電源から切り離す必要があ ります。サーバーを再始動する場合は、10 秒間待ってから行ってください。

- 1. 最小コード・レベルについては、TIP H212293 を参照してください。
- 2. このメモリー・エラーに適用される RETAIN tip または該当するファームウェアの更新につ いては、IBM サポートの Web サイトを確認してください。
- 3. 該当するすべての DIMM を手動で再度使用可能にします。
- 4. 該当する DIMM (システム・ボードのエラー LED またはイベント・ログに示されます) を、異 なるメモリー・チャネルまたはマイクロプロセッサーにスワップします。
- 5. 問題が DIMM に付随する場合は、該当する DIMM を交換します。
- 6. (トレーニングを受けた技術員のみ) 同じ DIMM コネクターで問題が発生する場合は、DIMM コネクターを確認します。コネクターに異物が入っていたり、コネクターが損傷したりしてい る場合は、システム・ボードを交換します。
- 7. (トレーニングを受けた技術員のみ) 対象のマイクロプロセッサーを取り外し、マイクロプ ロセッサー・ソケット・ピンに損傷がないか確認します。損傷があった場合、システム・ ボードを交換します。
- 8. (トレーニングを受けた技術員のみ) 該当するマイクロプロセッサーを交換します。
- 806f030c-200affff : サブシステム [MemoryElementName] の [PhysicalMemoryElementName] で消し込 み障害が発生しました。(DIMM 10)

このメッセージは、実装環境でメモリーのスクラブ障害が検出された場合に使用されます。

806f030c200affff または 0x806f030c200affff として表示される場合もあります。

重大度 エラー

保守可能 はい

#### 自動的にサポートに通知 いいえ

# アラート・カテゴリー

クリティカル - メモリー

#### SNMP Trap ID

41

# CIM 情報

接頭部: PLAT ID: 0136

#### ユーザー応答

注: DIMM の取り付けあるいは取り外しを行う場合は、必ずサーバーを電源から切り離す必要があ ります。サーバーを再始動する場合は、10 秒間待ってから行ってください。

- 1. 最小コード・レベルについては、TIP H212293 を参照してください。
- 2. このメモリー・エラーに適用される RETAIN tip または該当するファームウェアの更新につ いては、IBM サポートの Web サイトを確認してください。
- 3. 該当するすべての DIMM を手動で再度使用可能にします。
- 4. 該当する DIMM (システム・ボードのエラー LED またはイベント・ログに示されます) を、異 なるメモリー・チャネルまたはマイクロプロセッサーにスワップします。
- 5. 問題が DIMM に付随する場合は、該当する DIMM を交換します。
- 6. (トレーニングを受けた技術員のみ) 同じ DIMM コネクターで問題が発生する場合は、DIMM コネクターを確認します。コネクターに異物が入っていたり、コネクターが損傷したりしてい る場合は、システム・ボードを交換します。
- 7. (トレーニングを受けた技術員のみ) 対象のマイクロプロセッサーを取り外し、マイクロプ ロセッサー・ソケット・ピンに損傷がないか確認します。損傷があった場合、システム・ ボードを交換します。
- 8. (トレーニングを受けた技術員のみ) 該当するマイクロプロセッサーを交換します。

# • 806f030c-200bffff : サブシステム [MemoryElementName] の [PhysicalMemoryElementName] で消し込 み障害が発生しました。(DIMM 11)

このメッセージは、実装環境でメモリーのスクラブ障害が検出された場合に使用されます。

806f030c200bffff または 0x806f030c200bffff として表示される場合もあります。

重大度 エラー 保守可能 はい 自動的にサポートに通知 いいえ アラート・カテゴリー クリティカル - メモリー SNMP Trap ID 41 CIM 情報 接頭部: PLAT ID: 0136

注: DIMM の取り付けあるいは取り外しを行う場合は、必ずサーバーを電源から切り離す必要があ ります。サーバーを再始動する場合は、10 秒間待ってから行ってください。

- 1. 最小コード・レベルについては、TIP H212293 を参照してください。
- 2. このメモリー・エラーに適用される RETAIN tip または該当するファームウェアの更新につ いては、IBM サポートの Web サイトを確認してください。
- 3. 該当するすべての DIMM を手動で再度使用可能にします。
- 4. 該当する DIMM (システム・ボードのエラー LED またはイベント・ログに示されます) を、異 なるメモリー・チャネルまたはマイクロプロセッサーにスワップします。
- 5. 問題が DIMM に付随する場合は、該当する DIMM を交換します。
- 6. (トレーニングを受けた技術員のみ) 同じ DIMM コネクターで問題が発生する場合は、DIMM コネクターを確認します。コネクターに異物が入っていたり、コネクターが損傷したりしてい る場合は、システム・ボードを交換します。
- 7. (トレーニングを受けた技術員のみ) 対象のマイクロプロセッサーを取り外し、マイクロプ ロセッサー・ソケット・ピンに損傷がないか確認します。損傷があった場合、システム・ ボードを交換します。
- 8. (トレーニングを受けた技術員のみ) 該当するマイクロプロセッサーを交換します。
- 806f030c-200cffff : サブシステム [MemoryElementName] の [PhysicalMemoryElementName] で消し込 み障害が発生しました。(DIMM 12)

このメッセージは、実装環境でメモリーのスクラブ障害が検出された場合に使用されます。

806f030c200cffff または 0x806f030c200cffff として表示される場合もあります。

#### 重大度

エラー

# 保守可能

はい

自動的にサポートに通知

いいえ

アラート・カテゴリー クリティカル - メモリー

#### SNMP Trap ID

41

#### CIM 情報

接頭部: PLAT ID: 0136

#### ユーザー応答

- 1. 最小コード・レベルについては、TIP H212293 を参照してください。
- 2. このメモリー・エラーに適用される RETAIN tip または該当するファームウェアの更新につ いては、IBM サポートの Web サイトを確認してください。
- 3. 該当するすべての DIMM を手動で再度使用可能にします。
- 4. 該当する DIMM (システム・ボードのエラー LED またはイベント・ログに示されます) を、異 なるメモリー・チャネルまたはマイクロプロセッサーにスワップします。
- 5. 問題が DIMM に付随する場合は、該当する DIMM を交換します。
- 6. (トレーニングを受けた技術員のみ) 同じ DIMM コネクターで問題が発生する場合は、DIMM コネクターを確認します。コネクターに異物が入っていたり、コネクターが損傷したりしてい る場合は、システム・ボードを交換します。
- 7. (トレーニングを受けた技術員のみ) 対象のマイクロプロセッサーを取り外し、マイクロプ ロセッサー・ソケット・ピンに損傷がないか確認します。損傷があった場合、システム・ ボードを交換します。
- 8. (トレーニングを受けた技術員のみ) 該当するマイクロプロセッサーを交換します。
- 806f030c-200dffff : サブシステム [MemoryElementName] の [PhysicalMemoryElementName] で消し込 み障害が発生しました。(DIMM 13)

このメッセージは、実装環境でメモリーのスクラブ障害が検出された場合に使用されます。

806f030c200dffff または 0x806f030c200dffff として表示される場合もあります。

重大度

エラー

#### 保守可能

はい

自動的にサポートに通知

いいえ

アラート・カテゴリー

クリティカル - メモリー

#### SNMP Trap ID

41

#### CIM 情報

接頭部: PLAT ID: 0136

ユーザー応答

- 1. 最小コード・レベルについては、TIP H212293 を参照してください。
- 2. このメモリー・エラーに適用される RETAIN tip または該当するファームウェアの更新につ いては、IBM サポートの Web サイトを確認してください。
- 3. 該当するすべての DIMM を手動で再度使用可能にします。
- 4. 該当する DIMM (システム・ボードのエラー LED またはイベント・ログに示されます) を、異 なるメモリー・チャネルまたはマイクロプロセッサーにスワップします。
- 5. 問題が DIMM に付随する場合は、該当する DIMM を交換します。
- 6. (トレーニングを受けた技術員のみ) 同じ DIMM コネクターで問題が発生する場合は、DIMM コネクターを確認します。コネクターに異物が入っていたり、コネクターが損傷したりしてい る場合は、システム・ボードを交換します。
- 7. (トレーニングを受けた技術員のみ) 対象のマイクロプロセッサーを取り外し、マイクロプ ロセッサー・ソケット・ピンに損傷がないか確認します。損傷があった場合、システム・ ボードを交換します。
- 8. (トレーニングを受けた技術員のみ) 該当するマイクロプロセッサーを交換します。

•806f030c-200effff : サブシステム [MemoryElementName] の [PhysicalMemoryElementName] で消し込 み障害が発生しました。(DIMM 14)

このメッセージは、実装環境でメモリーのスクラブ障害が検出された場合に使用されます。

806f030c200effff または 0x806f030c200effff として表示される場合もあります。

重大度

エラー

保守可能

はい

自動的にサポートに通知

いいえ

アラート・カテゴリー

クリティカル - メモリー

SNMP Trap ID

41

#### CIM 情報

接頭部: PLAT ID: 0136

ユーザー応答

注: DIMM の取り付けあるいは取り外しを行う場合は、必ずサーバーを電源から切り離す必要があ ります。サーバーを再始動する場合は、10 秒間待ってから行ってください。

- 1. 最小コード・レベルについては、TIP H212293 を参照してください。
- 2. このメモリー・エラーに適用される RETAIN tip または該当するファームウェアの更新につ いては、IBM サポートの Web サイトを確認してください。
- 3. 該当するすべての DIMM を手動で再度使用可能にします。
- 4. 該当する DIMM (システム・ボードのエラー LED またはイベント・ログに示されます) を、異 なるメモリー・チャネルまたはマイクロプロセッサーにスワップします。
- 5. 問題が DIMM に付随する場合は、該当する DIMM を交換します。
- 6. (トレーニングを受けた技術員のみ) 同じ DIMM コネクターで問題が発生する場合は、DIMM コネクターを確認します。コネクターに異物が入っていたり、コネクターが損傷したりしてい る場合は、システム・ボードを交換します。
- 7. (トレーニングを受けた技術員のみ) 対象のマイクロプロセッサーを取り外し、マイクロプ ロセッサー・ソケット・ピンに損傷がないか確認します。損傷があった場合、システム・ ボードを交換します。
- 8. (トレーニングを受けた技術員のみ) 該当するマイクロプロセッサーを交換します。

# • 806f030c-200fffff : サブシステム [MemoryElementName] の [PhysicalMemoryElementName] で消し込み障害 が発生しました。(DIMM 15)

このメッセージは、実装環境でメモリーのスクラブ障害が検出された場合に使用されます。

806f030c200fffff または 0x806f030c200fffff として表示される場合もあります。

重大度

エラー

#### 保守可能

はい

#### 自動的にサポートに通知

いいえ

- アラート・カテゴリー クリティカル - メモリー
- SNMP Trap ID

41

#### CIM 情報

接頭部: PLAT ID: 0136

#### ユーザー応答

注: DIMM の取り付けあるいは取り外しを行う場合は、必ずサーバーを電源から切り離す必要があ ります。サーバーを再始動する場合は、10 秒間待ってから行ってください。

- 1. 最小コード・レベルについては、TIP H212293 を参照してください。
- 2. このメモリー・エラーに適用される RETAIN tip または該当するファームウェアの更新につ いては、IBM サポートの Web サイトを確認してください。
- 3. 該当するすべての DIMM を手動で再度使用可能にします。
- 4. 該当する DIMM (システム・ボードのエラー LED またはイベント・ログに示されます) を、異 なるメモリー・チャネルまたはマイクロプロセッサーにスワップします。
- 5. 問題が DIMM に付随する場合は、該当する DIMM を交換します。
- 6. (トレーニングを受けた技術員のみ) 同じ DIMM コネクターで問題が発生する場合は、DIMM コネクターを確認します。コネクターに異物が入っていたり、コネクターが損傷したりしてい る場合は、システム・ボードを交換します。
- 7. (トレーニングを受けた技術員のみ) 対象のマイクロプロセッサーを取り外し、マイクロプ ロセッサー・ソケット・ピンに損傷がないか確認します。損傷があった場合、システム・ ボードを交換します。
- 8. (トレーニングを受けた技術員のみ) 該当するマイクロプロセッサーを交換します。
- 806f030c-2010ffff : サブシステム [MemoryElementName] の [PhysicalMemoryElementName] で消し込 み障害が発生しました。(DIMM 16)

このメッセージは、実装環境でメモリーのスクラブ障害が検出された場合に使用されます。

806f030c2010ffff または 0x806f030c2010ffff として表示される場合もあります。

重大度 エラー 保守可能 はい 自動的にサポートに通知 いいえ アラート・カテゴリー クリティカル - メモリー

SNMP Trap ID

41

CIM 情報

接頭部: PLAT ID: 0136

ユーザー応答

注: DIMM の取り付けあるいは取り外しを行う場合は、必ずサーバーを電源から切り離す必要があ ります。サーバーを再始動する場合は、10 秒間待ってから行ってください。

- 1. 最小コード・レベルについては、TIP H212293 を参照してください。
- 2. このメモリー・エラーに適用される RETAIN tip または該当するファームウェアの更新につ いては、IBM サポートの Web サイトを確認してください。
- 3. 該当するすべての DIMM を手動で再度使用可能にします。
- 4. 該当する DIMM (システム・ボードのエラー LED またはイベント・ログに示されます) を、異 なるメモリー・チャネルまたはマイクロプロセッサーにスワップします。
- 5. 問題が DIMM に付随する場合は、該当する DIMM を交換します。
- 6. (トレーニングを受けた技術員のみ) 同じ DIMM コネクターで問題が発生する場合は、DIMM コネクターを確認します。コネクターに異物が入っていたり、コネクターが損傷したりしてい る場合は、システム・ボードを交換します。
- 7. (トレーニングを受けた技術員のみ) 対象のマイクロプロセッサーを取り外し、マイクロプ ロセッサー・ソケット・ピンに損傷がないか確認します。損傷があった場合、システム・ ボードを交換します。
- 8. (トレーニングを受けた技術員のみ) 該当するマイクロプロセッサーを交換します。
- 806f030c-2581ffff : サブシステム [MemoryElementName] の [PhysicalMemoryElementName] で消し込み障害 が発生しました。(すべての DIMM)

このメッセージは、実装環境でメモリーのスクラブ障害が検出された場合に使用されます。

806f030c2581ffff または 0x806f030c2581ffff として表示される場合もあります。

重大度

エラー

保守可能

はい

自動的にサポートに通知

いいえ

アラート・カテゴリー

クリティカル - メモリー

#### SNMP Trap ID

41

#### CIM 情報

接頭部: PLAT ID: 0136

ユーザー応答

注: DIMM の取り付けあるいは取り外しを行う場合は、必ずサーバーを電源から切り離す必要があ ります。サーバーを再始動する場合は、10 秒間待ってから行ってください。

1. 最小コード・レベルについては、TIP H212293 を参照してください。

- 2. このメモリー・エラーに適用される RETAIN tip または該当するファームウェアの更新につ いては、IBM サポートの Web サイトを確認してください。
- 3. 該当するすべての DIMM を手動で再度使用可能にします。
- 4. 該当する DIMM (システム・ボードのエラー LED またはイベント・ログに示されます) を、異 なるメモリー・チャネルまたはマイクロプロセッサーにスワップします。
- 5. 問題が DIMM に付随する場合は、該当する DIMM を交換します。
- 6. (トレーニングを受けた技術員のみ) 同じ DIMM コネクターで問題が発生する場合は、DIMM コネクターを確認します。コネクターに異物が入っていたり、コネクターが損傷したりしてい る場合は、システム・ボードを交換します。
- 7. (トレーニングを受けた技術員のみ) 対象のマイクロプロセッサーを取り外し、マイクロプ ロセッサー・ソケット・ピンに損傷がないか確認します。損傷があった場合、システム・ ボードを交換します。
- 8. (トレーニングを受けた技術員のみ) 該当するマイクロプロセッサーを交換します。

• 806f030d-0401ffff:[ComputerSystemElementName] でホット・スペアが有効になりました。(コンピュー ター HDD0)

このメッセージは、実装環境でホット・スペアが使用可能となったことが検出された場合に使用 されます。

806f030d0401ffff または 0x806f030d0401ffff として表示される場合もあります。

# 重大度

通知

# 保守可能

いいえ

#### 自動的にサポートに通知 いいえ

アラート・カテゴリー システム - その他

SNMP Trap ID

### CIM 情報

接頭部: PLAT ID: 0170

### ユーザー応答

アクションは不要です。通知用のみです。

• 806f030d-0402ffff: [ComputerSystemElementName] でホット・スペアが有効になりました。(コンピュー ター HDD1)

このメッセージは、実装環境でホット・スペアが使用可能となったことが検出された場合に使用 されます。

806f030d0402ffff または 0x806f030d0402ffff として表示される場合もあります。

 $1 \supset \mathcal{D}$  DIMM  $\cdot$ 

通知

#### 保守可能 いいえ

自動的にサポートに通知

いいえ アラート・カテゴリー システム - その他

#### SNMP Trap ID

CIM 情報 接頭部: PLAT ID: 0170

### ユーザー応答

アクションは不要です。通知用のみです。

• 806f030d-0403ffff : [ComputerSystemElementName] でホット・スペアが有効になりました。(コンピュー ター HDD4)

このメッセージは、実装環境でホット・スペアが使用可能となったことが検出された場合に使用 されます。

806f030d0403ffff または 0x806f030d0403ffff として表示される場合もあります。

# 重大度

通知

# 保守可能

いいえ

# 自動的にサポートに通知 いいえ

アラート・カテゴリー システム - その他

# SNMP Trap ID

### CIM 情報

接頭部: PLAT ID: 0170

# ユーザー応答

アクションは不要です。通知用のみです。

• 806f030d-0404ffff : [ComputerSystemElementName] でホット・スペアが有効になりました。(コンピュー ター HDD5)

このメッセージは、実装環境でホット・スペアが使用可能となったことが検出された場合に使用 されます。

806f030d0404ffff または 0x806f030d0404ffff として表示される場合もあります。

通知

保守可能 いいえ

自動的にサポートに通知 いいえ アラート・カテゴリー

システム - その他

# SNMP Trap ID

CIM 情報 接頭部: PLAT ID: 0170

ユーザー応答

アクションは不要です。通知用のみです。

• 806f030d-0405ffff: [ComputerSystemElementName] でホット・スペアが有効になりました。(コンピュー ター HDD6)

このメッセージは、実装環境でホット・スペアが使用可能となったことが検出された場合に使用 されます。

806f030d0405ffff または 0x806f030d0405ffff として表示される場合もあります。

# 重大度

通知

# 保守可能

いいえ

# 自動的にサポートに通知 いいえ

アラート・カテゴリー システム - その他

# SNMP Trap ID

# CIM 情報

接頭部: PLAT ID: 0170

- ユーザー応答 アクションは不要です。通知用のみです。
- 806f030d-0406ffff: [ComputerSystemElementName] でホット・スペアが有効になりました。(コンピュー ター HDD7)

このメッセージは、実装環境でホット・スペアが使用可能となったことが検出された場合に使用 されます。

806f030d0406ffff または 0x806f030d0406ffff として表示される場合もあります。

通知

#### 保守可能 いいえ

自動的にサポートに通知 いいえ

アラート・カテゴリー システム - その他

### SNMP Trap ID

CIM 情報 接頭部: PLAT ID: 0170

### ユーザー応答

アクションは不要です。通知用のみです。

# • 806f030d-0407ffff : [ComputerSystemElementName] でホット・スペアが有効になりました。(1U ストレー ジ HDD0)

このメッセージは、実装環境でホット・スペアが使用可能となったことが検出された場合に使用 されます。

806f030d0407ffff または 0x806f030d0407ffff として表示される場合もあります。

# 重大度

通知

# 保守可能

いいえ

# 自動的にサポートに通知 いいえ

アラート・カテゴリー システム - その他

# SNMP Trap ID

### CIM 情報

接頭部: PLAT ID: 0170

# ユーザー応答

アクションは不要です。通知用のみです。

• 806f030d-0408ffff : [ComputerSystemElementName] でホット・スペアが有効になりました。(1U ストレー ジ HDD1)

このメッセージは、実装環境でホット・スペアが使用可能となったことが検出された場合に使用 されます。

806f030d0408ffff または 0x806f030d0408ffff として表示される場合もあります。

通知

保守可能 いいえ

自動的にサポートに通知 いいえ アラート・カテゴリー

システム - その他

# SNMP Trap ID

CIM 情報 接頭部: PLAT ID: 0170

ユーザー応答

アクションは不要です。通知用のみです。

# • 806f030d-0409ffff : [ComputerSystemElementName] でホット・スペアが有効になりました。(1U ストレー ジ HDD2)

このメッセージは、実装環境でホット・スペアが使用可能となったことが検出された場合に使用 されます。

806f030d0409ffff または 0x806f030d0409ffff として表示される場合もあります。

# 重大度

通知

# 保守可能

いいえ

## 自動的にサポートに通知 いいえ

アラート・カテゴリー システム - その他

# SNMP Trap ID

# CIM 情報

接頭部: PLAT ID: 0170

ユーザー応答

アクションは不要です。通知用のみです。

• 806f030d-040affff : [ComputerSystemElementName] でホット・スペアが有効になりました。(1U ストレー ジ HDD3)

このメッセージは、実装環境でホット・スペアが使用可能となったことが検出された場合に使用 されます。

806f030d040affff または 0x806f030d040affff として表示される場合もあります。

通知

#### 保守可能 いいえ

自動的にサポートに通知 いいえ

アラート・カテゴリー システム - その他

# SNMP Trap ID

CIM 情報 接頭部: PLAT ID: 0170

### ユーザー応答

アクションは不要です。通知用のみです。

# • 806f030d-040bffff : [ComputerSystemElementName] でホット・スペアが有効になりました。(1U ストレー ジ HDD4)

このメッセージは、実装環境でホット・スペアが使用可能となったことが検出された場合に使用 されます。

806f030d040bffff または 0x806f030d040bffff として表示される場合もあります。

# 重大度

通知

# 保守可能

いいえ

# 自動的にサポートに通知 いいえ

アラート・カテゴリー システム - その他

# SNMP Trap ID

### CIM 情報

接頭部: PLAT ID: 0170

# ユーザー応答

アクションは不要です。通知用のみです。

• 806f030d-040cffff : [ComputerSystemElementName] でホット・スペアが有効になりました。(1U ストレー ジ HDD5)

このメッセージは、実装環境でホット・スペアが使用可能となったことが検出された場合に使用 されます。

806f030d040cffff または 0x806f030d040cffff として表示される場合もあります。

通知

保守可能 いいえ

自動的にサポートに通知 いいえ アラート・カテゴリー

システム - その他

# SNMP Trap ID

CIM 情報 接頭部: PLAT ID: 0170

ユーザー応答

アクションは不要です。通知用のみです。

• 806f030d-040dffff : [ComputerSystemElementName] でホット・スペアが有効になりました。(1U ストレー ジ HDD6)

このメッセージは、実装環境でホット・スペアが使用可能となったことが検出された場合に使用 されます。

806f030d040dffff または 0x806f030d040dffff として表示される場合もあります。

# 重大度

通知

# 保守可能

いいえ

# 自動的にサポートに通知 いいえ

アラート・カテゴリー システム - その他

# SNMP Trap ID

# CIM 情報

接頭部: PLAT ID: 0170

ユーザー応答

アクションは不要です。通知用のみです。

• 806f030d-040effff : [ComputerSystemElementName] でホット・スペアが有効になりました。(1U ストレー ジ HDD7)

このメッセージは、実装環境でホット・スペアが使用可能となったことが検出された場合に使用 されます。

806f030d040effff または 0x806f030d040effff として表示される場合もあります。

通知

#### 保守可能 いいえ

自動的にサポートに通知

いいえ アラート・カテゴリー システム - その他

SNMP Trap ID

# CIM 情報

接頭部: PLAT ID: 0170

ユーザー応答

アクションは不要です。通知用のみです。

# • 806f0313-1701ffff:システム [ComputerSystemElementName] でソフトウェア NMI が発生しました。 (NMI 状態)

このメッセージは、実装環境でソフトウェア NMI が検出されたユース・ケースに使用されます。 806f03131701ffff または 0x806f03131701ffff として表示される場合もあります。

重大度

#### エラー

保守可能

はい

# 自動的にサポートに通知

いいえ

アラート・カテゴリー クリティカル - その他

SNMP Trap ID

50

CIM 情報

接頭部: PLAT ID: 0228

- 1. デバイス・ドライバーを検査します。
- 2. デバイス・ドライバーを再インストールします。
- 3. すべてのデバイス・ドライバーを最新レベルに更新します。
- 4. ファームウェア (UEFI および IMM) を更新します。
- 806f0322-1301ffff : コンピューター・システム [ComputerSystemElementName] はスタンバイです。 (ACPI 電源状態)

このメッセージは、実装環境でシステムがスタンバイ・モードになっていることが検出されたユー ス・ケースに使用されます。

806f03221301ffff または 0x806f03221301ffff として表示される場合もあります。

# 重大度

通知

### 保守可能

いいえ

自動的にサポートに通知 いいえ

アラート・カテゴリー システム - その他

#### SNMP Trap ID

CIM 情報

接頭部: PLAT ID: 0360

ユーザー応答

アクションは不要です。通知用のみです。

• 806f0323-2101ffff:ウォッチドッグ [WatchdogElementName] によってシステム [ComputerSystemElementName] [ComputerSystemElementName] [ComputerSystemElementName] の電源サイクルが開始されました。(IPMI ウォッチドッグ)

このメッセージは、ウォッチドッグによる電源サイクルが行われたことが実装環境で検出されたユー ス・ケースに使用されます。

806f03232101ffff または 0x806f03232101ffff として表示される場合もあります。

重大度

通知

保守可能 いいえ

自動的にサポートに通知 いいえ

アラート・カテゴリー システム - その他

### SNMP Trap ID

CIM 情報 接頭部: PLAT ID: 0374

ユーザー応答

アクションは不要です。通知用のみです。

# • 806f040c-2001ffff : サブシステム [MemoryElementName] で [PhysicalMemoryElementName] が無効にな りました。(DIMM 1)

このメッセージは、実装環境でメモリーが使用不可となったことが検出された場合に使用されます。 806f040c2001ffff または 0x806f040c2001ffff として表示される場合もあります。

### 重大度

通知

保守可能

いいえ

自動的にサポートに通知 いいえ

アラート・カテゴリー システム - その他

SNMP Trap ID

#### CIM 情報

接頭部: PLAT ID: 0131

### ユーザー応答

- 1. DIMM が正しく取り付けられていることを確認します。
- 2. メモリー障害 (メモリー訂正不能エラーが発生した、またはメモリーのロギング限度に到 達した) により DIMM が使用不可になっている場合は、そのエラー・イベントの推奨アク ションに従い、サーバーを再始動します。
- 3. このメモリー・イベントに適用される RETAIN tip または該当するファームウェアの更新に ついては、IBM サポートの Web サイトを確認してください。ログにメモリー障害が記録さ れておらず、DIMM コネクター・エラー LED も点灯していない場合は、Setup Utility または Advanced Settings Utility (ASU) から DIMM を再び有効にすることができます。
- 806f040c-2002ffff : サブシステム [MemoryElementName] で [PhysicalMemoryElementName] が無効にな りました。(DIMM 2)

このメッセージは、実装環境でメモリーが使用不可となったことが検出された場合に使用されます。

806f040c2002ffff または 0x806f040c2002ffff として表示される場合もあります。

重大度

通知

保守可能

いいえ

自動的にサポートに通知 いいえ

アラート・カテゴリー

システム - その他

SNMP Trap ID

### CIM 情報

接頭部: PLAT ID: 0131

#### ユーザー応答

- 1. DIMM が正しく取り付けられていることを確認します。
- 2. メモリー障害 (メモリー訂正不能エラーが発生した、またはメモリーのロギング限度に到 達した) により DIMM が使用不可になっている場合は、そのエラー・イベントの推奨アク ションに従い、サーバーを再始動します。
- 3. このメモリー・イベントに適用される RETAIN tip または該当するファームウェアの更新に ついては、IBM サポートの Web サイトを確認してください。ログにメモリー障害が記録さ れておらず、DIMM コネクター・エラー LED も点灯していない場合は、Setup Utility または Advanced Settings Utility (ASU) から DIMM を再び有効にすることができます。
- 806f040c-2003ffff : サブシステム [MemoryElementName] で [PhysicalMemoryElementName] が無効にな りました。(DIMM 3)

このメッセージは、実装環境でメモリーが使用不可となったことが検出された場合に使用されます。

806f040c2003ffff または 0x806f040c2003ffff として表示される場合もあります。

#### 重大度

通知

# 保守可能

いいえ

# 自動的にサポートに通知

いいえ

#### アラート・カテゴリー システム - その他

SNMP Trap ID

# CIM 情報

接頭部: PLAT ID: 0131

- 1. DIMM が正しく取り付けられていることを確認します。
- 2. メモリー障害 (メモリー訂正不能エラーが発生した、またはメモリーのロギング限度に到 達した) により DIMM が使用不可になっている場合は、そのエラー・イベントの推奨アク ションに従い、サーバーを再始動します。
- 3. このメモリー・イベントに適用される RETAIN tip または該当するファームウェアの更新に ついては、IBM サポートの Web サイトを確認してください。ログにメモリー障害が記録さ れておらず、DIMM コネクター・エラー LED も点灯していない場合は、Setup Utility または Advanced Settings Utility (ASU) から DIMM を再び有効にすることができます。

# • 806f040c-2004ffff : サブシステム [MemoryElementName] で [PhysicalMemoryElementName] が無効にな りました。(DIMM 4)

このメッセージは、実装環境でメモリーが使用不可となったことが検出された場合に使用されます。 806f040c2004ffff または 0x806f040c2004ffff として表示される場合もあります。

### 重大度

通知

保守可能

いいえ

自動的にサポートに通知 いいえ

アラート・カテゴリー システム - その他

SNMP Trap ID

#### CIM 情報

接頭部: PLAT ID: 0131

# ユーザー応答

- 1. DIMM が正しく取り付けられていることを確認します。
- 2. メモリー障害 (メモリー訂正不能エラーが発生した、またはメモリーのロギング限度に到 達した) により DIMM が使用不可になっている場合は、そのエラー・イベントの推奨アク ションに従い、サーバーを再始動します。
- 3. このメモリー・イベントに適用される RETAIN tip または該当するファームウェアの更新に ついては、IBM サポートの Web サイトを確認してください。ログにメモリー障害が記録さ れておらず、DIMM コネクター・エラー LED も点灯していない場合は、Setup Utility または Advanced Settings Utility (ASU) から DIMM を再び有効にすることができます。
- 806f040c-2005ffff : サブシステム [MemoryElementName] で [PhysicalMemoryElementName] が無効にな りました。(DIMM 5)

このメッセージは、実装環境でメモリーが使用不可となったことが検出された場合に使用されます。

806f040c2005ffff または 0x806f040c2005ffff として表示される場合もあります。

重大度

通知

保守可能

いいえ

自動的にサポートに通知 いいえ

アラート・カテゴリー

システム - その他

SNMP Trap ID

### CIM 情報

接頭部: PLAT ID: 0131

#### ユーザー応答

- 1. DIMM が正しく取り付けられていることを確認します。
- 2. メモリー障害 (メモリー訂正不能エラーが発生した、またはメモリーのロギング限度に到 達した) により DIMM が使用不可になっている場合は、そのエラー・イベントの推奨アク ションに従い、サーバーを再始動します。
- 3. このメモリー・イベントに適用される RETAIN tip または該当するファームウェアの更新に ついては、IBM サポートの Web サイトを確認してください。ログにメモリー障害が記録さ れておらず、DIMM コネクター・エラー LED も点灯していない場合は、Setup Utility または Advanced Settings Utility (ASU) から DIMM を再び有効にすることができます。
- 806f040c-2006ffff : サブシステム [MemoryElementName] で [PhysicalMemoryElementName] が無効にな りました。(DIMM 6)

このメッセージは、実装環境でメモリーが使用不可となったことが検出された場合に使用されます。

806f040c2006ffff または 0x806f040c2006ffff として表示される場合もあります。

#### 重大度

通知

# 保守可能

いいえ

# 自動的にサポートに通知

いいえ

#### アラート・カテゴリー システム - その他

SNMP Trap ID

# CIM 情報

接頭部: PLAT ID: 0131

- 1. DIMM が正しく取り付けられていることを確認します。
- 2. メモリー障害 (メモリー訂正不能エラーが発生した、またはメモリーのロギング限度に到 達した) により DIMM が使用不可になっている場合は、そのエラー・イベントの推奨アク ションに従い、サーバーを再始動します。
- 3. このメモリー・イベントに適用される RETAIN tip または該当するファームウェアの更新に ついては、IBM サポートの Web サイトを確認してください。ログにメモリー障害が記録さ れておらず、DIMM コネクター・エラー LED も点灯していない場合は、Setup Utility または Advanced Settings Utility (ASU) から DIMM を再び有効にすることができます。

# • 806f040c-2007ffff : サブシステム [MemoryElementName] で [PhysicalMemoryElementName] が無効にな りました。(DIMM 7)

このメッセージは、実装環境でメモリーが使用不可となったことが検出された場合に使用されます。 806f040c2007ffff または 0x806f040c2007ffff として表示される場合もあります。

# 重大度

通知

保守可能

いいえ

自動的にサポートに通知 いいえ

アラート・カテゴリー システム - その他

SNMP Trap ID

#### CIM 情報

接頭部: PLAT ID: 0131

### ユーザー応答

- 1. DIMM が正しく取り付けられていることを確認します。
- 2. メモリー障害 (メモリー訂正不能エラーが発生した、またはメモリーのロギング限度に到 達した) により DIMM が使用不可になっている場合は、そのエラー・イベントの推奨アク ションに従い、サーバーを再始動します。
- 3. このメモリー・イベントに適用される RETAIN tip または該当するファームウェアの更新に ついては、IBM サポートの Web サイトを確認してください。ログにメモリー障害が記録さ れておらず、DIMM コネクター・エラー LED も点灯していない場合は、Setup Utility または Advanced Settings Utility (ASU) から DIMM を再び有効にすることができます。
- 806f040c-2008ffff : サブシステム [MemoryElementName] で [PhysicalMemoryElementName] が無効にな りました。(DIMM 8)

このメッセージは、実装環境でメモリーが使用不可となったことが検出された場合に使用されます。

806f040c2008ffff または 0x806f040c2008ffff として表示される場合もあります。

重大度

通知

保守可能

いいえ

自動的にサポートに通知 いいえ

アラート・カテゴリー

システム - その他

SNMP Trap ID

### CIM 情報

接頭部: PLAT ID: 0131

#### ユーザー応答

- 1. DIMM が正しく取り付けられていることを確認します。
- 2. メモリー障害 (メモリー訂正不能エラーが発生した、またはメモリーのロギング限度に到 達した) により DIMM が使用不可になっている場合は、そのエラー・イベントの推奨アク ションに従い、サーバーを再始動します。
- 3. このメモリー・イベントに適用される RETAIN tip または該当するファームウェアの更新に ついては、IBM サポートの Web サイトを確認してください。ログにメモリー障害が記録さ れておらず、DIMM コネクター・エラー LED も点灯していない場合は、Setup Utility または Advanced Settings Utility (ASU) から DIMM を再び有効にすることができます。
- 806f040c-2009ffff : サブシステム [MemoryElementName] で [PhysicalMemoryElementName] が無効にな りました。(DIMM 9)

このメッセージは、実装環境でメモリーが使用不可となったことが検出された場合に使用されます。

806f040c2009ffff または 0x806f040c2009ffff として表示される場合もあります。

#### 重大度

通知

# 保守可能

いいえ

# 自動的にサポートに通知

いいえ

#### アラート・カテゴリー システム - その他

SNMP Trap ID

# CIM 情報

接頭部: PLAT ID: 0131

- 1. DIMM が正しく取り付けられていることを確認します。
- 2. メモリー障害 (メモリー訂正不能エラーが発生した、またはメモリーのロギング限度に到 達した) により DIMM が使用不可になっている場合は、そのエラー・イベントの推奨アク ションに従い、サーバーを再始動します。
- 3. このメモリー・イベントに適用される RETAIN tip または該当するファームウェアの更新に ついては、IBM サポートの Web サイトを確認してください。ログにメモリー障害が記録さ れておらず、DIMM コネクター・エラー LED も点灯していない場合は、Setup Utility または Advanced Settings Utility (ASU) から DIMM を再び有効にすることができます。

• 806f040c-200affff : サブシステム [MemoryElementName] で [PhysicalMemoryElementName] が無効にな りました。(DIMM 10)

このメッセージは、実装環境でメモリーが使用不可となったことが検出された場合に使用されます。 806f040c200affff または 0x806f040c200affff として表示される場合もあります。

### 重大度

通知

保守可能

いいえ

自動的にサポートに通知 いいえ

アラート・カテゴリー システム - その他

SNMP Trap ID

#### CIM 情報

接頭部: PLAT ID: 0131

### ユーザー応答

- 1. DIMM が正しく取り付けられていることを確認します。
- 2. メモリー障害 (メモリー訂正不能エラーが発生した、またはメモリーのロギング限度に到 達した) により DIMM が使用不可になっている場合は、そのエラー・イベントの推奨アク ションに従い、サーバーを再始動します。
- 3. このメモリー・イベントに適用される RETAIN tip または該当するファームウェアの更新に ついては、IBM サポートの Web サイトを確認してください。ログにメモリー障害が記録さ れておらず、DIMM コネクター・エラー LED も点灯していない場合は、Setup Utility または Advanced Settings Utility (ASU) から DIMM を再び有効にすることができます。
- 806f040c-200bffff : サブシステム [MemoryElementName] で [PhysicalMemoryElementName] が無効にな りました。(DIMM 11)

このメッセージは、実装環境でメモリーが使用不可となったことが検出された場合に使用されます。

806f040c200bffff または 0x806f040c200bffff として表示される場合もあります。

重大度

通知

保守可能

いいえ

自動的にサポートに通知 いいえ

アラート・カテゴリー

システム - その他

SNMP Trap ID

### CIM 情報

接頭部: PLAT ID: 0131

#### ユーザー応答

- 1. DIMM が正しく取り付けられていることを確認します。
- 2. メモリー障害 (メモリー訂正不能エラーが発生した、またはメモリーのロギング限度に到 達した) により DIMM が使用不可になっている場合は、そのエラー・イベントの推奨アク ションに従い、サーバーを再始動します。
- 3. このメモリー・イベントに適用される RETAIN tip または該当するファームウェアの更新に ついては、IBM サポートの Web サイトを確認してください。ログにメモリー障害が記録さ れておらず、DIMM コネクター・エラー LED も点灯していない場合は、Setup Utility または Advanced Settings Utility (ASU) から DIMM を再び有効にすることができます。
- 806f040c-200cffff : サブシステム [MemoryElementName] で [PhysicalMemoryElementName] が無効にな りました。(DIMM 12)

このメッセージは、実装環境でメモリーが使用不可となったことが検出された場合に使用されます。

806f040c200cffff または 0x806f040c200cffff として表示される場合もあります。

#### 重大度

通知

# 保守可能

いいえ

# 自動的にサポートに通知

いいえ

#### アラート・カテゴリー システム - その他

SNMP Trap ID

# CIM 情報

接頭部: PLAT ID: 0131

- 1. DIMM が正しく取り付けられていることを確認します。
- 2. メモリー障害 (メモリー訂正不能エラーが発生した、またはメモリーのロギング限度に到 達した) により DIMM が使用不可になっている場合は、そのエラー・イベントの推奨アク ションに従い、サーバーを再始動します。
- 3. このメモリー・イベントに適用される RETAIN tip または該当するファームウェアの更新に ついては、IBM サポートの Web サイトを確認してください。ログにメモリー障害が記録さ れておらず、DIMM コネクター・エラー LED も点灯していない場合は、Setup Utility または Advanced Settings Utility (ASU) から DIMM を再び有効にすることができます。

# • 806f040c-200dffff : サブシステム [MemoryElementName] で [PhysicalMemoryElementName] が無効にな りました。(DIMM 13)

このメッセージは、実装環境でメモリーが使用不可となったことが検出された場合に使用されます。 806f040c200dffff または 0x806f040c200dffff として表示される場合もあります。

# 重大度

通知

保守可能

いいえ

自動的にサポートに通知 いいえ

アラート・カテゴリー システム - その他

SNMP Trap ID

#### CIM 情報

接頭部: PLAT ID: 0131

### ユーザー応答

- 1. DIMM が正しく取り付けられていることを確認します。
- 2. メモリー障害 (メモリー訂正不能エラーが発生した、またはメモリーのロギング限度に到 達した) により DIMM が使用不可になっている場合は、そのエラー・イベントの推奨アク ションに従い、サーバーを再始動します。
- 3. このメモリー・イベントに適用される RETAIN tip または該当するファームウェアの更新に ついては、IBM サポートの Web サイトを確認してください。ログにメモリー障害が記録さ れておらず、DIMM コネクター・エラー LED も点灯していない場合は、Setup Utility または Advanced Settings Utility (ASU) から DIMM を再び有効にすることができます。
- 806f040c-200effff : サブシステム [MemoryElementName] で [PhysicalMemoryElementName] が無効にな りました。(DIMM 14)

このメッセージは、実装環境でメモリーが使用不可となったことが検出された場合に使用されます。

806f040c200effff または 0x806f040c200effff として表示される場合もあります。

重大度

通知

保守可能

いいえ

自動的にサポートに通知 いいえ

アラート・カテゴリー

システム - その他

SNMP Trap ID

### CIM 情報

接頭部: PLAT ID: 0131

#### ユーザー応答

- 1. DIMM が正しく取り付けられていることを確認します。
- 2. メモリー障害 (メモリー訂正不能エラーが発生した、またはメモリーのロギング限度に到 達した) により DIMM が使用不可になっている場合は、そのエラー・イベントの推奨アク ションに従い、サーバーを再始動します。
- 3. このメモリー・イベントに適用される RETAIN tip または該当するファームウェアの更新に ついては、IBM サポートの Web サイトを確認してください。ログにメモリー障害が記録さ れておらず、DIMM コネクター・エラー LED も点灯していない場合は、Setup Utility または Advanced Settings Utility (ASU) から DIMM を再び有効にすることができます。
- 806f040c-200fffff : サブシステム [MemoryElementName] で [PhysicalMemoryElementName] が無効にな りました。(DIMM 15)

このメッセージは、実装環境でメモリーが使用不可となったことが検出された場合に使用されます。 806f040c200fffff または 0x806f040c200fffff として表示される場合もあります。

#### 重大度

通知

# 保守可能

いいえ

# 自動的にサポートに通知

いいえ

### アラート・カテゴリー システム - その他

SNMP Trap ID

# CIM 情報

接頭部: PLAT ID: 0131

- 1. DIMM が正しく取り付けられていることを確認します。
- 2. メモリー障害 (メモリー訂正不能エラーが発生した、またはメモリーのロギング限度に到 達した) により DIMM が使用不可になっている場合は、そのエラー・イベントの推奨アク ションに従い、サーバーを再始動します。
- 3. このメモリー・イベントに適用される RETAIN tip または該当するファームウェアの更新に ついては、IBM サポートの Web サイトを確認してください。ログにメモリー障害が記録さ れておらず、DIMM コネクター・エラー LED も点灯していない場合は、Setup Utility または Advanced Settings Utility (ASU) から DIMM を再び有効にすることができます。

# • 806f040c-2010ffff : サブシステム [MemoryElementName] で [PhysicalMemoryElementName] が無効にな りました。(DIMM 16)

このメッセージは、実装環境でメモリーが使用不可となったことが検出された場合に使用されます。 806f040c2010ffff または 0x806f040c2010ffff として表示される場合もあります。

### 重大度

通知

保守可能

いいえ

自動的にサポートに通知 いいえ

アラート・カテゴリー システム - その他

SNMP Trap ID

#### CIM 情報

接頭部: PLAT ID: 0131

### ユーザー応答

- 1. DIMM が正しく取り付けられていることを確認します。
- 2. メモリー障害 (メモリー訂正不能エラーが発生した、またはメモリーのロギング限度に到 達した) により DIMM が使用不可になっている場合は、そのエラー・イベントの推奨アク ションに従い、サーバーを再始動します。
- 3. このメモリー・イベントに適用される RETAIN tip または該当するファームウェアの更新に ついては、IBM サポートの Web サイトを確認してください。ログにメモリー障害が記録さ れておらず、DIMM コネクター・エラー LED も点灯していない場合は、Setup Utility または Advanced Settings Utility (ASU) から DIMM を再び有効にすることができます。
- 806f040c-2581ffff : サブシステム [MemoryElementName] で [PhysicalMemoryElementName] が無効になり ました。(すべての DIMM)

このメッセージは、実装環境でメモリーが使用不可となったことが検出された場合に使用されます。

806f040c2581ffff または 0x806f040c2581ffff として表示される場合もあります。

重大度

通知

保守可能

いいえ

自動的にサポートに通知 いいえ

アラート・カテゴリー

システム - その他

SNMP Trap ID

#### CIM 情報

接頭部: PLAT ID: 0131

#### ユーザー応答

- 1. DIMM が正しく取り付けられていることを確認します。
- 2. メモリー障害 (メモリー訂正不能エラーが発生した、またはメモリーのロギング限度に到 達した) により DIMM が使用不可になっている場合は、そのエラー・イベントの推奨アク ションに従い、サーバーを再始動します。
- 3. このメモリー・イベントに適用される RETAIN tip または該当するファームウェアの更新に ついては、IBM サポートの Web サイトを確認してください。ログにメモリー障害が記録さ れておらず、DIMM コネクター・エラー LED も点灯していない場合は、Setup Utility または Advanced Settings Utility (ASU) から DIMM を再び有効にすることができます。
- 1 つの DIMM :
- 806f0413-2582ffff: システム [ComputerSystemElementName] で PCI PERR が発生しました。(PCI)

このメッセージは、実装環境で PCI PERR が検出されたユース・ケースに使用されます。

806f04132582ffff または 0x806f04132582ffff として表示される場合もあります。

重大度

エラー

保守可能

はい

自動的にサポートに通知

いいえ

アラート・カテゴリー クリティカル - その他

SNMP Trap ID

50

CIM 情報

接頭部: PLAT ID: 0232

- 1. PCI LED を確認します。
- 2. 該当するアダプターおよびライザー・カードを取り付け直します。
- 3. サーバーのファームウェア (UEFI および IMM) およびアダプターのファームウェアを更新 します。重要: 一部のクラスター・ソリューションには、特定のコード・レベルまたは調 整コード更新が必要です。デバイスがクラスター・ソリューションの一部である場合は、 コードを更新する前に、コードの最新レベルがクラスター・ソリューションでサポートされ ていることを確認してください。
- 4. 両方のアダプターを取り外します。
- 5. PCIe アダプターを交換します。
- 6. ライザー・カードを交換します。

• 806f0507-0301ffff : [ProcessorElementName] で構成不一致が発生しました。(CPU 1)

このメッセージは、実装環境でプロセッサー構成のミスマッチが発生したことが検出されたユー ス・ケースに使用されます。

806f05070301ffff または 0x806f05070301ffff として表示される場合もあります。

重大度

エラー

保守可能 はい

自動的にサポートに通知 いいえ

アラート・カテゴリー クリティカル - CPU

SNMP Trap ID

40

# CIM 情報

接頭部: PLAT ID: 0062

#### ユーザー応答

- 1. 取り付けられたマイクロプロセッサー同士に互換性があることを確認します。
- 2. (トレーニングを受けた技術員のみ) マイクロプロセッサー <sup>n</sup> を取り付け直します。
- 3. (トレーニングを受けた技術員のみ) マイクロプロセッサー n を交換します。(n = マイクロ プロセッサー番号)
- 806f0507-0302ffff : [ProcessorElementName] で構成不一致が発生しました。(CPU 2)

このメッセージは、実装環境でプロセッサー構成のミスマッチが発生したことが検出されたユー ス・ケースに使用されます。

806f05070302ffff または 0x806f05070302ffff として表示される場合もあります。

重大度 エラー 保守可能 はい 自動的にサポートに通知 いいえ アラート・カテゴリー クリティカル - CPU SNMP Trap ID 40 CIM 情報

#### 接頭部: PLAT ID: 0062

# ユーザー応答

- 1. 取り付けられたマイクロプロセッサー同士に互換性があることを確認します。
- 2. (トレーニングを受けた技術員のみ) マイクロプロセッサー <sup>n</sup> を取り付け直します。
- 3. (トレーニングを受けた技術員のみ) マイクロプロセッサー n を交換します。(n = マイクロ プロセッサー番号)
- 806f0507-2584ffff : [ProcessorElementName] で構成不一致が発生しました。(すべての CPU)

このメッセージは、実装環境でプロセッサー構成のミスマッチが発生したことが検出されたユー ス・ケースに使用されます。

806f05072584ffff または 0x806f05072584ffff として表示される場合もあります。

重大度

エラー

保守可能 はい

- 自動的にサポートに通知 いいえ
- アラート・カテゴリー クリティカル - CPU

#### SNMP Trap ID

40

CIM 情報

接頭部: PLAT ID: 0062

- ユーザー応答
	- 1. 取り付けられたマイクロプロセッサー同士に互換性があることを確認します。
	- 2. (トレーニングを受けた技術員のみ) マイクロプロセッサー n を取り付け直します。
	- 3. (トレーニングを受けた技術員のみ) マイクロプロセッサー n を交換します。(n = マイクロ プロセッサー番号)

1 つの CPU :

• 806f0508-1501ffff : [PowerSupplyElementName] が範囲外の入力状態で動作しています。(HSC ステータス) このメッセージは、電源機構の入力が範囲外であることが実装環境で検出されたユース・ケースに 使用されます。

806f05081501ffff または 0x806f05081501ffff として表示される場合もあります。

重大度

通知

#### 保守可能

いいえ

#### 自動的にサポートに通知 いいえ

# アラート・カテゴリー システム - その他

#### SNMP Trap ID

CIM 情報

接頭部: PLAT ID: 0098

- ユーザー応答 アクションは不要です。通知用のみです。
- 806f050c-2001ffff : サブシステム [MemoryElementName] の [PhysicalMemoryElementName] でメモリー・ロ ギング限度に到達しました。(DIMM 1)

このメッセージは、実装環境でメモリー・ロギング限度に達したことが検出された場合に使用され ます。

806f050c2001ffff または 0x806f050c2001ffff として表示される場合もあります。

### 重大度

警告

#### 保守可能

はい

#### 自動的にサポートに通知

はい

アラート・カテゴリー 警告 - メモリー

#### SNMP Trap ID

43

# CIM 情報

接頭部: PLAT ID: 0144

#### ユーザー応答

- 1. 最小コード・レベルについては、TIP H212293 を参照してください。
- 2. このメモリー・エラーに適用される RETAIN tip または該当するファームウェアの更新につ いては、IBM サポートの Web サイトを確認してください。
- 3. 該当する DIMM (システム・ボードのエラー LED またはイベント・ログに示されます) を、異 なるメモリー・チャネルまたはマイクロプロセッサーにスワップします。
- 4. 問題が DIMM に付随する場合は、該当する DIMM を交換します。
- 5. (トレーニングを受けた技術員のみ) 同じ DIMM コネクターで問題が発生する場合は、DIMM コネクターを確認します。コネクターに異物が入っていたり、コネクターが損傷したりしてい る場合は、システム・ボードを交換します。
- 6. (トレーニングを受けた技術員のみ) 対象のマイクロプロセッサーを取り外し、マイクロプ ロセッサー・ソケット・ピンに損傷がないか確認します。損傷があった場合、システム・ ボードを交換します。
- 7. (トレーニングを受けた技術員のみ) 該当するマイクロプロセッサーを交換します。
- 8. サーバー・ファームウェアのバージョンが UEFI v1.10 より前である場合、対象のすべての DIMM を、手動で使用可能に再設定します。サーバー・ファームウェアのバージョンが UEFI v1.10 以降の場合、サーバーを電源から切断した後、再接続し、サーバーを再始動し てください。
- 9. (トレーニングを受けたサービス技術員のみ) 影響を受けたマイクロプロセッサーを交換 します。
- 806f050c-2002ffff : サブシステム [MemoryElementName] の [PhysicalMemoryElementName] でメモリー・ロ ギング限度に到達しました。(DIMM 2)

このメッセージは、実装環境でメモリー・ロギング限度に達したことが検出された場合に使用され ます。

806f050c2002ffff または 0x806f050c2002ffff として表示される場合もあります。

重大度

警告

保守可能

はい

- 自動的にサポートに通知 はい
- アラート・カテゴリー 警告 - メモリー

SNMP Trap ID

43

#### CIM 情報

接頭部: PLAT ID: 0144

#### ユーザー応答

- 1. 最小コード・レベルについては、TIP H212293 を参照してください。
- 2. このメモリー・エラーに適用される RETAIN tip または該当するファームウェアの更新につ いては、IBM サポートの Web サイトを確認してください。
- 3. 該当する DIMM (システム・ボードのエラー LED またはイベント・ログに示されます) を、異 なるメモリー・チャネルまたはマイクロプロセッサーにスワップします。
- 4. 問題が DIMM に付随する場合は、該当する DIMM を交換します。
- 5. (トレーニングを受けた技術員のみ) 同じ DIMM コネクターで問題が発生する場合は、DIMM コネクターを確認します。コネクターに異物が入っていたり、コネクターが損傷したりしてい る場合は、システム・ボードを交換します。
- 6. (トレーニングを受けた技術員のみ) 対象のマイクロプロセッサーを取り外し、マイクロプ ロセッサー・ソケット・ピンに損傷がないか確認します。損傷があった場合、システム・ ボードを交換します。
- 7. (トレーニングを受けた技術員のみ) 該当するマイクロプロセッサーを交換します。
- 8. サーバー・ファームウェアのバージョンが UEFI v1.10 より前である場合、対象のすべての DIMM を、手動で使用可能に再設定します。サーバー・ファームウェアのバージョンが UEFI v1.10 以降の場合、サーバーを電源から切断した後、再接続し、サーバーを再始動し てください。
- 9. (トレーニングを受けたサービス技術員のみ) 影響を受けたマイクロプロセッサーを交換 します。
- 806f050c-2003ffff : サブシステム [MemoryElementName] の [PhysicalMemoryElementName] でメモリー・ロ ギング限度に到達しました。(DIMM 3)

このメッセージは、実装環境でメモリー・ロギング限度に達したことが検出された場合に使用され ます。

806f050c2003ffff または 0x806f050c2003ffff として表示される場合もあります。

#### 重大度

# 警告

#### 保守可能

# はい

自動的にサポートに通知 はい

アラート・カテゴリー

警告 - メモリー

#### SNMP Trap ID

43

#### CIM 情報

接頭部: PLAT ID: 0144

# ユーザー応答

- 1. 最小コード・レベルについては、TIP H212293 を参照してください。
- 2. このメモリー・エラーに適用される RETAIN tip または該当するファームウェアの更新につ いては、IBM サポートの Web サイトを確認してください。
- 3. 該当する DIMM (システム・ボードのエラー LED またはイベント・ログに示されます) を、異 なるメモリー・チャネルまたはマイクロプロセッサーにスワップします。
- 4. 問題が DIMM に付随する場合は、該当する DIMM を交換します。
- 5. (トレーニングを受けた技術員のみ) 同じ DIMM コネクターで問題が発生する場合は、DIMM コネクターを確認します。コネクターに異物が入っていたり、コネクターが損傷したりしてい る場合は、システム・ボードを交換します。
- 6. (トレーニングを受けた技術員のみ) 対象のマイクロプロセッサーを取り外し、マイクロプ ロセッサー・ソケット・ピンに損傷がないか確認します。損傷があった場合、システム・ ボードを交換します。
- 7. (トレーニングを受けた技術員のみ) 該当するマイクロプロセッサーを交換します。
- 8. サーバー・ファームウェアのバージョンが UEFI v1.10 より前である場合、対象のすべての DIMM を、手動で使用可能に再設定します。サーバー・ファームウェアのバージョンが

UEFI v1.10 以降の場合、サーバーを電源から切断した後、再接続し、サーバーを再始動し てください。

- 9. (トレーニングを受けたサービス技術員のみ) 影響を受けたマイクロプロセッサーを交換 します。
- 806f050c-2004ffff : サブシステム [MemoryElementName] の [PhysicalMemoryElementName] でメモリー・ロ ギング限度に到達しました。(DIMM 4)

このメッセージは、実装環境でメモリー・ロギング限度に達したことが検出された場合に使用され ます。

806f050c2004ffff または 0x806f050c2004ffff として表示される場合もあります。

重大度

警告

#### 保守可能

はい

- 自動的にサポートに通知 はい
- アラート・カテゴリー 警告 - メモリー

SNMP Trap ID

#### 43

CIM 情報

接頭部: PLAT ID: 0144

#### ユーザー応答

- 1. 最小コード・レベルについては、TIP H212293 を参照してください。
- 2. このメモリー・エラーに適用される RETAIN tip または該当するファームウェアの更新につ いては、IBM サポートの Web サイトを確認してください。
- 3. 該当する DIMM (システム・ボードのエラー LED またはイベント・ログに示されます) を、異 なるメモリー・チャネルまたはマイクロプロセッサーにスワップします。
- 4. 問題が DIMM に付随する場合は、該当する DIMM を交換します。
- 5. (トレーニングを受けた技術員のみ) 同じ DIMM コネクターで問題が発生する場合は、DIMM コネクターを確認します。コネクターに異物が入っていたり、コネクターが損傷したりしてい る場合は、システム・ボードを交換します。
- 6. (トレーニングを受けた技術員のみ) 対象のマイクロプロセッサーを取り外し、マイクロプ ロセッサー・ソケット・ピンに損傷がないか確認します。損傷があった場合、システム・ ボードを交換します。
- 7. (トレーニングを受けた技術員のみ) 該当するマイクロプロセッサーを交換します。
- 8. サーバー・ファームウェアのバージョンが UEFI v1.10 より前である場合、対象のすべての DIMM を、手動で使用可能に再設定します。サーバー・ファームウェアのバージョンが UEFI v1.10 以降の場合、サーバーを電源から切断した後、再接続し、サーバーを再始動し てください。
- 9. (トレーニングを受けたサービス技術員のみ) 影響を受けたマイクロプロセッサーを交換 します。
- 806f050c-2005ffff : サブシステム [MemoryElementName] の [PhysicalMemoryElementName] でメモリー・ロ ギング限度に到達しました。(DIMM 5)

このメッセージは、実装環境でメモリー・ロギング限度に達したことが検出された場合に使用され ます。

806f050c2005ffff または 0x806f050c2005ffff として表示される場合もあります。

重大度

警告

保守可能

はい

自動的にサポートに通知

はい

アラート・カテゴリー

警告 - メモリー

SNMP Trap ID

43

#### CIM 情報

接頭部: PLAT ID: 0144

ユーザー応答

- 1. 最小コード・レベルについては、TIP H212293 を参照してください。
- 2. このメモリー・エラーに適用される RETAIN tip または該当するファームウェアの更新につ いては、IBM サポートの Web サイトを確認してください。
- 3. 該当する DIMM (システム・ボードのエラー LED またはイベント・ログに示されます) を、異 なるメモリー・チャネルまたはマイクロプロセッサーにスワップします。
- 4. 問題が DIMM に付随する場合は、該当する DIMM を交換します。
- 5. (トレーニングを受けた技術員のみ) 同じ DIMM コネクターで問題が発生する場合は、DIMM コネクターを確認します。コネクターに異物が入っていたり、コネクターが損傷したりしてい る場合は、システム・ボードを交換します。
- 6. (トレーニングを受けた技術員のみ) 対象のマイクロプロセッサーを取り外し、マイクロプ ロセッサー・ソケット・ピンに損傷がないか確認します。損傷があった場合、システム・ ボードを交換します。
- 7. (トレーニングを受けた技術員のみ) 該当するマイクロプロセッサーを交換します。
- 8. サーバー・ファームウェアのバージョンが UEFI v1.10 より前である場合、対象のすべての DIMM を、手動で使用可能に再設定します。サーバー・ファームウェアのバージョンが UEFI v1.10 以降の場合、サーバーを電源から切断した後、再接続し、サーバーを再始動し てください。
- 9. (トレーニングを受けたサービス技術員のみ) 影響を受けたマイクロプロセッサーを交換 します。

• 806f050c-2006ffff : サブシステム [MemoryElementName] の [PhysicalMemoryElementName] でメモリー・ロ ギング限度に到達しました。(DIMM 6)

このメッセージは、実装環境でメモリー・ロギング限度に達したことが検出された場合に使用され ます。

806f050c2006ffff または 0x806f050c2006ffff として表示される場合もあります。

# 重大度

警告

#### 保守可能

はい

自動的にサポートに通知

はい

アラート・カテゴリー 警告 - メモリー

#### SNMP Trap ID

43

#### CIM 情報

接頭部: PLAT ID: 0144

#### ユーザー応答

- 1. 最小コード・レベルについては、TIP H212293 を参照してください。
- 2. このメモリー・エラーに適用される RETAIN tip または該当するファームウェアの更新につ いては、IBM サポートの Web サイトを確認してください。
- 3. 該当する DIMM (システム・ボードのエラー LED またはイベント・ログに示されます) を、異 なるメモリー・チャネルまたはマイクロプロセッサーにスワップします。
- 4. 問題が DIMM に付随する場合は、該当する DIMM を交換します。
- 5. (トレーニングを受けた技術員のみ) 同じ DIMM コネクターで問題が発生する場合は、DIMM コネクターを確認します。コネクターに異物が入っていたり、コネクターが損傷したりしてい る場合は、システム・ボードを交換します。
- 6. (トレーニングを受けた技術員のみ) 対象のマイクロプロセッサーを取り外し、マイクロプ ロセッサー・ソケット・ピンに損傷がないか確認します。損傷があった場合、システム・ ボードを交換します。
- 7. (トレーニングを受けた技術員のみ) 該当するマイクロプロセッサーを交換します。
- 8. サーバー・ファームウェアのバージョンが UEFI v1.10 より前である場合、対象のすべての DIMM を、手動で使用可能に再設定します。サーバー・ファームウェアのバージョンが UEFI v1.10 以降の場合、サーバーを電源から切断した後、再接続し、サーバーを再始動し てください。
- 9. (トレーニングを受けたサービス技術員のみ) 影響を受けたマイクロプロセッサーを交換 します。
- 806f050c-2007ffff : サブシステム [MemoryElementName] の [PhysicalMemoryElementName] でメモリー・ロ ギング限度に到達しました。(DIMM 7)
806f050c2007ffff または 0x806f050c2007ffff として表示される場合もあります。

# 重大度

## 警告

### 保守可能

はい

- 自動的にサポートに通知 はい
- アラート・カテゴリー 警告 - メモリー

#### SNMP Trap ID

43

### CIM 情報

接頭部: PLAT ID: 0144

## ユーザー応答

注: DIMM の取り付けあるいは取り外しを行う場合は、必ずサーバーを電源から切り離す必要があ ります。サーバーを再始動する場合は、10 秒間待ってから行ってください。

- 1. 最小コード・レベルについては、TIP H212293 を参照してください。
- 2. このメモリー・エラーに適用される RETAIN tip または該当するファームウェアの更新につ いては、IBM サポートの Web サイトを確認してください。
- 3. 該当する DIMM (システム・ボードのエラー LED またはイベント・ログに示されます) を、異 なるメモリー・チャネルまたはマイクロプロセッサーにスワップします。
- 4. 問題が DIMM に付随する場合は、該当する DIMM を交換します。
- 5. (トレーニングを受けた技術員のみ) 同じ DIMM コネクターで問題が発生する場合は、DIMM コネクターを確認します。コネクターに異物が入っていたり、コネクターが損傷したりしてい る場合は、システム・ボードを交換します。
- 6. (トレーニングを受けた技術員のみ) 対象のマイクロプロセッサーを取り外し、マイクロプ ロセッサー・ソケット・ピンに損傷がないか確認します。損傷があった場合、システム・ ボードを交換します。
- 7. (トレーニングを受けた技術員のみ) 該当するマイクロプロセッサーを交換します。
- 8. サーバー・ファームウェアのバージョンが UEFI v1.10 より前である場合、対象のすべての DIMM を、手動で使用可能に再設定します。サーバー・ファームウェアのバージョンが UEFI v1.10 以降の場合、サーバーを電源から切断した後、再接続し、サーバーを再始動し てください。
- 9. (トレーニングを受けたサービス技術員のみ) 影響を受けたマイクロプロセッサーを交換 します。
- 806f050c-2008ffff : サブシステム [MemoryElementName] の [PhysicalMemoryElementName] でメモリー・ロ ギング限度に到達しました。(DIMM 8)

このメッセージは、実装環境でメモリー・ロギング限度に達したことが検出された場合に使用され ます。

806f050c2008ffff または 0x806f050c2008ffff として表示される場合もあります。

### 重大度

警告

#### 保守可能

はい

自動的にサポートに通知

はい

アラート・カテゴリー

警告 - メモリー

## SNMP Trap ID

43

CIM 情報

接頭部: PLAT ID: 0144

#### ユーザー応答

注: DIMM の取り付けあるいは取り外しを行う場合は、必ずサーバーを電源から切り離す必要があ ります。サーバーを再始動する場合は、10 秒間待ってから行ってください。

- 1. 最小コード・レベルについては、TIP H212293 を参照してください。
- 2. このメモリー・エラーに適用される RETAIN tip または該当するファームウェアの更新につ いては、IBM サポートの Web サイトを確認してください。
- 3. 該当する DIMM (システム・ボードのエラー LED またはイベント・ログに示されます) を、異 なるメモリー・チャネルまたはマイクロプロセッサーにスワップします。
- 4. 問題が DIMM に付随する場合は、該当する DIMM を交換します。
- 5. (トレーニングを受けた技術員のみ) 同じ DIMM コネクターで問題が発生する場合は、DIMM コネクターを確認します。コネクターに異物が入っていたり、コネクターが損傷したりしてい る場合は、システム・ボードを交換します。
- 6. (トレーニングを受けた技術員のみ) 対象のマイクロプロセッサーを取り外し、マイクロプ ロセッサー・ソケット・ピンに損傷がないか確認します。損傷があった場合、システム・ ボードを交換します。
- 7. (トレーニングを受けた技術員のみ) 該当するマイクロプロセッサーを交換します。
- 8. サーバー・ファームウェアのバージョンが UEFI v1.10 より前である場合、対象のすべての DIMM を、手動で使用可能に再設定します。サーバー・ファームウェアのバージョンが UEFI v1.10 以降の場合、サーバーを電源から切断した後、再接続し、サーバーを再始動し てください。
- 9. (トレーニングを受けたサービス技術員のみ) 影響を受けたマイクロプロセッサーを交換 します。
- 806f050c-2009ffff : サブシステム [MemoryElementName] の [PhysicalMemoryElementName] でメモリー・ロ ギング限度に到達しました。(DIMM 9)

このメッセージは、実装環境でメモリー・ロギング限度に達したことが検出された場合に使用され ます。

806f050c2009ffff または 0x806f050c2009ffff として表示される場合もあります。

重大度

警告

保守可能

はい

自動的にサポートに通知

はい

アラート・カテゴリー 警告 - メモリー

### SNMP Trap ID

43

### CIM 情報

接頭部: PLAT ID: 0144

### ユーザー応答

注: DIMM の取り付けあるいは取り外しを行う場合は、必ずサーバーを電源から切り離す必要があ ります。サーバーを再始動する場合は、10 秒間待ってから行ってください。

- 1. 最小コード・レベルについては、TIP H212293 を参照してください。
- 2. このメモリー・エラーに適用される RETAIN tip または該当するファームウェアの更新につ いては、IBM サポートの Web サイトを確認してください。
- 3. 該当する DIMM (システム・ボードのエラー LED またはイベント・ログに示されます) を、異 なるメモリー・チャネルまたはマイクロプロセッサーにスワップします。
- 4. 問題が DIMM に付随する場合は、該当する DIMM を交換します。
- 5. (トレーニングを受けた技術員のみ) 同じ DIMM コネクターで問題が発生する場合は、DIMM コネクターを確認します。コネクターに異物が入っていたり、コネクターが損傷したりしてい る場合は、システム・ボードを交換します。
- 6. (トレーニングを受けた技術員のみ) 対象のマイクロプロセッサーを取り外し、マイクロプ ロセッサー・ソケット・ピンに損傷がないか確認します。損傷があった場合、システム・ ボードを交換します。
- 7. (トレーニングを受けた技術員のみ) 該当するマイクロプロセッサーを交換します。
- 8. サーバー・ファームウェアのバージョンが UEFI v1.10 より前である場合、対象のすべての DIMM を、手動で使用可能に再設定します。サーバー・ファームウェアのバージョンが UEFI v1.10 以降の場合、サーバーを電源から切断した後、再接続し、サーバーを再始動し てください。
- 9. (トレーニングを受けたサービス技術員のみ) 影響を受けたマイクロプロセッサーを交換 します。
- 806f050c-200affff : サブシステム [MemoryElementName] の [PhysicalMemoryElementName] でメモリー・ロ ギング限度に到達しました。(DIMM 10)

このメッセージは、実装環境でメモリー・ロギング限度に達したことが検出された場合に使用され ます。

806f050c200affff または 0x806f050c200affff として表示される場合もあります。

重大度 警告 保守可能 はい

### 自動的にサポートに通知

はい

### アラート・カテゴリー 警告 - メモリー

### SNMP Trap ID

43

#### CIM 情報

接頭部: PLAT ID: 0144

#### ユーザー応答

注: DIMM の取り付けあるいは取り外しを行う場合は、必ずサーバーを電源から切り離す必要があ ります。サーバーを再始動する場合は、10 秒間待ってから行ってください。

- 1. 最小コード・レベルについては、TIP H212293 を参照してください。
- 2. このメモリー・エラーに適用される RETAIN tip または該当するファームウェアの更新につ いては、IBM サポートの Web サイトを確認してください。
- 3. 該当する DIMM (システム・ボードのエラー LED またはイベント・ログに示されます) を、異 なるメモリー・チャネルまたはマイクロプロセッサーにスワップします。
- 4. 問題が DIMM に付随する場合は、該当する DIMM を交換します。
- 5. (トレーニングを受けた技術員のみ) 同じ DIMM コネクターで問題が発生する場合は、DIMM コネクターを確認します。コネクターに異物が入っていたり、コネクターが損傷したりしてい る場合は、システム・ボードを交換します。
- 6. (トレーニングを受けた技術員のみ) 対象のマイクロプロセッサーを取り外し、マイクロプ ロセッサー・ソケット・ピンに損傷がないか確認します。損傷があった場合、システム・ ボードを交換します。
- 7. (トレーニングを受けた技術員のみ) 該当するマイクロプロセッサーを交換します。
- 8. サーバー・ファームウェアのバージョンが UEFI v1.10 より前である場合、対象のすべての DIMM を、手動で使用可能に再設定します。サーバー・ファームウェアのバージョンが UEFI v1.10 以降の場合、サーバーを電源から切断した後、再接続し、サーバーを再始動し てください。
- 9. (トレーニングを受けたサービス技術員のみ) 影響を受けたマイクロプロセッサーを交換 します。
- 806f050c-200bffff : サブシステム [MemoryElementName] の [PhysicalMemoryElementName] でメモリー・ロ ギング限度に到達しました。(DIMM 11)

このメッセージは、実装環境でメモリー・ロギング限度に達したことが検出された場合に使用され ます。

806f050c200bffff または 0x806f050c200bffff として表示される場合もあります。

重大度 警告 保守可能 はい 自動的にサポートに通知 はい アラート・カテゴリー

警告 - メモリー

#### SNMP Trap ID

43

### CIM 情報

接頭部: PLAT ID: 0144

ユーザー応答

注: DIMM の取り付けあるいは取り外しを行う場合は、必ずサーバーを電源から切り離す必要があ ります。サーバーを再始動する場合は、10 秒間待ってから行ってください。

- 1. 最小コード・レベルについては、TIP H212293 を参照してください。
- 2. このメモリー・エラーに適用される RETAIN tip または該当するファームウェアの更新につ いては、IBM サポートの Web サイトを確認してください。
- 3. 該当する DIMM (システム・ボードのエラー LED またはイベント・ログに示されます) を、異 なるメモリー・チャネルまたはマイクロプロセッサーにスワップします。
- 4. 問題が DIMM に付随する場合は、該当する DIMM を交換します。
- 5. (トレーニングを受けた技術員のみ) 同じ DIMM コネクターで問題が発生する場合は、DIMM コネクターを確認します。コネクターに異物が入っていたり、コネクターが損傷したりしてい る場合は、システム・ボードを交換します。
- 6. (トレーニングを受けた技術員のみ) 対象のマイクロプロセッサーを取り外し、マイクロプ ロセッサー・ソケット・ピンに損傷がないか確認します。損傷があった場合、システム・ ボードを交換します。
- 7. (トレーニングを受けた技術員のみ) 該当するマイクロプロセッサーを交換します。
- 8. サーバー・ファームウェアのバージョンが UEFI v1.10 より前である場合、対象のすべての DIMM を、手動で使用可能に再設定します。サーバー・ファームウェアのバージョンが UEFI v1.10 以降の場合、サーバーを電源から切断した後、再接続し、サーバーを再始動し てください。
- 9. (トレーニングを受けたサービス技術員のみ) 影響を受けたマイクロプロセッサーを交換 します。
- •806f050c-200cffff : サブシステム [MemoryElementName] の [PhysicalMemoryElementName] でメモリー・ロ ギング限度に到達しました。(DIMM 12)

このメッセージは、実装環境でメモリー・ロギング限度に達したことが検出された場合に使用され ます。

806f050c200cffff または 0x806f050c200cffff として表示される場合もあります。

重大度 警告 保守可能 はい 自動的にサポートに通知 はい アラート・カテゴリー 警告 - メモリー SNMP Trap ID 43

#### CIM 情報

接頭部: PLAT ID: 0144

ユーザー応答

注: DIMM の取り付けあるいは取り外しを行う場合は、必ずサーバーを電源から切り離す必要があ ります。サーバーを再始動する場合は、10 秒間待ってから行ってください。

- 1. 最小コード・レベルについては、TIP H212293 を参照してください。
- 2. このメモリー・エラーに適用される RETAIN tip または該当するファームウェアの更新につ いては、IBM サポートの Web サイトを確認してください。
- 3. 該当する DIMM (システム・ボードのエラー LED またはイベント・ログに示されます) を、異 なるメモリー・チャネルまたはマイクロプロセッサーにスワップします。
- 4. 問題が DIMM に付随する場合は、該当する DIMM を交換します。
- 5. (トレーニングを受けた技術員のみ) 同じ DIMM コネクターで問題が発生する場合は、DIMM コネクターを確認します。コネクターに異物が入っていたり、コネクターが損傷したりしてい る場合は、システム・ボードを交換します。
- 6. (トレーニングを受けた技術員のみ) 対象のマイクロプロセッサーを取り外し、マイクロプ ロセッサー・ソケット・ピンに損傷がないか確認します。損傷があった場合、システム・ ボードを交換します。
- 7. (トレーニングを受けた技術員のみ) 該当するマイクロプロセッサーを交換します。
- 8. サーバー・ファームウェアのバージョンが UEFI v1.10 より前である場合、対象のすべての DIMM を、手動で使用可能に再設定します。サーバー・ファームウェアのバージョンが UEFI v1.10 以降の場合、サーバーを電源から切断した後、再接続し、サーバーを再始動し てください。
- 9. (トレーニングを受けたサービス技術員のみ) 影響を受けたマイクロプロセッサーを交換 します。
- 806f050c-200dffff : サブシステム [MemoryElementName] の [PhysicalMemoryElementName] でメモリー・ロ ギング限度に到達しました。(DIMM 13)

このメッセージは、実装環境でメモリー・ロギング限度に達したことが検出された場合に使用され ます。

806f050c200dffff または 0x806f050c200dffff として表示される場合もあります。

重大度 警告 保守可能 はい 自動的にサポートに通知 はい アラート・カテゴリー 警告 - メモリー SNMP Trap ID 43 CIM 情報 接頭部: PLAT ID: 0144 ユーザー応答

注: DIMM の取り付けあるいは取り外しを行う場合は、必ずサーバーを電源から切り離す必要があ ります。サーバーを再始動する場合は、10 秒間待ってから行ってください。

- 1. 最小コード・レベルについては、TIP H212293 を参照してください。
- 2. このメモリー・エラーに適用される RETAIN tip または該当するファームウェアの更新につ いては、IBM サポートの Web サイトを確認してください。
- 3. 該当する DIMM (システム・ボードのエラー LED またはイベント・ログに示されます) を、異 なるメモリー・チャネルまたはマイクロプロセッサーにスワップします。
- 4. 問題が DIMM に付随する場合は、該当する DIMM を交換します。
- 5. (トレーニングを受けた技術員のみ) 同じ DIMM コネクターで問題が発生する場合は、DIMM コネクターを確認します。コネクターに異物が入っていたり、コネクターが損傷したりしてい る場合は、システム・ボードを交換します。
- 6. (トレーニングを受けた技術員のみ) 対象のマイクロプロセッサーを取り外し、マイクロプ ロセッサー・ソケット・ピンに損傷がないか確認します。損傷があった場合、システム・ ボードを交換します。
- 7. (トレーニングを受けた技術員のみ) 該当するマイクロプロセッサーを交換します。
- 8. サーバー・ファームウェアのバージョンが UEFI v1.10 より前である場合、対象のすべての DIMM を、手動で使用可能に再設定します。サーバー・ファームウェアのバージョンが UEFI v1.10 以降の場合、サーバーを電源から切断した後、再接続し、サーバーを再始動し てください。
- 9. (トレーニングを受けたサービス技術員のみ) 影響を受けたマイクロプロセッサーを交換 します。
- 806f050c-200effff : サブシステム [MemoryElementName] の [PhysicalMemoryElementName] でメモリー・ロ ギング限度に到達しました。(DIMM 14)

このメッセージは、実装環境でメモリー・ロギング限度に達したことが検出された場合に使用され ます。

806f050c200effff または 0x806f050c200effff として表示される場合もあります。

重大度

警告

保守可能

はい

自動的にサポートに通知 はい

アラート・カテゴリー 警告 - メモリー

#### SNMP Trap ID

43

CIM 情報

接頭部: PLAT ID: 0144

ユーザー応答

注: DIMM の取り付けあるいは取り外しを行う場合は、必ずサーバーを電源から切り離す必要があ ります。サーバーを再始動する場合は、10 秒間待ってから行ってください。

1. 最小コード・レベルについては、TIP H212293 を参照してください。

- 2. このメモリー・エラーに適用される RETAIN tip または該当するファームウェアの更新につ いては、IBM サポートの Web サイトを確認してください。
- 3. 該当する DIMM (システム・ボードのエラー LED またはイベント・ログに示されます) を、異 なるメモリー・チャネルまたはマイクロプロセッサーにスワップします。
- 4. 問題が DIMM に付随する場合は、該当する DIMM を交換します。
- 5. (トレーニングを受けた技術員のみ) 同じ DIMM コネクターで問題が発生する場合は、DIMM コネクターを確認します。コネクターに異物が入っていたり、コネクターが損傷したりしてい る場合は、システム・ボードを交換します。
- 6. (トレーニングを受けた技術員のみ) 対象のマイクロプロセッサーを取り外し、マイクロプ ロセッサー・ソケット・ピンに損傷がないか確認します。損傷があった場合、システム・ ボードを交換します。
- 7. (トレーニングを受けた技術員のみ) 該当するマイクロプロセッサーを交換します。
- 8. サーバー・ファームウェアのバージョンが UEFI v1.10 より前である場合、対象のすべての DIMM を、手動で使用可能に再設定します。サーバー・ファームウェアのバージョンが UEFI v1.10 以降の場合、サーバーを電源から切断した後、再接続し、サーバーを再始動し てください。
- 9. (トレーニングを受けたサービス技術員のみ) 影響を受けたマイクロプロセッサーを交換 します。
- 806f050c-200fffff : サブシステム [MemoryElementName] の [PhysicalMemoryElementName] でメモリー・ロ ギング限度に到達しました。(DIMM 15)

806f050c200fffff または 0x806f050c200fffff として表示される場合もあります。

# 重大度

警告

### 保守可能

はい

自動的にサポートに通知

はい

アラート・カテゴリー 警告 - メモリー

#### SNMP Trap ID

43

### CIM 情報

接頭部: PLAT ID: 0144

### ユーザー応答

注: DIMM の取り付けあるいは取り外しを行う場合は、必ずサーバーを電源から切り離す必要があ ります。サーバーを再始動する場合は、10 秒間待ってから行ってください。

- 1. 最小コード・レベルについては、TIP H212293 を参照してください。
- 2. このメモリー・エラーに適用される RETAIN tip または該当するファームウェアの更新につ いては、IBM サポートの Web サイトを確認してください。
- 3. 該当する DIMM (システム・ボードのエラー LED またはイベント・ログに示されます) を、異 なるメモリー・チャネルまたはマイクロプロセッサーにスワップします。
- 4. 問題が DIMM に付随する場合は、該当する DIMM を交換します。
- 5. (トレーニングを受けた技術員のみ) 同じ DIMM コネクターで問題が発生する場合は、DIMM コネクターを確認します。コネクターに異物が入っていたり、コネクターが損傷したりしてい る場合は、システム・ボードを交換します。
- 6. (トレーニングを受けた技術員のみ) 対象のマイクロプロセッサーを取り外し、マイクロプ ロセッサー・ソケット・ピンに損傷がないか確認します。損傷があった場合、システム・ ボードを交換します。
- 7. (トレーニングを受けた技術員のみ) 該当するマイクロプロセッサーを交換します。
- 8. サーバー・ファームウェアのバージョンが UEFI v1.10 より前である場合、対象のすべての DIMM を、手動で使用可能に再設定します。サーバー・ファームウェアのバージョンが UEFI v1.10 以降の場合、サーバーを電源から切断した後、再接続し、サーバーを再始動し てください。
- 9. (トレーニングを受けたサービス技術員のみ) 影響を受けたマイクロプロセッサーを交換 します。
- 806f050c-2010ffff : サブシステム [MemoryElementName] の [PhysicalMemoryElementName] でメモリー・ロ ギング限度に到達しました。(DIMM 16)

806f050c2010ffff または 0x806f050c2010ffff として表示される場合もあります。

### 重大度

警告

### 保守可能

はい

- 自動的にサポートに通知
	- はい
- アラート・カテゴリー 警告 - メモリー

#### SNMP Trap ID

43

#### CIM 情報

接頭部: PLAT ID: 0144

#### ユーザー応答

注: DIMM の取り付けあるいは取り外しを行う場合は、必ずサーバーを電源から切り離す必要があ ります。サーバーを再始動する場合は、10 秒間待ってから行ってください。

- 1. 最小コード・レベルについては、TIP H212293 を参照してください。
- 2. このメモリー・エラーに適用される RETAIN tip または該当するファームウェアの更新につ いては、IBM サポートの Web サイトを確認してください。
- 3. 該当する DIMM (システム・ボードのエラー LED またはイベント・ログに示されます) を、異 なるメモリー・チャネルまたはマイクロプロセッサーにスワップします。
- 4. 問題が DIMM に付随する場合は、該当する DIMM を交換します。
- 5. (トレーニングを受けた技術員のみ) 同じ DIMM コネクターで問題が発生する場合は、DIMM コネクターを確認します。コネクターに異物が入っていたり、コネクターが損傷したりしてい る場合は、システム・ボードを交換します。
- 6. (トレーニングを受けた技術員のみ) 対象のマイクロプロセッサーを取り外し、マイクロプ ロセッサー・ソケット・ピンに損傷がないか確認します。損傷があった場合、システム・ ボードを交換します。
- 7. (トレーニングを受けた技術員のみ) 該当するマイクロプロセッサーを交換します。
- 8. サーバー・ファームウェアのバージョンが UEFI v1.10 より前である場合、対象のすべての DIMM を、手動で使用可能に再設定します。サーバー・ファームウェアのバージョンが UEFI v1.10 以降の場合、サーバーを電源から切断した後、再接続し、サーバーを再始動し てください。
- 9. (トレーニングを受けたサービス技術員のみ) 影響を受けたマイクロプロセッサーを交換 します。
- 806f050c-2581ffff : サブシステム [MemoryElementName] の [PhysicalMemoryElementName] でメモリー・ロ ギング限度に到達しました。(すべての DIMM)

806f050c2581ffff または 0x806f050c2581ffff として表示される場合もあります。

重大度

警告

保守可能

はい

### 自動的にサポートに通知

はい

アラート・カテゴリー 警告 - メモリー

#### SNMP Trap ID

43

CIM 情報

接頭部: PLAT ID: 0144

#### ユーザー応答

注: DIMM の取り付けあるいは取り外しを行う場合は、必ずサーバーを電源から切り離す必要があ ります。サーバーを再始動する場合は、10 秒間待ってから行ってください。

- 1. 最小コード・レベルについては、TIP H212293 を参照してください。
- 2. このメモリー・エラーに適用される RETAIN tip または該当するファームウェアの更新につ いては、IBM サポートの Web サイトを確認してください。
- 3. 該当する DIMM (システム・ボードのエラー LED またはイベント・ログに示されます) を、異 なるメモリー・チャネルまたはマイクロプロセッサーにスワップします。
- 4. 問題が DIMM に付随する場合は、該当する DIMM を交換します。
- 5. (トレーニングを受けた技術員のみ) 同じ DIMM コネクターで問題が発生する場合は、DIMM コネクターを確認します。コネクターに異物が入っていたり、コネクターが損傷したりしてい る場合は、システム・ボードを交換します。
- 6. (トレーニングを受けた技術員のみ) 対象のマイクロプロセッサーを取り外し、マイクロプ ロセッサー・ソケット・ピンに損傷がないか確認します。損傷があった場合、システム・ ボードを交換します。
- 7. (トレーニングを受けた技術員のみ) 該当するマイクロプロセッサーを交換します。
- 8. サーバー・ファームウェアのバージョンが UEFI v1.10 より前である場合、対象のすべての DIMM を、手動で使用可能に再設定します。サーバー・ファームウェアのバージョンが UEFI v1.10 以降の場合、サーバーを電源から切断した後、再接続し、サーバーを再始動し てください。
- 9. (トレーニングを受けたサービス技術員のみ) 影響を受けたマイクロプロセッサーを交換 します。

1 つの DIMM :

• 806f050d-0401ffff : アレイ [ComputerSystemElementName] が重大な状態です。(コンピューター HDD0) このメッセージは、実装環境でアレイがクリティカルであることが検出されたユース・ケースに 使用されます。

806f050d0401ffff または 0x806f050d0401ffff として表示される場合もあります。

重大度

エラー

保守可能

はい

自動的にサポートに通知 いいえ

アラート・カテゴリー クリティカル - ハードディスク・ドライブ

### SNMP Trap ID

5

CIM 情報

接頭部: PLAT ID: 0174

- 1. RAID アダプターのファームウェアおよびハードディスク・ドライブのファームウェアが最 新レベルのものであることを確認します。
- 2. SAS ケーブルが正しく接続されていることを確認します。
- 3. SAS ケーブルを交換します。
- 4. バックプレーン・ケーブルの接続を確認します。
- 5. RAID アダプターを交換します。
- 6. 点灯しているステータス LED で示されているハードディスク・ドライブを交換します。
- 806f050d-0402ffff : アレイ [ComputerSystemElementName] が重大な状態です。(コンピューター HDD1) このメッセージは、実装環境でアレイがクリティカルであることが検出されたユース・ケースに 使用されます。

806f050d0402ffff または 0x806f050d0402ffff として表示される場合もあります。

# 重大度

エラー

保守可能

はい

# 自動的にサポートに通知

いいえ

アラート・カテゴリー クリティカル - ハードディスク・ドライブ

#### SNMP Trap ID

5

### CIM 情報

接頭部: PLAT ID: 0174

### ユーザー応答

- 1. RAID アダプターのファームウェアおよびハードディスク・ドライブのファームウェアが最 新レベルのものであることを確認します。
- 2. SAS ケーブルが正しく接続されていることを確認します。
- 3. SAS ケーブルを交換します。
- 4. バックプレーン・ケーブルの接続を確認します。
- 5. RAID アダプターを交換します。
- 6. 点灯しているステータス LED で示されているハードディスク・ドライブを交換します。
- 806f050d-0403ffff : アレイ [ComputerSystemElementName] が重大な状態です。(コンピューター HDD4) このメッセージは、実装環境でアレイがクリティカルであることが検出されたユース・ケースに 使用されます。

806f050d0403ffff または 0x806f050d0403ffff として表示される場合もあります。

- 1. RAID アダプターのファームウェアおよびハードディスク・ドライブのファームウェアが最 新レベルのものであることを確認します。
- 2. SAS ケーブルが正しく接続されていることを確認します。
- 3. SAS ケーブルを交換します。
- 4. バックプレーン・ケーブルの接続を確認します。
- 5. RAID アダプターを交換します。
- 6. 点灯しているステータス LED で示されているハードディスク・ドライブを交換します。
- 806f050d-0404ffff : アレイ [ComputerSystemElementName] が重大な状態です。(コンピューター HDD5) このメッセージは、実装環境でアレイがクリティカルであることが検出されたユース・ケースに 使用されます。

806f050d0404ffff または 0x806f050d0404ffff として表示される場合もあります。

### 重大度

エラー

# 保守可能

# はい

自動的にサポートに通知

いいえ

アラート・カテゴリー クリティカル - ハードディスク・ドライブ

### SNMP Trap ID

5

### CIM 情報 接頭部: PLAT ID: 0174

- 1. RAID アダプターのファームウェアおよびハードディスク・ドライブのファームウェアが最 新レベルのものであることを確認します。
- 2. SAS ケーブルが正しく接続されていることを確認します。
- 3. SAS ケーブルを交換します。
- 4. バックプレーン・ケーブルの接続を確認します。
- 5. RAID アダプターを交換します。
- 6. 点灯しているステータス LED で示されているハードディスク・ドライブを交換します。
- 806f050d-0405ffff : アレイ [ComputerSystemElementName] が重大な状態です。(コンピューター HDD6) このメッセージは、実装環境でアレイがクリティカルであることが検出されたユース・ケースに 使用されます。

806f050d0405ffff または 0x806f050d0405ffff として表示される場合もあります。

# 重大度

エラー

保守可能

はい

# 自動的にサポートに通知

いいえ

アラート・カテゴリー クリティカル - ハードディスク・ドライブ

#### SNMP Trap ID

5

### CIM 情報

接頭部: PLAT ID: 0174

### ユーザー応答

- 1. RAID アダプターのファームウェアおよびハードディスク・ドライブのファームウェアが最 新レベルのものであることを確認します。
- 2. SAS ケーブルが正しく接続されていることを確認します。
- 3. SAS ケーブルを交換します。
- 4. バックプレーン・ケーブルの接続を確認します。
- 5. RAID アダプターを交換します。
- 6. 点灯しているステータス LED で示されているハードディスク・ドライブを交換します。
- 806f050d-0406ffff : アレイ [ComputerSystemElementName] が重大な状態です。(コンピューター HDD7) このメッセージは、実装環境でアレイがクリティカルであることが検出されたユース・ケースに 使用されます。

806f050d0406ffff または 0x806f050d0406ffff として表示される場合もあります。

- 1. RAID アダプターのファームウェアおよびハードディスク・ドライブのファームウェアが最 新レベルのものであることを確認します。
- 2. SAS ケーブルが正しく接続されていることを確認します。
- 3. SAS ケーブルを交換します。
- 4. バックプレーン・ケーブルの接続を確認します。
- 5. RAID アダプターを交換します。
- 6. 点灯しているステータス LED で示されているハードディスク・ドライブを交換します。
- 806f050d-0407ffff : アレイ [ComputerSystemElementName] が重大な状態です。(1U ストレージ HDD0) このメッセージは、実装環境でアレイがクリティカルであることが検出されたユース・ケースに 使用されます。

806f050d0407ffff または 0x806f050d0407ffff として表示される場合もあります。

### 重大度

エラー

# 保守可能

# はい

自動的にサポートに通知

いいえ

アラート・カテゴリー クリティカル - ハードディスク・ドライブ

### SNMP Trap ID

5

### CIM 情報 接頭部: PLAT ID: 0174

- 1. RAID アダプターのファームウェアおよびハードディスク・ドライブのファームウェアが最 新レベルのものであることを確認します。
- 2. SAS ケーブルが正しく接続されていることを確認します。
- 3. SAS ケーブルを交換します。
- 4. バックプレーン・ケーブルの接続を確認します。
- 5. RAID アダプターを交換します。
- 6. 点灯しているステータス LED で示されているハードディスク・ドライブを交換します。
- 806f050d-0408ffff : アレイ [ComputerSystemElementName] が重大な状態です。(1U ストレージ HDD1) このメッセージは、実装環境でアレイがクリティカルであることが検出されたユース・ケースに 使用されます。

806f050d0408ffff または 0x806f050d0408ffff として表示される場合もあります。

# 重大度

エラー

保守可能

はい

# 自動的にサポートに通知

いいえ

アラート・カテゴリー クリティカル - ハードディスク・ドライブ

#### SNMP Trap ID

5

### CIM 情報

接頭部: PLAT ID: 0174

### ユーザー応答

- 1. RAID アダプターのファームウェアおよびハードディスク・ドライブのファームウェアが最 新レベルのものであることを確認します。
- 2. SAS ケーブルが正しく接続されていることを確認します。
- 3. SAS ケーブルを交換します。
- 4. バックプレーン・ケーブルの接続を確認します。
- 5. RAID アダプターを交換します。
- 6. 点灯しているステータス LED で示されているハードディスク・ドライブを交換します。
- 806f050d-0409ffff : アレイ [ComputerSystemElementName] が重大な状態です。(1U ストレージ HDD2) このメッセージは、実装環境でアレイがクリティカルであることが検出されたユース・ケースに 使用されます。

806f050d0409ffff または 0x806f050d0409ffff として表示される場合もあります。

- 1. RAID アダプターのファームウェアおよびハードディスク・ドライブのファームウェアが最 新レベルのものであることを確認します。
- 2. SAS ケーブルが正しく接続されていることを確認します。
- 3. SAS ケーブルを交換します。
- 4. バックプレーン・ケーブルの接続を確認します。
- 5. RAID アダプターを交換します。
- 6. 点灯しているステータス LED で示されているハードディスク・ドライブを交換します。
- 806f050d-040affff : アレイ [ComputerSystemElementName] が重大な状態です。(1U ストレージ HDD3) このメッセージは、実装環境でアレイがクリティカルであることが検出されたユース・ケースに 使用されます。

806f050d040affff または 0x806f050d040affff として表示される場合もあります。

## 重大度

エラー

# 保守可能

# はい

自動的にサポートに通知

いいえ

アラート・カテゴリー クリティカル - ハードディスク・ドライブ

### SNMP Trap ID

5

### CIM 情報 接頭部: PLAT ID: 0174

- 1. RAID アダプターのファームウェアおよびハードディスク・ドライブのファームウェアが最 新レベルのものであることを確認します。
- 2. SAS ケーブルが正しく接続されていることを確認します。
- 3. SAS ケーブルを交換します。
- 4. バックプレーン・ケーブルの接続を確認します。
- 5. RAID アダプターを交換します。
- 6. 点灯しているステータス LED で示されているハードディスク・ドライブを交換します。
- 806f050d-040bffff : アレイ [ComputerSystemElementName] が重大な状態です。(1U ストレージ HDD4) このメッセージは、実装環境でアレイがクリティカルであることが検出されたユース・ケースに 使用されます。

806f050d040bffff または 0x806f050d040bffff として表示される場合もあります。

# 重大度

エラー

保守可能

はい

# 自動的にサポートに通知

いいえ

アラート・カテゴリー クリティカル - ハードディスク・ドライブ

### SNMP Trap ID

5

## CIM 情報

接頭部: PLAT ID: 0174

### ユーザー応答

- 1. RAID アダプターのファームウェアおよびハードディスク・ドライブのファームウェアが最 新レベルのものであることを確認します。
- 2. SAS ケーブルが正しく接続されていることを確認します。
- 3. SAS ケーブルを交換します。
- 4. バックプレーン・ケーブルの接続を確認します。
- 5. RAID アダプターを交換します。
- 6. 点灯しているステータス LED で示されているハードディスク・ドライブを交換します。
- 806f050d-040cffff : アレイ [ComputerSystemElementName] が重大な状態です。(1U ストレージ HDD5) このメッセージは、実装環境でアレイがクリティカルであることが検出されたユース・ケースに 使用されます。

806f050d040cffff または 0x806f050d040cffff として表示される場合もあります。

- 1. RAID アダプターのファームウェアおよびハードディスク・ドライブのファームウェアが最 新レベルのものであることを確認します。
- 2. SAS ケーブルが正しく接続されていることを確認します。
- 3. SAS ケーブルを交換します。
- 4. バックプレーン・ケーブルの接続を確認します。
- 5. RAID アダプターを交換します。
- 6. 点灯しているステータス LED で示されているハードディスク・ドライブを交換します。
- 806f050d-040dffff : アレイ [ComputerSystemElementName] が重大な状態です。(1U ストレージ HDD6) このメッセージは、実装環境でアレイがクリティカルであることが検出されたユース・ケースに 使用されます。

806f050d040dffff または 0x806f050d040dffff として表示される場合もあります。

## 重大度

エラー

# 保守可能

# はい

自動的にサポートに通知

いいえ

アラート・カテゴリー クリティカル - ハードディスク・ドライブ

### SNMP Trap ID

5

### CIM 情報 接頭部: PLAT ID: 0174

- 1. RAID アダプターのファームウェアおよびハードディスク・ドライブのファームウェアが最 新レベルのものであることを確認します。
- 2. SAS ケーブルが正しく接続されていることを確認します。
- 3. SAS ケーブルを交換します。
- 4. バックプレーン・ケーブルの接続を確認します。
- 5. RAID アダプターを交換します。
- 6. 点灯しているステータス LED で示されているハードディスク・ドライブを交換します。
- 806f050d-040effff : アレイ [ComputerSystemElementName] が重大な状態です。(1U ストレージ HDD7) このメッセージは、実装環境でアレイがクリティカルであることが検出されたユース・ケースに 使用されます。

806f050d040effff または 0x806f050d040effff として表示される場合もあります。

# 重大度

エラー

保守可能

はい

# 自動的にサポートに通知

いいえ

アラート・カテゴリー クリティカル - ハードディスク・ドライブ

### SNMP Trap ID

5

### CIM 情報

接頭部: PLAT ID: 0174

# ユーザー応答

- 1. RAID アダプターのファームウェアおよびハードディスク・ドライブのファームウェアが最 新レベルのものであることを確認します。
- 2. SAS ケーブルが正しく接続されていることを確認します。
- 3. SAS ケーブルを交換します。
- 4. バックプレーン・ケーブルの接続を確認します。
- 5. RAID アダプターを交換します。
- 6. 点灯しているステータス LED で示されているハードディスク・ドライブを交換します。
- 806f050d-0410ffff : アレイ [ComputerSystemElementName] が重大な状態です。(SDHV ドライブ 1) このメッセージは、実装環境でアレイがクリティカルであることが検出されたユース・ケースに 使用されます。

806f050d0410ffff または 0x806f050d0410ffff として表示される場合もあります。

- 1. RAID アダプターのファームウェアおよびハードディスク・ドライブのファームウェアが最 新レベルのものであることを確認します。
- 2. SAS ケーブルが正しく接続されていることを確認します。
- 3. SAS ケーブルを交換します。
- 4. バックプレーン・ケーブルの接続を確認します。
- 5. RAID アダプターを交換します。
- 6. 点灯しているステータス LED で示されているハードディスク・ドライブを交換します。
- 806f050d-0411ffff : アレイ [ComputerSystemElementName] が重大な状態です。(SDHV ドライブ 2) このメッセージは、実装環境でアレイがクリティカルであることが検出されたユース・ケースに 使用されます。

806f050d0411ffff または 0x806f050d0411ffff として表示される場合もあります。

### 重大度

エラー

# 保守可能

はい

自動的にサポートに通知

いいえ

アラート・カテゴリー クリティカル - ハードディスク・ドライブ

### SNMP Trap ID

5

### CIM 情報 接頭部: PLAT ID: 0174

- 1. RAID アダプターのファームウェアおよびハードディスク・ドライブのファームウェアが最 新レベルのものであることを確認します。
- 2. SAS ケーブルが正しく接続されていることを確認します。
- 3. SAS ケーブルを交換します。
- 4. バックプレーン・ケーブルの接続を確認します。
- 5. RAID アダプターを交換します。
- 6. 点灯しているステータス LED で示されているハードディスク・ドライブを交換します。
- 806f050d-0412ffff : アレイ [ComputerSystemElementName] が重大な状態です。(SDHV ドライブ 3) このメッセージは、実装環境でアレイがクリティカルであることが検出されたユース・ケースに 使用されます。

806f050d0412ffff または 0x806f050d0412ffff として表示される場合もあります。

# 重大度

エラー

保守可能

はい

# 自動的にサポートに通知

いいえ

アラート・カテゴリー クリティカル - ハードディスク・ドライブ

#### SNMP Trap ID

5

### CIM 情報

接頭部: PLAT ID: 0174

# ユーザー応答

- 1. RAID アダプターのファームウェアおよびハードディスク・ドライブのファームウェアが最 新レベルのものであることを確認します。
- 2. SAS ケーブルが正しく接続されていることを確認します。
- 3. SAS ケーブルを交換します。
- 4. バックプレーン・ケーブルの接続を確認します。
- 5. RAID アダプターを交換します。
- 6. 点灯しているステータス LED で示されているハードディスク・ドライブを交換します。
- 806f050d-0413ffff : アレイ [ComputerSystemElementName] が重大な状態です。(SDHV ドライブ 4) このメッセージは、実装環境でアレイがクリティカルであることが検出されたユース・ケースに 使用されます。

806f050d0413ffff または 0x806f050d0413ffff として表示される場合もあります。

- 1. RAID アダプターのファームウェアおよびハードディスク・ドライブのファームウェアが最 新レベルのものであることを確認します。
- 2. SAS ケーブルが正しく接続されていることを確認します。
- 3. SAS ケーブルを交換します。
- 4. バックプレーン・ケーブルの接続を確認します。
- 5. RAID アダプターを交換します。
- 6. 点灯しているステータス LED で示されているハードディスク・ドライブを交換します。
- 806f050d-0414ffff : アレイ [ComputerSystemElementName] が重大な状態です。(SDHV ドライブ 5) このメッセージは、実装環境でアレイがクリティカルであることが検出されたユース・ケースに 使用されます。

806f050d0414ffff または 0x806f050d0414ffff として表示される場合もあります。

### 重大度

エラー

# 保守可能

はい

自動的にサポートに通知

いいえ

アラート・カテゴリー クリティカル - ハードディスク・ドライブ

### SNMP Trap ID

5

### CIM 情報 接頭部: PLAT ID: 0174

- 1. RAID アダプターのファームウェアおよびハードディスク・ドライブのファームウェアが最 新レベルのものであることを確認します。
- 2. SAS ケーブルが正しく接続されていることを確認します。
- 3. SAS ケーブルを交換します。
- 4. バックプレーン・ケーブルの接続を確認します。
- 5. RAID アダプターを交換します。
- 6. 点灯しているステータス LED で示されているハードディスク・ドライブを交換します。
- 806f050d-0415ffff : アレイ [ComputerSystemElementName] が重大な状態です。(SDHV ドライブ 6) このメッセージは、実装環境でアレイがクリティカルであることが検出されたユース・ケースに 使用されます。

806f050d0415ffff または 0x806f050d0415ffff として表示される場合もあります。

# 重大度

エラー

### 保守可能

はい

# 自動的にサポートに通知

いいえ

アラート・カテゴリー クリティカル - ハードディスク・ドライブ

#### SNMP Trap ID

5

### CIM 情報

接頭部: PLAT ID: 0174

# ユーザー応答

- 1. RAID アダプターのファームウェアおよびハードディスク・ドライブのファームウェアが最 新レベルのものであることを確認します。
- 2. SAS ケーブルが正しく接続されていることを確認します。
- 3. SAS ケーブルを交換します。
- 4. バックプレーン・ケーブルの接続を確認します。
- 5. RAID アダプターを交換します。
- 6. 点灯しているステータス LED で示されているハードディスク・ドライブを交換します。
- 806f050d-0416ffff : アレイ [ComputerSystemElementName] が重大な状態です。(SDHV ドライブ 7) このメッセージは、実装環境でアレイがクリティカルであることが検出されたユース・ケースに 使用されます。

806f050d0416ffff または 0x806f050d0416ffff として表示される場合もあります。

- 1. RAID アダプターのファームウェアおよびハードディスク・ドライブのファームウェアが最 新レベルのものであることを確認します。
- 2. SAS ケーブルが正しく接続されていることを確認します。
- 3. SAS ケーブルを交換します。
- 4. バックプレーン・ケーブルの接続を確認します。
- 5. RAID アダプターを交換します。
- 6. 点灯しているステータス LED で示されているハードディスク・ドライブを交換します。
- 806f050d-0417ffff : アレイ [ComputerSystemElementName] が重大な状態です。(SDHV ドライブ 8) このメッセージは、実装環境でアレイがクリティカルであることが検出されたユース・ケースに 使用されます。

806f050d0417ffff または 0x806f050d0417ffff として表示される場合もあります。

### 重大度

エラー

# 保守可能

# はい

自動的にサポートに通知

いいえ

アラート・カテゴリー クリティカル - ハードディスク・ドライブ

### SNMP Trap ID

5

### CIM 情報 接頭部: PLAT ID: 0174

- 1. RAID アダプターのファームウェアおよびハードディスク・ドライブのファームウェアが最 新レベルのものであることを確認します。
- 2. SAS ケーブルが正しく接続されていることを確認します。
- 3. SAS ケーブルを交換します。
- 4. バックプレーン・ケーブルの接続を確認します。
- 5. RAID アダプターを交換します。
- 6. 点灯しているステータス LED で示されているハードディスク・ドライブを交換します。
- 806f050d-0418ffff : アレイ [ComputerSystemElementName] が重大な状態です。(SDHV ドライブ 9) このメッセージは、実装環境でアレイがクリティカルであることが検出されたユース・ケースに 使用されます。

806f050d0418ffff または 0x806f050d0418ffff として表示される場合もあります。

# 重大度

エラー

### 保守可能

はい

# 自動的にサポートに通知

いいえ

アラート・カテゴリー クリティカル - ハードディスク・ドライブ

#### SNMP Trap ID

5

### CIM 情報

接頭部: PLAT ID: 0174

# ユーザー応答

- 1. RAID アダプターのファームウェアおよびハードディスク・ドライブのファームウェアが最 新レベルのものであることを確認します。
- 2. SAS ケーブルが正しく接続されていることを確認します。
- 3. SAS ケーブルを交換します。
- 4. バックプレーン・ケーブルの接続を確認します。
- 5. RAID アダプターを交換します。
- 6. 点灯しているステータス LED で示されているハードディスク・ドライブを交換します。
- 806f050d-0419ffff : アレイ [ComputerSystemElementName] が重大な状態です。(SDHV ドライブ 10) このメッセージは、実装環境でアレイがクリティカルであることが検出されたユース・ケースに 使用されます。

806f050d0419ffff または 0x806f050d0419ffff として表示される場合もあります。

- 1. RAID アダプターのファームウェアおよびハードディスク・ドライブのファームウェアが最 新レベルのものであることを確認します。
- 2. SAS ケーブルが正しく接続されていることを確認します。
- 3. SAS ケーブルを交換します。
- 4. バックプレーン・ケーブルの接続を確認します。
- 5. RAID アダプターを交換します。
- 6. 点灯しているステータス LED で示されているハードディスク・ドライブを交換します。
- 806f050d-041affff : アレイ [ComputerSystemElementName] が重大な状態です。(SDHV ドライブ 11) このメッセージは、実装環境でアレイがクリティカルであることが検出されたユース・ケースに 使用されます。

806f050d041affff または 0x806f050d041affff として表示される場合もあります。

## 重大度

エラー

# 保守可能

# はい

自動的にサポートに通知

いいえ

アラート・カテゴリー クリティカル - ハードディスク・ドライブ

### SNMP Trap ID

5

### CIM 情報 接頭部: PLAT ID: 0174

- 1. RAID アダプターのファームウェアおよびハードディスク・ドライブのファームウェアが最 新レベルのものであることを確認します。
- 2. SAS ケーブルが正しく接続されていることを確認します。
- 3. SAS ケーブルを交換します。
- 4. バックプレーン・ケーブルの接続を確認します。
- 5. RAID アダプターを交換します。
- 6. 点灯しているステータス LED で示されているハードディスク・ドライブを交換します。
- 806f050d-041bffff : アレイ [ComputerSystemElementName] が重大な状態です。(SDHV ドライブ 12) このメッセージは、実装環境でアレイがクリティカルであることが検出されたユース・ケースに 使用されます。

806f050d041bffff または 0x806f050d041bffff として表示される場合もあります。

# 重大度

エラー

保守可能

はい

# 自動的にサポートに通知

いいえ

アラート・カテゴリー クリティカル - ハードディスク・ドライブ

#### SNMP Trap ID

5

### CIM 情報

接頭部: PLAT ID: 0174

### ユーザー応答

- 1. RAID アダプターのファームウェアおよびハードディスク・ドライブのファームウェアが最 新レベルのものであることを確認します。
- 2. SAS ケーブルが正しく接続されていることを確認します。
- 3. SAS ケーブルを交換します。
- 4. バックプレーン・ケーブルの接続を確認します。
- 5. RAID アダプターを交換します。
- 6. 点灯しているステータス LED で示されているハードディスク・ドライブを交換します。
- 806f050d-041cffff : アレイ [ComputerSystemElementName] が重大な状態です。(SDHV ドライブ 13) このメッセージは、実装環境でアレイがクリティカルであることが検出されたユース・ケースに 使用されます。

806f050d041cffff または 0x806f050d041cffff として表示される場合もあります。

- 1. RAID アダプターのファームウェアおよびハードディスク・ドライブのファームウェアが最 新レベルのものであることを確認します。
- 2. SAS ケーブルが正しく接続されていることを確認します。
- 3. SAS ケーブルを交換します。
- 4. バックプレーン・ケーブルの接続を確認します。
- 5. RAID アダプターを交換します。
- 6. 点灯しているステータス LED で示されているハードディスク・ドライブを交換します。
- 806f050d-041dffff : アレイ [ComputerSystemElementName] が重大な状態です。(SDHV ドライブ 14) このメッセージは、実装環境でアレイがクリティカルであることが検出されたユース・ケースに 使用されます。

806f050d041dffff または 0x806f050d041dffff として表示される場合もあります。

### 重大度

エラー

# 保守可能

# はい

自動的にサポートに通知

いいえ

アラート・カテゴリー クリティカル - ハードディスク・ドライブ

### SNMP Trap ID

5

### CIM 情報 接頭部: PLAT ID: 0174

- 1. RAID アダプターのファームウェアおよびハードディスク・ドライブのファームウェアが最 新レベルのものであることを確認します。
- 2. SAS ケーブルが正しく接続されていることを確認します。
- 3. SAS ケーブルを交換します。
- 4. バックプレーン・ケーブルの接続を確認します。
- 5. RAID アダプターを交換します。
- 6. 点灯しているステータス LED で示されているハードディスク・ドライブを交換します。
- 806f050d-041effff : アレイ [ComputerSystemElementName] が重大な状態です。(SDHV ドライブ 15) このメッセージは、実装環境でアレイがクリティカルであることが検出されたユース・ケースに 使用されます。

806f050d041effff または 0x806f050d041effff として表示される場合もあります。

# 重大度

エラー

保守可能

はい

# 自動的にサポートに通知

いいえ

アラート・カテゴリー クリティカル - ハードディスク・ドライブ

#### SNMP Trap ID

5

### CIM 情報

接頭部: PLAT ID: 0174

# ユーザー応答

- 1. RAID アダプターのファームウェアおよびハードディスク・ドライブのファームウェアが最 新レベルのものであることを確認します。
- 2. SAS ケーブルが正しく接続されていることを確認します。
- 3. SAS ケーブルを交換します。
- 4. バックプレーン・ケーブルの接続を確認します。
- 5. RAID アダプターを交換します。
- 6. 点灯しているステータス LED で示されているハードディスク・ドライブを交換します。
- 806f050d-041fffff : アレイ [ComputerSystemElementName] が重大な状態です。(SDHV ドライブ 16) このメッセージは、実装環境でアレイがクリティカルであることが検出されたユース・ケースに 使用されます。

806f050d041fffff または 0x806f050d041fffff として表示される場合もあります。

- 1. RAID アダプターのファームウェアおよびハードディスク・ドライブのファームウェアが最 新レベルのものであることを確認します。
- 2. SAS ケーブルが正しく接続されていることを確認します。
- 3. SAS ケーブルを交換します。
- 4. バックプレーン・ケーブルの接続を確認します。
- 5. RAID アダプターを交換します。
- 6. 点灯しているステータス LED で示されているハードディスク・ドライブを交換します。
- 806f0513-2582ffff : システム [ComputerSystemElementName] で PCI SERR が発生しました。(PCI) このメッセージは、実装環境で PCI SERR が検出されたユース・ケースに使用されます。 806f05132582ffff または 0x806f05132582ffff として表示される場合もあります。

### 重大度

エラー

## 保守可能

はい

自動的にサポートに通知 いいえ

アラート・カテゴリー クリティカル - その他

#### SNMP Trap ID

50

#### CIM 情報

接頭部: PLAT ID: 0234

- 1. PCI LED を確認します。
- 2. 影響を受けているアダプターおよびライザー・カードを取り付け直します。
- 3. サーバーのファームウェア (UEFI および IMM) およびアダプターのファームウェアを更新 します。重要: 一部のクラスター・ソリューションには、特定のコード・レベルまたは調 整コード更新が必要です。デバイスがクラスター・ソリューションの一部である場合は、 コードを更新する前に、コードの最新レベルがクラスター・ソリューションでサポートされ ていることを確認してください。
- 4. アダプターがサポートされていることを確認します。サポートされるオプション装置のリ ストについては、http://www.ibm.com/systems/info/x86servers/serverproven/compat/us/ を参照し てください。
- 5. 両方のアダプターを取り外します。
- 6. PCIe アダプターを交換します。
- 7. ライザー・カードを交換します。

• 806f052b-2101ffff: システム [ComputerSystemElementName] で無効またはサポートされていないファーム ウェアまたはソフトウェアが検出されました。(IMM2 FW フェイルオーバー)

このメッセージは、無効/サポートされないファームウェア/ソフトウェア・バージョンが実装環境で 検出されたユース・ケースに使用されます。

806f052b2101ffff または 0x806f052b2101ffff として表示される場合もあります。

重大度

エラー

### 保守可能

はい

### 自動的にサポートに通知

いいえ

アラート・カテゴリー クリティカル - その他

#### SNMP Trap ID

50

#### CIM 情報

接頭部: PLAT ID: 0446

### ユーザー応答

- 1. サーバーが、始動に必要な最小構成を満たしていることを確認します(『パワー・サプラ イ LED』を参照)。
- 2. サーバーを再起動して、バックアップ・ページからサーバー・ファームウェアをリカバ リーします。
- 3. サーバーのファームウェアを最新レベルに更新します (『ファームウェアの更新』を参照)。 重要: 一部のクラスター・ソリューションには、特定のコード・レベルまたは調整コード更 新が必要です。デバイスがクラスター・ソリューションの一部である場合は、コードを更 新する前に、コードの最新レベルがクラスター・ソリューションでサポートされているこ とを確認してください。
- 4. 問題が発生しなくなるまで、各コンポーネントを一度に 1 つずつ取り外し、そのたびに サーバーを再起動します。
- 5. 問題が解決しない場合は、(トレーニングを受けたサービス技術員のみ) システム・ボードを 交換します。
- 806f0607-0301ffff : [ProcessorElementName] の SM BIOS 修正不能 CPU 複合エラーが表明されました。 (CPU 1)

このメッセージは、SM BIOS 訂正不能 CPU 複合エラーが表明されたユース・ケースに使用されます 806f06070301ffff または 0x806f06070301ffff として表示される場合もあります。

重大度 エラー

保守可能

はい

自動的にサポートに通知

いいえ

- アラート・カテゴリー
	- クリティカル CPU

### SNMP Trap ID

40

#### CIM 情報

接頭部: PLAT ID: 0816

# ユーザー応答

- 1. UEFI、IMM イーサネットおよび SAS などのすべてのアダプターおよび標準デバイスについ て、システム・ファームウェアおよびデバイス・ドライバーを最新レベルに更新します。重 要: 一部のクラスター・ソリューションには、特定のコード・レベルまたは調整コード更 新が必要です。デバイスがクラスター・ソリューションの一部である場合は、コードを更 新する前に、コードの最新レベルがクラスター・ソリューションでサポートされているこ とを確認してください。
- 2. DSA プログラムを実行します。
- 3. アダプターを取り付け直します。
- 4. アダプターを交換します。
- 5. (トレーニングを受けた技術員のみ) マイクロプロセッサー n を交換します。(n = マイクロ プロセッサー番号)
- 6. (トレーニングを受けた技術員のみ) システム・ボードを交換します。
- 806f0607-0302ffff : [ProcessorElementName] の SM BIOS 修正不能 CPU 複合エラーが表明されました。 (CPU 2)

このメッセージは、SM BIOS 訂正不能 CPU 複合エラーが表明されたユース・ケースに使用されます 806f06070302ffff または 0x806f06070302ffff として表示される場合もあります。

# 重大度 エラー 保守可能 はい 自動的にサポートに通知 いいえ アラート・カテゴリー クリティカル - CPU SNMP Trap ID 40 CIM 情報 接頭部: PLAT ID: 0816 ユーザー応答

- 1. UEFI、IMM イーサネットおよび SAS などのすべてのアダプターおよび標準デバイスについ て、システム・ファームウェアおよびデバイス・ドライバーを最新レベルに更新します。重 要: 一部のクラスター・ソリューションには、特定のコード・レベルまたは調整コード更 新が必要です。デバイスがクラスター・ソリューションの一部である場合は、コードを更 新する前に、コードの最新レベルがクラスター・ソリューションでサポートされているこ とを確認してください。
- 2. DSA プログラムを実行します。
- 3. アダプターを取り付け直します。
- 4. アダプターを交換します。
- 5. (トレーニングを受けた技術員のみ) マイクロプロセッサー <sup>n</sup> を交換します。(n <sup>=</sup> マイクロ プロセッサー番号)
- 6. (トレーニングを受けた技術員のみ) システム・ボードを交換します。
- 806f0607-2584ffff : [ProcessorElementName] の SM BIOS 修正不能 CPU 複合エラーが表明されました。 (すべての CPU)

このメッセージは、SM BIOS 訂正不能 CPU 複合エラーが表明されたユース・ケースに使用されます 806f06072584ffff または 0x806f06072584ffff として表示される場合もあります。

### 重大度

エラー

# 保守可能

はい

# 自動的にサポートに通知

いいえ

アラート・カテゴリー

クリティカル - CPU

## SNMP Trap ID

40

## CIM 情報

接頭部: PLAT ID: 0816

- 1. UEFI、IMM イーサネットおよび SAS などのすべてのアダプターおよび標準デバイスについ て、システム・ファームウェアおよびデバイス・ドライバーを最新レベルに更新します。重 要: 一部のクラスター・ソリューションには、特定のコード・レベルまたは調整コード更 新が必要です。デバイスがクラスター・ソリューションの一部である場合は、コードを更 新する前に、コードの最新レベルがクラスター・ソリューションでサポートされているこ とを確認してください。
- 2. DSA プログラムを実行します。
- 3. アダプターを取り付け直します。
- 4. アダプターを交換します。
- 5. (トレーニングを受けた技術員のみ) マイクロプロセッサー <sup>n</sup> を交換します。(n <sup>=</sup> マイクロ プロセッサー番号)

6. (トレーニングを受けた技術員のみ) システム・ボードを交換します。 1 つの CPU :

• 806f060d-0401ffff : アレイ [ComputerSystemElementName] に障害が発生しました。(コンピューター HDD0) このメッセージは、実装環境でアレイが失敗したことが検出されたユース・ケースに使用されます。 806f060d0401ffff または 0x806f060d0401ffff として表示される場合もあります。

重大度

エラー

保守可能

はい

自動的にサポートに通知 はい

アラート・カテゴリー クリティカル - ハードディスク・ドライブ

### SNMP Trap ID

5

# CIM 情報

接頭部: PLAT ID: 0176

### ユーザー応答

- 1. RAID アダプターのファームウェアおよびハードディスク・ドライブのファームウェアが最 新レベルのものであることを確認します。
- 2. SAS ケーブルが正しく接続されていることを確認します。
- 3. SAS ケーブルを交換します。
- 4. RAID アダプターを交換します。
- 5. 点灯しているステータス LED で示されているハードディスク・ドライブを交換します。
- 806f060d-0402ffff: アレイ [ComputerSystemElementName] に障害が発生しました。(コンピューター HDD1) このメッセージは、実装環境でアレイが失敗したことが検出されたユース・ケースに使用されます。 806f060d0402ffff または 0x806f060d0402ffff として表示される場合もあります。

重大度 エラー 保守可能 はい 自動的にサポートに通知 はい アラート・カテゴリー クリティカル - ハードディスク・ドライブ SNMP Trap ID

5

CIM 情報

接頭部: PLAT ID: 0176

## ユーザー応答

- 1. RAID アダプターのファームウェアおよびハードディスク・ドライブのファームウェアが最 新レベルのものであることを確認します。
- 2. SAS ケーブルが正しく接続されていることを確認します。
- 3. SAS ケーブルを交換します。
- 4. RAID アダプターを交換します。
- 5. 点灯しているステータス LED で示されているハードディスク・ドライブを交換します。
- 806f060d-0403ffff : アレイ [ComputerSystemElementName] に障害が発生しました。(コンピューター HDD4) このメッセージは、実装環境でアレイが失敗したことが検出されたユース・ケースに使用されます。 806f060d0403ffff または 0x806f060d0403ffff として表示される場合もあります。

重大度

エラー

保守可能 はい

- 自動的にサポートに通知 はい
- アラート・カテゴリー クリティカル - ハードディスク・ドライブ

SNMP Trap ID

5

CIM 情報 接頭部: PLAT ID: 0176

- 1. RAID アダプターのファームウェアおよびハードディスク・ドライブのファームウェアが最 新レベルのものであることを確認します。
- 2. SAS ケーブルが正しく接続されていることを確認します。
- 3. SAS ケーブルを交換します。
- 4. RAID アダプターを交換します。
- 5. 点灯しているステータス LED で示されているハードディスク・ドライブを交換します。
- 806f060d-0404ffff : アレイ [ComputerSystemElementName] に障害が発生しました。(コンピューター HDD5) このメッセージは、実装環境でアレイが失敗したことが検出されたユース・ケースに使用されます。
806f060d0404ffff または 0x806f060d0404ffff として表示される場合もあります。

# 重大度

エラー

保守可能

はい

# 自動的にサポートに通知

はい

アラート・カテゴリー

クリティカル - ハードディスク・ドライブ

SNMP Trap ID

5

CIM 情報

接頭部: PLAT ID: 0176

### ユーザー応答

- 1. RAID アダプターのファームウェアおよびハードディスク・ドライブのファームウェアが最 新レベルのものであることを確認します。
- 2. SAS ケーブルが正しく接続されていることを確認します。
- 3. SAS ケーブルを交換します。
- 4. RAID アダプターを交換します。
- 5. 点灯しているステータス LED で示されているハードディスク・ドライブを交換します。
- 806f060d-0405ffff: アレイ [ComputerSystemElementName] に障害が発生しました。(コンピューター HDD6) このメッセージは、実装環境でアレイが失敗したことが検出されたユース・ケースに使用されます。 806f060d0405ffff または 0x806f060d0405ffff として表示される場合もあります。

重大度 エラー 保守可能 はい 自動的にサポートに通知 はい アラート・カテゴリー クリティカル - ハードディスク・ドライブ SNMP Trap ID 5 CIM 情報 接頭部: PLAT ID: 0176

- 1. RAID アダプターのファームウェアおよびハードディスク・ドライブのファームウェアが最 新レベルのものであることを確認します。
- 2. SAS ケーブルが正しく接続されていることを確認します。
- 3. SAS ケーブルを交換します。
- 4. RAID アダプターを交換します。
- 5. 点灯しているステータス LED で示されているハードディスク・ドライブを交換します。
- 806f060d-0406ffff : アレイ [ComputerSystemElementName] に障害が発生しました。(コンピューター HDD7) このメッセージは、実装環境でアレイが失敗したことが検出されたユース・ケースに使用されます。 806f060d0406ffff または 0x806f060d0406ffff として表示される場合もあります。

### エラー

## 保守可能

はい

- 自動的にサポートに通知
	- はい
- アラート・カテゴリー クリティカル - ハードディスク・ドライブ

### SNMP Trap ID

5

#### CIM 情報

接頭部: PLAT ID: 0176

- 1. RAID アダプターのファームウェアおよびハードディスク・ドライブのファームウェアが最 新レベルのものであることを確認します。
- 2. SAS ケーブルが正しく接続されていることを確認します。
- 3. SAS ケーブルを交換します。
- 4. RAID アダプターを交換します。
- 5. 点灯しているステータス LED で示されているハードディスク・ドライブを交換します。
- 806f060d-0407ffff : アレイ [ComputerSystemElementName] に障害が発生しました。(1U ストレージ HDD0) このメッセージは、実装環境でアレイが失敗したことが検出されたユース・ケースに使用されます。 806f060d0407ffff または 0x806f060d0407ffff として表示される場合もあります。

重大度 エラー 保守可能

はい

#### 自動的にサポートに通知

はい

アラート・カテゴリー クリティカル - ハードディスク・ドライブ

#### SNMP Trap ID

# 5 CIM 情報

接頭部: PLAT ID: 0176

### ユーザー応答

- 1. RAID アダプターのファームウェアおよびハードディスク・ドライブのファームウェアが最 新レベルのものであることを確認します。
- 2. SAS ケーブルが正しく接続されていることを確認します。
- 3. SAS ケーブルを交換します。
- 4. RAID アダプターを交換します。
- 5. 点灯しているステータス LED で示されているハードディスク・ドライブを交換します。
- 806f060d-0408ffff : アレイ [ComputerSystemElementName] に障害が発生しました。(1U ストレージ HDD1) このメッセージは、実装環境でアレイが失敗したことが検出されたユース・ケースに使用されます。 806f060d0408ffff または 0x806f060d0408ffff として表示される場合もあります。

### 重大度

エラー

保守可能

はい

自動的にサポートに通知 はい

アラート・カテゴリー

クリティカル - ハードディスク・ドライブ

SNMP Trap ID 5

# CIM 情報

接頭部: PLAT ID: 0176

- 1. RAID アダプターのファームウェアおよびハードディスク・ドライブのファームウェアが最 新レベルのものであることを確認します。
- 2. SAS ケーブルが正しく接続されていることを確認します。
- 3. SAS ケーブルを交換します。
- 4. RAID アダプターを交換します。
- 5. 点灯しているステータス LED で示されているハードディスク・ドライブを交換します。
- 806f060d-0409ffff : アレイ [ComputerSystemElementName] に障害が発生しました。(1U ストレージ HDD2) このメッセージは、実装環境でアレイが失敗したことが検出されたユース・ケースに使用されます。 806f060d0409ffff または 0x806f060d0409ffff として表示される場合もあります。

エラー

保守可能

はい

自動的にサポートに通知

はい

アラート・カテゴリー クリティカル - ハードディスク・ドライブ

SNMP Trap ID

CIM 情報 接頭部: PLAT ID: 0176

### ユーザー応答

- 1. RAID アダプターのファームウェアおよびハードディスク・ドライブのファームウェアが最 新レベルのものであることを確認します。
- 2. SAS ケーブルが正しく接続されていることを確認します。
- 3. SAS ケーブルを交換します。
- 4. RAID アダプターを交換します。
- 5. 点灯しているステータス LED で示されているハードディスク・ドライブを交換します。
- 806f060d-040affff : アレイ [ComputerSystemElementName] に障害が発生しました。(1U ストレージ HDD3) このメッセージは、実装環境でアレイが失敗したことが検出されたユース・ケースに使用されます。 806f060d040affff または 0x806f060d040affff として表示される場合もあります。

重大度 エラー 保守可能 はい 自動的にサポートに通知 はい アラート・カテゴリー クリティカル - ハードディスク・ドライブ

<sup>5</sup>

SNMP Trap ID

5

CIM 情報 接頭部: PLAT ID: 0176

### ユーザー応答

- 1. RAID アダプターのファームウェアおよびハードディスク・ドライブのファームウェアが最 新レベルのものであることを確認します。
- 2. SAS ケーブルが正しく接続されていることを確認します。
- 3. SAS ケーブルを交換します。
- 4. RAID アダプターを交換します。
- 5. 点灯しているステータス LED で示されているハードディスク・ドライブを交換します。
- 806f060d-040bffff : アレイ [ComputerSystemElementName] に障害が発生しました。(1U ストレージ HDD4) このメッセージは、実装環境でアレイが失敗したことが検出されたユース・ケースに使用されます。 806f060d040bffff または 0x806f060d040bffff として表示される場合もあります。

### 重大度

エラー

# 保守可能

はい

#### 自動的にサポートに通知 はい

アラート・カテゴリー クリティカル - ハードディスク・ドライブ

#### SNMP Trap ID

5

CIM 情報 接頭部: PLAT ID: 0176

- 1. RAID アダプターのファームウェアおよびハードディスク・ドライブのファームウェアが最 新レベルのものであることを確認します。
- 2. SAS ケーブルが正しく接続されていることを確認します。
- 3. SAS ケーブルを交換します。
- 4. RAID アダプターを交換します。
- 5. 点灯しているステータス LED で示されているハードディスク・ドライブを交換します。
- 806f060d-040cffff : アレイ [ComputerSystemElementName] に障害が発生しました。(1U ストレージ HDD5) このメッセージは、実装環境でアレイが失敗したことが検出されたユース・ケースに使用されます。

806f060d040cffff または 0x806f060d040cffff として表示される場合もあります。

# 重大度

エラー

保守可能

はい

# 自動的にサポートに通知

はい

アラート・カテゴリー クリティカル - ハードディスク・ドライブ

### SNMP Trap ID

5

### CIM 情報

接頭部: PLAT ID: 0176

# ユーザー応答

- 1. RAID アダプターのファームウェアおよびハードディスク・ドライブのファームウェアが最 新レベルのものであることを確認します。
- 2. SAS ケーブルが正しく接続されていることを確認します。
- 3. SAS ケーブルを交換します。
- 4. RAID アダプターを交換します。
- 5. 点灯しているステータス LED で示されているハードディスク・ドライブを交換します。
- 806f060d-040dffff:アレイ [ComputerSystemElementName] に障害が発生しました。(1U ストレージ HDD6) このメッセージは、実装環境でアレイが失敗したことが検出されたユース・ケースに使用されます。 806f060d040dffff または 0x806f060d040dffff として表示される場合もあります。

重大度 エラー 保守可能 はい 自動的にサポートに通知 はい アラート・カテゴリー クリティカル - ハードディスク・ドライブ SNMP Trap ID 5 CIM 情報 接頭部: PLAT ID: 0176 ユーザー応答

- 1. RAID アダプターのファームウェアおよびハードディスク・ドライブのファームウェアが最 新レベルのものであることを確認します。
- 2. SAS ケーブルが正しく接続されていることを確認します。
- 3. SAS ケーブルを交換します。
- 4. RAID アダプターを交換します。
- 5. 点灯しているステータス LED で示されているハードディスク・ドライブを交換します。
- 806f060d-040effff:アレイ [ComputerSystemElementName] に障害が発生しました。(1U ストレージ HDD7) このメッセージは、実装環境でアレイが失敗したことが検出されたユース・ケースに使用されます。 806f060d040effff または 0x806f060d040effff として表示される場合もあります。

エラー

## 保守可能

```
はい
```
- 自動的にサポートに通知 はい
- アラート・カテゴリー クリティカル - ハードディスク・ドライブ
- SNMP Trap ID

### 5

### CIM 情報

接頭部: PLAT ID: 0176

- 1. RAID アダプターのファームウェアおよびハードディスク・ドライブのファームウェアが最 新レベルのものであることを確認します。
- 2. SAS ケーブルが正しく接続されていることを確認します。
- 3. SAS ケーブルを交換します。
- 4. RAID アダプターを交換します。
- 5. 点灯しているステータス LED で示されているハードディスク・ドライブを交換します。
- 806f060d-0410ffff : アレイ [ComputerSystemElementName] に障害が発生しました。(SDHV ドライブ 1) このメッセージは、実装環境でアレイが失敗したことが検出されたユース・ケースに使用されます。 806f060d0410ffff または 0x806f060d0410ffff として表示される場合もあります。

重大度 エラー 保守可能

はい

### 自動的にサポートに通知

はい

アラート・カテゴリー クリティカル - ハードディスク・ドライブ

#### SNMP Trap ID

5

### CIM 情報

接頭部: PLAT ID: 0176

### ユーザー応答

- 1. RAID アダプターのファームウェアおよびハードディスク・ドライブのファームウェアが最 新レベルのものであることを確認します。
- 2. SAS ケーブルが正しく接続されていることを確認します。
- 3. SAS ケーブルを交換します。
- 4. RAID アダプターを交換します。
- 5. 点灯しているステータス LED で示されているハードディスク・ドライブを交換します。
- 806f060d-0411ffff : アレイ [ComputerSystemElementName] に障害が発生しました。(SDHV ドライブ 2) このメッセージは、実装環境でアレイが失敗したことが検出されたユース・ケースに使用されます。 806f060d0411ffff または 0x806f060d0411ffff として表示される場合もあります。

# 重大度 エラー 保守可能 はい 自動的にサポートに通知 はい アラート・カテゴリー クリティカル - ハードディスク・ドライブ SNMP Trap ID 5 CIM 情報 接頭部: PLAT ID: 0176

- 1. RAID アダプターのファームウェアおよびハードディスク・ドライブのファームウェアが最 新レベルのものであることを確認します。
- 2. SAS ケーブルが正しく接続されていることを確認します。
- 3. SAS ケーブルを交換します。
- 4. RAID アダプターを交換します。
- 5. 点灯しているステータス LED で示されているハードディスク・ドライブを交換します。
- 806f060d-0412ffff : アレイ [ComputerSystemElementName] に障害が発生しました。(SDHV ドライブ 3) このメッセージは、実装環境でアレイが失敗したことが検出されたユース・ケースに使用されます。 806f060d0412ffff または 0x806f060d0412ffff として表示される場合もあります。

エラー

保守可能

はい

自動的にサポートに通知

はい

アラート・カテゴリー クリティカル - ハードディスク・ドライブ

SNMP Trap ID

5

CIM 情報 接頭部: PLAT ID: 0176

### ユーザー応答

- 1. RAID アダプターのファームウェアおよびハードディスク・ドライブのファームウェアが最 新レベルのものであることを確認します。
- 2. SAS ケーブルが正しく接続されていることを確認します。
- 3. SAS ケーブルを交換します。
- 4. RAID アダプターを交換します。
- 5. 点灯しているステータス LED で示されているハードディスク・ドライブを交換します。
- 806f060d-0413ffff : アレイ [ComputerSystemElementName] に障害が発生しました。(SDHV ドライブ 4) このメッセージは、実装環境でアレイが失敗したことが検出されたユース・ケースに使用されます。 806f060d0413ffff または 0x806f060d0413ffff として表示される場合もあります。

重大度 エラー 保守可能 はい 自動的にサポートに通知 はい アラート・カテゴリー クリティカル - ハードディスク・ドライブ SNMP Trap ID

5

# CIM 情報

接頭部: PLAT ID: 0176

## ユーザー応答

- 1. RAID アダプターのファームウェアおよびハードディスク・ドライブのファームウェアが最 新レベルのものであることを確認します。
- 2. SAS ケーブルが正しく接続されていることを確認します。
- 3. SAS ケーブルを交換します。
- 4. RAID アダプターを交換します。
- 5. 点灯しているステータス LED で示されているハードディスク・ドライブを交換します。
- 806f060d-0414ffff : アレイ [ComputerSystemElementName] に障害が発生しました。(SDHV ドライブ 5) このメッセージは、実装環境でアレイが失敗したことが検出されたユース・ケースに使用されます。 806f060d0414ffff または 0x806f060d0414ffff として表示される場合もあります。

重大度

エラー

保守可能 はい

- 自動的にサポートに通知 はい
- アラート・カテゴリー クリティカル - ハードディスク・ドライブ

#### SNMP Trap ID

5

CIM 情報 接頭部: PLAT ID: 0176

- 1. RAID アダプターのファームウェアおよびハードディスク・ドライブのファームウェアが最 新レベルのものであることを確認します。
- 2. SAS ケーブルが正しく接続されていることを確認します。
- 3. SAS ケーブルを交換します。
- 4. RAID アダプターを交換します。
- 5. 点灯しているステータス LED で示されているハードディスク・ドライブを交換します。
- 806f060d-0415ffff : アレイ [ComputerSystemElementName] に障害が発生しました。(SDHV ドライブ 6) このメッセージは、実装環境でアレイが失敗したことが検出されたユース・ケースに使用されます。

806f060d0415ffff または 0x806f060d0415ffff として表示される場合もあります。

# 重大度

エラー

# 保守可能

はい

# 自動的にサポートに通知

はい

アラート・カテゴリー

クリティカル - ハードディスク・ドライブ

SNMP Trap ID

5

CIM 情報

接頭部: PLAT ID: 0176

### ユーザー応答

- 1. RAID アダプターのファームウェアおよびハードディスク・ドライブのファームウェアが最 新レベルのものであることを確認します。
- 2. SAS ケーブルが正しく接続されていることを確認します。
- 3. SAS ケーブルを交換します。
- 4. RAID アダプターを交換します。
- 5. 点灯しているステータス LED で示されているハードディスク・ドライブを交換します。
- 806f060d-0416ffff : アレイ [ComputerSystemElementName] に障害が発生しました。(SDHV ドライブ 7) このメッセージは、実装環境でアレイが失敗したことが検出されたユース・ケースに使用されます。 806f060d0416ffff または 0x806f060d0416ffff として表示される場合もあります。

重大度 エラー 保守可能 はい 自動的にサポートに通知 はい アラート・カテゴリー クリティカル - ハードディスク・ドライブ SNMP Trap ID 5 CIM 情報 接頭部: PLAT ID: 0176

- 1. RAID アダプターのファームウェアおよびハードディスク・ドライブのファームウェアが最 新レベルのものであることを確認します。
- 2. SAS ケーブルが正しく接続されていることを確認します。
- 3. SAS ケーブルを交換します。
- 4. RAID アダプターを交換します。
- 5. 点灯しているステータス LED で示されているハードディスク・ドライブを交換します。
- 806f060d-0417ffff : アレイ [ComputerSystemElementName] に障害が発生しました。(SDHV ドライブ 8) このメッセージは、実装環境でアレイが失敗したことが検出されたユース・ケースに使用されます。 806f060d0417ffff または 0x806f060d0417ffff として表示される場合もあります。

### エラー

### 保守可能

はい

自動的にサポートに通知

はい

アラート・カテゴリー クリティカル - ハードディスク・ドライブ

### SNMP Trap ID

5

#### CIM 情報

接頭部: PLAT ID: 0176

- 1. RAID アダプターのファームウェアおよびハードディスク・ドライブのファームウェアが最 新レベルのものであることを確認します。
- 2. SAS ケーブルが正しく接続されていることを確認します。
- 3. SAS ケーブルを交換します。
- 4. RAID アダプターを交換します。
- 5. 点灯しているステータス LED で示されているハードディスク・ドライブを交換します。
- 806f060d-0418ffff : アレイ [ComputerSystemElementName] に障害が発生しました。(SDHV ドライブ 9) このメッセージは、実装環境でアレイが失敗したことが検出されたユース・ケースに使用されます。 806f060d0418ffff または 0x806f060d0418ffff として表示される場合もあります。

重大度 エラー 保守可能

はい

#### 自動的にサポートに通知

はい

アラート・カテゴリー クリティカル - ハードディスク・ドライブ

#### SNMP Trap ID

# 5 CIM 情報

接頭部: PLAT ID: 0176

### ユーザー応答

- 1. RAID アダプターのファームウェアおよびハードディスク・ドライブのファームウェアが最 新レベルのものであることを確認します。
- 2. SAS ケーブルが正しく接続されていることを確認します。
- 3. SAS ケーブルを交換します。
- 4. RAID アダプターを交換します。
- 5. 点灯しているステータス LED で示されているハードディスク・ドライブを交換します。
- 806f060d-0419ffff : アレイ [ComputerSystemElementName] に障害が発生しました。(SDHV ドライブ 10) このメッセージは、実装環境でアレイが失敗したことが検出されたユース・ケースに使用されます。 806f060d0419ffff または 0x806f060d0419ffff として表示される場合もあります。

### 重大度

エラー

保守可能

はい

自動的にサポートに通知 はい

アラート・カテゴリー クリティカル - ハードディスク・ドライブ

SNMP Trap ID

5

#### CIM 情報

接頭部: PLAT ID: 0176

- 1. RAID アダプターのファームウェアおよびハードディスク・ドライブのファームウェアが最 新レベルのものであることを確認します。
- 2. SAS ケーブルが正しく接続されていることを確認します。
- 3. SAS ケーブルを交換します。
- 4. RAID アダプターを交換します。
- 5. 点灯しているステータス LED で示されているハードディスク・ドライブを交換します。
- 806f060d-041affff : アレイ [ComputerSystemElementName] に障害が発生しました。(SDHV ドライブ 11) このメッセージは、実装環境でアレイが失敗したことが検出されたユース・ケースに使用されます。 806f060d041affff または 0x806f060d041affff として表示される場合もあります。

エラー

保守可能

はい

自動的にサポートに通知

はい

アラート・カテゴリー クリティカル - ハードディスク・ドライブ

SNMP Trap ID

```
5
```
CIM 情報 接頭部: PLAT ID: 0176

### ユーザー応答

- 1. RAID アダプターのファームウェアおよびハードディスク・ドライブのファームウェアが最 新レベルのものであることを確認します。
- 2. SAS ケーブルが正しく接続されていることを確認します。
- 3. SAS ケーブルを交換します。
- 4. RAID アダプターを交換します。
- 5. 点灯しているステータス LED で示されているハードディスク・ドライブを交換します。
- 806f060d-041bffff : アレイ [ComputerSystemElementName] に障害が発生しました。(SDHV ドライブ 12) このメッセージは、実装環境でアレイが失敗したことが検出されたユース・ケースに使用されます。 806f060d041bffff または 0x806f060d041bffff として表示される場合もあります。

重大度 エラー 保守可能 はい 自動的にサポートに通知 はい アラート・カテゴリー クリティカル - ハードディスク・ドライブ SNMP Trap ID

5

CIM 情報 接頭部: PLAT ID: 0176

### ユーザー応答

- 1. RAID アダプターのファームウェアおよびハードディスク・ドライブのファームウェアが最 新レベルのものであることを確認します。
- 2. SAS ケーブルが正しく接続されていることを確認します。
- 3. SAS ケーブルを交換します。
- 4. RAID アダプターを交換します。
- 5. 点灯しているステータス LED で示されているハードディスク・ドライブを交換します。
- 806f060d-041cffff : アレイ [ComputerSystemElementName] に障害が発生しました。(SDHV ドライブ 13) このメッセージは、実装環境でアレイが失敗したことが検出されたユース・ケースに使用されます。 806f060d041cffff または 0x806f060d041cffff として表示される場合もあります。

### 重大度

エラー

# 保守可能

はい

#### 自動的にサポートに通知 はい

アラート・カテゴリー クリティカル - ハードディスク・ドライブ

#### SNMP Trap ID

5

CIM 情報 接頭部: PLAT ID: 0176

- 1. RAID アダプターのファームウェアおよびハードディスク・ドライブのファームウェアが最 新レベルのものであることを確認します。
- 2. SAS ケーブルが正しく接続されていることを確認します。
- 3. SAS ケーブルを交換します。
- 4. RAID アダプターを交換します。
- 5. 点灯しているステータス LED で示されているハードディスク・ドライブを交換します。
- 806f060d-041dffff : アレイ [ComputerSystemElementName] に障害が発生しました。(SDHV ドライブ 14) このメッセージは、実装環境でアレイが失敗したことが検出されたユース・ケースに使用されます。

806f060d041dffff または 0x806f060d041dffff として表示される場合もあります。

# 重大度

エラー

保守可能

はい

# 自動的にサポートに通知

はい

アラート・カテゴリー クリティカル - ハードディスク・ドライブ

SNMP Trap ID

5

CIM 情報

接頭部: PLAT ID: 0176

ユーザー応答

- 1. RAID アダプターのファームウェアおよびハードディスク・ドライブのファームウェアが最 新レベルのものであることを確認します。
- 2. SAS ケーブルが正しく接続されていることを確認します。
- 3. SAS ケーブルを交換します。
- 4. RAID アダプターを交換します。
- 5. 点灯しているステータス LED で示されているハードディスク・ドライブを交換します。
- 806f060d-041effff : アレイ [ComputerSystemElementName] に障害が発生しました。(SDHV ドライブ 15) このメッセージは、実装環境でアレイが失敗したことが検出されたユース・ケースに使用されます。 806f060d041effff または 0x806f060d041effff として表示される場合もあります。

重大度 エラー 保守可能 はい 自動的にサポートに通知 はい アラート・カテゴリー クリティカル - ハードディスク・ドライブ SNMP Trap ID 5 CIM 情報 接頭部: PLAT ID: 0176 ユーザー応答

- 1. RAID アダプターのファームウェアおよびハードディスク・ドライブのファームウェアが最 新レベルのものであることを確認します。
- 2. SAS ケーブルが正しく接続されていることを確認します。
- 3. SAS ケーブルを交換します。
- 4. RAID アダプターを交換します。
- 5. 点灯しているステータス LED で示されているハードディスク・ドライブを交換します。
- 806f060d-041fffff : アレイ [ComputerSystemElementName] に障害が発生しました。(SDHV ドライブ 16) このメッセージは、実装環境でアレイが失敗したことが検出されたユース・ケースに使用されます。 806f060d041fffff または 0x806f060d041fffff として表示される場合もあります。

## エラー

### 保守可能

はい

- 自動的にサポートに通知 はい
- アラート・カテゴリー クリティカル - ハードディスク・ドライブ

### SNMP Trap ID

# 5

## CIM 情報

接頭部: PLAT ID: 0176

# ユーザー応答

- 1. RAID アダプターのファームウェアおよびハードディスク・ドライブのファームウェアが最 新レベルのものであることを確認します。
- 2. SAS ケーブルが正しく接続されていることを確認します。
- 3. SAS ケーブルを交換します。
- 4. RAID アダプターを交換します。
- 5. 点灯しているステータス LED で示されているハードディスク・ドライブを交換します。
- 806f070c-2001ffff : サブシステム [MemoryElementName] の [PhysicalMemoryElementName] で構成エラー が発生しました。(DIMM 1)

このメッセージは、実装環境でメモリー DIMM 構成エラーが解除されたことが検出されたユー ス・ケースに使用されます。

806f070c2001ffff または 0x806f070c2001ffff として表示される場合もあります。

### 重大度 エラー

保守可能

はい

自動的にサポートに通知

いいえ

アラート・カテゴリー

クリティカル - メモリー

#### SNMP Trap ID

41

# CIM 情報

接頭部: PLAT ID: 0126

ユーザー応答

DIMM が取り付けられ、システム資料のメモリー装着チャートに従っていることを確認します。

• 806f070c-2002ffff : サブシステム [MemoryElementName] の [PhysicalMemoryElementName] で構成エラー が発生しました。(DIMM 2)

このメッセージは、実装環境でメモリー DIMM 構成エラーが解除されたことが検出されたユー ス・ケースに使用されます。

806f070c2002ffff または 0x806f070c2002ffff として表示される場合もあります。

重大度

エラー

# 保守可能

はい

#### 自動的にサポートに通知 いいえ

アラート・カテゴリー

クリティカル - メモリー

# SNMP Trap ID

41

# CIM 情報

接頭部: PLAT ID: 0126

ユーザー応答

DIMM が取り付けられ、システム資料のメモリー装着チャートに従っていることを確認します。

• 806f070c-2003ffff : サブシステム [MemoryElementName] の [PhysicalMemoryElementName] で構成エラー が発生しました。(DIMM 3)

このメッセージは、実装環境でメモリー DIMM 構成エラーが解除されたことが検出されたユー ス・ケースに使用されます。

806f070c2003ffff または 0x806f070c2003ffff として表示される場合もあります。

# 重大度

# エラー 保守可能 はい 自動的にサポートに通知 いいえ アラート・カテゴリー クリティカル - メモリー SNMP Trap ID 41 CIM 情報

接頭部: PLAT ID: 0126

#### ユーザー応答

DIMM が取り付けられ、システム資料のメモリー装着チャートに従っていることを確認します。

• 806f070c-2004ffff : サブシステム [MemoryElementName] の [PhysicalMemoryElementName] で構成エラー が発生しました。(DIMM 4)

このメッセージは、実装環境でメモリー DIMM 構成エラーが解除されたことが検出されたユー ス・ケースに使用されます。

806f070c2004ffff または 0x806f070c2004ffff として表示される場合もあります。

### 重大度

エラー

# 保守可能

はい

# 自動的にサポートに通知

いいえ

### アラート・カテゴリー クリティカル - メモリー

SNMP Trap ID

41

### CIM 情報

接頭部: PLAT ID: 0126

#### ユーザー応答

DIMM が取り付けられ、システム資料のメモリー装着チャートに従っていることを確認します。

• 806f070c-2005ffff : サブシステム [MemoryElementName] の [PhysicalMemoryElementName] で構成エラー が発生しました。(DIMM 5)

このメッセージは、実装環境でメモリー DIMM 構成エラーが解除されたことが検出されたユー ス・ケースに使用されます。

806f070c2005ffff または 0x806f070c2005ffff として表示される場合もあります。

エラー

- 保守可能
	- はい

# 自動的にサポートに通知

いいえ

アラート・カテゴリー

クリティカル - メモリー

### SNMP Trap ID

41

# CIM 情報 接頭部: PLAT ID: 0126

ユーザー応答

DIMM が取り付けられ、システム資料のメモリー装着チャートに従っていることを確認します。

• 806f070c-2006ffff : サブシステム [MemoryElementName] の [PhysicalMemoryElementName] で構成エラー が発生しました。(DIMM 6)

このメッセージは、実装環境でメモリー DIMM 構成エラーが解除されたことが検出されたユー ス・ケースに使用されます。

806f070c2006ffff または 0x806f070c2006ffff として表示される場合もあります。

# 重大度

## エラー

保守可能

はい

### 自動的にサポートに通知 いいえ

アラート・カテゴリー クリティカル - メモリー

# SNMP Trap ID

41

# CIM 情報

接頭部: PLAT ID: 0126

ユーザー応答

DIMM が取り付けられ、システム資料のメモリー装着チャートに従っていることを確認します。

• 806f070c-2007ffff : サブシステム [MemoryElementName] の [PhysicalMemoryElementName] で構成エラー が発生しました。(DIMM 7)

このメッセージは、実装環境でメモリー DIMM 構成エラーが解除されたことが検出されたユー ス・ケースに使用されます。

806f070c2007ffff または 0x806f070c2007ffff として表示される場合もあります。

# 重大度 エラー 保守可能 はい 自動的にサポートに通知 いいえ アラート・カテゴリー クリティカル - メモリー SNMP Trap ID 41 CIM 情報 接頭部: PLAT ID: 0126

ユーザー応答

DIMM が取り付けられ、システム資料のメモリー装着チャートに従っていることを確認します。

• 806f070c-2008ffff : サブシステム [MemoryElementName] の [PhysicalMemoryElementName] で構成エラー が発生しました。(DIMM 8)

このメッセージは、実装環境でメモリー DIMM 構成エラーが解除されたことが検出されたユー ス・ケースに使用されます。

806f070c2008ffff または 0x806f070c2008ffff として表示される場合もあります。

### 重大度

エラー

### 保守可能

はい

- 自動的にサポートに通知 いいえ
- アラート・カテゴリー クリティカル - メモリー

#### SNMP Trap ID 41

#### CIM 情報

接頭部: PLAT ID: 0126

ユーザー応答

DIMM が取り付けられ、システム資料のメモリー装着チャートに従っていることを確認します。

• 806f070c-2009ffff : サブシステム [MemoryElementName] の [PhysicalMemoryElementName] で構成エラー が発生しました。(DIMM 9)

このメッセージは、実装環境でメモリー DIMM 構成エラーが解除されたことが検出されたユー ス・ケースに使用されます。

806f070c2009ffff または 0x806f070c2009ffff として表示される場合もあります。

エラー

- 保守可能
	- はい

# 自動的にサポートに通知

いいえ

アラート・カテゴリー クリティカル - メモリー

### SNMP Trap ID

41

# CIM 情報 接頭部: PLAT ID: 0126

# ユーザー応答

DIMM が取り付けられ、システム資料のメモリー装着チャートに従っていることを確認します。

# • 806f070c-200affff : サブシステム [MemoryElementName] の [PhysicalMemoryElementName] で構成エラーが 発生しました。(DIMM 10)

このメッセージは、実装環境でメモリー DIMM 構成エラーが解除されたことが検出されたユー ス・ケースに使用されます。

806f070c200affff または 0x806f070c200affff として表示される場合もあります。

# 重大度

# エラー

# 保守可能

はい

### 自動的にサポートに通知 いいえ

アラート・カテゴリー クリティカル - メモリー

# SNMP Trap ID

41

# CIM 情報

接頭部: PLAT ID: 0126

ユーザー応答

DIMM が取り付けられ、システム資料のメモリー装着チャートに従っていることを確認します。

• 806f070c-200bffff : サブシステム [MemoryElementName] の [PhysicalMemoryElementName] で構成エラーが 発生しました。(DIMM 11)

このメッセージは、実装環境でメモリー DIMM 構成エラーが解除されたことが検出されたユー ス・ケースに使用されます。

806f070c200bffff または 0x806f070c200bffff として表示される場合もあります。

# 重大度 エラー 保守可能 はい 自動的にサポートに通知 いいえ アラート・カテゴリー クリティカル - メモリー SNMP Trap ID 41 CIM 情報 接頭部: PLAT ID: 0126 ユーザー応答

DIMM が取り付けられ、システム資料のメモリー装着チャートに従っていることを確認します。

• 806f070c-200cffff : サブシステム [MemoryElementName] の [PhysicalMemoryElementName] で構成エラーが 発生しました。(DIMM 12)

このメッセージは、実装環境でメモリー DIMM 構成エラーが解除されたことが検出されたユー ス・ケースに使用されます。

806f070c200cffff または 0x806f070c200cffff として表示される場合もあります。

## 重大度

エラー

### 保守可能

はい

自動的にサポートに通知 いいえ

アラート・カテゴリー クリティカル - メモリー

### SNMP Trap ID

41

#### CIM 情報

接頭部: PLAT ID: 0126

ユーザー応答

DIMM が取り付けられ、システム資料のメモリー装着チャートに従っていることを確認します。

• 806f070c-200dffff : サブシステム [MemoryElementName] の [PhysicalMemoryElementName] で構成エラーが 発生しました。(DIMM 13)

このメッセージは、実装環境でメモリー DIMM 構成エラーが解除されたことが検出されたユー ス・ケースに使用されます。

806f070c200dffff または 0x806f070c200dffff として表示される場合もあります。

エラー

- 保守可能
	- はい

# 自動的にサポートに通知

いいえ

アラート・カテゴリー クリティカル - メモリー

### SNMP Trap ID

41

# CIM 情報 接頭部: PLAT ID: 0126

# ユーザー応答

DIMM が取り付けられ、システム資料のメモリー装着チャートに従っていることを確認します。

# • 806f070c-200effff : サブシステム [MemoryElementName] の [PhysicalMemoryElementName] で構成エラーが 発生しました。(DIMM 14)

このメッセージは、実装環境でメモリー DIMM 構成エラーが解除されたことが検出されたユー ス・ケースに使用されます。

806f070c200effff または 0x806f070c200effff として表示される場合もあります。

# 重大度

# エラー

# 保守可能

はい

### 自動的にサポートに通知 いいえ

アラート・カテゴリー クリティカル - メモリー

# SNMP Trap ID

41

# CIM 情報

接頭部: PLAT ID: 0126

ユーザー応答

DIMM が取り付けられ、システム資料のメモリー装着チャートに従っていることを確認します。

• 806f070c-200fffff : サブシステム [MemoryElementName] の [PhysicalMemoryElementName] で構成エラーが 発生しました。(DIMM 15)

このメッセージは、実装環境でメモリー DIMM 構成エラーが解除されたことが検出されたユー ス・ケースに使用されます。

806f070c200fffff または 0x806f070c200fffff として表示される場合もあります。

# 重大度 エラー 保守可能 はい 自動的にサポートに通知 いいえ アラート・カテゴリー クリティカル - メモリー SNMP Trap ID 41 CIM 情報 接頭部: PLAT ID: 0126 ユーザー応答

DIMM が取り付けられ、システム資料のメモリー装着チャートに従っていることを確認します。

• 806f070c-2010ffff : サブシステム [MemoryElementName] の [PhysicalMemoryElementName] で構成エラーが 発生しました。(DIMM 16)

このメッセージは、実装環境でメモリー DIMM 構成エラーが解除されたことが検出されたユー ス・ケースに使用されます。

806f070c2010ffff または 0x806f070c2010ffff として表示される場合もあります。

## 重大度

エラー

### 保守可能

はい

- 自動的にサポートに通知 いいえ
- アラート・カテゴリー

クリティカル - メモリー

# SNMP Trap ID

41

#### CIM 情報

接頭部: PLAT ID: 0126

ユーザー応答

DIMM が取り付けられ、システム資料のメモリー装着チャートに従っていることを確認します。

• 806f070c-2581ffff : サブシステム [MemoryElementName] の [PhysicalMemoryElementName] で構成エラー が発生しました。(すべての DIMM)

このメッセージは、実装環境でメモリー DIMM 構成エラーが解除されたことが検出されたユー ス・ケースに使用されます。

806f070c2581ffff または 0x806f070c2581ffff として表示される場合もあります。

エラー

- 保守可能
	- はい

# 自動的にサポートに通知

いいえ

アラート・カテゴリー

クリティカル - メモリー

### SNMP Trap ID

41

# CIM 情報

接頭部: PLAT ID: 0126

### ユーザー応答

DIMM が取り付けられ、システム資料のメモリー装着チャートに従っていることを確認しま す。 1 つの DIMM :

• 806f070d-0401ffff : システム [ComputerSystemElementName] のアレイで再構築が進行中です。(コ ンピューター HDD0)

このメッセージは、実装環境でアレイの再ビルドが進行中であることが検出されたユース・ケー スに使用されます。

806f070d0401ffff または 0x806f070d0401ffff として表示される場合もあります。

### 重大度

通知

# 保守可能

いいえ

### 自動的にサポートに通知 いいえ

アラート・カテゴリー システム - その他

#### SNMP Trap ID

# CIM 情報

接頭部: PLAT ID: 0178

ユーザー応答

アクションは不要です。通知用のみです。

• 806f070d-0402ffff : システム [ComputerSystemElementName] のアレイで再構築が進行中です。(コ ンピューター HDD1)

このメッセージは、実装環境でアレイの再ビルドが進行中であることが検出されたユース・ケー スに使用されます。

806f070d0402ffff または 0x806f070d0402ffff として表示される場合もあります。

通知

# 保守可能 いいえ

自動的にサポートに通知 いいえ

アラート・カテゴリー システム - その他

SNMP Trap ID

# CIM 情報

接頭部: PLAT ID: 0178

ユーザー応答

アクションは不要です。通知用のみです。

• 806f070d-0403ffff : システム [ComputerSystemElementName] のアレイで再構築が進行中です。(コ ンピューター HDD4)

このメッセージは、実装環境でアレイの再ビルドが進行中であることが検出されたユース・ケー スに使用されます。

806f070d0403ffff または 0x806f070d0403ffff として表示される場合もあります。

### 重大度

# 通知

### 保守可能

いいえ

### 自動的にサポートに通知 いいえ

アラート・カテゴリー システム - その他

#### SNMP Trap ID

#### CIM 情報

接頭部: PLAT ID: 0178

ユーザー応答

アクションは不要です。通知用のみです。

• 806f070d-0404ffff:システム [ComputerSystemElementName] のアレイで再構築が進行中です。(コ ンピューター HDD5)

このメッセージは、実装環境でアレイの再ビルドが進行中であることが検出されたユース・ケー スに使用されます。

806f070d0404ffff または 0x806f070d0404ffff として表示される場合もあります。

# 重大度

通知

# 保守可能

いいえ

#### 自動的にサポートに通知 いいえ

アラート・カテゴリー システム - その他

SNMP Trap ID

CIM 情報 接頭部: PLAT ID: 0178

ユーザー応答

アクションは不要です。通知用のみです。

• 806f070d-0405ffff : システム [ComputerSystemElementName] のアレイで再構築が進行中です。(コ ンピューター HDD6)

このメッセージは、実装環境でアレイの再ビルドが進行中であることが検出されたユース・ケー スに使用されます。

806f070d0405ffff または 0x806f070d0405ffff として表示される場合もあります。

# 重大度

通知

# 保守可能

いいえ

自動的にサポートに通知

いいえ

アラート・カテゴリー システム - その他

## SNMP Trap ID

CIM 情報 接頭部: PLAT ID: 0178

ユーザー応答 アクションは不要です。通知用のみです。

- 
- 806f070d-0406ffff : システム [ComputerSystemElementName] のアレイで再構築が進行中です。(コ ンピューター HDD7)

このメッセージは、実装環境でアレイの再ビルドが進行中であることが検出されたユース・ケー スに使用されます。

806f070d0406ffff または 0x806f070d0406ffff として表示される場合もあります。

# 重大度

通知

# 保守可能

いいえ

- 自動的にサポートに通知 いいえ
- アラート・カテゴリー システム - その他

### SNMP Trap ID

#### CIM 情報

接頭部: PLAT ID: 0178

# ユーザー応答

アクションは不要です。通知用のみです。

• 806f070d-0407ffff : システム [ComputerSystemElementName] のアレイで再構築が進行中です。(1U ス トレージ HDD0)

このメッセージは、実装環境でアレイの再ビルドが進行中であることが検出されたユース・ケー スに使用されます。

806f070d0407ffff または 0x806f070d0407ffff として表示される場合もあります。

# 重大度

通知

保守可能 いいえ

自動的にサポートに通知 いいえ アラート・カテゴリー

システム - その他

# SNMP Trap ID

### CIM 情報

接頭部: PLAT ID: 0178

#### ユーザー応答

### • 806f070d-0408ffff : システム [ComputerSystemElementName] のアレイで再構築が進行中です。(1U ス トレージ HDD1)

このメッセージは、実装環境でアレイの再ビルドが進行中であることが検出されたユース・ケー スに使用されます。

806f070d0408ffff または 0x806f070d0408ffff として表示される場合もあります。

# 重大度

通知

#### 保守可能 いいえ

自動的にサポートに通知 いいえ

アラート・カテゴリー システム - その他

### SNMP Trap ID

### CIM 情報

接頭部: PLAT ID: 0178

ユーザー応答 アクションは不要です。通知用のみです。

• 806f070d-0409ffff : システム [ComputerSystemElementName] のアレイで再構築が進行中です。(1U ス トレージ HDD2)

このメッセージは、実装環境でアレイの再ビルドが進行中であることが検出されたユース・ケー スに使用されます。

806f070d0409ffff または 0x806f070d0409ffff として表示される場合もあります。

重大度

通知

保守可能

いいえ

# 自動的にサポートに通知

いいえ

アラート・カテゴリー システム - その他

# SNMP Trap ID

CIM 情報 接頭部: PLAT ID: 0178

ユーザー応答

• 806f070d-040affff : システム [ComputerSystemElementName] のアレイで再構築が進行中です。(1U ス トレージ HDD3)

このメッセージは、実装環境でアレイの再ビルドが進行中であることが検出されたユース・ケー スに使用されます。

806f070d040affff または 0x806f070d040affff として表示される場合もあります。

# 重大度

通知

# 保守可能

いいえ

## 自動的にサポートに通知

いいえ アラート・カテゴリー

システム - その他

# SNMP Trap ID

CIM 情報 接頭部: PLAT ID: 0178

ユーザー応答 アクションは不要です。通知用のみです。

• 806f070d-040bffff : システム [ComputerSystemElementName] のアレイで再構築が進行中です。(1U ス トレージ HDD4)

このメッセージは、実装環境でアレイの再ビルドが進行中であることが検出されたユース・ケー スに使用されます。

806f070d040bffff または 0x806f070d040bffff として表示される場合もあります。

重大度

通知

### 保守可能

いいえ

自動的にサポートに通知 いいえ

アラート・カテゴリー

システム - その他

### SNMP Trap ID

#### CIM 情報

接頭部: PLAT ID: 0178

ユーザー応答

• 806f070d-040cffff : システム [ComputerSystemElementName] のアレイで再構築が進行中です。(1U ス トレージ HDD5)

このメッセージは、実装環境でアレイの再ビルドが進行中であることが検出されたユース・ケー スに使用されます。

806f070d040cffff または 0x806f070d040cffff として表示される場合もあります。

重大度

通知

# 保守可能

いいえ

自動的にサポートに通知

いいえ

アラート・カテゴリー システム - その他

SNMP Trap ID

CIM 情報 接頭部: PLAT ID: 0178

ユーザー応答 アクションは不要です。通知用のみです。

• 806f070d-040dffff : システム [ComputerSystemElementName] のアレイで再構築が進行中です。(1U ス トレージ HDD6)

このメッセージは、実装環境でアレイの再ビルドが進行中であることが検出されたユース・ケー スに使用されます。

806f070d040dffff または 0x806f070d040dffff として表示される場合もあります。

重大度

通知

保守可能

いいえ

自動的にサポートに通知 いいえ

アラート・カテゴリー システム - その他

SNMP Trap ID

CIM 情報

接頭部: PLAT ID: 0178

ユーザー応答

• 806f070d-040effff:システム [ComputerSystemElementName] のアレイで再構築が進行中です。(1U ス トレージ HDD7)

このメッセージは、実装環境でアレイの再ビルドが進行中であることが検出されたユース・ケー スに使用されます。

806f070d040effff または 0x806f070d040effff として表示される場合もあります。

# 重大度

通知

# 保守可能

いいえ

# 自動的にサポートに通知

いいえ アラート・カテゴリー

システム - その他

# SNMP Trap ID

CIM 情報 接頭部: PLAT ID: 0178

ユーザー応答 アクションは不要です。通知用のみです。

• 806f070d-0410ffff : システム [ComputerSystemElementName] のアレイで再構築が進行中です。(SDHV ドライブ 1)

このメッセージは、実装環境でアレイの再ビルドが進行中であることが検出されたユース・ケー スに使用されます。

806f070d0410ffff または 0x806f070d0410ffff として表示される場合もあります。

重大度

通知

### 保守可能

いいえ

自動的にサポートに通知

いいえ

アラート・カテゴリー システム - その他

### SNMP Trap ID

#### CIM 情報

接頭部: PLAT ID: 0178

ユーザー応答

• 806f070d-0411ffff: システム [ComputerSystemElementName] のアレイで再構築が進行中です。(SDHV ドライブ 2)

このメッセージは、実装環境でアレイの再ビルドが進行中であることが検出されたユース・ケー スに使用されます。

806f070d0411ffff または 0x806f070d0411ffff として表示される場合もあります。

重大度

通知

# 保守可能

いいえ

# 自動的にサポートに通知

いいえ

アラート・カテゴリー システム - その他

# SNMP Trap ID

CIM 情報 接頭部: PLAT ID: 0178

ユーザー応答

アクションは不要です。通知用のみです。

• 806f070d-0412ffff : システム [ComputerSystemElementName] のアレイで再構築が進行中です。(SDHV ドライブ 3)

このメッセージは、実装環境でアレイの再ビルドが進行中であることが検出されたユース・ケー スに使用されます。

806f070d0412ffff または 0x806f070d0412ffff として表示される場合もあります。

重大度

通知

### 保守可能

いいえ

- 自動的にサポートに通知 いいえ
- アラート・カテゴリー システム - その他

### SNMP Trap ID

### CIM 情報

接頭部: PLAT ID: 0178

ユーザー応答

• 806f070d-0413ffff : システム [ComputerSystemElementName] のアレイで再構築が進行中です。(SDHV ドライブ 4)

このメッセージは、実装環境でアレイの再ビルドが進行中であることが検出されたユース・ケー スに使用されます。

806f070d0413ffff または 0x806f070d0413ffff として表示される場合もあります。

# 重大度

通知

# 保守可能

いいえ

# 自動的にサポートに通知

いいえ アラート・カテゴリー

システム - その他

# SNMP Trap ID

CIM 情報 接頭部: PLAT ID: 0178

ユーザー応答 アクションは不要です。通知用のみです。

• 806f070d-0414ffff : システム [ComputerSystemElementName] のアレイで再構築が進行中です。(SDHV ドライブ 5)

このメッセージは、実装環境でアレイの再ビルドが進行中であることが検出されたユース・ケー スに使用されます。

806f070d0414ffff または 0x806f070d0414ffff として表示される場合もあります。

重大度

通知

### 保守可能

いいえ

自動的にサポートに通知

いいえ

アラート・カテゴリー システム - その他

### SNMP Trap ID

#### CIM 情報

接頭部: PLAT ID: 0178

ユーザー応答

• 806f070d-0415ffff : システム [ComputerSystemElementName] のアレイで再構築が進行中です。(SDHV ドライブ 6)

このメッセージは、実装環境でアレイの再ビルドが進行中であることが検出されたユース・ケー スに使用されます。

806f070d0415ffff または 0x806f070d0415ffff として表示される場合もあります。

重大度

通知

# 保守可能

いいえ

# 自動的にサポートに通知

いいえ

アラート・カテゴリー システム - その他

# SNMP Trap ID

CIM 情報 接頭部: PLAT ID: 0178

ユーザー応答

アクションは不要です。通知用のみです。

• 806f070d-0416ffff : システム [ComputerSystemElementName] のアレイで再構築が進行中です。(SDHV ドライブ 7)

このメッセージは、実装環境でアレイの再ビルドが進行中であることが検出されたユース・ケー スに使用されます。

806f070d0416ffff または 0x806f070d0416ffff として表示される場合もあります。

重大度

通知

### 保守可能

いいえ

- 自動的にサポートに通知 いいえ
- アラート・カテゴリー システム - その他

### SNMP Trap ID

#### CIM 情報

接頭部: PLAT ID: 0178

ユーザー応答
• 806f070d-0417ffff : システム [ComputerSystemElementName] のアレイで再構築が進行中です。(SDHV ドライブ 8)

このメッセージは、実装環境でアレイの再ビルドが進行中であることが検出されたユース・ケー スに使用されます。

806f070d0417ffff または 0x806f070d0417ffff として表示される場合もあります。

## 重大度

通知

## 保守可能

いいえ

## 自動的にサポートに通知

いいえ アラート・カテゴリー

システム - その他

## SNMP Trap ID

CIM 情報 接頭部: PLAT ID: 0178

ユーザー応答 アクションは不要です。通知用のみです。

• 806f070d-0418ffff : システム [ComputerSystemElementName] のアレイで再構築が進行中です。(SDHV ドライブ 9)

このメッセージは、実装環境でアレイの再ビルドが進行中であることが検出されたユース・ケー スに使用されます。

806f070d0418ffff または 0x806f070d0418ffff として表示される場合もあります。

重大度

通知

#### 保守可能

いいえ

自動的にサポートに通知

いいえ

アラート・カテゴリー システム - その他

#### SNMP Trap ID

#### CIM 情報

接頭部: PLAT ID: 0178

ユーザー応答

• 806f070d-0419ffff:システム [ComputerSystemElementName] のアレイで再構築が進行中です。(SDHV ド ライブ 10)

このメッセージは、実装環境でアレイの再ビルドが進行中であることが検出されたユース・ケー スに使用されます。

806f070d0419ffff または 0x806f070d0419ffff として表示される場合もあります。

重大度

通知

## 保守可能

いいえ

自動的にサポートに通知

いいえ

アラート・カテゴリー システム - その他

SNMP Trap ID

CIM 情報 接頭部: PLAT ID: 0178

ユーザー応答 アクションは不要です。通知用のみです。

• 806f070d-041affff : システム [ComputerSystemElementName] のアレイで再構築が進行中です。(SDHV ド ライブ 11)

このメッセージは、実装環境でアレイの再ビルドが進行中であることが検出されたユース・ケー スに使用されます。

806f070d041affff または 0x806f070d041affff として表示される場合もあります。

重大度

通知

保守可能

いいえ

自動的にサポートに通知 いいえ

アラート・カテゴリー システム - その他

SNMP Trap ID

CIM 情報

接頭部: PLAT ID: 0178

ユーザー応答

• 806f070d-041bffff : システム [ComputerSystemElementName] のアレイで再構築が進行中です。(SDHV ド ライブ 12)

このメッセージは、実装環境でアレイの再ビルドが進行中であることが検出されたユース・ケー スに使用されます。

806f070d041bffff または 0x806f070d041bffff として表示される場合もあります。

## 重大度

通知

## 保守可能

いいえ

## 自動的にサポートに通知

いいえ アラート・カテゴリー

システム - その他

## SNMP Trap ID

CIM 情報 接頭部: PLAT ID: 0178

ユーザー応答 アクションは不要です。通知用のみです。

• 806f070d-041cffff : システム [ComputerSystemElementName] のアレイで再構築が進行中です。(SDHV ド ライブ 13)

このメッセージは、実装環境でアレイの再ビルドが進行中であることが検出されたユース・ケー スに使用されます。

806f070d041cffff または 0x806f070d041cffff として表示される場合もあります。

重大度

通知

#### 保守可能

いいえ

自動的にサポートに通知

いいえ

アラート・カテゴリー システム - その他

#### SNMP Trap ID

#### CIM 情報

接頭部: PLAT ID: 0178

ユーザー応答

• 806f070d-041dffff: システム [ComputerSystemElementName] のアレイで再構築が進行中です。(SDHV ド ライブ 14)

このメッセージは、実装環境でアレイの再ビルドが進行中であることが検出されたユース・ケー スに使用されます。

806f070d041dffff または 0x806f070d041dffff として表示される場合もあります。

重大度

通知

## 保守可能

いいえ

## 自動的にサポートに通知

いいえ

アラート・カテゴリー システム - その他

## SNMP Trap ID

CIM 情報 接頭部: PLAT ID: 0178

ユーザー応答

アクションは不要です。通知用のみです。

• 806f070d-041effff : システム [ComputerSystemElementName] のアレイで再構築が進行中です。(SDHV ド ライブ 15)

このメッセージは、実装環境でアレイの再ビルドが進行中であることが検出されたユース・ケー スに使用されます。

806f070d041effff または 0x806f070d041effff として表示される場合もあります。

重大度

通知

#### 保守可能

いいえ

自動的にサポートに通知 いいえ

アラート・カテゴリー システム - その他

#### SNMP Trap ID

#### CIM 情報

接頭部: PLAT ID: 0178

ユーザー応答

• 806f070d-041fffff: システム [ComputerSystemElementName] のアレイで再構築が進行中です。(SDHV ド ライブ 16)

このメッセージは、実装環境でアレイの再ビルドが進行中であることが検出されたユース・ケー スに使用されます。

806f070d041fffff または 0x806f070d041fffff として表示される場合もあります。

## 重大度

通知

## 保守可能

いいえ

## 自動的にサポートに通知

いいえ

アラート・カテゴリー システム - その他

#### SNMP Trap ID

CIM 情報 接頭部: PLAT ID: 0178

ユーザー応答 アクションは不要です。通知用のみです。

● 806f072b-2101ffff : システム [ComputerSystemElementName] でソフトウェアまたはファームウェアの正常 な変更が検出されました。(IMM プロモーション)

このメッセージは、ソフトウェアまたはファームウェアの変更が正常に行われたことが実装環境で 検出されたユース・ケースに使用されます。

806f072b2101ffff または 0x806f072b2101ffff として表示される場合もあります。

重大度

通知

#### 保守可能

いいえ

自動的にサポートに通知

いいえ

アラート・カテゴリー システム - その他

#### SNMP Trap ID

#### CIM 情報

接頭部: PLAT ID: 0450

ユーザー応答

アクションは不要です。通知用のみです。 IMM リカバリー :

• 806f072b-2201ffff: システム [ComputerSystemElementName] でソフトウェアまたはファームウェアの正常 な変更が検出されました。(バックアップ自動更新)

このメッセージは、ソフトウェアまたはファームウェアの変更が正常に行われたことが実装環境で 検出されたユース・ケースに使用されます。

806f072b2201ffff または 0x806f072b2201ffff として表示される場合もあります。

重大度

通知

## 保守可能

いいえ

## 自動的にサポートに通知

いいえ

アラート・カテゴリー システム - その他

## SNMP Trap ID

CIM 情報 接頭部: PLAT ID: 0450

ユーザー応答 アクションは不要です。通知用のみです。 ROM リカバリー :

#### • 806f0807-0301ffff : [ProcessorElementName] が無効にされました。(CPU 1)

このメッセージは、実装環境でプロセッサーが使用不可となったことが検出されたユース・ケー スに使用されます。

806f08070301ffff または 0x806f08070301ffff として表示される場合もあります。

重大度

通知

保守可能 いいえ

自動的にサポートに通知

いいえ

アラート・カテゴリー システム - その他

SNMP Trap ID

CIM 情報 接頭部: PLAT ID: 0061

ユーザー応答 アクションは不要です。通知用のみです。

#### • 806f0807-0302ffff : [ProcessorElementName] が無効にされました。(CPU 2)

このメッセージは、実装環境でプロセッサーが使用不可となったことが検出されたユース・ケー スに使用されます。

806f08070302ffff または 0x806f08070302ffff として表示される場合もあります。

## 重大度

通知

#### 保守可能 いいえ

- 自動的にサポートに通知 いいえ
- アラート・カテゴリー システム - その他

#### SNMP Trap ID

#### CIM 情報

接頭部: PLAT ID: 0061

- ユーザー応答 アクションは不要です。通知用のみです。
- 806f0807-2584ffff : [ProcessorElementName] が無効にされました。(すべての CPU)

このメッセージは、実装環境でプロセッサーが使用不可となったことが検出されたユース・ケー スに使用されます。

806f08072584ffff または 0x806f08072584ffff として表示される場合もあります。

重大度 通知 保守可能 いいえ 自動的にサポートに通知 いいえ

アラート・カテゴリー システム - その他

## SNMP Trap ID

### CIM 情報

接頭部: PLAT ID: 0061

ユーザー応答

アクションは不要です。通知用のみです。 1 つの CPU :

## • 806f0813-2581ffff : システム [ComputerSystemElementName] で訂正不能なバス・エラーが発生しまし た。(DIMM)

このメッセージは、実装環境でバスの訂正不能エラーが検出されたユース・ケースに使用されます。 806f08132581ffff または 0x806f08132581ffff として表示される場合もあります。

重大度

エラー

保守可能

はい

- 自動的にサポートに通知 はい
- アラート・カテゴリー クリティカル - その他

### SNMP Trap ID

50

CIM 情報

接頭部: PLAT ID: 0240

## ユーザー応答

- 1. システム・イベント・ログを確認します。
- 2. (トレーニングを受けた技術員のみ) 障害のあるマイクロプロセッサーをシステム・ボードか ら取り外します (『マイクロプロセッサーおよびヒートシンクの取り外し』を参照)。
- 3. サーバーのファームウェアの更新を確認します。重要: 一部のクラスター・ソリューションに は、特定のコード・レベルまたは調整コード更新が必要です。デバイスがクラスター・ソ リューションの一部である場合は、コードを更新する前に、コードの最新レベルがクラス ター・ソリューションでサポートされていることを確認してください。
- 4. 2 つのマイクロプロセッサーが一致していることを確認してください。
- 5. (トレーニングを受けた技術員のみ) システム・ボードを交換します。
- 806f0813-2582ffff : システム [ComputerSystemElementName] で訂正不能なバス・エラーが発生しまし た。(PCI)

このメッセージは、実装環境でバスの訂正不能エラーが検出されたユース・ケースに使用されます。 806f08132582ffff または 0x806f08132582ffff として表示される場合もあります。

重大度 エラー 保守可能 はい 自動的にサポートに通知 はい

アラート・カテゴリー

クリティカル - その他

SNMP Trap ID

50

#### CIM 情報

接頭部: PLAT ID: 0240

#### ユーザー応答

- 1. システム・イベント・ログを確認します。
- 2. (トレーニングを受けた技術員のみ) 障害のあるマイクロプロセッサーをシステム・ボードか ら取り外します (『マイクロプロセッサーおよびヒートシンクの取り外し』を参照)。
- 3. サーバーのファームウェアの更新を確認します。重要: 一部のクラスター・ソリューションに は、特定のコード・レベルまたは調整コード更新が必要です。デバイスがクラスター・ソ リューションの一部である場合は、コードを更新する前に、コードの最新レベルがクラス ター・ソリューションでサポートされていることを確認してください。
- 4. 2 つのマイクロプロセッサーが一致していることを確認してください。
- 5. (トレーニングを受けた技術員のみ) システム・ボードを交換します。
- 806f0813-2584ffff : システム [ComputerSystemElementName] で訂正不能なバス・エラーが発生しまし た。(CPU)

このメッセージは、実装環境でバスの訂正不能エラーが検出されたユース・ケースに使用されます。 806f08132584ffff または 0x806f08132584ffff として表示される場合もあります。

### 重大度

エラー

# 保守可能

はい

- 自動的にサポートに通知 はい
- アラート・カテゴリー クリティカル - その他

#### SNMP Trap ID

50

## CIM 情報

接頭部: PLAT ID: 0240

## ユーザー応答

- 1. システム・イベント・ログを確認します。
- 2. (トレーニングを受けた技術員のみ) 障害のあるマイクロプロセッサーをシステム・ボードか ら取り外します (『マイクロプロセッサーおよびヒートシンクの取り外し』を参照)。
- 3. サーバーのファームウェアの更新を確認します。重要: 一部のクラスター・ソリューションに は、特定のコード・レベルまたは調整コード更新が必要です。デバイスがクラスター・ソ リューションの一部である場合は、コードを更新する前に、コードの最新レベルがクラス ター・ソリューションでサポートされていることを確認してください。
- 4. 2 つのマイクロプロセッサーが一致していることを確認してください。
- 5. (トレーニングを受けた技術員のみ) システム・ボードを交換します。
- 806f0823-2101ffff : [WatchdogElementName] でウォッチドッグ・タイマーの割り込みが発生しまし た。(IPMI ウォッチドッグ)

このメッセージは、実装環境でウォッチドッグ・タイマー割り込みの発生が検出されたユース・ケー スに表示されます。

806f08232101ffff または 0x806f08232101ffff として表示される場合もあります。

重大度

通知

### 保守可能

いいえ

#### 自動的にサポートに通知 いいえ

アラート・カテゴリー システム - その他

#### SNMP Trap ID

#### CIM 情報 接頭部: PLAT ID: 0376

ユーザー応答 アクションは不要です。通知用のみです。

• 806f090c-2001ffff : サブシステム [MemoryElementName] の [PhysicalMemoryElementName] でスロットル が発生しました。(DIMM 1)

このメッセージは、実装環境でメモリーのスロットルが発生したことが検出されたユース・ケー スに使用されます。

806f090c2001ffff または 0x806f090c2001ffff として表示される場合もあります。

# 重大度 警告 保守可能 はい 自動的にサポートに通知 いいえ アラート・カテゴリー システム - その他 SNMP Trap ID 22 CIM 情報

#### 接頭部: PLAT ID: 0142

## ユーザー応答

- 1. DIMM を取り付け直し、サーバーを再起動します。
- 2. DIMM <sup>n</sup> を交換します。(n <sup>=</sup> DIMM 番号)
- 806f090c-2002ffff : サブシステム [MemoryElementName] の [PhysicalMemoryElementName] でスロットル が発生しました。(DIMM 2)

このメッセージは、実装環境でメモリーのスロットルが発生したことが検出されたユース・ケー スに使用されます。

806f090c2002ffff または 0x806f090c2002ffff として表示される場合もあります。

## 重大度

警告

保守可能

- はい
- 自動的にサポートに通知 いいえ

アラート・カテゴリー システム - その他

#### SNMP Trap ID

22

CIM 情報 接頭部: PLAT ID: 0142

#### ユーザー応答

- 1. DIMM を取り付け直し、サーバーを再起動します。
- 2. DIMM <sup>n</sup> を交換します。(n <sup>=</sup> DIMM 番号)
- 806f090c-2003ffff : サブシステム [MemoryElementName] の [PhysicalMemoryElementName] でスロットル が発生しました。(DIMM 3)

このメッセージは、実装環境でメモリーのスロットルが発生したことが検出されたユース・ケー スに使用されます。

806f090c2003ffff または 0x806f090c2003ffff として表示される場合もあります。

## 重大度

警告

#### 保守可能 はい

自動的にサポートに通知

いいえ

アラート・カテゴリー システム - その他

SNMP Trap ID

22

CIM 情報

接頭部: PLAT ID: 0142

#### ユーザー応答

- 1. DIMM を取り付け直し、サーバーを再起動します。
- 2. DIMM <sup>n</sup> を交換します。(n <sup>=</sup> DIMM 番号)
- 806f090c-2004ffff : サブシステム [MemoryElementName] の [PhysicalMemoryElementName] でスロットル が発生しました。(DIMM 4)

このメッセージは、実装環境でメモリーのスロットルが発生したことが検出されたユース・ケー スに使用されます。

806f090c2004ffff または 0x806f090c2004ffff として表示される場合もあります。

#### 重大度

警告

#### 保守可能 はい

# 自動的にサポートに通知

いいえ

アラート・カテゴリー システム - その他

## SNMP Trap ID

22

CIM 情報 接頭部: PLAT ID: 0142

#### ユーザー応答

- 1. DIMM を取り付け直し、サーバーを再起動します。
- 2. DIMM <sup>n</sup> を交換します。(n <sup>=</sup> DIMM 番号)
- 806f090c-2005ffff : サブシステム [MemoryElementName] の [PhysicalMemoryElementName] でスロットル が発生しました。(DIMM 5)

このメッセージは、実装環境でメモリーのスロットルが発生したことが検出されたユース・ケー スに使用されます。

806f090c2005ffff または 0x806f090c2005ffff として表示される場合もあります。

# 重大度 警告 保守可能 はい 自動的にサポートに通知 いいえ アラート・カテゴリー システム - その他

SNMP Trap ID

22

CIM 情報 接頭部: PLAT ID: 0142

## ユーザー応答

- 1. DIMM を取り付け直し、サーバーを再起動します。
- 2. DIMM <sup>n</sup> を交換します。(n <sup>=</sup> DIMM 番号)
- 806f090c-2006ffff : サブシステム [MemoryElementName] の [PhysicalMemoryElementName] でスロットル が発生しました。(DIMM 6)

このメッセージは、実装環境でメモリーのスロットルが発生したことが検出されたユース・ケー スに使用されます。

806f090c2006ffff または 0x806f090c2006ffff として表示される場合もあります。

## 重大度

## 警告

保守可能

はい

## 自動的にサポートに通知 いいえ

アラート・カテゴリー

システム - その他

## SNMP Trap ID

22

#### CIM 情報 接頭部: PLAT ID: 0142

## ユーザー応答

- 1. DIMM を取り付け直し、サーバーを再起動します。
- 2. DIMM <sup>n</sup> を交換します。(n <sup>=</sup> DIMM 番号)

• 806f090c-2007ffff : サブシステム [MemoryElementName] の [PhysicalMemoryElementName] でスロットル が発生しました。(DIMM 7)

このメッセージは、実装環境でメモリーのスロットルが発生したことが検出されたユース・ケー スに使用されます。

806f090c2007ffff または 0x806f090c2007ffff として表示される場合もあります。

#### 重大度

警告

- 保守可能
	- はい
- 自動的にサポートに通知 いいえ

アラート・カテゴリー

システム - その他

SNMP Trap ID

22

CIM 情報 接頭部: PLAT ID: 0142

ユーザー応答

- 1. DIMM を取り付け直し、サーバーを再起動します。
- 2. DIMM <sup>n</sup> を交換します。(n <sup>=</sup> DIMM 番号)
- 806f090c-2008ffff : サブシステム [MemoryElementName] の [PhysicalMemoryElementName] でスロットル が発生しました。(DIMM 8)

このメッセージは、実装環境でメモリーのスロットルが発生したことが検出されたユース・ケー スに使用されます。

806f090c2008ffff または 0x806f090c2008ffff として表示される場合もあります。

重大度 警告 保守可能 はい 自動的にサポートに通知 いいえ アラート・カテゴリー システム - その他 SNMP Trap ID 22 CIM 情報 接頭部: PLAT ID: 0142

## ユーザー応答

- 1. DIMM を取り付け直し、サーバーを再起動します。
- 2. DIMM <sup>n</sup> を交換します。(n <sup>=</sup> DIMM 番号)
- 806f090c-2009ffff : サブシステム [MemoryElementName] の [PhysicalMemoryElementName] でスロットル が発生しました。(DIMM 9)

このメッセージは、実装環境でメモリーのスロットルが発生したことが検出されたユース・ケー スに使用されます。

806f090c2009ffff または 0x806f090c2009ffff として表示される場合もあります。

## 重大度

警告

保守可能

はい

# 自動的にサポートに通知

いいえ

アラート・カテゴリー システム - その他

SNMP Trap ID 22

CIM 情報

接頭部: PLAT ID: 0142

## ユーザー応答

- 1. DIMM を取り付け直し、サーバーを再起動します。
- 2. DIMM <sup>n</sup> を交換します。(n <sup>=</sup> DIMM 番号)
- 806f090c-200affff : サブシステム [MemoryElementName] の [PhysicalMemoryElementName] でスロットルが 発生しました。(DIMM 10)

このメッセージは、実装環境でメモリーのスロットルが発生したことが検出されたユース・ケー スに使用されます。

806f090c200affff または 0x806f090c200affff として表示される場合もあります。

重大度 警告 保守可能 はい

# 自動的にサポートに通知

いいえ

アラート・カテゴリー システム - その他

SNMP Trap ID

22

CIM 情報 接頭部: PLAT ID: 0142

## ユーザー応答

- 1. DIMM を取り付け直し、サーバーを再起動します。
- 2. DIMM <sup>n</sup> を交換します。(n <sup>=</sup> DIMM 番号)
- 806f090c-200bffff : サブシステム [MemoryElementName] の [PhysicalMemoryElementName] でスロットルが 発生しました。(DIMM 11)

このメッセージは、実装環境でメモリーのスロットルが発生したことが検出されたユース・ケー スに使用されます。

806f090c200bffff または 0x806f090c200bffff として表示される場合もあります。

重大度

警告

保守可能 はい

- 自動的にサポートに通知 いいえ
- アラート・カテゴリー システム - その他

#### SNMP Trap ID

22

CIM 情報

接頭部: PLAT ID: 0142

## ユーザー応答

- 1. DIMM を取り付け直し、サーバーを再起動します。
- 2. DIMM <sup>n</sup> を交換します。(n <sup>=</sup> DIMM 番号)
- 806f090c-200cffff : サブシステム [MemoryElementName] の [PhysicalMemoryElementName] でスロットルが 発生しました。(DIMM 12)

このメッセージは、実装環境でメモリーのスロットルが発生したことが検出されたユース・ケー スに使用されます。

806f090c200cffff または 0x806f090c200cffff として表示される場合もあります。

# 重大度 警告 保守可能 はい 自動的にサポートに通知 いいえ アラート・カテゴリー システム - その他 SNMP Trap ID

22

# CIM 情報 接頭部: PLAT ID: 0142

## ユーザー応答

- 1. DIMM を取り付け直し、サーバーを再起動します。
- 2. DIMM <sup>n</sup> を交換します。(n <sup>=</sup> DIMM 番号)
- 806f090c-200dffff : サブシステム [MemoryElementName] の [PhysicalMemoryElementName] でスロットルが 発生しました。(DIMM 13)

このメッセージは、実装環境でメモリーのスロットルが発生したことが検出されたユース・ケー スに使用されます。

806f090c200dffff または 0x806f090c200dffff として表示される場合もあります。

## 重大度

## 警告

保守可能

はい

## 自動的にサポートに通知 いいえ

アラート・カテゴリー

システム - その他

## SNMP Trap ID

22

#### CIM 情報 接頭部: PLAT ID: 0142

## ユーザー応答

- 1. DIMM を取り付け直し、サーバーを再起動します。
- 2. DIMM <sup>n</sup> を交換します。(n <sup>=</sup> DIMM 番号)

• 806f090c-200effff : サブシステム [MemoryElementName] の [PhysicalMemoryElementName] でスロットルが 発生しました。(DIMM 14)

このメッセージは、実装環境でメモリーのスロットルが発生したことが検出されたユース・ケー スに使用されます。

806f090c200effff または 0x806f090c200effff として表示される場合もあります。

## 重大度

警告

- 保守可能
	- はい
- 自動的にサポートに通知 いいえ

アラート・カテゴリー システム - その他

SNMP Trap ID

22

CIM 情報 接頭部: PLAT ID: 0142

ユーザー応答

- 1. DIMM を取り付け直し、サーバーを再起動します。
- 2. DIMM <sup>n</sup> を交換します。(n <sup>=</sup> DIMM 番号)
- 806f090c-200fffff : サブシステム [MemoryElementName] の [PhysicalMemoryElementName] でスロットルが 発生しました。(DIMM 15)

このメッセージは、実装環境でメモリーのスロットルが発生したことが検出されたユース・ケー スに使用されます。

806f090c200fffff または 0x806f090c200fffff として表示される場合もあります。

重大度 警告 保守可能 はい 自動的にサポートに通知 いいえ アラート・カテゴリー システム - その他 SNMP Trap ID 22 CIM 情報 接頭部: PLAT ID: 0142

## ユーザー応答

- 1. DIMM を取り付け直し、サーバーを再起動します。
- 2. DIMM <sup>n</sup> を交換します。(n <sup>=</sup> DIMM 番号)
- 806f090c-2010ffff : サブシステム [MemoryElementName] の [PhysicalMemoryElementName] でスロットルが 発生しました。(DIMM 16)

このメッセージは、実装環境でメモリーのスロットルが発生したことが検出されたユース・ケー スに使用されます。

806f090c2010ffff または 0x806f090c2010ffff として表示される場合もあります。

## 重大度

警告

保守可能

はい

# 自動的にサポートに通知

いいえ

アラート・カテゴリー システム - その他

SNMP Trap ID 22

CIM 情報

接頭部: PLAT ID: 0142

## ユーザー応答

- 1. DIMM を取り付け直し、サーバーを再起動します。
- 2. DIMM <sup>n</sup> を交換します。(n <sup>=</sup> DIMM 番号)

#### • 806f0a07-0301ffff : [ProcessorElementName] が機能低下状態で動作しています。(CPU 1)

このメッセージは、プロセッサーが機能低下状態で稼働していることが実装環境で検出されたユー ス・ケースに使用されます。

806f0a070301ffff または 0x806f0a070301ffff として表示される場合もあります。

## 重大度

警告

保守可能 はい

自動的にサポートに通知 いいえ

アラート・カテゴリー

警告 - CPU

## SNMP Trap ID

42

## CIM 情報

接頭部: PLAT ID: 0038

### ユーザー応答

- 1. ファンが作動していること、通気への障害物がないこと (サーバーの前部と後部)、エアー・ バッフルが所定の位置にあり、正しく取り付けられていること、およびサーバー・カバーが取 り付けられており、完全に閉じられていることを確認します。
- 2. 周辺温度を確認します。仕様内で運用する必要があります。
- 3. マイクロプロセッサー n のヒートシンクが正しく取り付けられていることを確認します。
- 4. (トレーニングを受けた技術員のみ) マイクロプロセッサー <sup>n</sup> を交換します。(n <sup>=</sup> マイクロ プロセッサー番号)
- 806f0a07-0302ffff : [ProcessorElementName] が機能低下状態で動作しています。(CPU 2)

このメッセージは、プロセッサーが機能低下状態で稼働していることが実装環境で検出されたユー ス・ケースに使用されます。

806f0a070302ffff または 0x806f0a070302ffff として表示される場合もあります。

#### 重大度 警告

- 保守可能 はい
- 自動的にサポートに通知

いいえ

アラート・カテゴリー 警告 - CPU

#### SNMP Trap ID

42

### CIM 情報

接頭部: PLAT ID: 0038

### ユーザー応答

- 1. ファンが作動していること、通気への障害物がないこと (サーバーの前部と後部)、エアー・ バッフルが所定の位置にあり、正しく取り付けられていること、およびサーバー・カバーが取 り付けられており、完全に閉じられていることを確認します。
- 2. 周辺温度を確認します。仕様内で運用する必要があります。
- 3. マイクロプロセッサー n のヒートシンクが正しく取り付けられていることを確認します。
- 4. (トレーニングを受けた技術員のみ) マイクロプロセッサー <sup>n</sup> を交換します。(n <sup>=</sup> マイクロ プロセッサー番号)

• 806f0a0c-2001ffff : サブシステム [MemoryElementName] の [PhysicalMemoryElementName] で過熱状態が 検出されました。(DIMM 1)

このメッセージは、実装環境でメモリーの温度過熱状態が検出されたことが検出されたユース・ケー スに使用されます。

806f0a0c2001ffff または 0x806f0a0c2001ffff として表示される場合もあります。

重大度

エラー

## 保守可能

はい

自動的にサポートに通知 いいえ

アラート・カテゴリー クリティカル - 温度

#### SNMP Trap ID

0

#### CIM 情報

接頭部: PLAT ID: 0146

#### ユーザー応答

- 1. ファンが作動しており、通気を妨げるものがないこと、エアー・バッフルが正しい位置に正 しく取り付けられていること、および、サーバーのカバーが取り付けられており、完全に閉 じられていることを確認します。
- 2. 室温が仕様の範囲内であることを確認します。
- 3. ファンに障害がある場合は、ファンの障害に対するアクションを実行してください。
- 4. DIMM <sup>n</sup> を交換します。(n <sup>=</sup> DIMM 番号)
- 806f0a0c-2002ffff : サブシステム [MemoryElementName] の [PhysicalMemoryElementName] で過熱状態が 検出されました。(DIMM 2)

このメッセージは、実装環境でメモリーの温度過熱状態が検出されたことが検出されたユース・ケー スに使用されます。

806f0a0c2002ffff または 0x806f0a0c2002ffff として表示される場合もあります。

重大度 エラー 保守可能 はい 自動的にサポートに通知 いいえ アラート・カテゴリー クリティカル - 温度

SNMP Trap ID

0

CIM 情報 接頭部: PLAT ID: 0146

## ユーザー応答

- 1. ファンが作動しており、通気を妨げるものがないこと、エアー・バッフルが正しい位置に正 しく取り付けられていること、および、サーバーのカバーが取り付けられており、完全に閉 じられていることを確認します。
- 2. 室温が仕様の範囲内であることを確認します。
- 3. ファンに障害がある場合は、ファンの障害に対するアクションを実行してください。
- 4. DIMM <sup>n</sup> を交換します。(n <sup>=</sup> DIMM 番号)
- 806f0a0c-2003ffff : サブシステム [MemoryElementName] の [PhysicalMemoryElementName] で過熱状態が 検出されました。(DIMM 3)

このメッセージは、実装環境でメモリーの温度過熱状態が検出されたことが検出されたユース・ケー スに使用されます。

806f0a0c2003ffff または 0x806f0a0c2003ffff として表示される場合もあります。

重大度

エラー

保守可能

はい

## 自動的にサポートに通知

いいえ

アラート・カテゴリー

クリティカル - 温度

SNMP Trap ID

0

CIM 情報

接頭部: PLAT ID: 0146

## ユーザー応答

- 1. ファンが作動しており、通気を妨げるものがないこと、エアー・バッフルが正しい位置に正 しく取り付けられていること、および、サーバーのカバーが取り付けられており、完全に閉 じられていることを確認します。
- 2. 室温が仕様の範囲内であることを確認します。
- 3. ファンに障害がある場合は、ファンの障害に対するアクションを実行してください。
- 4. DIMM <sup>n</sup> を交換します。(n <sup>=</sup> DIMM 番号)
- 806f0a0c-2004ffff : サブシステム [MemoryElementName] の [PhysicalMemoryElementName] で過熱状態が 検出されました。(DIMM 4)

このメッセージは、実装環境でメモリーの温度過熱状態が検出されたことが検出されたユース・ケー スに使用されます。

806f0a0c2004ffff または 0x806f0a0c2004ffff として表示される場合もあります。

#### 重大度

#### エラー

#### 保守可能

はい

自動的にサポートに通知

いいえ

アラート・カテゴリー クリティカル - 温度

#### SNMP Trap ID

0

#### CIM 情報

接頭部: PLAT ID: 0146

## ユーザー応答

- 1. ファンが作動しており、通気を妨げるものがないこと、エアー・バッフルが正しい位置に正 しく取り付けられていること、および、サーバーのカバーが取り付けられており、完全に閉 じられていることを確認します。
- 2. 室温が仕様の範囲内であることを確認します。
- 3. ファンに障害がある場合は、ファンの障害に対するアクションを実行してください。
- 4. DIMM <sup>n</sup> を交換します。(n <sup>=</sup> DIMM 番号)
- 806f0a0c-2005ffff : サブシステム [MemoryElementName] の [PhysicalMemoryElementName] で過熱状態が 検出されました。(DIMM 5)

このメッセージは、実装環境でメモリーの温度過熱状態が検出されたことが検出されたユース・ケー スに使用されます。

806f0a0c2005ffff または 0x806f0a0c2005ffff として表示される場合もあります。

# 重大度 エラー 保守可能 はい 自動的にサポートに通知 いいえ アラート・カテゴリー クリティカル - 温度 SNMP Trap ID

0

## CIM 情報

接頭部: PLAT ID: 0146

#### ユーザー応答

- 1. ファンが作動しており、通気を妨げるものがないこと、エアー・バッフルが正しい位置に正 しく取り付けられていること、および、サーバーのカバーが取り付けられており、完全に閉 じられていることを確認します。
- 2. 室温が仕様の範囲内であることを確認します。
- 3. ファンに障害がある場合は、ファンの障害に対するアクションを実行してください。
- 4. DIMM <sup>n</sup> を交換します。(n <sup>=</sup> DIMM 番号)
- 806f0a0c-2006ffff : サブシステム [MemoryElementName] の [PhysicalMemoryElementName] で過熱状態が 検出されました。(DIMM 6)

このメッセージは、実装環境でメモリーの温度過熱状態が検出されたことが検出されたユース・ケー スに使用されます。

806f0a0c2006ffff または 0x806f0a0c2006ffff として表示される場合もあります。

### 重大度

エラー

保守可能

はい

- 自動的にサポートに通知 いいえ
- アラート・カテゴリー クリティカル - 温度

#### SNMP Trap ID

0

CIM 情報

接頭部: PLAT ID: 0146

### ユーザー応答

- 1. ファンが作動しており、通気を妨げるものがないこと、エアー・バッフルが正しい位置に正 しく取り付けられていること、および、サーバーのカバーが取り付けられており、完全に閉 じられていることを確認します。
- 2. 室温が仕様の範囲内であることを確認します。
- 3. ファンに障害がある場合は、ファンの障害に対するアクションを実行してください。
- 4. DIMM <sup>n</sup> を交換します。(n <sup>=</sup> DIMM 番号)
- 806f0a0c-2007ffff : サブシステム [MemoryElementName] の [PhysicalMemoryElementName] で過熱状態が 検出されました。(DIMM 7)

このメッセージは、実装環境でメモリーの温度過熱状態が検出されたことが検出されたユース・ケー スに使用されます。

806f0a0c2007ffff または 0x806f0a0c2007ffff として表示される場合もあります。

## 重大度

エラー

## 保守可能

はい

## 自動的にサポートに通知

いいえ

## アラート・カテゴリー

クリティカル - 温度

#### SNMP Trap ID

0

## CIM 情報

接頭部: PLAT ID: 0146

## ユーザー応答

- 1. ファンが作動しており、通気を妨げるものがないこと、エアー・バッフルが正しい位置に正 しく取り付けられていること、および、サーバーのカバーが取り付けられており、完全に閉 じられていることを確認します。
- 2. 室温が仕様の範囲内であることを確認します。
- 3. ファンに障害がある場合は、ファンの障害に対するアクションを実行してください。
- 4. DIMM <sup>n</sup> を交換します。(n <sup>=</sup> DIMM 番号)
- 806f0a0c-2008ffff : サブシステム [MemoryElementName] の [PhysicalMemoryElementName] で過熱状態が 検出されました。(DIMM 8)

このメッセージは、実装環境でメモリーの温度過熱状態が検出されたことが検出されたユース・ケー スに使用されます。

806f0a0c2008ffff または 0x806f0a0c2008ffff として表示される場合もあります。

# 重大度 エラー 保守可能 はい 自動的にサポートに通知 いいえ アラート・カテゴリー クリティカル - 温度 SNMP Trap ID 0

CIM 情報 接頭部: PLAT ID: 0146

## ユーザー応答

- 1. ファンが作動しており、通気を妨げるものがないこと、エアー・バッフルが正しい位置に正 しく取り付けられていること、および、サーバーのカバーが取り付けられており、完全に閉 じられていることを確認します。
- 2. 室温が仕様の範囲内であることを確認します。
- 3. ファンに障害がある場合は、ファンの障害に対するアクションを実行してください。
- 4. DIMM <sup>n</sup> を交換します。(n <sup>=</sup> DIMM 番号)
- 806f0a0c-2009ffff : サブシステム [MemoryElementName] の [PhysicalMemoryElementName] で過熱状態が 検出されました。(DIMM 9)

このメッセージは、実装環境でメモリーの温度過熱状態が検出されたことが検出されたユース・ケー スに使用されます。

806f0a0c2009ffff または 0x806f0a0c2009ffff として表示される場合もあります。

重大度

エラー

#### 保守可能

はい

#### 自動的にサポートに通知

いいえ

アラート・カテゴリー クリティカル - 温度

#### SNMP Trap ID

0

## CIM 情報 接頭部: PLAT ID: 0146

## ユーザー応答

- 1. ファンが作動しており、通気を妨げるものがないこと、エアー・バッフルが正しい位置に正 しく取り付けられていること、および、サーバーのカバーが取り付けられており、完全に閉 じられていることを確認します。
- 2. 室温が仕様の範囲内であることを確認します。
- 3. ファンに障害がある場合は、ファンの障害に対するアクションを実行してください。
- 4. DIMM <sup>n</sup> を交換します。(n <sup>=</sup> DIMM 番号)
- 806f0a0c-200affff : サブシステム [MemoryElementName] の [PhysicalMemoryElementName] で過熱状態が検 出されました。(DIMM 10)

このメッセージは、実装環境でメモリーの温度過熱状態が検出されたことが検出されたユース・ケー スに使用されます。

806f0a0c200affff または 0x806f0a0c200affff として表示される場合もあります。

## 重大度

エラー

#### 保守可能 はい

# 自動的にサポートに通知

いいえ

アラート・カテゴリー クリティカル - 温度

#### SNMP Trap ID

# 0

CIM 情報

接頭部: PLAT ID: 0146

## ユーザー応答

- 1. ファンが作動しており、通気を妨げるものがないこと、エアー・バッフルが正しい位置に正 しく取り付けられていること、および、サーバーのカバーが取り付けられており、完全に閉 じられていることを確認します。
- 2. 室温が仕様の範囲内であることを確認します。
- 3. ファンに障害がある場合は、ファンの障害に対するアクションを実行してください。
- 4. DIMM <sup>n</sup> を交換します。(n <sup>=</sup> DIMM 番号)
- 806f0a0c-200bffff : サブシステム [MemoryElementName] の [PhysicalMemoryElementName] で過熱状態が検 出されました。(DIMM 11)

このメッセージは、実装環境でメモリーの温度過熱状態が検出されたことが検出されたユース・ケー スに使用されます。

806f0a0c200bffff または 0x806f0a0c200bffff として表示される場合もあります。

重大度 エラー 保守可能 はい 自動的にサポートに通知 いいえ アラート・カテゴリー クリティカル - 温度 SNMP Trap ID  $\theta$ CIM 情報 接頭部: PLAT ID: 0146 ユーザー応答

- 1. ファンが作動しており、通気を妨げるものがないこと、エアー・バッフルが正しい位置に正 しく取り付けられていること、および、サーバーのカバーが取り付けられており、完全に閉 じられていることを確認します。
- 2. 室温が仕様の範囲内であることを確認します。
- 3. ファンに障害がある場合は、ファンの障害に対するアクションを実行してください。
- 4. DIMM <sup>n</sup> を交換します。(n <sup>=</sup> DIMM 番号)
- 806f0a0c-200cffff : サブシステム [MemoryElementName] の [PhysicalMemoryElementName] で過熱状態が検 出されました。(DIMM 12)

このメッセージは、実装環境でメモリーの温度過熱状態が検出されたことが検出されたユース・ケー スに使用されます。

806f0a0c200cffff または 0x806f0a0c200cffff として表示される場合もあります。

#### 重大度

エラー

## 保守可能

はい

自動的にサポートに通知 いいえ

アラート・カテゴリー

クリティカル - 温度

#### SNMP Trap ID

0

#### CIM 情報

接頭部: PLAT ID: 0146

#### ユーザー応答

- 1. ファンが作動しており、通気を妨げるものがないこと、エアー・バッフルが正しい位置に正 しく取り付けられていること、および、サーバーのカバーが取り付けられており、完全に閉 じられていることを確認します。
- 2. 室温が仕様の範囲内であることを確認します。
- 3. ファンに障害がある場合は、ファンの障害に対するアクションを実行してください。
- 4. DIMM <sup>n</sup> を交換します。(n <sup>=</sup> DIMM 番号)
- 806f0a0c-200dffff : サブシステム [MemoryElementName] の [PhysicalMemoryElementName] で過熱状態が検 出されました。(DIMM 13)

このメッセージは、実装環境でメモリーの温度過熱状態が検出されたことが検出されたユース・ケー スに使用されます。

806f0a0c200dffff または 0x806f0a0c200dffff として表示される場合もあります。

#### 重大度

#### エラー

保守可能

はい

自動的にサポートに通知

いいえ

アラート・カテゴリー クリティカル - 温度

## SNMP Trap ID

 $\theta$ 

## CIM 情報

接頭部: PLAT ID: 0146

### ユーザー応答

- 1. ファンが作動しており、通気を妨げるものがないこと、エアー・バッフルが正しい位置に正 しく取り付けられていること、および、サーバーのカバーが取り付けられており、完全に閉 じられていることを確認します。
- 2. 室温が仕様の範囲内であることを確認します。
- 3. ファンに障害がある場合は、ファンの障害に対するアクションを実行してください。
- 4. DIMM <sup>n</sup> を交換します。(n <sup>=</sup> DIMM 番号)
- 806f0a0c-200effff : サブシステム [MemoryElementName] の [PhysicalMemoryElementName] で過熱状態が検 出されました。(DIMM 14)

このメッセージは、実装環境でメモリーの温度過熱状態が検出されたことが検出されたユース・ケー スに使用されます。

806f0a0c200effff または 0x806f0a0c200effff として表示される場合もあります。

## 重大度

エラー

# 保守可能

はい

- 自動的にサポートに通知 いいえ
- アラート・カテゴリー クリティカル - 温度

### SNMP Trap ID

0

## CIM 情報

接頭部: PLAT ID: 0146

## ユーザー応答

1. ファンが作動しており、通気を妨げるものがないこと、エアー・バッフルが正しい位置に正 しく取り付けられていること、および、サーバーのカバーが取り付けられており、完全に閉 じられていることを確認します。

- 2. 室温が仕様の範囲内であることを確認します。
- 3. ファンに障害がある場合は、ファンの障害に対するアクションを実行してください。
- 4. DIMM <sup>n</sup> を交換します。(n <sup>=</sup> DIMM 番号)
- 806f0a0c-200fffff : サブシステム [MemoryElementName] の [PhysicalMemoryElementName] で過熱状態が検 出されました。(DIMM 15)

このメッセージは、実装環境でメモリーの温度過熱状態が検出されたことが検出されたユース・ケー スに使用されます。

806f0a0c200fffff または 0x806f0a0c200fffff として表示される場合もあります。

重大度

エラー

#### 保守可能

はい

## 自動的にサポートに通知

いいえ アラート・カテゴリー

クリティカル - 温度

#### SNMP Trap ID

 $\Omega$ 

#### CIM 情報

接頭部: PLAT ID: 0146

#### ユーザー応答

- 1. ファンが作動しており、通気を妨げるものがないこと、エアー・バッフルが正しい位置に正 しく取り付けられていること、および、サーバーのカバーが取り付けられており、完全に閉 じられていることを確認します。
- 2. 室温が仕様の範囲内であることを確認します。
- 3. ファンに障害がある場合は、ファンの障害に対するアクションを実行してください。
- 4. DIMM <sup>n</sup> を交換します。(n <sup>=</sup> DIMM 番号)
- 806f0a0c-2010ffff : サブシステム [MemoryElementName] の [PhysicalMemoryElementName] で過熱状態が検 出されました。(DIMM 16)

このメッセージは、実装環境でメモリーの温度過熱状態が検出されたことが検出されたユース・ケー スに使用されます。

806f0a0c2010ffff または 0x806f0a0c2010ffff として表示される場合もあります。

重大度 エラー 保守可能

はい

## 自動的にサポートに通知

いいえ

アラート・カテゴリー クリティカル - 温度

#### SNMP Trap ID

## 0 CIM 情報

接頭部: PLAT ID: 0146

#### ユーザー応答

- 1. ファンが作動しており、通気を妨げるものがないこと、エアー・バッフルが正しい位置に正 しく取り付けられていること、および、サーバーのカバーが取り付けられており、完全に閉 じられていることを確認します。
- 2. 室温が仕様の範囲内であることを確認します。
- 3. ファンに障害がある場合は、ファンの障害に対するアクションを実行してください。
- 4. DIMM <sup>n</sup> を交換します。(n <sup>=</sup> DIMM 番号)
- 806f0a13-0301ffff : システム [ComputerSystemElementName] で致命的なバス・エラーが発生しまし た。(CPU <sup>1</sup> PECI)

このメッセージは、実装環境でバスの致命的エラーが検出されたユース・ケースに使用されます。 806f0a130301ffff または 0x806f0a130301ffff として表示される場合もあります。

## 重大度

エラー

# 保守可能

はい

#### 自動的にサポートに通知 いいえ

アラート・カテゴリー クリティカル - その他

#### SNMP Trap ID

50

#### CIM 情報

接頭部: PLAT ID: 0244

#### ユーザー応答

- 1. (トレーニングを受けた技術員のみ) マイクロプロセッサーを取り付け直し、サーバーを再 起動します。
- 2. (トレーニングを受けた技術員のみ) マイクロプロセッサー n を交換します。 (n = マイクロ プロセッサー番号)

• 806f0a13-0302ffff : システム [ComputerSystemElementName] で致命的なバス・エラーが発生しまし た。(CPU <sup>2</sup> PECI)

このメッセージは、実装環境でバスの致命的エラーが検出されたユース・ケースに使用されます。 806f0a130302ffff または 0x806f0a130302ffff として表示される場合もあります。

重大度 エラー

保守可能

- はい
- 自動的にサポートに通知 いいえ

アラート・カテゴリー クリティカル - その他

SNMP Trap ID

50

CIM 情報 接頭部: PLAT ID: 0244

ユーザー応答

- 1. (トレーニングを受けた技術員のみ) マイクロプロセッサーを取り付け直し、サーバーを再 起動します。
- 2. (トレーニングを受けた技術員のみ) マイクロプロセッサー n を交換します。 (n = マイクロ プロセッサー番号)
- 81010002-0701ffff : 数値センサー [NumericSensorElementName] が非クリティカルな状態の下限を下回っ た状況の解消が検出されました。(CMOS バッテリー)

このメッセージは、下限非クリティカル・センサーの下降が表明解除されたことが実装環境で検出され たユース・ケースに使用されます。

810100020701ffff または 0x810100020701ffff として表示される場合もあります。

重大度 通知 保守可能 いいえ 自動的にサポートに通知 いいえ アラート・カテゴリー 警告 - 電圧 SNMP Trap ID 13 CIM 情報

#### 接頭部: PLAT ID: 0477

#### ユーザー応答

アクションは不要です。通知用のみです。

● 81010202-0701ffff : 数値センサー [NumericSensorElementName] がクリティカルな状態の下限を下回った 状況の解消が検出されました。(CMOS バッテリー)

このメッセージは、実装環境で下限クリティカル・センサーが低すぎることの表明解除が検出され たユース・ケースに使用されます。

810102020701ffff または 0x810102020701ffff として表示される場合もあります。

### 重大度

通知

#### 保守可能

いいえ

#### 自動的にサポートに通知

いいえ

#### アラート・カテゴリー クリティカル - 電圧

SNMP Trap ID

1

## CIM 情報

接頭部: PLAT ID: 0481

#### ユーザー応答

アクションは不要です。通知用のみです。 SysBrd 12V : SysBrd 3.3V : SysBrd 5V :

• 81010701-2d01ffff : 数値センサー [NumericSensorElementName] が非クリティカルな状態の上限を上回っ た状況の解消が検出されました。(PCH 温度)

このメッセージは、実装環境で警告域の上限センサーが高すぎることの表明解除が検出されたユー ス・ケースに使用されます。

810107012d01ffff または 0x810107012d01ffff として表示される場合もあります。

# 重大度

通知

## 保守可能

いいえ

#### 自動的にサポートに通知 いいえ

アラート・カテゴリー 警告 - 温度

#### SNMP Trap ID

12

# CIM 情報

接頭部: PLAT ID: 0491

#### ユーザー応答

アクションは不要です。通知用のみです。

• 81010701-3701ffff : 数値センサー [NumericSensorElementName] が非クリティカルな状態の上限を上 回った状況の解消が検出されました。(周囲温度)

このメッセージは、実装環境で警告域の上限センサーが高すぎることの表明解除が検出されたユー ス・ケースに使用されます。

810107013701ffff または 0x810107013701ffff として表示される場合もあります。

重大度

通知

## 保守可能

いいえ

- 自動的にサポートに通知 いいえ
- アラート・カテゴリー 警告 - 温度

SNMP Trap ID

12

#### CIM 情報

接頭部: PLAT ID: 0491

ユーザー応答

アクションは不要です。通知用のみです。

• 81010701-3702ffff : 数値センサー [NumericSensorElementName] が非クリティカルな状態の上限を上回っ た状況の解消が検出されました。(PIB 周囲温度)

このメッセージは、実装環境で警告域の上限センサーが高すぎることの表明解除が検出されたユー ス・ケースに使用されます。

810107013702ffff または 0x810107013702ffff として表示される場合もあります。

# 重大度

通知

保守可能 いいえ

# 自動的にサポートに通知

いいえ

アラート・カテゴリー 警告 - 温度

SNMP Trap ID

12

CIM 情報 接頭部: PLAT ID: 0491

ユーザー応答

アクションは不要です。通知用のみです。

• 81010701-3703ffff : 数値センサー [NumericSensorElementName] が非クリティカルな状態の上限を上回っ た状況の解消が検出されました。(HDD インレット温度)

このメッセージは、実装環境で警告域の上限センサーが高すぎることの表明解除が検出されたユー ス・ケースに使用されます。

810107013703ffff または 0x810107013703ffff として表示される場合もあります。

## 重大度

通知

## 保守可能

いいえ

- 自動的にサポートに通知 いいえ
- アラート・カテゴリー 警告 - 温度

### SNMP Trap ID

12

### CIM 情報

接頭部: PLAT ID: 0491

## ユーザー応答

アクションは不要です。通知用のみです。

• 81010701-3704ffff : 数値センサー [NumericSensorElementName] が非クリティカルな状態の上限を上回っ た状況の解消が検出されました。(PCI ライザー <sup>1</sup> 温度)

このメッセージは、実装環境で警告域の上限センサーが高すぎることの表明解除が検出されたユー ス・ケースに使用されます。

810107013704ffff または 0x810107013704ffff として表示される場合もあります。

重大度

通知

保守可能 いいえ

#### 自動的にサポートに通知 いいえ

アラート・カテゴリー 警告 - 温度

SNMP Trap ID

12

CIM 情報 接頭部: PLAT ID: 0491

ユーザー応答

アクションは不要です。通知用のみです。

• 81010701-3705ffff : 数値センサー [NumericSensorElementName] が非クリティカルな状態の上限を上回っ た状況の解消が検出されました。(PCI ライザー <sup>2</sup> 温度)

このメッセージは、実装環境で警告域の上限センサーが高すぎることの表明解除が検出されたユー ス・ケースに使用されます。

810107013705ffff または 0x810107013705ffff として表示される場合もあります。

## 重大度

通知

## 保守可能

いいえ

自動的にサポートに通知 いいえ

アラート・カテゴリー

## 警告 - 温度

## SNMP Trap ID

12

## CIM 情報

接頭部: PLAT ID: 0491

ユーザー応答

アクションは不要です。通知用のみです。

● 81010701-3706ffff : 数値センサー [NumericSensorElementName] が非クリティカルな状態の上限を上回っ た状況の解消が検出されました。(GPU アウトレット温度)

このメッセージは、実装環境で警告域の上限センサーが高すぎることの表明解除が検出されたユー ス・ケースに使用されます。

810107013706ffff または 0x810107013706ffff として表示される場合もあります。

## 重大度

通知

保守可能 いいえ

#### 自動的にサポートに通知 いいえ

アラート・カテゴリー
警告 - 温度

#### SNMP Trap ID

12

#### CIM 情報

接頭部: PLAT ID: 0491

#### ユーザー応答

アクションは不要です。通知用のみです。

### • 81010701-3707ffff: 数値センサー [NumericSensorElementName] が非クリティカルな状態の上限を上回っ た状況の解消が検出されました。(HDD アウトレット温度)

このメッセージは、実装環境で警告域の上限センサーが高すぎることの表明解除が検出されたユー ス・ケースに使用されます。

810107013707ffff または 0x810107013707ffff として表示される場合もあります。

#### 重大度

通知

# 保守可能

いいえ

自動的にサポートに通知 いいえ

アラート・カテゴリー 警告 - 温度

#### SNMP Trap ID

12

#### CIM 情報

接頭部: PLAT ID: 0491

ユーザー応答

アクションは不要です。通知用のみです。

• 81010901-2d01ffff : 数値センサー [NumericSensorElementName] がクリティカルな状態の上限を上回っ た状況の解消が検出されました。(PCH 温度)

このメッセージは、実装環境で上限クリティカル・センサーが高すぎることの表明解除が検出され たユース・ケースに使用されます。

810109012d01ffff または 0x810109012d01ffff として表示される場合もあります。

# 重大度

通知

保守可能 いいえ

#### 自動的にサポートに通知

いいえ

# アラート・カテゴリー

クリティカル - 温度

#### SNMP Trap ID

0

# CIM 情報

接頭部: PLAT ID: 0495

#### ユーザー応答

アクションは不要です。通知用のみです。

● 81010901-3701ffff : 数値センサー [NumericSensorElementName] がクリティカルな状態の上限を上回った 状況の解消が検出されました。(周囲温度)

このメッセージは、実装環境で上限クリティカル・センサーが高すぎることの表明解除が検出され たユース・ケースに使用されます。

810109013701ffff または 0x810109013701ffff として表示される場合もあります。

### 重大度

通知

### 保守可能

いいえ

## 自動的にサポートに通知

いいえ

# アラート・カテゴリー

クリティカル - 温度

#### SNMP Trap ID

0

# CIM 情報 接頭部: PLAT ID: 0495

ユーザー応答

アクションは不要です。通知用のみです。

## ● 81010901-3702ffff : 数値センサー [NumericSensorElementName] がクリティカルな状態の上限を上回った 状況の解消が検出されました。(PIB 周囲温度)

このメッセージは、実装環境で上限クリティカル・センサーが高すぎることの表明解除が検出され たユース・ケースに使用されます。

810109013702ffff または 0x810109013702ffff として表示される場合もあります。

重大度

通知

保守可能 いいえ

自動的にサポートに通知

いいえ

アラート・カテゴリー

クリティカル - 温度

SNMP Trap ID

0

CIM 情報 接頭部: PLAT ID: 0495

ユーザー応答 アクションは不要です。通知用のみです。

• 81010901-3703ffff : 数値センサー [NumericSensorElementName] がクリティカルな状態の上限を上回った 状況の解消が検出されました。(HDD インレット温度)

このメッセージは、実装環境で上限クリティカル・センサーが高すぎることの表明解除が検出され たユース・ケースに使用されます。

810109013703ffff または 0x810109013703ffff として表示される場合もあります。

重大度

通知

- 保守可能
	- いいえ
- 自動的にサポートに通知 いいえ
- アラート・カテゴリー

クリティカル - 温度

# SNMP Trap ID

0

- CIM 情報 接頭部: PLAT ID: 0495
- ユーザー応答

アクションは不要です。通知用のみです。

## ● 81010901-3704ffff : 数値センサー [NumericSensorElementName] がクリティカルな状態の上限を上回った 状況の解消が検出されました。(PCI ライザー <sup>1</sup> 温度)

このメッセージは、実装環境で上限クリティカル・センサーが高すぎることの表明解除が検出され たユース・ケースに使用されます。

810109013704ffff または 0x810109013704ffff として表示される場合もあります。

重大度 通知 保守可能 いいえ

### 自動的にサポートに通知

いいえ

アラート・カテゴリー クリティカル - 温度

### SNMP Trap ID

 $\Omega$ 

CIM 情報

接頭部: PLAT ID: 0495 ユーザー応答

アクションは不要です。通知用のみです。

• 81010901-3705ffff : 数値センサー [NumericSensorElementName] がクリティカルな状態の上限を上回った 状況の解消が検出されました。(PCI ライザー <sup>2</sup> 温度)

このメッセージは、実装環境で上限クリティカル・センサーが高すぎることの表明解除が検出され たユース・ケースに使用されます。

810109013705ffff または 0x810109013705ffff として表示される場合もあります。

重大度

通知

保守可能

いいえ

自動的にサポートに通知

いいえ

アラート・カテゴリー クリティカル - 温度

#### SNMP Trap ID

 $\theta$ 

CIM 情報 接頭部: PLAT ID: 0495

ユーザー応答

アクションは不要です。通知用のみです。

● 81010901-3706ffff : 数値センサー [NumericSensorElementName] がクリティカルな状態の上限を上回った 状況の解消が検出されました。(GPU アウトレット温度)

このメッセージは、実装環境で上限クリティカル・センサーが高すぎることの表明解除が検出され たユース・ケースに使用されます。

810109013706ffff または 0x810109013706ffff として表示される場合もあります。

重大度 通知

### いいえ

#### 自動的にサポートに通知

いいえ

アラート・カテゴリー クリティカル - 温度

#### SNMP Trap ID

# 0 CIM 情報

接頭部: PLAT ID: 0495

ユーザー応答

アクションは不要です。通知用のみです。

● 81010901-3707ffff : 数値センサー [NumericSensorElementName] がクリティカルな状態の上限を上回った 状況の解消が検出されました。(HDD アウトレット温度)

このメッセージは、実装環境で上限クリティカル・センサーが高すぎることの表明解除が検出され たユース・ケースに使用されます。

810109013707ffff または 0x810109013707ffff として表示される場合もあります。

# 重大度

通知

保守可能 いいえ

- 自動的にサポートに通知 いいえ
- アラート・カテゴリー

クリティカル - 温度

# SNMP Trap ID

 $\overline{0}$ 

CIM 情報

接頭部: PLAT ID: 0495

ユーザー応答

アクションは不要です。通知用のみです。

### ● 81010902-0701ffff : 数値センサー [NumericSensorElementName] がクリティカルな状態の上限を上回っ た状況の解消が検出されました。(SysBrd 12V)

このメッセージは、実装環境で上限クリティカル・センサーが高すぎることの表明解除が検出され たユース・ケースに使用されます。

810109020701ffff または 0x810109020701ffff として表示される場合もあります。

重大度 通知 保守可能

いいえ

#### 自動的にサポートに通知

いいえ

アラート・カテゴリー

クリティカル - 電圧

#### SNMP Trap ID

1

CIM 情報

接頭部: PLAT ID: 0495

ユーザー応答

アクションは不要です。通知用のみです。 SysBrd 3.3V : SysBrd 5V :

• 81010b01-2d01ffff: 数値センサー [NumericSensorElementName] がリカバリー不能状態の上限を上回っ た状況の解消が検出されました。(PCH 温度)

このメッセージは、実装環境で上限リカバリー不能センサーが高すぎることの表明解除が検出され たユース・ケースに使用されます。

81010b012d01ffff または 0x81010b012d01ffff として表示される場合もあります。

重大度

通知

#### 保守可能

いいえ

# 自動的にサポートに通知

いいえ

アラート・カテゴリー

クリティカル - 温度

#### SNMP Trap ID

0

# CIM 情報

接頭部: PLAT ID: 0499

ユーザー応答

アクションは不要です。通知用のみです。

• 81010b01-3701ffff: 数値センサー [NumericSensorElementName] がリカバリー不能状態の上限を上回った 状況の解消が検出されました。(周囲温度)

このメッセージは、実装環境で上限リカバリー不能センサーが高すぎることの表明解除が検出され たユース・ケースに使用されます。

81010b013701ffff または 0x81010b013701ffff として表示される場合もあります。

# 重大度

# 通知 保守可能 いいえ 自動的にサポートに通知 いいえ アラート・カテゴリー クリティカル - 温度 SNMP Trap ID  $\theta$ CIM 情報 接頭部: PLAT ID: 0499 ユーザー応答

アクションは不要です。通知用のみです。

• 81010b01-3702ffff: 数値センサー [NumericSensorElementName] がリカバリー不能状態の上限を上回った 状況の解消が検出されました。(PIB 周囲温度)

このメッセージは、実装環境で上限リカバリー不能センサーが高すぎることの表明解除が検出され たユース・ケースに使用されます。

81010b013702ffff または 0x81010b013702ffff として表示される場合もあります。

重大度

通知

保守可能

いいえ

# 自動的にサポートに通知

いいえ

アラート・カテゴリー クリティカル - 温度

SNMP Trap ID

0

CIM 情報

接頭部: PLAT ID: 0499

ユーザー応答

アクションは不要です。通知用のみです。

• 81010b01-3703ffff: 数値センサー [NumericSensorElementName] がリカバリー不能状態の上限を上回った 状況の解消が検出されました。(HDD インレット温度)

このメッセージは、実装環境で上限リカバリー不能センサーが高すぎることの表明解除が検出され たユース・ケースに使用されます。

81010b013703ffff または 0x81010b013703ffff として表示される場合もあります。

通知

保守可能

いいえ

### 自動的にサポートに通知

いいえ

アラート・カテゴリー クリティカル - 温度

# SNMP Trap ID

 $\Omega$ 

- CIM 情報 接頭部: PLAT ID: 0499
- ユーザー応答

アクションは不要です。通知用のみです。

• 81010b01-3704ffff: 数値センサー [NumericSensorElementName] がリカバリー不能状態の上限を上回った 状況の解消が検出されました。(PCI ライザー <sup>1</sup> 温度)

このメッセージは、実装環境で上限リカバリー不能センサーが高すぎることの表明解除が検出され たユース・ケースに使用されます。

81010b013704ffff または 0x81010b013704ffff として表示される場合もあります。

### 重大度

通知

### 保守可能

いいえ

自動的にサポートに通知

いいえ

アラート・カテゴリー クリティカル - 温度

### SNMP Trap ID

 $\Omega$ 

# CIM 情報

接頭部: PLAT ID: 0499

ユーザー応答

アクションは不要です。通知用のみです。

• 81010b01-3705ffff : 数値センサー [NumericSensorElementName] がリカバリー不能状態の上限を上回った 状況の解消が検出されました。(PCI ライザー <sup>2</sup> 温度)

このメッセージは、実装環境で上限リカバリー不能センサーが高すぎることの表明解除が検出され たユース・ケースに使用されます。

81010b013705ffff または 0x81010b013705ffff として表示される場合もあります。

通知

#### 保守可能

いいえ

# 自動的にサポートに通知

いいえ アラート・カテゴリー

クリティカル - 温度

### SNMP Trap ID

 $\Omega$ 

- CIM 情報 接頭部: PLAT ID: 0499
- ユーザー応答

アクションは不要です。通知用のみです。

• 81010b01-3706ffff: 数値センサー [NumericSensorElementName] がリカバリー不能状態の上限を上回った 状況の解消が検出されました。(GPU アウトレット温度)

このメッセージは、実装環境で上限リカバリー不能センサーが高すぎることの表明解除が検出され たユース・ケースに使用されます。

81010b013706ffff または 0x81010b013706ffff として表示される場合もあります。

### 重大度

通知

#### 保守可能

いいえ

#### 自動的にサポートに通知 いいえ

アラート・カテゴリー

クリティカル - 温度

## SNMP Trap ID

 $\Omega$ 

### CIM 情報

接頭部: PLAT ID: 0499

ユーザー応答

アクションは不要です。通知用のみです。

• 81010b01-3707ffff: 数値センサー [NumericSensorElementName] がリカバリー不能状態の上限を上回った 状況の解消が検出されました。(HDD アウトレット温度)

このメッセージは、実装環境で上限リカバリー不能センサーが高すぎることの表明解除が検出され たユース・ケースに使用されます。

81010b013707ffff または 0x81010b013707ffff として表示される場合もあります。

通知

保守可能

# いいえ

# 自動的にサポートに通知

いいえ アラート・カテゴリー クリティカル - 温度

### SNMP Trap ID

 $\Omega$ 

# CIM 情報 接頭部: PLAT ID: 0499

### ユーザー応答

アクションは不要です。通知用のみです。

# • 81030006-2101ffff: センサー [SensorElementName] が表明されました。(署名検査の失敗)

このメッセージは、実装環境でセンサーによる表明が検出されたユース・ケースに使用されます。 810300062101ffff または 0x810300062101ffff として表示される場合もあります。

重大度 通知 保守可能 いいえ 自動的にサポートに通知 いいえ アラート・カテゴリー システム - その他

SNMP Trap ID

CIM 情報 接頭部: PLAT ID: 0508

ユーザー応答 アクションは不要です。通知用のみです。

• 81030012-2301ffff: センサー [SensorElementName] が表明されました。(OS リアルタイム・モジュール) このメッセージは、実装環境でセンサーによる表明が検出されたユース・ケースに使用されます。

810300122301ffff または 0x810300122301ffff として表示される場合もあります。

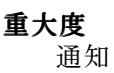

保守可能

いいえ

- 自動的にサポートに通知 いいえ
- アラート・カテゴリー
- システム その他

### SNMP Trap ID

CIM 情報 接頭部: PLAT ID: 0508

- ユーザー応答 アクションは不要です。通知用のみです。
- 8103010c-2581ffff : センサー [SensorElementName] が表明解除されました。(純正以外の DIMM)

このメッセージは、実装環境でセンサーによる表明解除が検出されたユース・ケースに使用されます。 8103010c2581ffff または 0x8103010c2581ffff として表示される場合もあります。

重大度

通知

保守可能 いいえ 自動的にサポートに通知 いいえ

アラート・カテゴリー システム - その他

## SNMP Trap ID

CIM 情報 接頭部: PLAT ID: 0509

ユーザー応答

アクションは不要です。通知用のみです。

• 8103010d-2b81ffff: センサー [SensorElementName] が表明解除されました。(FDIMM Config)

このメッセージは、実装環境でセンサーによる表明解除が検出されたユース・ケースに使用されます。 8103010d2b81ffff または 0x8103010d2b81ffff として表示される場合もあります。

重大度 通知 保守可能 いいえ

# 自動的にサポートに通知 いいえ

アラート・カテゴリー システム - その他

### SNMP Trap ID

CIM 情報 接頭部: PLAT ID: 0509

- ユーザー応答 アクションは不要です。通知用のみです。
- 81030112-0601ffff: センサー [SensorElementName] が表明解除されました。(SMM モード) このメッセージは、実装環境でセンサーによる表明解除が検出されたユース・ケースに使用されます。 810301120601ffff または 0x810301120601ffff として表示される場合もあります。

重大度

通知

保守可能 いいえ

自動的にサポートに通知

いいえ

アラート・カテゴリー システム - その他

### SNMP Trap ID

CIM 情報 接頭部: PLAT ID: 0509

ユーザー応答

アクションは不要です。通知用のみです。 SMM モニター:

• 8105010d-2b81ffff : センサー [SensorElementName] が限界を超えなくなったことを示しました。(FDIMM 温度制限)

このメッセージは、センサーの限界超過がなくなったことが実装環境で検出されたユース・ケー スに使用されます。

8105010d2b81ffff または 0x8105010d2b81ffff として表示される場合もあります。

重大度 通知 保守可能 いいえ 自動的にサポートに通知 いいえ

アラート・カテゴリー システム - その他

SNMP Trap ID

CIM 情報

接頭部: PLAT ID: 0513

ユーザー応答 アクションは不要です。通知用のみです。

• 81070101-0c01ffff: センサー [SensorElementName] が正常な状態から重大でない状態への遷移を表 明解除しました。(周囲ステータス)

このメッセージは、センサーが正常な状態から非クリティカルな状態への変化を表明解除したことを実 装環境が検出したユース・ケースに使用されます。

810701010c01ffff または 0x810701010c01ffff として表示される場合もあります。

重大度

通知

- 保守可能
	- いいえ
- 自動的にサポートに通知
- いいえ
- アラート・カテゴリー 警告 - 温度

# SNMP Trap ID

12

- CIM 情報 接頭部: PLAT ID: 0521
- ユーザー応答

アクションは不要です。通知用のみです。

## ● 8107010d-0b01ffff:センサー [SensorElementName] が正常な状態から重大でない状態への遷移を表明解 除しました。(RAID #1 ボリューム)

このメッセージは、センサーが正常な状態から非クリティカルな状態への変化を表明解除したことを実 装環境が検出したユース・ケースに使用されます。

8107010d0b01ffff または 0x8107010d0b01ffff として表示される場合もあります。

重大度 通知 保守可能 いいえ

# 自動的にサポートに通知

いいえ

アラート・カテゴリー 警告 - その他

## SNMP Trap ID

60

CIM 情報 接頭部: PLAT ID: 0521

- ユーザー応答 アクションは不要です。通知用のみです。
- 8107010d-0b07ffff:センサー [SensorElementName] が正常な状態から重大でない状態への遷移を表明解 除しました。(RAID #7 ボリューム)

このメッセージは、センサーが正常な状態から非クリティカルな状態への変化を表明解除したことを実 装環境が検出したユース・ケースに使用されます。

8107010d0b07ffff または 0x8107010d0b07ffff として表示される場合もあります。

# 重大度

通知

保守可能

いいえ

- 自動的にサポートに通知 いいえ
- アラート・カテゴリー 警告 - その他

### SNMP Trap ID

60

CIM 情報 接頭部: PLAT ID: 0521

ユーザー応答

アクションは不要です。通知用のみです。

● 8107010d-2b81ffff:センサー [SensorElementName] が正常な状態から重大でない状態への遷移を表明解 除しました。(FDIMM 保証)

このメッセージは、センサーが正常な状態から非クリティカルな状態への変化を表明解除したことを実 装環境が検出したユース・ケースに使用されます。

8107010d2b81ffff または 0x8107010d2b81ffff として表示される場合もあります。

重大度 通知

# いいえ 自動的にサポートに通知 いいえ アラート・カテゴリー 警告 - その他 SNMP Trap ID 60 CIM 情報 接頭部: PLAT ID: 0521 ユーザー応答

アクションは不要です。通知用のみです。

● 8107010f-2201ffff:センサー [SensorElementName] が正常な状態から重大でない状態への遷移を表 明解除しました。(GPT ステータス)

このメッセージは、センサーが正常な状態から非クリティカルな状態への変化を表明解除したことを実 装環境が検出したユース・ケースに使用されます。

8107010f2201ffff または 0x8107010f2201ffff として表示される場合もあります。

重大度

通知

保守可能 いいえ

自動的にサポートに通知 いいえ

アラート・カテゴリー 警告 - その他

SNMP Trap ID

60

CIM 情報 接頭部: PLAT ID: 0521

ユーザー応答

アクションは不要です。通知用のみです。

### ● 8107010f-2582ffff : センサー [SensorElementName] が正常な状態から重大でない状態への遷移を表明解 除しました。(I/O リソース)

このメッセージは、センサーが正常な状態から非クリティカルな状態への変化を表明解除したことを実 装環境が検出したユース・ケースに使用されます。

8107010f2582ffff または 0x8107010f2582ffff として表示される場合もあります。

重大度 通知

# 保守可能 いいえ 自動的にサポートに通知 いいえ

## アラート・カテゴリー 警告 - その他

### SNMP Trap ID

60

# CIM 情報 接頭部: PLAT ID: 0521

# ユーザー応答

アクションは不要です。通知用のみです。

# ● 81070128-2e01ffff : センサー [SensorElementName] が正常な状態から重大でない状態への遷移を表 明解除しました。(ME リカバリー)

このメッセージは、センサーが正常な状態から非クリティカルな状態への変化を表明解除したことを実 装環境が検出したユース・ケースに使用されます。

810701282e01ffff または 0x810701282e01ffff として表示される場合もあります。

## 重大度

通知

# 保守可能

いいえ

# 自動的にサポートに通知

いいえ

### アラート・カテゴリー 警告 - その他

### SNMP Trap ID

60

# CIM 情報

接頭部: PLAT ID: 0521

# ユーザー応答

アクションは不要です。通知用のみです。

• 81070201-0301ffff:センサー [SensorElementName] が重大な状態からさほど重大でない状態に遷移し ました。(CPU <sup>1</sup> 温度過熱)

このメッセージは、実装環境でセンサーがクリティカルな状態から重大度の低い状態に移行したことが 検出されたユース・ケースに使用されます。

810702010301ffff または 0x810702010301ffff として表示される場合もあります。

# 重大度

# 通知 保守可能 いいえ 自動的にサポートに通知 いいえ アラート・カテゴリー

クリティカル - 温度

### SNMP Trap ID

 $\theta$ 

# CIM 情報

接頭部: PLAT ID: 0523

### ユーザー応答

アクションは不要です。通知用のみです。 CPU1 VR 温度過熱:

# • 81070201-0302ffff : センサー [SensorElementName] が重大な状態からさほど重大でない状態に遷移し ました。(CPU <sup>2</sup> 温度過熱)

このメッセージは、実装環境でセンサーがクリティカルな状態から重大度の低い状態に移行したことが 検出されたユース・ケースに使用されます。

810702010302ffff または 0x810702010302ffff として表示される場合もあります。

### 重大度

### 通知

保守可能

いいえ

# 自動的にサポートに通知

いいえ

### アラート・カテゴリー クリティカル - 温度

SNMP Trap ID

### 0

### CIM 情報

接頭部: PLAT ID: 0523

### ユーザー応答

アクションは不要です。通知用のみです。 CPU2 VR 温度過熱:

# • 81070201-1101ffff : センサー [SensorElementName] が重大な状態からさほど重大でない状態に遷移し ました。(PCI <sup>1</sup> 温度)

このメッセージは、実装環境でセンサーがクリティカルな状態から重大度の低い状態に移行したことが 検出されたユース・ケースに使用されます。

810702011101ffff または 0x810702011101ffff として表示される場合もあります。

通知

保守可能

いいえ

# 自動的にサポートに通知

いいえ アラート・カテゴリー

クリティカル - 温度

### SNMP Trap ID

 $\Omega$ 

# CIM 情報 接頭部: PLAT ID: 0523

ユーザー応答

アクションは不要です。通知用のみです。

# • 81070201-1102ffff:センサー [SensorElementName] が重大な状態からさほど重大でない状態に遷移し ました。(PCI <sup>2</sup> 温度)

このメッセージは、実装環境でセンサーがクリティカルな状態から重大度の低い状態に移行したことが 検出されたユース・ケースに使用されます。

810702011102ffff または 0x810702011102ffff として表示される場合もあります。

# 重大度

通知

# 保守可能

いいえ

#### 自動的にサポートに通知 いいえ

アラート・カテゴリー クリティカル - 温度

# SNMP Trap ID

 $\Omega$ 

# CIM 情報

接頭部: PLAT ID: 0523

ユーザー応答

アクションは不要です。通知用のみです。

• 81070201-1103ffff:センサー [SensorElementName] が重大な状態からさほど重大でない状態に遷移し ました。(PCI <sup>3</sup> 温度)

このメッセージは、実装環境でセンサーがクリティカルな状態から重大度の低い状態に移行したことが 検出されたユース・ケースに使用されます。

810702011103ffff または 0x810702011103ffff として表示される場合もあります。

通知

#### 保守可能

いいえ

# 自動的にサポートに通知

いいえ アラート・カテゴリー

クリティカル - 温度

# SNMP Trap ID

 $\Omega$ 

# CIM 情報 接頭部: PLAT ID: 0523

ユーザー応答

アクションは不要です。通知用のみです。

# • 81070201-1104ffff : センサー [SensorElementName] が重大な状態からさほど重大でない状態に遷移し ました。(PCI <sup>4</sup> 温度)

このメッセージは、実装環境でセンサーがクリティカルな状態から重大度の低い状態に移行したことが 検出されたユース・ケースに使用されます。

810702011104ffff または 0x810702011104ffff として表示される場合もあります。

### 重大度

通知

### 保守可能

いいえ

### 自動的にサポートに通知 いいえ

アラート・カテゴリー

# クリティカル - 温度

# SNMP Trap ID

 $\Omega$ 

### CIM 情報

接頭部: PLAT ID: 0523

ユーザー応答

アクションは不要です。通知用のみです。

● 81070201-2c01ffff:センサー [SensorElementName] が重大な状態からさほど重大でない状態に遷移し ました。(Exlom 温度)

このメッセージは、実装環境でセンサーがクリティカルな状態から重大度の低い状態に移行したことが 検出されたユース・ケースに使用されます。

810702012c01ffff または 0x810702012c01ffff として表示される場合もあります。

通知

保守可能

いいえ

## 自動的にサポートに通知

いいえ

アラート・カテゴリー クリティカル - 温度

#### SNMP Trap ID

 $\Omega$ 

# CIM 情報 接頭部: PLAT ID: 0523

### ユーザー応答

アクションは不要です。通知用のみです。

# • 81070202-0701ffff:センサー [SensorElementName] が重大な状態からさほど重大でない状態に遷移し ました。(SysBrd 電圧障害)

このメッセージは、実装環境でセンサーがクリティカルな状態から重大度の低い状態に移行したことが 検出されたユース・ケースに使用されます。

810702020701ffff または 0x810702020701ffff として表示される場合もあります。

# 重大度

通知

# 保守可能

いいえ

#### 自動的にサポートに通知 いいえ

アラート・カテゴリー クリティカル - 電圧

### SNMP Trap ID

1

# CIM 情報

接頭部: PLAT ID: 0523

ユーザー応答

アクションは不要です。通知用のみです。

● 81070202-1501ffff:センサー [SensorElementName] が重大な状態からさほど重大でない状態に遷移 しました。(PIB 障害)

このメッセージは、実装環境でセンサーがクリティカルな状態から重大度の低い状態に移行したことが 検出されたユース・ケースに使用されます。

810702021501ffff または 0x810702021501ffff として表示される場合もあります。

通知

#### 保守可能

いいえ

# 自動的にサポートに通知

いいえ アラート・カテゴリー

クリティカル - 電圧

# SNMP Trap ID

1

# CIM 情報 接頭部: PLAT ID: 0523

ユーザー応答

アクションは不要です。通知用のみです。

# • 81070202-1502ffff : センサー [SensorElementName] が重大な状態からさほど重大でない状態に遷移 しました。(PDB 障害)

このメッセージは、実装環境でセンサーがクリティカルな状態から重大度の低い状態に移行したことが 検出されたユース・ケースに使用されます。

810702021502ffff または 0x810702021502ffff として表示される場合もあります。

### 重大度

通知

### 保守可能

いいえ

### 自動的にサポートに通知 いいえ

アラート・カテゴリー

クリティカル - 電圧

#### SNMP Trap ID 1

# CIM 情報

接頭部: PLAT ID: 0523

ユーザー応答

アクションは不要です。通知用のみです。

● 8107020d-0b01ffff : センサー [SensorElementName] が重大な状態からさほど重大でない状態に遷移しま した。(RAID #1 ボリューム)

このメッセージは、実装環境でセンサーがクリティカルな状態から重大度の低い状態に移行したことが 検出されたユース・ケースに使用されます。

8107020d0b01ffff または 0x8107020d0b01ffff として表示される場合もあります。

通知

保守可能

いいえ

# 自動的にサポートに通知

いいえ アラート・カテゴリー

クリティカル - その他

### SNMP Trap ID

50

# CIM 情報 接頭部: PLAT ID: 0523

ユーザー応答

アクションは不要です。通知用のみです。

# • 8107020d-0b07ffff: センサー [SensorElementName] が重大な状態からさほど重大でない状態に遷移しま した。(RAID #7 ボリューム)

このメッセージは、実装環境でセンサーがクリティカルな状態から重大度の低い状態に移行したことが 検出されたユース・ケースに使用されます。

8107020d0b07ffff または 0x8107020d0b07ffff として表示される場合もあります。

# 重大度

通知

# 保守可能

いいえ

#### 自動的にサポートに通知 いいえ

アラート・カテゴリー クリティカル - その他

### SNMP Trap ID

50

# CIM 情報

接頭部: PLAT ID: 0523

ユーザー応答

アクションは不要です。通知用のみです。

• 8107020d-2b81ffff: センサー [SensorElementName] が重大な状態からさほど重大でない状態に遷移しま した。(FDIMM 保証)

このメッセージは、実装環境でセンサーがクリティカルな状態から重大度の低い状態に移行したことが 検出されたユース・ケースに使用されます。

8107020d2b81ffff または 0x8107020d2b81ffff として表示される場合もあります。

通知

#### 保守可能

いいえ

# 自動的にサポートに通知

いいえ アラート・カテゴリー

クリティカル - その他

# SNMP Trap ID

50

- CIM 情報 接頭部: PLAT ID: 0523
- ユーザー応答

アクションは不要です。通知用のみです。

● 8107020f-2201ffff : センサー [SensorElementName] が重大な状態からさほど重大でない状態に遷移しまし た。(TXT ACM モジュール)

このメッセージは、実装環境でセンサーがクリティカルな状態から重大度の低い状態に移行したことが 検出されたユース・ケースに使用されます。

8107020f2201ffff または 0x8107020f2201ffff として表示される場合もあります。

### 重大度

通知

### 保守可能

いいえ

### 自動的にサポートに通知 いいえ

アラート・カテゴリー

クリティカル - その他

# SNMP Trap ID

50

### CIM 情報

接頭部: PLAT ID: 0523

ユーザー応答

アクションは不要です。通知用のみです。

● 8107020f-2582ffff : センサー [SensorElementName] が重大な状態からさほど重大でない状態に遷移しま した。(I/O リソース)

このメッセージは、実装環境でセンサーがクリティカルな状態から重大度の低い状態に移行したことが 検出されたユース・ケースに使用されます。

8107020f2582ffff または 0x8107020f2582ffff として表示される場合もあります。

通知

保守可能

いいえ

# 自動的にサポートに通知

いいえ

アラート・カテゴリー クリティカル - その他

### SNMP Trap ID

50

# CIM 情報 接頭部: PLAT ID: 0523

ユーザー応答

アクションは不要です。通知用のみです。

# • 81070214-2201ffff: センサー [SensorElementName] が重大な状態からさほど重大でない状態に遷移しま した。(TPM ロック)

このメッセージは、実装環境でセンサーがクリティカルな状態から重大度の低い状態に移行したことが 検出されたユース・ケースに使用されます。

810702142201ffff または 0x810702142201ffff として表示される場合もあります。

### 重大度

通知

# 保守可能

いいえ

#### 自動的にサポートに通知 いいえ

アラート・カテゴリー クリティカル - その他

### SNMP Trap ID

50

# CIM 情報

接頭部: PLAT ID: 0523

ユーザー応答

アクションは不要です。通知用のみです。

• 81070219-0701ffff : センサー [SensorElementName] が重大な状態からさほど重大でない状態に遷移し ました。(SysBrd 障害)

このメッセージは、実装環境でセンサーがクリティカルな状態から重大度の低い状態に移行したことが 検出されたユース・ケースに使用されます。

810702190701ffff または 0x810702190701ffff として表示される場合もあります。

通知

#### 保守可能

いいえ

# 自動的にサポートに通知

いいえ アラート・カテゴリー クリティカル - その他

# SNMP Trap ID

50

CIM 情報 接頭部: PLAT ID: 0523

#### ユーザー応答

アクションは不要です。通知用のみです。

• 8107021b-0301ffff : センサー [SensorElementName] が重大な状態からさほど重大でない状態に遷移し ました。(CPU 1 QPILinkErr)

このメッセージは、実装環境でセンサーがクリティカルな状態から重大度の低い状態に移行したことが 検出されたユース・ケースに使用されます。

8107021b0301ffff または 0x8107021b0301ffff として表示される場合もあります。

### 重大度

通知

### 保守可能

いいえ

### 自動的にサポートに通知 いいえ

アラート・カテゴリー

クリティカル - その他

# SNMP Trap ID

50

### CIM 情報

接頭部: PLAT ID: 0523

ユーザー応答

アクションは不要です。通知用のみです。

• 8107021b-0302ffff : センサー [SensorElementName] が重大な状態からさほど重大でない状態に遷移し ました。(CPU <sup>2</sup> QPILinkErr) QPILinkErr)

このメッセージは、実装環境でセンサーがクリティカルな状態から重大度の低い状態に移行したことが 検出されたユース・ケースに使用されます。

8107021b0302ffff または 0x8107021b0302ffff として表示される場合もあります。

通知

保守可能

いいえ

## 自動的にサポートに通知

いいえ

アラート・カテゴリー クリティカル - その他

#### SNMP Trap ID

50

# CIM 情報 接頭部: PLAT ID: 0523

ユーザー応答

アクションは不要です。通知用のみです。

# • 81070228-2e01ffff : センサー [SensorElementName] が重大な状態からさほど重大でない状態に遷移し ました。(ME エラー)

このメッセージは、実装環境でセンサーがクリティカルな状態から重大度の低い状態に移行したことが 検出されたユース・ケースに使用されます。

810702282e01ffff または 0x810702282e01ffff として表示される場合もあります。

### 重大度

通知

### 保守可能

いいえ

# 自動的にサポートに通知

いいえ

アラート・カテゴリー クリティカル - その他

### SNMP Trap ID

50

### CIM 情報

接頭部: PLAT ID: 0523

ユーザー応答

アクションは不要です。通知用のみです。 ME フラッシュ・エラー:

# • 81070301-0301ffff: センサー [SensorElementName] がさほど重大でない状態からリカバリー不能な状態へ の遷移を表明解除しました。(CPU <sup>1</sup> 温度過熱)

このメッセージは、センサーが重大度の低い状態からリカバリー不能状態に移行したことが表明解除さ れたことが実装環境で検出されたユース・ケースに使用されます。

810703010301ffff または 0x810703010301ffff として表示される場合もあります。

通知

#### 保守可能

いいえ

### 自動的にサポートに通知

いいえ アラート・カテゴリー

クリティカル - 温度

### SNMP Trap ID

 $\Omega$ 

# CIM 情報 接頭部: PLAT ID: 0525

ユーザー応答

アクションは不要です。通知用のみです。 CPU1 VR 温度過熱:

• 81070301-0302ffff: センサー [SensorElementName] がさほど重大でない状態からリカバリー不能な状態へ の遷移を表明解除しました。(CPU <sup>2</sup> 温度過熱)

このメッセージは、センサーが重大度の低い状態からリカバリー不能状態に移行したことが表明解除さ れたことが実装環境で検出されたユース・ケースに使用されます。

810703010302ffff または 0x810703010302ffff として表示される場合もあります。

### 重大度

通知

#### 保守可能

いいえ

#### 自動的にサポートに通知 いいえ

アラート・カテゴリー

クリティカル - 温度

## SNMP Trap ID

 $\Omega$ 

#### CIM 情報

接頭部: PLAT ID: 0525

#### ユーザー応答

アクションは不要です。通知用のみです。 CPU2 VR 温度過熱:

# • 81070301-1101ffff : センサー [SensorElementName] がさほど重大でない状態からリカバリー不能な状 態への遷移を表明解除しました。(PCI <sup>1</sup> 温度)

このメッセージは、センサーが重大度の低い状態からリカバリー不能状態に移行したことが表明解除さ れたことが実装環境で検出されたユース・ケースに使用されます。

810703011101ffff または 0x810703011101ffff として表示される場合もあります。

通知

保守可能

いいえ

## 自動的にサポートに通知

いいえ

アラート・カテゴリー クリティカル - 温度

SNMP Trap ID

 $\Omega$ 

# CIM 情報 接頭部: PLAT ID: 0525

ユーザー応答

アクションは不要です。通知用のみです。

# • 81070301-1102ffff:センサー [SensorElementName] がさほど重大でない状態からリカバリー不能な状 態への遷移を表明解除しました。(PCI <sup>2</sup> 温度)

このメッセージは、センサーが重大度の低い状態からリカバリー不能状態に移行したことが表明解除さ れたことが実装環境で検出されたユース・ケースに使用されます。

810703011102ffff または 0x810703011102ffff として表示される場合もあります。

# 重大度

通知

# 保守可能

いいえ

# 自動的にサポートに通知

いいえ

アラート・カテゴリー クリティカル - 温度

### SNMP Trap ID

 $\Omega$ 

# CIM 情報

接頭部: PLAT ID: 0525

ユーザー応答

アクションは不要です。通知用のみです。

# • 81070301-1103ffff: センサー [SensorElementName] がさほど重大でない状態からリカバリー不能な状 態への遷移を表明解除しました。(PCI <sup>3</sup> 温度)

このメッセージは、センサーが重大度の低い状態からリカバリー不能状態に移行したことが表明解除さ れたことが実装環境で検出されたユース・ケースに使用されます。

810703011103ffff または 0x810703011103ffff として表示される場合もあります。

通知

#### 保守可能

いいえ

## 自動的にサポートに通知

いいえ アラート・カテゴリー

クリティカル - 温度

### SNMP Trap ID

 $\Omega$ 

- CIM 情報 接頭部: PLAT ID: 0525
- ユーザー応答

アクションは不要です。通知用のみです。

• 81070301-1104ffff : センサー [SensorElementName] がさほど重大でない状態からリカバリー不能な状 態への遷移を表明解除しました。(PCI <sup>4</sup> 温度)

このメッセージは、センサーが重大度の低い状態からリカバリー不能状態に移行したことが表明解除さ れたことが実装環境で検出されたユース・ケースに使用されます。

810703011104ffff または 0x810703011104ffff として表示される場合もあります。

# 重大度

通知

### 保守可能

いいえ

#### 自動的にサポートに通知 いいえ

アラート・カテゴリー

クリティカル - 温度

## SNMP Trap ID

 $\Omega$ 

### CIM 情報

接頭部: PLAT ID: 0525

ユーザー応答

アクションは不要です。通知用のみです。

● 81070301-2c01ffff : センサー [SensorElementName] がさほど重大でない状態からリカバリー不能な状 態への遷移を表明解除しました。(Exlom 温度)

このメッセージは、センサーが重大度の低い状態からリカバリー不能状態に移行したことが表明解除さ れたことが実装環境で検出されたユース・ケースに使用されます。

810703012c01ffff または 0x810703012c01ffff として表示される場合もあります。

通知

保守可能

いいえ

### 自動的にサポートに通知

いいえ

アラート・カテゴリー クリティカル - 温度

SNMP Trap ID

 $\Omega$ 

# CIM 情報 接頭部: PLAT ID: 0525

ユーザー応答

アクションは不要です。通知用のみです。

• 8107030d-0b01ffff: センサー [SensorElementName] がさほど重大でない状態からリカバリー不能な状態へ の遷移を表明解除しました。(RAID #1 ボリューム)

このメッセージは、センサーが重大度の低い状態からリカバリー不能状態に移行したことが表明解除さ れたことが実装環境で検出されたユース・ケースに使用されます。

8107030d0b01ffff または 0x8107030d0b01ffff として表示される場合もあります。

### 重大度

通知

### 保守可能

いいえ

#### 自動的にサポートに通知 いいえ

アラート・カテゴリー クリティカル - その他

### SNMP Trap ID

50

# CIM 情報

接頭部: PLAT ID: 0525

ユーザー応答

アクションは不要です。通知用のみです。

• 8107030d-0b07ffff : センサー [SensorElementName] がさほど重大でない状態からリカバリー不能な状態へ の遷移を表明解除しました。(RAID #7 ボリューム)

このメッセージは、センサーが重大度の低い状態からリカバリー不能状態に移行したことが表明解除さ れたことが実装環境で検出されたユース・ケースに使用されます。

8107030d0b07ffff または 0x8107030d0b07ffff として表示される場合もあります。

通知

#### 保守可能

いいえ

## 自動的にサポートに通知

いいえ アラート・カテゴリー

クリティカル - その他

### SNMP Trap ID

50

- CIM 情報 接頭部: PLAT ID: 0525
- ユーザー応答

アクションは不要です。通知用のみです。

● 8107030d-2b81ffff : センサー [SensorElementName] がさほど重大でない状態からリカバリー不能な状態 への遷移を表明解除しました。(FDIMM 保証)

このメッセージは、センサーが重大度の低い状態からリカバリー不能状態に移行したことが表明解除さ れたことが実装環境で検出されたユース・ケースに使用されます。

8107030d2b81ffff または 0x8107030d2b81ffff として表示される場合もあります。

### 重大度

通知

#### 保守可能

いいえ

### 自動的にサポートに通知 いいえ

アラート・カテゴリー

クリティカル - その他

## SNMP Trap ID

50

#### CIM 情報

接頭部: PLAT ID: 0525

ユーザー応答

アクションは不要です。通知用のみです。

● 810b010c-2581ffff : [RedundancySetElementName] の冗長性消失が表明解除されました。(バックアップ・ メモリー)

このメッセージは、冗長性が失われたことが表明解除されたユース・ケースに使用されます。

810b010c2581ffff または 0x810b010c2581ffff として表示される場合もあります。

通知

保守可能

いいえ

# 自動的にサポートに通知

- いいえ
- アラート・カテゴリー
	- クリティカル メモリー

## SNMP Trap ID

41

- CIM 情報 接頭部: PLAT ID: 0803
- ユーザー応答

アクションは不要です。通知用のみです。

• 810b030c-2581ffff : [RedundancySetElementName] において「冗長性低下」または「完全冗長」から「冗 長性なし: 十分なリソース」の解消が検出されました。(バックアップ・メモリー)

このメッセージは、Redundancy Set が「非冗長:十分なリソース」状態から変化したユース・ケー スに使用されます。

810b030c2581ffff または 0x810b030c2581ffff として表示される場合もあります。

# 重大度

通知

# 保守可能

いいえ

自動的にサポートに通知 いいえ

アラート・カテゴリー 警告 - メモリー

# SNMP Trap ID

43

CIM 情報

接頭部: PLAT ID: 0807

ユーザー応答

アクションは不要です。通知用のみです。

• 810b050c-2581ffff : [RedundancySetElementName] において「冗長性なし: リソース不足」が表明解除され ました。(バックアップ・メモリー)

このメッセージは、Redundancy Set が「非冗長:不十分なリソース」状態から変化したユース・ケー スに使用されます。

810b050c2581ffff または 0x810b050c2581ffff として表示される場合もあります。

# 重大度 通知 保守可能 いいえ 自動的にサポートに通知 いいえ アラート・カテゴリー クリティカル - メモリー SNMP Trap ID 41 CIM 情報 接頭部: PLAT ID: 0811 ユーザー応答

アクションは不要です。通知用のみです。

• 816f0007-0301ffff : [ProcessorElementName] が IERR からリカバリーしました。(CPU 1)

このメッセージは、「プロセッサーのリカバリー済み - IERR 状態」が発生したことが実装環境で 検出されたユース・ケースに使用されます。

816f00070301ffff または 0x816f00070301ffff として表示される場合もあります。

重大度

通知

保守可能

いいえ

# 自動的にサポートに通知

いいえ

アラート・カテゴリー クリティカル - CPU

SNMP Trap ID

40

CIM 情報

接頭部: PLAT ID: 0043

ユーザー応答

アクションは不要です。通知用のみです。

#### • 816f0007-0302ffff : [ProcessorElementName] が IERR からリカバリーしました。(CPU 2)

このメッセージは、「プロセッサーのリカバリー済み - IERR 状態」が発生したことが実装環境で 検出されたユース・ケースに使用されます。

816f00070302ffff または 0x816f00070302ffff として表示される場合もあります。

# 重大度

通知

保守可能

いいえ

自動的にサポートに通知

いいえ

アラート・カテゴリー クリティカル - CPU

#### SNMP Trap ID

40

CIM 情報 接頭部: PLAT ID: 0043

ユーザー応答

アクションは不要です。通知用のみです。

• 816f0009-1301ffff : [PowerSupplyElementName] が電源オンになっています。(ホスト電源)

このメッセージは、電源装置が使用可能にされたことが実装環境で検出されたユース・ケースに 使用されます。

816f00091301ffff または 0x816f00091301ffff として表示される場合もあります。

重大度 通知 保守可能 いいえ 自動的にサポートに通知 いいえ アラート・カテゴリー システム - 電源オン SNMP Trap ID

24

CIM 情報 接頭部: PLAT ID: 0107

ユーザー応答

アクションは不要です。通知用のみです。

• 816f000d-0401ffff : ドライブ [StorageVolumeElementName] がユニット [PhysicalPackageElementName] から 取り外されました。(計算 HDD0 プレゼンス)

このメッセージは、実装環境でドライブが取り外されたことが検出されたユース・ケースに使用 されます。

816f000d0401ffff または 0x816f000d0401ffff として表示される場合もあります。

# 重大度

- エラー
- 保守可能

はい

自動的にサポートに通知

いいえ アラート・カテゴリー

クリティカル - ハードディスク・ドライブ

SNMP Trap ID

# 5 CIM 情報

接頭部: PLAT ID: 0163

# ユーザー応答

- 1. ハードディスク・ドライブ <sup>n</sup> を取り付け直します。(n <sup>=</sup> ハードディスク・ドライブ番号)。ド ライブを再取り付けする前に 1 分以上待ちます。
- 2. ディスク、RAID コントローラー、およびバックプレーンのファームウェアが最新レベルで あることを確認します。
- 3. SAS ケーブルを確認します。
- 4. ハードディスク・ドライブを交換します。
- 816f000d-0402ffff : ドライブ [StorageVolumeElementName] がユニット [PhysicalPackageElementName] から 取り外されました。(計算 HDD1 プレゼンス)

このメッセージは、実装環境でドライブが取り外されたことが検出されたユース・ケースに使用 されます。

816f000d0402ffff または 0x816f000d0402ffff として表示される場合もあります。

# 重大度

エラー

# 保守可能

はい

- 自動的にサポートに通知 いいえ
- アラート・カテゴリー クリティカル - ハードディスク・ドライブ

### SNMP Trap ID

5

# CIM 情報

接頭部: PLAT ID: 0163

### ユーザー応答

1. ハードディスク・ドライブ n を取り付け直します。(n = ハードディスク・ドライブ番号)。ド ライブを再取り付けする前に 1 分以上待ちます。

- 2. ディスク、RAID コントローラー、およびバックプレーンのファームウェアが最新レベルで あることを確認します。
- 3. SAS ケーブルを確認します。
- 4. ハードディスク・ドライブを交換します。
- 816f000d-0403ffff: ドライブ [StorageVolumeElementName] がユニット [PhysicalPackageElementName] から 取り外されました。(計算 HDD4 プレゼンス)

このメッセージは、実装環境でドライブが取り外されたことが検出されたユース・ケースに使用 されます。

816f000d0403ffff または 0x816f000d0403ffff として表示される場合もあります。

重大度

エラー

保守可能

はい

# 自動的にサポートに通知

いいえ

アラート・カテゴリー クリティカル - ハードディスク・ドライブ

SNMP Trap ID

5

#### CIM 情報

接頭部: PLAT ID: 0163

### ユーザー応答

- 1. ハードディスク・ドライブ n を取り付け直します。(n = ハードディスク・ドライブ番号)。ド ライブを再取り付けする前に 1 分以上待ちます。
- 2. ディスク、RAID コントローラー、およびバックプレーンのファームウェアが最新レベルで あることを確認します。
- 3. SAS ケーブルを確認します。
- 4. ハードディスク・ドライブを交換します。
- 816f000d-0404ffff : ドライブ [StorageVolumeElementName] がユニット [PhysicalPackageElementName] から 取り外されました。(計算 HDD5 プレゼンス)

このメッセージは、実装環境でドライブが取り外されたことが検出されたユース・ケースに使用 されます。

816f000d0404ffff または 0x816f000d0404ffff として表示される場合もあります。

重大度 エラー
保守可能

はい

自動的にサポートに通知

いいえ

- アラート・カテゴリー クリティカル - ハードディスク・ドライブ
- SNMP Trap ID
	- 5

#### CIM 情報

接頭部: PLAT ID: 0163

## ユーザー応答

- 1. ハードディスク・ドライブ n を取り付け直します。(n = ハードディスク・ドライブ番号)。ド ライブを再取り付けする前に 1 分以上待ちます。
- 2. ディスク、RAID コントローラー、およびバックプレーンのファームウェアが最新レベルで あることを確認します。
- 3. SAS ケーブルを確認します。
- 4. ハードディスク・ドライブを交換します。
- 816f000d-0405ffff : ドライブ [StorageVolumeElementName] がユニット [PhysicalPackageElementName] から 取り外されました。(計算 HDD6 プレゼンス)

このメッセージは、実装環境でドライブが取り外されたことが検出されたユース・ケースに使用 されます。

816f000d0405ffff または 0x816f000d0405ffff として表示される場合もあります。

重大度

エラー

## 保守可能

はい

自動的にサポートに通知 いいえ

アラート・カテゴリー

クリティカル - ハードディスク・ドライブ

SNMP Trap ID

5

CIM 情報

接頭部: PLAT ID: 0163

## ユーザー応答

- 1. ハードディスク・ドライブ n を取り付け直します。(n = ハードディスク・ドライブ番号)。ド ライブを再取り付けする前に 1 分以上待ちます。
- 2. ディスク、RAID コントローラー、およびバックプレーンのファームウェアが最新レベルで あることを確認します。

3. SAS ケーブルを確認します。

- 4. ハードディスク・ドライブを交換します。
- 816f000d-0406ffff: ドライブ [StorageVolumeElementName] がユニット [PhysicalPackageElementName] から 取り外されました。(計算 HDD7 プレゼンス)

このメッセージは、実装環境でドライブが取り外されたことが検出されたユース・ケースに使用 されます。

816f000d0406ffff または 0x816f000d0406ffff として表示される場合もあります。

重大度

エラー

保守可能

はい

自動的にサポートに通知

いいえ

アラート・カテゴリー

クリティカル - ハードディスク・ドライブ

## SNMP Trap ID

5

CIM 情報 接頭部: PLAT ID: 0163

## ユーザー応答

- 1. ハードディスク・ドライブ n を取り付け直します。(n = ハードディスク・ドライブ番号)。ド ライブを再取り付けする前に 1 分以上待ちます。
- 2. ディスク、RAID コントローラー、およびバックプレーンのファームウェアが最新レベルで あることを確認します。
- 3. SAS ケーブルを確認します。
- 4. ハードディスク・ドライブを交換します。
- 816f000d-0407ffff : ドライブ [StorageVolumeElementName] がユニット [PhysicalPackageElementName] から 取り外されました。(1U Stg HDD0 プレゼンス)

このメッセージは、実装環境でドライブが取り外されたことが検出されたユース・ケースに使用 されます。

816f000d0407ffff または 0x816f000d0407ffff として表示される場合もあります。

重大度 エラー 保守可能 はい

自動的にサポートに通知

いいえ

アラート・カテゴリー クリティカル - ハードディスク・ドライブ

## SNMP Trap ID

5

## CIM 情報

接頭部: PLAT ID: 0163

## ユーザー応答

- 1. ハードディスク・ドライブ n を取り付け直します。(n = ハードディスク・ドライブ番号)。ド ライブを再取り付けする前に 1 分以上待ちます。
- 2. ディスク、RAID コントローラー、およびバックプレーンのファームウェアが最新レベルで あることを確認します。
- 3. SAS ケーブルを確認します。
- 4. ハードディスク・ドライブを交換します。
- 816f000d-0408ffff : ドライブ [StorageVolumeElementName] がユニット [PhysicalPackageElementName] から 取り外されました。(1U Stg HDD1 プレゼンス)

このメッセージは、実装環境でドライブが取り外されたことが検出されたユース・ケースに使用 されます。

816f000d0408ffff または 0x816f000d0408ffff として表示される場合もあります。

#### 重大度

## エラー

## 保守可能

はい

自動的にサポートに通知 いいえ

アラート・カテゴリー

クリティカル - ハードディスク・ドライブ

## SNMP Trap ID

5 CIM 情報

接頭部: PLAT ID: 0163

#### ユーザー応答

- 1. ハードディスク・ドライブ n を取り付け直します。(n = ハードディスク・ドライブ番号)。ド ライブを再取り付けする前に 1 分以上待ちます。
- 2. ディスク、RAID コントローラー、およびバックプレーンのファームウェアが最新レベルで あることを確認します。
- 3. SAS ケーブルを確認します。
- 4. ハードディスク・ドライブを交換します。

• 816f000d-0409ffff : ドライブ [StorageVolumeElementName] がユニット [PhysicalPackageElementName] から 取り外されました。(1U Stg HDD2 プレゼンス)

このメッセージは、実装環境でドライブが取り外されたことが検出されたユース・ケースに使用 されます。

816f000d0409ffff または 0x816f000d0409ffff として表示される場合もあります。

重大度

エラー

## 保守可能

はい

#### 自動的にサポートに通知

いいえ

アラート・カテゴリー クリティカル - ハードディスク・ドライブ

#### SNMP Trap ID

5

#### CIM 情報

接頭部: PLAT ID: 0163

## ユーザー応答

- 1. ハードディスク・ドライブ n を取り付け直します。(n = ハードディスク・ドライブ番号)。ド ライブを再取り付けする前に 1 分以上待ちます。
- 2. ディスク、RAID コントローラー、およびバックプレーンのファームウェアが最新レベルで あることを確認します。
- 3. SAS ケーブルを確認します。
- 4. ハードディスク・ドライブを交換します。
- 816f000d-040affff : ドライブ [StorageVolumeElementName] がユニット [PhysicalPackageElementName] から 取り外されました。(1U Stg HDD3 プレゼンス)

このメッセージは、実装環境でドライブが取り外されたことが検出されたユース・ケースに使用 されます。

816f000d040affff または 0x816f000d040affff として表示される場合もあります。

重大度 エラー 保守可能 はい 自動的にサポートに通知 いいえ アラート・カテゴリー クリティカル - ハードディスク・ドライブ SNMP Trap ID

5

## CIM 情報

接頭部: PLAT ID: 0163

## ユーザー応答

- 1. ハードディスク・ドライブ n を取り付け直します。(n = ハードディスク・ドライブ番号)。ド ライブを再取り付けする前に 1 分以上待ちます。
- 2. ディスク、RAID コントローラー、およびバックプレーンのファームウェアが最新レベルで あることを確認します。
- 3. SAS ケーブルを確認します。
- 4. ハードディスク・ドライブを交換します。
- 816f000d-040bffff : ドライブ [StorageVolumeElementName] がユニット [PhysicalPackageElementName] から 取り外されました。(1U Stg HDD4 プレゼンス)

このメッセージは、実装環境でドライブが取り外されたことが検出されたユース・ケースに使用 されます。

816f000d040bffff または 0x816f000d040bffff として表示される場合もあります。

## 重大度

エラー

## 保守可能

はい

## 自動的にサポートに通知

いいえ

アラート・カテゴリー

クリティカル - ハードディスク・ドライブ

## SNMP Trap ID

5

CIM 情報

接頭部: PLAT ID: 0163

## ユーザー応答

- 1. ハードディスク・ドライブ n を取り付け直します。(n = ハードディスク・ドライブ番号)。ド ライブを再取り付けする前に 1 分以上待ちます。
- 2. ディスク、RAID コントローラー、およびバックプレーンのファームウェアが最新レベルで あることを確認します。
- 3. SAS ケーブルを確認します。
- 4. ハードディスク・ドライブを交換します。
- 816f000d-040cffff : ドライブ [StorageVolumeElementName] がユニット [PhysicalPackageElementName] から 取り外されました。(1U Stg HDD5 プレゼンス)

このメッセージは、実装環境でドライブが取り外されたことが検出されたユース・ケースに使用 されます。

816f000d040cffff または 0x816f000d040cffff として表示される場合もあります。

重大度

エラー

保守可能

はい

自動的にサポートに通知

いいえ

アラート・カテゴリー クリティカル - ハードディスク・ドライブ

SNMP Trap ID

5

## CIM 情報

接頭部: PLAT ID: 0163

ユーザー応答

- 1. ハードディスク・ドライブ <sup>n</sup> を取り付け直します。(n <sup>=</sup> ハードディスク・ドライブ番号)。ド ライブを再取り付けする前に 1 分以上待ちます。
- 2. ディスク、RAID コントローラー、およびバックプレーンのファームウェアが最新レベルで あることを確認します。
- 3. SAS ケーブルを確認します。
- 4. ハードディスク・ドライブを交換します。
- 816f000d-040dffff : ドライブ [StorageVolumeElementName] がユニット [PhysicalPackageElementName] から 取り外されました。(1U Stg HDD6 プレゼンス)

このメッセージは、実装環境でドライブが取り外されたことが検出されたユース・ケースに使用 されます。

816f000d040dffff または 0x816f000d040dffff として表示される場合もあります。

重大度 エラー 保守可能 はい 自動的にサポートに通知 いいえ アラート・カテゴリー クリティカル - ハードディスク・ドライブ SNMP Trap ID

5

#### CIM 情報

接頭部: PLAT ID: 0163

## ユーザー応答

- 1. ハードディスク・ドライブ <sup>n</sup> を取り付け直します。(n <sup>=</sup> ハードディスク・ドライブ番号)。ド ライブを再取り付けする前に 1 分以上待ちます。
- 2. ディスク、RAID コントローラー、およびバックプレーンのファームウェアが最新レベルで あることを確認します。
- 3. SAS ケーブルを確認します。
- 4. ハードディスク・ドライブを交換します。
- 816f000d-040effff : ドライブ [StorageVolumeElementName] がユニット [PhysicalPackageElementName] から 取り外されました。(1U Stg HDD7 プレゼンス)

このメッセージは、実装環境でドライブが取り外されたことが検出されたユース・ケースに使用 されます。

816f000d040effff または 0x816f000d040effff として表示される場合もあります。

## 重大度

エラー

#### 保守可能

はい

- 自動的にサポートに通知 いいえ
- アラート・カテゴリー クリティカル - ハードディスク・ドライブ

#### SNMP Trap ID

5

## CIM 情報

接頭部: PLAT ID: 0163

#### ユーザー応答

- 1. ハードディスク・ドライブ n を取り付け直します。(n = ハードディスク・ドライブ番号)。ド ライブを再取り付けする前に 1 分以上待ちます。
- 2. ディスク、RAID コントローラー、およびバックプレーンのファームウェアが最新レベルで あることを確認します。
- 3. SAS ケーブルを確認します。
- 4. ハードディスク・ドライブを交換します。
- 816f000d-0410ffff : ドライブ [StorageVolumeElementName] がユニット [PhysicalPackageElementName] から 取り外されました。(SDHV ドライブ 1)

このメッセージは、実装環境でドライブが取り外されたことが検出されたユース・ケースに使用 されます。

816f000d0410ffff または 0x816f000d0410ffff として表示される場合もあります。

## 重大度

エラー

保守可能

はい

## 自動的にサポートに通知

いいえ

アラート・カテゴリー クリティカル - ハードディスク・ドライブ

#### SNMP Trap ID

5

## CIM 情報

接頭部: PLAT ID: 0163

## ユーザー応答

- 1. ハードディスク・ドライブ n を取り付け直します。(n = ハードディスク・ドライブ番号)。ド ライブを再取り付けする前に 1 分以上待ちます。
- 2. ディスク、RAID コントローラー、およびバックプレーンのファームウェアが最新レベルで あることを確認します。
- 3. SAS ケーブルを確認します。
- 4. ハードディスク・ドライブを交換します。
- 816f000d-0411ffff: ドライブ [StorageVolumeElementName] がユニット [PhysicalPackageElementName] から 取り外されました。(SDHV ドライブ 2)

このメッセージは、実装環境でドライブが取り外されたことが検出されたユース・ケースに使用 されます。

816f000d0411ffff または 0x816f000d0411ffff として表示される場合もあります。

重大度 エラー 保守可能 はい 自動的にサポートに通知 いいえ アラート・カテゴリー クリティカル - ハードディスク・ドライブ SNMP Trap ID 5 CIM 情報

接頭部: PLAT ID: 0163

## ユーザー応答

- 1. ハードディスク・ドライブ n を取り付け直します。(n = ハードディスク・ドライブ番号)。ド ライブを再取り付けする前に 1 分以上待ちます。
- 2. ディスク、RAID コントローラー、およびバックプレーンのファームウェアが最新レベルで あることを確認します。
- 3. SAS ケーブルを確認します。
- 4. ハードディスク・ドライブを交換します。
- 816f000d-0412ffff : ドライブ [StorageVolumeElementName] がユニット [PhysicalPackageElementName] から 取り外されました。(SDHV ドライブ 3)

このメッセージは、実装環境でドライブが取り外されたことが検出されたユース・ケースに使用 されます。

816f000d0412ffff または 0x816f000d0412ffff として表示される場合もあります。

#### 重大度

エラー

#### 保守可能

はい

#### 自動的にサポートに通知

いいえ アラート・カテゴリー クリティカル - ハードディスク・ドライブ

#### SNMP Trap ID

5

#### CIM 情報

接頭部: PLAT ID: 0163

## ユーザー応答

- 1. ハードディスク・ドライブ <sup>n</sup> を取り付け直します。(n <sup>=</sup> ハードディスク・ドライブ番号)。ド ライブを再取り付けする前に 1 分以上待ちます。
- 2. ディスク、RAID コントローラー、およびバックプレーンのファームウェアが最新レベルで あることを確認します。
- 3. SAS ケーブルを確認します。
- 4. ハードディスク・ドライブを交換します。
- 816f000d-0413ffff : ドライブ [StorageVolumeElementName] がユニット [PhysicalPackageElementName] から 取り外されました。(SDHV ドライブ 4)

このメッセージは、実装環境でドライブが取り外されたことが検出されたユース・ケースに使用 されます。

816f000d0413ffff または 0x816f000d0413ffff として表示される場合もあります。

エラー

## 保守可能

はい

## 自動的にサポートに通知

いいえ

アラート・カテゴリー クリティカル - ハードディスク・ドライブ

#### SNMP Trap ID

5

# CIM 情報

接頭部: PLAT ID: 0163

## ユーザー応答

- 1. ハードディスク・ドライブ n を取り付け直します。(n = ハードディスク・ドライブ番号)。ド ライブを再取り付けする前に 1 分以上待ちます。
- 2. ディスク、RAID コントローラー、およびバックプレーンのファームウェアが最新レベルで あることを確認します。
- 3. SAS ケーブルを確認します。
- 4. ハードディスク・ドライブを交換します。
- 816f000d-0414ffff : ドライブ [StorageVolumeElementName] がユニット [PhysicalPackageElementName] から 取り外されました。(SDHV ドライブ 5)

このメッセージは、実装環境でドライブが取り外されたことが検出されたユース・ケースに使用 されます。

816f000d0414ffff または 0x816f000d0414ffff として表示される場合もあります。

重大度 エラー 保守可能 はい 自動的にサポートに通知 いいえ アラート・カテゴリー クリティカル - ハードディスク・ドライブ SNMP Trap ID 5 CIM 情報 接頭部: PLAT ID: 0163

## ユーザー応答

- 1. ハードディスク・ドライブ n を取り付け直します。(n = ハードディスク・ドライブ番号)。ド ライブを再取り付けする前に 1 分以上待ちます。
- 2. ディスク、RAID コントローラー、およびバックプレーンのファームウェアが最新レベルで あることを確認します。
- 3. SAS ケーブルを確認します。
- 4. ハードディスク・ドライブを交換します。
- 816f000d-0415ffff : ドライブ [StorageVolumeElementName] がユニット [PhysicalPackageElementName] から 取り外されました。(SDHV ドライブ 6)

このメッセージは、実装環境でドライブが取り外されたことが検出されたユース・ケースに使用 されます。

816f000d0415ffff または 0x816f000d0415ffff として表示される場合もあります。

#### 重大度

エラー

## 保守可能

はい

自動的にサポートに通知

いいえ

アラート・カテゴリー クリティカル - ハードディスク・ドライブ

#### SNMP Trap ID

## 5 CIM 情報

接頭部: PLAT ID: 0163

## ユーザー応答

- 1. ハードディスク・ドライブ n を取り付け直します。(n = ハードディスク・ドライブ番号)。ド ライブを再取り付けする前に 1 分以上待ちます。
- 2. ディスク、RAID コントローラー、およびバックプレーンのファームウェアが最新レベルで あることを確認します。
- 3. SAS ケーブルを確認します。
- 4. ハードディスク・ドライブを交換します。
- 816f000d-0416ffff : ドライブ [StorageVolumeElementName] がユニット [PhysicalPackageElementName] から 取り外されました。(SDHV ドライブ 7)

このメッセージは、実装環境でドライブが取り外されたことが検出されたユース・ケースに使用 されます。

816f000d0416ffff または 0x816f000d0416ffff として表示される場合もあります。

重大度

エラー

保守可能

はい

#### 自動的にサポートに通知

いいえ

アラート・カテゴリー クリティカル - ハードディスク・ドライブ

#### SNMP Trap ID

5

#### CIM 情報

接頭部: PLAT ID: 0163

## ユーザー応答

- 1. ハードディスク・ドライブ <sup>n</sup> を取り付け直します。(n <sup>=</sup> ハードディスク・ドライブ番号)。ド ライブを再取り付けする前に 1 分以上待ちます。
- 2. ディスク、RAID コントローラー、およびバックプレーンのファームウェアが最新レベルで あることを確認します。
- 3. SAS ケーブルを確認します。
- 4. ハードディスク・ドライブを交換します。
- 816f000d-0417ffff : ドライブ [StorageVolumeElementName] がユニット [PhysicalPackageElementName] から 取り外されました。(SDHV ドライブ 8)

このメッセージは、実装環境でドライブが取り外されたことが検出されたユース・ケースに使用 されます。

816f000d0417ffff または 0x816f000d0417ffff として表示される場合もあります。

重大度

エラー

保守可能

はい

自動的にサポートに通知

いいえ

アラート・カテゴリー クリティカル - ハードディスク・ドライブ

#### SNMP Trap ID

5

CIM 情報

接頭部: PLAT ID: 0163

## ユーザー応答

1. ハードディスク・ドライブ n を取り付け直します。(n = ハードディスク・ドライブ番号)。ド ライブを再取り付けする前に 1 分以上待ちます。

- 2. ディスク、RAID コントローラー、およびバックプレーンのファームウェアが最新レベルで あることを確認します。
- 3. SAS ケーブルを確認します。
- 4. ハードディスク・ドライブを交換します。
- 816f000d-0418ffff : ドライブ [StorageVolumeElementName] がユニット [PhysicalPackageElementName] から 取り外されました。(SDHV ドライブ 9)

このメッセージは、実装環境でドライブが取り外されたことが検出されたユース・ケースに使用 されます。

816f000d0418ffff または 0x816f000d0418ffff として表示される場合もあります。

重大度

エラー

保守可能

はい

自動的にサポートに通知 いいえ

アラート・カテゴリー

クリティカル - ハードディスク・ドライブ

SNMP Trap ID

5

## CIM 情報

接頭部: PLAT ID: 0163

## ユーザー応答

- 1. ハードディスク・ドライブ n を取り付け直します。(n = ハードディスク・ドライブ番号)。ド ライブを再取り付けする前に 1 分以上待ちます。
- 2. ディスク、RAID コントローラー、およびバックプレーンのファームウェアが最新レベルで あることを確認します。
- 3. SAS ケーブルを確認します。
- 4. ハードディスク・ドライブを交換します。
- 816f000d-0419ffff : ドライブ [StorageVolumeElementName] がユニット [PhysicalPackageElementName] から 取り外されました。(SDHV ドライブ 10)

このメッセージは、実装環境でドライブが取り外されたことが検出されたユース・ケースに使用 されます。

816f000d0419ffff または 0x816f000d0419ffff として表示される場合もあります。

重大度 エラー

保守可能

はい

自動的にサポートに通知

いいえ

アラート・カテゴリー クリティカル - ハードディスク・ドライブ

SNMP Trap ID

5

CIM 情報

接頭部: PLAT ID: 0163

ユーザー応答

- 1. ハードディスク・ドライブ n を取り付け直します。(n = ハードディスク・ドライブ番号)。ド ライブを再取り付けする前に 1 分以上待ちます。
- 2. ディスク、RAID コントローラー、およびバックプレーンのファームウェアが最新レベルで あることを確認します。
- 3. SAS ケーブルを確認します。
- 4. ハードディスク・ドライブを交換します。
- 816f000d-041affff : ドライブ [StorageVolumeElementName] がユニット [PhysicalPackageElementName] から 取り外されました。(SDHV ドライブ 11)

このメッセージは、実装環境でドライブが取り外されたことが検出されたユース・ケースに使用 されます。

816f000d041affff または 0x816f000d041affff として表示される場合もあります。

重大度

エラー

保守可能

はい

自動的にサポートに通知

いいえ

アラート・カテゴリー クリティカル - ハードディスク・ドライブ

SNMP Trap ID

5

CIM 情報

接頭部: PLAT ID: 0163

## ユーザー応答

- 1. ハードディスク・ドライブ n を取り付け直します。(n = ハードディスク・ドライブ番号)。ド ライブを再取り付けする前に 1 分以上待ちます。
- 2. ディスク、RAID コントローラー、およびバックプレーンのファームウェアが最新レベルで あることを確認します。
- 3. SAS ケーブルを確認します。
- 4. ハードディスク・ドライブを交換します。
- 816f000d-041bffff : ドライブ [StorageVolumeElementName] がユニット [PhysicalPackageElementName] から 取り外されました。(SDHV ドライブ 12)

このメッセージは、実装環境でドライブが取り外されたことが検出されたユース・ケースに使用 されます。

816f000d041bffff または 0x816f000d041bffff として表示される場合もあります。

重大度

エラー

#### 保守可能

はい

自動的にサポートに通知 いいえ

アラート・カテゴリー

クリティカル - ハードディスク・ドライブ

## SNMP Trap ID

5

# CIM 情報

接頭部: PLAT ID: 0163

## ユーザー応答

- 1. ハードディスク・ドライブ n を取り付け直します。(n = ハードディスク・ドライブ番号)。ド ライブを再取り付けする前に 1 分以上待ちます。
- 2. ディスク、RAID コントローラー、およびバックプレーンのファームウェアが最新レベルで あることを確認します。
- 3. SAS ケーブルを確認します。
- 4. ハードディスク・ドライブを交換します。
- 816f000d-041cffff : ドライブ [StorageVolumeElementName] がユニット [PhysicalPackageElementName] から 取り外されました。(SDHV ドライブ 13)

このメッセージは、実装環境でドライブが取り外されたことが検出されたユース・ケースに使用 されます。

816f000d041cffff または 0x816f000d041cffff として表示される場合もあります。

重大度 エラー 保守可能 はい

#### 自動的にサポートに通知

いいえ

アラート・カテゴリー クリティカル - ハードディスク・ドライブ

## SNMP Trap ID

5

## CIM 情報

接頭部: PLAT ID: 0163

## ユーザー応答

- 1. ハードディスク・ドライブ n を取り付け直します。(n = ハードディスク・ドライブ番号)。ド ライブを再取り付けする前に 1 分以上待ちます。
- 2. ディスク、RAID コントローラー、およびバックプレーンのファームウェアが最新レベルで あることを確認します。
- 3. SAS ケーブルを確認します。
- 4. ハードディスク・ドライブを交換します。
- 816f000d-041dffff: ドライブ [StorageVolumeElementName] がユニット [PhysicalPackageElementName] から 取り外されました。(SDHV ドライブ 14)

このメッセージは、実装環境でドライブが取り外されたことが検出されたユース・ケースに使用 されます。

816f000d041dffff または 0x816f000d041dffff として表示される場合もあります。

#### 重大度

## エラー

保守可能 はい

自動的にサポートに通知

いいえ

アラート・カテゴリー クリティカル - ハードディスク・ドライブ

## SNMP Trap ID

5

CIM 情報 接頭部: PLAT ID: 0163

#### ユーザー応答

- 1. ハードディスク・ドライブ n を取り付け直します。(n = ハードディスク・ドライブ番号)。ド ライブを再取り付けする前に 1 分以上待ちます。
- 2. ディスク、RAID コントローラー、およびバックプレーンのファームウェアが最新レベルで あることを確認します。
- 3. SAS ケーブルを確認します。
- 4. ハードディスク・ドライブを交換します。

• 816f000d-041effff : ドライブ [StorageVolumeElementName] がユニット [PhysicalPackageElementName] から 取り外されました。(SDHV ドライブ 15)

このメッセージは、実装環境でドライブが取り外されたことが検出されたユース・ケースに使用 されます。

816f000d041effff または 0x816f000d041effff として表示される場合もあります。

重大度

エラー

## 保守可能

はい

## 自動的にサポートに通知

いいえ

アラート・カテゴリー

クリティカル - ハードディスク・ドライブ

#### SNMP Trap ID

5

#### CIM 情報

接頭部: PLAT ID: 0163

#### ユーザー応答

- 1. ハードディスク・ドライブ n を取り付け直します。(n = ハードディスク・ドライブ番号)。ド ライブを再取り付けする前に 1 分以上待ちます。
- 2. ディスク、RAID コントローラー、およびバックプレーンのファームウェアが最新レベルで あることを確認します。
- 3. SAS ケーブルを確認します。
- 4. ハードディスク・ドライブを交換します。
- 816f000d-041fffff : ドライブ [StorageVolumeElementName] がユニット [PhysicalPackageElementName] から 取り外されました。(SDHV ドライブ 16)

このメッセージは、実装環境でドライブが取り外されたことが検出されたユース・ケースに使用 されます。

816f000d041fffff または 0x816f000d041fffff として表示される場合もあります。

重大度 エラー 保守可能 はい 自動的にサポートに通知 いいえ アラート・カテゴリー クリティカル - ハードディスク・ドライブ SNMP Trap ID

5

CIM 情報 接頭部: PLAT ID: 0163

## ユーザー応答

- 1. ハードディスク・ドライブ n を取り付け直します。(n = ハードディスク・ドライブ番号)。ド ライブを再取り付けする前に 1 分以上待ちます。
- 2. ディスク、RAID コントローラー、およびバックプレーンのファームウェアが最新レベルで あることを確認します。
- 3. SAS ケーブルを確認します。
- 4. ハードディスク・ドライブを交換します。
- 816f000f-2201ffff : システム [ComputerSystemElementName] が POST エラーの表明解除を検出しまし た。(ABR ステータス)

このメッセージは、実装環境で POST エラーが表明解除されたことが検出されたユース・ケースに 使用されます。

816f000f2201ffff または 0x816f000f2201ffff として表示される場合もあります。

## 重大度

通知

保守可能

いいえ

## 自動的にサポートに通知

いいえ

アラート・カテゴリー

クリティカル - その他

#### SNMP Trap ID

50

## CIM 情報

接頭部: PLAT ID: 0185

## ユーザー応答

アクションは不要です。通知用のみです。 ファームウェア・エラー : システム・ブートのス テータス:

● 816f0013-1701ffff : システム [ComputerSystemElementName] が診断割り込みからリカバリーしまし た。(NMI 状態)

このメッセージは、実装環境でフロント・パネル NMI/診断割り込みからのリカバリーが検出され たユース・ケースに使用されます。

816f00131701ffff または 0x816f00131701ffff として表示される場合もあります。

通知

#### 保守可能

いいえ

## 自動的にサポートに通知

いいえ アラート・カテゴリー

クリティカル - その他

## SNMP Trap ID

50

- CIM 情報 接頭部: PLAT ID: 0223
- ユーザー応答

アクションは不要です。通知用のみです。

• 816f0021-2201ffff: システム [ComputerSystemElementName] のスロット [PhysicalConnectorElementName] の 障害状態が取り除かれました。(Op ROM スペースなし)

このメッセージは、実装環境でスロットの障害状態が除去されたことが検出されたユース・ケー スに使用されます。

816f00212201ffff または 0x816f00212201ffff として表示される場合もあります。

## 重大度

通知

#### 保守可能

いいえ

## 自動的にサポートに通知 いいえ

アラート・カテゴリー

クリティカル - その他

## SNMP Trap ID

50

## CIM 情報

接頭部: PLAT ID: 0331

ユーザー応答

アクションは不要です。通知用のみです。

• 816f0021-2582ffff: システム [ComputerSystemElementName] のスロット [PhysicalConnectorElementName] の 障害状態が取り除かれました。(すべての PCI エラー)

このメッセージは、実装環境でスロットの障害状態が除去されたことが検出されたユース・ケー スに使用されます。

816f00212582ffff または 0x816f00212582ffff として表示される場合もあります。

通知

保守可能

いいえ

## 自動的にサポートに通知

いいえ

アラート・カテゴリー

クリティカル - その他

## SNMP Trap ID

50

CIM 情報 接頭部: PLAT ID: 0331

ユーザー応答

アクションは不要です。通知用のみです。 1 つの PCI エラー:

• 816f0021-2c01ffff: システム [ComputerSystemElementName] のスロット [PhysicalConnectorElementName] の障害状態が取り除かれました。(Exlom 障害)

このメッセージは、実装環境でスロットの障害状態が除去されたことが検出されたユース・ケー スに使用されます。

816f00212c01ffff または 0x816f00212c01ffff として表示される場合もあります。

## 重大度

通知

## 保守可能

いいえ

自動的にサポートに通知 いいえ

アラート・カテゴリー クリティカル - その他

# SNMP Trap ID

50

## CIM 情報

接頭部: PLAT ID: 0331

ユーザー応答

アクションは不要です。通知用のみです。 PCI RAID 障害 :

• 816f0021-3001ffff: システム [ComputerSystemElementName] のスロット [PhysicalConnectorElementName] の 障害状態が取り除かれました。(PCI 1)

このメッセージは、実装環境でスロットの障害状態が除去されたことが検出されたユース・ケー スに使用されます。

816f00213001ffff または 0x816f00213001ffff として表示される場合もあります。

通知

#### 保守可能

いいえ

## 自動的にサポートに通知

いいえ アラート・カテゴリー

クリティカル - その他

## SNMP Trap ID

50

- CIM 情報 接頭部: PLAT ID: 0331
- ユーザー応答

アクションは不要です。通知用のみです。

• 816f0021-3002ffff: システム [ComputerSystemElementName] のスロット [PhysicalConnectorElementName] の 障害状態が取り除かれました。(PCI 2)

このメッセージは、実装環境でスロットの障害状態が除去されたことが検出されたユース・ケー スに使用されます。

816f00213002ffff または 0x816f00213002ffff として表示される場合もあります。

## 重大度

通知

#### 保守可能

いいえ

## 自動的にサポートに通知 いいえ

アラート・カテゴリー

クリティカル - その他

## SNMP Trap ID

50

#### CIM 情報

接頭部: PLAT ID: 0331

ユーザー応答

アクションは不要です。通知用のみです。

• 816f0021-3003ffff: システム [ComputerSystemElementName] のスロット [PhysicalConnectorElementName] の 障害状態が取り除かれました。(PCI 3)

このメッセージは、実装環境でスロットの障害状態が除去されたことが検出されたユース・ケー スに使用されます。

816f00213003ffff または 0x816f00213003ffff として表示される場合もあります。

通知

保守可能

いいえ

## 自動的にサポートに通知

いいえ

アラート・カテゴリー クリティカル - その他

SNMP Trap ID

50

CIM 情報 接頭部: PLAT ID: 0331

ユーザー応答

アクションは不要です。通知用のみです。

• 816f0021-3004ffff: システム [ComputerSystemElementName] のスロット [PhysicalConnectorElementName] の 障害状態が取り除かれました。(PCI 4)

このメッセージは、実装環境でスロットの障害状態が除去されたことが検出されたユース・ケー スに使用されます。

816f00213004ffff または 0x816f00213004ffff として表示される場合もあります。

## 重大度

通知

## 保守可能

いいえ

自動的にサポートに通知 いいえ

アラート・カテゴリー クリティカル - その他

## SNMP Trap ID

50

## CIM 情報

接頭部: PLAT ID: 0331

ユーザー応答

アクションは不要です。通知用のみです。

• 816f0021-3005ffff: システム [ComputerSystemElementName] のスロット [PhysicalConnectorElementName] の 障害状態が取り除かれました。(PCI 5)

このメッセージは、実装環境でスロットの障害状態が除去されたことが検出されたユース・ケー スに使用されます。

816f00213005ffff または 0x816f00213005ffff として表示される場合もあります。

通知

#### 保守可能

いいえ

## 自動的にサポートに通知

いいえ アラート・カテゴリー クリティカル - その他

SNMP Trap ID 50

# CIM 情報

接頭部: PLAT ID: 0331

#### ユーザー応答

アクションは不要です。通知用のみです。

## • 816f0021-3006ffff: システム [ComputerSystemElementName] のスロット [PhysicalConnectorElementName] の 障害状態が取り除かれました。(PCI 6)

このメッセージは、実装環境でスロットの障害状態が除去されたことが検出されたユース・ケー スに使用されます。

816f00213006ffff または 0x816f00213006ffff として表示される場合もあります。

#### 重大度

通知

#### 保守可能

いいえ

## 自動的にサポートに通知 いいえ

アラート・カテゴリー

クリティカル - その他

## SNMP Trap ID

50

#### CIM 情報

接頭部: PLAT ID: 0331

## ユーザー応答

アクションは不要です。通知用のみです。

• 816f0028-2101ffff : 管理システム [ComputerSystemElementName] でセンサー [SensorElementName] が正常 に戻りました。(TPM コマンド障害)

このメッセージは、センサーが機能低下/使用不可/障害から戻ったことが実装環境で検出されたユー ス・ケースに表示されます。

816f00282101ffff または 0x816f00282101ffff として表示される場合もあります。

通知

保守可能

いいえ

自動的にサポートに通知

いいえ

アラート・カテゴリー 警告 - その他

SNMP Trap ID

60

CIM 情報 接頭部: PLAT ID: 0399

## ユーザー応答

アクションは不要です。通知用のみです。

## • 816f0107-0301ffff : [ProcessorElementName] で過熱状態が取り除かれました。(CPU 1)

このメッセージは、プロセッサーの温度過熱状態が除去されたことが実装環境で検出されたユー ス・ケースに使用されます。

816f01070301ffff または 0x816f01070301ffff として表示される場合もあります。

重大度

通知

## 保守可能

いいえ

# 自動的にサポートに通知

いいえ

アラート・カテゴリー クリティカル - 温度

## SNMP Trap ID

 $\Omega$ 

CIM 情報

接頭部: PLAT ID: 0037

## ユーザー応答

アクションは不要です。通知用のみです。

## • 816f0107-0302ffff : [ProcessorElementName] で過熱状態が取り除かれました。(CPU 2)

このメッセージは、プロセッサーの温度過熱状態が除去されたことが実装環境で検出されたユー ス・ケースに使用されます。

816f01070302ffff または 0x816f01070302ffff として表示される場合もあります。

## 重大度

通知 保守可能 いいえ 自動的にサポートに通知 いいえ アラート・カテゴリー クリティカル - 温度 SNMP Trap ID  $\theta$ CIM 情報 接頭部: PLAT ID: 0037 ユーザー応答 アクションは不要です。通知用のみです。

• 816f0108-1501ffff : [PowerSupplyElementName] が OK 状態に戻りました。(HSC ステータス)

このメッセージは、パワー・サプライが通常の作動状況に戻ったことが実装環境で検出されたユー ス・ケースに使用されます。

816f01081501ffff または 0x816f01081501ffff として表示される場合もあります。

重大度 通知 保守可能 いいえ 自動的にサポートに通知 いいえ アラート・カテゴリー クリティカル - 電源 SNMP Trap ID 4 CIM 情報

接頭部: PLAT ID: 0087

ユーザー応答

アクションは不要です。通知用のみです。

• 816f010c-2001ffff : サブシステム [MemoryElementName] の [PhysicalMemoryElementName] において訂正不 能エラーからのリカバリーが検出されました。(DIMM 1)

このメッセージは、実装環境でメモリーの訂正不能エラー・リカバリーが検出されたユース・ケー スに使用されます。

816f010c2001ffff または 0x816f010c2001ffff として表示される場合もあります。

## 重大度

通知

## 保守可能

いいえ

#### 自動的にサポートに通知

いいえ

アラート・カテゴリー クリティカル - メモリー

#### SNMP Trap ID

41

## CIM 情報

接頭部: PLAT ID: 0139

## ユーザー応答

アクションは不要です。通知用のみです。

• 816f010c-2002ffff : サブシステム [MemoryElementName] の [PhysicalMemoryElementName] において訂正不 能エラーからのリカバリーが検出されました。(DIMM 2)

このメッセージは、実装環境でメモリーの訂正不能エラー・リカバリーが検出されたユース・ケー スに使用されます。

816f010c2002ffff または 0x816f010c2002ffff として表示される場合もあります。

## 重大度

通知

#### 保守可能

いいえ

#### 自動的にサポートに通知 いいえ

アラート・カテゴリー

クリティカル - メモリー

## SNMP Trap ID

41

## CIM 情報

接頭部: PLAT ID: 0139

## ユーザー応答

アクションは不要です。通知用のみです。

• 816f010c-2003ffff : サブシステム [MemoryElementName] の [PhysicalMemoryElementName] において訂正不 能エラーからのリカバリーが検出されました。(DIMM 3)

このメッセージは、実装環境でメモリーの訂正不能エラー・リカバリーが検出されたユース・ケー スに使用されます。

816f010c2003ffff または 0x816f010c2003ffff として表示される場合もあります。

通知

#### 保守可能

いいえ

## 自動的にサポートに通知

いいえ アラート・カテゴリー

クリティカル - メモリー

## SNMP Trap ID

41

- CIM 情報 接頭部: PLAT ID: 0139
- ユーザー応答

アクションは不要です。通知用のみです。

• 816f010c-2004ffff : サブシステム [MemoryElementName] の [PhysicalMemoryElementName] において訂正不 能エラーからのリカバリーが検出されました。(DIMM 4)

このメッセージは、実装環境でメモリーの訂正不能エラー・リカバリーが検出されたユース・ケー スに使用されます。

816f010c2004ffff または 0x816f010c2004ffff として表示される場合もあります。

## 重大度

通知

#### 保守可能

いいえ

- 自動的にサポートに通知 いいえ
- アラート・カテゴリー

クリティカル - メモリー

## SNMP Trap ID

41

## CIM 情報

接頭部: PLAT ID: 0139

ユーザー応答

アクションは不要です。通知用のみです。

• 816f010c-2005ffff : サブシステム [MemoryElementName] の [PhysicalMemoryElementName] において訂正不 能エラーからのリカバリーが検出されました。(DIMM 5)

このメッセージは、実装環境でメモリーの訂正不能エラー・リカバリーが検出されたユース・ケー スに使用されます。

816f010c2005ffff または 0x816f010c2005ffff として表示される場合もあります。

通知

保守可能

いいえ

## 自動的にサポートに通知

いいえ

アラート・カテゴリー クリティカル - メモリー

## SNMP Trap ID

41

- CIM 情報 接頭部: PLAT ID: 0139
- ユーザー応答

アクションは不要です。通知用のみです。

• 816f010c-2006ffff : サブシステム [MemoryElementName] の [PhysicalMemoryElementName] において訂正不 能エラーからのリカバリーが検出されました。(DIMM 6)

このメッセージは、実装環境でメモリーの訂正不能エラー・リカバリーが検出されたユース・ケー スに使用されます。

816f010c2006ffff または 0x816f010c2006ffff として表示される場合もあります。

## 重大度

通知

## 保守可能

いいえ

自動的にサポートに通知 いいえ

アラート・カテゴリー

クリティカル - メモリー

## SNMP Trap ID

41

## CIM 情報

接頭部: PLAT ID: 0139

ユーザー応答

アクションは不要です。通知用のみです。

• 816f010c-2007ffff : サブシステム [MemoryElementName] の [PhysicalMemoryElementName] において訂正不 能エラーからのリカバリーが検出されました。(DIMM 7)

このメッセージは、実装環境でメモリーの訂正不能エラー・リカバリーが検出されたユース・ケー スに使用されます。

816f010c2007ffff または 0x816f010c2007ffff として表示される場合もあります。

通知

#### 保守可能

いいえ

## 自動的にサポートに通知

いいえ アラート・カテゴリー クリティカル - メモリー

## SNMP Trap ID

41

# CIM 情報 接頭部: PLAT ID: 0139

ユーザー応答

アクションは不要です。通知用のみです。

• 816f010c-2008ffff : サブシステム [MemoryElementName] の [PhysicalMemoryElementName] において訂正不 能エラーからのリカバリーが検出されました。(DIMM 8)

このメッセージは、実装環境でメモリーの訂正不能エラー・リカバリーが検出されたユース・ケー スに使用されます。

816f010c2008ffff または 0x816f010c2008ffff として表示される場合もあります。

## 重大度

通知

#### 保守可能

いいえ

自動的にサポートに通知 いいえ

アラート・カテゴリー

クリティカル - メモリー

## SNMP Trap ID

41

## CIM 情報

接頭部: PLAT ID: 0139

ユーザー応答

アクションは不要です。通知用のみです。

• 816f010c-2009ffff : サブシステム [MemoryElementName] の [PhysicalMemoryElementName] において訂正不 能エラーからのリカバリーが検出されました。(DIMM 9)

このメッセージは、実装環境でメモリーの訂正不能エラー・リカバリーが検出されたユース・ケー スに使用されます。

816f010c2009ffff または 0x816f010c2009ffff として表示される場合もあります。

通知

## 保守可能

いいえ

## 自動的にサポートに通知

いいえ

アラート・カテゴリー

クリティカル - メモリー

## SNMP Trap ID

41

- CIM 情報 接頭部: PLAT ID: 0139
- ユーザー応答

アクションは不要です。通知用のみです。

• 816f010c-200affff : サブシステム [MemoryElementName] の [PhysicalMemoryElementName] において訂正不 能エラーからのリカバリーが検出されました。(DIMM 10)

このメッセージは、実装環境でメモリーの訂正不能エラー・リカバリーが検出されたユース・ケー スに使用されます。

816f010c200affff または 0x816f010c200affff として表示される場合もあります。

## 重大度

通知

## 保守可能

いいえ

自動的にサポートに通知 いいえ

アラート・カテゴリー

クリティカル - メモリー

## SNMP Trap ID

41

## CIM 情報

接頭部: PLAT ID: 0139

ユーザー応答

アクションは不要です。通知用のみです。

• 816f010c-200bffff : サブシステム [MemoryElementName] の [PhysicalMemoryElementName] において訂正不 能エラーからのリカバリーが検出されました。(DIMM 11)

このメッセージは、実装環境でメモリーの訂正不能エラー・リカバリーが検出されたユース・ケー スに使用されます。

816f010c200bffff または 0x816f010c200bffff として表示される場合もあります。

通知

#### 保守可能

いいえ

## 自動的にサポートに通知

- いいえ アラート・カテゴリー
- クリティカル メモリー

## SNMP Trap ID

41

- CIM 情報 接頭部: PLAT ID: 0139
- ユーザー応答

アクションは不要です。通知用のみです。

• 816f010c-200cffff : サブシステム [MemoryElementName] の [PhysicalMemoryElementName] において訂正不 能エラーからのリカバリーが検出されました。(DIMM 12)

このメッセージは、実装環境でメモリーの訂正不能エラー・リカバリーが検出されたユース・ケー スに使用されます。

816f010c200cffff または 0x816f010c200cffff として表示される場合もあります。

## 重大度

通知

## 保守可能

いいえ

- 自動的にサポートに通知 いいえ
- アラート・カテゴリー

クリティカル - メモリー

## SNMP Trap ID

41

## CIM 情報

接頭部: PLAT ID: 0139

ユーザー応答

アクションは不要です。通知用のみです。

• 816f010c-200dffff : サブシステム [MemoryElementName] の [PhysicalMemoryElementName] において訂正不 能エラーからのリカバリーが検出されました。(DIMM 13)

このメッセージは、実装環境でメモリーの訂正不能エラー・リカバリーが検出されたユース・ケー スに使用されます。

816f010c200dffff または 0x816f010c200dffff として表示される場合もあります。

通知

## 保守可能

いいえ

## 自動的にサポートに通知

いいえ

アラート・カテゴリー

クリティカル - メモリー

## SNMP Trap ID

41

- CIM 情報 接頭部: PLAT ID: 0139
- ユーザー応答

アクションは不要です。通知用のみです。

• 816f010c-200effff : サブシステム [MemoryElementName] の [PhysicalMemoryElementName] において訂正不 能エラーからのリカバリーが検出されました。(DIMM 14)

このメッセージは、実装環境でメモリーの訂正不能エラー・リカバリーが検出されたユース・ケー スに使用されます。

816f010c200effff または 0x816f010c200effff として表示される場合もあります。

## 重大度

通知

## 保守可能

いいえ

自動的にサポートに通知 いいえ

アラート・カテゴリー

クリティカル - メモリー

## SNMP Trap ID

41

## CIM 情報

接頭部: PLAT ID: 0139

ユーザー応答

アクションは不要です。通知用のみです。

• 816f010c-200fffff : サブシステム [MemoryElementName] の [PhysicalMemoryElementName] において訂正不 能エラーからのリカバリーが検出されました。(DIMM 15)

このメッセージは、実装環境でメモリーの訂正不能エラー・リカバリーが検出されたユース・ケー スに使用されます。

816f010c200fffff または 0x816f010c200fffff として表示される場合もあります。

通知

#### 保守可能

いいえ

## 自動的にサポートに通知

いいえ アラート・カテゴリー クリティカル - メモリー

## SNMP Trap ID

41

- CIM 情報 接頭部: PLAT ID: 0139
- ユーザー応答

アクションは不要です。通知用のみです。

• 816f010c-2010ffff : サブシステム [MemoryElementName] の [PhysicalMemoryElementName] において訂正不 能エラーからのリカバリーが検出されました。(DIMM 16)

このメッセージは、実装環境でメモリーの訂正不能エラー・リカバリーが検出されたユース・ケー スに使用されます。

816f010c2010ffff または 0x816f010c2010ffff として表示される場合もあります。

## 重大度

通知

## 保守可能

いいえ

自動的にサポートに通知 いいえ

アラート・カテゴリー

クリティカル - メモリー

## SNMP Trap ID

41

## CIM 情報

接頭部: PLAT ID: 0139

ユーザー応答

アクションは不要です。通知用のみです。

• 816f010c-2581ffff : サブシステム [MemoryElementName] の [PhysicalMemoryElementName] において訂正不 能エラーからのリカバリーが検出されました。(すべての DIMM)

このメッセージは、実装環境でメモリーの訂正不能エラー・リカバリーが検出されたユース・ケー スに使用されます。

816f010c2581ffff または 0x816f010c2581ffff として表示される場合もあります。

通知

# 保守可能

いいえ

## 自動的にサポートに通知

いいえ アラート・カテゴリー

クリティカル - メモリー

## SNMP Trap ID

41

# CIM 情報 接頭部: PLAT ID: 0139

## ユーザー応答

アクションは不要です。通知用のみです。 1 つの DIMM :

• 816f010d-0401ffff: ドライブ [StorageVolumeElementName] が有効にされました。(コンピューター HDD0)

このメッセージは、実装環境でドライブが使用可能に設定されたことが検出されたユース・ケー スに使用されます。

816f010d0401ffff または 0x816f010d0401ffff として表示される場合もあります。

## 重大度

通知

## 保守可能

いいえ

# 自動的にサポートに通知

いいえ

アラート・カテゴリー クリティカル - ハードディスク・ドライブ

## SNMP Trap ID

5

# CIM 情報

接頭部: PLAT ID: 0167

## ユーザー応答

アクションは不要です。通知用のみです。

• 816f010d-0402ffff : ドライブ [StorageVolumeElementName] が有効にされました。(コンピューター HDD1) このメッセージは、実装環境でドライブが使用可能に設定されたことが検出されたユース・ケー スに使用されます。

816f010d0402ffff または 0x816f010d0402ffff として表示される場合もあります。

## 重大度

通知 保守可能 いいえ 自動的にサポートに通知 いいえ アラート・カテゴリー クリティカル - ハードディスク・ドライブ SNMP Trap ID 5 CIM 情報 接頭部: PLAT ID: 0167 ユーザー応答 アクションは不要です。通知用のみです。

• 816f010d-0403ffff : ドライブ [StorageVolumeElementName] が有効にされました。(コンピューター HDD4) このメッセージは、実装環境でドライブが使用可能に設定されたことが検出されたユース・ケー スに使用されます。

816f010d0403ffff または 0x816f010d0403ffff として表示される場合もあります。

重大度 通知 保守可能 いいえ 自動的にサポートに通知 いいえ アラート・カテゴリー クリティカル - ハードディスク・ドライブ SNMP Trap ID 5 CIM 情報 接頭部: PLAT ID: 0167 ユーザー応答 アクションは不要です。通知用のみです。

• 816f010d-0404ffff : ドライブ [StorageVolumeElementName] が有効にされました。(コンピューター HDD5) このメッセージは、実装環境でドライブが使用可能に設定されたことが検出されたユース・ケー スに使用されます。

816f010d0404ffff または 0x816f010d0404ffff として表示される場合もあります。

重大度 通知

保守可能 いいえ 自動的にサポートに通知 いいえ アラート・カテゴリー クリティカル - ハードディスク・ドライブ SNMP Trap ID 5 CIM 情報 接頭部: PLAT ID: 0167 ユーザー応答 アクションは不要です。通知用のみです。

• 816f010d-0405ffff : ドライブ [StorageVolumeElementName] が有効にされました。(コンピューター HDD6) このメッセージは、実装環境でドライブが使用可能に設定されたことが検出されたユース・ケー スに使用されます。

816f010d0405ffff または 0x816f010d0405ffff として表示される場合もあります。

重大度

通知

保守可能 いいえ

自動的にサポートに通知

いいえ

アラート・カテゴリー クリティカル - ハードディスク・ドライブ

## SNMP Trap ID

5

CIM 情報 接頭部: PLAT ID: 0167

ユーザー応答

アクションは不要です。通知用のみです。

• 816f010d-0406ffff : ドライブ [StorageVolumeElementName] が有効にされました。(コンピューター HDD7) このメッセージは、実装環境でドライブが使用可能に設定されたことが検出されたユース・ケー スに使用されます。

816f010d0406ffff または 0x816f010d0406ffff として表示される場合もあります。

重大度 通知 保守可能
# いいえ 自動的にサポートに通知 いいえ アラート・カテゴリー クリティカル - ハードディスク・ドライブ SNMP Trap ID 5 CIM 情報 接頭部: PLAT ID: 0167 ユーザー応答

アクションは不要です。通知用のみです。

• 816f010d-0407ffff : ドライブ [StorageVolumeElementName] が有効にされました。(1U ストレージ HDD0) このメッセージは、実装環境でドライブが使用可能に設定されたことが検出されたユース・ケー スに使用されます。

816f010d0407ffff または 0x816f010d0407ffff として表示される場合もあります。

#### 重大度

通知

保守可能 いいえ

- 自動的にサポートに通知 いいえ
- アラート・カテゴリー クリティカル - ハードディスク・ドライブ

### SNMP Trap ID

5

CIM 情報 接頭部: PLAT ID: 0167

ユーザー応答

アクションは不要です。通知用のみです。

• 816f010d-0408ffff : ドライブ [StorageVolumeElementName] が有効にされました。(1U ストレージ HDD1) このメッセージは、実装環境でドライブが使用可能に設定されたことが検出されたユース・ケー スに使用されます。

816f010d0408ffff または 0x816f010d0408ffff として表示される場合もあります。

重大度 通知 保守可能 いいえ

# 自動的にサポートに通知 いいえ

アラート・カテゴリー クリティカル - ハードディスク・ドライブ

### SNMP Trap ID

5

CIM 情報 接頭部: PLAT ID: 0167

- ユーザー応答 アクションは不要です。通知用のみです。
- 816f010d-0409ffff : ドライブ [StorageVolumeElementName] が有効にされました。(1U ストレージ HDD2) このメッセージは、実装環境でドライブが使用可能に設定されたことが検出されたユース・ケー スに使用されます。

816f010d0409ffff または 0x816f010d0409ffff として表示される場合もあります。

重大度

通知

保守可能

いいえ

自動的にサポートに通知

いいえ

アラート・カテゴリー クリティカル - ハードディスク・ドライブ

### SNMP Trap ID

5

CIM 情報 接頭部: PLAT ID: 0167

ユーザー応答

アクションは不要です。通知用のみです。

• 816f010d-040affff : ドライブ [StorageVolumeElementName] が有効にされました。(1U ストレージ HDD3)

このメッセージは、実装環境でドライブが使用可能に設定されたことが検出されたユース・ケー スに使用されます。

816f010d040affff または 0x816f010d040affff として表示される場合もあります。

重大度 通知 保守可能 いいえ 自動的にサポートに通知

いいえ アラート・カテゴリー クリティカル - ハードディスク・ドライブ

SNMP Trap ID

5

CIM 情報 接頭部: PLAT ID: 0167

ユーザー応答 アクションは不要です。通知用のみです。

• 816f010d-040bffff : ドライブ [StorageVolumeElementName] [StorageVolumeElementName]が有効にされました。(1U ストレージ HDD4) このメッセージは、実装環境でドライブが使用可能に設定されたことが検出されたユース・ケー スに使用されます。

816f010d040bffff または 0x816f010d040bffff として表示される場合もあります。

### 重大度

通知

### 保守可能

いいえ

- 自動的にサポートに通知 いいえ
- アラート・カテゴリー クリティカル - ハードディスク・ドライブ

#### SNMP Trap ID

5

## CIM 情報

接頭部: PLAT ID: 0167

ユーザー応答

アクションは不要です。通知用のみです。

• 816f010d-040cffff : ドライブ [StorageVolumeElementName] が有効にされました。(1U ストレージ HDD5) このメッセージは、実装環境でドライブが使用可能に設定されたことが検出されたユース・ケー スに使用されます。

816f010d040cffff または 0x816f010d040cffff として表示される場合もあります。

重大度 通知 保守可能 いいえ 自動的にサポートに通知 いいえ

### アラート・カテゴリー

クリティカル - ハードディスク・ドライブ

SNMP Trap ID

5

CIM 情報 接頭部: PLAT ID: 0167

ユーザー応答 アクションは不要です。通知用のみです。

• 816f010d-040dffff : ドライブ [StorageVolumeElementName] が有効にされました。(1U ストレージ HDD6) このメッセージは、実装環境でドライブが使用可能に設定されたことが検出されたユース・ケー スに使用されます。

816f010d040dffff または 0x816f010d040dffff として表示される場合もあります。

### 重大度

通知

# 保守可能

いいえ

- 自動的にサポートに通知 いいえ
- アラート・カテゴリー クリティカル - ハードディスク・ドライブ

### SNMP Trap ID

5

CIM 情報 接頭部: PLAT ID: 0167

ユーザー応答 アクションは不要です。通知用のみです。

• 816f010d-040effff : ドライブ [StorageVolumeElementName] が有効にされました。(1U ストレージ HDD7)

このメッセージは、実装環境でドライブが使用可能に設定されたことが検出されたユース・ケー スに使用されます。

816f010d040effff または 0x816f010d040effff として表示される場合もあります。

重大度 通知 保守可能 いいえ 自動的にサポートに通知 いいえ

アラート・カテゴリー

**674** Lenovo NeXtScale nx360 M5 インストールとサービスのガイド

クリティカル - ハードディスク・ドライブ

#### SNMP Trap ID

5

CIM 情報 接頭部: PLAT ID: 0167

ユーザー応答

アクションは不要です。通知用のみです。

• 816f010d-0410ffff : ドライブ [StorageVolumeElementName] が有効にされました。(SDHV ドライブ 1) このメッセージは、実装環境でドライブが使用可能に設定されたことが検出されたユース・ケー スに使用されます。

816f010d0410ffff または 0x816f010d0410ffff として表示される場合もあります。

#### 重大度

通知

#### 保守可能

いいえ

自動的にサポートに通知 いいえ

アラート・カテゴリー クリティカル - ハードディスク・ドライブ

#### SNMP Trap ID

5

CIM 情報 接頭部: PLAT ID: 0167

### ユーザー応答

アクションは不要です。通知用のみです。

• 816f010d-0411ffff : ドライブ [StorageVolumeElementName] が有効にされました。(SDHV ドライブ 2)

このメッセージは、実装環境でドライブが使用可能に設定されたことが検出されたユース・ケー スに使用されます。

816f010d0411ffff または 0x816f010d0411ffff として表示される場合もあります。

# 重大度 通知 保守可能 いいえ 自動的にサポートに通知 いいえ アラート・カテゴリー クリティカル - ハードディスク・ドライブ

SNMP Trap ID

5

CIM 情報 接頭部: PLAT ID: 0167

ユーザー応答

アクションは不要です。通知用のみです。

• 816f010d-0412ffff:ドライブ [StorageVolumeElementName] が有効にされました。(SDHV ドライブ 3) このメッセージは、実装環境でドライブが使用可能に設定されたことが検出されたユース・ケー スに使用されます。

816f010d0412ffff または 0x816f010d0412ffff として表示される場合もあります。

重大度

通知

保守可能

いいえ

- 自動的にサポートに通知 いいえ
- アラート・カテゴリー クリティカル - ハードディスク・ドライブ

### SNMP Trap ID

5

CIM 情報 接頭部: PLAT ID: 0167

- ユーザー応答
	- アクションは不要です。通知用のみです。
- 816f010d-0413ffff : ドライブ [StorageVolumeElementName] が有効にされました。(SDHV ドライブ 4) このメッセージは、実装環境でドライブが使用可能に設定されたことが検出されたユース・ケー スに使用されます。

816f010d0413ffff または 0x816f010d0413ffff として表示される場合もあります。

重大度 通知 保守可能 いいえ 自動的にサポートに通知 いいえ アラート・カテゴリー クリティカル - ハードディスク・ドライブ

5 CIM 情報 接頭部: PLAT ID: 0167

- ユーザー応答 アクションは不要です。通知用のみです。
- 816f010d-0414ffff : ドライブ [StorageVolumeElementName] が有効にされました。(SDHV ドライブ 5) このメッセージは、実装環境でドライブが使用可能に設定されたことが検出されたユース・ケー スに使用されます。

816f010d0414ffff または 0x816f010d0414ffff として表示される場合もあります。

重大度

通知

保守可能

いいえ

自動的にサポートに通知

いいえ

アラート・カテゴリー クリティカル - ハードディスク・ドライブ

SNMP Trap ID

5

CIM 情報 接頭部: PLAT ID: 0167

ユーザー応答 アクションは不要です。通知用のみです。

• 816f010d-0415ffff : ドライブ [StorageVolumeElementName] が有効にされました。(SDHV ドライブ 6) このメッセージは、実装環境でドライブが使用可能に設定されたことが検出されたユース・ケー スに使用されます。

816f010d0415ffff または 0x816f010d0415ffff として表示される場合もあります。

# 重大度 通知 保守可能 いいえ 自動的にサポートに通知 いいえ アラート・カテゴリー クリティカル - ハードディスク・ドライブ

SNMP Trap ID

5

#### CIM 情報

接頭部: PLAT ID: 0167

#### ユーザー応答

アクションは不要です。通知用のみです。

• 816f010d-0416ffff: ドライブ [StorageVolumeElementName] が有効にされました。(SDHV ドライブ 7) このメッセージは、実装環境でドライブが使用可能に設定されたことが検出されたユース・ケー スに使用されます。

816f010d0416ffff または 0x816f010d0416ffff として表示される場合もあります。

重大度

通知

#### 保守可能

いいえ

### 自動的にサポートに通知

いいえ

アラート・カテゴリー クリティカル - ハードディスク・ドライブ

SNMP Trap ID

5

CIM 情報

接頭部: PLAT ID: 0167

ユーザー応答

アクションは不要です。通知用のみです。

• 816f010d-0417ffff: ドライブ [StorageVolumeElementName] が有効にされました。(SDHV ドライブ 8) このメッセージは、実装環境でドライブが使用可能に設定されたことが検出されたユース・ケー スに使用されます。

816f010d0417ffff または 0x816f010d0417ffff として表示される場合もあります。

重大度 通知 保守可能 いいえ 自動的にサポートに通知 いいえ アラート・カテゴリー クリティカル - ハードディスク・ドライブ SNMP Trap ID 5 CIM 情報

#### 接頭部: PLAT ID: 0167

ユーザー応答 アクションは不要です。通知用のみです。

• 816f010d-0418ffff : ドライブ [StorageVolumeElementName] が有効にされました。(SDHV ドライブ 9) このメッセージは、実装環境でドライブが使用可能に設定されたことが検出されたユース・ケー スに使用されます。

816f010d0418ffff または 0x816f010d0418ffff として表示される場合もあります。

重大度

通知

保守可能

いいえ

### 自動的にサポートに通知

いいえ

アラート・カテゴリー クリティカル - ハードディスク・ドライブ

SNMP Trap ID 5

CIM 情報 接頭部: PLAT ID: 0167

- ユーザー応答 アクションは不要です。通知用のみです。
- 816f010d-0419ffff : ドライブ [StorageVolumeElementName] が有効にされました。(SDHV ドライブ 10) このメッセージは、実装環境でドライブが使用可能に設定されたことが検出されたユース・ケー スに使用されます。

816f010d0419ffff または 0x816f010d0419ffff として表示される場合もあります。

# 重大度 通知 保守可能 いいえ 自動的にサポートに通知 いいえ アラート・カテゴリー クリティカル - ハードディスク・ドライブ SNMP Trap ID

5

CIM 情報 接頭部: PLAT ID: 0167

### ユーザー応答

アクションは不要です。通知用のみです。

• 816f010d-041affff : ドライブ [StorageVolumeElementName] が有効にされました。(SDHV ドライブ 11) このメッセージは、実装環境でドライブが使用可能に設定されたことが検出されたユース・ケー スに使用されます。

816f010d041affff または 0x816f010d041affff として表示される場合もあります。

重大度

通知

保守可能

いいえ

#### 自動的にサポートに通知

いいえ

アラート・カテゴリー クリティカル - ハードディスク・ドライブ

#### SNMP Trap ID

5

CIM 情報 接頭部: PLAT ID: 0167

ユーザー応答

アクションは不要です。通知用のみです。

• 816f010d-041bffff : ドライブ [StorageVolumeElementName] が有効にされました。(SDHV ドライブ 12) このメッセージは、実装環境でドライブが使用可能に設定されたことが検出されたユース・ケー スに使用されます。

816f010d041bffff または 0x816f010d041bffff として表示される場合もあります。

重大度 通知 保守可能 いいえ 自動的にサポートに通知 いいえ アラート・カテゴリー クリティカル - ハードディスク・ドライブ SNMP Trap ID 5 CIM 情報 接頭部: PLAT ID: 0167 ユーザー応答

アクションは不要です。通知用のみです。

• 816f010d-041cffff : ドライブ [StorageVolumeElementName] が有効にされました。(SDHV ドライブ 13) このメッセージは、実装環境でドライブが使用可能に設定されたことが検出されたユース・ケー スに使用されます。

816f010d041cffff または 0x816f010d041cffff として表示される場合もあります。

重大度

通知

保守可能

いいえ

- 自動的にサポートに通知 いいえ
- アラート・カテゴリー クリティカル - ハードディスク・ドライブ
- SNMP Trap ID

5

- CIM 情報 接頭部: PLAT ID: 0167
- ユーザー応答 アクションは不要です。通知用のみです。
- 816f010d-041dffff : ドライブ [StorageVolumeElementName] が有効にされました。(SDHV ドライブ 14) このメッセージは、実装環境でドライブが使用可能に設定されたことが検出されたユース・ケー スに使用されます。

816f010d041dffff または 0x816f010d041dffff として表示される場合もあります。

重大度

通知

保守可能 いいえ

自動的にサポートに通知

いいえ

アラート・カテゴリー

クリティカル - ハードディスク・ドライブ

SNMP Trap ID

5

CIM 情報

接頭部: PLAT ID: 0167

ユーザー応答 アクションは不要です。通知用のみです。 • 816f010d-041effff : ドライブ [StorageVolumeElementName] が有効にされました。(SDHV ドライブ 15) このメッセージは、実装環境でドライブが使用可能に設定されたことが検出されたユース・ケー スに使用されます。

816f010d041effff または 0x816f010d041effff として表示される場合もあります。

### 重大度

通知

#### 保守可能 いいえ

自動的にサポートに通知

いいえ

アラート・カテゴリー クリティカル - ハードディスク・ドライブ

#### SNMP Trap ID

5

#### CIM 情報 接頭部: PLAT ID: 0167

- ユーザー応答 アクションは不要です。通知用のみです。
- 816f010d-041fffff : ドライブ [StorageVolumeElementName] が有効にされました。(SDHV ドライブ 16) このメッセージは、実装環境でドライブが使用可能に設定されたことが検出されたユース・ケー スに使用されます。

816f010d041fffff または 0x816f010d041fffff として表示される場合もあります。

重大度 通知 保守可能 いいえ 自動的にサポートに通知 いいえ アラート・カテゴリー クリティカル - ハードディスク・ドライブ SNMP Trap ID 5 CIM 情報 接頭部: PLAT ID: 0167 ユーザー応答 アクションは不要です。通知用のみです。

#### • 816f010d-2b81ffff : ドライブ [StorageVolumeElementName] が有効にされました。(FDIMM 状態)

このメッセージは、実装環境でドライブが使用可能に設定されたことが検出されたユース・ケー スに使用されます。

816f010d2b81ffff または 0x816f010d2b81ffff として表示される場合もあります。

### 重大度

通知

#### 保守可能

いいえ

### 自動的にサポートに通知

いいえ

アラート・カテゴリー クリティカル - ハードディスク・ドライブ

#### SNMP Trap ID

5

### CIM 情報

接頭部: PLAT ID: 0167

#### ユーザー応答

アクションは不要です。通知用のみです。

• 816f010f-2201ffff : システム [ComputerSystemElementName] がファームウェア・ハングからリカバリーし ました。(ファームウェア・エラー)

このメッセージは、実装環境でシステム・ファームウェアがハングした状態からリカバリーされ たユース・ケースに使用されます。

816f010f2201ffff または 0x816f010f2201ffff として表示される場合もあります。

重大度

通知

保守可能

いいえ

自動的にサポートに通知 いいえ

### アラート・カテゴリー

クリティカル - その他

#### SNMP Trap ID

50

# CIM 情報

接頭部: PLAT ID: 0187

#### ユーザー応答

アクションは不要です。通知用のみです。

### • 816f0113-0301ffff 816f0113-0301ffff: システム [ComputerSystemElementName] [ComputerSystemElementName][ComputerSystemElementName]がバス・タイムアウトからリカバリーし ました。(CPU <sup>1</sup> PECI)

このメッセージは、システムがバス・タイムアウトからリカバリーされたことが実装環境で検出され たユース・ケースに使用されます。

816f01130301ffff または 0x816f01130301ffff として表示される場合もあります。

### 重大度

通知

### 保守可能

いいえ

### 自動的にサポートに通知

いいえ

#### アラート・カテゴリー クリティカル - その他

## SNMP Trap ID

50

## CIM 情報

接頭部: PLAT ID: 0225

#### ユーザー応答

- 1. (トレーニングを受けた技術員のみ) マイクロプロセッサー <sup>n</sup> を交換します (『マイクロプ ロセッサーとヒートシンクの取り外し』および『マイクロプロセッサーとヒートシンク の再取り付け』を参照)。
- 2. 問題が解決せず、同じエラーを示す別の CPU がない場合は、システム・ボードを交換します。
- 3. (トレーニングを受けた技術員のみ) システム・ボードを交換します (『システム・ボードの取 り外し』および『システム・ボードの交換』を参照)。(n <sup>=</sup> マイクロプロセッサー番号)
- 816f0113-0302ffff : システム [ComputerSystemElementName] がバス・タイムアウトからリカバリーし ました。(CPU <sup>2</sup> PECI)

このメッセージは、システムがバス・タイムアウトからリカバリーされたことが実装環境で検出され たユース・ケースに使用されます。

816f01130302ffff または 0x816f01130302ffff として表示される場合もあります。

重大度 通知 保守可能 いいえ 自動的にサポートに通知 いいえ アラート・カテゴリー

クリティカル - その他

SNMP Trap ID

50

# CIM 情報 接頭部: PLAT ID: 0225

### ユーザー応答

- 1. (トレーニングを受けた技術員のみ) マイクロプロセッサー <sup>n</sup> を交換します (『マイクロプ ロセッサーとヒートシンクの取り外し』および『マイクロプロセッサーとヒートシンク の再取り付け』を参照)。
- 2. 問題が解決せず、同じエラーを示す別の CPU がない場合は、システム・ボードを交換します。
- 3. (トレーニングを受けた技術員のみ) システム・ボードを交換します (『システム・ボードの取 り外し』および『システム・ボードの交換』を参照)。(n <sup>=</sup> マイクロプロセッサー番号)
- 816f0125-1001ffff : [ManagedElementName] が存在していると検出されました。(PCI ライザー 1)

このメッセージは、実装環境で管理対象エレメントが現在は存在することが検出されたユース・ケー スに使用されます。

816f01251001ffff または 0x816f01251001ffff として表示される場合もあります。

### 重大度

通知

保守可能 いいえ

自動的にサポートに通知 いいえ アラート・カテゴリー システム - その他

### SNMP Trap ID

CIM 情報 接頭部: PLAT ID: 0390

ユーザー応答

アクションは不要です。通知用のみです。

### • 816f0125-1002ffff : [ManagedElementName] が存在していると検出されました。(PCI ライザー 2)

このメッセージは、実装環境で管理対象エレメントが現在は存在することが検出されたユース・ケー スに使用されます。

816f01251002ffff または 0x816f01251002ffff として表示される場合もあります。

重大度 通知 保守可能 いいえ 自動的にサポートに通知 いいえ

アラート・カテゴリー システム - その他

SNMP Trap ID

CIM 情報 接頭部: PLAT ID: 0390

ユーザー応答 アクションは不要です。通知用のみです。

• 816f0125-1f01ffff : [ManagedElementName] が存在していると検出されました。(PDB ケーブル)

このメッセージは、実装環境で管理対象エレメントが現在は存在することが検出されたユース・ケー スに使用されます。

816f01251f01ffff または 0x816f01251f01ffff として表示される場合もあります。

重大度

通知

- 保守可能
	- いいえ
- 自動的にサポートに通知 いいえ

アラート・カテゴリー システム - その他

#### SNMP Trap ID

CIM 情報 接頭部: PLAT ID: 0390

ユーザー応答

アクションは不要です。通知用のみです。

### • 816f0125-2c01ffff : [ManagedElementName] が存在していると検出されました。(Exlom カード)

このメッセージは、実装環境で管理対象エレメントが現在は存在することが検出されたユース・ケー スに使用されます。

816f01252c01ffff または 0x816f01252c01ffff として表示される場合もあります。

重大度 通知 保守可能 いいえ 自動的にサポートに通知 いいえ

アラート・カテゴリー システム - その他

SNMP Trap ID

CIM 情報 接頭部: PLAT ID: 0390

ユーザー応答 アクションは不要です。通知用のみです。

• 816f0207-0301ffff : [ProcessorElementName] が FRB1/BIST 状態からリカバリーしました。(CPU 1)

このメッセージは、「プロセッサーのリカバリー済み - FRB1/BIST 状態」が発生したことが実装環境で 検出されたユース・ケースに使用されます。

816f02070301ffff または 0x816f02070301ffff として表示される場合もあります。

重大度

通知

## 保守可能

いいえ

自動的にサポートに通知 いいえ

アラート・カテゴリー クリティカル - CPU

# SNMP Trap ID

40

- CIM 情報 接頭部: PLAT ID: 0045
- ユーザー応答

アクションは不要です。通知用のみです。

• 816f0207-0302ffff : [ProcessorElementName] が FRB1/BIST 状態からリカバリーしました。(CPU 2)

このメッセージは、「プロセッサーのリカバリー済み - FRB1/BIST 状態」が発生したことが実装環境で 検出されたユース・ケースに使用されます。

816f02070302ffff または 0x816f02070302ffff として表示される場合もあります。

重大度 通知 保守可能 いいえ 自動的にサポートに通知 いいえ

# アラート・カテゴリー

クリティカル - CPU

### SNMP Trap ID

40

### CIM 情報 接頭部: PLAT ID: 0045

ユーザー応答

アクションは不要です。通知用のみです。

• 816f0207-2584ffff : [ProcessorElementName] が FRB1/BIST 状態からリカバリーしました。(すべての CPU) このメッセージは、「プロセッサーのリカバリー済み - FRB1/BIST 状態」が発生したことが実装環境で 検出されたユース・ケースに使用されます。

816f02072584ffff または 0x816f02072584ffff として表示される場合もあります。

### 重大度

通知

## 保守可能

いいえ

#### 自動的にサポートに通知 いいえ

アラート・カテゴリー クリティカル - CPU

### SNMP Trap ID

40

### CIM 情報 接頭部: PLAT ID: 0045

ユーザー応答

アクションは不要です。通知用のみです。 1 つの CPU :

### • 816f020d-0401ffff:ドライブ [StorageVolumeElementName] でアレイ [ComputerSystemElementName] の予知 される障害はなくなりました。(コンピューター HDD0)

このメッセージは、実装環境でアレイ障害が現在は予測されないことが検出されたユース・ケー スに使用されます。

816f020d0401ffff または 0x816f020d0401ffff として表示される場合もあります。

重大度 通知 保守可能 いいえ

### 自動的にサポートに通知

いいえ

アラート・カテゴリー

システム - 障害予知

SNMP Trap ID

27

CIM 情報 接頭部: PLAT ID: 0169

ユーザー応答

アクションは不要です。通知用のみです。

•816f020d-0402ffff : ドライブ [StorageVolumeElementName] でアレイ [ComputerSystemElementName] の予知 される障害はなくなりました。(コンピューター HDD1)

このメッセージは、実装環境でアレイ障害が現在は予測されないことが検出されたユース・ケー スに使用されます。

816f020d0402ffff または 0x816f020d0402ffff として表示される場合もあります。

重大度

通知

### 保守可能

いいえ

自動的にサポートに通知 いいえ

アラート・カテゴリー システム - 障害予知

#### SNMP Trap ID

27

### CIM 情報

接頭部: PLAT ID: 0169

ユーザー応答

アクションは不要です。通知用のみです。

#### •816f020d-0403ffff : ドライブ [StorageVolumeElementName] でアレイ [ComputerSystemElementName] の予知 される障害はなくなりました。(コンピューター HDD4)

このメッセージは、実装環境でアレイ障害が現在は予測されないことが検出されたユース・ケー スに使用されます。

816f020d0403ffff または 0x816f020d0403ffff として表示される場合もあります。

重大度

通知

保守可能

いいえ

自動的にサポートに通知

いいえ

アラート・カテゴリー

システム - 障害予知

SNMP Trap ID

27

CIM 情報 接頭部: PLAT ID: 0169

ユーザー応答

アクションは不要です。通知用のみです。

• 816f020d-0404ffff: ドライブ [StorageVolumeElementName] でアレイ [ComputerSystemElementName] の予知 される障害はなくなりました。(コンピューター HDD5)

このメッセージは、実装環境でアレイ障害が現在は予測されないことが検出されたユース・ケー スに使用されます。

816f020d0404ffff または 0x816f020d0404ffff として表示される場合もあります。

重大度

通知

保守可能

いいえ

自動的にサポートに通知 いいえ

アラート・カテゴリー システム - 障害予知

#### SNMP Trap ID

27

CIM 情報 接頭部: PLAT ID: 0169

ユーザー応答

アクションは不要です。通知用のみです。

### • 816f020d-0405ffff: ドライブ [StorageVolumeElementName] でアレイ [ComputerSystemElementName] の予知 される障害はなくなりました。(コンピューター HDD6)

このメッセージは、実装環境でアレイ障害が現在は予測されないことが検出されたユース・ケー スに使用されます。

816f020d0405ffff または 0x816f020d0405ffff として表示される場合もあります。

重大度 通知 保守可能

いいえ

# 自動的にサポートに通知 いいえ アラート・カテゴリー システム - 障害予知 SNMP Trap ID

# 27

CIM 情報 接頭部: PLAT ID: 0169

- ユーザー応答 アクションは不要です。通知用のみです。
- 816f020d-0406ffff : ドライブ [StorageVolumeElementName] でアレイ [ComputerSystemElementName] の予知 される障害はなくなりました。(コンピューター HDD7)

このメッセージは、実装環境でアレイ障害が現在は予測されないことが検出されたユース・ケー スに使用されます。

816f020d0406ffff または 0x816f020d0406ffff として表示される場合もあります。

重大度

通知

保守可能 いいえ

自動的にサポートに通知 いいえ

アラート・カテゴリー システム - 障害予知

### SNMP Trap ID

27

CIM 情報 接頭部: PLAT ID: 0169

ユーザー応答

アクションは不要です。通知用のみです。

• 816f020d-0407ffff : ドライブ [StorageVolumeElementName] でアレイ [ComputerSystemElementName] の予知 される障害はなくなりました。(1U ストレージ HDD0)

このメッセージは、実装環境でアレイ障害が現在は予測されないことが検出されたユース・ケー スに使用されます。

816f020d0407ffff または 0x816f020d0407ffff として表示される場合もあります。

重大度 通知 保守可能

[付録](#page-244-0) A. Integrated Management Module 2.1 (IMM2.1) [のエラー・メッセージ](#page-244-0) **691**

# いいえ 自動的にサポートに通知 いいえ アラート・カテゴリー システム - 障害予知

### SNMP Trap ID

27

CIM 情報 接頭部: PLAT ID: 0169

ユーザー応答

アクションは不要です。通知用のみです。

• 816f020d-0408ffff: ドライブ [StorageVolumeElementName] でアレイ [ComputerSystemElementName] の予知 される障害はなくなりました。(1U ストレージ HDD1)

このメッセージは、実装環境でアレイ障害が現在は予測されないことが検出されたユース・ケー スに使用されます。

816f020d0408ffff または 0x816f020d0408ffff として表示される場合もあります。

重大度

通知

保守可能 いいえ

自動的にサポートに通知

いいえ

アラート・カテゴリー システム - 障害予知

# SNMP Trap ID

27

CIM 情報 接頭部: PLAT ID: 0169

### ユーザー応答

アクションは不要です。通知用のみです。

• 816f020d-0409ffff: ドライブ [StorageVolumeElementName] でアレイ [ComputerSystemElementName] の予知 される障害はなくなりました。(1U ストレージ HDD2)

このメッセージは、実装環境でアレイ障害が現在は予測されないことが検出されたユース・ケー スに使用されます。

816f020d0409ffff または 0x816f020d0409ffff として表示される場合もあります。

重大度 通知

### 保守可能

いいえ

- 自動的にサポートに通知
	- いいえ
- アラート・カテゴリー
	- システム 障害予知

### SNMP Trap ID

27

### CIM 情報 接頭部: PLAT ID: 0169

- ユーザー応答 アクションは不要です。通知用のみです。
- 816f020d-040affff: ドライブ [StorageVolumeElementName] でアレイ [ComputerSystemElementName] の予知 される障害はなくなりました。(1U ストレージ HDD3)

このメッセージは、実装環境でアレイ障害が現在は予測されないことが検出されたユース・ケー スに使用されます。

816f020d040affff または 0x816f020d040affff として表示される場合もあります。

### 重大度

通知

### 保守可能

いいえ

### 自動的にサポートに通知

いいえ

# アラート・カテゴリー

システム - 障害予知

### SNMP Trap ID

27

## CIM 情報

接頭部: PLAT ID: 0169

### ユーザー応答

アクションは不要です。通知用のみです。

• 816f020d-040bffff : ドライブ [StorageVolumeElementName] でアレイ [ComputerSystemElementName] の予知 される障害はなくなりました。(1U ストレージ HDD4)

このメッセージは、実装環境でアレイ障害が現在は予測されないことが検出されたユース・ケー スに使用されます。

816f020d040bffff または 0x816f020d040bffff として表示される場合もあります。

### 重大度

通知

### 保守可能

いいえ

#### 自動的にサポートに通知

いいえ

アラート・カテゴリー システム - 障害予知

#### SNMP Trap ID

27

### CIM 情報

接頭部: PLAT ID: 0169

### ユーザー応答

アクションは不要です。通知用のみです。

• 816f020d-040cffff : ドライブ [StorageVolumeElementName] でアレイ [ComputerSystemElementName] の予知 される障害はなくなりました。(1U ストレージ HDD5)

このメッセージは、実装環境でアレイ障害が現在は予測されないことが検出されたユース・ケー スに使用されます。

816f020d040cffff または 0x816f020d040cffff として表示される場合もあります。

### 重大度

通知

### 保守可能

いいえ

# 自動的にサポートに通知

いいえ

アラート・カテゴリー システム - 障害予知

### SNMP Trap ID

27

CIM 情報

接頭部: PLAT ID: 0169

### ユーザー応答

アクションは不要です。通知用のみです。

• 816f020d-040dffff : ドライブ [StorageVolumeElementName] でアレイ [ComputerSystemElementName] の予知 される障害はなくなりました。(1U ストレージ HDD6)

このメッセージは、実装環境でアレイ障害が現在は予測されないことが検出されたユース・ケー スに使用されます。

816f020d040dffff または 0x816f020d040dffff として表示される場合もあります。

通知

### 保守可能

いいえ

#### 自動的にサポートに通知 いいえ

アラート・カテゴリー システム - 障害予知

### SNMP Trap ID

27

# CIM 情報 接頭部: PLAT ID: 0169

ユーザー応答

アクションは不要です。通知用のみです。

• 816f020d-040effff : ドライブ [StorageVolumeElementName] でアレイ [ComputerSystemElementName] の予知 される障害はなくなりました。(1U ストレージ HDD7)

このメッセージは、実装環境でアレイ障害が現在は予測されないことが検出されたユース・ケー スに使用されます。

816f020d040effff または 0x816f020d040effff として表示される場合もあります。

### 重大度

通知

### 保守可能

いいえ

### 自動的にサポートに通知 いいえ

アラート・カテゴリー

システム - 障害予知

### SNMP Trap ID

27

### CIM 情報

接頭部: PLAT ID: 0169

### ユーザー応答

アクションは不要です。通知用のみです。

• 816f020d-0410ffff : ドライブ [StorageVolumeElementName] でアレイ [ComputerSystemElementName] の予知 される障害はなくなりました。(SDHV ドライブ 1)

このメッセージは、実装環境でアレイ障害が現在は予測されないことが検出されたユース・ケー スに使用されます。

816f020d0410ffff または 0x816f020d0410ffff として表示される場合もあります。

通知

保守可能

いいえ

### 自動的にサポートに通知

いいえ アラート・カテゴリー システム - 障害予知

SNMP Trap ID

27

- CIM 情報 接頭部: PLAT ID: 0169
- ユーザー応答

アクションは不要です。通知用のみです。

• 816f020d-0411ffff : ドライブ [StorageVolumeElementName] でアレイ [ComputerSystemElementName] の予知 される障害はなくなりました。(SDHV ドライブ 2)

このメッセージは、実装環境でアレイ障害が現在は予測されないことが検出されたユース・ケー スに使用されます。

816f020d0411ffff または 0x816f020d0411ffff として表示される場合もあります。

### 重大度

通知

### 保守可能

いいえ

- 自動的にサポートに通知 いいえ
- アラート・カテゴリー

システム - 障害予知

### SNMP Trap ID

27

CIM 情報

接頭部: PLAT ID: 0169

ユーザー応答

アクションは不要です。通知用のみです。

• 816f020d-0412ffff: ドライブ [StorageVolumeElementName] でアレイ [ComputerSystemElementName] の予知 される障害はなくなりました。(SDHV ドライブ 3)

このメッセージは、実装環境でアレイ障害が現在は予測されないことが検出されたユース・ケー スに使用されます。

816f020d0412ffff または 0x816f020d0412ffff として表示される場合もあります。

通知

#### 保守可能

いいえ

# 自動的にサポートに通知

いいえ アラート・カテゴリー システム - 障害予知

### SNMP Trap ID

27

# CIM 情報 接頭部: PLAT ID: 0169

ユーザー応答

アクションは不要です。通知用のみです。

• 816f020d-0413ffff : ドライブ [StorageVolumeElementName] でアレイ [ComputerSystemElementName] の予知 される障害はなくなりました。(SDHV ドライブ 4)

このメッセージは、実装環境でアレイ障害が現在は予測されないことが検出されたユース・ケー スに使用されます。

816f020d0413ffff または 0x816f020d0413ffff として表示される場合もあります。

### 重大度

通知

### 保守可能

いいえ

#### 自動的にサポートに通知 いいえ

アラート・カテゴリー

システム - 障害予知

### SNMP Trap ID

27

### CIM 情報

接頭部: PLAT ID: 0169

ユーザー応答

アクションは不要です。通知用のみです。

• 816f020d-0414ffff : ドライブ [StorageVolumeElementName] でアレイ [ComputerSystemElementName] の予知 される障害はなくなりました。(SDHV ドライブ 5)

このメッセージは、実装環境でアレイ障害が現在は予測されないことが検出されたユース・ケー スに使用されます。

816f020d0414ffff または 0x816f020d0414ffff として表示される場合もあります。

通知

保守可能

# いいえ

### 自動的にサポートに通知

いいえ アラート・カテゴリー システム - 障害予知

#### SNMP Trap ID

27

# CIM 情報 接頭部: PLAT ID: 0169

ユーザー応答

アクションは不要です。通知用のみです。

• 816f020d-0415ffff : ドライブ [StorageVolumeElementName] でアレイ [ComputerSystemElementName] の予知 される障害はなくなりました。(SDHV ドライブ 6)

このメッセージは、実装環境でアレイ障害が現在は予測されないことが検出されたユース・ケー スに使用されます。

816f020d0415ffff または 0x816f020d0415ffff として表示される場合もあります。

### 重大度

通知

### 保守可能

いいえ

# 自動的にサポートに通知

いいえ

アラート・カテゴリー システム - 障害予知

### SNMP Trap ID

27

### CIM 情報

接頭部: PLAT ID: 0169

ユーザー応答

アクションは不要です。通知用のみです。

• 816f020d-0416ffff: ドライブ [StorageVolumeElementName] でアレイ [ComputerSystemElementName] の予知 される障害はなくなりました。(SDHV ドライブ 7)

このメッセージは、実装環境でアレイ障害が現在は予測されないことが検出されたユース・ケー スに使用されます。

816f020d0416ffff または 0x816f020d0416ffff として表示される場合もあります。

通知

#### 保守可能

いいえ

# 自動的にサポートに通知

いいえ アラート・カテゴリー システム - 障害予知

## SNMP Trap ID

27

# CIM 情報 接頭部: PLAT ID: 0169

ユーザー応答

アクションは不要です。通知用のみです。

• 816f020d-0417ffff : ドライブ [StorageVolumeElementName] でアレイ [ComputerSystemElementName] の予知 される障害はなくなりました。(SDHV ドライブ 8)

このメッセージは、実装環境でアレイ障害が現在は予測されないことが検出されたユース・ケー スに使用されます。

816f020d0417ffff または 0x816f020d0417ffff として表示される場合もあります。

### 重大度

通知

### 保守可能

いいえ

#### 自動的にサポートに通知 いいえ

アラート・カテゴリー

システム - 障害予知

### SNMP Trap ID

27

### CIM 情報

接頭部: PLAT ID: 0169

ユーザー応答

アクションは不要です。通知用のみです。

• 816f020d-0418ffff : ドライブ [StorageVolumeElementName] でアレイ [ComputerSystemElementName] の予知 される障害はなくなりました。(SDHV ドライブ 9)

このメッセージは、実装環境でアレイ障害が現在は予測されないことが検出されたユース・ケー スに使用されます。

816f020d0418ffff または 0x816f020d0418ffff として表示される場合もあります。

通知

保守可能

# いいえ

### 自動的にサポートに通知

いいえ アラート・カテゴリー システム - 障害予知

#### SNMP Trap ID

27

# CIM 情報 接頭部: PLAT ID: 0169

ユーザー応答

アクションは不要です。通知用のみです。

• 816f020d-0419ffff : ドライブ [StorageVolumeElementName] でアレイ [ComputerSystemElementName] の予知 される障害はなくなりました。(SDHV ドライブ 10)

このメッセージは、実装環境でアレイ障害が現在は予測されないことが検出されたユース・ケー スに使用されます。

816f020d0419ffff または 0x816f020d0419ffff として表示される場合もあります。

### 重大度

通知

### 保守可能

いいえ

#### 自動的にサポートに通知 いいえ

アラート・カテゴリー システム - 障害予知

### SNMP Trap ID

27

### CIM 情報

接頭部: PLAT ID: 0169

ユーザー応答

アクションは不要です。通知用のみです。

• 816f020d-041affff : ドライブ [StorageVolumeElementName] でアレイ [ComputerSystemElementName] の予知 される障害はなくなりました。(SDHV ドライブ 11)

このメッセージは、実装環境でアレイ障害が現在は予測されないことが検出されたユース・ケー スに使用されます。

816f020d041affff または 0x816f020d041affff として表示される場合もあります。

通知

### 保守可能

いいえ

#### 自動的にサポートに通知 いいえ

アラート・カテゴリー システム - 障害予知

### SNMP Trap ID

27

# CIM 情報 接頭部: PLAT ID: 0169

#### ユーザー応答

アクションは不要です。通知用のみです。

• 816f020d-041bffff : ドライブ [StorageVolumeElementName] でアレイ [ComputerSystemElementName] の予知 される障害はなくなりました。(SDHV ドライブ 12)

このメッセージは、実装環境でアレイ障害が現在は予測されないことが検出されたユース・ケー スに使用されます。

816f020d041bffff または 0x816f020d041bffff として表示される場合もあります。

### 重大度

通知

### 保守可能

いいえ

#### 自動的にサポートに通知 いいえ

アラート・カテゴリー

システム - 障害予知

### SNMP Trap ID

27

### CIM 情報

接頭部: PLAT ID: 0169

### ユーザー応答

アクションは不要です。通知用のみです。

• 816f020d-041cffff: ドライブ [StorageVolumeElementName] でアレイ [ComputerSystemElementName] の予知 される障害はなくなりました。(SDHV ドライブ 13)

このメッセージは、実装環境でアレイ障害が現在は予測されないことが検出されたユース・ケー スに使用されます。

816f020d041cffff または 0x816f020d041cffff として表示される場合もあります。

通知

保守可能

# いいえ

### 自動的にサポートに通知

いいえ アラート・カテゴリー システム - 障害予知

#### SNMP Trap ID

27

# CIM 情報 接頭部: PLAT ID: 0169

ユーザー応答

アクションは不要です。通知用のみです。

• 816f020d-041dffff: ドライブ [StorageVolumeElementName] でアレイ [ComputerSystemElementName] の予知 される障害はなくなりました。(SDHV ドライブ 14)

このメッセージは、実装環境でアレイ障害が現在は予測されないことが検出されたユース・ケー スに使用されます。

816f020d041dffff または 0x816f020d041dffff として表示される場合もあります。

### 重大度

通知

### 保守可能

いいえ

#### 自動的にサポートに通知 いいえ

アラート・カテゴリー システム - 障害予知

### SNMP Trap ID

27

### CIM 情報

接頭部: PLAT ID: 0169

ユーザー応答

アクションは不要です。通知用のみです。

• 816f020d-041effff : ドライブ [StorageVolumeElementName] でアレイ [ComputerSystemElementName] の予知 される障害はなくなりました。(SDHV ドライブ 15)

このメッセージは、実装環境でアレイ障害が現在は予測されないことが検出されたユース・ケー スに使用されます。

816f020d041effff または 0x816f020d041effff として表示される場合もあります。

通知

### 保守可能

いいえ

#### 自動的にサポートに通知 いいえ

アラート・カテゴリー システム - 障害予知

### SNMP Trap ID

27

# CIM 情報 接頭部: PLAT ID: 0169

ユーザー応答

アクションは不要です。通知用のみです。

• 816f020d-041fffff: ドライブ [StorageVolumeElementName] でアレイ [ComputerSystemElementName] の予知 される障害はなくなりました。(SDHV ドライブ 16)

このメッセージは、実装環境でアレイ障害が現在は予測されないことが検出されたユース・ケー スに使用されます。

816f020d041fffff または 0x816f020d041fffff として表示される場合もあります。

### 重大度

通知

### 保守可能

いいえ

### 自動的にサポートに通知 いいえ

アラート・カテゴリー

システム - 障害予知

### SNMP Trap ID

27

### CIM 情報

接頭部: PLAT ID: 0169

ユーザー応答

アクションは不要です。通知用のみです。

• 816f020d-2b81ffff : ドライブ [StorageVolumeElementName] でアレイ [ComputerSystemElementName] の予知 される障害はなくなりました。(FDIMM 状態)

このメッセージは、実装環境でアレイ障害が現在は予測されないことが検出されたユース・ケー スに使用されます。

816f020d2b81ffff または 0x816f020d2b81ffff として表示される場合もあります。

通知

保守可能

### いいえ

### 自動的にサポートに通知

いいえ アラート・カテゴリー システム - 障害予知

#### SNMP Trap ID

27

## CIM 情報 接頭部: PLAT ID: 0169

### ユーザー応答

アクションは不要です。通知用のみです。

### • 816f030c-2001ffff : サブシステム [MemoryElementName] の [PhysicalMemoryElementName] における消し 込み障害がリカバリーされました。(DIMM 1)

このメッセージは、実装環境でメモリーのスクラブ障害のリカバリーが検出されたユース・ケー スに使用されます。

816f030c2001ffff または 0x816f030c2001ffff として表示される場合もあります。

### 重大度

通知

### 保守可能

いいえ

#### 自動的にサポートに通知 いいえ

アラート・カテゴリー クリティカル - メモリー

### SNMP Trap ID

41

### CIM 情報

接頭部: PLAT ID: 0137

ユーザー応答

アクションは不要です。通知用のみです。

### • 816f030c-2002ffff : サブシステム [MemoryElementName] の [PhysicalMemoryElementName] における消し 込み障害がリカバリーされました。(DIMM 2)

このメッセージは、実装環境でメモリーのスクラブ障害のリカバリーが検出されたユース・ケー スに使用されます。

816f030c2002ffff または 0x816f030c2002ffff として表示される場合もあります。

通知

## 保守可能

いいえ

# 自動的にサポートに通知

いいえ アラート・カテゴリー クリティカル - メモリー

#### SNMP Trap ID

41

# CIM 情報 接頭部: PLAT ID: 0137

ユーザー応答

アクションは不要です。通知用のみです。

• 816f030c-2003ffff : サブシステム [MemoryElementName] の [PhysicalMemoryElementName] における消し 込み障害がリカバリーされました。(DIMM 3)

このメッセージは、実装環境でメモリーのスクラブ障害のリカバリーが検出されたユース・ケー スに使用されます。

816f030c2003ffff または 0x816f030c2003ffff として表示される場合もあります。

### 重大度

通知

### 保守可能

いいえ

#### 自動的にサポートに通知 いいえ

アラート・カテゴリー

クリティカル - メモリー

### SNMP Trap ID

41

### CIM 情報

接頭部: PLAT ID: 0137

ユーザー応答

アクションは不要です。通知用のみです。

• 816f030c-2004ffff : サブシステム [MemoryElementName] の [PhysicalMemoryElementName] における消し 込み障害がリカバリーされました。(DIMM 4)

このメッセージは、実装環境でメモリーのスクラブ障害のリカバリーが検出されたユース・ケー スに使用されます。

816f030c2004ffff または 0x816f030c2004ffff として表示される場合もあります。

通知

保守可能

いいえ

### 自動的にサポートに通知

いいえ

- アラート・カテゴリー クリティカル - メモリー
- 

SNMP Trap ID

41

- CIM 情報 接頭部: PLAT ID: 0137
- ユーザー応答

アクションは不要です。通知用のみです。

• 816f030c-2005ffff : サブシステム [MemoryElementName] の [PhysicalMemoryElementName] における消し 込み障害がリカバリーされました。(DIMM 5)

このメッセージは、実装環境でメモリーのスクラブ障害のリカバリーが検出されたユース・ケー スに使用されます。

816f030c2005ffff または 0x816f030c2005ffff として表示される場合もあります。

### 重大度

通知

### 保守可能

いいえ

- 自動的にサポートに通知 いいえ
- アラート・カテゴリー

クリティカル - メモリー

### SNMP Trap ID

41

### CIM 情報

接頭部: PLAT ID: 0137

ユーザー応答

アクションは不要です。通知用のみです。

• 816f030c-2006ffff : サブシステム [MemoryElementName] の [PhysicalMemoryElementName] における消し 込み障害がリカバリーされました。(DIMM 6)

このメッセージは、実装環境でメモリーのスクラブ障害のリカバリーが検出されたユース・ケー スに使用されます。

816f030c2006ffff または 0x816f030c2006ffff として表示される場合もあります。
通知

### 保守可能

いいえ

# 自動的にサポートに通知

いいえ アラート・カテゴリー クリティカル - メモリー

#### SNMP Trap ID

41

- CIM 情報 接頭部: PLAT ID: 0137
- ユーザー応答

アクションは不要です。通知用のみです。

• 816f030c-2007ffff : サブシステム [MemoryElementName] の [PhysicalMemoryElementName] における消し 込み障害がリカバリーされました。(DIMM 7)

このメッセージは、実装環境でメモリーのスクラブ障害のリカバリーが検出されたユース・ケー スに使用されます。

816f030c2007ffff または 0x816f030c2007ffff として表示される場合もあります。

#### 重大度

通知

#### 保守可能

いいえ

- 自動的にサポートに通知 いいえ
- アラート・カテゴリー

クリティカル - メモリー

### SNMP Trap ID

41

#### CIM 情報

接頭部: PLAT ID: 0137

ユーザー応答

アクションは不要です。通知用のみです。

• 816f030c-2008ffff : サブシステム [MemoryElementName] の [PhysicalMemoryElementName] における消し 込み障害がリカバリーされました。(DIMM 8)

このメッセージは、実装環境でメモリーのスクラブ障害のリカバリーが検出されたユース・ケー スに使用されます。

816f030c2008ffff または 0x816f030c2008ffff として表示される場合もあります。

通知

保守可能

いいえ

### 自動的にサポートに通知

いいえ

- アラート・カテゴリー
	- クリティカル メモリー

### SNMP Trap ID

41

- CIM 情報 接頭部: PLAT ID: 0137
- ユーザー応答

アクションは不要です。通知用のみです。

• 816f030c-2009ffff : サブシステム [MemoryElementName] の [PhysicalMemoryElementName] における消し 込み障害がリカバリーされました。(DIMM 9)

このメッセージは、実装環境でメモリーのスクラブ障害のリカバリーが検出されたユース・ケー スに使用されます。

816f030c2009ffff または 0x816f030c2009ffff として表示される場合もあります。

#### 重大度

通知

#### 保守可能

いいえ

- 自動的にサポートに通知 いいえ
- アラート・カテゴリー

クリティカル - メモリー

### SNMP Trap ID

41

### CIM 情報

接頭部: PLAT ID: 0137

ユーザー応答

アクションは不要です。通知用のみです。

• 816f030c-200affff : サブシステム [MemoryElementName] の [PhysicalMemoryElementName] における消し 込み障害がリカバリーされました。(DIMM 10)

このメッセージは、実装環境でメモリーのスクラブ障害のリカバリーが検出されたユース・ケー スに使用されます。

816f030c200affff または 0x816f030c200affff として表示される場合もあります。

通知

# 保守可能

いいえ

#### 自動的にサポートに通知 いいえ

アラート・カテゴリー クリティカル - メモリー

#### SNMP Trap ID

41

- CIM 情報 接頭部: PLAT ID: 0137
- ユーザー応答

アクションは不要です。通知用のみです。

• 816f030c-200bffff : サブシステム [MemoryElementName] の [PhysicalMemoryElementName] における消し 込み障害がリカバリーされました。(DIMM 11)

このメッセージは、実装環境でメモリーのスクラブ障害のリカバリーが検出されたユース・ケー スに使用されます。

816f030c200bffff または 0x816f030c200bffff として表示される場合もあります。

### 重大度

通知

### 保守可能

いいえ

- 自動的にサポートに通知 いいえ
- アラート・カテゴリー

クリティカル - メモリー

### SNMP Trap ID

41

### CIM 情報

接頭部: PLAT ID: 0137

ユーザー応答

アクションは不要です。通知用のみです。

• 816f030c-200cffff : サブシステム [MemoryElementName] の [PhysicalMemoryElementName] における消し 込み障害がリカバリーされました。(DIMM 12)

このメッセージは、実装環境でメモリーのスクラブ障害のリカバリーが検出されたユース・ケー スに使用されます。

816f030c200cffff または 0x816f030c200cffff として表示される場合もあります。

通知

保守可能

いいえ

#### 自動的にサポートに通知

いいえ

アラート・カテゴリー クリティカル - メモリー

### SNMP Trap ID

41

- CIM 情報 接頭部: PLAT ID: 0137
- ユーザー応答

アクションは不要です。通知用のみです。

• 816f030c-200dffff : サブシステム [MemoryElementName] の [PhysicalMemoryElementName] における消し 込み障害がリカバリーされました。(DIMM 13)

このメッセージは、実装環境でメモリーのスクラブ障害のリカバリーが検出されたユース・ケー スに使用されます。

816f030c200dffff または 0x816f030c200dffff として表示される場合もあります。

#### 重大度

通知

#### 保守可能

いいえ

- 自動的にサポートに通知 いいえ
- アラート・カテゴリー

クリティカル - メモリー

### SNMP Trap ID

41

### CIM 情報

接頭部: PLAT ID: 0137

ユーザー応答

アクションは不要です。通知用のみです。

• 816f030c-200effff : サブシステム [MemoryElementName] の [PhysicalMemoryElementName] における消し 込み障害がリカバリーされました。(DIMM 14)

このメッセージは、実装環境でメモリーのスクラブ障害のリカバリーが検出されたユース・ケー スに使用されます。

816f030c200effff または 0x816f030c200effff として表示される場合もあります。

通知

# 保守可能

いいえ

#### 自動的にサポートに通知 いいえ

アラート・カテゴリー クリティカル - メモリー

#### SNMP Trap ID

41

# CIM 情報 接頭部: PLAT ID: 0137

ユーザー応答

アクションは不要です。通知用のみです。

• 816f030c-200fffff : サブシステム [MemoryElementName] の [PhysicalMemoryElementName] における消し 込み障害がリカバリーされました。(DIMM 15)

このメッセージは、実装環境でメモリーのスクラブ障害のリカバリーが検出されたユース・ケー スに使用されます。

816f030c200fffff または 0x816f030c200fffff として表示される場合もあります。

### 重大度

通知

#### 保守可能

いいえ

#### 自動的にサポートに通知 いいえ

アラート・カテゴリー

クリティカル - メモリー

### SNMP Trap ID

41

### CIM 情報

接頭部: PLAT ID: 0137

ユーザー応答

アクションは不要です。通知用のみです。

• 816f030c-2010ffff : サブシステム [MemoryElementName] の [PhysicalMemoryElementName] における消し 込み障害がリカバリーされました。(DIMM 16)

このメッセージは、実装環境でメモリーのスクラブ障害のリカバリーが検出されたユース・ケー スに使用されます。

816f030c2010ffff または 0x816f030c2010ffff として表示される場合もあります。

通知

保守可能

いいえ

#### 自動的にサポートに通知

いいえ

- アラート・カテゴリー
	- クリティカル メモリー

#### SNMP Trap ID

41

- CIM 情報 接頭部: PLAT ID: 0137
- ユーザー応答

アクションは不要です。通知用のみです。

• 816f030c-2581ffff : サブシステム [MemoryElementName] の [PhysicalMemoryElementName] における消し込 み障害がリカバリーされました。(すべての DIMM)

このメッセージは、実装環境でメモリーのスクラブ障害のリカバリーが検出されたユース・ケー スに使用されます。

816f030c2581ffff または 0x816f030c2581ffff として表示される場合もあります。

#### 重大度

通知

#### 保守可能

いいえ

- 自動的にサポートに通知 いいえ
- アラート・カテゴリー
	- クリティカル メモリー

### SNMP Trap ID

41

### CIM 情報

接頭部: PLAT ID: 0137

- ユーザー応答
	- アクションは不要です。通知用のみです。 1 つの DIMM :
- 816f030d-0401ffff: [ComputerSystemElementName] でホット・スペアが無効になりました。(コンピュー ター HDD0)

このメッセージは、実装環境でホット・スペアが使用不可となったことが検出されたユース・ケー スに使用されます。

816f030d0401ffff または 0x816f030d0401ffff として表示される場合もあります。

通知

#### 保守可能 いいえ

自動的にサポートに通知

いいえ アラート・カテゴリー システム - その他

#### SNMP Trap ID

CIM 情報 接頭部: PLAT ID: 0171

#### ユーザー応答

アクションは不要です。通知用のみです。

• 816f030d-0402ffff : [ComputerSystemElementName] でホット・スペアが無効になりました。(コンピュー ター HDD1)

このメッセージは、実装環境でホット・スペアが使用不可となったことが検出されたユース・ケー スに使用されます。

816f030d0402ffff または 0x816f030d0402ffff として表示される場合もあります。

### 重大度

通知

### 保守可能

いいえ

### 自動的にサポートに通知 いいえ

アラート・カテゴリー システム - その他

#### SNMP Trap ID

#### CIM 情報

接頭部: PLAT ID: 0171

### ユーザー応答

アクションは不要です。通知用のみです。

• 816f030d-0403ffff : [ComputerSystemElementName] でホット・スペアが無効になりました。(コンピュー ター HDD4)

このメッセージは、実装環境でホット・スペアが使用不可となったことが検出されたユース・ケー スに使用されます。

816f030d0403ffff または 0x816f030d0403ffff として表示される場合もあります。

通知

保守可能 いいえ

自動的にサポートに通知 いいえ アラート・カテゴリー

システム - その他

### SNMP Trap ID

CIM 情報 接頭部: PLAT ID: 0171

### ユーザー応答

アクションは不要です。通知用のみです。

• 816f030d-0404ffff: [ComputerSystemElementName] でホット・スペアが無効になりました。(コンピュー ター HDD5)

このメッセージは、実装環境でホット・スペアが使用不可となったことが検出されたユース・ケー スに使用されます。

816f030d0404ffff または 0x816f030d0404ffff として表示される場合もあります。

### 重大度

通知

## 保守可能

いいえ

#### 自動的にサポートに通知 いいえ

アラート・カテゴリー システム - その他

### SNMP Trap ID

### CIM 情報

接頭部: PLAT ID: 0171

ユーザー応答

アクションは不要です。通知用のみです。

• 816f030d-0405ffff: [ComputerSystemElementName] でホット・スペアが無効になりました。(コンピュー ター HDD6)

このメッセージは、実装環境でホット・スペアが使用不可となったことが検出されたユース・ケー スに使用されます。

816f030d0405ffff または 0x816f030d0405ffff として表示される場合もあります。

通知

#### 保守可能 いいえ

自動的にサポートに通知 いいえ

アラート・カテゴリー システム - その他

#### SNMP Trap ID

CIM 情報 接頭部: PLAT ID: 0171

#### ユーザー応答

アクションは不要です。通知用のみです。

• 816f030d-0406ffff : [ComputerSystemElementName] でホット・スペアが無効になりました。(コンピュー ター HDD7)

このメッセージは、実装環境でホット・スペアが使用不可となったことが検出されたユース・ケー スに使用されます。

816f030d0406ffff または 0x816f030d0406ffff として表示される場合もあります。

#### 重大度

通知

#### 保守可能

いいえ

### 自動的にサポートに通知 いいえ

アラート・カテゴリー システム - その他

### SNMP Trap ID

#### CIM 情報

接頭部: PLAT ID: 0171

### ユーザー応答

アクションは不要です。通知用のみです。

• 816f030d-0407ffff : [ComputerSystemElementName] でホット・スペアが無効になりました。(1U ストレー ジ HDD0)

このメッセージは、実装環境でホット・スペアが使用不可となったことが検出されたユース・ケー スに使用されます。

816f030d0407ffff または 0x816f030d0407ffff として表示される場合もあります。

通知

保守可能 いいえ

自動的にサポートに通知 いいえ アラート・カテゴリー

システム - その他

### SNMP Trap ID

CIM 情報 接頭部: PLAT ID: 0171

ユーザー応答

アクションは不要です。通知用のみです。

• 816f030d-0408ffff : [ComputerSystemElementName] でホット・スペアが無効になりました。(1U ストレー ジ HDD1)

このメッセージは、実装環境でホット・スペアが使用不可となったことが検出されたユース・ケー スに使用されます。

816f030d0408ffff または 0x816f030d0408ffff として表示される場合もあります。

### 重大度

通知

## 保守可能

いいえ

#### 自動的にサポートに通知 いいえ

アラート・カテゴリー システム - その他

### SNMP Trap ID

### CIM 情報

接頭部: PLAT ID: 0171

ユーザー応答

アクションは不要です。通知用のみです。

• 816f030d-0409ffff : [ComputerSystemElementName] でホット・スペアが無効になりました。(1U ストレー ジ HDD2)

このメッセージは、実装環境でホット・スペアが使用不可となったことが検出されたユース・ケー スに使用されます。

816f030d0409ffff または 0x816f030d0409ffff として表示される場合もあります。

通知

#### 保守可能 いいえ

自動的にサポートに通知 いいえ

アラート・カテゴリー システム - その他

#### SNMP Trap ID

CIM 情報 接頭部: PLAT ID: 0171

#### ユーザー応答

アクションは不要です。通知用のみです。

#### • 816f030d-040affff : [ComputerSystemElementName] でホット・スペアが無効になりました。(1U ストレー ジ HDD3)

このメッセージは、実装環境でホット・スペアが使用不可となったことが検出されたユース・ケー スに使用されます。

816f030d040affff または 0x816f030d040affff として表示される場合もあります。

#### 重大度

通知

#### 保守可能

いいえ

### 自動的にサポートに通知 いいえ

アラート・カテゴリー システム - その他

#### SNMP Trap ID

#### CIM 情報

接頭部: PLAT ID: 0171

### ユーザー応答

アクションは不要です。通知用のみです。

• 816f030d-040bffff : [ComputerSystemElementName] でホット・スペアが無効になりました。(1U ストレー ジ HDD4)

このメッセージは、実装環境でホット・スペアが使用不可となったことが検出されたユース・ケー スに使用されます。

816f030d040bffff または 0x816f030d040bffff として表示される場合もあります。

通知

保守可能 いいえ

自動的にサポートに通知 いいえ アラート・カテゴリー

システム - その他

### SNMP Trap ID

CIM 情報 接頭部: PLAT ID: 0171

ユーザー応答

アクションは不要です。通知用のみです。

• 816f030d-040cffff : [ComputerSystemElementName] でホット・スペアが無効になりました。(1U ストレー ジ HDD5)

このメッセージは、実装環境でホット・スペアが使用不可となったことが検出されたユース・ケー スに使用されます。

816f030d040cffff または 0x816f030d040cffff として表示される場合もあります。

### 重大度

通知

### 保守可能

いいえ

#### 自動的にサポートに通知 いいえ

アラート・カテゴリー システム - その他

### SNMP Trap ID

### CIM 情報

接頭部: PLAT ID: 0171

- ユーザー応答
	- アクションは不要です。通知用のみです。
- 816f030d-040dffff : [ComputerSystemElementName] でホット・スペアが無効になりました。(1U ストレー ジ HDD6)

このメッセージは、実装環境でホット・スペアが使用不可となったことが検出されたユース・ケー スに使用されます。

816f030d040dffff または 0x816f030d040dffff として表示される場合もあります。

通知

#### 保守可能 いいえ

自動的にサポートに通知 いいえ

アラート・カテゴリー システム - その他

#### SNMP Trap ID

CIM 情報 接頭部: PLAT ID: 0171

#### ユーザー応答

アクションは不要です。通知用のみです。

#### • 816f030d-040effff : [ComputerSystemElementName] でホット・スペアが無効になりました。(1U ストレー ジ HDD7)

このメッセージは、実装環境でホット・スペアが使用不可となったことが検出されたユース・ケー スに使用されます。

816f030d040effff または 0x816f030d040effff として表示される場合もあります。

#### 重大度

通知

#### 保守可能

いいえ

### 自動的にサポートに通知 いいえ

アラート・カテゴリー システム - その他

#### SNMP Trap ID

#### CIM 情報

接頭部: PLAT ID: 0171

### ユーザー応答 アクションは不要です。通知用のみです。

● 816f0313-1701ffff : システム [ComputerSystemElementName] が NMI からリカバリーしました。(NMI 状態) このメッセージは、ソフトウェア NMI から回復したことが実装環境で検出されたユース・ケー スに使用されます。

816f03131701ffff または 0x816f03131701ffff として表示される場合もあります。

通知

保守可能

いいえ

### 自動的にサポートに通知

いいえ アラート・カテゴリー クリティカル - その他

SNMP Trap ID

50

- CIM 情報 接頭部: PLAT ID: 0230
- ユーザー応答

アクションは不要です。通知用のみです。

• 816f040c-2001ffff : サブシステム [MemoryElementName] で [PhysicalMemoryElementName] が有効にな りました。(DIMM 1)

このメッセージは、実装環境でメモリーが使用可能となったことが検出されたユース・ケースに 使用されます。

816f040c2001ffff または 0x816f040c2001ffff として表示される場合もあります。

### 重大度

通知

### 保守可能

いいえ

自動的にサポートに通知 いいえ

アラート・カテゴリー システム - その他

#### SNMP Trap ID

#### CIM 情報

接頭部: PLAT ID: 0130

- ユーザー応答 アクションは不要です。通知用のみです。
- 816f040c-2002ffff : サブシステム [MemoryElementName] で [PhysicalMemoryElementName] が有効にな りました。(DIMM 2)

このメッセージは、実装環境でメモリーが使用可能となったことが検出されたユース・ケースに 使用されます。

816f040c2002ffff または 0x816f040c2002ffff として表示される場合もあります。

通知

# 保守可能

いいえ

### 自動的にサポートに通知 いいえ

アラート・カテゴリー システム - その他

#### SNMP Trap ID

# CIM 情報

接頭部: PLAT ID: 0130

#### ユーザー応答

アクションは不要です。通知用のみです。

### • 816f040c-2003ffff : サブシステム [MemoryElementName] で [PhysicalMemoryElementName] が有効にな りました。(DIMM 3)

このメッセージは、実装環境でメモリーが使用可能となったことが検出されたユース・ケースに 使用されます。

816f040c2003ffff または 0x816f040c2003ffff として表示される場合もあります。

#### 重大度

通知

### 保守可能

いいえ

### 自動的にサポートに通知 いいえ

アラート・カテゴリー システム - その他

### SNMP Trap ID

#### CIM 情報

接頭部: PLAT ID: 0130

### ユーザー応答 アクションは不要です。通知用のみです。

• 816f040c-2004ffff : サブシステム [MemoryElementName] で [PhysicalMemoryElementName] が有効にな りました。(DIMM 4)

このメッセージは、実装環境でメモリーが使用可能となったことが検出されたユース・ケースに 使用されます。

816f040c2004ffff または 0x816f040c2004ffff として表示される場合もあります。

通知

保守可能 いいえ

自動的にサポートに通知 いいえ アラート・カテゴリー

システム - その他

SNMP Trap ID

CIM 情報 接頭部: PLAT ID: 0130

ユーザー応答 アクションは不要です。通知用のみです。

• 816f040c-2005ffff : サブシステム [MemoryElementName] で [PhysicalMemoryElementName] が有効にな りました。(DIMM 5)

このメッセージは、実装環境でメモリーが使用可能となったことが検出されたユース・ケースに 使用されます。

816f040c2005ffff または 0x816f040c2005ffff として表示される場合もあります。

### 重大度

通知

### 保守可能

いいえ

自動的にサポートに通知 いいえ

アラート・カテゴリー システム - その他

### SNMP Trap ID

### CIM 情報

接頭部: PLAT ID: 0130

ユーザー応答 アクションは不要です。通知用のみです。

• 816f040c-2006ffff : サブシステム [MemoryElementName] で [PhysicalMemoryElementName] が有効にな りました。(DIMM 6)

このメッセージは、実装環境でメモリーが使用可能となったことが検出されたユース・ケースに 使用されます。

816f040c2006ffff または 0x816f040c2006ffff として表示される場合もあります。

通知

# 保守可能

いいえ

### 自動的にサポートに通知 いいえ

アラート・カテゴリー システム - その他

#### SNMP Trap ID

CIM 情報

接頭部: PLAT ID: 0130

#### ユーザー応答

アクションは不要です。通知用のみです。

### • 816f040c-2007ffff : サブシステム [MemoryElementName] で [PhysicalMemoryElementName] が有効にな りました。(DIMM 7)

このメッセージは、実装環境でメモリーが使用可能となったことが検出されたユース・ケースに 使用されます。

816f040c2007ffff または 0x816f040c2007ffff として表示される場合もあります。

### 重大度

通知

### 保守可能

いいえ

### 自動的にサポートに通知 いいえ

アラート・カテゴリー システム - その他

#### SNMP Trap ID

#### CIM 情報

接頭部: PLAT ID: 0130

### ユーザー応答 アクションは不要です。通知用のみです。

• 816f040c-2008ffff : サブシステム [MemoryElementName] で [PhysicalMemoryElementName] が有効にな りました。(DIMM 8)

このメッセージは、実装環境でメモリーが使用可能となったことが検出されたユース・ケースに 使用されます。

816f040c2008ffff または 0x816f040c2008ffff として表示される場合もあります。

通知

保守可能 いいえ

自動的にサポートに通知 いいえ アラート・カテゴリー

システム - その他

SNMP Trap ID

CIM 情報 接頭部: PLAT ID: 0130

ユーザー応答 アクションは不要です。通知用のみです。

• 816f040c-2009ffff : サブシステム [MemoryElementName] で [PhysicalMemoryElementName] が有効にな りました。(DIMM 9)

このメッセージは、実装環境でメモリーが使用可能となったことが検出されたユース・ケースに 使用されます。

816f040c2009ffff または 0x816f040c2009ffff として表示される場合もあります。

### 重大度

通知

### 保守可能

いいえ

自動的にサポートに通知 いいえ

アラート・カテゴリー システム - その他

### SNMP Trap ID

CIM 情報

接頭部: PLAT ID: 0130

ユーザー応答 アクションは不要です。通知用のみです。

• 816f040c-200affff : サブシステム [MemoryElementName] で [PhysicalMemoryElementName] が有効にな りました。(DIMM 10)

このメッセージは、実装環境でメモリーが使用可能となったことが検出されたユース・ケースに 使用されます。

816f040c200affff または 0x816f040c200affff として表示される場合もあります。

通知

# 保守可能

いいえ

- 自動的にサポートに通知 いいえ
- アラート・カテゴリー システム - その他

#### SNMP Trap ID

# CIM 情報

接頭部: PLAT ID: 0130

#### ユーザー応答

アクションは不要です。通知用のみです。

• 816f040c-200bffff : サブシステム [MemoryElementName] で [PhysicalMemoryElementName] が有効にな りました。(DIMM 11)

このメッセージは、実装環境でメモリーが使用可能となったことが検出されたユース・ケースに 使用されます。

816f040c200bffff または 0x816f040c200bffff として表示される場合もあります。

#### 重大度

通知

#### 保守可能

いいえ

### 自動的にサポートに通知 いいえ

アラート・カテゴリー システム - その他

#### SNMP Trap ID

#### CIM 情報

接頭部: PLAT ID: 0130

# ユーザー応答

- アクションは不要です。通知用のみです。
- 816f040c-200cffff : サブシステム [MemoryElementName] で [PhysicalMemoryElementName] が有効にな りました。(DIMM 12)

このメッセージは、実装環境でメモリーが使用可能となったことが検出されたユース・ケースに 使用されます。

816f040c200cffff または 0x816f040c200cffff として表示される場合もあります。

通知

保守可能 いいえ

自動的にサポートに通知 いいえ アラート・カテゴリー

システム - その他

SNMP Trap ID

CIM 情報 接頭部: PLAT ID: 0130

ユーザー応答 アクションは不要です。通知用のみです。

• 816f040c-200dffff : サブシステム [MemoryElementName] で [PhysicalMemoryElementName] が有効にな りました。(DIMM 13)

このメッセージは、実装環境でメモリーが使用可能となったことが検出されたユース・ケースに 使用されます。

816f040c200dffff または 0x816f040c200dffff として表示される場合もあります。

### 重大度

通知

### 保守可能

いいえ

自動的にサポートに通知 いいえ

アラート・カテゴリー システム - その他

### SNMP Trap ID

CIM 情報

接頭部: PLAT ID: 0130

ユーザー応答 アクションは不要です。通知用のみです。

• 816f040c-200effff : サブシステム [MemoryElementName] で [PhysicalMemoryElementName] が有効にな りました。(DIMM 14)

このメッセージは、実装環境でメモリーが使用可能となったことが検出されたユース・ケースに 使用されます。

816f040c200effff または 0x816f040c200effff として表示される場合もあります。

通知

#### 保守可能 いいえ

自動的にサポートに通知 いいえ

アラート・カテゴリー システム - その他

#### SNMP Trap ID

CIM 情報

接頭部: PLAT ID: 0130

ユーザー応答

アクションは不要です。通知用のみです。

• 816f040c-200fffff : サブシステム [MemoryElementName] <sup>で</sup> [PhysicalMemoryElementName] が有効にな りました。(DIMM 15)

このメッセージは、実装環境でメモリーが使用可能となったことが検出されたユース・ケースに 使用されます。

816f040c200fffff または 0x816f040c200fffff として表示される場合もあります。

#### 重大度

通知

### 保守可能

いいえ

自動的にサポートに通知 いいえ

アラート・カテゴリー システム - その他

#### SNMP Trap ID

#### CIM 情報

接頭部: PLAT ID: 0130

ユーザー応答 アクションは不要です。通知用のみです。

• 816f040c-2010ffff : サブシステム [MemoryElementName] で [PhysicalMemoryElementName] が有効にな りました。(DIMM 16)

このメッセージは、実装環境でメモリーが使用可能となったことが検出されたユース・ケースに 使用されます。

816f040c2010ffff または 0x816f040c2010ffff として表示される場合もあります。

通知

保守可能 いいえ

自動的にサポートに通知 いいえ

アラート・カテゴリー システム - その他

SNMP Trap ID

CIM 情報 接頭部: PLAT ID: 0130

ユーザー応答

アクションは不要です。通知用のみです。

• 816f040c-2581ffff : サブシステム [MemoryElementName] で [PhysicalMemoryElementName] が有効になり ました。(すべての DIMM)

このメッセージは、実装環境でメモリーが使用可能となったことが検出されたユース・ケースに 使用されます。

816f040c2581ffff または 0x816f040c2581ffff として表示される場合もあります。

### 重大度

通知

### 保守可能

いいえ

自動的にサポートに通知 いいえ

アラート・カテゴリー システム - その他

#### SNMP Trap ID

CIM 情報

接頭部: PLAT ID: 0130

ユーザー応答

アクションは不要です。通知用のみです。 1 つの DIMM :

• 816f0413-2582ffff: A PCI PERR recovery has occurred on system [ComputerSystemElementName]. (PCI) このメッセージは、実装環境で PCI PERR がリカバリーされたことが検出されたユース・ケースに 使用されます。

816f04132582ffff または 0x816f04132582ffff として表示される場合もあります。

通知

#### 保守可能

いいえ

### 自動的にサポートに通知

いいえ アラート・カテゴリー クリティカル - その他

#### SNMP Trap ID

50

# CIM 情報 接頭部: PLAT ID: 0233

#### ユーザー応答

アクションは不要です。通知用のみです。

### • 816f0507-0301ffff : [ProcessorElementName] が構成不一致からリカバリーしました。(CPU 1)

このメッセージは、実装環境でプロセッサー構成のミスマッチがリカバリーされたユース・ケー スに使用されます。

816f05070301ffff または 0x816f05070301ffff として表示される場合もあります。

#### 重大度

通知

### 保守可能

いいえ

### 自動的にサポートに通知

いいえ

#### アラート・カテゴリー クリティカル - CPU

SNMP Trap ID

### 40

CIM 情報

接頭部: PLAT ID: 0063

#### ユーザー応答

アクションは不要です。通知用のみです。

#### • 816f0507-0302ffff : [ProcessorElementName] が構成不一致からリカバリーしました。(CPU 2)

このメッセージは、実装環境でプロセッサー構成のミスマッチがリカバリーされたユース・ケー スに使用されます。

816f05070302ffff または 0x816f05070302ffff として表示される場合もあります。

### 重大度

通知

### 保守可能

いいえ

#### 自動的にサポートに通知

いいえ

アラート・カテゴリー クリティカル - CPU

#### SNMP Trap ID

40

- CIM 情報 接頭部: PLAT ID: 0063
- ユーザー応答

アクションは不要です。通知用のみです。

• 816f0507-2584ffff : [ProcessorElementName] が構成不一致からリカバリーしました。(すべての CPU) このメッセージは、実装環境でプロセッサー構成のミスマッチがリカバリーされたユース・ケー スに使用されます。

816f05072584ffff または 0x816f05072584ffff として表示される場合もあります。

### 重大度

通知

# 保守可能

いいえ

#### 自動的にサポートに通知 いいえ

アラート・カテゴリー クリティカル - CPU

### SNMP Trap ID

40

### CIM 情報 接頭部: PLAT ID: 0063

ユーザー応答

アクションは不要です。通知用のみです。 1 つの CPU :

• 816f0508-1501ffff : [PowerSupplyElementName] が正常入力状態に戻りました。(HSC ステータス)

このメッセージは、パワー・サプライの入力が正常に戻ったことが実装環境で検出されたユース・ケー スに使用されます。

816f05081501ffff または 0x816f05081501ffff として表示される場合もあります。

# 重大度

通知

保守可能

いいえ

- 自動的にサポートに通知
	- いいえ

アラート・カテゴリー システム - その他

#### SNMP Trap ID

CIM 情報

接頭部: PLAT ID: 0099

- ユーザー応答 アクションは不要です。通知用のみです。
- 816f050c-2001ffff : サブシステム [MemoryElementName] の [PhysicalMemoryElementName] においてメモ リー・ロギング限度が取り除かれました。(DIMM 1)

このメッセージは、実装環境でメモリー・ロギング限度が除去されたことが検出されたユース・ケー スに使用されます。

816f050c2001ffff または 0x816f050c2001ffff として表示される場合もあります。

#### 重大度

通知

#### 保守可能

いいえ

#### 自動的にサポートに通知

いいえ

アラート・カテゴリー 警告 - メモリー

SNMP Trap ID

43

### CIM 情報

接頭部: PLAT ID: 0145

#### ユーザー応答

アクションは不要です。通知用のみです。

• 816f050c-2002ffff : サブシステム [MemoryElementName] の [PhysicalMemoryElementName] においてメモ リー・ロギング限度が取り除かれました。(DIMM 2)

このメッセージは、実装環境でメモリー・ロギング限度が除去されたことが検出されたユース・ケー スに使用されます。

816f050c2002ffff または 0x816f050c2002ffff として表示される場合もあります。

### 重大度

通知

#### 保守可能

いいえ

自動的にサポートに通知

いいえ

アラート・カテゴリー 警告 - メモリー

#### SNMP Trap ID

43

### CIM 情報

接頭部: PLAT ID: 0145

ユーザー応答

アクションは不要です。通知用のみです。

• 816f050c-2003ffff : サブシステム [MemoryElementName] の [PhysicalMemoryElementName] においてメモ リー・ロギング限度が取り除かれました。(DIMM 3)

このメッセージは、実装環境でメモリー・ロギング限度が除去されたことが検出されたユース・ケー スに使用されます。

816f050c2003ffff または 0x816f050c2003ffff として表示される場合もあります。

#### 重大度

通知

#### 保守可能

いいえ

自動的にサポートに通知

いいえ

アラート・カテゴリー 警告 - メモリー

#### SNMP Trap ID

43

CIM 情報

接頭部: PLAT ID: 0145

ユーザー応答

アクションは不要です。通知用のみです。

• 816f050c-2004ffff : サブシステム [MemoryElementName] の [PhysicalMemoryElementName] においてメモ リー・ロギング限度が取り除かれました。(DIMM 4)

このメッセージは、実装環境でメモリー・ロギング限度が除去されたことが検出されたユース・ケー スに使用されます。

816f050c2004ffff または 0x816f050c2004ffff として表示される場合もあります。

# 重大度 通知 保守可能 いいえ 自動的にサポートに通知 いいえ アラート・カテゴリー 警告 - メモリー SNMP Trap ID 43 CIM 情報 接頭部: PLAT ID: 0145

ユーザー応答

アクションは不要です。通知用のみです。

• 816f050c-2005ffff : サブシステム [MemoryElementName] の [PhysicalMemoryElementName] においてメモ リー・ロギング限度が取り除かれました。(DIMM 5)

このメッセージは、実装環境でメモリー・ロギング限度が除去されたことが検出されたユース・ケー スに使用されます。

816f050c2005ffff または 0x816f050c2005ffff として表示される場合もあります。

### 重大度

通知

#### 保守可能

いいえ

- 自動的にサポートに通知 いいえ
- アラート・カテゴリー 警告 - メモリー

#### SNMP Trap ID

43

#### CIM 情報

接頭部: PLAT ID: 0145

ユーザー応答

アクションは不要です。通知用のみです。

• 816f050c-2006ffff : サブシステム [MemoryElementName] の [PhysicalMemoryElementName] においてメモ リー・ロギング限度が取り除かれました。(DIMM 6)

このメッセージは、実装環境でメモリー・ロギング限度が除去されたことが検出されたユース・ケー スに使用されます。

816f050c2006ffff または 0x816f050c2006ffff として表示される場合もあります。

通知

### 保守可能

いいえ

### 自動的にサポートに通知

- いいえ アラート・カテゴリー
- 警告 メモリー

### SNMP Trap ID

43

- CIM 情報 接頭部: PLAT ID: 0145
- ユーザー応答

アクションは不要です。通知用のみです。

• 816f050c-2007ffff : サブシステム [MemoryElementName] の [PhysicalMemoryElementName] においてメモ リー・ロギング限度が取り除かれました。(DIMM 7)

このメッセージは、実装環境でメモリー・ロギング限度が除去されたことが検出されたユース・ケー スに使用されます。

816f050c2007ffff または 0x816f050c2007ffff として表示される場合もあります。

### 重大度

通知

### 保守可能

いいえ

自動的にサポートに通知 いいえ

アラート・カテゴリー 警告 - メモリー

### SNMP Trap ID

43

### CIM 情報

接頭部: PLAT ID: 0145

ユーザー応答

アクションは不要です。通知用のみです。

• 816f050c-2008ffff : サブシステム [MemoryElementName] の [PhysicalMemoryElementName] においてメモ リー・ロギング限度が取り除かれました。(DIMM 8)

このメッセージは、実装環境でメモリー・ロギング限度が除去されたことが検出されたユース・ケー スに使用されます。

816f050c2008ffff または 0x816f050c2008ffff として表示される場合もあります。

# 重大度 通知 保守可能 いいえ 自動的にサポートに通知 いいえ アラート・カテゴリー 警告 - メモリー SNMP Trap ID 43 CIM 情報 接頭部: PLAT ID: 0145 ユーザー応答

アクションは不要です。通知用のみです。

• 816f050c-2009ffff : サブシステム [MemoryElementName] の [PhysicalMemoryElementName] においてメモ リー・ロギング限度が取り除かれました。(DIMM 9)

このメッセージは、実装環境でメモリー・ロギング限度が除去されたことが検出されたユース・ケー スに使用されます。

816f050c2009ffff または 0x816f050c2009ffff として表示される場合もあります。

### 重大度

通知

#### 保守可能

いいえ

- 自動的にサポートに通知 いいえ
- アラート・カテゴリー 警告 - メモリー

#### SNMP Trap ID

43

#### CIM 情報

接頭部: PLAT ID: 0145

ユーザー応答

アクションは不要です。通知用のみです。

• 816f050c-200affff : サブシステム [MemoryElementName] の [PhysicalMemoryElementName] においてメモ リー・ロギング限度が取り除かれました。(DIMM 10)

このメッセージは、実装環境でメモリー・ロギング限度が除去されたことが検出されたユース・ケー スに使用されます。

816f050c200affff または 0x816f050c200affff として表示される場合もあります。

通知

### 保守可能

いいえ

### 自動的にサポートに通知

- いいえ アラート・カテゴリー
- 警告 メモリー

### SNMP Trap ID

43

- CIM 情報 接頭部: PLAT ID: 0145
- ユーザー応答

アクションは不要です。通知用のみです。

• 816f050c-200bffff : サブシステム [MemoryElementName] の [PhysicalMemoryElementName] においてメモ リー・ロギング限度が取り除かれました。(DIMM 11)

このメッセージは、実装環境でメモリー・ロギング限度が除去されたことが検出されたユース・ケー スに使用されます。

816f050c200bffff または 0x816f050c200bffff として表示される場合もあります。

### 重大度

通知

### 保守可能

いいえ

自動的にサポートに通知 いいえ

アラート・カテゴリー 警告 - メモリー

### SNMP Trap ID

43

### CIM 情報

接頭部: PLAT ID: 0145

ユーザー応答

アクションは不要です。通知用のみです。

• 816f050c-200cffff : サブシステム [MemoryElementName] の [PhysicalMemoryElementName] においてメモ リー・ロギング限度が取り除かれました。(DIMM 12)

このメッセージは、実装環境でメモリー・ロギング限度が除去されたことが検出されたユース・ケー スに使用されます。

816f050c200cffff または 0x816f050c200cffff として表示される場合もあります。

# 重大度 通知 保守可能 いいえ 自動的にサポートに通知 いいえ アラート・カテゴリー 警告 - メモリー SNMP Trap ID 43 CIM 情報 接頭部: PLAT ID: 0145 ユーザー応答

アクションは不要です。通知用のみです。

• 816f050c-200dffff : サブシステム [MemoryElementName] の [PhysicalMemoryElementName] においてメモ リー・ロギング限度が取り除かれました。(DIMM 13)

このメッセージは、実装環境でメモリー・ロギング限度が除去されたことが検出されたユース・ケー スに使用されます。

816f050c200dffff または 0x816f050c200dffff として表示される場合もあります。

### 重大度

通知

#### 保守可能

いいえ

- 自動的にサポートに通知 いいえ
- アラート・カテゴリー 警告 - メモリー

#### SNMP Trap ID

43

#### CIM 情報

接頭部: PLAT ID: 0145

ユーザー応答

アクションは不要です。通知用のみです。

• 816f050c-200effff : サブシステム [MemoryElementName] の [PhysicalMemoryElementName] においてメモ リー・ロギング限度が取り除かれました。(DIMM 14)

このメッセージは、実装環境でメモリー・ロギング限度が除去されたことが検出されたユース・ケー スに使用されます。

816f050c200effff または 0x816f050c200effff として表示される場合もあります。

通知

# 保守可能

いいえ

### 自動的にサポートに通知

いいえ アラート・カテゴリー

警告 - メモリー

### SNMP Trap ID

43

### CIM 情報 接頭部: PLAT ID: 0145

### ユーザー応答

アクションは不要です。通知用のみです。

• 816f050c-200fffff : サブシステム [MemoryElementName] の [PhysicalMemoryElementName] においてメモ リー・ロギング限度が取り除かれました。(DIMM 15)

このメッセージは、実装環境でメモリー・ロギング限度が除去されたことが検出されたユース・ケー スに使用されます。

816f050c200fffff または 0x816f050c200fffff として表示される場合もあります。

### 重大度

通知

### 保守可能

いいえ

自動的にサポートに通知 いいえ

アラート・カテゴリー 警告 - メモリー

### SNMP Trap ID

43

### CIM 情報

接頭部: PLAT ID: 0145

ユーザー応答

アクションは不要です。通知用のみです。

• 816f050c-2010ffff : サブシステム [MemoryElementName] の [PhysicalMemoryElementName] においてメモ リー・ロギング限度が取り除かれました。(DIMM 16)

このメッセージは、実装環境でメモリー・ロギング限度が除去されたことが検出されたユース・ケー スに使用されます。

816f050c2010ffff または 0x816f050c2010ffff として表示される場合もあります。

# 重大度 通知 保守可能 いいえ 自動的にサポートに通知 いいえ アラート・カテゴリー 警告 - メモリー SNMP Trap ID 43 CIM 情報

接頭部: PLAT ID: 0145

ユーザー応答

アクションは不要です。通知用のみです。

• 816f050c-2581ffff : サブシステム [MemoryElementName] の [PhysicalMemoryElementName] においてメモ リー・ロギング限度が取り除かれました。(すべての DIMM)

このメッセージは、実装環境でメモリー・ロギング限度が除去されたことが検出されたユース・ケー スに使用されます。

816f050c2581ffff または 0x816f050c2581ffff として表示される場合もあります。

### 重大度

通知

#### 保守可能

いいえ

- 自動的にサポートに通知 いいえ
- アラート・カテゴリー 警告 - メモリー

#### SNMP Trap ID

43

#### CIM 情報

接頭部: PLAT ID: 0145

ユーザー応答

アクションは不要です。通知用のみです。 1 つの DIMM :

• 816f050d-0401ffff: 重大な状態のアレイ [ComputerSystemElementName] が表明解除されました。(コ ンピューター HDD0)

このメッセージは、実装環境でクリティカルなアレイが表明解除されたことが検出されたユース・ケー スに使用されます。

816f050d0401ffff または 0x816f050d0401ffff として表示される場合もあります。

通知

保守可能

いいえ

### 自動的にサポートに通知

いいえ

アラート・カテゴリー クリティカル - ハードディスク・ドライブ

#### SNMP Trap ID

5

- CIM 情報 接頭部: PLAT ID: 0175
- ユーザー応答

アクションは不要です。通知用のみです。

• 816f050d-0402ffff : 重大な状態のアレイ [ComputerSystemElementName] が表明解除されました。(コ ンピューター HDD1)

このメッセージは、実装環境でクリティカルなアレイが表明解除されたことが検出されたユース・ケー スに使用されます。

816f050d0402ffff または 0x816f050d0402ffff として表示される場合もあります。

#### 重大度

通知

#### 保守可能

いいえ

# 自動的にサポートに通知

いいえ

アラート・カテゴリー クリティカル - ハードディスク・ドライブ

#### SNMP Trap ID

5

### CIM 情報

接頭部: PLAT ID: 0175

- ユーザー応答 アクションは不要です。通知用のみです。
- 816f050d-0403ffff : 重大な状態のアレイ [ComputerSystemElementName] が表明解除されました。(コ ンピューター HDD4)

このメッセージは、実装環境でクリティカルなアレイが表明解除されたことが検出されたユース・ケー スに使用されます。

816f050d0403ffff または 0x816f050d0403ffff として表示される場合もあります。

通知

#### 保守可能 いいえ

# 自動的にサポートに通知

- いいえ アラート・カテゴリー
	- クリティカル ハードディスク・ドライブ

### SNMP Trap ID

5

CIM 情報 接頭部: PLAT ID: 0175

ユーザー応答 アクションは不要です。通知用のみです。

• 816f050d-0404ffff: 重大な状態のアレイ [ComputerSystemElementName] が表明解除されました。(コ ンピューター HDD5)

このメッセージは、実装環境でクリティカルなアレイが表明解除されたことが検出されたユース・ケー スに使用されます。

816f050d0404ffff または 0x816f050d0404ffff として表示される場合もあります。

### 重大度

通知

#### 保守可能

いいえ

- 自動的にサポートに通知 いいえ
- アラート・カテゴリー クリティカル - ハードディスク・ドライブ

#### SNMP Trap ID

5

### CIM 情報

接頭部: PLAT ID: 0175

ユーザー応答

アクションは不要です。通知用のみです。

• 816f050d-0405ffff: 重大な状態のアレイ [ComputerSystemElementName] が表明解除されました。(コ ンピューター HDD6)

このメッセージは、実装環境でクリティカルなアレイが表明解除されたことが検出されたユース・ケー スに使用されます。

816f050d0405ffff または 0x816f050d0405ffff として表示される場合もあります。

通知

保守可能

いいえ

### 自動的にサポートに通知

いいえ

アラート・カテゴリー クリティカル - ハードディスク・ドライブ

#### SNMP Trap ID

5

- CIM 情報 接頭部: PLAT ID: 0175
- ユーザー応答

アクションは不要です。通知用のみです。

• 816f050d-0406ffff : 重大な状態のアレイ [ComputerSystemElementName] が表明解除されました。(コ ンピューター HDD7)

このメッセージは、実装環境でクリティカルなアレイが表明解除されたことが検出されたユース・ケー スに使用されます。

816f050d0406ffff または 0x816f050d0406ffff として表示される場合もあります。

#### 重大度

通知

#### 保守可能

いいえ

# 自動的にサポートに通知

いいえ

アラート・カテゴリー クリティカル - ハードディスク・ドライブ

#### SNMP Trap ID

5

### CIM 情報

接頭部: PLAT ID: 0175

- ユーザー応答 アクションは不要です。通知用のみです。
- 816f050d-0407ffff : 重大な状態のアレイ [ComputerSystemElementName] が表明解除されました。(1U ス トレージ HDD0)

このメッセージは、実装環境でクリティカルなアレイが表明解除されたことが検出されたユース・ケー スに使用されます。

816f050d0407ffff または 0x816f050d0407ffff として表示される場合もあります。
通知

#### 保守可能 いいえ

### 自動的にサポートに通知

- いいえ アラート・カテゴリー
	- クリティカル ハードディスク・ドライブ

### SNMP Trap ID

5

- CIM 情報 接頭部: PLAT ID: 0175
- ユーザー応答 アクションは不要です。通知用のみです。
- 816f050d-0408ffff : 重大な状態のアレイ [ComputerSystemElementName] が表明解除されました。(1U ス トレージ HDD1)

このメッセージは、実装環境でクリティカルなアレイが表明解除されたことが検出されたユース・ケー スに使用されます。

816f050d0408ffff または 0x816f050d0408ffff として表示される場合もあります。

#### 重大度

通知

#### 保守可能

いいえ

- 自動的にサポートに通知 いいえ
- アラート・カテゴリー クリティカル - ハードディスク・ドライブ

#### SNMP Trap ID

5

#### CIM 情報

接頭部: PLAT ID: 0175

ユーザー応答

アクションは不要です。通知用のみです。

• 816f050d-0409ffff : 重大な状態のアレイ [ComputerSystemElementName] が表明解除されました。(1U ス トレージ HDD2)

このメッセージは、実装環境でクリティカルなアレイが表明解除されたことが検出されたユース・ケー スに使用されます。

816f050d0409ffff または 0x816f050d0409ffff として表示される場合もあります。

通知

保守可能

いいえ

#### 自動的にサポートに通知

いいえ

アラート・カテゴリー クリティカル - ハードディスク・ドライブ

#### SNMP Trap ID

5

- CIM 情報 接頭部: PLAT ID: 0175
- ユーザー応答

アクションは不要です。通知用のみです。

• 816f050d-040affff : 重大な状態のアレイ [ComputerSystemElementName] が表明解除されました。(1U ス トレージ HDD3)

このメッセージは、実装環境でクリティカルなアレイが表明解除されたことが検出されたユース・ケー スに使用されます。

816f050d040affff または 0x816f050d040affff として表示される場合もあります。

#### 重大度

通知

#### 保守可能

いいえ

# 自動的にサポートに通知

いいえ

アラート・カテゴリー クリティカル - ハードディスク・ドライブ

#### SNMP Trap ID

5

#### CIM 情報

接頭部: PLAT ID: 0175

- ユーザー応答 アクションは不要です。通知用のみです。
- 816f050d-040bffff : 重大な状態のアレイ [ComputerSystemElementName] が表明解除されました。(1U ス トレージ HDD4)

このメッセージは、実装環境でクリティカルなアレイが表明解除されたことが検出されたユース・ケー スに使用されます。

816f050d040bffff または 0x816f050d040bffff として表示される場合もあります。

通知

#### 保守可能 いいえ

# 自動的にサポートに通知

いいえ

アラート・カテゴリー クリティカル - ハードディスク・ドライブ

### SNMP Trap ID

5

- CIM 情報 接頭部: PLAT ID: 0175
- ユーザー応答

アクションは不要です。通知用のみです。

• 816f050d-040cffff : 重大な状態のアレイ [ComputerSystemElementName] が表明解除されました。(1U ス トレージ HDD5)

このメッセージは、実装環境でクリティカルなアレイが表明解除されたことが検出されたユース・ケー スに使用されます。

816f050d040cffff または 0x816f050d040cffff として表示される場合もあります。

#### 重大度

通知

#### 保守可能

いいえ

- 自動的にサポートに通知 いいえ
- アラート・カテゴリー クリティカル - ハードディスク・ドライブ

#### SNMP Trap ID

5

#### CIM 情報

接頭部: PLAT ID: 0175

ユーザー応答

アクションは不要です。通知用のみです。

• 816f050d-040dffff : 重大な状態のアレイ [ComputerSystemElementName] が表明解除されました。(1U ス トレージ HDD6)

このメッセージは、実装環境でクリティカルなアレイが表明解除されたことが検出されたユース・ケー スに使用されます。

816f050d040dffff または 0x816f050d040dffff として表示される場合もあります。

通知

保守可能

いいえ

#### 自動的にサポートに通知

いいえ

アラート・カテゴリー クリティカル - ハードディスク・ドライブ

#### SNMP Trap ID

5

- CIM 情報 接頭部: PLAT ID: 0175
- ユーザー応答

アクションは不要です。通知用のみです。

• 816f050d-040effff : 重大な状態のアレイ [ComputerSystemElementName] が表明解除されました。(1U ス トレージ HDD7)

このメッセージは、実装環境でクリティカルなアレイが表明解除されたことが検出されたユース・ケー スに使用されます。

816f050d040effff または 0x816f050d040effff として表示される場合もあります。

#### 重大度

通知

#### 保守可能

いいえ

# 自動的にサポートに通知

いいえ

アラート・カテゴリー クリティカル - ハードディスク・ドライブ

#### SNMP Trap ID

5

#### CIM 情報

接頭部: PLAT ID: 0175

- ユーザー応答
	- アクションは不要です。通知用のみです。
- 816f050d-0410ffff:重大な状態のアレイ [ComputerSystemElementName] が表明解除されました。(SDHV ドライブ 1)

このメッセージは、実装環境でクリティカルなアレイが表明解除されたことが検出されたユース・ケー スに使用されます。

816f050d0410ffff または 0x816f050d0410ffff として表示される場合もあります。

通知

# 保守可能

いいえ

# 自動的にサポートに通知

いいえ アラート・カテゴリー クリティカル - ハードディスク・ドライブ

#### SNMP Trap ID

5

CIM 情報 接頭部: PLAT ID: 0175

ユーザー応答 アクションは不要です。通知用のみです。

● 816f050d-0411ffff : 重大な状態のアレイ [ComputerSystemElementName] が表明解除されました。(SDHV ドライブ 2)

このメッセージは、実装環境でクリティカルなアレイが表明解除されたことが検出されたユース・ケー スに使用されます。

816f050d0411ffff または 0x816f050d0411ffff として表示される場合もあります。

#### 重大度

通知

#### 保守可能

いいえ

- 自動的にサポートに通知 いいえ
- アラート・カテゴリー クリティカル - ハードディスク・ドライブ

#### SNMP Trap ID

5

#### CIM 情報

接頭部: PLAT ID: 0175

ユーザー応答

アクションは不要です。通知用のみです。

● 816f050d-0412ffff : 重大な状態のアレイ [ComputerSystemElementName] が表明解除されました。(SDHV ドライブ 3)

このメッセージは、実装環境でクリティカルなアレイが表明解除されたことが検出されたユース・ケー スに使用されます。

816f050d0412ffff または 0x816f050d0412ffff として表示される場合もあります。

通知

保守可能

いいえ

#### 自動的にサポートに通知

いいえ

アラート・カテゴリー クリティカル - ハードディスク・ドライブ

#### SNMP Trap ID

5

- CIM 情報 接頭部: PLAT ID: 0175
- ユーザー応答

アクションは不要です。通知用のみです。

• 816f050d-0413ffff: 重大な状態のアレイ [ComputerSystemElementName] が表明解除されました。(SDHV ドライブ 4)

このメッセージは、実装環境でクリティカルなアレイが表明解除されたことが検出されたユース・ケー スに使用されます。

816f050d0413ffff または 0x816f050d0413ffff として表示される場合もあります。

#### 重大度

通知

#### 保守可能

いいえ

自動的にサポートに通知

いいえ

アラート・カテゴリー クリティカル - ハードディスク・ドライブ

#### SNMP Trap ID

5

#### CIM 情報

接頭部: PLAT ID: 0175

- ユーザー応答 アクションは不要です。通知用のみです。
- 816f050d-0414ffff: 重大な状態のアレイ [ComputerSystemElementName] が表明解除されました。(SDHV
- ドライブ 5) このメッセージは、実装環境でクリティカルなアレイが表明解除されたことが検出されたユース・ケー スに使用されます。

816f050d0414ffff または 0x816f050d0414ffff として表示される場合もあります。

通知

#### 保守可能 いいえ

#### 自動的にサポートに通知 いいえ

アラート・カテゴリー クリティカル - ハードディスク・ドライブ

#### SNMP Trap ID

5

- CIM 情報 接頭部: PLAT ID: 0175
- ユーザー応答

アクションは不要です。通知用のみです。

• 816f050d-0415ffff : 重大な状態のアレイ [ComputerSystemElementName] が表明解除されました。(SDHV ドライブ 6)

このメッセージは、実装環境でクリティカルなアレイが表明解除されたことが検出されたユース・ケー スに使用されます。

816f050d0415ffff または 0x816f050d0415ffff として表示される場合もあります。

#### 重大度

通知

#### 保守可能

いいえ

- 自動的にサポートに通知 いいえ
- アラート・カテゴリー クリティカル - ハードディスク・ドライブ

#### SNMP Trap ID

5

#### CIM 情報

接頭部: PLAT ID: 0175

ユーザー応答

アクションは不要です。通知用のみです。

• 816f050d-0416ffff : 重大な状態のアレイ [ComputerSystemElementName] が表明解除されました。(SDHV ドライブ 7)

このメッセージは、実装環境でクリティカルなアレイが表明解除されたことが検出されたユース・ケー スに使用されます。

816f050d0416ffff または 0x816f050d0416ffff として表示される場合もあります。

通知

保守可能

いいえ

#### 自動的にサポートに通知

いいえ

アラート・カテゴリー クリティカル - ハードディスク・ドライブ

#### SNMP Trap ID

5

- CIM 情報 接頭部: PLAT ID: 0175
- ユーザー応答

アクションは不要です。通知用のみです。

● 816f050d-0417ffff: 重大な状態のアレイ [ComputerSystemElementName] が表明解除されました。(SDHV ドライブ 8)

このメッセージは、実装環境でクリティカルなアレイが表明解除されたことが検出されたユース・ケー スに使用されます。

816f050d0417ffff または 0x816f050d0417ffff として表示される場合もあります。

#### 重大度

通知

#### 保守可能

いいえ

- 自動的にサポートに通知
	- いいえ
- アラート・カテゴリー クリティカル - ハードディスク・ドライブ

#### SNMP Trap ID

5

CIM 情報

接頭部: PLAT ID: 0175

- ユーザー応答 アクションは不要です。通知用のみです。
- 816f050d-0418ffff: 重大な状態のアレイ [ComputerSystemElementName] が表明解除されました。(SDHV ドライブ 9)

このメッセージは、実装環境でクリティカルなアレイが表明解除されたことが検出されたユース・ケー スに使用されます。

816f050d0418ffff または 0x816f050d0418ffff として表示される場合もあります。

通知

# 保守可能

いいえ

#### 自動的にサポートに通知 いいえ

アラート・カテゴリー クリティカル - ハードディスク・ドライブ

#### SNMP Trap ID

5

- CIM 情報 接頭部: PLAT ID: 0175
- ユーザー応答

アクションは不要です。通知用のみです。

• 816f050d-0419ffff : 重大な状態のアレイ [ComputerSystemElementName] が表明解除されました。(SDHV ドライブ 10)

このメッセージは、実装環境でクリティカルなアレイが表明解除されたことが検出されたユース・ケー スに使用されます。

816f050d0419ffff または 0x816f050d0419ffff として表示される場合もあります。

#### 重大度

通知

#### 保守可能

いいえ

- 自動的にサポートに通知 いいえ
- アラート・カテゴリー クリティカル - ハードディスク・ドライブ

#### SNMP Trap ID

5

#### CIM 情報

接頭部: PLAT ID: 0175

- ユーザー応答
	- アクションは不要です。通知用のみです。
- 816f050d-041affff: 重大な状態のアレイ [ComputerSystemElementName] が表明解除されました。(SDHV ド ライブ 11)

このメッセージは、実装環境でクリティカルなアレイが表明解除されたことが検出されたユース・ケー スに使用されます。

816f050d041affff または 0x816f050d041affff として表示される場合もあります。

通知

保守可能

いいえ

#### 自動的にサポートに通知

いいえ

アラート・カテゴリー クリティカル - ハードディスク・ドライブ

#### SNMP Trap ID

5

- CIM 情報 接頭部: PLAT ID: 0175
- ユーザー応答

アクションは不要です。通知用のみです。

• 816f050d-041bffff: 重大な状態のアレイ [ComputerSystemElementName] が表明解除されました。(SDHV ドライブ 12)

このメッセージは、実装環境でクリティカルなアレイが表明解除されたことが検出されたユース・ケー スに使用されます。

816f050d041bffff または 0x816f050d041bffff として表示される場合もあります。

#### 重大度

通知

#### 保守可能

いいえ

# 自動的にサポートに通知

いいえ

アラート・カテゴリー クリティカル - ハードディスク・ドライブ

#### SNMP Trap ID

5

#### CIM 情報

接頭部: PLAT ID: 0175

ユーザー応答

アクションは不要です。通知用のみです。

• 816f050d-041cffff: 重大な状態のアレイ [ComputerSystemElementName] が表明解除されました。(SDHV ド ライブ 13)

このメッセージは、実装環境でクリティカルなアレイが表明解除されたことが検出されたユース・ケー スに使用されます。

816f050d041cffff または 0x816f050d041cffff として表示される場合もあります。

通知

#### 保守可能 いいえ

#### 自動的にサポートに通知 いいえ

アラート・カテゴリー クリティカル - ハードディスク・ドライブ

#### SNMP Trap ID

5

CIM 情報 接頭部: PLAT ID: 0175

ユーザー応答 アクションは不要です。通知用のみです。

• 816f050d-041dffff : 重大な状態のアレイ [ComputerSystemElementName] が表明解除されました。(SDHV ドライブ 14)

このメッセージは、実装環境でクリティカルなアレイが表明解除されたことが検出されたユース・ケー スに使用されます。

816f050d041dffff または 0x816f050d041dffff として表示される場合もあります。

#### 重大度

通知

#### 保守可能

いいえ

#### 自動的にサポートに通知 いいえ

アラート・カテゴリー クリティカル - ハードディスク・ドライブ

#### SNMP Trap ID

5

#### CIM 情報

接頭部: PLAT ID: 0175

ユーザー応答

アクションは不要です。通知用のみです。

• 816f050d-041effff: 重大な状態のアレイ [ComputerSystemElementName] が表明解除されました。(SDHV ド ライブ 15)

このメッセージは、実装環境でクリティカルなアレイが表明解除されたことが検出されたユース・ケー スに使用されます。

816f050d041effff または 0x816f050d041effff として表示される場合もあります。

通知

保守可能

いいえ

#### 自動的にサポートに通知

いいえ

アラート・カテゴリー クリティカル - ハードディスク・ドライブ

#### SNMP Trap ID

5

- CIM 情報 接頭部: PLAT ID: 0175
- ユーザー応答

アクションは不要です。通知用のみです。

• 816f050d-041fffff : 重大な状態のアレイ [ComputerSystemElementName] が表明解除されました。(SDHV ド ライブ 16)

このメッセージは、実装環境でクリティカルなアレイが表明解除されたことが検出されたユース・ケー スに使用されます。

816f050d041fffff または 0x816f050d041fffff として表示される場合もあります。

#### 重大度

通知

#### 保守可能

いいえ

# 自動的にサポートに通知

いいえ

アラート・カテゴリー クリティカル - ハードディスク・ドライブ

#### SNMP Trap ID

### 5 CIM 情報

接頭部: PLAT ID: 0175

- ユーザー応答 アクションは不要です。通知用のみです。
- 816f0607-0301ffff : [ProcessorElementName] の SM BIOS 修正不能 CPU 複合エラーが表明解除されまし た。(CPU 1)

このメッセージは、SM BIOS 訂正不能 CPU 複合エラーが表明解除されたユース・ケースに使用 されます。

816f06070301ffff または 0x816f06070301ffff として表示される場合もあります。

# 重大度 通知 保守可能 いいえ 自動的にサポートに通知 いいえ アラート・カテゴリー クリティカル - CPU SNMP Trap ID 40 CIM 情報 接頭部: PLAT ID: 0817 ユーザー応答

- アクションは不要です。通知用のみです。
- 816f0607-0302ffff : [ProcessorElementName] の SM BIOS 修正不能 CPU 複合エラーが表明解除されまし た。(CPU 2)

このメッセージは、SM BIOS 訂正不能 CPU 複合エラーが表明解除されたユース・ケースに使用 されます。

816f06070302ffff または 0x816f06070302ffff として表示される場合もあります。

#### 重大度

通知

#### 保守可能

いいえ

#### 自動的にサポートに通知 いいえ

アラート・カテゴリー クリティカル - CPU

# SNMP Trap ID

40

#### CIM 情報

接頭部: PLAT ID: 0817

#### ユーザー応答

アクションは不要です。通知用のみです。

• 816f0607-2584ffff : [ProcessorElementName] の SM BIOS 修正不能 CPU 複合エラーが表明解除されま した。(すべての CPU)

このメッセージは、SM BIOS 訂正不能 CPU 複合エラーが表明解除されたユース・ケースに使用 されます。

816f06072584ffff または 0x816f06072584ffff として表示される場合もあります。

通知

### 保守可能

いいえ

#### 自動的にサポートに通知

いいえ アラート・カテゴリー クリティカル - CPU

#### SNMP Trap ID

40

# CIM 情報 接頭部: PLAT ID: 0817

#### ユーザー応答

アクションは不要です。通知用のみです。 1 つの CPU :

#### • 816f060d-0401ffff: システム [ComputerSystemElementName] のアレイが復元されました。(コンピュー ター HDD0)

このメッセージは、実装環境で失敗したアレイが復元されたことが検出されたユース・ケースに 使用されます。

816f060d0401ffff または 0x816f060d0401ffff として表示される場合もあります。

#### 重大度

通知

#### 保守可能

いいえ

# 自動的にサポートに通知

いいえ

アラート・カテゴリー クリティカル - ハードディスク・ドライブ

#### SNMP Trap ID

### 5 CIM 情報

接頭部: PLAT ID: 0177

ユーザー応答

アクションは不要です。通知用のみです。

● 816f060d-0402ffff: システム [ComputerSystemElementName] のアレイが復元されました。(コンピュー ター HDD1)

このメッセージは、実装環境で失敗したアレイが復元されたことが検出されたユース・ケースに 使用されます。

816f060d0402ffff または 0x816f060d0402ffff として表示される場合もあります。

# 重大度 通知 保守可能 いいえ 自動的にサポートに通知 いいえ アラート・カテゴリー クリティカル - ハードディスク・ドライブ SNMP Trap ID 5 CIM 情報 接頭部: PLAT ID: 0177 ユーザー応答

アクションは不要です。通知用のみです。

● 816f060d-0403ffff : システム [ComputerSystemElementName] のアレイが復元されました。(コンピュー ター HDD4)

このメッセージは、実装環境で失敗したアレイが復元されたことが検出されたユース・ケースに 使用されます。

816f060d0403ffff または 0x816f060d0403ffff として表示される場合もあります。

#### 重大度

通知

#### 保守可能

いいえ

- 自動的にサポートに通知 いいえ
- アラート・カテゴリー クリティカル - ハードディスク・ドライブ

#### SNMP Trap ID

5

#### CIM 情報

接頭部: PLAT ID: 0177

- ユーザー応答
	- アクションは不要です。通知用のみです。
- 816f060d-0404ffff : システム [ComputerSystemElementName] のアレイが復元されました。(コンピュー ター HDD5)

このメッセージは、実装環境で失敗したアレイが復元されたことが検出されたユース・ケースに 使用されます。

816f060d0404ffff または 0x816f060d0404ffff として表示される場合もあります。

通知

# 保守可能

### いいえ

### 自動的にサポートに通知

いいえ

アラート・カテゴリー クリティカル - ハードディスク・ドライブ

#### SNMP Trap ID

5

- CIM 情報 接頭部: PLAT ID: 0177
- ユーザー応答

アクションは不要です。通知用のみです。

● 816f060d-0405ffff: システム [ComputerSystemElementName] のアレイが復元されました。(コンピュー ター HDD6)

このメッセージは、実装環境で失敗したアレイが復元されたことが検出されたユース・ケースに 使用されます。

816f060d0405ffff または 0x816f060d0405ffff として表示される場合もあります。

#### 重大度

通知

#### 保守可能

いいえ

# 自動的にサポートに通知

いいえ

アラート・カテゴリー クリティカル - ハードディスク・ドライブ

#### SNMP Trap ID

### 5 CIM 情報

接頭部: PLAT ID: 0177

ユーザー応答

アクションは不要です。通知用のみです。

• 816f060d-0406ffff: システム [ComputerSystemElementName] のアレイが復元されました。(コンピュー ター HDD7)

このメッセージは、実装環境で失敗したアレイが復元されたことが検出されたユース・ケースに 使用されます。

816f060d0406ffff または 0x816f060d0406ffff として表示される場合もあります。

# 重大度 通知 保守可能 いいえ 自動的にサポートに通知 いいえ アラート・カテゴリー クリティカル - ハードディスク・ドライブ SNMP Trap ID 5 CIM 情報 接頭部: PLAT ID: 0177 ユーザー応答

アクションは不要です。通知用のみです。

• 816f060d-0407ffff : システム [ComputerSystemElementName] のアレイが復元されました。(1U ストレー ジ HDD0)

このメッセージは、実装環境で失敗したアレイが復元されたことが検出されたユース・ケースに 使用されます。

816f060d0407ffff または 0x816f060d0407ffff として表示される場合もあります。

#### 重大度

通知

#### 保守可能

いいえ

- 自動的にサポートに通知 いいえ
- アラート・カテゴリー クリティカル - ハードディスク・ドライブ

#### SNMP Trap ID

5

#### CIM 情報

接頭部: PLAT ID: 0177

ユーザー応答

アクションは不要です。通知用のみです。

● 816f060d-0408ffff : システム [ComputerSystemElementName] のアレイが復元されました。(1U ストレー ジ HDD1)

このメッセージは、実装環境で失敗したアレイが復元されたことが検出されたユース・ケースに 使用されます。

816f060d0408ffff または 0x816f060d0408ffff として表示される場合もあります。

通知

#### 保守可能 いいえ

# 自動的にサポートに通知

いいえ

アラート・カテゴリー クリティカル - ハードディスク・ドライブ

#### SNMP Trap ID

5

- CIM 情報 接頭部: PLAT ID: 0177
- ユーザー応答

アクションは不要です。通知用のみです。

• 816f060d-0409ffff : システム [ComputerSystemElementName] のアレイが復元されました。(1U ストレー ジ HDD2)

このメッセージは、実装環境で失敗したアレイが復元されたことが検出されたユース・ケースに 使用されます。

816f060d0409ffff または 0x816f060d0409ffff として表示される場合もあります。

#### 重大度

通知

#### 保守可能

いいえ

# 自動的にサポートに通知

いいえ

アラート・カテゴリー クリティカル - ハードディスク・ドライブ

#### SNMP Trap ID

5

### CIM 情報

接頭部: PLAT ID: 0177

ユーザー応答

アクションは不要です。通知用のみです。

● 816f060d-040affff : システム [ComputerSystemElementName] のアレイが復元されました。(1U ストレー ジ HDD3)

このメッセージは、実装環境で失敗したアレイが復元されたことが検出されたユース・ケースに 使用されます。

816f060d040affff または 0x816f060d040affff として表示される場合もあります。

# 重大度 通知 保守可能 いいえ 自動的にサポートに通知 いいえ アラート・カテゴリー クリティカル - ハードディスク・ドライブ SNMP Trap ID 5 CIM 情報 接頭部: PLAT ID: 0177 ユーザー応答 アクションは不要です。通知用のみです。

• 816f060d-040bffff : システム [ComputerSystemElementName] のアレイが復元されました。(1U ストレー ジ HDD4)

このメッセージは、実装環境で失敗したアレイが復元されたことが検出されたユース・ケースに 使用されます。

816f060d040bffff または 0x816f060d040bffff として表示される場合もあります。

#### 重大度

通知

#### 保守可能

いいえ

- 自動的にサポートに通知 いいえ
- アラート・カテゴリー クリティカル - ハードディスク・ドライブ

#### SNMP Trap ID

5

#### CIM 情報

接頭部: PLAT ID: 0177

ユーザー応答

アクションは不要です。通知用のみです。

• 816f060d-040cffff : システム [ComputerSystemElementName] のアレイが復元されました。(1U ストレー ジ HDD5)

このメッセージは、実装環境で失敗したアレイが復元されたことが検出されたユース・ケースに 使用されます。

816f060d040cffff または 0x816f060d040cffff として表示される場合もあります。

通知

# 保守可能

### いいえ

### 自動的にサポートに通知

いいえ

アラート・カテゴリー クリティカル - ハードディスク・ドライブ

#### SNMP Trap ID

5

- CIM 情報 接頭部: PLAT ID: 0177
- ユーザー応答

アクションは不要です。通知用のみです。

• 816f060d-040dffff: システム [ComputerSystemElementName] のアレイが復元されました。(1U ストレー ジ HDD6)

このメッセージは、実装環境で失敗したアレイが復元されたことが検出されたユース・ケースに 使用されます。

816f060d040dffff または 0x816f060d040dffff として表示される場合もあります。

#### 重大度

通知

#### 保守可能

いいえ

# 自動的にサポートに通知

いいえ

アラート・カテゴリー クリティカル - ハードディスク・ドライブ

#### SNMP Trap ID

5

#### CIM 情報

接頭部: PLAT ID: 0177

ユーザー応答

アクションは不要です。通知用のみです。

● 816f060d-040effff:システム [ComputerSystemElementName] のアレイが復元されました。(1U ストレー ジ HDD7)

このメッセージは、実装環境で失敗したアレイが復元されたことが検出されたユース・ケースに 使用されます。

816f060d040effff または 0x816f060d040effff として表示される場合もあります。

# 重大度 通知 保守可能 いいえ 自動的にサポートに通知 いいえ アラート・カテゴリー クリティカル - ハードディスク・ドライブ SNMP Trap ID 5 CIM 情報 接頭部: PLAT ID: 0177 ユーザー応答

アクションは不要です。通知用のみです。

• 816f060d-0410ffff : システム [ComputerSystemElementName] のアレイが復元されました。(SDHV ドラ イブ 1)

このメッセージは、実装環境で失敗したアレイが復元されたことが検出されたユース・ケースに 使用されます。

816f060d0410ffff または 0x816f060d0410ffff として表示される場合もあります。

#### 重大度

通知

#### 保守可能

いいえ

- 自動的にサポートに通知 いいえ
- アラート・カテゴリー クリティカル - ハードディスク・ドライブ

#### SNMP Trap ID

5

#### CIM 情報

接頭部: PLAT ID: 0177

- ユーザー応答
	- アクションは不要です。通知用のみです。
- 816f060d-0411ffff : システム [ComputerSystemElementName] のアレイが復元されました。(SDHV ドラ イブ 2)

このメッセージは、実装環境で失敗したアレイが復元されたことが検出されたユース・ケースに 使用されます。

816f060d0411ffff または 0x816f060d0411ffff として表示される場合もあります。

通知

# 保守可能

### いいえ

### 自動的にサポートに通知

いいえ

アラート・カテゴリー クリティカル - ハードディスク・ドライブ

#### SNMP Trap ID

5

# CIM 情報 接頭部: PLAT ID: 0177

ユーザー応答

アクションは不要です。通知用のみです。

● 816f060d-0412ffff : システム [ComputerSystemElementName] のアレイが復元されました。(SDHV ドラ イブ 3)

このメッセージは、実装環境で失敗したアレイが復元されたことが検出されたユース・ケースに 使用されます。

816f060d0412ffff または 0x816f060d0412ffff として表示される場合もあります。

#### 重大度

通知

#### 保守可能

いいえ

# 自動的にサポートに通知

いいえ

アラート・カテゴリー クリティカル - ハードディスク・ドライブ

#### SNMP Trap ID

### 5 CIM 情報

接頭部: PLAT ID: 0177

ユーザー応答

アクションは不要です。通知用のみです。

● 816f060d-0413ffff:システム [ComputerSystemElementName] のアレイが復元されました。(SDHV ドラ イブ 4)

このメッセージは、実装環境で失敗したアレイが復元されたことが検出されたユース・ケースに 使用されます。

816f060d0413ffff または 0x816f060d0413ffff として表示される場合もあります。

# 重大度 通知 保守可能 いいえ 自動的にサポートに通知 いいえ アラート・カテゴリー クリティカル - ハードディスク・ドライブ SNMP Trap ID 5 CIM 情報 接頭部: PLAT ID: 0177 ユーザー応答

アクションは不要です。通知用のみです。

● 816f060d-0414ffff : システム [ComputerSystemElementName] のアレイが復元されました。(SDHV ドラ イブ 5)

このメッセージは、実装環境で失敗したアレイが復元されたことが検出されたユース・ケースに 使用されます。

816f060d0414ffff または 0x816f060d0414ffff として表示される場合もあります。

#### 重大度

通知

#### 保守可能

いいえ

- 自動的にサポートに通知 いいえ
- アラート・カテゴリー クリティカル - ハードディスク・ドライブ

#### SNMP Trap ID

5

#### CIM 情報

接頭部: PLAT ID: 0177

ユーザー応答

アクションは不要です。通知用のみです。

• 816f060d-0415ffff : システム [ComputerSystemElementName] のアレイが復元されました。(SDHV ドラ イブ 6)

このメッセージは、実装環境で失敗したアレイが復元されたことが検出されたユース・ケースに 使用されます。

816f060d0415ffff または 0x816f060d0415ffff として表示される場合もあります。

通知

# 保守可能

### いいえ

### 自動的にサポートに通知

いいえ

アラート・カテゴリー クリティカル - ハードディスク・ドライブ

#### SNMP Trap ID

5

# CIM 情報 接頭部: PLAT ID: 0177

ユーザー応答

アクションは不要です。通知用のみです。

● 816f060d-0416ffff:システム [ComputerSystemElementName] のアレイが復元されました。(SDHV ドラ イブ 7)

このメッセージは、実装環境で失敗したアレイが復元されたことが検出されたユース・ケースに 使用されます。

816f060d0416ffff または 0x816f060d0416ffff として表示される場合もあります。

#### 重大度

通知

#### 保守可能

いいえ

# 自動的にサポートに通知

いいえ

アラート・カテゴリー クリティカル - ハードディスク・ドライブ

#### SNMP Trap ID

### 5 CIM 情報

接頭部: PLAT ID: 0177

ユーザー応答

アクションは不要です。通知用のみです。

● 816f060d-0417ffff:システム [ComputerSystemElementName] のアレイが復元されました。(SDHV ドラ イブ 8)

このメッセージは、実装環境で失敗したアレイが復元されたことが検出されたユース・ケースに 使用されます。

816f060d0417ffff または 0x816f060d0417ffff として表示される場合もあります。

# 重大度 通知 保守可能 いいえ 自動的にサポートに通知 いいえ アラート・カテゴリー クリティカル - ハードディスク・ドライブ SNMP Trap ID 5 CIM 情報 接頭部: PLAT ID: 0177 ユーザー応答

アクションは不要です。通知用のみです。

• 816f060d-0418ffff : システム [ComputerSystemElementName] のアレイが復元されました。(SDHV ドラ イブ 9)

このメッセージは、実装環境で失敗したアレイが復元されたことが検出されたユース・ケースに 使用されます。

816f060d0418ffff または 0x816f060d0418ffff として表示される場合もあります。

#### 重大度

通知

#### 保守可能

いいえ

- 自動的にサポートに通知 いいえ
- アラート・カテゴリー クリティカル - ハードディスク・ドライブ

#### SNMP Trap ID

5

#### CIM 情報

接頭部: PLAT ID: 0177

- ユーザー応答
	- アクションは不要です。通知用のみです。
- 816f060d-0419ffff:システム [ComputerSystemElementName] のアレイが復元されました。(SDHV ド ライブ 10)

このメッセージは、実装環境で失敗したアレイが復元されたことが検出されたユース・ケースに 使用されます。

816f060d0419ffff または 0x816f060d0419ffff として表示される場合もあります。

通知

# 保守可能

### いいえ

### 自動的にサポートに通知

いいえ

アラート・カテゴリー クリティカル - ハードディスク・ドライブ

#### SNMP Trap ID

5

- CIM 情報 接頭部: PLAT ID: 0177
- ユーザー応答

アクションは不要です。通知用のみです。

• 816f060d-041affff: システム [ComputerSystemElementName] のアレイが復元されました。(SDHV ド ライブ 11)

このメッセージは、実装環境で失敗したアレイが復元されたことが検出されたユース・ケースに 使用されます。

816f060d041affff または 0x816f060d041affff として表示される場合もあります。

#### 重大度

通知

#### 保守可能

いいえ

# 自動的にサポートに通知

いいえ

アラート・カテゴリー クリティカル - ハードディスク・ドライブ

#### SNMP Trap ID

### 5 CIM 情報

接頭部: PLAT ID: 0177

ユーザー応答

アクションは不要です。通知用のみです。

● 816f060d-041bffff : システム [ComputerSystemElementName] のアレイが復元されました。(SDHV ド ライブ 12)

このメッセージは、実装環境で失敗したアレイが復元されたことが検出されたユース・ケースに 使用されます。

816f060d041bffff または 0x816f060d041bffff として表示される場合もあります。

# 重大度 通知 保守可能 いいえ 自動的にサポートに通知 いいえ アラート・カテゴリー クリティカル - ハードディスク・ドライブ SNMP Trap ID 5 CIM 情報 接頭部: PLAT ID: 0177 ユーザー応答

アクションは不要です。通知用のみです。

● 816f060d-041cffff: システム [ComputerSystemElementName] のアレイが復元されました。(SDHV ド ライブ 13)

このメッセージは、実装環境で失敗したアレイが復元されたことが検出されたユース・ケースに 使用されます。

816f060d041cffff または 0x816f060d041cffff として表示される場合もあります。

#### 重大度

通知

#### 保守可能

いいえ

- 自動的にサポートに通知 いいえ
- アラート・カテゴリー クリティカル - ハードディスク・ドライブ

#### SNMP Trap ID

5

#### CIM 情報

接頭部: PLAT ID: 0177

- ユーザー応答 アクションは不要です。通知用のみです。
- 816f060d-041dffff: システム [ComputerSystemElementName] のアレイが復元されました。(SDHV ド ライブ 14)

このメッセージは、実装環境で失敗したアレイが復元されたことが検出されたユース・ケースに 使用されます。

816f060d041dffff または 0x816f060d041dffff として表示される場合もあります。

通知

# 保守可能

### いいえ

### 自動的にサポートに通知

いいえ

アラート・カテゴリー クリティカル - ハードディスク・ドライブ

#### SNMP Trap ID

5

- CIM 情報 接頭部: PLAT ID: 0177
- ユーザー応答

アクションは不要です。通知用のみです。

• 816f060d-041effff: システム [ComputerSystemElementName] のアレイが復元されました。(SDHV ド ライブ 15)

このメッセージは、実装環境で失敗したアレイが復元されたことが検出されたユース・ケースに 使用されます。

816f060d041effff または 0x816f060d041effff として表示される場合もあります。

#### 重大度

通知

#### 保守可能

いいえ

# 自動的にサポートに通知

いいえ

アラート・カテゴリー クリティカル - ハードディスク・ドライブ

#### SNMP Trap ID

### 5 CIM 情報

接頭部: PLAT ID: 0177

ユーザー応答

アクションは不要です。通知用のみです。

• 816f060d-041fffff: システム [ComputerSystemElementName] のアレイが復元されました。(SDHV ド ライブ 16)

このメッセージは、実装環境で失敗したアレイが復元されたことが検出されたユース・ケースに 使用されます。

816f060d041fffff または 0x816f060d041fffff として表示される場合もあります。

通知

#### 保守可能 いいえ

# 自動的にサポートに通知

- いいえ アラート・カテゴリー
	- クリティカル ハードディスク・ドライブ

#### SNMP Trap ID

5

CIM 情報 接頭部: PLAT ID: 0177 ユーザー応答

アクションは不要です。通知用のみです。

• 816f070c-2001ffff : サブシステム [MemoryElementName] の [PhysicalMemoryElementName] で構成エ ラーが表明解除されました。(DIMM 1)

このメッセージは、実装環境でメモリー DIMM 構成エラーが表明解除されたことが検出されたユー ス・ケースに使用されます。

816f070c2001ffff または 0x816f070c2001ffff として表示される場合もあります。

#### 重大度

通知

#### 保守可能

いいえ

- 自動的にサポートに通知 いいえ
- アラート・カテゴリー クリティカル - メモリー

# SNMP Trap ID

41

#### CIM 情報

接頭部: PLAT ID: 0127

ユーザー応答

アクションは不要です。通知用のみです。

• 816f070c-2002ffff : サブシステム [MemoryElementName] の [PhysicalMemoryElementName] で構成エ ラーが表明解除されました。(DIMM 2)

このメッセージは、実装環境でメモリー DIMM 構成エラーが表明解除されたことが検出されたユー ス・ケースに使用されます。

816f070c2002ffff または 0x816f070c2002ffff として表示される場合もあります。

通知

保守可能

いいえ

#### 自動的にサポートに通知

いいえ

アラート・カテゴリー クリティカル - メモリー

#### SNMP Trap ID

41

- CIM 情報 接頭部: PLAT ID: 0127
- ユーザー応答

アクションは不要です。通知用のみです。

• 816f070c-2003ffff : サブシステム [MemoryElementName] の [PhysicalMemoryElementName] で構成エ ラーが表明解除されました。(DIMM 3)

このメッセージは、実装環境でメモリー DIMM 構成エラーが表明解除されたことが検出されたユー ス・ケースに使用されます。

816f070c2003ffff または 0x816f070c2003ffff として表示される場合もあります。

#### 重大度

通知

#### 保守可能

いいえ

自動的にサポートに通知 いいえ

アラート・カテゴリー クリティカル - メモリー

#### SNMP Trap ID

41

#### CIM 情報

接頭部: PLAT ID: 0127

ユーザー応答

アクションは不要です。通知用のみです。

• 816f070c-2004ffff: サブシステム [MemoryElementName] の [PhysicalMemoryElementName] で構成エ ラーが表明解除されました。(DIMM 4)

このメッセージは、実装環境でメモリー DIMM 構成エラーが表明解除されたことが検出されたユー ス・ケースに使用されます。

816f070c2004ffff または 0x816f070c2004ffff として表示される場合もあります。

通知

#### 保守可能

いいえ

### 自動的にサポートに通知

いいえ アラート・カテゴリー クリティカル - メモリー

#### SNMP Trap ID

41

- CIM 情報 接頭部: PLAT ID: 0127
- ユーザー応答

アクションは不要です。通知用のみです。

• 816f070c-2005ffff : サブシステム [MemoryElementName] の [PhysicalMemoryElementName] で構成エ ラーが表明解除されました。(DIMM 5)

このメッセージは、実装環境でメモリー DIMM 構成エラーが表明解除されたことが検出されたユー ス・ケースに使用されます。

816f070c2005ffff または 0x816f070c2005ffff として表示される場合もあります。

#### 重大度

通知

#### 保守可能

いいえ

- 自動的にサポートに通知 いいえ
- アラート・カテゴリー クリティカル - メモリー

SNMP Trap ID

41

#### CIM 情報

接頭部: PLAT ID: 0127

ユーザー応答

アクションは不要です。通知用のみです。

• 816f070c-2006ffff : サブシステム [MemoryElementName] の [PhysicalMemoryElementName] で構成エ ラーが表明解除されました。(DIMM 6)

このメッセージは、実装環境でメモリー DIMM 構成エラーが表明解除されたことが検出されたユー ス・ケースに使用されます。

816f070c2006ffff または 0x816f070c2006ffff として表示される場合もあります。

通知

保守可能

いいえ

#### 自動的にサポートに通知

いいえ

アラート・カテゴリー クリティカル - メモリー

#### SNMP Trap ID

41

- CIM 情報 接頭部: PLAT ID: 0127
- ユーザー応答

アクションは不要です。通知用のみです。

• 816f070c-2007ffff : サブシステム [MemoryElementName] の [PhysicalMemoryElementName] で構成エ ラーが表明解除されました。(DIMM 7)

このメッセージは、実装環境でメモリー DIMM 構成エラーが表明解除されたことが検出されたユー ス・ケースに使用されます。

816f070c2007ffff または 0x816f070c2007ffff として表示される場合もあります。

#### 重大度

通知

#### 保守可能

いいえ

- 自動的にサポートに通知 いいえ
- アラート・カテゴリー クリティカル - メモリー

#### SNMP Trap ID

41

#### CIM 情報

接頭部: PLAT ID: 0127

ユーザー応答

アクションは不要です。通知用のみです。

• 816f070c-2008ffff: サブシステム [MemoryElementName] の [PhysicalMemoryElementName] で構成エ ラーが表明解除されました。(DIMM 8)

このメッセージは、実装環境でメモリー DIMM 構成エラーが表明解除されたことが検出されたユー ス・ケースに使用されます。

816f070c2008ffff または 0x816f070c2008ffff として表示される場合もあります。

通知

#### 保守可能

いいえ

### 自動的にサポートに通知

いいえ アラート・カテゴリー クリティカル - メモリー

#### SNMP Trap ID

41

- CIM 情報 接頭部: PLAT ID: 0127
- ユーザー応答

アクションは不要です。通知用のみです。

• 816f070c-2009ffff : サブシステム [MemoryElementName] の [PhysicalMemoryElementName] で構成エ ラーが表明解除されました。(DIMM 9)

このメッセージは、実装環境でメモリー DIMM 構成エラーが表明解除されたことが検出されたユー ス・ケースに使用されます。

816f070c2009ffff または 0x816f070c2009ffff として表示される場合もあります。

#### 重大度

通知

#### 保守可能

いいえ

- 自動的にサポートに通知 いいえ
- アラート・カテゴリー クリティカル - メモリー

SNMP Trap ID

41

#### CIM 情報

接頭部: PLAT ID: 0127

ユーザー応答

アクションは不要です。通知用のみです。

• 816f070c-200affff : サブシステム [MemoryElementName] の [PhysicalMemoryElementName] で構成エラー が表明解除されました。(DIMM 10)

このメッセージは、実装環境でメモリー DIMM 構成エラーが表明解除されたことが検出されたユー ス・ケースに使用されます。

816f070c200affff または 0x816f070c200affff として表示される場合もあります。

通知

保守可能

いいえ

#### 自動的にサポートに通知

いいえ

アラート・カテゴリー クリティカル - メモリー

#### SNMP Trap ID

41

- CIM 情報 接頭部: PLAT ID: 0127
- ユーザー応答

アクションは不要です。通知用のみです。

• 816f070c-200bffff : サブシステム [MemoryElementName] の [PhysicalMemoryElementName] で構成エラー が表明解除されました。(DIMM 11)

このメッセージは、実装環境でメモリー DIMM 構成エラーが表明解除されたことが検出されたユー ス・ケースに使用されます。

816f070c200bffff または 0x816f070c200bffff として表示される場合もあります。

#### 重大度

通知

#### 保守可能

いいえ

- 自動的にサポートに通知 いいえ
- アラート・カテゴリー クリティカル - メモリー

#### SNMP Trap ID

41

#### CIM 情報

接頭部: PLAT ID: 0127

ユーザー応答

アクションは不要です。通知用のみです。

• 816f070c-200cffff : サブシステム [MemoryElementName] の [PhysicalMemoryElementName] で構成エラー が表明解除されました。(DIMM 12)

このメッセージは、実装環境でメモリー DIMM 構成エラーが表明解除されたことが検出されたユー ス・ケースに使用されます。

816f070c200cffff または 0x816f070c200cffff として表示される場合もあります。

通知

# 保守可能

いいえ

#### 自動的にサポートに通知 いいえ

アラート・カテゴリー クリティカル - メモリー

#### SNMP Trap ID

41

## CIM 情報 接頭部: PLAT ID: 0127

ユーザー応答

アクションは不要です。通知用のみです。

• 816f070c-200dffff : サブシステム [MemoryElementName] の [PhysicalMemoryElementName] で構成エラー が表明解除されました。(DIMM 13)

このメッセージは、実装環境でメモリー DIMM 構成エラーが表明解除されたことが検出されたユー ス・ケースに使用されます。

816f070c200dffff または 0x816f070c200dffff として表示される場合もあります。

#### 重大度

通知

#### 保守可能

いいえ

#### 自動的にサポートに通知 いいえ

アラート・カテゴリー クリティカル - メモリー

#### SNMP Trap ID

41

#### CIM 情報

接頭部: PLAT ID: 0127

### ユーザー応答

アクションは不要です。通知用のみです。

• 816f070c-200effff : サブシステム [MemoryElementName] の [PhysicalMemoryElementName] で構成エラー が表明解除されました。(DIMM 14)

このメッセージは、実装環境でメモリー DIMM 構成エラーが表明解除されたことが検出されたユー ス・ケースに使用されます。

816f070c200effff または 0x816f070c200effff として表示される場合もあります。

通知

保守可能

いいえ

#### 自動的にサポートに通知

いいえ アラート・カテゴリー

クリティカル - メモリー

#### SNMP Trap ID

41

- CIM 情報 接頭部: PLAT ID: 0127
- ユーザー応答

アクションは不要です。通知用のみです。

• 816f070c-200fffff : サブシステム [MemoryElementName] の [PhysicalMemoryElementName] で構成エラー が表明解除されました。(DIMM 15)

このメッセージは、実装環境でメモリー DIMM 構成エラーが表明解除されたことが検出されたユー ス・ケースに使用されます。

816f070c200fffff または 0x816f070c200fffff として表示される場合もあります。

#### 重大度

通知

#### 保守可能

いいえ

- 自動的にサポートに通知 いいえ
- アラート・カテゴリー クリティカル - メモリー

#### SNMP Trap ID

41

#### CIM 情報

接頭部: PLAT ID: 0127

ユーザー応答

アクションは不要です。通知用のみです。

• 816f070c-2010ffff : サブシステム [MemoryElementName] の [PhysicalMemoryElementName] で構成エラー が表明解除されました。(DIMM 16)

このメッセージは、実装環境でメモリー DIMM 構成エラーが表明解除されたことが検出されたユー ス・ケースに使用されます。

816f070c2010ffff または 0x816f070c2010ffff として表示される場合もあります。
通知

#### 保守可能

いいえ

# 自動的にサポートに通知

いいえ アラート・カテゴリー クリティカル - メモリー

#### SNMP Trap ID

41

- CIM 情報 接頭部: PLAT ID: 0127
- ユーザー応答

アクションは不要です。通知用のみです。

• 816f070c-2581ffff : サブシステム [MemoryElementName] の [PhysicalMemoryElementName] で構成エ ラーが表明解除されました。(すべての DIMM)

このメッセージは、実装環境でメモリー DIMM 構成エラーが表明解除されたことが検出されたユー ス・ケースに使用されます。

816f070c2581ffff または 0x816f070c2581ffff として表示される場合もあります。

#### 重大度

通知

#### 保守可能

いいえ

- 自動的にサポートに通知 いいえ
- アラート・カテゴリー

クリティカル - メモリー

# SNMP Trap ID

41

#### CIM 情報

接頭部: PLAT ID: 0127

ユーザー応答

アクションは不要です。通知用のみです。 1 つの DIMM :

• 816f070d-0401ffff:システム [ComputerSystemElementName] のアレイで再構築が完了しました。(コ ンピューター HDD0)

このメッセージは、アレイの再ビルドが完了したことが実装環境で検出されたユース・ケースに 使用されます。

816f070d0401ffff または 0x816f070d0401ffff として表示される場合もあります。

通知

保守可能 いいえ

自動的にサポートに通知 いいえ アラート・カテゴリー

システム - その他

SNMP Trap ID

CIM 情報 接頭部: PLAT ID: 0179

ユーザー応答

アクションは不要です。通知用のみです。

• 816f070d-0402ffff : システム [ComputerSystemElementName] のアレイで再構築が完了しました。(コ ンピューター HDD1)

このメッセージは、アレイの再ビルドが完了したことが実装環境で検出されたユース・ケースに 使用されます。

816f070d0402ffff または 0x816f070d0402ffff として表示される場合もあります。

# 重大度

通知

# 保守可能

いいえ

自動的にサポートに通知 いいえ

アラート・カテゴリー システム - その他

# SNMP Trap ID

# CIM 情報

接頭部: PLAT ID: 0179

- ユーザー応答 アクションは不要です。通知用のみです。
- 816f070d-0403ffff : システム [ComputerSystemElementName] のアレイで再構築が完了しました。(コ ンピューター HDD4)

このメッセージは、アレイの再ビルドが完了したことが実装環境で検出されたユース・ケースに 使用されます。

816f070d0403ffff または 0x816f070d0403ffff として表示される場合もあります。

通知

# 保守可能

いいえ

- 自動的にサポートに通知 いいえ
- アラート・カテゴリー システム - その他

# SNMP Trap ID

CIM 情報 接頭部: PLAT ID: 0179

ユーザー応答

アクションは不要です。通知用のみです。

• 816f070d-0404ffff:システム [ComputerSystemElementName] のアレイで再構築が完了しました。(コ ンピューター HDD5)

このメッセージは、アレイの再ビルドが完了したことが実装環境で検出されたユース・ケースに 使用されます。

816f070d0404ffff または 0x816f070d0404ffff として表示される場合もあります。

# 重大度

通知

# 保守可能

いいえ

自動的にサポートに通知 いいえ

アラート・カテゴリー システム - その他

#### SNMP Trap ID

# CIM 情報

接頭部: PLAT ID: 0179

- ユーザー応答
	- アクションは不要です。通知用のみです。
- 816f070d-0405ffff:システム [ComputerSystemElementName] のアレイで再構築が完了しました。(コ ンピューター HDD6)

このメッセージは、アレイの再ビルドが完了したことが実装環境で検出されたユース・ケースに 使用されます。

816f070d0405ffff または 0x816f070d0405ffff として表示される場合もあります。

通知

保守可能 いいえ

自動的にサポートに通知 いいえ アラート・カテゴリー

システム - その他

# SNMP Trap ID

CIM 情報 接頭部: PLAT ID: 0179

### ユーザー応答

アクションは不要です。通知用のみです。

• 816f070d-0406ffff : システム [ComputerSystemElementName] のアレイで再構築が完了しました。(コ ンピューター HDD7)

このメッセージは、アレイの再ビルドが完了したことが実装環境で検出されたユース・ケースに 使用されます。

816f070d0406ffff または 0x816f070d0406ffff として表示される場合もあります。

# 重大度

通知

# 保守可能

いいえ

#### 自動的にサポートに通知 いいえ

アラート・カテゴリー システム - その他

# SNMP Trap ID

# CIM 情報

接頭部: PLAT ID: 0179

- ユーザー応答 アクションは不要です。通知用のみです。
- 816f070d-0407ffff : システム [ComputerSystemElementName] のアレイで再構築が完了しました。(1U ス トレージ HDD0)

このメッセージは、アレイの再ビルドが完了したことが実装環境で検出されたユース・ケースに 使用されます。

816f070d0407ffff または 0x816f070d0407ffff として表示される場合もあります。

通知

# 保守可能

いいえ 自動的にサポートに通知

いいえ アラート・カテゴリー

システム - その他

SNMP Trap ID

CIM 情報 接頭部: PLAT ID: 0179

ユーザー応答

アクションは不要です。通知用のみです。

• 816f070d-0408ffff : システム [ComputerSystemElementName] のアレイで再構築が完了しました。(1U ス トレージ HDD1)

このメッセージは、アレイの再ビルドが完了したことが実装環境で検出されたユース・ケースに 使用されます。

816f070d0408ffff または 0x816f070d0408ffff として表示される場合もあります。

# 重大度

通知

# 保守可能

いいえ

自動的にサポートに通知 いいえ

アラート・カテゴリー システム - その他

#### SNMP Trap ID

#### CIM 情報

接頭部: PLAT ID: 0179

- ユーザー応答
	- アクションは不要です。通知用のみです。
- 816f070d-0409ffff : システム [ComputerSystemElementName] のアレイで再構築が完了しました。(1U ス トレージ HDD2)

このメッセージは、アレイの再ビルドが完了したことが実装環境で検出されたユース・ケースに 使用されます。

816f070d0409ffff または 0x816f070d0409ffff として表示される場合もあります。

通知

保守可能 いいえ

自動的にサポートに通知 いいえ アラート・カテゴリー

システム - その他

SNMP Trap ID

CIM 情報 接頭部: PLAT ID: 0179

ユーザー応答

アクションは不要です。通知用のみです。

• 816f070d-040affff : システム [ComputerSystemElementName] のアレイで再構築が完了しました。(1U ス トレージ HDD3)

このメッセージは、アレイの再ビルドが完了したことが実装環境で検出されたユース・ケースに 使用されます。

816f070d040affff または 0x816f070d040affff として表示される場合もあります。

# 重大度

通知

# 保守可能

いいえ

#### 自動的にサポートに通知 いいえ

アラート・カテゴリー システム - その他

# SNMP Trap ID

# CIM 情報

接頭部: PLAT ID: 0179

- ユーザー応答 アクションは不要です。通知用のみです。
- 816f070d-040bffff : システム [ComputerSystemElementName] のアレイで再構築が完了しました。(1U ス トレージ HDD4)

このメッセージは、アレイの再ビルドが完了したことが実装環境で検出されたユース・ケースに 使用されます。

816f070d040bffff または 0x816f070d040bffff として表示される場合もあります。

通知

# 保守可能

いいえ 自動的にサポートに通知

いいえ アラート・カテゴリー

システム - その他

SNMP Trap ID

CIM 情報 接頭部: PLAT ID: 0179

ユーザー応答

アクションは不要です。通知用のみです。

● 816f070d-040cffff:システム [ComputerSystemElementName] のアレイで再構築が完了しました。(1U ス トレージ HDD5)

このメッセージは、アレイの再ビルドが完了したことが実装環境で検出されたユース・ケースに 使用されます。

816f070d040cffff または 0x816f070d040cffff として表示される場合もあります。

# 重大度

通知

# 保守可能

いいえ

自動的にサポートに通知 いいえ

アラート・カテゴリー システム - その他

#### SNMP Trap ID

# CIM 情報

接頭部: PLAT ID: 0179

- ユーザー応答
	- アクションは不要です。通知用のみです。
- 816f070d-040dffff : システム [ComputerSystemElementName] のアレイで再構築が完了しました。(1U ス トレージ HDD6)

このメッセージは、アレイの再ビルドが完了したことが実装環境で検出されたユース・ケースに 使用されます。

816f070d040dffff または 0x816f070d040dffff として表示される場合もあります。

通知

保守可能 いいえ

自動的にサポートに通知 いいえ アラート・カテゴリー

システム - その他

# SNMP Trap ID

CIM 情報 接頭部: PLAT ID: 0179

### ユーザー応答

アクションは不要です。通知用のみです。

• 816f070d-040effff : システム [ComputerSystemElementName] のアレイで再構築が完了しました。(1U ス トレージ HDD7)

このメッセージは、アレイの再ビルドが完了したことが実装環境で検出されたユース・ケースに 使用されます。

816f070d040effff または 0x816f070d040effff として表示される場合もあります。

# 重大度

通知

# 保守可能

いいえ

#### 自動的にサポートに通知 いいえ

アラート・カテゴリー システム - その他

# SNMP Trap ID

# CIM 情報

接頭部: PLAT ID: 0179

- ユーザー応答 アクションは不要です。通知用のみです。
- 816f070d-0410ffff:システム [ComputerSystemElementName] のアレイで再構築が完了しました。(SDHV

ドライブ 1) このメッセージは、アレイの再ビルドが完了したことが実装環境で検出されたユース・ケースに 使用されます。

816f070d0410ffff または 0x816f070d0410ffff として表示される場合もあります。

通知

# 保守可能

いいえ

- 自動的にサポートに通知 いいえ
- アラート・カテゴリー システム - その他

#### SNMP Trap ID

CIM 情報 接頭部: PLAT ID: 0179

ユーザー応答

アクションは不要です。通知用のみです。

• 816f070d-0411ffff : システム [ComputerSystemElementName] のアレイで再構築が完了しました。(SDHV ドライブ 2)

このメッセージは、アレイの再ビルドが完了したことが実装環境で検出されたユース・ケースに 使用されます。

816f070d0411ffff または 0x816f070d0411ffff として表示される場合もあります。

# 重大度

通知

# 保守可能

いいえ

# 自動的にサポートに通知 いいえ

アラート・カテゴリー システム - その他

#### SNMP Trap ID

# CIM 情報

接頭部: PLAT ID: 0179

ユーザー応答

アクションは不要です。通知用のみです。

● 816f070d-0412ffff : システム [ComputerSystemElementName] のアレイで再構築が完了しました。(SDHV ドライブ 3)

このメッセージは、アレイの再ビルドが完了したことが実装環境で検出されたユース・ケースに 使用されます。

816f070d0412ffff または 0x816f070d0412ffff として表示される場合もあります。

通知

保守可能 いいえ

自動的にサポートに通知 いいえ アラート・カテゴリー

システム - その他

SNMP Trap ID

CIM 情報 接頭部: PLAT ID: 0179

ユーザー応答

アクションは不要です。通知用のみです。

● 816f070d-0413ffff:システム [ComputerSystemElementName] のアレイで再構築が完了しました。(SDHV ドライブ 4)

このメッセージは、アレイの再ビルドが完了したことが実装環境で検出されたユース・ケースに 使用されます。

816f070d0413ffff または 0x816f070d0413ffff として表示される場合もあります。

重大度

通知

保守可能

いいえ

自動的にサポートに通知 いいえ

アラート・カテゴリー システム - その他

# SNMP Trap ID

CIM 情報

接頭部: PLAT ID: 0179

ユーザー応答 アクションは不要です。通知用のみです。

● 816f070d-0414ffff:システム [ComputerSystemElementName] のアレイで再構築が完了しました。(SDHV ドライブ 5)

このメッセージは、アレイの再ビルドが完了したことが実装環境で検出されたユース・ケースに 使用されます。

816f070d0414ffff または 0x816f070d0414ffff として表示される場合もあります。

通知

# 保守可能

いいえ

# 自動的にサポートに通知 いいえ

アラート・カテゴリー システム - その他

#### SNMP Trap ID

CIM 情報 接頭部: PLAT ID: 0179

#### ユーザー応答

アクションは不要です。通知用のみです。

### • 816f070d-0415ffff : システム [ComputerSystemElementName] のアレイで再構築が完了しました。(SDHV ドライブ 6)

このメッセージは、アレイの再ビルドが完了したことが実装環境で検出されたユース・ケースに 使用されます。

816f070d0415ffff または 0x816f070d0415ffff として表示される場合もあります。

# 重大度

通知

# 保守可能

いいえ

# 自動的にサポートに通知 いいえ

アラート・カテゴリー システム - その他

### SNMP Trap ID

#### CIM 情報

接頭部: PLAT ID: 0179

# ユーザー応答

アクションは不要です。通知用のみです。

● 816f070d-0416ffff:システム [ComputerSystemElementName] のアレイで再構築が完了しました。(SDHV ドライブ 7)

このメッセージは、アレイの再ビルドが完了したことが実装環境で検出されたユース・ケースに 使用されます。

816f070d0416ffff または 0x816f070d0416ffff として表示される場合もあります。

通知

保守可能 いいえ

自動的にサポートに通知 いいえ アラート・カテゴリー

システム - その他

SNMP Trap ID

CIM 情報 接頭部: PLAT ID: 0179

ユーザー応答

アクションは不要です。通知用のみです。

● 816f070d-0417ffff:システム [ComputerSystemElementName] のアレイで再構築が完了しました。(SDHV ドライブ 8)

このメッセージは、アレイの再ビルドが完了したことが実装環境で検出されたユース・ケースに 使用されます。

816f070d0417ffff または 0x816f070d0417ffff として表示される場合もあります。

重大度

通知

保守可能

いいえ

自動的にサポートに通知 いいえ

アラート・カテゴリー システム - その他

# SNMP Trap ID

CIM 情報

接頭部: PLAT ID: 0179

ユーザー応答 アクションは不要です。通知用のみです。

● 816f070d-0418ffff:システム [ComputerSystemElementName] のアレイで再構築が完了しました。(SDHV ドライブ 9)

このメッセージは、アレイの再ビルドが完了したことが実装環境で検出されたユース・ケースに 使用されます。

816f070d0418ffff または 0x816f070d0418ffff として表示される場合もあります。

通知

# 保守可能

いいえ

# 自動的にサポートに通知 いいえ

アラート・カテゴリー システム - その他

#### SNMP Trap ID

CIM 情報 接頭部: PLAT ID: 0179

### ユーザー応答

アクションは不要です。通知用のみです。

### • 816f070d-0419ffff : システム [ComputerSystemElementName] のアレイで再構築が完了しました。(SDHV ドライブ 10)

このメッセージは、アレイの再ビルドが完了したことが実装環境で検出されたユース・ケースに 使用されます。

816f070d0419ffff または 0x816f070d0419ffff として表示される場合もあります。

# 重大度

通知

# 保守可能

いいえ

# 自動的にサポートに通知 いいえ

アラート・カテゴリー システム - その他

### SNMP Trap ID

#### CIM 情報

接頭部: PLAT ID: 0179

# ユーザー応答

アクションは不要です。通知用のみです。

• 816f070d-041affff: システム [ComputerSystemElementName] のアレイで再構築が完了しました。(SDHV ド ライブ 11)

このメッセージは、アレイの再ビルドが完了したことが実装環境で検出されたユース・ケースに 使用されます。

816f070d041affff または 0x816f070d041affff として表示される場合もあります。

通知

保守可能 いいえ

自動的にサポートに通知 いいえ アラート・カテゴリー

システム - その他

# SNMP Trap ID

CIM 情報 接頭部: PLAT ID: 0179

# ユーザー応答

アクションは不要です。通知用のみです。

● 816f070d-041bffff:システム [ComputerSystemElementName] のアレイで再構築が完了しました。(SDHV ドライブ 12)

このメッセージは、アレイの再ビルドが完了したことが実装環境で検出されたユース・ケースに 使用されます。

816f070d041bffff または 0x816f070d041bffff として表示される場合もあります。

# 重大度

通知

# 保守可能

いいえ

### 自動的にサポートに通知 いいえ

アラート・カテゴリー システム - その他

# SNMP Trap ID

# CIM 情報

接頭部: PLAT ID: 0179

ユーザー応答

アクションは不要です。通知用のみです。

• 816f070d-041cffff : システム [ComputerSystemElementName] のアレイで再構築が完了しました。(SDHV ド ライブ 13)

このメッセージは、アレイの再ビルドが完了したことが実装環境で検出されたユース・ケースに 使用されます。

816f070d041cffff または 0x816f070d041cffff として表示される場合もあります。

通知

# 保守可能

いいえ

# 自動的にサポートに通知 いいえ

アラート・カテゴリー システム - その他

### SNMP Trap ID

CIM 情報 接頭部: PLAT ID: 0179

#### ユーザー応答

アクションは不要です。通知用のみです。

### ● 816f070d-041dffff:システム [ComputerSystemElementName] のアレイで再構築が完了しました。(SDHV ドライブ 14)

このメッセージは、アレイの再ビルドが完了したことが実装環境で検出されたユース・ケースに 使用されます。

816f070d041dffff または 0x816f070d041dffff として表示される場合もあります。

# 重大度

通知

# 保守可能

いいえ

# 自動的にサポートに通知 いいえ

アラート・カテゴリー システム - その他

### SNMP Trap ID

#### CIM 情報

接頭部: PLAT ID: 0179

# ユーザー応答

アクションは不要です。通知用のみです。

• 816f070d-041effff: システム [ComputerSystemElementName] のアレイで再構築が完了しました。(SDHV ド ライブ 15)

このメッセージは、アレイの再ビルドが完了したことが実装環境で検出されたユース・ケースに 使用されます。

816f070d041effff または 0x816f070d041effff として表示される場合もあります。

通知

保守可能 いいえ

自動的にサポートに通知 いいえ アラート・カテゴリー

システム - その他

# SNMP Trap ID

CIM 情報 接頭部: PLAT ID: 0179

### ユーザー応答

アクションは不要です。通知用のみです。

# • 816f070d-041fffff : システム [ComputerSystemElementName] のアレイで再構築が完了しました。(SDHV ド ライブ 16)

このメッセージは、アレイの再ビルドが完了したことが実装環境で検出されたユース・ケースに 使用されます。

816f070d041fffff または 0x816f070d041fffff として表示される場合もあります。

# 重大度

通知

# 保守可能

いいえ

### 自動的にサポートに通知 いいえ

アラート・カテゴリー システム - その他

#### SNMP Trap ID

# CIM 情報

接頭部: PLAT ID: 0179

# ユーザー応答

アクションは不要です。通知用のみです。

• 816f0807-0301ffff : [ProcessorElementName] が有効にされました。(CPU 1)

このメッセージは、実装環境でプロセッサーが使用可能となったことが検出されたユース・ケー スに使用されます。

816f08070301ffff または 0x816f08070301ffff として表示される場合もあります。

通知

# 保守可能

いいえ

# 自動的にサポートに通知

いいえ アラート・カテゴリー システム - その他

#### SNMP Trap ID

# CIM 情報

接頭部: PLAT ID: 0060

#### ユーザー応答

アクションは不要です。通知用のみです。

### • 816f0807-0302ffff : [ProcessorElementName] が有効にされました。(CPU 2)

このメッセージは、実装環境でプロセッサーが使用可能となったことが検出されたユース・ケー スに使用されます。

816f08070302ffff または 0x816f08070302ffff として表示される場合もあります。

### 重大度

通知

### 保守可能

いいえ

# 自動的にサポートに通知

いいえ

#### アラート・カテゴリー システム - その他

SNMP Trap ID

#### CIM 情報

接頭部: PLAT ID: 0060

# ユーザー応答

アクションは不要です。通知用のみです。

#### • 816f0807-2584ffff : [ProcessorElementName] が有効にされました。(すべての CPU)

このメッセージは、実装環境でプロセッサーが使用可能となったことが検出されたユース・ケー スに使用されます。

816f08072584ffff または 0x816f08072584ffff として表示される場合もあります。

# 重大度

通知

保守可能

いいえ

自動的にサポートに通知

いいえ

アラート・カテゴリー システム - その他

#### SNMP Trap ID

CIM 情報

接頭部: PLAT ID: 0060

ユーザー応答

アクションは不要です。通知用のみです。 1 つの CPU :

• 816f0813-2581ffff : システム [ComputerSystemElementName] が訂正不能なバス・エラーからリカバ リーしました。(DIMM)

このメッセージは、システムがバスの訂正不能エラーからリカバリーされたことが実装環境で検出され たユース・ケースに使用されます。

816f08132581ffff または 0x816f08132581ffff として表示される場合もあります。

重大度

通知

#### 保守可能

いいえ

- 自動的にサポートに通知 いいえ
- アラート・カテゴリー クリティカル - その他

SNMP Trap ID

50

CIM 情報

接頭部: PLAT ID: 0241

ユーザー応答

アクションは不要です。通知用のみです。

• 816f0813-2582ffff : システム [ComputerSystemElementName] が訂正不能なバス・エラーからリカバ リーしました。(PCI)

このメッセージは、システムがバスの訂正不能エラーからリカバリーされたことが実装環境で検出され たユース・ケースに使用されます。

816f08132582ffff または 0x816f08132582ffff として表示される場合もあります。

通知

#### 保守可能

いいえ

# 自動的にサポートに通知

いいえ アラート・カテゴリー クリティカル - その他

#### SNMP Trap ID

50

# CIM 情報 接頭部: PLAT ID: 0241

ユーザー応答

アクションは不要です。通知用のみです。

● 816f0813-2584ffff:システム [ComputerSystemElementName] が訂正不能なバス・エラーからリカバ リーしました。(CPU)

このメッセージは、システムがバスの訂正不能エラーからリカバリーされたことが実装環境で検出され たユース・ケースに使用されます。

816f08132584ffff または 0x816f08132584ffff として表示される場合もあります。

#### 重大度

通知

#### 保守可能

いいえ

#### 自動的にサポートに通知 いいえ

アラート・カテゴリー

クリティカル - その他

# SNMP Trap ID

50

#### CIM 情報

接頭部: PLAT ID: 0241

ユーザー応答

アクションは不要です。通知用のみです。

• 816f090c-2001ffff : サブシステム [MemoryElementName] の [PhysicalMemoryElementName] でスロットル が発生しなくなりました。(DIMM 1)

このメッセージは、実装環境で現在はメモリーのスロットルが発生していないことが検出されたユー ス・ケースに使用されます。

816f090c2001ffff または 0x816f090c2001ffff として表示される場合もあります。

通知

保守可能 いいえ

自動的にサポートに通知

いいえ アラート・カテゴリー システム - その他

SNMP Trap ID

CIM 情報 接頭部: PLAT ID: 0143

ユーザー応答

アクションは不要です。通知用のみです。

• 816f090c-2002ffff : サブシステム [MemoryElementName] の [PhysicalMemoryElementName] でスロットル が発生しなくなりました。(DIMM 2)

このメッセージは、実装環境で現在はメモリーのスロットルが発生していないことが検出されたユー ス・ケースに使用されます。

816f090c2002ffff または 0x816f090c2002ffff として表示される場合もあります。

#### 重大度

通知

# 保守可能

いいえ

自動的にサポートに通知 いいえ

アラート・カテゴリー システム - その他

#### SNMP Trap ID

#### CIM 情報

接頭部: PLAT ID: 0143

ユーザー応答 アクションは不要です。通知用のみです。

• 816f090c-2003ffff : サブシステム [MemoryElementName] の [PhysicalMemoryElementName] でスロットル が発生しなくなりました。(DIMM 3)

このメッセージは、実装環境で現在はメモリーのスロットルが発生していないことが検出されたユー ス・ケースに使用されます。

816f090c2003ffff または 0x816f090c2003ffff として表示される場合もあります。

通知

保守可能

いいえ

自動的にサポートに通知 いいえ

アラート・カテゴリー システム - その他

SNMP Trap ID

CIM 情報

接頭部: PLAT ID: 0143

ユーザー応答

アクションは不要です。通知用のみです。

• 816f090c-2004ffff : サブシステム [MemoryElementName] の [PhysicalMemoryElementName] でスロットル が発生しなくなりました。(DIMM 4)

このメッセージは、実装環境で現在はメモリーのスロットルが発生していないことが検出されたユー ス・ケースに使用されます。

816f090c2004ffff または 0x816f090c2004ffff として表示される場合もあります。

#### 重大度

通知

# 保守可能

いいえ

自動的にサポートに通知 いいえ

アラート・カテゴリー システム - その他

SNMP Trap ID

#### CIM 情報

接頭部: PLAT ID: 0143

ユーザー応答 アクションは不要です。通知用のみです。

• 816f090c-2005ffff : サブシステム [MemoryElementName] の [PhysicalMemoryElementName] でスロットル が発生しなくなりました。(DIMM 5)

このメッセージは、実装環境で現在はメモリーのスロットルが発生していないことが検出されたユー ス・ケースに使用されます。

816f090c2005ffff または 0x816f090c2005ffff として表示される場合もあります。

通知

保守可能

いいえ

自動的にサポートに通知 いいえ

アラート・カテゴリー システム - その他

SNMP Trap ID

CIM 情報 接頭部: PLAT ID: 0143

ユーザー応答

アクションは不要です。通知用のみです。

• 816f090c-2006ffff : サブシステム [MemoryElementName] の [PhysicalMemoryElementName] でスロットル が発生しなくなりました。(DIMM 6)

このメッセージは、実装環境で現在はメモリーのスロットルが発生していないことが検出されたユー ス・ケースに使用されます。

816f090c2006ffff または 0x816f090c2006ffff として表示される場合もあります。

# 重大度

通知

# 保守可能

いいえ

#### 自動的にサポートに通知 いいえ

アラート・カテゴリー システム - その他

#### SNMP Trap ID

#### CIM 情報

接頭部: PLAT ID: 0143

ユーザー応答 アクションは不要です。通知用のみです。

• 816f090c-2007ffff : サブシステム [MemoryElementName] の [PhysicalMemoryElementName] でスロットル が発生しなくなりました。(DIMM 7)

このメッセージは、実装環境で現在はメモリーのスロットルが発生していないことが検出されたユー ス・ケースに使用されます。

816f090c2007ffff または 0x816f090c2007ffff として表示される場合もあります。

通知

# 保守可能

いいえ

#### 自動的にサポートに通知 いいえ

アラート・カテゴリー システム - その他

#### SNMP Trap ID

CIM 情報

接頭部: PLAT ID: 0143

#### ユーザー応答

アクションは不要です。通知用のみです。

#### • 816f090c-2008ffff : サブシステム [MemoryElementName] の [PhysicalMemoryElementName] でスロットル が発生しなくなりました。(DIMM 8)

このメッセージは、実装環境で現在はメモリーのスロットルが発生していないことが検出されたユー ス・ケースに使用されます。

816f090c2008ffff または 0x816f090c2008ffff として表示される場合もあります。

# 重大度

通知

# 保守可能

いいえ

# 自動的にサポートに通知 いいえ

アラート・カテゴリー システム - その他

### SNMP Trap ID

#### CIM 情報

接頭部: PLAT ID: 0143

### ユーザー応答 アクションは不要です。通知用のみです。

• 816f090c-2009ffff : サブシステム [MemoryElementName] の [PhysicalMemoryElementName] でスロットル が発生しなくなりました。(DIMM 9)

このメッセージは、実装環境で現在はメモリーのスロットルが発生していないことが検出されたユー ス・ケースに使用されます。

816f090c2009ffff または 0x816f090c2009ffff として表示される場合もあります。

通知

保守可能 いいえ

自動的にサポートに通知

いいえ アラート・カテゴリー システム - その他

SNMP Trap ID

CIM 情報 接頭部: PLAT ID: 0143

ユーザー応答

アクションは不要です。通知用のみです。

• 816f090c-200affff : サブシステム [MemoryElementName] の [PhysicalMemoryElementName] でスロットルが 発生しなくなりました。(DIMM 10)

このメッセージは、実装環境で現在はメモリーのスロットルが発生していないことが検出されたユー ス・ケースに使用されます。

816f090c200affff または 0x816f090c200affff として表示される場合もあります。

#### 重大度

通知

# 保守可能

いいえ

自動的にサポートに通知 いいえ

アラート・カテゴリー システム - その他

#### SNMP Trap ID

#### CIM 情報

接頭部: PLAT ID: 0143

ユーザー応答 アクションは不要です。通知用のみです。

• 816f090c-200bffff : サブシステム [MemoryElementName] の [PhysicalMemoryElementName] でスロットルが 発生しなくなりました。(DIMM 11)

このメッセージは、実装環境で現在はメモリーのスロットルが発生していないことが検出されたユー ス・ケースに使用されます。

816f090c200bffff または 0x816f090c200bffff として表示される場合もあります。

通知

保守可能

いいえ

自動的にサポートに通知 いいえ

アラート・カテゴリー システム - その他

SNMP Trap ID

CIM 情報

接頭部: PLAT ID: 0143

ユーザー応答

アクションは不要です。通知用のみです。

• 816f090c-200cffff : サブシステム [MemoryElementName] の [PhysicalMemoryElementName] でスロットルが 発生しなくなりました。(DIMM 12)

このメッセージは、実装環境で現在はメモリーのスロットルが発生していないことが検出されたユー ス・ケースに使用されます。

816f090c200cffff または 0x816f090c200cffff として表示される場合もあります。

#### 重大度

通知

# 保守可能

いいえ

自動的にサポートに通知 いいえ

アラート・カテゴリー システム - その他

SNMP Trap ID

#### CIM 情報

接頭部: PLAT ID: 0143

ユーザー応答 アクションは不要です。通知用のみです。

• 816f090c-200dffff : サブシステム [MemoryElementName] の [PhysicalMemoryElementName] でスロットルが 発生しなくなりました。(DIMM 13)

このメッセージは、実装環境で現在はメモリーのスロットルが発生していないことが検出されたユー ス・ケースに使用されます。

816f090c200dffff または 0x816f090c200dffff として表示される場合もあります。

通知

保守可能 いいえ

自動的にサポートに通知

いいえ アラート・カテゴリー システム - その他

SNMP Trap ID

CIM 情報 接頭部: PLAT ID: 0143

ユーザー応答

アクションは不要です。通知用のみです。

• 816f090c-200effff : サブシステム [MemoryElementName] の [PhysicalMemoryElementName] でスロットルが 発生しなくなりました。(DIMM 14)

このメッセージは、実装環境で現在はメモリーのスロットルが発生していないことが検出されたユー ス・ケースに使用されます。

816f090c200effff または 0x816f090c200effff として表示される場合もあります。

#### 重大度

通知

# 保守可能

いいえ

自動的にサポートに通知 いいえ

アラート・カテゴリー システム - その他

#### SNMP Trap ID

#### CIM 情報

接頭部: PLAT ID: 0143

ユーザー応答 アクションは不要です。通知用のみです。

• 816f090c-200fffff : サブシステム [MemoryElementName] の [PhysicalMemoryElementName] でスロットルが 発生しなくなりました。(DIMM 15)

このメッセージは、実装環境で現在はメモリーのスロットルが発生していないことが検出されたユー ス・ケースに使用されます。

816f090c200fffff または 0x816f090c200fffff として表示される場合もあります。

通知

# 保守可能

いいえ

#### 自動的にサポートに通知 いいえ

アラート・カテゴリー システム - その他

#### SNMP Trap ID

CIM 情報

接頭部: PLAT ID: 0143

#### ユーザー応答

アクションは不要です。通知用のみです。

#### • 816f090c-2010ffff : サブシステム [MemoryElementName] の [PhysicalMemoryElementName] でスロットルが 発生しなくなりました。(DIMM 16)

このメッセージは、実装環境で現在はメモリーのスロットルが発生していないことが検出されたユー ス・ケースに使用されます。

816f090c2010ffff または 0x816f090c2010ffff として表示される場合もあります。

# 重大度

通知

# 保守可能

いいえ

# 自動的にサポートに通知 いいえ

アラート・カテゴリー システム - その他

#### SNMP Trap ID

#### CIM 情報

接頭部: PLAT ID: 0143

# ユーザー応答

アクションは不要です。通知用のみです。

● 816f0a07-0301ffff : プロセッサー [ProcessorElementName] は機能低下状態での動作ではなくなりまし た。(CPU 1)

このメッセージは、プロセッサーがもはや機能低下状態で稼働していないことが実装環境で検出され たユース・ケースに使用されます。

816f0a070301ffff または 0x816f0a070301ffff として表示される場合もあります。

# 重大度 通知 保守可能 いいえ 自動的にサポートに通知 いいえ アラート・カテゴリー 警告 - CPU SNMP Trap ID 42 CIM 情報 接頭部: PLAT ID: 0039 ユーザー応答

アクションは不要です。通知用のみです。

### ● 816f0a07-0302ffff : プロセッサー [ProcessorElementName] は機能低下状態での動作ではなくなりまし た。(CPU 2)

このメッセージは、プロセッサーがもはや機能低下状態で稼働していないことが実装環境で検出され たユース・ケースに使用されます。

816f0a070302ffff または 0x816f0a070302ffff として表示される場合もあります。

### 重大度

通知

# 保守可能

いいえ

自動的にサポートに通知 いいえ

アラート・カテゴリー 警告 - CPU

#### SNMP Trap ID

42

CIM 情報

接頭部: PLAT ID: 0039

ユーザー応答

アクションは不要です。通知用のみです。

• 816f0a0c-2001ffff : サブシステム [MemoryElementName] の [PhysicalMemoryElementName] における過熱 状態が取り除かれました。(DIMM 1)

このメッセージは、実装環境でメモリーの温度過熱状態が解除されたことが検出されたユース・ケー スに使用されます。

816f0a0c2001ffff または 0x816f0a0c2001ffff として表示される場合もあります。

通知

#### 保守可能

いいえ

# 自動的にサポートに通知

いいえ アラート・カテゴリー

クリティカル - 温度

# SNMP Trap ID

 $\Omega$ 

- CIM 情報 接頭部: PLAT ID: 0147
- ユーザー応答

アクションは不要です。通知用のみです。

• 816f0a0c-2002ffff : サブシステム [MemoryElementName] の [PhysicalMemoryElementName] における過熱 状態が取り除かれました。(DIMM 2)

このメッセージは、実装環境でメモリーの温度過熱状態が解除されたことが検出されたユース・ケー スに使用されます。

816f0a0c2002ffff または 0x816f0a0c2002ffff として表示される場合もあります。

#### 重大度

通知

#### 保守可能

いいえ

#### 自動的にサポートに通知 いいえ

アラート・カテゴリー

クリティカル - 温度

# SNMP Trap ID

 $\Omega$ 

#### CIM 情報

接頭部: PLAT ID: 0147

ユーザー応答

アクションは不要です。通知用のみです。

• 816f0a0c-2003ffff : サブシステム [MemoryElementName] の [PhysicalMemoryElementName] における過熱 状態が取り除かれました。(DIMM 3)

このメッセージは、実装環境でメモリーの温度過熱状態が解除されたことが検出されたユース・ケー スに使用されます。

816f0a0c2003ffff または 0x816f0a0c2003ffff として表示される場合もあります。

通知

保守可能

いいえ

#### 自動的にサポートに通知

いいえ

アラート・カテゴリー クリティカル - 温度

#### SNMP Trap ID

 $\Omega$ 

# CIM 情報 接頭部: PLAT ID: 0147

ユーザー応答

アクションは不要です。通知用のみです。

#### • 816f0a0c-2004ffff : サブシステム [MemoryElementName] の [PhysicalMemoryElementName] における過熱 状態が取り除かれました。(DIMM 4)

このメッセージは、実装環境でメモリーの温度過熱状態が解除されたことが検出されたユース・ケー スに使用されます。

816f0a0c2004ffff または 0x816f0a0c2004ffff として表示される場合もあります。

#### 重大度

通知

#### 保守可能

いいえ

#### 自動的にサポートに通知 いいえ

アラート・カテゴリー クリティカル - 温度

#### SNMP Trap ID

 $\Omega$ 

# CIM 情報

接頭部: PLAT ID: 0147

ユーザー応答

アクションは不要です。通知用のみです。

• 816f0a0c-2005ffff : サブシステム [MemoryElementName] の [PhysicalMemoryElementName] における過熱 状態が取り除かれました。(DIMM 5)

このメッセージは、実装環境でメモリーの温度過熱状態が解除されたことが検出されたユース・ケー スに使用されます。

816f0a0c2005ffff または 0x816f0a0c2005ffff として表示される場合もあります。

通知

#### 保守可能

いいえ

# 自動的にサポートに通知

いいえ アラート・カテゴリー クリティカル - 温度

SNMP Trap ID  $\Omega$ 

# CIM 情報 接頭部: PLAT ID: 0147

ユーザー応答

アクションは不要です。通知用のみです。

• 816f0a0c-2006ffff : サブシステム [MemoryElementName] の [PhysicalMemoryElementName] における過熱 状態が取り除かれました。(DIMM 6)

このメッセージは、実装環境でメモリーの温度過熱状態が解除されたことが検出されたユース・ケー スに使用されます。

816f0a0c2006ffff または 0x816f0a0c2006ffff として表示される場合もあります。

# 重大度

通知

# 保守可能

いいえ

#### 自動的にサポートに通知 いいえ

アラート・カテゴリー

クリティカル - 温度

# SNMP Trap ID

 $\Omega$ 

#### CIM 情報

接頭部: PLAT ID: 0147

ユーザー応答

アクションは不要です。通知用のみです。

• 816f0a0c-2007ffff : サブシステム [MemoryElementName] の [PhysicalMemoryElementName] における過熱 状態が取り除かれました。(DIMM 7)

このメッセージは、実装環境でメモリーの温度過熱状態が解除されたことが検出されたユース・ケー スに使用されます。

816f0a0c2007ffff または 0x816f0a0c2007ffff として表示される場合もあります。

通知

保守可能

いいえ

#### 自動的にサポートに通知

いいえ

- アラート・カテゴリー クリティカル - 温度
- SNMP Trap ID

 $\Omega$ 

- CIM 情報 接頭部: PLAT ID: 0147
- ユーザー応答

アクションは不要です。通知用のみです。

• 816f0a0c-2008ffff : サブシステム [MemoryElementName] の [PhysicalMemoryElementName] における過熱 状態が取り除かれました。(DIMM 8)

このメッセージは、実装環境でメモリーの温度過熱状態が解除されたことが検出されたユース・ケー スに使用されます。

816f0a0c2008ffff または 0x816f0a0c2008ffff として表示される場合もあります。

# 重大度

通知

#### 保守可能

いいえ

- 自動的にサポートに通知 いいえ
- アラート・カテゴリー クリティカル - 温度

# SNMP Trap ID

 $\Omega$ 

CIM 情報

接頭部: PLAT ID: 0147

ユーザー応答

アクションは不要です。通知用のみです。

• 816f0a0c-2009ffff : サブシステム [MemoryElementName] の [PhysicalMemoryElementName] における過熱 状態が取り除かれました。(DIMM 9)

このメッセージは、実装環境でメモリーの温度過熱状態が解除されたことが検出されたユース・ケー スに使用されます。

816f0a0c2009ffff または 0x816f0a0c2009ffff として表示される場合もあります。

通知

#### 保守可能

いいえ

# 自動的にサポートに通知

いいえ アラート・カテゴリー クリティカル - 温度

SNMP Trap ID  $\Omega$ 

# CIM 情報 接頭部: PLAT ID: 0147

ユーザー応答

アクションは不要です。通知用のみです。

• 816f0a0c-200affff : サブシステム [MemoryElementName] の [PhysicalMemoryElementName] における過熱状 態が取り除かれました。(DIMM 10)

このメッセージは、実装環境でメモリーの温度過熱状態が解除されたことが検出されたユース・ケー スに使用されます。

816f0a0c200affff または 0x816f0a0c200affff として表示される場合もあります。

# 重大度

通知

# 保守可能

いいえ

#### 自動的にサポートに通知 いいえ

アラート・カテゴリー

クリティカル - 温度

# SNMP Trap ID

 $\Omega$ 

# CIM 情報

接頭部: PLAT ID: 0147

# ユーザー応答

アクションは不要です。通知用のみです。

• 816f0a0c-200bffff : サブシステム [MemoryElementName] の [PhysicalMemoryElementName] における過熱状 態が取り除かれました。(DIMM 11)

このメッセージは、実装環境でメモリーの温度過熱状態が解除されたことが検出されたユース・ケー スに使用されます。

816f0a0c200bffff または 0x816f0a0c200bffff として表示される場合もあります。

通知

保守可能

いいえ

### 自動的にサポートに通知

いいえ アラート・カテゴリー

クリティカル - 温度

#### SNMP Trap ID

 $\Omega$ 

# CIM 情報 接頭部: PLAT ID: 0147

ユーザー応答

アクションは不要です。通知用のみです。

• 816f0a0c-200cffff : サブシステム [MemoryElementName] の [PhysicalMemoryElementName] における過熱状 態が取り除かれました。(DIMM 12)

このメッセージは、実装環境でメモリーの温度過熱状態が解除されたことが検出されたユース・ケー スに使用されます。

816f0a0c200cffff または 0x816f0a0c200cffff として表示される場合もあります。

# 重大度

通知

# 保守可能

いいえ

#### 自動的にサポートに通知 いいえ

アラート・カテゴリー クリティカル - 温度

# SNMP Trap ID

 $\Omega$ 

# CIM 情報

接頭部: PLAT ID: 0147

ユーザー応答

アクションは不要です。通知用のみです。

• 816f0a0c-200dffff : サブシステム [MemoryElementName] の [PhysicalMemoryElementName] における過熱状 態が取り除かれました。(DIMM 13)

このメッセージは、実装環境でメモリーの温度過熱状態が解除されたことが検出されたユース・ケー スに使用されます。

816f0a0c200dffff または 0x816f0a0c200dffff として表示される場合もあります。

通知

#### 保守可能

いいえ

# 自動的にサポートに通知

いいえ アラート・カテゴリー クリティカル - 温度

# SNMP Trap ID

 $\Omega$ 

# CIM 情報 接頭部: PLAT ID: 0147

ユーザー応答

アクションは不要です。通知用のみです。

• 816f0a0c-200effff : サブシステム [MemoryElementName] の [PhysicalMemoryElementName] における過熱状 態が取り除かれました。(DIMM 14)

このメッセージは、実装環境でメモリーの温度過熱状態が解除されたことが検出されたユース・ケー スに使用されます。

816f0a0c200effff または 0x816f0a0c200effff として表示される場合もあります。

#### 重大度

通知

#### 保守可能

いいえ

#### 自動的にサポートに通知 いいえ

アラート・カテゴリー

クリティカル - 温度

# SNMP Trap ID

 $\Omega$ 

#### CIM 情報

接頭部: PLAT ID: 0147

# ユーザー応答

アクションは不要です。通知用のみです。

• 816f0a0c-200fffff : サブシステム [MemoryElementName] の [PhysicalMemoryElementName] における過熱状 態が取り除かれました。(DIMM 15)

このメッセージは、実装環境でメモリーの温度過熱状態が解除されたことが検出されたユース・ケー スに使用されます。

816f0a0c200fffff または 0x816f0a0c200fffff として表示される場合もあります。

通知

保守可能

いいえ

### 自動的にサポートに通知

いいえ アラート・カテゴリー

クリティカル - 温度

### SNMP Trap ID

 $\Omega$ 

# CIM 情報 接頭部: PLAT ID: 0147

ユーザー応答

アクションは不要です。通知用のみです。

• 816f0a0c-2010ffff : サブシステム [MemoryElementName] の [PhysicalMemoryElementName] における過熱状 態が取り除かれました。(DIMM 16)

このメッセージは、実装環境でメモリーの温度過熱状態が解除されたことが検出されたユース・ケー スに使用されます。

816f0a0c2010ffff または 0x816f0a0c2010ffff として表示される場合もあります。

# 重大度

通知

# 保守可能

いいえ

#### 自動的にサポートに通知 いいえ

アラート・カテゴリー クリティカル - 温度

# SNMP Trap ID

 $\Omega$ 

# CIM 情報

接頭部: PLAT ID: 0147

ユーザー応答

アクションは不要です。通知用のみです。

• 816f0a13-0301ffff: システム [ComputerSystemElementName] が致命的バス・エラーからリカバリーし ました。(CPU <sup>1</sup> PECI)

このメッセージは、システムがバスの致命的エラーからリカバリーされたことを実装環境が検出し たユース・ケースに使用されます。

816f0a130301ffff または 0x816f0a130301ffff として表示される場合もあります。
#### 重大度

通知

#### 保守可能

いいえ

## 自動的にサポートに通知

いいえ アラート・カテゴリー

クリティカル - その他

#### SNMP Trap ID

50

# CIM 情報

接頭部: PLAT ID: 0245

## ユーザー応答

- 1. (トレーニングを受けた技術員のみ) マイクロプロセッサー <sup>n</sup> を交換します (『マイクロプ ロセッサーとヒートシンクの取り外し』および『マイクロプロセッサーとヒートシンク の再取り付け』を参照)。
- 2. 問題が解決せず、同じエラーを示す別の CPU がない場合は、システム・ボードを交換します。
- 3. (トレーニングを受けた技術員のみ)システム・ボードを交換します (『システム・ボードの取 り外し』および『システム・ボードの交換』を参照)。(n <sup>=</sup> マイクロプロセッサー番号)
- 816f0a13-0302ffff : システム [ComputerSystemElementName] が致命的バス・エラーからリカバリーし ました。(CPU <sup>2</sup> PECI)

このメッセージは、システムがバスの致命的エラーからリカバリーされたことを実装環境が検出し たユース・ケースに使用されます。

816f0a130302ffff または 0x816f0a130302ffff として表示される場合もあります。

重大度 通知 保守可能 いいえ 自動的にサポートに通知 いいえ アラート・カテゴリー クリティカル - その他

## SNMP Trap ID

50

CIM 情報

接頭部: PLAT ID: 0245

ユーザー応答

- 1. (トレーニングを受けた技術員のみ) マイクロプロセッサー <sup>n</sup> を交換します (『マイクロプ ロセッサーとヒートシンクの取り外し』および『マイクロプロセッサーとヒートシンク の再取り付け』を参照)。
- 2. 問題が解決せず、同じエラーを示す別の CPU がない場合は、システム・ボードを交換します。
- 3. (トレーニングを受けた技術員のみ)システム・ボードを交換します (『システム・ボードの取 り外し』および『システム・ボードの交換』を参照)。(n <sup>=</sup> マイクロプロセッサー番号)

# <span id="page-830-0"></span>付録 B UEFI (POST) エラー・コード

このセクションでは、UEFI (POST) エラー・コードについて詳しく説明します。

UEFI (POST) 診断エラー・コードは、サーバーの始動時またはサーバーの実行中に生成されることが あります。UEFI (POST) コードは、サーバー内の Integrated Management Module 2.1 (IMM2.1) イベント・ ログに記録されます。

それぞれのイベント・コードごとに、以下のフィールドが表示されます。

#### イベント ID

イベントを一意的に識別する ID。

#### イベント記述

イベントについて表示される、ログに記録されたメッセージの文字列です。

#### 説明

イベントが発生した原因を説明する追加情報。

#### 重大度

状態の懸念度が示されます。イベント・ログでは、重大度が先頭文字に省略されています。以下 の重大度が表示されます。

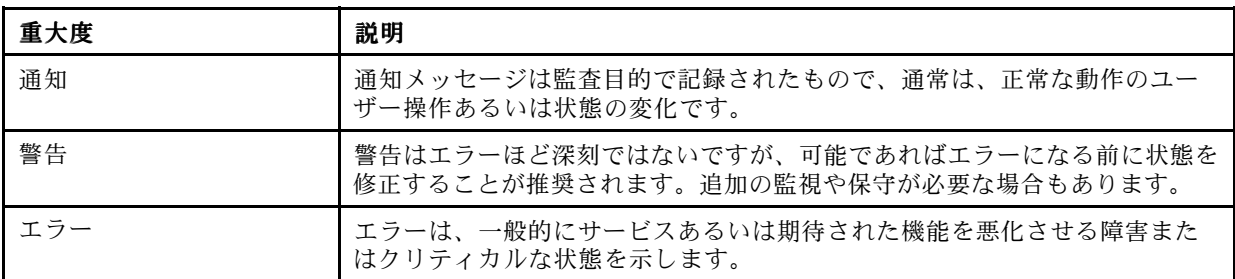

表 17. イベントの重大度レベル

#### ユーザー応答

イベントを解決するためにとるべき処置を示します。

問題が解決するまで、このセクションの手順を順番に実行してください。このフィールドに説明 されている処置をすべて実行した後、まだ問題を解決できない場合には、Lenovo Support にお 問い合わせください

## サーバーの F1 Setup メニューのブート

サーバーの F1 Setup メニューは、通常の方法 (<F1 Setup> が表示されているときに F1 を押す) のほか にも 2 種類の方法でブートできます。

- 方法 1
	- 1. IMM2 Web サイトにアクセスします。
	- 2. 「Server Management」タブを選択します。
	- 3. 「Server Power Action (サーバー電源アクション)」を選択します。
	- 4. 「Boot Server to F1 Setup」を選択します。

● 方法 2Advanced Settings Utility (ASU) プログラムを使用します。コマンド・ラインは次のとおり です。 asu.exe set IMM.ForceBootToUefi enable

#### 注意:

- 1. F1 Setup メニュー・パネルで Ctrl+Alt+Delete を押すと、システムが自動的にリブートし、もう一度 パスワードを入力するように求められます。
- 2. F1 Setup の設定は、デフォルトをロードするだけのチップ・セットに関する項目がほとんどで、ユー ザー入力が必要な項目はあまりありません。ただし、iSCSI の設定を調整する場合は、iSCSI の構成に ついてはデフォルトに戻せないことに注意してください。これは、iSCSI の構成が失われるとオペ レーティング・システムをブートできなくなる可能性があるため、それを回避するための措置です。

以下に、UEFI (POST) エラー・コードおよび検出された問題を修正するための推奨アクションをリス トします。

## UEFI イベントのリスト

このセクションでは、UEFI から送信されるすべてのメッセージをリストしています。

#### • I.11002 [I.11002]

説明: システム内の 1 つ以上のプロセッサー間でプロセッサーの不一致が検出されました。1 つ以上 のプロセッサーの不一致が検出されました。

#### 重大度

エラー

## ユーザー応答

次の手順を実行してください。

- 1. このメッセージと一緒に、他のプロセッサー構成の問題を示すメッセージが発行される場合 があります。最初に、それらのメッセージを解決してください。
- 2. 問題が解決しない場合は、取り付けられているプロセッサーが一致していること (オプション 部品番号が一致しているなど) を確認します。
- 3. 本製品のサービス情報に従って、プロセッサーが正しいソケットに取り付けられていること を確認します。正しく取り付けられていない場合は、問題を修正してください。
- 4. IBM サポート・サイトを参照し、このプロセッサー・エラーに適用できる Service Bulletin または UEFI ファームウェア更新がないかを確認します。
- 5. (トレーニングを受けたサービス技術員のみ) 一致しないプロセッサーを交換します。プロ セッサー・ソケットを調べて、ソケットが損傷している場合は、まずシステム・ボードを 交換します。

#### • I.1800A [I.1800A]

説明: 複数のプロセッサー・パッケージで、QPI リンクに設定されている速度の不一致が検出されまし た。プロセッサーのバス速度が一致していません。

#### 重大度

エラー

ユーザー応答

- 1. プロセッサーが、このシステムの Server Proven デバイスにリストされている有効なオプショ ンであることを確認します。有効なオプションではない場合、そのプロセッサーを取り外し、 Server Proven Web サイトにリストされているプロセッサーを取り付けます。
- 2. 一致するプロセッサーが正しいプロセッサー・ソケットに取り付けられていることを確認し ます。検出された不一致をすべて修正します。
- 3. IBM サポート・サイトを参照し、このプロセッサー・エラーに適用できる Service Bulletin ま たはファームウェア更新がないかを確認します。
- 4. (トレーニングを受けたサービス技術員のみ) プロセッサーを交換します。プロセッサー・ソ ケットを調べて、ソケットが損傷している場合は、まずシステム・ボードを交換します。

#### • I.1800C [I.1800C]

説明: 1 つ以上のプロセッサー・パッケージでキャッシュ・タイプの不一致が検出されました。プロ セッサーの 1 つ以上のキャッシュ・レベルでタイプが一致していません。

#### 重大度

エラー

#### ユーザー応答

次の手順を実行してください。

- 1. 一致するプロセッサーが正しいプロセッサー・ソケットに取り付けられていることを確認し ます。検出された不一致をすべて修正します。
- 2. IBM サポート・サイトを参照し、このプロセッサー・エラーに適用できる Service Bulletin ま たはファームウェア更新がないかを確認します。
- 3. (トレーニングを受けた技術員のみ) システム・ボードを交換します。
- I.1800D [I.1800D]

**説明:** 1 つ以上のプロセッサー・パッケージでキャッシュの結合順序の不一致が検出されました。プロ セッサーの 1 つ以上のキャッシュ・レベルで結合順序が一致していません。

#### 重大度

エラー

#### ユーザー応答

次の手順を実行してください。

- 1. 一致するプロセッサーが正しいプロセッサー・ソケットに取り付けられていることを確認し ます。検出された不一致をすべて修正します。
- 2. IBM サポート・サイトを参照し、このプロセッサー・エラーに適用できる Service Bulletin ま たはファームウェア更新がないかを確認します。
- 3. (トレーニングを受けた技術員のみ) システム・ボードを交換します。
- I.1800E [I.1800E]

説明: 1 つ以上のプロセッサー・パッケージでプロセッサーの型式の不一致が検出されました。プ ロセッサーの型式番号が一致していません。

#### 重大度

エラー

#### ユーザー応答

次の手順を実行してください。

- 1. 一致するプロセッサーが正しいプロセッサー・ソケットに取り付けられていることを確認し ます。検出された不一致をすべて修正します。
- 2. IBM サポート・サイトを参照し、このプロセッサー・エラーに適用できる Service Bulletin ま たはファームウェア更新がないかを確認します。
- 3. (トレーニングを受けた技術員のみ) システム・ボードを交換します。

• I.1800F [I.1800F]

説明: 1 つ以上のプロセッサー・パッケージでプロセッサーのファミリーの不一致が検出されました。 プロセッサーのファミリーが一致していません。

#### 重大度

エラー

#### ユーザー応答

次の手順を実行してください。

- 1. 一致するプロセッサーが正しいプロセッサー・ソケットに取り付けられていることを確認し ます。検出された不一致をすべて修正します。
- 2. IBM サポート・サイトを参照し、このプロセッサー・エラーに適用できる Service Bulletin ま たはファームウェア更新がないかを確認します。
- 3. (トレーニングを受けた技術員のみ) システム・ボードを交換します。

• I.18010 [I.18010]

説明: 1 つ以上のプロセッサー・パッケージでプロセッサーのステッピングの不一致が検出されまし た。同一モデルのプロセッサーのステッピング ID が一致していません。

#### 重大度

エラー

#### ユーザー応答

次の手順を実行してください。

- 1. 一致するプロセッサーが正しいプロセッサー・ソケットに取り付けられていることを確認し ます。検出された不一致をすべて修正します。
- 2. IBM サポート・サイトを参照し、このプロセッサー・エラーに適用できる Service Bulletin ま たはファームウェア更新がないかを確認します。
- 3. (トレーニングを受けた技術員のみ) システム・ボードを交換します。

• I.2018002 [I.2018002]

説明: リソース制約のために、バス %、デバイス %、機能 % で検出されたデバイスを構成できませ んでした。デバイスのベンダー ID は% で、デバイス ID は% です。OUT\_OF\_RESOURCES (PCI オ プション ROM)

重大度

通知

ユーザー応答

次の手順を実行してください。

- 1. この PCIe デバイスや接続されているいずれかのケーブルの取り付け、移動、保守、また はアップグレードが最近行われた場合、アダプターおよび接続されているすべてのケーブ ルを取り付け直します。
- 2. IBM サポート・サイトを参照し、このエラーに適用できる Service Bulletin、UEFI、またはアダ プター・ファームウェア更新がないかを確認します。注: アダプター・ファームウェアを更新 するために、UEFI F1 セットアップ、ASU、またはアダプター製造元のユーティリティーを使 用して、未使用のオプション ROM を使用不可にする必要がある場合があります。
- 3. アダプターを別のスロットに移動します。スロットが利用不能であるか、エラーが再発する 場合は、アダプターを交換します。
- 4. アダプターを別のスロットに移動させてエラーが再発生しなかった場合は、この問題がシス テムの制限事項ではないことを確認します。次にシステム・ボードを交換します。また、 これが初回のインストールではなく、アダプターの交換後もエラーが解決しない場合も、 システム・ボードを交換します。
- I.2018003 [I.2018003]

説明: バス %、デバイス %、機能 % でデバイスの不正なオプションの ROM チェックサムが検出されま した。デバイスのベンダー ID は % で、デバイス ID は % です。ROM チェックサム・エラー

#### 重大度

エラー

ユーザー応答

次の手順を実行してください。

- 1. この PCIe デバイスや接続されているいずれかのケーブルの取り付け、移動、保守、また はアップグレードが最近行われた場合、アダプターおよび接続されているすべてのケーブ ルを取り付け直します。
- 2. アダプターを別のシステム・スロットに移動します (使用可能な場合)。
- 3. IBM サポート・サイトを参照し、このエラーに適用できる Service Bulletin、UEFI、またはアダ プター・ファームウェア更新がないかを確認します。注: アダプター・ファームウェアをアッ プグレードするために、スロットを Gen1 に構成したり、特別なユーティリティー・ソフト ウェアを使用する必要がある場合があります。Gen1/Gen2 の設定は、「F1 Setup」->「System Settings」->「Devices and I/O Ports」->「PCIe Gen1/Gen2/Gen3 Speed Selection」、または ASU ユーティリティーを使用して構成できます。
- 4. アダプターを交換します。

#### • I.3808004 [I.3808004]

説明: IMM システム・イベント・ログ (SEL) がフルです。IPMI システム・イベント・ログがフルです。

#### 重大度

通知

#### ユーザー応答

- 1. IMM Web インターフェースを使用して、イベント・ログを消去します。
- 2. IMM 通信が使用できない場合は、F1 Setup を使用して「System Event Logs Menu」にアクセス し、「Clear IMM System Event Log」を選択してサーバーを再起動します。

#### • I.3818001 [I.3818001]

説明: 現在ブートされているフラッシュ・バンクのファームウェア・イメージ・カプセル署名が無効で す。現行のバンク CRTM カプセル更新署名が無効です。

#### 重大度

通知

## ユーザー応答

次の手順を実行してください。

- 1. システムをリブートします。バックアップ UEFI イメージが起動します。プライマリー UEFI イメージを更新します。
- 2. エラーが解決した場合は、追加のリカバリー・アクションは必要ありません。
- 3. エラーが解決しない、またはブートが失敗する場合は、(トレーニングを受けたサービス技術 員のみ) システム・ボードを交換します。

#### • I.3818002 [I.3818002]

説明:ブートされていないフラッシュ・バンクのファームウェア・イメージ・カプセル署名が無効で す。対向バンク CRTM カプセル更新署名が無効です。

#### 重大度

通知

#### ユーザー応答

次の手順を実行してください。

- 1. バックアップ UEFI イメージを更新します。
- 2. エラーが解決した場合は、追加のリカバリー・アクションは必要ありません。
- 3. エラーが解決しない、またはブートが失敗する場合は、(トレーニングを受けたサービス技術 員のみ) システム・ボードを交換します。

#### • I.3818003 [I.3818003]

説明: CRTM フラッシュ・ドライバーは、セキュア・フラッシュ領域をロックできませんでした。 CRTM がセキュア・フラッシュ領域をロックできませんでした。

#### 重大度

通知

## ユーザー応答

次の手順を実行してください。

- 1. システムが正常にブートしない場合は、システムの DC サイクルを実行します。
- 2. システムがブートして F1 Setup を表示したら、UEFI イメージを更新し、バンクをプライマ リーにリセットします (必要な場合)。システムがエラーなくブートする場合は、リカバリー は完了です。追加アクションは不要です。
- 3. システムがブートできない場合、またはファームウェアの更新が失敗する場合は、(トレーニ ングを受けたサービス技術員のみ) システム・ボードを交換します。

#### • I.3818009 [I.3818009]

説明: TPM を正しく初期化できませんでした。TPMINIT: TPM チップを初期化できません。

#### 重大度

通知

## ユーザー応答

次の手順を実行してください。

- 1. IBM サポート・サイトを参照し、このエラーに適用できる Service Bulletin またはファーム ウェア更新がないかを確認します。
- 2. システムをリブートします。
- 3. エラーが解決しない場合は、システム・ボード・アセンブリーを交換します (『システ ム・ボード・アセンブリーの取り外し』および『システム・ボード・アセンブリーの取 り付け』を参照)。

#### • I.3868000 [I.3868000]

説明: IFM: アダプターをリセットするためのシステム・リセットが実行されました。IFM: アダプター をリセットするためにシステム・リセットが実行されました。

#### 重大度

通知

## ユーザー応答

次の手順を実行してください。

1. 通知メッセージ。操作は不要です。

#### • I.3868003 [I.3868003]

説明: IFM: 互換モードを使用するには構成が大きすぎます。IFM: 互換モードには構成が大規模 すぎです。

## 重大度

通知

#### ユーザー応答

次の手順を実行してください。

1. 通知メッセージ。操作は不要です。

#### • I.5100B  $[1.5100B]$

説明: 適格でない DIMM シリアル番号が検出されました: シリアル番号 %、スロット %、メモリー・ カード %。適格でない DIMM シリアル番号が検出されました。

## 重大度

通知

## ユーザー応答

- 1. この通知イベントが IMM イベント・ログに記録されている場合、サーバーに適格なメモ リーが取り付けられていません。
- 2. 取り付けられているメモリーは、保証の対象にならない場合があります。
- 3. 適格なメモリーがない場合、業界標準を超えてサポートされている速度は使用可能になり ません。
- 4. 貴社担当の営業担当員または Authorized Business Partner に連絡して、適格なメモリーを発注 し、適格でない DIMM を交換してください。
- 5. 適格なメモリーを取り付けてサーバーの電源を入れた後、この通知イベントがログに再 び記録されないことを確認してください。

#### • I.58015 [I.58015]

説明: メモリーのスペア・コピーが開始されました。スペア・コピーが開始されました。

#### 重大度

通知

#### ユーザー応答

次の手順を実行してください。

1. 通知メッセージ。操作は不要です。

#### • I.580A4 [I.580A4]

説明: メモリー装着の変化が検出されました。DIMM 装着の変化が検出されました。

#### 重大度

通知

## ユーザー応答

次の手順を実行してください。

- 1. システムで DIMM の追加または取り外しを行い、追加のエラーが検出されなかった場合 は、このメッセージを無視してください。
- 2. システム・イベント・ログで訂正不能 DIMM 障害がないかを確認し、該当する DIMM を 交換します。

#### • I.580A5 [I.580A5]

**説明:** ミラーのフェイルオーバーが完了しました。DIMM 番号 % は、ミラーリングされたコピーにフェ イルオーバーしました。DIMM ミラーリングのフェイルオーバーが検出されました。

## 重大度

通知

## ユーザー応答

次の手順を実行してください。

- 1. システム・イベント・ログで訂正不能 DIMM 障害がないかを確認し、該当する DIMM を 交換します。
- I.580A6 [I.580A6]

説明: メモリーのスペア・コピーが正常に完了しました。スペア・コピーが完了しました。

#### 重大度

通知

## ユーザー応答

次の手順を実行してください。

- 1. システムで DIMM の追加または取り外しを行い、追加のエラーが検出されなかった場合 は、このメッセージを無視してください。
- 2. システム・イベント・ログで訂正不能 DIMM 障害がないかを確認し、該当する DIMM を 交換します。

#### • S.1100B [S.1100B]

説明: CATERR(IERR) がプロセッサー % で検出されました。プロセッサー CATERR(IERR) が検出さ れました。

#### 重大度

エラー

#### ユーザー応答

次の手順を実行してください。

- 1. IBM サポート・サイトを参照し、このプロセッサー・エラーに適用できる Service Bulletin または UEFI ファームウェア更新がないかを確認します。
- 2. (トレーニングを受けたサービス技術員のみ) 複数のプロセッサーがある場合は、それらのプ ロセッサーをスワップして、エラーが生じたプロセッサーを別のプロセッサー・ソケットに移 動して再試行します。問題がエラーが生じたプロセッサーに付随する場合、あるいはこれがシ ングル・プロセッサーのシステムである場合は、そのプロセッサーを交換します。
- 3. (トレーニングを受けたサービス技術員のみ) プロセッサーを取り外すたびにプロセッサー・ソ ケットを検査し、損傷したピンや位置がずれているピンが見つかった場合は、まずシステ ム・ボードを交換します。システム・ボードを交換します。

#### • S.1100C  $[S.1100C]$

説明: プロセッサー % で訂正不能エラーが検出されました。訂正不能プロセッサー・エラーが検 出されました。

#### 重大度

#### エラー

#### ユーザー応答

- 1. IBM サポート・サイトを参照し、このエラーに適用できる Service Bulletin またはファーム ウェア更新がないかを確認します。
- 2. (トレーニングを受けたサービス技術員のみ) 複数のプロセッサーがある場合は、それらのプ ロセッサーをスワップして、エラーが生じたプロセッサーを別のプロセッサー・ソケットに移 動して再試行します。問題がエラーが生じたプロセッサーに付随する場合、あるいはこれがシ ングル・プロセッサーのシステムである場合は、そのプロセッサーを交換します。
- 3. (トレーニングを受けたサービス技術員のみ) プロセッサーを取り外すたびにプロセッサー・ソ ケットを検査し、損傷したピンや位置がずれているピンが見つかった場合は、まずシステ ム・ボードを交換します。システム・ボードを交換します。
- S.2011001 [S.2011001]

説明: 訂正不能 PCIe エラーがバス % デバイス % 機能 % で発生しました。デバイスのベンダー ID は % で、デバイス ID は % です。PCI SERR が検出されました。

#### 重大度

エラー

### ユーザー応答

次の手順を実行してください。

- 1. IBM サポート・サイトで、このエラーに適用できるデバイス・ドライバー、ファームウェア 更新、サービス情報の改訂、あるいはその他の情報がないかを確認します。新規のデバイス・ ドライバー、および必要なすべてのファームウェア更新をロードします。
- 2. このノードや接続されているいずれかのケーブルの取り付け、移動、保守、またはアップグ レードが最近行われた場合 a. アダプターおよび接続されているすべてのケーブルを取り付け 直します。b. デバイス・ドライバーを再ロードします。c. デバイスが認識されない場合は、 スロットを Gen1 または Gen2 に再構成する必要がある場合があります。Gen1/Gen2 の設定 は、「F1 Setup」->「System Settings」->「Devices and I/O Ports」->「PCIe Gen1/Gen2/Gen3 Speed Selection」、または ASU ユーティリティーを使用して構成できます。
- 3. 問題が解決しない場合は、アダプター・カードを取り外します。アダプターがなければシス テムが正常にリブートする場合は、カードを交換します。
- 4. (トレーニングを受けたサービス技術員のみ) システム・ボードを交換します。
- 5. (トレーニングを受けたサービス技術員のみ) プロセッサーを交換します。
- S.2018001 [S.2018001]

説明: 訂正不能 PCIe エラーがバス % デバイス % 機能 % で発生しました。デバイスのベンダー ID は % で、デバイス ID は % です。PCIe 訂正不能エラーが検出されました。

#### 重大度

エラー

#### ユーザー応答

次の手順を実行してください。

- 1. IBM サポート・サイトで、このエラーに適用できるデバイス・ドライバー、ファームウェア 更新、サービス情報の改訂、あるいはその他の情報がないかを確認します。新規のデバイス・ ドライバー、および必要なすべてのファームウェア更新をロードします。
- 2. このノードや接続されているいずれかのケーブルの取り付け、移動、保守、またはアップグ レードが最近行われた場合 a. アダプターおよび接続されているすべてのケーブルを取り付け 直します。b. デバイス・ドライバーを再ロードします。c. デバイスが認識されない場合は、 スロットを Gen1 または Gen2 に再構成する必要がある場合があります。Gen1/Gen2 の設定 は、「F1 Setup」->「System Settings」->「Devices and I/O Ports」->「PCIe Gen1/Gen2/Gen3 Speed Selection」、または ASU ユーティリティーを使用して構成できます。
- 3. 問題が解決しない場合は、アダプター・カードを取り外します。アダプターがなければシス テムが正常にリブートする場合は、カードを交換します。
- 4. (トレーニングを受けたサービス技術員のみ) システム・ボードを交換します。
- 5. (トレーニングを受けたサービス技術員のみ) プロセッサーを交換します。
- S.3020007 [S.3020007]

説明: UEFI イメージでファームウェア障害が検出されました。内部 UEFI ファームウェア障害が検 出され、システムが停止しました。

#### 重大度

エラー

#### ユーザー応答

次の手順を実行してください。

- 1. IBM サポート・サイトを参照し、このエラーに適用できる Service Bulletin またはファーム ウェア更新がないかを確認します。
- 2. UEFI イメージを更新します。
- 3. (トレーニングを受けたサービス技術員のみ) システム・ボードを交換します。

#### • S.3028002 [S.3028002]

説明: ブート許可のタイムアウトが検出されました。ブート許可のネゴシエーションがタイムアウ トになりました

#### 重大度

エラー

## ユーザー応答

次の手順を実行してください。

- 1. CMM/IMM ログで通信エラーがないかを確認し、エラーを解決します。
- 2. システムを取り付け直します。
- 3. 問題が解決しない場合は、サポートにお問い合わせください。

#### • S.3030007 [S.3030007]

説明: UEFI イメージでファームウェア障害が検出されました。内部 UEFI ファームウェア障害が検 出され、システムが停止しました。

## 重大度

エラー

## ユーザー応答

次の手順を実行してください。

- 1. IBM サポート・サイトを参照し、このエラーに適用できる Service Bulletin またはファーム ウェア更新がないかを確認します。
- 2. UEFI イメージを更新します。
- 3. システム・ボードを交換します。
- S.3040007 [S.3040007]

**説明:** UEFI イメージでファームウェア障害が検出されました。内部 UEFI ファームウェア障害が検 出され、システムが停止しました。

#### 重大度

エラー

## ユーザー応答

- 1. IBM サポート・サイトを参照し、このエラーに適用できる Service Bulletin またはファーム ウェア更新がないかを確認します。
- 2. UEFI イメージを更新します。
- 3. システム・ボードを交換します。
- S.3050007 [S.3050007]

説明: UEFI イメージでファームウェア障害が検出されました。内部 UEFI ファームウェア障害が検 出され、システムが停止しました。

#### 重大度

エラー

### ユーザー応答

次の手順を実行してください。

- 1. IBM サポート・サイトを参照し、このエラーに適用できる Service Bulletin またはファーム ウェア更新がないかを確認します。
- 2. UEFI イメージを更新します。
- 3. システム・ボードを交換します。

#### • S.3058004 [S.3058004]

説明: 三振 (Three Strike) ブート障害が発生しました。システムはデフォルト UEFI 設定でブートしまし た。POST 障害が発生しました。システムはデフォルト設定でブートしました。

#### 重大度

エラー

#### ユーザー応答

次の手順を実行してください。

- 1. このイベントは、次回のブートで UEFI をデフォルト設定にリセットします。成功すると、 Setup Utility が表示されます。元の UEFI 設定はまだ残っています。
- 2. ユーザーが意図的にリブートを開始したのではない場合、ログで推定原因を確認してく ださい。
- 3. 最近行ったシステム変更 (設定やデバイスの追加) を元に戻します。最近行ったシステム変 更がない場合は、すべてのオプションを取り外した後、CMOS バッテリーを 30 秒間取り外 して CMOS の内容を消去します。システムがブートすることを確認します。次に、一度に 1 つずつオプションを再取り付けし、問題を特定します。
- 4. IBM サポート・サイトを参照し、このエラーに適用できる Service Bulletin またはファーム ウェア更新がないかを確認します。
- 5. UEFI ファームウェアを更新します。
- 6. CMOS バッテリーを 30 秒間取り外して CMOS の内容を消去し、CMOS バッテリーを再取り 付けします。
- 7. (トレーニングを受けたサービス技術員のみ) システム・ボードを交換します。

#### • S.3060007 [S.3060007]

説明: UEFI イメージでファームウェア障害が検出されました。内部 UEFI ファームウェア障害が検 出され、システムが停止しました。

重大度

エラー

#### ユーザー応答

次の手順を実行してください。

- 1. IBM サポート・サイトを参照し、このエラーに適用できる Service Bulletin またはファーム ウェア更新がないかを確認します。
- 2. UEFI イメージを更新します。
- 3. システム・ボードを交換します。

#### • S.3070007 [S.3070007]

**説明:** UEFI イメージでファームウェア障害が検出されました。内部 UEFI ファームウェア障害が検 出され、システムが停止しました。

重大度

エラー

## ユーザー応答

次の手順を実行してください。

- 1. IBM サポート・サイトを参照し、このエラーに適用できる Service Bulletin またはファーム ウェア更新がないかを確認します。
- 2. UEFI イメージを更新します。
- 3. システム・ボードを交換します。
- S.3108007 [S.3108007]

説明: デフォルトのシステム設定が復元されました。システム構成がデフォルトに復元されました。

#### 重大度

エラー

## ユーザー応答

次の手順を実行してください。

1. IBM サポート・サイトを参照し、このエラーに適用できる Service Bulletin またはファーム ウェア更新がないかを確認します。

#### • S.3818004 [S.3818004]

説明: CRTM フラッシュ・ドライバーがステージング域を正常にフラッシュできませんでした。障害が 発生しました。CRTM 更新が失敗しました。

#### 重大度

エラー

#### ユーザー応答

- 1. システムのブートを続行します。システムがリセットされない場合、手動でシステムをリ セットします。
- 2. その後のブートでエラーが報告されない場合は、追加のリカバリー・アクションは必要 ありません。

3. エラーが解決しない場合は、システムのブートおよび UEFI イメージの更新を続行します。

4. (トレーニングを受けたサービス技術員のみ) システム・ボードを交換します。

#### • S.3818007 [S.3818007]

説明: 両方のフラッシュ・バンクのファームウェア・イメージ・カプセルを検査できませんでした。 CRTM イメージ・カプセルを検査できませんでした。

#### 重大度

エラー

## ユーザー応答

次の手順を実行してください。

- 1. システムが正常にブートしない場合は、システムの DC サイクルを実行します。
- 2. システムがブートして F1 Setup を表示したら、UEFI イメージを更新し、バンクをプライマ リーにリセットします (必要な場合)。システムがエラーなくブートする場合は、リカバリー は完了です。追加アクションは不要です。
- 3. システムがブートできない場合、またはファームウェアの更新が失敗する場合は、(トレーニ ングを受けたサービス技術員のみ) システム・ボードを交換します。

• S.51003 [S.51003]

説明: 訂正不能メモリー・エラーがランク % <sup>の</sup> DIMM スロット % で検出されました。[S.51003] プロ セッサー % チャネル % で、訂正不能なメモリー・エラーが検出されました。チャネル内の障害の ある DIMM を判別できませんでした。[S.51003] 訂正不能なメモリー・エラーが検出されました。 致命的なメモリー・エラーが発生しました。

#### 重大度

エラー

## ユーザー応答

- 1. IBM サポート・サイトを参照し、このメモリー・エラーに適用できる Service Bulletin または ファームウェア更新がないかを確認します。
- 2. このノードの取り付け、移動、保守、またはアップグレードが最近行われた場合、DIMM が適切に装着されていることを確認し、そのメモリー・チャネルの DIMM コネクターに異 物がないことを目視で確認します。これらの状態のいずれかが検出された場合は、その状 態を修正し、同じ DIMM を使用して再試行します。(注: イベント・ログには、この問題に 関連している可能性がある DIMM 装着の変更が検出されたことを示す最近の 580A4 イベ ントが記録されている場合があります。)
- 3. DIMM コネクター上に問題が見つからず、この問題が解決しない場合は、Light Path あるいは イベント・ログ・エントリー (またはその両方) で示された DIMM を交換します。
- 4. 同じ DIMM コネクターで問題が再び発生する場合は、同じメモリー・チャネル上の他の DIMM を一度に <sup>1</sup> つずつ別のメモリー・チャネルまたはプロセッサーに入れ替えます。(スペ アリング/ペアリング・モードでの装着要件については、本製品のサービス情報または「イン ストール・ガイド」を参照してください)。異なるメモリー・チャネルに移動した DIMM で問 題が続く場合は、その DIMM を交換します。
- 5. (トレーニングを受けたサービス技術員のみ) 該当するプロセッサーを取り外し、そのプロ セッサーのソケット・ピンに損傷したピンや位置がずれているピンがないかを調べます。損 傷が見つかった場合、またはアップグレード・プロセッサーの場合には、システム・ボー ドを交換します。複数のプロセッサーがある場合は、それらのプロセッサーをスワップし

て、エラーが生じたプロセッサーを別のプロセッサー・ソケットに移動して再試行します。 問題が対象のプロセッサーに付随する場合 (あるいは、プロセッサーが <sup>1</sup> つしかない場 合) は、そのプロセッサーを交換します。

- 6. (トレーニングを受けた技術員のみ) 元の DIMM コネクターで問題が続く場合は、DIMM コネ クターに異物がないかを再検査し、見つかった場合は除去します。コネクターが損傷している 場合は、システム・ボードを交換します。
- S.51006 [S.51006]

説明: メモリーの不一致が検出されました。メモリー構成が有効であることを確認してください。1 つ以上の DIMM の不一致が検出されました。

#### 重大度

# エラー

## ユーザー応答

次の手順を実行してください。

- 1. 訂正不能メモリー・エラーあるいはメモリー・テストの失敗に続いて発生した可能性がありま す。ログを確認し、最初にそのイベントの保守を行います。他のエラーあるいはアクションに よって使用不可になっている DIMM が、このイベントの原因となっている可能性があります。
- 2. DIMM が正しい装着順序で取り付けられていることを確認します。
- 3. メモリー・ミラーリングおよびスペアリングを無効にします。この処置によってミスマッ チがなくなる場合には、IBM サポート・サイトにこの問題に関連する情報がないか確認し てください。
- 4. UEFI ファームウェアを更新します。
- 5. DIMM を交換します。
- 6. プロセッサーを交換します。

#### • S.51009 [S.51009]

説明: システム・メモリーが検出されませんでした。メモリーが検出されませんでした。

#### 重大度

エラー

#### ユーザー応答

- 1. これ以外にログに記録されているメモリー・エラーがある場合は、それらのコードで示され ているアクションを最初に実行してください。
- 2. 他のメモリー診断コードがログに表示されていない場合は、Setup Utility または Advanced Settings Utility (ASU) を使用して、すべての DIMM コネクターが有効になっていることを 確認します。
- 3. 問題が解決しない場合は、ノードをシャットダウンしてシャーシから取り外し、1 つ以上の DIMM が取り付けられていること、およびすべての DIMM が正しい装着順序で取り付けられ ていることを物理的に確認してください。
- 4. DIMM が存在しており、適切に取り付けられている場合は、点灯している DIMM コネクター LED がないかを確認し、ある場合は、その DIMM を取り付け直します。
- 5. ノードをシャーシに再取り付けして電源をオンにし、ログでメモリー診断コードを確認 します。
- 6. (トレーニングを受けた技術員のみ) 問題が解決しない場合は、プロセッサーを交換します。
- 7. (トレーニングを受けた技術員のみ) 問題が解決しない場合は、システム・ボードを交換 します。
- S.58008 [S.58008]

**説明:** DIMM が POST メモリー・テストに失敗しました。DIMM がメモリー・テストに失敗しました。

#### 重大度

エラー

## ユーザー応答

次の手順を実行してください。

- 1. システムの AC サイクルを実行して、対象の DIMM コネクターを再度有効にするか、あるい は Setup Utility を使用して、手動で対象の DIMM コネクターを再度有効にします。
- 2. この計算ノードの取り付け、保守、移動、またはアップグレードが最近行われた場合、DIMM がしっかりと装着されていること、および DIMM コネクターに異物が入っていないことを確 認します。いずれかの状態が見つかった場合は、その状態を修正し、同じ DIMM を使用して 再試行します。(注: イベント・ログには、この問題に関連している可能性がある DIMM 装着 の変更が検出されたことを示す最近の 00580A4 イベントが記録されている場合があります。)
- 3. 問題が解決しない場合は、Light Path あるいはイベント・ログ・エントリ (またはその両方) で 示された DIMM を交換します。
- 4. 同じ DIMM コネクターで問題が繰り返す場合は、同じメモリー・チャネル上の他の DIMM を 一度に 1 つずつ異なるメモリー・チャネルまたはプロセッサーに入れ替えます。異なるメモ リー・チャネルに移動した DIMM で問題が続く場合は、その DIMM を交換します。
- 5. IBM サポート・サイトを参照し、このメモリー・エラーに適用できる Service Bulletin または ファームウェア更新がないかを確認します。
- 6. (トレーニングを受けたサービス技術員のみ) 該当するプロセッサーを取り外し、そのプロ セッサーのソケット・ピンに損傷したピンや位置がずれているピンがないかを調べます。損 傷が見つかった場合、またはアップグレード・プロセッサーの場合には、システム・ボー ドを交換します。複数のプロセッサーがある場合は、それらのプロセッサーをスワップし て、エラーが生じたプロセッサーを別のプロセッサー・ソケットに移動して再試行します。 問題が対象のプロセッサーに付随する場合 (あるいは、プロセッサーが <sup>1</sup> つしかない場 合) は、そのプロセッサーを交換します。
- 7. 元の DIMM コネクターで問題が解決しない場合は、DIMM コネクターに異物がないかを 再検査し、見つかった場合は除去します。コネクターが損傷している場合は、システム・ ボードを交換します。

#### • S.68005 [S.68005]

説明: バス % で IIO コア・ロジックによってエラーが検出されました。グローバルな致命的エラー・ス テータス・レジスターには % が含まれています。グローバルな非致命的エラー・ステータス・レジス ターには % が含まれています。追加のダウンストリーム装置エラー・データがないか、エラー・ログ を調べてください。クリティカル IOH-PCI エラー

重大度

エラー

ユーザー応答 次の手順を実行してください。

- 1. 関連する PCIe デバイスに関する個別のエラーがないかをログで確認し、そのエラーを 解決します。
- 2. IBM サポート・サイトを参照し、このエラーに適用できるシステムまたはアダプターに関す る Service Bulletin またはファームウェア更新がないかを確認します。
- 3. I/O デバイスまたは PCIe アダプターを交換します。
- 4. (トレーニングを受けた技術員のみ) エラーが報告されたシステム・ボードを交換します。

#### •  $S.680B8$   $[S.680B8]$

説明: 内部 QPI リンク障害が検出されました。内部 QPI リンク障害が検出されました。

#### 重大度

エラー

## ユーザー応答

次の手順を実行してください。

- 1. IBM サポート・サイトを参照し、このエラーに適用できる Service Bulletin またはファーム ウェア更新がないかを確認します。
- 2. プロセッサー・ソケットに異物や損傷がないかを検査します。異物が見つかった場合は、取 り除きます。
- 3. (トレーニングを受けた技術員のみ) エラーが再発生した場合、あるいはソケットの損傷が見 つかった場合は、システム・ボードを交換します。
- 4. (トレーニングを受けたサービス技術員のみ) プロセッサーを交換します。

#### •  $S.680B9$   $[S.680B9]$

説明: 外部 QPI リンク障害が検出されました。外部 QPI リンク障害が検出されました。

## 重大度

エラー

#### ユーザー応答

次の手順を実行してください。

- 1. IBM サポート・サイトを参照し、このエラーに適用できる Service Bulletin またはファーム ウェア更新がないかを確認します。
- 2. プロセッサー・ソケットに異物や損傷がないかを検査します。異物が見つかった場合は、取 り除きます。
- 3. (トレーニングを受けた技術員のみ) エラーが再発生した場合、あるいはソケットの損傷が見 つかった場合は、システム・ボードを交換します。

#### • W.11004 [W.11004]

説明: システム内のプロセッサーが BIST に失敗しました。プロセッサー自己診断テストの失敗 が検出されました。

重大度

エラー

#### ユーザー応答

- 1. プロセッサーまたはファームウェアを更新したばかりの場合は、IBM サポート・サイトを参 照し、このプロセッサー・エラーに適用できる Service Bulletin またはファームウェア更新 がないかを確認します。
- 2. (トレーニングを受けたサービス技術員のみ) 複数のプロセッサーがある場合は、それらのプロ セッサーをスワップして、エラーが生じたプロセッサーを別のプロセッサー・ソケットに移動 して再試行します。問題がエラーが生じたプロセッサーに付随する場合、あるいはこれがシン グル・プロセッサーのシステムである場合は、そのプロセッサーを交換します。プロセッサー を取り外すたびに、プロセッサー・ソケットを検査し、プロセッサー・ソケットが損傷してい る場合や位置がずれているピンが見つかった場合は、まずシステム・ボードを交換します。
- 3. (トレーニングを受けたサービス技術員のみ) プロセッサーを取り外すたびにプロセッサー・ソ ケットを検査し、損傷したピンや位置がずれているピンが見つかった場合は、まずシステ ム・ボードを交換します。システム・ボードを交換します。

#### • W.3048006 [W.3048006]

説明: 自動ブート・リカバリー (ABR) イベントのため、UEFI はバックアップ・フラッシュ・バンクから ブートしました。自動ブート・リカバリーにより、バックアップ UEFI イメージからブートしています。

#### 重大度

警告

#### ユーザー応答

次の手順を実行してください。

- 1. IBM サポート・サイトを参照し、このエラーに適用できる Service Bulletin またはファーム ウェア更新がないかを確認します。
- 2. プライマリー UEFI イメージを更新します。
- 3. システム・ボードを交換します。

#### • W.305000A [W.305000A]

説明: 無効な日時が検出されました。RTC の日付と時刻が誤っています。

## 重大度

警告

#### ユーザー応答

次の手順を実行してください。

- 1. IMM/シャーシ・イベント・ログを確認します。このイベントは、0068002 エラーの直前にあ ります。このイベントまたはその他のバッテリー関連エラーをすべて解決します。
- 2. F1 Setup を使用して日時を再設定します。システム・リセットの後に問題が再発する場合は、 CMOS バッテリーを交換します。
- 3. 問題が解決しない場合は、IBM サポート・サイトを参照し、このエラーに適用できる Service Bulletin またはファームウェア更新がないかを確認します。
- 4. (トレーニングを受けたサービス技術員のみ) システム・ボードを交換します。

#### • W.3058009 [W.3058009]

説明: ドライバー・ヘルス・プロトコル: 構成が欠落しています。F1 から設定を変更する必要がありま す。ドライバー・ヘルス・プロトコル: 構成が欠落しています。F1 から設定を変更する必要があります。

#### 重大度

警告

#### ユーザー応答

次の手順を実行してください。

- 1. 「F1 Setup」>「System Settings」>「Settings」>「Driver Health Status List」に進み、構成が必要 な状況を報告しているドライバー/コントローラーを見つけます。
- 2. 「System Settings」からドライバー・メニューを検索し、設定を適切に変更します。
- 3. 設定を保存してシステムを再起動します。

#### • W.305800A [W.305800A]

**説明:**ドライバー・ヘルス・プロトコル: 「障害」ステータスのコントローラーが報告されました。ド ライバー・ヘルス・プロトコル: 「障害」状態のコントローラーが報告されました。

## 重大度

警告

## ユーザー応答

次の手順を実行してください。

- 1. システムをリブートします。
- 2. 問題が解決しない場合は、バックアップ UEFI に切り替えるか、現在の UEFI イメージを 更新します。
- 3. システム・ボードを交換します。
- W.305800B [W.305800B]

説明: ドライバー・ヘルス・プロトコル: 「リブート」が必要なコントローラーが報告されました。ド ライバー・ヘルス・プロトコル: 「リブート」が必要なコントローラーが報告されました。

#### 重大度

警告

#### ユーザー応答

次の手順を実行してください。

- 1. アクションは不要です。POST の最後にシステムがリブートします。
- 2. 問題が解決しない場合は、バックアップ UEFI イメージに切り替えるか、現在の UEFI イ メージを更新します。
- 3. システム・ボードを交換します。
- W.305800C [W.305800C]

説明: ドライバー・ヘルス・プロトコル: 「システム・シャットダウン」を必要とするコントロー ラーを報告しています。ドライバー・ヘルス・プロトコル: 「システム・シャットダウン」が必要な コントローラーが報告されました。

重大度

警告

ユーザー応答

- 1. アクションは不要です。POST の最後にシステムがリブートします。
- 2. 問題が解決しない場合は、バックアップ UEFI イメージに切り替えるか、現在の UEFI イ メージを更新します。
- 3. システム・ボードを交換します。
- W.305800D [W.305800D]

説明: ドライバー・ヘルス・プロトコル: コントローラーの切断が失敗しました。「リブート」が 必要です。ドライバー・ヘルス・プロトコル: コントローラーの切断に失敗しました。「リブー ト」が必要です。

#### 重大度

警告

ユーザー応答

次の手順を実行してください。

- 1. アクションは不要です。POST の最後にシステムがリブートします。
- 2. 問題が解決しない場合は、バックアップ UEFI イメージに切り替えるか、現在の UEFI イ メージを更新します。
- 3. システム・ボードを交換します。
- W.305800E W.305800E[W.305800E]

説明: ドライバー・ヘルス・プロトコル: 無効なヘルス・ステータスのドライバーが報告されました。 ドライバー・ヘルス・プロトコル: 無効なヘルス・ステータスのドライバーが報告されました。

## 重大度

警告

#### ユーザー応答

次の手順を実行してください。

- 1. アクションは不要です。POST の最後にシステムがリブートします。
- 2. 問題が解決しない場合は、バックアップ UEFI イメージに切り替えるか、現在の UEFI イ メージを更新します。
- 3. システム・ボードを交換します。

#### • W.3808000 [W.3808000]

説明: IMM 通信障害が発生しました。IMM 通信に失敗しました。

#### 重大度

警告

#### ユーザー応答

- 1. CMM から IMM をリセットします。
- 2. CMM を使用して、計算ノードから補助電源を除去します。これによって、計算ノードが リブートされます。
- 3. IBM サポート・サイトを参照し、このエラーに適用できる Service Bulletin またはファーム ウェア更新がないかを確認します。
- 4. UEFI ファームウェアを更新します。
- 5. (トレーニングを受けたサービス技術員のみ) システム・ボードを交換します。
- W.3808002 [W.3808002] [W.3808002]

説明: IMM への UEFI 設定の保存中にエラーが発生しました。IMM へのシステム構成の更新でエ ラーが発生しました。

#### 重大度

警告

## ユーザー応答

次の手順を実行してください。

- 1. Setup Utility を使用して、この設定を確認および保存します (設定がリカバリーされます)。
- 2. CMM から IMM をリセットします。
- 3. CMM を使用して、計算ノードから補助電源を除去します。これによって、計算ノードが リブートされます。
- 4. IBM サポート・サイトを参照し、このエラーに適用できる Service Bulletin またはファーム ウェア更新がないかを確認します。
- 5. IMM ファームウェアを更新します。
- 6. CMOS クリア・ジャンパーを使用して CMOS をクリアします。
- 7. (トレーニングを受けたサービス技術員のみ) システム・ボードを交換します。

#### • W.3808003 [W.3808003]

**説明: IMM** からシステム構成を取得できません。IMM からのシステム構成の取得でエラーが発生 しました。

#### 重大度

警告

#### ユーザー応答

- 1. Setup Utility を使用して、この設定を確認および保存します (設定がリカバリーされます)。
- 2. CMM から IMM をリセットします。
- 3. CMM を使用して、計算ノードから補助電源を除去します。これによって、計算ノードが リブートされます。
- 4. IBM サポート・サイトを参照し、このエラーに適用できる Service Bulletin またはファーム ウェア更新がないかを確認します。
- 5. IMM ファームウェアを更新します。
- 6. CMOS クリア・ジャンパーを使用して CMOS をクリアします。
- 7. (トレーニングを受けたサービス技術員のみ) システム・ボードを交換します。
- •W.3818005 [W.3818005]

説明: CRTM フラッシュ・ドライバーがステージング域を正常にフラッシュできませんでした。更新が 異常終了しました。CRTM 更新が異常終了しました。

#### 重大度

警告

#### ユーザー応答

次の手順を実行してください。

- 1. システムのブートを続行します。システムがリセットされない場合、手動でシステムをリ セットします。
- 2. その後のブートでエラーが報告されない場合は、追加のリカバリー・アクションは必要 ありません。
- 3. イベントが解決しない場合は、システムのブートおよび UEFI イメージの更新を続行します。
- 4. (トレーニングを受けたサービス技術員のみ) システム・ボードを交換します。

#### • W.3868001 [W.3868001]

説明: IFM: リセット・ループが回避されました。複数回のリセットは許可されていません。IFM: リ セットのループが回避されました - 複数回のリセットは許可されていません。

#### 重大度

警告

- ユーザー応答
	- 次の手順を実行してください。
		- 1. すべてのファームウェア (アダプター・ファームウェアを含む) を最新レベルに更新します。
		- 2. 問題が解決しない場合は、次のレベルのサポートに連絡してください。

#### • W.3868002 [W.3868002]

説明: IFM: IMM との通信中にエラーが発生しました。IFM が正しくデプロイされていない可能性があり ます。IFM: IMM との通信でエラーが発生しました - IFM が正常にデプロイされない可能性があります。

#### 重大度

エラー

#### ユーザー応答

次の手順を実行してください。

- 1. すべてのファームウェア (アダプター・ファームウェアを含む) を最新レベルに更新します。
- 2. 問題が解決しない場合は、次のレベルのサポートに連絡してください。

#### • W.3938002 [W.3938002]

説明: ブート構成エラーが検出されました。ブート構成エラー。

重大度

警告

- ユーザー応答
	- 次の手順を実行してください。
		- 1.  $\lceil F1 \text{ Setup} \rceil \rightarrow \lceil \text{Save Settings} \rceil$

2. OOB 構成の更新を再試行します。

#### • W.50001 [W.50001]

説明: POST 時にエラーが検出されたため、DIMM が無効になりました。DIMM が無効です。

#### 重大度

通知

#### ユーザー応答

次の手順を実行してください。

- 1. メモリー障害によって DIMM が使用不可にされている場合は、そのイベントに対する手順 に従います。
- 2. ログにメモリー障害が記録されておらず、DIMM コネクターのエラー LED も点灯してい ない場合は、Setup Utility または Advanced Settings Utility (ASU) を使用して DIMM を再度有 効にします。
- 3. 問題が解決しない場合は、管理コンソールから計算ノードの電源サイクルを実行します。
- 4. IMM をデフォルト設定にリセットします。
- 5. UEFI をデフォルト設定にリセットします。
- 6. IMM および UEFI ファームウェアを更新します。
- 7. 使用不可になったスロットからの DIMM を、一致する DIMM と交換/再取り付けします。 スロットが使用不可のままである場合は、(トレーニングを受けた技術員のみ) システム・ ボードを交換します。

#### • W.58001 [W.58001]

説明: PFA しきい値限界 (訂正可能エラー・ロギング限界) を、アドレス % <sup>の</sup> DIMM 番号 % で超えまし た。MC5 Status に% が含まれ、MC5 Misc に % が含まれます。DIMM PFA しきい値を超えました。

#### 重大度

エラー

#### ユーザー応答

- 1. この計算ノードの取り付け、移動、保守、またはアップグレードが最近行われた場合、DIMM が適切に装着されていることを確認し、そのメモリー・チャネル上の DIMM コネクターに 異物が入っていないことを目視で確認してください。これらの状態のいずれかが検出され た場合は、その状態を修正し、同じ DIMM を使用して再試行します。(注: イベント・ログ には、この問題に関連している可能性がある DIMM 装着の変更が検出されたことを示す最 近の 580A4 イベントが記録されている場合があります。)
- 2. IBM サポート・サイトを参照し、このメモリー・エラーに適用できるファームウェア更新 がないかを確認します。リリース・ノートには、その更新で対応している既知の問題がリ ストされています。
- 3. 上記のステップを実行しても問題が解決しない場合は、次の保守の機会に、同じメモリー・ チャネル上の DIMM を、別のメモリー・チャネルまたはプロセッサーに一度に 1 つずつ入れ替 えます。(スペアリング/ペアリング・モードでの装着要件については、本製品のサービス情報 または「インストール・ガイド」を参照してください)。PFA が別のメモリー・チャネルの DIMM コネクターに移動した DIMM に付随する場合は、その移動した DIMM を交換します。
- 4. DIMM コネクター上に問題が見つからず、この問題が解決しない場合は、Light Path あるいは イベント・ログ・エントリー (またはその両方) で示された DIMM を交換します。
- 5. 同じ DIMM コネクターで問題が再び発生する場合は、同じメモリー・チャネル上の他の DIMM を一度に <sup>1</sup> つずつ別のメモリー・チャネルまたはプロセッサーに入れ替えます。(スペ アリング/ペアリング・モードでの装着要件については、本製品のサービス情報または「イン ストール・ガイド」を参照してください)。異なるメモリー・チャネルに移動した DIMM で問 題が続く場合は、その DIMM を交換します。
- 6. (トレーニングを受けたサービス技術員のみ) 該当するプロセッサーを取り外し、そのプロ セッサーのソケット・ピンに損傷したピンや位置がずれているピンがないかを調べます。損 傷が見つかった場合、またはアップグレード・プロセッサーの場合には、システム・ボー ドを交換します。複数のプロセッサーがある場合は、それらのプロセッサーをスワップし て、エラーが生じたプロセッサーを別のプロセッサー・ソケットに移動して再試行します。 問題が対象のプロセッサーに付随する場合 (あるいは、プロセッサーが <sup>1</sup> つしかない場 合) は、そのプロセッサーを交換します。
- 7. (トレーニングを受けた技術員のみ) 元の DIMM コネクターで問題が続く場合は、DIMM コネ クターに異物がないかを再検査し、見つかった場合は除去します。コネクターが損傷している 場合は、システム・ボードを交換します。
- W.58007 [W.58007]

説明: 無効なメモリー構成 (サポートされない DIMM 装着) が検出されました。メモリー構成が有効であ ることを確認してください。サポートされていない DIMM 装着です。

#### 重大度

エラー

ユーザー応答

次の手順を実行してください。

- 1. DIMM コネクターが、この製品のサービス情報にあるガイドラインに従って装着されて いることを確認します。
- 2. uEFI セットアップ・メニューですべての DIMM が使用可能になっていることを確認します。
- 3. DIMM コネクターのエラー LED が点灯している場合は、その障害を解決します。
- W.580A1 [W.580A1]

説明: ミラー・モードに無効なメモリー構成。メモリー構成を修正してください。ミラーリング・モー ドでサポートされていない DIMM 装着です。

#### 重大度

エラー

## ユーザー応答

次の手順を実行してください。

- 1. DIMM コネクターのエラー LED が点灯している場合は、その障害を解決します。
- 2. DIMM コネクターがミラーリング・モードとして正しく装着されていることを確認します。
- W.580A2 W.580A2 [W.580A2]

説明: スペアリング・モードに無効なメモリー構成。メモリー構成を修正してください。スペアリン グ・モードでサポートされていない DIMM 装着です。

#### 重大度

エラー

#### ユーザー応答

次の手順を実行してください。

- 1. DIMM コネクターのエラー LED が点灯している場合は、その障害を解決します。
- 2. 本製品のサービス情報に従って、DIMM コネクターがスペアリング・モードとして正しく装 着されていることを確認します。

#### •  $W.68002$   $[W.68002]$

説明: CMOS バッテリー・エラーが検出されました。CMOS バッテリー障害。

#### 重大度

エラー

## ユーザー応答

- 1. システムの取り付け、移動、または保守が最近行われた場合、バッテリーが正しく取り付 けられていることを確認します。
- 2. IBM サポート・サイトを参照し、このエラーに適用できる Service Bulletin またはファーム ウェア更新がないかを確認します。
- 3. CMOS バッテリーを交換します。
- 4. (トレーニングを受けた技術員のみ) システム・ボードを交換します。

# <span id="page-856-0"></span>付録 C DSA 診断テスト結果

DSA 診断テストを実行後、この情報を使用して、検出された問題を解決してください。

## DSA Broadcom ネットワーク・テスト結果

Broadcom ネットワーク・テストを実行すると、以下のメッセージが表示される可能性があります。

## DSA Broadcom ネットワーク・テストのテスト結果

DSA Broadcom ネットワーク・テストを実行すると、以下のメッセージが表示される可能性があります。

#### ● 405-000-000 : BRCM:TestControlRegisters テストに合格しました

テストに合格しました。

リカバリー可能 いいえ

重大度

イベント

保守可能

いいえ

自動的にサポートに通知

いいえ

## 関連リンク

- IBM [Support](http://www.ibm.com/support/entry/portal/docdisplay?lndocid=SERV-OPTN) Web サイト
- [最新レベルの](http://www.ibm.com/support/entry/portal/docdisplay?lndocid=SERV-DSA) DSA
- [最新レベルの](http://www.ibm.com/support/entry/portal/docdisplay?lndocid=MIGR-4JTS2T) BMC/IMM
- 405-001-000 : BRCM:TestMIIRegisters テストに合格しました

テストに合格しました。

リカバリー可能

いいえ

重大度

イベント

## 保守可能

いいえ

## 自動的にサポートに通知

いいえ

## 関連リンク

- IBM [Support](http://www.ibm.com/support/entry/portal/docdisplay?lndocid=SERV-OPTN) Web サイト
- [最新レベルの](http://www.ibm.com/support/entry/portal/docdisplay?lndocid=SERV-DSA) DSA
- [最新レベルの](http://www.ibm.com/support/entry/portal/docdisplay?lndocid=MIGR-4JTS2T) BMC/IMM

● 405-002-000 : BRCM:TestEEPROM テストに合格しました

テストに合格しました。

リカバリー可能 いいえ

#### 重大度

イベント

## 保守可能

いいえ

## 自動的にサポートに通知

いいえ

## 関連リンク

- IBM [Support](http://www.ibm.com/support/entry/portal/docdisplay?lndocid=SERV-OPTN) Web サイト
- [最新レベルの](http://www.ibm.com/support/entry/portal/docdisplay?lndocid=SERV-DSA) DSA
- [最新レベルの](http://www.ibm.com/support/entry/portal/docdisplay?lndocid=MIGR-4JTS2T) BMC/IMM

● 405-003-000 : BRCM:TestInternalMemory テストに合格しました

テストに合格しました。

リカバリー可能 いいえ

重大度

イベント

保守可能 いいえ

## 自動的にサポートに通知

いいえ

## 関連リンク

- IBM [Support](http://www.ibm.com/support/entry/portal/docdisplay?lndocid=SERV-OPTN) Web サイト
- [最新レベルの](http://www.ibm.com/support/entry/portal/docdisplay?lndocid=SERV-DSA) DSA
- [最新レベルの](http://www.ibm.com/support/entry/portal/docdisplay?lndocid=MIGR-4JTS2T) BMC/IMM

• 405-004-000 : BRCM:TestInterrupt テストに合格しました

テストに合格しました。

リカバリー可能

いいえ

## 重大度

イベント

保守可能

いいえ

## 自動的にサポートに通知

いいえ

## 関連リンク

- IBM [Support](http://www.ibm.com/support/entry/portal/docdisplay?lndocid=SERV-OPTN) Web サイト
- [最新レベルの](http://www.ibm.com/support/entry/portal/docdisplay?lndocid=SERV-DSA) DSA
- [最新レベルの](http://www.ibm.com/support/entry/portal/docdisplay?lndocid=MIGR-4JTS2T) BMC/IMM

#### • 405-005-000 : BRCM:TestLoopbackMAC テストに合格しました

テストに合格しました。

リカバリー可能

いいえ

## 重大度

イベント

## 保守可能

いいえ

## 自動的にサポートに通知

いいえ

## 関連リンク

- IBM [Support](http://www.ibm.com/support/entry/portal/docdisplay?lndocid=SERV-OPTN) Web サイト
- [最新レベルの](http://www.ibm.com/support/entry/portal/docdisplay?lndocid=SERV-DSA) DSA
- [最新レベルの](http://www.ibm.com/support/entry/portal/docdisplay?lndocid=MIGR-4JTS2T) BMC/IMM

#### • 405-006-000 : BRCM:TestLoopbackPhysical テストに合格しました

テストに合格しました。

## リカバリー可能

いいえ

## 重大度

イベント

## 保守可能

いいえ

## 自動的にサポートに通知

いいえ

## 関連リンク

- IBM [Support](http://www.ibm.com/support/entry/portal/docdisplay?lndocid=SERV-OPTN) Web サイト
- [最新レベルの](http://www.ibm.com/support/entry/portal/docdisplay?lndocid=SERV-DSA) DSA
- [最新レベルの](http://www.ibm.com/support/entry/portal/docdisplay?lndocid=MIGR-4JTS2T) BMC/IMM

#### ● 405-007-000 : BRCM:TestLEDs テストに合格しました

テストに合格しました。

## リカバリー可能

いいえ

## 重大度

イベント

保守可能

いいえ

## 自動的にサポートに通知

いいえ

## 関連リンク

- IBM [Support](http://www.ibm.com/support/entry/portal/docdisplay?lndocid=SERV-OPTN) Web サイト
- [最新レベルの](http://www.ibm.com/support/entry/portal/docdisplay?lndocid=SERV-DSA) DSA
- [最新レベルの](http://www.ibm.com/support/entry/portal/docdisplay?lndocid=MIGR-4JTS2T) BMC/IMM

## • 405-800-000 : BRCM:TestControlRegisters テストが異常終了しました

制御レジスター・テストは取り消されました。

#### リカバリー可能

いいえ

## 重大度

警告

## 保守可能

いいえ

## 自動的にサポートに通知

いいえ

## 関連リンク

- IBM [Support](http://www.ibm.com/support/entry/portal/docdisplay?lndocid=SERV-OPTN) Web サイト
- [最新レベルの](http://www.ibm.com/support/entry/portal/docdisplay?lndocid=SERV-DSA) DSA
- [最新レベルの](http://www.ibm.com/support/entry/portal/docdisplay?lndocid=MIGR-4JTS2T) BMC/IMM

## ● 405-801-000 : BRCM:TestMIIRegisters テストが異常終了しました

MII レジスター・テストは取り消されました。

## リカバリー可能

いいえ

## 重大度

警告

## 保守可能

いいえ

## 自動的にサポートに通知

いいえ

## 関連リンク

- IBM [Support](http://www.ibm.com/support/entry/portal/docdisplay?lndocid=SERV-OPTN) Web サイト
- [最新レベルの](http://www.ibm.com/support/entry/portal/docdisplay?lndocid=SERV-DSA) DSA
- [最新レベルの](http://www.ibm.com/support/entry/portal/docdisplay?lndocid=MIGR-4JTS2T) BMC/IMM

● 405-802-000 : BRCM:TestEEPROM テストが異常終了しました

EEPROM テストは取り消されました。

リカバリー可能 いいえ

#### 重大度

警告

## 保守可能

いいえ

#### 自動的にサポートに通知 いいえ

#### 関連リンク

- IBM [Support](http://www.ibm.com/support/entry/portal/docdisplay?lndocid=SERV-OPTN) Web サイト
- [最新レベルの](http://www.ibm.com/support/entry/portal/docdisplay?lndocid=SERV-DSA) DSA
- [最新レベルの](http://www.ibm.com/support/entry/portal/docdisplay?lndocid=MIGR-4JTS2T) BMC/IMM

#### ● 405-803-000 : BRCM:TestInternalMemory テストが異常終了しました

内部メモリー・テストは取り消されました。

リカバリー可能

いいえ

## 重大度

警告

#### 保守可能 いいえ

自動的にサポートに通知 いいえ

## 関連リンク

- IBM [Support](http://www.ibm.com/support/entry/portal/docdisplay?lndocid=SERV-OPTN) Web サイト
- [最新レベルの](http://www.ibm.com/support/entry/portal/docdisplay?lndocid=SERV-DSA) DSA
- [最新レベルの](http://www.ibm.com/support/entry/portal/docdisplay?lndocid=MIGR-4JTS2T) BMC/IMM

● 405-804-000 : BRCM:TestInterrupt テストが異常終了しました

割り込みテストは取り消されました。

リカバリー可能

いいえ

## 重大度

警告

保守可能

いいえ

# 自動的にサポートに通知

## 関連リンク

- IBM [Support](http://www.ibm.com/support/entry/portal/docdisplay?lndocid=SERV-OPTN) Web サイト
- [最新レベルの](http://www.ibm.com/support/entry/portal/docdisplay?lndocid=SERV-DSA) DSA
- [最新レベルの](http://www.ibm.com/support/entry/portal/docdisplay?lndocid=MIGR-4JTS2T) BMC/IMM
- 405-805-000 : BRCM:TestLoopbackMAC テストが異常終了しました

MAC 層でのループバック・テストは取り消されました。

リカバリー可能

いいえ

## 重大度

警告

## 保守可能

いいえ

## 自動的にサポートに通知

いいえ

## 関連リンク

- IBM [Support](http://www.ibm.com/support/entry/portal/docdisplay?lndocid=SERV-OPTN) Web サイト
- [最新レベルの](http://www.ibm.com/support/entry/portal/docdisplay?lndocid=SERV-DSA) DSA
- [最新レベルの](http://www.ibm.com/support/entry/portal/docdisplay?lndocid=MIGR-4JTS2T) BMC/IMM

#### ● 405-806-000 : BRCM:TestLoopbackPhysical テストが異常終了しました

物理層でのループバック・テストは取り消されました。

## リカバリー可能

いいえ

## 重大度

警告

## 保守可能

いいえ

## 自動的にサポートに通知

いいえ

## 関連リンク

- IBM [Support](http://www.ibm.com/support/entry/portal/docdisplay?lndocid=SERV-OPTN) Web サイト
- [最新レベルの](http://www.ibm.com/support/entry/portal/docdisplay?lndocid=SERV-DSA) DSA
- [最新レベルの](http://www.ibm.com/support/entry/portal/docdisplay?lndocid=MIGR-4JTS2T) BMC/IMM

#### ● 405-807-000 : BRCM:TestLEDs テストが異常終了しました

ステータス LED の確認は取り消されました。

## リカバリー可能

いいえ

#### 重大度

警告

## 保守可能

いいえ

自動的にサポートに通知

# いいえ

## 関連リンク

- IBM [Support](http://www.ibm.com/support/entry/portal/docdisplay?lndocid=SERV-OPTN) Web サイト
- [最新レベルの](http://www.ibm.com/support/entry/portal/docdisplay?lndocid=SERV-DSA) DSA
- [最新レベルの](http://www.ibm.com/support/entry/portal/docdisplay?lndocid=MIGR-4JTS2T) BMC/IMM
- 405-900-000 : BRCM:TestControlRegisters テストが失敗しました

内部 MAC レジスターのテスト中に障害が検出されました。

#### リカバリー可能

いいえ

#### 重大度

エラー

#### 保守可能

はい

自動的にサポートに通知

いいえ

## ユーザー応答

次の手順を実行してください。

- 1. コンポーネント・ファームウェア・レベルを確認し、必要な場合はアップグレードします。 インストール済みのファームウェア・レベルは、このコンポーネントの Firmware/VPD セク ションにある DSA Diagnostic Event Log 内で見つかります。
- 2. テストを再実行します。
- 3. 障害が解決しない場合は、次に行う修正処置について、システムの「インストールとサービス のガイド」内の『現象別トラブルシューティング』を参照してください。

関連リンク

- IBM [Support](http://www.ibm.com/support/entry/portal/docdisplay?lndocid=SERV-OPTN) Web サイト
- [最新レベルの](http://www.ibm.com/support/entry/portal/docdisplay?lndocid=SERV-DSA) DSA
- [最新レベルの](http://www.ibm.com/support/entry/portal/docdisplay?lndocid=MIGR-4JTS2T) BMC/IMM
- 405-901-000 : BRCM:TestMIIRegisters テストが失敗しました

内部 PHY レジスターのテスト中に障害が検出されました。

リカバリー可能

いいえ

## 重大度

エラー

保守可能

はい

#### 自動的にサポートに通知

いいえ

#### ユーザー応答

次の手順を実行してください。

- 1. コンポーネント・ファームウェア・レベルを確認し、必要な場合はアップグレードします。 インストール済みのファームウェア・レベルは、このコンポーネントの Firmware/VPD セク ションにある DSA Diagnostic Event Log 内で見つかります。
- 2. テストを再実行します。
- 3. 障害が解決しない場合は、次に行う修正処置について、システムの「インストールとサービス のガイド」内の『現象別トラブルシューティング』を参照してください。

#### 関連リンク

- IBM [Support](http://www.ibm.com/support/entry/portal/docdisplay?lndocid=SERV-OPTN) Web サイト
- [最新レベルの](http://www.ibm.com/support/entry/portal/docdisplay?lndocid=SERV-DSA) DSA
- [最新レベルの](http://www.ibm.com/support/entry/portal/docdisplay?lndocid=MIGR-4JTS2T) BMC/IMM
- 405-902-000 : BRCM:TestEEPROM テストが失敗しました

不揮発性 RAM のテスト中に障害が検出されました。

#### リカバリー可能

いいえ

#### 重大度

エラー

#### 保守可能

はい

自動的にサポートに通知

いいえ

#### ユーザー応答

次の手順を実行してください。

- 1. コンポーネント・ファームウェア・レベルを確認し、必要な場合はアップグレードします。 インストール済みのファームウェア・レベルは、このコンポーネントの Firmware/VPD セク ションにある DSA Diagnostic Event Log 内で見つかります。
- 2. テストを再実行します。
- 3. 障害が解決しない場合は、次に行う修正処置について、システムの「インストールとサービス のガイド」内の『現象別トラブルシューティング』を参照してください。

#### 関連リンク

- IBM [Support](http://www.ibm.com/support/entry/portal/docdisplay?lndocid=SERV-OPTN) Web サイト
- [最新レベルの](http://www.ibm.com/support/entry/portal/docdisplay?lndocid=SERV-DSA) DSA
- [最新レベルの](http://www.ibm.com/support/entry/portal/docdisplay?lndocid=MIGR-4JTS2T) BMC/IMM
- 405-903-000 : BRCM:TestInternalMemory テストが失敗しました

内部メモリーのテスト中に障害が検出されました。
リカバリー可能

いいえ

#### 重大度

エラー

#### 保守可能

はい

### 自動的にサポートに通知

いいえ

### ユーザー応答

次の手順を実行してください。

- 1. コンポーネント・ファームウェア・レベルを確認し、必要な場合はアップグレードします。 インストール済みのファームウェア・レベルは、このコンポーネントの Firmware/VPD セク ションにある DSA Diagnostic Event Log 内で見つかります。
- 2. テストを再実行します。
- 3. 障害が解決しない場合は、次に行う修正処置について、システムの「インストールとサービス のガイド」内の『現象別トラブルシューティング』を参照してください。

### 関連リンク

- IBM [Support](http://www.ibm.com/support/entry/portal/docdisplay?lndocid=SERV-OPTN) Web サイト
- [最新レベルの](http://www.ibm.com/support/entry/portal/docdisplay?lndocid=SERV-DSA) DSA
- [最新レベルの](http://www.ibm.com/support/entry/portal/docdisplay?lndocid=MIGR-4JTS2T) BMC/IMM

#### • 405-904-000 : BRCM:TestInterrupt テストが失敗しました

割り込みのテスト中に障害が検出されました。

#### リカバリー可能

いいえ

#### 重大度

エラー

#### 保守可能

はい

### 自動的にサポートに通知

いいえ

#### ユーザー応答

次の手順を実行してください。

- 1. コンポーネント・ファームウェア・レベルを確認し、必要な場合はアップグレードします。 インストール済みのファームウェア・レベルは、このコンポーネントの Firmware/VPD セク ションにある DSA Diagnostic Event Log 内で見つかります。
- 2. テストを再実行します。
- 3. 障害が解決しない場合は、次に行う修正処置について、システムの「インストールとサービス のガイド」内の『現象別トラブルシューティング』を参照してください。

- IBM [Support](http://www.ibm.com/support/entry/portal/docdisplay?lndocid=SERV-OPTN) Web サイト
- [最新レベルの](http://www.ibm.com/support/entry/portal/docdisplay?lndocid=SERV-DSA) DSA

– [最新レベルの](http://www.ibm.com/support/entry/portal/docdisplay?lndocid=MIGR-4JTS2T) BMC/IMM

• 405-905-000 : BRCM:TestLoopbackMAC テストが失敗しました

BRCM:TestLoopbackMAC のテストが失敗しました。

リカバリー可能

いいえ

### 重大度

エラー

#### 保守可能

はい

### 自動的にサポートに通知

いいえ

### ユーザー応答

次の手順を実行してください。

- 1. コンポーネント・ファームウェア・レベルを確認し、必要な場合はアップグレードします。 インストール済みのファームウェア・レベルは、このコンポーネントの Firmware/VPD セク ションにある DSA Diagnostic Event Log 内で見つかります。
- 2. テストを再実行します。
- 3. 障害が解決しない場合は、次に行う修正処置について、システムの「インストールとサービス のガイド」内の『現象別トラブルシューティング』を参照してください。

関連リンク

- IBM [Support](http://www.ibm.com/support/entry/portal/docdisplay?lndocid=SERV-OPTN) Web サイト
- [最新レベルの](http://www.ibm.com/support/entry/portal/docdisplay?lndocid=SERV-DSA) DSA
- [最新レベルの](http://www.ibm.com/support/entry/portal/docdisplay?lndocid=MIGR-4JTS2T) BMC/IMM

• 405-906-000 : BRCM:TestLoopbackPhysical テストが失敗しました

物理層でのループバック・テスト中に障害が検出されました。

リカバリー可能

### いいえ

### 重大度

エラー

### 保守可能

はい

#### 自動的にサポートに通知

いいえ

#### ユーザー応答

次の手順を実行してください。

- 1. コンポーネント・ファームウェア・レベルを確認し、必要な場合はアップグレードします。 インストール済みのファームウェア・レベルは、このコンポーネントの Firmware/VPD セク ションにある DSA Diagnostic Event Log 内で見つかります。
- 2. テストを再実行します。

3. 障害が解決しない場合は、次に行う修正処置について、システムの「インストールとサービス のガイド」内の『現象別トラブルシューティング』を参照してください。

### 関連リンク

- IBM [Support](http://www.ibm.com/support/entry/portal/docdisplay?lndocid=SERV-OPTN) Web サイト
- [最新レベルの](http://www.ibm.com/support/entry/portal/docdisplay?lndocid=SERV-DSA) DSA
- [最新レベルの](http://www.ibm.com/support/entry/portal/docdisplay?lndocid=MIGR-4JTS2T) BMC/IMM
- 405-907-000 : BRCM:TestLEDs テストが失敗しました

状況 LED の動作を確認中に障害が検出されました。

リカバリー可能

いいえ

重大度

エラー

### 保守可能

はい

自動的にサポートに通知

いいえ

ユーザー応答

次の手順を実行してください。

- 1. コンポーネント・ファームウェア・レベルを確認し、必要な場合はアップグレードします。 インストール済みのファームウェア・レベルは、このコンポーネントの Firmware/VPD セク ションにある DSA Diagnostic Event Log 内で見つかります。
- 2. テストを再実行します。
- 3. 障害が解決しない場合は、次に行う修正処置について、システムの「インストールとサービス のガイド」内の『現象別トラブルシューティング』を参照してください。

### 関連リンク

- IBM [Support](http://www.ibm.com/support/entry/portal/docdisplay?lndocid=SERV-OPTN) Web サイト
- [最新レベルの](http://www.ibm.com/support/entry/portal/docdisplay?lndocid=SERV-DSA) DSA
- [最新レベルの](http://www.ibm.com/support/entry/portal/docdisplay?lndocid=MIGR-4JTS2T) BMC/IMM

### DSA Brocade テスト結果

Brocade テストを実行すると、以下のメッセージが表示される可能性があります。

## DSA Brocade テストのテスト結果

DSA Brocade テストを実行すると、以下のメッセージが表示される可能性があります。

• 218-000-000 : Brocade:MemoryTest に合格しました

テストに合格しました。

### リカバリー可能

いいえ

### 重大度

イベント

保守可能

いいえ

### 自動的にサポートに通知

いいえ

### 関連リンク

- IBM [Support](http://www.ibm.com/support/entry/portal/docdisplay?lndocid=SERV-OPTN) Web サイト
- [最新レベルの](http://www.ibm.com/support/entry/portal/docdisplay?lndocid=SERV-DSA) DSA
- [最新レベルの](http://www.ibm.com/support/entry/portal/docdisplay?lndocid=MIGR-4JTS2T) BMC/IMM

### • 218-001-000 : Brocade:ExternalLoopbackTest に合格しました

テストに合格しました。

### リカバリー可能

いいえ

### 重大度

イベント

## 保守可能

いいえ

### 自動的にサポートに通知

いいえ

### 関連リンク

- IBM [Support](http://www.ibm.com/support/entry/portal/docdisplay?lndocid=SERV-OPTN) Web サイト
- [最新レベルの](http://www.ibm.com/support/entry/portal/docdisplay?lndocid=SERV-DSA) DSA
- [最新レベルの](http://www.ibm.com/support/entry/portal/docdisplay?lndocid=MIGR-4JTS2T) BMC/IMM

### ● 218-002-000 : Brocade:SerdesLoopbackTest に合格しました

テストに合格しました。

### リカバリー可能

いいえ

### 重大度

イベント

保守可能

いいえ

### 自動的にサポートに通知

いいえ

- IBM [Support](http://www.ibm.com/support/entry/portal/docdisplay?lndocid=SERV-OPTN) Web サイト
- [最新レベルの](http://www.ibm.com/support/entry/portal/docdisplay?lndocid=SERV-DSA) DSA
- [最新レベルの](http://www.ibm.com/support/entry/portal/docdisplay?lndocid=MIGR-4JTS2T) BMC/IMM
- 218-003-000 : Brocade:PCILoopbackTest に合格しました

テストに合格しました。

リカバリー可能

いいえ

### 重大度

イベント

## 保守可能

いいえ

### 自動的にサポートに通知 いいえ

### 関連リンク

- IBM [Support](http://www.ibm.com/support/entry/portal/docdisplay?lndocid=SERV-OPTN) Web サイト
- [最新レベルの](http://www.ibm.com/support/entry/portal/docdisplay?lndocid=SERV-DSA) DSA
- [最新レベルの](http://www.ibm.com/support/entry/portal/docdisplay?lndocid=MIGR-4JTS2T) BMC/IMM
- 218-004-000 : Brocade:ExternalEthLoopbackTest に合格しました

テストに合格しました。

リカバリー可能 いいえ

### 重大度

イベント

保守可能 いいえ

### 自動的にサポートに通知

いいえ

### 関連リンク

- IBM [Support](http://www.ibm.com/support/entry/portal/docdisplay?lndocid=SERV-OPTN) Web サイト
- [最新レベルの](http://www.ibm.com/support/entry/portal/docdisplay?lndocid=SERV-DSA) DSA
- [最新レベルの](http://www.ibm.com/support/entry/portal/docdisplay?lndocid=MIGR-4JTS2T) BMC/IMM
- 218-005-000 : Brocade:SerdesEthLoopbackTest に合格しました

テストに合格しました。

リカバリー可能 いいえ

重大度 イベント

保守可能 いいえ

### 自動的にサポートに通知

いいえ

### 関連リンク

- IBM [Support](http://www.ibm.com/support/entry/portal/docdisplay?lndocid=SERV-OPTN) Web サイト
- [最新レベルの](http://www.ibm.com/support/entry/portal/docdisplay?lndocid=SERV-DSA) DSA
- [最新レベルの](http://www.ibm.com/support/entry/portal/docdisplay?lndocid=MIGR-4JTS2T) BMC/IMM
- 218-006-000 : Brocade:InternalLoopbackTest に合格しました

テストに合格しました。

リカバリー可能

いいえ

### 重大度

イベント

保守可能

いいえ

自動的にサポートに通知 いいえ

#### 関連リンク

- IBM [Support](http://www.ibm.com/support/entry/portal/docdisplay?lndocid=SERV-OPTN) Web サイト
- [最新レベルの](http://www.ibm.com/support/entry/portal/docdisplay?lndocid=SERV-DSA) DSA
- [最新レベルの](http://www.ibm.com/support/entry/portal/docdisplay?lndocid=MIGR-4JTS2T) BMC/IMM
- 218-800-000 : Brocade:MemoryTest が異常終了しました

テストは取り消されました。

リカバリー可能

いいえ

重大度

警告

保守可能

いいえ

自動的にサポートに通知 いいえ

### 関連リンク

- IBM [Support](http://www.ibm.com/support/entry/portal/docdisplay?lndocid=SERV-OPTN) Web サイト
- [最新レベルの](http://www.ibm.com/support/entry/portal/docdisplay?lndocid=SERV-DSA) DSA
- [最新レベルの](http://www.ibm.com/support/entry/portal/docdisplay?lndocid=MIGR-4JTS2T) BMC/IMM
- 218-801-000 : Brocade:ExternalLoopbackTest が異常終了しました

テストは取り消されました。

### リカバリー可能

いいえ

### 重大度

警告

保守可能

いいえ

### 自動的にサポートに通知

いいえ

### 関連リンク

- IBM [Support](http://www.ibm.com/support/entry/portal/docdisplay?lndocid=SERV-OPTN) Web サイト
- [最新レベルの](http://www.ibm.com/support/entry/portal/docdisplay?lndocid=SERV-DSA) DSA
- [最新レベルの](http://www.ibm.com/support/entry/portal/docdisplay?lndocid=MIGR-4JTS2T) BMC/IMM

### • 218-802-000 : Brocade:SerdesLoopbackTest が異常終了しました

テストは取り消されました。

### リカバリー可能

いいえ

### 重大度

警告 保守可能

いいえ

### 自動的にサポートに通知

いいえ

### 関連リンク

- IBM [Support](http://www.ibm.com/support/entry/portal/docdisplay?lndocid=SERV-OPTN) Web サイト
- [最新レベルの](http://www.ibm.com/support/entry/portal/docdisplay?lndocid=SERV-DSA) DSA
- [最新レベルの](http://www.ibm.com/support/entry/portal/docdisplay?lndocid=MIGR-4JTS2T) BMC/IMM

### • 218-803-000 : Brocade:PCILoopbackTest が異常終了しました

テストは取り消されました。

### リカバリー可能

いいえ

### 重大度

警告

保守可能

### いいえ

自動的にサポートに通知 いいえ

- IBM [Support](http://www.ibm.com/support/entry/portal/docdisplay?lndocid=SERV-OPTN) Web サイト
- [最新レベルの](http://www.ibm.com/support/entry/portal/docdisplay?lndocid=SERV-DSA) DSA

– [最新レベルの](http://www.ibm.com/support/entry/portal/docdisplay?lndocid=MIGR-4JTS2T) BMC/IMM

• 218-804-000 : Brocade:ExternalEthLoopbackTest が異常終了しました テストは取り消されました。

リカバリー可能

いいえ

### 重大度

警告

### 保守可能

いいえ

### 自動的にサポートに通知

いいえ

### 関連リンク

- IBM [Support](http://www.ibm.com/support/entry/portal/docdisplay?lndocid=SERV-OPTN) Web サイト
- [最新レベルの](http://www.ibm.com/support/entry/portal/docdisplay?lndocid=SERV-DSA) DSA
- [最新レベルの](http://www.ibm.com/support/entry/portal/docdisplay?lndocid=MIGR-4JTS2T) BMC/IMM

● 218-805-000 : Brocade:SerdesEthLoopbackTest が異常終了しました

テストは取り消されました。

リカバリー可能

いいえ

### 重大度 警告

保守可能

いいえ

### 自動的にサポートに通知

いいえ

### 関連リンク

- IBM [Support](http://www.ibm.com/support/entry/portal/docdisplay?lndocid=SERV-OPTN) Web サイト
- [最新レベルの](http://www.ibm.com/support/entry/portal/docdisplay?lndocid=SERV-DSA) DSA
- [最新レベルの](http://www.ibm.com/support/entry/portal/docdisplay?lndocid=MIGR-4JTS2T) BMC/IMM
- 218-806-000 : Brocade:InternalLoopbackTest が異常終了しました

テストは取り消されました。

リカバリー可能 いいえ 重大度

警告 保守可能 いいえ

### 自動的にサポートに通知

いいえ

### 関連リンク

- IBM [Support](http://www.ibm.com/support/entry/portal/docdisplay?lndocid=SERV-OPTN) Web サイト
- [最新レベルの](http://www.ibm.com/support/entry/portal/docdisplay?lndocid=SERV-DSA) DSA
- [最新レベルの](http://www.ibm.com/support/entry/portal/docdisplay?lndocid=MIGR-4JTS2T) BMC/IMM
- 218-900-000 : Brocade:MemoryTest が失敗しました

アダプター・メモリーのテスト中に障害が検出されました。

リカバリー可能

いいえ

### 重大度

エラー

### 保守可能

はい

自動的にサポートに通知

いいえ

#### ユーザー応答

次の手順を実行してください。

- 1. テストを再実行します。
- 2. ファームウェアが適切なレベルであるかどうか確認します。
- 3. テストを再実行します。
- 4. 問題が解決しない場合は、IBM 技術サポート担当者に連絡してください。

### 関連リンク

- IBM [Support](http://www.ibm.com/support/entry/portal/docdisplay?lndocid=SERV-OPTN) Web サイト
- [最新レベルの](http://www.ibm.com/support/entry/portal/docdisplay?lndocid=SERV-DSA) DSA
- [最新レベルの](http://www.ibm.com/support/entry/portal/docdisplay?lndocid=MIGR-4JTS2T) BMC/IMM

#### • 218-901-000 : Brocade:ExternalLoopbackTest が失敗しました

ループバック・テスト中に障害が検出されました。

#### リカバリー可能

いいえ

#### 重大度

エラー

#### 保守可能

はい

### 自動的にサポートに通知

いいえ

ユーザー応答 次の手順を実行してください。

- 1. ケーブルの接続を確認します。
- 2. テストを再実行します。
- 3. ファームウェアが適切なレベルであるかどうか確認します。
- 4. テストを再実行します。

5. 問題が解決しない場合は、IBM 技術サポート担当者に連絡してください。

### 関連リンク

- IBM [Support](http://www.ibm.com/support/entry/portal/docdisplay?lndocid=SERV-OPTN) Web サイト
- [最新レベルの](http://www.ibm.com/support/entry/portal/docdisplay?lndocid=SERV-DSA) DSA
- [最新レベルの](http://www.ibm.com/support/entry/portal/docdisplay?lndocid=MIGR-4JTS2T) BMC/IMM
- 218-902-000 : Brocade:SerdesLoopbackTest が失敗しました

ループバック・テスト中に障害が検出されました。

リカバリー可能

いいえ

#### 重大度

エラー

### 保守可能

はい

### 自動的にサポートに通知

いいえ

#### ユーザー応答

次の手順を実行してください。

- 1. テストを再実行します。
- 2. ファームウェアが適切なレベルであるかどうか確認します。
- 3. テストを再実行します。
- 4. 問題が解決しない場合は、IBM 技術サポート担当者に連絡してください。

#### 関連リンク

- IBM [Support](http://www.ibm.com/support/entry/portal/docdisplay?lndocid=SERV-OPTN) Web サイト
- [最新レベルの](http://www.ibm.com/support/entry/portal/docdisplay?lndocid=SERV-DSA) DSA
- [最新レベルの](http://www.ibm.com/support/entry/portal/docdisplay?lndocid=MIGR-4JTS2T) BMC/IMM

#### • 218-903-000 : Brocade:PCILoopbackTest が失敗しました

ループバック・テスト中に障害が検出されました。

リカバリー可能 いいえ

重大度

エラー

保守可能

はい

#### 自動的にサポートに通知

いいえ

### ユーザー応答

次の手順を実行してください。

- 1. テストを再実行します。
- 2. ファームウェアが適切なレベルであるかどうか確認します。
- 3. テストを再実行します。
- 4. 問題が解決しない場合は、IBM 技術サポート担当者に連絡してください。

### 関連リンク

- IBM [Support](http://www.ibm.com/support/entry/portal/docdisplay?lndocid=SERV-OPTN) Web サイト
- [最新レベルの](http://www.ibm.com/support/entry/portal/docdisplay?lndocid=SERV-DSA) DSA
- [最新レベルの](http://www.ibm.com/support/entry/portal/docdisplay?lndocid=MIGR-4JTS2T) BMC/IMM

#### • 218-904-000 : Brocade:ExternalEthLoopbackTest が失敗しました

ループバック・テスト中に障害が検出されました。

#### リカバリー可能

いいえ

### 重大度

エラー

### 保守可能

はい

### 自動的にサポートに通知

いいえ

#### ユーザー応答

次の手順を実行してください。

- 1. SFP/ケーブルを調べるか、取り付け直します。
- 2. テストを再実行します。
- 3. ファームウェアが適切なレベルであるかどうか確認します。
- 4. テストを再実行します。
- 5. 問題が解決しない場合は、IBM 技術サポート担当者に連絡してください。

### 関連リンク

- IBM [Support](http://www.ibm.com/support/entry/portal/docdisplay?lndocid=SERV-OPTN) Web サイト
- [最新レベルの](http://www.ibm.com/support/entry/portal/docdisplay?lndocid=SERV-DSA) DSA
- [最新レベルの](http://www.ibm.com/support/entry/portal/docdisplay?lndocid=MIGR-4JTS2T) BMC/IMM
- 218-905-000 : Brocade:SerdesEthLoopbackTest が失敗しました

ループバック・テスト中に障害が検出されました。

リカバリー可能 いいえ

重大度 エラー

#### 保守可能

はい

#### 自動的にサポートに通知

いいえ

#### ユーザー応答

次の手順を実行してください。

- 1. テストを再実行します。
- 2. ファームウェアが適切なレベルであるかどうか確認します。
- 3. テストを再実行します。
- 4. 問題が解決しない場合は、IBM 技術サポート担当者に連絡してください。

### 関連リンク

- IBM [Support](http://www.ibm.com/support/entry/portal/docdisplay?lndocid=SERV-OPTN) Web サイト
- [最新レベルの](http://www.ibm.com/support/entry/portal/docdisplay?lndocid=SERV-DSA) DSA
- [最新レベルの](http://www.ibm.com/support/entry/portal/docdisplay?lndocid=MIGR-4JTS2T) BMC/IMM
- 218-906-000 : Brocade:InternalLoopbackTest が失敗しました

ループバック・テスト中に障害が検出されました。

#### リカバリー可能

いいえ

#### 重大度

エラー

### 保守可能

はい

自動的にサポートに通知

いいえ

### ユーザー応答

次の手順を実行してください。

- 1. テストを再実行します。
- 2. ファームウェアが適切なレベルであるかどうか確認します。
- 3. テストを再実行します。
- 4. 問題が解決しない場合は、IBM 技術サポート担当者に連絡してください。

### 関連リンク

- IBM [Support](http://www.ibm.com/support/entry/portal/docdisplay?lndocid=SERV-OPTN) Web サイト
- [最新レベルの](http://www.ibm.com/support/entry/portal/docdisplay?lndocid=SERV-DSA) DSA
- [最新レベルの](http://www.ibm.com/support/entry/portal/docdisplay?lndocid=MIGR-4JTS2T) BMC/IMM

## DSA チェックポイント・パネル・テスト結果

チェックポイント・パネル・テストを実行すると、以下のメッセージが表示される可能性があります。

## DSA チェックポイント・パネル・テストのテスト結果

DSA チェックポイント・パネル・テストを実行すると、以下のメッセージが表示される可能性があり ます。

● 180-000-000:チェックポイント・パネル・テストに合格しました

チェックポイント・パネル・テストに合格しました。

リカバリー可能

いいえ

### 重大度

イベント

### 保守可能

いいえ

### 自動的にサポートに通知

いいえ

#### 関連リンク

- IBM [Support](http://www.ibm.com/support/entry/portal/docdisplay?lndocid=SERV-OPTN) Web サイト
- [最新レベルの](http://www.ibm.com/support/entry/portal/docdisplay?lndocid=SERV-DSA) DSA
- [最新レベルの](http://www.ibm.com/support/entry/portal/docdisplay?lndocid=MIGR-4JTS2T) BMC/IMM

#### ● 180-801-000:チェックポイント・パネル・テストが異常終了しました

チェックポイント・パネル・テストが異常終了しました。BMC は、オペレーター情報パネルのケーブ ルが接続されていることを確認できません。

#### リカバリー可能

いいえ

#### 重大度

警告

### 保守可能

はい

### 自動的にサポートに通知

いいえ

### ユーザー応答

次の手順を実行してください。

- 1. オペレーター情報パネルのケーブルの両端を調べ、取り付け直します。
- 2. ベースボード管理コントローラー (BMC) が作動していることを確認します。
- 3. テストを再実行します。
- 4. 障害が解決しない場合は、次に行う修正処置について、システムの「インストールとサービス のガイド」内の『現象別トラブルシューティング』を参照してください。

- IBM [Support](http://www.ibm.com/support/entry/portal/docdisplay?lndocid=SERV-OPTN) Web サイト
- [最新レベルの](http://www.ibm.com/support/entry/portal/docdisplay?lndocid=SERV-DSA) DSA
- [最新レベルの](http://www.ibm.com/support/entry/portal/docdisplay?lndocid=MIGR-4JTS2T) BMC/IMM

#### ● 180-901-000:チェックポイント・パネル・テストが失敗しました

チェックポイント・パネル・テストが失敗しました。オペレーターから、表示が正しくないという 報告がありました。

#### リカバリー可能

いいえ

### 重大度

## エラー

保守可能

#### はい

### 自動的にサポートに通知

いいえ

### ユーザー応答

次の手順を実行してください。

- 1. オペレーター情報パネルのケーブルの両端が緩んでいたり、接続が外れていたりしていない か、またケーブルに損傷がないか確認します。
- 2. 損傷がある場合は、情報パネルのケーブルを取り替えます。
- 3. テストを再実行します。
- 4. オペレーター情報パネル・アセンブリーを取り替えます。
- 5. テストを再実行します。
- 6. 障害が解決しない場合は、次に行う修正処置について、システムの「インストールとサービス のガイド」内の『現象別トラブルシューティング』を参照してください。

#### 関連リンク

- IBM [Support](http://www.ibm.com/support/entry/portal/docdisplay?lndocid=SERV-OPTN) Web サイト
- [最新レベルの](http://www.ibm.com/support/entry/portal/docdisplay?lndocid=SERV-DSA) DSA
- [最新レベルの](http://www.ibm.com/support/entry/portal/docdisplay?lndocid=MIGR-4JTS2T) BMC/IMM

## DSA CPU ストレス・テスト結果

CPU ストレス・テストを実行すると、以下のメッセージが表示される可能性があります。

## DSA CPU ストレス・テストのテスト結果

DSA CPU ストレス・テストを実行すると、以下のメッセージが表示される可能性があります。

#### ● 089-000-000 : CPU ストレス・テストに合格しました

CPU ストレス・テストに合格しました。

リカバリー可能

いいえ

### 重大度

イベント

保守可能

いいえ

#### 自動的にサポートに通知

いいえ

### 関連リンク

- IBM [Support](http://www.ibm.com/support/entry/portal/docdisplay?lndocid=SERV-OPTN) Web サイト
- [最新レベルの](http://www.ibm.com/support/entry/portal/docdisplay?lndocid=SERV-DSA) DSA
- [最新レベルの](http://www.ibm.com/support/entry/portal/docdisplay?lndocid=MIGR-4JTS2T) BMC/IMM
- 089-801-000 : CPU ストレス・テストが異常終了しました

CPU ストレス・テストが異常終了しました。内部プログラム・エラー。

### リカバリー可能

いいえ

#### 重大度

警告

#### 保守可能

はい

- 自動的にサポートに通知
	- いいえ
- ユーザー応答
	- 次の手順を実行してください。
		- 1. システムの電源をオフにして、再始動してください。
	- 2. DSA 診断コードが最新レベルであることを確認します。
	- 3. テストを再実行します。
	- 4. システム・ファームウェア・レベルをチェックして、必要に応じてアップグレードします。 インストール済みのファームウェア・レベルは、このコンポーネントの Firmware/VPD セク ションにある DSA Diagnostic Event Log 内で見つかります。このコンポーネント用の最新レ ベルのファームウェアは、以下の Web サイトでこのシステム・タイプを参照して検索で きます。IBM Support Web サイト.
	- 5. テストを再実行します。
	- 6. システムが応答を停止した場合は、システムの電源をオフにして再始動してから、テスト を再実行してください。
	- 7. 障害が解決しない場合は、次に行う修正処置について、システムの「インストールとサービス のガイド」内の『現象別トラブルシューティング』を参照してください。

#### 関連リンク

- IBM [Support](http://www.ibm.com/support/entry/portal/docdisplay?lndocid=SERV-OPTN) Web サイト
- [最新レベルの](http://www.ibm.com/support/entry/portal/docdisplay?lndocid=SERV-DSA) DSA
- [最新レベルの](http://www.ibm.com/support/entry/portal/docdisplay?lndocid=MIGR-4JTS2T) BMC/IMM
- 089-802-000 : CPU ストレス・テストが異常終了しました

CPU ストレス・テストが異常終了しました。システム・リソース使用不可エラー。

#### リカバリー可能

いいえ

### 重大度

警告

## 保守可能

はい

### 自動的にサポートに通知

いいえ

### ユーザー応答

次の手順を実行してください。

- 1. システムの電源をオフにして、再始動してください。
- 2. DSA 診断コードが最新レベルであることを確認します。
- 3. テストを再実行します。
- 4. システム・ファームウェア・レベルをチェックして、必要に応じてアップグレードします。 インストール済みのファームウェア・レベルは、このコンポーネントの Firmware/VPD セク ションにある DSA Diagnostic Event Log 内で見つかります。
- 5. テストを再実行します。
- 6. システムが応答を停止した場合は、システムの電源をオフにして再始動してから、テスト を再実行してください。
- 7. 障害が解決しない場合は、次に行う修正処置について、システムの「インストールとサービス のガイド」内の『現象別トラブルシューティング』を参照してください。

### 関連リンク

- IBM [Support](http://www.ibm.com/support/entry/portal/docdisplay?lndocid=SERV-OPTN) Web サイト
- [最新レベルの](http://www.ibm.com/support/entry/portal/docdisplay?lndocid=SERV-DSA) DSA
- [最新レベルの](http://www.ibm.com/support/entry/portal/docdisplay?lndocid=MIGR-4JTS2T) BMC/IMM

#### ● 089-803-000 : CPU ストレス・テストが異常終了しました

CPU ストレス・テストが異常終了しました。テストを実行するにはメモリー・サイズが足りませ ん。少なくとも 1 GB は必要です。

#### リカバリー可能

いいえ

### 重大度

警告

#### 保守可能

はい

### 自動的にサポートに通知

いいえ

- IBM [Support](http://www.ibm.com/support/entry/portal/docdisplay?lndocid=SERV-OPTN) Web サイト
- [最新レベルの](http://www.ibm.com/support/entry/portal/docdisplay?lndocid=SERV-DSA) DSA
- [最新レベルの](http://www.ibm.com/support/entry/portal/docdisplay?lndocid=MIGR-4JTS2T) BMC/IMM

#### ● 089-804-000 : CPU ストレス・テストが異常終了しました

CPU ストレス・テストが異常終了しました。ユーザーが Ctrl-C を押しました。

リカバリー可能

いいえ

#### 重大度

警告

### 保守可能

はい

#### 自動的にサポートに通知

いいえ

### 関連リンク

- IBM [Support](http://www.ibm.com/support/entry/portal/docdisplay?lndocid=SERV-OPTN) Web サイト
- [最新レベルの](http://www.ibm.com/support/entry/portal/docdisplay?lndocid=SERV-DSA) DSA
- [最新レベルの](http://www.ibm.com/support/entry/portal/docdisplay?lndocid=MIGR-4JTS2T) BMC/IMM

#### ● 089-901-000 : CPU ストレス・テストが失敗しました

CPU ストレス・テストが失敗しました。

リカバリー可能

いいえ

#### 重大度

エラー

#### 保守可能

はい

自動的にサポートに通知

## いいえ

### ユーザー応答

- 次の手順を実行してください。
	- 1. システムが応答を停止した場合は、システムの電源をオフにして再始動してから、テスト を再実行してください。
- 2. DSA 診断コードが最新レベルであることを確認します。
- 3. テストを再実行します。
- 4. システム・ファームウェア・レベルをチェックして、必要に応じてアップグレードします。 インストール済みのファームウェア・レベルは、このコンポーネントの Firmware/VPD セク ションにある DSA Diagnostic Event Log 内で見つかります。
- 5. テストを再実行します。
- 6. システムが応答を停止した場合は、システムの電源をオフにして再始動してから、テスト を再実行してください。
- 7. 障害が解決しない場合は、次に行う修正処置について、システムの「インストールとサービス のガイド」内の『現象別トラブルシューティング』を参照してください。

- IBM [Support](http://www.ibm.com/support/entry/portal/docdisplay?lndocid=SERV-OPTN) Web サイト
- [最新レベルの](http://www.ibm.com/support/entry/portal/docdisplay?lndocid=SERV-DSA) DSA

– [最新レベルの](http://www.ibm.com/support/entry/portal/docdisplay?lndocid=MIGR-4JTS2T) BMC/IMM

## DSA Emulex アダプター・テスト結果

Emulex アダプター・テストを実行すると、以下のメッセージが表示される可能性があります。

## DSA Emulex アダプター・テストのテスト結果

DSA Emulex アダプター・テストを実行すると、以下のメッセージが表示される可能性があります。

• 516-000-000 : ELXUCNA: NIC MAC LoopBackTest にパスしました

テストに合格しました。

リカバリー可能

いいえ

重大度

イベント

保守可能

いいえ

自動的にサポートに通知

いいえ

### 関連リンク

- IBM [Support](http://www.ibm.com/support/entry/portal/docdisplay?lndocid=SERV-OPTN) Web サイト
- [最新レベルの](http://www.ibm.com/support/entry/portal/docdisplay?lndocid=SERV-DSA) DSA
- [最新レベルの](http://www.ibm.com/support/entry/portal/docdisplay?lndocid=MIGR-4JTS2T) BMC/IMM

• 516-001-000 : ELXUCNA: NIC PHY LoopBackTest にパスしました

テストに合格しました。

リカバリー可能

いいえ

### 重大度

イベント

保守可能

いいえ

自動的にサポートに通知

いいえ

- IBM [Support](http://www.ibm.com/support/entry/portal/docdisplay?lndocid=SERV-OPTN) Web サイト
- [最新レベルの](http://www.ibm.com/support/entry/portal/docdisplay?lndocid=SERV-DSA) DSA
- [最新レベルの](http://www.ibm.com/support/entry/portal/docdisplay?lndocid=MIGR-4JTS2T) BMC/IMM

• 516-002-000 : ELXUCNA: ELXUCNA: NIC LED(Beacon)Test にパスしました

テストに合格しました。

リカバリー可能 いいえ

重大度

イベント

### 保守可能

いいえ

#### 自動的にサポートに通知 いいえ

関連リンク

- IBM [Support](http://www.ibm.com/support/entry/portal/docdisplay?lndocid=SERV-OPTN) Web サイト
- [最新レベルの](http://www.ibm.com/support/entry/portal/docdisplay?lndocid=SERV-DSA) DSA
- [最新レベルの](http://www.ibm.com/support/entry/portal/docdisplay?lndocid=MIGR-4JTS2T) BMC/IMM

#### • 516-800-000 : ELXUCNA: NIC MAC LoopBackTest が異常終了しました

MAC 層でのループバック・テストは取り消されました。

リカバリー可能 いいえ

### 重大度

警告

保守可能 いいえ

自動的にサポートに通知

いいえ

### 関連リンク

- IBM [Support](http://www.ibm.com/support/entry/portal/docdisplay?lndocid=SERV-OPTN) Web サイト
- [最新レベルの](http://www.ibm.com/support/entry/portal/docdisplay?lndocid=SERV-DSA) DSA
- [最新レベルの](http://www.ibm.com/support/entry/portal/docdisplay?lndocid=MIGR-4JTS2T) BMC/IMM

• 516-801-000 : ELXUCNA: NIC PHY LoopBackTest が異常終了しました

物理層でのループバック・テストは取り消されました。

リカバリー可能

いいえ

### 重大度

警告

保守可能

いいえ

## 自動的にサポートに通知

いいえ

### 関連リンク

- IBM [Support](http://www.ibm.com/support/entry/portal/docdisplay?lndocid=SERV-OPTN) Web サイト
- [最新レベルの](http://www.ibm.com/support/entry/portal/docdisplay?lndocid=SERV-DSA) DSA
- [最新レベルの](http://www.ibm.com/support/entry/portal/docdisplay?lndocid=MIGR-4JTS2T) BMC/IMM
- 516-802-000 : ELXUCNA: ELXUCNA: NIC LED(Beacon)Test が異常終了しました

ステータス LED の確認は取り消されました。

リカバリー可能

いいえ

### 重大度

警告

### 保守可能

いいえ

#### 自動的にサポートに通知

いいえ

### 関連リンク

- IBM [Support](http://www.ibm.com/support/entry/portal/docdisplay?lndocid=SERV-OPTN) Web サイト
- [最新レベルの](http://www.ibm.com/support/entry/portal/docdisplay?lndocid=SERV-DSA) DSA
- [最新レベルの](http://www.ibm.com/support/entry/portal/docdisplay?lndocid=MIGR-4JTS2T) BMC/IMM

#### • 516-900-000 : ELXUCNA: NIC MAC LoopBackTest が失敗しました

MAC 層でのループバック・テスト中に障害が検出されました。

#### リカバリー可能

いいえ

### 重大度

エラー

#### 保守可能

はい

#### 自動的にサポートに通知

いいえ

### ユーザー応答

次の手順を実行してください。

- 1. コンポーネント・ファームウェア・レベルを確認し、必要な場合はアップグレードします。 インストール済みのファームウェア・レベルは、このコンポーネントの Firmware/VPD セク ションにある DSA Diagnostic Event Log 内で見つかります。
- 2. テストを再実行します。
- 3. 障害が解決しない場合は、次に行う修正処置について、システムの「インストールとサービス のガイド」内の『現象別トラブルシューティング』を参照してください。

- IBM [Support](http://www.ibm.com/support/entry/portal/docdisplay?lndocid=SERV-OPTN) Web サイト
- [最新レベルの](http://www.ibm.com/support/entry/portal/docdisplay?lndocid=SERV-DSA) DSA

– [最新レベルの](http://www.ibm.com/support/entry/portal/docdisplay?lndocid=MIGR-4JTS2T) BMC/IMM

• 516-901-000 : ELXUCNA: NIC PHY LoopBackTest が失敗しました

物理層でのループバック・テスト中に障害が検出されました。

リカバリー可能

いいえ

### 重大度

エラー

#### 保守可能

はい

### 自動的にサポートに通知

いいえ

### ユーザー応答

次の手順を実行してください。

- 1. コンポーネント・ファームウェア・レベルを確認し、必要な場合はアップグレードします。 インストール済みのファームウェア・レベルは、このコンポーネントの Firmware/VPD セク ションにある DSA Diagnostic Event Log 内で見つかります。
- 2. テストを再実行します。
- 3. 障害が解決しない場合は、次に行う修正処置について、システムの「インストールとサービス のガイド」内の『現象別トラブルシューティング』を参照してください。

### 関連リンク

- IBM [Support](http://www.ibm.com/support/entry/portal/docdisplay?lndocid=SERV-OPTN) Web サイト
- [最新レベルの](http://www.ibm.com/support/entry/portal/docdisplay?lndocid=SERV-DSA) DSA
- [最新レベルの](http://www.ibm.com/support/entry/portal/docdisplay?lndocid=MIGR-4JTS2T) BMC/IMM
- 516-902-000 : ELXUCNA: ELXUCNA: NIC LED(Beacon)Test が失敗しました

状況 LED の動作を確認中に障害が検出されました。

### リカバリー可能

いいえ

### 重大度

エラー

### 保守可能

はい

#### 自動的にサポートに通知

いいえ

### ユーザー応答

次の手順を実行してください。

- 1. コンポーネント・ファームウェア・レベルを確認し、必要な場合はアップグレードします。 インストール済みのファームウェア・レベルは、このコンポーネントの Firmware/VPD セク ションにある DSA Diagnostic Event Log 内で見つかります。
- 2. テストを再実行します。

3. 障害が解決しない場合は、次に行う修正処置について、システムの「インストールとサービス のガイド」内の『現象別トラブルシューティング』を参照してください。

### 関連リンク

- IBM [Support](http://www.ibm.com/support/entry/portal/docdisplay?lndocid=SERV-OPTN) Web サイト
- [最新レベルの](http://www.ibm.com/support/entry/portal/docdisplay?lndocid=SERV-DSA) DSA
- [最新レベルの](http://www.ibm.com/support/entry/portal/docdisplay?lndocid=MIGR-4JTS2T) BMC/IMM

# DSA EXA ポート ping テスト結果

EXA ポート <sup>p</sup>ing テストを実行すると、以下のメッセージが表示される可能性があります。

## DSA EXA ポート ping テストのテスト結果

DSA EXA ポート <sup>p</sup>ing テストを実行すると、以下のメッセージが表示される可能性があります。

#### ● 401-000-000 : EXA ポート ping テストに合格しました

EXA ポート <sup>p</sup>ing テストに合格しました。

リカバリー可能

いいえ

重大度

イベント

保守可能 いいえ

自動的にサポートに通知 いいえ

#### 関連リンク

- IBM [Support](http://www.ibm.com/support/entry/portal/docdisplay?lndocid=SERV-OPTN) Web サイト
- [最新レベルの](http://www.ibm.com/support/entry/portal/docdisplay?lndocid=SERV-DSA) DSA
- [最新レベルの](http://www.ibm.com/support/entry/portal/docdisplay?lndocid=MIGR-4JTS2T) BMC/IMM

#### ● 401-801-000 : EXA ポート ping テストが異常終了しました

EXA ポート <sup>p</sup>ing テストが異常終了しました。デバイス基底アドレスを取得できません。

リカバリー可能

いいえ

重大度 警告

保守可能

はい

### 自動的にサポートに通知

いいえ

### ユーザー応答

次の手順を実行してください。

- 1. 電源ケーブルを取り外して 45 秒間待ってから、再接続してテストを再実行します。
- 2. スケーラビリティー・ケーブルの接続が仕様どおりであることを確認します。
- 3. DSA および BIOS/uEFI が最新レベルであることを確認します。
- 4. 問題が解決しない場合は、技術サービス担当者に連絡してください。

### 関連リンク

- IBM [Support](http://www.ibm.com/support/entry/portal/docdisplay?lndocid=SERV-OPTN) Web サイト
- [最新レベルの](http://www.ibm.com/support/entry/portal/docdisplay?lndocid=SERV-DSA) DSA
- [最新レベルの](http://www.ibm.com/support/entry/portal/docdisplay?lndocid=MIGR-4JTS2T) BMC/IMM
- 401-802-000 : EXA ポート ping テストが異常終了しました

EXA ポート <sup>p</sup>ing テストが異常終了しました。ポートの接続が正しくない可能性があります。

リカバリー可能

いいえ

### 重大度

警告

### 保守可能

はい

自動的にサポートに通知

いいえ

#### ユーザー応答

次の手順を実行してください。

- 1. 電源ケーブルを取り外して 45 秒間待ってから、再接続してテストを再実行します。
- 2. スケーラビリティー・ケーブルの接続が仕様どおりであることを確認します。
- 3. DSA および BIOS/uEFI が最新レベルであることを確認します。
- 4. 問題が解決しない場合は、技術サービス担当者に連絡してください。

### 関連リンク

- IBM [Support](http://www.ibm.com/support/entry/portal/docdisplay?lndocid=SERV-OPTN) Web サイト
- [最新レベルの](http://www.ibm.com/support/entry/portal/docdisplay?lndocid=SERV-DSA) DSA
- [最新レベルの](http://www.ibm.com/support/entry/portal/docdisplay?lndocid=MIGR-4JTS2T) BMC/IMM
- 401-901-001 : EXA ポート <sup>p</sup>ing テストが失敗しました

EXA ポート <sup>p</sup>ing テストが失敗しました。

### リカバリー可能

いいえ

重大度 エラー 保守可能

はい

#### 自動的にサポートに通知

いいえ

#### ユーザー応答

次の手順を実行してください。

- 1. 電源ケーブルを取り外して 45 秒間待ってから、再接続してテストを再実行します。
- 2. スケーラビリティー・ケーブルの接続が仕様どおりであることを確認します。
- 3. スケーラビリティー・ケーブルの接続が緩んでいないか調べます。
- 4. 指定されたポート (複数の場合もあり) のスケーラビリティー・ケーブル (複数の場合もあ り) を取り付け直します。
- 5. 問題が解決しない場合は、技術サービス担当者に連絡してください。

### 関連リンク

- IBM [Support](http://www.ibm.com/support/entry/portal/docdisplay?lndocid=SERV-OPTN) Web サイト
- [最新レベルの](http://www.ibm.com/support/entry/portal/docdisplay?lndocid=SERV-DSA) DSA
- [最新レベルの](http://www.ibm.com/support/entry/portal/docdisplay?lndocid=MIGR-4JTS2T) BMC/IMM

## DSA ハードディスク・ドライブ・テスト結果

ハードディスク・ドライブ・テストを実行すると、以下のメッセージが表示される可能性があります。

### DSA ハードディスク・ドライブ・テストのテスト結果

DSA ハードディスク・ドライブ・テストを実行すると、以下のメッセージが表示される可能性があり ます。

#### ● 217-000-000 : HDD テストに合格しました

HDD ストレス・テストに合格しました。

リカバリー可能

いいえ

### 重大度

イベント

保守可能

いいえ

自動的にサポートに通知 いいえ

#### 関連リンク

- IBM [Support](http://www.ibm.com/support/entry/portal/docdisplay?lndocid=SERV-OPTN) Web サイト
- [最新レベルの](http://www.ibm.com/support/entry/portal/docdisplay?lndocid=SERV-DSA) DSA
- [最新レベルの](http://www.ibm.com/support/entry/portal/docdisplay?lndocid=MIGR-4JTS2T) BMC/IMM

#### ● 217-800-000 : HDD テストが異常終了しました

HDD テストが異常終了しました。テストは取り消されました。

#### リカバリー可能

いいえ

#### 重大度

警告

保守可能

### はい

自動的にサポートに通知

いいえ

#### ユーザー応答

次の手順を実行してください。

- 1. ケーブルの接続を確認します。
- 2. テストを再実行します。
- 3. ハードディスク・ドライブが自己診断テストおよび自己診断テスト・ロギングをサポートして いることを確認します。
- 4. 問題が解決しない場合は、技術サポート担当者に連絡してください。

### 関連リンク

- IBM [Support](http://www.ibm.com/support/entry/portal/docdisplay?lndocid=SERV-OPTN) Web サイト
- [最新レベルの](http://www.ibm.com/support/entry/portal/docdisplay?lndocid=SERV-DSA) DSA
- [最新レベルの](http://www.ibm.com/support/entry/portal/docdisplay?lndocid=MIGR-4JTS2T) BMC/IMM

#### • 217-900-000 : HDD テストが失敗しました

HDD テストが失敗しました。ハード・ディスク自己診断テストで障害が検出されました。

#### リカバリー可能

いいえ

#### 重大度

エラー

### 保守可能

はい

#### 自動的にサポートに通知

いいえ

#### ユーザー応答

次の手順を実行してください。

- 1. ケーブルの接続を確認します。
- 2. テストを再実行します。
- 3. ファームウェアが最新レベルであることを確認します。
- 4. テストを再実行します。
- 5. 問題が解決しない場合は、技術サポート担当者に連絡してください。

- IBM [Support](http://www.ibm.com/support/entry/portal/docdisplay?lndocid=SERV-OPTN) Web サイト
- [最新レベルの](http://www.ibm.com/support/entry/portal/docdisplay?lndocid=SERV-DSA) DSA
- [最新レベルの](http://www.ibm.com/support/entry/portal/docdisplay?lndocid=MIGR-4JTS2T) BMC/IMM

## DSA Intel ネットワーク・テスト結果

Intel ネットワーク・テストを実行すると、以下のメッセージが表示される可能性があります。

## DSA Intel ネットワーク・テストのテスト結果

DSA Intel ネットワーク・テストを実行すると、以下のメッセージが表示される可能性があります。

### ● 406-000-000 : IANet:Registers テストに合格しました

テストに合格しました。

リカバリー可能 いいえ

重大度

イベント

保守可能

いいえ

### 自動的にサポートに通知

いいえ

### 関連リンク

- IBM [Support](http://www.ibm.com/support/entry/portal/docdisplay?lndocid=SERV-OPTN) Web サイト
- [最新レベルの](http://www.ibm.com/support/entry/portal/docdisplay?lndocid=SERV-DSA) DSA
- [最新レベルの](http://www.ibm.com/support/entry/portal/docdisplay?lndocid=MIGR-4JTS2T) BMC/IMM

● 406-001-000 : IANet:EEPROM テストに合格しました

テストに合格しました。

リカバリー可能

いいえ

### 重大度

イベント

保守可能

いいえ

## 自動的にサポートに通知

いいえ

### 関連リンク

- IBM [Support](http://www.ibm.com/support/entry/portal/docdisplay?lndocid=SERV-OPTN) Web サイト
- [最新レベルの](http://www.ibm.com/support/entry/portal/docdisplay?lndocid=SERV-DSA) DSA
- [最新レベルの](http://www.ibm.com/support/entry/portal/docdisplay?lndocid=MIGR-4JTS2T) BMC/IMM

● 406-002-000 : IANet:FIFO テストに合格しました

テストに合格しました。

リカバリー可能

いいえ

### 重大度

イベント

### 保守可能

いいえ

自動的にサポートに通知 いいえ

### 関連リンク

- IBM [Support](http://www.ibm.com/support/entry/portal/docdisplay?lndocid=SERV-OPTN) Web サイト
- [最新レベルの](http://www.ibm.com/support/entry/portal/docdisplay?lndocid=SERV-DSA) DSA
- [最新レベルの](http://www.ibm.com/support/entry/portal/docdisplay?lndocid=MIGR-4JTS2T) BMC/IMM

### ● 406-003-000 : IANet:Interrupts テストに合格しました

テストに合格しました。

リカバリー可能 いいえ

#### 重大度

イベント

保守可能 いいえ

自動的にサポートに通知 いいえ

### 関連リンク

- IBM [Support](http://www.ibm.com/support/entry/portal/docdisplay?lndocid=SERV-OPTN) Web サイト
- [最新レベルの](http://www.ibm.com/support/entry/portal/docdisplay?lndocid=SERV-DSA) DSA
- [最新レベルの](http://www.ibm.com/support/entry/portal/docdisplay?lndocid=MIGR-4JTS2T) BMC/IMM

#### ● 406-004-000 : IANet:Loopback テストに合格しました

テストに合格しました。

### リカバリー可能

いいえ

### 重大度

イベント

## 保守可能

いいえ

### 自動的にサポートに通知 いいえ

- IBM [Support](http://www.ibm.com/support/entry/portal/docdisplay?lndocid=SERV-OPTN) Web サイト
- [最新レベルの](http://www.ibm.com/support/entry/portal/docdisplay?lndocid=SERV-DSA) DSA
- [最新レベルの](http://www.ibm.com/support/entry/portal/docdisplay?lndocid=MIGR-4JTS2T) BMC/IMM

#### ● 406-800-000 : IANet:Registers テストが異常終了しました

レジスター・テストは取り消されました。

#### リカバリー可能

いいえ

### 重大度

警告

### 保守可能

いいえ

### 自動的にサポートに通知

いいえ

### 関連リンク

- IBM [Support](http://www.ibm.com/support/entry/portal/docdisplay?lndocid=SERV-OPTN) Web サイト
- [最新レベルの](http://www.ibm.com/support/entry/portal/docdisplay?lndocid=SERV-DSA) DSA
- [最新レベルの](http://www.ibm.com/support/entry/portal/docdisplay?lndocid=MIGR-4JTS2T) BMC/IMM

#### ● 406-801-000 : IANet:EEPROM テストが異常終了しました

EEPROM テストは取り消されました。

### リカバリー可能

いいえ

### 重大度

警告

### 保守可能

いいえ

#### 自動的にサポートに通知

いいえ

### 関連リンク

- IBM [Support](http://www.ibm.com/support/entry/portal/docdisplay?lndocid=SERV-OPTN) Web サイト
- [最新レベルの](http://www.ibm.com/support/entry/portal/docdisplay?lndocid=SERV-DSA) DSA
- [最新レベルの](http://www.ibm.com/support/entry/portal/docdisplay?lndocid=MIGR-4JTS2T) BMC/IMM

#### ● 406-802-000 : IANet:FIFO テストが異常終了しました

FIFO テストは取り消されました。

### リカバリー可能

いいえ

### 重大度

警告

保守可能

いいえ

自動的にサポートに通知

いいえ

### 関連リンク

- IBM [Support](http://www.ibm.com/support/entry/portal/docdisplay?lndocid=SERV-OPTN) Web サイト
- [最新レベルの](http://www.ibm.com/support/entry/portal/docdisplay?lndocid=SERV-DSA) DSA
- [最新レベルの](http://www.ibm.com/support/entry/portal/docdisplay?lndocid=MIGR-4JTS2T) BMC/IMM

● 406-803-000:IANet:Interrupts テストが異常終了しました

割り込みテストは取り消されました。

リカバリー可能

いいえ

### 重大度

警告

### 保守可能

いいえ

自動的にサポートに通知

いいえ

関連リンク

- IBM [Support](http://www.ibm.com/support/entry/portal/docdisplay?lndocid=SERV-OPTN) Web サイト
- [最新レベルの](http://www.ibm.com/support/entry/portal/docdisplay?lndocid=SERV-DSA) DSA
- [最新レベルの](http://www.ibm.com/support/entry/portal/docdisplay?lndocid=MIGR-4JTS2T) BMC/IMM
- 406-804-000 : IANet:Loopback テストが異常終了しました

ループバック・テストは取り消されました。

リカバリー可能

いいえ

### 重大度

警告

保守可能

いいえ

## 自動的にサポートに通知

いいえ

- IBM [Support](http://www.ibm.com/support/entry/portal/docdisplay?lndocid=SERV-OPTN) Web サイト
- [最新レベルの](http://www.ibm.com/support/entry/portal/docdisplay?lndocid=SERV-DSA) DSA
- [最新レベルの](http://www.ibm.com/support/entry/portal/docdisplay?lndocid=MIGR-4JTS2T) BMC/IMM
- 406-900-000 : IANet:Registers テストが失敗しました

レジスター・テスト中に障害が検出されました。

リカバリー可能

いいえ

#### 重大度

エラー

### 保守可能

はい

自動的にサポートに通知

いいえ

### ユーザー応答

次の手順を実行してください。

- 1. コンポーネント・ファームウェア・レベルを確認し、必要な場合はアップグレードします。 インストール済みのファームウェア・レベルは、このコンポーネントの Firmware/VPD セク ションにある DSA Diagnostic Event Log 内で見つかります。
- 2. テストを再実行します。
- 3. 障害が解決しない場合は、次に行う修正処置について、システムの「インストールとサービス のガイド」内の『現象別トラブルシューティング』を参照してください。

### 関連リンク

- IBM [Support](http://www.ibm.com/support/entry/portal/docdisplay?lndocid=SERV-OPTN) Web サイト
- [最新レベルの](http://www.ibm.com/support/entry/portal/docdisplay?lndocid=SERV-DSA) DSA
- [最新レベルの](http://www.ibm.com/support/entry/portal/docdisplay?lndocid=MIGR-4JTS2T) BMC/IMM

#### ● 406-901-000 : IANet:EEPROM テストが失敗しました

EEPROM テスト中に障害が検出されました。

#### リカバリー可能

いいえ

#### 重大度

エラー

### 保守可能

はい

自動的にサポートに通知

いいえ

ユーザー応答

次の手順を実行してください。

- 1. コンポーネント・ファームウェア・レベルを確認し、必要な場合はアップグレードします。 インストール済みのファームウェア・レベルは、このコンポーネントの Firmware/VPD セク ションにある DSA Diagnostic Event Log 内で見つかります。
- 2. テストを再実行します。
- 3. 障害が解決しない場合は、次に行う修正処置について、システムの「インストールとサービス のガイド」内の『現象別トラブルシューティング』を参照してください。

- IBM [Support](http://www.ibm.com/support/entry/portal/docdisplay?lndocid=SERV-OPTN) Web サイト
- [最新レベルの](http://www.ibm.com/support/entry/portal/docdisplay?lndocid=SERV-DSA) DSA
- [最新レベルの](http://www.ibm.com/support/entry/portal/docdisplay?lndocid=MIGR-4JTS2T) BMC/IMM

#### ● 406-902-000 : IANet:FIFO テストが失敗しました

FIFO テスト中に障害が検出されました。

#### リカバリー可能

いいえ

#### 重大度

エラー

### 保守可能

はい

- 自動的にサポートに通知 いいえ
- ユーザー応答
	- 次の手順を実行してください。
		- 1. コンポーネント・ファームウェア・レベルを確認し、必要な場合はアップグレードします。 インストール済みのファームウェア・レベルは、このコンポーネントの Firmware/VPD セク ションにある DSA Diagnostic Event Log 内で見つかります。
		- 2. テストを再実行します。
		- 3. 障害が解決しない場合は、次に行う修正処置について、システムの「インストールとサービス のガイド」内の『現象別トラブルシューティング』を参照してください。

### 関連リンク

- IBM [Support](http://www.ibm.com/support/entry/portal/docdisplay?lndocid=SERV-OPTN) Web サイト
- [最新レベルの](http://www.ibm.com/support/entry/portal/docdisplay?lndocid=SERV-DSA) DSA
- [最新レベルの](http://www.ibm.com/support/entry/portal/docdisplay?lndocid=MIGR-4JTS2T) BMC/IMM

#### •- 406-903-000 : IANet:Interrupts テストが失敗しました

割り込みテスト中に障害が検出されました。

リカバリー可能

いいえ

#### 重大度

エラー

### 保守可能

はい

#### 自動的にサポートに通知

いいえ

#### ユーザー応答

次の手順を実行してください。

1. コンポーネント・ファームウェア・レベルを確認し、必要な場合はアップグレードします。 インストール済みのファームウェア・レベルは、このコンポーネントの Firmware/VPD セク ションにある DSA Diagnostic Event Log 内で見つかります。

- 2. テストを再実行します。
- 3. DSA Diagnostic Log <sup>の</sup> PCI Hardware セクションで割り込みの割り当てを調べます。イーサネッ トデバイスが割り込みを共用している場合は、可能であれば、F1 Setup を使用して割り込みの 割り当てを変更し、固有の割り込みをそのデバイスに割り当てます。
- 4. テストを再実行します。
- 5. 障害が解決しない場合は、次に行う修正処置について、システムの「インストールとサービス のガイド」内の『現象別トラブルシューティング』を参照してください。

### 関連リンク

- IBM [Support](http://www.ibm.com/support/entry/portal/docdisplay?lndocid=SERV-OPTN) Web サイト
- [最新レベルの](http://www.ibm.com/support/entry/portal/docdisplay?lndocid=SERV-DSA) DSA
- [最新レベルの](http://www.ibm.com/support/entry/portal/docdisplay?lndocid=MIGR-4JTS2T) BMC/IMM

#### ● 406-904-000 : IANet:Loopback テストが失敗しました

ループバック・テスト中に障害が検出されました。

### リカバリー可能

いいえ

#### 重大度

エラー

### 保守可能

はい

自動的にサポートに通知

いいえ

### ユーザー応答

次の手順を実行してください。

- 1. イーサネット・ケーブルに損傷がないか調べ、ケーブルのタイプと接続が正しいことを 確認します。
- 2. コンポーネント・ファームウェア・レベルを確認し、必要な場合はアップグレードします。 インストール済みのファームウェア・レベルは、このコンポーネントの Firmware/VPD セク ションにある DSA Diagnostic Event Log 内で見つかります。
- 3. テストを再実行します。
- 4. 障害が解決しない場合は、次に行う修正処置について、システムの「インストールとサービス のガイド」内の『現象別トラブルシューティング』を参照してください。

#### 関連リンク

- IBM [Support](http://www.ibm.com/support/entry/portal/docdisplay?lndocid=SERV-OPTN) Web サイト
- [最新レベルの](http://www.ibm.com/support/entry/portal/docdisplay?lndocid=SERV-DSA) DSA
- [最新レベルの](http://www.ibm.com/support/entry/portal/docdisplay?lndocid=MIGR-4JTS2T) BMC/IMM

## DSA LSI ハードディスク・ドライブ・テスト結果

LSI ハードディスク・ドライブ・テストを実行すると、以下のメッセージが表示される可能性があります。

## DSA LSI hard driveoutputfilename=DSA\_LSI\_hard\_drive テストのテスト結果

DSA LSI hard driveoutputfilename=DSA\_LSI\_hard\_drive テストを実行すると、以下のメッセージが表示 される可能性があります。

• 407-000-000 : LSIESG:DiskDefaultDiagnostic テストに合格しました

テストに合格しました。

リカバリー可能

いいえ

### 重大度

イベント

### 保守可能

いいえ

### 自動的にサポートに通知

いいえ

### 関連リンク

- IBM [Support](http://www.ibm.com/support/entry/portal/docdisplay?lndocid=SERV-OPTN) Web サイト
- [最新レベルの](http://www.ibm.com/support/entry/portal/docdisplay?lndocid=SERV-DSA) DSA
- [最新レベルの](http://www.ibm.com/support/entry/portal/docdisplay?lndocid=MIGR-4JTS2T) BMC/IMM
- 407-800-000 : LSIESG:DiskDefaultDiagnostic テストが異常終了しました

テストは取り消されました。

### リカバリー可能

いいえ

### 重大度

警告

### 保守可能

いいえ

### 自動的にサポートに通知

いいえ

### 関連リンク

- IBM [Support](http://www.ibm.com/support/entry/portal/docdisplay?lndocid=SERV-OPTN) Web サイト
- [最新レベルの](http://www.ibm.com/support/entry/portal/docdisplay?lndocid=SERV-DSA) DSA
- [最新レベルの](http://www.ibm.com/support/entry/portal/docdisplay?lndocid=MIGR-4JTS2T) BMC/IMM
- 407-900-000 : LSIESG:DiskDefaultDiagnostic テストが失敗しました

ハード・ディスク自己診断テストで障害が検出されました。

リカバリー可能

いいえ

### 重大度

エラー

#### 保守可能

はい

自動的にサポートに通知

いいえ

#### ユーザー応答

次の手順を実行してください。

- 1. ケーブルの接続を確認します。
- 2. テストを再実行します。
- 3. ファームウェアが最新レベルであるかどうか確認します。
- 4. テストを再実行します。
- 5. 問題が解決しない場合は、IBM 技術サポート担当者に連絡してください。

関連リンク

- IBM [Support](http://www.ibm.com/support/entry/portal/docdisplay?lndocid=SERV-OPTN) Web サイト
- [最新レベルの](http://www.ibm.com/support/entry/portal/docdisplay?lndocid=SERV-DSA) DSA
- [最新レベルの](http://www.ibm.com/support/entry/portal/docdisplay?lndocid=MIGR-4JTS2T) BMC/IMM

## DSA Mellanox アダプター・テスト結果

Mellanox アダプター・テストを実行すると、以下のメッセージが表示される可能性があります。

## DSA Mellanox アダプター・テストのテスト結果

DSA Mellanox アダプター・テストを実行すると、以下のメッセージが表示される可能性があります。

• 408-000-000 : MLNX:MLNX\_DiagnosticTestEthernetPort テストに合格しました

ポート・テストに合格しました。

リカバリー可能 いいえ 重大度 イベント 保守可能 いいえ 自動的にサポートに通知 いいえ

### 関連リンク

- IBM [Support](http://www.ibm.com/support/entry/portal/docdisplay?lndocid=SERV-OPTN) Web サイト
- [最新レベルの](http://www.ibm.com/support/entry/portal/docdisplay?lndocid=SERV-DSA) DSA
- [最新レベルの](http://www.ibm.com/support/entry/portal/docdisplay?lndocid=MIGR-4JTS2T) BMC/IMM

•- 408-001-000 : MLNX:MLNX\_DiagnosticTestIBPort テストに合格しました ポート・テストに合格しました。

リカバリー可能

いいえ

#### 重大度

イベント

保守可能

いいえ

自動的にサポートに通知 いいえ

関連リンク

- IBM [Support](http://www.ibm.com/support/entry/portal/docdisplay?lndocid=SERV-OPTN) Web サイト
- [最新レベルの](http://www.ibm.com/support/entry/portal/docdisplay?lndocid=SERV-DSA) DSA
- [最新レベルの](http://www.ibm.com/support/entry/portal/docdisplay?lndocid=MIGR-4JTS2T) BMC/IMM
- 408-800-000 : MLNX:MLNX\_DiagnosticTestEthernetPort テストが異常終了しました

ポート・テストは取り消されました。

リカバリー可能

いいえ

### 重大度

警告

保守可能 いいえ

自動的にサポートに通知 いいえ

### 関連リンク

- IBM [Support](http://www.ibm.com/support/entry/portal/docdisplay?lndocid=SERV-OPTN) Web サイト
- [最新レベルの](http://www.ibm.com/support/entry/portal/docdisplay?lndocid=SERV-DSA) DSA
- [最新レベルの](http://www.ibm.com/support/entry/portal/docdisplay?lndocid=MIGR-4JTS2T) BMC/IMM
- 408-801-000 : MLNX:MLNX\_DiagnosticTestIBPort テストが異常終了しました

ポート・テストは取り消されました。

リカバリー可能 いいえ

重大度

警告

保守可能

いいえ

自動的にサポートに通知 いいえ

- IBM [Support](http://www.ibm.com/support/entry/portal/docdisplay?lndocid=SERV-OPTN) Web サイト
- [最新レベルの](http://www.ibm.com/support/entry/portal/docdisplay?lndocid=SERV-DSA) DSA
- [最新レベルの](http://www.ibm.com/support/entry/portal/docdisplay?lndocid=MIGR-4JTS2T) BMC/IMM

• 408-900-000 : MLNX:MLNX\_DiagnosticTestEthernetPort テストが失敗しました

ポート・テストが失敗しました。

#### リカバリー可能

いいえ

### 重大度

エラー

#### 保守可能

はい

### 自動的にサポートに通知

いいえ

#### ユーザー応答

次の手順を実行してください。

- 1. テスト中のポートの物理リンクがアクティブ状態であることを確認します。
- 2. 上記条件が満たされているのにテストが失敗し続ける場合は、ポートのアダプターに障害が ある可能性があります。
- 3. アダプターを取り替えて、テストの繰り返しを試みます。

### 関連リンク

- IBM [Support](http://www.ibm.com/support/entry/portal/docdisplay?lndocid=SERV-OPTN) Web サイト
- [最新レベルの](http://www.ibm.com/support/entry/portal/docdisplay?lndocid=SERV-DSA) DSA
- [最新レベルの](http://www.ibm.com/support/entry/portal/docdisplay?lndocid=MIGR-4JTS2T) BMC/IMM
- 408-901-000 : MLNX:MLNX\_DiagnosticTestIBPort テストが失敗しました

ポート・テストが失敗しました。

リカバリー可能

### いいえ

### 重大度

エラー

### 保守可能

はい

#### 自動的にサポートに通知

いいえ

### ユーザー応答

次の手順を実行してください。

- 1. テスト中のポートの物理リンクがアクティブ状態であり、サブネット・マネージャーがポート の接続先であるファブリック上で実行していることを確認します。
- 2. 上記条件が満たされているのにテストが失敗し続ける場合は、ポートのアダプターに障害が ある可能性があります。
- 3. アダプターを取り替えて、テストの繰り返しを試みます。
- IBM [Support](http://www.ibm.com/support/entry/portal/docdisplay?lndocid=SERV-OPTN) Web サイト
- [最新レベルの](http://www.ibm.com/support/entry/portal/docdisplay?lndocid=SERV-DSA) DSA
- [最新レベルの](http://www.ibm.com/support/entry/portal/docdisplay?lndocid=MIGR-4JTS2T) BMC/IMM

# DSA メモリー分離テスト結果

メモリー分離テストを実行すると、以下のメッセージが表示される可能性があります。

# DSA メモリー分離テストのテスト結果

DSA メモリー分離テストを実行すると、以下のメッセージが表示される可能性があります。

## ● 201-000-000:スタンドアロン・メモリー・テストに合格しました

すべての CPU のクイック/フル・メモリー・テストに合格しました。

リカバリー可能 いいえ

重大度 イベント

## 保守可能

いいえ

自動的にサポートに通知 いいえ

# 関連リンク

- IBM [Support](http://www.ibm.com/support/entry/portal/docdisplay?lndocid=SERV-OPTN) Web サイト
- [最新レベルの](http://www.ibm.com/support/entry/portal/docdisplay?lndocid=SERV-DSA) DSA
- [最新レベルの](http://www.ibm.com/support/entry/portal/docdisplay?lndocid=MIGR-4JTS2T) BMC/IMM

## ● 201-000-001:スタンドアロン・メモリー・テストに合格しました

CPU 1 のクイック/フル・メモリー・テストに合格しました。

## リカバリー可能

いいえ

## 重大度

イベント

# 保守可能

いいえ

## 自動的にサポートに通知

いいえ

# 関連リンク

– IBM [Support](http://www.ibm.com/support/entry/portal/docdisplay?lndocid=SERV-OPTN) Web サイト

- [最新レベルの](http://www.ibm.com/support/entry/portal/docdisplay?lndocid=SERV-DSA) DSA
- [最新レベルの](http://www.ibm.com/support/entry/portal/docdisplay?lndocid=MIGR-4JTS2T) BMC/IMM
- 201-000-002:スタンドアロン・メモリー・テストに合格しました

CPU 2 のクイック/フル・メモリー・テストに合格しました。

リカバリー可能

いいえ

## 重大度

イベント

## 保守可能

いいえ

## 自動的にサポートに通知

いいえ

## 関連リンク

- IBM [Support](http://www.ibm.com/support/entry/portal/docdisplay?lndocid=SERV-OPTN) Web サイト
- [最新レベルの](http://www.ibm.com/support/entry/portal/docdisplay?lndocid=SERV-DSA) DSA
- [最新レベルの](http://www.ibm.com/support/entry/portal/docdisplay?lndocid=MIGR-4JTS2T) BMC/IMM

### ● 201-000-003:スタンドアロン・メモリー・テストに合格しました

CPU 3 のクイック/フル・メモリー・テストに合格しました。

### リカバリー可能

いいえ

## 重大度

イベント

## 保守可能

いいえ

## 自動的にサポートに通知

いいえ

## 関連リンク

- IBM [Support](http://www.ibm.com/support/entry/portal/docdisplay?lndocid=SERV-OPTN) Web サイト
- [最新レベルの](http://www.ibm.com/support/entry/portal/docdisplay?lndocid=SERV-DSA) DSA
- [最新レベルの](http://www.ibm.com/support/entry/portal/docdisplay?lndocid=MIGR-4JTS2T) BMC/IMM

## ● 201-000-004:スタンドアロン・メモリー・テストに合格しました

CPU 4 のクイック/フル・メモリー・テストに合格しました。

### リカバリー可能

いいえ

# 重大度

イベント

### 保守可能

いいえ

## 自動的にサポートに通知

いいえ

### 関連リンク

- IBM [Support](http://www.ibm.com/support/entry/portal/docdisplay?lndocid=SERV-OPTN) Web サイト
- [最新レベルの](http://www.ibm.com/support/entry/portal/docdisplay?lndocid=SERV-DSA) DSA
- [最新レベルの](http://www.ibm.com/support/entry/portal/docdisplay?lndocid=MIGR-4JTS2T) BMC/IMM
- 201-811-000:スタンドアロン・メモリー・テストが異常終了しました

SMBIOS キー「\_SM\_」が見つかりません。

リカバリー可能

いいえ

### 重大度

警告

## 保守可能

いいえ

# 自動的にサポートに通知

いいえ

ユーザー応答

次の手順を実行してください。

- 1. 挙げられたアクションを 1 つずつ実行し、各アクションの後にテストを試行してください。
- 2. 問題が解決しない場合は、技術サービス担当者に連絡してください。
- 3. システムの電源をオフにして、電源から切り離します。45 秒間待ちます。DIMM を取り付け 直します。電源に再接続します。
- 4. DSA および BIOS/uEFI が最新レベルであることを確認します。

## 関連リンク

- IBM [Support](http://www.ibm.com/support/entry/portal/docdisplay?lndocid=SERV-OPTN) Web サイト
- [最新レベルの](http://www.ibm.com/support/entry/portal/docdisplay?lndocid=SERV-DSA) DSA
- [最新レベルの](http://www.ibm.com/support/entry/portal/docdisplay?lndocid=MIGR-4JTS2T) BMC/IMM

## ● 201-811-001:スタンドアロン・メモリー・テストが異常終了しました

SMBIOS キー「\_SM\_」が見つかりません。

リカバリー可能

いいえ

## 重大度

警告

保守可能

いいえ

自動的にサポートに通知

いいえ

## ユーザー応答

次の手順を実行してください。

- 1. 挙げられたアクションを 1 つずつ実行し、各アクションの後にテストを試行してください。
- 2. 問題が解決しない場合は、技術サービス担当者に連絡してください。
- 3. システムの電源をオフにして、電源から切り離します。45 秒間待ちます。DIMM を取り付け 直します。電源に再接続します。
- 4. DSA および BIOS/uEFI が最新レベルであることを確認します。

## 関連リンク

- IBM [Support](http://www.ibm.com/support/entry/portal/docdisplay?lndocid=SERV-OPTN) Web サイト
- [最新レベルの](http://www.ibm.com/support/entry/portal/docdisplay?lndocid=SERV-DSA) DSA
- [最新レベルの](http://www.ibm.com/support/entry/portal/docdisplay?lndocid=MIGR-4JTS2T) BMC/IMM
- 201-811-002 : スタンドアロン・メモリー・テストが異常終了しました

SMBIOS キー「 SM 」が見つかりません。

### リカバリー可能

いいえ

## 重大度

警告

# 保守可能

いいえ

# 自動的にサポートに通知

いいえ

### ユーザー応答

- 次の手順を実行してください。
	- 1. 挙げられたアクションを 1 つずつ実行し、各アクションの後にテストを試行してください。
- 2. 問題が解決しない場合は、技術サービス担当者に連絡してください。
- 3. システムの電源をオフにして、電源から切り離します。45 秒間待ちます。DIMM を取り付け 直します。電源に再接続します。
- 4. DSA および BIOS/uEFI が最新レベルであることを確認します。

## 関連リンク

- IBM [Support](http://www.ibm.com/support/entry/portal/docdisplay?lndocid=SERV-OPTN) Web サイト
- [最新レベルの](http://www.ibm.com/support/entry/portal/docdisplay?lndocid=SERV-DSA) DSA
- [最新レベルの](http://www.ibm.com/support/entry/portal/docdisplay?lndocid=MIGR-4JTS2T) BMC/IMM
- 201-811-003:スタンドアロン・メモリー・テストが異常終了しました

SMBIOS キー「 SM 」が見つかりません。

リカバリー可能

いいえ

重大度

警告

### 保守可能

いいえ

自動的にサポートに通知

いいえ

# ユーザー応答

次の手順を実行してください。

- 1. 挙げられたアクションを 1 つずつ実行し、各アクションの後にテストを試行してください。
- 2. 問題が解決しない場合は、技術サービス担当者に連絡してください。
- 3. システムの電源をオフにして、電源から切り離します。45 秒間待ちます。DIMM を取り付け 直します。電源に再接続します。
- 4. DSA および BIOS/uEFI が最新レベルであることを確認します。

## 関連リンク

- IBM [Support](http://www.ibm.com/support/entry/portal/docdisplay?lndocid=SERV-OPTN) Web サイト
- [最新レベルの](http://www.ibm.com/support/entry/portal/docdisplay?lndocid=SERV-DSA) DSA
- [最新レベルの](http://www.ibm.com/support/entry/portal/docdisplay?lndocid=MIGR-4JTS2T) BMC/IMM
- 201-812-000:スタンドアロン・メモリー・テストが異常終了しました

メモリー・テストはこのシステムではサポートされていません。

リカバリー可能

いいえ

### 重大度

警告

### 保守可能

いいえ

自動的にサポートに通知

いいえ

ユーザー応答

次の手順を実行してください。

- 1. 挙げられたアクションを 1 つずつ実行し、各アクションの後にテストを試行してください。
- 2. 問題が解決しない場合は、技術サービス担当者に連絡してください。
- 3. システムの電源をオフにして、電源から切り離します。45 秒間待ちます。DIMM を取り付け 直します。電源に再接続します。
- 4. DSA および BIOS/uEFI が最新レベルであることを確認します。

# 関連リンク

- IBM [Support](http://www.ibm.com/support/entry/portal/docdisplay?lndocid=SERV-OPTN) Web サイト
- [最新レベルの](http://www.ibm.com/support/entry/portal/docdisplay?lndocid=SERV-DSA) DSA
- [最新レベルの](http://www.ibm.com/support/entry/portal/docdisplay?lndocid=MIGR-4JTS2T) BMC/IMM
- 201-812-001:スタンドアロン・メモリー・テストが異常終了しました

メモリー・テストはこのシステムではサポートされていません。

## リカバリー可能

いいえ

## 重大度

警告

# 保守可能

いいえ

自動的にサポートに通知

いいえ

ユーザー応答

次の手順を実行してください。

- 1. 挙げられたアクションを 1 つずつ実行し、各アクションの後にテストを試行してください。
- 2. 問題が解決しない場合は、技術サービス担当者に連絡してください。
- 3. システムの電源をオフにして、電源から切り離します。45 秒間待ちます。DIMM を取り付け 直します。電源に再接続します。
- 4. DSA および BIOS/uEFI が最新レベルであることを確認します。

## 関連リンク

- IBM [Support](http://www.ibm.com/support/entry/portal/docdisplay?lndocid=SERV-OPTN) Web サイト
- [最新レベルの](http://www.ibm.com/support/entry/portal/docdisplay?lndocid=SERV-DSA) DSA
- [最新レベルの](http://www.ibm.com/support/entry/portal/docdisplay?lndocid=MIGR-4JTS2T) BMC/IMM
- 201-812-002:スタンドアロン・メモリー・テストが異常終了しました

メモリー・テストはこのシステムではサポートされていません。

## リカバリー可能

いいえ

重大度

警告

# 保守可能

いいえ

## 自動的にサポートに通知

いいえ

## ユーザー応答

次の手順を実行してください。

- 1. 挙げられたアクションを 1 つずつ実行し、各アクションの後にテストを試行してください。
- 2. 問題が解決しない場合は、技術サービス担当者に連絡してください。
- 3. システムの電源をオフにして、電源から切り離します。45 秒間待ちます。DIMM を取り付け 直します。電源に再接続します。
- 4. DSA および BIOS/uEFI が最新レベルであることを確認します。

- IBM [Support](http://www.ibm.com/support/entry/portal/docdisplay?lndocid=SERV-OPTN) Web サイト
- [最新レベルの](http://www.ibm.com/support/entry/portal/docdisplay?lndocid=SERV-DSA) DSA
- [最新レベルの](http://www.ibm.com/support/entry/portal/docdisplay?lndocid=MIGR-4JTS2T) BMC/IMM

## ● 201-812-003:スタンドアロン・メモリー・テストが異常終了しました

メモリー・テストはこのシステムではサポートされていません。

リカバリー可能

## いいえ

# 重大度

警告

# 保守可能

いいえ

自動的にサポートに通知

いいえ

### ユーザー応答

次の手順を実行してください。

- 1. 挙げられたアクションを1つずつ実行し、各アクションの後にテストを試行してください。
- 2. 問題が解決しない場合は、技術サービス担当者に連絡してください。
- 3. システムの電源をオフにして、電源から切り離します。45 秒間待ちます。DIMM を取り付け 直します。電源に再接続します。
- 4. DSA および BIOS/uEFI が最新レベルであることを確認します。

### 関連リンク

- IBM [Support](http://www.ibm.com/support/entry/portal/docdisplay?lndocid=SERV-OPTN) Web サイト
- [最新レベルの](http://www.ibm.com/support/entry/portal/docdisplay?lndocid=SERV-DSA) DSA
- [最新レベルの](http://www.ibm.com/support/entry/portal/docdisplay?lndocid=MIGR-4JTS2T) BMC/IMM
- 201-813-000:スタンドアロン・メモリー・テストが異常終了しました

チップ・セット・エラー: CPU 内での ECC エラー・レポート作成をオフにできません。

#### リカバリー可能

いいえ

## 重大度

警告

# 保守可能

いいえ

### 自動的にサポートに通知

いいえ

### ユーザー応答

次の手順を実行してください。

- 1. 挙げられたアクションを 1 つずつ実行し、各アクションの後にテストを試行してください。
- 2. 問題が解決しない場合は、技術サービス担当者に連絡してください。
- 3. システムの電源をオフにして、電源から切り離します。45 秒間待ちます。DIMM を取り付け 直します。電源に再接続します。
- 4. DSA および BIOS/uEFI が最新レベルであることを確認します。

- IBM [Support](http://www.ibm.com/support/entry/portal/docdisplay?lndocid=SERV-OPTN) Web サイト
- [最新レベルの](http://www.ibm.com/support/entry/portal/docdisplay?lndocid=SERV-DSA) DSA
- [最新レベルの](http://www.ibm.com/support/entry/portal/docdisplay?lndocid=MIGR-4JTS2T) BMC/IMM

## ● 201-813-001:スタンドアロン・メモリー・テストが異常終了しました

チップ・セット・エラー: CPU 内での ECC エラー・レポート作成をオフにできません。

リカバリー可能

いいえ

重大度

警告

# 保守可能

いいえ

### 自動的にサポートに通知

いいえ

### ユーザー応答

次の手順を実行してください。

- 1. 挙げられたアクションを 1 つずつ実行し、各アクションの後にテストを試行してください。
- 2. 問題が解決しない場合は、技術サービス担当者に連絡してください。
- 3. システムの電源をオフにして、電源から切り離します。45 秒間待ちます。DIMM を取り付け 直します。電源に再接続します。

4. DSA および BIOS/uEFI が最新レベルであることを確認します。

## 関連リンク

- IBM [Support](http://www.ibm.com/support/entry/portal/docdisplay?lndocid=SERV-OPTN) Web サイト
- [最新レベルの](http://www.ibm.com/support/entry/portal/docdisplay?lndocid=SERV-DSA) DSA
- [最新レベルの](http://www.ibm.com/support/entry/portal/docdisplay?lndocid=MIGR-4JTS2T) BMC/IMM

### ● 201-813-002:スタンドアロン・メモリー・テストが異常終了しました

チップ・セット・エラー: CPU 内での ECC エラー・レポート作成をオフにできません。

### リカバリー可能

いいえ

## 重大度

警告

### 保守可能

いいえ

### 自動的にサポートに通知

いいえ

## ユーザー応答

次の手順を実行してください。

- 1. 挙げられたアクションを 1 つずつ実行し、各アクションの後にテストを試行してください。
- 2. 問題が解決しない場合は、技術サービス担当者に連絡してください。
- 3. システムの電源をオフにして、電源から切り離します。45 秒間待ちます。DIMM を取り付け 直します。電源に再接続します。
- 4. DSA および BIOS/uEFI が最新レベルであることを確認します。

- IBM [Support](http://www.ibm.com/support/entry/portal/docdisplay?lndocid=SERV-OPTN) Web サイト
- [最新レベルの](http://www.ibm.com/support/entry/portal/docdisplay?lndocid=SERV-DSA) DSA
- [最新レベルの](http://www.ibm.com/support/entry/portal/docdisplay?lndocid=MIGR-4JTS2T) BMC/IMM
- 201-813-003:スタンドアロン・メモリー・テストが異常終了しました

チップ・セット・エラー: CPU 内での ECC エラー・レポート作成をオフにできません。

リカバリー可能

いいえ

# 重大度

警告

## 保守可能

いいえ

自動的にサポートに通知

いいえ

## ユーザー応答

次の手順を実行してください。

- 1. 挙げられたアクションを 1 つずつ実行し、各アクションの後にテストを試行してください。
- 2. 問題が解決しない場合は、技術サービス担当者に連絡してください。
- 3. システムの電源をオフにして、電源から切り離します。45 秒間待ちます。DIMM を取り付け 直します。電源に再接続します。
- 4. DSA および BIOS/uEFI が最新レベルであることを確認します。

## 関連リンク

- IBM [Support](http://www.ibm.com/support/entry/portal/docdisplay?lndocid=SERV-OPTN) Web サイト
- [最新レベルの](http://www.ibm.com/support/entry/portal/docdisplay?lndocid=SERV-DSA) DSA
- [最新レベルの](http://www.ibm.com/support/entry/portal/docdisplay?lndocid=MIGR-4JTS2T) BMC/IMM

## ● 201-814-000:スタンドアロン・メモリー・テストが異常終了しました

チップ・セット・エラー: CPU について消し込み機能を使用不可にできません。

## リカバリー可能

いいえ

## 重大度

警告

保守可能

いいえ

# 自動的にサポートに通知

いいえ

## ユーザー応答

次の手順を実行してください。

- 1. 挙げられたアクションを 1 つずつ実行し、各アクションの後にテストを試行してください。
- 2. 問題が解決しない場合は、技術サービス担当者に連絡してください。
- 3. システムの電源をオフにして、電源から切り離します。45 秒間待ちます。DIMM を取り付け 直します。電源に再接続します。
- 4. DSA および BIOS/uEFI が最新レベルであることを確認します。

## 関連リンク

- IBM [Support](http://www.ibm.com/support/entry/portal/docdisplay?lndocid=SERV-OPTN) Web サイト
- [最新レベルの](http://www.ibm.com/support/entry/portal/docdisplay?lndocid=SERV-DSA) DSA
- [最新レベルの](http://www.ibm.com/support/entry/portal/docdisplay?lndocid=MIGR-4JTS2T) BMC/IMM
- 201-814-001:スタンドアロン・メモリー・テストが異常終了しました

チップ・セット・エラー: CPU について消し込み機能を使用不可にできません。

### リカバリー可能

いいえ

## 重大度

警告

# 保守可能

いいえ

# 自動的にサポートに通知

いいえ

### ユーザー応答

次の手順を実行してください。

- 1. 挙げられたアクションを 1 つずつ実行し、各アクションの後にテストを試行してください。
- 2. 問題が解決しない場合は、技術サービス担当者に連絡してください。
- 3. システムの電源をオフにして、電源から切り離します。45 秒間待ちます。DIMM を取り付け 直します。電源に再接続します。
- 4. DSA および BIOS/uEFI が最新レベルであることを確認します。

## 関連リンク

- IBM [Support](http://www.ibm.com/support/entry/portal/docdisplay?lndocid=SERV-OPTN) Web サイト
- [最新レベルの](http://www.ibm.com/support/entry/portal/docdisplay?lndocid=SERV-DSA) DSA
- [最新レベルの](http://www.ibm.com/support/entry/portal/docdisplay?lndocid=MIGR-4JTS2T) BMC/IMM

### ● 201-814-002:スタンドアロン・メモリー・テストが異常終了しました

チップ・セット・エラー: CPU について消し込み機能を使用不可にできません。

リカバリー可能

いいえ

## 重大度

警告

### 保守可能

いいえ

自動的にサポートに通知

いいえ

# ユーザー応答

次の手順を実行してください。

- 1. 挙げられたアクションを 1 つずつ実行し、各アクションの後にテストを試行してください。
- 2. 問題が解決しない場合は、技術サービス担当者に連絡してください。
- 3. システムの電源をオフにして、電源から切り離します。45 秒間待ちます。DIMM を取り付け 直します。電源に再接続します。
- 4. DSA および BIOS/uEFI が最新レベルであることを確認します。

## 関連リンク

- IBM [Support](http://www.ibm.com/support/entry/portal/docdisplay?lndocid=SERV-OPTN) Web サイト
- [最新レベルの](http://www.ibm.com/support/entry/portal/docdisplay?lndocid=SERV-DSA) DSA
- [最新レベルの](http://www.ibm.com/support/entry/portal/docdisplay?lndocid=MIGR-4JTS2T) BMC/IMM
- 201-814-003:スタンドアロン・メモリー・テストが異常終了しました

チップ・セット・エラー: CPU について消し込み機能を使用不可にできません。

リカバリー可能

いいえ

### 重大度

警告

### 保守可能

いいえ

自動的にサポートに通知

いいえ

ユーザー応答

次の手順を実行してください。

- 1. 挙げられたアクションを 1 つずつ実行し、各アクションの後にテストを試行してください。
- 2. 問題が解決しない場合は、技術サービス担当者に連絡してください。
- 3. システムの電源をオフにして、電源から切り離します。45 秒間待ちます。DIMM を取り付け 直します。電源に再接続します。
- 4. DSA および BIOS/uEFI が最新レベルであることを確認します。

# 関連リンク

- IBM [Support](http://www.ibm.com/support/entry/portal/docdisplay?lndocid=SERV-OPTN) Web サイト
- [最新レベルの](http://www.ibm.com/support/entry/portal/docdisplay?lndocid=SERV-DSA) DSA
- [最新レベルの](http://www.ibm.com/support/entry/portal/docdisplay?lndocid=MIGR-4JTS2T) BMC/IMM
- 201-815-000:スタンドアロン・メモリー・テストが異常終了しました

クイック・メモリー・メニューのオプション選択に関するプログラム・エラー。

## リカバリー可能

いいえ

## 重大度

警告

# 保守可能

いいえ

## 自動的にサポートに通知

いいえ

## ユーザー応答

次の手順を実行してください。

- 1. 挙げられたアクションを 1 つずつ実行し、各アクションの後にテストを試行してください。
- 2. 問題が解決しない場合は、技術サービス担当者に連絡してください。
- 3. システムの電源をオフにして、電源から切り離します。45 秒間待ちます。DIMM を取り付け 直します。電源に再接続します。
- 4. DSA および BIOS/uEFI が最新レベルであることを確認します。

## 関連リンク

- IBM [Support](http://www.ibm.com/support/entry/portal/docdisplay?lndocid=SERV-OPTN) Web サイト
- [最新レベルの](http://www.ibm.com/support/entry/portal/docdisplay?lndocid=SERV-DSA) DSA
- [最新レベルの](http://www.ibm.com/support/entry/portal/docdisplay?lndocid=MIGR-4JTS2T) BMC/IMM
- 201-815-001:スタンドアロン・メモリー・テストが異常終了しました

クイック・メモリー・メニューのオプション選択に関するプログラム・エラー。

## リカバリー可能

いいえ

## 重大度

警告

# 保守可能

いいえ

## 自動的にサポートに通知

いいえ

# ユーザー応答

次の手順を実行してください。

- 1. 挙げられたアクションを 1 つずつ実行し、各アクションの後にテストを試行してください。
- 2. 問題が解決しない場合は、技術サービス担当者に連絡してください。
- 3. システムの電源をオフにして、電源から切り離します。45 秒間待ちます。DIMM を取り付け 直します。電源に再接続します。
- 4. DSA および BIOS/uEFI が最新レベルであることを確認します。

- IBM [Support](http://www.ibm.com/support/entry/portal/docdisplay?lndocid=SERV-OPTN) Web サイト
- [最新レベルの](http://www.ibm.com/support/entry/portal/docdisplay?lndocid=SERV-DSA) DSA
- [最新レベルの](http://www.ibm.com/support/entry/portal/docdisplay?lndocid=MIGR-4JTS2T) BMC/IMM

## ● 201-815-002:スタンドアロン・メモリー・テストが異常終了しました

クイック・メモリー・メニューのオプション選択に関するプログラム・エラー。

リカバリー可能

## いいえ

# 重大度

警告

# 保守可能

いいえ

自動的にサポートに通知

いいえ

## ユーザー応答

次の手順を実行してください。

- 1. 挙げられたアクションを1つずつ実行し、各アクションの後にテストを試行してください。
- 2. 問題が解決しない場合は、技術サービス担当者に連絡してください。
- 3. システムの電源をオフにして、電源から切り離します。45 秒間待ちます。DIMM を取り付け 直します。電源に再接続します。
- 4. DSA および BIOS/uEFI が最新レベルであることを確認します。

### 関連リンク

- IBM [Support](http://www.ibm.com/support/entry/portal/docdisplay?lndocid=SERV-OPTN) Web サイト
- [最新レベルの](http://www.ibm.com/support/entry/portal/docdisplay?lndocid=SERV-DSA) DSA
- [最新レベルの](http://www.ibm.com/support/entry/portal/docdisplay?lndocid=MIGR-4JTS2T) BMC/IMM
- 201-815-003:スタンドアロン・メモリー・テストが異常終了しました

クイック・メモリー・メニューのオプション選択に関するプログラム・エラー。

#### リカバリー可能

いいえ

## 重大度

警告

# 保守可能

いいえ

### 自動的にサポートに通知

いいえ

### ユーザー応答

次の手順を実行してください。

- 1. 挙げられたアクションを 1 つずつ実行し、各アクションの後にテストを試行してください。
- 2. 問題が解決しない場合は、技術サービス担当者に連絡してください。
- 3. システムの電源をオフにして、電源から切り離します。45 秒間待ちます。DIMM を取り付け 直します。電源に再接続します。
- 4. DSA および BIOS/uEFI が最新レベルであることを確認します。

- IBM [Support](http://www.ibm.com/support/entry/portal/docdisplay?lndocid=SERV-OPTN) Web サイト
- [最新レベルの](http://www.ibm.com/support/entry/portal/docdisplay?lndocid=SERV-DSA) DSA
- [最新レベルの](http://www.ibm.com/support/entry/portal/docdisplay?lndocid=MIGR-4JTS2T) BMC/IMM

### ● 201-816-000:スタンドアロン・メモリー・テストが異常終了しました

フル・メモリー・メニューのオプション選択に関するプログラム・エラー。

リカバリー可能

いいえ

重大度

警告

# 保守可能

いいえ

### 自動的にサポートに通知

いいえ

### ユーザー応答

次の手順を実行してください。

- 1. 挙げられたアクションを 1 つずつ実行し、各アクションの後にテストを試行してください。
- 2. 問題が解決しない場合は、技術サービス担当者に連絡してください。
- 3. システムの電源をオフにして、電源から切り離します。45 秒間待ちます。DIMM を取り付け 直します。電源に再接続します。

4. DSA および BIOS/uEFI が最新レベルであることを確認します。

## 関連リンク

- IBM [Support](http://www.ibm.com/support/entry/portal/docdisplay?lndocid=SERV-OPTN) Web サイト
- [最新レベルの](http://www.ibm.com/support/entry/portal/docdisplay?lndocid=SERV-DSA) DSA
- [最新レベルの](http://www.ibm.com/support/entry/portal/docdisplay?lndocid=MIGR-4JTS2T) BMC/IMM
- 201-816-001:スタンドアロン・メモリー・テストが異常終了しました

フル・メモリー・メニューのオプション選択に関するプログラム・エラー。

### リカバリー可能

いいえ

## 重大度

警告

## 保守可能

いいえ

### 自動的にサポートに通知

いいえ

## ユーザー応答

次の手順を実行してください。

- 1. 挙げられたアクションを 1 つずつ実行し、各アクションの後にテストを試行してください。
- 2. 問題が解決しない場合は、技術サービス担当者に連絡してください。
- 3. システムの電源をオフにして、電源から切り離します。45 秒間待ちます。DIMM を取り付け 直します。電源に再接続します。
- 4. DSA および BIOS/uEFI が最新レベルであることを確認します。

- IBM [Support](http://www.ibm.com/support/entry/portal/docdisplay?lndocid=SERV-OPTN) Web サイト
- [最新レベルの](http://www.ibm.com/support/entry/portal/docdisplay?lndocid=SERV-DSA) DSA
- [最新レベルの](http://www.ibm.com/support/entry/portal/docdisplay?lndocid=MIGR-4JTS2T) BMC/IMM
- 201-816-002:スタンドアロン・メモリー・テストが異常終了しました

フル・メモリー・メニューのオプション選択に関するプログラム・エラー。

### リカバリー可能

いいえ

# 重大度

警告

## 保守可能

いいえ

### 自動的にサポートに通知

いいえ

## ユーザー応答

次の手順を実行してください。

- 1. 挙げられたアクションを 1 つずつ実行し、各アクションの後にテストを試行してください。
- 2. 問題が解決しない場合は、技術サービス担当者に連絡してください。
- 3. システムの電源をオフにして、電源から切り離します。45 秒間待ちます。DIMM を取り付け 直します。電源に再接続します。
- 4. DSA および BIOS/uEFI が最新レベルであることを確認します。

## 関連リンク

- IBM [Support](http://www.ibm.com/support/entry/portal/docdisplay?lndocid=SERV-OPTN) Web サイト
- [最新レベルの](http://www.ibm.com/support/entry/portal/docdisplay?lndocid=SERV-DSA) DSA
- [最新レベルの](http://www.ibm.com/support/entry/portal/docdisplay?lndocid=MIGR-4JTS2T) BMC/IMM

## ● 201-816-003:スタンドアロン・メモリー・テストが異常終了しました

フル・メモリー・メニューのオプション選択に関するプログラム・エラー。

## リカバリー可能

いいえ

# 重大度

警告

保守可能

いいえ

# 自動的にサポートに通知

いいえ

## ユーザー応答

次の手順を実行してください。

- 1. 挙げられたアクションを 1 つずつ実行し、各アクションの後にテストを試行してください。
- 2. 問題が解決しない場合は、技術サービス担当者に連絡してください。
- 3. システムの電源をオフにして、電源から切り離します。45 秒間待ちます。DIMM を取り付け 直します。電源に再接続します。
- 4. DSA および BIOS/uEFI が最新レベルであることを確認します。

## 関連リンク

- IBM [Support](http://www.ibm.com/support/entry/portal/docdisplay?lndocid=SERV-OPTN) Web サイト
- [最新レベルの](http://www.ibm.com/support/entry/portal/docdisplay?lndocid=SERV-DSA) DSA
- [最新レベルの](http://www.ibm.com/support/entry/portal/docdisplay?lndocid=MIGR-4JTS2T) BMC/IMM
- 201-818-000:スタンドアロン・メモリー・テストが異常終了しました

SMBIOS キー「 SM 」が見つかりません。

### リカバリー可能

いいえ

# 重大度

警告

# 保守可能

いいえ

# 自動的にサポートに通知

いいえ

### ユーザー応答

次の手順を実行してください。

- 1. 挙げられたアクションを 1 つずつ実行し、各アクションの後にテストを試行してください。
- 2. 問題が解決しない場合は、技術サービス担当者に連絡してください。
- 3. システムの電源をオフにして、電源から切り離します。45 秒間待ちます。DIMM を取り付け 直します。電源に再接続します。
- 4. DSA および BIOS/uEFI が最新レベルであることを確認します。

## 関連リンク

- IBM [Support](http://www.ibm.com/support/entry/portal/docdisplay?lndocid=SERV-OPTN) Web サイト
- [最新レベルの](http://www.ibm.com/support/entry/portal/docdisplay?lndocid=SERV-DSA) DSA
- [最新レベルの](http://www.ibm.com/support/entry/portal/docdisplay?lndocid=MIGR-4JTS2T) BMC/IMM

## ● 201-818-001:スタンドアロン・メモリー・テストが異常終了しました

SMBIOS キー「 SM 」が見つかりません。

リカバリー可能

いいえ

重大度

警告

### 保守可能

いいえ

自動的にサポートに通知

いいえ

# ユーザー応答

次の手順を実行してください。

- 1. 挙げられたアクションを 1 つずつ実行し、各アクションの後にテストを試行してください。
- 2. 問題が解決しない場合は、技術サービス担当者に連絡してください。
- 3. システムの電源をオフにして、電源から切り離します。45 秒間待ちます。DIMM を取り付け 直します。電源に再接続します。
- 4. DSA および BIOS/uEFI が最新レベルであることを確認します。

## 関連リンク

- IBM [Support](http://www.ibm.com/support/entry/portal/docdisplay?lndocid=SERV-OPTN) Web サイト
- [最新レベルの](http://www.ibm.com/support/entry/portal/docdisplay?lndocid=SERV-DSA) DSA
- [最新レベルの](http://www.ibm.com/support/entry/portal/docdisplay?lndocid=MIGR-4JTS2T) BMC/IMM
- 201-818-002:スタンドアロン・メモリー・テストが異常終了しました

SMBIOS キー「 SM 」が見つかりません。

リカバリー可能

いいえ

### 重大度

警告

## 保守可能

いいえ

自動的にサポートに通知

いいえ

ユーザー応答

次の手順を実行してください。

- 1. 挙げられたアクションを 1 つずつ実行し、各アクションの後にテストを試行してください。
- 2. 問題が解決しない場合は、技術サービス担当者に連絡してください。
- 3. システムの電源をオフにして、電源から切り離します。45 秒間待ちます。DIMM を取り付け 直します。電源に再接続します。
- 4. DSA および BIOS/uEFI が最新レベルであることを確認します。

# 関連リンク

- IBM [Support](http://www.ibm.com/support/entry/portal/docdisplay?lndocid=SERV-OPTN) Web サイト
- [最新レベルの](http://www.ibm.com/support/entry/portal/docdisplay?lndocid=SERV-DSA) DSA
- [最新レベルの](http://www.ibm.com/support/entry/portal/docdisplay?lndocid=MIGR-4JTS2T) BMC/IMM
- 201-818-003:スタンドアロン・メモリー・テストが異常終了しました

SMBIOS キー「 SM 」が見つかりません。

## リカバリー可能

いいえ

## 重大度

警告

# 保守可能

いいえ

自動的にサポートに通知

いいえ

ユーザー応答

次の手順を実行してください。

- 1. 挙げられたアクションを 1 つずつ実行し、各アクションの後にテストを試行してください。
- 2. 問題が解決しない場合は、技術サービス担当者に連絡してください。
- 3. システムの電源をオフにして、電源から切り離します。45 秒間待ちます。DIMM を取り付け 直します。電源に再接続します。
- 4. DSA および BIOS/uEFI が最新レベルであることを確認します。

# 関連リンク

- IBM [Support](http://www.ibm.com/support/entry/portal/docdisplay?lndocid=SERV-OPTN) Web サイト
- [最新レベルの](http://www.ibm.com/support/entry/portal/docdisplay?lndocid=SERV-DSA) DSA
- [最新レベルの](http://www.ibm.com/support/entry/portal/docdisplay?lndocid=MIGR-4JTS2T) BMC/IMM
- 201-819-000:スタンドアロン・メモリー・テストが異常終了しました

START-END アドレス範囲がメモリーの制限された領域内にあります。

## リカバリー可能

いいえ

## 重大度

警告

# 保守可能

いいえ

## 自動的にサポートに通知

いいえ

# ユーザー応答

次の手順を実行してください。

- 1. 挙げられたアクションを 1 つずつ実行し、各アクションの後にテストを試行してください。
- 2. 問題が解決しない場合は、技術サービス担当者に連絡してください。
- 3. システムの電源をオフにして、電源から切り離します。45 秒間待ちます。DIMM を取り付け 直します。電源に再接続します。
- 4. DSA および BIOS/uEFI が最新レベルであることを確認します。

- IBM [Support](http://www.ibm.com/support/entry/portal/docdisplay?lndocid=SERV-OPTN) Web サイト
- [最新レベルの](http://www.ibm.com/support/entry/portal/docdisplay?lndocid=SERV-DSA) DSA
- [最新レベルの](http://www.ibm.com/support/entry/portal/docdisplay?lndocid=MIGR-4JTS2T) BMC/IMM

## ● 201-819-001:スタンドアロン・メモリー・テストが異常終了しました

START-END アドレス範囲がメモリーの制限された領域内にあります。

リカバリー可能

いいえ

# 重大度

警告

# 保守可能

いいえ

自動的にサポートに通知

いいえ

### ユーザー応答

次の手順を実行してください。

- 1. 挙げられたアクションを1つずつ実行し、各アクションの後にテストを試行してください。
- 2. 問題が解決しない場合は、技術サービス担当者に連絡してください。
- 3. システムの電源をオフにして、電源から切り離します。45 秒間待ちます。DIMM を取り付け 直します。電源に再接続します。
- 4. DSA および BIOS/uEFI が最新レベルであることを確認します。

関連リンク

- IBM [Support](http://www.ibm.com/support/entry/portal/docdisplay?lndocid=SERV-OPTN) Web サイト
- [最新レベルの](http://www.ibm.com/support/entry/portal/docdisplay?lndocid=SERV-DSA) DSA
- [最新レベルの](http://www.ibm.com/support/entry/portal/docdisplay?lndocid=MIGR-4JTS2T) BMC/IMM
- 201-819-002:スタンドアロン・メモリー・テストが異常終了しました

START-END アドレス範囲がメモリーの制限された領域内にあります。

#### リカバリー可能

いいえ

重大度

警告

保守可能

いいえ

## 自動的にサポートに通知

いいえ

## ユーザー応答

次の手順を実行してください。

- 1. 挙げられたアクションを 1 つずつ実行し、各アクションの後にテストを試行してください。
- 2. 問題が解決しない場合は、技術サービス担当者に連絡してください。
- 3. システムの電源をオフにして、電源から切り離します。45 秒間待ちます。DIMM を取り付け 直します。電源に再接続します。
- 4. DSA および BIOS/uEFI が最新レベルであることを確認します。

- IBM [Support](http://www.ibm.com/support/entry/portal/docdisplay?lndocid=SERV-OPTN) Web サイト
- [最新レベルの](http://www.ibm.com/support/entry/portal/docdisplay?lndocid=SERV-DSA) DSA
- [最新レベルの](http://www.ibm.com/support/entry/portal/docdisplay?lndocid=MIGR-4JTS2T) BMC/IMM

## ● 201-819-003:スタンドアロン・メモリー・テストが異常終了しました

START-END アドレス範囲がメモリーの制限された領域内にあります。

### リカバリー可能

いいえ

## 重大度

警告

# 保守可能

いいえ

### 自動的にサポートに通知

いいえ

## ユーザー応答

次の手順を実行してください。

- 1. 挙げられたアクションを 1 つずつ実行し、各アクションの後にテストを試行してください。
- 2. 問題が解決しない場合は、技術サービス担当者に連絡してください。
- 3. システムの電源をオフにして、電源から切り離します。45 秒間待ちます。DIMM を取り付け 直します。電源に再接続します。
- 4. DSA および BIOS/uEFI が最新レベルであることを確認します。

# 関連リンク

- IBM [Support](http://www.ibm.com/support/entry/portal/docdisplay?lndocid=SERV-OPTN) Web サイト
- [最新レベルの](http://www.ibm.com/support/entry/portal/docdisplay?lndocid=SERV-DSA) DSA
- [最新レベルの](http://www.ibm.com/support/entry/portal/docdisplay?lndocid=MIGR-4JTS2T) BMC/IMM

### ● 201-820-000:スタンドアロン・メモリー・テストが異常終了しました

メモリーの上限は、16 MB 未満です。

### リカバリー可能

いいえ

## 重大度

## 警告

## 保守可能

いいえ

### 自動的にサポートに通知

いいえ

## ユーザー応答

次の手順を実行してください。

- 1. 挙げられたアクションを 1 つずつ実行し、各アクションの後にテストを試行してください。
- 2. 問題が解決しない場合は、技術サービス担当者に連絡してください。
- 3. システムの電源をオフにして、電源から切り離します。45 秒間待ちます。DIMM を取り付け 直します。電源に再接続します。
- 4. DSA および BIOS/uEFI が最新レベルであることを確認します。

- IBM [Support](http://www.ibm.com/support/entry/portal/docdisplay?lndocid=SERV-OPTN) Web サイト
- [最新レベルの](http://www.ibm.com/support/entry/portal/docdisplay?lndocid=SERV-DSA) DSA
- [最新レベルの](http://www.ibm.com/support/entry/portal/docdisplay?lndocid=MIGR-4JTS2T) BMC/IMM
- 201-820-001:スタンドアロン・メモリー・テストが異常終了しました

メモリーの上限は、16 MB 未満です。

リカバリー可能

いいえ

# 重大度

警告

# 保守可能

いいえ

## 自動的にサポートに通知

いいえ

# ユーザー応答

次の手順を実行してください。

- 1. 挙げられたアクションを 1 つずつ実行し、各アクションの後にテストを試行してください。
- 2. 問題が解決しない場合は、技術サービス担当者に連絡してください。
- 3. システムの電源をオフにして、電源から切り離します。45 秒間待ちます。DIMM を取り付け 直します。電源に再接続します。
- 4. DSA および BIOS/uEFI が最新レベルであることを確認します。

## 関連リンク

- IBM [Support](http://www.ibm.com/support/entry/portal/docdisplay?lndocid=SERV-OPTN) Web サイト
- [最新レベルの](http://www.ibm.com/support/entry/portal/docdisplay?lndocid=SERV-DSA) DSA
- [最新レベルの](http://www.ibm.com/support/entry/portal/docdisplay?lndocid=MIGR-4JTS2T) BMC/IMM

## ● 201-820-002:スタンドアロン・メモリー・テストが異常終了しました

メモリーの上限は、16 MB 未満です。

# リカバリー可能

いいえ

# 重大度

警告

保守可能

いいえ

# 自動的にサポートに通知

いいえ

## ユーザー応答

次の手順を実行してください。

- 1. 挙げられたアクションを 1 つずつ実行し、各アクションの後にテストを試行してください。
- 2. 問題が解決しない場合は、技術サービス担当者に連絡してください。
- 3. システムの電源をオフにして、電源から切り離します。45 秒間待ちます。DIMM を取り付け 直します。電源に再接続します。
- 4. DSA および BIOS/uEFI が最新レベルであることを確認します。

## 関連リンク

- IBM [Support](http://www.ibm.com/support/entry/portal/docdisplay?lndocid=SERV-OPTN) Web サイト
- [最新レベルの](http://www.ibm.com/support/entry/portal/docdisplay?lndocid=SERV-DSA) DSA
- [最新レベルの](http://www.ibm.com/support/entry/portal/docdisplay?lndocid=MIGR-4JTS2T) BMC/IMM

### ● 201-820-003:スタンドアロン・メモリー・テストが異常終了しました

メモリーの上限は、16 MB 未満です。

## リカバリー可能

いいえ

## 重大度

警告

# 保守可能

いいえ

# 自動的にサポートに通知

いいえ

### ユーザー応答

次の手順を実行してください。

- 1. 挙げられたアクションを 1 つずつ実行し、各アクションの後にテストを試行してください。
- 2. 問題が解決しない場合は、技術サービス担当者に連絡してください。
- 3. システムの電源をオフにして、電源から切り離します。45 秒間待ちます。DIMM を取り付け 直します。電源に再接続します。
- 4. DSA および BIOS/uEFI が最新レベルであることを確認します。

## 関連リンク

- IBM [Support](http://www.ibm.com/support/entry/portal/docdisplay?lndocid=SERV-OPTN) Web サイト
- [最新レベルの](http://www.ibm.com/support/entry/portal/docdisplay?lndocid=SERV-DSA) DSA
- [最新レベルの](http://www.ibm.com/support/entry/portal/docdisplay?lndocid=MIGR-4JTS2T) BMC/IMM

### ● 201-821-000:スタンドアロン・メモリー・テストが異常終了しました

可変範囲 MTRR レジスターが固定範囲 MTRR レジスターより大きいです。

リカバリー可能

いいえ

## 重大度

警告

### 保守可能

いいえ

自動的にサポートに通知

いいえ

# ユーザー応答

次の手順を実行してください。

- 1. 挙げられたアクションを 1 つずつ実行し、各アクションの後にテストを試行してください。
- 2. 問題が解決しない場合は、技術サービス担当者に連絡してください。
- 3. システムの電源をオフにして、電源から切り離します。45 秒間待ちます。DIMM を取り付け 直します。電源に再接続します。
- 4. DSA および BIOS/uEFI が最新レベルであることを確認します。

## 関連リンク

- IBM [Support](http://www.ibm.com/support/entry/portal/docdisplay?lndocid=SERV-OPTN) Web サイト
- [最新レベルの](http://www.ibm.com/support/entry/portal/docdisplay?lndocid=SERV-DSA) DSA
- [最新レベルの](http://www.ibm.com/support/entry/portal/docdisplay?lndocid=MIGR-4JTS2T) BMC/IMM
- 201-821-001:スタンドアロン・メモリー・テストが異常終了しました

可変範囲 MTRR レジスターが固定範囲 MTRR レジスターより大きいです。

リカバリー可能

いいえ

### 重大度

警告

## 保守可能

いいえ

自動的にサポートに通知

いいえ

ユーザー応答

次の手順を実行してください。

- 1. 挙げられたアクションを 1 つずつ実行し、各アクションの後にテストを試行してください。
- 2. 問題が解決しない場合は、技術サービス担当者に連絡してください。
- 3. システムの電源をオフにして、電源から切り離します。45 秒間待ちます。DIMM を取り付け 直します。電源に再接続します。
- 4. DSA および BIOS/uEFI が最新レベルであることを確認します。

## 関連リンク

- IBM [Support](http://www.ibm.com/support/entry/portal/docdisplay?lndocid=SERV-OPTN) Web サイト
- [最新レベルの](http://www.ibm.com/support/entry/portal/docdisplay?lndocid=SERV-DSA) DSA
- [最新レベルの](http://www.ibm.com/support/entry/portal/docdisplay?lndocid=MIGR-4JTS2T) BMC/IMM
- 201-821-002:スタンドアロン・メモリー・テストが異常終了しました

可変範囲 MTRR レジスターが固定範囲 MTRR レジスターより大きいです。

## リカバリー可能

いいえ

## 重大度

警告

# 保守可能

いいえ

自動的にサポートに通知

いいえ

ユーザー応答

次の手順を実行してください。

- 1. 挙げられたアクションを 1 つずつ実行し、各アクションの後にテストを試行してください。
- 2. 問題が解決しない場合は、技術サービス担当者に連絡してください。
- 3. システムの電源をオフにして、電源から切り離します。45 秒間待ちます。DIMM を取り付け 直します。電源に再接続します。
- 4. DSA および BIOS/uEFI が最新レベルであることを確認します。

# 関連リンク

- IBM [Support](http://www.ibm.com/support/entry/portal/docdisplay?lndocid=SERV-OPTN) Web サイト
- [最新レベルの](http://www.ibm.com/support/entry/portal/docdisplay?lndocid=SERV-DSA) DSA
- [最新レベルの](http://www.ibm.com/support/entry/portal/docdisplay?lndocid=MIGR-4JTS2T) BMC/IMM

# ● 201-821-003:スタンドアロン・メモリー・テストが異常終了しました

可変範囲 MTRR レジスターが固定範囲 MTRR レジスターより大きいです。

## リカバリー可能

いいえ

# 重大度

警告

## 保守可能

いいえ

## 自動的にサポートに通知

いいえ

# ユーザー応答

次の手順を実行してください。

- 1. 挙げられたアクションを 1 つずつ実行し、各アクションの後にテストを試行してください。
- 2. 問題が解決しない場合は、技術サービス担当者に連絡してください。
- 3. システムの電源をオフにして、電源から切り離します。45 秒間待ちます。DIMM を取り付け 直します。電源に再接続します。
- 4. DSA および BIOS/uEFI が最新レベルであることを確認します。

- IBM [Support](http://www.ibm.com/support/entry/portal/docdisplay?lndocid=SERV-OPTN) Web サイト
- [最新レベルの](http://www.ibm.com/support/entry/portal/docdisplay?lndocid=SERV-DSA) DSA
- [最新レベルの](http://www.ibm.com/support/entry/portal/docdisplay?lndocid=MIGR-4JTS2T) BMC/IMM

● 201-822-000:スタンドアロン・メモリー・テストが異常終了しました

MTRR サービス要求が無効です。

リカバリー可能

いいえ

## 重大度

警告

# 保守可能

いいえ

自動的にサポートに通知

いいえ

## ユーザー応答

次の手順を実行してください。

- 1. 挙げられたアクションを1つずつ実行し、各アクションの後にテストを試行してください。
- 2. 問題が解決しない場合は、技術サービス担当者に連絡してください。
- 3. システムの電源をオフにして、電源から切り離します。45 秒間待ちます。DIMM を取り付け 直します。電源に再接続します。
- 4. DSA および BIOS/uEFI が最新レベルであることを確認します。

関連リンク

- IBM [Support](http://www.ibm.com/support/entry/portal/docdisplay?lndocid=SERV-OPTN) Web サイト
- [最新レベルの](http://www.ibm.com/support/entry/portal/docdisplay?lndocid=SERV-DSA) DSA
- [最新レベルの](http://www.ibm.com/support/entry/portal/docdisplay?lndocid=MIGR-4JTS2T) BMC/IMM
- 201-822-001:スタンドアロン・メモリー・テストが異常終了しました

MTRR サービス要求が無効です。

#### リカバリー可能

いいえ

# 重大度

警告

保守可能

いいえ

## 自動的にサポートに通知

いいえ

## ユーザー応答

次の手順を実行してください。

- 1. 挙げられたアクションを 1 つずつ実行し、各アクションの後にテストを試行してください。
- 2. 問題が解決しない場合は、技術サービス担当者に連絡してください。
- 3. システムの電源をオフにして、電源から切り離します。45 秒間待ちます。DIMM を取り付け 直します。電源に再接続します。
- 4. DSA および BIOS/uEFI が最新レベルであることを確認します。

- IBM [Support](http://www.ibm.com/support/entry/portal/docdisplay?lndocid=SERV-OPTN) Web サイト
- [最新レベルの](http://www.ibm.com/support/entry/portal/docdisplay?lndocid=SERV-DSA) DSA
- [最新レベルの](http://www.ibm.com/support/entry/portal/docdisplay?lndocid=MIGR-4JTS2T) BMC/IMM

### ● 201-822-002:スタンドアロン・メモリー・テストが異常終了しました

MTRR サービス要求が無効です。

### リカバリー可能

いいえ

## 重大度

警告

# 保守可能

いいえ

### 自動的にサポートに通知

いいえ

## ユーザー応答

次の手順を実行してください。

- 1. 挙げられたアクションを 1 つずつ実行し、各アクションの後にテストを試行してください。
- 2. 問題が解決しない場合は、技術サービス担当者に連絡してください。
- 3. システムの電源をオフにして、電源から切り離します。45 秒間待ちます。DIMM を取り付け 直します。電源に再接続します。
- 4. DSA および BIOS/uEFI が最新レベルであることを確認します。

# 関連リンク

- IBM [Support](http://www.ibm.com/support/entry/portal/docdisplay?lndocid=SERV-OPTN) Web サイト
- [最新レベルの](http://www.ibm.com/support/entry/portal/docdisplay?lndocid=SERV-DSA) DSA
- [最新レベルの](http://www.ibm.com/support/entry/portal/docdisplay?lndocid=MIGR-4JTS2T) BMC/IMM

## ● 201-822-003:スタンドアロン・メモリー・テストが異常終了しました

MTRR サービス要求が無効です。

### リカバリー可能

いいえ

## 重大度

# 警告

## 保守可能

いいえ

## 自動的にサポートに通知

いいえ

## ユーザー応答

次の手順を実行してください。

- 1. 挙げられたアクションを 1 つずつ実行し、各アクションの後にテストを試行してください。
- 2. 問題が解決しない場合は、技術サービス担当者に連絡してください。
- 3. システムの電源をオフにして、電源から切り離します。45 秒間待ちます。DIMM を取り付け 直します。電源に再接続します。
- 4. DSA および BIOS/uEFI が最新レベルであることを確認します。

- IBM [Support](http://www.ibm.com/support/entry/portal/docdisplay?lndocid=SERV-OPTN) Web サイト
- [最新レベルの](http://www.ibm.com/support/entry/portal/docdisplay?lndocid=SERV-DSA) DSA
- [最新レベルの](http://www.ibm.com/support/entry/portal/docdisplay?lndocid=MIGR-4JTS2T) BMC/IMM
- 201-824-000:スタンドアロン・メモリー・テストが異常終了しました

ノード・インターリーブ機能をオフにする必要があります。セットアップに進み、ノード・インター リーブ・オプションを無効にしてから、テストを再実行します。

### リカバリー可能

### いいえ

## 重大度

警告

### 保守可能

いいえ

自動的にサポートに通知

いいえ

## ユーザー応答

次の手順を実行してください。

- 1. 挙げられたアクションを 1 つずつ実行し、各アクションの後にテストを試行してください。
- 2. 問題が解決しない場合は、技術サービス担当者に連絡してください。
- 3. システムの電源をオフにして、電源から切り離します。45 秒間待ちます。DIMM を取り付け 直します。電源に再接続します。
- 4. DSA および BIOS/uEFI が最新レベルであることを確認します。

## 関連リンク

- IBM [Support](http://www.ibm.com/support/entry/portal/docdisplay?lndocid=SERV-OPTN) Web サイト
- [最新レベルの](http://www.ibm.com/support/entry/portal/docdisplay?lndocid=SERV-DSA) DSA
- [最新レベルの](http://www.ibm.com/support/entry/portal/docdisplay?lndocid=MIGR-4JTS2T) BMC/IMM

## ● 201-824-001:スタンドアロン・メモリー・テストが異常終了しました

ノード・インターリーブ機能をオフにする必要があります。セットアップに進み、ノード・インター リーブ・オプションを無効にしてから、テストを再実行します。

リカバリー可能

いいえ

## 重大度

警告

### 保守可能

いいえ

## 自動的にサポートに通知

いいえ

## ユーザー応答

次の手順を実行してください。

- 1. 挙げられたアクションを 1 つずつ実行し、各アクションの後にテストを試行してください。
- 2. 問題が解決しない場合は、技術サービス担当者に連絡してください。
- 3. システムの電源をオフにして、電源から切り離します。45 秒間待ちます。DIMM を取り付け 直します。電源に再接続します。
- 4. DSA および BIOS/uEFI が最新レベルであることを確認します。

# 関連リンク

- IBM [Support](http://www.ibm.com/support/entry/portal/docdisplay?lndocid=SERV-OPTN) Web サイト
- [最新レベルの](http://www.ibm.com/support/entry/portal/docdisplay?lndocid=SERV-DSA) DSA
- [最新レベルの](http://www.ibm.com/support/entry/portal/docdisplay?lndocid=MIGR-4JTS2T) BMC/IMM

## ● 201-824-002:スタンドアロン・メモリー・テストが異常終了しました

ノード・インターリーブ機能をオフにする必要があります。セットアップに進み、ノード・インター リーブ・オプションを無効にしてから、テストを再実行します。

## リカバリー可能

いいえ

## 重大度

警告

# 保守可能

いいえ

## 自動的にサポートに通知

いいえ

## ユーザー応答

次の手順を実行してください。

- 1. 挙げられたアクションを 1 つずつ実行し、各アクションの後にテストを試行してください。
- 2. 問題が解決しない場合は、技術サービス担当者に連絡してください。
- 3. システムの電源をオフにして、電源から切り離します。45 秒間待ちます。DIMM を取り付け 直します。電源に再接続します。
- 4. DSA および BIOS/uEFI が最新レベルであることを確認します。

### 関連リンク

- IBM [Support](http://www.ibm.com/support/entry/portal/docdisplay?lndocid=SERV-OPTN) Web サイト
- [最新レベルの](http://www.ibm.com/support/entry/portal/docdisplay?lndocid=SERV-DSA) DSA
- [最新レベルの](http://www.ibm.com/support/entry/portal/docdisplay?lndocid=MIGR-4JTS2T) BMC/IMM

## ● 201-824-003:スタンドアロン・メモリー・テストが異常終了しました

ノード・インターリーブ機能をオフにする必要があります。セットアップに進み、ノード・インター リーブ・オプションを無効にしてから、テストを再実行します。

## リカバリー可能

いいえ

### 重大度

警告

# 保守可能

## いいえ

# 自動的にサポートに通知

いいえ

## ユーザー応答

次の手順を実行してください。

- 1. 挙げられたアクションを 1 つずつ実行し、各アクションの後にテストを試行してください。
- 2. 問題が解決しない場合は、技術サービス担当者に連絡してください。
- 3. システムの電源をオフにして、電源から切り離します。45 秒間待ちます。DIMM を取り付け 直します。電源に再接続します。
- 4. DSA および BIOS/uEFI が最新レベルであることを確認します。

### 関連リンク

- IBM [Support](http://www.ibm.com/support/entry/portal/docdisplay?lndocid=SERV-OPTN) Web サイト
- [最新レベルの](http://www.ibm.com/support/entry/portal/docdisplay?lndocid=SERV-DSA) DSA
- [最新レベルの](http://www.ibm.com/support/entry/portal/docdisplay?lndocid=MIGR-4JTS2T) BMC/IMM
- 201-826-000:スタンドアロン・メモリー・テストが異常終了しました

BIOS: メモリー・コントローラーが無効になっています。セットアップに進み、メモリー・コント ローラーを有効にします。

# リカバリー可能

いいえ

### 重大度

### 警告

### 保守可能

いいえ

# 自動的にサポートに通知

いいえ

# ユーザー応答

次の手順を実行してください。

- 1. 挙げられたアクションを 1 つずつ実行し、各アクションの後にテストを試行してください。
- 2. 問題が解決しない場合は、技術サービス担当者に連絡してください。
- 3. システムの電源をオフにして、電源から切り離します。45 秒間待ちます。DIMM を取り付け 直します。電源に再接続します。
- 4. DSA および BIOS/uEFI が最新レベルであることを確認します。

- IBM [Support](http://www.ibm.com/support/entry/portal/docdisplay?lndocid=SERV-OPTN) Web サイト
- [最新レベルの](http://www.ibm.com/support/entry/portal/docdisplay?lndocid=SERV-DSA) DSA
- [最新レベルの](http://www.ibm.com/support/entry/portal/docdisplay?lndocid=MIGR-4JTS2T) BMC/IMM

## ● 201-826-001:スタンドアロン・メモリー・テストが異常終了しました

BIOS: メモリー・コントローラーが無効になっています。セットアップに進み、メモリー・コント ローラーを有効にします。

リカバリー可能

いいえ

## 重大度

警告

# 保守可能

いいえ

### 自動的にサポートに通知

いいえ

### ユーザー応答

次の手順を実行してください。

- 1. 挙げられたアクションを 1 つずつ実行し、各アクションの後にテストを試行してください。
- 2. 問題が解決しない場合は、技術サービス担当者に連絡してください。
- 3. システムの電源をオフにして、電源から切り離します。45 秒間待ちます。DIMM を取り付け 直します。電源に再接続します。
- 4. DSA および BIOS/uEFI が最新レベルであることを確認します。

## 関連リンク

- IBM [Support](http://www.ibm.com/support/entry/portal/docdisplay?lndocid=SERV-OPTN) Web サイト
- [最新レベルの](http://www.ibm.com/support/entry/portal/docdisplay?lndocid=SERV-DSA) DSA
- [最新レベルの](http://www.ibm.com/support/entry/portal/docdisplay?lndocid=MIGR-4JTS2T) BMC/IMM
- 201-826-002:スタンドアロン・メモリー・テストが異常終了しました

BIOS: メモリー・コントローラーが無効になっています。セットアップに進み、メモリー・コント ローラーを有効にします。

## リカバリー可能

いいえ

# 重大度

警告

## 保守可能

いいえ

### 自動的にサポートに通知

いいえ

### ユーザー応答

次の手順を実行してください。

- 1. 挙げられたアクションを 1 つずつ実行し、各アクションの後にテストを試行してください。
- 2. 問題が解決しない場合は、技術サービス担当者に連絡してください。
- 3. システムの電源をオフにして、電源から切り離します。45 秒間待ちます。DIMM を取り付け 直します。電源に再接続します。
- 4. DSA および BIOS/uEFI が最新レベルであることを確認します。

- IBM [Support](http://www.ibm.com/support/entry/portal/docdisplay?lndocid=SERV-OPTN) Web サイト
- [最新レベルの](http://www.ibm.com/support/entry/portal/docdisplay?lndocid=SERV-DSA) DSA
- [最新レベルの](http://www.ibm.com/support/entry/portal/docdisplay?lndocid=MIGR-4JTS2T) BMC/IMM

## ● 201-826-003:スタンドアロン・メモリー・テストが異常終了しました

BIOS: メモリー・コントローラーが無効になっています。セットアップに進み、メモリー・コント ローラーを有効にします。

リカバリー可能

いいえ

# 重大度

警告

# 保守可能

いいえ

# 自動的にサポートに通知

いいえ

# ユーザー応答

- 次の手順を実行してください。
	- 1. 挙げられたアクションを 1 つずつ実行し、各アクションの後にテストを試行してください。
- 2. 問題が解決しない場合は、技術サービス担当者に連絡してください。
- 3. システムの電源をオフにして、電源から切り離します。45 秒間待ちます。DIMM を取り付け 直します。電源に再接続します。
- 4. DSA および BIOS/uEFI が最新レベルであることを確認します。

## 関連リンク

- IBM [Support](http://www.ibm.com/support/entry/portal/docdisplay?lndocid=SERV-OPTN) Web サイト
- [最新レベルの](http://www.ibm.com/support/entry/portal/docdisplay?lndocid=SERV-DSA) DSA
- [最新レベルの](http://www.ibm.com/support/entry/portal/docdisplay?lndocid=MIGR-4JTS2T) BMC/IMM

### ● 201-827-000:スタンドアロン・メモリー・テストが異常終了しました

BIOS: ECC 機能が BIOS によって無効になっています。セットアップに進み、ECC 生成を有効にします。

#### リカバリー可能

いいえ

## 重大度

警告

## 保守可能

いいえ

# 自動的にサポートに通知

いいえ

## ユーザー応答

次の手順を実行してください。

1. 挙げられたアクションを 1 つずつ実行し、各アクションの後にテストを試行してください。

- 2. 問題が解決しない場合は、技術サービス担当者に連絡してください。
- 3. システムの電源をオフにして、電源から切り離します。45 秒間待ちます。DIMM を取り付け 直します。電源に再接続します。
- 4. DSA および BIOS/uEFI が最新レベルであることを確認します。

- IBM [Support](http://www.ibm.com/support/entry/portal/docdisplay?lndocid=SERV-OPTN) Web サイト
- [最新レベルの](http://www.ibm.com/support/entry/portal/docdisplay?lndocid=SERV-DSA) DSA
- [最新レベルの](http://www.ibm.com/support/entry/portal/docdisplay?lndocid=MIGR-4JTS2T) BMC/IMM
- 201-827-001:スタンドアロン・メモリー・テストが異常終了しました

BIOS: ECC 機能が BIOS によって無効になっています。セットアップに進み、ECC 生成を有効にします。

### リカバリー可能

いいえ

# 重大度

警告

# 保守可能

いいえ

### 自動的にサポートに通知

いいえ

ユーザー応答

次の手順を実行してください。

- 1. 挙げられたアクションを 1 つずつ実行し、各アクションの後にテストを試行してください。
- 2. 問題が解決しない場合は、技術サービス担当者に連絡してください。
- 3. システムの電源をオフにして、電源から切り離します。45 秒間待ちます。DIMM を取り付け 直します。電源に再接続します。
- 4. DSA および BIOS/uEFI が最新レベルであることを確認します。

# 関連リンク

- IBM [Support](http://www.ibm.com/support/entry/portal/docdisplay?lndocid=SERV-OPTN) Web サイト
- [最新レベルの](http://www.ibm.com/support/entry/portal/docdisplay?lndocid=SERV-DSA) DSA
- [最新レベルの](http://www.ibm.com/support/entry/portal/docdisplay?lndocid=MIGR-4JTS2T) BMC/IMM

## ● 201-827-002:スタンドアロン・メモリー・テストが異常終了しました

BIOS: ECC 機能が BIOS によって無効になっています。セットアップに進み、ECC 生成を有効にします。

リカバリー可能

いいえ

## 重大度

警告

保守可能

いいえ

自動的にサポートに通知

いいえ

### ユーザー応答

次の手順を実行してください。

- 1. 挙げられたアクションを 1 つずつ実行し、各アクションの後にテストを試行してください。
- 2. 問題が解決しない場合は、技術サービス担当者に連絡してください。
- 3. システムの電源をオフにして、電源から切り離します。45 秒間待ちます。DIMM を取り付け 直します。電源に再接続します。
- 4. DSA および BIOS/uEFI が最新レベルであることを確認します。

## 関連リンク

- IBM [Support](http://www.ibm.com/support/entry/portal/docdisplay?lndocid=SERV-OPTN) Web サイト
- [最新レベルの](http://www.ibm.com/support/entry/portal/docdisplay?lndocid=SERV-DSA) DSA
- [最新レベルの](http://www.ibm.com/support/entry/portal/docdisplay?lndocid=MIGR-4JTS2T) BMC/IMM

### ● 201-827-003:スタンドアロン・メモリー・テストが異常終了しました

BIOS: ECC 機能が BIOS によって無効になっています。セットアップに進み、ECC 生成を有効にします。

### リカバリー可能

いいえ

## 重大度

警告

#### 保守可能

いいえ

## 自動的にサポートに通知

いいえ

# ユーザー応答

次の手順を実行してください。

- 1. 挙げられたアクションを 1 つずつ実行し、各アクションの後にテストを試行してください。
- 2. 問題が解決しない場合は、技術サービス担当者に連絡してください。
- 3. システムの電源をオフにして、電源から切り離します。45 秒間待ちます。DIMM を取り付け 直します。電源に再接続します。
- 4. DSA および BIOS/uEFI が最新レベルであることを確認します。

## 関連リンク

- IBM [Support](http://www.ibm.com/support/entry/portal/docdisplay?lndocid=SERV-OPTN) Web サイト
- [最新レベルの](http://www.ibm.com/support/entry/portal/docdisplay?lndocid=SERV-DSA) DSA
- [最新レベルの](http://www.ibm.com/support/entry/portal/docdisplay?lndocid=MIGR-4JTS2T) BMC/IMM

### ● 201-844-000:スタンドアロン・メモリー・テストが異常終了しました

チップ・セット・エラー: MSR マシン・チェック・コントロール・マスクのレジスターをマスキング 中に問題が発生しました。

## リカバリー可能

いいえ

## 重大度

警告

# 保守可能

### いいえ

# 自動的にサポートに通知

いいえ

# ユーザー応答

次の手順を実行してください。

- 1. 挙げられたアクションを 1 つずつ実行し、各アクションの後にテストを試行してください。
- 2. 問題が解決しない場合は、技術サービス担当者に連絡してください。
- 3. システムの電源をオフにして、電源から切り離します。45 秒間待ちます。DIMM を取り付け 直します。電源に再接続します。
- 4. DSA および BIOS/uEFI が最新レベルであることを確認します。

## 関連リンク

- IBM [Support](http://www.ibm.com/support/entry/portal/docdisplay?lndocid=SERV-OPTN) Web サイト
- [最新レベルの](http://www.ibm.com/support/entry/portal/docdisplay?lndocid=SERV-DSA) DSA
- [最新レベルの](http://www.ibm.com/support/entry/portal/docdisplay?lndocid=MIGR-4JTS2T) BMC/IMM

● 201-844-001:スタンドアロン・メモリー・テストが異常終了しました

チップ・セット・エラー: MSR マシン・チェック・コントロール・マスクのレジスターをマスキング 中に問題が発生しました。

## リカバリー可能

いいえ

### 重大度

## 警告

# 保守可能

いいえ

# 自動的にサポートに通知

いいえ

# ユーザー応答

次の手順を実行してください。

- 1. 挙げられたアクションを 1 つずつ実行し、各アクションの後にテストを試行してください。
- 2. 問題が解決しない場合は、技術サービス担当者に連絡してください。
- 3. システムの電源をオフにして、電源から切り離します。45 秒間待ちます。DIMM を取り付け 直します。電源に再接続します。
- 4. DSA および BIOS/uEFI が最新レベルであることを確認します。

- IBM [Support](http://www.ibm.com/support/entry/portal/docdisplay?lndocid=SERV-OPTN) Web サイト
- [最新レベルの](http://www.ibm.com/support/entry/portal/docdisplay?lndocid=SERV-DSA) DSA
- [最新レベルの](http://www.ibm.com/support/entry/portal/docdisplay?lndocid=MIGR-4JTS2T) BMC/IMM

### ● 201-844-002:スタンドアロン・メモリー・テストが異常終了しました

チップ・セット・エラー: MSR マシン・チェック・コントロール・マスクのレジスターをマスキング 中に問題が発生しました。

### リカバリー可能

いいえ

## 重大度

警告

# 保守可能

いいえ

自動的にサポートに通知

いいえ

### ユーザー応答

次の手順を実行してください。

- 1. 挙げられたアクションを 1 つずつ実行し、各アクションの後にテストを試行してください。
- 2. 問題が解決しない場合は、技術サービス担当者に連絡してください。
- 3. システムの電源をオフにして、電源から切り離します。45 秒間待ちます。DIMM を取り付け 直します。電源に再接続します。
- 4. DSA および BIOS/uEFI が最新レベルであることを確認します。

### 関連リンク

- IBM [Support](http://www.ibm.com/support/entry/portal/docdisplay?lndocid=SERV-OPTN) Web サイト
- [最新レベルの](http://www.ibm.com/support/entry/portal/docdisplay?lndocid=SERV-DSA) DSA
- [最新レベルの](http://www.ibm.com/support/entry/portal/docdisplay?lndocid=MIGR-4JTS2T) BMC/IMM
- 201-844-003:スタンドアロン・メモリー・テストが異常終了しました

チップ・セット・エラー: MSR マシン・チェック・コントロール・マスクのレジスターをマスキング 中に問題が発生しました。

## リカバリー可能

いいえ

## 重大度

警告

### 保守可能

いいえ

### 自動的にサポートに通知

いいえ

### ユーザー応答

次の手順を実行してください。

- 1. 挙げられたアクションを 1 つずつ実行し、各アクションの後にテストを試行してください。
- 2. 問題が解決しない場合は、技術サービス担当者に連絡してください。
- 3. システムの電源をオフにして、電源から切り離します。45 秒間待ちます。DIMM を取り付け 直します。電源に再接続します。
- 4. DSA および BIOS/uEFI が最新レベルであることを確認します。

- IBM [Support](http://www.ibm.com/support/entry/portal/docdisplay?lndocid=SERV-OPTN) Web サイト
- [最新レベルの](http://www.ibm.com/support/entry/portal/docdisplay?lndocid=SERV-DSA) DSA
- [最新レベルの](http://www.ibm.com/support/entry/portal/docdisplay?lndocid=MIGR-4JTS2T) BMC/IMM

### ● 201-845-000:スタンドアロン・メモリー・テストが異常終了しました

チップ・セット・エラー: MSR マシン・チェック制御レジスターをクリア中に問題が発生しました。

### リカバリー可能

いいえ

# 重大度

警告

# 保守可能

いいえ

### 自動的にサポートに通知

いいえ

## ユーザー応答

次の手順を実行してください。

- 1. 挙げられたアクションを 1 つずつ実行し、各アクションの後にテストを試行してください。
- 2. 問題が解決しない場合は、技術サービス担当者に連絡してください。
- 3. システムの電源をオフにして、電源から切り離します。45 秒間待ちます。DIMM を取り付け 直します。電源に再接続します。
- 4. DSA および BIOS/uEFI が最新レベルであることを確認します。

# 関連リンク

- IBM [Support](http://www.ibm.com/support/entry/portal/docdisplay?lndocid=SERV-OPTN) Web サイト
- [最新レベルの](http://www.ibm.com/support/entry/portal/docdisplay?lndocid=SERV-DSA) DSA
- [最新レベルの](http://www.ibm.com/support/entry/portal/docdisplay?lndocid=MIGR-4JTS2T) BMC/IMM

### ● 201-845-001:スタンドアロン・メモリー・テストが異常終了しました

チップ・セット・エラー: MSR マシン・チェック制御レジスターをクリア中に問題が発生しました。

## リカバリー可能

いいえ

## 重大度

警告

## 保守可能

いいえ

## 自動的にサポートに通知

いいえ

### ユーザー応答

次の手順を実行してください。

- 1. 挙げられたアクションを 1 つずつ実行し、各アクションの後にテストを試行してください。
- 2. 問題が解決しない場合は、技術サービス担当者に連絡してください。
- 3. システムの電源をオフにして、電源から切り離します。45 秒間待ちます。DIMM を取り付け 直します。電源に再接続します。
- 4. DSA および BIOS/uEFI が最新レベルであることを確認します。

- IBM [Support](http://www.ibm.com/support/entry/portal/docdisplay?lndocid=SERV-OPTN) Web サイト
- [最新レベルの](http://www.ibm.com/support/entry/portal/docdisplay?lndocid=SERV-DSA) DSA
- [最新レベルの](http://www.ibm.com/support/entry/portal/docdisplay?lndocid=MIGR-4JTS2T) BMC/IMM
- 201-845-002:スタンドアロン・メモリー・テストが異常終了しました

チップ・セット・エラー: MSR マシン・チェック制御レジスターをクリア中に問題が発生しました。

リカバリー可能

いいえ

# 重大度

警告

# 保守可能

いいえ

#### 自動的にサポートに通知

いいえ

# ユーザー応答

次の手順を実行してください。

- 1. 挙げられたアクションを 1 つずつ実行し、各アクションの後にテストを試行してください。
- 2. 問題が解決しない場合は、技術サービス担当者に連絡してください。
- 3. システムの電源をオフにして、電源から切り離します。45 秒間待ちます。DIMM を取り付け 直します。電源に再接続します。
- 4. DSA および BIOS/uEFI が最新レベルであることを確認します。

# 関連リンク

- IBM [Support](http://www.ibm.com/support/entry/portal/docdisplay?lndocid=SERV-OPTN) Web サイト
- [最新レベルの](http://www.ibm.com/support/entry/portal/docdisplay?lndocid=SERV-DSA) DSA
- [最新レベルの](http://www.ibm.com/support/entry/portal/docdisplay?lndocid=MIGR-4JTS2T) BMC/IMM

#### ● 201-845-003:スタンドアロン・メモリー・テストが異常終了しました

チップ・セット・エラー: MSR マシン・チェック制御レジスターをクリア中に問題が発生しました。

# リカバリー可能

いいえ

# 重大度

警告

保守可能

いいえ

# 自動的にサポートに通知

いいえ

# ユーザー応答

次の手順を実行してください。

- 1. 挙げられたアクションを 1 つずつ実行し、各アクションの後にテストを試行してください。
- 2. 問題が解決しない場合は、技術サービス担当者に連絡してください。
- 3. システムの電源をオフにして、電源から切り離します。45 秒間待ちます。DIMM を取り付け 直します。電源に再接続します。
- 4. DSA および BIOS/uEFI が最新レベルであることを確認します。

### 関連リンク

- IBM [Support](http://www.ibm.com/support/entry/portal/docdisplay?lndocid=SERV-OPTN) Web サイト
- [最新レベルの](http://www.ibm.com/support/entry/portal/docdisplay?lndocid=SERV-DSA) DSA
- [最新レベルの](http://www.ibm.com/support/entry/portal/docdisplay?lndocid=MIGR-4JTS2T) BMC/IMM

#### ● 201-859-000:スタンドアロン・メモリー・テストが異常終了しました

無効な XSECSRAT タイプ。

#### リカバリー可能

いいえ

# 重大度

警告

# 保守可能

いいえ

# 自動的にサポートに通知

いいえ

#### ユーザー応答

次の手順を実行してください。

- 1. 挙げられたアクションを 1 つずつ実行し、各アクションの後にテストを試行してください。
- 2. 問題が解決しない場合は、技術サービス担当者に連絡してください。
- 3. システムの電源をオフにして、電源から切り離します。45 秒間待ちます。DIMM を取り付け 直します。電源に再接続します。
- 4. DSA および BIOS/uEFI が最新レベルであることを確認します。

# 関連リンク

- IBM [Support](http://www.ibm.com/support/entry/portal/docdisplay?lndocid=SERV-OPTN) Web サイト
- [最新レベルの](http://www.ibm.com/support/entry/portal/docdisplay?lndocid=SERV-DSA) DSA
- [最新レベルの](http://www.ibm.com/support/entry/portal/docdisplay?lndocid=MIGR-4JTS2T) BMC/IMM
- 201-859-001:スタンドアロン・メモリー・テストが異常終了しました

無効な XSECSRAT タイプ。

リカバリー可能

いいえ

重大度

警告

#### 保守可能

いいえ

自動的にサポートに通知

いいえ

# ユーザー応答

次の手順を実行してください。

- 1. 挙げられたアクションを 1 つずつ実行し、各アクションの後にテストを試行してください。
- 2. 問題が解決しない場合は、技術サービス担当者に連絡してください。
- 3. システムの電源をオフにして、電源から切り離します。45 秒間待ちます。DIMM を取り付け 直します。電源に再接続します。
- 4. DSA および BIOS/uEFI が最新レベルであることを確認します。

#### 関連リンク

- IBM [Support](http://www.ibm.com/support/entry/portal/docdisplay?lndocid=SERV-OPTN) Web サイト
- [最新レベルの](http://www.ibm.com/support/entry/portal/docdisplay?lndocid=SERV-DSA) DSA
- [最新レベルの](http://www.ibm.com/support/entry/portal/docdisplay?lndocid=MIGR-4JTS2T) BMC/IMM
- 201-859-002:スタンドアロン・メモリー・テストが異常終了しました

無効な XSECSRAT タイプ。

リカバリー可能

いいえ

#### 重大度

警告

### 保守可能

いいえ

自動的にサポートに通知

いいえ

ユーザー応答

次の手順を実行してください。

- 1. 挙げられたアクションを 1 つずつ実行し、各アクションの後にテストを試行してください。
- 2. 問題が解決しない場合は、技術サービス担当者に連絡してください。
- 3. システムの電源をオフにして、電源から切り離します。45 秒間待ちます。DIMM を取り付け 直します。電源に再接続します。
- 4. DSA および BIOS/uEFI が最新レベルであることを確認します。

# 関連リンク

- IBM [Support](http://www.ibm.com/support/entry/portal/docdisplay?lndocid=SERV-OPTN) Web サイト
- [最新レベルの](http://www.ibm.com/support/entry/portal/docdisplay?lndocid=SERV-DSA) DSA
- [最新レベルの](http://www.ibm.com/support/entry/portal/docdisplay?lndocid=MIGR-4JTS2T) BMC/IMM
- 201-859-003:スタンドアロン・メモリー・テストが異常終了しました

無効な XSECSRAT タイプ。

#### リカバリー可能

いいえ

# 重大度

警告

# 保守可能

いいえ

自動的にサポートに通知

いいえ

ユーザー応答

次の手順を実行してください。

- 1. 挙げられたアクションを 1 つずつ実行し、各アクションの後にテストを試行してください。
- 2. 問題が解決しない場合は、技術サービス担当者に連絡してください。
- 3. システムの電源をオフにして、電源から切り離します。45 秒間待ちます。DIMM を取り付け 直します。電源に再接続します。
- 4. DSA および BIOS/uEFI が最新レベルであることを確認します。

# 関連リンク

- IBM [Support](http://www.ibm.com/support/entry/portal/docdisplay?lndocid=SERV-OPTN) Web サイト
- [最新レベルの](http://www.ibm.com/support/entry/portal/docdisplay?lndocid=SERV-DSA) DSA
- [最新レベルの](http://www.ibm.com/support/entry/portal/docdisplay?lndocid=MIGR-4JTS2T) BMC/IMM

# ● 201-860-000:スタンドアロン・メモリー・テストが異常終了しました

OEM0 タイプ 1 が見つかりません。

# リカバリー可能

いいえ

# 重大度

警告

# 保守可能

いいえ

# 自動的にサポートに通知

いいえ

# ユーザー応答

次の手順を実行してください。

- 1. 挙げられたアクションを 1 つずつ実行し、各アクションの後にテストを試行してください。
- 2. 問題が解決しない場合は、技術サービス担当者に連絡してください。
- 3. システムの電源をオフにして、電源から切り離します。45 秒間待ちます。DIMM を取り付け 直します。電源に再接続します。
- 4. DSA および BIOS/uEFI が最新レベルであることを確認します。

- IBM [Support](http://www.ibm.com/support/entry/portal/docdisplay?lndocid=SERV-OPTN) Web サイト
- [最新レベルの](http://www.ibm.com/support/entry/portal/docdisplay?lndocid=SERV-DSA) DSA
- [最新レベルの](http://www.ibm.com/support/entry/portal/docdisplay?lndocid=MIGR-4JTS2T) BMC/IMM

● 201-860-001:スタンドアロン・メモリー・テストが異常終了しました

OEM0 タイプ 1 が見つかりません。

リカバリー可能

いいえ

# 重大度

警告

# 保守可能

いいえ

自動的にサポートに通知

いいえ

# ユーザー応答

次の手順を実行してください。

- 1. 挙げられたアクションを1つずつ実行し、各アクションの後にテストを試行してください。
- 2. 問題が解決しない場合は、技術サービス担当者に連絡してください。
- 3. システムの電源をオフにして、電源から切り離します。45 秒間待ちます。DIMM を取り付け 直します。電源に再接続します。
- 4. DSA および BIOS/uEFI が最新レベルであることを確認します。

関連リンク

- IBM [Support](http://www.ibm.com/support/entry/portal/docdisplay?lndocid=SERV-OPTN) Web サイト
- [最新レベルの](http://www.ibm.com/support/entry/portal/docdisplay?lndocid=SERV-DSA) DSA
- [最新レベルの](http://www.ibm.com/support/entry/portal/docdisplay?lndocid=MIGR-4JTS2T) BMC/IMM
- 201-860-002:スタンドアロン・メモリー・テストが異常終了しました

OEM0 タイプ 1 が見つかりません。

#### リカバリー可能

いいえ

# 重大度

警告

保守可能

いいえ

### 自動的にサポートに通知

いいえ

#### ユーザー応答

次の手順を実行してください。

- 1. 挙げられたアクションを 1 つずつ実行し、各アクションの後にテストを試行してください。
- 2. 問題が解決しない場合は、技術サービス担当者に連絡してください。
- 3. システムの電源をオフにして、電源から切り離します。45 秒間待ちます。DIMM を取り付け 直します。電源に再接続します。
- 4. DSA および BIOS/uEFI が最新レベルであることを確認します。

- IBM [Support](http://www.ibm.com/support/entry/portal/docdisplay?lndocid=SERV-OPTN) Web サイト
- [最新レベルの](http://www.ibm.com/support/entry/portal/docdisplay?lndocid=SERV-DSA) DSA
- [最新レベルの](http://www.ibm.com/support/entry/portal/docdisplay?lndocid=MIGR-4JTS2T) BMC/IMM

#### ● 201-860-003:スタンドアロン・メモリー・テストが異常終了しました

OEM0 タイプ 1 が見つかりません。

#### リカバリー可能

いいえ

# 重大度

警告

# 保守可能

いいえ

#### 自動的にサポートに通知

いいえ

#### ユーザー応答

次の手順を実行してください。

- 1. 挙げられたアクションを 1 つずつ実行し、各アクションの後にテストを試行してください。
- 2. 問題が解決しない場合は、技術サービス担当者に連絡してください。
- 3. システムの電源をオフにして、電源から切り離します。45 秒間待ちます。DIMM を取り付け 直します。電源に再接続します。
- 4. DSA および BIOS/uEFI が最新レベルであることを確認します。

# 関連リンク

- IBM [Support](http://www.ibm.com/support/entry/portal/docdisplay?lndocid=SERV-OPTN) Web サイト
- [最新レベルの](http://www.ibm.com/support/entry/portal/docdisplay?lndocid=SERV-DSA) DSA
- [最新レベルの](http://www.ibm.com/support/entry/portal/docdisplay?lndocid=MIGR-4JTS2T) BMC/IMM

#### ● 201-861-000:スタンドアロン・メモリー・テストが異常終了しました

SRAT タイプ 1 が見つかりません。

#### リカバリー可能

いいえ

#### 重大度

警告

# 保守可能

いいえ

#### 自動的にサポートに通知

いいえ

# ユーザー応答

次の手順を実行してください。

- 1. 挙げられたアクションを 1 つずつ実行し、各アクションの後にテストを試行してください。
- 2. 問題が解決しない場合は、技術サービス担当者に連絡してください。
- 3. システムの電源をオフにして、電源から切り離します。45 秒間待ちます。DIMM を取り付け 直します。電源に再接続します。
- 4. DSA および BIOS/uEFI が最新レベルであることを確認します。

- IBM [Support](http://www.ibm.com/support/entry/portal/docdisplay?lndocid=SERV-OPTN) Web サイト
- [最新レベルの](http://www.ibm.com/support/entry/portal/docdisplay?lndocid=SERV-DSA) DSA
- [最新レベルの](http://www.ibm.com/support/entry/portal/docdisplay?lndocid=MIGR-4JTS2T) BMC/IMM
- 201-861-001:スタンドアロン・メモリー・テストが異常終了しました

SRAT タイプ 1 が見つかりません。

リカバリー可能

いいえ

# 重大度

警告

# 保守可能

いいえ

#### 自動的にサポートに通知

いいえ

# ユーザー応答

次の手順を実行してください。

- 1. 挙げられたアクションを 1 つずつ実行し、各アクションの後にテストを試行してください。
- 2. 問題が解決しない場合は、技術サービス担当者に連絡してください。
- 3. システムの電源をオフにして、電源から切り離します。45 秒間待ちます。DIMM を取り付け 直します。電源に再接続します。
- 4. DSA および BIOS/uEFI が最新レベルであることを確認します。

# 関連リンク

- IBM [Support](http://www.ibm.com/support/entry/portal/docdisplay?lndocid=SERV-OPTN) Web サイト
- [最新レベルの](http://www.ibm.com/support/entry/portal/docdisplay?lndocid=SERV-DSA) DSA
- [最新レベルの](http://www.ibm.com/support/entry/portal/docdisplay?lndocid=MIGR-4JTS2T) BMC/IMM

#### ● 201-861-002:スタンドアロン・メモリー・テストが異常終了しました

SRAT タイプ 1 が見つかりません。

リカバリー可能 いいえ

# 重大度

警告

保守可能

いいえ

自動的にサポートに通知

いいえ

# ユーザー応答

次の手順を実行してください。

- 1. 挙げられたアクションを 1 つずつ実行し、各アクションの後にテストを試行してください。
- 2. 問題が解決しない場合は、技術サービス担当者に連絡してください。
- 3. システムの電源をオフにして、電源から切り離します。45 秒間待ちます。DIMM を取り付け 直します。電源に再接続します。
- 4. DSA および BIOS/uEFI が最新レベルであることを確認します。

### 関連リンク

- IBM [Support](http://www.ibm.com/support/entry/portal/docdisplay?lndocid=SERV-OPTN) Web サイト
- [最新レベルの](http://www.ibm.com/support/entry/portal/docdisplay?lndocid=SERV-DSA) DSA
- [最新レベルの](http://www.ibm.com/support/entry/portal/docdisplay?lndocid=MIGR-4JTS2T) BMC/IMM

#### ● 201-861-003:スタンドアロン・メモリー・テストが異常終了しました

SRAT タイプ 1 が見つかりません。

#### リカバリー可能

いいえ

# 重大度

警告

# 保守可能

いいえ

# 自動的にサポートに通知

いいえ

#### ユーザー応答

次の手順を実行してください。

- 1. 挙げられたアクションを 1 つずつ実行し、各アクションの後にテストを試行してください。
- 2. 問題が解決しない場合は、技術サービス担当者に連絡してください。
- 3. システムの電源をオフにして、電源から切り離します。45 秒間待ちます。DIMM を取り付け 直します。電源に再接続します。
- 4. DSA および BIOS/uEFI が最新レベルであることを確認します。

### 関連リンク

- IBM [Support](http://www.ibm.com/support/entry/portal/docdisplay?lndocid=SERV-OPTN) Web サイト
- [最新レベルの](http://www.ibm.com/support/entry/portal/docdisplay?lndocid=SERV-DSA) DSA
- [最新レベルの](http://www.ibm.com/support/entry/portal/docdisplay?lndocid=MIGR-4JTS2T) BMC/IMM
- 201-862-000:スタンドアロン・メモリー・テストが異常終了しました

OEM1 構造が見つかりません。

リカバリー可能

いいえ

# 重大度

警告

#### 保守可能

いいえ

自動的にサポートに通知

いいえ

# ユーザー応答

次の手順を実行してください。

- 1. 挙げられたアクションを 1 つずつ実行し、各アクションの後にテストを試行してください。
- 2. 問題が解決しない場合は、技術サービス担当者に連絡してください。
- 3. システムの電源をオフにして、電源から切り離します。45 秒間待ちます。DIMM を取り付け 直します。電源に再接続します。
- 4. DSA および BIOS/uEFI が最新レベルであることを確認します。

#### 関連リンク

- IBM [Support](http://www.ibm.com/support/entry/portal/docdisplay?lndocid=SERV-OPTN) Web サイト
- [最新レベルの](http://www.ibm.com/support/entry/portal/docdisplay?lndocid=SERV-DSA) DSA
- [最新レベルの](http://www.ibm.com/support/entry/portal/docdisplay?lndocid=MIGR-4JTS2T) BMC/IMM
- 201-862-001:スタンドアロン・メモリー・テストが異常終了しました

OEM1 構造が見つかりません。

リカバリー可能

いいえ

#### 重大度

警告

### 保守可能

いいえ

自動的にサポートに通知

いいえ

ユーザー応答

次の手順を実行してください。

- 1. 挙げられたアクションを 1 つずつ実行し、各アクションの後にテストを試行してください。
- 2. 問題が解決しない場合は、技術サービス担当者に連絡してください。
- 3. システムの電源をオフにして、電源から切り離します。45 秒間待ちます。DIMM を取り付け 直します。電源に再接続します。
- 4. DSA および BIOS/uEFI が最新レベルであることを確認します。

# 関連リンク

- IBM [Support](http://www.ibm.com/support/entry/portal/docdisplay?lndocid=SERV-OPTN) Web サイト
- [最新レベルの](http://www.ibm.com/support/entry/portal/docdisplay?lndocid=SERV-DSA) DSA
- [最新レベルの](http://www.ibm.com/support/entry/portal/docdisplay?lndocid=MIGR-4JTS2T) BMC/IMM
- 201-862-002:スタンドアロン・メモリー・テストが異常終了しました

OEM1 構造が見つかりません。

#### リカバリー可能

いいえ

# 重大度

警告

# 保守可能

いいえ

# 自動的にサポートに通知

いいえ

# ユーザー応答

次の手順を実行してください。

- 1. 挙げられたアクションを 1 つずつ実行し、各アクションの後にテストを試行してください。
- 2. 問題が解決しない場合は、技術サービス担当者に連絡してください。
- 3. システムの電源をオフにして、電源から切り離します。45 秒間待ちます。DIMM を取り付け 直します。電源に再接続します。
- 4. DSA および BIOS/uEFI が最新レベルであることを確認します。

# 関連リンク

- IBM [Support](http://www.ibm.com/support/entry/portal/docdisplay?lndocid=SERV-OPTN) Web サイト
- [最新レベルの](http://www.ibm.com/support/entry/portal/docdisplay?lndocid=SERV-DSA) DSA
- [最新レベルの](http://www.ibm.com/support/entry/portal/docdisplay?lndocid=MIGR-4JTS2T) BMC/IMM

### ● 201-862-003:スタンドアロン・メモリー・テストが異常終了しました

OEM1 構造が見つかりません。

#### リカバリー可能

いいえ

# 重大度

警告

# 保守可能

いいえ

#### 自動的にサポートに通知

いいえ

# ユーザー応答

次の手順を実行してください。

- 1. 挙げられたアクションを 1 つずつ実行し、各アクションの後にテストを試行してください。
- 2. 問題が解決しない場合は、技術サービス担当者に連絡してください。
- 3. システムの電源をオフにして、電源から切り離します。45 秒間待ちます。DIMM を取り付け 直します。電源に再接続します。
- 4. DSA および BIOS/uEFI が最新レベルであることを確認します。

- IBM [Support](http://www.ibm.com/support/entry/portal/docdisplay?lndocid=SERV-OPTN) Web サイト
- [最新レベルの](http://www.ibm.com/support/entry/portal/docdisplay?lndocid=SERV-DSA) DSA
- [最新レベルの](http://www.ibm.com/support/entry/portal/docdisplay?lndocid=MIGR-4JTS2T) BMC/IMM

#### ● 201-863-000:スタンドアロン・メモリー・テストが異常終了しました

OEM1 構造に IBMERROR キーがありません。

リカバリー可能

# いいえ

# 重大度

警告

# 保守可能

いいえ

自動的にサポートに通知

いいえ

# ユーザー応答

次の手順を実行してください。

- 1. 挙げられたアクションを1つずつ実行し、各アクションの後にテストを試行してください。
- 2. 問題が解決しない場合は、技術サービス担当者に連絡してください。
- 3. システムの電源をオフにして、電源から切り離します。45 秒間待ちます。DIMM を取り付け 直します。電源に再接続します。
- 4. DSA および BIOS/uEFI が最新レベルであることを確認します。

関連リンク

- IBM [Support](http://www.ibm.com/support/entry/portal/docdisplay?lndocid=SERV-OPTN) Web サイト
- [最新レベルの](http://www.ibm.com/support/entry/portal/docdisplay?lndocid=SERV-DSA) DSA
- [最新レベルの](http://www.ibm.com/support/entry/portal/docdisplay?lndocid=MIGR-4JTS2T) BMC/IMM
- 201-863-001:スタンドアロン・メモリー・テストが異常終了しました OEM1 構造に IBMERROR キーがありません。

#### リカバリー可能

いいえ

# 重大度

警告

保守可能

いいえ

### 自動的にサポートに通知

いいえ

#### ユーザー応答

次の手順を実行してください。

- 1. 挙げられたアクションを 1 つずつ実行し、各アクションの後にテストを試行してください。
- 2. 問題が解決しない場合は、技術サービス担当者に連絡してください。
- 3. システムの電源をオフにして、電源から切り離します。45 秒間待ちます。DIMM を取り付け 直します。電源に再接続します。
- 4. DSA および BIOS/uEFI が最新レベルであることを確認します。

- IBM [Support](http://www.ibm.com/support/entry/portal/docdisplay?lndocid=SERV-OPTN) Web サイト
- [最新レベルの](http://www.ibm.com/support/entry/portal/docdisplay?lndocid=SERV-DSA) DSA
- [最新レベルの](http://www.ibm.com/support/entry/portal/docdisplay?lndocid=MIGR-4JTS2T) BMC/IMM

● 201-863-002:スタンドアロン・メモリー・テストが異常終了しました

OEM1 構造に IBMERROR キーがありません。

#### リカバリー可能

いいえ

# 重大度

警告

# 保守可能

いいえ

#### 自動的にサポートに通知

いいえ

#### ユーザー応答

次の手順を実行してください。

- 1. 挙げられたアクションを 1 つずつ実行し、各アクションの後にテストを試行してください。
- 2. 問題が解決しない場合は、技術サービス担当者に連絡してください。
- 3. システムの電源をオフにして、電源から切り離します。45 秒間待ちます。DIMM を取り付け 直します。電源に再接続します。
- 4. DSA および BIOS/uEFI が最新レベルであることを確認します。

# 関連リンク

- IBM [Support](http://www.ibm.com/support/entry/portal/docdisplay?lndocid=SERV-OPTN) Web サイト
- [最新レベルの](http://www.ibm.com/support/entry/portal/docdisplay?lndocid=SERV-DSA) DSA
- [最新レベルの](http://www.ibm.com/support/entry/portal/docdisplay?lndocid=MIGR-4JTS2T) BMC/IMM

#### ● 201-863-003:スタンドアロン・メモリー・テストが異常終了しました

OEM1 構造に IBMERROR キーがありません。

#### リカバリー可能

いいえ

#### 重大度

# 警告

# 保守可能

いいえ

#### 自動的にサポートに通知

いいえ

# ユーザー応答

次の手順を実行してください。

- 1. 挙げられたアクションを 1 つずつ実行し、各アクションの後にテストを試行してください。
- 2. 問題が解決しない場合は、技術サービス担当者に連絡してください。
- 3. システムの電源をオフにして、電源から切り離します。45 秒間待ちます。DIMM を取り付け 直します。電源に再接続します。
- 4. DSA および BIOS/uEFI が最新レベルであることを確認します。

- IBM [Support](http://www.ibm.com/support/entry/portal/docdisplay?lndocid=SERV-OPTN) Web サイト
- [最新レベルの](http://www.ibm.com/support/entry/portal/docdisplay?lndocid=SERV-DSA) DSA
- [最新レベルの](http://www.ibm.com/support/entry/portal/docdisplay?lndocid=MIGR-4JTS2T) BMC/IMM
- 201-864-000:スタンドアロン・メモリー・テストが異常終了しました

OEM1 に GAS が見つかりません。

リカバリー可能

いいえ

# 重大度

警告

# 保守可能

いいえ

#### 自動的にサポートに通知

いいえ

# ユーザー応答

次の手順を実行してください。

- 1. 挙げられたアクションを 1 つずつ実行し、各アクションの後にテストを試行してください。
- 2. 問題が解決しない場合は、技術サービス担当者に連絡してください。
- 3. システムの電源をオフにして、電源から切り離します。45 秒間待ちます。DIMM を取り付け 直します。電源に再接続します。
- 4. DSA および BIOS/uEFI が最新レベルであることを確認します。

#### 関連リンク

- IBM [Support](http://www.ibm.com/support/entry/portal/docdisplay?lndocid=SERV-OPTN) Web サイト
- [最新レベルの](http://www.ibm.com/support/entry/portal/docdisplay?lndocid=SERV-DSA) DSA
- [最新レベルの](http://www.ibm.com/support/entry/portal/docdisplay?lndocid=MIGR-4JTS2T) BMC/IMM

#### ● 201-864-001:スタンドアロン・メモリー・テストが異常終了しました

OEM1 に GAS が見つかりません。

リカバリー可能 いいえ

重大度 警告

保守可能

いいえ

自動的にサポートに通知

いいえ

# ユーザー応答

次の手順を実行してください。

- 1. 挙げられたアクションを 1 つずつ実行し、各アクションの後にテストを試行してください。
- 2. 問題が解決しない場合は、技術サービス担当者に連絡してください。
- 3. システムの電源をオフにして、電源から切り離します。45 秒間待ちます。DIMM を取り付け 直します。電源に再接続します。
- 4. DSA および BIOS/uEFI が最新レベルであることを確認します。

### 関連リンク

- IBM [Support](http://www.ibm.com/support/entry/portal/docdisplay?lndocid=SERV-OPTN) Web サイト
- [最新レベルの](http://www.ibm.com/support/entry/portal/docdisplay?lndocid=SERV-DSA) DSA
- [最新レベルの](http://www.ibm.com/support/entry/portal/docdisplay?lndocid=MIGR-4JTS2T) BMC/IMM

#### ● 201-864-002:スタンドアロン・メモリー・テストが異常終了しました

OEM1 に GAS が見つかりません。

#### リカバリー可能

いいえ

# 重大度

警告

# 保守可能

いいえ

# 自動的にサポートに通知

いいえ

#### ユーザー応答

次の手順を実行してください。

- 1. 挙げられたアクションを 1 つずつ実行し、各アクションの後にテストを試行してください。
- 2. 問題が解決しない場合は、技術サービス担当者に連絡してください。
- 3. システムの電源をオフにして、電源から切り離します。45 秒間待ちます。DIMM を取り付け 直します。電源に再接続します。
- 4. DSA および BIOS/uEFI が最新レベルであることを確認します。

# 関連リンク

- IBM [Support](http://www.ibm.com/support/entry/portal/docdisplay?lndocid=SERV-OPTN) Web サイト
- [最新レベルの](http://www.ibm.com/support/entry/portal/docdisplay?lndocid=SERV-DSA) DSA
- [最新レベルの](http://www.ibm.com/support/entry/portal/docdisplay?lndocid=MIGR-4JTS2T) BMC/IMM
- 201-864-003:スタンドアロン・メモリー・テストが異常終了しました

OEM1 に GAS が見つかりません。

リカバリー可能

いいえ

重大度

警告

#### 保守可能

いいえ

自動的にサポートに通知

いいえ

# ユーザー応答

次の手順を実行してください。

- 1. 挙げられたアクションを 1 つずつ実行し、各アクションの後にテストを試行してください。
- 2. 問題が解決しない場合は、技術サービス担当者に連絡してください。
- 3. システムの電源をオフにして、電源から切り離します。45 秒間待ちます。DIMM を取り付け 直します。電源に再接続します。
- 4. DSA および BIOS/uEFI が最新レベルであることを確認します。

#### 関連リンク

- IBM [Support](http://www.ibm.com/support/entry/portal/docdisplay?lndocid=SERV-OPTN) Web サイト
- [最新レベルの](http://www.ibm.com/support/entry/portal/docdisplay?lndocid=SERV-DSA) DSA
- [最新レベルの](http://www.ibm.com/support/entry/portal/docdisplay?lndocid=MIGR-4JTS2T) BMC/IMM
- 201-865-000:スタンドアロン・メモリー・テストが異常終了しました

OEM0 構造に XSECSRAT キーがありません。

リカバリー可能

いいえ

#### 重大度

警告

#### 保守可能

いいえ

自動的にサポートに通知

いいえ

ユーザー応答

次の手順を実行してください。

- 1. 挙げられたアクションを 1 つずつ実行し、各アクションの後にテストを試行してください。
- 2. 問題が解決しない場合は、技術サービス担当者に連絡してください。
- 3. システムの電源をオフにして、電源から切り離します。45 秒間待ちます。DIMM を取り付け 直します。電源に再接続します。
- 4. DSA および BIOS/uEFI が最新レベルであることを確認します。

# 関連リンク

- IBM [Support](http://www.ibm.com/support/entry/portal/docdisplay?lndocid=SERV-OPTN) Web サイト
- [最新レベルの](http://www.ibm.com/support/entry/portal/docdisplay?lndocid=SERV-DSA) DSA
- [最新レベルの](http://www.ibm.com/support/entry/portal/docdisplay?lndocid=MIGR-4JTS2T) BMC/IMM
- 201-865-001:スタンドアロン・メモリー・テストが異常終了しました

OEM0 構造に XSECSRAT キーがありません。

#### リカバリー可能

いいえ

# 重大度

警告

# 保守可能

いいえ

# 自動的にサポートに通知

いいえ

# ユーザー応答

次の手順を実行してください。

- 1. 挙げられたアクションを 1 つずつ実行し、各アクションの後にテストを試行してください。
- 2. 問題が解決しない場合は、技術サービス担当者に連絡してください。
- 3. システムの電源をオフにして、電源から切り離します。45 秒間待ちます。DIMM を取り付け 直します。電源に再接続します。
- 4. DSA および BIOS/uEFI が最新レベルであることを確認します。

# 関連リンク

- IBM [Support](http://www.ibm.com/support/entry/portal/docdisplay?lndocid=SERV-OPTN) Web サイト
- [最新レベルの](http://www.ibm.com/support/entry/portal/docdisplay?lndocid=SERV-DSA) DSA
- [最新レベルの](http://www.ibm.com/support/entry/portal/docdisplay?lndocid=MIGR-4JTS2T) BMC/IMM

# ● 201-865-002:スタンドアロン・メモリー・テストが異常終了しました

OEM0 構造に XSECSRAT キーがありません。

# リカバリー可能

いいえ

# 重大度

警告

# 保守可能

いいえ

# 自動的にサポートに通知

いいえ

# ユーザー応答

次の手順を実行してください。

- 1. 挙げられたアクションを 1 つずつ実行し、各アクションの後にテストを試行してください。
- 2. 問題が解決しない場合は、技術サービス担当者に連絡してください。
- 3. システムの電源をオフにして、電源から切り離します。45 秒間待ちます。DIMM を取り付け 直します。電源に再接続します。
- 4. DSA および BIOS/uEFI が最新レベルであることを確認します。

- IBM [Support](http://www.ibm.com/support/entry/portal/docdisplay?lndocid=SERV-OPTN) Web サイト
- [最新レベルの](http://www.ibm.com/support/entry/portal/docdisplay?lndocid=SERV-DSA) DSA
- [最新レベルの](http://www.ibm.com/support/entry/portal/docdisplay?lndocid=MIGR-4JTS2T) BMC/IMM

#### ● 201-865-003:スタンドアロン・メモリー・テストが異常終了しました

OEM0 構造に XSECSRAT キーがありません。

リカバリー可能

いいえ

# 重大度

警告

# 保守可能

いいえ

自動的にサポートに通知

いいえ

# ユーザー応答

次の手順を実行してください。

- 1. 挙げられたアクションを1つずつ実行し、各アクションの後にテストを試行してください。
- 2. 問題が解決しない場合は、技術サービス担当者に連絡してください。
- 3. システムの電源をオフにして、電源から切り離します。45 秒間待ちます。DIMM を取り付け 直します。電源に再接続します。
- 4. DSA および BIOS/uEFI が最新レベルであることを確認します。

関連リンク

- IBM [Support](http://www.ibm.com/support/entry/portal/docdisplay?lndocid=SERV-OPTN) Web サイト
- [最新レベルの](http://www.ibm.com/support/entry/portal/docdisplay?lndocid=SERV-DSA) DSA
- [最新レベルの](http://www.ibm.com/support/entry/portal/docdisplay?lndocid=MIGR-4JTS2T) BMC/IMM
- 201-866-000:スタンドアロン・メモリー・テストが異常終了しました

EFI-SAL GetMemoryMap 関数からの無効なパラメーター。

#### リカバリー可能

いいえ

# 重大度

警告

保守可能

いいえ

### 自動的にサポートに通知

いいえ

#### ユーザー応答

次の手順を実行してください。

- 1. 挙げられたアクションを 1 つずつ実行し、各アクションの後にテストを試行してください。
- 2. 問題が解決しない場合は、技術サービス担当者に連絡してください。
- 3. システムの電源をオフにして、電源から切り離します。45 秒間待ちます。DIMM を取り付け 直します。電源に再接続します。
- 4. DSA および BIOS/uEFI が最新レベルであることを確認します。

- IBM [Support](http://www.ibm.com/support/entry/portal/docdisplay?lndocid=SERV-OPTN) Web サイト
- [最新レベルの](http://www.ibm.com/support/entry/portal/docdisplay?lndocid=SERV-DSA) DSA
- [最新レベルの](http://www.ibm.com/support/entry/portal/docdisplay?lndocid=MIGR-4JTS2T) BMC/IMM

#### ● 201-866-001:スタンドアロン・メモリー・テストが異常終了しました

EFI-SAL GetMemoryMap 関数からの無効なパラメーター。

#### リカバリー可能

いいえ

# 重大度

警告

# 保守可能

いいえ

#### 自動的にサポートに通知

いいえ

#### ユーザー応答

次の手順を実行してください。

- 1. 挙げられたアクションを 1 つずつ実行し、各アクションの後にテストを試行してください。
- 2. 問題が解決しない場合は、技術サービス担当者に連絡してください。
- 3. システムの電源をオフにして、電源から切り離します。45 秒間待ちます。DIMM を取り付け 直します。電源に再接続します。
- 4. DSA および BIOS/uEFI が最新レベルであることを確認します。

# 関連リンク

- IBM [Support](http://www.ibm.com/support/entry/portal/docdisplay?lndocid=SERV-OPTN) Web サイト
- [最新レベルの](http://www.ibm.com/support/entry/portal/docdisplay?lndocid=SERV-DSA) DSA
- [最新レベルの](http://www.ibm.com/support/entry/portal/docdisplay?lndocid=MIGR-4JTS2T) BMC/IMM
- 201-866-002:スタンドアロン・メモリー・テストが異常終了しました

EFI-SAL GetMemoryMap 関数からの無効なパラメーター。

#### リカバリー可能

いいえ

#### 重大度

警告

# 保守可能

いいえ

#### 自動的にサポートに通知

いいえ

# ユーザー応答

次の手順を実行してください。

- 1. 挙げられたアクションを 1 つずつ実行し、各アクションの後にテストを試行してください。
- 2. 問題が解決しない場合は、技術サービス担当者に連絡してください。
- 3. システムの電源をオフにして、電源から切り離します。45 秒間待ちます。DIMM を取り付け 直します。電源に再接続します。
- 4. DSA および BIOS/uEFI が最新レベルであることを確認します。

- IBM [Support](http://www.ibm.com/support/entry/portal/docdisplay?lndocid=SERV-OPTN) Web サイト
- [最新レベルの](http://www.ibm.com/support/entry/portal/docdisplay?lndocid=SERV-DSA) DSA
- [最新レベルの](http://www.ibm.com/support/entry/portal/docdisplay?lndocid=MIGR-4JTS2T) BMC/IMM
- 201-866-003:スタンドアロン・メモリー・テストが異常終了しました

EFI-SAL GetMemoryMap 関数からの無効なパラメーター。

#### リカバリー可能

いいえ

# 重大度

警告

# 保守可能

いいえ

#### 自動的にサポートに通知

いいえ

# ユーザー応答

次の手順を実行してください。

- 1. 挙げられたアクションを 1 つずつ実行し、各アクションの後にテストを試行してください。
- 2. 問題が解決しない場合は、技術サービス担当者に連絡してください。
- 3. システムの電源をオフにして、電源から切り離します。45 秒間待ちます。DIMM を取り付け 直します。電源に再接続します。
- 4. DSA および BIOS/uEFI が最新レベルであることを確認します。

#### 関連リンク

- IBM [Support](http://www.ibm.com/support/entry/portal/docdisplay?lndocid=SERV-OPTN) Web サイト
- [最新レベルの](http://www.ibm.com/support/entry/portal/docdisplay?lndocid=SERV-DSA) DSA
- [最新レベルの](http://www.ibm.com/support/entry/portal/docdisplay?lndocid=MIGR-4JTS2T) BMC/IMM

#### ● 201-867-000:スタンドアロン・メモリー・テストが異常終了しました

EFI/SAL: バッファーが割り振られていません。

# リカバリー可能

いいえ

# 重大度

警告

# 保守可能

いいえ

# 自動的にサポートに通知

いいえ

### ユーザー応答

次の手順を実行してください。

- 1. 挙げられたアクションを 1 つずつ実行し、各アクションの後にテストを試行してください。
- 2. 問題が解決しない場合は、技術サービス担当者に連絡してください。
- 3. システムの電源をオフにして、電源から切り離します。45 秒間待ちます。DIMM を取り付け 直します。電源に再接続します。
- 4. DSA および BIOS/uEFI が最新レベルであることを確認します。

# 関連リンク

- IBM [Support](http://www.ibm.com/support/entry/portal/docdisplay?lndocid=SERV-OPTN) Web サイト
- [最新レベルの](http://www.ibm.com/support/entry/portal/docdisplay?lndocid=SERV-DSA) DSA
- [最新レベルの](http://www.ibm.com/support/entry/portal/docdisplay?lndocid=MIGR-4JTS2T) BMC/IMM
- 201-867-001:スタンドアロン・メモリー・テストが異常終了しました

EFI/SAL: バッファーが割り振られていません。

#### リカバリー可能

いいえ

# 重大度

警告

# 保守可能

いいえ

# 自動的にサポートに通知

いいえ

#### ユーザー応答

次の手順を実行してください。

- 1. 挙げられたアクションを 1 つずつ実行し、各アクションの後にテストを試行してください。
- 2. 問題が解決しない場合は、技術サービス担当者に連絡してください。
- 3. システムの電源をオフにして、電源から切り離します。45 秒間待ちます。DIMM を取り付け 直します。電源に再接続します。
- 4. DSA および BIOS/uEFI が最新レベルであることを確認します。

# 関連リンク

- IBM [Support](http://www.ibm.com/support/entry/portal/docdisplay?lndocid=SERV-OPTN) Web サイト
- [最新レベルの](http://www.ibm.com/support/entry/portal/docdisplay?lndocid=SERV-DSA) DSA
- [最新レベルの](http://www.ibm.com/support/entry/portal/docdisplay?lndocid=MIGR-4JTS2T) BMC/IMM

#### ● 201-867-002:スタンドアロン・メモリー・テストが異常終了しました

EFI/SAL: バッファーが割り振られていません。

リカバリー可能

いいえ

# 重大度

警告

#### 保守可能

いいえ

自動的にサポートに通知

いいえ

# ユーザー応答

次の手順を実行してください。

- 1. 挙げられたアクションを 1 つずつ実行し、各アクションの後にテストを試行してください。
- 2. 問題が解決しない場合は、技術サービス担当者に連絡してください。
- 3. システムの電源をオフにして、電源から切り離します。45 秒間待ちます。DIMM を取り付け 直します。電源に再接続します。
- 4. DSA および BIOS/uEFI が最新レベルであることを確認します。

#### 関連リンク

- IBM [Support](http://www.ibm.com/support/entry/portal/docdisplay?lndocid=SERV-OPTN) Web サイト
- [最新レベルの](http://www.ibm.com/support/entry/portal/docdisplay?lndocid=SERV-DSA) DSA
- [最新レベルの](http://www.ibm.com/support/entry/portal/docdisplay?lndocid=MIGR-4JTS2T) BMC/IMM
- 201-867-003:スタンドアロン・メモリー・テストが異常終了しました

EFI/SAL: バッファーが割り振られていません。

リカバリー可能

いいえ

#### 重大度

警告

#### 保守可能

いいえ

自動的にサポートに通知

いいえ

ユーザー応答

次の手順を実行してください。

- 1. 挙げられたアクションを 1 つずつ実行し、各アクションの後にテストを試行してください。
- 2. 問題が解決しない場合は、技術サービス担当者に連絡してください。
- 3. システムの電源をオフにして、電源から切り離します。45 秒間待ちます。DIMM を取り付け 直します。電源に再接続します。
- 4. DSA および BIOS/uEFI が最新レベルであることを確認します。

# 関連リンク

- IBM [Support](http://www.ibm.com/support/entry/portal/docdisplay?lndocid=SERV-OPTN) Web サイト
- [最新レベルの](http://www.ibm.com/support/entry/portal/docdisplay?lndocid=SERV-DSA) DSA
- [最新レベルの](http://www.ibm.com/support/entry/portal/docdisplay?lndocid=MIGR-4JTS2T) BMC/IMM
- 201-868-000:スタンドアロン・メモリー・テストが異常終了しました

EFI/SAL: GetMemoryMap に割り振られたバッファーが小さすぎます。

#### リカバリー可能

いいえ

# 重大度

警告

# 保守可能

いいえ

自動的にサポートに通知

いいえ

ユーザー応答

次の手順を実行してください。

- 1. 挙げられたアクションを 1 つずつ実行し、各アクションの後にテストを試行してください。
- 2. 問題が解決しない場合は、技術サービス担当者に連絡してください。
- 3. システムの電源をオフにして、電源から切り離します。45 秒間待ちます。DIMM を取り付け 直します。電源に再接続します。
- 4. DSA および BIOS/uEFI が最新レベルであることを確認します。

# 関連リンク

- IBM [Support](http://www.ibm.com/support/entry/portal/docdisplay?lndocid=SERV-OPTN) Web サイト
- [最新レベルの](http://www.ibm.com/support/entry/portal/docdisplay?lndocid=SERV-DSA) DSA
- [最新レベルの](http://www.ibm.com/support/entry/portal/docdisplay?lndocid=MIGR-4JTS2T) BMC/IMM
- 201-868-001:スタンドアロン・メモリー・テストが異常終了しました

EFI/SAL: GetMemoryMap に割り振られたバッファーが小さすぎます。

# リカバリー可能

いいえ

# 重大度

警告

# 保守可能

いいえ

# 自動的にサポートに通知

いいえ

# ユーザー応答

次の手順を実行してください。

- 1. 挙げられたアクションを 1 つずつ実行し、各アクションの後にテストを試行してください。
- 2. 問題が解決しない場合は、技術サービス担当者に連絡してください。
- 3. システムの電源をオフにして、電源から切り離します。45 秒間待ちます。DIMM を取り付け 直します。電源に再接続します。
- 4. DSA および BIOS/uEFI が最新レベルであることを確認します。

- IBM [Support](http://www.ibm.com/support/entry/portal/docdisplay?lndocid=SERV-OPTN) Web サイト
- [最新レベルの](http://www.ibm.com/support/entry/portal/docdisplay?lndocid=SERV-DSA) DSA
- [最新レベルの](http://www.ibm.com/support/entry/portal/docdisplay?lndocid=MIGR-4JTS2T) BMC/IMM

### ● 201-868-002:スタンドアロン・メモリー・テストが異常終了しました

EFI/SAL: GetMemoryMap に割り振られたバッファーが小さすぎます。

リカバリー可能 いいえ

#### 重大度

警告

# 保守可能

いいえ

自動的にサポートに通知

いいえ

# ユーザー応答

次の手順を実行してください。

- 1. 挙げられたアクションを1つずつ実行し、各アクションの後にテストを試行してください。
- 2. 問題が解決しない場合は、技術サービス担当者に連絡してください。
- 3. システムの電源をオフにして、電源から切り離します。45 秒間待ちます。DIMM を取り付け 直します。電源に再接続します。
- 4. DSA および BIOS/uEFI が最新レベルであることを確認します。

関連リンク

- IBM [Support](http://www.ibm.com/support/entry/portal/docdisplay?lndocid=SERV-OPTN) Web サイト
- [最新レベルの](http://www.ibm.com/support/entry/portal/docdisplay?lndocid=SERV-DSA) DSA
- [最新レベルの](http://www.ibm.com/support/entry/portal/docdisplay?lndocid=MIGR-4JTS2T) BMC/IMM
- 201-868-003:スタンドアロン・メモリー・テストが異常終了しました

EFI/SAL: GetMemoryMap に割り振られたバッファーが小さすぎます。

#### リカバリー可能

いいえ

重大度

警告

保守可能

いいえ

### 自動的にサポートに通知

いいえ

#### ユーザー応答

次の手順を実行してください。

- 1. 挙げられたアクションを 1 つずつ実行し、各アクションの後にテストを試行してください。
- 2. 問題が解決しない場合は、技術サービス担当者に連絡してください。
- 3. システムの電源をオフにして、電源から切り離します。45 秒間待ちます。DIMM を取り付け 直します。電源に再接続します。
- 4. DSA および BIOS/uEFI が最新レベルであることを確認します。

- IBM [Support](http://www.ibm.com/support/entry/portal/docdisplay?lndocid=SERV-OPTN) Web サイト
- [最新レベルの](http://www.ibm.com/support/entry/portal/docdisplay?lndocid=SERV-DSA) DSA
- [最新レベルの](http://www.ibm.com/support/entry/portal/docdisplay?lndocid=MIGR-4JTS2T) BMC/IMM

#### ● 201-869-000:スタンドアロン・メモリー・テストが異常終了しました

EFI/SAL GetMemoryMap 関数からの無効なパラメーター。

#### リカバリー可能

いいえ

# 重大度

警告

# 保守可能

いいえ

#### 自動的にサポートに通知

いいえ

#### ユーザー応答

次の手順を実行してください。

- 1. 挙げられたアクションを 1 つずつ実行し、各アクションの後にテストを試行してください。
- 2. 問題が解決しない場合は、技術サービス担当者に連絡してください。
- 3. システムの電源をオフにして、電源から切り離します。45 秒間待ちます。DIMM を取り付け 直します。電源に再接続します。
- 4. DSA および BIOS/uEFI が最新レベルであることを確認します。

# 関連リンク

- IBM [Support](http://www.ibm.com/support/entry/portal/docdisplay?lndocid=SERV-OPTN) Web サイト
- [最新レベルの](http://www.ibm.com/support/entry/portal/docdisplay?lndocid=SERV-DSA) DSA
- [最新レベルの](http://www.ibm.com/support/entry/portal/docdisplay?lndocid=MIGR-4JTS2T) BMC/IMM
- 201-869-001:スタンドアロン・メモリー・テストが異常終了しました

EFI/SAL GetMemoryMap 関数からの無効なパラメーター。

#### リカバリー可能

いいえ

### 重大度

警告

# 保守可能

いいえ

#### 自動的にサポートに通知

いいえ

# ユーザー応答

次の手順を実行してください。

- 1. 挙げられたアクションを 1 つずつ実行し、各アクションの後にテストを試行してください。
- 2. 問題が解決しない場合は、技術サービス担当者に連絡してください。
- 3. システムの電源をオフにして、電源から切り離します。45 秒間待ちます。DIMM を取り付け 直します。電源に再接続します。
- 4. DSA および BIOS/uEFI が最新レベルであることを確認します。

- IBM [Support](http://www.ibm.com/support/entry/portal/docdisplay?lndocid=SERV-OPTN) Web サイト
- [最新レベルの](http://www.ibm.com/support/entry/portal/docdisplay?lndocid=SERV-DSA) DSA
- [最新レベルの](http://www.ibm.com/support/entry/portal/docdisplay?lndocid=MIGR-4JTS2T) BMC/IMM
- 201-869-002:スタンドアロン・メモリー・テストが異常終了しました

EFI/SAL GetMemoryMap 関数からの無効なパラメーター。

# リカバリー可能

いいえ

# 重大度

警告

# 保守可能

いいえ

#### 自動的にサポートに通知

いいえ

# ユーザー応答

次の手順を実行してください。

- 1. 挙げられたアクションを 1 つずつ実行し、各アクションの後にテストを試行してください。
- 2. 問題が解決しない場合は、技術サービス担当者に連絡してください。
- 3. システムの電源をオフにして、電源から切り離します。45 秒間待ちます。DIMM を取り付け 直します。電源に再接続します。
- 4. DSA および BIOS/uEFI が最新レベルであることを確認します。

#### 関連リンク

- IBM [Support](http://www.ibm.com/support/entry/portal/docdisplay?lndocid=SERV-OPTN) Web サイト
- [最新レベルの](http://www.ibm.com/support/entry/portal/docdisplay?lndocid=SERV-DSA) DSA
- [最新レベルの](http://www.ibm.com/support/entry/portal/docdisplay?lndocid=MIGR-4JTS2T) BMC/IMM

#### ● 201-869-003:スタンドアロン・メモリー・テストが異常終了しました

EFI/SAL GetMemoryMap 関数からの無効なパラメーター。

リカバリー可能 いいえ

#### 重大度

警告

保守可能

いいえ

# 自動的にサポートに通知

いいえ

# ユーザー応答

次の手順を実行してください。

- 1. 挙げられたアクションを 1 つずつ実行し、各アクションの後にテストを試行してください。
- 2. 問題が解決しない場合は、技術サービス担当者に連絡してください。
- 3. システムの電源をオフにして、電源から切り離します。45 秒間待ちます。DIMM を取り付け 直します。電源に再接続します。
- 4. DSA および BIOS/uEFI が最新レベルであることを確認します。

### 関連リンク

- IBM [Support](http://www.ibm.com/support/entry/portal/docdisplay?lndocid=SERV-OPTN) Web サイト
- [最新レベルの](http://www.ibm.com/support/entry/portal/docdisplay?lndocid=SERV-DSA) DSA
- [最新レベルの](http://www.ibm.com/support/entry/portal/docdisplay?lndocid=MIGR-4JTS2T) BMC/IMM
- 201-870-000:スタンドアロン・メモリー・テストが異常終了しました

ACPI 内の CPU ドメインが無効です。

#### リカバリー可能

いいえ

# 重大度

警告

# 保守可能

いいえ

自動的にサポートに通知

いいえ

- ユーザー応答
	- 次の手順を実行してください。
		- 1. 挙げられたアクションを 1 つずつ実行し、各アクションの後にテストを試行してください。
	- 2. 問題が解決しない場合は、技術サービス担当者に連絡してください。
	- 3. システムの電源をオフにして、電源から切り離します。45 秒間待ちます。DIMM を取り付け 直します。電源に再接続します。
	- 4. DSA および BIOS/uEFI が最新レベルであることを確認します。

# 関連リンク

- IBM [Support](http://www.ibm.com/support/entry/portal/docdisplay?lndocid=SERV-OPTN) Web サイト
- [最新レベルの](http://www.ibm.com/support/entry/portal/docdisplay?lndocid=SERV-DSA) DSA
- [最新レベルの](http://www.ibm.com/support/entry/portal/docdisplay?lndocid=MIGR-4JTS2T) BMC/IMM
- 201-870-001:スタンドアロン・メモリー・テストが異常終了しました

ACPI 内の CPU ドメインが無効です。

リカバリー可能

いいえ

重大度

警告

#### 保守可能

いいえ

自動的にサポートに通知

いいえ

# ユーザー応答

次の手順を実行してください。

- 1. 挙げられたアクションを 1 つずつ実行し、各アクションの後にテストを試行してください。
- 2. 問題が解決しない場合は、技術サービス担当者に連絡してください。
- 3. システムの電源をオフにして、電源から切り離します。45 秒間待ちます。DIMM を取り付け 直します。電源に再接続します。
- 4. DSA および BIOS/uEFI が最新レベルであることを確認します。

#### 関連リンク

- IBM [Support](http://www.ibm.com/support/entry/portal/docdisplay?lndocid=SERV-OPTN) Web サイト
- [最新レベルの](http://www.ibm.com/support/entry/portal/docdisplay?lndocid=SERV-DSA) DSA
- [最新レベルの](http://www.ibm.com/support/entry/portal/docdisplay?lndocid=MIGR-4JTS2T) BMC/IMM
- 201-870-002:スタンドアロン・メモリー・テストが異常終了しました

ACPI 内の CPU ドメインが無効です。

リカバリー可能

いいえ

#### 重大度

警告

### 保守可能

いいえ

自動的にサポートに通知

いいえ

ユーザー応答

次の手順を実行してください。

- 1. 挙げられたアクションを 1 つずつ実行し、各アクションの後にテストを試行してください。
- 2. 問題が解決しない場合は、技術サービス担当者に連絡してください。
- 3. システムの電源をオフにして、電源から切り離します。45 秒間待ちます。DIMM を取り付け 直します。電源に再接続します。
- 4. DSA および BIOS/uEFI が最新レベルであることを確認します。

# 関連リンク

- IBM [Support](http://www.ibm.com/support/entry/portal/docdisplay?lndocid=SERV-OPTN) Web サイト
- [最新レベルの](http://www.ibm.com/support/entry/portal/docdisplay?lndocid=SERV-DSA) DSA
- [最新レベルの](http://www.ibm.com/support/entry/portal/docdisplay?lndocid=MIGR-4JTS2T) BMC/IMM
- 201-870-003:スタンドアロン・メモリー・テストが異常終了しました

ACPI 内の CPU ドメインが無効です。

#### リカバリー可能

いいえ

# 重大度

警告

# 保守可能

いいえ

# 自動的にサポートに通知

いいえ

# ユーザー応答

次の手順を実行してください。

- 1. 挙げられたアクションを 1 つずつ実行し、各アクションの後にテストを試行してください。
- 2. 問題が解決しない場合は、技術サービス担当者に連絡してください。
- 3. システムの電源をオフにして、電源から切り離します。45 秒間待ちます。DIMM を取り付け 直します。電源に再接続します。
- 4. DSA および BIOS/uEFI が最新レベルであることを確認します。

# 関連リンク

- IBM [Support](http://www.ibm.com/support/entry/portal/docdisplay?lndocid=SERV-OPTN) Web サイト
- [最新レベルの](http://www.ibm.com/support/entry/portal/docdisplay?lndocid=SERV-DSA) DSA
- [最新レベルの](http://www.ibm.com/support/entry/portal/docdisplay?lndocid=MIGR-4JTS2T) BMC/IMM

# ● 201-871-000:スタンドアロン・メモリー・テストが異常終了しました

データの比較誤りが検出されました。

#### リカバリー可能

いいえ

# 重大度

警告

### 保守可能

いいえ

# 自動的にサポートに通知

いいえ

# ユーザー応答

次の手順を実行してください。

- 1. 挙げられたアクションを 1 つずつ実行し、各アクションの後にテストを試行してください。
- 2. 問題が解決しない場合は、技術サービス担当者に連絡してください。
- 3. システムの電源をオフにして、電源から切り離します。45 秒間待ちます。DIMM を取り付け 直します。電源に再接続します。
- 4. DSA および BIOS/uEFI が最新レベルであることを確認します。

- IBM [Support](http://www.ibm.com/support/entry/portal/docdisplay?lndocid=SERV-OPTN) Web サイト
- [最新レベルの](http://www.ibm.com/support/entry/portal/docdisplay?lndocid=SERV-DSA) DSA
- [最新レベルの](http://www.ibm.com/support/entry/portal/docdisplay?lndocid=MIGR-4JTS2T) BMC/IMM

#### ● 201-871-001:スタンドアロン・メモリー・テストが異常終了しました

データの比較誤りが検出されました。

リカバリー可能

いいえ

# 重大度

警告

# 保守可能

いいえ

自動的にサポートに通知

いいえ

# ユーザー応答

次の手順を実行してください。

- 1. 挙げられたアクションを1つずつ実行し、各アクションの後にテストを試行してください。
- 2. 問題が解決しない場合は、技術サービス担当者に連絡してください。
- 3. システムの電源をオフにして、電源から切り離します。45 秒間待ちます。DIMM を取り付け 直します。電源に再接続します。
- 4. DSA および BIOS/uEFI が最新レベルであることを確認します。

関連リンク

- IBM [Support](http://www.ibm.com/support/entry/portal/docdisplay?lndocid=SERV-OPTN) Web サイト
- [最新レベルの](http://www.ibm.com/support/entry/portal/docdisplay?lndocid=SERV-DSA) DSA
- [最新レベルの](http://www.ibm.com/support/entry/portal/docdisplay?lndocid=MIGR-4JTS2T) BMC/IMM
- 201-871-002:スタンドアロン・メモリー・テストが異常終了しました

データの比較誤りが検出されました。

#### リカバリー可能

いいえ

# 重大度

警告

保守可能

いいえ

### 自動的にサポートに通知

いいえ

#### ユーザー応答

次の手順を実行してください。

- 1. 挙げられたアクションを 1 つずつ実行し、各アクションの後にテストを試行してください。
- 2. 問題が解決しない場合は、技術サービス担当者に連絡してください。
- 3. システムの電源をオフにして、電源から切り離します。45 秒間待ちます。DIMM を取り付け 直します。電源に再接続します。
- 4. DSA および BIOS/uEFI が最新レベルであることを確認します。

- IBM [Support](http://www.ibm.com/support/entry/portal/docdisplay?lndocid=SERV-OPTN) Web サイト
- [最新レベルの](http://www.ibm.com/support/entry/portal/docdisplay?lndocid=SERV-DSA) DSA
- [最新レベルの](http://www.ibm.com/support/entry/portal/docdisplay?lndocid=MIGR-4JTS2T) BMC/IMM

#### ● 201-871-003:スタンドアロン・メモリー・テストが異常終了しました

データの比較誤りが検出されました。

#### リカバリー可能

いいえ

重大度

警告

# 保守可能

いいえ

#### 自動的にサポートに通知

いいえ

#### ユーザー応答

次の手順を実行してください。

- 1. 挙げられたアクションを 1 つずつ実行し、各アクションの後にテストを試行してください。
- 2. 問題が解決しない場合は、技術サービス担当者に連絡してください。
- 3. システムの電源をオフにして、電源から切り離します。45 秒間待ちます。DIMM を取り付け 直します。電源に再接続します。
- 4. DSA および BIOS/uEFI が最新レベルであることを確認します。

# 関連リンク

- IBM [Support](http://www.ibm.com/support/entry/portal/docdisplay?lndocid=SERV-OPTN) Web サイト
- [最新レベルの](http://www.ibm.com/support/entry/portal/docdisplay?lndocid=SERV-DSA) DSA
- [最新レベルの](http://www.ibm.com/support/entry/portal/docdisplay?lndocid=MIGR-4JTS2T) BMC/IMM

#### ● 201-877-000:スタンドアロン・メモリー・テストが異常終了しました

BIOS: 拡張 PCI レジスター内でのスペアリングはオフでなければなりません。セットアップに進 み、スペアリングを無効にします。

# リカバリー可能

いいえ

# 重大度

警告

# 保守可能

いいえ

#### 自動的にサポートに通知

いいえ

#### ユーザー応答

次の手順を実行してください。

# 1. 挙げられたアクションを 1 つずつ実行し、各アクションの後にテストを試行してください。

2. 問題が解決しない場合は、技術サービス担当者に連絡してください。

- 3. システムの電源をオフにして、電源から切り離します。45 秒間待ちます。DIMM を取り付け 直します。電源に再接続します。
- 4. DSA および BIOS/uEFI が最新レベルであることを確認します。

- IBM [Support](http://www.ibm.com/support/entry/portal/docdisplay?lndocid=SERV-OPTN) Web サイト
- [最新レベルの](http://www.ibm.com/support/entry/portal/docdisplay?lndocid=SERV-DSA) DSA
- [最新レベルの](http://www.ibm.com/support/entry/portal/docdisplay?lndocid=MIGR-4JTS2T) BMC/IMM
- 201-877-001:スタンドアロン・メモリー・テストが異常終了しました

BIOS: 拡張 PCI レジスター内でのスペアリングはオフでなければなりません。セットアップに進 み、スペアリングを無効にします。

#### リカバリー可能

いいえ

# 重大度

警告

# 保守可能

いいえ

自動的にサポートに通知

いいえ

#### ユーザー応答

次の手順を実行してください。

- 1. 挙げられたアクションを 1 つずつ実行し、各アクションの後にテストを試行してください。
- 2. 問題が解決しない場合は、技術サービス担当者に連絡してください。
- 3. システムの電源をオフにして、電源から切り離します。45 秒間待ちます。DIMM を取り付け 直します。電源に再接続します。
- 4. DSA および BIOS/uEFI が最新レベルであることを確認します。

#### 関連リンク

- IBM [Support](http://www.ibm.com/support/entry/portal/docdisplay?lndocid=SERV-OPTN) Web サイト
- [最新レベルの](http://www.ibm.com/support/entry/portal/docdisplay?lndocid=SERV-DSA) DSA
- [最新レベルの](http://www.ibm.com/support/entry/portal/docdisplay?lndocid=MIGR-4JTS2T) BMC/IMM

#### ● 201-877-002:スタンドアロン・メモリー・テストが異常終了しました

BIOS: 拡張 PCI レジスター内でのスペアリングはオフでなければなりません。セットアップに進 み、スペアリングを無効にします。

リカバリー可能

いいえ

重大度

警告

保守可能 いいえ

#### 自動的にサポートに通知

いいえ

#### ユーザー応答

次の手順を実行してください。

- 1. 挙げられたアクションを 1 つずつ実行し、各アクションの後にテストを試行してください。
- 2. 問題が解決しない場合は、技術サービス担当者に連絡してください。
- 3. システムの電源をオフにして、電源から切り離します。45 秒間待ちます。DIMM を取り付け 直します。電源に再接続します。
- 4. DSA および BIOS/uEFI が最新レベルであることを確認します。

# 関連リンク

- IBM [Support](http://www.ibm.com/support/entry/portal/docdisplay?lndocid=SERV-OPTN) Web サイト
- [最新レベルの](http://www.ibm.com/support/entry/portal/docdisplay?lndocid=SERV-DSA) DSA
- [最新レベルの](http://www.ibm.com/support/entry/portal/docdisplay?lndocid=MIGR-4JTS2T) BMC/IMM

#### ● 201-877-003:スタンドアロン・メモリー・テストが異常終了しました

BIOS: 拡張 PCI レジスター内でのスペアリングはオフでなければなりません。セットアップに進 み、スペアリングを無効にします。

#### リカバリー可能

いいえ

# 重大度

警告

# 保守可能

いいえ

### 自動的にサポートに通知

いいえ

# ユーザー応答

次の手順を実行してください。

- 1. 挙げられたアクションを 1 つずつ実行し、各アクションの後にテストを試行してください。
- 2. 問題が解決しない場合は、技術サービス担当者に連絡してください。
- 3. システムの電源をオフにして、電源から切り離します。45 秒間待ちます。DIMM を取り付け 直します。電源に再接続します。
- 4. DSA および BIOS/uEFI が最新レベルであることを確認します。

#### 関連リンク

- IBM [Support](http://www.ibm.com/support/entry/portal/docdisplay?lndocid=SERV-OPTN) Web サイト
- [最新レベルの](http://www.ibm.com/support/entry/portal/docdisplay?lndocid=SERV-DSA) DSA
- [最新レベルの](http://www.ibm.com/support/entry/portal/docdisplay?lndocid=MIGR-4JTS2T) BMC/IMM

#### ● 201-878-000 : スタンドアロン・メモリー・テストが異常終了しました

スペアリング機能をオフにする必要があります。セットアップに進み、スペアリング機能をオフ にします。

# リカバリー可能

いいえ

#### 重大度

警告

# 保守可能

#### いいえ

# 自動的にサポートに通知

いいえ

#### ユーザー応答

次の手順を実行してください。

- 1. 挙げられたアクションを 1 つずつ実行し、各アクションの後にテストを試行してください。
- 2. 問題が解決しない場合は、技術サービス担当者に連絡してください。
- 3. システムの電源をオフにして、電源から切り離します。45 秒間待ちます。DIMM を取り付け 直します。電源に再接続します。
- 4. DSA および BIOS/uEFI が最新レベルであることを確認します。

#### 関連リンク

- IBM [Support](http://www.ibm.com/support/entry/portal/docdisplay?lndocid=SERV-OPTN) Web サイト
- [最新レベルの](http://www.ibm.com/support/entry/portal/docdisplay?lndocid=SERV-DSA) DSA
- [最新レベルの](http://www.ibm.com/support/entry/portal/docdisplay?lndocid=MIGR-4JTS2T) BMC/IMM
- 201-878-001:スタンドアロン・メモリー・テストが異常終了しました

スペアリング機能をオフにする必要があります。セットアップに進み、スペアリング機能をオフ にします。

リカバリー可能

いいえ

#### 重大度

#### 警告

#### 保守可能

いいえ

# 自動的にサポートに通知

いいえ

# ユーザー応答

次の手順を実行してください。

- 1. 挙げられたアクションを 1 つずつ実行し、各アクションの後にテストを試行してください。
- 2. 問題が解決しない場合は、技術サービス担当者に連絡してください。
- 3. システムの電源をオフにして、電源から切り離します。45 秒間待ちます。DIMM を取り付け 直します。電源に再接続します。
- 4. DSA および BIOS/uEFI が最新レベルであることを確認します。

- IBM [Support](http://www.ibm.com/support/entry/portal/docdisplay?lndocid=SERV-OPTN) Web サイト
- [最新レベルの](http://www.ibm.com/support/entry/portal/docdisplay?lndocid=SERV-DSA) DSA
- [最新レベルの](http://www.ibm.com/support/entry/portal/docdisplay?lndocid=MIGR-4JTS2T) BMC/IMM

#### ● 201-878-002:スタンドアロン・メモリー・テストが異常終了しました

スペアリング機能をオフにする必要があります。セットアップに進み、スペアリング機能をオフ にします。

#### リカバリー可能

いいえ

# 重大度

警告

# 保守可能

いいえ

#### 自動的にサポートに通知

いいえ

#### ユーザー応答

次の手順を実行してください。

- 1. 挙げられたアクションを 1 つずつ実行し、各アクションの後にテストを試行してください。
- 2. 問題が解決しない場合は、技術サービス担当者に連絡してください。
- 3. システムの電源をオフにして、電源から切り離します。45 秒間待ちます。DIMM を取り付け 直します。電源に再接続します。
- 4. DSA および BIOS/uEFI が最新レベルであることを確認します。

# 関連リンク

- IBM [Support](http://www.ibm.com/support/entry/portal/docdisplay?lndocid=SERV-OPTN) Web サイト
- [最新レベルの](http://www.ibm.com/support/entry/portal/docdisplay?lndocid=SERV-DSA) DSA
- [最新レベルの](http://www.ibm.com/support/entry/portal/docdisplay?lndocid=MIGR-4JTS2T) BMC/IMM

#### ● 201-878-003:スタンドアロン・メモリー・テストが異常終了しました

スペアリング機能をオフにする必要があります。セットアップに進み、スペアリング機能をオフ にします。

# リカバリー可能

いいえ

# 重大度

警告

### 保守可能

いいえ

#### 自動的にサポートに通知

いいえ

#### ユーザー応答

次の手順を実行してください。

- 1. 挙げられたアクションを 1 つずつ実行し、各アクションの後にテストを試行してください。
- 2. 問題が解決しない場合は、技術サービス担当者に連絡してください。
- 3. システムの電源をオフにして、電源から切り離します。45 秒間待ちます。DIMM を取り付け 直します。電源に再接続します。
- 4. DSA および BIOS/uEFI が最新レベルであることを確認します。

- IBM [Support](http://www.ibm.com/support/entry/portal/docdisplay?lndocid=SERV-OPTN) Web サイト
- [最新レベルの](http://www.ibm.com/support/entry/portal/docdisplay?lndocid=SERV-DSA) DSA
- [最新レベルの](http://www.ibm.com/support/entry/portal/docdisplay?lndocid=MIGR-4JTS2T) BMC/IMM

#### ● 201-885-000:スタンドアロン・メモリー・テストが異常終了しました

プロセッサーでは MTRR レジスター操作はサポートされていません。キャッシュなしでメモリーに書 き込むことはできません。

#### リカバリー可能

いいえ

# 重大度

警告

# 保守可能

いいえ

# 自動的にサポートに通知

いいえ

# ユーザー応答

- 次の手順を実行してください。
	- 1. 挙げられたアクションを 1 つずつ実行し、各アクションの後にテストを試行してください。
- 2. 問題が解決しない場合は、技術サービス担当者に連絡してください。
- 3. システムの電源をオフにして、電源から切り離します。45 秒間待ちます。DIMM を取り付け 直します。電源に再接続します。
- 4. DSA および BIOS/uEFI が最新レベルであることを確認します。

# 関連リンク

- IBM [Support](http://www.ibm.com/support/entry/portal/docdisplay?lndocid=SERV-OPTN) Web サイト
- [最新レベルの](http://www.ibm.com/support/entry/portal/docdisplay?lndocid=SERV-DSA) DSA
- [最新レベルの](http://www.ibm.com/support/entry/portal/docdisplay?lndocid=MIGR-4JTS2T) BMC/IMM

#### ● 201-885-001:スタンドアロン・メモリー・テストが異常終了しました

プロセッサーでは MTRR レジスター操作はサポートされていません。キャッシュなしでメモリーに書 き込むことはできません。

# リカバリー可能

いいえ

# 重大度

警告

# 保守可能

いいえ

# 自動的にサポートに通知

いいえ

ユーザー応答

次の手順を実行してください。

- 1. 挙げられたアクションを 1 つずつ実行し、各アクションの後にテストを試行してください。
- 2. 問題が解決しない場合は、技術サービス担当者に連絡してください。
- 3. システムの電源をオフにして、電源から切り離します。45 秒間待ちます。DIMM を取り付け 直します。電源に再接続します。
- 4. DSA および BIOS/uEFI が最新レベルであることを確認します。

- IBM [Support](http://www.ibm.com/support/entry/portal/docdisplay?lndocid=SERV-OPTN) Web サイト
- [最新レベルの](http://www.ibm.com/support/entry/portal/docdisplay?lndocid=SERV-DSA) DSA
- [最新レベルの](http://www.ibm.com/support/entry/portal/docdisplay?lndocid=MIGR-4JTS2T) BMC/IMM
- 201-885-002:スタンドアロン・メモリー・テストが異常終了しました

プロセッサーでは MTRR レジスター操作はサポートされていません。キャッシュなしでメモリーに書 き込むことはできません。

#### リカバリー可能

いいえ

#### 重大度

警告

#### 保守可能

いいえ

自動的にサポートに通知

いいえ

#### ユーザー応答

次の手順を実行してください。

- 1. 挙げられたアクションを 1 つずつ実行し、各アクションの後にテストを試行してください。
- 2. 問題が解決しない場合は、技術サービス担当者に連絡してください。
- 3. システムの電源をオフにして、電源から切り離します。45 秒間待ちます。DIMM を取り付け 直します。電源に再接続します。
- 4. DSA および BIOS/uEFI が最新レベルであることを確認します。

# 関連リンク

- IBM [Support](http://www.ibm.com/support/entry/portal/docdisplay?lndocid=SERV-OPTN) Web サイト
- [最新レベルの](http://www.ibm.com/support/entry/portal/docdisplay?lndocid=SERV-DSA) DSA
- [最新レベルの](http://www.ibm.com/support/entry/portal/docdisplay?lndocid=MIGR-4JTS2T) BMC/IMM

#### ● 201-885-003:スタンドアロン・メモリー・テストが異常終了しました

プロセッサーでは MTRR レジスター操作はサポートされていません。キャッシュなしでメモリーに書 き込むことはできません。

リカバリー可能

いいえ

#### 重大度

警告
#### 保守可能

いいえ

自動的にサポートに通知

いいえ

# ユーザー応答

次の手順を実行してください。

- 1. 挙げられたアクションを 1 つずつ実行し、各アクションの後にテストを試行してください。
- 2. 問題が解決しない場合は、技術サービス担当者に連絡してください。
- 3. システムの電源をオフにして、電源から切り離します。45 秒間待ちます。DIMM を取り付け 直します。電源に再接続します。
- 4. DSA および BIOS/uEFI が最新レベルであることを確認します。

#### 関連リンク

- IBM [Support](http://www.ibm.com/support/entry/portal/docdisplay?lndocid=SERV-OPTN) Web サイト
- [最新レベルの](http://www.ibm.com/support/entry/portal/docdisplay?lndocid=SERV-DSA) DSA
- [最新レベルの](http://www.ibm.com/support/entry/portal/docdisplay?lndocid=MIGR-4JTS2T) BMC/IMM
- 201-886-000:スタンドアロン・メモリー・テストが異常終了しました

メモリーの上限は、16 MB 未満です。

リカバリー可能

いいえ

#### 重大度

警告

## 保守可能

いいえ

自動的にサポートに通知

いいえ

ユーザー応答

次の手順を実行してください。

- 1. 挙げられたアクションを 1 つずつ実行し、各アクションの後にテストを試行してください。
- 2. 問題が解決しない場合は、技術サービス担当者に連絡してください。
- 3. システムの電源をオフにして、電源から切り離します。45 秒間待ちます。DIMM を取り付け 直します。電源に再接続します。
- 4. DSA および BIOS/uEFI が最新レベルであることを確認します。

# 関連リンク

- IBM [Support](http://www.ibm.com/support/entry/portal/docdisplay?lndocid=SERV-OPTN) Web サイト
- [最新レベルの](http://www.ibm.com/support/entry/portal/docdisplay?lndocid=SERV-DSA) DSA
- [最新レベルの](http://www.ibm.com/support/entry/portal/docdisplay?lndocid=MIGR-4JTS2T) BMC/IMM
- 201-886-001:スタンドアロン・メモリー・テストが異常終了しました

メモリーの上限は、16 MB 未満です。

#### リカバリー可能

いいえ

## 重大度

警告

# 保守可能

いいえ

## 自動的にサポートに通知

いいえ

## ユーザー応答

次の手順を実行してください。

- 1. 挙げられたアクションを 1 つずつ実行し、各アクションの後にテストを試行してください。
- 2. 問題が解決しない場合は、技術サービス担当者に連絡してください。
- 3. システムの電源をオフにして、電源から切り離します。45 秒間待ちます。DIMM を取り付け 直します。電源に再接続します。
- 4. DSA および BIOS/uEFI が最新レベルであることを確認します。

## 関連リンク

- IBM [Support](http://www.ibm.com/support/entry/portal/docdisplay?lndocid=SERV-OPTN) Web サイト
- [最新レベルの](http://www.ibm.com/support/entry/portal/docdisplay?lndocid=SERV-DSA) DSA
- [最新レベルの](http://www.ibm.com/support/entry/portal/docdisplay?lndocid=MIGR-4JTS2T) BMC/IMM

## ● 201-886-002:スタンドアロン・メモリー・テストが異常終了しました

メモリーの上限は、16 MB 未満です。

## リカバリー可能

いいえ

## 重大度

警告

## 保守可能

いいえ

## 自動的にサポートに通知

いいえ

# ユーザー応答

次の手順を実行してください。

- 1. 挙げられたアクションを 1 つずつ実行し、各アクションの後にテストを試行してください。
- 2. 問題が解決しない場合は、技術サービス担当者に連絡してください。
- 3. システムの電源をオフにして、電源から切り離します。45 秒間待ちます。DIMM を取り付け 直します。電源に再接続します。
- 4. DSA および BIOS/uEFI が最新レベルであることを確認します。

- IBM [Support](http://www.ibm.com/support/entry/portal/docdisplay?lndocid=SERV-OPTN) Web サイト
- [最新レベルの](http://www.ibm.com/support/entry/portal/docdisplay?lndocid=SERV-DSA) DSA
- [最新レベルの](http://www.ibm.com/support/entry/portal/docdisplay?lndocid=MIGR-4JTS2T) BMC/IMM

● 201-886-003:スタンドアロン・メモリー・テストが異常終了しました

メモリーの上限は、16 MB 未満です。

リカバリー可能

いいえ

## 重大度

警告

# 保守可能

いいえ

自動的にサポートに通知

いいえ

## ユーザー応答

次の手順を実行してください。

- 1. 挙げられたアクションを 1 つずつ実行し、各アクションの後にテストを試行してください。
- 2. 問題が解決しない場合は、技術サービス担当者に連絡してください。
- 3. システムの電源をオフにして、電源から切り離します。45 秒間待ちます。DIMM を取り付け 直します。電源に再接続します。
- 4. DSA および BIOS/uEFI が最新レベルであることを確認します。

関連リンク

- IBM [Support](http://www.ibm.com/support/entry/portal/docdisplay?lndocid=SERV-OPTN) Web サイト
- [最新レベルの](http://www.ibm.com/support/entry/portal/docdisplay?lndocid=SERV-DSA) DSA
- [最新レベルの](http://www.ibm.com/support/entry/portal/docdisplay?lndocid=MIGR-4JTS2T) BMC/IMM
- 201-899-000:スタンドアロン・メモリー・テストが異常終了しました

メモリー診断テストがユーザーにより打ち切られました。

#### リカバリー可能

いいえ

重大度

警告 保守可能

いいえ

自動的にサポートに通知

いいえ

## 関連リンク

- IBM [Support](http://www.ibm.com/support/entry/portal/docdisplay?lndocid=SERV-OPTN) Web サイト
- [最新レベルの](http://www.ibm.com/support/entry/portal/docdisplay?lndocid=SERV-DSA) DSA
- [最新レベルの](http://www.ibm.com/support/entry/portal/docdisplay?lndocid=MIGR-4JTS2T) BMC/IMM
- 201-899-001:スタンドアロン・メモリー・テストが異常終了しました

メモリー診断テストがユーザーにより打ち切られました。

# リカバリー可能

いいえ

# 重大度

警告

保守可能

いいえ

# 自動的にサポートに通知

いいえ

# 関連リンク

- IBM [Support](http://www.ibm.com/support/entry/portal/docdisplay?lndocid=SERV-OPTN) Web サイト
- [最新レベルの](http://www.ibm.com/support/entry/portal/docdisplay?lndocid=SERV-DSA) DSA
- [最新レベルの](http://www.ibm.com/support/entry/portal/docdisplay?lndocid=MIGR-4JTS2T) BMC/IMM

# ● 201-899-002:スタンドアロン・メモリー・テストが異常終了しました

メモリー診断テストがユーザーにより打ち切られました。

リカバリー可能

いいえ

# 重大度

警告

保守可能

いいえ

自動的にサポートに通知

いいえ

# 関連リンク

- IBM [Support](http://www.ibm.com/support/entry/portal/docdisplay?lndocid=SERV-OPTN) Web サイト
- [最新レベルの](http://www.ibm.com/support/entry/portal/docdisplay?lndocid=SERV-DSA) DSA
- [最新レベルの](http://www.ibm.com/support/entry/portal/docdisplay?lndocid=MIGR-4JTS2T) BMC/IMM

# ● 201-899-003:スタンドアロン・メモリー・テストが異常終了しました

メモリー診断テストがユーザーにより打ち切られました。

# リカバリー可能

いいえ

# 重大度

警告

保守可能

# いいえ

## 自動的にサポートに通知

いいえ

- IBM [Support](http://www.ibm.com/support/entry/portal/docdisplay?lndocid=SERV-OPTN) Web サイト
- [最新レベルの](http://www.ibm.com/support/entry/portal/docdisplay?lndocid=SERV-DSA) DSA

– [最新レベルの](http://www.ibm.com/support/entry/portal/docdisplay?lndocid=MIGR-4JTS2T) BMC/IMM

● 201-901-000:スタンドアロン・メモリー・テストが失敗しました メモリー診断テストが失敗しました。

リカバリー可能

いいえ

# 重大度

エラー

## 保守可能

はい

## 自動的にサポートに通知

いいえ

## ユーザー応答

次の手順を実行してください。

- 1. 挙げられたアクションを 1 つずつ実行し、各アクションの後にテストを試行してください。
- 2. 問題が解決しない場合は、技術サービス担当者に連絡してください。
- 3. システムの電源をオフにして、電源から切り離します。45 秒間待ちます。DIMM を取り付け 直します。電源に再接続します。
- 4. DSA および BIOS/uEFI が最新レベルであることを確認します。
- 5. エラーに挙げられた DIMMS を、1 つずつ交換します。
- 6. Configuration/Setup Utility プログラムで、すべての DIMM が使用可能になっていることを 確認します。
- 7. 障害が解決しない場合は、次に行う修正処置について、システムの「インストールとサービス のガイド」内の『現象別トラブルシューティング』を参照してください。

## 関連リンク

- IBM [Support](http://www.ibm.com/support/entry/portal/docdisplay?lndocid=SERV-OPTN) Web サイト
- [最新レベルの](http://www.ibm.com/support/entry/portal/docdisplay?lndocid=SERV-DSA) DSA
- [最新レベルの](http://www.ibm.com/support/entry/portal/docdisplay?lndocid=MIGR-4JTS2T) BMC/IMM
- 201-901-001:スタンドアロン・メモリー・テストが失敗しました

メモリー診断テストが失敗しました。

### リカバリー可能

いいえ

#### 重大度

エラー

保守可能 はい

#### 自動的にサポートに通知

いいえ

ユーザー応答

次の手順を実行してください。

- 1. 挙げられたアクションを 1 つずつ実行し、各アクションの後にテストを試行してください。
- 2. 問題が解決しない場合は、技術サービス担当者に連絡してください。
- 3. システムの電源をオフにして、電源から切り離します。45 秒間待ちます。DIMM を取り付け 直します。電源に再接続します。
- 4. DSA および BIOS/uEFI が最新レベルであることを確認します。
- 5. エラーに挙げられた DIMMS を、1 つずつ交換します。
- 6. Configuration/Setup Utility プログラムで、すべての DIMM が使用可能になっていることを 確認します。
- 7. 障害が解決しない場合は、次に行う修正処置について、システムの「インストールとサービス のガイド」内の『現象別トラブルシューティング』を参照してください。

## 関連リンク

- IBM [Support](http://www.ibm.com/support/entry/portal/docdisplay?lndocid=SERV-OPTN) Web サイト
- [最新レベルの](http://www.ibm.com/support/entry/portal/docdisplay?lndocid=SERV-DSA) DSA
- [最新レベルの](http://www.ibm.com/support/entry/portal/docdisplay?lndocid=MIGR-4JTS2T) BMC/IMM
- 201-901-002:スタンドアロン・メモリー・テストが失敗しました

メモリー診断テストが失敗しました。

#### リカバリー可能

いいえ

## 重大度

エラー

#### 保守可能

はい

自動的にサポートに通知

いいえ

#### ユーザー応答

次の手順を実行してください。

- 1. 挙げられたアクションを 1 つずつ実行し、各アクションの後にテストを試行してください。
- 2. 問題が解決しない場合は、技術サービス担当者に連絡してください。
- 3. システムの電源をオフにして、電源から切り離します。45 秒間待ちます。DIMM を取り付け 直します。電源に再接続します。
- 4. DSA および BIOS/uEFI が最新レベルであることを確認します。
- 5. エラーに挙げられた DIMMS を、1 つずつ交換します。
- 6. Configuration/Setup Utility プログラムで、すべての DIMM が使用可能になっていることを 確認します。
- 7. 障害が解決しない場合は、次に行う修正処置について、システムの「インストールとサービス のガイド」内の『現象別トラブルシューティング』を参照してください。

- IBM [Support](http://www.ibm.com/support/entry/portal/docdisplay?lndocid=SERV-OPTN) Web サイト
- [最新レベルの](http://www.ibm.com/support/entry/portal/docdisplay?lndocid=SERV-DSA) DSA
- [最新レベルの](http://www.ibm.com/support/entry/portal/docdisplay?lndocid=MIGR-4JTS2T) BMC/IMM

### ● 201-901-003:スタンドアロン・メモリー・テストが失敗しました

メモリー診断テストが失敗しました。

リカバリー可能

いいえ

#### 重大度

エラー

## 保守可能

はい

自動的にサポートに通知

いいえ

## ユーザー応答

次の手順を実行してください。

- 1. 挙げられたアクションを1つずつ実行し、各アクションの後にテストを試行してください。
- 2. 問題が解決しない場合は、技術サービス担当者に連絡してください。
- 3. システムの電源をオフにして、電源から切り離します。45 秒間待ちます。DIMM を取り付け 直します。電源に再接続します。
- 4. DSA および BIOS/uEFI が最新レベルであることを確認します。
- 5. エラーに挙げられた DIMMS を、1 つずつ交換します。
- 6. Configuration/Setup Utility プログラムで、すべての DIMM が使用可能になっていることを 確認します。
- 7. 障害が解決しない場合は、次に行う修正処置について、システムの「インストールとサービス のガイド」内の『現象別トラブルシューティング』を参照してください。

## 関連リンク

- IBM [Support](http://www.ibm.com/support/entry/portal/docdisplay?lndocid=SERV-OPTN) Web サイト
- [最新レベルの](http://www.ibm.com/support/entry/portal/docdisplay?lndocid=SERV-DSA) DSA
- [最新レベルの](http://www.ibm.com/support/entry/portal/docdisplay?lndocid=MIGR-4JTS2T) BMC/IMM

# DSA メモリー・ストレス・テスト結果

メモリー・ストレス・テストを実行すると、以下のメッセージが表示される可能性があります。

# DSA メモリー・ストレス・テストのテスト結果

DSA メモリー・ストレス・テストを実行すると、以下のメッセージが表示される可能性があります。

● 202-000-000:メモリー・ストレス・テストに合格しました

テストに合格しました。

リカバリー可能 いいえ

#### 重大度

イベント

保守可能

いいえ

#### 自動的にサポートに通知

いいえ

# 関連リンク

- IBM [Support](http://www.ibm.com/support/entry/portal/docdisplay?lndocid=SERV-OPTN) Web サイト
- [最新レベルの](http://www.ibm.com/support/entry/portal/docdisplay?lndocid=SERV-DSA) DSA
- [最新レベルの](http://www.ibm.com/support/entry/portal/docdisplay?lndocid=MIGR-4JTS2T) BMC/IMM

● 202-801-000:メモリー・ストレス・テストが異常終了しました

内部プログラム・エラー

リカバリー可能

いいえ

### 重大度

警告

## 保守可能

はい

自動的にサポートに通知

いいえ

## ユーザー応答

次の手順を実行してください。

- 1. システムの電源をオフにして、再始動してください。
- 2. DSA 診断コードが最新レベルであることを確認します。
- 3. テストを再実行します。
- 4. システムが応答を停止した場合は、システムの電源をいったんオフにし、再始動します。
- 5. システム・ファームウェア・レベルを確認し、必要な場合はアップグレードします。
- 6. メモリー診断を実行して、特定の障害のある DIMM を識別します。
- 7. 障害が解決しない場合は、次に行う修正処置について、システムの「インストールとサービス のガイド」内の『現象別トラブルシューティング』を参照してください。

## 関連リンク

- IBM [Support](http://www.ibm.com/support/entry/portal/docdisplay?lndocid=SERV-OPTN) Web サイト
- [最新レベルの](http://www.ibm.com/support/entry/portal/docdisplay?lndocid=SERV-DSA) DSA
- [最新レベルの](http://www.ibm.com/support/entry/portal/docdisplay?lndocid=MIGR-4JTS2T) BMC/IMM
- 202-802-000:メモリー・ストレス・テストが異常終了しました

テストを実行するにはメモリー・サイズが足りません。少なくとも 1 GB は必要です。

リカバリー可能

いいえ

重大度

警告

保守可能

はい

#### 自動的にサポートに通知

いいえ

# 関連リンク

- IBM [Support](http://www.ibm.com/support/entry/portal/docdisplay?lndocid=SERV-OPTN) Web サイト
- [最新レベルの](http://www.ibm.com/support/entry/portal/docdisplay?lndocid=SERV-DSA) DSA
- [最新レベルの](http://www.ibm.com/support/entry/portal/docdisplay?lndocid=MIGR-4JTS2T) BMC/IMM

## ● 202-803-000:メモリー・ストレス・テストが異常終了しました

ユーザーが Ctrl-C を押しました。

リカバリー可能

いいえ

### 重大度

警告

# 保守可能

はい

# 自動的にサポートに通知

いいえ

## 関連リンク

- IBM [Support](http://www.ibm.com/support/entry/portal/docdisplay?lndocid=SERV-OPTN) Web サイト
- [最新レベルの](http://www.ibm.com/support/entry/portal/docdisplay?lndocid=SERV-DSA) DSA
- [最新レベルの](http://www.ibm.com/support/entry/portal/docdisplay?lndocid=MIGR-4JTS2T) BMC/IMM

● 202-901-000:メモリー・ストレス・テストが失敗しました

テストが失敗しました。

# リカバリー可能

いいえ

## 重大度

エラー

## 保守可能

はい

# 自動的にサポートに通知

いいえ

#### ユーザー応答

- 次の手順を実行してください。
	- 1. 標準 DSA メモリー診断を実行して、すべてのメモリーの妥当性検査を行ってください。
	- 2. DSA 診断コードが最新レベルであることを確認します。
	- 3. システムの電源をオフにして、電源から切り離します。
	- 4. メモリー・カードおよび DIMM を取り付け直します。
- 5. システムを電源に再接続して、システムの電源をオンにします。
- 6. テストを再実行します。
- 7. 標準 DSA メモリー診断を実行して、すべてのメモリーの妥当性検査を行ってください。
- 8. 障害が解決しない場合は、次に行う修正処置について、システムの「インストールとサービス のガイド」内の『現象別トラブルシューティング』を参照してください。

## 関連リンク

- IBM [Support](http://www.ibm.com/support/entry/portal/docdisplay?lndocid=SERV-OPTN) Web サイト
- [最新レベルの](http://www.ibm.com/support/entry/portal/docdisplay?lndocid=SERV-DSA) DSA
- [最新レベルの](http://www.ibm.com/support/entry/portal/docdisplay?lndocid=MIGR-4JTS2T) BMC/IMM
- 202-902-000:メモリー・ストレス・テストが失敗しました

テストを実行するにはメモリー・サイズが足りません。

リカバリー可能

いいえ

## 重大度

## エラー

## 保守可能

はい

#### 自動的にサポートに通知

いいえ

#### ユーザー応答

次の手順を実行してください。

- 1. DSA Diagnostic Event Log の「Resource Utilization」セクションの「Available System Memory」を 調べて、すべてのメモリーが有効であることを確認します。
- 2. 必要に応じて、システム・ブート中に F1 を押して Configuration/Setup Utility プログラムにアク セスし、すべてのメモリーを使用可能にします。
- 3. DSA 診断コードが最新レベルであることを確認します。
- 4. テストを再実行します。
- 5. 標準 DSA メモリー診断を実行して、すべてのメモリーの妥当性検査を行ってください。
- 6. 障害が解決しない場合は、次に行う修正処置について、システムの「インストールとサービス のガイド」内の『現象別トラブルシューティング』を参照してください。

### 関連リンク

- IBM [Support](http://www.ibm.com/support/entry/portal/docdisplay?lndocid=SERV-OPTN) Web サイト
- [最新レベルの](http://www.ibm.com/support/entry/portal/docdisplay?lndocid=SERV-DSA) DSA
- [最新レベルの](http://www.ibm.com/support/entry/portal/docdisplay?lndocid=MIGR-4JTS2T) BMC/IMM

# DSA Nvidia GPU テスト結果

Nvidia GPU テストを実行すると、以下のメッセージが表示される可能性があります。

# DSA Nvidia GPU テストのテスト結果

DSA Nvidia GPU テストを実行すると、以下のメッセージが表示される可能性があります。

### **● 409-000-000 : NVIDIA ユーザー診断テストに合格しました**

NVIDIA ユーザー診断テストに合格しました。

リカバリー可能

いいえ

# 重大度

イベント

# 保守可能

いいえ

## 自動的にサポートに通知

いいえ

## 関連リンク

- IBM [Support](http://www.ibm.com/support/entry/portal/docdisplay?lndocid=SERV-OPTN) Web サイト
- [最新レベルの](http://www.ibm.com/support/entry/portal/docdisplay?lndocid=SERV-DSA) DSA
- [最新レベルの](http://www.ibm.com/support/entry/portal/docdisplay?lndocid=MIGR-4JTS2T) BMC/IMM
- 409-003-000 : Nvidia::DiagnosticServiceProvider::帯域幅テストに合格しました

Nvidia GPU 帯域幅テストに合格しました。

リカバリー可能

いいえ

# 重大度

イベント

## 保守可能

いいえ

# 自動的にサポートに通知

いいえ

# 関連リンク

- IBM [Support](http://www.ibm.com/support/entry/portal/docdisplay?lndocid=SERV-OPTN) Web サイト
- [最新レベルの](http://www.ibm.com/support/entry/portal/docdisplay?lndocid=SERV-DSA) DSA
- [最新レベルの](http://www.ibm.com/support/entry/portal/docdisplay?lndocid=MIGR-4JTS2T) BMC/IMM
- 409-004-000 : Nvidia::DiagnosticServiceProvider::照会テストに合格しました

Nvidia GPU 照会テストに合格しました。

リカバリー可能 いいえ 重大度 イベント

保守可能

いいえ

## 自動的にサポートに通知

いいえ

## 関連リンク

- IBM [Support](http://www.ibm.com/support/entry/portal/docdisplay?lndocid=SERV-OPTN) Web サイト
- [最新レベルの](http://www.ibm.com/support/entry/portal/docdisplay?lndocid=SERV-DSA) DSA
- [最新レベルの](http://www.ibm.com/support/entry/portal/docdisplay?lndocid=MIGR-4JTS2T) BMC/IMM
- 409-005-000 : Nvidia::DiagnosticServiceProvider::マトリックス・テストに合格しました Nvidia GPU マトリックス・テストに合格しました。

リカバリー可能 いいえ

重大度 イベント

保守可能

いいえ

# 自動的にサポートに通知

いいえ

## 関連リンク

- IBM [Support](http://www.ibm.com/support/entry/portal/docdisplay?lndocid=SERV-OPTN) Web サイト
- [最新レベルの](http://www.ibm.com/support/entry/portal/docdisplay?lndocid=SERV-DSA) DSA
- [最新レベルの](http://www.ibm.com/support/entry/portal/docdisplay?lndocid=MIGR-4JTS2T) BMC/IMM
- 409-006-000 : Nvidia::DiagnosticServiceProvider::Binomial テストに合格しました

Nvidia GPU Binomial テストに合格しました。

リカバリー可能

いいえ

## 重大度 イベント

保守可能

いいえ

自動的にサポートに通知 いいえ

#### 関連リンク

- IBM [Support](http://www.ibm.com/support/entry/portal/docdisplay?lndocid=SERV-OPTN) Web サイト
- [最新レベルの](http://www.ibm.com/support/entry/portal/docdisplay?lndocid=SERV-DSA) DSA
- [最新レベルの](http://www.ibm.com/support/entry/portal/docdisplay?lndocid=MIGR-4JTS2T) BMC/IMM

# ● 409-800-000 : NVIDIA ユーザー診断テストが異常終了しました

NVIDIA ユーザー診断テストは取り消されました。

# リカバリー可能

いいえ

# 重大度

イベント

保守可能 いいえ

# 自動的にサポートに通知

いいえ

# 関連リンク

- IBM [Support](http://www.ibm.com/support/entry/portal/docdisplay?lndocid=SERV-OPTN) Web サイト
- [最新レベルの](http://www.ibm.com/support/entry/portal/docdisplay?lndocid=SERV-DSA) DSA
- [最新レベルの](http://www.ibm.com/support/entry/portal/docdisplay?lndocid=MIGR-4JTS2T) BMC/IMM

# • 409-803-000 : Nvidia::DiagnosticServiceProvider::帯域幅テストが異常終了しました

Nvidia GPU 帯域幅テストは取り消されました。

リカバリー可能

いいえ

# 重大度

警告 保守可能

いいえ

自動的にサポートに通知

いいえ

# 関連リンク

- IBM [Support](http://www.ibm.com/support/entry/portal/docdisplay?lndocid=SERV-OPTN) Web サイト
- [最新レベルの](http://www.ibm.com/support/entry/portal/docdisplay?lndocid=SERV-DSA) DSA
- [最新レベルの](http://www.ibm.com/support/entry/portal/docdisplay?lndocid=MIGR-4JTS2T) BMC/IMM

# • 409-804-000 : Nvidia::DiagnosticServiceProvider::照会テストが異常終了しました

Nvidia GPU 照会テストは取り消されました。

リカバリー可能

いいえ

# 重大度

警告

保守可能

いいえ

自動的にサポートに通知 いいえ

- IBM [Support](http://www.ibm.com/support/entry/portal/docdisplay?lndocid=SERV-OPTN) Web サイト
- [最新レベルの](http://www.ibm.com/support/entry/portal/docdisplay?lndocid=SERV-DSA) DSA

– [最新レベルの](http://www.ibm.com/support/entry/portal/docdisplay?lndocid=MIGR-4JTS2T) BMC/IMM

• 409-805-000 : Nvidia::DiagnosticServiceProvider::マトリックス・テストが異常終了しました Nvidia GPU マトリックス・テストは取り消されました。

リカバリー可能 いいえ

# 重大度

警告

#### 保守可能 いいえ

自動的にサポートに通知

いいえ

# 関連リンク

- IBM [Support](http://www.ibm.com/support/entry/portal/docdisplay?lndocid=SERV-OPTN) Web サイト
- [最新レベルの](http://www.ibm.com/support/entry/portal/docdisplay?lndocid=SERV-DSA) DSA
- [最新レベルの](http://www.ibm.com/support/entry/portal/docdisplay?lndocid=MIGR-4JTS2T) BMC/IMM
- 409-806-000 : Nvidia::DiagnosticServiceProvider::Binomial テストが異常終了しました

Nvidia GPU Binomial テストは取り消されました。

リカバリー可能 いいえ

#### 重大度 警告

保守可能

いいえ

# 自動的にサポートに通知

いいえ

# 関連リンク

- IBM [Support](http://www.ibm.com/support/entry/portal/docdisplay?lndocid=SERV-OPTN) Web サイト
- [最新レベルの](http://www.ibm.com/support/entry/portal/docdisplay?lndocid=SERV-DSA) DSA
- [最新レベルの](http://www.ibm.com/support/entry/portal/docdisplay?lndocid=MIGR-4JTS2T) BMC/IMM
- 409-900-000 : NVIDIA ユーザー診断テストが失敗しました

NVIDIA ユーザー診断テストが失敗しました。

リカバリー可能 いいえ

重大度 イベント 保守可能

はい

### 自動的にサポートに通知

いいえ

### ユーザー応答

次の手順を実行してください。

- 1. GPU を取り付け直して、GPU が PCIe スロットに正しく取り付けられていることを確認しま す。次にシステムの電源サイクルを実行します。
- 2. GPU への電源コネクターがしっかりと接続されていることを確認します。次にシステムの電 源サイクルを実行します。
- 3. nvidia-smi -q を実行します。これにより、電源ケーブルがきちんと接続されていないと報告 される場合があります。
- 4. 作動していることがわかっているシステムで、同じ GPU を使用して、診断を再実行します。 システムの様々な問題により、診断が失敗することがあります。
- 5. 問題が解決しない場合は、IBM 技術サポート担当者に連絡してください。

#### 関連リンク

- IBM [Support](http://www.ibm.com/support/entry/portal/docdisplay?lndocid=SERV-OPTN) Web サイト
- [最新レベルの](http://www.ibm.com/support/entry/portal/docdisplay?lndocid=SERV-DSA) DSA
- [最新レベルの](http://www.ibm.com/support/entry/portal/docdisplay?lndocid=MIGR-4JTS2T) BMC/IMM
- 409-903-000 : Nvidia::DiagnosticServiceProvider::帯域幅テストが失敗しました

Nvidia GPU 帯域幅テストが失敗しました。

#### リカバリー可能

いいえ

#### 重大度

エラー

#### 保守可能

はい

#### 自動的にサポートに通知

いいえ

## ユーザー応答

- 次の手順を実行してください。
	- 1. GPU を取り付け直して、GPU が PCIe スロットに正しく取り付けられていることを確認しま す。次にシステムの電源サイクルを実行します。
	- 2. GPU への電源コネクターがしっかりと接続されていることを確認します。次にシステムの電 源サイクルを実行します。
	- 3. nvidia-smi -q を実行します。これにより、電源ケーブルがきちんと接続されていないと報告 される場合があります。
	- 4. 作動していることがわかっているシステムで、同じ GPU を使用して、診断を再実行します。 システムの様々な問題により、診断が失敗することがあります。
	- 5. 問題が解決しない場合は、IBM 技術サポート担当者に連絡してください。

- IBM [Support](http://www.ibm.com/support/entry/portal/docdisplay?lndocid=SERV-OPTN) Web サイト
- [最新レベルの](http://www.ibm.com/support/entry/portal/docdisplay?lndocid=SERV-DSA) DSA
- [最新レベルの](http://www.ibm.com/support/entry/portal/docdisplay?lndocid=MIGR-4JTS2T) BMC/IMM

• 409-904-000 : Nvidia::DiagnosticServiceProvider::照会テストが失敗しました

Nvidia GPU 照会テストが失敗しました。

リカバリー可能 いいえ

### 重大度

エラー

## 保守可能

はい

## 自動的にサポートに通知

いいえ

#### ユーザー応答

次の手順を実行してください。

- 1. GPU を取り付け直して、GPU が PCIe スロットに正しく取り付けられていることを確認しま す。次にシステムの電源サイクルを実行します。
- 2. GPU への電源コネクターがしっかりと接続されていることを確認します。次にシステムの電 源サイクルを実行します。
- 3. nvidia-smi -q を実行します。これにより、電源ケーブルがきちんと接続されていないと報告 される場合があります。
- 4. 作動していることがわかっているシステムで、同じ GPU を使用して、診断を再実行します。 システムの様々な問題により、診断が失敗することがあります。
- 5. 問題が解決しない場合は、IBM 技術サポート担当者に連絡してください。

## 関連リンク

- IBM [Support](http://www.ibm.com/support/entry/portal/docdisplay?lndocid=SERV-OPTN) Web サイト
- [最新レベルの](http://www.ibm.com/support/entry/portal/docdisplay?lndocid=SERV-DSA) DSA
- [最新レベルの](http://www.ibm.com/support/entry/portal/docdisplay?lndocid=MIGR-4JTS2T) BMC/IMM
- 409-905-000 : Nvidia::DiagnosticServiceProvider::マトリックス・テストが失敗しました

Nvidia GPU マトリックス・テストが失敗しました。

#### リカバリー可能

いいえ

#### 重大度

# エラー

保守可能

はい

## 自動的にサポートに通知

いいえ

#### ユーザー応答

次の手順を実行してください。

- 1. GPU を取り付け直して、GPU が PCIe スロットに正しく取り付けられていることを確認しま す。次にシステムの電源サイクルを実行します。
- 2. GPU への電源コネクターがしっかりと接続されていることを確認します。次にシステムの電 源サイクルを実行します。
- 3. nvidia-smi -q を実行します。これにより、電源ケーブルがきちんと接続されていないと報告 される場合があります。
- 4. 作動していることがわかっているシステムで、同じ GPU を使用して、診断を再実行します。 システムの様々な問題により、診断が失敗することがあります。
- 5. 問題が解決しない場合は、IBM 技術サポート担当者に連絡してください。

関連リンク

- IBM [Support](http://www.ibm.com/support/entry/portal/docdisplay?lndocid=SERV-OPTN) Web サイト
- [最新レベルの](http://www.ibm.com/support/entry/portal/docdisplay?lndocid=SERV-DSA) DSA
- [最新レベルの](http://www.ibm.com/support/entry/portal/docdisplay?lndocid=MIGR-4JTS2T) BMC/IMM
- 409-906-000 : Nvidia::DiagnosticServiceProvider::Binomial テストが失敗しました

Nvidia GPU Binomial テストが失敗しました。

リカバリー可能

いいえ

#### 重大度

エラー

#### 保守可能

はい

## 自動的にサポートに通知

いいえ

## ユーザー応答

次の手順を実行してください。

- 1. GPU を取り付け直して、GPU が PCIe スロットに正しく取り付けられていることを確認しま す。次にシステムの電源サイクルを実行します。
- 2. GPU への電源コネクターがしっかりと接続されていることを確認します。次にシステムの電 源サイクルを実行します。
- 3. nvidia-smi -q を実行します。これにより、電源ケーブルがきちんと接続されていないと報告 される場合があります。
- 4. 作動していることがわかっているシステムで、同じ GPU を使用して、診断を再実行します。 システムの様々な問題により、診断が失敗することがあります。
- 5. 問題が解決しない場合は、IBM 技術サポート担当者に連絡してください。

# 関連リンク

- IBM [Support](http://www.ibm.com/support/entry/portal/docdisplay?lndocid=SERV-OPTN) Web サイト
- [最新レベルの](http://www.ibm.com/support/entry/portal/docdisplay?lndocid=SERV-DSA) DSA
- [最新レベルの](http://www.ibm.com/support/entry/portal/docdisplay?lndocid=MIGR-4JTS2T) BMC/IMM

# DSA 光学式ドライブ・テスト結果

光学式ドライブ・テストを実行すると、以下のメッセージが表示される可能性があります。

# DSA 光学式ドライブ・テストのテスト結果

DSA 光学式ドライブ・テストを実行すると、以下のメッセージが表示される可能性があります。

#### ● 215-000-000 :光学式ドライブ・テストに合格しました

光学式ドライブ・テストに合格しました。

リカバリー可能

いいえ

# 重大度

イベント

# 保守可能

いいえ

#### 自動的にサポートに通知

いいえ

## 関連リンク

- IBM [Support](http://www.ibm.com/support/entry/portal/docdisplay?lndocid=SERV-OPTN) Web サイト
- [最新レベルの](http://www.ibm.com/support/entry/portal/docdisplay?lndocid=SERV-DSA) DSA
- [最新レベルの](http://www.ibm.com/support/entry/portal/docdisplay?lndocid=MIGR-4JTS2T) BMC/IMM

#### ● 215-801-000 : 光学式ドライブ・テストが異常終了しました

光学式ドライブ・テストが異常終了しました。ドライバーと通信できません。

#### リカバリー可能

いいえ

# 重大度

警告

# 保守可能

はい

### 自動的にサポートに通知

いいえ

# ユーザー応答

次の手順を実行してください。

- 1. DSA 診断コードが最新レベルであることを確認します。
- 2. テストを再実行します。
- 3. ドライブ・ケーブルの両端が緩んでいたり、接続が外れていたりしていないか、またケーブル に破損がないか確認します。損傷がある場合は、ケーブルを交換します。
- 4. テストを再実行します。
- 5. システム・ファームウェア・レベルを確認し、必要な場合はアップグレードします。インス トール済みのファームウェア・レベルは、このコンポーネントの Firmware/VPD セクションに ある DSA Diagnostic Event Log 内で見つかります。
- 6. テストを再実行します。

- IBM [Support](http://www.ibm.com/support/entry/portal/docdisplay?lndocid=SERV-OPTN) Web サイト
- [最新レベルの](http://www.ibm.com/support/entry/portal/docdisplay?lndocid=SERV-DSA) DSA
- [最新レベルの](http://www.ibm.com/support/entry/portal/docdisplay?lndocid=MIGR-4JTS2T) BMC/IMM
- 215-802-000:光学式ドライブ・テストが異常終了しました

光学式ドライブ・テストが異常終了しました。読み取りエラーが検出されました。

リカバリー可能

いいえ

## 重大度

警告

# 保守可能

はい

自動的にサポートに通知

# いいえ

## ユーザー応答

次の手順を実行してください。

- 1. 新しい CD または DVD をドライブに挿入し、メディアが認識されるまで 15 秒間待ちます。 テストを再実行します。
- 2. ドライブ・ケーブルの両端が緩んでいたり、接続が外れていたりしていないか、またケーブル に破損がないか確認します。損傷がある場合は、ケーブルを交換します。
- 3. テストを再実行します。
- 4. 障害が解決しない場合は、次に行う修正処置について、システムの「インストールとサービス のガイド」内の『現象別トラブルシューティング』を参照してください。

# 関連リンク

- IBM [Support](http://www.ibm.com/support/entry/portal/docdisplay?lndocid=SERV-OPTN) Web サイト
- [最新レベルの](http://www.ibm.com/support/entry/portal/docdisplay?lndocid=SERV-DSA) DSA
- [最新レベルの](http://www.ibm.com/support/entry/portal/docdisplay?lndocid=MIGR-4JTS2T) BMC/IMM

#### • 215-803-000 215-803-000: 光学式ドライブ・テストが失敗しました

光学式ドライブ・テストが失敗しました。ディスクがオペレーティング・システムによって使用中 である可能性があります。

#### リカバリー可能

いいえ

# 重大度

エラー

## 保守可能

はい

# 自動的にサポートに通知

いいえ

## ユーザー応答

次の手順を実行してください。

1. システム・アクティビティーが停止するのを待ちます。

- 2. テストを再実行します。
- 3. システムの電源をオフにして、再始動してください。
- 4. テストを再実行します。

# 関連リンク

- IBM [Support](http://www.ibm.com/support/entry/portal/docdisplay?lndocid=SERV-OPTN) Web サイト
- [最新レベルの](http://www.ibm.com/support/entry/portal/docdisplay?lndocid=SERV-DSA) DSA
- [最新レベルの](http://www.ibm.com/support/entry/portal/docdisplay?lndocid=MIGR-4JTS2T) BMC/IMM
- 215-804-000 : 光学式ドライブ・テストが異常終了しました

光学式ドライブ・テストが異常終了しました。メディア・トレイが開いています。

#### リカバリー可能

いいえ

## 重大度

警告

# 保守可能

はい

#### 自動的にサポートに通知

いいえ

#### ユーザー応答

次の手順を実行してください。

- 1. メディア・トレイを閉じ、メディアが認識されるまで 15 秒間待ちます。テストを再実行 します。
- 2. 新しい CD または DVD をドライブに挿入し、メディアが認識されるまで 15 秒間待ちます。 テストを再実行します。
- 3. ドライブ・ケーブルの両端が緩んでいたり、接続が外れていたりしていないか、またケーブル に破損がないか確認します。損傷がある場合は、ケーブルを交換します。
- 4. テストを再実行します。
- 5. 障害が解決しない場合は、次に行う修正処置について、システムの「インストールとサービス のガイド」内の『現象別トラブルシューティング』を参照してください。

#### 関連リンク

- IBM [Support](http://www.ibm.com/support/entry/portal/docdisplay?lndocid=SERV-OPTN) Web サイト
- [最新レベルの](http://www.ibm.com/support/entry/portal/docdisplay?lndocid=SERV-DSA) DSA
- [最新レベルの](http://www.ibm.com/support/entry/portal/docdisplay?lndocid=MIGR-4JTS2T) BMC/IMM
- 215-901-000 : 光学式ドライブ・テストが異常終了しました

光学式ドライブ・テストが異常終了しました。ドライブ・メディアが検出されません。

リカバリー可能

いいえ

# 重大度

警告

#### 保守可能

はい

自動的にサポートに通知

いいえ

# ユーザー応答

次の手順を実行してください。

- 1. 新しい CD または DVD をドライブに挿入し、メディアが認識されるまで 15 秒間待ちます。 テストを再実行します。
- 2. ドライブ・ケーブルの両端が緩んでいたり、接続が外れていたりしていないか、またケーブル に破損がないか確認します。損傷がある場合は、ケーブルを交換します。
- 3. テストを再実行します。
- 4. 障害が解決しない場合は、次に行う修正処置について、システムの「インストールとサービス のガイド」内の『現象別トラブルシューティング』を参照してください。

関連リンク

- IBM [Support](http://www.ibm.com/support/entry/portal/docdisplay?lndocid=SERV-OPTN) Web サイト
- [最新レベルの](http://www.ibm.com/support/entry/portal/docdisplay?lndocid=SERV-DSA) DSA
- [最新レベルの](http://www.ibm.com/support/entry/portal/docdisplay?lndocid=MIGR-4JTS2T) BMC/IMM

• 215-902-000 215-902-000: 光学式ドライブ・テストが失敗しました

光学式ドライブ・テストが失敗しました。読み取りの不一致。

#### リカバリー可能

#### いいえ

## 重大度

エラー

#### 保守可能

はい

## 自動的にサポートに通知

いいえ

#### ユーザー応答

次の手順を実行してください。

- 1. 新しい CD または DVD をドライブに挿入し、メディアが認識されるまで 15 秒間待ちます。 テストを再実行します。
- 2. ドライブ・ケーブルの両端が緩んでいたり、接続が外れていたりしていないか、またケーブル に破損がないか確認します。損傷がある場合は、ケーブルを交換します。
- 3. テストを再実行します。
- 4. 障害が解決しない場合は、次に行う修正処置について、システムの「インストールとサービス のガイド」内の『現象別トラブルシューティング』を参照してください。

- IBM [Support](http://www.ibm.com/support/entry/portal/docdisplay?lndocid=SERV-OPTN) Web サイト
- [最新レベルの](http://www.ibm.com/support/entry/portal/docdisplay?lndocid=SERV-DSA) DSA
- [最新レベルの](http://www.ibm.com/support/entry/portal/docdisplay?lndocid=MIGR-4JTS2T) BMC/IMM

## ● 215-903-000 : 光学式ドライブ・テストが異常終了しました

光学式ドライブ・テストが異常終了しました。デバイスにアクセスできませんでした。

#### リカバリー可能

いいえ

# 重大度

警告

# 保守可能

はい

## 自動的にサポートに通知

いいえ

## ユーザー応答

次の手順を実行してください。

- 1. 新しい CD または DVD をドライブに挿入し、メディアが認識されるまで 15 秒間待ちます。 テストを再実行します。
- 2. ドライブ・ケーブルの両端が緩んでいたり、接続が外れていたりしていないか、またケーブル に破損がないか確認します。損傷がある場合は、ケーブルを交換します。
- 3. テストを再実行します。
- 4. システム・ファームウェア・レベルを確認し、必要な場合はアップグレードします。インス トール済みのファームウェア・レベルは、このコンポーネントの Firmware/VPD セクションに ある DSA Diagnostic Event Log 内で見つかります。
- 5. テストを再実行します。
- 6. 障害が解決しない場合は、次に行う修正処置について、システムの「インストールとサービス のガイド」内の『現象別トラブルシューティング』を参照してください。

## 関連リンク

- IBM [Support](http://www.ibm.com/support/entry/portal/docdisplay?lndocid=SERV-OPTN) Web サイト
- [最新レベルの](http://www.ibm.com/support/entry/portal/docdisplay?lndocid=SERV-DSA) DSA
- [最新レベルの](http://www.ibm.com/support/entry/portal/docdisplay?lndocid=MIGR-4JTS2T) BMC/IMM

# DSA システム管理テスト結果

システム管理テストを実行すると、以下のメッセージが表示される可能性があります。

# DSA システム管理テストのテスト結果

DSA システム管理テストを実行すると、以下のメッセージが表示される可能性があります。

● 166-000-001 : IMM I2C テストに合格しました

IMM I2C テストに合格しました。

## リカバリー可能

#### 重大度

イベント

保守可能

いいえ

自動的にサポートに通知 いいえ

# 関連リンク

- IBM [Support](http://www.ibm.com/support/entry/portal/docdisplay?lndocid=SERV-OPTN) Web サイト
- [最新レベルの](http://www.ibm.com/support/entry/portal/docdisplay?lndocid=SERV-DSA) DSA
- [最新レベルの](http://www.ibm.com/support/entry/portal/docdisplay?lndocid=MIGR-4JTS2T) BMC/IMM
- 166-801-001 : IMM I2C テストが異常終了しました

IMM が誤った応答長を返しました。

#### リカバリー可能

いいえ

## 重大度

警告

#### 保守可能

はい

自動的にサポートに通知

いいえ

ユーザー応答

挙げられたアクションを 1 つずつ実行し、各アクションの後にテストを試行してください。

- 1. システムの電源をオフにして、電源から切り離します。45 秒間待ちます。電源に再接続 します。
- 2. DSA および BMC/IMM が最新レベルであることを確認します。

## 関連リンク

- IBM [Support](http://www.ibm.com/support/entry/portal/docdisplay?lndocid=SERV-OPTN) Web サイト
- [最新レベルの](http://www.ibm.com/support/entry/portal/docdisplay?lndocid=SERV-DSA) DSA
- [最新レベルの](http://www.ibm.com/support/entry/portal/docdisplay?lndocid=MIGR-4JTS2T) BMC/IMM

## • 166-802-001 : IMM I2C テストが異常終了しました

不明な理由によりテストが完了できません。

## リカバリー可能

いいえ

# 重大度

警告 保守可能

はい

# 自動的にサポートに通知

挙げられたアクションを 1 つずつ実行し、各アクションの後にテストを試行してください。

- 1. システムの電源をオフにして、電源から切り離します。45 秒間待ちます。電源に再接続 します。
- 2. DSA および BMC/IMM が最新レベルであることを確認します。

## 関連リンク

- IBM [Support](http://www.ibm.com/support/entry/portal/docdisplay?lndocid=SERV-OPTN) Web サイト
- [最新レベルの](http://www.ibm.com/support/entry/portal/docdisplay?lndocid=SERV-DSA) DSA
- [最新レベルの](http://www.ibm.com/support/entry/portal/docdisplay?lndocid=MIGR-4JTS2T) BMC/IMM

#### ● 166-803-001 : IMM I2C テストが異常終了しました

ノードは使用中です。後で試行してください。

#### リカバリー可能

いいえ

### 重大度

警告

#### 保守可能

はい

## 自動的にサポートに通知

いいえ

#### ユーザー応答

挙げられたアクションを 1 つずつ実行し、各アクションの後にテストを試行してください。

- 1. システムの電源をオフにして、電源から切り離します。45 秒間待ちます。電源に再接続 します。
- 2. DSA および BMC/IMM が最新レベルであることを確認します。

# 関連リンク

- IBM [Support](http://www.ibm.com/support/entry/portal/docdisplay?lndocid=SERV-OPTN) Web サイト
- [最新レベルの](http://www.ibm.com/support/entry/portal/docdisplay?lndocid=SERV-DSA) DSA
- [最新レベルの](http://www.ibm.com/support/entry/portal/docdisplay?lndocid=MIGR-4JTS2T) BMC/IMM

#### ● 166-804-001 : IMM I2C テストが異常終了しました

無効なコマンド。

# リカバリー可能 いいえ

重大度

警告

保守可能 はい

# 自動的にサポートに通知

挙げられたアクションを 1 つずつ実行し、各アクションの後にテストを試行してください。

- 1. システムの電源をオフにして、電源から切り離します。45 秒間待ちます。電源に再接続 します。
- 2. DSA および BMC/IMM が最新レベルであることを確認します。

## 関連リンク

- IBM [Support](http://www.ibm.com/support/entry/portal/docdisplay?lndocid=SERV-OPTN) Web サイト
- [最新レベルの](http://www.ibm.com/support/entry/portal/docdisplay?lndocid=SERV-DSA) DSA
- [最新レベルの](http://www.ibm.com/support/entry/portal/docdisplay?lndocid=MIGR-4JTS2T) BMC/IMM

#### • 166-805-001 : IMM I2C テストが異常終了しました

指定された LUN に無効なコマンドです。

リカバリー可能

いいえ

### 重大度

警告

#### 保守可能

はい

# 自動的にサポートに通知

いいえ

#### ユーザー応答

挙げられたアクションを 1 つずつ実行し、各アクションの後にテストを試行してください。

- 1. システムの電源をオフにして、電源から切り離します。45 秒間待ちます。電源に再接続 します。
- 2. DSA および BMC/IMM が最新レベルであることを確認します。

## 関連リンク

- IBM [Support](http://www.ibm.com/support/entry/portal/docdisplay?lndocid=SERV-OPTN) Web サイト
- [最新レベルの](http://www.ibm.com/support/entry/portal/docdisplay?lndocid=SERV-DSA) DSA
- [最新レベルの](http://www.ibm.com/support/entry/portal/docdisplay?lndocid=MIGR-4JTS2T) BMC/IMM

#### • 166-806-001 : IMM I2C テストが異常終了しました

コマンドの処理中にタイムアウトになりました。

リカバリー可能

いいえ

## 重大度

警告

保守可能

はい

#### 自動的にサポートに通知 いいえ

[付録](#page-856-0) C. DSA [診断テスト結果](#page-856-0) **983**

挙げられたアクションを 1 つずつ実行し、各アクションの後にテストを試行してください。

- 1. システムの電源をオフにして、電源から切り離します。45 秒間待ちます。電源に再接続 します。
- 2. DSA および BMC/IMM が最新レベルであることを確認します。

## 関連リンク

- IBM [Support](http://www.ibm.com/support/entry/portal/docdisplay?lndocid=SERV-OPTN) Web サイト
- [最新レベルの](http://www.ibm.com/support/entry/portal/docdisplay?lndocid=SERV-DSA) DSA
- [最新レベルの](http://www.ibm.com/support/entry/portal/docdisplay?lndocid=MIGR-4JTS2T) BMC/IMM

#### ● 166-807-001 : IMM I2C テストが異常終了しました

スペース不足。

リカバリー可能

いいえ

## 重大度

警告

#### 保守可能

はい

## 自動的にサポートに通知

いいえ

#### ユーザー応答

挙げられたアクションを 1 つずつ実行し、各アクションの後にテストを試行してください。

- 1. システムの電源をオフにして、電源から切り離します。45 秒間待ちます。電源に再接続 します。
- 2. DSA および BMC/IMM が最新レベルであることを確認します。

# 関連リンク

- IBM [Support](http://www.ibm.com/support/entry/portal/docdisplay?lndocid=SERV-OPTN) Web サイト
- [最新レベルの](http://www.ibm.com/support/entry/portal/docdisplay?lndocid=SERV-DSA) DSA
- [最新レベルの](http://www.ibm.com/support/entry/portal/docdisplay?lndocid=MIGR-4JTS2T) BMC/IMM

#### ● 166-808-001 : IMM I2C テストが異常終了しました

予約が取り消されたか、または予約 ID が無効です。

リカバリー可能 いいえ

#### 重大度

警告

保守可能

# はい

## 自動的にサポートに通知

挙げられたアクションを 1 つずつ実行し、各アクションの後にテストを試行してください。

- 1. システムの電源をオフにして、電源から切り離します。45 秒間待ちます。電源に再接続 します。
- 2. DSA および BMC/IMM が最新レベルであることを確認します。

## 関連リンク

- IBM [Support](http://www.ibm.com/support/entry/portal/docdisplay?lndocid=SERV-OPTN) Web サイト
- [最新レベルの](http://www.ibm.com/support/entry/portal/docdisplay?lndocid=SERV-DSA) DSA
- [最新レベルの](http://www.ibm.com/support/entry/portal/docdisplay?lndocid=MIGR-4JTS2T) BMC/IMM

#### • 166-809-001 : IMM I2C テストが異常終了しました

リクエスト・データが切り捨てられました。

リカバリー可能

いいえ

### 重大度

警告

#### 保守可能

はい

# 自動的にサポートに通知

いいえ

#### ユーザー応答

挙げられたアクションを 1 つずつ実行し、各アクションの後にテストを試行してください。

- 1. システムの電源をオフにして、電源から切り離します。45 秒間待ちます。電源に再接続 します。
- 2. DSA および BMC/IMM が最新レベルであることを確認します。

## 関連リンク

- IBM [Support](http://www.ibm.com/support/entry/portal/docdisplay?lndocid=SERV-OPTN) Web サイト
- [最新レベルの](http://www.ibm.com/support/entry/portal/docdisplay?lndocid=SERV-DSA) DSA
- [最新レベルの](http://www.ibm.com/support/entry/portal/docdisplay?lndocid=MIGR-4JTS2T) BMC/IMM

#### • 166-810-001 : IMM I2C テストが異常終了しました

リクエスト・データの長さが無効です。

## リカバリー可能

いいえ

## 重大度

警告

#### 保守可能

はい

# 自動的にサポートに通知

挙げられたアクションを 1 つずつ実行し、各アクションの後にテストを試行してください。

- 1. システムの電源をオフにして、電源から切り離します。45 秒間待ちます。電源に再接続 します。
- 2. DSA および BMC/IMM が最新レベルであることを確認します。

## 関連リンク

- IBM [Support](http://www.ibm.com/support/entry/portal/docdisplay?lndocid=SERV-OPTN) Web サイト
- [最新レベルの](http://www.ibm.com/support/entry/portal/docdisplay?lndocid=SERV-DSA) DSA
- [最新レベルの](http://www.ibm.com/support/entry/portal/docdisplay?lndocid=MIGR-4JTS2T) BMC/IMM
- 166-811-001 : IMM I2C テストが異常終了しました

リクエスト・データ・フィールド長の限度を超えています。

リカバリー可能

いいえ

### 重大度

警告

#### 保守可能

はい

## 自動的にサポートに通知

いいえ

#### ユーザー応答

挙げられたアクションを 1 つずつ実行し、各アクションの後にテストを試行してください。

- 1. システムの電源をオフにして、電源から切り離します。45 秒間待ちます。電源に再接続 します。
- 2. DSA および BMC/IMM が最新レベルであることを確認します。

## 関連リンク

- IBM [Support](http://www.ibm.com/support/entry/portal/docdisplay?lndocid=SERV-OPTN) Web サイト
- [最新レベルの](http://www.ibm.com/support/entry/portal/docdisplay?lndocid=SERV-DSA) DSA
- [最新レベルの](http://www.ibm.com/support/entry/portal/docdisplay?lndocid=MIGR-4JTS2T) BMC/IMM

#### ● 166-812-001 : IMM I2C テストが異常終了しました

範囲外のパラメーター。

リカバリー可能 いいえ

#### 重大度

警告

保守可能

# はい

# 自動的にサポートに通知

挙げられたアクションを 1 つずつ実行し、各アクションの後にテストを試行してください。

- 1. システムの電源をオフにして、電源から切り離します。45 秒間待ちます。電源に再接続 します。
- 2. DSA および BMC/IMM が最新レベルであることを確認します。

## 関連リンク

- IBM [Support](http://www.ibm.com/support/entry/portal/docdisplay?lndocid=SERV-OPTN) Web サイト
- [最新レベルの](http://www.ibm.com/support/entry/portal/docdisplay?lndocid=SERV-DSA) DSA
- [最新レベルの](http://www.ibm.com/support/entry/portal/docdisplay?lndocid=MIGR-4JTS2T) BMC/IMM
- 166-813-001 : IMM I2C テストが異常終了しました

要求されたデータ・バイト数を返すことができません。

リカバリー可能

いいえ

### 重大度

警告

#### 保守可能

はい

## 自動的にサポートに通知

いいえ

#### ユーザー応答

挙げられたアクションを 1 つずつ実行し、各アクションの後にテストを試行してください。

- 1. システムの電源をオフにして、電源から切り離します。45 秒間待ちます。電源に再接続 します。
- 2. DSA および BMC/IMM が最新レベルであることを確認します。

## 関連リンク

- IBM [Support](http://www.ibm.com/support/entry/portal/docdisplay?lndocid=SERV-OPTN) Web サイト
- [最新レベルの](http://www.ibm.com/support/entry/portal/docdisplay?lndocid=SERV-DSA) DSA
- [最新レベルの](http://www.ibm.com/support/entry/portal/docdisplay?lndocid=MIGR-4JTS2T) BMC/IMM

#### • 166-814-001 : IMM I2C テストが異常終了しました

要求されたセンサー、データ、またはレコードは存在しません。

リカバリー可能

いいえ

#### 重大度

警告

保守可能

はい

# 自動的にサポートに通知

挙げられたアクションを 1 つずつ実行し、各アクションの後にテストを試行してください。

- 1. システムの電源をオフにして、電源から切り離します。45 秒間待ちます。電源に再接続 します。
- 2. DSA および BMC/IMM が最新レベルであることを確認します。

## 関連リンク

- IBM [Support](http://www.ibm.com/support/entry/portal/docdisplay?lndocid=SERV-OPTN) Web サイト
- [最新レベルの](http://www.ibm.com/support/entry/portal/docdisplay?lndocid=SERV-DSA) DSA
- [最新レベルの](http://www.ibm.com/support/entry/portal/docdisplay?lndocid=MIGR-4JTS2T) BMC/IMM

#### ● 166-815-001 : IMM I2C テストが異常終了しました

要求のデータ・フィールドが無効です。

# リカバリー可能

いいえ

#### 重大度

警告

#### 保守可能

はい

## 自動的にサポートに通知

いいえ

#### ユーザー応答

挙げられたアクションを 1 つずつ実行し、各アクションの後にテストを試行してください。

- 1. システムの電源をオフにして、電源から切り離します。45 秒間待ちます。電源に再接続 します。
- 2. DSA および BMC/IMM が最新レベルであることを確認します。

# 関連リンク

- IBM [Support](http://www.ibm.com/support/entry/portal/docdisplay?lndocid=SERV-OPTN) Web サイト
- [最新レベルの](http://www.ibm.com/support/entry/portal/docdisplay?lndocid=SERV-DSA) DSA
- [最新レベルの](http://www.ibm.com/support/entry/portal/docdisplay?lndocid=MIGR-4JTS2T) BMC/IMM

#### ● 166-816-001 : IMM I2C テストが異常終了しました

指定されたセンサーまたはレコードのタイプに許可されていないコマンドです。

リカバリー可能

いいえ

重大度

警告

保守可能 はい

# 自動的にサポートに通知

挙げられたアクションを 1 つずつ実行し、各アクションの後にテストを試行してください。

- 1. システムの電源をオフにして、電源から切り離します。45 秒間待ちます。電源に再接続 します。
- 2. DSA および BMC/IMM が最新レベルであることを確認します。

## 関連リンク

- IBM [Support](http://www.ibm.com/support/entry/portal/docdisplay?lndocid=SERV-OPTN) Web サイト
- [最新レベルの](http://www.ibm.com/support/entry/portal/docdisplay?lndocid=SERV-DSA) DSA
- [最新レベルの](http://www.ibm.com/support/entry/portal/docdisplay?lndocid=MIGR-4JTS2T) BMC/IMM

#### • 166-817-001 : IMM I2C テストが異常終了しました

コマンドに対する応答を提供できませんでした。

リカバリー可能

いいえ

## 重大度

警告

#### 保守可能

はい

# 自動的にサポートに通知

いいえ

#### ユーザー応答

挙げられたアクションを 1 つずつ実行し、各アクションの後にテストを試行してください。

- 1. システムの電源をオフにして、電源から切り離します。45 秒間待ちます。電源に再接続 します。
- 2. DSA および BMC/IMM が最新レベルであることを確認します。

## 関連リンク

- IBM [Support](http://www.ibm.com/support/entry/portal/docdisplay?lndocid=SERV-OPTN) Web サイト
- [最新レベルの](http://www.ibm.com/support/entry/portal/docdisplay?lndocid=SERV-DSA) DSA
- [最新レベルの](http://www.ibm.com/support/entry/portal/docdisplay?lndocid=MIGR-4JTS2T) BMC/IMM

#### • 166-818-001 : IMM I2C テストが異常終了しました

重複した要求は実行できません。

リカバリー可能

いいえ

## 重大度

警告

保守可能

はい

#### 自動的にサポートに通知 いいえ

挙げられたアクションを 1 つずつ実行し、各アクションの後にテストを試行してください。

- 1. システムの電源をオフにして、電源から切り離します。45 秒間待ちます。電源に再接続 します。
- 2. DSA および BMC/IMM が最新レベルであることを確認します。

## 関連リンク

- IBM [Support](http://www.ibm.com/support/entry/portal/docdisplay?lndocid=SERV-OPTN) Web サイト
- [最新レベルの](http://www.ibm.com/support/entry/portal/docdisplay?lndocid=SERV-DSA) DSA
- [最新レベルの](http://www.ibm.com/support/entry/portal/docdisplay?lndocid=MIGR-4JTS2T) BMC/IMM

#### ● 166-819-001 : IMM I2C テストが異常終了しました

コマンドに対する応答を提供できませんでした。SDR リポジトリーは更新モードです。

#### リカバリー可能

いいえ

#### 重大度

警告

#### 保守可能

はい

## 自動的にサポートに通知

いいえ

#### ユーザー応答

挙げられたアクションを 1 つずつ実行し、各アクションの後にテストを試行してください。

- 1. システムの電源をオフにして、電源から切り離します。45 秒間待ちます。電源に再接続 します。
- 2. DSA および BMC/IMM が最新レベルであることを確認します。

# 関連リンク

- IBM [Support](http://www.ibm.com/support/entry/portal/docdisplay?lndocid=SERV-OPTN) Web サイト
- [最新レベルの](http://www.ibm.com/support/entry/portal/docdisplay?lndocid=SERV-DSA) DSA
- [最新レベルの](http://www.ibm.com/support/entry/portal/docdisplay?lndocid=MIGR-4JTS2T) BMC/IMM

#### ● 166-820-001 : IMM I2C テストが異常終了しました

コマンドに対する応答を提供できませんでした。装置はファームウェア更新モードです。

# リカバリー可能

いいえ

## 重大度

警告

保守可能 はい

#### 自動的にサポートに通知

挙げられたアクションを 1 つずつ実行し、各アクションの後にテストを試行してください。

- 1. システムの電源をオフにして、電源から切り離します。45 秒間待ちます。電源に再接続 します。
- 2. DSA および BMC/IMM が最新レベルであることを確認します。

## 関連リンク

- IBM [Support](http://www.ibm.com/support/entry/portal/docdisplay?lndocid=SERV-OPTN) Web サイト
- [最新レベルの](http://www.ibm.com/support/entry/portal/docdisplay?lndocid=SERV-DSA) DSA
- [最新レベルの](http://www.ibm.com/support/entry/portal/docdisplay?lndocid=MIGR-4JTS2T) BMC/IMM

#### • 166-821-001 : IMM I2C テストが異常終了しました

コマンドに対する応答を提供できませんでした。BMC の初期化が進行中です。

リカバリー可能

いいえ

### 重大度

警告

#### 保守可能

はい

## 自動的にサポートに通知

いいえ

#### ユーザー応答

挙げられたアクションを 1 つずつ実行し、各アクションの後にテストを試行してください。

- 1. システムの電源をオフにして、電源から切り離します。45 秒間待ちます。電源に再接続 します。
- 2. DSA および BMC/IMM が最新レベルであることを確認します。

## 関連リンク

- IBM [Support](http://www.ibm.com/support/entry/portal/docdisplay?lndocid=SERV-OPTN) Web サイト
- [最新レベルの](http://www.ibm.com/support/entry/portal/docdisplay?lndocid=SERV-DSA) DSA
- [最新レベルの](http://www.ibm.com/support/entry/portal/docdisplay?lndocid=MIGR-4JTS2T) BMC/IMM
- 166-822-001 : IMM I2C テストが異常終了しました

宛先が使用不可です。

リカバリー可能

いいえ

## 重大度

警告

保守可能

はい

自動的にサポートに通知 いいえ

挙げられたアクションを 1 つずつ実行し、各アクションの後にテストを試行してください。

- 1. システムの電源をオフにして、電源から切り離します。45 秒間待ちます。電源に再接続 します。
- 2. DSA および BMC/IMM が最新レベルであることを確認します。

## 関連リンク

- IBM [Support](http://www.ibm.com/support/entry/portal/docdisplay?lndocid=SERV-OPTN) Web サイト
- [最新レベルの](http://www.ibm.com/support/entry/portal/docdisplay?lndocid=SERV-DSA) DSA
- [最新レベルの](http://www.ibm.com/support/entry/portal/docdisplay?lndocid=MIGR-4JTS2T) BMC/IMM

#### ● 166-823-001 : IMM I2C テストが異常終了しました

コマンドを実行できません。特権レベルが不十分です。

#### リカバリー可能

いいえ

#### 重大度

警告

#### 保守可能

はい

## 自動的にサポートに通知

いいえ

#### ユーザー応答

挙げられたアクションを 1 つずつ実行し、各アクションの後にテストを試行してください。

- 1. システムの電源をオフにして、電源から切り離します。45 秒間待ちます。電源に再接続 します。
- 2. DSA および BMC/IMM が最新レベルであることを確認します。

# 関連リンク

- IBM [Support](http://www.ibm.com/support/entry/portal/docdisplay?lndocid=SERV-OPTN) Web サイト
- [最新レベルの](http://www.ibm.com/support/entry/portal/docdisplay?lndocid=SERV-DSA) DSA
- [最新レベルの](http://www.ibm.com/support/entry/portal/docdisplay?lndocid=MIGR-4JTS2T) BMC/IMM

#### ● 166-824-001 : IMM I2C テストが異常終了しました

コマンドを実行できません。

リカバリー可能 いいえ

#### 重大度

警告

保守可能

はい

### 自動的にサポートに通知

挙げられたアクションを 1 つずつ実行し、各アクションの後にテストを試行してください。

- 1. システムの電源をオフにして、電源から切り離します。45 秒間待ちます。電源に再接続 します。
- 2. DSA および BMC/IMM が最新レベルであることを確認します。

## 関連リンク

- IBM [Support](http://www.ibm.com/support/entry/portal/docdisplay?lndocid=SERV-OPTN) Web サイト
- [最新レベルの](http://www.ibm.com/support/entry/portal/docdisplay?lndocid=SERV-DSA) DSA
- [最新レベルの](http://www.ibm.com/support/entry/portal/docdisplay?lndocid=MIGR-4JTS2T) BMC/IMM

#### • 166-903-001 : IMM I2C テストが失敗しました

IMM が LM92 (PIB 温度センサー) バス (BUS 2) の障害を示しています。

リカバリー可能

いいえ

#### 重大度

エラー

#### 保守可能

はい

## 自動的にサポートに通知

いいえ

#### ユーザー応答

挙げられたアクションを 1 つずつ実行し、各アクションの後にテストを試行してください。

- 1. システムの電源をオフにして、電源から切り離します。45 秒間待ちます。電源に再接続 します。
- 2. DSA および BMC/IMM が最新レベルであることを確認します。
- 3. テストを再実行します。
- 4. 障害が解決しない場合は、次に行う修正処置について、システムの「インストールとサービス のガイド」内の『現象別トラブルシューティング』を参照してください。

関連リンク

- IBM [Support](http://www.ibm.com/support/entry/portal/docdisplay?lndocid=SERV-OPTN) Web サイト
- [最新レベルの](http://www.ibm.com/support/entry/portal/docdisplay?lndocid=SERV-DSA) DSA
- [最新レベルの](http://www.ibm.com/support/entry/portal/docdisplay?lndocid=MIGR-4JTS2T) BMC/IMM
- 166-904-001 : IMM I2C テストが失敗しました

IMM が LM92 (周囲温度センサー I2C バス (BUS 3)) における障害を示しています。

リカバリー可能

いいえ

### 重大度

エラー

保守可能 はい

## 自動的にサポートに通知

いいえ

- ユーザー応答
	- 挙げられたアクションを 1 つずつ実行し、各アクションの後にテストを試行してください。
		- 1. システムの電源をオフにして、電源から切り離します。45 秒間待ちます。電源に再接続 します。
		- 2. DSA および BMC/IMM が最新レベルであることを確認します。
		- 3. テストを再実行します。
		- 4. 障害が解決しない場合は、次に行う修正処置について、システムの「インストールとサービス のガイド」内の『現象別トラブルシューティング』を参照してください。

関連リンク

- IBM [Support](http://www.ibm.com/support/entry/portal/docdisplay?lndocid=SERV-OPTN) Web サイト
- [最新レベルの](http://www.ibm.com/support/entry/portal/docdisplay?lndocid=SERV-DSA) DSA
- [最新レベルの](http://www.ibm.com/support/entry/portal/docdisplay?lndocid=MIGR-4JTS2T) BMC/IMM

#### ● 166-905-001 : IMM I2C テストが失敗しました

IMM は、PSOC IC I2C スイッチ・バス (BUS 4) 上での PSOC の障害を示しています。

リカバリー可能

いいえ

#### 重大度

エラー

保守可能

はい

#### 自動的にサポートに通知

いいえ

ユーザー応答

挙げられたアクションを 1 つずつ実行し、各アクションの後にテストを試行してください。

- 1. システムの電源をオフにして、電源から切り離します。45 秒間待ちます。電源に再接続 します。
- 2. DSA および BMC/IMM が最新レベルであることを確認します。
- 3. テストを再実行します。
- 4. 障害が解決しない場合は、次に行う修正処置について、システムの「インストールとサービス のガイド」内の『現象別トラブルシューティング』を参照してください。

- IBM [Support](http://www.ibm.com/support/entry/portal/docdisplay?lndocid=SERV-OPTN) Web サイト
- [最新レベルの](http://www.ibm.com/support/entry/portal/docdisplay?lndocid=SERV-DSA) DSA
- [最新レベルの](http://www.ibm.com/support/entry/portal/docdisplay?lndocid=MIGR-4JTS2T) BMC/IMM
### DSA テープ・ドライブ・テスト結果

テープ・ドライブ・テストを実行すると、以下のメッセージが表示される可能性があります。

### DSA テープ・ドライブ・テストのテスト結果

DSA テープ・ドライブ・テストを実行すると、以下のメッセージが表示される可能性があります。

#### • 264-000-000 264-000-000: テープ・テストに合格しました

テープ・テストに合格しました。

リカバリー可能

いいえ

重大度

イベント

保守可能

いいえ

自動的にサポートに通知 いいえ

#### 関連リンク

- IBM [Support](http://www.ibm.com/support/entry/portal/docdisplay?lndocid=SERV-OPTN) Web サイト
- [最新レベルの](http://www.ibm.com/support/entry/portal/docdisplay?lndocid=SERV-DSA) DSA
- [最新レベルの](http://www.ibm.com/support/entry/portal/docdisplay?lndocid=MIGR-4JTS2T) BMC/IMM
- 264-901-000:テープ・テストが失敗しました

テープ・アラート・ログでエラーが検出されました。

#### リカバリー可能

いいえ

#### 重大度

エラー

#### 保守可能

はい

- 自動的にサポートに通知
	- いいえ

#### ユーザー応答

次の手順を実行してください。

- 1. 適切なクリーニング・メディアを使用してテープ・ドライブをクリーニングし、新しい メディアをインストールします。
- 2. テストを再実行します。
- 3. エラー・ログを消去します。
- 4. テストを再実行します。
- 5. ドライブ・ファームウェアが最新レベルであることを確認します。
- 6. 最新のファームウェア・レベルにアップグレードした後で、テストを再実行します。

7. 障害が解決しない場合は、次に行う修正処置について、システムの「インストールとサービス のガイド」内の『現象別トラブルシューティング』を参照してください。

#### 関連リンク

- IBM [Support](http://www.ibm.com/support/entry/portal/docdisplay?lndocid=SERV-OPTN) Web サイト
- [最新レベルの](http://www.ibm.com/support/entry/portal/docdisplay?lndocid=SERV-DSA) DSA
- [最新レベルの](http://www.ibm.com/support/entry/portal/docdisplay?lndocid=MIGR-4JTS2T) BMC/IMM
- 264-902-000 : テープ・テストが失敗しました

テープ・テストが失敗しました。メディアが検出されません。

#### リカバリー可能

いいえ

#### 重大度

エラー

#### 保守可能

はい

#### 自動的にサポートに通知

いいえ

ユーザー応答

次の手順を実行してください。

- 1. 適切なクリーニング・メディアを使用してテープ・ドライブをクリーニングし、新しい メディアをインストールします。
- 2. テストを再実行します。
- 3. ドライブ・ファームウェアが最新レベルであることを確認します。
- 4. 最新のファームウェア・レベルにアップグレードした後で、テストを再実行します。
- 5. 障害が解決しない場合は、次に行う修正処置について、システムの「インストールとサービス のガイド」内の『現象別トラブルシューティング』を参照してください。

#### 関連リンク

- IBM [Support](http://www.ibm.com/support/entry/portal/docdisplay?lndocid=SERV-OPTN) Web サイト
- [最新レベルの](http://www.ibm.com/support/entry/portal/docdisplay?lndocid=SERV-DSA) DSA
- [最新レベルの](http://www.ibm.com/support/entry/portal/docdisplay?lndocid=MIGR-4JTS2T) BMC/IMM

#### • 264-903-000 : テープ・テストが失敗しました

テープ・テストが失敗しました。メディアが検出されません。

#### リカバリー可能

いいえ

#### 重大度

エラー

保守可能 はい

#### 自動的にサポートに通知

いいえ

#### ユーザー応答

次の手順を実行してください。

- 1. 適切なクリーニング・メディアを使用してテープ・ドライブをクリーニングし、新しい メディアをインストールします。
- 2. テストを再実行します。
- 3. ドライブ・ファームウェアが最新レベルであることを確認します。
- 4. 最新のファームウェア・レベルにアップグレードした後で、テストを再実行します。
- 5. 障害が解決しない場合は、次に行う修正処置について、システムの「インストールとサービス のガイド」内の『現象別トラブルシューティング』を参照してください。

#### 関連リンク

- IBM [Support](http://www.ibm.com/support/entry/portal/docdisplay?lndocid=SERV-OPTN) Web サイト
- [最新レベルの](http://www.ibm.com/support/entry/portal/docdisplay?lndocid=SERV-DSA) DSA
- [最新レベルの](http://www.ibm.com/support/entry/portal/docdisplay?lndocid=MIGR-4JTS2T) BMC/IMM

#### • 264-904-000 : テープ・テストが失敗しました

テープ・テストが失敗しました。ドライブ・ハードウェア・エラー。

#### リカバリー可能

いいえ

#### 重大度

エラー

#### 保守可能

はい

自動的にサポートに通知

いいえ

#### ユーザー応答

次の手順を実行してください。

- 1. テープ・ドライブ・ケーブルの接続が緩んでいたり、外れたりしていないか、またケーブルに 損傷がないか確認します。損傷がある場合は、ケーブルを交換します。
- 2. 適切なクリーニング・メディアを使用してテープ・ドライブをクリーニングし、新しい メディアをインストールします。
- 3. テストを再実行します。
- 4. ドライブ・ファームウェアが最新レベルであることを確認します。
- 5. 最新のファームウェア・レベルにアップグレードした後で、テストを再実行します。
- 6. 障害が解決しない場合は、次に行う修正処置について、システムの「インストールとサービス のガイド」内の『現象別トラブルシューティング』を参照してください。

#### 関連リンク

- IBM [Support](http://www.ibm.com/support/entry/portal/docdisplay?lndocid=SERV-OPTN) Web サイト
- [最新レベルの](http://www.ibm.com/support/entry/portal/docdisplay?lndocid=SERV-DSA) DSA
- [最新レベルの](http://www.ibm.com/support/entry/portal/docdisplay?lndocid=MIGR-4JTS2T) BMC/IMM
- •264-905-000 : テープ・テストが失敗しました

テープ・テストが失敗しました。ソフトウェア・エラー。要求が無効です。

リカバリー可能

いいえ

#### 重大度

エラー

#### 保守可能

はい

自動的にサポートに通知

いいえ

#### ユーザー応答

- 次の手順を実行してください。
	- 1. システムが応答を停止した場合は、システムの電源をいったんオフにし、再始動します。
	- 2. システム・ファームウェア・レベルを確認し、必要な場合はアップグレードします。インス トール済みのファームウェア・レベルは、このコンポーネントの Firmware/VPD セクションに ある DSA Diagnostic Event Log 内で見つかります。
- 3. テストを再実行します。
- 4. システムが応答を停止した場合は、システムの電源をいったんオフにし、再始動します。
- 5. ドライブ・ファームウェアが最新レベルであることを確認します。
- 6. テストを再実行します。
- 7. 障害が解決しない場合は、次に行う修正処置について、システムの「インストールとサービス のガイド」内の『現象別トラブルシューティング』を参照してください。

#### 関連リンク

- IBM [Support](http://www.ibm.com/support/entry/portal/docdisplay?lndocid=SERV-OPTN) Web サイト
- [最新レベルの](http://www.ibm.com/support/entry/portal/docdisplay?lndocid=SERV-DSA) DSA
- [最新レベルの](http://www.ibm.com/support/entry/portal/docdisplay?lndocid=MIGR-4JTS2T) BMC/IMM
- 264-906-000 : テープ・テストが失敗しました

テープ・テストが失敗しました。認識不能なエラー。

#### リカバリー可能

いいえ

#### 重大度

エラー

#### 保守可能

はい

#### 自動的にサポートに通知

いいえ

#### ユーザー応答

次の手順を実行してください。

- 1. 適切なクリーニング・メディアを使用してテープ・ドライブをクリーニングし、新しい メディアをインストールします。
- 2. テストを再実行します。
- 3. ドライブ・ファームウェアが最新レベルであることを確認します。
- 4. 最新のファームウェア・レベルにアップグレードした後で、テストを再実行します。
- 5. DSA 診断コードが最新レベルであることを確認します。
- 6. テストを再実行します。
- 7. システム・ファームウェア・レベルを確認し、必要な場合はアップグレードします。
- 8. テストを再実行します。
- 9. 障害が解決しない場合は、次に行う修正処置について、システムの「インストールとサービス のガイド」内の『現象別トラブルシューティング』を参照してください。

#### 関連リンク

- IBM [Support](http://www.ibm.com/support/entry/portal/docdisplay?lndocid=SERV-OPTN) Web サイト
- [最新レベルの](http://www.ibm.com/support/entry/portal/docdisplay?lndocid=SERV-DSA) DSA
- [最新レベルの](http://www.ibm.com/support/entry/portal/docdisplay?lndocid=MIGR-4JTS2T) BMC/IMM

#### ● 264-907-000 : テープ・テストが失敗しました

ブロック・アドレスのどこかでエラーが検出されました。

#### リカバリー可能

いいえ

#### 重大度

エラー

#### 保守可能

はい

#### 自動的にサポートに通知

いいえ

#### ユーザー応答

次の手順を実行してください。

1. 適切なクリーニング・メディアを使用してテープ・ドライブをクリーニングし、新しい メディアをインストールします。

#### 関連リンク

- IBM [Support](http://www.ibm.com/support/entry/portal/docdisplay?lndocid=SERV-OPTN) Web サイト
- [最新レベルの](http://www.ibm.com/support/entry/portal/docdisplay?lndocid=SERV-DSA) DSA
- [最新レベルの](http://www.ibm.com/support/entry/portal/docdisplay?lndocid=MIGR-4JTS2T) BMC/IMM

#### ● 264-908-000:テープ・テストが失敗しました

テープ容量を取得中にエラーが検出されました。

#### リカバリー可能

いいえ

#### 重大度

エラー

#### 保守可能

はい

自動的にサポートに通知

いいえ

#### ユーザー応答

次の手順を実行してください。

- 1. メディアが存在していることを確認します。
- 2. 適切なクリーニング・メディアを使用してテープ・ドライブをクリーニングし、新しい メディアをインストールします。

#### 関連リンク

- IBM [Support](http://www.ibm.com/support/entry/portal/docdisplay?lndocid=SERV-OPTN) Web サイト
- [最新レベルの](http://www.ibm.com/support/entry/portal/docdisplay?lndocid=SERV-DSA) DSA
- [最新レベルの](http://www.ibm.com/support/entry/portal/docdisplay?lndocid=MIGR-4JTS2T) BMC/IMM

# <span id="page-1014-0"></span>ヘルプおよび技術サポートの入手

ヘルプ、サービス、技術サポート、または Lenovo 製品に関する詳しい情報が必要な場合は、Lenovo がさまざまな形で提供してい るサポートをご利用いただけます。

この情報を使用して、Lenovo および Lenovo 製品に関する追加情報の入手、ご使用の Lenovo システムまたはオプションのデバ イスで問題が発生した場合の対処方法の判別を行います。

注:このセクションには、IBM Web サイトへの言及、およびサービスの取得に関する情報が含まれています。IBM は、System x、Flex System、および NeXtScale System の各製品に対する Lenovo の優先サービス・プロバイダーです。

# 依頼する前に

連絡する前に、以下の手順を実行して、必ずお客様自身で問題の解決を試みてください。

ご使用の Lenovo 製品に保証サービスが必要であると思われる場合は、連絡される前に準備をしていただけると、サービス技術員がよ り効果的にお客様を支援することができます。

- ケーブルがすべて接続されていることを確認します。
- 電源スイッチをチェックして、システムおよびすべてのオプション製品の電源がオンになっていることを確認します。
- ご使用の Lenovo 製品用に更新されたソフトウェア、ファームウェア、およびオペレーティング・システム・デバイス・ドラ イバーがないかを確認します。Lenovo 保証条件は、Lenovo 製品の所有者であるお客様の責任で、製品のソフトウェアおよび ファームウェアの保守および更新を行う必要があることを明記しています (追加の保守契約によって保証されていない場合)。お 客様のサービス技術員は、問題の解決策がソフトウェアのアップグレードで文書化されている場合、ソフトウェアおよび ファームウェアをアップグレードすることを要求します。
- • ご使用の環境で新しいハードウェアを取り付けたり、新しいソフトウェアをインストールした場合、 <http://www.lenovo.com/us/en/serverproven/> でそのハードウェアおよびソフトウェアがご使用の製品によってサポートされている ことを確認してください。
- <http://support.lenovo.com/> にアクセスして、問題の解決に役立つ情報があるか確認してください。
- サービス技術員に提供するために、次の情報を収集します。このデータは、サービス技術員が問題の解決策を迅速に提供する上で 役立ち、お客様が契約された可能性があるレベルのサービスを確実に受けられるようにします。
	- ハードウェアおよびソフトウェアの保守契約番号 (該当する場合)
	- マシン・タイプ番号 (Lenovo <sup>の</sup> <sup>4</sup> 桁のマシン識別番号)
	- モデル番号
	- シリアル番号
	- 現行のシステム UEFI およびファームウェアのレベル
	- エラー・メッセージやログなど、その他関連情報
- [http://www.ibm.com/support/entry/portal/Open\\_service\\_request/](http://www-947.ibm.com/support/entry/portal/Open_service_request/) にアクセスして、Electronic Service Request を送信してください。Electronic Service Request を送信すると、お客様の問題に関する情報をサービス技術員が迅速に入手できるようになり、問題の解決策を判 別するプロセスが開始されます。IBM サービス技術員は、お客様が Electronic Service Request を完了および送信するとすぐ に、解決策の作業を開始します。

多くの問題は、Lenovo がオンライン・ヘルプまたは Lenovo 製品資料で提供するトラブルシューティング手順を実行することで、 外部の支援なしに解決することができます。Lenovo 製品資料にも、お客様が実行できる診断テストについての説明が記載されて います。ほとんどのシステム、オペレーティング・システムおよびプログラムの資料には、トラブルシューティングの手順とエ ラー・メッセージやエラー・コードに関する説明が記載されています。ソフトウェアの問題だと考えられる場合は、オペレーティン グ・システムまたはプログラムの資料を参照してください。

### 資料の使用

ご使用の Lenovo システム、およびプリインストール・ソフトウェア (ある場合)、あるいはオプションのデバイスに関する情報は、製品 資料に記載されています。資料には、印刷された説明書、オンライン資料、README ファイル、およびヘルプ・ファイルがあります。

診断プログラムの使用方法については、システム資料にあるトラブルシューティングに関する情報を参照してください。トラブル シューティング情報または診断プログラムを使用した結果、デバイス・ドライバーの追加や更新、あるいは他のソフトウェアが必要に なることがあります。Lenovo は、お客様が最新の技術情報を入手したり、デバイス・ドライバーや更新をダウンロードできるページ を Web サイト上に設けています。これらのページにアクセスするには、<http://support.lenovo.com/> に進んでください。

# ヘルプおよび情報を WWW から入手する

Lenovo 製品およびサポートに関する最新情報は、WWW から入手することができます。

<span id="page-1015-0"></span>WWW 上の <http://support.lenovo.com/> では、Lenovo システム、オプション・デバイス、サービス、およびサポートについての最新情報が 提供されています。最新バージョンの製品資料は、次の製品固有のインフォメーション・センターにあります。

Flex System 製品:<http://pic.dhe.ibm.com/infocenter/flexsys/information/index.jsp>

System <sup>x</sup> 製品:<http://www.ibm.com/systems/x/>

NeXtScale System 製品:<http://pic.dhe.ibm.com/infocenter/nxtscale/documentation/index.jsp>

### DSA データの送信方法

Enhanced Customer Data Repository を使用して、IBM へ診断データを送信できます。

診断データを IBM に送信する前に、<http://www-05.ibm.com/de/support/ecurep/terms.html>の利用条件をお読みください。

以下のいずれの方法でも、診断データを送信できます。

- 標準アップロード:[http://www.ibm.com/de/support/ecurep/send\\_http.html](http://www.ibm.com/de/support/ecurep/send_http.html)
- システムのシリアル番号を使用した標準アップロード: [http://www.ecurep.ibm.com/app/upload\\_hw](http://www.ecurep.ibm.com/app/upload_hw)
- セキュア・アップロード: [http://www.ibm.com/de/support/ecurep/send\\_http.html#secure](http://www.ibm.com/de/support/ecurep/send_http.html#secure)
- システムのシリアル番号を使用したセキュア・アップロード: [https://www.ecurep.ibm.com/app/upload\\_hw](https://www.ecurep.ibm.com/app/upload_hw)

# 個別設定したサポート Web ページの作成

目的の Lenovo 製品を特定して、個別設定したサポート Web ページを作成することができます。

個別設定したサポート Web ページを作成するには、[http://www.ibm.com/support/mynotifications/](https://www-947.ibm.com/systems/support/myview/subscription/css.wss/folders?methodName=listMyFolders) にアクセスします。この個別設定した ページから、最新の技術文書に関する <sup>E</sup> メール通知を毎週購読したり、情報やダウンロードを検索したり、さまざまな管理サー ビスにアクセスしたりすることができます。

# ソフトウェアのサービスとサポート

Lenovo Support ラインを使用すると、ご使用の IBM 製品の使用法、構成、およびソフトウェアの問題について、電話によるサポー トを有料で受けることができます。

サポート・ラインおよび各種の IBM サービスについて詳しくは、[http://www.ibm.com/services/](http://www-935.ibm.com/services/us/en/it-services/gts-it-service-home-page-1.html) をご覧になるか、あるいは <http://www.ibm.com/planetwide/> でサポート電話番号をご覧ください。米国およびカナダの場合は、1-800-IBM-SERV (1-800-426-7378) に 電話してください。

# ハードウェアのサービスとサポート

IBM は、System x、Flex System、および NeXtScale System の各製品に対する Lenovo の優先サービス・プロバイダーです。

ハードウェアの保守は、Lenovo 販売店を通じて、あるいは IBM から受けることができます。保証サービスを提供する Lenovo 認定販売 店を見つけるには、[http://www.ibm.com/partnerworld/pwhome.nsf/weblook/index](http://www.ibm.com/partnerworld/pwhome.nsf/weblook/index_us.html)\_[us.html](http://www.ibm.com/partnerworld/pwhome.nsf/weblook/index_us.html) にアクセスし、「**Business Partner Locator**」をク リックします。IBM サポートの電話番号については、<http://www.ibm.com/planetwide/> を参照してください。米国およびカナダの場合 は、1-800-IBM-SERV (1-800-426-7378) に電話してください。

米国およびカナダでは、ハードウェア・サービスおよびサポートは、1 日 24 時間、週 7 日ご利用いただけます。英国では、これらの サービスは、月曜から金曜までの午前 9 時から午後 6 時までご利用いただけます。

### 台湾の製品サービス

この情報を使用して IBM 台湾の製品サービスに連絡します。

台灣 IBM 產品服務聯絡方式: 台灣國際商業機器股份有限公司 台北市松仁路 7 號 3 樓 電話:0800-016-888

IBM 台湾の製品サービスお問い合わせ先情報:

IBM Taiwan Corporation 3F, No 7, Song Ren Rd. Taipei, Taiwan 電話番号: 0800-016-888

# <span id="page-1016-0"></span>付録 D ヘルプおよび技術サポートの入手

ヘルプ、サービス、技術サポート、または Lenovo 製品に関する詳しい情報が必要な場合は、Lenovo がさまざまな形で提供しているサポートをご利用いただけます。

この情報を使用して、Lenovo および Lenovo 製品に関する追加情報の入手、ご使用の Lenovo システムまた はオプションのデバイスで問題が発生した場合の対処方法の判別を行います。

注:このセクションには、IBM Web サイトへの言及、およびサービスの取得に関する情報が含まれてい ます。IBM は、System x、Flex System、および NeXtScale System の各製品に対する Lenovo の優先サー ビス・プロバイダーです。

# 依頼する前に

連絡する前に、以下の手順を実行して、必ずお客様自身で問題の解決を試みてください。

ご使用の Lenovo 製品に保証サービスが必要であると思われる場合は、連絡される前に準備をしていただ けると、サービス技術員がより効果的にお客様を支援することができます。

- ケーブルがすべて接続されていることを確認します。
- 電源スイッチをチェックして、システムおよびすべてのオプション製品の電源がオンになっている ことを確認します。
- ご使用の Lenovo 製品用に更新されたソフトウェア、ファームウェア、およびオペレーティング・シ ステム・デバイス・ドライバーがないかを確認します。Lenovo 保証条件は、Lenovo 製品の所有者 であるお客様の責任で、製品のソフトウェアおよびファームウェアの保守および更新を行う必要が あることを明記しています (追加の保守契約によって保証されていない場合)。お客様のサービス技 術員は、問題の解決策がソフトウェアのアップグレードで文書化されている場合、ソフトウェアお よびファームウェアをアップグレードすることを要求します。
- ご使用の環境で新しいハードウェアを取り付けたり、新しいソフトウェアをインストールした場合、 <http://www.lenovo.com/us/en/serverproven/> でそのハードウェアおよびソフトウェアがご使用の製品によっ てサポートされていることを確認してください。
- <http://support.lenovo.com/> にアクセスして、問題の解決に役立つ情報があるか確認してください。
- サービス技術員に提供するために、次の情報を収集します。このデータは、サービス技術員が問題の 解決策を迅速に提供する上で役立ち、お客様が契約された可能性があるレベルのサービスを確実に 受けられるようにします。
	- ハードウェアおよびソフトウェアの保守契約番号 (該当する場合)
	- マシン・タイプ番号 (Lenovo <sup>の</sup> <sup>4</sup> 桁のマシン識別番号)
	- モデル番号
	- シリアル番号
	- 現行のシステム UEFI およびファームウェアのレベル
	- エラー・メッセージやログなど、その他関連情報
- [http://www.ibm.com/support/entry/portal/Open\\_service\\_request/](http://www-947.ibm.com/support/entry/portal/Open_service_request/) にアクセスして、Electronic Service Request を送信してください。Electronic Service Request を送信すると、お客様の問題に関する情報をサービ ス技術員が迅速に入手できるようになり、問題の解決策を判別するプロセスが開始されます。IBM サービス技術員は、お客様が Electronic Service Request を完了および送信するとすぐに、解決策の 作業を開始します。

多くの問題は、Lenovo がオンライン・ヘルプまたは Lenovo 製品資料で提供するトラブルシューティン グ手順を実行することで、外部の支援なしに解決することができます。Lenovo 製品資料にも、お客様

<span id="page-1017-0"></span>が実行できる診断テストについての説明が記載されています。ほとんどのシステム、オペレーティン グ・システムおよびプログラムの資料には、トラブルシューティングの手順とエラー・メッセージやエ ラー・コードに関する説明が記載されています。ソフトウェアの問題だと考えられる場合は、オペレー ティング・システムまたはプログラムの資料を参照してください。

### 資料の使用

ご使用の Lenovo システム、およびプリインストール・ソフトウェア (ある場合)、あるいはオプションの デバイスに関する情報は、製品資料に記載されています。資料には、印刷された説明書、オンライン 資料、README ファイル、およびヘルプ・ファイルがあります。

診断プログラムの使用方法については、システム資料にあるトラブルシューティングに関する情報を参照 してください。トラブルシューティング情報または診断プログラムを使用した結果、デバイス・ドライ バーの追加や更新、あるいは他のソフトウェアが必要になることがあります。Lenovo は、お客様が最新の 技術情報を入手したり、デバイス・ドライバーや更新をダウンロードできるページを Web サイト上に設 けています。これらのページにアクセスするには、<http://support.lenovo.com/> に進んでください。

# ヘルプおよび情報を WWW から入手する

Lenovo 製品およびサポートに関する最新情報は、WWW から入手することができます。

WWW 上の <http://support.lenovo.com/> では、Lenovo システム、オプション・デバイス、サービス、およ びサポートについての最新情報が提供されています。最新バージョンの製品資料は、次の製品固有 のインフォメーション・センターにあります。

Flex System 製品:<http://pic.dhe.ibm.com/infocenter/flexsys/information/index.jsp>

**System x 製品:<http://www.ibm.com/systems/x/>** 

NeXtScale System 製品:<http://pic.dhe.ibm.com/infocenter/nxtscale/documentation/index.jsp>

# DSA データの送信方法

Enhanced Customer Data Repository を使用して、IBM へ診断データを送信できます。

診断データを IBM に送信する前に、<http://www-05.ibm.com/de/support/ecurep/terms.html>の利用条件をお 読みください。

以下のいずれの方法でも、診断データを送信できます。

- 標準アップロード:[http://www.ibm.com/de/support/ecurep/send\\_http.html](http://www.ibm.com/de/support/ecurep/send_http.html)
- システムのシリアル番号を使用した標準アップロード: [http://www.ecurep.ibm.com/app/upload\\_hw](http://www.ecurep.ibm.com/app/upload_hw)
- セキュア・アップロード: [http://www.ibm.com/de/support/ecurep/send\\_http.html#secure](http://www.ibm.com/de/support/ecurep/send_http.html#secure)
- システムのシリアル番号を使用したセキュア・アップロード: [https://www.ecurep.ibm.com/app/upload](https://www.ecurep.ibm.com/app/upload_hw)\_[hw](https://www.ecurep.ibm.com/app/upload_hw)

### 個別設定したサポート Web ページの作成

目的の Lenovo 製品を特定して、個別設定したサポート Web ページを作成することができます。

個別設定したサポート Web ページを作成するには、[http://www.ibm.com/support/mynotifications/](https://www-947.ibm.com/systems/support/myview/subscription/css.wss/folders?methodName=listMyFolders) にアクセス します。この個別設定したページから、最新の技術文書に関する E メール通知を毎週購読したり、情報や ダウンロードを検索したり、さまざまな管理サービスにアクセスしたりすることができます。

# <span id="page-1018-0"></span>ソフトウェアのサービスとサポート

Lenovo Support ラインを使用すると、ご使用の IBM 製品の使用法、構成、およびソフトウェアの問題 について、電話によるサポートを有料で受けることができます。

サポート・ラインおよび各種の IBM サービスについて詳しくは、[http://www.ibm.com/services/](http://www-935.ibm.com/services/us/en/it-services/gts-it-service-home-page-1.html) をご覧にな るか、あるいは <http://www.ibm.com/planetwide/> でサポート電話番号をご覧ください。米国およびカナダの 場合は、1-800-IBM-SERV (1-800-426-7378) に電話してください。

# ハードウェアのサービスとサポート

IBM は、System x、Flex System、および NeXtScale System の各製品に対する Lenovo の優先サービス・プロ バイダーです。

ハードウェアの保守は、Lenovo 販売店を通じて、あるいは IBM から受けるこ とができます。保証サービスを提供する Lenovo 認定販売店を見つけるには、 [http://www.ibm.com/partnerworld/pwhome.nsf/weblook/index\\_us.html](http://www.ibm.com/partnerworld/pwhome.nsf/weblook/index_us.html) にアクセスし、「Business Partner Locator」 をクリックします。IBM サポートの電話番号については、<http://www.ibm.com/planetwide/> を参照してくだ さい。米国およびカナダの場合は、1-800-IBM-SERV (1-800-426-7378) に電話してください。

米国およびカナダでは、ハードウェア・サービスおよびサポートは、1 日 24 時間、週 7 日ご利用いた だけます。英国では、これらのサービスは、月曜から金曜までの午前 9 時から午後 6 時までご利用 いただけます。

### 台湾の製品サービス

この情報を使用して IBM 台湾の製品サービスに連絡します。

台灣 IBM 產品服務聯絡方式: 台灣國際商業機器股份有限公司 台北市松仁路7號3樓 電話:0800-016-888

IBM 台湾の製品サービスお問い合わせ先情報:

IBM Taiwan Corporation 3F, No 7, Song Ren Rd. Taipei, Taiwan 電話番号: 0800-016-888

# <span id="page-1020-0"></span>付録 E 注記

本書に記載の製品、サービス、または機能が日本においては提供されていない場合があります。日本で利 用可能な製品、サービス、および機能については、Lenovo の営業担当員にお尋ねください。

本書で Lenovo 製品、プログラム、またはサービスに言及していても、その Lenovo 製品、プログラム、ま たはサービスのみが使用可能であることを意味するものではありません。これらに代えて、Lenovo の知 的所有権を侵害することのない、機能的に同等の製品、プログラム、またはサービスを使用すること ができます。ただし、他の製品とプログラムの操作またはサービスの評価および検証は、お客様の責 任で行っていただきます。

Lenovo は、本書に記載されている内容に関して特許権 (特許出願中のものを含む) を保有している場合が あります。本書の提供は、お客様にこれらの特許権について実施権を許諾することを意味するものではあ りません。実施権についてのお問い合わせは、書面にて下記宛先にお送りください。

Lenovo (United States), Inc. 1009 Think Place - Building One Morrisville, NC 27560 U.S.A. Attention: Lenovo Director of Licensing

LENOVO は、本書を特定物として現存するままの状態で提供し、商品性の保証、特定目的適合性の保証 および法律上の瑕疵担保責任を含むすべての明示もしくは黙示の保証責任を負わないものとします。 国または地域によっては、法律の強行規定により、保証責任の制限が禁じられる場合、強行規定の制 限を受けるものとします。

この情報には、技術的に不適切な記述や誤植を含む場合があります。本書は定期的に見直され、必要な変 更は本書の次版に組み込まれます。Lenovo は予告なしに、随時、この文書に記載されている製品また はプログラムに対して、改良または変更を行うことがあります。

本書で説明される製品は、誤動作により人的な傷害または死亡を招く可能性のある移植またはその他の生 命維持アプリケーションで使用されることを意図していません。本書に記載される情報が、Lenovo 製品仕 様または保証に影響を与える、またはこれらを変更することはありません。本書の内容は、Lenovo または サード・パーティーの知的所有権のもとで明示または黙示のライセンスまたは損害補償として機能するも のではありません。本書に記載されている情報はすべて特定の環境で得られたものであり、例として提示 されるものです。他の操作環境で得られた結果は、異なる可能性があります。

Lenovo は、お客様が提供するいかなる情報も、お客様に対してなんら義務も負うことのない、自ら適切と 信ずる方法で、使用もしくは配布することができるものとします。

本書において Lenovo 以外の Web サイトに言及している場合がありますが、便宜のため記載しただけであ り、決してそれらの Web サイトを推奨するものではありません。それらの Web サイトにある資料は、こ の Lenovo 製品の資料の一部ではありません。それらの Web サイトは、お客様の責任でご使用ください。

この文書に含まれるいかなるパフォーマンス・データも、管理環境下で決定されたものです。そのため、 他の操作環境で得られた結果は、異なる可能性があります。一部の測定が、開発レベルのシステムで行わ れた可能性がありますが、その測定値が、一般に利用可能なシステムのものと同じである保証はありませ ん。さらに、一部の測定値が、推定値である可能性があります。実際の結果は、異なる可能性がありま す。お客様は、お客様の特定の環境に適したデータを確かめる必要があります。

### <span id="page-1021-0"></span>商標

Lenovo、Lenovo ロゴ、Flex System、System x、NeXtScale System、および <sup>x</sup> Architecture は、Lenovo の米国 およびその他の国における商標です。

インテル、および Intel Xeon は、Intel Corporation または子会社の米国およびその他の国における商標 または登録商標です。

Internet Explorer、Microsoft、および Windows は、Microsoft Corporation の米国およびその他の国にお ける商標です。

Linux は、Linus Torvalds の米国およびその他の国における商標です。

他の会社名、製品名およびサービス名等はそれぞれ各社の商標です。

### 重要事項

プロセッサーの速度とは、マイクロプロセッサーの内蔵クロックの速度を意味しますが、他の要因もアプ リケーション・パフォーマンスに影響します。

CD または DVD ドライブの速度は、変わる可能性のある読み取り速度を記載しています。実際の速度は記 載された速度と異なる場合があり、最大可能な速度よりも遅いことがあります。

主記憶装置、実記憶域と仮想記憶域、またはチャネル転送量を表す場合、KB は 1,024 バイト、MB は 1,048,576 バイト、GB は 1,073,741,824 バイトを意味します。

ハードディスク・ドライブの容量、または通信ボリュームを表すとき、MB は 1,000,000 バイトを意味し、 GB は 1,000,000,000 バイトを意味します。ユーザーがアクセス可能な総容量は、オペレーティング環境 によって異なる可能性があります。

内蔵ハードディスク・ドライブの最大容量は、Lenovo から入手可能な現在サポートされている最 大のドライブを標準ハードディスク・ドライブの代わりに使用し、すべてのハードディスク・ドライ ブ・ベイに取り付けることを想定しています。

最大メモリーは標準メモリーをオプション・メモリー・モジュールと取り替える必要があることも あります。

各ソリッド・ステート・メモリー・セルには、そのセルが耐えられる固有の有限数の組み込みサイクルが あります。したがって、ソリッド・ステート・デバイスには、可能な書き込みサイクルの最大数が決めら れています。これを「書き込み合計バイト数」(TBW) と呼びます。この制限を超えたデバイスは、シ ステム生成コマンドに応答できなくなる可能性があり、また書き込み不能になる可能性があります。 Lenovo は、正式に公開された仕様に文書化されているプログラム/消去のサイクルの最大保証回数を 超えたデバイスについては責任を負いません。

Lenovo は、他社製品に関して一切の保証責任を負いません。他社製品のサポートがある場合は、Lenovo ではなく第三者によって提供されます。

いくつかのソフトウェアは、その小売り版 (利用可能である場合) とは異なる場合があり、ユーザー・マ ニュアルまたはすべてのプログラム機能が含まれていない場合があります。

### リサイクル情報

Lenovo では、情報技術 (IT) 機器の所有者に、機器が必要でなくなったときに責任を持って機器のリサイク ルを行うことをお勧めしています。また、機器の所有者による IT 製品のリサイクルを支援するため、さ

<span id="page-1022-0"></span>まざまなプログラムとサービスを提供しています。Lenovo 製品のリサイクルについて詳しくは、以下を参 照してください。<http://www.lenovo.com/recycling>

### 粒子汚染

重要: 浮遊微小粒子 (金属片や微粒子を含む) や反応性ガスは、単独で、あるいは湿気や気温など他の環境 要因と組み合わされることで、本書に記載されているデバイスにリスクをもたらす可能性があります。

過度のレベルの微粒子や高濃度の有害ガスによって発生するリスクの中には、デバイスの誤動作や完全な 機能停止の原因となり得る損傷も含まれます。以下の仕様では、このような損傷を防止するために設 定された微粒子とガスの制限について説明しています。以下の制限を、絶対的な制限として見なした り、あるいは使用したりしてはなりません。温度や大気中の湿気など他の多くの要因が、粒子や環境 腐食性およびガス状の汚染物質移動のインパクトに影響することがあるからです。本書で説明されて いる特定の制限が無い場合は、人体の健康と安全の保護に合致するよう、微粒子やガスのレベル維持 のための慣例を実施する必要があります。お客様の環境の微粒子あるいはガスのレベルがデバイス損 傷の原因であると Lenovo が判断した場合、Lenovo は、デバイスまたは部品の修理あるいは交換の条 件として、かかる環境汚染を改善する適切な是正措置の実施を求める場合があります。かかる是正措 置は、お客様の責任で実施していただきます。

表 18. 微粒子およびガスの制限

| 汚染物質                                                                                                    | 制限                                                                                                |
|----------------------------------------------------------------------------------------------------|---------------------------------------------------------------------------------------------------|
| 微粒子                                                                                                    | ● 室内の空気は、ASHRAE Standard 52.2 に従い、大気塵埃が 40% のスポット効率で継続して<br>フィルタリングされなければならない(MERV9準拠)1。          |
|                                                                                                    | ● データ・センターに取り入れる空気は、MIL-STD-282 に準拠する HEPA フィルターを使用<br>し、99.97%以上の粒子捕集率効果のあるフィルタリングが実施されなければならない。 |
|                                                                                                    | ● 粒子汚染の潮解相対湿度は、60%を超えていなければならない2。                                                                 |
|                                                                                                    | ● 室内には、亜鉛ウィスカーのような導電性汚染があってはならない。                                                                 |
| ガス                                                                                                    | • 銅: ANSI/ISA 71.04-1985 準拠の Class G1 3                                                           |
|                                                                                                    | ● 銀: 腐食率は 30 日間で 300 未満                                                                           |
| 1 ASHRAE 52.2-2008 - 一般的な換気および空気清浄機器について、微粒子の大きさごとの除去効率をテストする<br>$\overrightarrow{\mathcal{H}}\mathcal{E}_o$ Atlanta: American Society of Heating, Refrigerating and Air-Conditioning Engineers, Inc. |                                                                                                   |

<sup>2</sup> 粒子汚染の潮解相対湿度とは、水分を吸収した塵埃が、十分に濡れてイオン導電性を持つようになる湿 度のことです。

<sup>3</sup> ANSI/ISA-71.04-1985。プロセス計測およびシステム制御のための環境条件: 気中浮遊汚染物質。Instrument Society of America, Research Triangle Park, North Carolina, U.S.A.

# 通信規制の注記

本製品は、お客様の国で、いかなる方法においても公衆通信ネットワークのインターフェースへの接続に ついて認定されていない可能性があります。このような接続を行う前に、法律による追加の認定が必要な 場合があります。ご不明な点がある場合は、Lenovo 担当員または販売店にお問い合わせください。

### 電波障害自主規制特記事項

この装置にモニターを接続する場合は、モニターに付属の指定のモニター・ケーブルおよび電波障害抑制 装置を使用してください。

# 連邦通信委員会 (FCC) 宣言書

Note: This equipment has been tested and found to comply with the limits for a Class A digital device, pursuant to Part 15 of the FCC Rules.These limits are designed to provide reasonable protection against harmful interference when the

<span id="page-1023-0"></span>equipment is operated in <sup>a</sup> commercial environment.This equipment generates, uses, and can radiate radio frequency energy and, if not installed and used in accordance with the instruction manual, may cause harmful interference to radio communications.Operation of this equipment in <sup>a</sup> residential area is likely to cause harmful interference, in which case the user will be required to correct the interference at his own expense.

Properly shielded and grounded cables and connectors must be used in order to meet FCC emission limits.Lenovo is not responsible for any radio or television interference caused by using other than recommended cables and connectors or by unauthorized changes or modifications to this equipment.Unauthorized changes or modifications could void the user's authority to operate the equipment.

This device complies with Part 15 of the FCC Rules.Operation is subject to the following two conditions: (1) this device may not cause harmful interference, and (2) this device must accep<sup>t</sup> any interference received, including interference that might cause undesired operation.

# カナダ工業規格クラス A 排出量適合性宣言

This Class A digital apparatus complies with Canadian ICES-003.

## Avis de conformité à la réglementation d'Industrie Canada

Cet appareil numérique de la classe A est conforme à la norme NMB-003 du Canada.

# オーストラリアおよびニュージーランド Class A 宣言書

注意:This is <sup>a</sup> Class <sup>A</sup> product.In <sup>a</sup> domestic environment this product may cause radio interference in which case the user may be required to take adequate measures.

# EU EMC 指令適合性宣言書

This product is in conformity with the protection requirements of EU Council Directive 2004/108/EC on the approximation of the laws of the Member States relating to electromagnetic compatibility.Lenovo cannot accep<sup>t</sup> responsibility for any failure to satisfy the protection requirements resulting from <sup>a</sup> non-recommended modification of the product, including the installation of option cards from other manufacturers.

This product has been tested and found to comply with the limits for Class A Information Technology Equipment according to European Standard EN 55022.The limits for Class A equipment were derived for commercial and industrial environments to provide reasonable protection against interference with licensed communication equipment.

Lenovo, Einsteinova 21, 851 01 Bratislava, Slovakia

# ドイツ Class A 宣言書

Deutschsprachiger EU Hinweis: Hinweis fr Geräte der Klasse A EU-Richtlinie zur Elektromagnetischen Verträglichkeit

#### Deutschspr achiger EU Hinweis: Hinweis fr Geräte der Klasse A EU-Richtlinie zur Elektr omagnetischen Verträglichk eit

Dieses Produkt entspricht den Schutzanforderungen der EU-Richtlinie 2004/108/EG (frher 89/336/EWG) zur Angleichung der Rechtsvorschriften ber die elektromagnetische Verträglichkeit in den EU-Mitgliedsstaaten und hält die Grenzwerte der EN 55022 Klasse A ein.

Um dieses sicherzustellen, sind die Geräte wie in den Handbchern beschrieben zu installieren und zu betreiben. Des Weiteren drfen auch nur von der Lenovo empfohlene Kabel angeschlossen werden. Lenovo bernimmt keine Verantwortung fr die Einhaltung der Schutzanforderungen, wenn das Produkt ohne Zustimmung der Lenovo verändert bzw. wenn Erweiterungskomponenten von Fremdherstellern ohne Empfehlung der Lenovo gesteckt/eingebaut werden.

#### Deutschland:

#### <span id="page-1024-0"></span>Einhaltung des Gesetz es ber die elektr omagnetische Verträglichk eit von Betriebsmitt ein

Dieses Produkt entspricht dem Gesetz ber die elektromagnetische Verträglichkeit von Betriebsmitteln EMVG (frher Gesetz ber die elektromagnetische Verträglichkeit von Geräten). Dies ist die Umsetzung der EU-Richtlinie 2004/108/EG (frher 89/336/EWG) in der Bundesrepublik Deutschland.

#### Zulassungsbescheinigung laut dem Deutschen Gesetz ber die elektr omagnetische Verträglichk eit von Betriebsmitt eln, EMVG vom 20. Juli 2007 (frher Gesetz ber die elektromagnetische Verträglichk eit von Geräten), bzw. der EMV EG Richtlinie 2004/108/EC (frher 89/336/EWG), fr Geräte der Klasse A.

Dieses Gerät ist berechtigt, in bereinstimmung mit dem Deutschen EMVG das EG-Konformitätszeichen - CE - zu fhren. Verantwortlich fr die Konformitätserklärung nach Paragraf 5 des EMVG ist die Lenovo (Deutschland) GmbH, Gropiusplatz 10, D-70563 Stuttgart.

#### Informationen in Hinsicht EMVG Paragraf 4 Abs. (1) 4: Das Gerät erfllt die Schutzanfor derungen nach EN 55024 und EN 55022 Klasse A.

Nach der EN 55022: Dies ist eine Einrichtung der Klasse A. Diese Einrichtung kann im Wohnbereich Funkstrungen verursachen; in diesem Fall kann vom Betreiber verlangt werden, angemessene Manahmen durchzufhren und dafr aufzukommen.

Nach dem EMVG: Geräte drfen an Orten, fr die sie nicht ausreichend entstrt sind, nur mit besonderer Genehmigung des Bundesministers fr Post und Telekommunikation oder des Bundesamtes fr Post und Telekommunikation betrieben werden. Die Genehmigung wird erteilt, wenn keine elektromagnetischen Strungen zu erwarten sind. (Auszug aus dem EMVG, Paragraph 3, Abs. 4). Dieses Genehmigungsverfahren ist nach Paragraph 9 EMVG in Verbindung mit der entsprechenden Kostenverordnung (Amtsblatt 14/93) kostenpflichtig.

Anmerkung: Um die Einhaltung des EMVG sicherzustellen sind die Geräte, wie in den Handbchern angegeben, zu installieren und zu betreiben.

### VCCI クラス A 情報技術装置

この装置は、 クラス A 情報技術装置です。 この装置を家庭環境で使用する と電波妨害を引き起こすことがあります。この場合には使用者が適切な対策 を講ずるよう要求されることがあります。 **VCCI-A** 

This is <sup>a</sup> Class A product based on the standard of the Voluntary Control Council for Interference (VCCI).If this equipment is used in <sup>a</sup> domestic environment, radio interference may occur, in which case the user may be required to take corrective actions.

# 電子情報技術産業協会 (IEITA) 表示

高調波ガイドライン準用品

Japan Electronics and Information Technology Industries Association (JEITA) Confirmed Harmonics Guidelines with Modifications (products greater than 20 A per phase)

# <span id="page-1025-0"></span>韓国通信委員会 (KCC) 宣言書

이 기기는 업무용(A급)으로 전자파적합기기로 서 판매자 또는 사용자는 이 점을 주의하시기 바라며, 가정외의 지역에서 사용하는 것을 목 적으로 합니다.

This is electromagnetic wave compatibility equipment for business (Type A).Sellers and users need to pay attention to it.This is for any areas other than home.

# ロシア電磁妨害 (EMI) Class A 宣言書

ВНИМАНИЕ! Настоящее изделие относится к классу А. В жилых помещениях оно может создавать радиопомехи, для снижения которых необходимы дополнительные меры

# 中華人民共和国 Class A 電子放出宣言書

声 朋 此为 A 级产品。在生活环境中, 该产品可能会造成无线电干扰。<br>在这种情况下,可能需要用户对其 干扰采取切实可行的措施。

## 台湾 Class A 適合性宣言書

警告使用者: 這是甲類的資訊產品,在 居住的環境中使用時,可 能會造成射頻干擾,在這 種情況下,使用者會被要 求採取某些適當的對策。

# <span id="page-1026-0"></span>台湾 BSMI RoHS 宣言

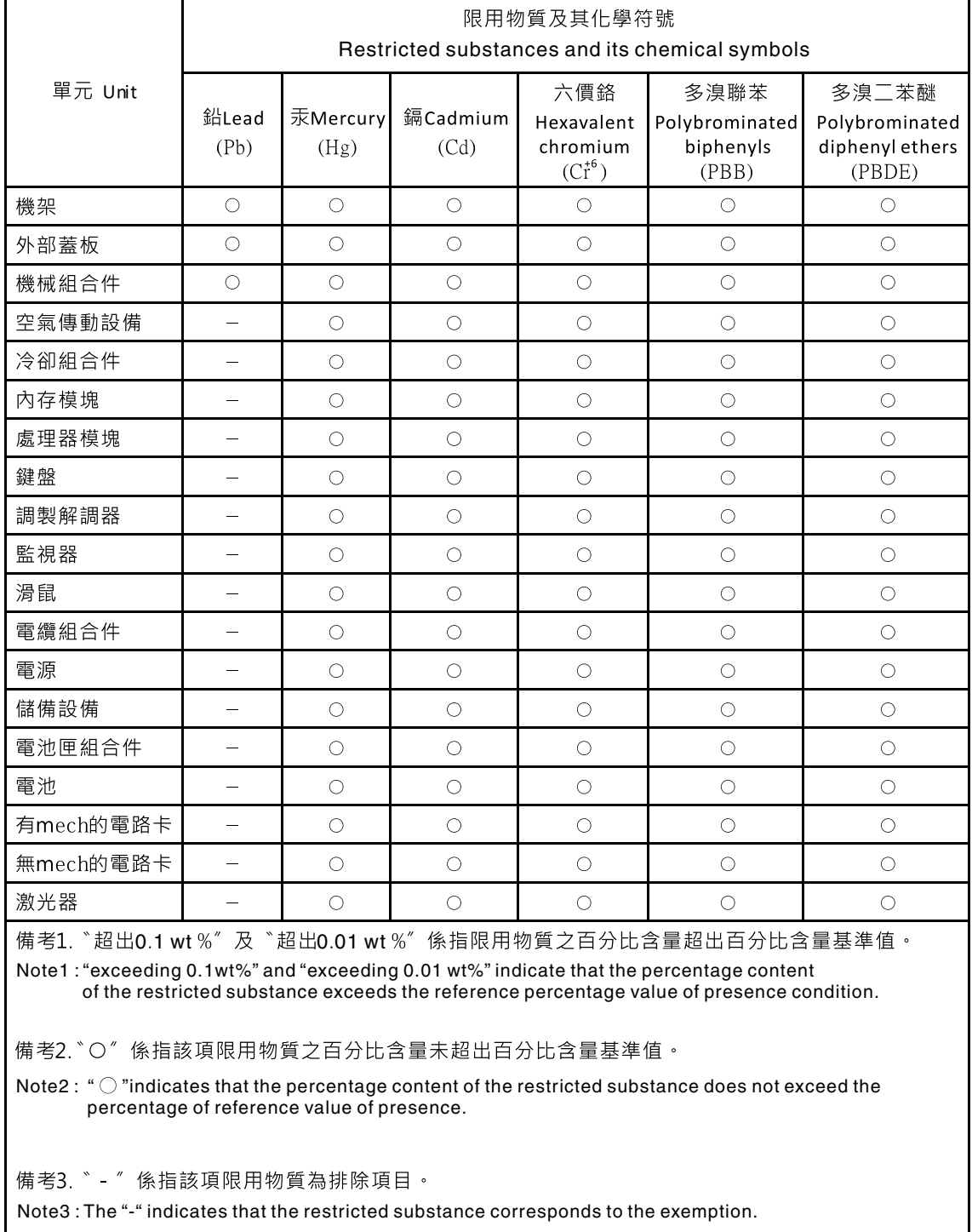

# <span id="page-1028-0"></span>付録 F 作業に関するドイツの条例文

The product is not suitable for use with visual display work place devices according to clause 2 of the German Ordinance for Work with Visual Display Units.

Das Produkt ist nicht für den Einsatz an Bildschirmarbeitsplätzen im Sinne § 2 der Bildschirmarbeitsverordnung geeignet.

# 索引

[電源問題](#page-92-0) [79](#page-92-0) [方式](#page-99-0) [86](#page-99-0) 2U GPU トレイ [185](#page-198-0), [187](#page-200-0) ケーブル・ルーティング [223](#page-236-0), [227](#page-240-0) – [230](#page-243-0) [コンポーネント](#page-29-0) [16](#page-29-0) [取り付け](#page-129-0) [116](#page-129-0) [取り外し](#page-128-0) [115](#page-128-0) 2U GPU [トレイの](#page-208-0) GPU 構成 [195](#page-208-0) 2U GPU トレイのケーブル配線 [223](#page-236-0), [227](#page-240-0) – [230](#page-243-0)

#### a

[ABR、自動ブート・リカバリー](#page-99-0) [86](#page-99-0) AC [電源](#page-71-0) [LED](#page-71-0) [58](#page-71-0) AC [パワー・サプライ](#page-71-0) LED [58](#page-71-0) ASM [イベント・ログ](#page-74-0) [61](#page-74-0)

### b

Boot [Manager](#page-51-0) [38](#page-51-0) Boot Manager [プログラム](#page-41-0) [28](#page-41-0)

### c

Chassis [Management](#page-22-0) Module [9](#page-22-0) Class A [電磁波放出の注記](#page-1023-0) [1010](#page-1023-0)

### d

[DIMM](#page-177-0) [交換](#page-177-0) [164](#page-177-0) [チャネルあたり](#page-172-0) <sup>1</sup> つの DIMM 構成 (1DPC) [要件](#page-172-0) [159](#page-172-0) [取り付け](#page-172-0) [159](#page-172-0) [取り外し](#page-171-0) [158](#page-171-0) [メモリー](#page-172-0) [チャネルあたり](#page-172-0) <sup>1</sup> つの DIMM 構成 (1DPC) [159](#page-172-0) DIMM [の取り付け順序](#page-175-0) [162](#page-175-0) [メモリー・ミラーリング・チャネル](#page-177-0) [164](#page-177-0) [ランク・スペアリング](#page-175-0) [162](#page-175-0) [Documentation](#page-15-0) CD [2](#page-15-0) [DSA](#page-77-0) [エディション](#page-77-0) [64](#page-77-0) [テキスト・メッセージ書式](#page-78-0) [65](#page-78-0) [テスト・ログ、表示](#page-78-0) [65](#page-78-0) [プログラム、概要](#page-76-0) [63](#page-76-0) DSA プレブート [56](#page-69-0), [64](#page-77-0) DSA ポータブル [56](#page-69-0), [64](#page-77-0) [DSA](#page-74-0) ログ [61](#page-74-0) DSA、データの送信 [mii,](#page-1015-0) [1004](#page-1017-0)

### e

EU EMC [指令適合性宣言書](#page-1023-0) [1010](#page-1023-0)

# f

FCC Class A [の注記](#page-1023-0) [1010](#page-1023-0)

### g

GPU [アダプターの取り付け順序](#page-207-0) [194](#page-207-0) GPU [カード電源ケーブル配線](#page-239-0) [226](#page-239-0) GPU [カード電源ケーブル](#page-239-0) [ケーブル・ルーティング](#page-239-0) [226](#page-239-0) GPU トレイ [182](#page-195-0) – [183](#page-196-0) [コンポーネント](#page-28-0) [15](#page-28-0) [取り付け](#page-127-0) [114](#page-127-0) [取り外し](#page-126-0) [113](#page-126-0) GPU [トレイからのパドル・カードの](#page-165-0) [取り外し](#page-165-0) [152](#page-165-0) GPU [トレイからのフィラー](#page-143-0) [取り外し](#page-143-0) [130](#page-143-0) GPU [トレイへの電源パドル・カードの](#page-167-0) [交換](#page-167-0) [154](#page-167-0) GPU [トレイへのフィラー](#page-144-0) [交換](#page-144-0) [131](#page-144-0) GPU トレイ・フィラー [114](#page-127-0), [116](#page-129-0)

### i

IMM web [インターフェース](#page-55-0) [42](#page-55-0) IMM [インターポーザー・アセンブリー](#page-164-0) [交換](#page-164-0) [151](#page-164-0) [取り外し](#page-163-0) [150](#page-163-0) IMM 用の IP [アドレス](#page-54-0) [41](#page-54-0) IMM [ホスト名](#page-54-0) [41](#page-54-0) [IMM2](#page-41-0) [28](#page-41-0) IMM2 [ハートビート](#page-73-0) [LED](#page-73-0) [60](#page-73-0) Integrated [Management](#page-52-0) Module [使用](#page-52-0) [39](#page-52-0) Integrated [Management](#page-244-0) Module 2.1 (IMM2.1) イベント [231](#page-244-0) Integrated [Management](#page-244-0) Module 2.1 (IMM2.1) のエラー・ [メッセージ](#page-244-0) [231](#page-244-0) Integrated [Management](#page-74-0) Module II [イベント・ログ](#page-74-0) [61](#page-74-0) [プログラム](#page-41-0) [28](#page-41-0) IPMI [イベント・ログ](#page-74-0) [61](#page-74-0) [IPMItool](#page-74-0) [61](#page-74-0)

### j

[JEITA](#page-1024-0) 表示 [1011](#page-1024-0)

### l

[LED](#page-71-0) AC [電源](#page-71-0) [58](#page-71-0) IMM2 [ハートビート](#page-73-0) [60](#page-73-0) RTMM [ハートビート](#page-73-0) [60](#page-73-0)

[活動](#page-30-0) [17](#page-30-0) [システム・エラー](#page-30-0) [17](#page-30-0) [システム・ボード上の](#page-38-0) [25](#page-38-0) [チェック・ログ](#page-30-0) [17](#page-30-0) [電源](#page-30-0) [17](#page-30-0) [パワー・サプライ](#page-71-0) [58](#page-71-0) [ロケーター](#page-30-0) [17](#page-30-0) Lenovo Advanced Settings Utility [プログラム](#page-57-0) [概要](#page-57-0) [44](#page-57-0) Lenovo [Electronic](#page-79-0) Service Agent [66](#page-79-0) Lenovo Service Information Web [サイトへのモバイル・ア](#page-24-0) [クセス](#page-24-0) [11](#page-24-0) Lenovo XClarity [Administrator](#page-25-0) [12](#page-25-0)

#### m

 $MI.2$ ライザー・ケージ・アセンブリー [178](#page-191-0) – [179](#page-192-0) ML2 [ライザー・ケージ・アセンブリー](#page-192-0) [交換](#page-192-0) [179](#page-192-0) [取り外し](#page-191-0) [178](#page-191-0)

### n

NOS [の取り付け](#page-44-0) ServerGuide [を使用しないで](#page-44-0) [31](#page-44-0) ServerGuide [を使用する場合](#page-43-0) [30](#page-43-0) Nx [回ブート失敗](#page-100-0) [87](#page-100-0) [nx360](#page-14-0) [概要](#page-14-0) [1](#page-14-0)

### p

**PCI** ライザー・ケージ・アセンブリー [180](#page-193-0) – [183](#page-196-0), [185](#page-198-0), [187](#page-200-0) PCI [拡張スロット](#page-19-0) [6](#page-19-0) PCI ライザー・ケージ・アセンブリー 交換 [181](#page-194-0), [183](#page-196-0), [187](#page-200-0) 取り外し [180,](#page-193-0) [182](#page-195-0), [185](#page-198-0) PCI [ライザー・スロット](#page-204-0) [サポートされる構成](#page-204-0) [191](#page-204-0) [取り付け構成](#page-204-0) [191](#page-204-0) PCI [ライザー・フィラー](#page-136-0) [交換](#page-136-0) [123](#page-136-0) [取り外し](#page-135-0) [122](#page-135-0) [POST](#page-74-0) [イベント・ログ](#page-74-0) [61](#page-74-0) [エラー・コード](#page-830-0) [817](#page-830-0) POST [イベント・ログ](#page-74-0) [61](#page-74-0)

#### r

RAID [アダプター](#page-153-0) [バッテリー](#page-153-0) [交換](#page-153-0) [140](#page-153-0) [取り外し](#page-152-0) [139](#page-152-0) [バッテリー・ホルダー](#page-157-0) [交換](#page-157-0) [144](#page-157-0) [リモート・バッテリー・ホルダー](#page-155-0) [取り外し](#page-155-0) [142](#page-155-0)

RAID [アレイ](#page-57-0) [構成](#page-57-0) [44](#page-57-0) RAID [コントローラー](#page-212-0) [交換](#page-212-0) [199](#page-212-0) [取り外し](#page-211-0) [198](#page-211-0) RTMM [ハートビート](#page-73-0) [LED](#page-73-0) [60](#page-73-0)

#### s

SAS [ハードディスク・ドライブ・ケーブル](#page-237-0) [ケーブル・ルーティング](#page-237-0) [224](#page-237-0) SAS [ハードディスク・ドライブ・ケーブル配線](#page-237-0) [224](#page-237-0) SAS または SATA [ドライブ、取り付け](#page-182-0) [169](#page-182-0) SAS または SATA [ハードディスク・ドライブ](#page-182-0) [取り外し](#page-182-0) [169](#page-182-0) SAS/SATA [コントローラー](#page-212-0) [交換](#page-212-0) [199](#page-212-0) [取り外し](#page-211-0) [198](#page-211-0) SD [アダプター](#page-209-0) [取り外し](#page-209-0) [196](#page-209-0) ServeRAID SAS/SATA [コントローラー](#page-235-0) [ケーブル・ルーティング](#page-235-0) [222](#page-235-0) ServeRAID [アダプター](#page-212-0) [交換](#page-212-0) [199](#page-212-0) [取り外し](#page-211-0) [198](#page-211-0) [ServerGuide](#page-43-0) NOS [の取り付け](#page-43-0) [30](#page-43-0) [機能](#page-43-0) [30](#page-43-0) [使用](#page-42-0) [29](#page-42-0) [セットアップ](#page-43-0) [30](#page-43-0) [セットアップとインストール](#page-40-0) CD [27](#page-40-0) [ServerGuide](#page-22-0) CD [9](#page-22-0) Service [Bulletin](#page-67-0) [54](#page-67-0) Setup Utility [27](#page-40-0) – [28](#page-41-0) [開始](#page-44-0) [31](#page-44-0) [使用](#page-44-0) [31](#page-44-0) [メニュー選択](#page-45-0) [32](#page-45-0) SW4 [スイッチ・ブロックの説明](#page-37-0) [24](#page-37-0)

### t

Tier 2 [CRU、交換](#page-217-0) [204](#page-217-0)

#### u

[UEFI](#page-830-0) [エラー・コード](#page-830-0) [817](#page-830-0) [ブート・リカバリー・ジャンパー](#page-97-0) [84](#page-97-0) [Universal](#page-92-0) Serial Bus (USB) の問題 [79](#page-92-0) UpdateXpress [27](#page-40-0), [38](#page-51-0) USB [フラッシュ・ドライブ](#page-215-0) (USB flash drive) [取り付け](#page-215-0) [202](#page-215-0) [取り外し](#page-214-0) [201](#page-214-0) Utility [プログラム](#page-57-0) Lenovo [Advanced](#page-57-0) Settings [44](#page-57-0)

#### v

VCCI クラス A [情報技術装置](#page-1024-0) [1011](#page-1024-0)

VMware [ハイパーバイザーのサポート](#page-41-0) [28](#page-41-0)

### あ

```
アウト・オブ・バンド 86
アダプター/GPU アダプター
 交換 191
 取り外し 188
安全、点検 vi
安全と注意 4
安全について v, viii
安全情報 4
```
### い

[一般](#page-80-0) [問題](#page-80-0) [67](#page-80-0) [イベント、Integrated](#page-244-0) Management Module 2.1 (IMM2.1) [231](#page-244-0) [イベント・ログ](#page-74-0) [61](#page-74-0) [消去](#page-76-0) [63](#page-76-0) [表示](#page-74-0) [61](#page-74-0) [イベント・ログ、POST](#page-74-0) [61](#page-74-0) [イベント・ログ、システム](#page-74-0) [61](#page-74-0) [イベント・ログ、表示の方式](#page-74-0) [61](#page-74-0) [イベント・ログの表示](#page-74-0) [61](#page-74-0) [インバンド](#page-99-0) [自動ブート・リカバリー方式](#page-99-0) [86](#page-99-0) [手動リカバリー方式](#page-97-0) [84](#page-97-0) インフォメーション・センター [mi](#page-1014-0), [1004](#page-1017-0) [イーサネット](#page-94-0) [コントローラー](#page-94-0) [81](#page-94-0) [イーサネット・コントローラー](#page-22-0) [9](#page-22-0) [イーサネット・コントローラーの構成](#page-41-0) [28](#page-41-0)

# え

```
エアー・バッフル
 交換 121
 取り外し 120
エラー
 書式、DSA65
エラーの現象
 ServerGuide 77
 USB デバイス 69
 USB ポート 79
 一般 67
 オプションのデバイス 75
 キーボード 69
 偶発的 68
 シリアル・ポート 77
 ソフトウェア 78
 電源 75
 ネットワーク接続 74
 ハイパーバイザー、フラッシュ・デバイス 68
 ハードディスク・ドライブ (hard disk drive) 67
 ビデオ 72, 79
 マイクロプロセッサー 71
 マウス 69
 メモリー 70
```
[モニター](#page-85-0) [72](#page-85-0) [エラー・コードとメッセージ](#page-244-0) Integrated [Management](#page-244-0) Module 2.1 (IMM2.1) [231](#page-244-0) UEFI [\(POST\)](#page-830-0) [817](#page-830-0) [エラー・メッセージ](#page-79-0) [66](#page-79-0) [エラー・メッセージ、Integrated](#page-244-0) Management Module 2.1 [\(IMM2.1\)](#page-244-0) [231](#page-244-0)

### お

[汚染、微粒子およびガス](#page-1022-0) [1009](#page-1022-0) オプションの前面 2.5 [型ホット・スワップ・ハードディ](#page-161-0) [スク・ドライブ・ケージ](#page-161-0) [取り付け](#page-161-0) [148](#page-161-0) [取り外し](#page-158-0) [145](#page-158-0) [オプションのデバイスの問題](#page-88-0) [75](#page-88-0) [オプションのデバイスの取り付け](#page-118-0) [105](#page-118-0) [オペレーティング・システム](#page-15-0) [2](#page-15-0) [オペレーティング・システムのイベント・ログ](#page-74-0) [61](#page-74-0) [温度](#page-19-0) [6](#page-19-0) [オンライン資料](#page-16-0) [3](#page-16-0) [オンライン・ドキュメント](#page-14-0) [1](#page-14-0) [オーストラリア](#page-1023-0) Class A 宣言書 [1010](#page-1023-0)

### か

```
開始
 Utility31
 バックアップ・ファームウェア 38
解消検出イベント、システム・イベント・ログ61
ガイドライン
 オプションの取り付け 105
 システム信頼性 107
 電気機器の保守 vii
 トレーニングを受けたサービス技術員 vi
外部コネクター 23
概要 1
拡張ベイ 5
ガス汚染 1009
カスタム・サポート Web ページ mii, 1004
活動 LED 17
カナダ Class A 電子放出宣言書 1010
カバー
 取り付け 119
 取り外し 117
環境 6
韓国 Class A 電子放出宣言書 1012
管理者
 パスワード 38
```
### き

[危険な状況の検査](#page-7-0) [vi](#page-7-0) [危険の注記](#page-17-0) [4](#page-17-0) [機能](#page-43-0) [ServerGuide](#page-43-0) [30](#page-43-0) [機能、計算ノード](#page-22-0) [9](#page-22-0)

# く

[偶発的](#page-81-0) [問題](#page-81-0) [68](#page-81-0) [組み込みハイパーバイザー](#page-55-0) [使用](#page-55-0) [42](#page-55-0) [グリース、熱伝導](#page-228-0) [215](#page-228-0)

### け

[計算ノード](#page-231-0) [取り付け](#page-231-0) [218](#page-231-0) [取り外し](#page-229-0) [216](#page-229-0) [計算ノード](#page-122-0) [取り付け](#page-122-0) [109](#page-122-0) [取り外し](#page-121-0) [108](#page-121-0) [計算ノードの停止](#page-34-0) [21](#page-34-0) [計算ノードの起動](#page-33-0) [20](#page-33-0) [計算ノードの電源オフ](#page-34-0) [21](#page-34-0) [計算ノードの電源オン](#page-33-0) [20](#page-33-0) [計算ノード・カバー](#page-132-0) [取り付け](#page-132-0) [119](#page-132-0) [取り外し](#page-130-0) [117](#page-130-0) [検索](#page-16-0) [更新された資料](#page-16-0) [3](#page-16-0) [検出イベント、システム・イベント・ログ](#page-74-0) [61](#page-74-0) [ケーブル](#page-233-0) [内部配線](#page-233-0) [220](#page-233-0) [ケーブル・ルーティング](#page-239-0) GPU [カード電源ケーブル](#page-239-0) [226](#page-239-0) SAS [ハードディスク・ドライブ・ケーブル](#page-237-0) [224](#page-237-0) ServeRAID SAS/SATA [コントローラー](#page-235-0) [222](#page-235-0) [プレーナー・ケーブル](#page-233-0) [220](#page-233-0) ケーブル・ルーティング2U GPU トレイ [223,](#page-236-0) [227](#page-240-0) – [230](#page-243-0)

### こ

```
交換
 GPU トレイへの電源パドル・カードの 154
 GPU トレイへのフィラー 131
 IMM インターポーザー・アセンブリー 151
 RAID アダプター・バッテリー 140
 RAID アダプター・バッテリー・ホルダー 144
 RAID コントローラー 199
 SAS/SATA コントローラー 199
 ServeRAID アダプター 199
 Tier 1 CRU 139
 Tier 1 CRU、交換 139
 Tier 2 CRU 204
 アダプター/GPU アダプター 191
 構造部品 117
 バッテリー、システム 156
 ヒートシンク 208
 マイクロプロセッサー 208
交換
 2U GPU トレイ 187
 DIMM 164
 GPU トレイ 183
 ML2 ライザー・ケージ・アセンブリー 179
 PCI ライザー・ケージ・アセンブリー 181, 183, 187
```
PCI [ライザー・フィラー](#page-136-0) [123](#page-136-0) SD [アダプター](#page-210-0) [197](#page-210-0) [エアー・バッフル](#page-134-0) [121](#page-134-0) [コンポーネント](#page-118-0) [105](#page-118-0) [ベゼル](#page-140-0) [127](#page-140-0) [交換可能なサーバー・コンポーネント](#page-102-0) [89](#page-102-0) 更新 汎用固有 ID (UUID) [45](#page-58-0), [47](#page-60-0) [ファームウェア](#page-40-0) [27](#page-40-0) [更新](#page-121-0) [構成](#page-121-0) [108](#page-121-0) [構成](#page-100-0) Nx [回ブート失敗](#page-100-0) [87](#page-100-0) RAID [アレイ](#page-57-0) [44](#page-57-0) ServerGuide [セットアップとインストール](#page-40-0) CD [27](#page-40-0) ServerGuide [を使用する場合](#page-43-0) [30](#page-43-0) Setup [Utility](#page-40-0) [27](#page-40-0) [情報](#page-40-0) [27](#page-40-0) [手順](#page-40-0) [27](#page-40-0) [構成](#page-121-0) [更新](#page-121-0) [108](#page-121-0) [構成プログラム](#page-41-0) [28](#page-41-0) [構造部品](#page-115-0) [102](#page-115-0) [コネクター](#page-36-0) [外部](#page-36-0) [23](#page-36-0) 内部 [22](#page-35-0), [220](#page-233-0) [コネクター、内部、システム・ボード](#page-35-0) [22](#page-35-0) 個別設定したサポート Web ページの作成 [mii](#page-1015-0), [1004](#page-1017-0) [コンソール・ブレークアウト・ケーブル](#page-33-0) [20](#page-33-0) コントローラー イーサネット [9](#page-22-0), [43](#page-56-0) [ビデオ](#page-22-0) [9](#page-22-0) [メモリー](#page-22-0) [9](#page-22-0) [コンポーネント](#page-102-0) [サーバー](#page-102-0) [89](#page-102-0) [システム・ボード](#page-34-0) (system board) [21](#page-34-0) 図示 [14](#page-27-0) – [16](#page-29-0) [コール・ホーム機能](#page-79-0) Lenovo [Electronic](#page-79-0) Service Agent [66](#page-79-0) [コール・ホーム・ツール](#page-79-0) [66](#page-79-0)

### さ

[作業に関するドイツの条例文](#page-1028-0) [1015](#page-1028-0) サポート、入手 [mi](#page-1014-0), [1003](#page-1016-0) サポート Web ページ、カスタム [mii](#page-1015-0), [1004](#page-1017-0) [サーバーの構成](#page-40-0) [27](#page-40-0) [サーバー、バックアップ・ファームウェア](#page-51-0) [開始](#page-51-0) [38](#page-51-0) [サーバー・コンポーネント](#page-102-0) [89](#page-102-0) [サーバー・ファームウェア、回復](#page-97-0) [84](#page-97-0) [サーバー・ファームウェアの回復](#page-97-0) [84](#page-97-0) サービスおよびサポート 依頼する前に [mi](#page-1014-0), [1003](#page-1016-0) ソフトウェア [mii](#page-1015-0), [1005](#page-1018-0) ハードウェア [mii](#page-1015-0), [1005](#page-1018-0)

### し

[事項、重要](#page-1021-0) [1008](#page-1021-0)

```
ツール、概要 56
診断
診断データの送信 mii, 1004
信頼性
RAS 機能 13
 機能 13
す
スイッチ
 システム・ボード (system board) 24
© Copyright Lenovo 2016 1021
```
[システム管理](#page-22-0) [9](#page-22-0) Chassis [Management](#page-22-0) Module [9](#page-22-0) [システムの信頼性に関するガイドライン](#page-120-0) [107](#page-120-0) [システム・イベント・ログ](#page-74-0) [61](#page-74-0) [システム・イベント・ログ、解消検出イベント](#page-74-0) [61](#page-74-0) [システム・イベント・ログ、検出イベント](#page-74-0) [61](#page-74-0) [システム・エラー](#page-30-0) LED [17](#page-30-0) [システム・パルス](#page-73-0) LED [60](#page-73-0) [システム・ボード](#page-36-0) [外部コネクター](#page-36-0) [23](#page-36-0) [システム・ボード](#page-38-0) (system board) [LED](#page-38-0) [25](#page-38-0) [始動パスワード・スイッチ](#page-49-0) [36](#page-49-0) [スイッチとジャンパー](#page-37-0) [24](#page-37-0) [内部コネクター](#page-35-0) [22](#page-35-0) [レイアウト](#page-34-0) [21](#page-34-0) [システム・ボードの内部コネクター](#page-35-0) [22](#page-35-0) [システム・ボード・アセンブリー](#page-27-0) [コンポーネント](#page-27-0) [14](#page-27-0) [湿度](#page-19-0) [6](#page-19-0) [自動ブート・リカバリー](#page-99-0) (ABR) [86](#page-99-0) [ジャンパー](#page-97-0) UEFI [ブート・リカバリー](#page-97-0) [84](#page-97-0) [システム・ボード](#page-37-0) (system board) [24](#page-37-0) 重要な注 [4](#page-17-0), [1008](#page-1021-0) [取得](#page-54-0) [41](#page-54-0) [主要コンポーネント](#page-29-0) 2U GPU [トレイ](#page-29-0) [16](#page-29-0) GPU [トレイ](#page-28-0) [15](#page-28-0) [システム・ボード](#page-27-0) (system board) [14](#page-27-0) [ストレージ・トレイ](#page-27-0) [14](#page-27-0) [使用](#page-52-0) Integrated [Management](#page-52-0) Module [39](#page-52-0) Setup [Utility](#page-44-0) [31](#page-44-0) [組み込みハイパーバイザー](#page-55-0) [42](#page-55-0) [リモート・プレゼンス機能](#page-53-0) [40](#page-53-0) [商標](#page-1021-0) [1008](#page-1021-0) [シリアル番号](#page-95-0) [のロケーション](#page-95-0) [82](#page-95-0) [シリアル・ポートの問題](#page-90-0) [77](#page-90-0) [資料](#page-16-0) [Documentation](#page-16-0) Browser [3](#page-16-0) 使用 [mi](#page-1014-0), [1004](#page-1017-0) [ドキュメンテーション](#page-15-0) CD [2](#page-15-0) [資料、更新された](#page-16-0) [検索](#page-16-0) [3](#page-16-0) [診断](#page-78-0) [オンボード・プログラム、開始](#page-78-0) [65](#page-78-0) [プログラムの概要](#page-76-0) [63](#page-76-0)

```
スイッチ・ブロック 24
ストレージ・トレイ
 コンポーネント 14
 取り付け 112
 取り外し 111
ストレージ・トレイ・フィラー 112
スロット
 PCI 拡張 6
```
### せ

```
静電気の影響を受けやすいデバイス
 取り扱い107
静電気の影響を受けやすいデバイスの取り扱い 107
製品サービス、台湾 mii, 1005
前面ハンドル
 取り付け 133
 取り外し 132
```
# そ

[ソフトウェア要件](#page-15-0) [2](#page-15-0) [ソフトウェアの問題](#page-91-0) [78](#page-91-0) ソフトウェアのサービスおよびサポートの電話番号 [mii](#page-1015-0), [1005](#page-1018-0)

# た

台湾 [BSMI](#page-1026-0) RoHS 宣言 [1013](#page-1026-0) 台湾 Class A [電子放出宣言書](#page-1025-0) [1012](#page-1025-0) 台湾の製品サービス [mii](#page-1015-0), [1005](#page-1018-0)

### ち

[チェックアウト手順](#page-67-0) [54](#page-67-0) [実行](#page-68-0) [55](#page-68-0) [チェック・ログ](#page-30-0) LED [17](#page-30-0) [注](#page-17-0) [4](#page-17-0) [注意の注記](#page-17-0) [4](#page-17-0) 中華人民共和国 Class A [電子放出宣言書](#page-1025-0) [1012](#page-1025-0) 注記 [4](#page-17-0), [1007](#page-1020-0) [FCC、Class](#page-1023-0) A [1010](#page-1023-0) [電磁波放出](#page-1023-0) [1010](#page-1023-0) 中国 Class A [電子放出宣言書](#page-1025-0) [1012](#page-1025-0)

### つ

[通信規制の注記](#page-1022-0) [1009](#page-1022-0) [ツール、診断](#page-69-0) [56](#page-69-0) [ツール、コール・ホーム](#page-79-0) [66](#page-79-0)

### て

[ディスプレイの問題](#page-85-0) [72](#page-85-0) [手順、チェックアウト](#page-68-0) [55](#page-68-0) [テスト・ログ、表示](#page-78-0) [65](#page-78-0) [デバイス、静電気の影響を受けやすい](#page-120-0) [取り扱い](#page-120-0) [107](#page-120-0)

[デバイス・ドライバー](#page-51-0) [38](#page-51-0) [電気機器、保守](#page-8-0) [vii](#page-8-0) [電気機器の保守](#page-8-0) [vii](#page-8-0) [電源](#page-52-0) [39](#page-52-0) [仕様](#page-19-0) [6](#page-19-0) [スロットル](#page-22-0) [9](#page-22-0) [電源](#page-30-0) LED [17](#page-30-0) [電源コード](#page-115-0) [102](#page-115-0) [電源ボタン](#page-30-0) [17](#page-30-0) [電源入力](#page-19-0) [6](#page-19-0) [電源問題](#page-88-0) [75](#page-88-0) [電子情報技術産業協会](#page-1024-0) (JEITA) 表示 [1011](#page-1024-0) [電磁波放出](#page-1023-0) Class A の注記 [1010](#page-1023-0) 電話番号 [mii](#page-1015-0), [1005](#page-1018-0) [データ収集](#page-64-0) [51](#page-64-0) [データの収集](#page-64-0) [51](#page-64-0)

# と

ドイツ Class A [宣言書](#page-1023-0) [1010](#page-1023-0) [ドライブ](#page-181-0) [取り付け](#page-181-0) [168](#page-181-0) [取り外し](#page-181-0) [168](#page-181-0) ドライブ、SAS または [SATA、取り付け](#page-182-0) [169](#page-182-0) [ドライブの取り付け](#page-182-0) [169](#page-182-0) [ドライブ・ベイ、内部](#page-181-0) [168](#page-181-0) [トラブルシューティング](#page-64-0) [51](#page-64-0) [現象](#page-79-0) [66](#page-79-0) [取り付け](#page-14-0) [1](#page-14-0) [DIMM](#page-172-0) [159](#page-172-0) SAS または SATA [ドライブ](#page-182-0) [169](#page-182-0) オプションの前面 2.5 [型ホット・スワップ・ハード](#page-161-0) [ディスク・ドライブ・ケージ](#page-161-0) [148](#page-161-0) [ドライブ](#page-181-0) [168](#page-181-0) [メモリー・モジュール](#page-172-0) [159](#page-172-0) [取り付け](#page-129-0) 2U GPU [トレイ](#page-129-0) [116](#page-129-0) GPU [トレイ](#page-127-0) [114](#page-127-0) [ガイドライン](#page-118-0) [105](#page-118-0) [計算ノード](#page-122-0) [109](#page-122-0) [ストレージ・トレイ](#page-125-0) [112](#page-125-0) ハードディスク・ドライブ (hard disk drive) [172](#page-185-0), [176](#page-189-0) [取り付けツール](#page-118-0) [105](#page-118-0) [取り付けのガイドライン](#page-118-0) [105](#page-118-0) [取り外し](#page-182-0) 3.5 [型ハードディスク・ドライブ](#page-182-0) [169](#page-182-0) [DIMM](#page-171-0) [158](#page-171-0) GPU [トレイ](#page-126-0) [113](#page-126-0) GPU [トレイからのパドル・カードの](#page-165-0) [152](#page-165-0) GPU [トレイからのフィラー](#page-143-0) [130](#page-143-0) RAID [アダプター・バッテリー](#page-152-0) [139](#page-152-0) オプションの前面 2.5 [型ホット・スワップ・ハード](#page-158-0) [ディスク・ドライブ・ケージ](#page-158-0) [145](#page-158-0) [ドライブ](#page-181-0) [168](#page-181-0) [マイクロプロセッサー](#page-217-0) [204](#page-217-0) 取り外し 2U GPU トレイ [115](#page-128-0), [185](#page-198-0) GPU [トレイ](#page-195-0) [182](#page-195-0) IMM [インターポーザー・アセンブリー](#page-163-0) [150](#page-163-0) ML2 [ライザー・ケージ・アセンブリー](#page-191-0) [178](#page-191-0)

PCI ライザー・ケージ・アセンブリー [180](#page-193-0), [182](#page-195-0), [185](#page-198-0) PCI [ライザー・フィラー](#page-135-0) [122](#page-135-0) RAID [アダプター・バッテリー・ホルダー](#page-155-0) [142](#page-155-0) RAID [コントローラー](#page-211-0) [198](#page-211-0) SAS/SATA [コントローラー](#page-211-0) [198](#page-211-0) SD [アダプター](#page-209-0) [196](#page-209-0) ServeRAID [アダプター](#page-211-0) [198](#page-211-0) [アダプター/GPU](#page-201-0) アダプター [188](#page-201-0) [エアー・バッフル](#page-133-0) [120](#page-133-0) [計算ノード](#page-121-0) [108](#page-121-0) [コンポーネント](#page-118-0) [105](#page-118-0) [ストレージ・トレイ](#page-124-0) [111](#page-124-0) [前面ハンドル](#page-145-0) [132](#page-145-0) [バッテリー、システム](#page-168-0) [155](#page-168-0) ハードディスク・ドライブ (hard disk drive) [171](#page-184-0), [175](#page-188-0) [ヒートシンク](#page-217-0) [204](#page-217-0) [ベゼル](#page-137-0) [124](#page-137-0) [メモリー・モジュール](#page-171-0) [158](#page-171-0) [トレーニングを受けたサービス技術員、ガイドライン](#page-7-0) [vi](#page-7-0)

# な

```
内蔵機能 5
内部ケーブル配線 220
内部コネクター 22
内部、システム・ボード・コネクター 22
```
# に

[ニュージーランド](#page-1023-0) Class A 宣言書 [1010](#page-1023-0)

### ね

[熱伝導グリース](#page-228-0) [215](#page-228-0)

### の

[ノード・ベイ・フィラー](#page-122-0) [109](#page-122-0)

### は

```
ハイパーバイザー、フラッシュ・デバイス
 問題 68
背面ハードディスク・ドライブ・ケージ
 取り付け 136
 取り外し 134
パスワード 36
 管理者 36
 始動 36
パスワード、始動
 スイッチ、システム・ボード上の 36
バックアップ・ファームウェア
 開始 38
バッテリー、RAID アダプター
 交換 140
 取り外し 139
バッテリー、システム
 交換 156
 取り外し 155
バッテリー・ホルダー、RAID アダプター
```
[交換](#page-157-0) [144](#page-157-0) [パワー・サプライ](#page-71-0) [LED](#page-71-0) [58](#page-71-0) [パワー・サプライ](#page-71-0) LED [58](#page-71-0) [ハンドル、前面](#page-146-0) [取り付け](#page-146-0) [133](#page-146-0) [取り外し](#page-145-0) [132](#page-145-0) [ハードウェア、構成](#page-41-0) [28](#page-41-0) [ハードウェア要件](#page-15-0) [2](#page-15-0) [ハードウェアの構成](#page-41-0) [28](#page-41-0) ハードウェアのサービスおよびサポートの電話番号 [mii](#page-1015-0), [1005](#page-1018-0) [ハードディスク・ドライブ](#page-182-0) SAS または [SATA、取り付け](#page-182-0) [169](#page-182-0) [サポート](#page-22-0) [9](#page-22-0) [仕様](#page-22-0) [9](#page-22-0) [ハードディスク・ドライブ](#page-182-0) (hard disk drive) SAS または [SATA、取り外し](#page-182-0) [169](#page-182-0) [サポート](#page-22-0) [9](#page-22-0) [仕様](#page-22-0) [9](#page-22-0) タイプ [171](#page-184-0) – [172](#page-185-0), [175](#page-188-0) – [176](#page-189-0) [問題](#page-80-0) [67](#page-80-0) ハードディスク・ドライブ、取り付け [172](#page-185-0), [176](#page-189-0) ハードディスク・ドライブ、取り外し [169](#page-182-0), [171](#page-184-0), [175](#page-188-0) [ハードディスク・ドライブ・バックプレート](#page-180-0) [取り付け](#page-180-0) [167](#page-180-0) [取り外し](#page-179-0) [166](#page-179-0)

### ひ

[ヒートシンク](#page-221-0) [交換](#page-221-0) [208](#page-221-0) [取り外し](#page-217-0) [204](#page-217-0)

# ふ

[ファームウェア、更新](#page-40-0) [27](#page-40-0) [ファームウェア更新](#page-14-0) [1](#page-14-0) [ファームウェアの回復、サーバー](#page-97-0) [84](#page-97-0) フィラー、GPU トレイ [114](#page-127-0), [116](#page-129-0) [フィラー、ストレージ・トレイ](#page-125-0) [112](#page-125-0) [フィラー、ノード・ベイ](#page-122-0) [109](#page-122-0) [負荷分配](#page-22-0) [電力スロットル](#page-22-0) [9](#page-22-0) [部品、構造](#page-115-0) [102](#page-115-0) [部品リスト](#page-102-0) [89](#page-102-0) [ブルー・スクリーン機能](#page-53-0) [40](#page-53-0) [ブルー・スクリーン・キャプチャー機能](#page-53-0) [概要](#page-53-0) [40](#page-53-0) [プレーナー・ケーブル](#page-233-0) [ケーブル・ルーティング](#page-233-0) [220](#page-233-0) [プレーナー・ケーブルの配線](#page-233-0) [220](#page-233-0) [文書化されていない問題](#page-67-0) [54](#page-67-0)

### へ

[ベイ](#page-18-0) [5](#page-18-0) 米国 FCC Class A [の注記](#page-1023-0) [1010](#page-1023-0) [ベゼル](#page-140-0) [交換](#page-140-0) [127](#page-140-0) [取り外し](#page-137-0) [124](#page-137-0)

ヘルプ WWW から [mi](#page-1014-0) – [mii](#page-1015-0), [1004](#page-1017-0) 診断データの送信 [mii](#page-1015-0), [1004](#page-1017-0) ソース [mi](#page-1014-0), [1003](#page-1016-0) [返却](#page-121-0) [コンポーネント](#page-121-0) [108](#page-121-0) [デバイス](#page-121-0) [108](#page-121-0)

# ほ

```
方式、イベント・ログの表示 61
ボタン、電源 17
ホット・スワップ・ハードディスク・ドライブ・バッ
クプレート
 取り付け 167
 取り外し 166
ポリシー・オプション 39
```
### ま

```
マイクロプロセッサー
 交換 208
 仕様 5
 取り外し 204
 問題 71
```
# み

[未解決問題](#page-95-0) [82](#page-95-0) [ミラーリング・チャネル・モード](#page-177-0) [164](#page-177-0)

# め

```
メッセージ、エラー
POST 817
メニュー選択
 Utility32
メモリー
 仕様 5
メモリー・ミラーリング・チャネル
 DIMM 取り付け順序 164
 の説明 164
メモリー・モジュール
 仕様 9
 取り付け 159
 取り外し 158
メモリー・ランク・スペアリング
 の説明 162
```
### も

[モデル名](#page-95-0) [のロケーション](#page-95-0) [82](#page-95-0) [問題](#page-90-0) [ServerGuide](#page-90-0) [77](#page-90-0) USB [ポート](#page-92-0) [79](#page-92-0) [一般](#page-80-0) [67](#page-80-0) [オプションのデバイス](#page-88-0) [75](#page-88-0)

```
キーボード 69
 シリアル・ポート 77
 ソフトウェア 78
 電源 75, 79
 ハイパーバイザー、フラッシュ・デバイス 68
 ハードディスク・ドライブ67
 ビデオ 72, 79
 マイクロプロセッサー 71
 マウス 69
 未解決 82
 メモリー 70
 モニター 72
問題
 イーサネット・コントローラー 81
 偶発的 68
 ネットワーク接続 74
```
### ゆ

[有効化](#page-57-0) Features on [Demand](#page-57-0) RAID [ソフトウェア](#page-57-0) [44](#page-57-0) [ユーティリティー、Setup](#page-41-0) [28](#page-41-0) [開始](#page-44-0) [31](#page-44-0) [使用](#page-44-0) [31](#page-44-0)

# よ

[要件](#page-15-0) [ソフトウェア](#page-15-0) [2](#page-15-0) [ハードウェア](#page-15-0) [2](#page-15-0)

# ら

[ランク・スペアリング](#page-175-0) DIMM [取り付け順序](#page-175-0) [162](#page-175-0) [ランク・スペアリング・モード](#page-175-0) [162](#page-175-0)

# り

[リモート・バッテリー・ホルダー、RAID](#page-155-0) アダプター [取り外し](#page-155-0) [142](#page-155-0) [リモート・プレゼンス機能](#page-53-0) [使用](#page-53-0) [40](#page-53-0) [粒子汚染](#page-1022-0) [1009](#page-1022-0)

# れ

[レガシー・オペレーティング・システム](#page-43-0) [要件](#page-43-0) [30](#page-43-0) [レガシー・オペレーティング・システムをインストー](#page-43-0) [ルする前に](#page-43-0) [30](#page-43-0)

# ろ

[ロギング](#page-55-0) [42](#page-55-0) [ロケーター](#page-30-0) LED [17](#page-30-0) ロシア Class A [電子放出宣言書](#page-1025-0) [1012](#page-1025-0)

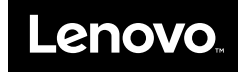

部品番号: 00MV789

Printed in China

(1P) P/N: 00MV789

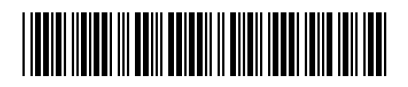